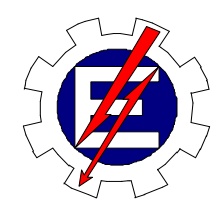

Universidade Federal de Itajubá

# Sistema Inteligente para Tomada Rápida de Decisões nos Sistemas Elétricos

Milton Nunes da Silva Filho

Orientador: Prof. Germano Lambert Torres Co-orientador: Prof. Luiz Eduardo Borges da Silva

> Tese de Doutorado apresentada à Universidade Federal de Itajubá, para obtenção do título de Doutor em Engenharia Elétrica.

Dezembro/2006

Ficha catalográfica elaborada pela Biblioteca Mauá – Bibliotecária Cristiane N. C. Carpinteiro- CRB\_6/1702

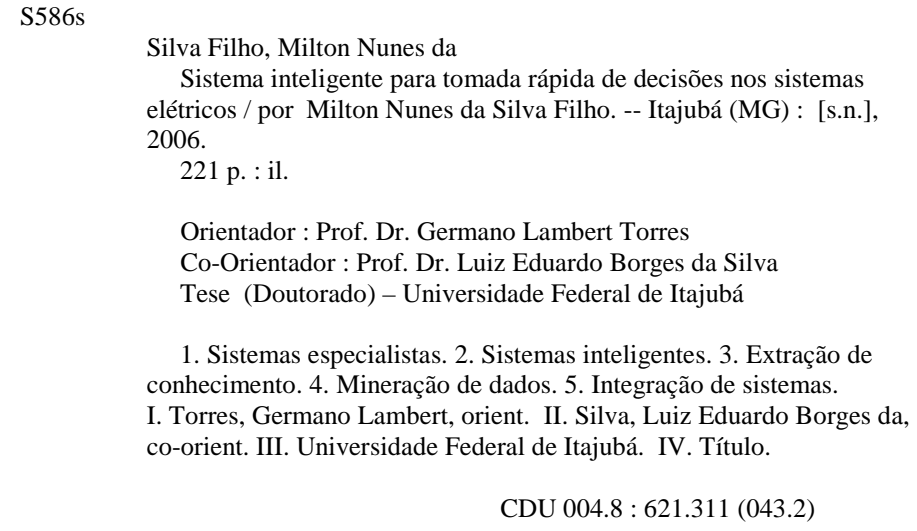

Dedico este trabalho à Luisa, Pedro e Rose, filha, filho e esposa amados que sacrificaram nossos bons momentos em prol de nosso crescimento, e a Irena e Milto, meus pais queridos**.** 

#### **AGRADECIMENTOS**

Ao Engenheiro Josias Matos de Araújo por incentivar o meu desenvolvimento acadêmico iniciado em 2000 com uma especialização, seguido de mestrado e culminando no doutorado em 2006. Sem o seu esforço e ajuda, possibilitando as condições ideais junto à ELETRONORTE, nada teria sido possível.

 Aos professores doutores: Germano Lambert Torres e Luiz Eduardo Borges da Silva pela dedicação e orientação a este doutorado.

Ao colega acadêmico, agora doutor, Carlos Henrique Valério de Moraes, pela paciência e auxílio nos diversos pleitos consultivos.

A todos os colegas da ELETRONORTE que dispuseram seu tempo para ensinar o seu ofício, particularmente pelas muitas discussões e críticas que produziram um trabalho melhor.

Aos meus pais e à minha família que com sua força e compreensão me impulsionaram para um horizonte melhor.

## **ÍNDICE**

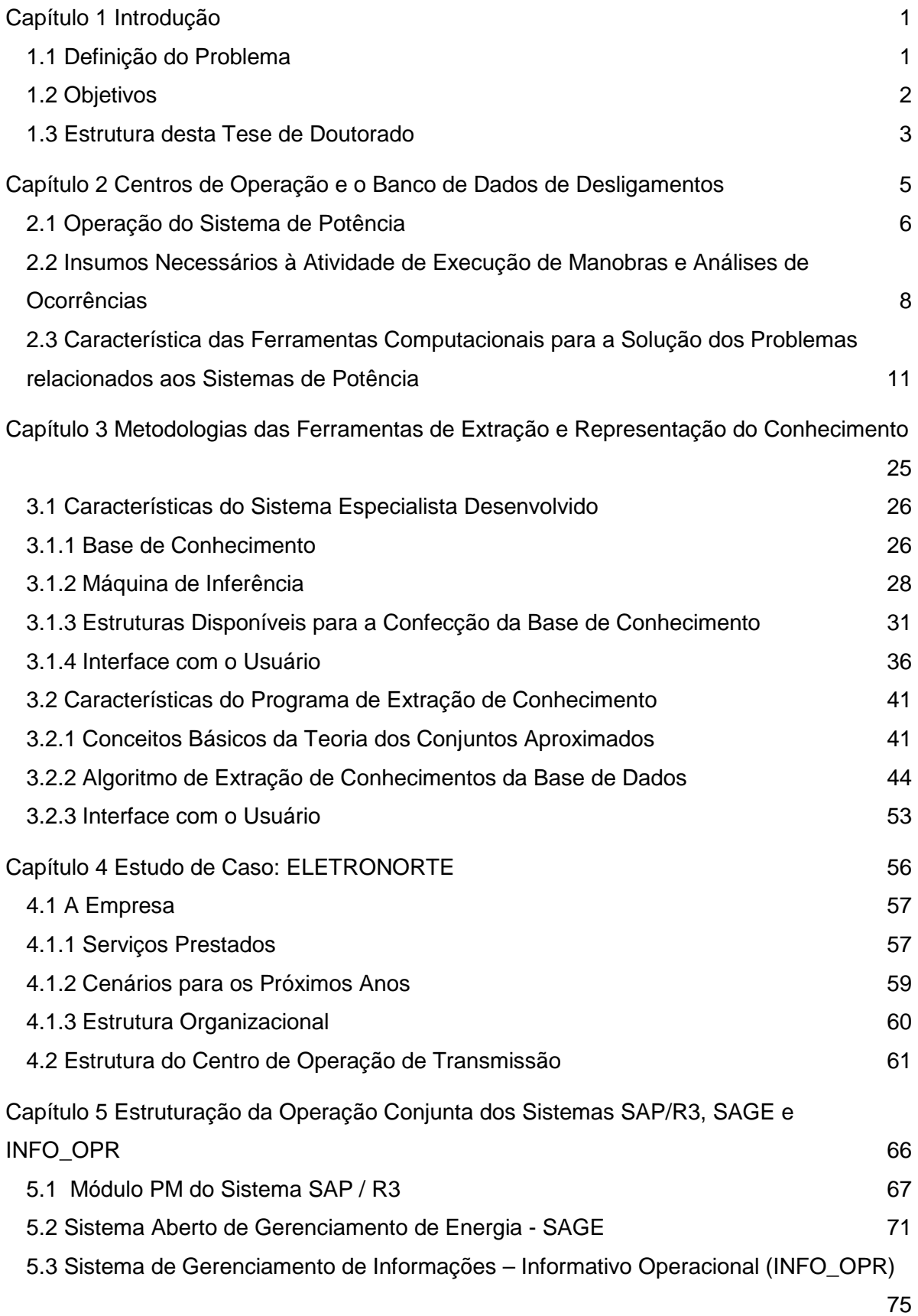

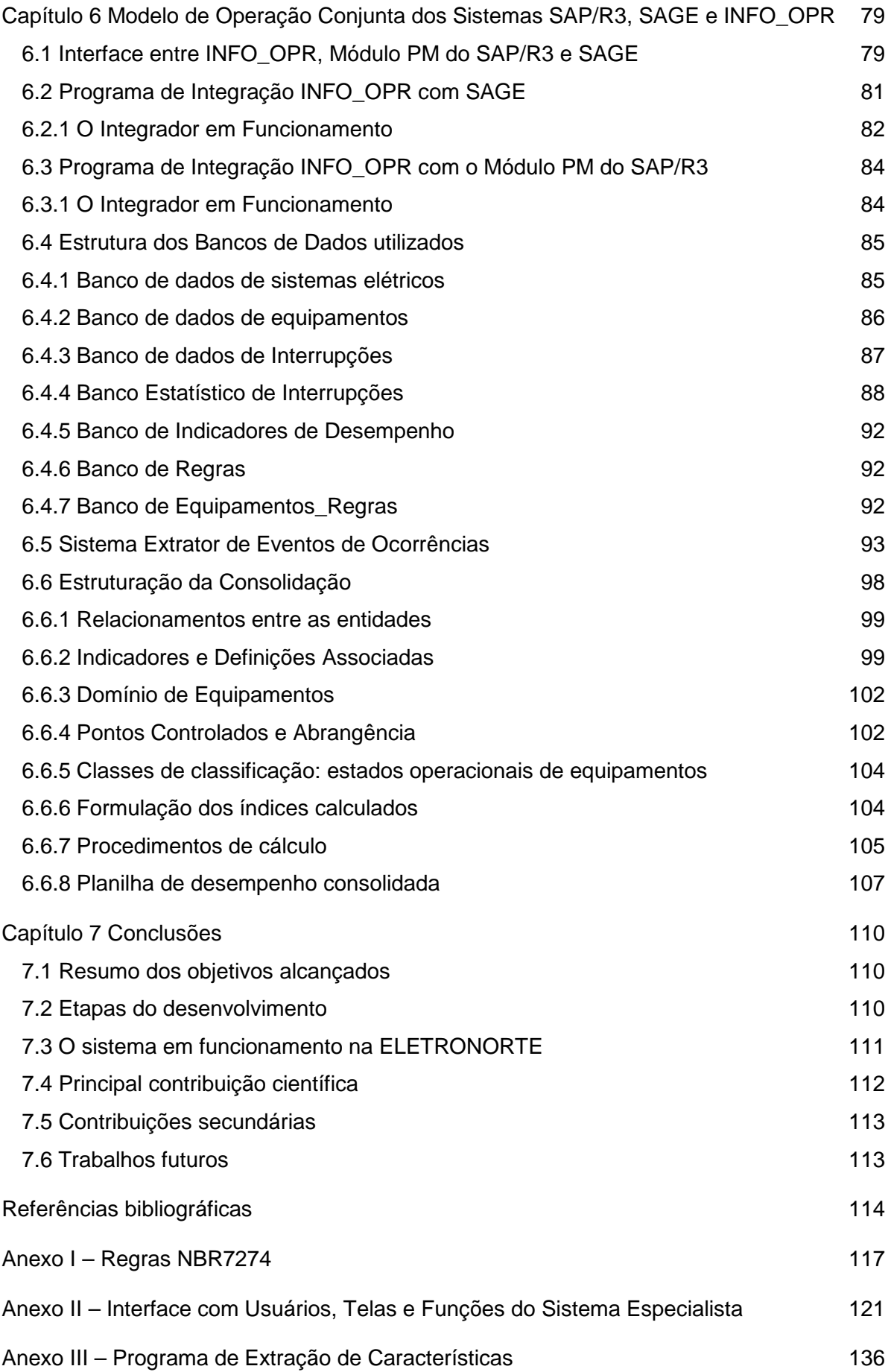

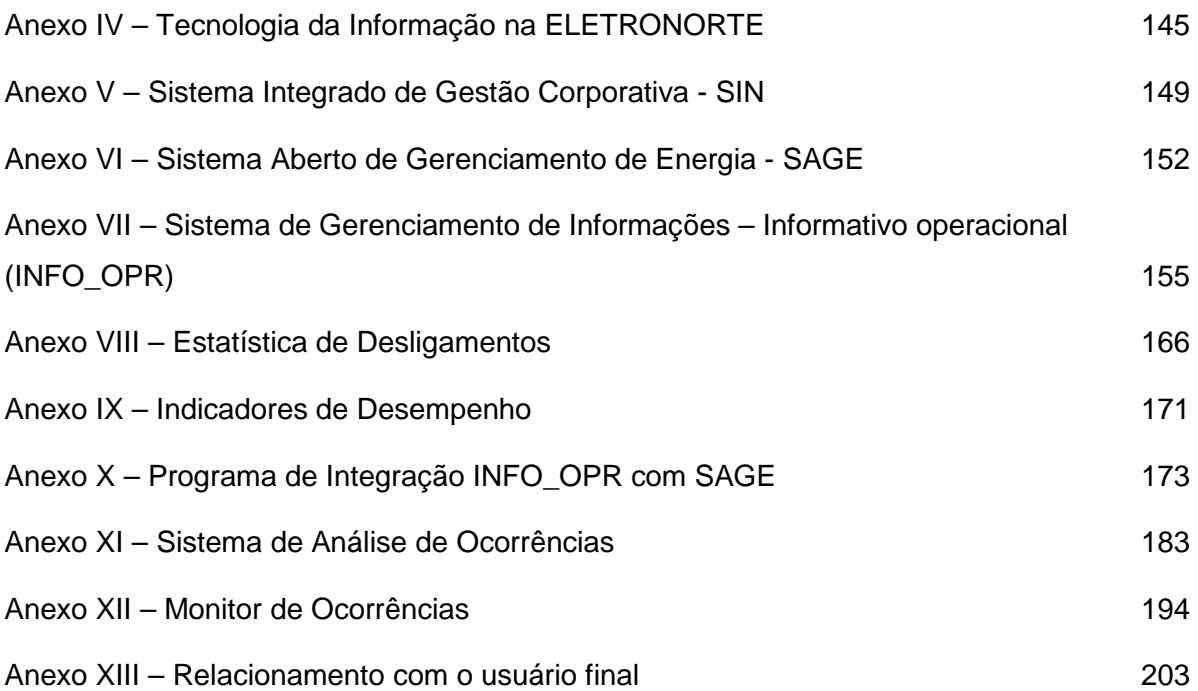

## **ÍNDICE DE FIGURAS**

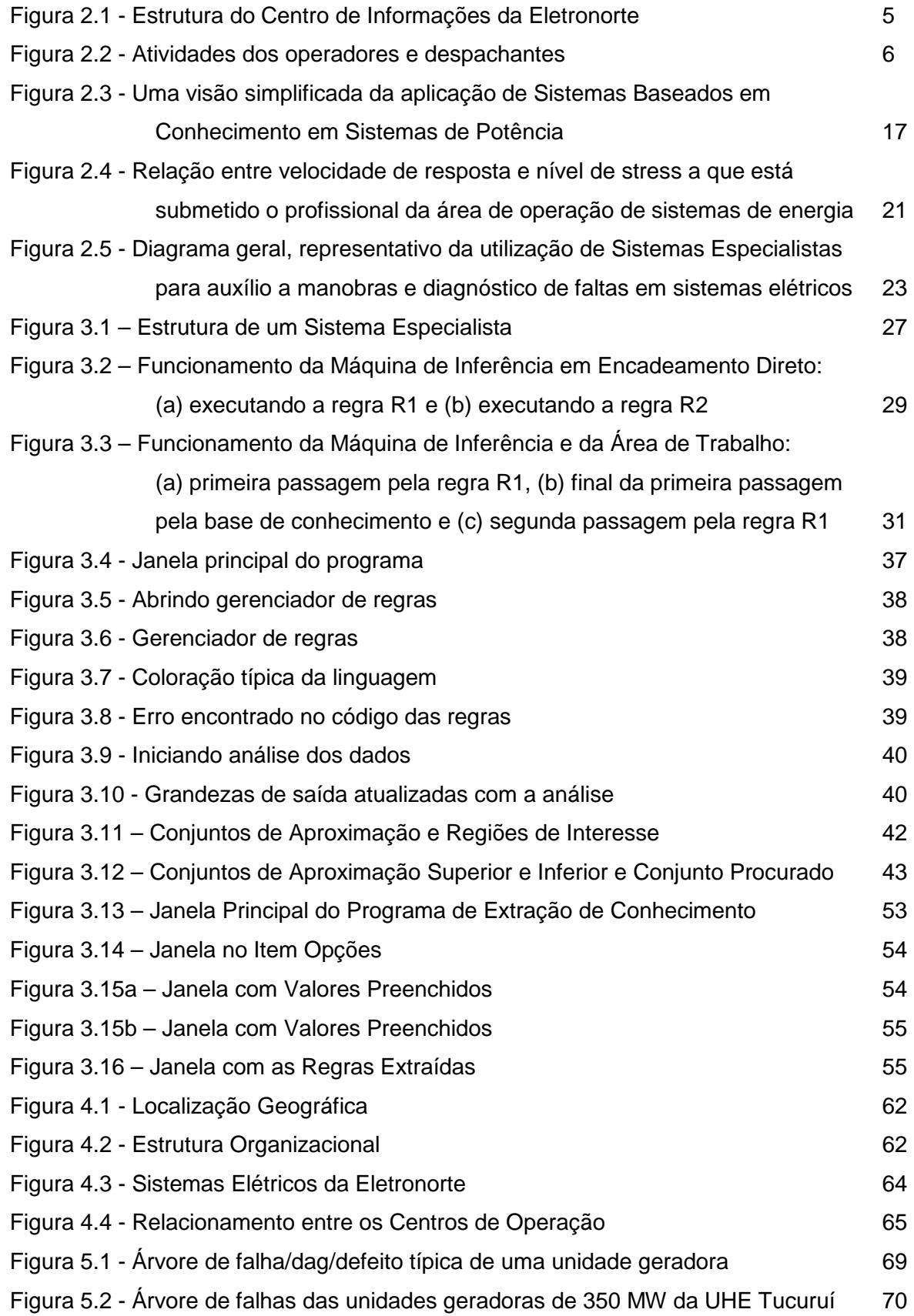

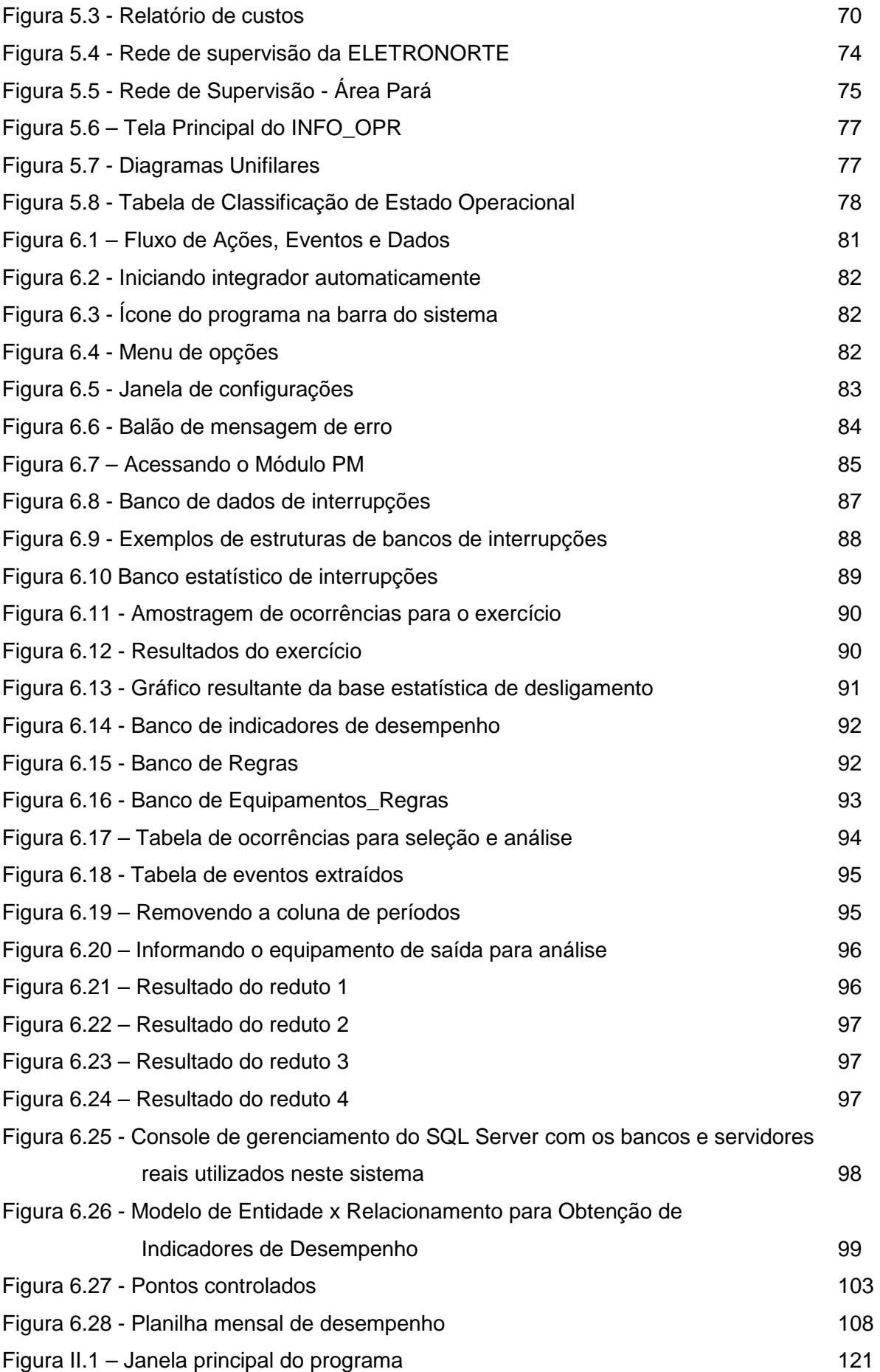

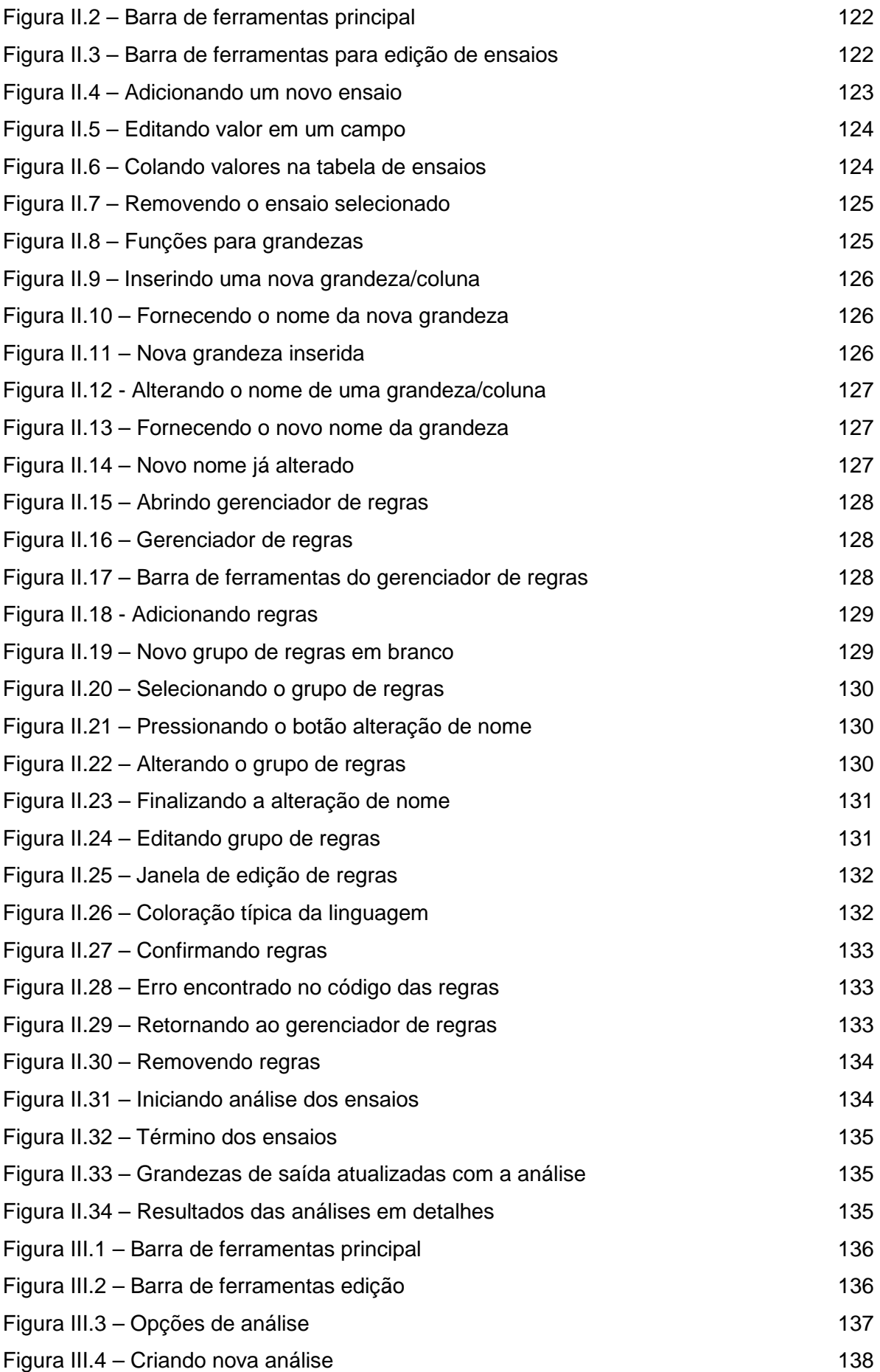

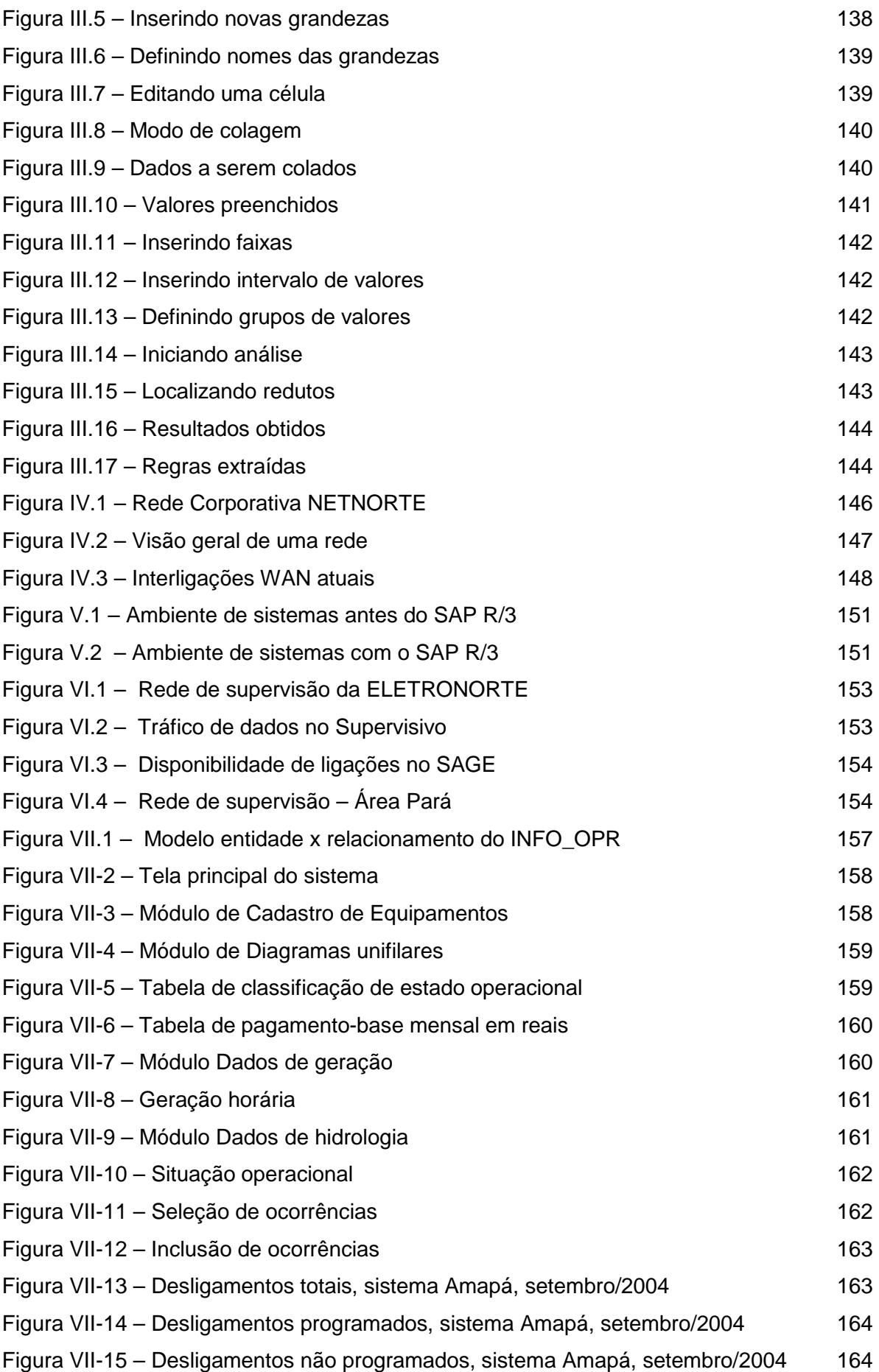

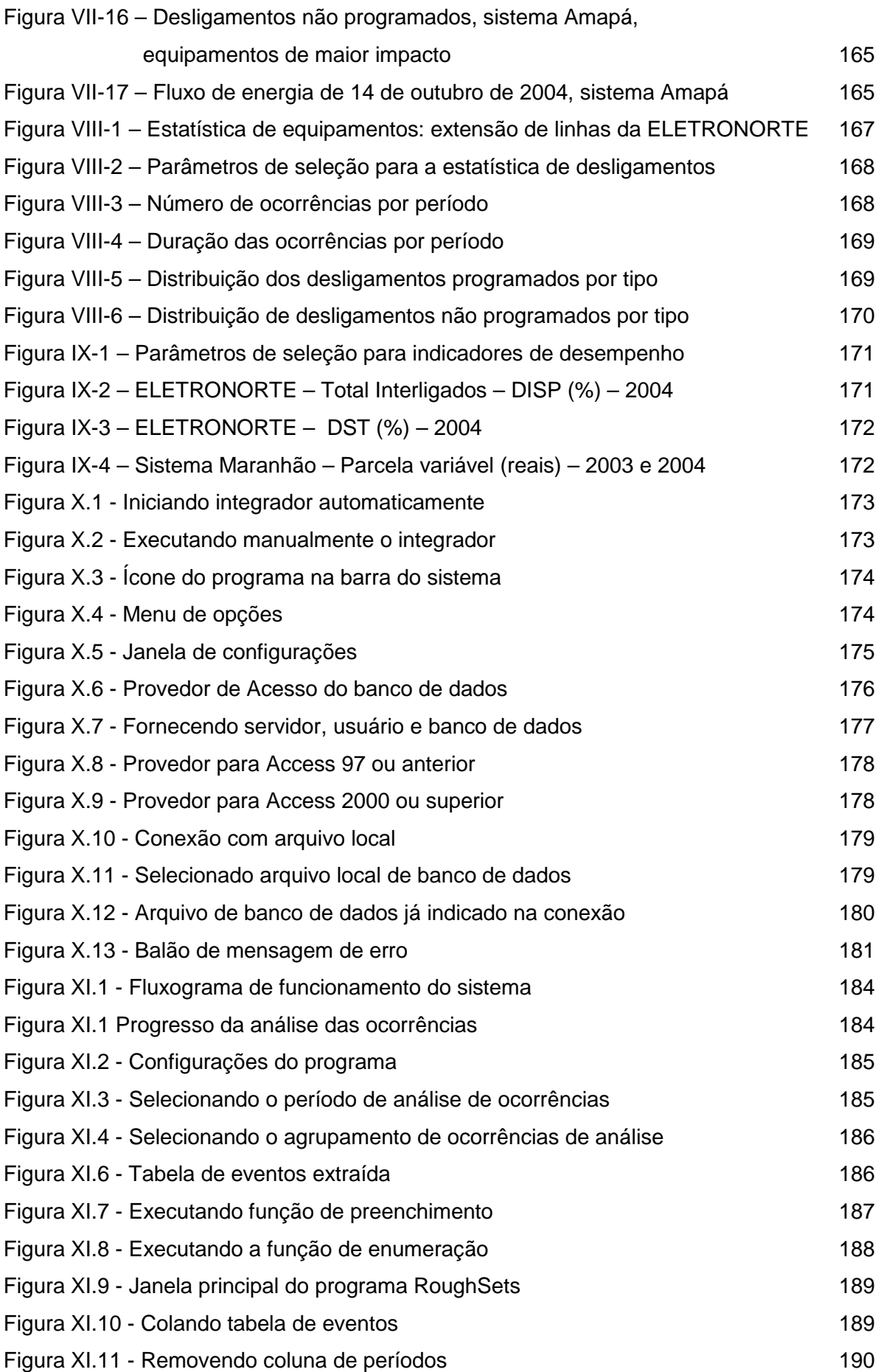

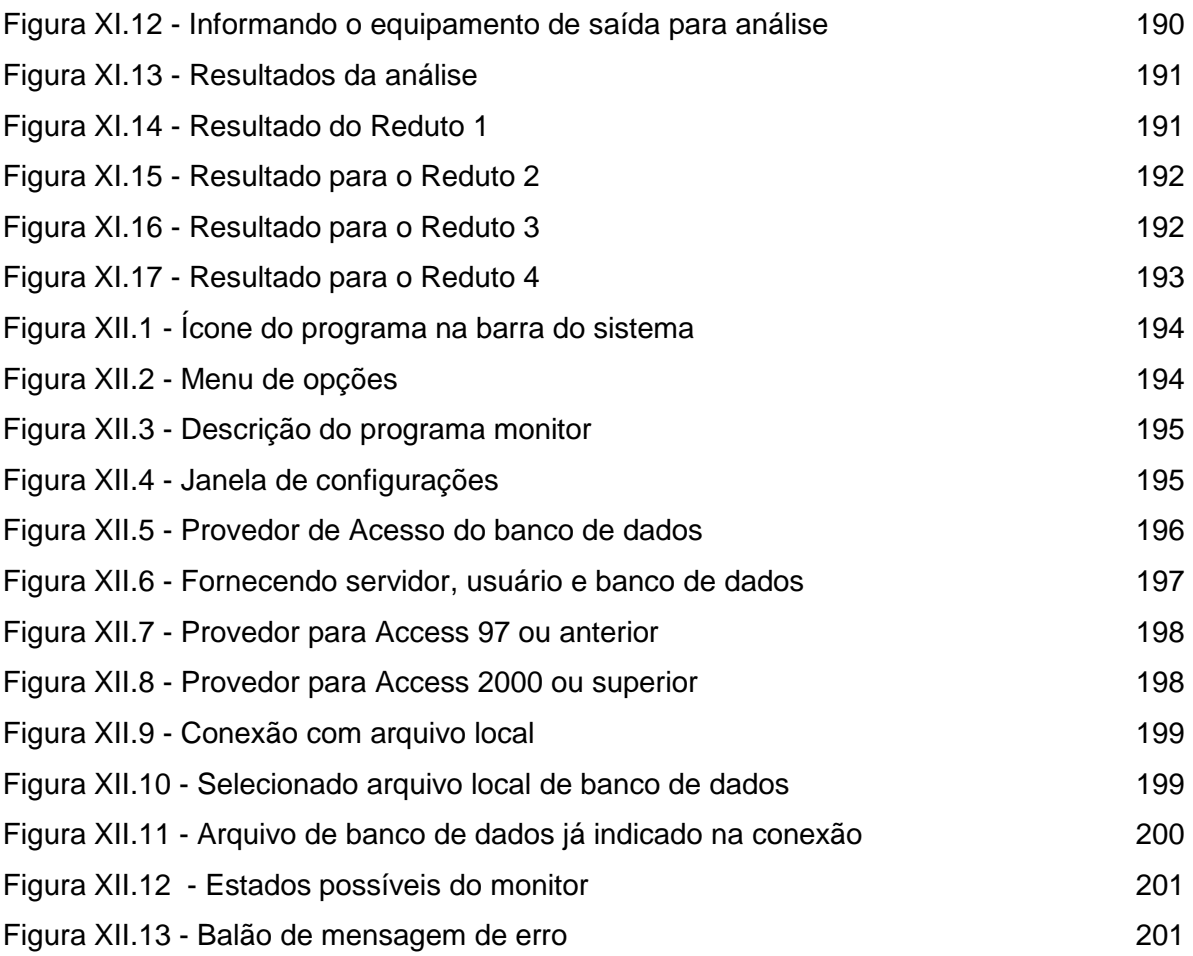

## **ÍNDICE DE TABELAS**

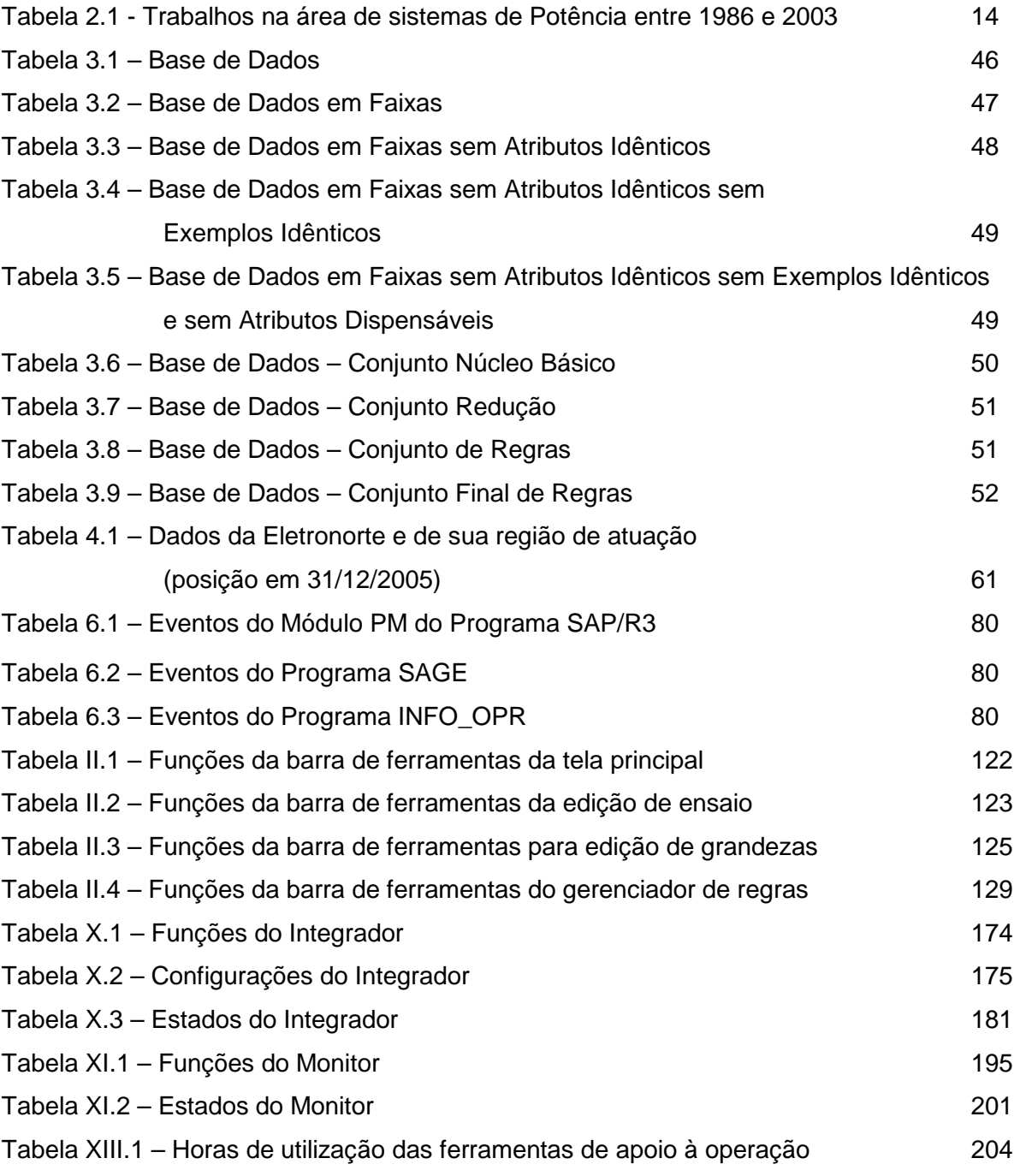

## **LEGENDA**

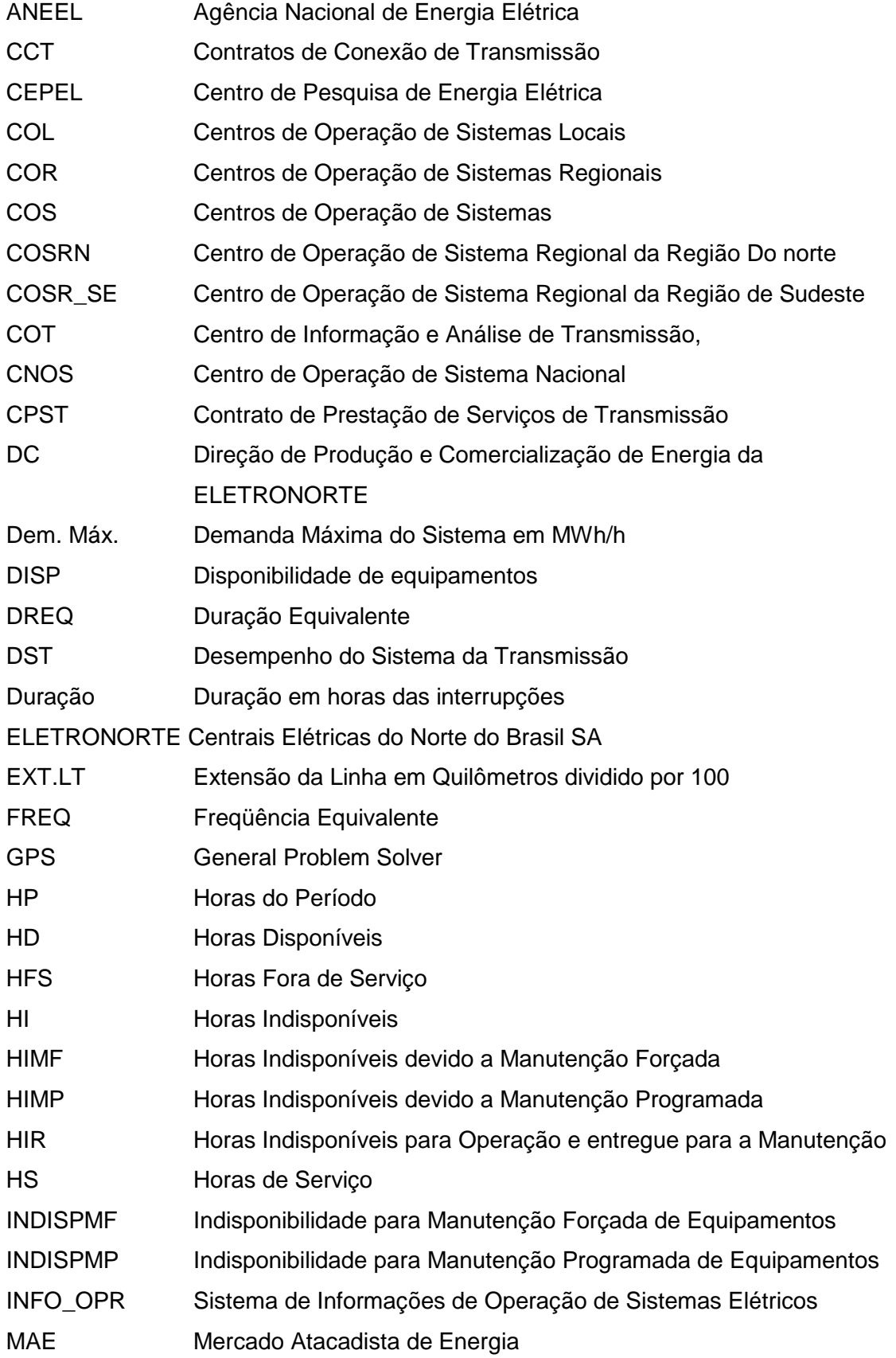

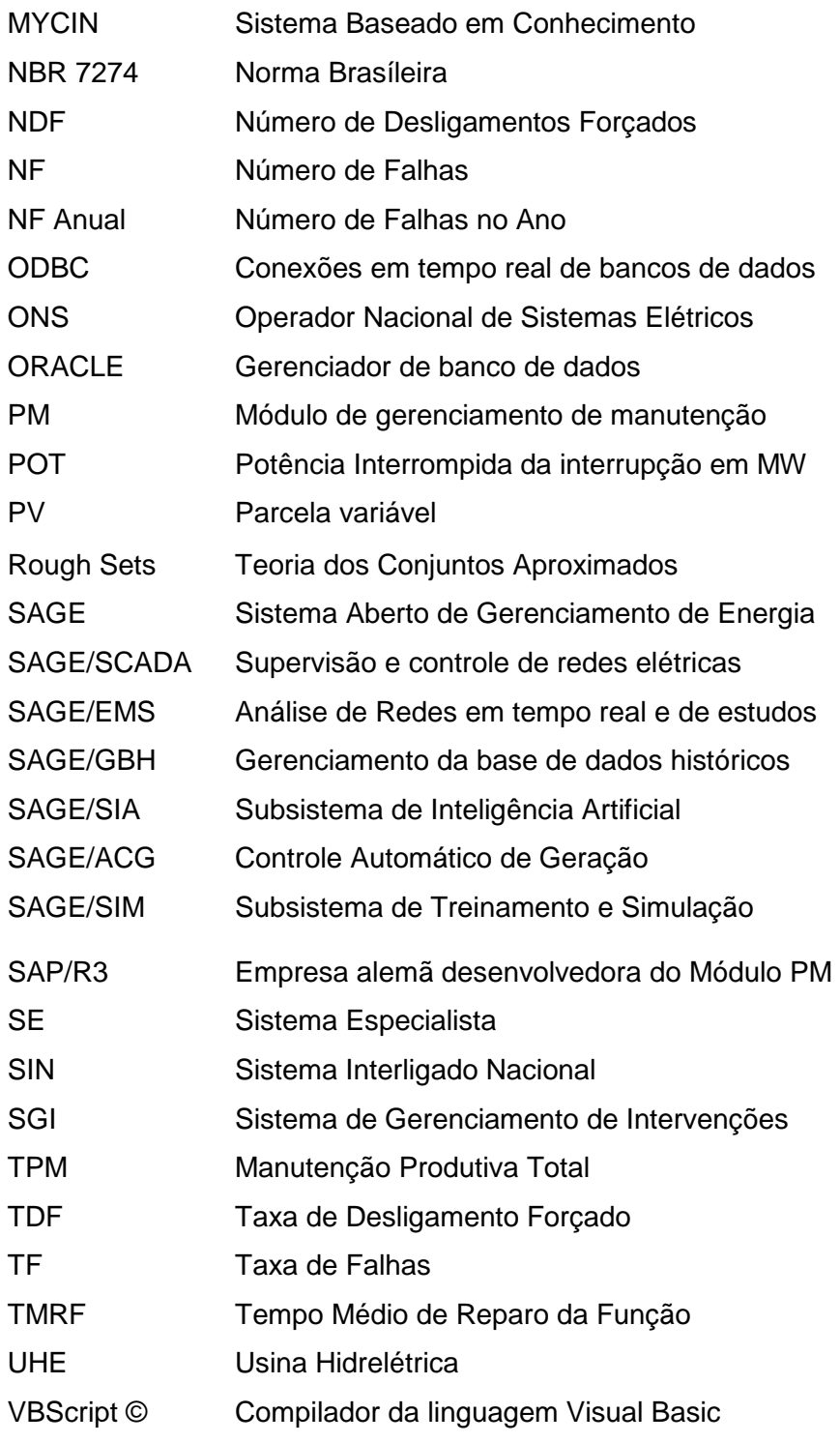

#### **RESUMO**

Esta tese apresenta uma metodologia, baseada em técnicas de inteligência artificial, notadamente de sistemas especialistas e conjuntos aproximados, para auxiliar no processo de tomada de decisão. A idéia central foi desenvolver um conjunto de regras que possam auxiliar os operadores durante a análise de ocorrências e na recomposição sistêmica da rede da ELETRONORTE. Para isto, foi desenvolvida uma metodologia que utiliza além de uma base de conhecimento própria, a integração com os sistemas INFO\_OPR, SAP/R3 e SAGE, já disponíveis na concessionária. Foi também concebido e implementado um sistema extrator de conhecimento de grandes bases de dados que funciona em conjunto com um sistema especialista. Este sistema inteligente hierárquico aciona rotinas computacionais externas de apoio, bem como bases de dados existentes na companhia.

Para alcançar este objetivo o trabalho foi dividido em etapas:

- Integração de sistemas de informação de operação e manutenção, onde se buscou centralizar e otimizar as informações históricas necessárias à formação da base de dados.
- Extração e armazenamento do conhecimento existente da base integrada, através de um algoritmo baseado na Teoria dos Conjuntos Aproximados.
- Monitoramento dos novos eventos através da execução em tempo-real das regras do banco de conhecimento.
- Análise dos novos eventos sob o foco das regras do banco de conhecimento.
- Consolidação dos resultados através da estruturação e o cálculo dos indicadores de desempenho da ELETRONORTE. Estes indicadores de desempenho são regidos pelos manuais e regras de consolidação disponibilizados pelo Operador Nacional de Sistemas – ONS.
- Este sistema encontra-se em operação na ELETRONORTE.

Palavras-chaves: Sistemas Especialistas, Sistemas Inteligentes, Extração de Conhecimento, Mineração de Dados, Análise de Ocorrências, Integração de Sistemas.

#### **ABSTRACT**

This thesis presents a methodology, based on techniques of artificial intelligence, especially of specialist and united systems approximate, to aid in the process of electric outlet of decision. The central idea was to develop a group of rules that you/they can aid the operators during the analysis of occurrences and in the system recompose of the net of ELETRONORTE. For this, it was developed a methodology that uses besides an own knowledge base, the integration with the systems INFO\_OPR, SAP/R3 and SAGE, already available in the concessionary. It was also become pregnant and implemented a system extractor of knowledge of great bases of data that works together with a specialist system. This hierarchical intelligent system works routines external computations of support, as well as bases of existent data in the company.

To reach this I aim at the work it was divided in stages:

- Integration of systems of operation information and maintenance, where she looked for to centralize and to optimize the necessary historical information to the formation of the base of data.
- Extraction and storage of the existent knowledge of the integrated base, through an algorithm based on the Theory of the Approximate Groups.
- Monitoring of the new events through the execution in time-Real of the rules of the knowledge bank.
- Analysis of the new events under the focus of the rules of the knowledge bank.
- Consolidation of the results through the structuring and the calculation of the indicators of acting of ELETRONORTE. These acting indicators are governed by the manuals and rules of consolidation avaliable by the National Operator of Systems - ONS.
- This system is in operation in ELETRONORTE.

Word-keys: Specialist systems, Intelligent Systems, Extraction of Knowledge, Mining of Data, Analysis of Occurrences, Integration of Systems.

### **Capítulo 1**

### **Introdução**

#### **1.1 Definição do Problema**

Os sistemas baseados em conhecimento, como os sistemas especialistas, têm sido largamente utilizados para auxiliar o trabalho de profissionais da área de sistemas elétricos de potência, principalmente aqueles que exercem funções que necessitam de experiência para efetuarem tomadas de decisões [1]. Especificamente no domínio de sistemas de potência, as decisões devem ser tomadas baseando-se em um grande número de informações relevantes, de cuja interpretação depende a garantia da máxima continuidade do serviço. Assim, torna-se óbvia a importância de se oferecer ao profissional da área, uma ferramenta com uma arquitetura tal, que a torne apta a gerenciar aquelas informações e ainda, a fornecer auxílio ao usuário no desenvolver de suas atividades.

Diversas pesquisas reportam os avanços conseguidos na aplicação de sistemas baseados em conhecimento no auxílio à operação de sistemas elétricos [2]. A importância desta alternativa cresce à medida que estes sistemas se tornam mais complexos, o que dificulta profundamente ao operador, deter o domínio completo e seguro de todas as áreas envolvidas, reduzindo consideravelmente sua capacidade de tomada de decisões rápidas e corretas sem assistência externa [3].

Dada à complexidade de tais sistemas, o advindo das subestações automatizadas e a carência de ferramentas numéricas tradicionais que analisem as causas das interrupções não programadas, faz-se necessária uma abordagem não tradicional, que auxiliem o engenheiro eletricista a entender melhor o sistema com que trabalha, permitindo o melhor gerenciamento de sua disponibilidade.

Segundo afirma Lambert-Torres [4], na medida em que os sistemas se tornam mais complexos, mais imprescindível é que a decisão tomada esteja correta, e mais difícil torna-se ao profissional executar ações sem auxílio externo. Em virtude de grande número

de mudanças de estado operacional dos equipamentos, tanto em situações normais ou programadas, torna-se muito difícil para um engenheiro ter uma real imagem de um sistema elétrico sem condensar as informações em indicadores representativos. Para obter estes valores, partindo de um grande número de dados, precisamos desenvolver sistemas e programas que incluam o processo de negócio destes especialistas.

Este trabalho pretende propor uma metodologia para agregar e extrair o conhecimento dos grandes bancos de dados heterogêneos gerados pelos Sistemas Elétricos utilizando a Teoria dos Conjuntos Aproximados. Os sistemas que serão integrados são o SAP/R3, o SAGE e o INFO\_OPR. Pretende-se possibilitar aos agentes melhores condições de monitoração e análise das condições operacionais dos equipamentos e medir esta eficácia com a consolidação dos Indicadores de Desempenho.

#### **1.2 Objetivos**

Os dados gerados pela operação e manutenção apresentam grandes diferenciações em seus atributos: suprimento, geração, desligamentos, hidrologia, perturbações e manutenções que geram análises, recomendações e relatórios diversos.

São todos em grande volume: estima-se em 40.000 dados diários gerados pela Região Norte, já filtrados e selecionados como importantes e representativos.

Na tentativa de informatizar o acesso a estes dados, as empresas recorrem ao desenvolvimento de sistemas que em geral são simples armazenadores de dados. Sem integração e sem padronização, estes estimulam o desenvolvimento de sistemas e bancos heterogêneos volumosos, mas oferecem pouco conhecimento.

Muitos destes dados são relativos e dependem do conhecimento do especialista como, por exemplo, a análise e descrição das alterações dos estados operacionais dos equipamentos. Visto que penalidades como a Parcela Variável são inerentes à classificação feita da ocorrência pelo especialista, o condicionamento destas informações relativas pode ter grande impacto na receita de uma empresa elétrica.

Portanto transformar este grande volume de dados gerados por um sistema elétrico em informação e conhecimento tornou-se fundamental para as empresas do ramo.

São então objetivos deste trabalho:

- 1. Integração dos sistemas SAP/R3, SAGE e INFO\_OPR, sistemas de informação de operação e manutenção, onde se buscou centralizar e otimizar as informações históricas necessárias à formação da base de dados.
- 2. Implantação de metodologia de extração do conhecimento existente, através de um algoritmo baseado na Teoria dos Conjuntos Aproximados ("Rough Sets").
- 3. Geração de um banco de conhecimento através do armazenamento das regras obtidas pela extração e pelo sistema especialista.
- 4. Monitoramento e prevenção de novos eventos através da execução em tempo-real das regras do banco de conhecimento.
- 5. Análise dos novos eventos sob o foco das regras do banco de conhecimento.
- 6. Consolidação através de indicadores de desempenho.

A principal contribuição deste trabalho será integrar e extrair conhecimento de grandes bancos de dados históricos de operação e manutenção de sistemas elétricos heterogêneos. Fugindo da tradicional abordagem de análise da variação de tensão e carga, o trabalho pretende buscar o conhecimento inserido por especialistas nos bancos de dados de análise de ocorrências e perturbações utilizando a Teoria dos Conjuntos Aproximados.

#### **1.3 Estrutura desta Tese de Doutorado**

Este trabalho foi estruturado em capítulos que compreendem:

- Capítulo 1, introdução com a definição do problema, sua justificativa e objetivos.
- Capítulo 2, caracterização de Centros de Operação e Bancos de Dados de Desligamentos.
- Capítulo 3, introdução nas metodologias das ferramentas de extração e representação do Conhecimento utilizadas neste trabalho.
- Capítulo 4, apresentação do estudo de caso: a ELETRONORTE.
- Capítulo 5, apresentação da estrutura dos sistemas de informação que serão necessariamente integrados para a formação do banco de dados histórico de desligamentos.
- Capítulo 6, apresentação dos resultados da integração, das extrações de regras, monitoração, consolidação de desempenho e suas respectivas bases resultantes.
- Capítulo 7, conclusões finais do trabalho, principais contribuições e trabalhos futuros.

## **Capítulo 2**

### **Centros de Operação e o Banco de Dados de Desligamentos**

O problema do desempenho pode ser bastante complexo dependendo da maneira como é abordado. O tratamento das grandezas do sistema de potência exige ferramentas computacionais capazes de considerar grande volume de dados bem como de ser eficientes e suficientemente rápidas para que tenham condições de oferecer respostas corretas e em tempo hábil.

Para a caracterização do domínio considerado no presente trabalho, é necessário primeiramente esclarecer como é realizada a operação do sistema de potência, identificar, dentre as diversas tarefas relacionadas, onde se deseja atuar, conhecer quais os profissionais envolvidos e como realizam seu trabalho em conjunto e individualmente. Será necessário ainda identificar quais os insumos utilizados para a realização das tarefas e, por fim, o produto: o banco de dados de desligamentos.

A figura 2.1 mostra a estrutura do Centro de Informações da ELETRONORTE (Centrais Elétricas do Norte do Brasil S.A.) como exemplo.

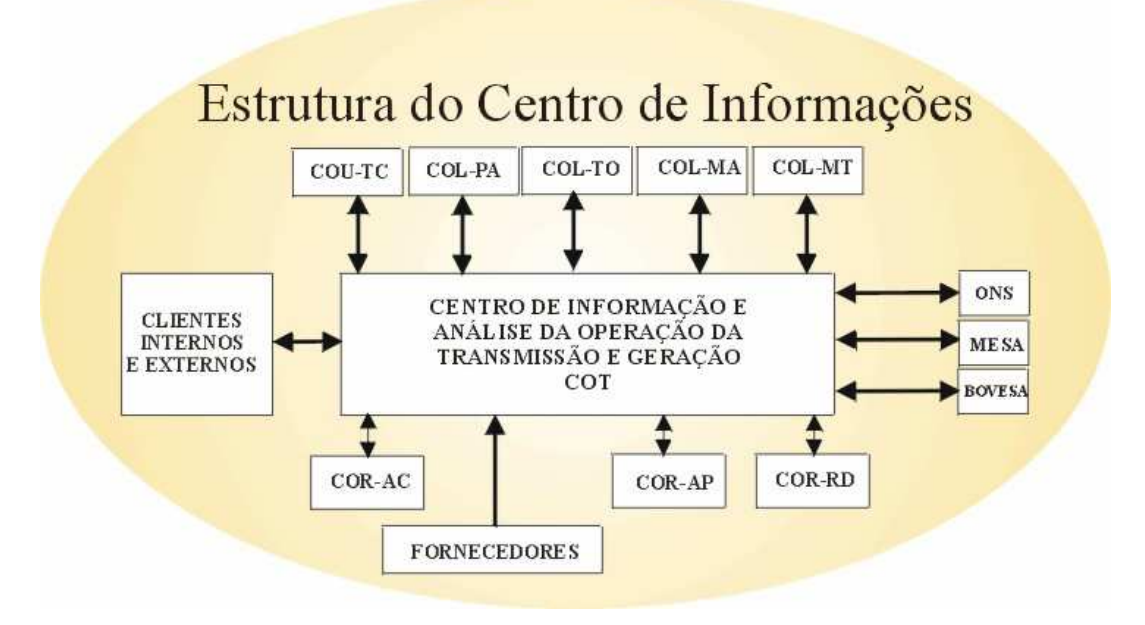

**Figura 2.1 Estrutura do Centro de Informações da ELETRONORTE** 

#### **2.1 Operação do Sistema de Potência**

A tarefa de operar o sistema elétrico envolve diversas atividades que vão desde o monitoramento de grandezas e realização de pequenos ajustes em tapes de transformadores ou em máquinas, até chaveamentos dos equipamentos tanto para controle quanto para isolação ou energização. Por chaveamentos se devem entender as ações de abertura ou fechamento de disjuntores e chaves seccionadoras presentes nas subestações.

Os profissionais envolvidos com a tarefa de operar o sistema de potência são: o despachante - encarregado de observar o sistema de modo global, sendo dotado de informações a respeito de todas as subestações presentes e das grandezas de cada uma delas, e o operador - presente na própria subestação, que exerce funções locais, diretamente nos equipamentos, com ou sem supervisão do despachante. Na maioria dos casos, os operadores de subestação não detêm informações de todo o sistema elétrico, se concentrando praticamente apenas à sua área de atuação.

A figura 2.2 oferece uma idéia, de modo bastante compacto, da área de atuação e do modo de trabalho destes profissionais.

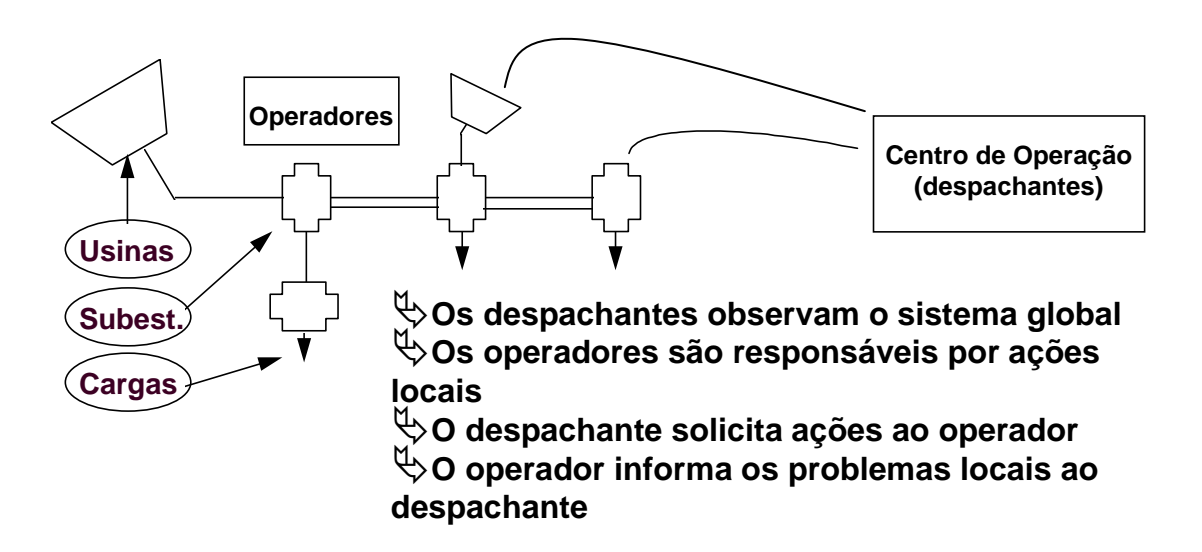

#### **Figura 2.2 - Atividades dos operadores e despachantes**

Para que possam exercer mais facilmente seu trabalho, é disponibilizado aos profissionais da área, o sistema de supervisão, que nada mais é que um sistema computadorizado de aquisição de dados dos equipamentos e grandezas do sistema elétrico capaz de disponibilizá-los em tempo real, ao operador e despachante. Em muitos casos, o sistema de supervisão permite ações dos encarregados diretamente nos equipamentos instalados nas subestações via terminal de computador.

Quando se leva em conta o nível de stress a que está submetido o profissional encarregado da operação, podem-se dividir em dois grupos as condições operativas: operação normal e operação em contingência. A operação normal se dá quando as ações a serem executadas no sistema elétrico são bem planejadas e todos os passos são analisados previamente. Neste caso, os executores estão sob um estado psicológico bastante tranqüilo. Quando ocorre, entretanto, alguma anormalidade no sistema, geralmente com o desligamento de determinados equipamentos, situação na qual se estabelecem situações inesperadas, com perda de carga, com equipamentos sobrecarregados ou com trechos cujas grandezas supervisionadas passem a ficar fora da faixa aceitável, o encarregado deve agir com o fim de restabelecer a situação normal o mais rápido possível. Esta segunda situação é caracterizada como situação de contingência, nestes casos, o nível de stress do encarregado é muito elevado, dele é exigido um raciocínio rápido que o possibilite identificar a causa do problema e decidir que ações devem tomar.

Pretendemos abordar basicamente, dentro das diversas tarefas relacionadas à função de operar o sistema elétrico, o auxílio à operação, primordialmente para identificar as causas das anormalidades no sistema elétrico, decorrentes da presença de faltas que acarretem a atuação do sistema de proteção existente, com a conseqüente desenergização de alguns trechos, mais precisamente nas subestações de energia. Em seguida, oferecer ao usuário um direcionamento no sentido de restabelecer a situação normal.

Observa-se, entretanto, que ao se analisar mais profundamente o problema de análise das anormalidades descritas no parágrafo anterior, percebe-se que a tarefa de oferecer um direcionamento para a recomposição envolve a manipulação de um tipo de conhecimento que pode também ser utilizado, como será abordado posteriormente, para oferecer auxílio em situação de plena normalidade, que é o caso das manobras no sistema elétrico. Em vista deste fato, tornou-se também objetivo deste trabalho, oferecer ao profissional, a possibilidade de obter auxílio para as manobras, no momento em que estiverem sendo planejadas, como forma de tornar esta tarefa mais simples e confiável.

Assim, pode-se finalmente salientar, as áreas a serem abordadas no presente caso:

• Auxílio a manobras nas Subestações de Energia - neste caso, devem ser consideradas as condições apropriadas para a execução de chaveamentos para isolação ou reenergização de equipamentos em condições normais.

- Análise de faltas nas Subestações neste caso, devem ser analisadas as condições do sistema antes e após as ocorrências e então proceder com a identificação do ocorrido.
- Auxílio à recomposição após a identificação dos problemas ocorridos devido às faltas, resta direcionar as ações no sentido de retornar à situação normal.

## **2.2 Insumos Necessários à Atividade de Execução de Manobras e Análises de Ocorrências**

As manobras nas subestações são executadas pelo operador, via acionamento direto nos painéis das salas de comando o localmente nos próprios equipamentos, ou pelo despachante, via sistema de supervisão, quando o telecomando está disponível. Normalmente, as manobras têm a função de exercer controle de tensão ou de carregamento, quando são chaveados reatores, bancos de capacitores, linhas de transmissão, transformadores, etc. Na prática, as manobras descritas anteriormente, têm a função de fazer pequenos ajustes no ponto de operação do sistema, com o fim de manter todas as grandezas dentro dos limites normais. Os setores responsáveis pelo estudo do sistema de energia nas empresas realizam estudos periódicos, que prevêem as necessidades de controle do sistema durante as horas do dia, e deles, são elaboradas instruções de operação que contemplam os casos necessários ao desenvolvimento de uma operação segura e tranqüila. Resta aos operadores e despachantes, o estudo criterioso das instruções relativas ao sistema que operam, para que tenham condição de exercer sua tarefa corretamente.

Um outro grupo de manobras realizadas pelos profissionais da área, diz respeito àquelas resultantes de solicitações da manutenção, que normalmente, têm a função de isolar determinado equipamento para liberá-lo para os testes necessários. Este tipo de manobra nem sempre está descrita nas instruções, visto que os passos para a sua realização dependem da configuração em que o sistema se encontra no momento da solicitação. Para tentar atender alguns destes casos, se estabelecem nas empresas da área, instruções padrão, baseadas na configuração mais comum do sistema elétrico. É importante ressaltar que uma conseqüência direta das manobras de isolação são as manobras de reenergização, realizadas tão logo o equipamento seja devolvido à operação após os testes executados.

Um terceiro grupo de manobras contempla aquelas manobras que devem ser realizadas após desligamentos intempestivos, ou seja, aqueles decorrentes da atuação dos sistemas de proteção sobre os disjuntores presentes. Este grupo é conhecido como manobras de restauração. Estas manobras dificilmente têm seus passos estabelecidos nas instruções, muitas vezes o máximo que se dispõe são de diretrizes de recomposição. A précondição mais importante para a sua realização, é a perfeita identificação do ocorrido, só após esta etapa é que se pode iniciar o processo de recomposição. Diversas são as filosofias utilizadas para definir como realizar o processo de recomposição, normalmente os procedimentos variam de empresa para empresa. Via de regra, como descrevem Adibi [5] e Kirschen et all [6], pode-se classificar em duas, as etapas da recomposição:

- Fase da recomposição Fluente: é a etapa do processo de recomposição na qual é dispensada comunicação entre operador e despachante. Neste caso, o processo normalmente utilizado é o de distribuir previamente, pelas diversas unidades do sistema, instruções que orientam e padronizam as ações dos operadores em caso de desligamento. Estas instruções se restringem a áreas ou ações cuja execução pode ser realizada sem afetar o resto do sistema, e que servem para agilizar o processo de recomposição. Normalmente, para casos de desligamentos gerais, são preparados todos os circuitos antes da recomposição, com o fim de impedir que cargas incompatíveis com as capacidades das fontes sejam alimentadas. Quando são necessárias ações para recebimento de tensão, são executadas manobras que vão desde desligamento de bancos de capacitores ou reatores até comutação de tapes de transformadores ou preparação de barramentos para energização.
- Fase da recomposição coordenada: nesta etapa, as ações devem ser necessariamente realizadas sob a coordenação dos COS's ou COR's, ou seja, as ações do operador são direcionadas pelo despachante. Esta fase se inicia logo após a fase fluente. Em geral são realizadas operações de sincronismo, fechamento de anéis e entrada ou saída de circuitos paralelos, energização de carga adicional, etc.

Além das manobras, sejam estas programadas ou de emergência, resta ao profissional da operação, a execução de uma das mais importantes atividades pertencentes ao seu trabalho: a análise de ocorrências intempestivas. Esta atividade tem características peculiares, que a tornam uma atividade difícil e desgastante.

O conhecimento utilizado pelo profissional para realizar análises de ocorrência é bastante vasto. O entendimento dos sistemas de proteção e alarmes presentes é dificultado em função de existirem, nas diversas subestações do sistema, determinadas particularidades que as levam por vezes a serem bastante diferentes.

A possibilidade de falha nos esquemas de proteção acarreta conseqüências que podem atrapalhar a análise, visto que a situação que se monta, deixa de ser comum, e a ausência de um padrão que sirva de comparação contribuem para a insegurança da conclusão obtida.

A periodicidade das ocorrências é variada, assim como as suas características, este fato dificulta ao profissional manter em mente todo o conhecimento necessário à análise. Muitas vezes, simplesmente o profissional não se "lembra" mais, das filosofias e dos esquemas existentes. Isso ocorre principalmente, em função de dois motivos:

- Existe um grande número de esquemas e particularidades a serem consideradas.
- Determinado esquema pode passar um longo período "adormecido" e de repente, vir a ser acionado.

A necessidade de resposta é quase sempre urgente, não dispondo o profissional de tempo hábil para realizar consultas longas em manuais. Além da rápida, a conclusão deve ser correta, visto que, em caso de ações erradas, a situação pode vir a se tornar ainda mais crítica. Em vista disso, o profissional invariavelmente se depara com instantes de grande tensão emocional.

Finalizando, pode-se evidenciar que as características inerentes às atividades de operação do sistema elétrico, principalmente relacionadas às manobras e análises de ocorrências, nos levam a pensar em uma ferramenta capaz de tratar o conhecimento relacionado à área e oferecer auxílio de modo rápido e eficiente ao profissional envolvido. A palavra "conhecimento" empregada no período anterior foi bastante providencial, visto que, este se identifica como fator primordial, ou seja, como principal insumo às atividades postas em ênfase, até o presente momento. A principal razão disto é a inexistência de um padrão a ser seguido, cada caso é um caso, cada situação possui particularidades que nem sempre estão previstas, com isso, é praticamente impossível a implantação de ações préestabelecidas e padronizadas, deste modo, a única solução é exigir do profissional envolvido o conhecimento do sistema que comanda, só assim estará apto a tomar decisões para agir corretamente frente às diversas situações que se apresentem a ele.

## **2.3 Característica das Ferramentas Computacionais para a Solução dos Problemas relacionados aos Sistemas de Potência**

A intenção principal desta seção é fornecer uma visão de como evoluíram as aplicações que envolvem Sistemas Especialistas em Sistemas de Potência, de modo que se possa posicionar o presente trabalho no contexto atual, bem como explicitar suas contribuições e as possibilidades de avanço que decorrem naturalmente da sua conclusão.

A operação e planejamento de Sistemas Elétricos sempre se constituíram em um grande desafio para a Engenharia Elétrica. Na medida em que os recursos vão se tornando mais escassos, existe uma necessidade maior de aproveitamento de todas as potencialidades do sistema elétrico, este fato resulta em sistemas mais sobrecarregados, com margens de segurança reduzidas e mais suscetíveis a ocorrências. Isto faz com que a operação destes sistemas se torne cada vez mais complexa e com um grau de liberdade cada vez menor no que diz respeito a erros de operação.

Os trabalhos pioneiros em análise de sistemas de potência, até os anos 60, consistiam na sua maioria no desenvolvimento de modelos matemáticos para os diversos componentes presentes em um sistema de potência, principalmente geradores e linhas de transmissão. Com o desenvolvimento das ferramentas que exploravam o uso de computadores digitais, os esforços, que em grande parte procuravam fornecer soluções analíticas fechadas, ou seja, com modelos constituídos por equações que descreviam o fenômeno de maneira mais próxima possível da realidade, passaram a incorporar métodos numéricos e iterativos. Decorrem deste período, métodos eficientes para a solução de problemas de fluxo de carga e simulações para análise da estabilidade dinâmica, que se constituíram em passos importantes na direção da análise off-line do sistema de potência. Em sua essência, estes métodos se constituíam de um modelo matemático, seguido de sofisticadas técnicas de solução numérica ou de programações matemáticas.

Restava, todavia, uma classe de problemas com uma característica particular: a solução a ser alcançada, passava mais por uma necessidade de análise baseada na experiência humana para a tomada de uma decisão, que por uma estrita definição matemática e complexa estratégia de processamento numérico.

Os fatores principais de caracterização desta classe de problemas são:

11

- Impossibilidade de desenvolvimento de um modelo matemático que reflita o problema com suficiente precisão. O uso de modelos simplificados compromete a validade dos resultados.
- A natureza do problema é tal que algumas restrições são impropriamente especificadas e não podem ser expressas matematicamente.
- A complexidade do problema é tal que as soluções completas se tornam inviáveis, pois tomam elevado tempo de processamento.
- A metodologia empregada pelo especialista humano não pode ser expressa facilmente de forma algorítmica ou matemática. Muitas vezes é baseada simplesmente no seu sentimento do problema.

Em uma pesquisa realizada na Europa, Germond & Niebur [7] apresentam por sua vez, mais algumas características desta classe de problemas:

- Inconsistência de dados: pertencem a esta categoria problemas como diagnóstico e processamento de alarmes. Percebe-se claramente, que para estes casos, seria difícil um tratamento convencional, visto que deveriam ser consideradas abordagens a partir de situações com carência de dados.
- Natureza combinatória das soluções: consideram-se aqui os problemas de restabelecimento pós-faltas, que requerem estratégias de buscas em virtude de existirem diversas alternativas para a solução.

A abordagem para esta classe de problemas, contudo, resultou de uma outra forma de pensar, cujos primeiros relatos decorrem de 1950, como será descrita nos parágrafos seguintes.

Com o crescimento das possibilidades dos computadores, com avanços na lógica matemática e na psicologia cognitiva, a busca do ser humano para conseguir máquinas inteligentes pareceu estar próxima de um desfecho. A década de 50 foi um marco para a área de estudos denominada Inteligência Artificial, com a realização do Seminário de Verão em Inteligência Artificial de Darthmouth em 1956 [8]. Nesta época, a euforia foi grande, a idéia do General Problem Solver (GPS), parecia promissora aos pesquisadores, que chegaram a acreditar ter encontrado a máquina inteligente. A euforia inicial, entretanto, foi logo seguida de um período de descrédito, visto que, cedo se percebeu que a tecnologia possuía recursos limitados. Durante a década de 60, as pesquisas continuaram com esforços de poucos pesquisadores, que foram por fim os responsáveis pelo retorno do interesse e alcance de alguns avanços, anos mais tarde.

A partir da década de 70, ressurgiu no mundo científico o interesse pela Inteligência Artificial, com o desenvolvimento de alguns sistemas, cuja aplicabilidade mostrou-se satisfatória. O primeiro grande sistema, agora conhecido como Sistema Baseado em Conhecimento, a ser desenvolvido foi o MYCIN [9], que passou a ser visto como um padrão para definir o que era um Sistema Especialista. Este sistema foi desenvolvido em meados de 1970, na Universidade de Stanford, tinha como função ajudar no diagnóstico e tratamento da meningite e outras infecções bacterianas do sangue [10].

Nos anos 80, principalmente, percebeu-se um grande crescimento nas áreas de aplicação dos Sistemas Especialistas, que incluíam áreas de negócios, medicina e engenharia [11].

Como descrito por Huneault et all [12], a partir da década de 80, houve duas frentes de desenvolvimento de Sistema Especialistas em paralelo: por um lado, aquela que se utilizava técnicas de representação de conhecimento e processamento com o fim de implementação de programas genéricos, os shells, e, por outro, as pesquisas em problemas com domínio específico e delimitação bem definida, tal qual a área de sistemas de potência. O que acontece na realidade, infelizmente, é que os shells são desenvolvidos por pesquisadores que muitas vezes não detêm um perfeito domínio das particularidades de certas áreas, este fato resulta algumas vezes na ineficiência do sistema.

Ao se analisar a literatura, percebe-se que particularmente na área de sistemas de potência, existe um número enorme de aplicações descrevendo a utilização de sistemas especialistas. O trabalho de Lambert-Torres & Silva [13], retrata um levantamento realizado no período de 1986 a 1993, no qual foi estabelecida a seguinte distribuição de trabalhos que utilizam Sistemas Especialistas como ferramentas de solução de problemas na área de sistemas de potência:

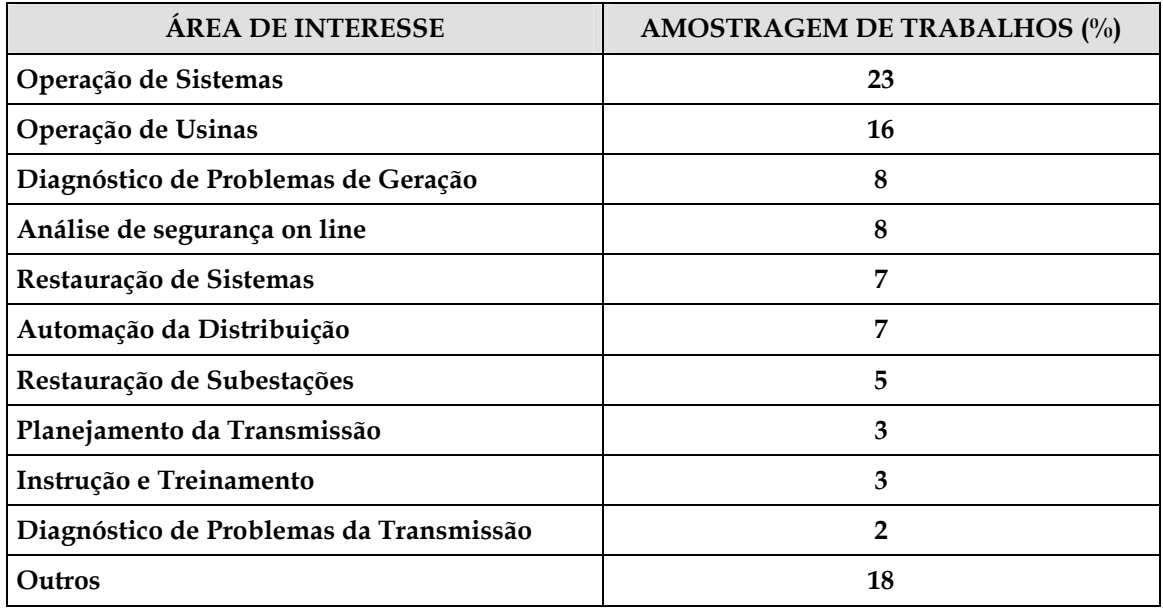

#### **Tabela 2.1 - Trabalhos na área de sistemas de Potência entre 1986 e 2003**

De acordo com o levantamento realizado por Germond & Niebur [7], realizado na Europa, no ano de 1991, as principais áreas onde se percebe a aplicação de Sistemas Especialistas na área se sistemas de potência, podem ser assim separadas:

- Redução de alarmes e diagnósticos
- Segurança do regime permanente e segurança dinâmica
- Controles corretivos
- Restauração pós-faltas
- Gerenciamento, seqüenciamento de ações e planejamento.
- Monitoração e controle de subestações
- Desenvolvimento para ambientes para auxílio à operação
- Desenvolvimento de modelos, métodos e ferramentas.

Paralelamente, à retomada do interesse pela área, diversas ferramentas foram desenvolvidas, que fornecem ambientes de programação capazes de proporcionar boas facilidades para implementação de Sistemas Especialistas. Estas ferramentas podem ser classificadas de acordo com o ambiente e com a forma de representação do conhecimento. Algumas delas permitem a formação de regras de produção (sistemas

baseados em regras). Particularmente nestes casos, o conhecimento pode ser estruturado convenientemente de forma a facilitar sua manipulação. Outras ferramentas permitem a representação do conhecimento, por meio de orientação a objeto. Nestes casos, o princípio fundamental está centrado na possibilidade de abordagem por classes com itens e subitens pertencentes a elas. A organização do conhecimento pode ser feita de forma que classes gerais (pais) possam passar características a classes ou itens particulares (filhos) por um mecanismo de herança.

Retomando o foco da área de sistemas de potência, e considerando os principais setores, que conforme descrito anteriormente, foram alvo de pesquisas, resultando em diversos trabalhos, percebe-se que é interessante relatar as principais características de cada um destes setores, o que será feito a seguir, como forma de localizar o presente trabalho e sua área de atuação:

- Sistemas para redução de alarmes e diagnósticos este tipo de trabalho faz parte da área de Operação de Usinas e Subestações, principalmente no auxílio à identificação de faltas. Os sistemas de diagnóstico e localização de faltas são naturalmente necessários, tão logo a tarefa de identificação dos alarmes esteja coerentemente concluída. A análise dos alarmes em determinadas situações da rotina da operação dos sistemas elétricos, não é uma tarefa fácil. Em função da grande quantidade de alarmes gerados durante ocorrências em sistemas de potência e também da importância da análise rápida dos mesmos, surgiu a necessidade de uma ferramenta capaz de fazer uma pré-análise. Sempre que possível esta ferramenta deve realizar uma filtragem de forma que os alarmes que devam ser realmente verificados pelo encarregado da operação sejam colocados em ênfase, em detrimento daqueles cuja leitura não acarretaria em aumento da segurança ou rapidez para o alcance de uma conclusão.
- Segurança Dinâmica e de Regime Permanente este tipo de trabalho também faz parte da área de Operação de Usinas e Subestações, sendo que para estes casos, é necessária, normalmente, também a utilização de ferramentas numéricas de auxílio. São abordadas sistemáticas de verificação das conseqüências de distúrbios na transmissão e geração, análise de sobrecargas, dentre outros.
- Controles corretivos trabalhos que utilizam buscas heurísticas, guiadas por sistemas especialistas, muitas vezes combinadas com ferramentas numéricas têm sido utilizados para auxílio nos chaveamentos de linhas de transmissão, gerenciamento e controle de tensão e auxílio à decisão a operadores. Tomando como referência ao

trabalho de Germond & Niebur [7], detecta-se que 6,4 % das aplicações de sistemas especialistas na Europa têm abordado esta área.

- Restauração de sistemas elétricos pós-faltas em vista da necessidade de redução do tempo de interrupção, fato este que afeta diretamente na arrecadação das empresas de energia. Alguns trabalhos também são desenvolvidos nesta área. Neste caso, a natureza combinatória do problema, é uma das características que mais incitam a aplicação da tecnologia de sistemas especialistas. Em muitos casos, são adicionados ao sistema especialista ferramentas de simulação, para facilitar a análise das estratégias de restauração.
- Gerenciamento, Seqüenciamento de Ações e Planejamento nestes casos, encontram-se trabalhos para gerenciamento dos recursos do sistema elétrico, potência ativa e reativa. Um dos aspectos importantes da operação dos sistemas elétricos é o planejamento (seqüenciamento) da geração. O objetivo é preparar a tabela para operação das unidades de geração levando em conta as restrições das mesmas e suas necessidades de manutenção.
- Monitoração e Controle de Subestações uma das áreas mais importantes abordadas é a análise de ocorrências. São encontradas também abordagens para estabelecimento de manobras, que muitas vezes utilizam um módulo de explicação que pode ser utilizado para realização de treinamentos.
- Desenvolvimento de ambientes para auxílio à operação estas ferramentas procuram auxiliar a operação de sistemas de energia, sua principal motivação está centrada no fato de existirem situações completamente distintas no que diz respeito à tarefa de operar o sistema elétrico quando a situação está normal ou em emergência. Segundo Germond & Niebur [7], 9,2 % dos trabalhos identificados na Europa, tratam do auxílio à operação, considerando o gerenciamento das informações essenciais em situações de contingências.

Ao se reportar ao uso de Sistemas Especialistas em Sistemas de Potência, Liu [14] apresenta esta tecnologia com sendo capaz de oferecer pelo menos três oportunidades: a primeira, a possibilidade de automatizar a tomada de decisão humana. A segunda seria a aplicação de novas técnicas, que teriam foco um tanto quanto diferente das técnicas tradicionais, relacionadas principalmente com abordagens numéricas. A terceira oportunidade estaria relacionada com a capacidade de utilizar bases de conhecimento que serviriam como "estoques de conhecimento humano". Este fato é bastante interessante, visto que a saída de engenheiros antigos das empresas em geral, resultam em perda da experiência. Um gráfico mostrado na figura 2.3 ilustra de maneira simplificada, segundo a visão de Liu, como estão distribuídos os esforços na aplicação de sistemas baseados em conhecimento na área de sistemas de potência. Nesta figura, Liu procura demonstrar o nível de complexidade, a área de abrangência e o nível de aplicabilidade prática dos trabalhos. A representação da aplicabilidade passa pela idealização do sistema, seguida do protótipo, implementação e testes e utilização prática. Na verdade, esta é a seqüência natural do desenvolvimento de toda ferramenta, em qualquer área. O nível de complexidade se inicia com a representação do conhecimento por meio de regras, representação através da programação orientada a objeto, inclusão de verificações e validação de dados (cheque de consistência), técnicas que utilizam linguagem natural, auto-aprendizado e utilização de sistemas distribuídos.

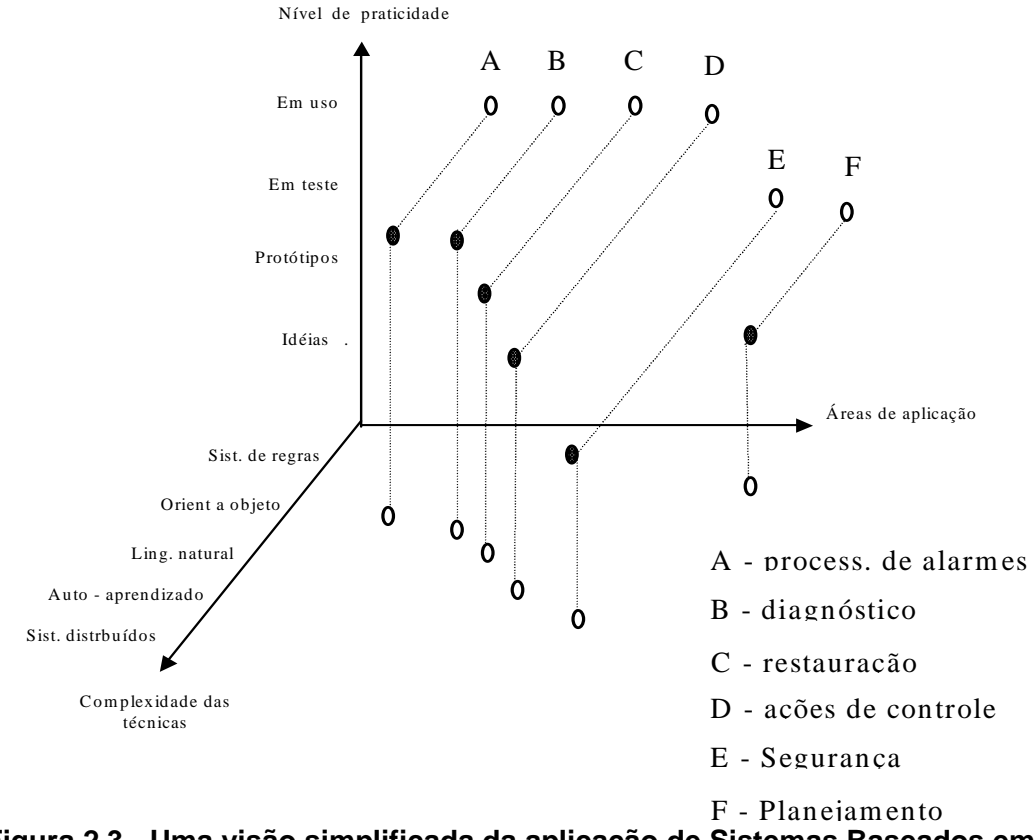

**Figura 2.3 - Uma visão simplificada da aplicação de Sistemas Baseados em Conhecimento em Sistemas de Potência [14]** 

A importância da utilização de técnicas de Inteligência Artificial na solução de problemas de Sistemas de Potência é um fato amplamente defendido. Rahman [15], em sua pesquisa sobre a utilização destas técnicas no Japão, revela que a indústria japonesa concentrou grandes esforços para empregar estas ferramentas na operação e planejamento de Sistemas de Potência. Todo o trabalho se iniciou praticamente na década de 80, com a aplicação em problemas simples, fortemente relacionados com as atividades diárias dos

engenheiros e operadores. As principais aplicações estavam relacionadas a diagnósticos de situações anormais e auxílio à operação. Na medida em que foi crescendo o número de pessoas treinadas na utilização destas ferramentas, as áreas de abrangência e a complexidade foram aumentando. Um trabalho combinado de fabricantes e universidades se iniciou, do qual resultaram diversas ferramentas e aplicações.

Diversos outros trabalhos ressaltam a importância dos Sistemas Baseados em Conhecimento para os sistemas de potência. Bann et all, [16] coerentemente salientam em sua pesquisa, as principais vantagens, bem como explicitam algumas das principais limitações dos Sistemas Especialistas. A permanência, como indicam, é considerada uma grande vantagem dos sistemas especialistas, um especialista precisa praticar constantemente, para manter a sua eficiência na atuação em determinada área, um período significativamente grande de inatividade pode afetar seriamente sua performance. A facilidade de transferência e documentação do conhecimento contido no sistema especialista também é considerada uma grande vantagem. Observam ainda, que um sistema especialista produz respostas mais consistentes, visto que o conhecimento utilizado pelo homem em diversas situações não produz ações idênticas, já que é influenciado por fatores emocionais. Por exemplo, um ser humano pode esquecer uma regra importante, dependendo da pressão a que esteja submetido, fato que não ocorrerá com um sistema especialista. Finalmente, o baixo custo de um sistema especialista é considerado um fator preponderante para a sua utilização, já que especialistas humanos, além de serem escassos, são bastante caros. Na verdade o custo do sistema especialista está contido basicamente no seu desenvolvimento, pois para a sua operação, o mesmo se reduz, basicamente, ao valor do equipamento no qual o programa irá rodar.

Embora os resultados com sistemas especialistas se mostrem promissores, existem algumas limitações, também citadas no trabalho de Bann et all [16], que ainda os posicionam em situação claramente inferior, se comparados à esperteza humana. Uma destas limitações é bastante evidente quando se considera a criatividade humana. Enquanto o homem tem condições de avaliar e reorganizar as informações para gerar um novo conhecimento, mesmo o mais esperto dos sistemas especialistas tende a se comportar dentro de uma rotina padrão. Na área do aprendizado, percebe-se também que os sistemas especialistas não são bem adaptados para absorverem novas regras e conceitos. Os progressos encontrados nesta área limitam-se a domínios bastante restritos. A manipulação de idéias e conceitos, fator preponderante na utilização de sistemas especialistas, constituindo-se praticamente, no seu ponto mais fundamental, não é muito adequada para
avaliar sons, cheiros ou gostos, tendo os mesmos que serem quantificados e transformados em símbolos, para que possam ser tratados e considerados.

As idéias e considerações apresentadas por Bann et all [16] são compartilhadas por diversos autores, praticamente são estabelecidas como características básicas dos sistemas que utilizam um processamento simbólico, trabalhando com uma base de conhecimento, de onde buscam e manipulam dados, com o fim de fornecerem conclusões para as mais diversas situações que lhe são apresentadas.

Restringindo o ponto de vista, procurando enfocar dentre as diversas áreas de aplicação dos sistemas baseados em conhecimento em sistemas de potência, aquela relacionada a auxílio à operação, pode-se perceber na literatura diversos esforços no sentido de classificar bem o problema, identificar os insumos necessários à sua solução e por fim, encontrar alternativas que possibilitem a elaboração de ferramentas eficazes para o tratamento do mesmo. Bastante relacionado à operação propriamente dita, o problema de análise de faltas e auxílio a manobras, se apresenta como sendo de grande relevância, principalmente em situações de contingências, nas quais a exigência de ações rápidas e precisas é fator imprescindível à realização satisfatória do trabalho.

A filosofia básica de um sistema de auxílio à operação, passa por uma avaliação do estado geral do sistema supervisionado, no qual, busca-se oferecer de forma rápida ao usuário, informações sobre a configuração atual e um acompanhamento de certos limites. Adicionada a esta função, percebe-se em alguns casos, sistemas que procuram oferecer auxílio no que diz respeito às manobras que são realizadas no sistema, tanto aquelas executadas em situações normais, quanto em situações de contingência. Ainda, nota-se, em um grande número de trabalhos, uma tratativa que tornam possíveis análises do sistema em situações pré e pós-faltas e conseqüentes inferências com o fim de fornecer ao usuário uma conclusão do ocorrido. Por fim, percebe-se tentativas de utilização de todo o conhecimento necessário à realização das tarefas acima descritas, para promover treinamentos aos usuários.

Os sistemas especialistas idealizados com finalidade de fornecer auxílio à operação no que toca à supervisão de grandezas e também no acompanhamento do estado geral do sistema têm normalmente associados ferramentas numéricas, cujo processamento, dirigido pelo sistema especialista propriamente dito, fornece subsídios à análise. Germond & Niebur [7] relatam em seu trabalho, sistemas desenvolvidos para auxílio à operação em regime permanente. O estado de regime normal ou permanente é definido como sendo aquele em que toda a demanda é atendida e não se verifica qualquer violação em limites de equipamentos. Estes limites são basicamente definidos por freqüências, tensões e correntes em linhas e transformadores.

A execução de manobras em sistemas elétricos deve ser alicerçada em estudos que visam a propiciar uma boa margem de segurança na sua execução. As manobras executadas nas Subestações de energia exigem um bom conhecimento por parte do responsável, das condições necessárias à sua realização, bem como de suas conseqüências.

 Pode-se classificar as manobras, de um modo geral, em normais ou de recomposição. Encontra-se no primeiro grupo, aquelas ditas programadas, cujo seqüenciamento foi previamente analisado e que no momento de sua realização, o estado de normalidade das condições do sistema está estabelecido, o que acarreta em última análise, um clima de tranqüilidade emocional no executor. No segundo grupo estão colocadas as manobras que nem sempre podem ser previamente analisadas, são realizadas com finalidade, principalmente, de recomposição do sistema pós-perturbação ou em condições emergenciais, nas quais são necessárias medidas de controle para manter o sistema elétrico sob condições normais de operação. Não é comum encontrar na literatura, sistemas criados para fornecer auxílio apenas na execução de manobras normais. Encontram-se, principalmente, sistemas projetados para fornecer auxílio à recomposição, normalmente associados a sistemas que promovem diagnósticos de contingências.

O auxílio à recomposição é de grande relevância ao responsável pela operação do sistema elétrico. A condição pós-contingência é associada a uma grande pressão emocional por parte do despachante e operador. A figura 2.4 explicita de modo bastante simples a velocidade de resposta, e deve-se entender por este termo, a capacidade de raciocínio, a segurança das ações e principalmente, a capacidade de análise em caso de aparecimento de novos problemas, do operador em função do nível de stress a que esteja submetido.

É fácil de se perceber, portanto, em virtude de ser imperativo que o operador e despachante tenham capacidade de ação sob quaisquer circunstâncias, a validade das ferramentas de auxílio. É extremamente necessário que o sistema de energia mantenha sua continuidade de operação. Ribeiro [17], Fauquembergue [18], Motta [19], Toledo [20], Talukdar [21], Lee [22] e outros demonstram, aplicações capazes sugerir manobras com o fim de fornecer auxílio à recomposição em situações pós-faltas. Ressalta-se, entretanto, que situações normais de operação são muito importantes para considerações de treinamento e também de aperfeiçoamento da rotina, sendo por estes motivos, imprescindível considerá-

las quando se procura obter uma ferramenta completa de auxílio. Uma das contribuições que se procura destacar no presente trabalho é a identificação de tal necessidade, que permitirá, como será explicitado em parágrafos futuros, a adaptação do sistema proposto de modo a permitir a execução de treinamentos no horário de trabalho, bem como o fornecimento de auxílio nas situações rotineiras de preparação de manobras.

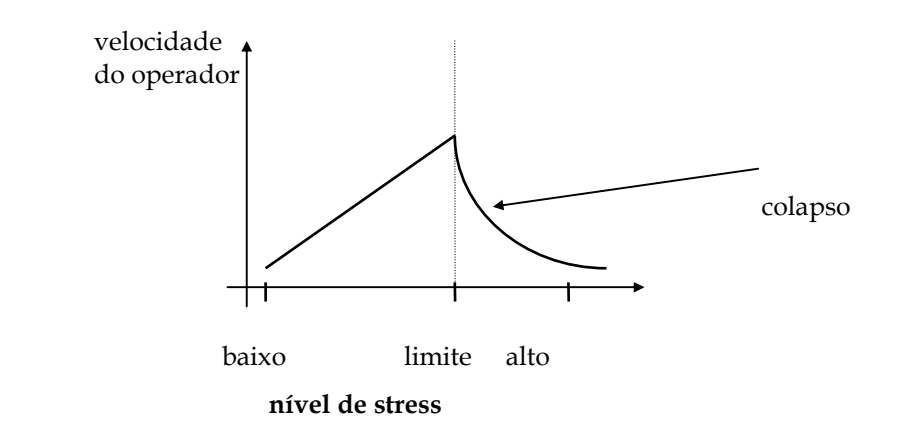

# **Figura 2.4 --Relação entre velocidade de resposta e nível de stress a que está submetido o profissional da área de operação de sistemas de energia.**

A tarefa de diagnóstico de faltas, abordada dentre outros por Tomsovic Shinohara [24] e Minakawa [25], baseada na análise de ocorrências em linhas de transmissão, subtransmissão e inclusive alimentadores de distribuição, é realizada através da utilização de sistemas baseados em regras. Em alguns casos, adicionam-se funções que buscam ponderar conclusões, com o fim de separar aquelas mais prováveis. Normalmente, busca-se utilizar informações advindas dos estados dos equipamentos e dos relés de proteção atuados para fornecer soluções. Percebem-se também esforços no sentido de fornecer ao usuário além do diagnóstico, o plano de recomposição (Talukdar [21], Lee [22], Ribeiro(2) [26]), nestes casos, uma importante função é adicionada, visto que o direcionamento da ação ao usuário, após a perturbação, certamente torna mais rápida sua tarefa. O que pode ser ressaltado, entretanto, é que não é muito comum, uma possibilidade de questionamento do usuário sobre a conclusão fornecida pelos sistemas desenvolvidos. Esta observação mostra sua relevância, quando se analisa o trabalho rotineiro do despachante e do operador nas empresas de energia. Desde que os sistemas desenvolvidos, são ferramentas de auxílio à operação, sendo, portanto planejados para fornecer direcionamento de raciocínio e não de controle, ou seja, a execução de ações

propriamente dita deve ser autorizada pelo usuário e não prontamente realizada pelo próprio sistema, percebe-se que é de fundamental importância a possibilidade de questionamento por parte do usuário a respeito da conclusão obtida.

O questionamento referido anteriormente deve ser entendido de forma mais ampla do que simplesmente uma pergunta feita pelo usuário do tipo: Por que a conclusão foi esta? O que se pretende dizer com isto, é que devem ser mostrados pontos falhos identificados, suas conseqüências para o sistema, além de ser permitido a inclusão de novos dados para possibilitar análises mais completas. Um outro fator que é de extrema importância, é a necessidade de fornecimento de conclusões, mesmo na ausência de dados completos. A aplicabilidade de uma ferramenta como esta em sistemas reais está intimamente relacionada com a sua aceitação por parte do usuário. Para tanto, percebe-se que ela sempre deve fornecer uma solução. Aceitável é o oferecimento de diversas opções caso uma única solução não seja possível, adicionando-se a isso possibilidade de inclusão de novos dados manualmente. Entretanto, a ausência de conclusão por falta de dados dificulta grandemente o estabelecimento de uma confiança na ferramenta.

Pretende-se, portanto, considerar também como uma contribuição do presente trabalho, a característica que lhe foi conferida de poder oferecer diversas conclusões em caso de carência de dados, deixando a tarefa ao usuário de aceitá-las e adicionar informações, caso necessário, com o fim de promover seu refinamento e com isso alcançar uma solução satisfatória.

A figura 2.5 abaixo demonstra de uma forma geral, a maneira segundo a qual são abordados os problemas de auxílio a manobras e diagnóstico de faltas. É importante observar, entretanto, que a arquitetura apresentada foi sugerida observando-se as diversas abordagens encontradas, assim como por meio da observação da rotina diária de trabalho dos profissionais da área na ELETRONORTE.

Os trabalhos encontrados na literatura, nem sempre buscam alcançar uma solução completa, ou seja, tratar todos os itens descritos na referida figura. Eles abordam simplesmente, em muitas vezes, trechos do diagrama representado. Nota-se ainda, que a estrutura apresentada pode ser deduzida naturalmente quando se faz uma análise dos diversos casos apresentados na literatura, procurando chegar a uma forma de complementálos entre si.

Finalizando, salienta-se que o presente trabalho, procura demonstrar as reais necessidades da ferramenta e dar uma idéia geral de como ela deve ser estruturada com o fim de fornecer um auxílio da forma mais completa possível, sem, entretanto, deixar de considerar a simplicidade e adaptabilidade. Analisando a rotina das empresas de energia, percebe-se que estes são fatores tão importantes, que qualquer projeto, certamente incorrerá em risco de impossibilidade de aplicação prática se o seu desenvolvimento depender de grande dispêndio de tempo e de máquinas sofisticadas.

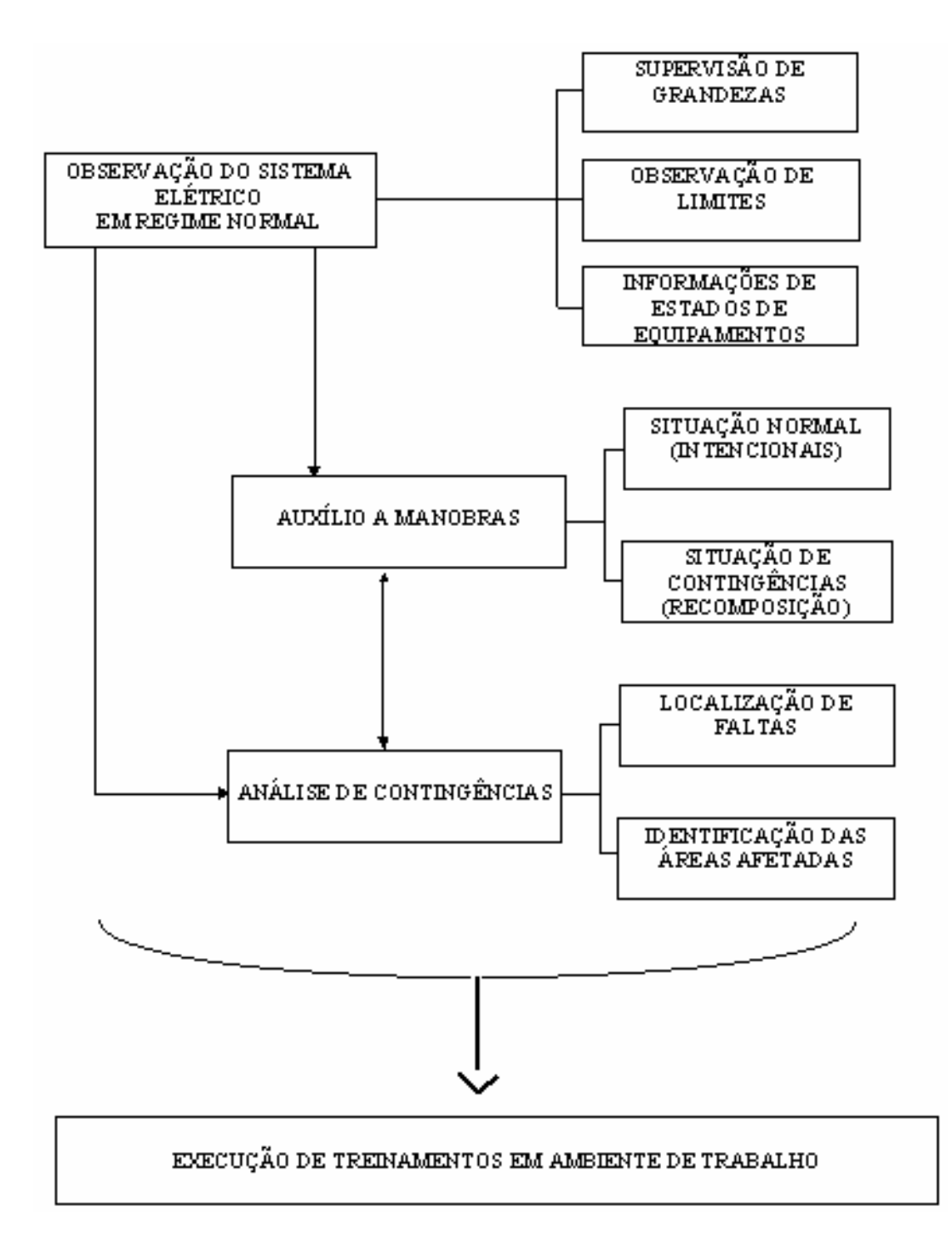

**Figura 2.5 - Diagrama geral, representativo da utilização de Sistemas Especialistas para auxílio a manobras e diagnóstico de faltas em sistemas elétricos.** 

Fazendo uma análise comparativa, pode-se posicionar o presente trabalho como sendo um sistema baseado em conhecimento, que utiliza a representação feita por meio de fatos e regras, de cuja manipulação resultam as conclusões e questionamentos. Existem alguns avanços principalmente relacionados à parte de interação. Buscou-se também, como será detalhado nos próximos itens, alcançar uma boa generalização do sistema, de modo que possa ser alterado facilmente com o fim de atender novas instalações.

# **Capítulo 3**

# **Metodologias das Ferramentas de Extração e Representação do Conhecimento**

Este capítulo aborda o desenvolvimento das ferramentas de extração e representação do conhecimento desenvolvido para efetuar o processo incorporação dos conceitos e índices de manutenção nas decisões operativas do sistema elétrico.

Desta forma, foi desenvolvido inicialmente, um sistema que fosse capaz de apresentar o conhecimento disponível na empresa. Isto é feito através de regras de produção na forma "Se – Então". A idéia central foi criar uma ferramenta que auxiliasse os técnicos a expressar de forma lógica e coerente as decisões que eles tomavam tendo por base o seu conhecimento, a sua visão do problema e as possíveis alternativas de solução.

Em seguida, estas regras incorporadas a uma base de conhecimento de um sistema especialista para que via um processo organizado pela máquina de inferência possa gerar a resposta a um determinado processo de tomada de decisão.

Por outro lado, foi também desenvolvida uma estratégia de extração de conhecimento das bases de dados disponíveis. Estas bases de dados são em geral são de grande porte, com milhões de registros, que possuem um conhecimento em seu interior, mas que não está disponível de forma tácita para seus usuários. Inclusive, devido ao seu porte, muitas relações são completamente desconhecidas pelos usuários.

Assim, a estratégia desenvolvida tem a função de extrair estas relações (conhecimentos) entre os diversos atributos (itens da base de dados) existentes e expressalos na forma de regras de produção. Estas regras por sua vez, serão incorporadas à base de conhecimento do sistema especialista desenvolvido e trabalharão de forma harmoniosa com as regras editadas anteriormente.

As seções deste capítulo têm a função de tornar este documento o mais autocontido possível. Desta forma, apresentam as funções básicas das teorias utilizadas neste desenvolvimento. Estas seções não têm a motivação de apresentar essas técnicas de forma completa, mas explicitar somente aquelas partes necessárias para o entendimento do modelo desenvolvido.

# **3.1 Características do Sistema Especialista Desenvolvido**

Um sistema especialista (SE) simula a realização da tarefa por um especialista, ou seja, ele tenta imitar o ser humano na sua capacidade de dedução, inclusive utilizando processos de lógica formal e representação de conhecimento.

Os SE surgiram em oposição aos sistemas generalistas perseguidos na década de 60. Aconselha-se restringir o SE a um domínio pequeno de aplicação, pois quanto mais generalizado construir-se esse sistema, maior dificuldade em se ter uma base de conhecimento completa, maior o tempo de processamento e maiores as probabilidades de erros durante a criação e gerência de regras.

Para projetar um SE, o desenvolvedor necessita de uma estrutura básica capaz de armazenar o conhecimento, processá-lo e trocar mensagens com o usuário. Estas três atividades determinam de forma clara as três partes de um SE, a saber, respectivamente: base de conhecimento, máquina (ou motor) de inferência e interface com o usuário.

A base de conhecimento contém fatos e regras para o funcionamento adequado da aplicação, ou seja, contém o conhecimento sobre o processo que se quer tomar uma decisão. A máquina de Inferência tem a função de consultar as regras e os fatos contidos na base de conhecimento, inferir sobre esses conhecimentos e retornar uma conclusão ao usuário via a Interface. A interface com o usuário pode ser dividida em duas partes: uma para o usuário e outra para o desenvolvedor. A interface com o usuário permite que ele possa apresentar um problema à máquina de inferência e receber dela a resposta encontrada. Já, a interface com o desenvolvedor, permite que ele possa modificar a base de conhecimento do SE, incorporando, complementando, alterando ou eliminando certas partes do conhecimento. A figura 3.1 mostra uma representação de um sistema especialista.

### **3.1.1 Base de Conhecimento**

Como dito anteriormente, a base de conhecimento é composta por regras e fatos. Os fatos representam um conhecimento que é sempre verdadeiro, independentemente do que está sendo tratado. Estes fatos podem ser classificados de uma forma didática em estáticos e dinâmicos. Os fatos estáticos são aqueles de não se alteram constantemente; por exemplo: a potência nominal de um transformador, seu número de série ou a sua localização. Os fatos dinâmicos são aqueles que se alteram de forma mais corriqueira; por exemplo: o carregamento do transformador, a quantidade de um determinado gás imerso em seu óleo ou o número de manutenções sofridas.

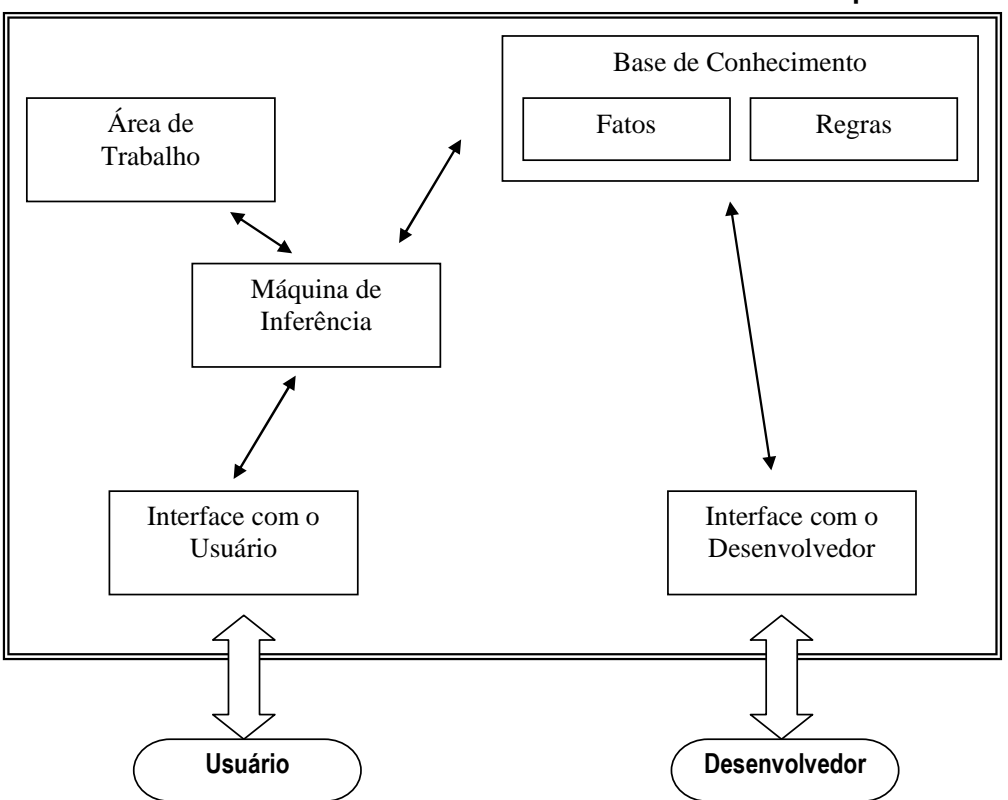

**Sistema Especialista** 

**Figura 3.1 – Estrutura de um Sistema Especialista** 

Todos estes exemplos (estáticos ou dinâmicos) constituem-se em fatos, pois são independentes das análises realizadas. Por exemplo, a potência nominal de um transformador é aquela determinada no registro da base de dados independentemente do processo de tomada de decisão que estão ocorrendo. E mais, este fato é dito estático, pois este valor pode até ser alterado, por um problema momentâneo do transformador, mas quase nunca isto acontece. Da mesma forma, o carregamento do transformador, que se altera a cada medição realizada (por isto, um fato dinâmico), também é independente do domínio, ou seja, da análise que está sendo realizada. Por ele passa neste instante esta potência e isto é um fato.

As regras são conhecimentos que podem ser verdadeiros, necessitando para a sua validação a cada análise. É importante não confundir um conhecimento verdadeiro com um conhecimento correto. Por exemplo, a regra "Se o carregamento do transformador for maior do que sua potência nominal então este transformador está em sobrecarga." é correta, mas depende de validação da premissa para ser verdadeira no contexto que está sendo avaliado.

# **3.1.2 Máquina de Inferência**

A validação de uma regra é feita pela máquina de inferência, que no projeto desenvolvido trabalha na forma de encadeamento direto. Existem duas formas de encadeamento: direto e reverso. No encadeamento direto (ou também dito 'para frente'), a validação da regra é feita através da validação de sua premissa. Se todos os itens que compõe a premissa forem fatos (e, por conseguinte, afirmações verdadeiras), a conclusão também é verdadeira e a regra é validada, ou seja, ela é executada acrescentando à área de trabalho um novo conjunto de novos fatos contidos na conclusão. A área de trabalho é uma área volátil, em que são colocados todos os fatos verdadeiros ocorridos durante uma análise. Quando a máquina de inferência termina uma análise, ela é apagada, ou seja, funciona como um rascunho para a solução de um dado problema.

Um exemplo do processo de funcionamento da máquina de inferência pode ser visto nas figuras 3.2 (a) e (b).

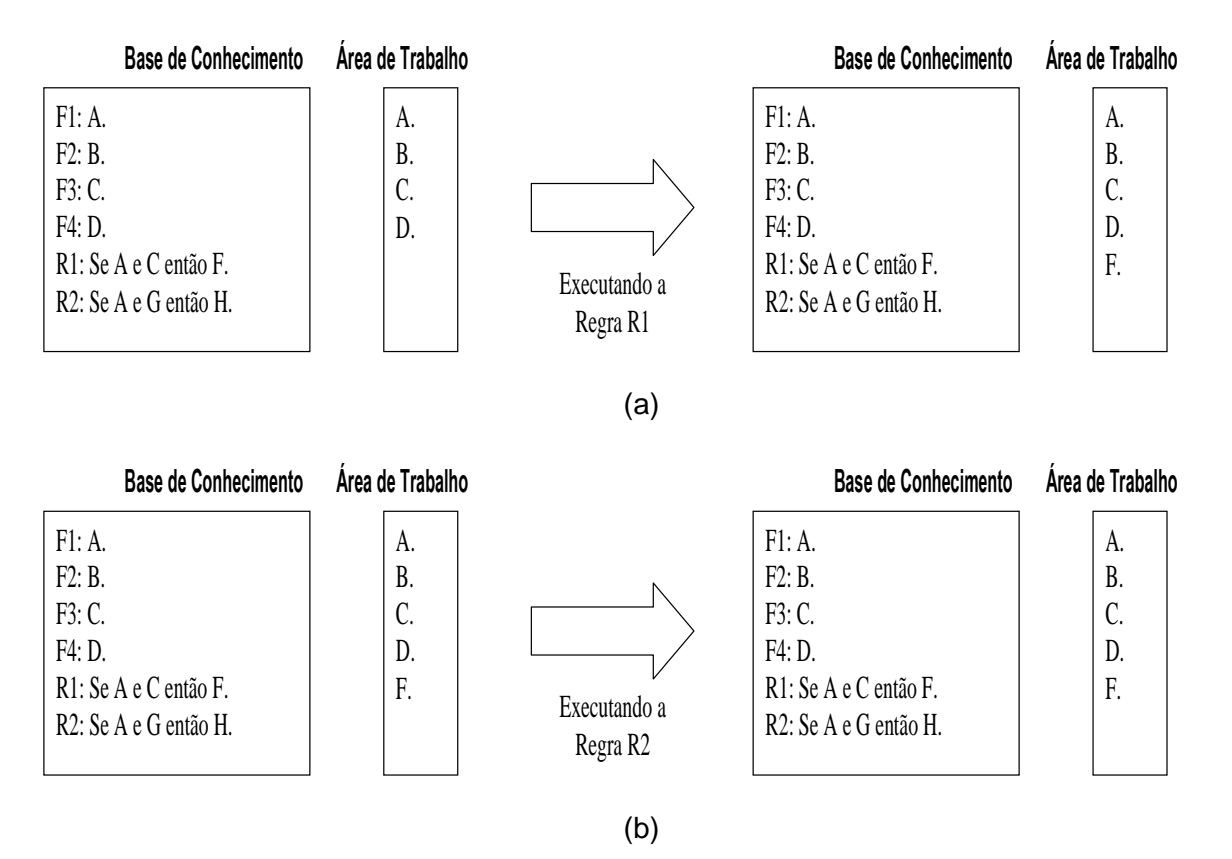

**Figura 3.2 – Funcionamento da Máquina de Inferência em Encadeamento Direto: (a) executando a regra R1 e (b) executando a regra R2** 

Na figura 3.2 (a), a máquina de inferência encontra-se a ponto de executar a tentativa de validação da regra R1. Assim, para que ela seja verdadeira a premissa "A e C" deve ser verdadeira. Por se tratar de uma conjunção (e) que une as duas assertivas, para que a premissa seja verdadeira, tanto a assertiva A quanto a assertiva C devem ser verdadeiras, ou seja, devem estar na base de conhecimento. Como pode ver visto, isto ocorre, logo tanto A quanto C são verdadeiros e assim a premissa também é verdadeira. Por este motivo, a máquina de inferência conclui que a assertiva F também é verdadeira e a adiciona na base de conhecimento. A regra é então dita "verificada e executada".

Na figura 3.2 (b), a máquina de inferência encontra-se a ponto de executar a tentativa de validação da regra R2. Assim, para que ela seja verdadeira a premissa "A e G" deve ser verdadeira. Da mesma forma, por se tratar de uma conjunção (e), tanto a assertiva A quanto a assertiva G devem ser verdadeiras, ou seja, devem estar na base de conhecimento. Como pode ver visto, a assertiva G não faz parte da base de conhecimento, então ela é dita falsa. Isto leva a premissa também ser falsa, não podendo se dizer nada a respeito da conclusão. A regra é então dita "verificada mas não executada".

Este ponto é interessante e merece uma observação. Se a premissa é falsa, pode parecer a princípio que a conclusão também é falsa, concluindo-se que "não H" seja verdadeiro. Isto é incorreto. A falha na verificação da premissa não leva a qualquer indicação de verdade ou falsidade da conclusão. Um exemplo disto pode ser verificado com a seguinte regra "Se transformador operar mais de 3 horas e ele estiver em sobrecarga então o transformador liga o sistema de ventilação forçada.". Neste exemplo, se a premissa falhar, não se pode concluir que o sistema de ventilação forçada não foi ligado, pois isto pode ocorrer devido a uma outra regra: "Se a temperatura ambiente for maior que 40ºC então o transformador liga o sistema de ventilação forçada.".

O encadeamento para trás (ou reverso) verifica a conclusão, se ela for verdadeira a premissa também pode ser verdadeira, mas necessita ainda de uma validação própria.

Escolheu-se o encadeamento direto pelas características determinísticas do problema a ser modelado.

A máquina de inferência é ativada quando uma solicitação é feita pelo módulo 'interface com o usuário'. Ela então verifica cada regra, executando ou não segundo a validação das premissas. Ela para este procedimento, em uma das duas condições: (a) quando for encontrado o resultado esperado ou (b) quando todas as regras são verificadas e mais nenhuma nova informação é escrita na área de trabalho. Se nenhuma destas condições é atingida, a máquina de inferência verifica, de forma cíclica, as regras da base de conhecimento.

Isto propicia uma outra característica interessante dos sistemas especialistas, o conhecimento na base não está colocado de forma ordenada. Ele necessita somente existir na base. As figuras 3.3a e 3.3b mostram um exemplo disto. Na base mostrada, na primeira tentativa de validação a regra R1 não executada, pois a assertiva C ainda não fazia parte da área de trabalho quando de sua verificação, mas na segunda passagem da máquina de inferência sobre a base, ela é executada e a assertiva F é colocada na área de trabalho.

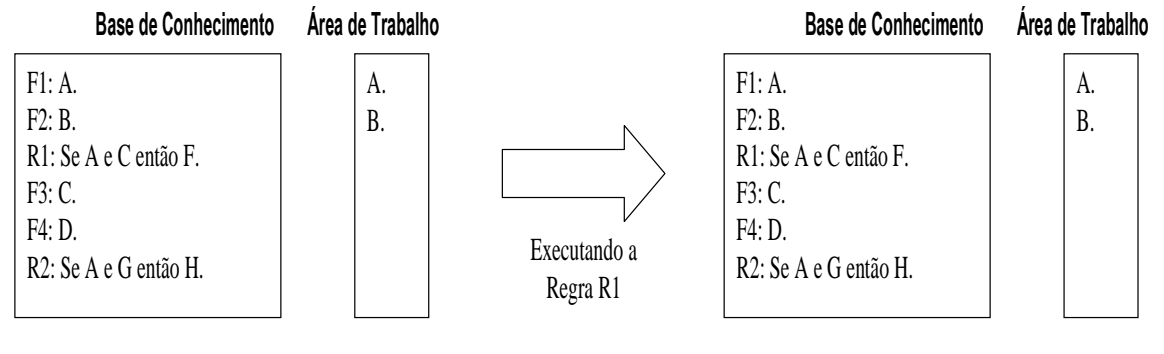

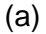

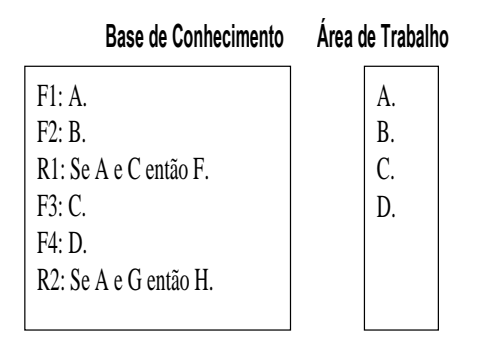

(b)

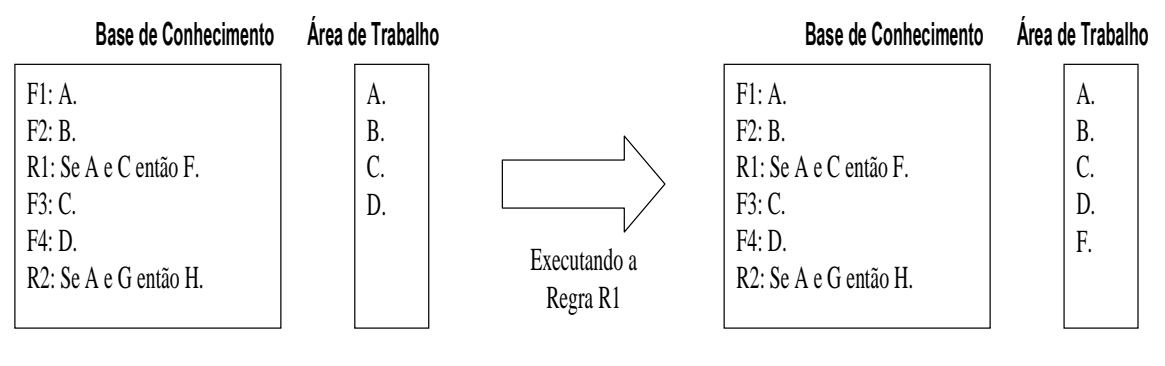

 $(c)$ 

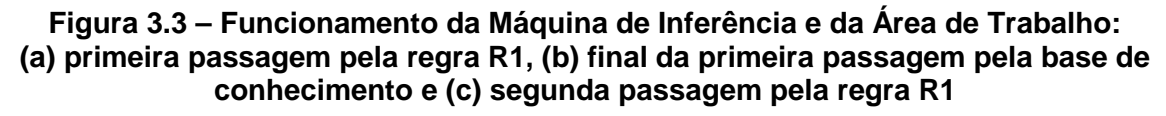

# **3.1.3 Estruturas Disponíveis para a Confecção da Base de Conhecimento**

As estruturas disponíveis para a confecção da base de conhecimento são aquelas utilizadas pelo compilador VBScript © [27].

# a) Declaração de Variáveis

As variáveis na linguagem Visual Basic são semelhantes as demais linguagens de programação. Definem texto, números reais e inteiros, matrizes e variáveis lógicas. O nome da variável deve seguir as seguintes regras para evitar problemas de compilação ou mesmo confusão durante a montagem de um programa:

- Não pode haver repetição de nomes;
- Deve começar com uma letra;
- Não pode conter espaços, pontos, vírgulas e outros caracteres do tipo: !, \$, %.
- Deve ter, no máximo, 255 caracteres.

A declaração de uma variável pode ser feita da seguinte maneira: Dim "nome da variável"

Exemplos de Declaração de Variável: Dim Arquivo Dim FillBook, PosX, PosY Dim EsperaDir

b) Representação de um Fato

Um fato é representado por um nome e um valor ou uma string. A sintaxe é a

# seguinte:

Const nome\_constante = expressão

Exemplos:

Const PI=3.141592654 Const ARQUIVO\_MDB = "SaveFile.mdb" Const Carregamento\_Trafo\_A = 350 Const PotNominal\_Trafo\_A = 500

# c) Representação de uma Regra

As estruturas disponíveis para a confecção de regras no programa computacional desenvolvido são as seguintes: "If – Then" , "If – Then – Else" e "Select Case". As estruturas, apresentadas abaixo, permitem que um conjunto de regras seja

executado repetidas vezes. As estruturas de decisão permitem analisar dados (premissas) e tomar decisões diferentes (conclusão) dependendo do resultado, ou seja, unir um conjunto de conhecimentos.

Os principais símbolos de comparação utilizados na confecção de uma regra e disponíveis no programa computacional desenvolvido são: = (igual), > (maior), < (menor), >= (maior ou igual), <= (menor ou igual), <> (diferente) e not(x) - não(x) {define inversão da propriedade booleana: not(True)=False}. Estas relações de comparação são válidas para números e textos.

O programa também dispõe de operadores lógicos: And (e) e Or (ou), e de operadores matemáticos: + (adição), - (subtração), \* (produto), / (divisão) e ^ (exponencial).

• Bloco If - Then

Este bloco foi desenvolvido para representar uma regra. A sintaxe de uma linha única é a seguinte:

# If <premissa> Then <conclusão>

Enquanto para uma sintaxe de bloco multilinhas:

If <premissa> Then <conclusão> End If

Exemplos:

"Se o carregamento do transformador for maior do que sua potência nominal então este transformador está em sobrecarga."

If Carregamento Trafo  $A >$  PotNominal Trafo A Then Estado Trafo  $A =$  "sobrecarga"

"Se transformador operar mais de 3 horas e ele estiver em sobrecarga então o transformador liga o sistema de ventilação forçada."

> If Tempo\_de\_Operacao > 3 And Estado\_Trafo\_A = "sobrecarga" Then Vent Frocada-Trafo  $A$  = "ligar" End If

• Bloco If – Then - Else

Esta estrutura é usada para controlar juntar diversas regras, favorecendo o entendimento para uma futura manutenção da base de conhecimento e reduzindo o número total de regras. A primeira sintaxe desta estrutura reúne duas regras da seguinte forma:

> If <premissa1> Then <conclusão 1> Else <conclusão 2> End If

Exemplo:

Regra 1: Se  $A > 5$  então  $B = 1$ . Regra 2: Se  $A \leq 5$  então  $B = 2$ .

"Se A maior do que 5 então B igual a 1 caso contrário B igual a 2."

significando se 'A maior do que 5' é verdadeiro então B assume o valor igual a 1, porém se 'A maior do que 5' não é verdadeiro (ou seja, 'A menor ou igual a 5') então B assume o valor igual a 2."

> If  $A > 5$ Then  $B = 1$ Else  $B = 2$ End If

Esta estrutura permite também juntar mais regras em cascata. A sintaxe utilizada então é a seguinte:

> If <premissa1> Then <conclusão 1> Elself <premissa2> Then <conclusão 2> Else <conclusão 3> End If

Exemplo:

Regra 1: Se  $A > 5$  então  $B = 1$ .

Regra 2: Se A <= 5 e A > 2 então B = 2.

Regra 3: Se  $A \leq 2$  então  $B = 3$ .

 "Se A maior do que 5 então B igual a 1 e se A for menor ou igual a 2 então B igual a 3 e caso contrário B igual a 2."

significando se 'A maior do que 5' é verdadeiro então B assume o valor igual a 1, porém se 'A maior do que 5' não é verdadeiro e 'A maior do que 2' é verdadeiro então B assume o valor igual a 2, caso contrário ('A maior do que 5' não é verdadeiro e 'A maior do que 2' também não é verdadeiro) B assume o valor igual a 3."

```
If A > 5 Then
B = 1Elself A > 2 Then
B = 2Else 
B = 3End If
```
# • Sentenças Select - Case

O Visual Basic providencia a estrutura Select - Case como uma alternativa a estrutura If – Then - ElseIf para seletivamente executar um bloco de comandos dentro de múltiplos blocos de comandos. O Select - Case torna o código escrito mais eficiente e fácil de ler.

A estrutura Select - Case funciona com uma simples expressão de teste que é avaliada no topo da estrutura. O resultado é então comparado com os valores para cada Case dentro da estrutura. Se houver uma coincidência, será executado o bloco de comandos associado com aquele Case na seguinte sintaxe:

> Select Case expressão\_de\_teste Case item\_de\_teste1 bloco\_de\_comandos1 Case item\_de\_teste2 bloco de comandos2 Case item\_de\_teste3 bloco\_de\_comandos3 Case item\_de\_teste4

bloco\_de\_comandos4 Case Else bloco\_de\_comandos5 End Select

Exemplo:

Regra 1: Se  $A = 5$  então  $B = 1$ . Regra 2: Se  $A = 2$  então  $B = 2$ . Regra 3: Se  $A = 3$  então  $B = 3$ . Regra 4: Se A <> 5 e A <>2 e A <> 3 então B=4.

> Select Case A Case 5  $B=1$ Case 2  $B=2$ Case 3  $B=3$ Case Else  $B=4$ End Select

Cada item de teste é uma lista de um ou mais valores. Se houver mais de um valor, eles estarão separados por vírgulas. Cada bloco de comandos contém um comando, mais de um comando ou nenhum comando. Se mais de um Case coincide com a expressão testada, apenas o bloco de comandos associado com o primeiro Case coincidente será executado. O Visual Basic executará comandos no bloco Case Else (que é opcional) se nenhum dos valores na lista de itens não coincidir com a expressão de teste.

O Anexo I apresenta parte de um conjunto de regras para a manutenção de transformadores, onde são expressos conhecimentos contidos na NBR 7274 para análise cromatográfica de óleos isolantes [28].

# **3.1.4 Interface com o Usuário**

Como relatado anteriormente, a interface com o usuário é dividida em dois módulos: um para o usuário do programa propriamente dito e outra para o desenvolvedor do sistema. Devido às suas diferentes naturezas, elas serão apresentadas nesta seção de forma separada. O Anexo II apresenta com maior nível de detalhe cada uma dessas interfaces.

# • Interface com o Desenvolvedor

Na janela principal deste módulo são encontradas as principais funções de entrada de dados, definição de grandezas de entrada, gerenciamento de regras e análise, como mostrado na figura 3.4.

Ao visualizar a janela é possível distinguir duas áreas distintas de operação: a barra de ferramentas e a tabela de dados (valores de entrada para serem analisados, podem ser, por exemplo, resultado de ensaios).

A barra de ferramentas é, por sua vez, subdividida em também duas partes, na primeira são encontradas as funções de manipulação de arquivo (novo, abrir e salvar projetos), gerenciamento das regras utilizadas e análise dos dados pela regras. Na segunda região da barra de ferramentas, são encontradas as funções de controle dos dados e grandezas que serão executadas diretamente sobre a tabela de dados localizada abaixo desta barra.

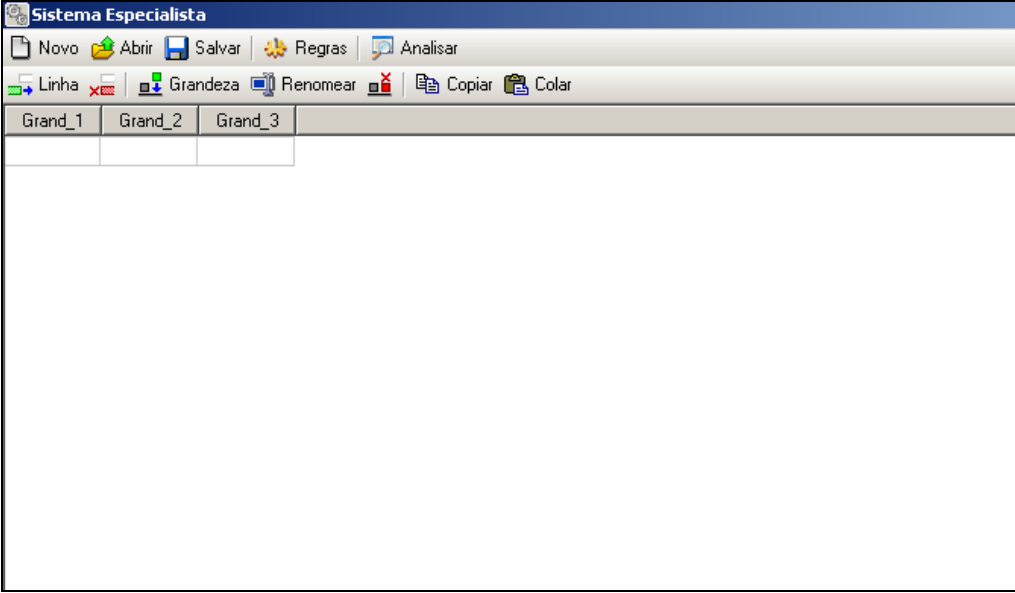

# **Figura 3.4 - Janela principal do programa**

O gerenciamento das regras é acionado através da tecla Regras. Ele abre gerenciador de regras do projeto atual para adição, remoção e edição das regras existentes. A análise dos dados pelas regras, ou seja, a execução do sistema especialista, é acionada pela tecla Analisar.

Ao acionar a tecla Regras, em destaque na figura 3.5, surge a janela para controle e gerenciamento das regras utilizadas na análise (figura 3.6). Neste caso, estão mostradas base de conhecimento que reproduzem normas técnicas para a análise cromatográfica de gases imersos em óleos isolantes em transformadores de potência, que são NBR 7274 [28], Rogers [29] e Laborelec [30].

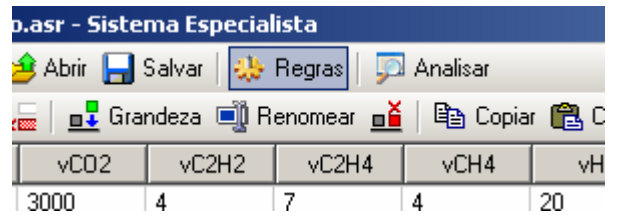

**Figura 3.5 - Abrindo gerenciador de regras** 

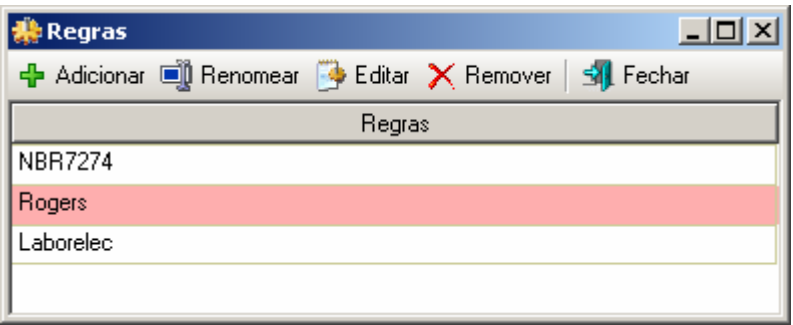

#### **Figura 3.6 - Gerenciador de regras**

A barra de ferramentas do gerenciador de regras contém as seguintes funções: adicionar, renomear, editar, remover e fechar. As ações de cada uma dessas funções ficam claras pelo seu próprio título. Por exemplo, para inserir um novo grupo de regras, pressiona-se o botão Adicionar. Ao se acionar este botão, é solicitado um nome para uma nova base de conhecimento.

Para a edição das regras, deve-se primeiramente selecionar o item desejado na tabela de regras e pressione o botão "Editar". Com isso será aberta uma nova janela referente à base de conhecimento que se deseja editar, onde será possível inserir os fatos e as regras relacionadas as grandezas da tabela de dados. Esses fatos e regras usam a estrutura conhecida com VBScript como mostrado no item anterior. Um exemplo desta janela pode ser visto na figura 3.7 (que contém parte das regras mostradas no Anexo I).

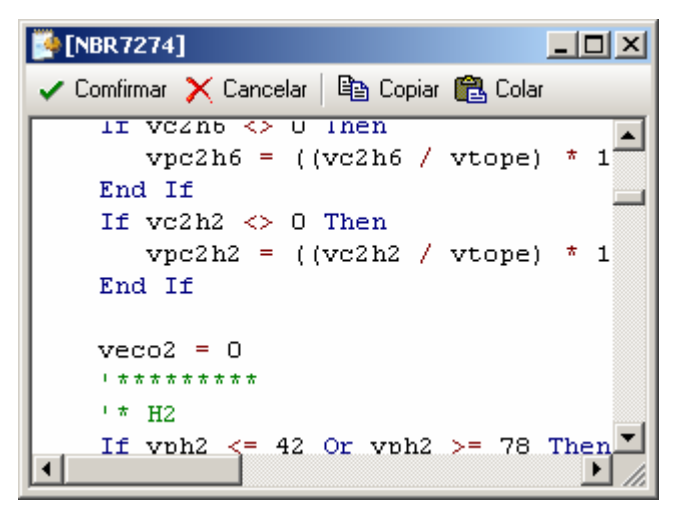

**Figura 3.7 - Coloração típica da linguagem** 

Existem várias facilidades de edição de fatos e regras nesta janela, que deixam de ser apresentadas por não ser o escopo principal deste trabalho. Porém, uma pode ser mencionada. Ao finalizar a edição da base de conhecimento deve-se pressionar o botão Confirmar da janela de edição de regras. Neste instante, ocorrerá uma verificação da sintaxe dos elementos da base de conhecimento. Caso ocorra um erro no código, o editor exibirá a mensagem de erro e mostrará o local onde está ocorrendo o problema para ser corrigido (figura 3.8).

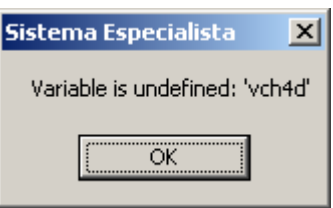

**Figura 3.8 - Erro encontrado no código das regras** 

Outro módulo importante é quanto o desenvolvedor vai verificar a consistência do conhecimento que foi expresso na base de conhecimento. Este processo é cíclico, entre aprimoramento da base de conhecimento e testes em dados. A cada ciclo, a base é depurada.

Então, a análise dos dados é feita utilizando a base de conhecimento. Para tal, basta se preencher os dados de entrada (figura 3.9) e pressionar a tecla Analisar, na barra de tarefas principal do programa. Com isso as grandezas de saída terão seus valores preenchidos com os resultados obtidos nas análises onde pode ser visualizada e salva pelo desenvolvedor (figura 3.10).

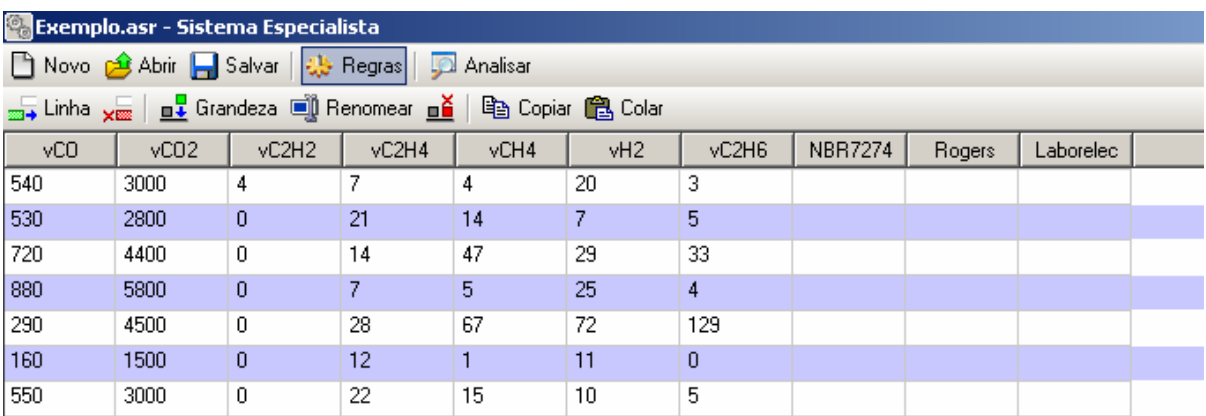

# **Figura 3.9 - Iniciando análise dos dados**

| <b>Co</b> Exemplo.asr - Sistema Especialista                                                                |      |       |       |      |     |       |                |           |           |  |
|----------------------------------------------------------------------------------------------------|------|-------|-------|------|-----|-------|----------------|-----------|-----------|--|
| □ Novo d Abrir – Salvar   尖 Regras  <br>Analisar                                                            |      |       |       |      |     |       |                |           |           |  |
| <sub>2004</sub> Linha <sub>X200</sub>   <b>n↓</b> Grandeza ■ Renomear n <mark>ǎ</mark><br>ha Copiar A Colar |      |       |       |      |     |       |                |           |           |  |
| yCO                                                                                                    | vC02 | vC2H2 | vC2H4 | vCH4 | vH2 | vC2H6 | <b>NBR7274</b> | Rogers    | Laborelec |  |
| 540                                                                                                    | 3000 | 4     |       | 4    | 20  | 3     | ,Descargas de  | Sobreagu  | Falha tér |  |
| 530                                                                                                    | 2800 | 0     | 21    | 14   |     | 5     | Falha térmica  | Falha tér | Falha tér |  |
| 720                                                                                                    | 4400 | 0     | 14    | 47   | 29  | 33    | Falha térmica  | Falha tér | Falha tér |  |
| 880                                                                                                    | 5800 | 0     |       | 5    | 25  | 4     | Falha térmica  | Sobreagu  | Falha tér |  |
| 290                                                                                                    | 4500 | 0     | 28    | 67   | 72  | 129   | Sem falha      | Falha tér | Degradaç  |  |
| 160                                                                                                    | 1500 | 0     | 12    |      | 11  | 0     | Descargas par  | Descarga  | Degradaç  |  |
| 550                                                                                                    | 3000 | 0     | 22    | 15   | 10  | 5     | Falha térmica  | Falha tér | Falha tér |  |

**Figura 3.10 - Grandezas de saída atualizadas com a análise** 

# • Interface com o Usuário

Como mandam as novas diretrizes preconizadas pelos desenvolvedores dos modernos programas computacionais, as interfaces disponíveis para os usuários do programa se assemelham bastante com as interfaces dos desenvolvedores.

Ao iniciar o programa, são mostradas as bases de conhecimento disponíveis (em janela semelhante a apresentada na figura 3.6). Em seguida, ele preenche os dados de entrada (em uma janela semelhante à figura 3.9) e executa o sistema especialista, obtendo os resultados (em uma janela semelhante à figura 3.10).

# **3.2 Características do Programa de Extração de Conhecimento**

O programa de extração de extração de conhecimento das bases de dados utilizou a Teoria dos Conjuntos Aproximados ("Rough Sets") [31]. Esta teoria foi desenvolvida por Zdzislaw Pawlak e pode ser classificada como mais uma poderosa técnica da Teoria do Conhecimento.

A Teoria do Conhecimento tem apresentado vários aspectos de interesse, tais como, "entendimentos", "manipulação do conhecimento", "representações", entre outros, os quais têm sido largamente estudados por pesquisadores nas áreas de Lógica e de Inteligência Artificial. De uma forma genérica, pode-se dizer que "conhecimento" é um bloco, ou uma partição da informação, sobre alguma parte de uma realidade sob análise, a qual constitui o nosso domínio de interesse.

A Teoria do Conhecimento mostra que uma representação possível do conhecimento é através de conjuntos, os quais delimitam um dado grupo de elementos que contém uma certa propriedade (conhecimento), separando-os aqueles que não possuem esta propriedade.

### **3.2.1 Conceitos Básicos da Teoria dos Conjuntos Aproximados**

A Teoria dos Conjuntos Aproximados pode ser apresentada de maneira sucinta através de dois conjuntos auxiliares denominados de "conjunto de aproximação inferior" e "conjunto de aproximação superior" e que são aqui denotados por *RX* e *RX* , respectivamente.

Estes dois conjuntos de aproximação determinam três regiões de interesse que são denominadas de positiva, fronteira e negativa, com as seguintes notações, respectivamente,  $POS_{R}(X)$ ,  $BN_{R}(X)$  e  $NEG_{R}(X)$ , conforme mostrado na figura 3.11.

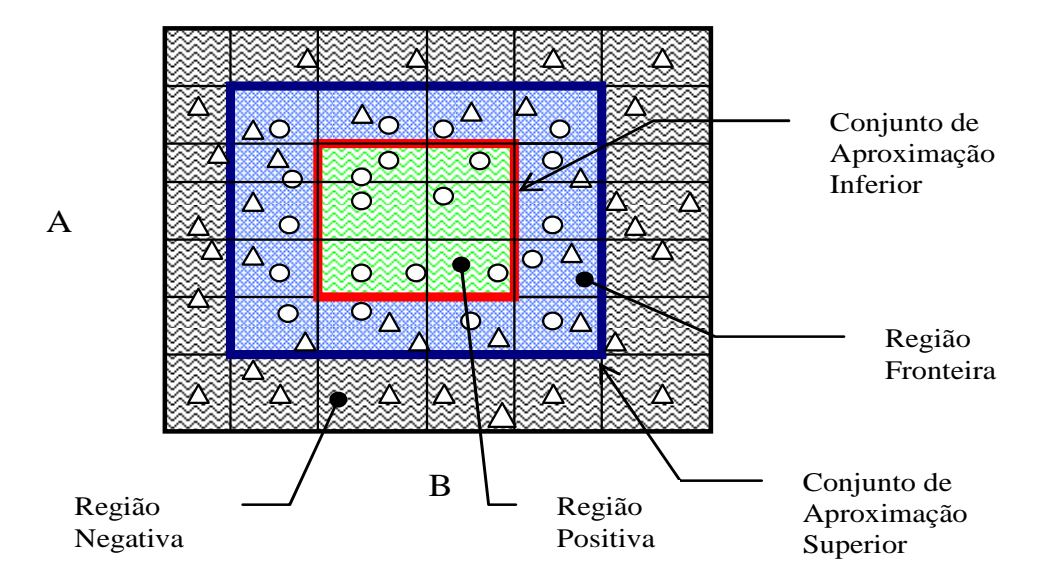

**Figura 3.11 – Conjuntos de Aproximação e Regiões de Interesse** 

Como pode ser verificado na figura anterior, o conjunto de aproximação inferior (que contém os elementos da região positiva) é um subconjunto do conjunto de aproximação superior (que contém também os elementos da região fronteira).

Por sua vez, cada região determina um grupo de elementos segundo a sua utilidade na representação do conhecimento. Assim, o grupo da região positiva possui elementos que fazem parte da representação do conhecimento, ou seja, com certeza pertencem ao conjunto que representa um dado conhecimento. O grupo da região negativa possui elementos que não fazem para da representação de conhecimento, ou seja, com certeza não pertencem ao conjunto que representa um dado conhecimento. O grupo da região fronteira é constituído daqueles elementos que ainda não se conhece se eles pertencem ou não à representação do conhecimento.

Desta forma, pode-se perceber que o conjunto procurado para a representação de um dado conhecimento contém o conjunto de aproximação inferior e está contido no conjunto de aproximação superior, como mostrado na figura 3.12.

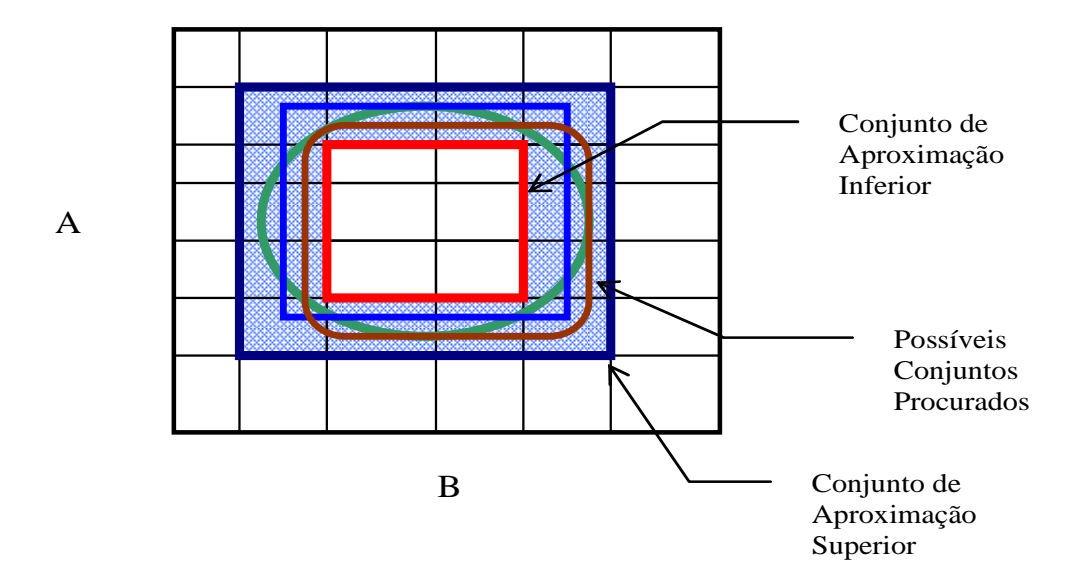

**Figura 3.12 – Conjuntos de Aproximação Superior e Inferior e Conjunto Procurado** 

Formalmente, os conjuntos aproximados podem ser definidos como mostrado a seguir. Seja o conjunto  $X \subset U$ , e seja R uma relação equivalente e K = (U,R), uma base de conhecimento, que os associa. Os dois conjuntos aproximados definidos anteriormente podem então ser escritos como sendo:

> a) R-inferior:  $RX = \bigcup \{Y \in U/R: Y \subset X\}$ b) R-superior:  $\overline{R}X = \bigcup \{ Y \in U/R : Y \cap X \neq \emptyset \}$

Isto significa que os elementos pertencentes ao conjunto *RX* certamente podem ser classificados como elementos de X; enquanto os pertencentes a *RX* , possivelmente, podem vir a ser classificados como elementos de X.

Da mesma maneira, as regiões  $POS_{R}(X)$ ,  $BN_{R}(X)$  e  $NEG_{R}(X)$  podem ser definida por:

> c)  $POS_{R}(X) = RX$  $\Rightarrow$  certamente membro de X d)  $NEG_{R}(X)$  = U -  $\overline{R}X \Rightarrow$  certamente não-membro de X e)  $BN_R(X) = \overline{R}X - \underline{R}X \Rightarrow$  possivelmente membro de X

### **3.2.2 Algoritmo de Extração de Conhecimentos da Base de Dados**

Como o conjunto procurado, que representa um dado conhecimento, está no lugar geométrico entre os conjuntos de aproximação inferior e superior, o algoritmo de extração do conhecimento deve estabelecer ações no sentido de aumentar o número de elementos do conjunto de aproximação inferior e reduzir o número de elementos do conjunto de aproximação superior. Isto equivale a reduzir a região fronteira. No limite dessas ações, nem ser possível de se atingir, a região fronteira não contará com nenhum elemento, assim, os conjuntos de aproximação inferior e superior serão idênticos e iguais ao conjunto procurado.

O algoritmo de extração de conhecimento de uma base de dados pode ser formulado através de desenvolvimentos algébricos ou por relações lógicas. Neste trabalho, por simplicidade de explanação, utiliza-se o segundo encaminhamento. Este algoritmo retira o conhecimento de uma base de dados através da redução e compactação de suas informações [32]. Ele tem os seguintes passos de processamentos:

- 1: Transformar valores contínuos em faixas.
- 2: Eliminar atributos idênticos.
- 3: Eliminar exemplos idênticos.
- 4: Eliminar atributos dispensáveis.
- 5: Calcular o conjunto núcleo básico da tabela de decisão.
- 6: Compor a tabela conjunto redução.
- 7: Agrupar os exemplos e compor o conjunto final de regras.

O primeiro passo do algoritmo define faixas para cada um dos atributos (i.e., grandezas que servem para representar o conhecimento procurado). Esta ação transforma o espaço de busca em hipercubos n dimensionais, podendo-se assim definir as regiões positiva, fronteira e negativa e, por conseqüência, os conjuntos de aproximação inferior e superior.

O segundo passo do algoritmo tenta reduzir o número de atributos que servem de base para representar o conhecimento procurado. Atributos repetidos não trazem qualquer contribuição para a representação do conhecimento e ainda dificultam o processamento dos próximos passos do algoritmo. A manutenção de apenas um deles durante o processo de representação de conhecimento é necessária. Os atributos idênticos voltam a ter importância no último passo do algoritmo.

O terceiro passo do algoritmo elimina exemplos idênticos, ou seja, são aqueles exemplos que estão dentro de um mesmo hipercubo. Na prática, as bases de dados possuem muitos pontos similares, por exemplo, que representam condições de funcionamento normal de um equipamento. Isto ocorre, pois na maioria do tempo, onde são lidos os valores que compõem a base de dados, o equipamento está funcionando corretamente. Este conhecimento também não traz nenhum benefício para a representação do conhecimento e pode ser agrupado em apenas um exemplo por hipercubo.

O quarto passo do algoritmo tenta verificar se existe algum atributo que não interfira no processo de representação de conhecimento. Se isto ocorrer, ele é dito dispensável e pode ser eliminado. Isto é feito de uma maneira bastante simples, retirasse o atributo e verificasse se as regiões positiva, fronteira e negativa foram alteradas, caso isto ocorra este atributo é dito indispensável e não pode ser eliminado.

No quinto passo do algoritmo, devem ser determinados aqueles valores que são essenciais para a representação do conhecimento, ou seja, procura-se aqui encontrar as faces do hipercubo fundamentais para se expressar o conhecimento. Este conjunto de faces constitui um conjunto chamado de núcleo básico ("core"). Isto é feito, face a face dos hipercubos. Elimina-se uma face e verifica-se se as regiões positiva, fronteira e negativa foram alteradas, caso isto ocorra esta face faz parte do conjunto núcleo básico, caso contrário não.

No sexto passo, são procurados os conjuntos redução ("reduct"). Estes conjuntos contêm as faces do hipercubo selecionadas no conjunto núcleo básico. Assim, dois casos podem ocorrer: as faces do hipercubo formam uma superfície fechada ou uma superfície aberta. No primeiro caso, o conjunto redução é o próprio conjunto núcleo básico, sendo que nenhum cálculo adicional é necessário. No segundo caso, existem alguns caminhos (conjunto de faces) que devem ser utilizados para "fechar" o conjunto redução. Isto é feito testando-se os exemplos disponíveis em cada hipercubo e verificando se eles pertencem ou não a representação conhecimento procurado.

É possível verificar que, no segundo caso, existem diferentes conjuntos redução (no mínimo, dois) para expressar um determinado conhecimento, cada um deles com um grupo próprio de atributos. Geometricamente, pode-se entender este efeito pelo caminho tomado para se "fechar" o conjunto redução que não é único. Se assim fosse, este caminho seria encontrado no quinto passo.

No último passo, os conjuntos redução são transformados em regras, onde as faces dos hipercubos formam as premissas da regra e a conclusão é o próprio conhecimento que se queria isolar. Deve-se aqui lembrar daqueles atributos idênticos que foram eliminados no segundo passo do algoritmo e que servem para compor as regras finais.

No sentido de clarificar as idéias contidas no algoritmo acima descrito, podese sugerir um exemplo hipotético de classificação de problemas em um transformador. Esta classificação de problemas levaria em consideração 5 atributos, a saber: tempo de uso do transformador em anos (A), qualidade da última análise cromatográfica (B), número de vezes que ficou exposto a sobrecargas em horas (C), número de chaveamentos a que foi submetido (D) e qualidade do isolamento de papel (E). Os possíveis estados de saída (Resultado) são: sem problema, problema-reduzido e problema-crítico.

Seja a tabela 3.1, onde se encontram exemplos que foram extraídos de uma base de dados.

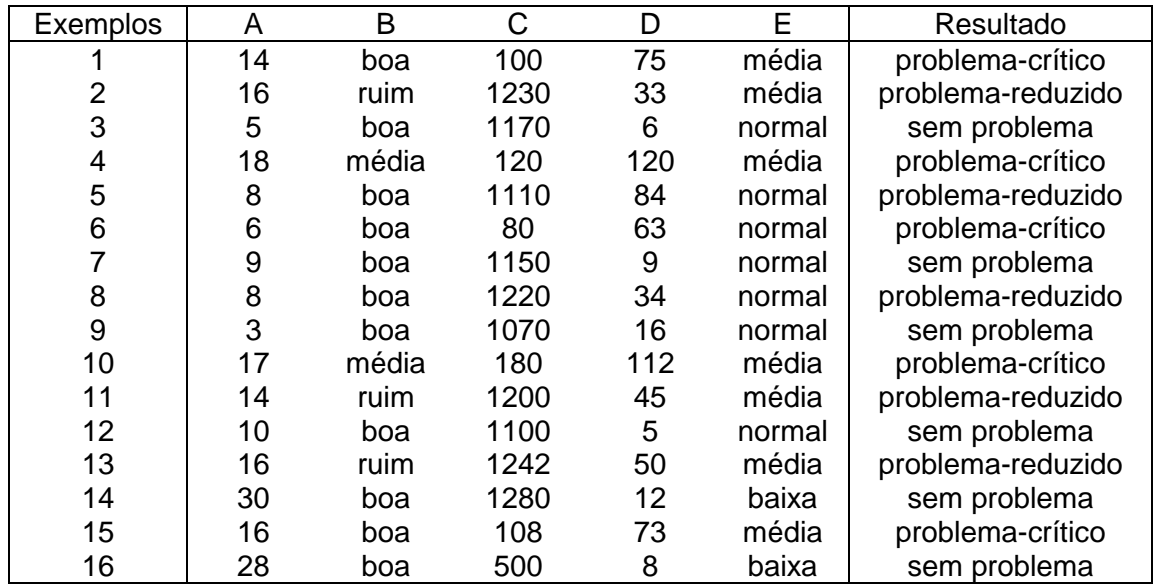

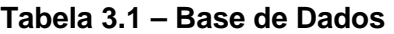

# • 1: Transformar valores contínuos em faixas.

O primeiro passo do algoritmo estabelece que cada atributo deve ser expresso em faixas. Isto já ocorre com os atributos B (={ ruim, média, boa}) e E (={baixa, média, normal}). Para os outros atributos pode-se estabelecer as seguintes faixas:

 $A = \{baixo, médio, alto\}$ , onde

baixo: valores inferiores ou iguais a 12 anos

médio: valores entre 12 e 25 anos (inclusive)

alto: valores superiores a 25 anos

 $C = \{baixo, normal, alto\}$ , onde

baixo: valores inferiores ou iguais a 200 horas normal: valores entre 200 e 1000 horas (inclusive) alto: valores superiores a 1000 horas

 $D = \{baixo, médio, alto\}$ 

baixo: valores inferiores ou iguais a 20 chaveamentos médio: valores entre 20 e 100 chaveamentos (inclusive) alto: valores superiores a 100 chabveamentos

Observação 1: Um fato importante deve ser observado neste ponto do algoritmo. O conjunto de exemplos acima não abrange todo o espaço possível, ou seja, existem hipercubos que não contêm exemplos em seu interior. Isto ocorre constantemente nas bases de dados do sistema elétrico. É praticamente impossível se obter dados em todos os intervalos existentes ou então produzir todas as combinações entre eles, pois o número de pontos observado é enorme. Portanto, um conjunto de exemplo em um sistema real é sempre incompleto.

Utilizando-se as faixas acima definidas, a tabela 3.1 pode ser reescrita na tabela 3.2.

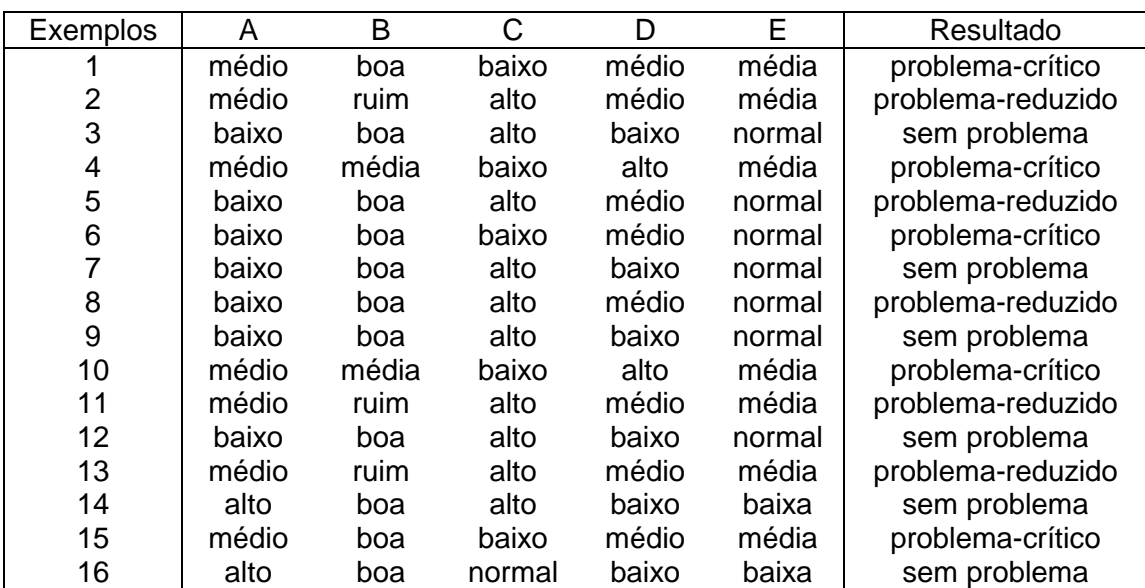

# **Tabela 3.2 – Base de Dados em Faixas**

# • 2: Eliminar atributos idênticos.

No segundo passo do algoritmo, os atributos idênticos devem ser eliminados, ficando apenas com um deles para as outras análises. Verificando-se a tabela 3.2 nota-se que os atributos A e E são idênticos, pois existe uma correspondência entre seus valores. Toda vez que o atributo A possui os valores 'baixo', 'médio' e 'alto', o atributo E assume os valores 'normal', 'média' e 'baixa'. Assim, a tabela 3.2 pode ser reduzida para a tabela 3.3, onde o atributo E é temporariamente eliminado.

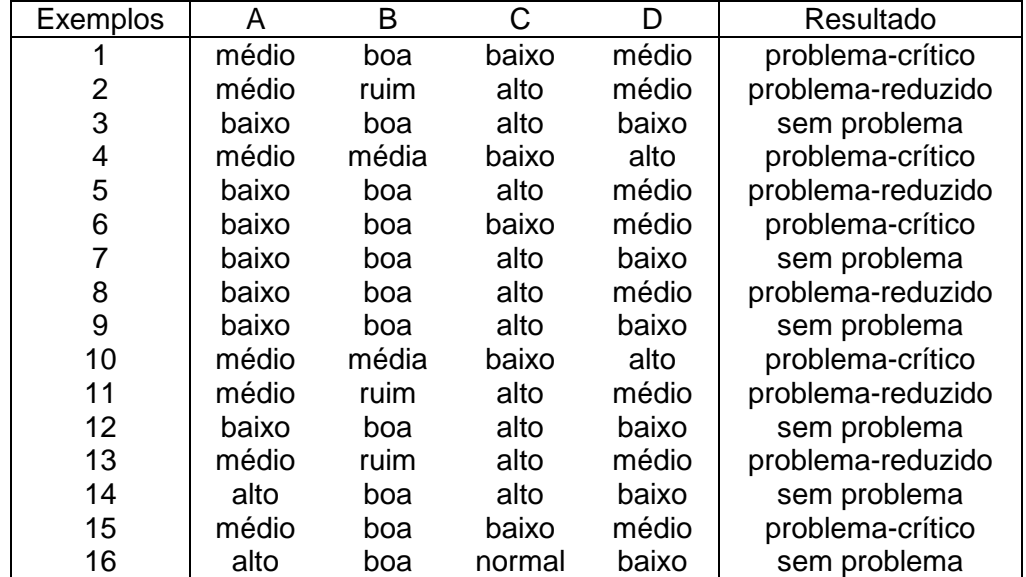

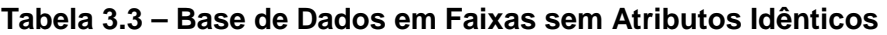

### • 3: Eliminar exemplos idênticos.

Neste passo, os exemplos idênticos devem se agrupados. Na tabela 3.3, verifica-se que os exemplos 1 e 15 são idênticos e, portanto, não trazem nenhum conhecimento extra à epresentação do conhecimento e podem ser unidos em apenas um único exemplo. Assim, se procedendo para os demais exemplos repetidos, a tabela 3.3 passa a ser a tabela 3.4.

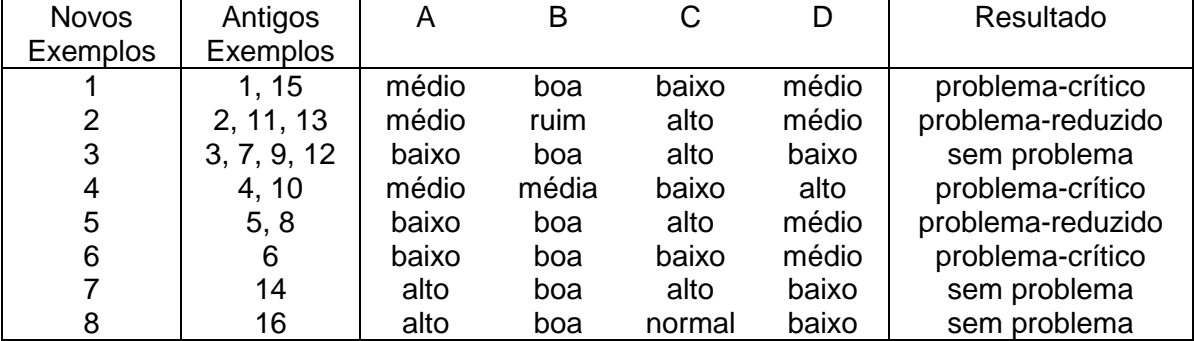

# **Tabela 3.4 – Base de Dados em Faixas sem Atributos Idênticos sem Exemplos Idênticos**

Observação 2: Dando-se continuidade a observação 1, pode-se ter neste ponto uma idéia correta de quão incompleto é o espaço de observação. Existem 81 hipercubos (=  $3<sup>4</sup>$ , ou seja, 3 valores para cada um dos 4 atributos) e somente 8 deles são ocupados!

# • 4: Eliminar atributos dispensáveis.

Neste passo, tenta-se encontrar se existem atributos dispensáveis, ou seja, que a sua ausência não altera as regiões positiva, fronteira e negativa. Isto pode ser verificado se o número de exemplo for alterado com a remoção do atributo. Por exemplo, a remoção do atributo A, faz com que os exemplos 2 e 5 possam ser agrupados. Logo, o atributo A é indispensável. Por outro lado, a remoção do atributo B não causa este tipo de redução, logo este atributo é dispensável. Os atributos C e D também são indispensáveis.

Computando-se estes atributos dispensáveis a tabela 3.4 é reduzida à tabela 3.5.

# **Tabela 3.5 – Base de Dados em Faixas sem Atributos Idênticos sem Exemplos Idênticos e sem Atributos Dispensáveis**

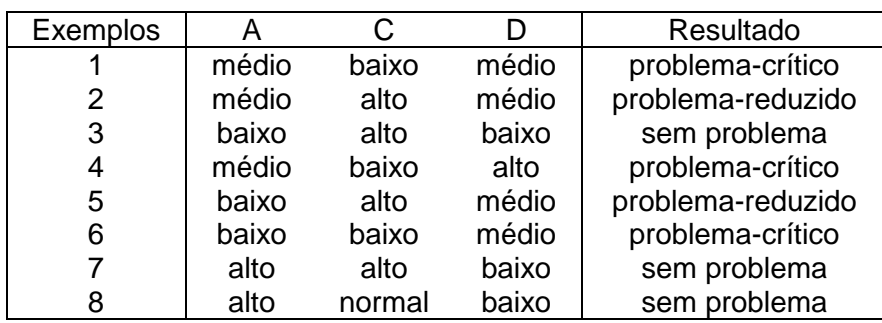

#### • 5: Calcular o conjunto núcleo básico da tabela de decisão.

O cálculo do conjunto núcleo básico é feito elemento a elemento da cada exemplo. Remove-se este elemento e verifica-se se existe um problema de má classificação (dois resultados diferentes), se ocorrer é porque ele faz parte deste conjunto. Por caso do exemplo 1, A = 'médio' não faz parte do conjunto núcleo básico, mesmo existindo uma outra upla,  $C = 'baixo' e D = 'médio', encontrada no exemplo 6, mas que leva$ ao mesmo resultado ('problema-crítico'). Porém o seu valor C = 'baixo', faz parte do conjunto núcleo básico, pois existe um problema de classificação entre os exemplos 1 e 2, nos quais em ambos A = 'médio' e D = 'médio', levam a resultados diferentes "problemacrítico' e 'problema-reduzido', respectivamente.

Computando-se assim para os demais elementos a tabela 3.5 é reduzida à tabela 3.6.

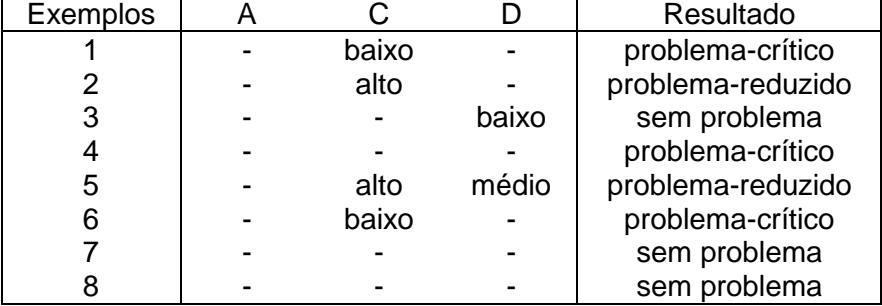

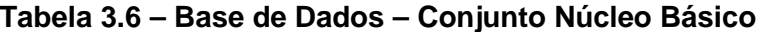

### • 6: Compor a tabela conjunto redução.

O cálculo do conjunto redução pode ser feito de várias maneiras. Uma delas é seguir os seguintes passos.

Inicialmente, verificar se o conjunto núcleo básico do exemplo é também o seu conjunto redução, como no caso do exemplo 1. Verifica-se neste exemplo, que, toda vez que C = 'baixo', o resultado é 'problema-crítico'.

Caso isto não ocorra como no exemplo 2, o elemento do conjunto núcleo básico deve fazer parte do conjunto redução. Assim, verifica-se de os conjuntos reduto para o exemplo 2 são: "A = 'médio' e C = 'alto'" e "C = '' alto' e D = 'médio'".

Finalmente, existe o caso do exemplo 7, onde o conjunto núcleo básico é vazio. Neste caso, a interseção de todos os conjuntos redução também devem ser vazios. Neste exemplo, os conjuntos redução são: "A = 'alto' e C = 'alto'" e "D = 'baixo'".

Assim, procedendo-se o conjunto redução encontrado é apresentado na tabela 3.7.

| Exemplos     | A     |        |       | Resultado         |
|--------------|-------|--------|-------|-------------------|
|              |       | baixo  |       | problema-crítico  |
| $2^{\prime}$ | médio | alto   |       | problema-reduzido |
| 2"           |       | alto   | médio | problema-reduzido |
| 3            |       |        | baixo | sem problema      |
| 4'           |       | baixo  |       | problema-crítico  |
| 4"           |       |        | alto  | problema-crítico  |
| 5            |       | alto   | médio | problema-reduzido |
| 6            |       | baixo  |       | problema-crítico  |
| 7'           | alto  |        |       | sem problema      |
| 7"           |       |        | baixo | sem problema      |
| 8'           | alto- |        |       | sem problema      |
| 8"           |       | normal |       | sem problema      |
| 8"           |       |        | baixo | sem problema      |

**Tabela 3.7 – Base de Dados – Conjunto Redução**

# • 7: Agrupar os exemplos e compor o conjunto final de regras.

Finalmente, neste passo deve-se agrupar os exemplos semelhantes da tabela 3.7, resultando na tabela 3.8. Neste ponto, deve-se lembrar que o atributo A também representa o atributo E, que foi eliminado no segundo passo e agora deve ser incluído, gerando-se a tabela 3.9 e o conjunto final de regras.

| <b>Novos</b>    | Antigos   | A     |        |       | Resultado         |
|-----------------|-----------|-------|--------|-------|-------------------|
| <b>Exemplos</b> | Exemplos  |       |        |       |                   |
|                 | 1, 4, 6   |       | baixo  |       | problema-crítico  |
| 2               | 2'        | médio | alto   |       | problema-reduzido |
| 3               | 2", 5     |       | alto   | médio | problema-reduzido |
| 4               | 3, 7", 8" |       |        | baixo | sem problema      |
| 5               | 4"        |       |        | alto  | problema-crítico  |
| 6               | 7', 8'    | alto  |        |       | sem problema      |
|                 | 8"        |       | normal |       | sem problema      |

**Tabela 3.8 – Base de Dados – Conjunto de Regras** 

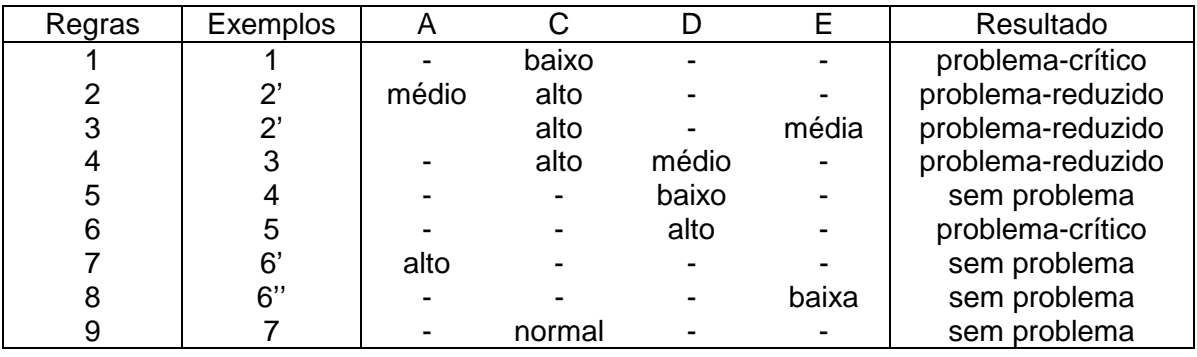

#### **Tabela 3.9 – Base de Dados – Conjunto Final de Regras**

O conjunto final de regras pode também ser expresso da seguinte forma:

Regra 1: Se "C = 'baixo'" então resultado = 'problema-crítico'.

Regra 2: Se "A = 'médio' e C = 'alto'" então resultado = 'problema-reduzido'.

Regra 3: Se "C = 'alto' e E = 'média'" e então resultado = 'problema-reduzido'.

Regra 4: Se "C = 'alto' e D = 'médio'" e então resultado = 'problema-reduzido'.

Regra 5: Se "D = 'baixo'" e então resultado = 'sem problema'.

Regra 6: Se "D = 'alto'" então resultado = 'problema-crítico'.

Regra 7: Se "A = 'alto'" então resultado = 'sem problema'.

Regra 8: Se "E = 'baixa'" então resultado = 'sem problema'.

Regra 9: Se "C = 'normal'" então resultado = 'sem problema'.

ou utilizando-se diretamente as faixas tem-se:

Regra 1: Se C < 200 então resultado = 'problema-crítico'. Regra 2: Se  $12 < A \le 25$  e C  $> 1000$  então resultado = 'problema-reduzido'. Regra 3: Se C > 1000 e E = média e então resultado = 'problema-reduzido'. Regra 4: Se C > 1000 e 20 < D <= 100 e então resultado = 'problema-reduzido'. Regra 5: Se  $D \le 20$  e então resultado = 'sem problema'. Regra 6: Se D > 100 então resultado = 'problema-crítico'. Regra 7: Se A > 25 então resultado = 'sem problema'. Regra 8: Se E = baixa então resultado = 'sem problema'.

Regra 9: Se 200 <= C < 1000 então resultado = 'sem problema'.

Todo o conhecimento existente na tabela inicial está contido neste conjunto de regras.

# **3.2.3 Interface com o Usuário**

Também para o módulo de extração de conhecimento foi confeccionada uma interface com o usuário. O Anexo II apresenta com maior nível de detalhe esta interface.

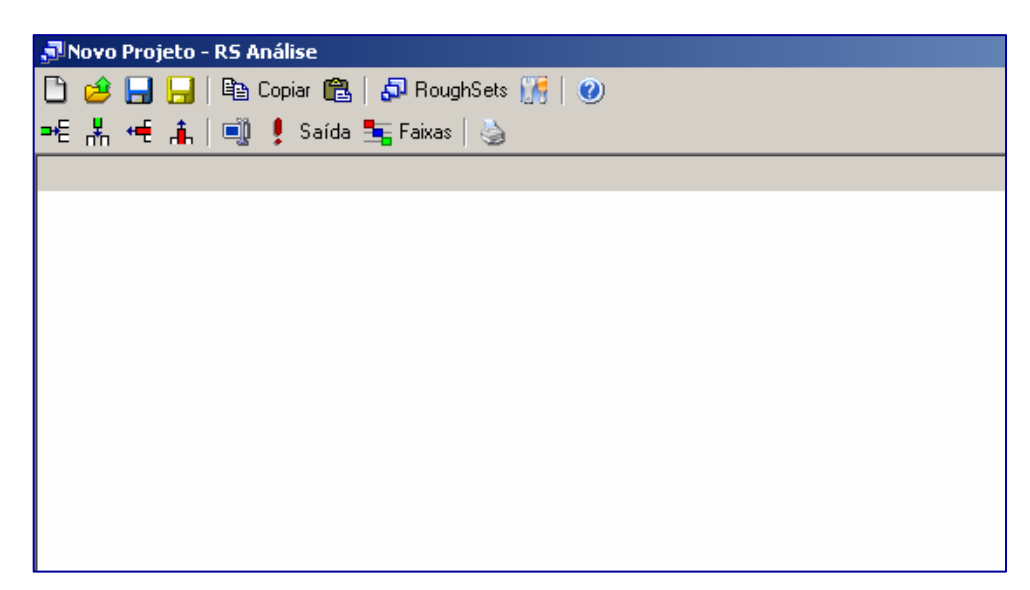

**Figura 3.13 – Janela Principal do Programa de Extração de Conhecimento** 

Na janela principal deste módulo são encontradas as seguintes funções: novo projeto, abrir projeto, salvar projeto, copiar, colar, Roughsets, opções e ajuda, como mostrado nesta ordem na primeira barra de ferramentas da figura 3.13. Também existe uma segunda barra de ferramentas, com as seguintes funções de manipulação de dados disponíveis: nova linha, nova grandeza, remover uma linha, remover uma grandeza, alterar nome da grandeza, determinação da grandeza de saída, definição das faixas de cada grandeza e impressão dos dados.

Ao se selecionar a tecla Opções, surge a janela mostrada na figura 3.14. Nela aparecem os seguintes campos com as seguintes funções:

a) Remoção de Incoerências: Seleciona o modo de como o programa removerá as incoerências das faixas durante o processo de análise, permitindo remover automaticamente, de modo manual pelo usuário ou seguindo uma ordem hierárquica.

b) Controle de Iterações: ajusta o ponto de parada para a localização de redutos no processo de análise, permitindo que o programa não realize a operação por tempo desnecessário.

Estas funções são importantes em grandes bases de dados, pois existem diversas inconsistências e problemas de preenchimento, que são tratados pelo primeiro item. Regras com pouco ou nenhum significado face ao número de conjunto redução já encontrados, são tratados no segundo item. No exemplo, limita-se o número de conjuntos redução em 1000.

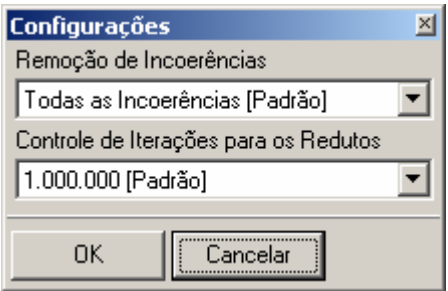

**Figura 3.14 – Janela no Item Opções** 

Depois de preenchido os campos com as informações provenientes da base de dados, figuras 3.15a e 3.15b, o usuário é solicitado a informar as faixas de cada atributo em janela própria. Em seguida, para executar a extração das regras basta acionar a opção RoughSets, gerando a janela da figura 3.16.

| , Movo Projeto - RS Análise           |          |        |              |  |  |  |  |
|---------------------------------------|----------|--------|--------------|--|--|--|--|
| □ ∂ 日日 № Copiar @   ♪ RoughSets ∭   ( |          |        |              |  |  |  |  |
| ᄩ볾ᄩዹ│అᆝु! Saída 玉Faixas│७             |          |        |              |  |  |  |  |
| Tempera                               | Corrente | Tensão | Laudo        |  |  |  |  |
| 12                                    | 1,5      |        | 33 Ruim      |  |  |  |  |
| 58                                    | 22       |        | 104 Normal   |  |  |  |  |
| 42                                    | 8,7      |        | 74   Regular |  |  |  |  |
| 23                                    | 11       |        | 50 Ruim      |  |  |  |  |
| 41                                    | 32       |        | 120 Bom      |  |  |  |  |
| 30                                    | 22       |        | 140 Bom      |  |  |  |  |
| 58                                    | 5        |        | 130 Regular  |  |  |  |  |
| 22                                    | 4,8      |        | 95 Ruim      |  |  |  |  |
| 57                                    | 9.8      |        | 44   Regular |  |  |  |  |
| 46                                    | 15       |        | 68   Normal  |  |  |  |  |
|                                       |          |        |              |  |  |  |  |

**Figura 3.15a – Janela com Valores Preenchidos**
| Resultados Completos                                                              |        |   |             |  |  |  |  |
|-----------------------------------------------------------------------------------|--------|---|-------------|--|--|--|--|
| <b>A</b> Regras $\begin{bmatrix} \end{bmatrix}$ Imprimir <b>A</b> Salvar 酯 Copiar | Eechar |   |             |  |  |  |  |
| Inserindo Faixas                                                                  | Tem    | C | Laudo       |  |  |  |  |
| Sem Dados Inrelevantes                                                            | Baixa  | L | <b>Ruim</b> |  |  |  |  |
| Reduto 1                                                                          | Alta.  | н | Normal      |  |  |  |  |
| Regras Reduto 1                                                                   | Normal | н | Bom         |  |  |  |  |
| Final                                                                             | Alta.  | L | Regular     |  |  |  |  |
|                                                                                   | Normal | L | Ruim        |  |  |  |  |
|                                                                                   | Alta.  | Ν | Regular     |  |  |  |  |
| ٠                                                                                 |        |   |             |  |  |  |  |

**Figura 3.15b – Janela com Valores Preenchidos** 

Assim é possível imprimir, salvar e copiar as regras geradas, na forma mostrada na janela da figura 3.16. Estas regras podem ser exportadas e utilizadas diretamente para o sistema especialista apresentado no item anterior.

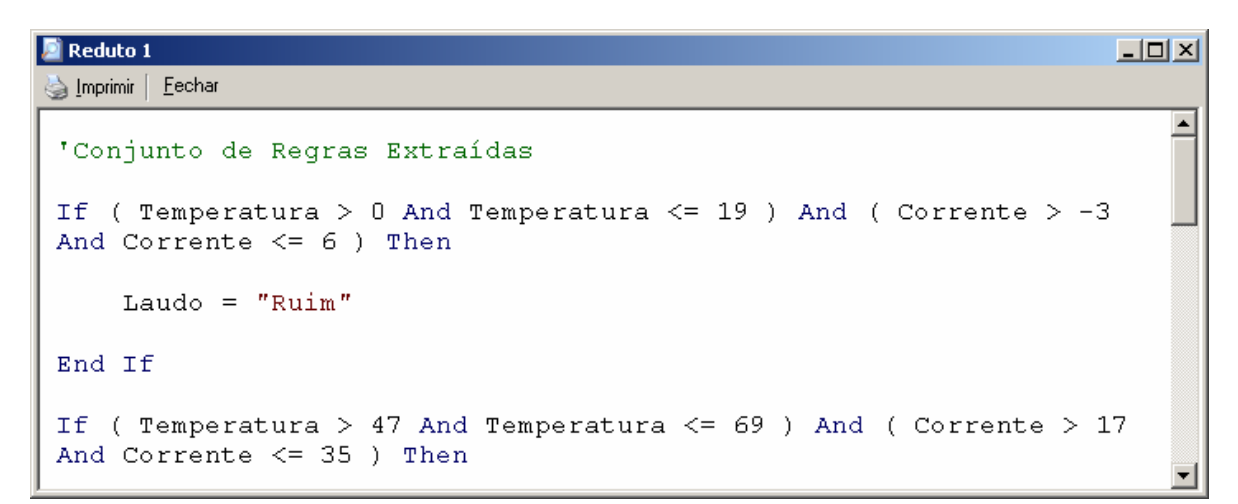

**Figura 3.16 – Janela com as Regras Extraídas** 

# **Capítulo 4**

# **Estudo de Caso: ELETRONORTE**

O sistema elétrico da ELETRONORTE, empresa do grupo Eletrobrás, foi escolhida como estudo de caso para este trabalho. Esta empresa apresenta características especiais, pois atua na Amazônia Legal brasileira, que do ponto de vista social e econômico apresenta grandes carências. Estas carências refletem também nos sistemas elétricos existentes na região que são classificados em isolados e interligados.

Os sistemas interligados fazem parte do SIN (Sistema Interligado Nacional) e são caracterizados por linhas de transmissão e interligação de grandes extensões de que dificultam a sua implementação e manutenção. Além disto, as comunidades interligadas em geral não possuem uma concentração populacional suficiente para retorno do empreendimento, demonstrando claramente o papel de integração feito pela empresa.

Os sistemas isolados apresentam geração hídrica eventualmente complementada pela geração térmica de alto custo subsidiada pelo Estado. Estes sistemas têm previsão de serem interligados, mas casos como a transposição do Rio Amazonas por linha submersa representam investimentos especiais além da inclusão de novas tecnologias.

 Há vinte anos os sistemas de telecomunicações para transferência de dados se restringiam às capitais e eram inexistentes nas subestações imersas na floresta amazônica. Na última década a empresa tem investido pesadamente nesta área com novas interligações incluindo fibra ótica e conexões de banda-larga.

Isto possibilitou o desenvolvimento e implantação de excelentes sistemas de informação que possibilitou um vasto patrimônio de dados históricos coletados de operação e manutenção.

Aliando-se qualidade, quantidade e disponibilidade de dados representativos de sistemas elétricos diferenciados, a ELETRONORTE tornou-se candidata referencial para este trabalho.

### **4.1 A Empresa**

A criação da ELETRONORTE, em 1973, ocorreu num período histórico no contexto mundial, pois a crise do petróleo acontecia nesta mesma década. Isto provocou a busca de fontes alternativas de energia elétrica, dentre as quais a exploração do imenso potencial hidroelétrico da Amazônia. Sendo um grande desafio, não só pelo desconhecimento da Região, como também pela inexistência de infra-estrutura básica. Aliado a esses fatores, o País, à época, tinha como política a integração de territórios, bem como a necessidade e o interesse de se promover o desenvolvimento e ocupação da Região, sendo de fundamental importância a garantia do suprimento de energia elétrica, para viabilização dos empreendimentos que estavam sendo planejados, e implantados no cumprimento desta missão que lhe foi atribuída.

#### **4.1.1 Serviços Prestados**

Ao longo dos anos, a ELETRONORTE consolidou-se, implantando obras de vulto, de geração, transmissão e distribuição de energia elétrica, tais como: geração e transmissão da Usina Hidroelétrica de Coaracy Nunes, no Amapá; construção das hidroelétricas de Tucuruí, Balbina e Samuel, nos estados do Pará, Amazonas e Rondônia, respectivamente; incluindo ainda os sistemas de transmissão; iniciando também o aproveitamento múltiplo de Manso, no Mato Grosso, construiu o sistema de transmissão em 230 KV para o suprimento à Cuiabá; assumiu e reforçou os Parques térmicos de Manaus, Belém, Porto Velho, Rio Branco, São Luís e Boa Vista; absorveu os serviços de distribuição de Manaus e Boa Vista, além dos estudos de inventário e viabilidade do aproveitamento nos rios da Bacia Amazônica, tais como: Araguaia, Tocantins, Xingu, Trombetas, Madeira e Tapajós.

Quando de sua implantação há 24 anos havia excessiva carência tanto de infra-estrutura básica, como de benefícios sociais para a população. O setor elétrico, através da ELETRONORTE, viu-se obrigado a assumir além de suas responsabilidades específicas, uma série de outras funções e atribuições, que seriam da responsabilidade de outros órgãos do Governo, nas áreas de saúde, educação, transporte, saneamento básico, entre outros.

A questão ambiental foi e continua sendo uma variável de relevância para a efetivação de empreendimentos. São evidentes os esforços empreendidos pela empresa para o tratamento desta questão, tendo como destaque, alguns resultados concretos e positivos. As soluções das questões nas áreas indígenas de Tucuruí e Balbina, onde as populações de Parakanãs e Waimiris-Atroari, respectivamente, receberam uma sensível melhora nos níveis de qualidade de vida, tais como: saúde, educação, vigilância sanitária, cultura, fora à demarcação efetiva dos seus territórios.

Ainda no aspecto ambiental, destacou-se a criação dos Centros de Proteção Ambiental de Tucuruí, Balbina e Samuel, que se sobressaem no apoio às pesquisas, não só da ELETRONORTE**,** como também de instituições regionais e Universidades, com o objetivo de se buscar o aprofundamento e ampliação dos conhecimentos do meio ambiente da Região Amazônica, que são de suma importância, não só para o Setor Elétrico, como também para todos os projetos que possam ser desenvolvidos nessa Região.

O atendimento ao mercado de energia elétrica da Região Amazônica, obedece às peculiaridades de cada localidade, pois uma parcela é atendida pelos sistemas interligados e outra é suprida pêlos sistemas isolados de geração. A ELETRONORTE supre de energia elétrica, através do Sistema Interligado Norte/Nordeste - Subsistema Norte, as Concessionárias Estaduais, Celpa, Cemar e Celtins**,** nos estados do Pará, Maranhão e Tocantins, respectivamente. Nesse mesmo sistema há o intercâmbio de energia com a CHESF, há ainda o atendimento direto aos chamados consumidores eletrointensivos: Alumar, Albrás, Camargo Correa Metais, CVRD-Mina e Alunorte.

A ELETRONORTE supre através de geração térmica as cidades de Rio Branco, no Acre, e Boa Vista, em Roraima, sendo que nessa última também é responsável pela distribuição. No Amazonas, sua geração é produzida através da UHE Balbina, associada a grupos térmicos, e em Manaus distribui energia para o mercado desta Capital e supre ainda a concessionária estadual CEAM, para atendimentos a pequenas localidades vizinhas a essa Cidade. No Estado de Rondônia, a UHE Samuel associada a grupos térmicos supre a capital Porto Velho, bem como a região polarizada pelas cidades de Ariquemes, Ouro Preto D'Oeste e Ji-paraná. Finalmente, no estado do Amapá, a UHE Coaracy Nunes e grupos térmicos abastecem a capital Macapá e localidades vizinhas, além de fornecer energia elétrica à empresa ICOMI.

#### **4.1.2 Cenários para os Próximos Anos**

As perspectivas futuras para os requisitos de energia e demanda da Região Amazônica, estão intimamente relacionadas com o cenário sócio-econômico que se delineia.

A retomada do crescimento econômico aos poucos reativa as atividades produtivas regionais. A ocupação ociosa nos diversos setores da economia e a importação de bens de consumo vem provocando a reestruturação da indústria tradicional no sentido da especialização, com vistas à busca de melhor qualidade e maior produtividade, visando a competição no mercado internacional.

Na Região Amazônica, os investimentos governamentais em obras de infraestrutura básica, são de suma importância para a consolidação das frentes de ocupação. No longo prazo, com a definição de diretrizes de desenvolvimento regional apoiadas em orientação e concordância dos órgãos ambientais, verificar-se-á a utilização das potencialidades dos recursos naturais da Amazônia, principalmente nos setores minerometalúrgico e de geração de energia elétrica, de origem hidráulica e térmica (gás natural). A Região se apresentará atrativa ao capital privado, proporcionando impulso para a elevação da renda regional a taxas crescentes e acima da renda nacional.

Ainda com relação às perspectivas, verifica-se que cada Estado da Região apresenta particularidades, no que tange ao crescimento do mercado de energia elétrica. No estado do Amazonas, destaca-se a consolidação da indústria da Zona Franca de Manaus como pólo exportador, agregado ao fator fiscal e infra-estrutura de transporte tanto rodoviário como hidroviário, visando mercados consolidados como o Mercosul, fora o fator energético, vital para a sobrevivência das indústrias lá instaladas.

Os estados do Pará e Maranhão apresentam como tendência, o crescimento da atividade minero-metalúrgica, tendo em vista suas potencialidades (caulim, cobre, ferroligas, alumínio, ferro-gusa entre outros), fora à agropecuária e os projetos de papel e celulose que detém uma produtividade acima da média internacional, e a energização da Região Oeste do Pará, através da energia advinda da UHE Tucuruí.

O estado de Mato Grosso apresenta uma tendência natural, aos projetos agro-industriais.

Nos estados do Amapá, Rondônia e Acre, há a perspectiva de consolidação das Áreas de Livre Comércio.

Aliado a esses elementos portadores de futuro encontra-se em fase final, o sistema hidroviário de transporte de grãos de soja, ligando a cidade de Porto Velho ao município de Itacoatiara, no estado do Amazonas, visando o escoamento da produção desse produto.

Apesar da atuação da ELETRONORTE**,** ter e ser significativa, no atendimento aos mercados da Região Amazônica, ainda há muito por se fazer. Há de destacar que o suprimento de energia atende principalmente às áreas mais urbanizadas e conseqüentemente mais populosas, ficando um grande débito com as localidades isoladas do interior, constituindo 25,5% da população sem os benefícios oriundos de energia elétrica. Fora as gritantes desigualdades sociais, em relação às demais Regiões do País.

Por outro lado, as potencialidades naturais da Região, vão exigir demandas crescentes de energia elétrica, tanto para atender os grandes projetos de infra-estrutura, como também a grandes cargas consideradas (eletrointensivos, indústria de transformação, agroindústrias, papel e celulose, entre outros). A tabela 4.1 apresenta alguns dados que demonstram o gigantismo da área servida pela ELETRONORTE; enquanto a figura 4,1 mostra a sua área de atuação no mapa do Brasil.

### **4.1.3 Estrutura Organizacional**

A ELETRONORTE possui três diretorias executivas, a saber: econômicafinanceira, de gestão corporativa e de produção e comercialização; esta última de interesse deste trabalho, pois é nela que estão instalados os sistemas desenvolvidos nesta tese de doutorado. Esta diretoria (DC) é composta por nove regionais, duas subsidiárias e um controle central situado em Brasília. A figura 4.2 apresenta esta estrutura organizacional indicando seus locais na área de atuação.

### **Tabela 4.1 – Dados da ELETRONORTE e de sua região de atuação (posição em 31/12/2005)**

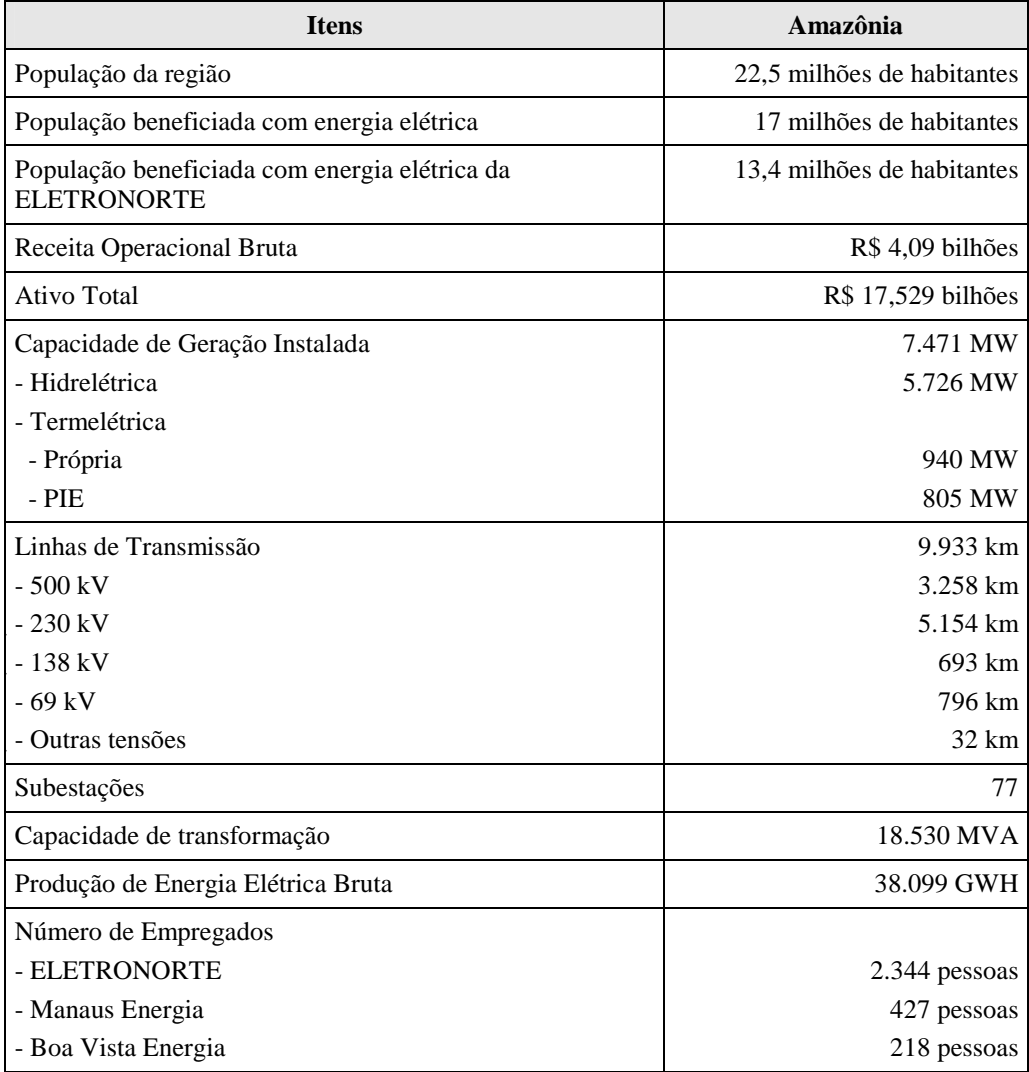

## **4.2 Estrutura do Centro de Operação de Transmissão**

O processo de reestruturação do Setor Elétrico Brasileiro impôs severas mudanças nos sistemas de operação e manutenção e um novo relacionamento entre os diversos agentes do mercado. O novo cenário criou entidades especializadas como o Operador Nacional de Sistemas Elétricos (ONS), Mercado Atacadista de Energia (MAE), Agência Nacional de Energia Elétrica (ANEEL) e muitos outros agentes de transmissão, geração, distribuição e comercialização.

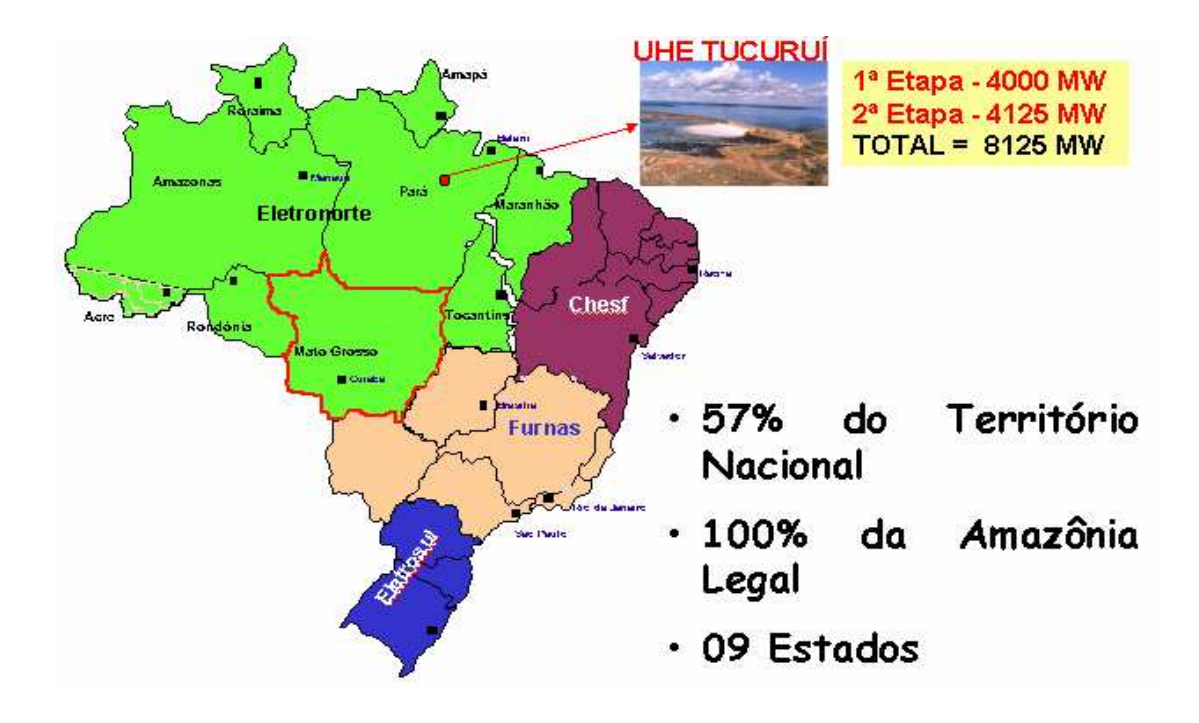

**Figura 4.1 - Localização Geográfica** 

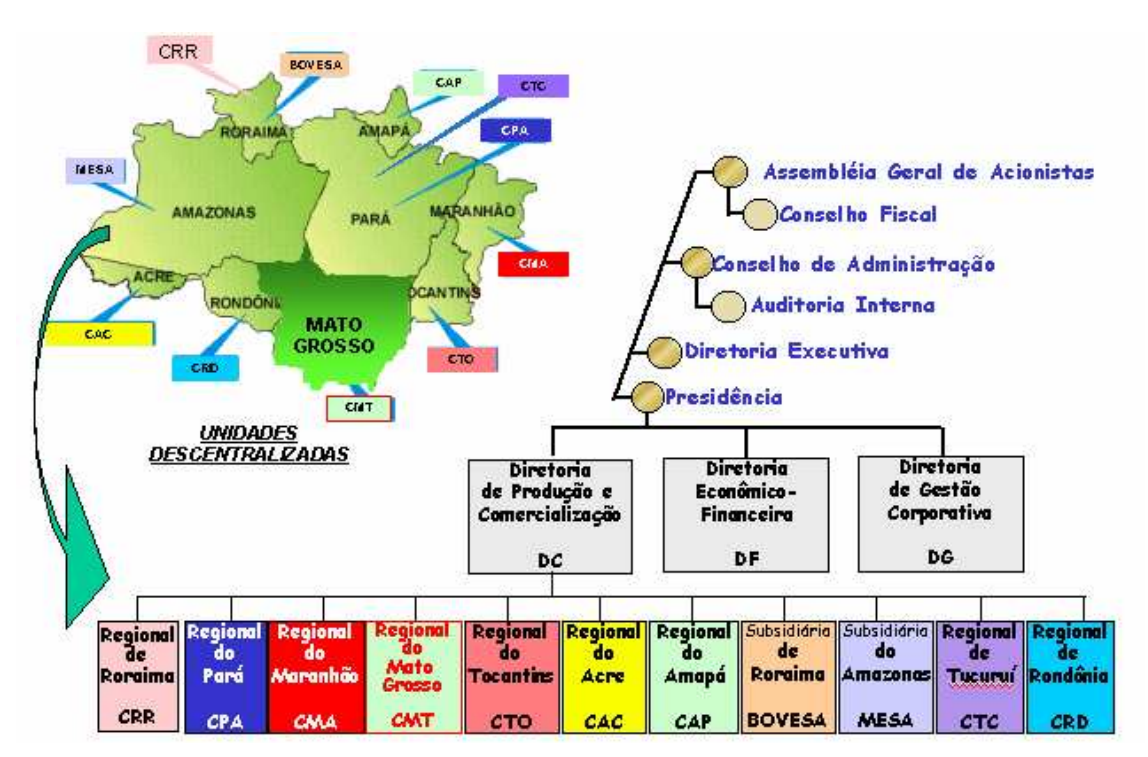

**Figura 4.2 - Estrutura Organizacional** 

O ONS foi criado em 1998 pelo governo Brasileiro através da ratificação da lei 9648 de 27 de maio, com as seguintes responsabilidades: planejamento e programação da operação e despacho centralizado da geração de energia, visando a otimização dos sistemas electro-enérgicos interligados, a supervisão e controle entre as interligação dos sistemas elétricos nacionais e interligações internacionais, a contratação e a administração de serviços de transmissão, procedimentos de acesso e serviços ancilares. Estas mudanças requereram que as entidades brasileiras fizessem mudanças nos seus procedimentos internos para assegurar um suprimento ininterrupto, de qualidade e econômico de eletricidade a todos os usuários, como também a coordenação das instalações com o Contrato de Prestação de Serviços de Transmissão (CPST) e os Contratos de Conexão (CCT).

A ELETRONORTE, atenta à necessidade de revisar seus processos internos, pela Direção de Produção e Comercialização de Energia, inicialmente decidiu criar o Departamento de Engenharia de Operação e Manutenção de Transmissão como também o Centro de Informação e Análise de Transmissão (COT), inaugurado em março de 1999 em Brasília, enfocando no modelo novo do setor elétrico. O COT é interconectado aos Centros de Operação de Sistemas Locais (COL) da área coberta por ELETRONORTE, como também com o Centro de Operação de Sistema Regional da Região Do norte (COSRN), o Centro de Operação de Sistema Regional da Região de Sudeste (COSR\_SE) e o Centro de Operação de Sistema Nacional (CNOS) todos da ONS. No COT se concentra toda a informação de supervisivo do Norte/Nordeste e do Norte/Sul, atualizando toda a informação relacionada à operação do sistema e instalações dos sistemas interligados utilizando várias ferramentas computacionais que permitem as decisões gerencias, baseadas em relatórios gerados, formulários e gráficos. Várias áreas da empresa também usam estas ferramentas.

Em 17/10/2000, o COT recebeu o Certificado NBR - ISO 9002, sendo que todo documento certificado é controlado através de software chamado DINAMISO, utlizado pelos Centros de Operação da ELETRONORTE.

A integração do Sistema de Gerenciamento de Intervenções (SGI) do ONS com o Sistema de Gerenciamento de Manutenções da ELETRONORTE que usa a plataforma SAP/R3 está em sua fase final de implementação.

O sistema Norte-Nordeste é interligado com a CHESF, a empresa federal que serve o Nordeste de Brasil. O sistema do Mato Grosso interliga sistemas que servem o Sudeste, o Sul, e as regiões Centro-oeste do país. O sistema Norte-Sul interliga FURNAS, a empresa federal que serve o Sudeste e o Sul do Brasil. Os outros quatro sistemas de ELETRONORTE são isolados. O sistema de transmissão interconectado tem características radiais com linhas de transmissão longas em 500 e 230 kV. A figura 4.3 mostra os sistemas elétricos da ELETRONORTE.

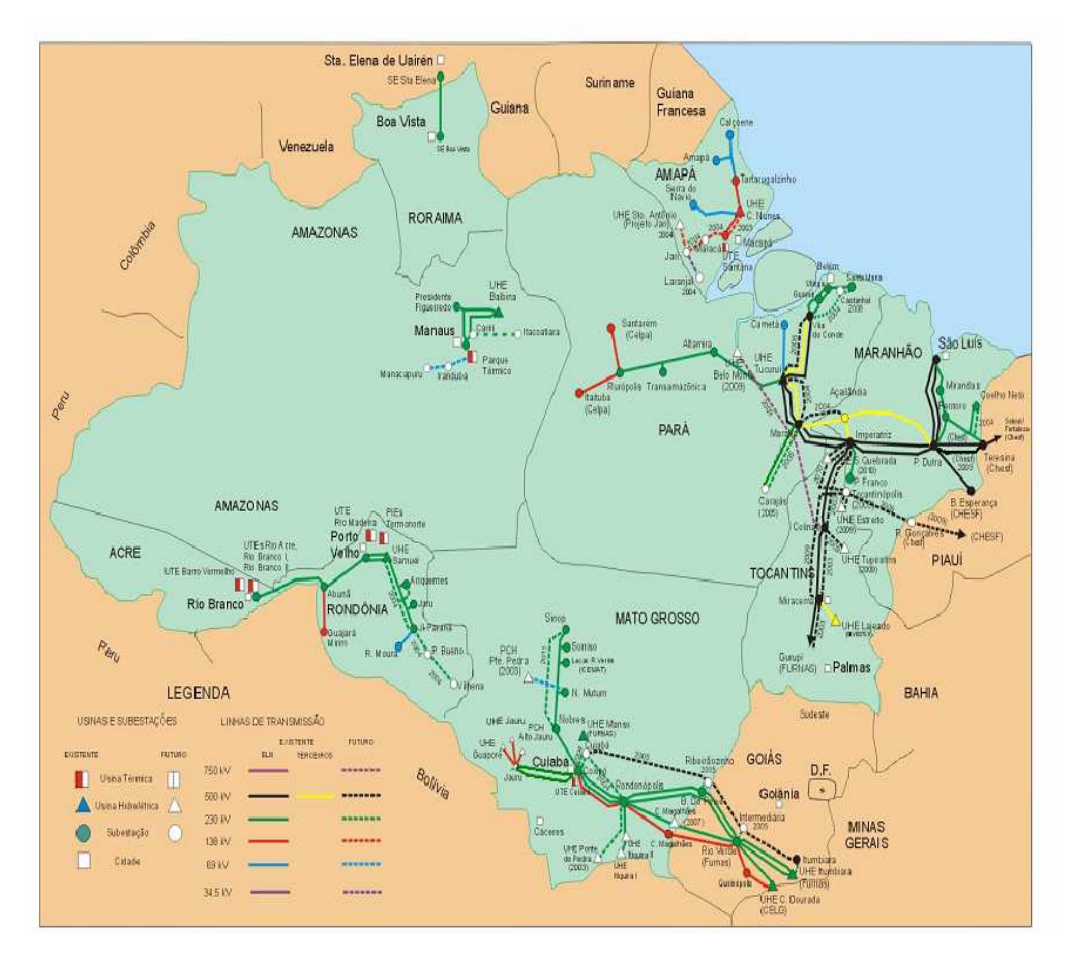

**Figura 4.3 - Sistemas Elétricos da ELETRONORTE** 

Este sistema tem três Centros de Operação de Sistema Locais principais localizados nos estados de Pará (COL-BEL), Maranhão (COL-SL) e Mato Grosso (COL-CB). Existem outros Centros de Operação de Sistema Regionais nos estados de Rondônia (COR-PV), Roraima (COR-RR), Amapá (COR-AP) e Tocantins (COR-TO). A figura 4.4 mostra a estrutura hierárquica adotada pelos centros de operação da ELETRONORTE.

O Anexo IV apresenta a estrutura do sistema de telecomunicação e de tecnologia da informação da ELETRONORTE que serve de base para este desenvolvimento.

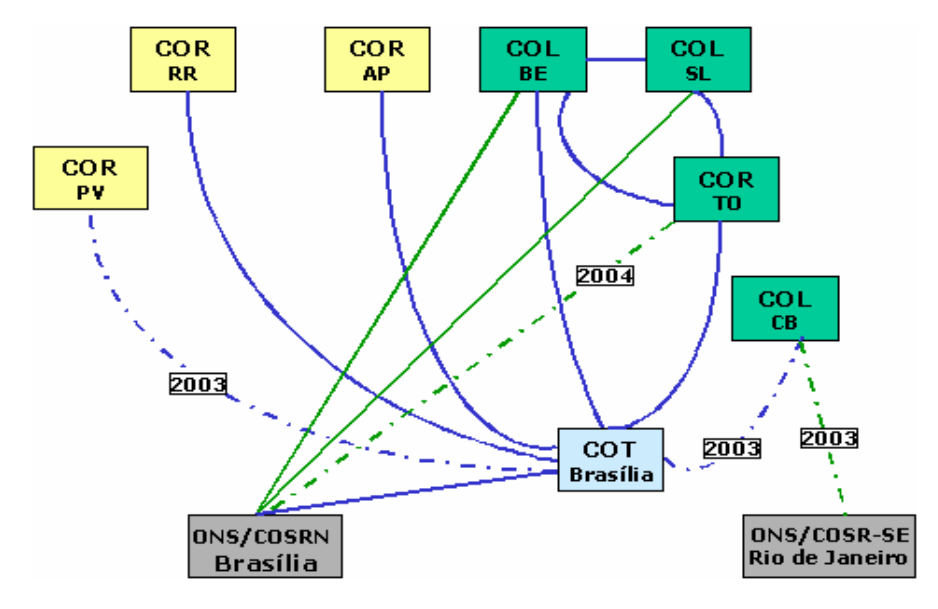

**Figura 4.4 - Relacionamento entre os Centros de Operação** 

# **Capítulo 5**

# **Estruturação da Operação Conjunta dos Sistemas SAP/R3, SAGE e INFO\_OPR**

No capítulo passado, pode-se verificar que o sistema elétrico da ELETRONORTE, além de ser de grande porte pela energia gerada e transmitida, fato que por si só já acarretaria problemas bastante complexos, tem três agravantes enormes: a grande extensão de sua área de atuação, a esparsidade dos centros de consumo de energia e a dificuldade de locomoção devido à região amazônica.

Desta forma, é fundamental para a empresa que ela possua um sistema de informação rápido e confiável, para que o processo de tomada de decisão seja feito com base na real situação do sistema. Pequenos desvios podem acarretar grandes perdas de tempo e recursos. Isto é facilmente verificado, por exemplo, pelas distâncias que as equipes de manutenção devem percorrer para atingir um determinado ponto de sistema, podendo levar inclusive mais de um dia. Fato único no sistema elétrico brasileiro.

A ELETRONORTE tem então investido em sistema de informação e gerenciamento de informações, como é o caso dos sistemas SAP/R3 e SAGE.

O sistema SAP/R3 [33] tem auxiliado a empresa na sua estrutura organizacional, possuindo módulos para tarefas administrativas, econômica-financeiras e corporativas. Existe também um módulo de tratamento do sistema de manutenção, sendo exatamente este o módulo de interesse deste trabalho.

O sistema SAGE, desenvolvido pelo CEPEL, tem a função de coordenar as ações de operação do sistema elétrico da ELETRONORTE. Eles estão instalados nos centros de operação da empresa, possuindo diversos módulos de auxílio ao operador, tais como: estimação de estado, fluxo ótimo de potência, previsão de carga, entre outros.

O sistema INFO\_OPR, desenvolvido integralmente na ELETRONORTE, nasceu da necessidade de se armazenar dados relativos ao estado operacional dos equipamentos (conforme nova orientação da ONS), demandas, energia e hidrologia. Além disto, o sistema foi estruturado para gerar relatórios e gráficos com padrões diários e mensais e tem como principal recurso a consolidação e cálculo dos indicadores de desempenhos dos sistemas elétricos da empresa.

Este três sistemas funcionavam de maneira completamente autônoma, sem haver uma interação entre eles. Assim, a quando a operação tomava uma decisão ela não tinha todos os dados do sistema de manutenção e possuía somente parcialmente os dados e índices fornecidos pelo INFO\_OPR, pois a despeito de em todas as regionais existir acesso ao sistema, eles muitas vezes não estavam dentro das salas de operação.

Assim, como mencionado no capítulo 1, a idéia fundamental deste projeto é prover uma metodologia capaz de reunir os três sistemas acima citados. Isto será feito através da expansão do programa INFO\_OPR, que deixa de ter somente a missão de historiador e gerador de índices para ter também a função de integrador dos sistemas.

Este capítulo apresenta os principais aspectos de cada um dos três sistemas que serão integrados.

## **5.1 Módulo PM do Sistema SAP / R3**

No passado as manutenções preventivas eram executadas segundo critérios baseados no tempo e independentemente de qualquer indicativo de anormalidade as unidades geradoras eram desligadas, e uma série de inspeções era realizada em intervalos regulares, onde:

- Os responsáveis pela operação da unidade geradora além de cumprir as metas operativas limitavam-se a registrar e acompanhar informações da unidade geradora, e quando alguma não conformidade ocorria, simplesmente acionavam as equipes de manutenção.
- As equipes de manutenção realizavam as inspeções baseadas no tempo, e quando acionados pela equipe de operação devido à ocorrência de alguma não conformidade simplesmente, executavam a manutenção corretiva.

Estes procedimentos provocavam longos tempos de indisponibilidade da unidade geradora devido às manutenções preventivas, e reincidência de não conformidades, ou seja, repetição de manutenções corretivas, o que é completamente indesejável, embora o plano de inspeções preventivas baseadas no tempo estivesse sendo rigorosamente cumprido.

Atualmente, é feito um rigoroso controle das indisponibilidades das unidades geradoras, e para tal da empresa adotou o sistema de Qualidade Total denominado Sistema TPM (Manutenção Produtiva Total), o qual define as intervenções como:

- Planejadas são todas as manutenções preventivas, tanto baseadas no tempo (TBM) como na condição (CBM), e manutenções corretivas para melhorias que são programáveis.
- Não planejadas são todas as manutenções corretivas de urgência e emergência oriundas de defeitos de alta gravidade ou falhas.

Assim, os centros de trabalho são formados por técnicos que realizam serviços de operação e manutenção. Para atender o TPM foram criados centros de trabalho de manutenção autônoma e planejada.

Os centros de trabalho de manutenção autônoma cuidam das inspeções visuais e auditivas em intervalos regulares de tempo, com o objetivo de detectar não conformidades eminentes. Futuros defeitos até então só identificados através de sinalizações e alarmes, agora são identificados em seu nascedouro como defeito ínfimo. Os técnicos das equipes de operação são os responsáveis pela manutenção autônoma.

Os centros de trabalho de manutenção planejada cuidam das inspeções preventivas e corretivas, com o objetivo de detectar as não conformidades invisíveis e imperceptíveis à manutenção autônoma e eliminar todas as não conformidades detectadas.

O módulo PM do sistema SAP/R3 na ELETRONORTE foi estruturado e parametrizado para adequá-lo aos processos constantes na metodologia TPM.

Este módulo possui um centro de planejamento, onde as atividades de manutenção são planejadas, tendo como principais atribuições:

- Elaborar o Plano de Manutenção Anual;
- Programar as Intervenções Corretivas;
- Administração de Mão de Obra;
- Administração de Orçamentos;
- Administração de Estoques; e
- Administração da Produção.

Todos estes itens fazem parte da base de dados do sistema SAP/R3 e serviram para a integração dos sistemas.

Uma outra parte interessante no módulo PM é a árvore de falhas de equipamentos. Esta árvore de falhas serve para a correta identificação dos sistemas e componentes críticos no sistema. É construída uma árvore de falhas típica, onde o equipamento é dividido em sistemas, e cada sistema é dividido em componentes.

O principal objetivo da árvore de falha é a contabilização das falhas ocorridas em cada componente de um equipamento. Assim, as ações da manutenção serão mais efetivas no bloqueio da causa fundamental da falha.

A figura 5.1 mostra a árvore de falha/dag/defeito típica de uma unidade geradora, onde se pode ver todos os sistemas nos quais a unidade foi dividida e os componentes do sistema gerador.

| Saltar<br>Processar                          | Suplementos Ambiente<br>Sistema<br>Ajuda                                          |
|----------------------------------------------|-----------------------------------------------------------------------------------|
|                                              | <b>4 H B A Q</b><br>- 49<br>  89 ባን<br>圁                                          |
| $\overline{\mathbb{F}}$ Exibição de catálogo |                                                                                   |
| േ                                            | Arvore Falha Arvore Falha/DAG/Defeito                                             |
| 由<br><b>UGH</b>                              | Unidade Geradora Hidráulica                                                       |
| œ                                            | UGH-CMCC UGH-Comando Controle                                                     |
| Œ.                                           | UGH-COMP UGH-Comporta da Tomada D'áqua                                            |
| Œ.                                           | UGH-CRED UGH-Central Resfriamento Edificações                                     |
| Œ.<br>Œ.                                     | UGH-DISJ UGH-Disjuntor<br>UGH-ETES UGH-Estação Tratamento Esgoto                  |
|                                              | 田 UGH-EXCT UGH-Sistema de Excitação                                               |
|                                              | 田 UGH-FRLE UGH-Sistema de Frenagem e Levantamento                                 |
|                                              | ⊡ UGH-GERA UGH-Gerador                                                            |
| $\overline{1}$                               | Estator                                                                           |
| $\overline{2}$                               | Rotor                                                                             |
| 3                                            | Anel coletor e Escovas                                                            |
| $\overline{4}$                               | Mancal                                                                            |
| -5                                           | Aranha do Rotor                                                                   |
| $E_{6}$<br>$\overline{7}$                    | Eixo do Gerador<br>Sistema de Resfriamento                                        |
| 8                                            | Sistema de Aquecimento                                                            |
|                                              |                                                                                   |
| Œ.                                           | 田 UGH-MNMJ UGH-Medidor Nivel Montante/Jusante                                     |
| 田                                            | UGH-PROL UGH-Ponte Rolante<br>UGH-RVEL UGH-Requlador de Velocidade                |
| Œ.                                           | UGH-SAUX UGH-Serviço Auxiliar                                                     |
| 田                                            | UGH-SC02 UGH-Sistema de C02                                                       |
| 田                                            | UGH-SEBL UGH-Subestação Blindada 500KV                                            |
| Œ.<br>Œ.                                     | UGH-SMED UGH-Sistema Medicão                                                      |
| Œ.                                           | UGH-SPRO UGH-Sistema Sistema Proteção<br>UGH-SVEX UGH-Sistema Ventilação Exaustão |
| Œ.                                           | UGH-TRAF UGH-Transformador Elevador                                               |
| Œ.                                           | UGH-TURB UGH-Turbina                                                              |
|                                              |                                                                                   |
|                                              | ◂                                                                                 |
|                                              |                                                                                   |
|                                              |                                                                                   |

**Figura 5.1 - Árvore de falha/dag/defeito típica de uma unidade geradora** 

A figura 5.2 nos mostra de forma gráfica a árvore de falhas das unidades geradoras de 350 MW da UHE Tucuruí onde se pode observar quantas vezes cada componente falhou no decorrer deste ano de 2002.

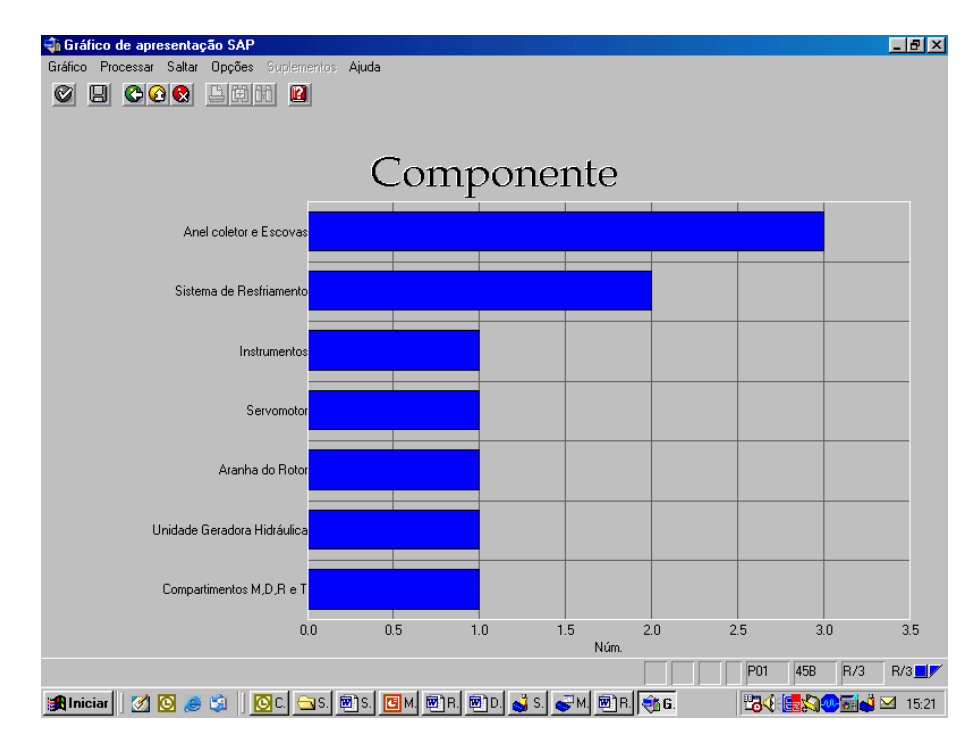

**Figura 5.2 - Árvore de falhas das unidades geradoras de 350 MW da UHE Tucuruí** 

Após a execução de cada serviço de manutenção todos os recursos (homens hora, material, viagens e serviço de terceiros) utilizados são apropriados na ordem de serviço, o que fornece os custos de manutenção. A figura 5.3 mostra um exemplo de relatório de custos.

| Análise de custos Processar Saltar Visão Suplementos Opções Sistema Ajuda                               |                                                                                                    |                                                                                                    |                                                                                                    | 口回                                                                                            |                      |  |  |
|----------------------------------------------------------------------------------------------------|----------------------------------------------------------------------------------------------------|----------------------------------------------------------------------------------------------------|----------------------------------------------------------------------------------------------------|-----------------------------------------------------------------------------------------------|----------------------|--|--|
| Ø<br>图                                                                                                  | 4 B   C G C I B H H H D O O 2 I R 2 I O B                                                                  |                                                                                                    |                                                                                                    |                                                                                               |                      |  |  |
| Análise de custos: lista básica                                                                         |                                                                                                    |                                                                                                    |                                                                                                    |                                                                                               |                      |  |  |
| Q Q D T In 品 品 Mudar de lista expandida 品 ⊠ 며 凸 日 Top N   G ロ (   )                                     |                                                                                                    |                                                                                                    |                                                                                                    |                                                                                               |                      |  |  |
|                                                                                                    |                                                                                                    |                                                                                                    |                                                                                                    |                                                                                               | $\frac{1}{\sqrt{2}}$ |  |  |
| Número Tipo de ordem: 3                                                                                 |                                                                                                    |                                                                                                    |                                                                                                    |                                                                                               |                      |  |  |
| Tipo de ordem                                                                                           | Custos tot.plan                                                                                            | Cust.tot.reais                                                                                             | Custos sal.int.                                                                                            | Custos mat.int.                                                                               |                      |  |  |
| Total<br>PM01 Manutenção Preventiva<br>PM02 Manutenção Corretiva<br>PM04 SD-Solicitação de Desligamento | 545.363,74<br><b>BRL</b><br>217.921,90<br><b>BRL</b><br>323.304,53<br><b>BRL</b><br>4.137,31<br><b>BRL</b> | 504.181,22<br><b>BRL</b><br>164.200,59<br><b>BRL</b><br>335.312,16<br><b>BRL</b><br>4.668,47<br><b>BRL</b> | 363.705.30<br><b>BRL</b><br><b>BRL</b><br>129.319,11<br>229.717,72<br><b>BRL</b><br>4.668.47<br><b>BRL</b> | 140.475,92<br><b>BRL</b><br>34.881.48<br><b>BRL</b><br>105.594,44<br><b>BRL</b><br>$0,00$ BRL |                      |  |  |
|                                                                                                    |                                                                                                    |                                                                                                    |                                                                                                    |                                                                                               |                      |  |  |
|                                                                                                    |                                                                                                    |                                                                                                    |                                                                                                    |                                                                                               |                      |  |  |
|                                                                                                    |                                                                                                    |                                                                                                    |                                                                                                    |                                                                                               |                      |  |  |
|                                                                                                    |                                                                                                    |                                                                                                    |                                                                                                    |                                                                                               |                      |  |  |
|                                                                                                    |                                                                                                    |                                                                                                    |                                                                                                    |                                                                                               |                      |  |  |
|                                                                                                    |                                                                                                    |                                                                                                    |                                                                                                    |                                                                                               |                      |  |  |
|                                                                                                    |                                                                                                    |                                                                                                    |                                                                                                    |                                                                                               |                      |  |  |
|                                                                                                    |                                                                                                    |                                                                                                    |                                                                                                    |                                                                                               |                      |  |  |
|                                                                                                    |                                                                                                    |                                                                                                    |                                                                                                    |                                                                                               |                      |  |  |
|                                                                                                    |                                                                                                    |                                                                                                    |                                                                                                    |                                                                                               |                      |  |  |
|                                                                                                    |                                                                                                    |                                                                                                    |                                                                                                    |                                                                                               | $\frac{1}{\sqrt{2}}$ |  |  |
|                                                                                                    |                                                                                                    |                                                                                                    |                                                                                                    | MCI8 F sinsrv07 INS                                                                           |                      |  |  |

**Figura 5.3 - Relatório de custos** 

De uma forma simples, o sistema SAP/R3 pode ser visto como uma grande base de dados e um grande conjunto de telas, as quais possibilitam a entrada de dados na base e a consulta de dados da base. É exatamente pela base de dados do módulo PM que ocorrerá a integração do sistema SAP/R3 ao sistema INFO\_OPR.

## **5.2 Sistema Aberto de Gerenciamento de Energia - SAGE**

O sistema SAGE ® (Sistema Aberto de Gerenciamento de Energia desenvolvido pelo Centro de Pesquisa de Energia Elétrica – CEPEL) [34], o qual está subdividido nas seguintes partes:

- SAGE/SCADA Supervisão e controle de redes elétricas
- SAGE/EMS Análise de Redes em tempo real e de estudos.
- SAGE/GBH Gerenciamento da base de dados históricos.
- SAGE/SIA Subsistema de Inteligência Artificial.
- SAGE/ACG Controle Automático de Geração.
- SAGE/SIM Subsistema de Treinamento e Simulação.

Os módulos do sistema SAGE estão em diferentes graus de desenvolvimento. Por exemplo, o SAGE/SCADA e o SAGE/EMS já estão consolidados, porém o sistema SAGE/SAI ainda está em fase de desenvolvimento.

O módulo SAGE/SCADA ("Supervisory Control And Data Acquisition") é o responsável pelo processo de aquisição e processamento inicial dos dados. As grandezas digitais (por exemplo, posição de chaves e taps de transformadores), grandezas analógicas (por exemplo, fluxos de potência em linhas e tensões em barramentos) e medidas totalizadas são lidas dentro de períodos pré-fixados. Uma de suas funções internas é um seqüenciador de eventos. Ele também possui um módulo de validação das medidas através de fórmulas aritméticas ou booleanas com a finalidade de encontrar medidas fora do padrão de normalidade.

O módulo SAGE/EMS ("Energy Management System") contém um conjunto de programas computacionais que tem por objetivo permitir ao operador conhecer a condição operativa corrente do sistema, visualizar algumas situações indesejáveis e estabelecer estratégias de controle buscando melhor ponto de operação. Para tal, o operador tem a sua disposição os seguintes programas: Configurador da Rede, Estimador de Estado, Análise de Contingências, Controle de Emergências, Análise de Estabilidade de Tensão, Aplicações de modo de estudo, Fluxo de Potência Convencional, Análise de Contingências, Análise de Sensibilidade, Equivalente de Redes e Fluxo de Potência Ótimo. Cada estudo fornece um conjunto de valores aos despachantes para que eles possam tirar suas conclusões.

O módulo SAGE/GBH (Gerenciamento da Base de Dados Histórico) organiza a base de dados, principalmente na busca de informações, controla o registro dos pontos monitorados do sistema. Este módulo possui algumas ferramentas gráficas e estatísticas. Este módulo embora rico em informações é raramente acessado pelos operadores, pois o tamanho da base (tanto em número de pontos registrado, quanto em seu volume) é bastante grande. Eles a utilizam somente para pesquisas bem específicas.

O sistema SAGE foi concebido com adesão integral ao conceito de sistemas abertos. Foram exploradas todas as propriedades dos sistemas abertos, entre elas:

- Portabilidade: o SAGE opera em diferentes plataformas de hardware e software: SUN/Solaris®, PC/Unixware®, Linux, DEC/Alpha® Unix e outros. Assim, o sistema não fica dependente de fornecedores específicos.
- Interconectividade: o SAGE pode ser instalado e operado em plataformas de hardware heterogêneas, com equipamentos de diferentes portes e fabricantes. Isto viabiliza a operação em paralelo com sistemas já existentes e a adição de novos equipamentos a um sistema já operacional.
- Expansibilidade: o SAGE pode crescer gradualmente, acompanhando a empresa. Não é preciso antecipar investimentos que poderiam gerar capacidade ociosa.
- Modularidade: o SAGE foi concebido para tornar simples a inclusão, eliminação e alteração de módulos ou mesmo de novos Centros de Controle, com impacto mínimo sobre o sistema existente. Isto garante vida útil longa ao sistema, permitindo crescimento e atualização.
- Escalabilidade: o SAGE é usado em todos os níveis de supervisão e controle, desde sistemas locais, centros regionais, centros de operação do sistema e até centros nacionais. Assim, garante-se uma evolução mais harmônica do sistema e simplificase o processo de atualização do pessoal das empresas usuárias.

Para garantir a operação de um sistema elétrico, é necessário não somente um bom sistema de supervisão, mas também um sistema rápido que permita os gerentes e engenheiros transmitirem estas informações não somente aos altos escalões da empresa como também para entidades externas como o Operador Nacional de Sistema (ONS) e a Agência Nacional de Energia Elétrica (ANEEL).

 A ELETRONORTE, em seu Centro de Operação de Transmissão – COT, tem integrado seu sistema SAGE com a rede corporativa através de um sistema Web,

colocando, através na Intranet, importantes informações, como potência reativa do sistema interligado, geração da ELETRONORTE e informações de outras companhias de transmissão, a disposição de diversos escalões da empresa.

 O sistema possibilita o usuário buscar um registro virtual de todo ponto monitorado pelo sistema utilizando um sistema baseado na arquitetura cliente-servidor. A integração com a rede corporativa é feita através de consultas SQL, usando conexões ODBC, e a mostra dos dados é feita através de gráficos e de tabelas de eventos digitais tais como a ação de proteções. Com isto, os engenheiros responsáveis pela análise dos eventos têm acesso rápido a informação de qualquer parte da empresa.

O armazenamento de dados históricos do sistema elétrico é feito através de um banco de dados ORACLE instalado numa plataforma Linux. O software foi desenvolvido utilizando a linguagem PHP e disponibilizado através de servidor Apache, também instalado numa plataforma Linux. Os clientes podem acessar a informação através do Windows ou web-browsers baseados em Linux.

O armazenamento de informação no banco de dados é feito por um processo incorporado ao próprio sistema de supervisão, garantindo assim a confiabilidade de dados. A freqüência dos dados é configurada para cada variável do sistema, e também para os eventos que é feita através da exceção, i.e., o evento é notificado ao processo que o envia ao banco de dados.

Embora a taxa de atualização dos de dados seja muito rápida, às vezes é necessário acompanhar uma manobra em tempo real por apresentar riscos para a operação do sistema elétrico. Nestas situações, é necessário ter informação do próprio sistema de supervisão analisando e tomando decisões que não comprometerão a operação do sistema elétrico. Para estas situações, foram instalados terminais emuladores nos computadores dos engenheiros, gerentes e diretores da companhia, diretamente conectados ao sistema de supervisão pela rede corporativa. Deste modo, todos os interessados podem visualizar o sistema em tempo-real no seu local de trabalho e pode assistir as manobras que estão sendo executadas.

Esta solução também ajuda os técnicos e engenheiros que precisam seguir testes de integração em instalações remotas e o início de operação de instalações novas sem a necessidade de viajar para estas localizações.

Para tornar esta solução possível, foi preciso um sistema de telecomunicações confiável. Assim, um sistema de gerenciamento do sistema de supervisão e do de comunicação foi desenvolvido para garantir a disponibilidade de dados e os canais de comunicação na área inteira coberta pela companhia. Usando infra-estrutura de telecomunicações própria e alugada para garantir a disponibilidade necessária, o sistema de gerenciamento do sistema de supervisão e do de comunicação monitora todo o equipamento envolvido no processo de supervisão e enviando alerta de eventos no sistema, como perda de um link ou router, ou a perda de operação de um terminal de computador. As figuras 5.4 e 5.5 apresentam uma visão da administração do sistema de gerenciamento do sistema de supervisão e do de comunicação, com referência ao Sistema Pará.

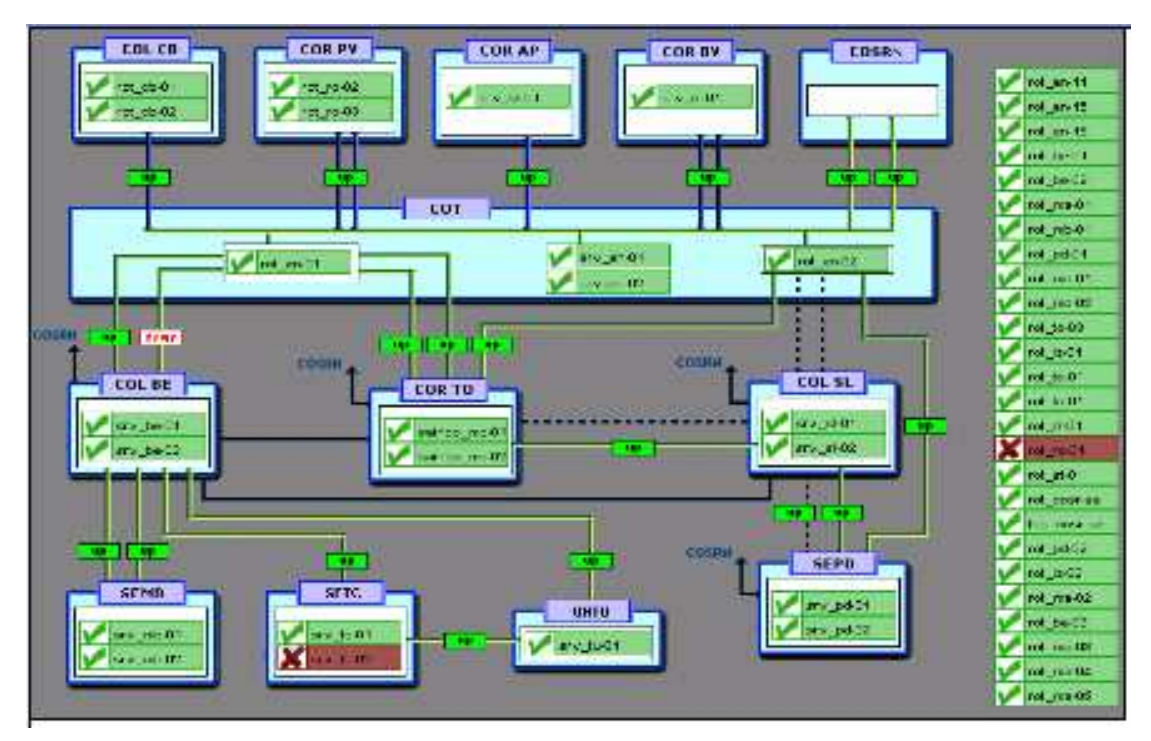

**Figura 5.4 - Rede de supervisão da ELETRONORTE** 

De uma forma simples, o sistema SAGE pode ser visto como um complexo sistema de coleta de dados, que são através de um conjunto de programas computacionais validados e então armazenados. Estes programas computacionais também geram dados que são da mesma forma armazenados. O módulo SAGE/GBH cuida deste gerenciamento. É exatamente pela base de dados deste módulo que ocorrerá a integração do sistema SAGE ao sistema INFO\_OPR.

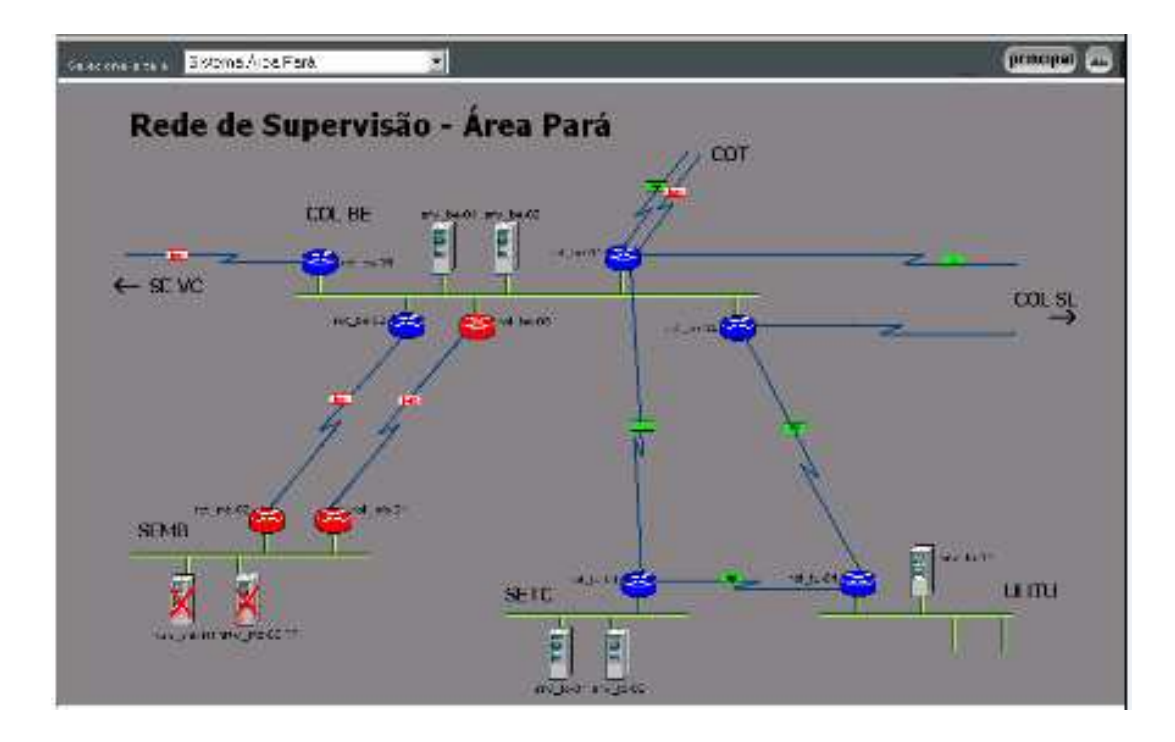

**Figura 5.5 - Rede de Supervisão - Área Pará** 

# **5.3 Sistema de Gerenciamento de Informações – Informativo Operacional (INFO\_OPR)**

A ELETRONORTE, através da Diretoria de Produção e Comercialização, Superintendência de Engenharia de Operação e Manutenção da Transmissão desenvolveu e implantou com recursos próprios o Sistema de Gerenciamento de Informações, denominado Informativo Operacional (INFO\_OPR).

Este sistema está em operação desde 1998 em todos os Centros de Operação das Regionais e Subsidiárias da ELETRONORTE: Acre, Amapá, Manaus Energia, Maranhão, Mato Grosso, Roraima Transmissão, Boa Vista Energia, Rondônia, Usina de Tucuruí, Pará, Tocantins e Brasília, além de atender demandas da ANEEL, ONS, e ELETROBRAS.

A necessidade de acompanhamento da disponibilidade e da operação dos sistemas de forma mais eficiente levou ao desenvolvimento do Informativo Operacional (INFO\_OPR), mais ágil e em ambiente Windows, de forma a facilitar a coleta e distribuição de dados operacionais através da rede corporativa da empresa. Este programa foi totalmente desenvolvido no próprio COT e está em funcionamento há quatro anos,

proporcionando uma redução de tempo considerável na transferência de informações entre servidores, uma vez que anteriormente estas informações chegavam através de arquivos em planilhas diversas e via fax, ocasionando re-digitação de entrada de dados e perda de informação.

A seguir são apresentadas algumas características do programa:

- Permite a seleção de sistemas elétricos diferenciados.
- Armazena dados de interrupção e desligamentos de equipamentos classificados pelo estado operacional:
- Armazena dados de geração, suprimento, recebimento, fornecimento e consumo interno do sistema:
- Disponibiliza cadastro de equipamentos e relacionamento entre instalações e equipamentos principais e secundários.
- Disponibiliza diagramas unifilares dos sistemas elétricos, com recursos de "zoom" e impressão;
- Fornece gráficos padrões e personalizados diários, mensais e anuais;
- Permite a transferência de informações pelo correio eletrônico;
- Permite plena exportação de todos os dados para planilhas excel, definidas pelo usuário, que poderá utilizá-las para gráficos e usos específicos;
- Relatório Diário de Situação operacional de Máquinas Geradoras.
- Banco de Dados Hidrológicos.
- Gráficos e Relatórios de Vazões, Níveis e Volumes Úteis.
- Relatório de Observações Diárias dos turnos de operação.
- Gráficos de destaque de equipamentos que impactaram nos principais desligamentos.
- Tabelas de pagamento base de equipamentos e classes de operação de acordo com especificações da ONS.

As figuras 5.6 a 5.8 apresentam algumas telas do programa INFO\_OPR, que mostram a tela de principal para seleção dos sistemas, uma janela com um diagrama unifilar e a janela que contém a tabela de classificação de estado operacional, respectivamente.

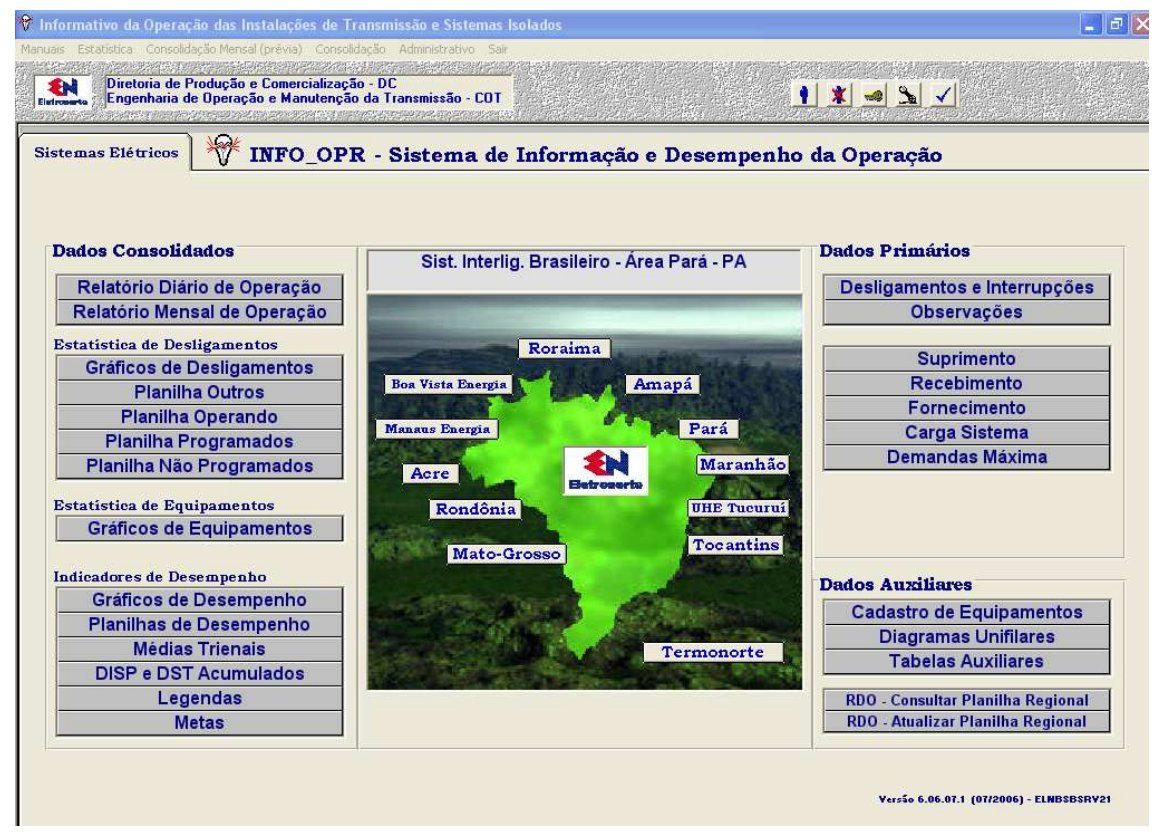

**Figura 5.6 – Tela Principal do INFO\_OPR** 

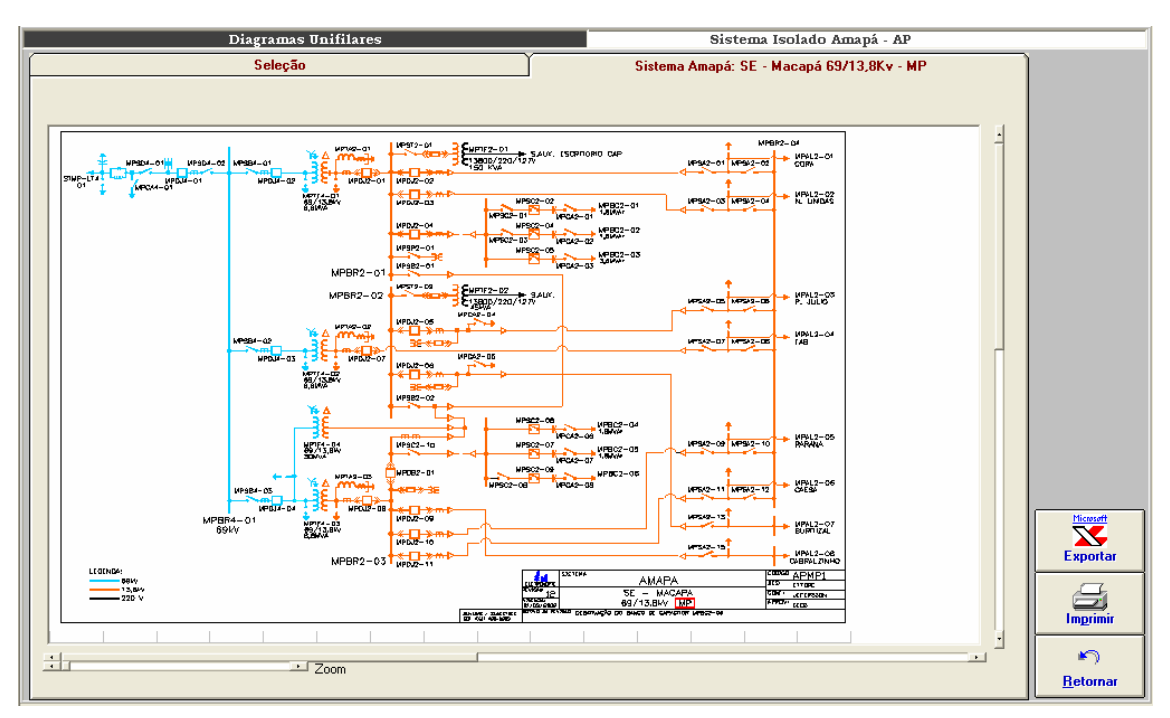

**Figura 5.7 - Diagramas Unifilares** 

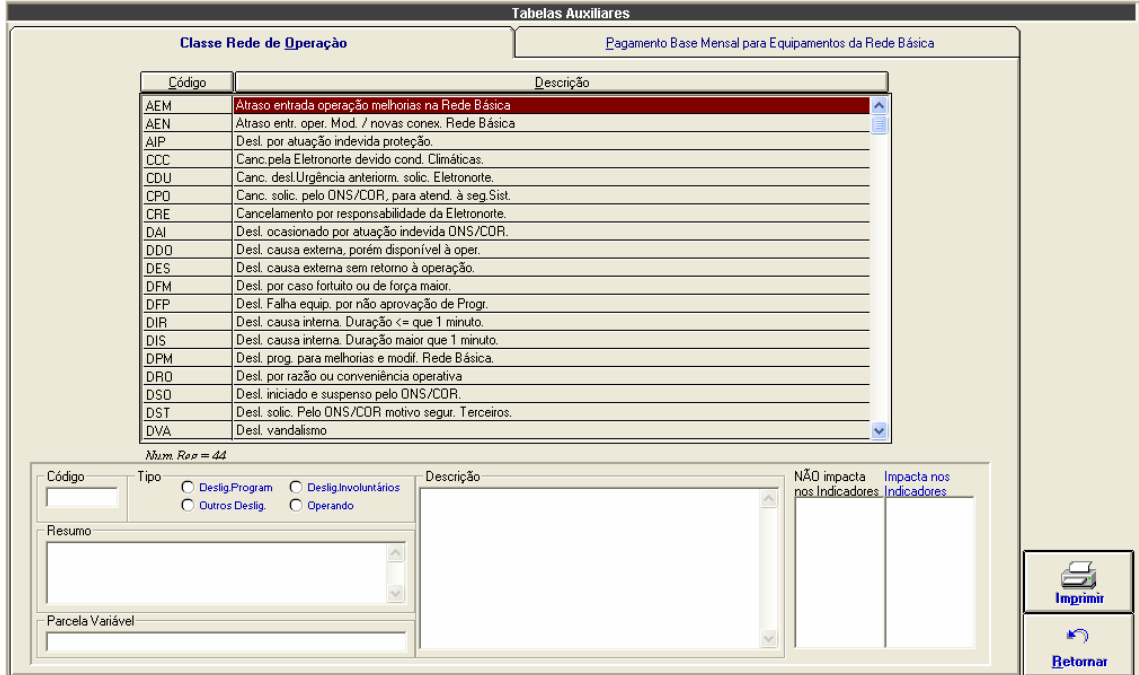

**Figura 5.8 - Tabela de Classificação de Estado Operacional** 

# **Capítulo 6**

# **Modelo de Operação Conjunta dos Sistemas SAP/R3, SAGE e INFO\_OPR**

Este capítulo apresenta o modelo de solução de integração entre os sistemas SAP/R3, SAGE e INFO\_OPR. Estes três sistemas foram integrados através de uma expansão do sistema INFO\_OPR que permitiu acesso, manipulação e utilização das bases de dados dos outros dois sistemas.

O capítulo inicia com a definição das interfaces entre os sistemas, mostrando a integração do INFO\_OPR com o Módulo PM do SAP/R3 e o SAGE e segue para a caracterização dos bancos de dados atualizados por esta integração.

Na seqüência introduz o sistema extrator de ocorrências, principal contribuição deste trabalho, e finaliza com a explanação sobre a estrutura de consolidação elaborada para medir os resultados deste trabalho.

## **6.1 Interface entre INFO\_OPR, Módulo PM do SAP/R3 e SAGE**

Para se criar uma interface entre os três programas é importante estabelecer um conjunto de ações e eventos. No caso do Módulo PM do SAP/R3, deve-se criar um arquivo LOG dos seguintes dados:

- Plano de Manutenção (Para Consulta e emissão de Relatórios pelo INFO\_OPR)
- Ordens Emitidas (Para Consulta, emissão de Relatórios e Programação de Intervenção pelo INFO\_OPR).

A tabela 6.1 mostra a marcação desses eventos.

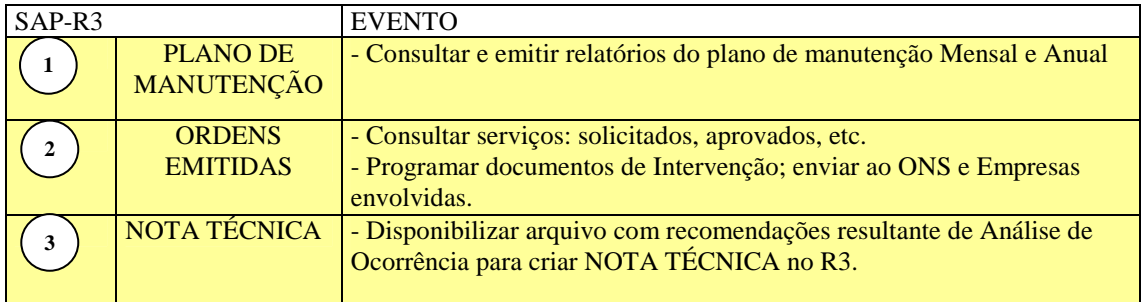

### **Tabela 6.1 – Eventos do Módulo PM do Programa SAP/R3**

No caso do SAGE, deve-se criar um arquivo LOG dos seguintes dados:

- Intervenção; Equipamento, Horários, Potência, Proteção e Sinalizações.
- Grandezas; Tensão, Corrente, Potência e Freqüência.

A tabela 6.2 mostra a marcação desses eventos.

| <b>SAGE</b> |                                                              | <b>EVENTO</b>                                                                                                    |
|-------------|--------------------------------------------------------------|----------------------------------------------------------------------------------------------------|
|             | <b>DADOS DE</b><br><b>INTERVENÇÕES</b>                       | - DESLIGAMENTOS INVOLUNTÁRIOS<br>Gerar (automaticamente) RDI com as informações de:<br>equipamento, horários, proteção e sinalizações.<br>- DESLIGAMENTOS VOLUNTÁRIOS<br>Gerar (automaticamente) RDI com as informações do SAGE<br>mais as informações do SAP-R3 |
|             | <b>DADOS DE</b><br>TENSÃO,<br><b>CORRENTE e</b><br>POTÊNCIA. | - Realizar Análise de Ocorrência                                                                                                    |

**Tabela 6.2 – Eventos do Programa SAGE** 

O INFO\_OPR fará a varredura dos arquivos LOG em períodos pré-definidos e

os armazenará os dados nos respectivos bancos. A tabela 6.3 mostra a marcação desses eventos.

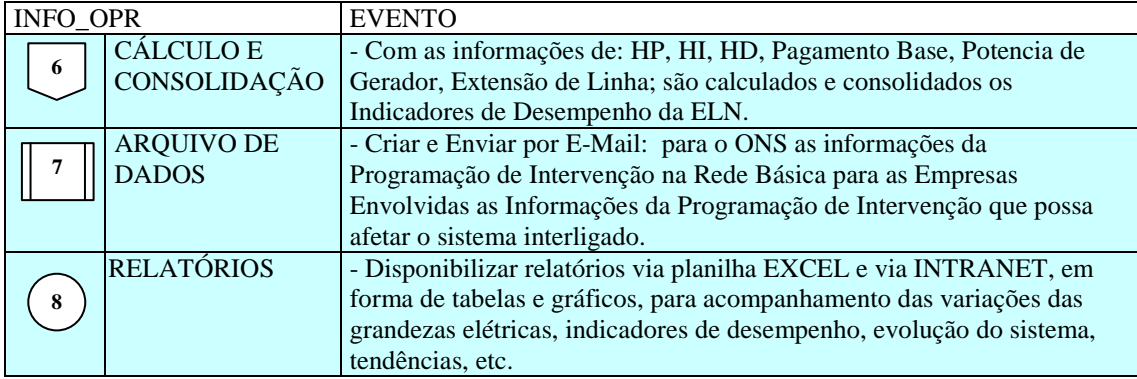

### **Tabela 6.3 – Eventos do Programa INFO\_OPR**

O fluxo de todas as ações, eventos e dados pode ser verificado na figura 6.1, onde os três sistemas aparecem de forma interligada.

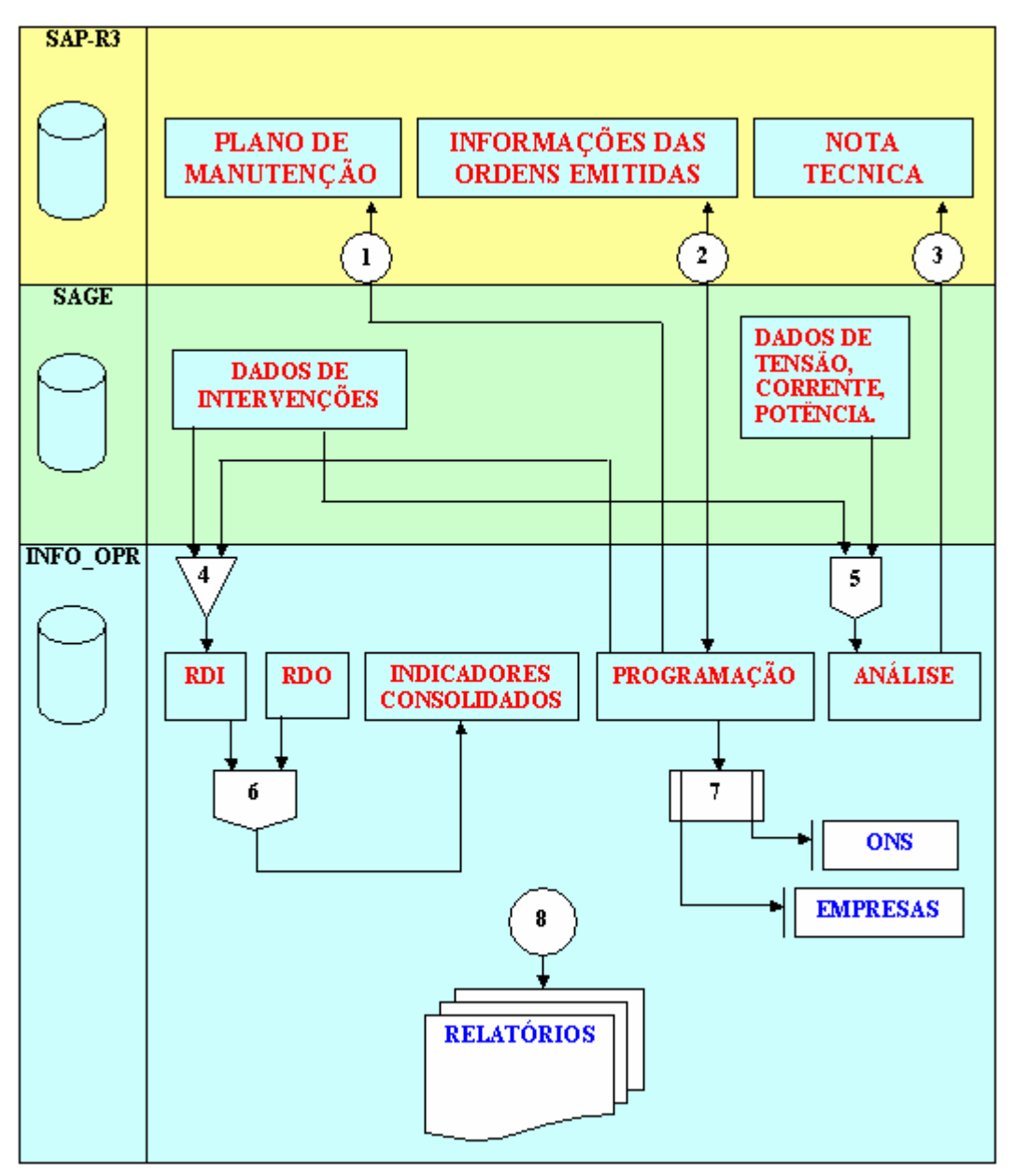

**Figura 6.1 – Fluxo de Ações, Eventos e Dados** 

# **6.2 Programa de Integração INFO\_OPR com SAGE**

Esta ferramenta tem como objetivo permitir a importação de ocorrências existentes em arquivos de alarme do sistema SAGE para a tabela de ocorrências do programa INFO OPR periodicamente, sem necessitar a interação de nenhum usuário.

### **6.2.1 O Integrador em Funcionamento**

O programa de integração, após a instalação, é iniciado automaticamente pelo próprio sistema operacional devido à existência de um atalho no menu de "Inicializar", como mostrado na figura 6.2.

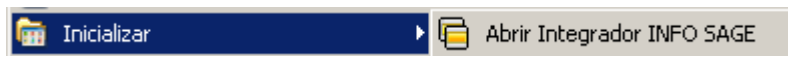

**Figura 6.2 - Iniciando integrador automaticamente** 

Ao pressionar com o botão direito do mouse sobre o ícone do integrador ao lado do relógio na barra de ferramentas (figura 6.3), será aberto o menu de opções do programa, como mostrado na figura 6.4.

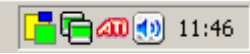

**Figura 6.3 - Ícone do programa na barra do sistema** 

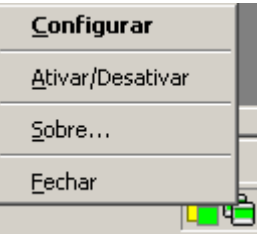

**Figura 6.4 - Menu de opções** 

As funções encontradas neste menu são descritas a seguir.

- Função Descrição
- Configurar Abre a janela de configurações do integrador.
- Ativar / Desativar Ativa ou desativa o monitoramento automático sobre os arquivos de alarme do programa SAGE.
- Sobre Descrição do programa.
- Fechar Fechar o programa de integração, cancelando o monitoramento on-line do sistema do SAGE.

É possível também configurar o programa pela janela mostrada na figura 6.5, onde estão disponíveis as seguintes funções:

- Tempo de Monitoramento Ajusta o período de leitura do arquivo de alarme do sistema SAGE.
- Local Informa ao integrador o local onde o arquivo de alarmes está localizado. Ele suporta pastas locais ou em rede, acesso via FTP ou HTTP.
- Formato do nome Permite fornecer a forma na qual o nome do arquivo de alarmes é formado a partir da data que ele foi escrito.
- Extensão Indica a extensão do arquivo de alarmes presente no sistema SAGE.

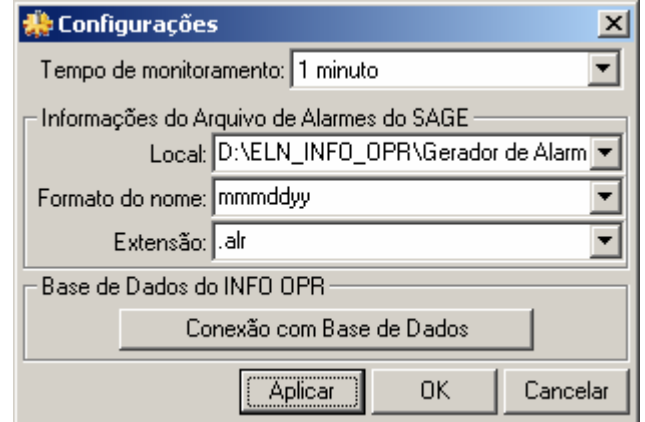

**Figura 6.5 - Janela de configurações** 

Devido ao integrador não possuir uma janela principal visível ao usuário, ele possui um aviso visual utilizando seu ícone mostrado na barra do relógio do sistema, uma técnica usualmente utilizada programas antivírus presentes no mercado.

Abaixo são exibidos os estados possíveis que ele pode estar sendo executado:

Estado normal de execução onde o programa de alarmes está sendo monitorado e não apresenta erros na exportação dos dados para o INFO OPR.

**同** O programa foi parado pelo usuário pela opção do menu "Ativar / Desativar", onde não está monitorando os arquivos de alarme.

Cocorreu erros durante a leitura do arquivo de alarmes ou exportação das ocorrências para o banco de dados durante o monitoramento. Este estado, normalmente, vem seguido por um balão de mensagem explicando o ocorrido ao usuário.

Durante o monitoramento do programa, alguns erros podem ocorrer devido a problemas de configuração ou erros existentes e não esperados no arquivo de alarmes ou no banco de dados do programa INFO OPR.

Normalmente nesses casos é exibida ao usuário a mensagem de erro em um balão de texto, onde pode se encontrar uma descrição sucinta sobre o problema, como é mostrado na figura 6.6.

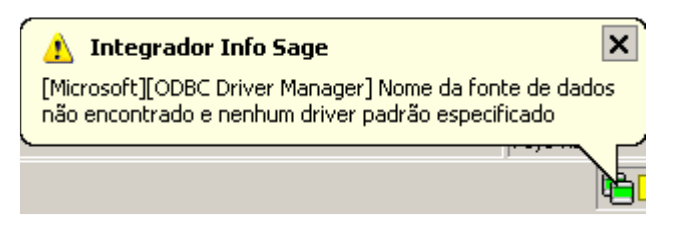

**Figura 6.6 - Balão de mensagem de erro** 

Os problemas mais comuns são:

a) Fonte de Dados: Erro comum quando o banco de dados está configurado erroneamente, está desconectado (em caso de servidores de banco de dados), a tabela de ocorrências não foi encontrada ou os campos a serem preenchidos na tabela de ocorrências estão fora do padrão do qual foi inserido no programa.

b) Arquivo não encontrado: Ocorre quando o arquivo de alarmes não foi encontrado no local especificado na configuração, indicando um possível erro de preenchimento do campo do local do arquivo, formato do arquivo ou extensão do mesmo.

# **6.3 Programa de Integração INFO\_OPR com o Módulo PM do SAP/R3**

Como a estrutura do sistema SAP/R3 existente na ELETRONORTE não permite a atualização de seus bancos de dados por outros aplicativos que não seja o Módulo PM, a integração do INFO\_OPR com este sistema se limitou à implantação de uma rotina de consulta em tempo real. Somente as ocorrências com manutenção foram relacionadas, visto que o Módulo PM não registra outros estados operacionais dos equipamentos. Este procedimento contribuiu na melhoria significativa das informações de manutenção registradas no INFO\_OPR o que possibilitou uma melhor classificação das ocorrências, incrementando o conhecimento inserido nos bancos de dados necessários à extração e análise.

### **6.3.1 O Integrador em Funcionamento**

O programa de integração funciona a partir do Módulo de Desligamentos e Ocorrências do INFO\_OPR, especificamente na tela de consulta de ocorrências. A ligação é feita através do número da Ordem de Manutenção que quando preenchida possibilita o acesso do banco de manutenções e a visualização de seu conteúdo. A figura 6.7 exemplifica a tela de ocorrência com os campos para preenchimento do número da manutenção e o botão de consulta ao Módulo PM.

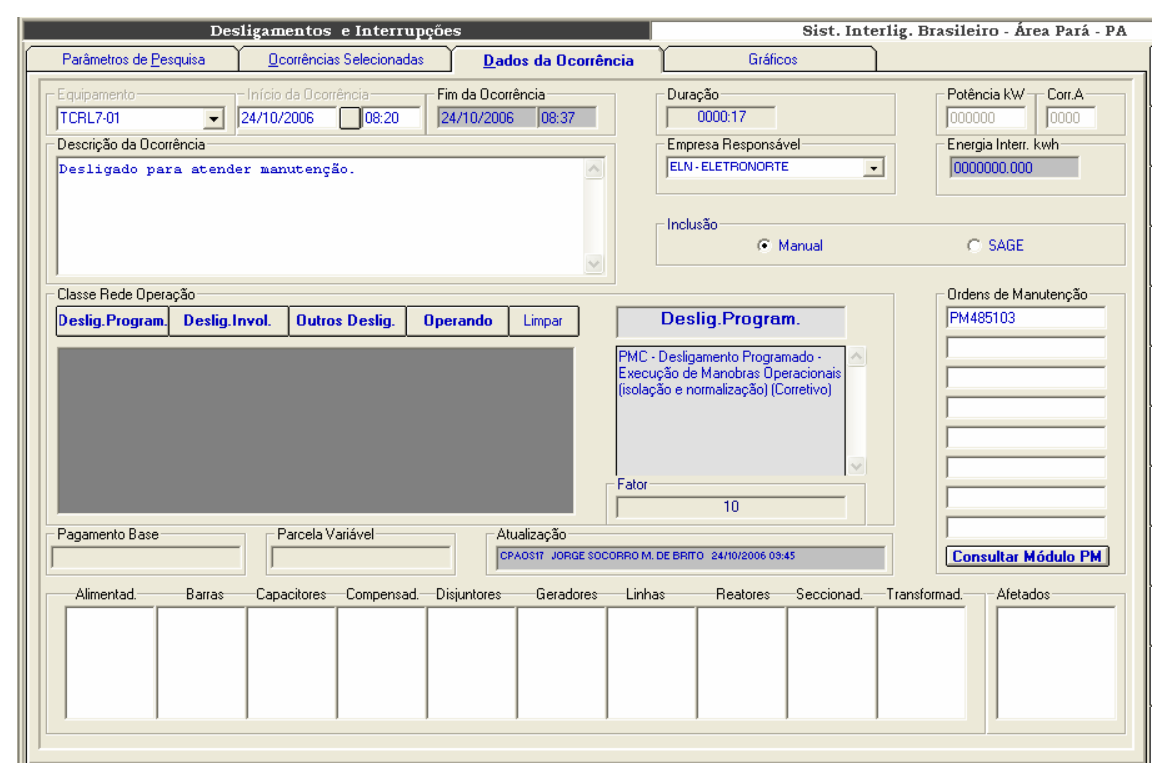

**Figura 6.7 – Acessando o Módulo PM** 

## **6.4 Estrutura dos Bancos de Dados utilizados**

### **6.4.1 Banco de dados de sistemas elétricos**

O banco de sistemas elétricos é composto por uma estrutura simples que serve para sincretizar dados de sistemas elétricos diferentes. Pressupôe-se que a entidade maior é a empresa, onde na mesma estarão conectados seus sistemas elétricos. Sendo a empresa uma entidade de um único registro, ela não precisa constar como entidade do modelo ER, e, portanto não aparecerá no sistema de consolidação, a não ser como corolário das operações. É interessante observar que a entidade companhias presente no modelo se refere às empresas com as quais a nossa empresa detentora tem relacionamento, como

intercâmbios de energia. Outro detalhe importante é saber definir os limites entre os sistemas elétricos. Por exemplo, uma linha de transmissão que faz a ligação entre dois sistemas interligados deve constar no cadastro de equipamentos de um ou outro sistema, sob pena da mesma ser contabilizada nos indicadores de ambos.

O registro da tabela Sistema Elétrico contém uma única chave-primária que codifica o sistema, mas pode ter diversos atributos, tais como: nome resumido do sistema, descrição e localização. Valores como número e extensão de linhas, número de geradores, etc., não devem constar como atributo, pois os mesmos, além de serem mutáveis, quando da inclusão de novos equipamentos ou linhas, podem ser obtidos facilmente de uma rotina estatística feita na tabela de equipamentos.

#### **6.4.2 Banco de dados de equipamentos**

Este banco de dados deve representar o melhor possível o diagrama-unifilar do Sistema Elétrico, contendo tabelas como: usinas, subestações, compensadores, reatores, capacitores, transformadores, linhas e geradores. Observe que alimentadores, barras, chaves seccionadoras e disjuntores não estão previstos para cálculo de indicadores pela ONS e, portanto, sua inclusão no cadastro é opcional. Além disto precisamos saber a quais instalações os equipamentos estão relacionados e para isto podemos utilizar tabelas de relacionamento ou ponteiros próprios do gerenciador do banco de dados escolhido.

Observe que o banco permite um auto-relacionamento. Conectando-se equipamentos menores em equipamentos de maior importância, pode-se facilitar a atualização do banco de desligamento, pois necessariamente quando a função maior for desligada, os equipamentos ligados a ela (membros) são automaticamente desligados também. Pode-se, também, instituir o requinte de classificar previamente estes desligamentos como equipamento desligado, mas disponível para operação.

Entretanto, o inverso não acontece. A normalização dos equipamentos, ou retorno à operação, não necessariamente ocorrerá no mesmo momento, e, portanto, cada ocorrência deve ser incluída individualmente.

Outra consideração importante é utilizar o próprio código de operação do equipamento/função para representar suas características. Estes relacionamentos e códigos serão importantes na escolha do domínio de equipamentos na consolidação.

86

#### **6.4.3 Banco de dados de Interrupções**

Na realidade este banco de dados deveria se chamar de banco de dados de estado operacional da função equipamento. A interrupção normalmente se restringe a registrar a abertura e o fechamento do disjuntor, ou seja, a saída do equipamento e seus atributos. Mas desde 2000, para se poder efetuar os cálculos de parcela variável, necessitase registrar todas alterações dos estados operacionais da função equipamento com todos os tipos de disponibilidade e indisponibilidade, incluindo a qualificação do tempo de operação com restrição e tempos de manobras. Com isto o relatório diário de interrupções triplicou de tamanho, mas ficou bem mais rico. Houve muita resistência neste novo modelo de relatório por parte dos operadores de sistemas mais antigos. Como a informação deve ser tratada como um patrimônio da empresa venceu a opção de termos um banco privilegiado.

Na figura 6.8, encontra-se uma estrutura proposta do banco de interrupções.

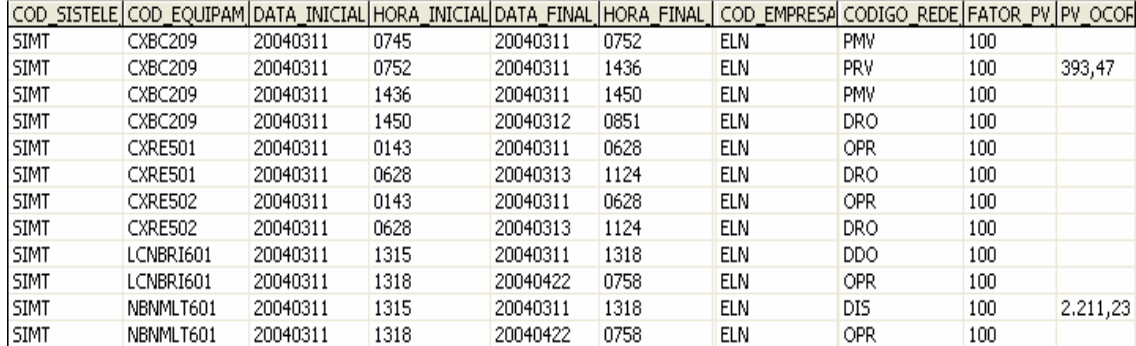

### **Figura 6.8 - Banco de dados de interrupções**

O registro de ocorrência tem os seguintes campos chaves: código do Sistema Elétrico, código do equipamento, data e hora inicial. E os seguintes campos de atributo: data e hora final, classificação com o estado operacional, potência interrompida, corrente e parcela variável calculada através da duração, da classificação e do pagamento-base mensal

Observa-se que para o mesmo equipamento a data final de uma ocorrência é igual à data inicial da próxima. Poderia-se perguntar se não valeria guardar então somente a data inicial do evento, pois o próximo evento não determinaria o fim do anterior? Isto é verdade, e para o cliente final não faria diferença, pois de uma maneira ou outra, poder-se-ia obter a duração da ocorrência. Entretanto, observe os exemplos da figura 6.9.

|        | TARFI A 1   | TABELA 2    |             |  |  |
|--------|-------------|-------------|-------------|--|--|
| Ocorr. | Início      | Fim         | Início      |  |  |
|        | 1/1/04 6:30 | 1/1/04 6:35 | 1/1/04 6:30 |  |  |
|        | 1/1/04 6:35 | 1/1/04 7:00 | 1/1/04 6:35 |  |  |
|        | 1/1/04 7:00 | 1/1/04 7:30 | 1/1/04 7:00 |  |  |
|        | 1/1/04 7:30 |             | 1/1/04 7:30 |  |  |

**Figura 6.9 - Exemplos de estruturas de bancos de interrupções** 

Existem duas tabelas para representar a mesma seqüência de eventos que originaram as ocorrências. Pela tabela 1 e pela tabela 2, sabe-se que a ocorrência 1 teve 5 minutos de duração. Mas pode-se postular que a ocorrência 2 seja perdida por algum motivo, ao se executar a consolidação, pela tabela 2, a ocorrência 1 passará a ter 30 minutos de duração, em termos de parcela variável isto pode acarretar alguns milhares de reais.

Outra e principal vantagem da tabela 1 é que, ao perder uma ocorrência, em qualquer momento eu posso verificar que houve uma quebra na seqüência, enquanto na tabela 2 nada indicaria que houve uma quebra. Uma perda destas provavelmente ocorreria no momento do envio das informações pelo cliente ao banco de dados, e neste caso nenhum backup poderá ajudar, pois a informação não chegou a ser gravada.

Com todos os vírus e rackers existentes é difícil você ter um banco totalmente seguro. Por exemplo: o banco de dados de interrupção da ELETRONORTE tem 12 anos, com 4 milhões de dados, vindos de 11 unidades descentralizadas. Sem este recurso, permitido pela tabela 1, seria virtualmente impossível encontrar uma ocorrência desgarrada.

#### **6.4.4 Banco Estatístico de Interrupções**

Tendo o banco de equipamentos e o banco de interrupções associado a ele, pode-se compilar diversos produtos relacionados. Um dos produtos, apesar de não ser o principal, é muito utilizado pela Pós-Operação dos Centros de Operação, chama-se de Banco Estatístico de Interrupções. É um banco simples que apresenta duas tabelas baseadas na freqüência das ocorrências e na sua duração. Em outras palavras, conta-se quantas vezes e por quanto tempo uma linha, por exemplo, foi desligada por interrupções programadas em um determinado período. Na figura 6.10 é apresentado um exemplo deste banco de dados.

| codigo sistema esl ponto estatistica |                    | ano estatistica | mes_estatistica | codigo_estatistica | unidade estatistica valor estatistica |        |
|--------------------------------------|--------------------|-----------------|-----------------|--------------------|---------------------------------------|--------|
| <b>ELN</b>                           | <b>CAPACITORES</b> | 2004            | 00              | DTODOS             | .h.dur.ocor.                          | 985,17 |
| <b>ELN</b>                           | CAPACITORES        | 2004            | 00              | <b>DUMO</b>        | h.dur.ocor.                           | 0,90   |
| ELN                                  | CAPACITORES        | 2004            | 00              | <b>DUMP</b>        | h.dur.ocor.                           | 84,41  |
| <b>ELN</b>                           | CAPACITORES        | 2004            | 00              | <b>DURG</b>        | h.dur.ocor.                           | 40,38  |
| <b>ELN</b>                           | CAPACITORES        | 2004            | 00              | <b>DURP</b>        | h.dur.ocor.                           | 32,74  |
| <b>ELN</b>                           | CAPACITORES        | 2004            | 00              | <b>NAIP</b>        | Num.Ocor.                             | 2      |
| <b>ELN</b>                           | CAPACITORES        | 2004            | 00              | NCPO               | Num.Ocor.                             |        |
| <b>ELN</b>                           | CAPACITORES        | 2004            | 00              | NDDO.              | Num.Ocor.                             | 165    |
| <b>ELN</b>                           | <b>CAPACITORES</b> | 2004            | 00              | <b>NDIR</b>        | Num.Ocor.                             | 2      |
| <b>ELN</b>                           | <b>CAPACITORES</b> | 2004            | 00              | NDIS.              | Num.Ocor.                             | 17     |
| <b>ELN</b>                           | CAPACITORES        | 2004            | 00              | <b>NDPM</b>        | Num.Ocor.                             | 5      |
| ELN                                  | CAPACITORES        | 2004            | 00              | <b>NDRO</b>        | Num.Ocor.                             | 2029   |

**Figura 6.10 Banco estatístico de interrupções** 

Apesar de ser um banco simples, onde são mostrados o código do sistema, a família ou equipamento selecionado, o ano e mês de referência e o tipo de interrupção desejado (programados, não programados, urgência...), o modo como se faz esta contagem pode apresentar resultados surpreendentes diferentes.

Basicamente, a freqüência e a duração não são além de dois indicadores de desempenho, onde a fórmula de obtê-los é a soma. Mas se para estes dois singelos indicadores podemos obter resultados diferentes, utilizando critérios diferentes, qual será então o impacto para indicadores mais complexos com Taxa de Falha, por exemplo?

A seguir, é apresentado um exercício de como os critérios de seleção de um grupo de ocorrências podem afetar a quantificação da duração e do número destas no mesmo período.

Para facilitar, realizam-se algumas suposições:

- Que cada ocorrência tem exatos 30 dias de duração, exceto a ocorrência V que terá 15 dias.
- Que cada mês tem exatos 30 dias.
- Que um ano tenha somente os três meses citados.

A figura 6.11 apresenta uma amostragem de ocorrências para o exercício corrente.

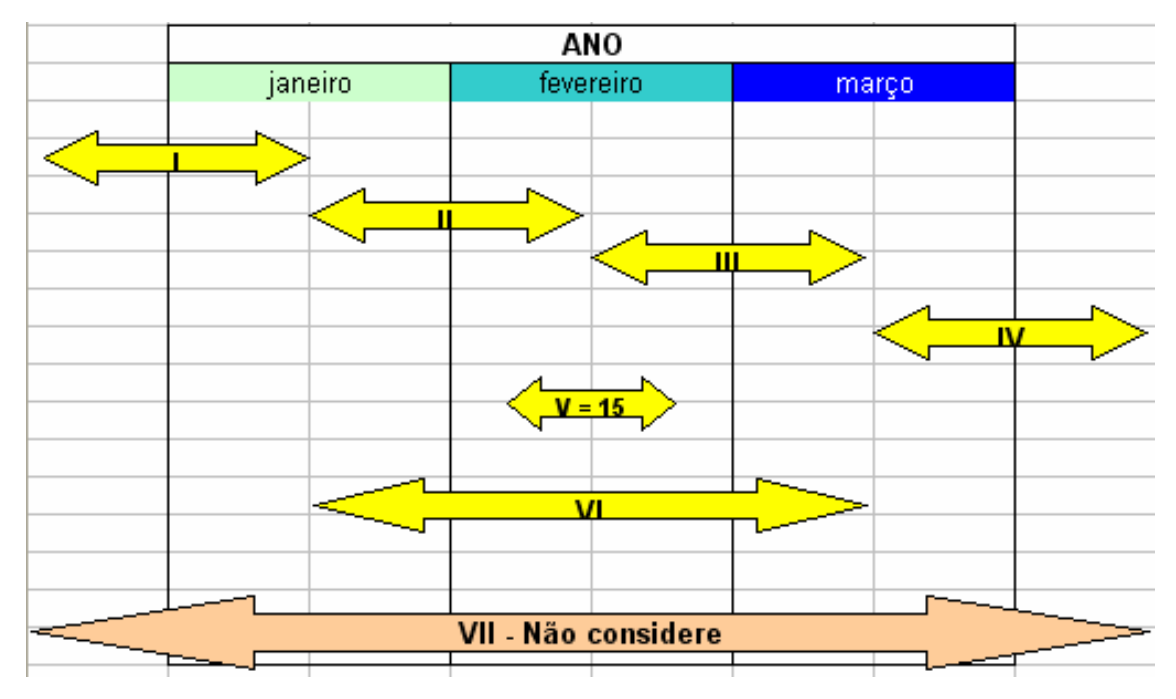

**Figura 6.11 - Amostragem de ocorrências para o exercício** 

Contar-se-á as ocorrências de acordo com os critérios abaixo:

Critério 1: Toda ocorrência com início e fim no período.

- Critério 2: Toda ocorrência com início no período.
- Critério 3: Toda ocorrência que "passe" pelo período.
- Critério 4: Para número (freqüência): toda ocorrência que inicie no período. Para duração: toda a ocorrência que "passe" pelo período.

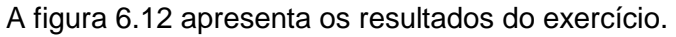

|           | Critério 1 |         | Critério2 |         | Critério 3 |         | Critério 4 |         |
|-----------|------------|---------|-----------|---------|------------|---------|------------|---------|
|           | Núm.       | Duração | Núm.      | Duração | Núm.       | Duração | Núm.       | Duração |
|           |            |         |           |         |            |         |            |         |
| Janeiro   | 3          | 45      | 2         | 30      | 3          | 45      | 2          | 45      |
|           |            |         |           |         |            |         |            |         |
| Fevereiro | 3          | 45      | 2         | 30      | 4          | 75      | 2          | 75      |
|           |            |         |           |         |            |         |            |         |
| Março     | З          | 45      | и         | 45      | 3          | 45      |            | 45      |
|           |            |         |           |         |            |         |            |         |
| Total     | 9          | 135     | 5         | 105     | 10         | 165     | 5          | 165     |
|           |            |         |           |         |            |         |            |         |
| Ano       | 6          | 165     | 5         | 150     | 6          | 165     | 5          | 165     |

**Figura 6.12 - Resultados do exercício**
Comparando a totalização mês a mês e a totalização anual, verifica-se que:

- O critério 1 ofereceu os piores resultados, sendo que nem a freqüência, nem a duração anual bateram com a soma das mensais.
- No critério 2 houve concordância na freqüência, mas a duração teve uma diferença de quase 30%.
- No critério 3 foi o inverso: concordância na duração e diferença na freqüência.
- O critério 4 parece ser o mais correto.

#### Assim, pode-se concluir que:

- Como a duração e a freqüência são utilizadas para o cálculo dos indicadores de desempenho, a forma como o usuário fez a pesquisa no banco de interrupções determinará grandes diferenças no valor final do indicador (ainda mais se forem utilizadas milhares de ocorrências).
- Observe a ocorrência VII. Se somente ela existir, mesmo pelo critério 4, teremos o paradoxo de ter zero número de ocorrências, mas 180 dias de duração ! É difícil explicar em uma reunião de diretoria porque certo mês tem "n" horas de interrupção com zero ocorrência de freqüência.

Na figura 6.13 mostramos um dos gráficos resultantes da Base Estatística de Desligamentos utilizando critério 4.

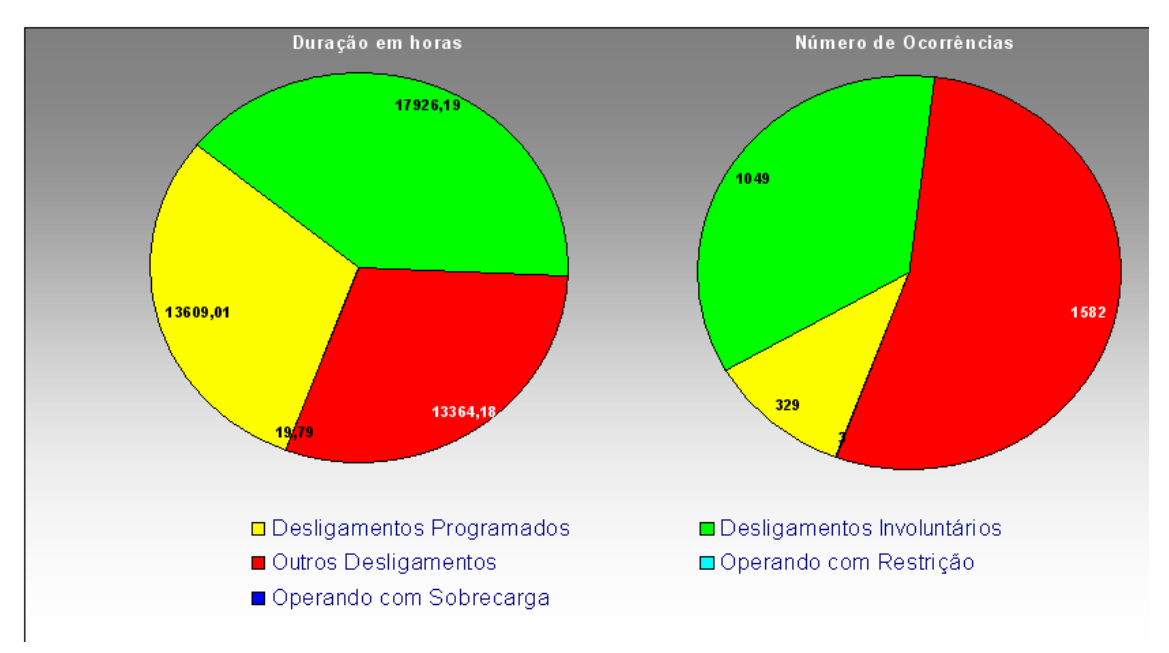

**Figura 6.13 - Gráfico resultante da base estatística de desligamento** 

### **6.4.5 Banco de Indicadores de Desempenho**

A estrutura de armazenamento do Banco de Indicadores de Desempenho é simples como se pode verificar na figura 6.14. Os campos são: código do sistema elétrico, código do ponto representado, código do indicador, ano e mês referenciado e o valor com sua unidade. O período básico de aferição é o mensal, apesar de termos indicadores anuais, e de termos indicadores mensais como a Taxa de Falha (TF) que considera os últimos doze meses de ocorrências. O mês "00" representa o anual acumulado.

| codigo_sistema ponto_indice |                               |      |    |             | ano_ind mes_ir codigo_indice  unidade_indice | valor indice |
|-----------------------------|-------------------------------|------|----|-------------|----------------------------------------------|--------------|
| <b>ELN</b>                  | Total Capacitores 13,8KV ELN. | 2004 | 00 | DISP        |                                              | 99,82        |
| <b>ELN</b>                  | Total Capacitores 13,8KV ELN. | 2004 | 00 | DST         |                                              | 98,91        |
| ELN                         | Total Capacitores 13,8KV ELN. | 2004 | 01 | <b>DISP</b> | %                                            | 99,82        |
| ELN                         | Total Capacitores 13,8KV ELN. | 2004 | 01 | DST         | %                                            | 100,00       |
| ELN                         | Total Capacitores 13,8KV ELN. | 2004 | 01 | EXT         | Km.                                          | 0,00         |
| <b>ELN</b>                  | Total Capacitores 13,8KV ELN. | 2004 | 01 | HD          | Horas                                        | 105460,43    |
| <b>ELN</b>                  | Total Capacitores 13,8KV ELN. | 2004 | 01 | HD EXT      | Horas                                        | 0,00         |
| ELN                         | Total Capacitores 13,8KV ELN. | 2004 | 01 | HD POT      | Horas                                        | 0,00         |
| <b>ELN</b>                  | Total Capacitores 13,8KV ELN. | 2004 | 01 | <b>HFS</b>  | Horas                                        | 49348,30     |

**Figura 6.14 - Banco de indicadores de desempenho** 

# **6.4.6 Banco de Regras**

Este banco referencia e identifica as regras obtidas na extração dos eventos de uma ocorrência. No banco são identificados: o número da regra, o código do equipamento, estado operacional, período pesquisado, se foi agrupado ou não e a data e hora início da ocorrência. A figura 6.15 representa o banco de regras:

| ldRegra. | Equipamento | Estado     | Periodo | Agrupado | Data                 |
|----------|-------------|------------|---------|----------|----------------------|
|          | 5 UGTF601   | PRC.       | 121     |          | 15/11/2005 16:17:41] |
|          | 6 ACMBLI701 | DPM.       | 121     |          |                      |
|          | 7LUGTF601   | <b>PMV</b> | 121     |          | 15/11/2005 16:18:02  |
|          | 81MBDJ709   | PMC.       | 121     |          | 15/11/2005 16:18:11  |

**Figura 6.15 - Banco de Regras** 

#### **6.4.7 Banco de Equipamentos\_Regras**

O banco de equipamentos\_regras é relacionado ao banco de regras através da identificação da mesma. Ele serve para montar a estrutura IF THEN\_ELSE a partir da ordem, do equipamento e do estado operacional.

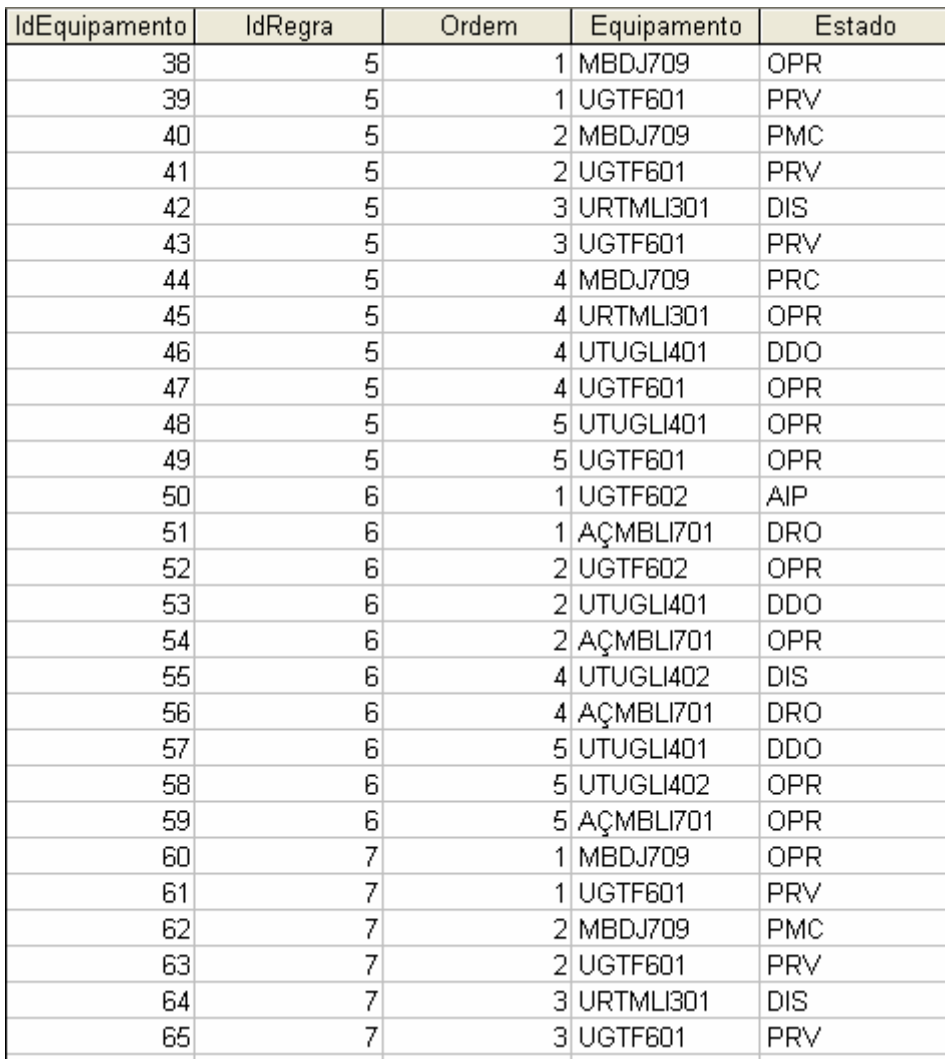

#### A figura 6.16 exemplifica o banco de equipamentos regras:

#### **Figura 6.16 - Banco de Equipamentos\_Regras**

# **6.5 Sistema Extrator de Eventos de Ocorrências**

Esta ferramenta tem como objetivo extrair eventos de ocorrências em equipamentos, arquivados em tabelas em um banco de dados central, e utilizá-los para análise destas ocorrências em um sistema Roughsets, encontrando assim, os relacionamentos diretos entre outros equipamentos, sem a necessidade de fornecer esquemáticos de interligações, obtendo as possíveis causas e efeitos da ocorrência analisada.

Na tabela mostrada na figura 6.17, é possível visualizar uma grade referente à tabela de ocorrências existente no banco de dados. O processo de extração se inicia selecionando-se uma destas ocorrências, chamada de ocorrência principal, para análise posterior. A escolha desta ocorrência deve se basear na sua representatividade, ou importância, no estado operacional do sistema elétrico em análise.

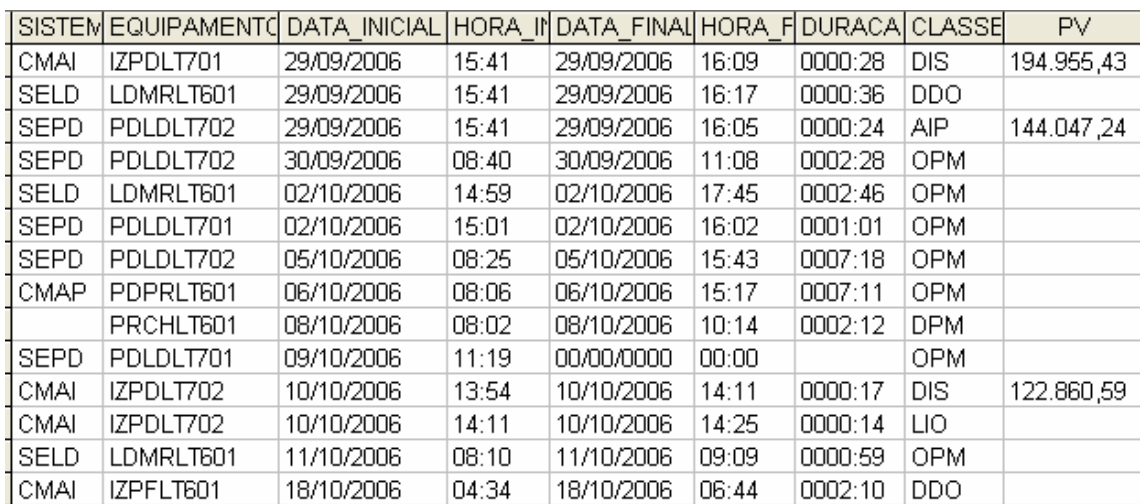

#### **Figura 6.17 – Tabela de ocorrências para seleção e análise**

A montagem da tabela de eventos é baseada em funções distintas. A primeira é a seleção do intervalo de ocorrências que se deseja utilizar no estudo, isto é, a partir do momento da ocorrência selecionada, qual será o período anterior a ela que será utilizado para extrair os eventos. Noutra função de seleção é escolhido o instante inicial da análise sobre o inicio ou termino da ocorrência selecionada.

Ao se executar a extração de ocorrências, uma nova tabela será gerada contendo a lista de eventos relacionados às ocorrências encontradas no período de tempo determinado, como mostrado na figura 6.18.

Verifica-se que a tabela de eventos lista apenas os instantes onde ocorre a troca de estado do equipamento, caracterizando o início da ocorrência deste estado. Também é visualizado que a primeira linha da tabela tem os estados dos equipamentos anteriores ao primeiro evento mostrado.

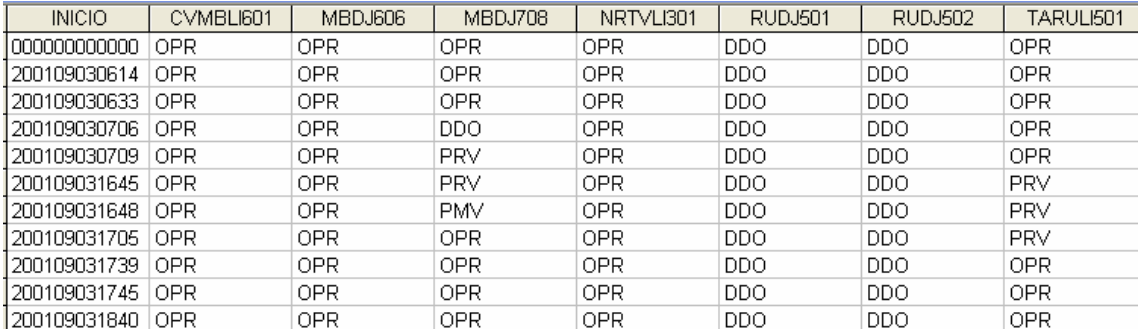

#### **Figura 6.18 - Tabela de eventos extraídos**

A interação entre o INFO\_OPR e o programa SAGE tem como objetivo extrair os relacionamentos entre os equipamentos durante uma ocorrência que se deseja analisar. Sua análise é baseada na tabela de eventos extraída na ferramenta apresentada no capítulo 3.

O Anexo IX apresenta este exemplo utilizando as interfaces do pacote computacional desenvolvido.

A figura 6.19 mostra a etapa do procedimento que retira a coluna do início do evento. E a figura 6.20 mostra o equipamento selecionado para análise.

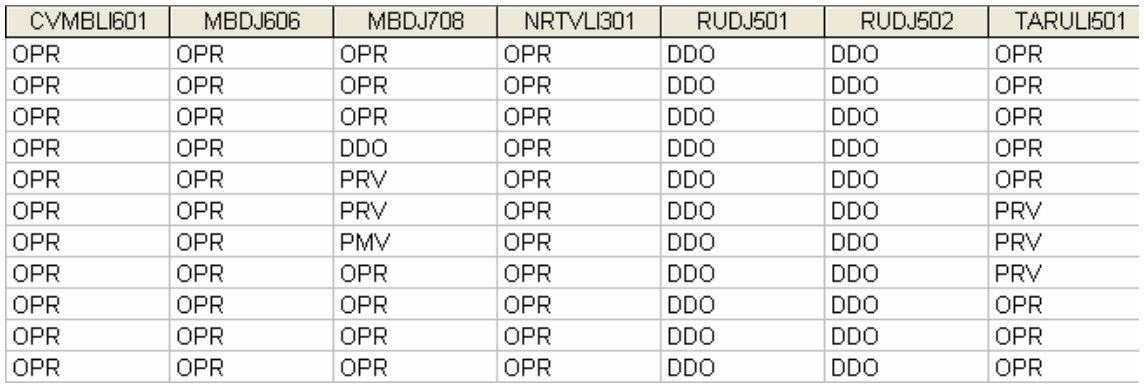

#### **Figura 6.19 – Removendo a coluna de períodos**

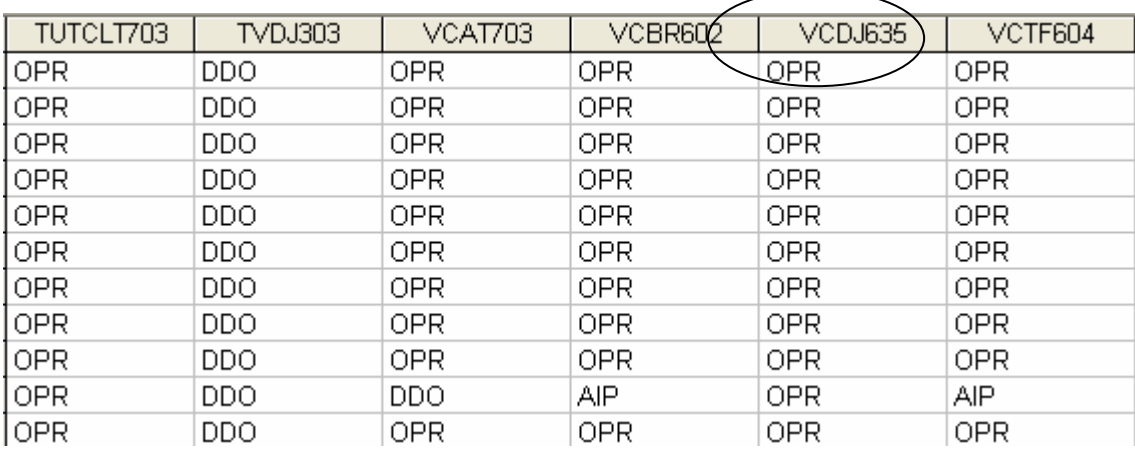

#### **Figura 6.20 – Informando o equipamento de saída para análise**

Após essas etapas de ajuste, a tabela está pronta para análise, sendo este feito através da teoria de "Roughsets".

Nos resultados, cada reduto apresenta uma associação de equipamentos que podem representar que exista uma relação entre suas ocorrências.

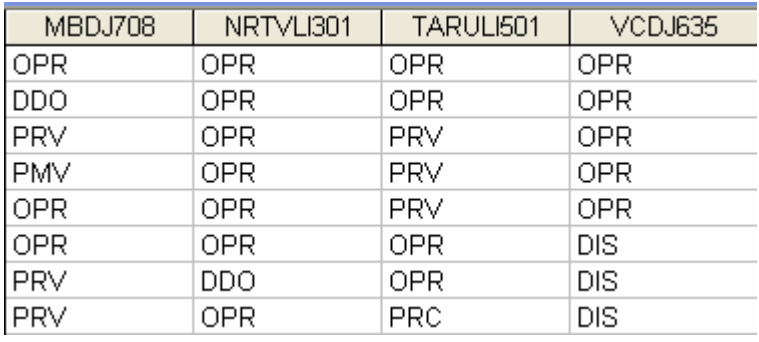

#### **Figura 6.21 – Resultado do reduto 1**

No exemplo mostrado anteriormente, no primeiro reduto obtido, verifica-se que o equipamento de saída "VCDJ635" para a ocorrência selecionada tem a possível relação com os demais equipamentos.

Para os demais redutos outras relações foram encontradas, assim é necessária uma análise prévia que qualificará o melhor reduto que representará o caso.

As figuras 6.21, 6.22, 6.23 e 6.24 mostram exemplos de redutos encontrados.

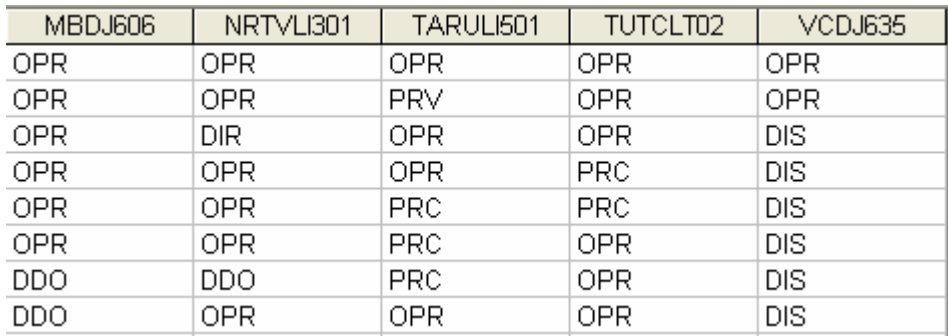

# **Figura 6.22 – Resultado do reduto 2**

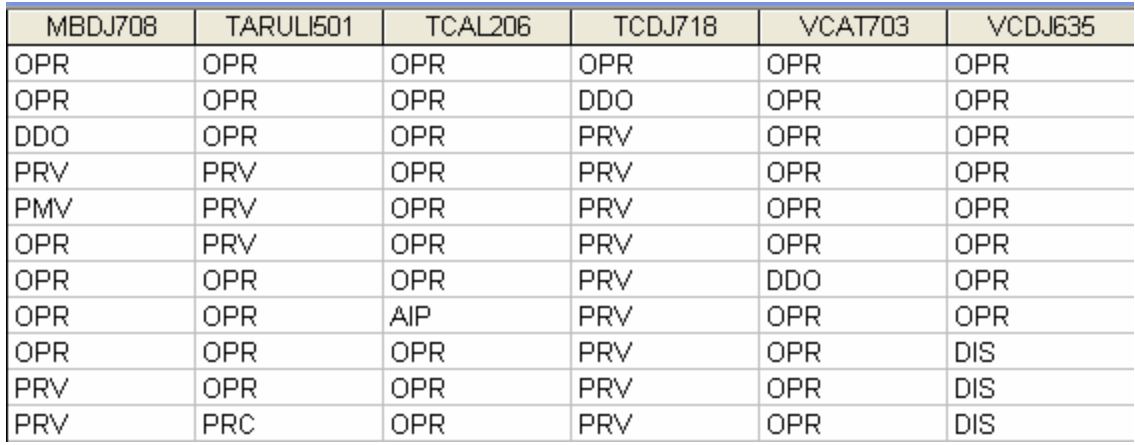

# **Figura 6.23 – Resultado do reduto 3**

| MBDJ708    | TARULI501  | TCAL206 | TCDJ718    | VCBR602    | VCDJ603    |
|------------|------------|---------|------------|------------|------------|
| <b>OPR</b> | 0PR        | OPR     | OPR        | 0PR        | OPR        |
| <b>OPR</b> | 0PR        | 0PR     | DDO        | 0PR        | OPR        |
| <b>DDO</b> | 0PR        | 0PR     | PRV        | 0PR        | <b>OPR</b> |
| <b>PRV</b> | <b>PRV</b> | 0PR     | PRV        | 0PR        | <b>OPR</b> |
| <b>PMV</b> | <b>PRV</b> | 0PR     | PRV        | <b>OPR</b> | <b>OPR</b> |
| <b>OPR</b> | <b>PRV</b> | 0PR     | PRV        | <b>OPR</b> | <b>OPR</b> |
| <b>OPR</b> | <b>OPR</b> | OPR     | PRV        | AIP        | <b>OPR</b> |
| OPR.       | <b>OPR</b> | AIP     | <b>PRV</b> | OPR.       | OPR        |
| <b>OPR</b> | OPR.       | OPR     | <b>PRV</b> | <b>OPR</b> | DIS        |
| <b>PRV</b> | OPR        | OPR     | <b>PRV</b> | OPR.       | DIS        |
| <b>PRV</b> | <b>PRC</b> | OPR     | <b>PRV</b> | <b>OPR</b> | DIS        |

**Figura 6.24 – Resultado do reduto 4** 

# **6.6 Estruturação da Consolidação**

Neste item, vamos tratar da caracterização de um dos produtos desenvolvidos para este trabalho: um sistema de consolidação de indicadores de desempenho para sistemas elétricos. São apresentados seus procedimentos, rotinas de cálculo, telas e gráficos disponibilizados. O projeto foi desenvolvido conforme a estrutura de consolidação apresentada, com análise orientada a objeto e softwares de desenvolvimento atuais.

O sistema foi testado e implantado em produção no ambiente da ELETRONORTE, estando operacional em dez sistemas elétricos isolados e interligados. As figuras aqui representadas apresentam situações reais da empresa sua estatística e indicadores. Todos os valores foram validados pela Gerência do Centro de Informação e Análise da Transmissão (COTI) da ELETRONORTE.

Por uma questão de desempenho este sistema não foi feito inicialmente com uma interface WEB com o usuário. O grande volume de cálculo não torna este ambiente apropriado para este sistema.

A figura 6.25 apresenta a tela do console de gerenciamento do SQL Server com os bancos e servidores reais utilizados neste sistema.

| "fin SQL Server Enterprise Manager - [Console RootWicrosoft SQL Servers\SQL Server Gı |                              |
|---------------------------------------------------------------------------------------|------------------------------|
| 孟<br>Tools<br>Arquivo<br>Ação<br>Exibir<br>Janela<br>Ajuda                            |                              |
| 喝<br>米<br>◙<br>€<br>小心の話で<br>盯<br>圍<br>E<br>$\Rightarrow$                             |                              |
| Console Root                                                                          | <b>Databases</b><br>23 Items |
| Microsoft SQL Servers<br>F                                                            | Name<br>$\overrightarrow{f}$ |
| <b>E</b> SQL Server Group                                                             | distribution                 |
| 白骨 ELNBSBSRV21 (Windows NT)<br><b>E</b> Databases                                     | Info Opr PRE                 |
| Data Transformation Services                                                          | Info_Opr_SIAC                |
| Management<br>F-                                                                      | Info_Opr_SIAM                |
| <b>Replication</b><br>中国                                                              | Info_Opr_SIAP                |
| <b>Replication Monitor</b><br>中                                                       | Info_Opr_SIMA                |
| Security<br>F.                                                                        | Info_Opr_SIMT                |
| Support Services<br>F-                                                                | Info_Opr_SINN                |
| Meta Data Services<br>F-                                                              | Info_Opr_SIRO                |
| <b>Pro</b> ELNBVBSRV16<br>Ė                                                           | Info_Opr_SIRR                |
| ET ELNCACSRV02 (Windows NT)<br>Ė                                                      | Info_Opr_SIRT                |
| 由一个 ELNCAPSRV06 (Windows NT)                                                          | Info Opr SITO                |
| <b>Fr</b> ELNCMTSRV04 (Windows NT)<br>Ė                                               | Info_Opr_SITU                |
| ELNCPASRV01 (Windows NT)<br>Ė                                                         | Info_Opr_TAB                 |
| ET ELNCRRSRV03 (Windows NT)<br>Ė                                                      | IMFO_TESTE (Suspect)         |
| ELNCTCSRV08 (Windows NT)<br>÷<br>ELNCTOSRV04 (Windows NT)                             | <b>M</b> master              |
| Ė<br>由 n ELNPVOSRV07 (Windows NT)                                                     | <b>I</b> model               |
| EI-FIN ELNSLZSRV03 (Windows NT)                                                       | <b>B</b> msdb                |
|                                                                                       | <b>B</b> Ponto_CMA           |
|                                                                                       | Ponto_CTO                    |
|                                                                                       | PontoCPA                     |
|                                                                                       | <b>B</b> pubs                |
|                                                                                       | <b>i</b> ld tempdb           |

**Figura 6.25 - Console de gerenciamento do SQL Server com os bancos e servidores reais utilizados neste sistema** 

#### **6.6.1 Relacionamentos entre as entidades**

Para calcular os indicadores, necessita-se definir uma estrutura de bancos de dados e procedimentos. Atualmente é improvável que uma grande empresa possa obter dados estatísticos sem o auxílio da informática.

A estrutura lógica proposta para a obtenção de um banco de indicadores está representada no modelo Entidade x Relacionamento (modelo ER) da figura 6.26.

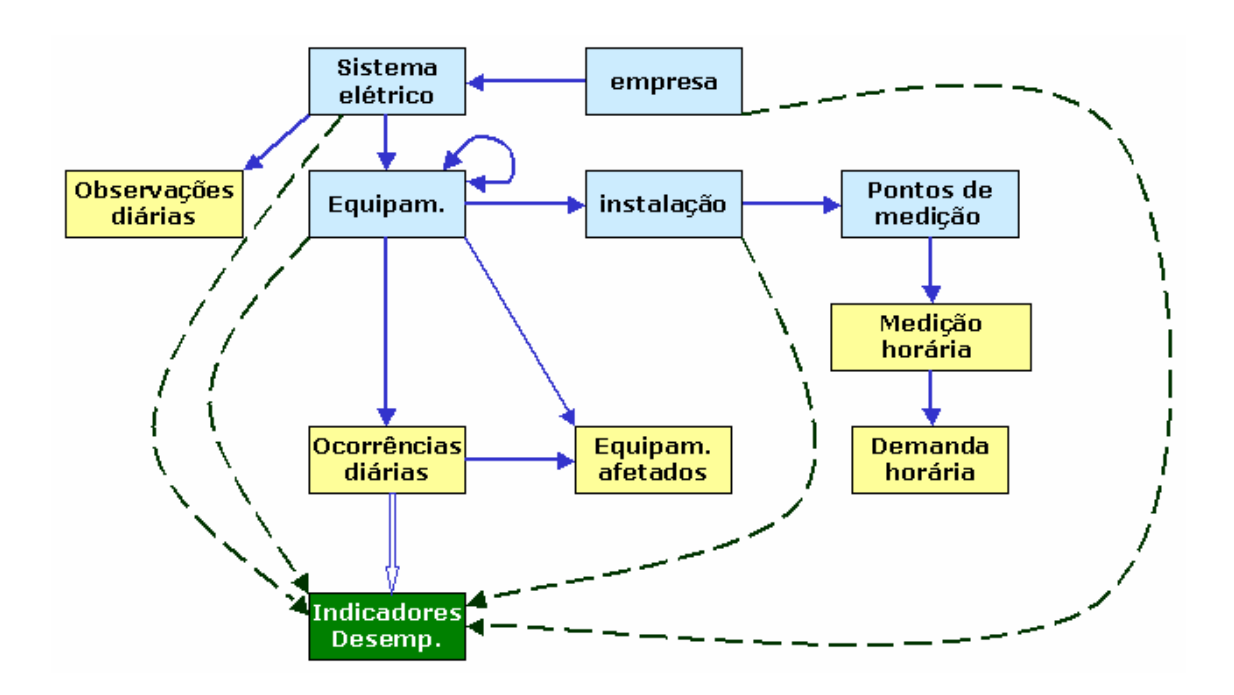

**Figura 6.26 - Modelo de Entidade x Relacionamento para Obtenção de Indicadores de Desempenho** 

Esta estrutura é composta por entidades inter-relacionadas como proprietárias (owners) e membros (member). A própria estrutura demonstra como os dados serão organizados. Por exemplo: a primeira entidade owner é o Sistema Elétrico, isto significa que todos os dados serão ligados obrigatoriamente a um sistema elétrico, ou ainda que todos os dados serão particionados pelo sistema que pertencem.

#### **6.6.2 Indicadores e Definições Associadas**

Os indicadores do sistema foram definidos de acordo com as especificações da ONS – Operador Nacional do Sistema Elétrico, Manual de Procedimentos de Rede,

Módulo 16 – Acompanhamento da Manutenção, Sub-módulo 2.7 – Indicadores de Desempenho para Acompanhamento da Manutenção de 23 de julho de 2001 [35]. São eles:

- Disponibilidade [DISP];
- Taxa de Desligamento Forçado [TDF];
- Tempo Médio de Reparo da Função [TMRF];
- Indisponibilidade para manutenção programada [INDISPMP];
- Indisponibilidade para manutenção forçada [INDISPMF];
- Taxa de Falha [TF].

Os indicadores de continuidade de serviço nos pontos de controle da Rede Básica, FIPC – Freqüência da Interrupção, DIPC -Duração da Interrupção e DMIPC-Duração Máxima da Interrupção não são contemplados.

A seguir são apresentadas definições associadas às expressões utilizadas neste capítulo:

- Equipamento/Instalação: Conjunto unitário, completo e distinto, que exerce uma ou mais funções determinadas quando em funcionamento;
- Função: Conjunto de condições de funcionamento para o qual um equipamento foi projetado, fabricado e instalado. A função poderá ser exercida com ou sem restrições;
- Horas de Reparo da Função: Número de horas em que a função permaneceu indisponível para operação para a execução de manutenção forçada ou substituição de equipamentos;
- Horas de Serviço: Somatório dos tempos, em horas, que o equipamento ou instalação operou com ou sem restrições;
- Horas Disponíveis: Somatório dos tempos, em horas, que o equipamento ou instalação está apto a operar com ou sem restrições;
- Horas do Período: Total de horas do período considerado. Para cálculo de indicadores em bases anuais, o período estatístico é de 8784 horas para anos bissextos e 8760 horas para anos normais;
- Indisponibilidade Forçada: Estado de uma instalação ou equipamento que não estão aptos para entrarem em serviço, devido à ocorrência de falha ou interrupção de emergência em condições não programadas;
- Indisponibilidade Programada devido à Manutenção: Estado de uma instalação ou equipamento que não estão aptas para entrarem em serviço, devida à execução de programa de manutenção preventiva ou manutenção de urgência;
- Linha de Transmissão: É a instalação do sistema elétrico que interliga subestações, compreendida entre seus pontos de conexão;
- Manutenção Corretiva: Serviço programado ou não, em instalações ou equipamentos, para corrigir falha ou defeitos, a fim de restabelecê-los à condição satisfatória de operação;
- Manutenção programada: serviço programado em uma Instalação ou equipamento para cumprimento de programa de manutenção preventiva ou manutenção de urgência, obedecendo aos prazos estabelecidos na programação das intervenções em instalações da Rede de Operação;
- Potência Efetiva: É a potência máxima obtida em regime contínuo, levando-se em conta todas as limitações existentes, determinada a partir dos ensaios de comissionamento e/ou verificação (medições ou ensaios) e nas condições operativas atuais do equipamento;
- Taxa de Desligamento Forçado: Expressa a incidência de falhas e interrupções de emergência nas horas de serviço de um equipamento ou de unidades pertencentes a um mesmo conjunto, no período considerado, referido há um ano padrão de 8760 horas;
- Taxa de Falha: Expressa a incidência de falhas nas horas de serviço de um equipamento ou de unidades pertencentes a um mesmo conjunto, no período considerado. Referido há um ano padrão de 8760 horas;
- Unidade Geradora Hidráulica: Conjunto de equipamentos/componentes compreendidos entre a tomada d'água até o tubo de sucção e até a bucha de baixa tensão (exclusive) do transformador elevador;
- Unidade Geradora Térmica: Conjunto de equipamentos/componentes compreendidos desde o sistema de suprimento de combustível até a bucha de baixa tensão (exclusive) do transformador elevador.

## **6.6.3 Domínio de Equipamentos**

O domínio de equipamentos refere-se ao grupo de equipamentos selecionado para a consolidação. Continua-se nesta seção com o exemplo do DISP do Sistema (índice de disponibilidade). Este indicador é constantemente solicitado pelos diversos clientes de uma empresa elétrica. São chamados aqui de clientes, os agentes solicitantes dos indicadores da empresa.

Existem também diferenças entre o DISP do Sistema da ELETRONORTE para grupos de clientes diferentes, são eles:

- Para a Eletrobrás, MME e a maioria dos clientes o DISP de Sistema inclui: Geradores, Linhas, Transformadores, Capacitores, Reatores e Compensadores.
- Para a ELETRONORTE além dos anteriores inclui também Barras e Alimentadores.
- Para a ONS somente os equipamentos da Rede Básica.
- Para a ABRATE somente os pertencentes à Transmissão.
- Para a ABRAGE somente os pertencentes à Geração.
- •

Somente com estes grupos, têm-se cinco DISP diferentes da ELETRONORTE, baseados na escolha dos domínios de equipamentos. Como os relatórios apresentados raramente detalham qual domínio de equipamento foi utilizado, muitos transtornos são causados em reuniões de todos os níveis, além de aumentar consideravelmente o tempo de processamento e a complexidade de armazenamento dos indicadores.

# **6.6.4 Pontos Controlados e Abrangência**

O sistema aqui apresentado consolida indicadores para os seguintes pontos, conforme o conceito de domínio definido anteriormente:

- ELETRONORTE (total empresa);
- Sistema Elétrico (total regional);
- Divisões de Operação (unidades administrativas);
- Instalações (usinas e subestações);
- Grupo de Famílias de Equipamentos:
	- o Capacitores, Transformadores, Reatores e Compensadores.
- Famílias de Equipamentos:
	- o Capacitores, Geradores, Transformadores, Linhas (incluindo ramais de interligação e transmissão), Reatores e Compensadores.
- Equipamentos (individual).
- Para cada ponto, segundo o caso, são calculados também por família de tensão:
	- o 500,0 KV
	- o 230,0 KV
	- o 138,0 KV
	- o 69,0 KV
	- o 34,5 KV
	- o 13,8 KV
	- o 7,7 KV
	- o Total

O período é mensal, mas para o cálculo da Taxa de Falha observam-se as ocorrências dos últimos doze meses. A figura 6.27 apresenta a estrutura dos pontos controlados.

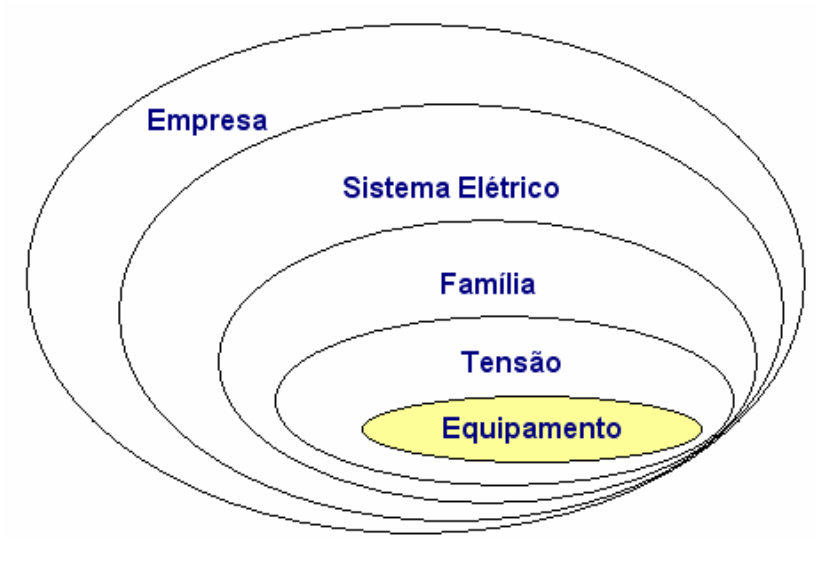

**Figura 6.27 - Pontos controlados** 

#### **6.6.5 Classes de classificação: estados operacionais de equipamentos**

A análise e qualificação das ocorrências são, como já afirmados, primordiais para o cálculo dos indicadores de desempenho. Este procedimento é chamado de classificação das ocorrências, porque imputa uma classe de três letras, selecionada de uma tabela de classes previamente definida. Esta tabela é chamada de classes de estados operacionais, e deve ser criteriosamente elaborada.

Em princípio esta tabela deveria incluir todos os estados operacionais possíveis para um equipamento, o que acarretaria um número elevado de opções para operador escolher. Um estudo feito na ELETRONORTE verificou que neste caso dificilmente um operador faria a mesma escolha de classe em uma segunda análise. O grande número de opções dificulta a classificação criteriosa e naturalmente diminui a confiabilidade do banco de desligamentos.

Neste mesmo estudo foram selecionadas as classes mais representativas dos estados operacionais. Elas somaram inicialmente menos de cinqüenta classes agora apresentadas.

#### **6.6.6 Formulação dos índices calculados**

As fórmulas utilizadas são as definidas pelos procedimentos de rede da ONS. Elas são claras para famílias de equipamentos, como por exemplo, o Indicador de Disponibilidade (DISP). O DISP é a relação entre Horas Disponíveis (HD) e as Horas do Período (HP). Para Capacitores, Reatores, Compensadores e Transformadores, ele é a relação simples entre as horas: DISPE = HD/HP. Para Linhas deve-se levar em conta a extensão em km dividida por 100: DISPL = (HD \* EXT/100 / HP \* EXT/100). Para geradores são utilizadas as potências: DISPG = HD \* POT / HP \* POT. Entretanto para o DISP de Sistema qual será a correlação que melhor irá representar este indicador? Se ocorrer a utilização somente DISP Sistema = HD/HP, está se dando o mesmo peso para todos os equipamentos do Sistema Elétrico. Outrossim, se utilizasse a ponderação da extensão e da potência (DISP Sistema = (HD + HD\*EXT + HD\*POT) / (HP + HP\*EXT + HP\*POT)), um gerador da UHE Tucuruí, por exemplo, com potência interrompida de 360 MW, terá 90 vezes mais impacto que uma linha de 400 km no DISP do Sistema. Matematicamente, para o DISP

de Sistema, equipamentos que não sejam geradores ou linhas terão pouco impacto no valor final, pois na realidade estamos somando grandezas bem diferentes. A validação do DISP de Sistema ainda precisa ser discutida.

#### **6.6.7 Procedimentos de cálculo**

Os procedimentos de cálculo são chamados de consolidação. O cálculo é geral e é feito em todos os pontos controlados, por abrangência e utilizando a formulação dos índices. O período escolhido pode ser anual ou mensal e depende da opção do usuário responsável pela consolidação.

A expectativa inicial do usuário poderia ser obter o valor do indicador atualizado sempre que uma interrupção pertinente fosse alterada. Entretanto uma simples mudança de estado operacional do equipamento pode acarretar o recálculo de diversos indicadores, em diversos níveis: indicadores do próprio equipamento, de sua subestação, de seu sistema elétrico, do grupo de sistemas isolados ou interligados, conforme o caso e de toda a empresa. O desempenho do sistema informatizado seria extremamente prejudicado. Em outras palavras, por melhor que fosse o computador do usuário, para cada alteração de registro o tempo de espera seria enorme, visto que uma consolidação pode levar horas.

Como estes indicadores são requeridos mensalmente, deve-se optar por uma data de consolidação logo após o término do mês de referência. Esta data deve ser escolhida de modo a dar tempo suficiente para o fechamento da análise das ocorrências, respeitando os limites de prazo de relatórios exigidos pelos agentes: ONS, ANEEL, MME, Eletrobrás, ABRATE, ABRAGE e obviamente clientes internos.

Após a escolha desta data, que vamos chamar de data-limite, os usuários não podem mais atualizar os dados do mês de referência, sob pena de ser necessário recalcular todos os indicadores novamente. As exceções devem ser tratadas caso a caso, e se o recálculo for inevitável, sugere-se que este deve ser autorizado por gerência maior e que os clientes externos sejam avisados formalmente do não cumprimento dos prazos. Internamente sugere-se que além destes procedimentos a direção seja informada qual o motivo do atraso e o responsável.

Esta formalização é necessária para que todos os envolvidos no processo saibam da sua responsabilidade no processo. O operador de subestação deve entender que

uma simples ocorrência preenchida de forma incorreta pode acarretar um grande transtorno para a imagem da empresa.

Por exemplo, um equipamento que tenha uma interrupção de cinco minutos terá um baixo impacto na disponibilidade mensal do sistema. Mas se ao registrar esta interrupção, o operador tenha esquecido de fechá-la, deixando a data final em aberto, esta ocorrência poderá contribuir com dezenas de horas para a indisponibilidade do sistema elétrico.

Como o DST e o DISP são utilizados para cálculo do PLR (Participação de Lucros) dos funcionários das elétricas estatais, este pode ser um bom argumento para sensibilizá-lo na seriedade de sua função de atualizador do banco de interrupções.

Os procedimentos de cálculo, ou consolidação, iniciam com a varredura do banco de dados de desligamentos do sistema escolhido, armazenando valores de freqüência e duração das alterações do estado operacional dos equipamentos em matrizes.

As matrizes são indexadas pelos códigos dos equipamentos nas linhas e classes de classificação nas colunas. São utilizadas duas matrizes: uma para freqüência e outra para duração.

Além disto, estas duas matrizes são indexadas por sistema (s), ficando com a seguinte configuração: Matriz\_duração(s, e, c) e Matriz\_freqüência(s, e, c). Onde: S – representa o sistema, E – representa o equipamento e C – representa a classe.

Após a varredura do banco de desligamentos e a formação das matrizes, o sistema inicia o cálculo dos indicadores propriamente dito. Os valores calculados são passados para uma matriz de indicadores que tem as seguintes características: Matriz indicadores (s, p, i), onde: S – representa o sistema, P – o ponto calculado e I – o indicador. Esta matriz contém os valores dos indicadores já calculados.

Os primeiros pontos a serem calculados são os próprios equipamentos (e) das matrizes de duração e freqüência, pois cada equipamento deve ser avaliado estatisticamente individualmente. As matrizes de duração e freqüência são lidas e os valores básicos de horas indisponíveis por classificação são acumulados também na matriz de indicadores.

Vale uma observação neste ponto: horas do período, horas fora de serviço, e todas as freqüências também são tratadas como indicadores e são guardadas no banco. O motivo é simples: além de diversos estudos necessitarem destas horas acumuladas, os pontos proprietários utilizarão estes valores diretamente para seus cálculos.

A partir deste estágio todos os outros pontos a serem acumulados não utilizarão mais as matrizes de freqüência e duração. Agora será utilizada a própria matriz de indicadores com as horas acumuladas dos equipamentos.

Os próximos pontos são as famílias de equipamentos: geradores, transformadores, linhas, etc.. Os equipamentos são lidos, selecionados por família, obtidos suas horas na matriz de indicadores e acumulados nesta mesma matriz.

Da mesma maneira são feitos para os pontos família de tensão, divisão, localidade (subestações e usinas), sistemas elétricos, sistemas interligados acumulados, sistemas isolados acumulados e, por fim, para toda a empresa.

Neste ponto a matriz de indicadores está pronta para ser processada. Até este momento os indicadores como DISP, TF, etc. não foram calculados. A planilha é varrida em todos os pontos, as fórmulas são aplicadas, e os valores são então incluídos. A matriz de indicadores está completa.

Ela é novamente lida e os bancos de indicadores e estatística são atualizados e prontos para formar os gráficos e relatórios solicitados.

#### **6.6.8 Planilha de desempenho consolidada**

Esta planilha representa todos os pontos e todos os valores da matriz de indicadores utilizada no procedimento de consolidação. Ela apresenta valores mensais em forma de tabela e não facilita a visualização da tendência do indicador. Para isto são disponibilizados gráficos pelo sistema. Mas estes gráficos não podem ter a pretensão de atender todas as expectativas dos usuários. A planilha geral de desempenho, demonstrada na figura 6.28, facilita aos usuários especializados a busca dos valores pontuais para a geração de seus trabalhos.

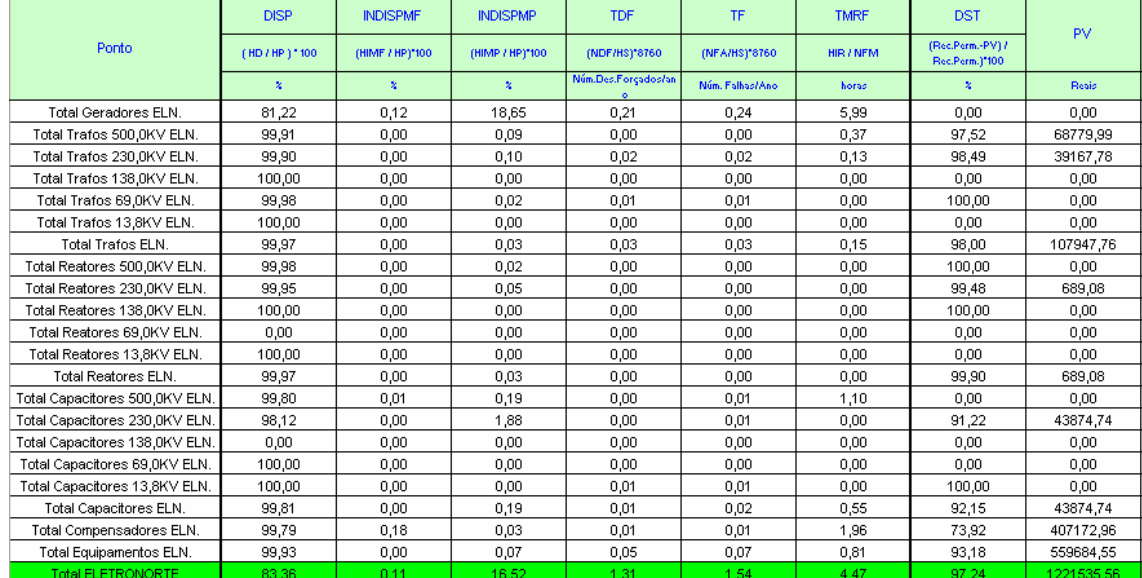

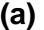

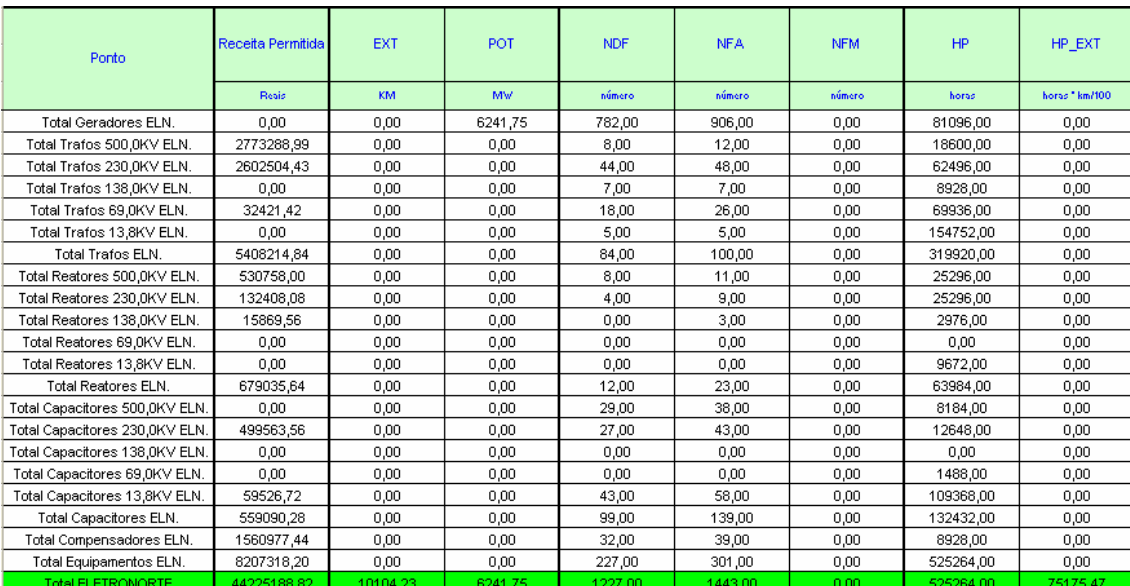

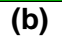

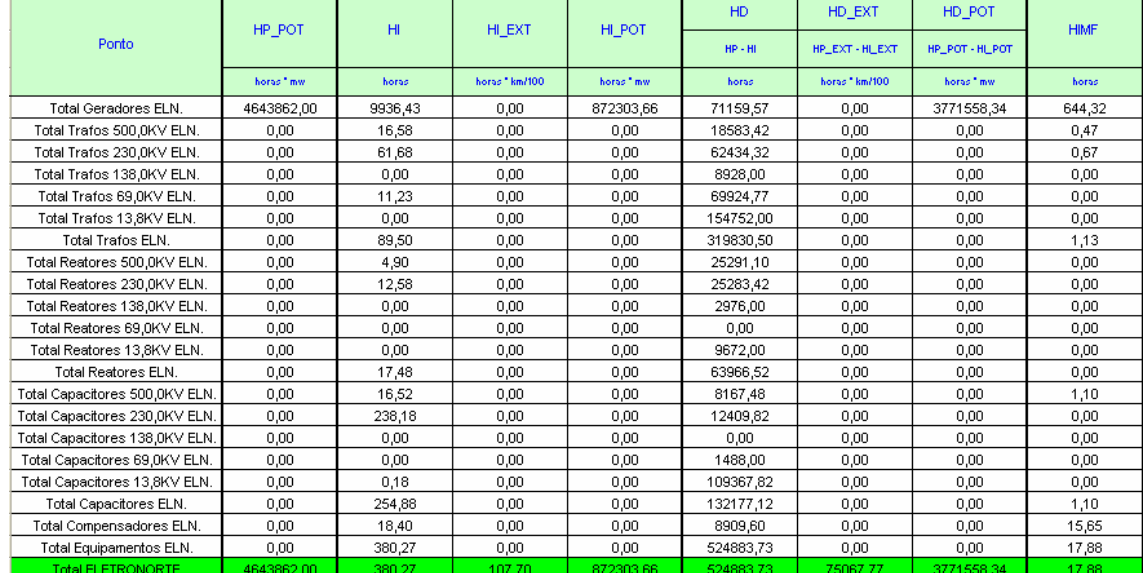

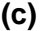

|                                | HIMF EXT       | HIMF POT               | <b>HIMP</b> | HIMP EXT     | <b>HIMP POT</b> | <b>HFS</b> | HS.         | <b>HIR</b> |
|--------------------------------|----------------|------------------------|-------------|--------------|-----------------|------------|-------------|------------|
| Ponto                          |                |                        |             |              |                 |            | $HP - HFS$  |            |
|                                | horas * km/100 | horas <sup>+</sup> mw. | horas       | horas*km/100 | horas " mw.     | horas      | horas       | horas      |
| Total Geradores ELN.           | 0,00           | 5610,33                | 9241,65     | 0,00         | 866113,40       | 45314,60   | 32673285,40 | 694,78     |
| Total Trafos 500,0KV ELN.      | 0.00           | 0.00                   | 16.12       | 0.00         | 0.00            | 17.40      | 24011142.60 | 0,37       |
| Total Trafos 230.0KV ELN.      | 0.00           | 0.00                   | 61,02       | 0,00         | 0.00            | 1555,50    | 23054764.50 | 0,67       |
| Total Trafos 138.0KV ELN.      | 0,00           | 0,00                   | 0.00        | 0,00         | 0,00            | 1488.48    | 22213871.52 | 0,00       |
| Total Trafos 69.0KV ELN.       | 0,00           | 0.00                   | 11,23       | 0,00         | 0,00            | 5582.62    | 21281217.38 | 0,00       |
| Total Trafos 13,8KV ELN.       | 0.00           | 0,00                   | 0,00        | 0,00         | 0,00            | 2290,00    | 18516350,00 | 0,00       |
| Total Trafos ELN.              | 0,00           | 0,00                   | 88,37       | 0,00         | 0,00            | 10934,00   | 27986026,00 | 1,03       |
| Total Reatores 500,0KV ELN.    | 0,00           | 0,00                   | 4,90        | 0,00         | 0,00            | 3037,85    | 52083922,15 | 0,00       |
| Total Reatores 230.0KV ELN.    | 0,00           | 0.00                   | 12,58       | 0,00         | 0,00            | 3795,02    | 51487484,98 | 0,00       |
| Total Reatores 138.0KV ELN.    | 0,00           | 0,00                   | 0,00        | 0,00         | 0,00            | 3761,52    | 51154638,48 | 0,00       |
| Total Reatores 69.0KV ELN.     | 0,00           | 0,00                   | 0,00        | 0,00         | 0,00            | 0,00       | 51123360,00 | 0,00       |
| Total Reatores 13,8KV ELN.     | 0,00           | 0,00                   | 0,00        | 0,00         | 0,00            | 0,00       | 50991960,00 | 0,00       |
| Total Reatores ELN.            | 0,00           | 0,00                   | 17,48       | 0,00         | 0,00            | 10594,38   | 53127565,62 | 0,00       |
| Total Capacitores 500,0KV ELN. | 0,00           | 0,00                   | 15,42       | 0,00         | 0,00            | 746,43     | 57123213,57 | 1,10       |
| Total Capacitores 230,0KV ELN. | 0,00           | 0,00                   | 238,18      | 0,00         | 0,00            | 4720,63    | 56873959,37 | 0,00       |
| Total Capacitores 138,0KV ELN. | 0,00           | 0.00                   | 0.00        | 0,00         | 0,00            | 0.00       | 56729760,00 | 0,00       |
| Total Capacitores 69,0KV ELN.  | 0,00           | 0.00                   | 0.00        | 0,00         | 0.00            | 0.00       | 56712240,00 | 0,00       |
| Total Capacitores 13,8KV ELN.  | 0.00           | 0.00                   | 0.18        | 0.00         | 0.00            | 44110.72   | 55362889,28 | 0.00       |
| Total Capacitores ELN.         | 0.00           | 0.00                   | 253,78      | 0.00         | 0.00            | 49577.78   | 58730022,22 | 1,10       |
| Total Compensadores ELN.       | 0.00           | 0.00                   | 2,75        | 0,00         | 0,00            | 24,78      | 53996615,22 | 15,65      |
| Total Equipamentos ELN.        | 0,00           | 0,00                   | 362,38      | 0,00         | 0,00            | 71130,95   | 39786869,05 | 17,78      |
| <b>Total ELETRONORTE</b>       | 5,87           | 5610.33                | 362.38      | 101,83       | 866113,40       | 119967.18  | 8228312.82  | 715.60     |

**(d)** 

**Figura 6.28 - Planilha mensal de desempenho** 

# **Capítulo 7**

# **Conclusões**

# **7.1 Resumo dos objetivos alcançados**

Este trabalho alcançou mutuamente resultados acadêmicos e empresariais, propondo uma nova forma de análise dos estados operacionais dos sistemas elétricos.

Permitiu a integração dos sistemas SAP/R3, SAGE e INFO\_OPR, sistemas de informação de operação e manutenção e implantou uma nova metodologia de extração do conhecimento existente através de um algoritmo baseado na Teoria dos Conjuntos Aproximados ("Roughsets") gerando um banco de conhecimento através do armazenamento destas regras.

Desenvolveu e implantou também um sistema de monitoramento e prevenção de novos eventos e possibilitou a análise dos novos eventos sob um novo foco.

Para finalizar desenvolveu e implantou uma nova estrutura de consolidação de indicadores de desempenho.

# **7.2 Etapas do desenvolvimento**

O desenvolvimento deste trabalho pode ser caracterizado por etapas:

- Definição e identificação do problema, justificando sua contribuição e seu caráter inovador, princípios de uma tese de doutorado.
- Definição dos objetivos a serem alcançados.
- Levantamento das necessidades.
- Escolha do estudo de caso: ELETRONORTE.
- Caracterização da estrutura existente e definição dos bancos de dados históricos a serem utilizados.
- Desenvolvimento de ferramentas de integração destes bancos de operação e manutenção.
- Desenvolvimento de ferramenta de extração de eventos.
- Desenvolvimento de sistema especialista.
- Desenvolvimento do sistema monitor.
- Desenvolvimento de ferramentas de consolidação de desempenho.
- Implantação e testes das ferramentas na empresa escolhida.
- Compilação e observação de resultados.

# **7.3 O sistema em funcionamento na ELETRONORTE**

Na ELETRONORTE o Módulo PM integra o processo de manutenção com os processos de gestão de materiais (aquisição e retirada de materiais), recursos humanos (custos de mão de obra), finanças (custos de manutenção). Por ser um pacote de sistema de gerenciamento de manutenção fechado apresenta pouca flexibilidade para alterações solicitadas pelos usuários finais, o que dificultou sua implantação e aceitação. Entretanto representa indubitavelmente um avanço tecnológico para a ELETRONORTE.

O SAGE constitui uma solução unificadora para os diversos níveis hierárquicos em que se organiza a operação em tempo-real de sistemas elétricos (sistema de supervisão de usinas e subestações, sistemas regionais e centrais, etc.) permitindo tornar uniforme o processo de expansão da automação e de manutenção dos sistemas existentes.

O Sistema INFO\_OPR é uma ferramenta poderosa para a operação, controle e planejamento de sistemas elétricos. Foi desenvolvido com o conhecimento e a experiência profissional da ELETRONORTE e atualmente é fundamental em diversos processos da empresa, tornando-se um de seus patrimônios. Sua recente evolução para os padrões de qualidade de informação exigidos pela ONS capacitou-o para concorrer no novo cenário energético do país.

Os três sistemas estão em pleno funcionamento na Eletronorte.

A ferramenta de integração entre o INFO\_OPR e o SAGE foi desenvolvida visando o SAGE/EMS que além de possuir mecanismos de filtragem dos eventos inclui a possibilidade de relacionar as chaves e disjuntores aos seus equipamentos principais. Como o histórico de operação da ELETRONORTE é baseado na função operacional e não no equipamento esta opção foi fundamental para a integração. Atualmente somente os Centros dois Centros de Operação de Brasília e São Luis possuem esta versão do SAGE instalada, entretanto para atender a demanda deste trabalho e de outros trabalhos já foi projetada a instalação em todos os outros Centros.

A integração com o Módulo PM do SAP/R3, apesar de testada em ambiente de desenvolvimento, aguarda análise e autorização com a empresa fornecedora.

O INFO\_OPR está com todas as interfaces prontas e operacionais.

Em relação às novas ferramentas desenvolvidas: sistema de análise de ocorrências (sistema especialista e extração de conhecimento) e monitoração de eventos, como estas estão ligadas diretamente aos bancos históricos do INFO\_OPR e novos bancos estão em fase de implantação e treinamento nos Centros de Operação. Deve-se lembrar que este é um novo conceito de análise de eventos e perturbações, que concorre com processos tradicionais utilizados por engenheiros experientes que precisam ser sensibilizados. Naturalmente espera-se que esta sensibilização gere críticas que irão possibilitar o aperfeiçoamento do novo processo.

O processo de consolidação de desempenho foi aceito quase imediatamente, pois veio substituir processos feitos em planilha EXCEL, não centralizados nem integrados. Precisou somente ter seus primeiros resultados validados.

# **7.4 Principal contribuição científica**

A contribuição inovadora deste trabalho foi integrar e extrair conhecimento de grandes bancos de dados históricos de operação e manutenção de sistemas elétricos heterogêneos. Esta metodologia não tradicional permite a busca e armazenamento do conhecimento inserido por especialistas nos bancos de dados de análise de ocorrências e perturbações utilizando a Teoria dos Conjuntos Aproximados.

É legítimo supor que um especialista que trabalha longos períodos em atividades como análise e classificação de ocorrências de uma mesma planta absorva um conhecimento implícito de enorme valor para a empresa. Não necessariamente este colaborador terá condições e intenção de transcrever sua experiência para uso futuro.

Portanto ao fornecer esta nova ferramenta estamos possibilitando a obtenção e o armazenamento de um conhecimento valioso para o patrimônio histórico da empresa.

# **7.5 Contribuições secundárias**

Ao integrar os sistemas como o SAP/R3, o SAGE e o INFO\_OPR suprimos uma necessidade premente da ELETRONORTE: melhores condições de monitoração e análise das condições operacionais dos equipamentos.

A integração destes sistemas objetivou compartilhar os dados comuns aos três aplicativos possibilitando lançamentos e consultas mais rápidas e ágeis, além de ser fundamental para a extração do conhecimento.

Com este processo conseguimos fechar o acompanhamento temporal do dado de operação e manutenção: realizado, tempo real e programado.

O desenvolvimento de um Banco de Indicadores de Desempenho confiável e íntegro não é tarefa simples. Para chegarmos a um bom resultado foi preciso que os Centros de Operação e o Pós-despacho atualizassem corretamente os bancos de equipamentos e de interrupções. Foram necessárias fórmulas claras e padronizadas e foi fundamental entendermos o critério escolhido para a seleção das ocorrências e o domínio que utilizado para a consolidação.

Como demonstra a quantidade de cálculos a serem feitos e a complexidade dos procedimentos concluímos que a consolidação de indicadores precisa da arte da computação. E como são raros ou inexistentes no mercado, softwares especialistas que abordem Indicadores de Desempenho para Sistemas Elétricos, as empresas terão um árduo caminho para obtê-los. Para esta finalidade precisarão reunir especialistas em engenharia de software, analistas de bancos de dados, e interagi-los com estatísticos, engenheiros de operação, engenheiros de manutenção e operadores de sistemas. Mesmo terceirizando este desenvolvimento, precisarão ter certeza que a empresa contratada tenha estes profissionais para não comprometer o produto final. E devemos lembrar que após ter sucesso, e obter um bom banco de indicador, precisarão confiar a especialistas competentes a tarefa de analisálos e conduzir a empresa para um caminho de eficiência e produtividade.

# **7.6 Trabalhos futuros**

Os próximos desafios a serem enfrentados no futuro da ELETRONORTE serão a implantação do sistema de controle de diagnose de equipamento que garantirá um desempenho máximo dos equipamentos baseados em uma análise preditiva e a adoção de um modelo de administração do conhecimento que integra todas as ferramentas e software que existem no Centro de Operação da Transmissão.

# **Referências Bibliográficas**

- [1] F.N. Ford, Decision Support Systems and Expert Systems: A Comparison, Elsevier Science Pub., 1985.
- [2] B. Valiquette, G. Lambert-Torres & D. Mukhedkar, "An Expert System Based Diagnosis and Advisor Tool for Teaching Power System Operation Emergency Control Strategies", IEEE Transactions on Power Systems, Vol.6, No.3, pp. 1315-1322, August 1991.
- [3] K. Tomsovic & G. Lambert-Torres, "Fuzzy Systems Applications to Power Systems, "IEEE Power Engineering Society Tutorial: Fuzzy Logic and Evolutionary Programming Techniques in Power Systems", Summer Meeting 2000, Seattle, July 2000.
- [4] G. Lambert-Torres, G.M. Ribeiro, C.I.A. Costa, A.P. Alves da Silva & V.H. Quintana - "Knowledge Engineering Tool for Training Power-Substation Operators", IEEE Transactions on Power Systems, Vol. 12, No. 2, pp. 694-699, April 1997.
- [5] M.M. Adibi (Editor), Power System Restoration: Methodologies & Implementation Strategies, ISBN: 0-7803-5397-8, 690 pages, Wiley-IEEE Press, June 2000.
- [6] D.S. Kirschen & T.L. Volkmann, "Guiding a Power System Restoration with an Expert System", IEEE Transactions on Power Systems, Vol. 6, No. 2, pp. 556-566, 1991.
- [7] A.J. Germond & D. Niebur, "Survey of Knowledge-Based Systems in Power Systems: Europe", Proceedings of the IEEE, Vol. 80, No.5, pp. 732-744, May 1992.
- [8] D.A. Waterman, A Guide to Expert System, Addison Wesley. Massachusetts, 1986.
- [9] T. Nagy, D. Gault & M. Nagy, Building Your First Expert System, Ashton-Tate Publishing Group, 1985.
- [10] E. Rich & K. Kevin, *Inteligência Artificial*, Makron Books 2ª Edição 1991.
- [11] S. Russel & P. Norvig, Artificial Intelligence-A Modern Approach, Series in Artificial Intelligence, Prentice-Hall, 1995.
- [12] M. Huneault, C. Rosu, R. Manoliu & F.D. Galiana, "A Study of Knowledge Engineering Tools in Power Engineering Applications", IEEE Transactions on Power Systems, Vol. 9, No. 4, pp.1825-1832, Nov. 1994.
- [13] G. Lambert-Torres & A.P. Alves da Silva, "Aplicação de Sistemas Inteligentes em Engenharia de Potência", Controle e Automação, Vol. 5, pp. 144-152, Out./Nov. 1994.
- [14] C.C. Liu et al. (CIGRÉ WG 38.06.03), "Expert Systems: Development, Experience and User Requirements", Electra, No. 146, pp. 30-67, February 1993.
- [15] S. Rahman, "Artificial Intelligence in Electric Power Systems: A Survey of the Japanese Industry", IEEE Transactions on Power Systems, Vol. 8, No. 3, pp. 1211-1218, August 1993.
- [16] J. Bann, G. Irisarri, D. Kirschen, B. Miller & S. Mokhtari, "Integration of artificial intelligence applications in the CMS, issues and solutions", IEEE Transactions on Power Systems, Vol 11, N° 1, Feb 1996
- [17] G.M. Ribeiro, G. Lambert Torres, C.I.A. Costa & X.D. Do, "Automatic Substation Configuration System - An Approach using Knowledge Based System", Proceedings of 4th International Symposium on Expert Systems Application to Power Systems, pp. 697-702, Melbourne, Australia, Jan. 4-8, 1993.
- [18] P. Fauquembergue & P. Brezillon, "Vers l'utilisation de systèmes experts pour surveiller les équipements des postes électriques à très haute tension", Revue Générale d'Electricité, No. 10, Novembre 1988.
- [19] K. Motta, H. Nomura, H. Takamoto, K. Suzuki, S. Nakamura & S. Fukui, "Implementation of a Real-time Expert System for a Restoration Guide in a Dispatching Center", IEEE Transactions on Power Systems, Vol 5, No. 3, pp. 1033-1038, August 1990.
- [20] S.P. Toledo, G. Lambert-Torres & C.R.Souza, "Sistema Especialista de apoio à tomada de decisões nas operações de manobra de subestações, utilizando o ponto de operação do sistema", V Seminário Técnico de Proteção e Controle, Curitiba, Paraná, Setembro 1995.
- [21] S.N. Talukdar, E. Cardoso & T. Perry, "The Operator's Assistant An Intelligent, Expandable Program for Power System Trouble Analysis", IEEE Transactions of Power Systems, Vol. PWRS-1, No.3, pp. 182-187, August 1986.
- [22] Heung-Jae Lee & Young-Moon Park "A Restoration Aid Expert System for Distribution Substations", IEEE Transactions on Power Delivery, Vol.11, No.4, Oct. 1996, pp.1765-1770.
- [23] K. Tomsovic, D. Bakken, V. Venkatasubramanian & A. Bose, "Designing the Next Generation of Real-Time Control, Communication and Computations for Large Power Systems", Proceedings of the IEEE, Vol. 93, No. 5, May 2005, pp. 965- 979.
- [24] J. Shinohara, I. Kozakay, M. Kunugi, J. Nagata & H. Saito, "Knowledge-based behavior interface: its application to power network restoration support system", IEEE Transactions on Power Systems, Vol. 11, N° 1, Feb 1996
- [25] T. Minakawa, Y. Ichikawa, M. Kunugi, K. Shimada, N. Wada & M.Utsunomiya "Development and Implementation of a Power System Fault Diagnosis Expert System", IEEE Trans. on Power Systems, Vol. 10, No.2, May. 1995, pp. 932-939.
- [26] G.M. Ribeiro, W.Z. Soares & G. Lambert-Torres, "Automação de Subestações utilizando Sistemas Especialistas", Eletricidade Moderna, No. 279, pp. 160-183, Junho 1997.
- [27] Página da Internet: www.intranetjournal.com/corner/wrox/progref/vbt/, consultada 22/03/05.
- [28] ABNT Associação Brasileira de Normas Técnicas) NBR 7274, Interpretação da Análise dos Gases de Transformadores em Serviço, Abril/1982,
- [29] M. Milasch, Manutencão de Transformadores em Líquido Isolante, Editora Edgar Blücher, 1984.
- [30] GCOI Grupo Coordenador para Operação Interligada SCM047, "Recomendação para Utilização da Análise Cromatográfica em Óleo Mineral Isolante na Recepção e na Manutenção de Equipamentos", 1997
- [31] Z. Pawlak, "Rough Sets", International Journal of Computer and Information Sciences, Vol. 11, No. 5, pp. 341-356, 1982.
- [32] Z. Pawlak, Rough Sets: Theorical Aspects of Reasoning about Data, Kluwer Academic Publisher, Netherlands, 1991.
- [33] Página da Internet: www.sap.com.br, consultada em 01/02/05.
- [34] Página da Internet: www.cepel.br/~sage, consultada em 01/03/06.

# **Anexo I – Regras NBR7274 (Parcial)**

```
 '--NBR7274--
 Dim va,van,vb,vbn,vc,vcn 
If vc2h2 \Leftrightarrow 0 And vc2h4 \Leftrightarrow 0 Then
   van = vc2h2 / vc2h4 
   If van < 0.1 Then
    va = 0 
   End If
   If van >= 0.1 And van < 1 Then
   va = 1 End If
   If van >= 1 And van < 3 Then
    va = 1 
   End If
   If van >= 3 Then
   va = 2 End If
 Else
  va = 0 End If
If vch4 \leq 0 And vh2 \leq 0 Then
  vbn = vch4 / vh2 If vbn < 0.1 Then
   vb = 1 End If
   If vbn >= 0.1 And van < 1 Then
    vb = 0 End If
   If vbn >= 1 And van < 3 Then
   vb = 2 End If
   If vbn >= 3 Then
    vb = 2 End If
 Else
  vb = 1 End If
If vc2h4 \Leftrightarrow 0 And vc2h6 \Leftrightarrow 0 Then
  vcn = vc2h4 / vc2h6 
   If vcn < 0.1 Then
    vc = 0 End If
  If ven >= 0.1 And van < 1 Then
    vc = 0 End If
   If vcn >= 1 And van < 3 Then
    vc = 1 End If
  If ven >= 3 Then
    vc = 2 End If
 Else
  vc = 0 End If
```

```
 '* variaveis para calculo de percentual de cada gas
 Dim vpco2 ,vph2 ,vpch4 ,vpc2h4 ,vpc2h6 ,vpc2h2 
vpco2 = 0vph2 = 0vpch4 = 0vpc2h4 = 0vpc2h6 = 0vpc2h2 = 0 '* variaveis para calculo de pertinencia de cada gas
 Dim veco2,veh2 ,vech4 ,vec2h4 ,vec2h6 ,vec2h2 
veco2 = 0veh2 = 0vech4 = 0vec2h4 = 0vec2h6 = 0vec2h2 = 0 '* variaveis para armazenar a pertinencia de cada diagnostico
 Dim vpd1 ,vpd2,vpd3,vpd4,vpd5 
vpd1 = 0vpd2 = 0vpd3 = 0vpd4 = 0vpd5 = 0 '************************
 '* calculo de percetual de participacao de cada gas
 Dim vtope 
vtope = vco2 + vh2 + vch4 + vc2h4 + vc2h6 + vc2h2 If vco2 <> 0 Then
  vpco2 = ((vco2 / vtope) * 100) End If
 If vh2 <> 0 Then
   vph2 = ((vh2 / vtope) * 100) 
 End If
 If vch4 <> 0 Then
   vpch4 = ((vch4 / vtope) * 100) 
 End If
 If vc2h4 <> 0 Then
   vpc2h4 = ((vc2h4 / vtope) * 100) 
 End If
 If vc2h6 <> 0 Then
   vpc2h6 = ((vc2h6 / vtope) * 100) 
 End If
 If vc2h2 <> 0 Then
  vpc2h2 = ((vc2h2 / vtope) * 100) End If
veco2 = 0'*********
 '* H2
If vph2 \leq 42 Or vph2 \geq 78 Then
  veh2 = 0 End If
 If vph2 > 42 And vph2 < 60 Then
  veh2 = (100 * (vph2 - 42) / (60 - 42))) End If
If vph2 > 60 And vph2 < 78 Then
  veh2 = (1 - ((vph2 - 60) / (78 - 60))) End If
If vph2 = 60 Then
```

```
veh2 = 1 End If
   '***********
   '* CH4
 If vpch4 \leq 3.5 Or vpch4 \geq 6.5 Then
   v \cdot h4 = 0 End If
  If vpch4 > 3.5 And vpch4 < 5 Then
   vech4 = (100 * ( (vpch4 - 3.5) / (5 - 3.5))) End If
   If vpch4 > 5 And vpch4 < 6.5 Then
   vech4 = (1 - ((vpch4 - 5) / (6.5 - 5))) End If
 If vpch4 = 5 Then
   vech4 = 1 End If
'*********
   '* c2h6
 If vpc2h6 \leq 1.12 Or vpc2h6 \geq 2.08 Then
    vec2h6 = 0 End If
 If vpc2h6 > 1.12 And vpc2h6 < 1.6 Then
   vec2h6 = (100 * ( (vpc2h6 - 1.12) ) (1.6 - 1.12))) End If
 If vpc2h6 > 1.6 And vpc2h6 < 2.08 Then
   vec2h6 = (1 - ((vpc2h6 - 1.6) / (2.08 - 1.6))) End If
 If vpc2h6 = 1.6 Then
   vec2h6 = 1 End If
'*******
   '* C2H4
 If vpc2h4 \leq 2.31 Or vpc2h4 \geq 4.29 Then
   vec2h4 = 0 End If
 If vpc2h4 > 2.31 And vpc2h4 < 3.3 Then
   vec2h4 = (100 * ( (vpc2h4 - 2.31) / (3.3 - 2.31))) End If
 If vpc2h4 > 3.3 And vpc2h4 < 4.29 Then
   vec2h4 = (1 - ((vec2h4 - 3.3) / (4.29 - 3.3))) End If
 If vpc2h4 = 3.3 Then
   vec2h4 = 1 End If
'********
  '* C2H2
 If vpc2h2 \leq 21 Or vpc2h2 \geq 39 Then
   vec2h2 = 0 End If
  If vpc2h2 > 21 And vpc2h2 < 30 Then
   vec2h2 = (100 * (ypc2h2 - 21) / (30 - 21))) End If
  If vpc2h2 > 30 And vpc2h2 < 39 Then
   vec2h2 = (1 - ((vec2h2 - 30) / (39 - 30))) End If
  If vpc2h2 = 30 Then
   vec2h2 = 1 End If
 vpd1 = veco2 + (veh2 * 60) + (vech4 * 5) + (vec2h6 * 1.6) + (vec2h4 * 5)3.5) + (vec2h2 * 30) 
 vpd1 = vpd1 / 100
```

```
veco2 = 0veh2 = 0vech4 = 0vec2h4 = 0vec2h6 = 0vec2h2 = 0'**************************
  '* co2
 If vpco2 \le 0.14 Or vpco2 \ge 0.26 Then
   veco2 = 0 End If
  If vpco2 > 0.14 And vpco2 < 0.2 Then
   veco2 = (100 * ((vpco2 - 0.14) / (0.2 - 0.14))) End If
 If vpco2 > 0.2 And vpco2 < 0.26 Then
   veco2 = (1 - ((vpco2 - 0.2) / (0.26 - 0.2))) End If
 If vpco2 = 0.2 Then
   veco2 = 1 End If
'*********
  '* H2
 If vph2 \le 60.2 Or vph2 > 100 Then
   veh2 = 0 End If
  If vph2 > 60.2 And vph2 < 86 Then
   veh2 = (100 * ((vph2 - 60.2) / (86 - 60.2))) End If
  If vph2 > 86 And vph2 <= 100 Then
   veh2 = (1 - ((vph2 - 86) / (111.8 - 86))) End If
  If vph2 = 86 Then
   veh2 = 1 End If
'***********
  '* CH4
 If vpch4 \leq 9.1 Or vpch4 \geq 16.9 Then
   vech4 = 0 End If
  If vpch4 > 9.1 And vpch4 < 13 Then
   vech4 = (100 * ((vpch4 - 9.1) / (13 - 9.1))) End If
  If vpch4 > 13 And vpch4 < 16.9 Then
   vech4 = (1 - ((vpch4 - 13) / (16.9 - 13))) End If
  If vpch4 = 13 Then
   vech4 = 1 End If
```
# **Anexo II – Interface com Usuários, Telas e Funções do Sistema Especialista**

# **Tela Principal**

Na janela principal do programa são encontradas as principais funções de entrada de ensaios, definição de grandezas de entrada, gerenciamento de regras e análise, como mostrado na imagem abaixo.

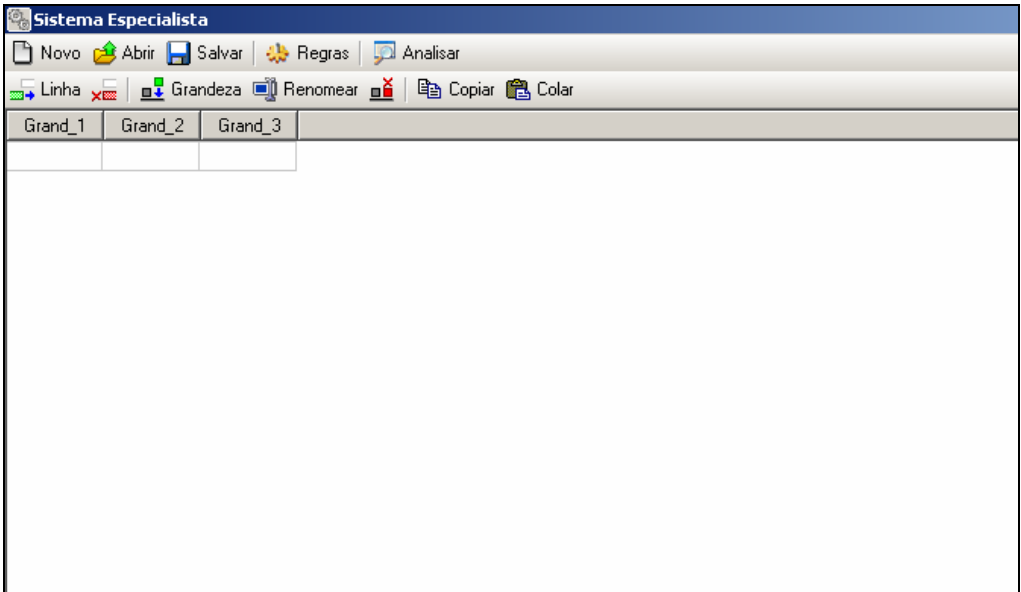

**Figura II.1 – Janela principal do programa** 

Ao visualizar a janela é possível distinguir duas áreas distintas de operação: a barra de ferramentas e a tabela de ensaios.

A barra de ferramentas é, por sua vez, sub-dividida em também duas partes, na primeira são encontradas as funções de manipulação de arquivo (novo, abrir e salvar projetos), gerenciamento das regras utilizadas e análise dos ensaios pela regras. A segunda região da barra de ferramentas são encontradas as funções de controle dos ensaios e grandezas que serão executadas diretamente sobre a tabela de ensaios localizada abaixo desta barra.

## Barra de Ferramentas Principal

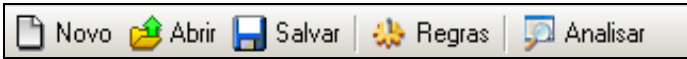

### **Figura II.2 – Barra de ferramentas principal**

A barra de ferramentas principal tem as seguintes funções:

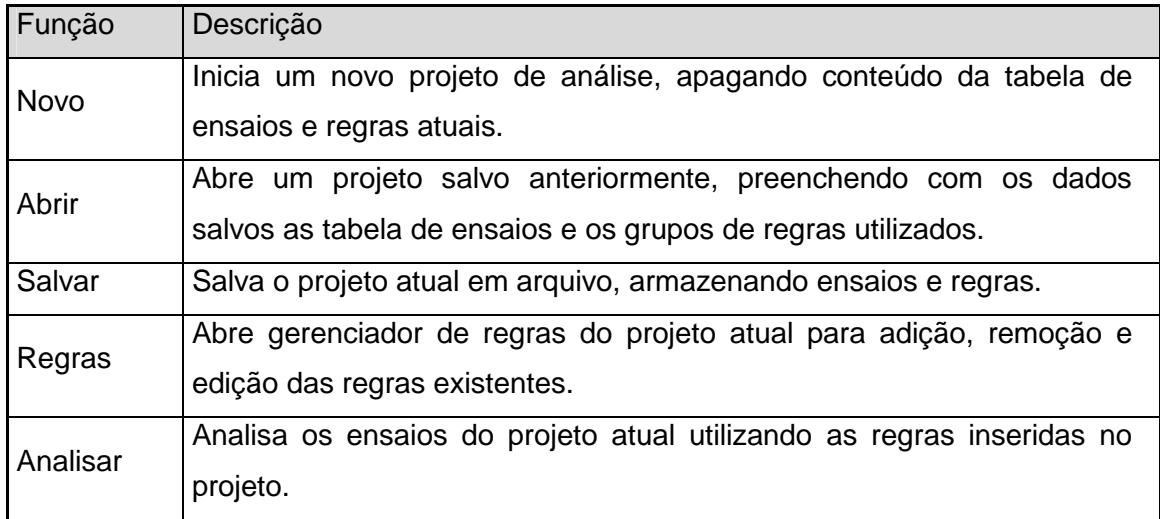

# **Tabela II.1 – Funções da barra de ferramentas da tela principal**

## **Ensaios**

### Barra de Ferramentas

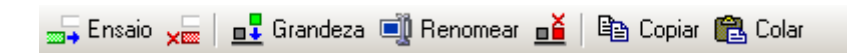

#### **Figura II.3 – Barra de ferramentas para edição de ensaios**

A barra de ferramentas para a edição de ensaios tem as seguintes funções:

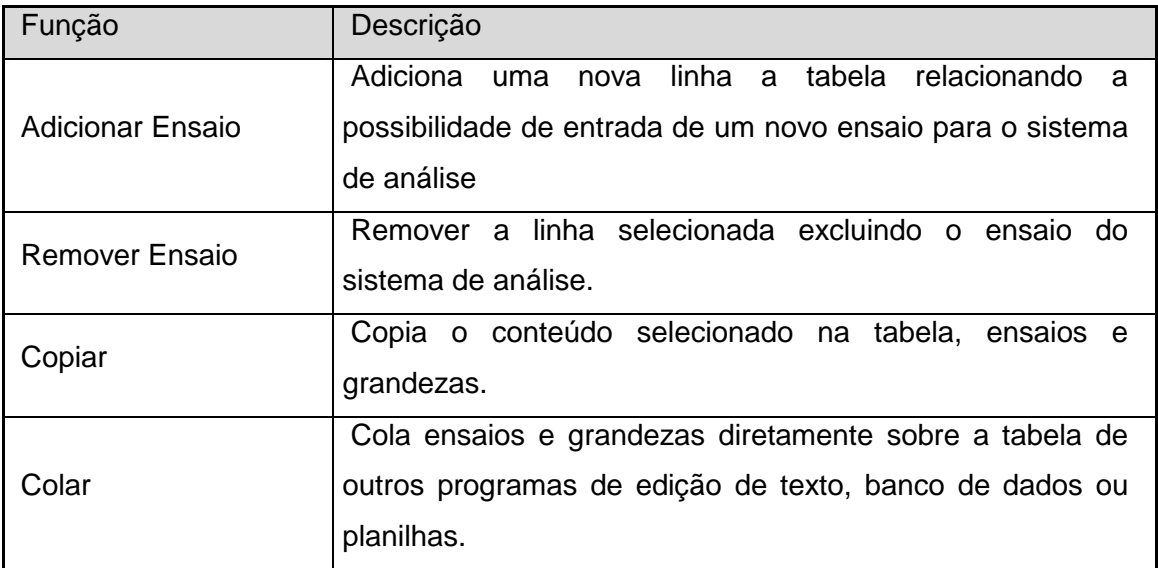

**Tabela II.2 – Funções da barra de ferramentas da edição de ensaio** 

## • **Inserindo Ensaios**

Para inserir um novo ensaio pressione o botão "Adicionar Ensaio" como mostrado na figura a seguir.

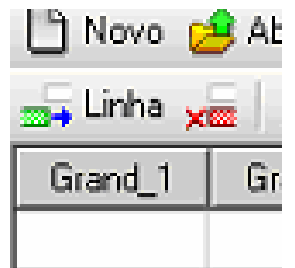

#### **Figura II.4 – Adicionando um novo ensaio**

Após pressionar o botão será inserida uma nova linha onde poderão ser preenchidos os respectivos valores das grandezas pertencentes ao ensaio.

## • **Editando Valores**

Para editar um valor em um campo de grandeza do ensaio pressione ou digite o valor sobre a célula da tabela desejada, desta forma será aberto uma área para preenchimento de valor para o item.

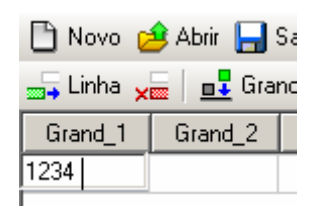

#### **Figura II.5 – Editando valor em um campo**

Para finaliza a edição pressione a tecla "Enter" ou selecione outro campo da tabela. Caso necessite cancelar a edição e retornar com o valor anterior pressione "Esc" com o campo de edição aberto, assim o valor anterior será preservado na célula editada.

# • **Colando Valores de Outros Programas**

Para colar valores de outros programas, como editores de texto, planilhas ou banco de dados, selecione a célula inicial de colagem da tabela onde é desejado inserir os valores copiados. Posteriormente pressiona-se o botão "Colar" da barra de ferramentas para inserir os valores na tabela e finaliza o processo, como mostrado na figura a seguir.

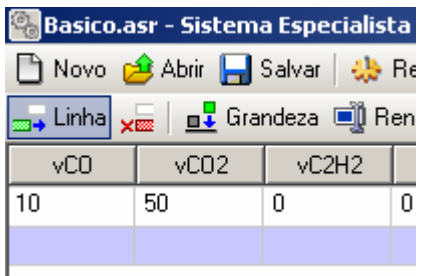

**Figura II.6 – Colando valores na tabela de ensaios** 

# • **Removendo Ensaios**

Para remover um ensaio presente na tabela, selecione a linha relacionada ao ensaio que deseja ser apagado e pressiona-se o botão "Remover Ensaio" da barra de ferramentas. Ao executar essa ação aparecerá uma janela de confirmação para continuar com o processo que é irreversível.

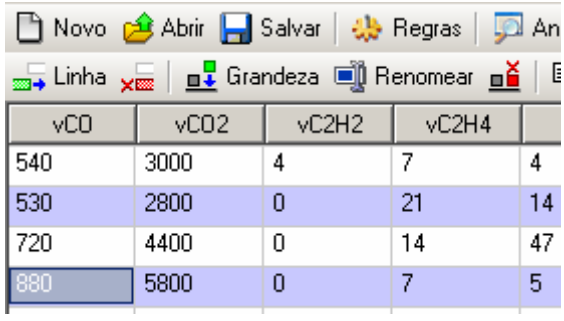

# **Figura II.7 – Removendo o ensaio selecionado**

• **Grandezas** 

#### Barra de Ferramentas

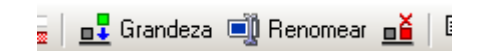

# **Figura II.8 – Funções para grandezas**

A barra de ferramentas para a edição de grandezas tem as seguintes funções:

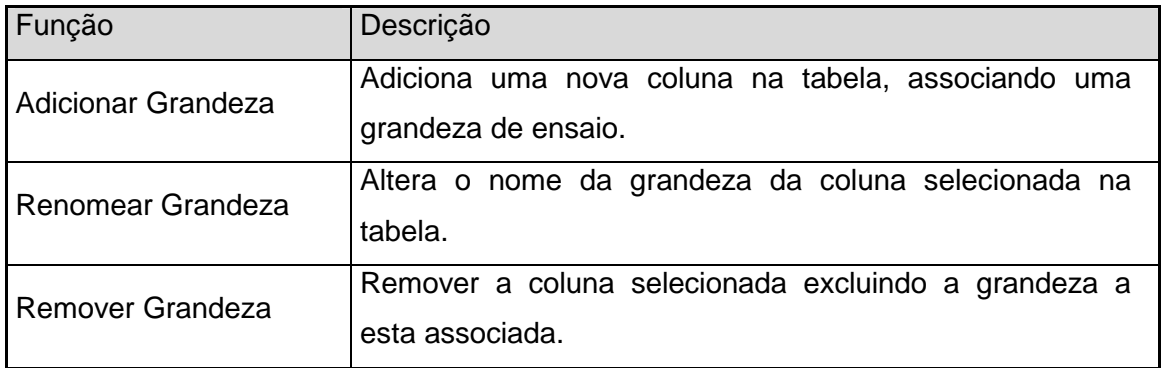

### **Tabela II.3 – Funções da barra de ferramentas para edição de grandezas**

# • **Inserindo Grandezas**

Para inserir uma nova grandeza pressione o botão "Adicionar Grandeza" na barra de ferramentas.

| <b>19 Exemplo.asr - Sistema Especialista</b>                                         |      |                           |       |  |  |  |  |  |
|--------------------------------------------------------------------------------------|------|---------------------------|-------|--|--|--|--|--|
| Novo c <sup>2</sup> Abrir <b>A</b> Salvar   the Regras   D                           |      |                           |       |  |  |  |  |  |
| <sub>2014</sub> Linha <sub>x∞</sub>   <u>n↓</u> Grandeza □ Renomear n <mark>ě</mark> |      |                           |       |  |  |  |  |  |
| vCO                                                                                  |      | $\sqrt{CO2}$ $\sqrt{CO2}$ | vC2H4 |  |  |  |  |  |
| 540                                                                                  | 3000 |                           |       |  |  |  |  |  |

**Figura II.9 – Inserindo uma nova grandeza/coluna** 

Ao executar essa ação será aberta uma janela para edição do nome desta nova grandeza, caso isso seja cancelado a inserção também o será.

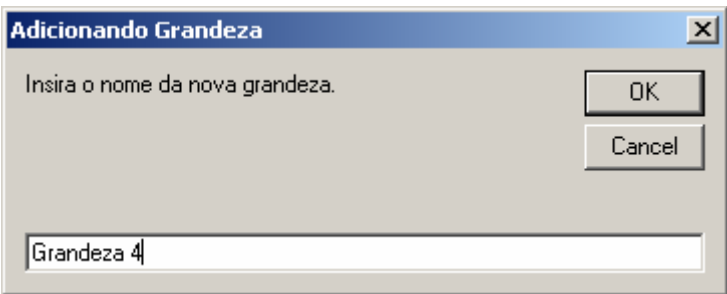

# **Figura II.10 – Fornecendo o nome da nova grandeza**

Com isso será apresentada na tabela a nova coluna associada a grandeza adicionada, permitindo que os ensaios possa inserir os dados respectivos a este item.

| <b>The Novo of Abrir Register</b> Salvar   4 Regras   <b>CA</b> Analis            |  |  |                                    |  |  |  |  |  |  |
|-----------------------------------------------------------------------------------|--|--|------------------------------------|--|--|--|--|--|--|
| <sub>399</sub> → Linha <sub>×图</sub>   <u>n↓</u> Grandeza ■ Renomear <u>n</u>   亀 |  |  |                                    |  |  |  |  |  |  |
|                                                                                   |  |  | Grand_1 Grand_2 Grand_3 Grandeza 4 |  |  |  |  |  |  |
|                                                                                   |  |  |                                    |  |  |  |  |  |  |
|                                                                                   |  |  |                                    |  |  |  |  |  |  |

**Figura II.11 – Nova grandeza inserida**
#### • **Renomeando Grandezas**

Para renomear uma grandeza, seleciona a coluna associada a essa grandeza e pressione o botão "Renomear Grandeza".

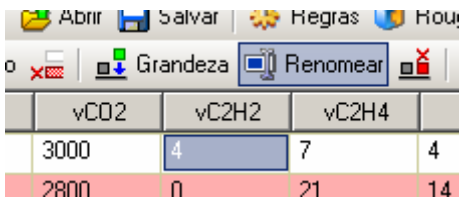

#### **Figura II.12 - Alterando o nome de uma grandeza/coluna**

Ao pressionar o botão surgirá uma nova janela que permitirá a entrada do novo nome para a grandeza selecionada. Caso o botão cancelar for pressionado a edição será interrompida sem mantendo o nome anterior da grandeza.

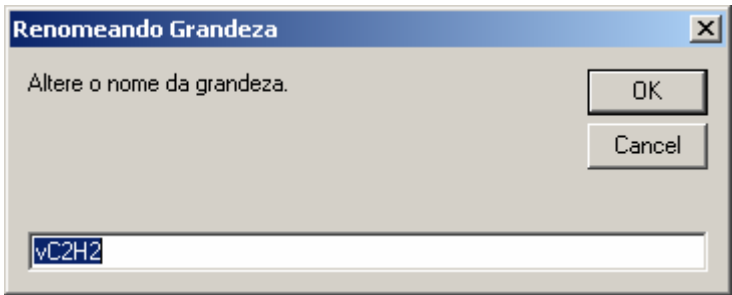

# **Figura II.13 – Fornecendo o novo nome da grandeza**

Assim, ao finalizar a edição a coluna que representa a grandeza exibirá seu novo nome permitindo manter os valores dos ensaios para a coluna.

|                                         | <mark>그</mark> Abrir   -   Salvar   - 상 Hegras   1   Hou |                  |       |  |  |  |  |  |  |
|-----------------------------------------|----------------------------------------------------------|------------------|-------|--|--|--|--|--|--|
| <u>yan   n↓</u> Grandeza in Renomear n≚ |                                                          |                  |       |  |  |  |  |  |  |
|                                         | vC02                                                     | vC <sub>2H</sub> | vC2H4 |  |  |  |  |  |  |
|                                         | 3000                                                     |                  |       |  |  |  |  |  |  |
|                                         | 2800                                                     |                  |       |  |  |  |  |  |  |

**Figura II.14 – Novo nome já alterado** 

# • **Abrindo Gerenciador de Regras**

Para abrir o gerenciador e editor de regras pressione o botão "Regras" na barra de ferramentas principal, como mostrado na imagem abaixo.

| p.asr - Sistema Especialista                                                    |  |             |  |      |    |  |  |  |
|---------------------------------------------------------------------------------|--|-------------|--|------|----|--|--|--|
| Abrir Bolvar   45 Regras   DA Analisar                                          |  |             |  |      |    |  |  |  |
| <sub>. </sub> │ <u>□ ↓</u> Grandeza ■ II Renomear <u>□ 首</u> │ ■ □ Copiar ■ ■ C |  |             |  |      |    |  |  |  |
| vCO <sub>2</sub>                                                                |  | vC2H2 vC2H4 |  | vCH4 |    |  |  |  |
| 3000                                                                            |  |             |  |      | 20 |  |  |  |

**Figura II.15 – Abrindo gerenciador de regras** 

Com o pressionar do botão é aberta a janela para controle e gerenciamento das regras utilizadas na análise.

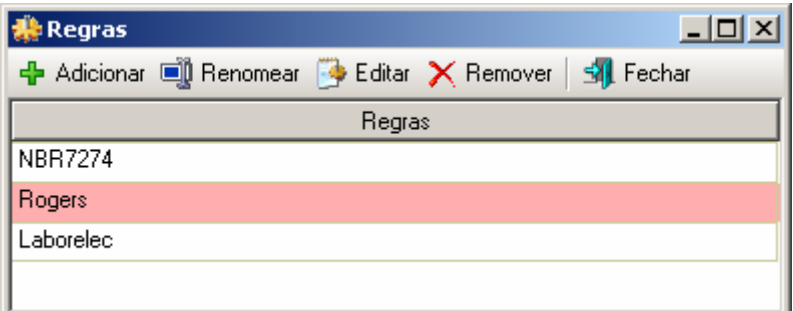

# **Figura II.16 – Gerenciador de regras**

Barra de Ferramentas do Gerenciador de Regras

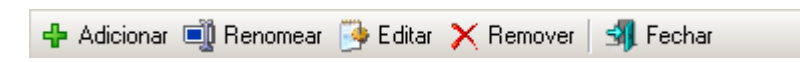

# **Figura II.17 – Barra de ferramentas do gerenciador de regras**

A barra de ferramentas do gerenciador de regras tem as seguintes funções:

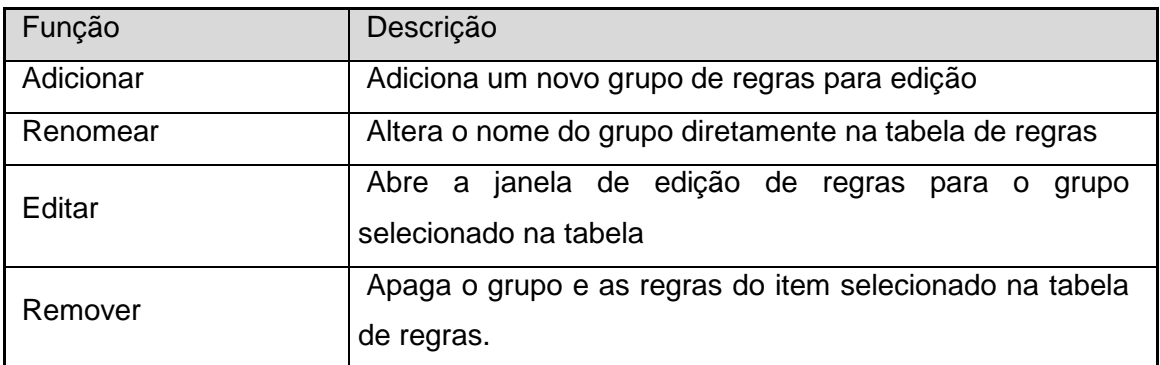

#### **Tabela II.4 – Funções da barra de ferramentas do gerenciador de regras**

# • **Inserindo um novo grupo de Regras**

Para inserir um novo grupo de regras, pressione o botão adicionar da barra de ferramentas do gerenciador, como o mostrado a seguir.

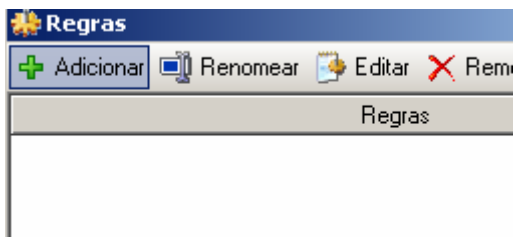

# **Figura II.18 - Adicionando regras**

Ao adicionar o grupo de regras será criada uma nova linha em branco na tabela de regras para permitir a edição do nome e o conjunto de regras pertencentes a este item.

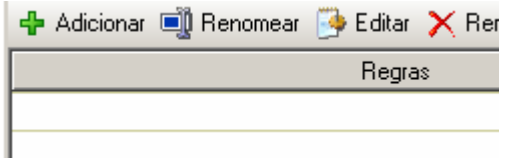

**Figura II.19 – Novo grupo de regras em branco** 

#### • **Renomeando um Grupo de Regras**

Para alterar o nome do conjunto de regras, selecione o item que deseja alterar na tabela de regras.

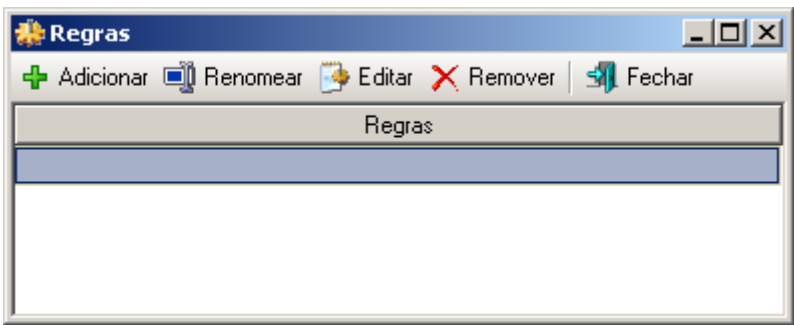

#### **Figura II.20 – Selecionando o grupo de regras**

Pressione o botão "Renomear" da barra de ferramentas. Pode também executar um click duplo sobre o item que será obtido o mesmo resultado

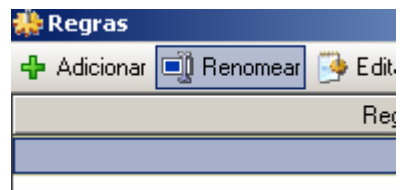

# **Figura II.21 – Pressionando o botão alteração de nome**

Com a abertura da caixa de edição pode-se alterar o nome ou inserir um novo valor para o grupo de regras selecionado.

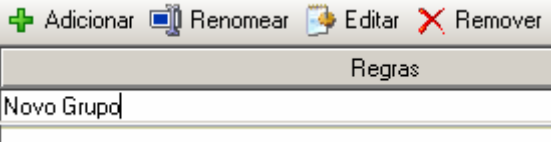

**Figura II.22 – Alterando o grupo de regras** 

Ao finaliza a edição pressione a tecla "Enter" ou pressione o mouse sobre qualquer outra área da tabela para que a alteração se finalize. Caso deseje cancelar a alteração pressione a tecla "Esc" que o valor original será recuperado.

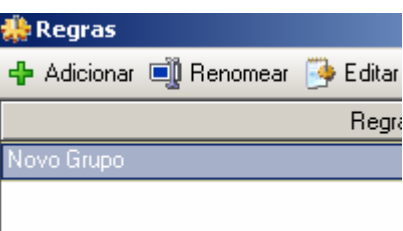

# **Figura II.23 – Finalizando a alteração de nome**

# • **Editando o Grupo Selecionado de Regras**

Para a edição das regras do grupo, primeiramente selecione o item desejado na tabela de regras e pressione o botão "Editar".

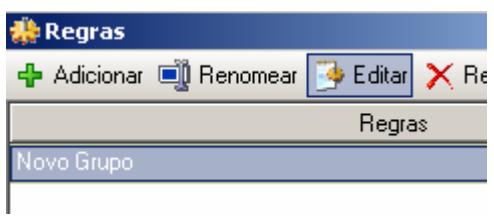

**Figura II.24 – Editando grupo de regras** 

Com isso será aberta uma nova janela referente ao grupo aberto onde será possível inserir as regras relacionadas as grandezas da tabela de ensaios. Essas regras usam a estrutura conhecida com VBScript como linguagem base.

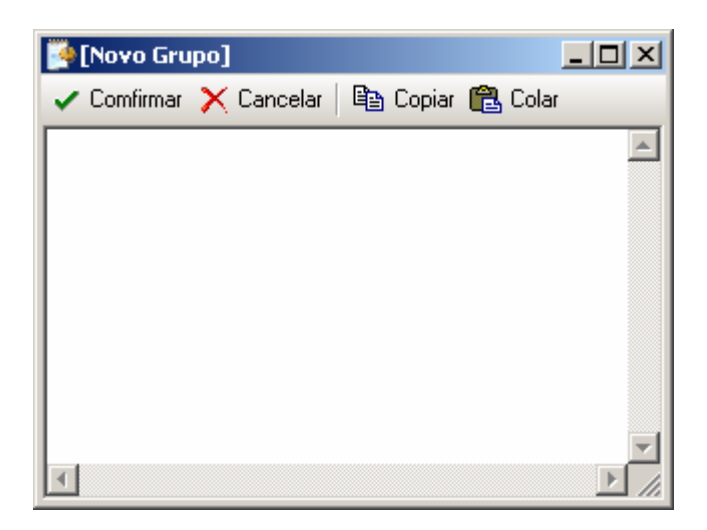

**Figura II.25 – Janela de edição de regras** 

Conforme são inseridas as regras no editor, estas estarão adquirindo coloração apropriada ao formato da linguagem em uso.

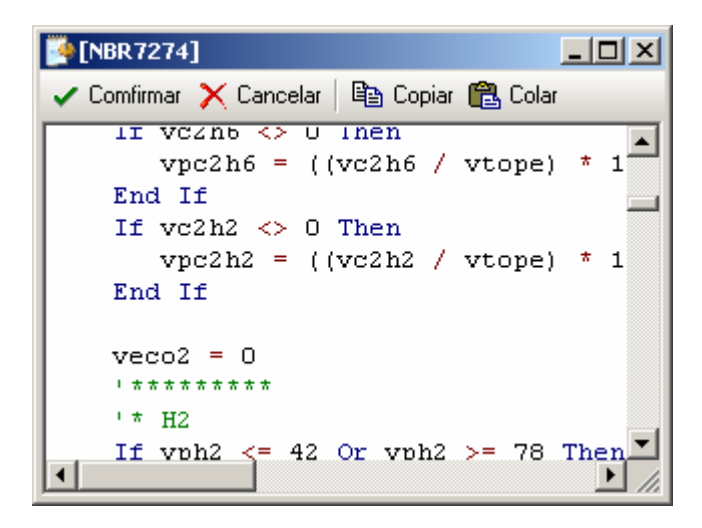

**Figura II.26 – Coloração típica da linguagem** 

Ao finalizar a edição das mesmas pressiona-se o botão confirmar da janela de edição de regras, onde será verificada a validade das mesmas.

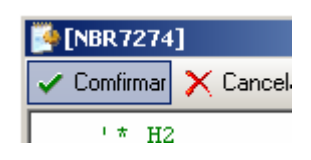

**Figura II.27 – Confirmando regras** 

Caso ocorra de encontrar um erro no código das regras o editor exibirá a mensagem de erro e mostrará o local onde está ocorrendo o problema para ser corrigido.

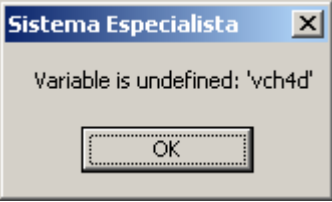

# **Figura II.28 – Erro encontrado no código das regras**

Caso a coerência das regras esteja correta o programa retornará a janela de gerenciador de regras atualizando o conjunto de regras editado.

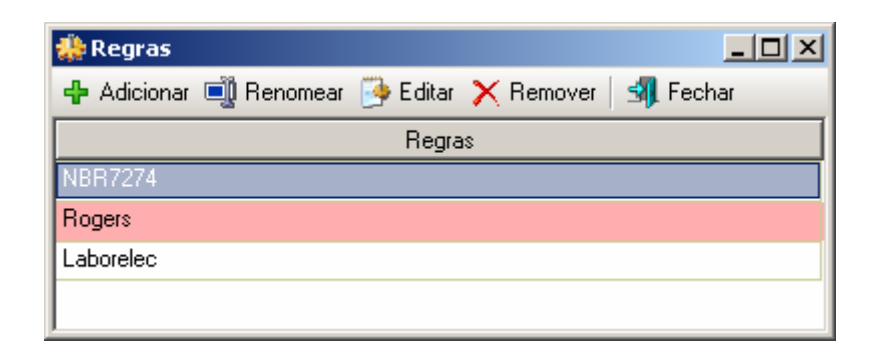

**Figura II.29 – Retornando ao gerenciador de regras** 

#### • **Removendo Grupo de Regras**

Para remover um grupo de regras, primeiramente selecione o conjunto que deseja apagar da tabela de regras e pressione o botão de "Remover".

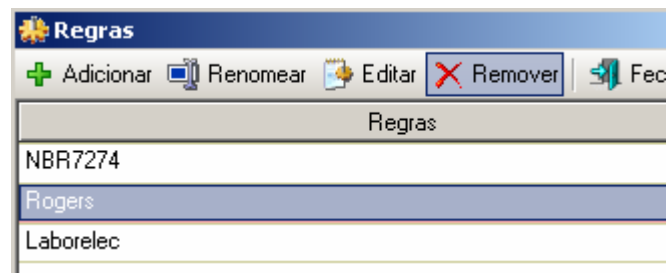

**Figura II.30 – Removendo regras** 

Ao aparecer a janela de confirmação de exclusão pressiona-se "Ok" para concluir a remoção do conjunto de regras do programa.

# **Realizando uma Análise de Ensaios**

A análise dos ensaios será feita utilizando os conjuntos de regras agregados ao projeto do programa. Após o termino do preenchimento das regras e ensaios no programa, pressiona-se o botão "Analisar" na barra de tarefas principal do programa onde será iniciada a análise dos ensaios.

|     | <b>18 Exemplo.asr - Sistema Especialista</b> |       |                                                              |      |                 |       |                |        |           |  |
|-----|----------------------------------------------|-------|--------------------------------------------------------------|------|-----------------|-------|----------------|--------|-----------|--|
|     |                                              |       |                                                              |      |                 |       |                |        |           |  |
|     |                                              |       | m Linha xm   n   Grandeza n   Renomear n   电 Copiar (色 Colar |      |                 |       |                |        |           |  |
| yCO | vCO <sub>2</sub>                             | vC2H2 | vC2H4                                                        | vCH4 | vH <sub>2</sub> | vC2H6 | <b>NBR7274</b> | Rogers | Laborelec |  |
| 540 | 3000                                         | 4     |                                                              | 4    | 20              | 3     |                |        |           |  |
| 530 | 2800                                         | 0     | 21                                                           | 14   | 7               | 5     |                |        |           |  |
| 720 | 4400                                         | 0     | 14                                                           | 47   | 29              | 33    |                |        |           |  |
| 880 | 5800                                         | O     |                                                              | 5.   | 25              | 4     |                |        |           |  |
| 290 | 4500                                         | 0     | 28                                                           | 67   | 72              | 129   |                |        |           |  |
| 160 | 1500                                         | 0     | 12                                                           |      | 11              | 0     |                |        |           |  |
| 550 | 3000                                         | 0     | 22                                                           | 15   | 10              | 5     |                |        |           |  |

**Figura II.31 – Iniciando análise dos ensaios** 

Ao finalizar a análise será mostrada a janela a seguir indicando que a tabela de ensaios foi alterada conforme foi especificadas as regras.

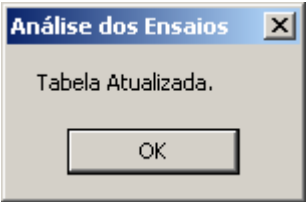

**Figura II.32 – Término dos ensaios** 

Com isso as grandezas de saída das regras serão preenchidas com os resultados obtidos nas análises onde pode ser visualizada e salva pelo usuário.

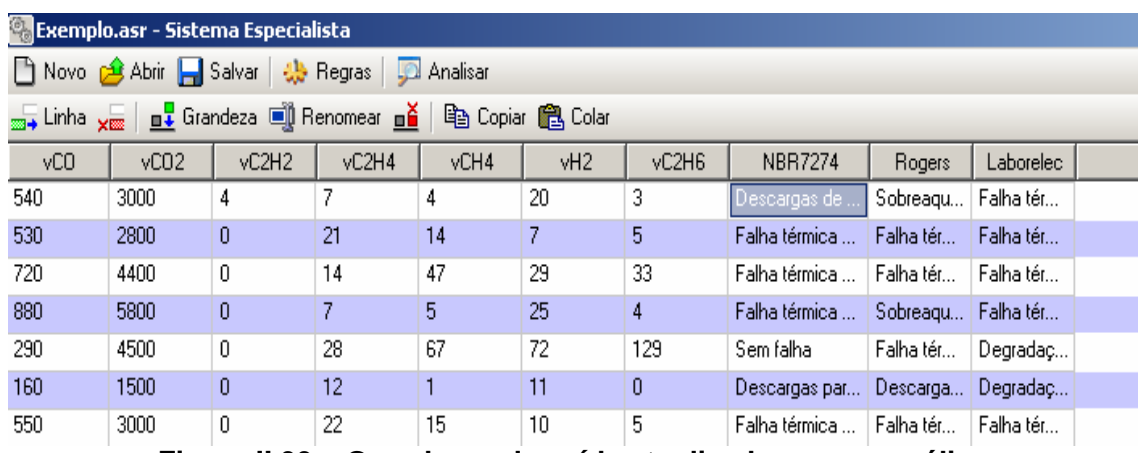

**Figura II.33 – Grandezas de saída atualizadas com a análise** 

| vC2H6 | <b>NBR7274</b>                      | <b>Rogers</b>                        | Laborelec                 |
|-------|-------------------------------------|--------------------------------------|---------------------------|
| 3     | Descargas de energia reduzida       | Sobreaquecimento condutor isolado    | Falha térmica papel Media |
| 5     | Falha térmica muito alta (>700C)    | Falha térmica muito alta (300 -700C) | Falha térmica papel Media |
| 33.   | Falha térmica média (150 - 300C).   | Falha térmica baixa (150C)           | Falha térmica papel Media |
| 4     | Falha térmica muito baixa (<150C)   | Sobreaquecimento condutor isolado    | Falha térmica papel Media |
| 129   | Sem falha                           | Falha térmica média (100 - 200C).    | Degradação Normal         |
| 0     | Descargas parciais de baixa energia | Descargas parciais de baixa energia  | Degradação Normali        |
| 5.    | Falha térmica muito alta (>700C)    | Falha térmica muito alta (300 -700C) | Falha térmica papel Media |
| 10    | Falha térmica muito alta (>700C).   | Falha térmica muito alta (300 -700C) | Degradação Normal         |
| 50    | Sem falha                           | Falha térmica média (100 - 200C)     | Degradação Normal         |
| --    | - - -                               | - - - - - - - - - - - -              | _                         |

**Figura II.34 – Resultados das análises em detalhes** 

# **Anexo III – Programa de Extração de Características**

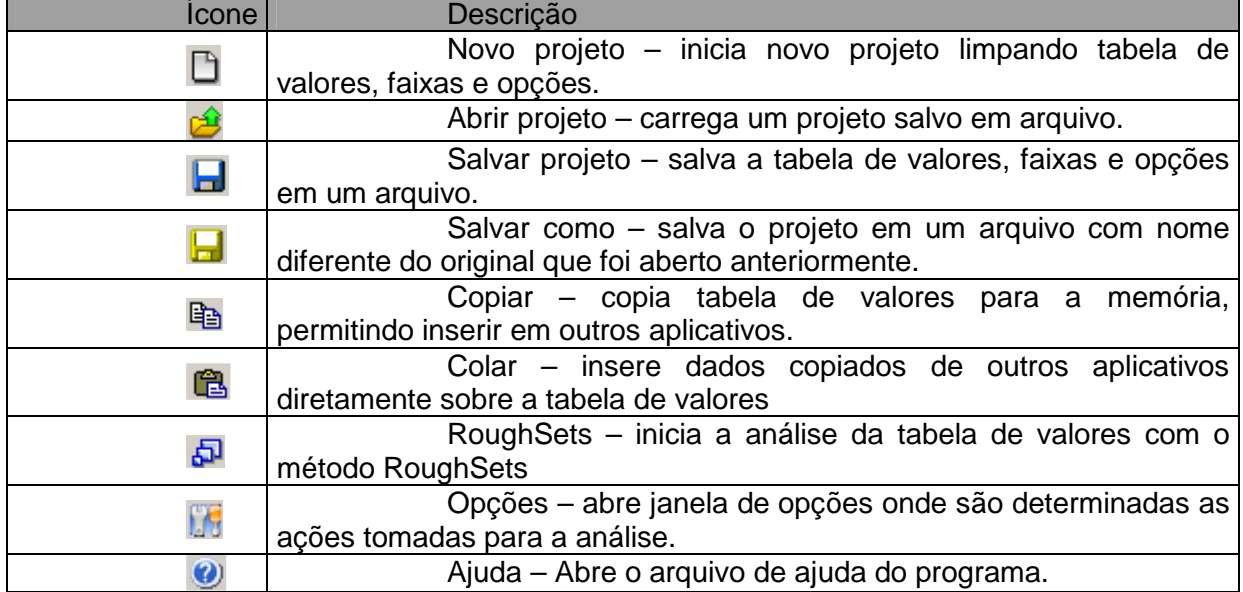

D 2 日日 B Copiar 色 日 RoughSets [5 | 0

# **A. Barra de Ferramentas Principal**

**Figura III.1 – Barra de ferramentas principal** 

#### **B. Barra de Ferramentas de Edição**

=€ 羔 +€ 盂 | 1 | 1 Saída = Faixas | ⑤

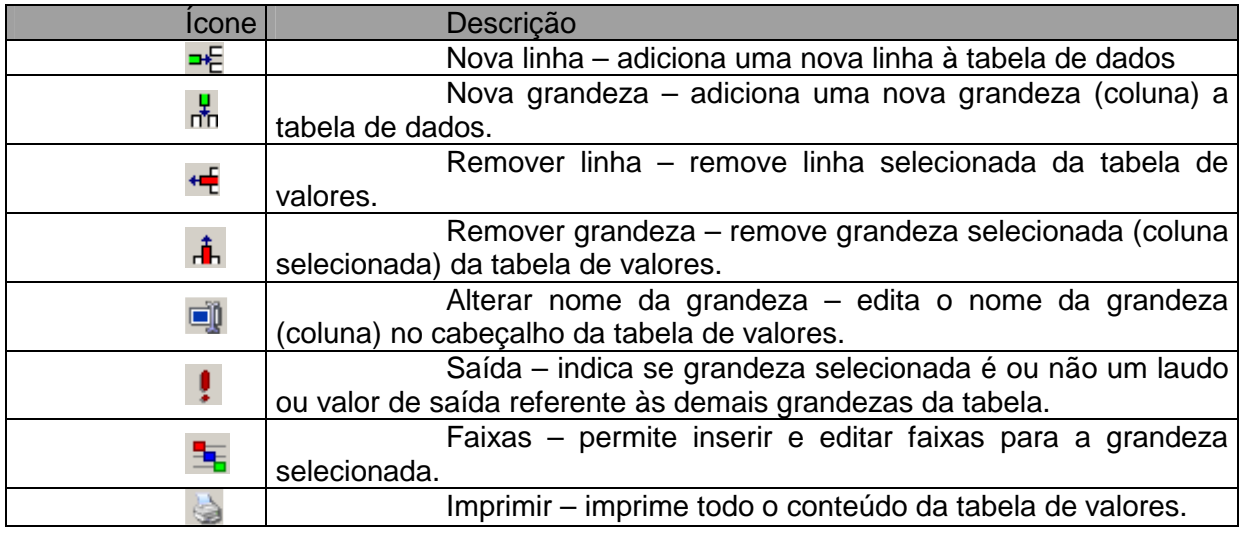

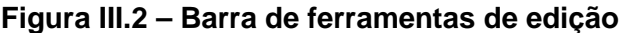

# **C. Opções de Análise**

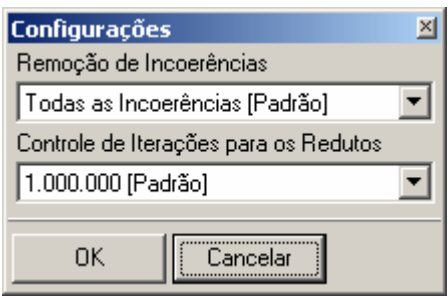

**Figura III.3 – Opções de análise** 

- Remoção de incoerências: Seleciona o modo de como o programa removerá as incoerências das faixas durante o processo de análise, permitindo remover automaticamente, de modo manual pelo usuário ou seguindo uma ordem hierárquica.

- Controle de Iterações: ajusta o ponto de parada para a localização de redutos no processo de análise, permitindo que o programa não realize a operação por tempo desnecessário.

# **D. Criando uma Nova Análise**

a) Modo de Edição

Abre-se o programa "RS Análise" ou pressionasse novo na barra de ferramentas principal.

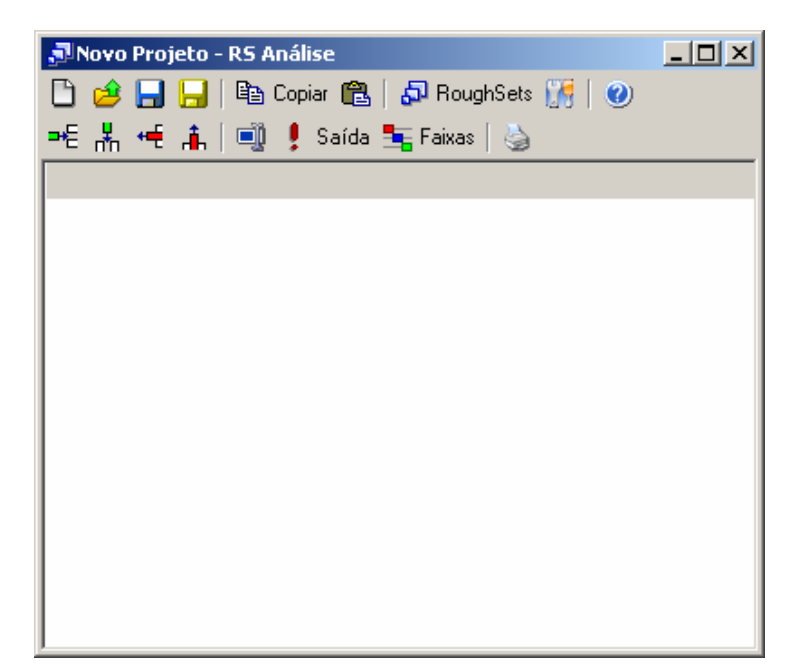

**Figura III.4 – Criando nova análise** 

Insira o número necessário de grandezas para a análise.

| JNovo Projeto - RS Análise |        |        |                                |                                          |  |
|----------------------------|--------|--------|--------------------------------|------------------------------------------|--|
|                            |        |        |                                | □ ∂ 日日 旧 『@ Copiar @   ඩ RoughSets 』   ❷ |  |
|                            |        |        | =티뵚慢 高│11 ‼ ! Saída ち Faixas│७ |                                          |  |
| [Nova]                     | [Nova] | [Nova] | [Nova]                         |                                          |  |
|                            |        |        |                                |                                          |  |
|                            |        |        |                                |                                          |  |
|                            |        |        |                                |                                          |  |
|                            |        |        |                                |                                          |  |
|                            |        |        |                                |                                          |  |
|                            |        |        |                                |                                          |  |
|                            |        |        |                                |                                          |  |
|                            |        |        |                                |                                          |  |
|                            |        |        |                                |                                          |  |
|                            |        |        |                                |                                          |  |
|                            |        |        |                                |                                          |  |

**Figura III.5 – Inserindo novas grandezas** 

Defina o nome das grandezas e a grandeza saída, para isso é necessário existir, pelo menos, uma linha para possibilitar a seleção da grandeza.

| Novo Projeto - RS Análise         |                                              |        |       |  |  |  |  |  |  |
|-----------------------------------|----------------------------------------------|--------|-------|--|--|--|--|--|--|
|                                   | ] 2 日日   『Bi Copiar 68   5 RoughSets   『   ② |        |       |  |  |  |  |  |  |
| * 黒 ← 高  1      !Saída 玉Faixas  る |                                              |        |       |  |  |  |  |  |  |
| Temperatura                       | Corrente                                     | Tensão | Laudo |  |  |  |  |  |  |
|                                   |                                              |        |       |  |  |  |  |  |  |
|                                   |                                              |        |       |  |  |  |  |  |  |
|                                   |                                              |        |       |  |  |  |  |  |  |
|                                   |                                              |        |       |  |  |  |  |  |  |
|                                   |                                              |        |       |  |  |  |  |  |  |
|                                   |                                              |        |       |  |  |  |  |  |  |
|                                   |                                              |        |       |  |  |  |  |  |  |
|                                   |                                              |        |       |  |  |  |  |  |  |
|                                   |                                              |        |       |  |  |  |  |  |  |
|                                   |                                              |        |       |  |  |  |  |  |  |
|                                   |                                              |        |       |  |  |  |  |  |  |
|                                   |                                              |        |       |  |  |  |  |  |  |

**Figura III.6 – Definindo nomes das grandezas** 

Pressione sobre as células para iniciar sua edição, assim preencha com os valores e insira linhas necessárias para montar a tabela de valores.

| Novo Projeto - RS Análise          |          |        |              | $   \Box   \times  $ |
|------------------------------------|----------|--------|--------------|----------------------|
|                                    |          |        |              |                      |
| =€ 놂 ← i      • saída ち Faixas   ७ |          |        |              |                      |
| Temperatura                        | Corrente | Tensão | Laudo        |                      |
| 12                                 | 1,5      |        | 33 Ruim      |                      |
| 58                                 | 22       | 104    | Normal       |                      |
| 42                                 | 8,7      |        | 74 Regular   |                      |
| 23                                 | 11       | 50     | <b>Ruim</b>  |                      |
| 41 32                              |          | 120    | <b>Bom</b>   |                      |
| 30                                 | 22       | 140    | <b>Bom</b>   |                      |
| 58                                 | 5        | 130    | Regular      |                      |
| 22                                 | 4,8      | 95     | <b>Ruim</b>  |                      |
| 57                                 | 9,8      |        | 44   Regular |                      |
| 46                                 | 15       |        | 68 Normal    |                      |
|                                    |          |        |              |                      |
|                                    |          |        |              |                      |
|                                    |          |        |              |                      |

**Figura III.7 – Editando uma célula** 

b) Modo de Colagem

Abre-se o programa "RS Análise" ou pressionasse novo na barra de ferramentas principal.

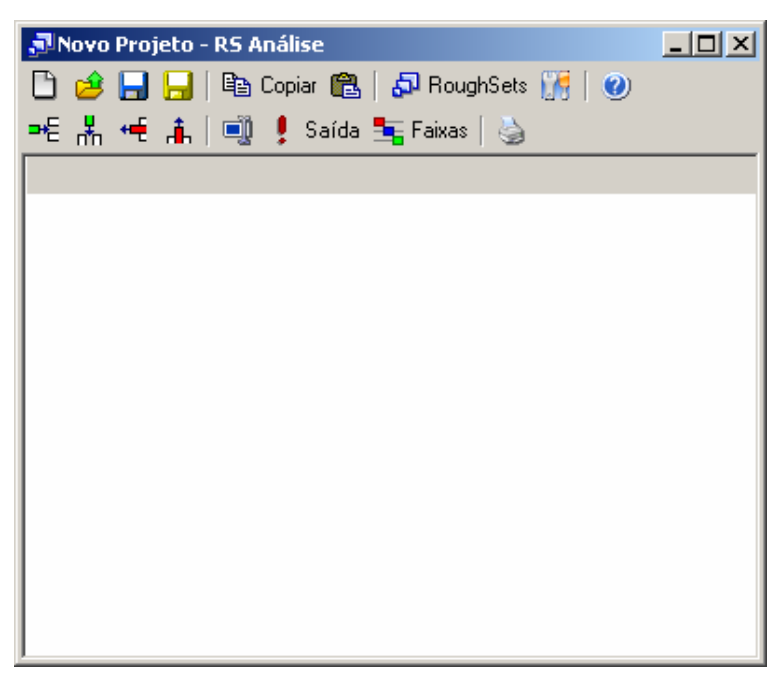

**Figura III.8 – Modo de colagem** 

Com um outro programa aberto contendo uma tabela, planilha ou banco de dados copie os dados existentes.

| <b>Microsoft Excel - Pasta1</b>                           |    |                           |                    |                                        |  |  |  |  |
|-----------------------------------------------------------|----|---------------------------|--------------------|----------------------------------------|--|--|--|--|
| Arquivo Editar Exibir Inserir Formatar Ferra <u>m</u> ent |    |                           |                    |                                        |  |  |  |  |
| 0 <del>2 8 8</del> 8 4 7<br>፠<br>电追ぐ<br>K)                |    |                           |                    |                                        |  |  |  |  |
| Arial                                                     |    | 10                        |                    | $N$ $I$ $S$ $\equiv$ $\equiv$ $\equiv$ |  |  |  |  |
|                                                           | A1 |                           | Temperatura<br>= 1 |                                        |  |  |  |  |
|                                                           | A  | в                         | C.                 | D                                      |  |  |  |  |
| 1                                                         |    | Temperatu Corrente Tensão |                    | Laudo                                  |  |  |  |  |
|                                                           | 12 | 1,5                       |                    | 33 Ruim                                |  |  |  |  |
|                                                           | 58 | 22                        |                    | 104 Normal                             |  |  |  |  |
| $\frac{2}{3}$ $\frac{4}{5}$                               | 42 | 8,7                       |                    | 74 Regular                             |  |  |  |  |
|                                                           | 23 | 11                        |                    | 50 Ruim                                |  |  |  |  |
|                                                           | 41 | 32                        |                    | 120 Bom                                |  |  |  |  |
| $\frac{6}{7}$                                             | 30 | 22                        |                    | 140 Bom                                |  |  |  |  |
|                                                           | 58 | 5                         |                    | 130 Regular                            |  |  |  |  |
| $\overline{9}$                                            | 22 | 4,8                       |                    | 95 Ruim                                |  |  |  |  |
| 10                                                        | 57 | 9,8                       |                    | 44 Regular                             |  |  |  |  |
| 11                                                        | 46 | 15                        |                    | 68 Normal                              |  |  |  |  |
| 12                                                        |    |                           |                    |                                        |  |  |  |  |

**Figura III.9 – Dados a serem colados** 

Logo após copiar os dados, volte ao "RS Análise" e pressione o botão colar na barra de ferramentas principal, assim as linhas e grandezas necessárias serão automaticamente criadas e os valores devidamente preenchidos.

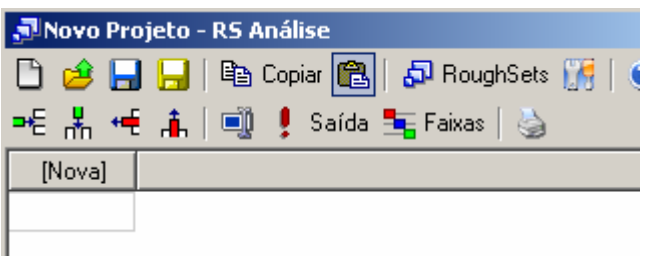

| JNovo Projeto - RS Análise |                                            |                        |              |  |  |  |  |  |
|----------------------------|--------------------------------------------|------------------------|--------------|--|--|--|--|--|
|                            | D 28 日日 国 Gopiar 68   50 RoughSets 175   ( |                        |              |  |  |  |  |  |
|                            |                                            | ѥ湍ᄹዹ║▒╹Saída 玉Faixas│७ |              |  |  |  |  |  |
| Tempera                    | Corrente                                   | Tensão                 | Laudo        |  |  |  |  |  |
| 12                         | 1,5                                        |                        | 33 Ruim      |  |  |  |  |  |
| 58                         | 22                                         |                        | 104   Normal |  |  |  |  |  |
| 42                         | 8.7                                        |                        | 74   Regular |  |  |  |  |  |
| 23                         | 11                                         | 50.                    | <b>Ruim</b>  |  |  |  |  |  |
| 41                         | 32                                         |                        | 120   Bom    |  |  |  |  |  |
| 30                         | 22                                         |                        | 140 Bom      |  |  |  |  |  |
| 58                         | 5                                          |                        | 130 Regular  |  |  |  |  |  |
| 22                         | 4,8                                        | 951                    | <b>Ruim</b>  |  |  |  |  |  |
| 57                         | 9.8                                        | 44.                    | Regular      |  |  |  |  |  |
| 46                         | 15                                         |                        | 68 Normal    |  |  |  |  |  |
|                            |                                            |                        |              |  |  |  |  |  |

**Figura III.10 – Valores preenchidos** 

# **E. Criando Faixas**

Durante todo o processo de preenchimento de valores as faixas necessárias para transformar grandezas lineares em discretas podem ser inseridas no programa. Assim para inserir faixas selecione a grandeza linear e pressione o botão faixas na barra de ferramentas.

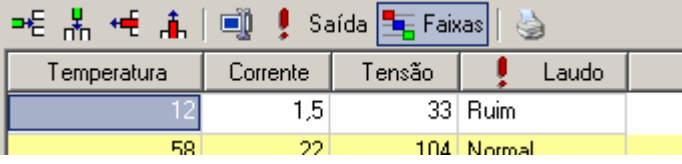

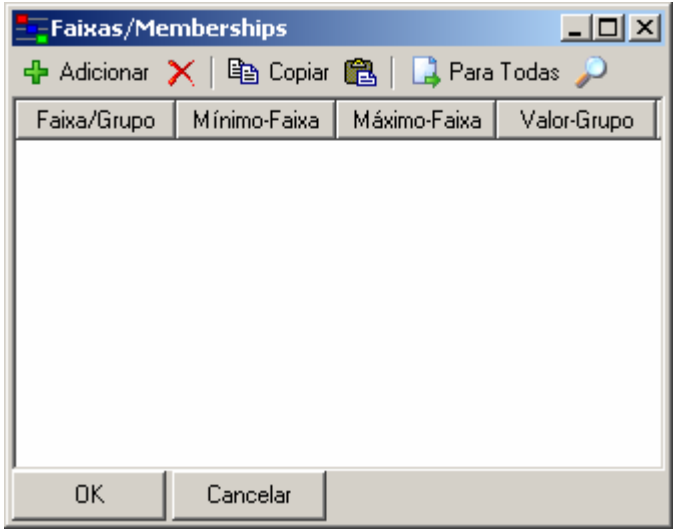

**Figura III.11 – Inserindo faixas** 

Para adicionar faixas pressione o botão adicionar na barra de ferramentas da janela de faixas.

Existem duas formas de definir faixas:

Inserir faixa referente a um intervalo de valores, de um valor mínimo até um

máximo;

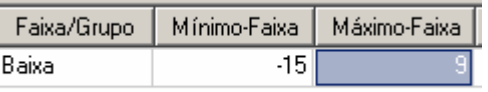

#### **Figura III.12 – Inserindo intervalo de valores**

Definir grupos de valores que se tornaram um único valor.

| Faixa/Grupo | Mínimo-Faixa | Máximo-Faixa | Valor-Grupo |
|-------------|--------------|--------------|-------------|
| Baixa       |              |              |             |
| Baixa       |              |              |             |
| Baixa       |              |              |             |
| Baixa       |              |              |             |

**Figura III.13 – Definindo grupos de valores** 

No caso de grupos, a figura mostra que os valores existentes na tabela: 0, 1, 2, 3 se tornarão o texto "Baixa" na análise.

# **F. Executando Análise**

Ao finalizar o preenchimento dos valores e faixas pode-se iniciar a análise através do método de RoughSets, pressionando o botão "RoughSets" na barra de ferramentas principal do programa.

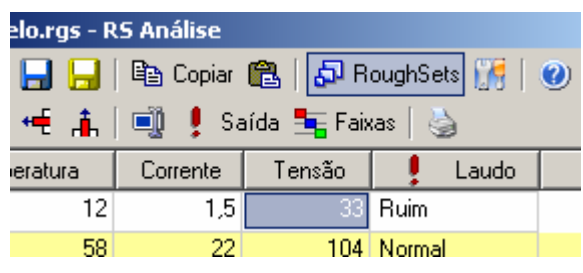

**Figura III.14 – Iniciando análise** 

Ao término da análise será exibida a janela de resultados onde será possível verificar a transformação dos valores em faixas, sua redução, localização de redutos e as regras finais obtidas no programa.

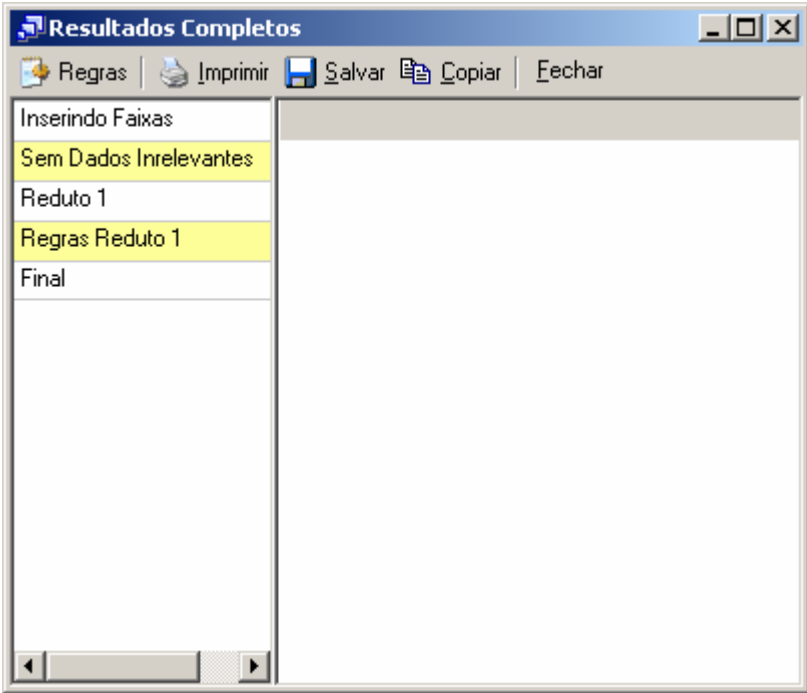

**Figura III.15 – Localizando redutos** 

Pressionando qualquer item da tabela a esquerda o programa exibirá na tabela à direita o resultado obtido.

| Resultados Completos   | $ \Box$ $\times$ |   |             |  |  |
|------------------------|------------------|---|-------------|--|--|
|                        | <u>F</u> echar   |   |             |  |  |
| Inserindo Faixas       | Tem              | C | Laudo       |  |  |
| Sem Dados Inrelevantes | Baixa            | L | <b>Ruim</b> |  |  |
| Reduto 1               | Alta             | н | Normal      |  |  |
| Regras Reduto 1        | Normal           | Н | Bom         |  |  |
| Final                  | Alta             | L | Regular     |  |  |
|                        | Normal           | L | Ruim        |  |  |
|                        | Alta             | Ν | Regular     |  |  |
|                        |                  |   |             |  |  |

**Figura III.16 – Resultados obtidos** 

Assim é possível imprimir, salvar e copiar os valores, além de exibir a tabela na forma de regras extraídas.

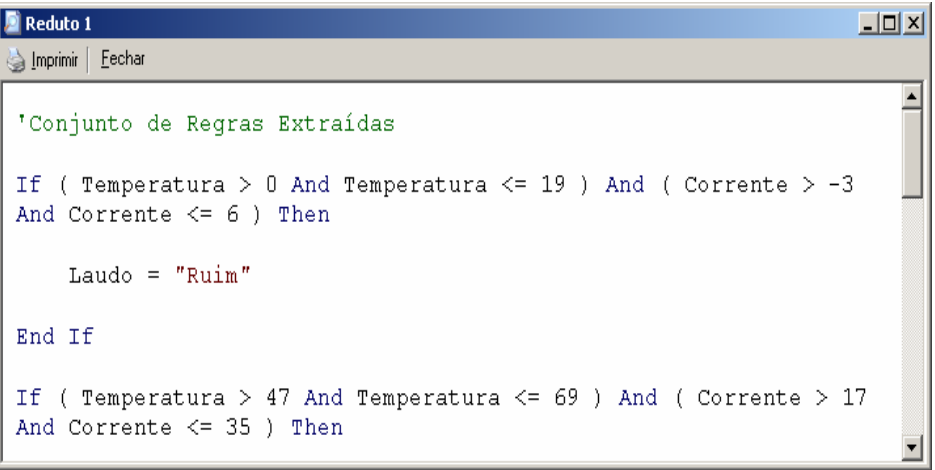

**Figura III.17 – Regras extraídas** 

# **Anexo IV – Tecnologia da Informação na ELETRONORTE**

A história dos sistemas computacionais da ELETRONORTE é semelhante à de muitas outras empresas de mesmo porte. Tão logo a empresa iniciou suas atividades contratou alguns aplicativos já prontos voltados para as áreas financeiras e de pessoal (folha de pagamento), que não atendiam suas necessidades.

Na segunda metade dos anos 70 o responsável pela área decidiu criar sistemas próprios. Com este objetivo, foram contratados analistas de sistemas e programadores para desenvolvimento de aplicações administrativas, financeiras e tecnológicas.

A primeira parte da década de 80 foi marcada pela implantação dos sistemas de folha de pagamento, contabilidade e suprimento. Eram aplicações desenvolvidas para computadores de grande porte (mainframes) e que necessitavam de grandes equipes e prazos consideravelmente grandes para serem colocados em produção.

As áreas usuárias não conseguiam ter o suporte de informações que pudesse atender no tempo e na qualidade desejada. Ao mesmo tempo, à medida que novos sistemas iam sendo implantados, maiores eram as equipes que davam manutenção e menores as que se dedicavam ao desenvolvimento de novas soluções.

Esta situação se agravou durante a primeira metade dos anos 90. A Constituição Federal de 1988 proibia novas contratações sem concurso e os concursos não eram autorizados. O mercado absorvia cada vez mais profissionais de informática, o que levou muitos dos técnicos da ELETRONORTE a pedirem demissão. Em 1995 a empresa viveu seu primeiro plano de incentivo à demissão provocando uma redução ainda maior nos quadros da área de tecnologia da informação.

Em 1997 a Diretoria Financeira identificou junto às suas Superintendências uma série de necessidades não cobertas pelos sistemas computacionais existentes e que abrangiam a necessidade de adequação ao novo plano de contas do setor elétrico, registro de dados e consultas on-line, dificuldades na integração entre os diversos sistemas corporativos da Empresa (manutenção de equipamentos, suprimentos, recursos humanos e outros).

Foi então criado um grupo de trabalho que analisou as diversas alternativas existentes para suprir as carências apontadas. O relatório final do grupo indicou a contratação de um sistema ERP e, dentre as opções de mercado analisadas, sugeriu como o que melhor atenderia as necessidades da empresa, o software R/3 da empresa alemã SAP.

No segundo semestre de 1998, a Eletrobrás divulgou uma resolução que recomendava a adoção pelas suas subsidiárias do ERP da SAP. Atendendo a esta resolução e com base nos estudos técnicos anteriormente realizados, a ELETRONORTE efetivou, em dezembro de 1998, a contratação deste software, que passou a ser denominado de SIN (Sistema Integrado de Informações Corporativas) e que abrange, além do software SAP R/3, alguns módulos de uso específico da ELETRONORTE, como o Plano de Proteção e Recuperação de Saúde.

#### **Rede Corporativa NETNORTE**

Gerenciamento dos serviços da Rede Netnorte, dos Processos do Correio Eletrônico (Acesso Remoto e Configuração do Cliente do Correio Eletrônico).

A infraestrutura da rede de comunicação disponível nas instalações da Empresa possibilita que sejam transmitidas informações na forma de dados, imagem e voz. O modelo implantado visa a comunicação das diversas localidades da Região Norte do País, onde existem instalações da Empresa, para apoio aos serviços de fornecimento de energia elétrica às comunidades e instituições atendidas pela ELETRONORTE, conforme figura a seguir:

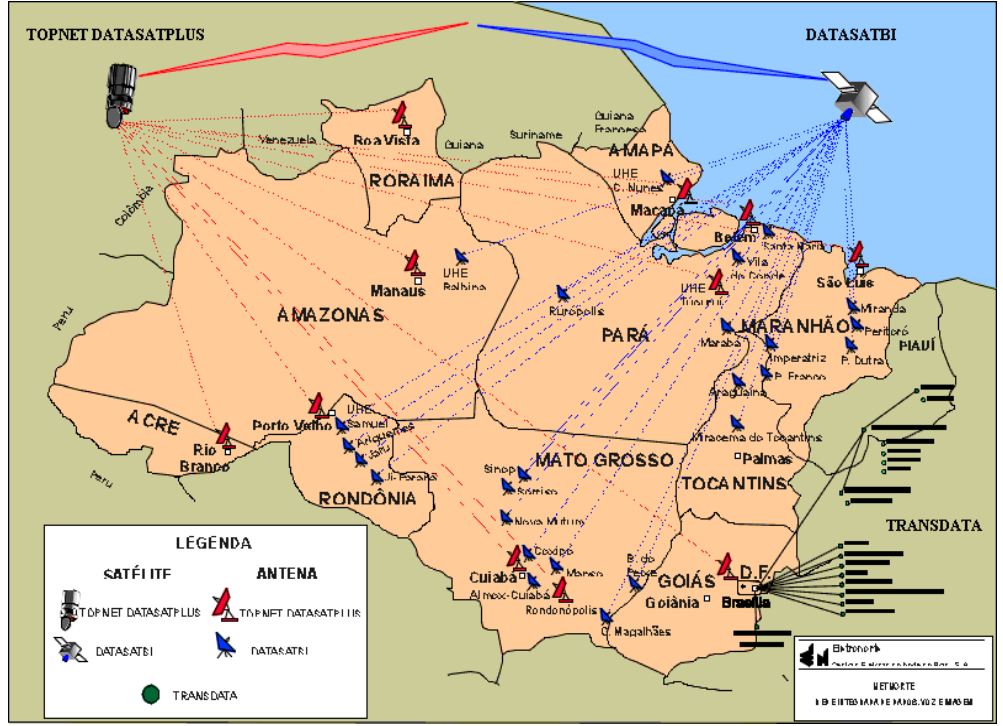

**Figura IV.1 – Rede Corporativa NETNORTE** 

A rede de computadores da Empresa é estruturada por um grupo de servidores estrategicamente distribuídos nos pontos de interligação das redes locais, com uma concentração significativa de equipamentos de maior porte na sede em Brasília, por razões de segurança e suporte.

A utilização dos recursos de formação da rede de computadores da Empresa, a Netnorte, disponibiliza serviços e sistemas computacionais administrativos e financeiros, bem como facilita o trâmite de documentos eletrônicos e possibilita a redução de custos com aumento de produtividade das áreas.

#### **Situação atual da rede**

- Circuitos Embratel: 56
- Circuitos de dados via Fibra Ótica: 04 (Imperatriz, Miracema Colinas e Porto Franco).
- N° Localidades interligadas: 60
- N° E-mail: 3.800
- N° Contas Usuários de toda ELN: 3.750
- Pontos de Rede LAN (BSB): 2.000

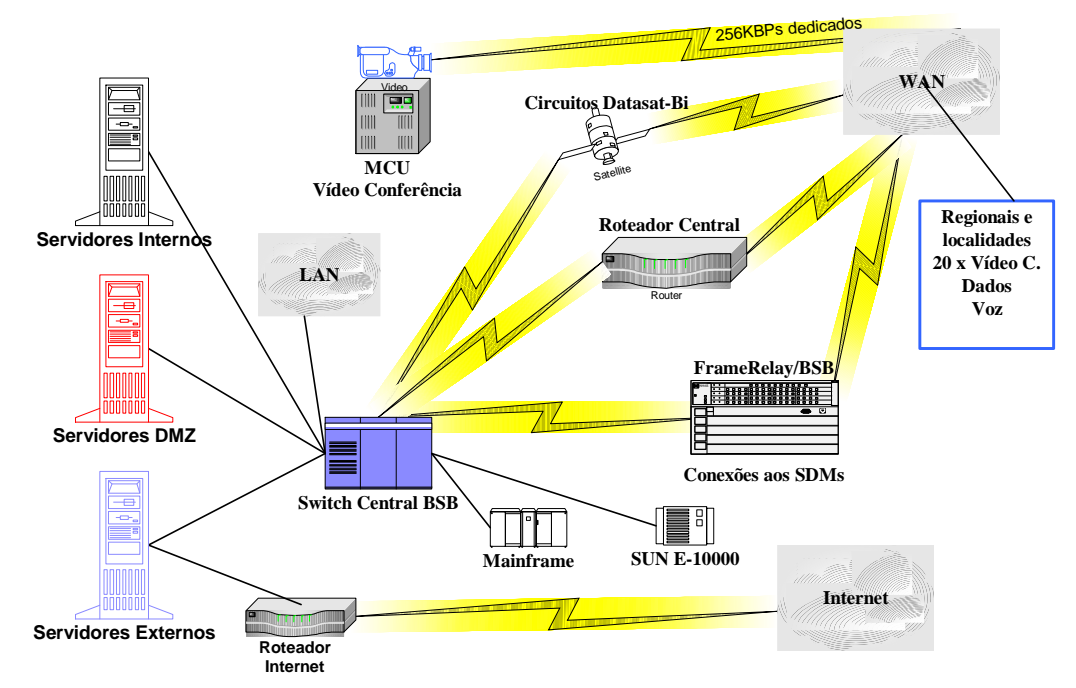

# **Visão Geral LAN / WAN**

**Figura IV.2 – Visão geral de uma rede** 

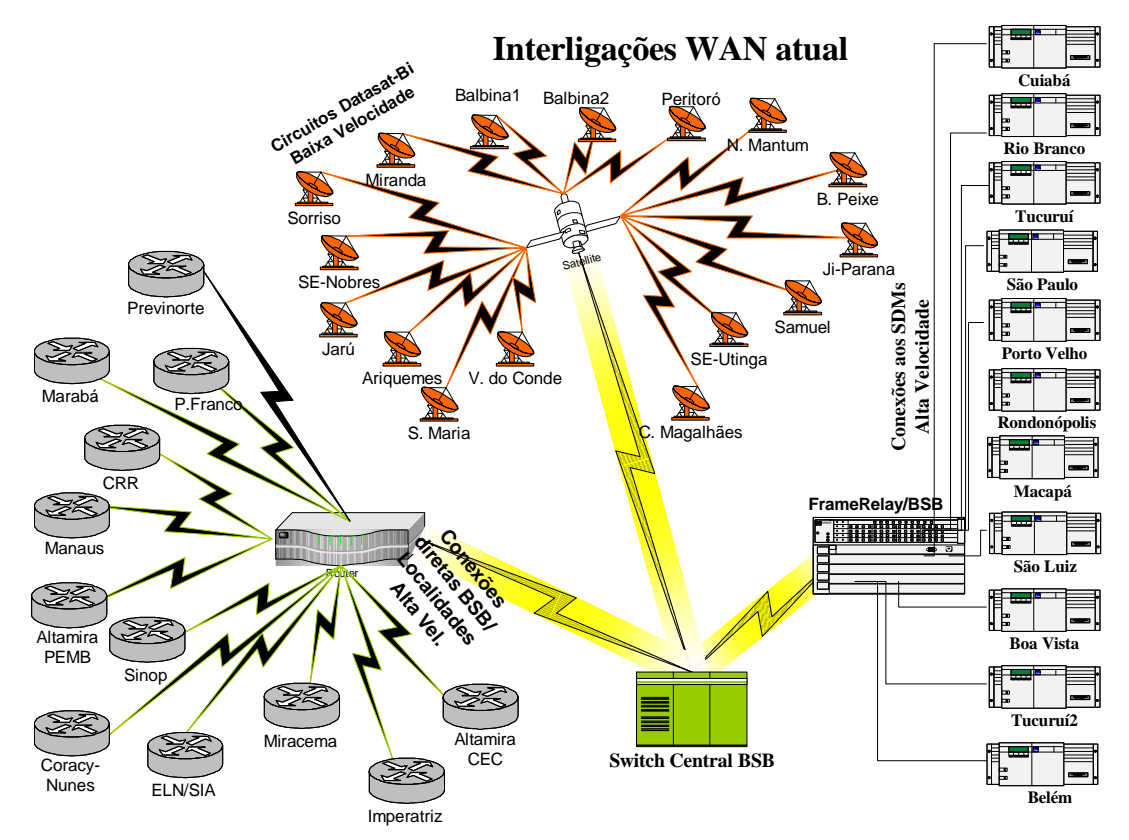

**Figura IV.3 – Interligações WAN atuais** 

# **Anexo V – Sistema Integrado de Gestão Corporativa - SIN**

A implantação da primeira fase do SIN ocorreu em duas etapas, a primeira na Diretoria Econômico-Financeira e incorporou o fornecimento de consultoria pela SAP. Teve início em 1999, com previsão de implantação a partir de janeiro de 2000.

Na segunda etapa, ocorrida em maio de 2000, foram implantados os módulos de Suprimentos (MM), Manutenção de Equipamentos (PM), Recursos Humanos (RH) e Viagens a Serviço (TV).

A implantação da segunda fase ocorreu em maio de 2001. Encontra-se em operação normal, mas foi percebido por muitos usuários que, por falta de treinamento, muitas das funcionalidades do sistema não estão plenamente utilizadas (70 %). A causa é a insegurança na utilização do software.

O Sistema Integrado de Informações Corporativas tem servido como fonte essencial de informações para que se possa introduzir a metodologia "Balance Scorecard" (BSC) na ELETRONORTE.

A implantação do Sistema Integrado de Gestão ocorreu a partir da definição de um modelo conceitual das necessidades da Empresa que concluiu pela implementação faseada com o emprego da metodologia ASAP (AcceleratedSAP), que é um guia passo-apasso das atividades que devem ser seguidas para a implantação do produto.

Resumo dos módulos implantados e em operação:

#### **FI - Finanças e Contabilidade**

- Contabilidade
- Contas a pagar
- Contas a receber
- Consolidação (ANEEL)
- Special Ledger

#### **CO - Controladoria**

- Contabilidade de centro de custo
- Contabilidade de centro de lucro
- Contabilidade de ordens e projetos
- Planejamento do negócio

#### **CM - Gerenciamento de Caixa**

• Administração de caixa (fluxo de caixa)

- Administração de tesouraria
- Comunicação bancária

#### **AM - Gerenciamento de Ativos**

- Aquisição de Ativos
- Depreciação / Amortização de Ativos
- Substituição de Ativos

#### **FM - OrçamentoPlanejamento orçamentário**

• Controle das disponibilidades orçamentárias

#### **MM - Gerenciamento de Materiais**

- Compras de material e serviços
- Controle de inventário
- Gerenciamento de estoques
- Verificação de faturas
- Análise de fornecedores

#### **PM - Manutenção**

- Administração de objetos técnicos
- Planejamento de mudanças e serviços
- Pedidos de manutenções e serviços
- Planejamento de capacidades

#### **HR - Recursos Humanos**

- Administração de Pessoal
- Gerenciamento de Remuneração
- Planejamento de Carreira e Sucessão
- Gerenciamento de Treinamento e Eventos
- Folha de Pagamento

# **BT - Viagens**

- 1. Planejamento de Viagens
- 2. Requisição de Viagens
- 3. Adiantamento p/ Viagens
- 4. Planejamento de capacidades
- 5. Prestação de Contas

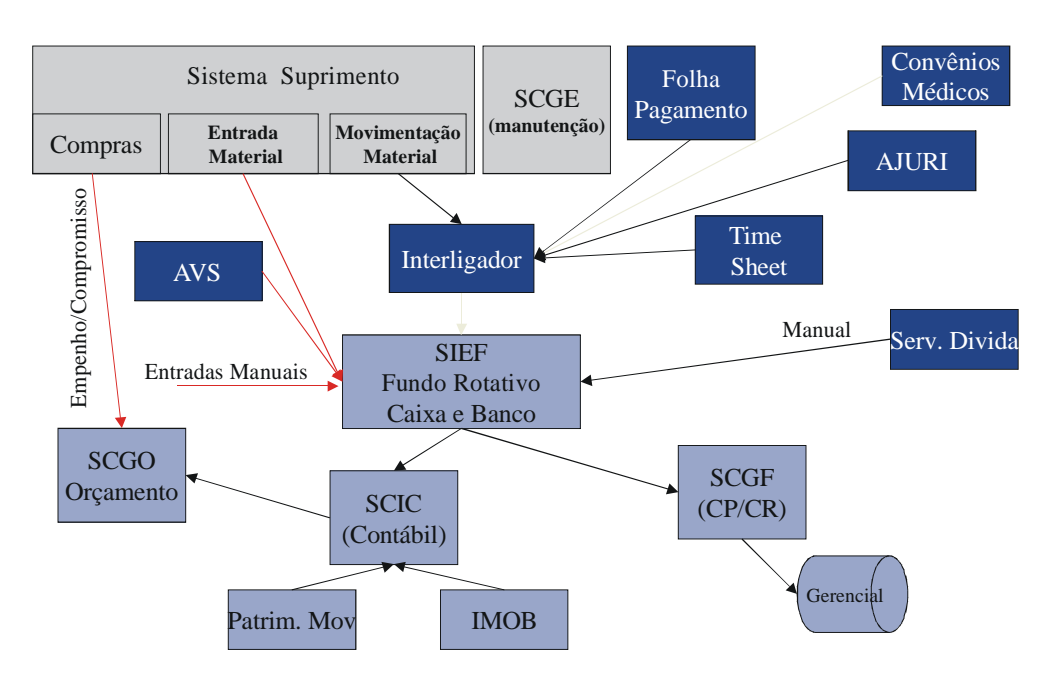

**Figura V.1 – Ambiente de sistemas antes do SAP R/3** 

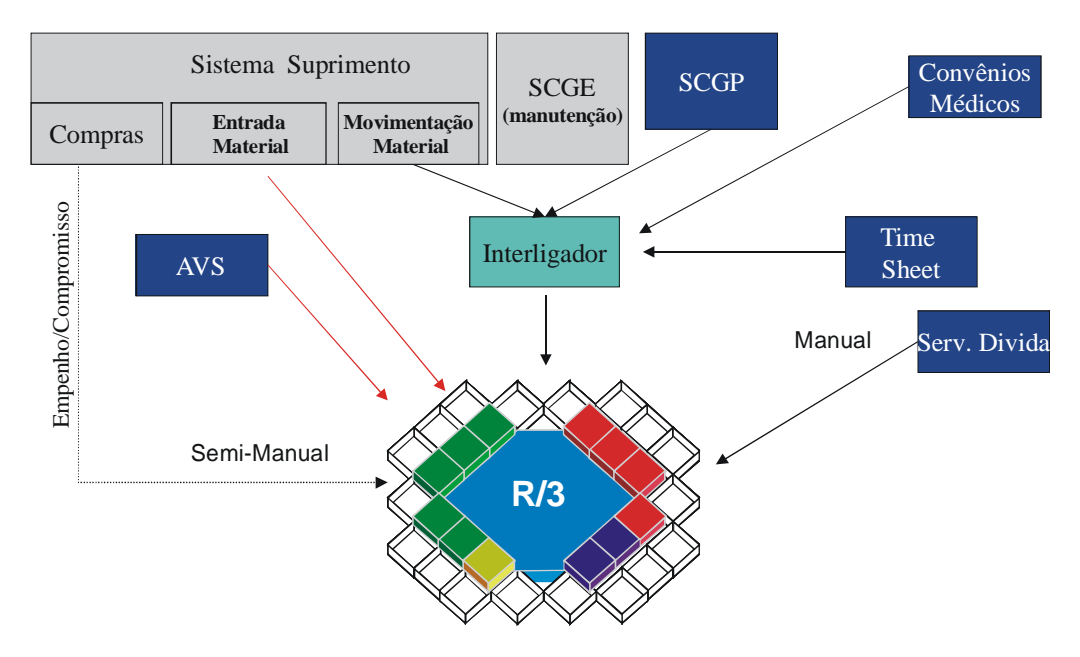

**Figura V.2 – Ambiente de sistemas com o SAP R/3** 

# **Anexo VI – Sistema Aberto de Gerenciamento de Energia - SAGE**

A ELETRONORTE, em seu Centro de Operação de Transmissão – COT, tem integrado seu sistema supervisivo SAGE com a rede corporativa através de um sistema web, colocando através na intranet, importantes informações, como potência reativa do sistema interligado, geração da ELETRONORTE e informações de outras companhias de transmissão.

O sistema possibilita o usuário buscar um registro virtual de todo ponto monitorado pelo sistema utilizando um sistema baseado na arquitetura cliente-servidor. A integração com a rede corporativa é feita através de consultas SQL, usando conexões ODBC, e a mostra dos dados é feita através de gráficos e de tabelas de eventos digitais tais como a ação de proteções. Com isto, os engenheiros responsáveis pela análise dos eventos têm acesso rápido a informação de qualquer parte da empresa.

O armazenamento de dados históricos do sistema elétrico é feito através de um banco de dados ORACLE instalado numa plataforma Linux. O software foi desenvolvido utilizando a linguagem PHP e disponibilizado através de servidor Apache, também instalado numa plataforma Linux. Os clientes podem acessar a informação através do Windows ou web-browsers baseados em Linux.

 O armazenamento de informação no banco de dados é feito por um processo incorporado ao próprio sistema supervisivo, garantindo assim a confiabilidade de dados. A freqüência dos dados é configurada para cada variável do sistema, e também para os eventos que é feita através da exceção, i.e., o evento é notificado ao processo que o envia ao banco de dados.

As figuras abaixo apresentam uma visão da administração do sistema de gerenciamento do supervisivo e do sistema de comunicação, com referência ao Sistema Pará.

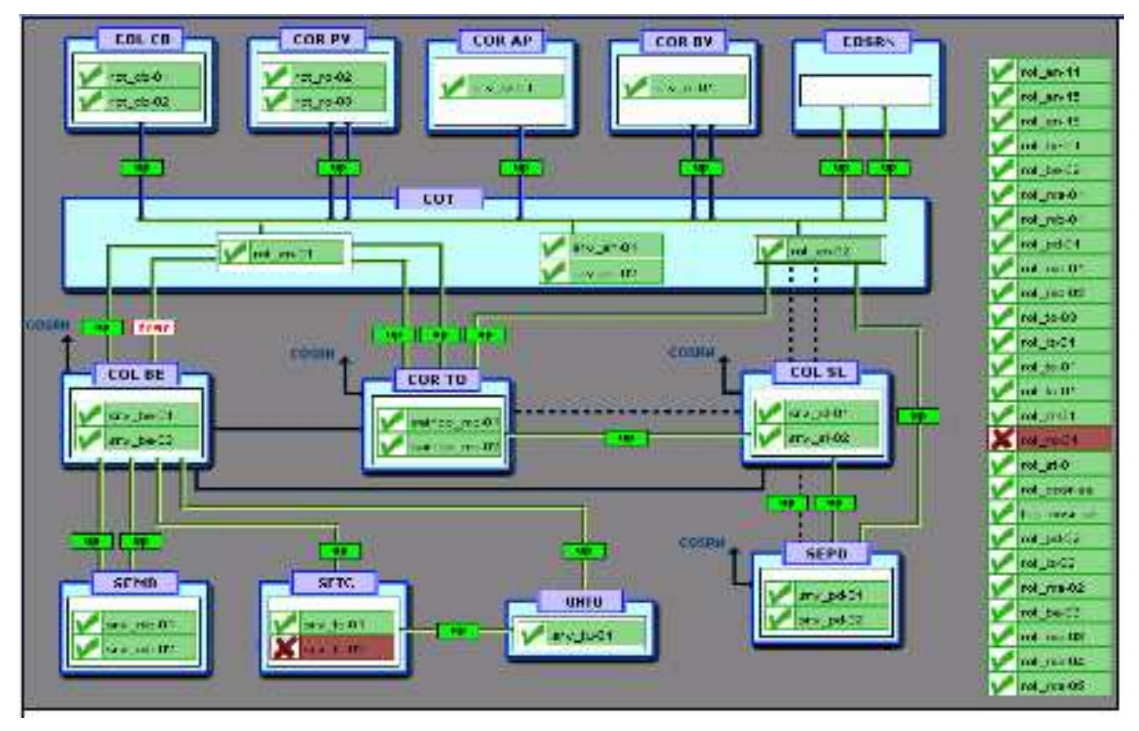

**Figura VI.1 – Rede de supervisão da ELETRONORTE** 

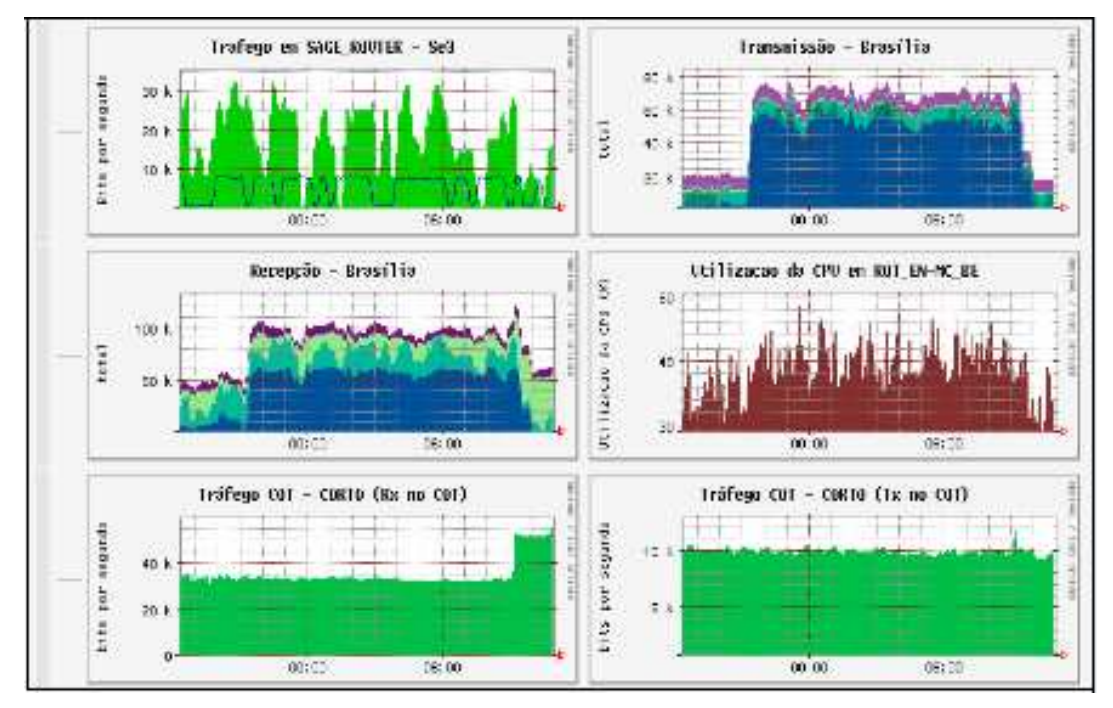

**Figura VI.2 – Tráfico de dados no Supervisivo** 

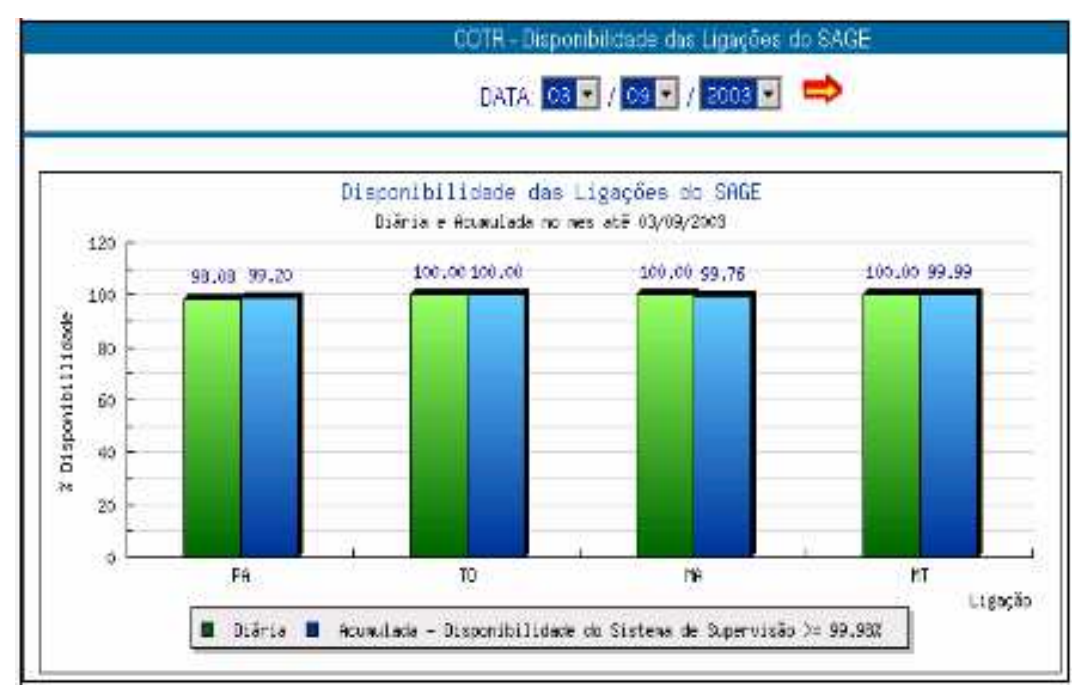

**Figura VI.3 – Disponibilidade de ligações no SAGE** 

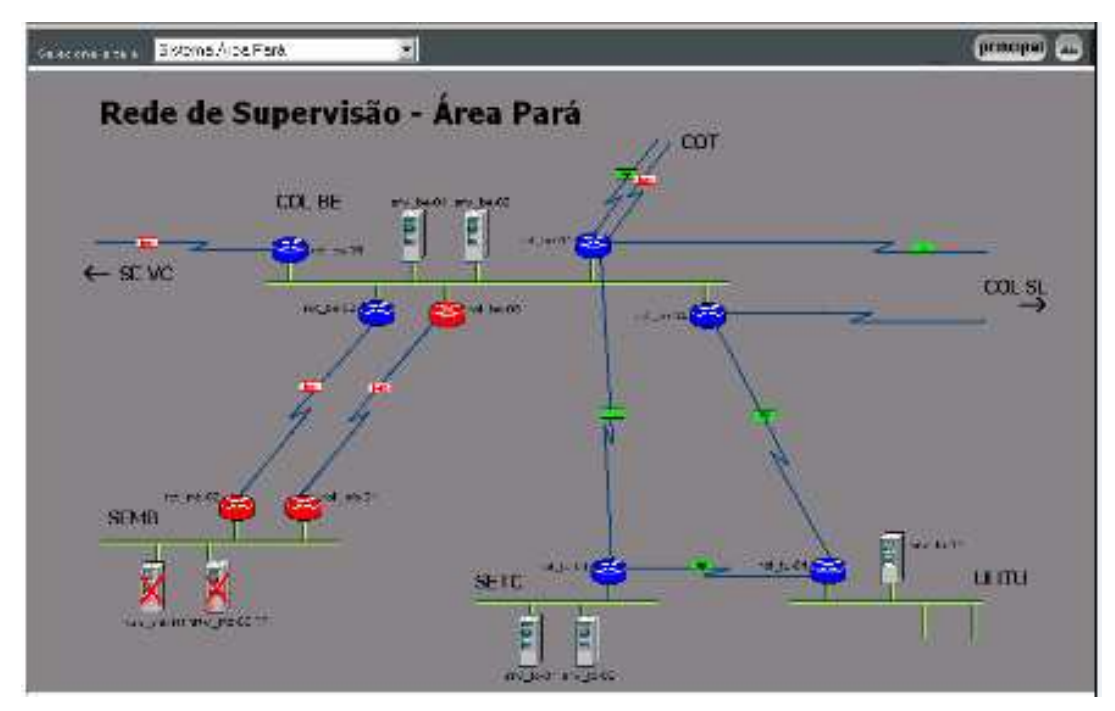

**Figura VI.4 – Rede de supervisão – Área Pará** 

# **Anexo VII – Sistema de Gerenciamento de Informações – Informativo operacional (INFO\_OPR)**

A ELETRONORTE, através da Diretoria de Produção e Comercialização, Superintendência de Engenharia de Operação e Manutenção da Transmissão desenvolveu e implantou com recursos próprios o Sistema de Gerenciamento da Informações, denominado Informativo Operacional (INFO\_OPR).

Este sistema está em operação desde 1998 em todos os Centros de Operação das Regionais e Subsidiárias da ELETRONORTE: Acre, Amapá, Manaus Energia, Maranhão, Mato Grosso, Roraima Transmissão, Boa Vista Energia, Rondônia, Usina de Tucuruí, Pará, Tocantins e Brasília, além de atender demandas da ANEEL, ONS, e ELETROBRAS.

O sistema armazena dados realizados de estado operacional dos equipamentos (conforme nova orientação da ONS), demandas, energia e hidrologia. Apresenta relatórios e gráficos padrões diários e mensais e têm como principal recurso a consolidação e cálculo dos indicadores de desempenhos do sistemas elétricos da empresa.

#### **Características funcionais do Sistema**

A necessidade de acompanhamento da disponibilidade e da operação dos sistemas de forma mais eficiente levou ao desenvolvimento do Informativo Operacional (INFO\_OPR), mais ágil e em ambiente Windows, de forma a facilitar a coleta e distribuição de dados operacionais através da rede corporativa da empresa. Este programa foi totalmente desenvolvido no próprio COT e está em funcionamento há quatro anos, proporcionando uma redução de tempo considerável na transferência de informações entre servidores, uma vez que anteriormente estas informações chegavam através de arquivos em planilhas diversas e via fax, ocasionando re-digitação de entrada de dados e perda de informação.

Algumas características do programa:

• Permite a seleção de sistemas elétricos diferenciados.

- Armazena dados de interrupção e desligamentos de equipamentos classificados pelo estado operacional:
- Armazena dados de geração, suprimento, recebimento, fornecimento e consumo interno do sistema:
- Disponibiliza cadastro de equipamentos e relacionamento entre instalações e equipamentos principais e secundários.
- Disponibiliza diagramas unifilares dos sistemas elétricos, com recursos de "zoom" e impressão;
- Fornece gráficos padrões e personalizados diários, mensais e anuais;
- Permite a transferência de informações pelo correio eletrônico;
- Permite plena exportação de todos os dados para planilhas excel, definidas pelo usuário, que poderá utilizá-las para gráficos e usos específicos;
- Relatório Diário de Situação operacional de Máquinas Geradoras.
- Banco de Dados Hidrológicos.
- Gráficos e Relatórios de Vazões, Níveis e Volumes Úteis.
- Relatório de Observações Diárias dos turnos de operação.
- Gráficos de destaque de equipamentos que impactaram nos principais desligamentos.
- Tabelas de pagamento base de equipamentos e classes de operação de acordo com especificações da ONS.

# **Características físicas do sistema**

O sistema tem uma base de dados centralizada no COT, em Brasília, com informações operacionais de todas as unidades Regionais do sistema de transmissão interligado e dos sistemas isolados. As unidades Regionais têm as suas próprias bases de dados interligadas à sede, o que torna o programa ágil e veloz, atendendo as necessidades tanto das áreas operacionais como das áreas de manutenção e das demais áreas da empresa interessadas no acompanhamento do desempenho dos sistemas.

# Composição:

- 112 telas de interface com o usuário.
- 15 servidores relacionados.
- 400 usuários cadastrados para atualização.
- Consulta livre para colaboradores da ELETRONORTE.
- 110 bancos de dados com aproximadamente 4 Gbytes de informações preservando histórico da empresa desde 1989.
- Programa de desenvolvimento : Microsoft: VISUAL BASIC.,
- Gerenciador de banco de dados : Microsoft ACCESS, SQL SERVER.
- Interface com o usuário : Microsoft WORD, EXCEL e POWER POINT.

#### **Modelo Básico de Entidades e Relacionamentos**

O INFO\_OPR armazena os dados através de uma estrutura relacional de entidades que se assimila ao modelo do diagrama-unifilar do sistema elétrico:

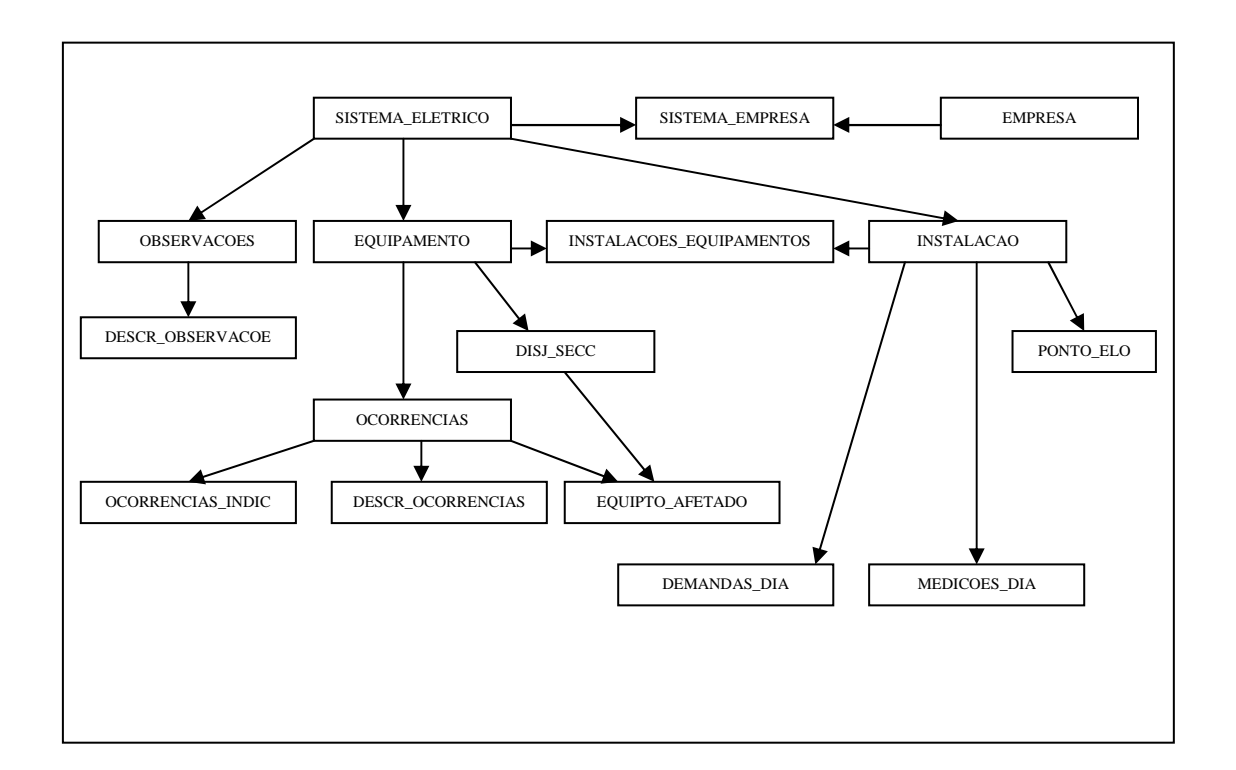

**Figura VII.1 – Modelo entidade x relacionamento do INFO\_OPR** 

A seguir seguem telas representativas dos diversos módulos do sistema INFO\_OPR:

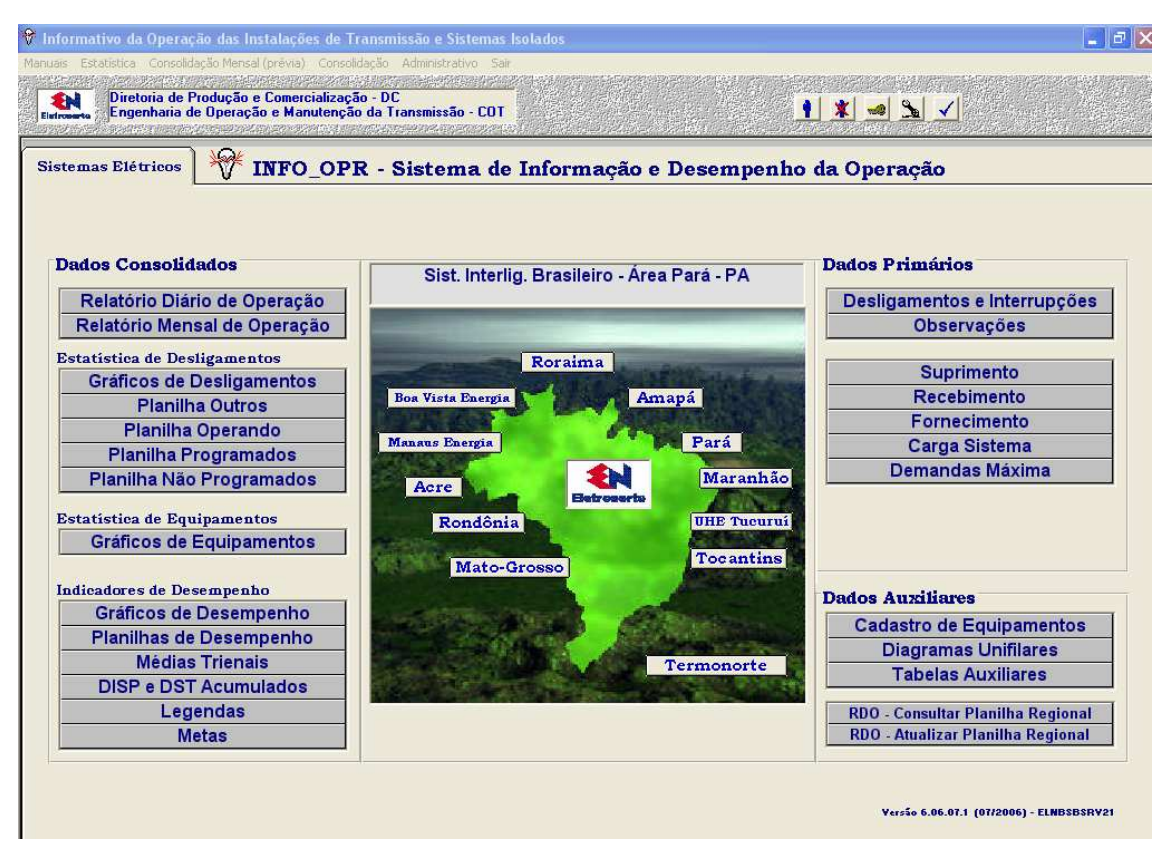

**Figura VII-2 – Tela principal do sistema** 

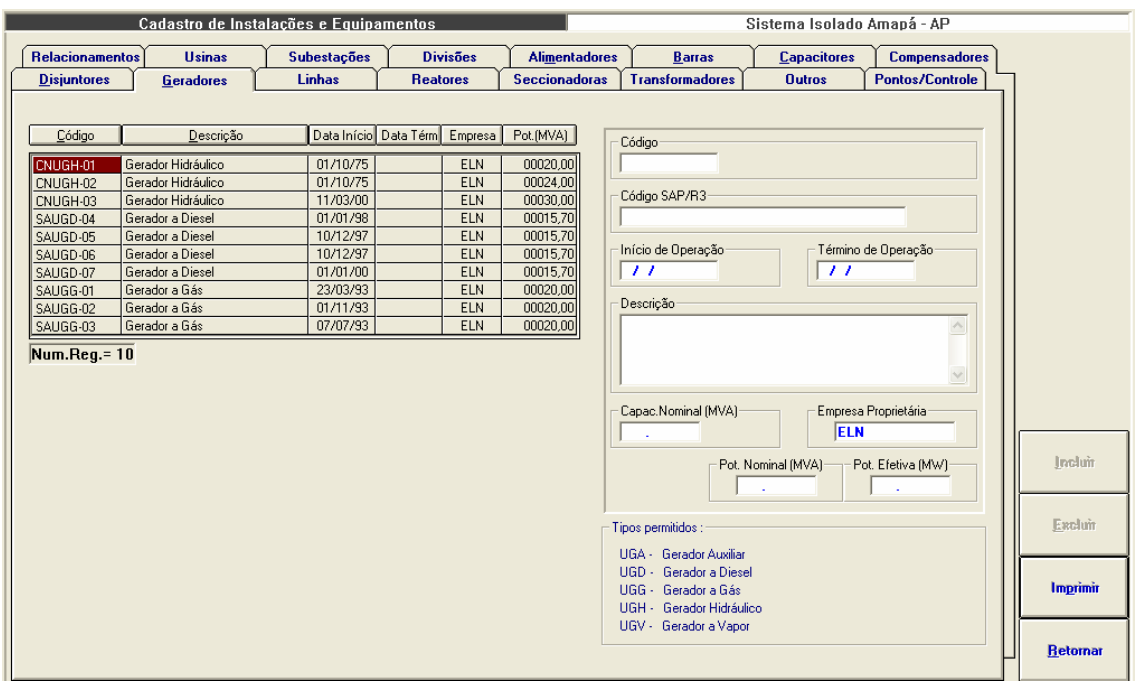

**Figura VII-3 – Módulo de Cadastro de Equipamentos** 

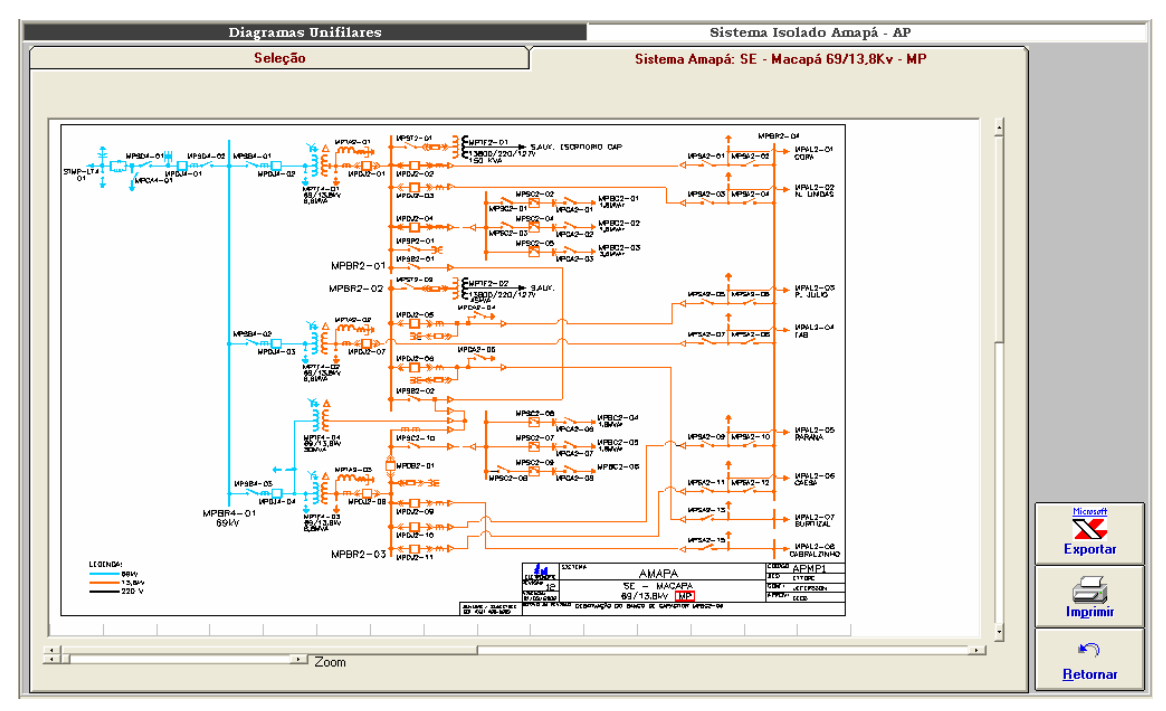

**Figura VII-4 – Módulo de Diagramas unifilares** 

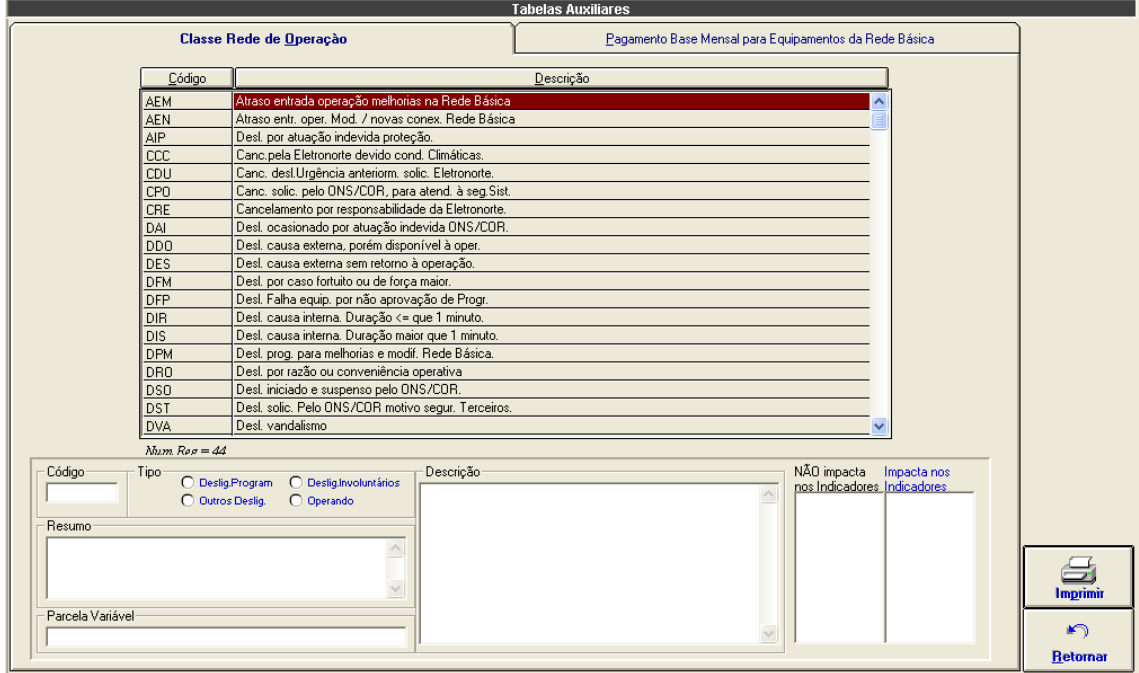

**Figura VII-5 – Tabela de classificação de estado operacional** 

|                                                   | <b>Tabelas Auxiliares</b>                              |                  |
|---------------------------------------------------|--------------------------------------------------------|------------------|
| Classe Rede de Operação                           | Pagamento Base Mensal para Equipamentos da Rede Básica |                  |
|                                                   |                                                        |                  |
| Sistema<br>Instalação<br>Equipamento<br>Ano       | Valor                                                  |                  |
| <b>SEAT</b><br><b>SINN</b><br>ATRE6-01<br>2000    | 3.392,39<br>Instalação                                 |                  |
| <b>SINN</b><br><b>SEAT</b><br>2001<br>ATRE6-01    | 3.607,50<br>$\overline{\phantom{a}}$                   |                  |
| <b>SINN</b><br><b>SEAT</b><br>2002<br>ATRE6-01    | 4.153,34                                               |                  |
| <b>SINN</b><br><b>SEAT</b><br>ATRE6-01<br>2003    | 5.052,57                                               |                  |
| <b>SINN</b><br><b>SEAT</b><br>ATRU-LT6-01<br>2000 | Equipamento<br>506.241,82                              |                  |
| <b>SINN</b><br><b>SEAT</b><br>ATRU-LT6-01<br>2001 | ⊻<br>538.366.67                                        |                  |
| <b>SINN</b><br><b>SEAT</b><br>ATRU-LT6-01<br>2002 | 619.825.10                                             |                  |
| <b>SINN</b><br><b>SEAT</b><br>ATRU-LT6-01<br>2003 | 754.022,03                                             |                  |
| 2004<br>SINN<br><b>SEAT</b><br>ATRU-LT6-01        | Ano<br>.00 <sub>1</sub>                                |                  |
| <b>SINN</b><br><b>SEAT</b><br>ATRU-RT6-01<br>2000 | 12.052,91                                              |                  |
| <b>SINN</b><br><b>SEAT</b><br>ATRU-RT6-01<br>2003 | 17.953,02                                              |                  |
| 2000<br><b>SINN</b><br><b>SEAT</b><br>ATTF6-01    | 22.658.20<br>Valor em Reais                            |                  |
| 2001<br><b>SINN</b><br><b>SEAT</b><br>ATTF6-01    | 24.095.83                                              |                  |
| <b>SINN</b><br><b>SEAT</b><br>ATTF6-01<br>2002    | 27.741,69                                              |                  |
| <b>SINN</b><br><b>SEAT</b><br>ATTF6-01<br>2003    | .00 <sub>1</sub>                                       |                  |
| SINN<br><b>SEAT</b><br>ATTF6-01<br>2004           | 38.510,82                                              |                  |
| SINN<br><b>SEAT</b><br>ATTF6-02<br>2002           | 27.741,69                                              |                  |
| 2004<br><b>SINN</b><br><b>SEAT</b><br>ATTF6-04    | 74.992.95                                              |                  |
| <b>SINN</b><br><b>SEGM</b><br>GMTF6-01<br>2000    | 40.621.76                                              |                  |
| 2001<br><b>SINN</b><br><b>SEGM</b><br>GMTF6-01    | 43.200.00                                              | 而且               |
| GMTF6-01<br>2002<br><b>SINN</b><br><b>SEGM</b>    | 49.736.45                                              | <b>Atualizar</b> |
| <b>SINN</b><br>GMTF6-01<br>2003<br><b>SEGM</b>    | .00 <sub>1</sub>                                       |                  |
| 2004<br><b>SINN</b><br><b>SEGM</b><br>GMTF6-01    | 85,504.60                                              |                  |
| 2000<br><b>SINN</b><br><b>SEGM</b><br>GMTF6-02    | 40.621.76                                              | Excluir          |
| <b>SINN</b><br>2001<br><b>SEGM</b><br>GMTF6-02    | 43.200.00                                              |                  |
| <b>SINN</b><br>2002<br><b>SEGM</b><br>GMTF6-02    | 49.736.45                                              |                  |
| <b>SINN</b><br><b>SEGM</b><br>GMTF6-02<br>2003    | .00 <sub>1</sub>                                       |                  |
| <b>SINN</b><br><b>SEGM</b><br>GMTF6-02<br>2004    | 85.504.60                                              | Imprimir         |
| <b>SINN</b><br><b>SEGM</b><br>2000<br>GMUG-LT6-01 | 52.583.48<br>v                                         |                  |
| Num.Reg. = 278                                    |                                                        | ⊭າ               |
|                                                   |                                                        | <b>Retornar</b>  |

**Figura VII-6 – Tabela de pagamento-base mensal em reais** 

| Dados de Geração |             |                |                                              |                                 |                    |                 |                             |               |               | Sistema Isolado Amapá - AP                       |                                  |  |                              |
|------------------|-------------|----------------|----------------------------------------------|---------------------------------|--------------------|-----------------|-----------------------------|---------------|---------------|--------------------------------------------------|----------------------------------|--|------------------------------|
| Resumo           |             |                |                                              |                                 | <b>Energia MWh</b> |                 |                             |               |               |                                                  |                                  |  |                              |
|                  | [todos]     |                |                                              |                                 | $\mathbf{r}$       |                 |                             |               |               | Data Refer.<br>CAPO009 JORGE FIGUEIREDO DA SILVA |                                  |  |                              |
|                  | Local       | Ponto          | <b>Energia</b><br><b>Total</b><br><b>MWh</b> | Parcela Parcela<br>Local<br>(x) | Sist.<br>(x)       | Mínima / Hora   | Demandas em<br><b>Média</b> | Máxima / Hora |               | Coincidente<br>Local                             | Coin.<br><b>Sistema</b><br>24:00 |  | 03/10/2004<br><b>Domingo</b> |
|                  | <b>UHCN</b> | CNUGH01        | 355.400                                      | 32.94                           | 17.16              | 10.100 18:00    | 14.808                      |               | 17.900 22:00  | 17.500 05:00                                     | 17.500                           |  |                              |
|                  |             | CNUGH02        | 333.700                                      | 30.93                           | 16.11              | 11.900 20:00    | 13.904                      |               | 16.900 02:00  | 16,900                                           | 16,500                           |  |                              |
|                  |             | CNUGH03        | 389.700                                      | 36.12                           | 18.81              | 14.000 09:00    | 16.237                      |               | 20.000 01:00  | 20.000                                           | 16,000                           |  |                              |
|                  |             | Total          | 1078.800                                     |                                 | 52.09              | 36.400 18:00    | 44.950                      |               | 54.400 05:00  |                                                  | 50,000                           |  |                              |
|                  | <b>UTSA</b> | <b>AGGREKO</b> | 0.000                                        | 0.00                            | 0.00               | $0.000$ $01:00$ | 0.000                       |               | 0.000 00:00   | $0.000$ 24:00                                    | 0.000                            |  |                              |
|                  |             | SAUGD04        | 228.225                                      | 23.00                           | 11.01              | 0.000 22:00     | 9.509                       |               | 15.401 24:00  | 15.401                                           | 15.401                           |  |                              |
|                  |             | SAUGD05        | 28.574                                       | 2.87                            | 1.37               | $0.000$ $01:00$ | 1.190                       |               | 13.828 22:00  | 0.000                                            | 0.000                            |  |                              |
|                  |             | SAUGD06        | 250.604                                      | 25.25                           | 12.10              | 6.816 11:00     | 10.441                      |               | 15.106 20:00  | 14.966                                           | 14.966                           |  |                              |
|                  |             | SAUGD07        | 0.000                                        | 0.00                            | 0.00               | $0.000$ 01:00   | 0.000                       |               | 0.000 00:00   | 0.000                                            | 0.000                            |  |                              |
|                  |             | SAUGG01        | 0.000                                        | 0.00                            | 0.00               | $0.000$ 01:00   | 0.000                       |               | 0.000   00:00 | 0.000                                            | 0.000                            |  |                              |
|                  |             | SAUGG02        | 245.816                                      | 24.77                           | 11.86              | 6.560 10:00     | 10.242                      |               | 14.804 01:00  | 13.856                                           | 13,856                           |  |                              |
|                  |             | SAUGG03        | 239.000                                      | 24.08                           | 11.54              | 7.000 08:00     | 9,958                       |               | 15.000 24:00  | 15,000                                           | 15,000                           |  |                              |
|                  |             | Total          | 992.219                                      |                                 | 47.90              | 27.736 11:00    | 41.342                      |               | 59.223 24:00  |                                                  | 59.223                           |  |                              |
|                  | Sistema     | Total          | 2071.019                                     |                                 |                    | 67.422 12:00    | 86.292                      |               | 109.223 24:00 |                                                  |                                  |  | <b>Importar Med.</b>         |
|                  |             |                |                                              |                                 |                    |                 |                             |               |               |                                                  |                                  |  |                              |
|                  |             |                |                                              |                                 |                    |                 |                             |               |               |                                                  |                                  |  |                              |
|                  |             |                |                                              |                                 |                    |                 |                             |               |               |                                                  |                                  |  |                              |
|                  |             |                |                                              |                                 |                    |                 |                             |               |               |                                                  |                                  |  |                              |

**Figura VII-7 – Módulo Dados de geração** 

|                | Dados de Geração<br>Sistema Isolado Amapá - AP |         |         |             |         |                          |         |                |         |                                  |         |               |                      |
|----------------|------------------------------------------------|---------|---------|-------------|---------|--------------------------|---------|----------------|---------|----------------------------------|---------|---------------|----------------------|
|                | <b>Resumo</b><br><b>Energia MWh</b>            |         |         |             |         |                          |         |                |         |                                  |         |               |                      |
|                | [todos]                                        |         |         |             |         |                          |         | <b>CAPO009</b> |         | <b>JORGE FIGUEIREDO DA SILVA</b> |         |               | Data Refer.          |
|                |                                                |         |         |             |         | $\overline{\phantom{a}}$ |         |                |         |                                  |         | 03/10/2004    |                      |
|                | <b>UHCN</b>                                    |         |         | <b>UTSA</b> |         |                          |         |                |         |                                  |         |               |                      |
|                | CNUGH01                                        | CNUGH02 | CNUGH03 | AGGREKO     | SAUGD04 | SAUGD05                  | SAUGD06 | SAUGD07        | SAUGG01 | SAUGG02                          | SAUGG03 | Totais        | <b>Domingo</b>       |
| 01:00          | 17.200                                         | 16.700  | 20.000  | 0.000       | 13.431  | 0.000                    | 13.045  | 0.000          | 0.000   | 14.804                           | 14.000  | 109.180       |                      |
| 02:00<br>03:00 | 17.200                                         | 16,900  | 20,000  | 0.000       | 12.976  | 0.000                    | 12.648  | 0.000          | 0.000   | 11.702                           | 12,000  | 103.426       |                      |
|                | 17.100                                         | 16,900  | 20,000  | 0.000       | 12.845  | 0.000                    | 12.485  | 0.000          | 0.000   | 11,615                           | 11,000  | 101.945       |                      |
| 04:00          | 17,000                                         | 16,800  | 20,000  | 0.000       | 11,567  | 0.000                    | 11.305  | 0.000          | 0.000   | 11.517                           | 10,000  | 98.189        |                      |
| 05:00          | 17,500                                         | 16,900  | 20,000  | 0.000       | 10.781  | 0.000                    | 10.453  | 0.000          | 0.000   | 11,500                           | 9.000   | 96.134        |                      |
| 06:00          | 16,000                                         | 15.100  | 20,000  | 0.000       | 10.977  | 0.000                    | 10.256  | 0.000          | 0.000   | 11.122                           | 9.000   | 92.455        |                      |
| 07:00          | 15.100                                         | 14.300  | 20,000  | 0.000       | 9.306   | 0.000                    | 9.044   | 0.000          | 0.000   | 9.433                            | 8.000   | 85.183        |                      |
| 08:00          | 15,000                                         | 13.900  | 15.200  | 0.000       | 8.159   | 0.000                    | 7.864   | 0.000          | 0.000   | 7.707                            | 7.000   | 74.830        |                      |
| 09:00          | 13.900                                         | 12.400  | 14.000  | 0.000       | 7.701   | 0.000                    | 7.275   | 0.000          | 0.000   | 7.706                            | 7.000   | 69.982        |                      |
| 10:00          | 13,500                                         | 12.400  | 14.000  | 0.000       | 7.569   | 0.000                    | 7.176   | 0.000          | 0.000   | 6.560                            | 7.000   | 68.205        |                      |
| 11:00          | 13,500                                         | 12.400  | 14.000  | 0.000       | 7.340   | 0.000                    | 6.816   | 0.000          | 0.000   | 6.580                            | 7.000   | 67.636        |                      |
| 12:00          | 13,200                                         | 12.200  | 14,000  | 0.000       | 7.471   | 0.000                    | 6.979   | 0.000          | 0.000   | 6.572                            | 7.000   | 67.422        |                      |
| 13:00          | 13,800                                         | 12.100  | 14,000  | 0.000       | 7.866   | 0.000                    | 7.403   | 0.000          | 0.000   | 6.963                            | 8.000   | 70.132        |                      |
| 14:00          | 14.300                                         | 12.400  | 14,000  | 0.000       | 8.060   | 0.000                    | 7.203   | 0.000          | 0.000   | 7.643                            | 9,000   | 72.606        |                      |
| 15:00          | 13,600                                         | 12.300  | 14,000  | 0.000       | 8.945   | 0.000                    | 9.413   | 0.000          | 0.000   | 8.500                            | 9,000   | 75.758        | <b>Importar Med.</b> |
| 16:00          | 13,600                                         | 12.100  | 14.000  | 0.000       | 8.520   | 0.000                    | 8.422   | 0.000          | 0.000   | 8.711                            | 8.000   | 73.353        |                      |
| 17:00          | 11.000                                         | 12.000  | 14,000  | 0.000       | 8.389   | 0.000                    | 8.355   | 0.000          | 0.000   | 8.459                            | 8.000   | 70.203        |                      |
| 18:00          | 10.100                                         | 12.300  | 14.000  | 0.000       | 8.388   | 0.000                    | 8.324   | 0.000          | 0.000   | 8.035                            | 9.000   | 70.147        |                      |
| 19:00          | 10.900                                         | 12.200  | 14.500  | 0.000       | 13.042  | 0.000                    | 13.074  | 0.000          | 0.000   | 12.058                           | 10.000  | 85.774        | <b>Exportar</b>      |
| 20:00          | 13,600                                         | 11.900  | 16,000  | 0.000       | 14.778  | 0.000                    | 15.106  | 0.000          | 0.000   | 12.981                           | 13.000  | 97.365        |                      |
| 21:00          | 15,200                                         | 13,000  | 16,000  | 0.000       | 1.213   | 13.189                   | 14.549  | 0.000          | 0.000   | 13.733                           | 14.000  | 100.884       |                      |
| 22:00          | 17.900                                         | 13,800  | 16,000  | 0.000       | 0.000   | 13.828                   | 13.992  | 0.000          | 0.000   | 13.994                           | 14,000  | 103.514       |                      |
| 23:00          | 17.700                                         | 16,200  | 16,000  | 0.000       | 13,500  | 1.557                    | 14.451  | 0.000          | 0.000   | 14.065                           | 14,000  | 107.473       | Imprimir             |
| 24:00          | 17,500                                         | 16,500  | 16,000  | 0.000       | 15.401  | 0.000                    | 14.966  | 0.000          | 0.000   | 13,856                           | 15,000  | 109.223       |                      |
| Tot.           | 355.400                                        | 333,700 | 389,700 | 0.000       | 228.225 | 28.574                   | 250.604 | 0.000          | 0.000   | 245,816                          | 239,000 | 2071.019      |                      |
| Mín.           | 10.100                                         | 11.900  | 14.000  | 0.000       | 0.000   | 0.000                    | 6,816   | 0.000          | 0.000   | 6,560                            | 7.000   | 67.422        | <b>Atualizar</b>     |
| Méd.           | 14.808                                         | 13.904  | 16.237  | 0.000       | 9.509   | 1.190                    | 10.441  | 0.000          | 0.000   | 10.242                           | 9.958   | 86.292        |                      |
| Máx.           | 17.900                                         | 16.900  | 20,000  | 0.000       | 15.401  | 13.828                   | 15.106  | 0.000          | 0.000   | 14.804                           | 15,000  | 109.223       |                      |
|                |                                                |         |         |             |         |                          |         |                |         |                                  |         |               |                      |
| ∢              |                                                |         |         |             |         |                          |         |                |         |                                  |         | $\rightarrow$ | <b>Retornar</b>      |
|                |                                                |         |         |             |         |                          |         |                |         |                                  |         |               |                      |

**Figura VII-8 – Geração horária** 

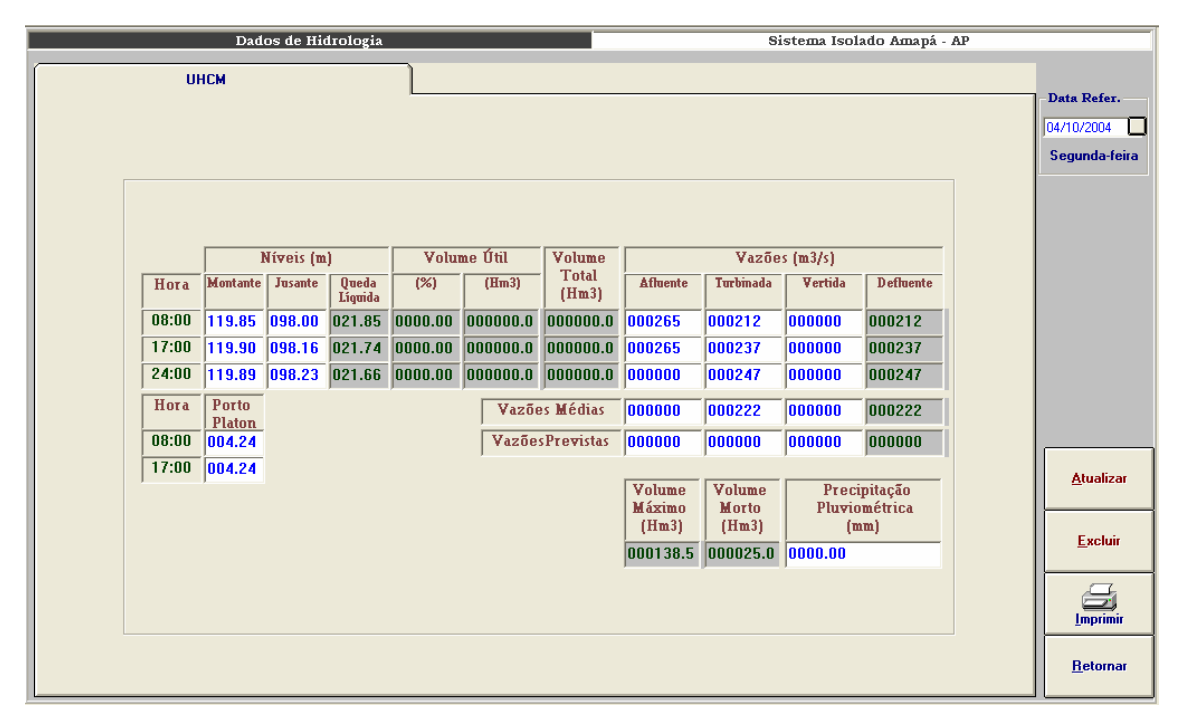

**Figura VII-9 – Módulo Dados de hidrologia** 

| <b>UHCN e UTSA</b><br>Data Refer.<br>⊡<br>16/10/2004<br><b>Sábado</b><br>0020.00<br>00/00/0000<br>00/00/0000<br>0020.00<br>0020.00<br>ß<br>Γ<br>0024.00<br>0024.00<br>0024.00<br>00/00/0000<br>00/00/0000<br>ß<br>0030.00<br>0030.00<br>00/00/0000<br>00/00/0000<br>0030.00<br>REVISÃO DE CAMINHOS DE GASES QUENTES<br>M.<br>30/10/2004<br>ls.<br>0018.00<br>0000.00<br>29/09/2004<br>0020.00<br>Γ5.<br>0016.00<br>00/00/0000<br>00/00/0000<br>0018.00<br>0020.00<br>Γ5.<br>00/00/0000<br>0020.00<br>0018.00<br>0018.00<br>00/00/0000<br>ß<br>0015.70<br>0015.70<br>0015.40<br>00/00/0000<br>00/00/0000<br>ℾ<br>0015.70<br>0015.70<br>0015.00<br>00/00/0000<br>00/00/0000<br>0015.70<br>ß<br>00/00/0000<br>00/00/0000<br>0015.70<br>0015.70<br><b>BAIXA PRESSÃO DE ÓLEO COMBUSTÍVEL.</b><br>0000.00<br>ΙN<br>17/10/2004<br>ß.<br>0015.70<br>16/10/2004<br>0015.70<br>u<br>M<br>0000.00<br>00/00/0000<br>00/00/0000<br>ls.<br><b>EMFASE DE MONTAGEM</b><br>0020.00<br><b>Atualizar</b><br>0020.00<br>$\bigcirc$<br>Excluir<br>S.<br>0210.80<br>0154.10<br>Indisp.Total<br>0216.80<br>0053.70<br>Indisp.Parcial<br>0003.00<br>Imprimir<br>$\blacktriangleright$ | Situação Operacional |  |  | Usinas |  |  |  |  |  |
|----------------------------------------------------------------------------------------------------|----------------------|--|--|--------|--|--|--|--|--|
|                                                                                                    |                      |  |  |        |  |  |  |  |  |
|                                                                                                    |                      |  |  |        |  |  |  |  |  |
|                                                                                                    |                      |  |  |        |  |  |  |  |  |
|                                                                                                    |                      |  |  |        |  |  |  |  |  |
|                                                                                                    |                      |  |  |        |  |  |  |  |  |
|                                                                                                    |                      |  |  |        |  |  |  |  |  |
|                                                                                                    |                      |  |  |        |  |  |  |  |  |
|                                                                                                    |                      |  |  |        |  |  |  |  |  |
|                                                                                                    |                      |  |  |        |  |  |  |  |  |
|                                                                                                    |                      |  |  |        |  |  |  |  |  |
|                                                                                                    |                      |  |  |        |  |  |  |  |  |
|                                                                                                    |                      |  |  |        |  |  |  |  |  |
|                                                                                                    |                      |  |  |        |  |  |  |  |  |
|                                                                                                    |                      |  |  |        |  |  |  |  |  |
|                                                                                                    |                      |  |  |        |  |  |  |  |  |
|                                                                                                    |                      |  |  |        |  |  |  |  |  |
|                                                                                                    |                      |  |  |        |  |  |  |  |  |
|                                                                                                    |                      |  |  |        |  |  |  |  |  |
|                                                                                                    |                      |  |  |        |  |  |  |  |  |
|                                                                                                    |                      |  |  |        |  |  |  |  |  |
| <b>Retornar</b>                                                                                                    |                      |  |  |        |  |  |  |  |  |

**Figura VII-10 – Situação operacional** 

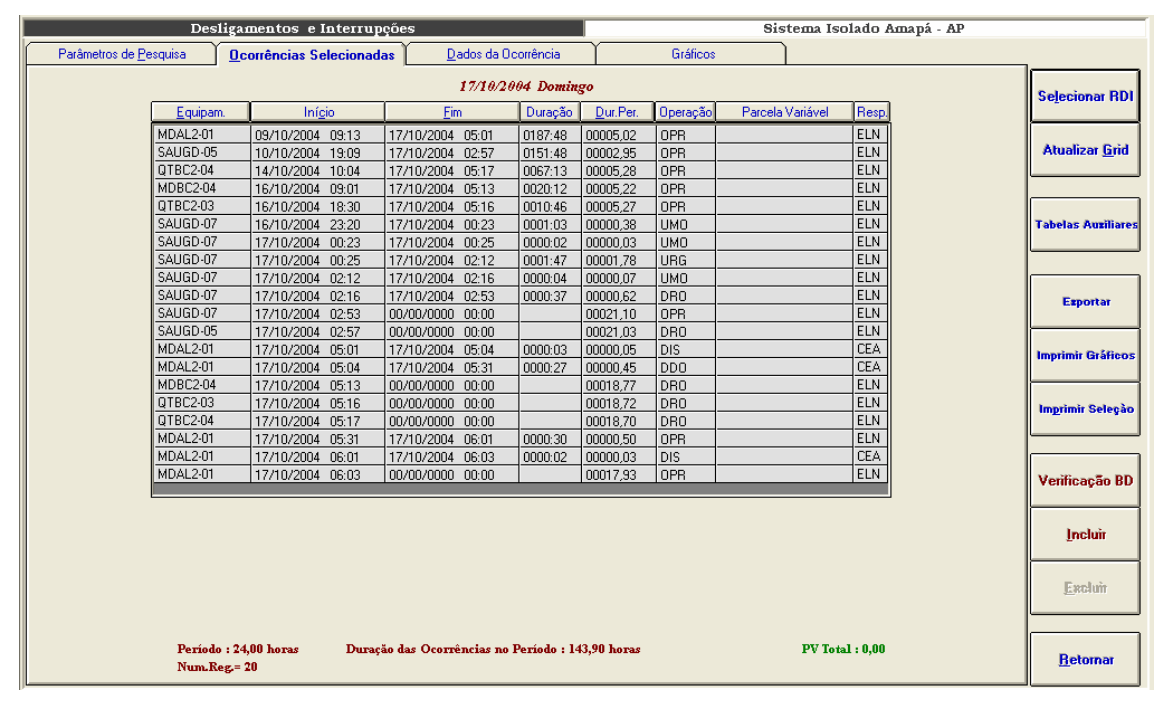

**Figura VII-11 – Seleção de ocorrências**
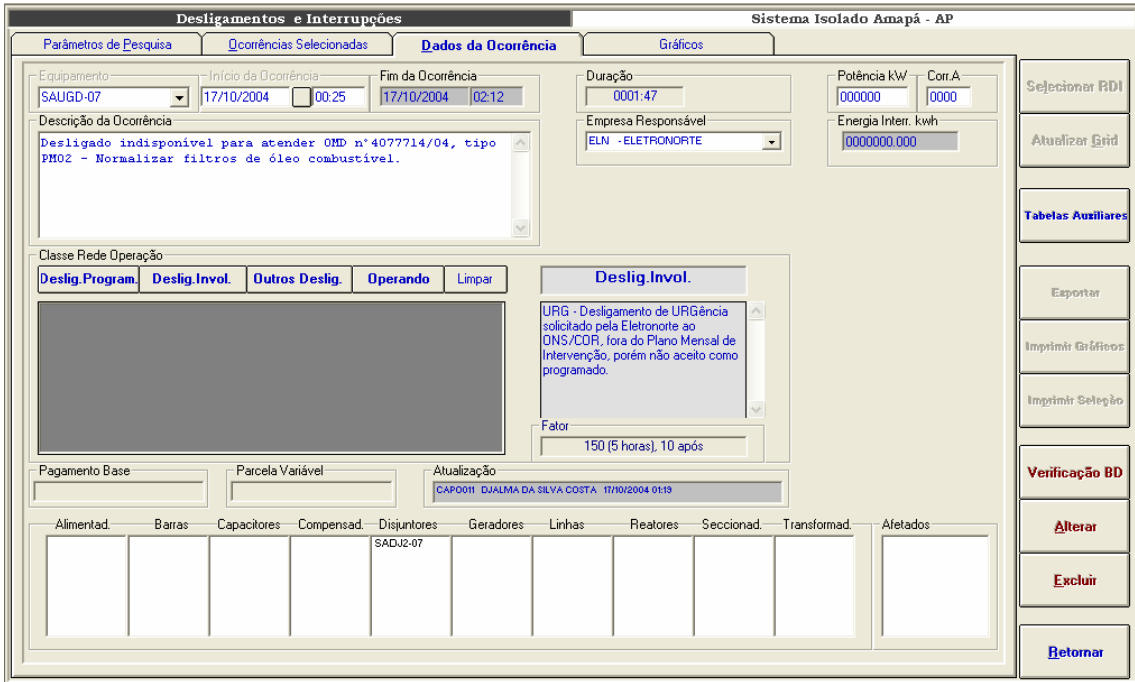

**Figura VII-12 – Inclusão de ocorrências** 

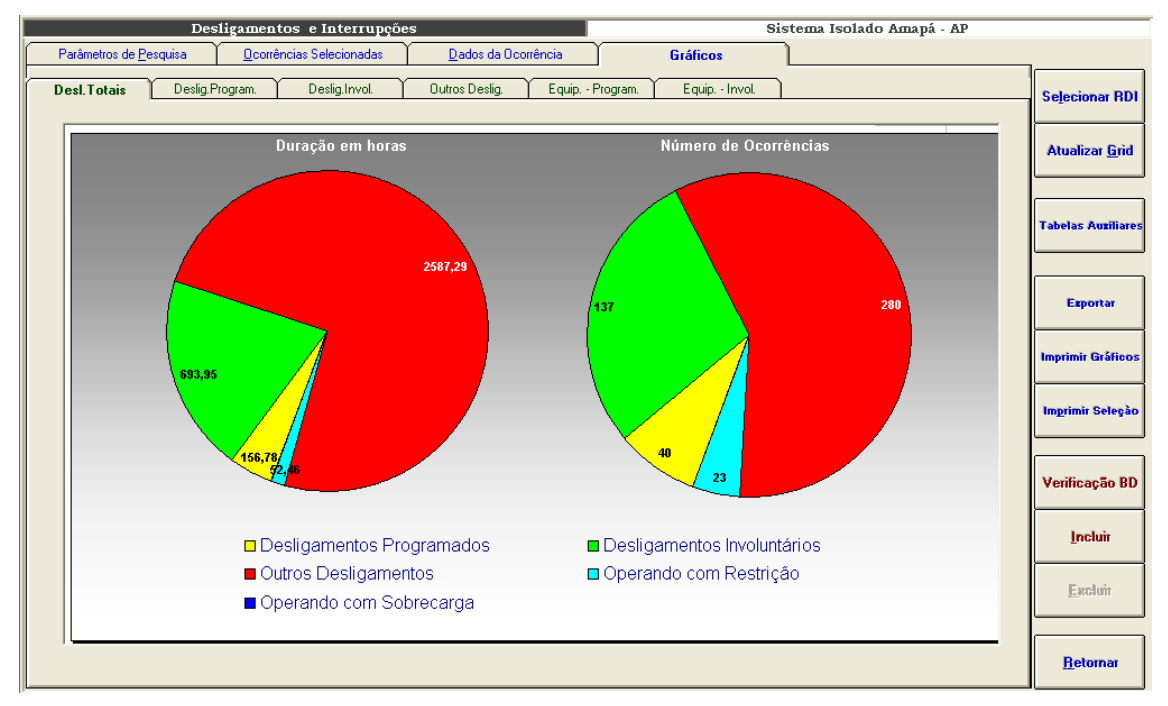

**Figura VII-13 – Desligamentos totais, sistema Amapá, setembro/2004** 

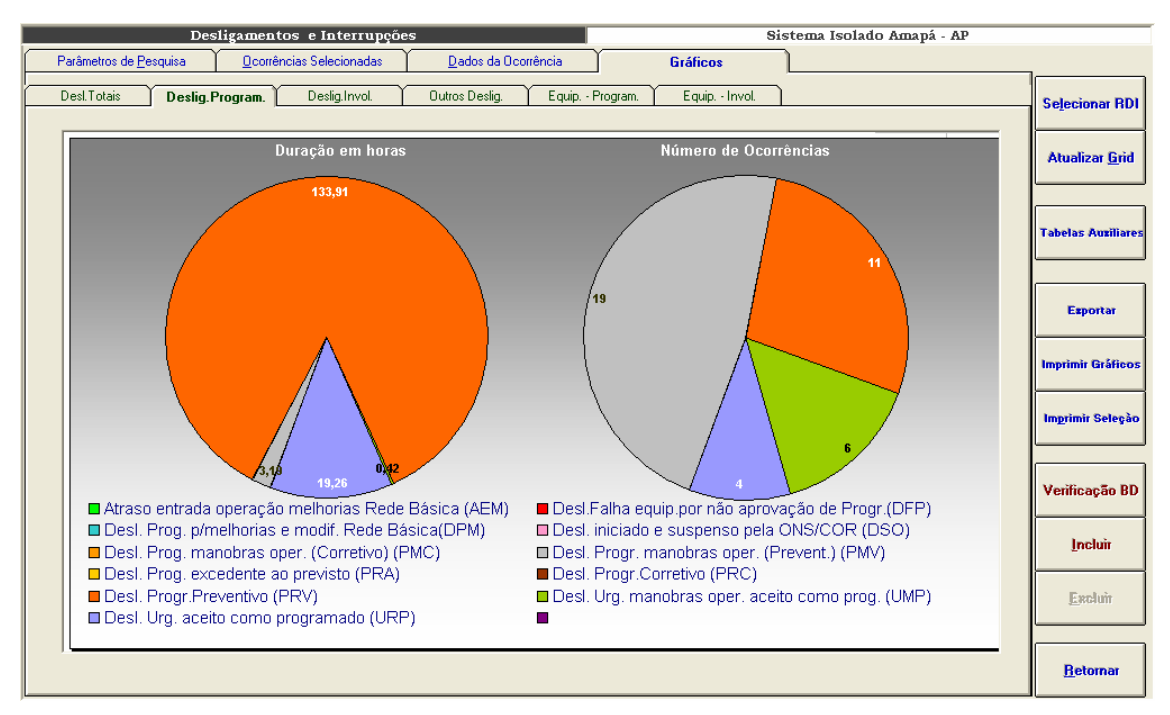

**Figura VII-14 – Desligamentos programados, sistema Amapá, setembro/2004** 

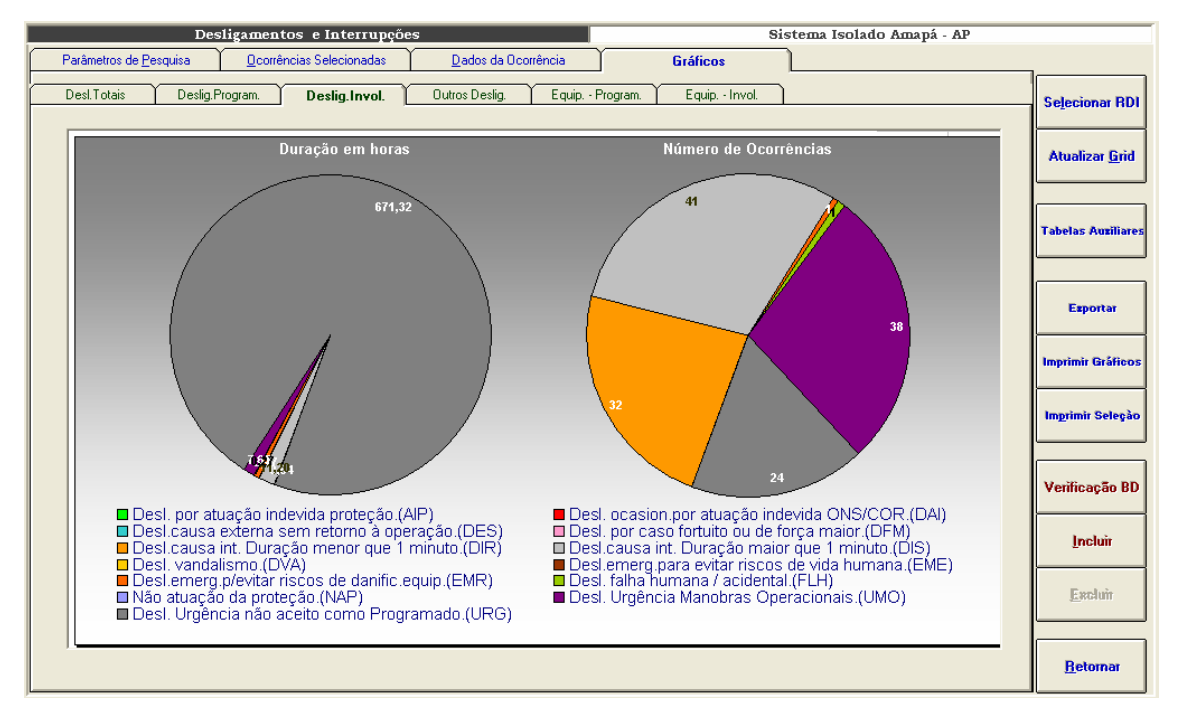

**Figura VII-15 – Desligamentos não programados, sistema Amapá, setembro/2004** 

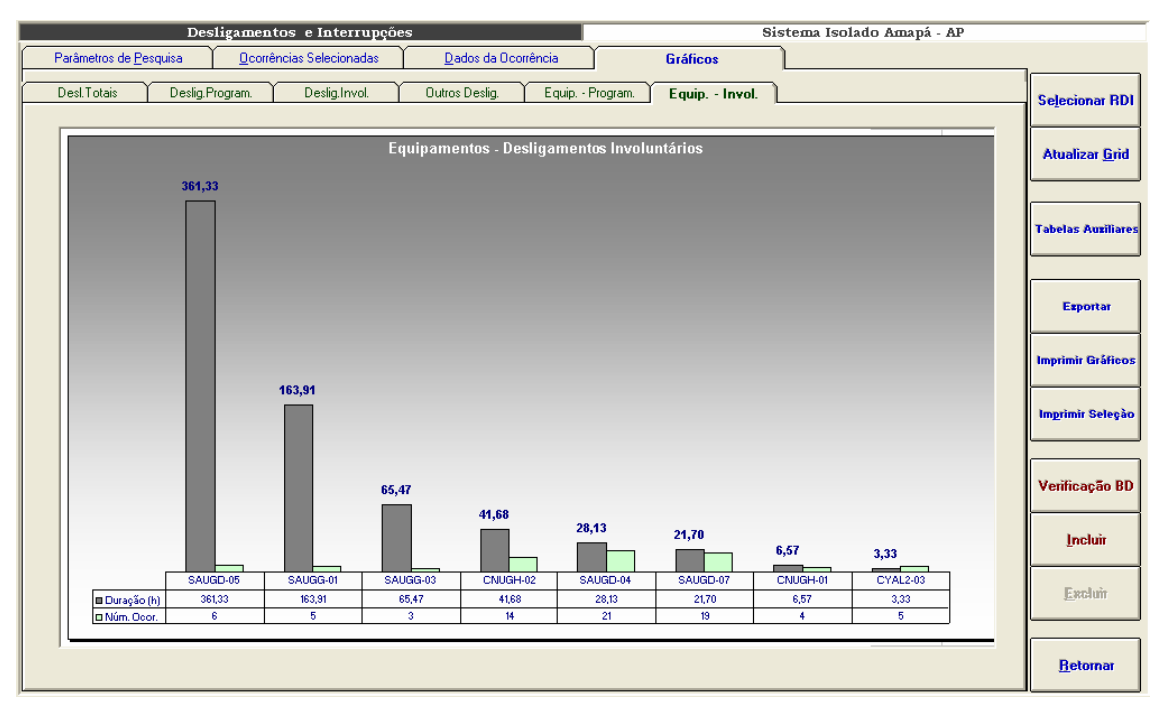

**Figura VII-16 – Desligamentos não programados, sistema Amapá, equipamentos de maior impacto** 

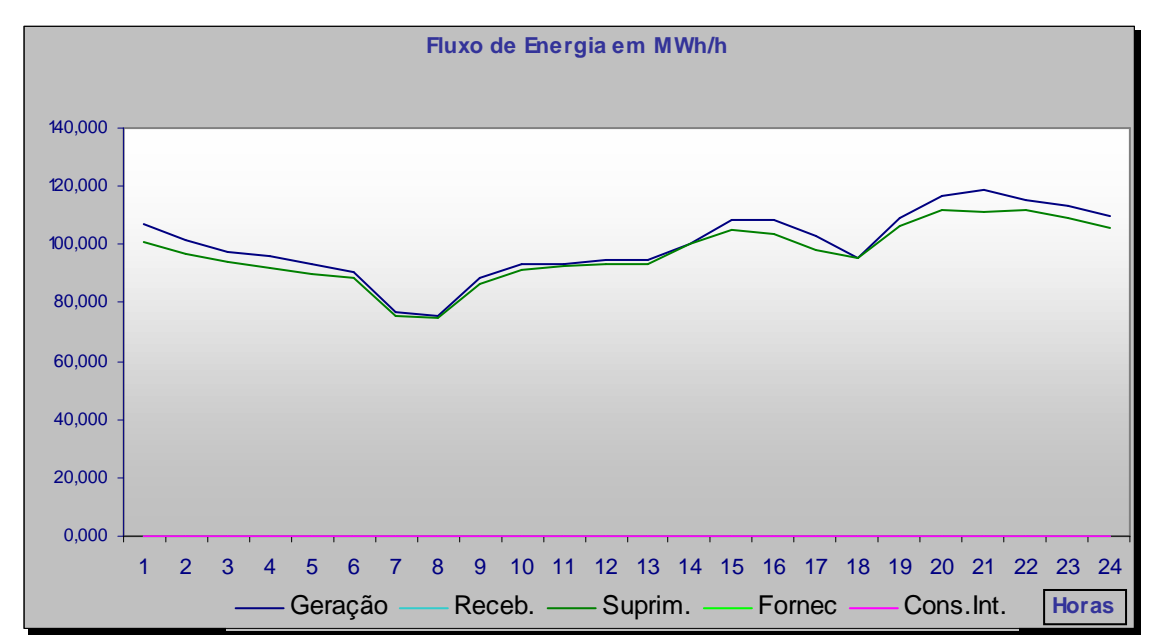

**Figura VII-17 – Fluxo de energia de 14 de outubro de 2004, sistema Amapá** 

## **Anexo VIII – Estatística de Desligamentos**

A estatística de desligamentos levanta e classifica as ocorrências dos bancos de dados do INFO\_OPR por quantidade de desligamentos e duração, agrupando por equipamentos, classes de tensão, regiões, etc.. Todos os resultados são armazenados em bancos de dados para serem utilizados na consolidação de indicadores de desempenho. Após o cálculo, os dados são disponibilizados ao usuário conforme telas de seleção e gráficos abaixo:

Esta é uma tela de parâmetros de seleção. Os gráficos que serão visualizados serão montados de acordo com as escolhas que forem feitas aqui.

São passíveis de escolha quatro parâmetros divididos em quatro listas ou grades:

• Sistema

Esta grade possibilita a definição do sistema elétrico que será mostrado, além disto, permite a visualização de sistemas agrupados em ELETRONORTE (todos os sistemas da empresa), sistemas interligados e sistemas isolados.

• Famílias de equipamentos

Possibilita a definição da família de equipamentos do sistema elétrico escolhido. Além das famílias tradicionais: capacitores, linhas, geradores, compensadores, transformadores, permite a visualização do sistema com todos os seus equipamentos agrupados.

• Tensão

Ao escolher a família de equipamentos, uma tabela de tensão é mostrada para que o usuário possa limitar o domínio de equipamentos a serem vistos por tensão. Caso o usuário não opte por uma tensão especifica, todos os equipamentos daquela família serão mostrados na estatística.

**Indicador** 

Com a definição do sistema, da família e da tensão, o usuário opta pelo indicador deste domínio delimitado que deseja ver: número de equipamentos, potência nominal (somente para geradores), extensão (somente para linhas), potência reativa (somente para reatores).

Estando escolhidos os parâmetros o usuário seleciona o botão de visualizar para obter o gráfico mostrado a seguir.

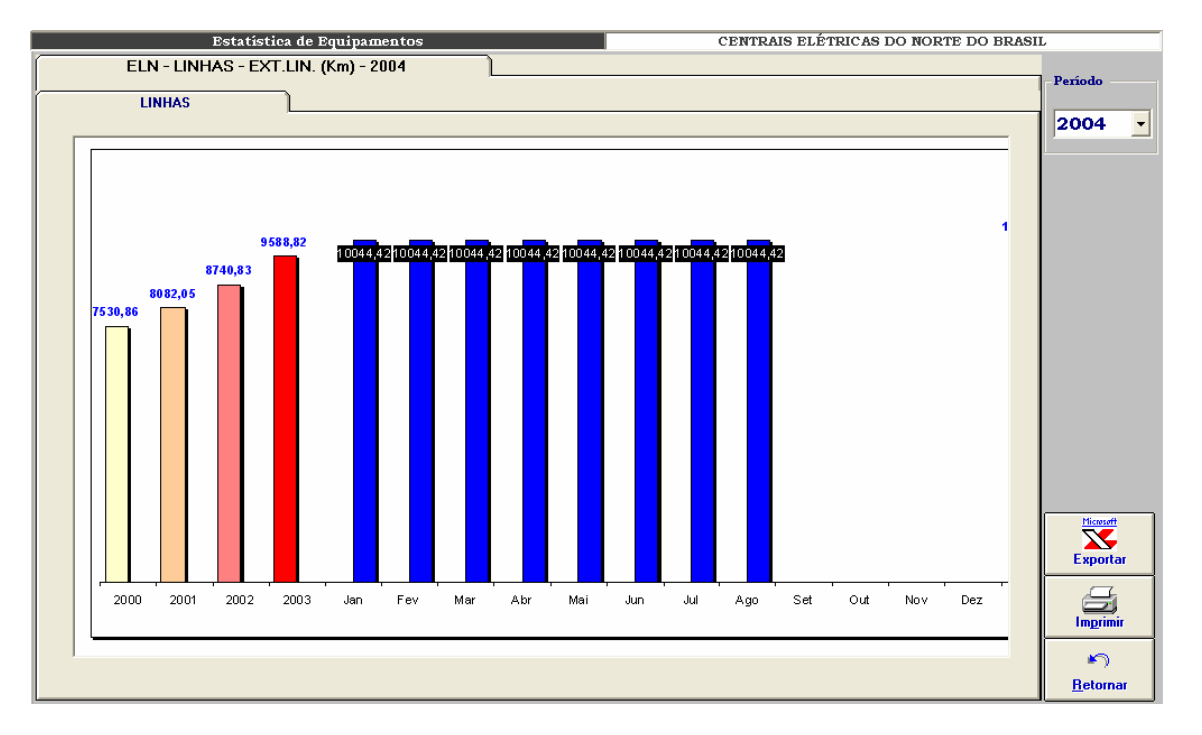

**Figura VIII-1 – Estatística de equipamentos: extensão de linhas da ELETRONORTE** 

Neste gráfico exemplo é mostrada a evolução das extensões totais de linhas da ELETRONORTE dos anos de 2000, 2001, 2003 e valores mensais de 2004 até a data de agosto.

Alterando-se os parâmetros de seleção poderíamos ter diversas variações para este gráfico padrão.

| <b>Estatística de Desligamentos</b> |                | CENTRAIS ELÉTRICAS DO NORTE DO BRASIL                      |                         |                    |
|-------------------------------------|----------------|------------------------------------------------------------|-------------------------|--------------------|
| <b>Parâmetros</b>                   |                |                                                            |                         |                    |
|                                     |                |                                                            |                         |                    |
| Sistema                             | Classificação  |                                                            | Parâmetros Selecionados |                    |
| <b>ELETRONORTE</b>                  | <b>CAUSA</b>   | Estratificação por Causa                                   | Sistema                 | <b>ELETRONORTE</b> |
| Interligados                        | <b>FAMILIA</b> | Estratificação por Familia                                 |                         |                    |
| <b>Isolados</b>                     | <b>TODOS</b>   | Desligamentos progr. e não progr.                          | Família                 | <b>LINHAS</b>      |
| <b>SIAC</b>                         | <b>PROGRAM</b> | Desligamentos programados.                                 |                         |                    |
| <b>SIAM</b>                         | N.PROGR.       | Desligamentos não programados.                             | Tensão                  | Total              |
| <b>SIAP</b>                         | <b>AEM</b>     | Atraso entrada operação melhorias na                       |                         |                    |
| <b>SIMA</b>                         | <b>AEN</b>     | Atraso entr. oper. Mod. / novas conex                      | Classificação           | <b>TODOS</b>       |
| <b>SIMT</b>                         | <b>AIP</b>     | Desl. por atuação indevida proteção.                       | Barras                  |                    |
| <b>SINN</b>                         | ccc            | Canc.pela Eletronorte devido cond. Cl                      |                         |                    |
| <b>SIRO</b>                         | CDU            | Canc. desl.Urgência anteriorm. solic.                      | C Empilhadas            |                    |
| <b>SIRR</b>                         | CPO            | Canc. solic. pelo ONS/COR. para aten                       | C Agrupadas             | Visualizar         |
| <b>SIRT</b>                         | <b>CRE</b>     | Cancelamento por responsabilidade di                       |                         |                    |
| <b>SITO</b>                         | DAI            | Desl. ocasionado por atuação indevida                      |                         |                    |
| <b>SITU</b>                         | <b>DDO</b>     | Desl. causa externa, porém disponível                      |                         |                    |
| Famílias de Equipamentos            | <b>DES</b>     | Desl. causa externa sem retorno à ope:                     |                         |                    |
| <b>SISTEMA</b>                      | <b>DFM</b>     | Desl. por caso fortuito ou de força ma                     |                         |                    |
| <b>LINHAS</b>                       | <b>DFP</b>     | Desl. Falha equip. por não aprovação                       |                         |                    |
| <b>TRAFOS</b>                       | <b>DIR</b>     | Desl. causa interna. Duração <= que 1                      |                         |                    |
| <b>REATORES</b>                     | <b>DIS</b>     | Desl. causa interna. Duração maior qu                      |                         |                    |
| <b>GERADORES</b>                    | <b>DPM</b>     | Desl. prog. para melhorias e modif. R.                     |                         |                    |
| <b>TRANSMISSÃO</b>                  | <b>DRO</b>     | Desl. por razão ou conveniência opers                      |                         |                    |
| <b>CAPACITORES</b>                  | <b>DSO</b>     | Desl. iniciado e suspenso pelo ONS/C                       |                         |                    |
| <b>EQUIPAMENTOS</b><br>v            | <b>DST</b>     | Desl. solic. Pelo ONS/COR motivo ser                       |                         |                    |
|                                     | <b>DVA</b>     | Desl. vandalismo                                           |                         | <b>Tabelas</b>     |
|                                     | <b>EME</b>     | Desl. emerg. para evitar riscos de vida                    |                         |                    |
|                                     | <b>EMR</b>     | Desl. emerg. p/ evitar riscos de danifi                    |                         |                    |
|                                     | <b>FOC</b>     | Entrada em Operação Comercial.                             |                         |                    |
|                                     | <b>FLH</b>     | Desl. falha humana / acidental.<br>$\overline{\mathbf{v}}$ |                         | <b>Retornar</b>    |
|                                     | ∢              | $\blacktriangleright$                                      |                         |                    |
|                                     |                |                                                            |                         |                    |

**Figura VIII-2 – Parâmetros de seleção para a estatística de desligamentos** 

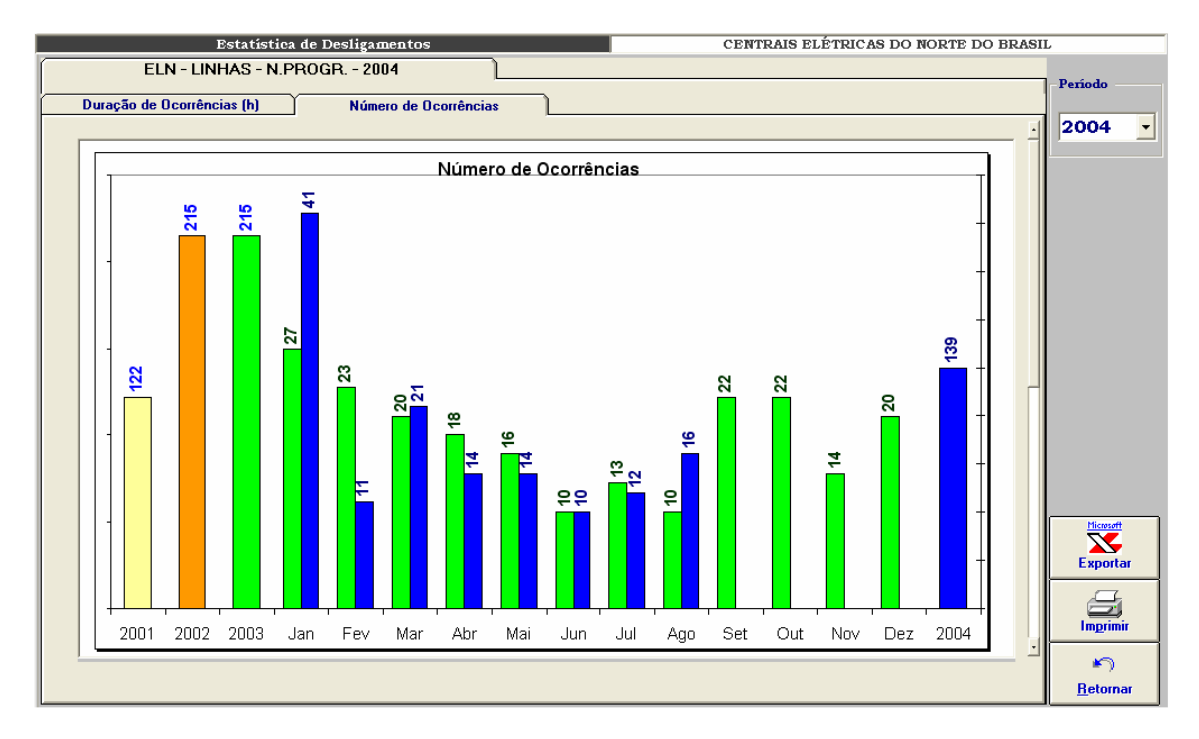

**Figura VIII-3 – Número de ocorrências por período** 

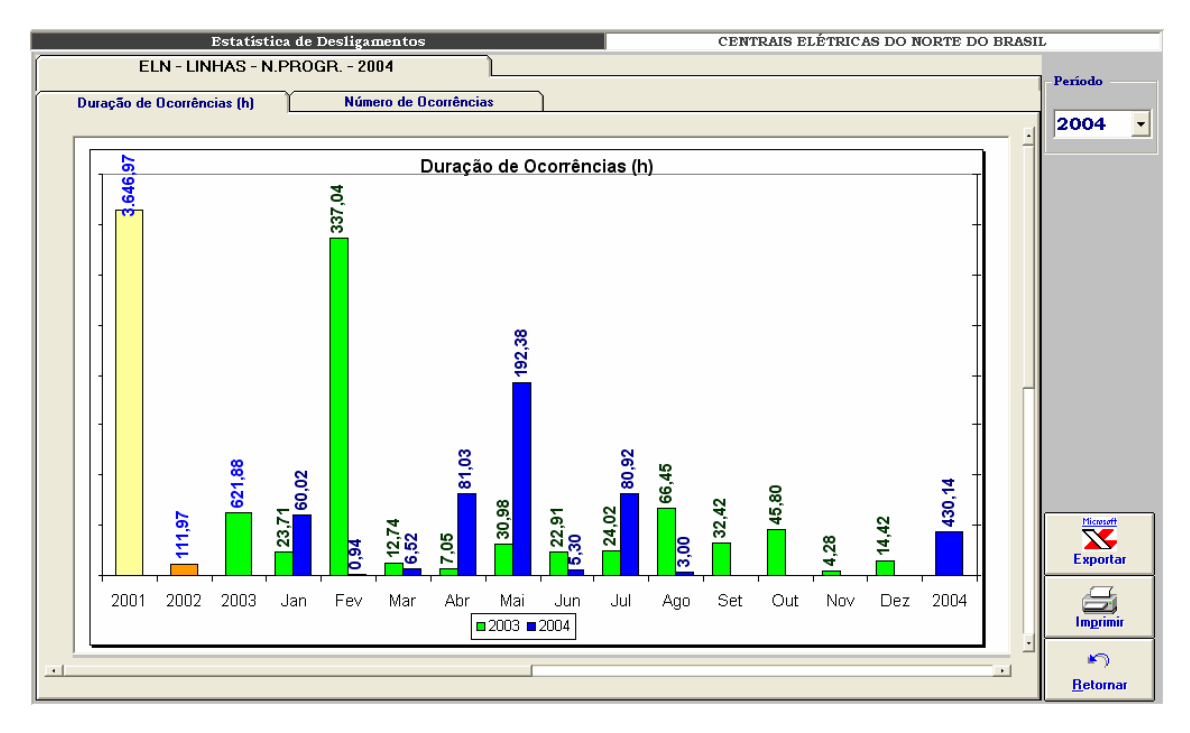

**Figura VIII-4 – Duração das ocorrências por período**

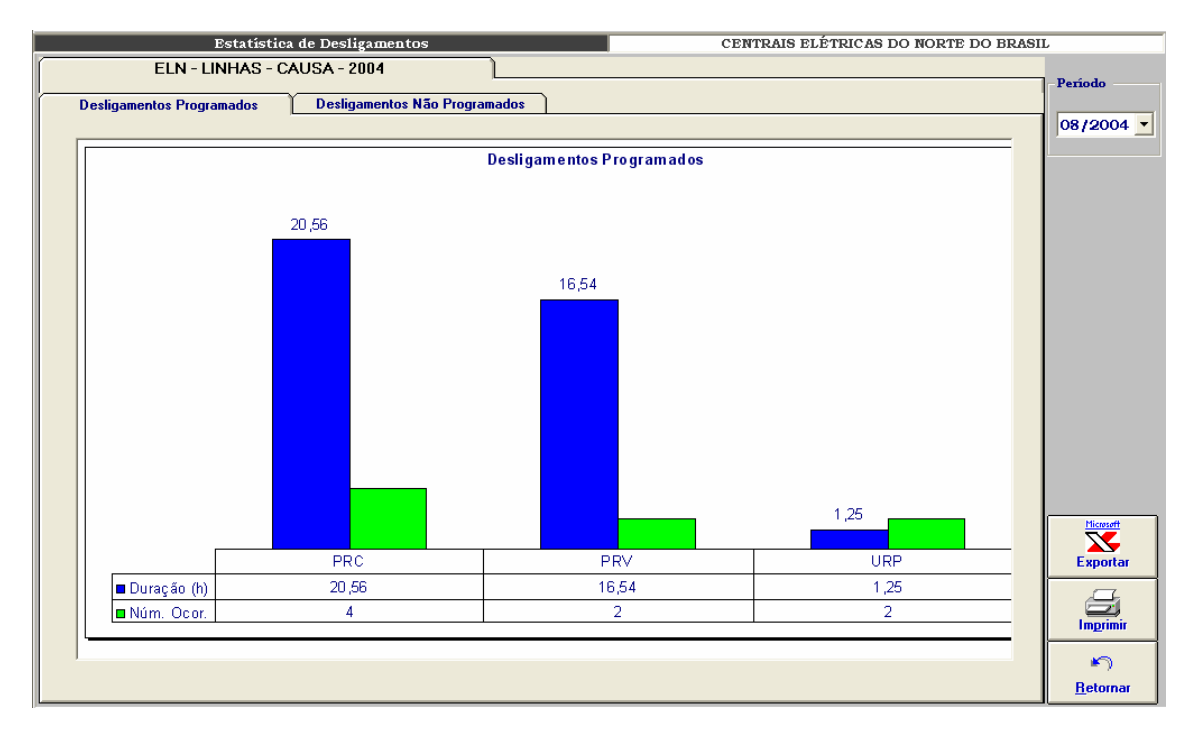

**Figura VIII-5 – Distribuição dos desligamentos programados por tipo** 

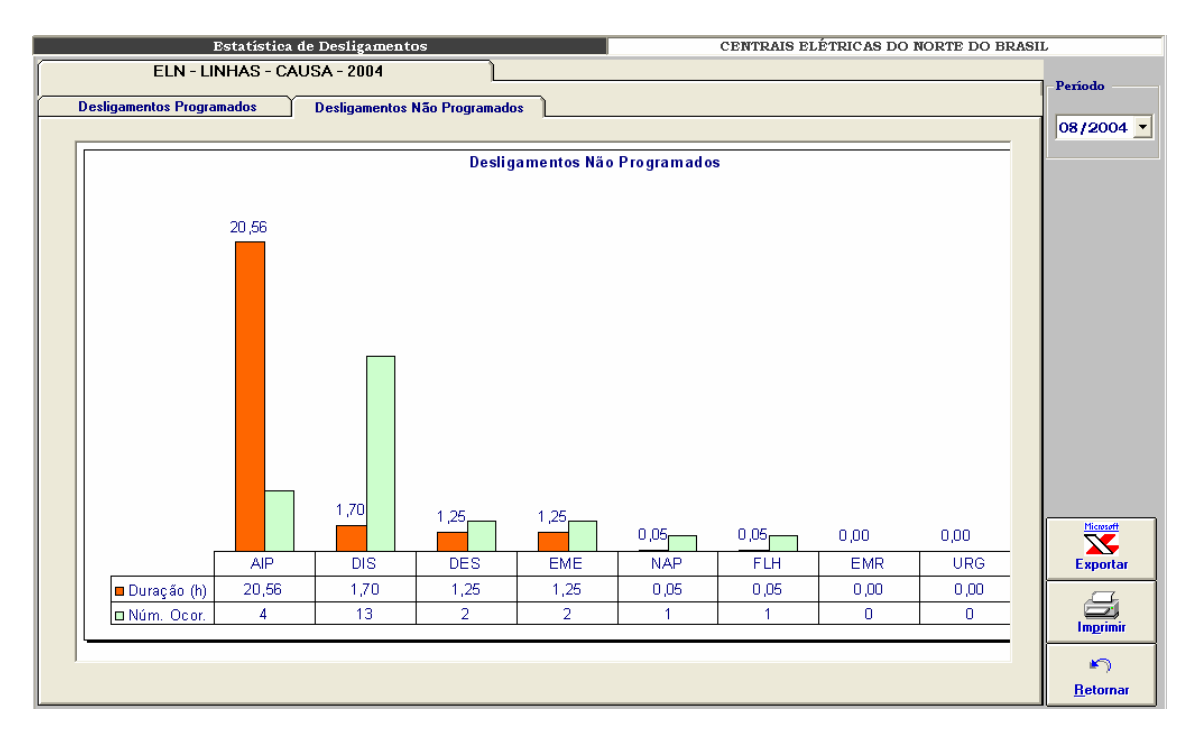

**Figura VIII-6 – Distribuição de desligamentos não programados por tipo** 

# **Anexo IX – Indicadores de Desempenho**

O módulo de consolidação de indicadores de desempenho foi desenvolvido com objetivo de permitir a mensuração dos resultados na melhoria da análise e da monitoração proporcionados pela extração de conhecimento dos bancos de dados históricos. A seguir telas de interface com o usuário:

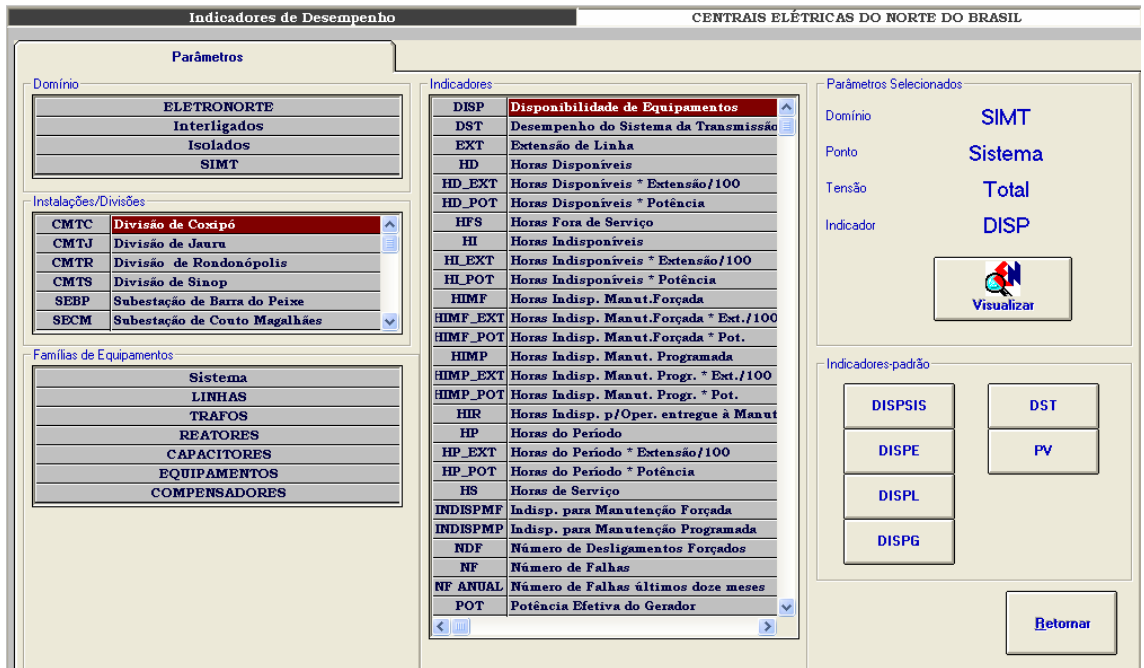

**Figura IX-1 – Parâmetros de seleção para indicadores de desempenho** 

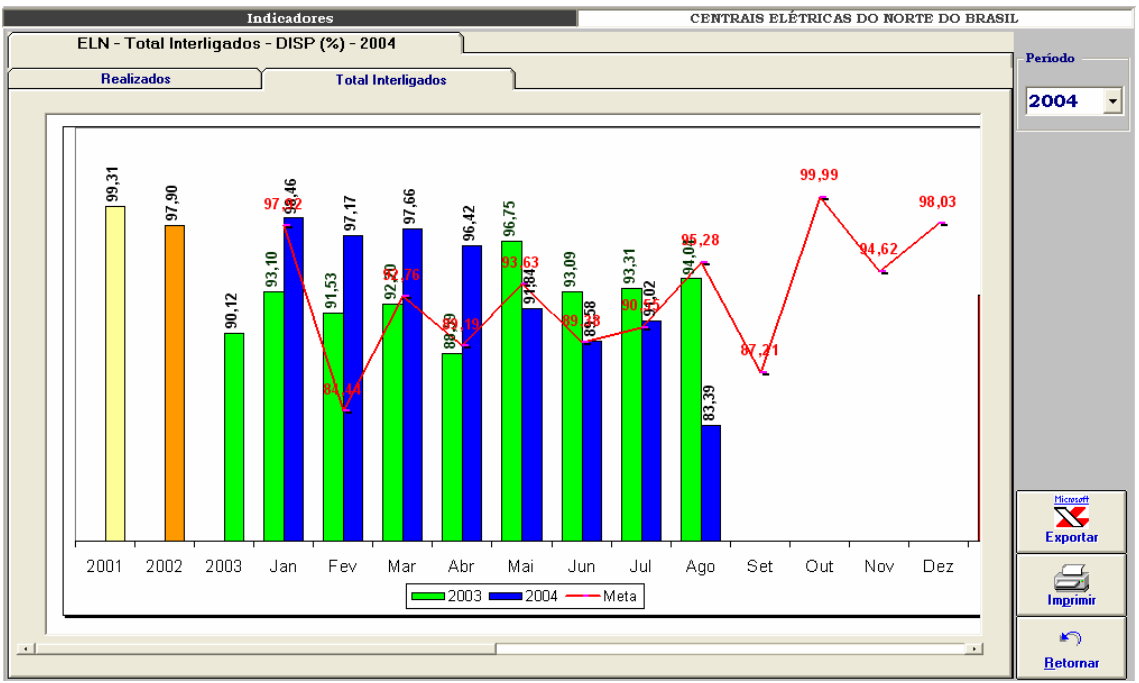

**Figura IX-2 – ELETRONORTE – Total Interligados – DISP (%) – 2004** 

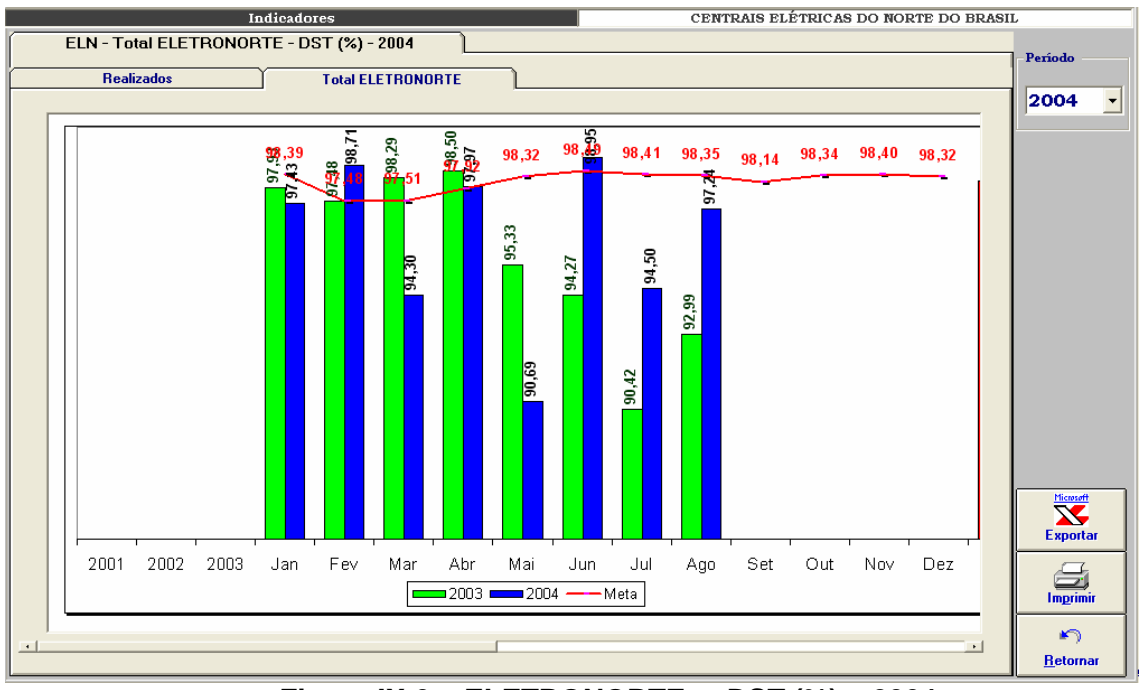

**Figura IX-3 – ELETRONORTE – DST (%) – 2004** 

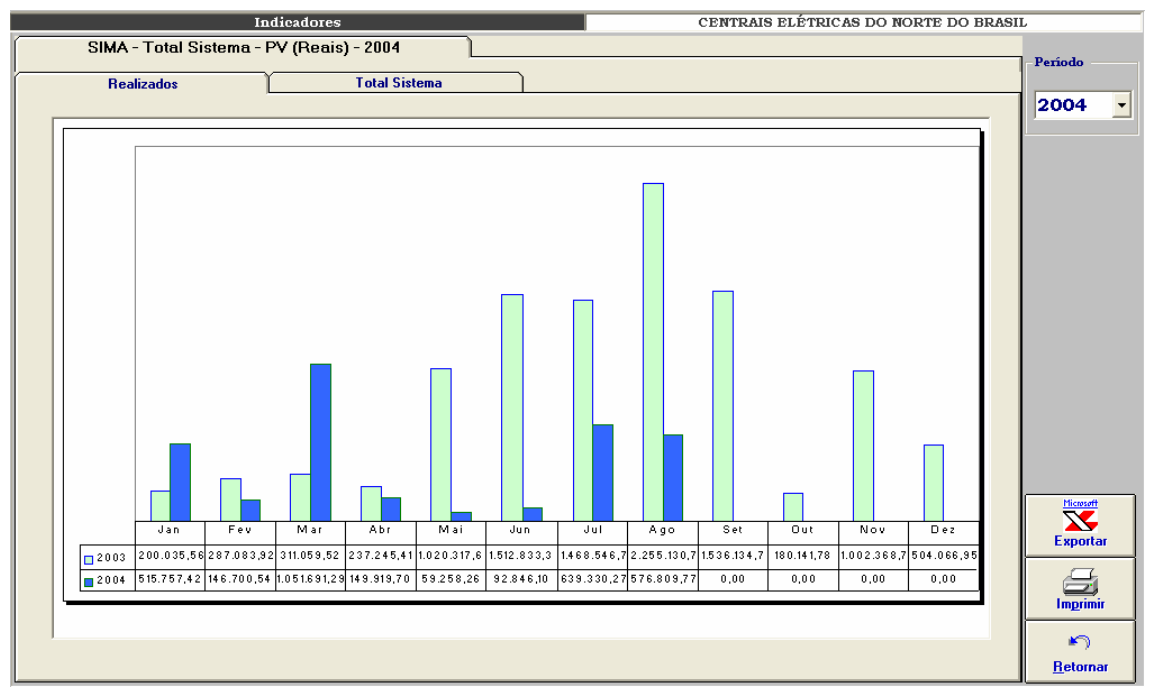

**Figura IX-4 – Sistema Maranhão – Parcela variável (reais) – 2003 e 2004** 

# **Anexo X – Programa de Integração INFO\_OPR com SAGE**

Esta ferramenta tem como objetivo permitir a importação de ocorrências existentes em arquivos de alarme do sistema SAGE para a tabela de ocorrências do programa INFO OPR periodicamente, sem necessitar a interação de nenhum usuário.

#### **Iniciando o Integrador**

O programa de integração, após a instalação, é iniciado automaticamente pelo próprio sistema operacional devido a existência de um atalho no menu de "Inicializar", como mostrado na figura abaixo.

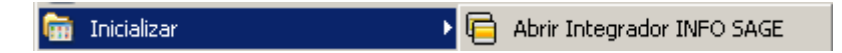

**Figura X.1 - Iniciando integrador automaticamente** 

Em casos onde o programa foi fechado ou não iniciado automaticamente pelo sistema, ele poderá ser executado pressionando o ícone "Integrador INFO SAGE" localizado em seu grupo de programas, como mostrado a seguir.

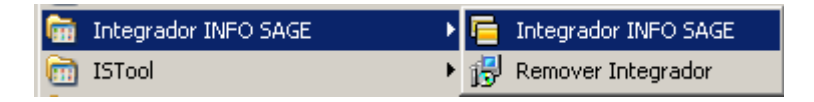

**Figura X.2 - Executando manualmente o integrador** 

Na figurar anterior é possível visualizar a existência de um item no grupo de programas do integrador para removê-lo. Ao pressionar esse item o programa de remoção de instalação será executado e, após a confirmação do usuário, o programa será removido do computador atual.

## **Menu de Opções**

Ao pressionar com o botão direito do mouse sobre o ícone do integrador ao lado do relógio na barra de ferramentas, será aberto o menu de opções do programa,como mostrado a seguir.

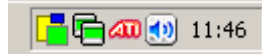

**Figura X.3 - Ícone do programa na barra do sistema** 

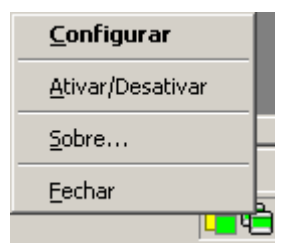

**Figura X.4 - Menu de opções** 

As funções encontradas neste menu são descritas na tabela a seguir.

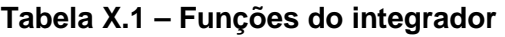

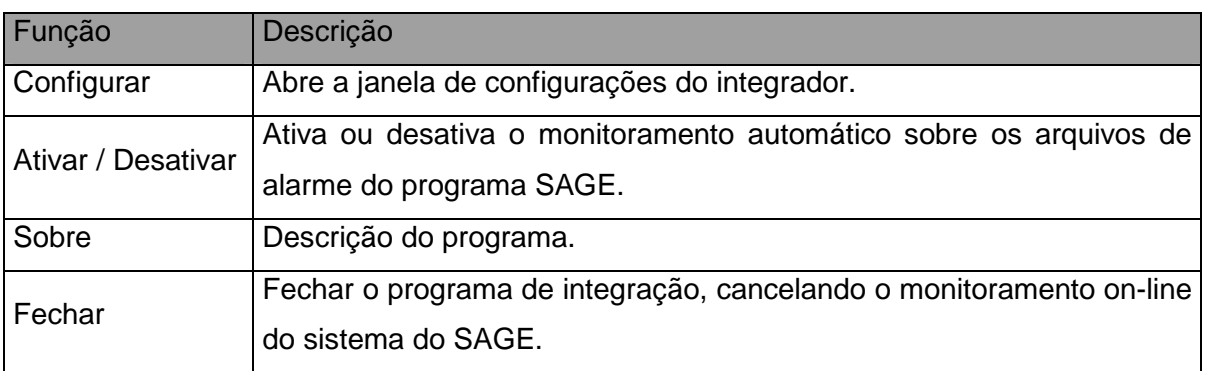

## **Configurações**

Para abrir a janela de configurações pressione duas vezes (double click) sobre o ícone na barra do sistema operacional ou pressionando com o botão direito do mouse sobre o mesmo ícone e escolhendo a opção "Configurar" no menu do integrador.

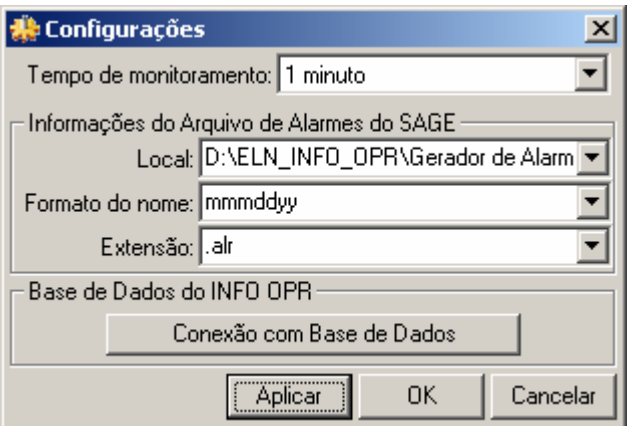

**Figura X.5 - Janela de configurações** 

| Tabela X.2 – Configurações do Integrador |  |
|------------------------------------------|--|
|------------------------------------------|--|

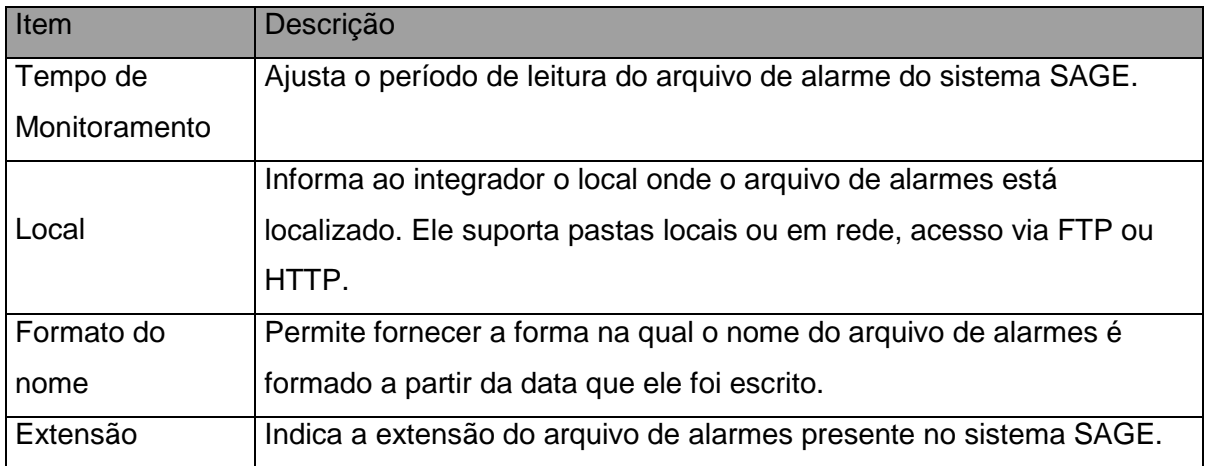

## **Conexão com Base de Dados**

Neste item é configurada a forma na qual o programa acessa a base de dados do INFO OPR para poder realizar a atualização da tabela de ocorrências. Existem várias formas de acesso a essa base de dados, assim são mostrados a seguir os principais modos de acesso para os bancos de dados do programa.

#### • **Conexão ao Microsoft SQL Server ®**

a) Selecionando o provedor de acesso

Na primeira etapa é selecionado o provedor de acesso ao sistema do Microsoft SQL Server ® presente na versão do sistema operacional instalado, como mostrado na figura abaixo. Para este sistema o provedor escolhido é "Microsoft OLE DB Provider for SQL Server".

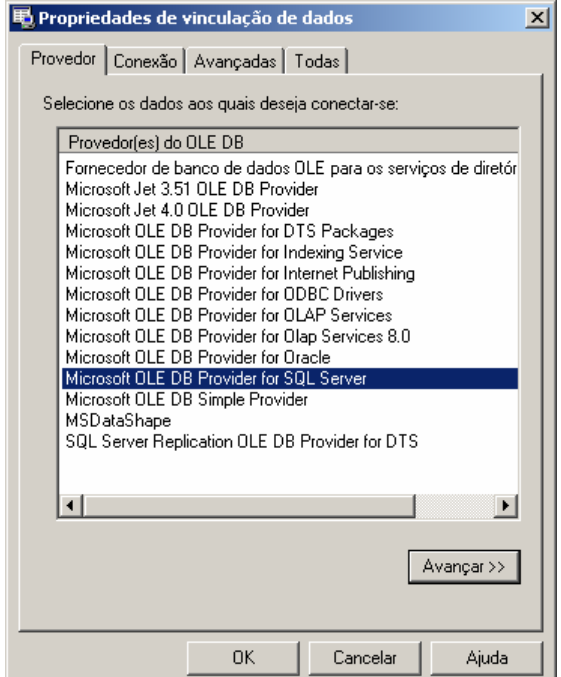

**Figura X.6 - Provedor de Acesso do banco de dados** 

b) Propriedades da Conexão

Nesta etapa são fornecidos ao assistente o nome do servidor de SQL Server presente na rede (item 1), o tipo de log on realizado pelo programa (item 2) e inserindo o nome do banco de dados existente no servidor onde se encontram as tabelas que contem a análise e os itens a serem analisados.

O programa permite o salvamento de senha para o log in automático do usuário, para isso selecione "Permitir o salvamento de senha", os dados serão

criptografados no programa fornecendo a segurança necessária aos administradores do sistema.

Caso a senha ou usuário não sejam fornecidos o programa abrirá automaticamente toda vez que for inicializado uma janela para log in do usuário.

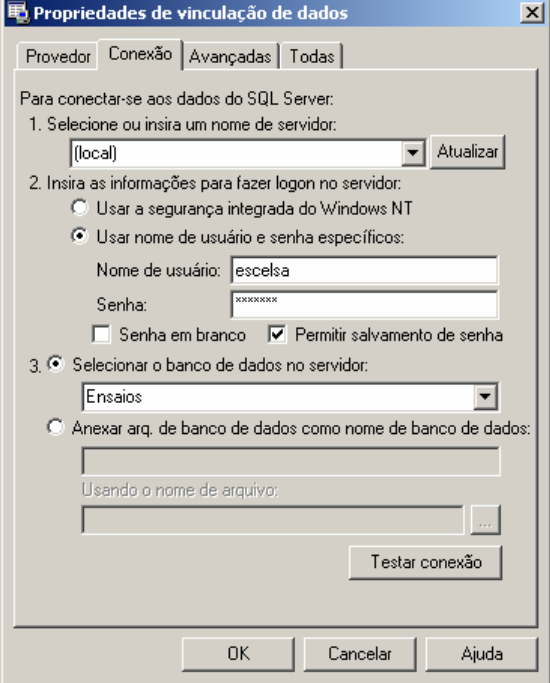

**Figura X.7 - Fornecendo servidor, usuário e banco de dados** 

Pressione o botão "OK" para finalizar a conexão a base de dados.

## • **Conexão a um Arquivo de Microsoft Access ®**

a) Selecionando o provedor de acesso

Na primeira etapa é selecionado o provedor de acesso para o sistema do Microsoft Access ® presente na versão do sistema operacional instalado, como mostrado na figura abaixo.

Para arquivos de Access 97 o provedor escolhido é "Microsoft Jet 3.52 OLE DB Provider".

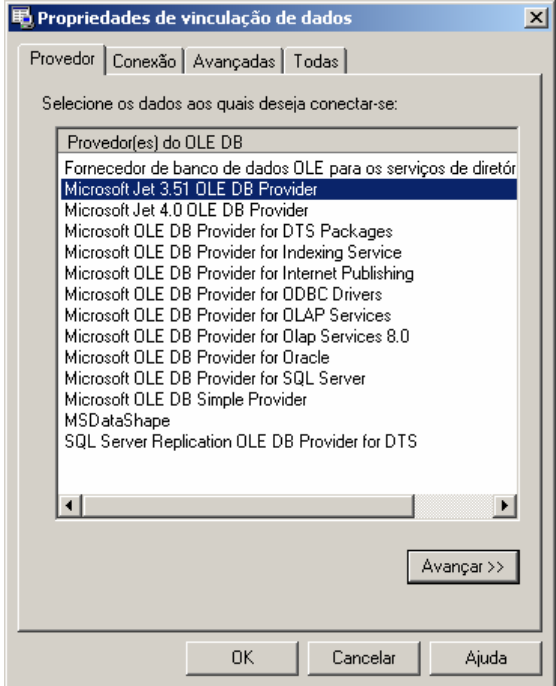

**Figura X.8 - Provedor para Access 97 ou anterior** 

Para arquivos de Access 2000/XP/2003 o provedor escolhido é "Microsoft Jet 4.0 OLE DB Provider".

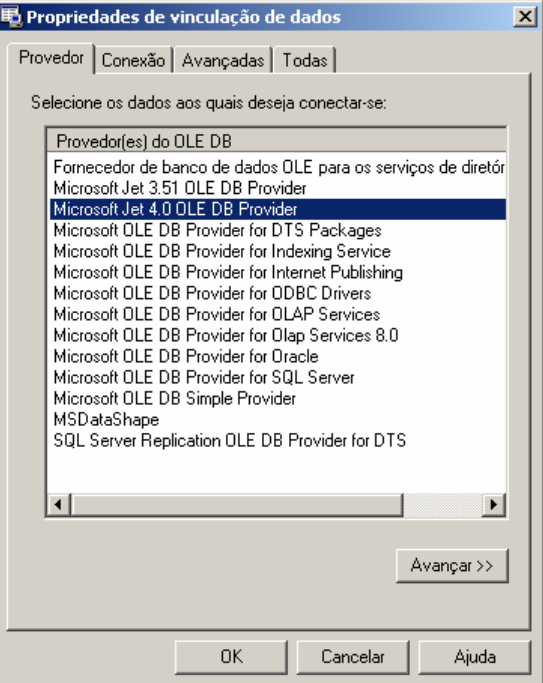

**Figura X.9 - Provedor para Access 2000 ou superior** 

#### b) Propriedades da Conexão

No banco de dados local é necessário indicar o local em disco onde se encontra o arquivo do banco de dados. Com isso pressionando o botão indicado por "..." no item 1, é aberto o explorador de arquivos onde o usuário deve localizar o arquivo de banco de dados a ser aberto pelo programa, como mostrado a seguir.

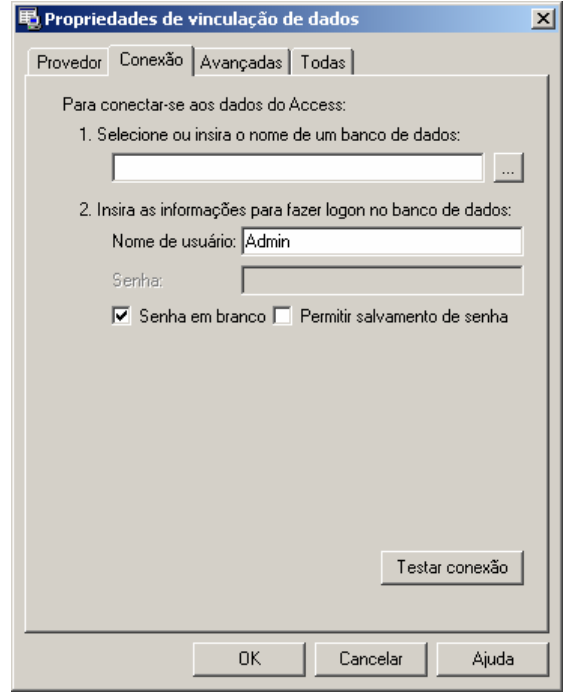

**Figura X.10 - Conexão com arquivo local** 

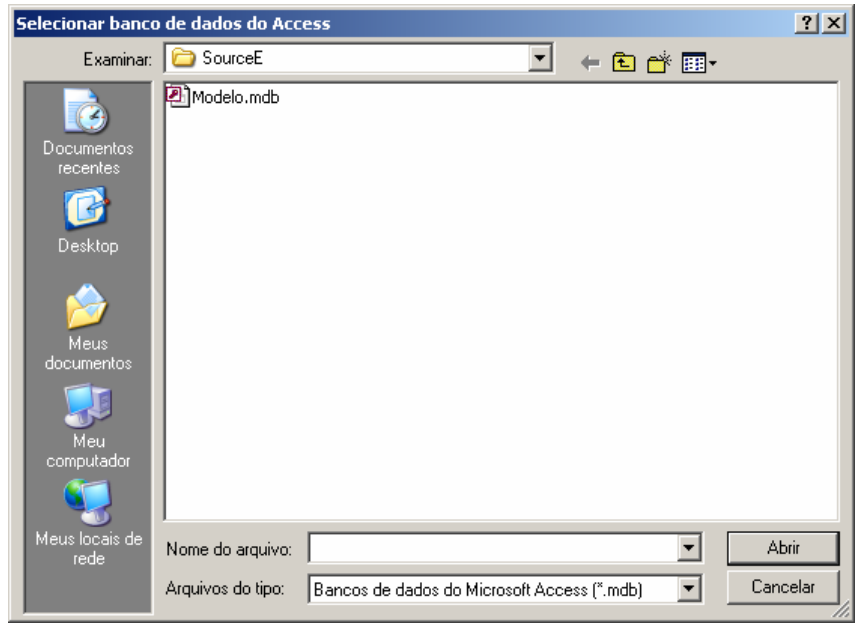

**Figura X.11 - Selecionado arquivo local de banco de dados** 

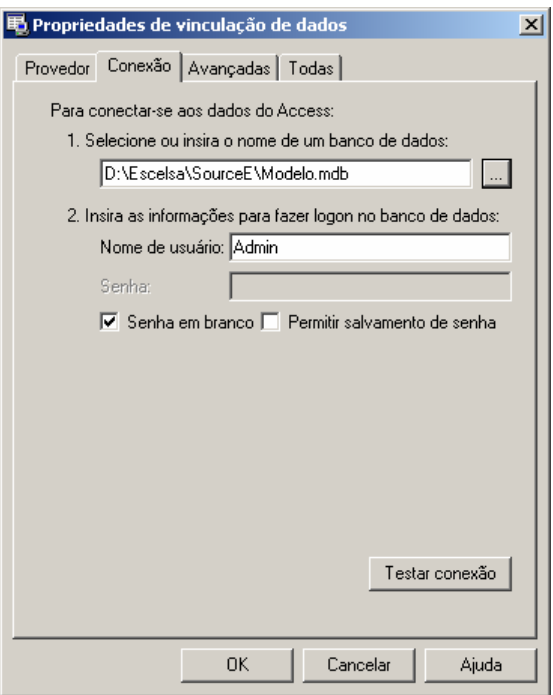

#### **Figura X.12 - Arquivo de banco de dados já indicado na conexão**

Pressione o botão "OK" para finalizar a conexão a base de dados.

Em casos onde o arquivo possua senha de usuário ou outros dados (item 2), deverá seguir os procedimentos de salvamento de senha como no SQL Server, permitindo ou não o login automático do usuário no programa.

#### • **Estados do Integrador**

Devido ao integrador não possuir uma janela principal visível ao usuário, ele possui um aviso visual utilizando seu ícone mostrado na barra do relógio do sistema, uma técnica usualmente utilizada programas antivírus presentes no mercado.

Abaixo são exibidos os estados possíveis que ele pode estar sendo executado.

## **Tabela X.3 – Estados do integrador**

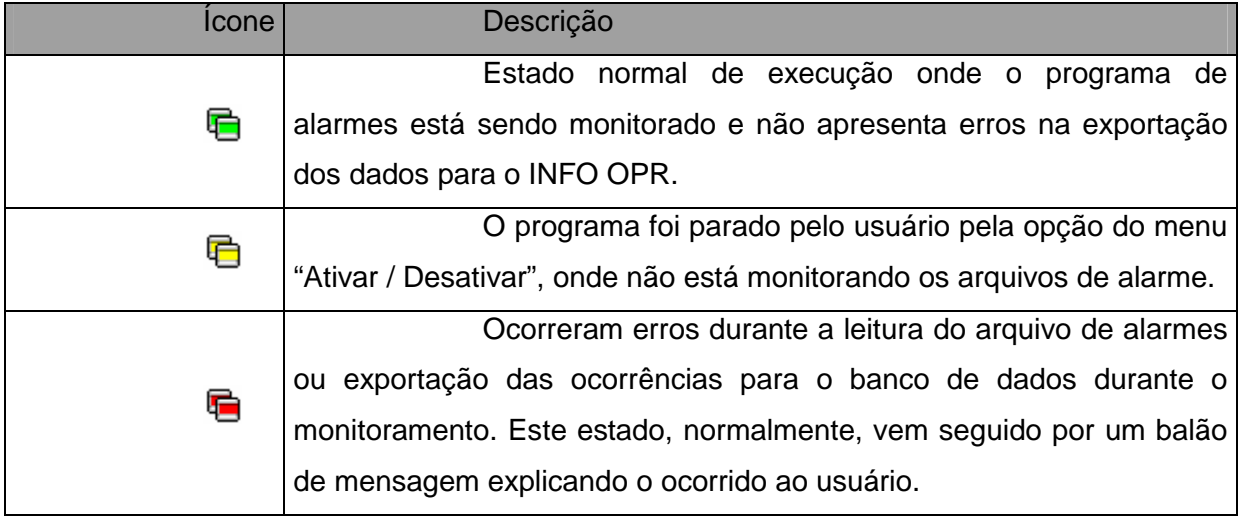

## • **Problemas de Execução**

Durante o monitoramento do programa, alguns erros podem ocorrer devido a problemas de configuração ou erros existentes e não esperados no arquivo de alarmes ou no banco de dados do programa INFO OPR.

Normalmente nesses casos é exibida ao usuário a mensagem de erro em um balão de texto, onde pode se encontrar uma descrição sucinta sobre o problema, como é mostrado na figura a seguir.

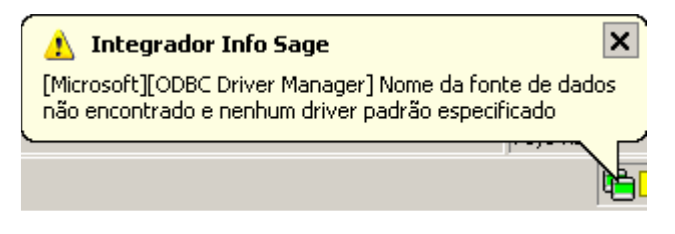

**Figura X.13 - Balão de mensagem de erro** 

Os problemas mais comuns são:

a) Fonte de Dados: Erro comum quando o banco de dados está configurado erroneamente, está desconectado (em caso de servidores de banco de dados), a tabela de ocorrências não foi encontrada ou os campos a serem preenchidos na tabela de ocorrências estão fora do padrão do qual foi inserido no programa.

b) Arquivo não encontrado: Ocorre quando o arquivo de alarmes não foi encontrado no local especificado na configuração, indicando um possível erro de preenchimento do campo do local do arquivo, formato do arquivo ou extensão do mesmo.

## **Anexo XI – Sistema de Análise de Ocorrências**

O sistema de análise de ocorrências tem como objetivo analisar uma ocorrência selecionada de um determinado equipamento e determinar as principais regras que poderiam ser causadoras de tal estado do equipamento. Estas regras seriam compostas de estados de outros equipamentos encontrados no sistema que a partir de um determinado período ou faixa de tempo anterior à ocorrência selecionada, seriam agrupados e verificados pelo sistema de análise.

A partir das regras extraídas pelo analisador de ocorrências o programa monitor verificará constantemente as novas ocorrências registradas pelo sistema INFO\_OPR, permitindo uma constatação contínua dos estados dos equipamentos, averiguando a possível mudança de estado do equipamento analisando predizendo seu estado antes que este ocorra.

No diagrama a seguir, é demonstrado o funcionamento do sistema de análise de ocorrências. No bloco que representa o banco de dados é encontrada a tabela "OCORRENCIA" onde são armazenadas as ocorrências dos equipamentos listadas pelo INFO\_OPR. Assim, quando o usuário seleciona uma ocorrência desta tabela e executa o programa extrator pela interface gráfica do programa INFO\_OPR, faz com que o mesmo abra o programa de análise e, a partir disso, inicie a extração de regras definidas pelas configurações locais do extrator e outros parâmetros passados pelo próprio INFO\_OPR. As regras obtidas pela análise são armazenadas em um banco de dados local, isto é, no próprio computador onde é instalado o programa de extração, onde poderá ser utilizado pelo programa monitor.

O programa monitor tem a função de utilizar as regras extraídas das ocorrências selecionadas e verificar se as mesmas estão ou não sendo validadas pelos estados dos equipamentos listados na tabela de ocorrências do banco de dados central do INFO\_OPR. Para isso ele acessa constantemente a base e verifica as ocorrências na mesma, logo que um conjunto de regras seja legitimado pelo monitor um relatório de execução é mostrado ao usuário, informando a possibilidade da mudança indesejada do estado operacional de um equipamento no sistema, permitindo a atuação do corpo técnico da empresa em uma manobra preventiva ou corretiva para evitar maiores danos ou prejuízos ao sistema.

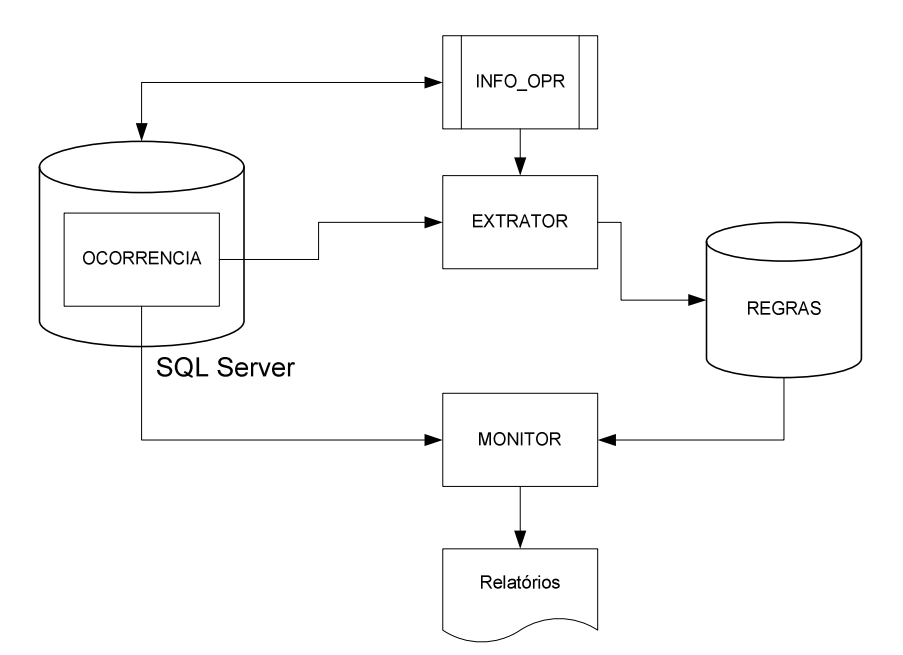

**Figura XI.1 - Fluxograma de funcionamento do sistema** 

#### • **Extrator de regras**

O extrator de regras é executando diretamente pela interface de ocorrências do programa INFO\_OPR.

Para executar uma extração é necessário selecionar a ocorrência do equipamento e pressionar o botão de análise de ocorrência na interface do INFO\_OPR. Desta maneira o programa de extração será executado e automaticamente iniciará a busca pelos estados de outros equipamentos que poderiam ter causado a mudança de estado operacional do equipamento em análise.

O extrator abrirá a janela de progresso, como mostrado na imagem a seguir, exibindo as etapas de análise e as tarefas já realizadas.

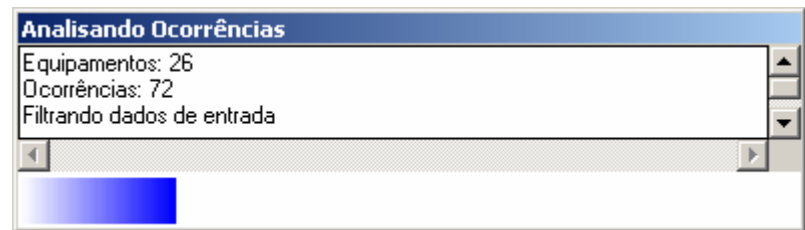

**Figura XI.5 Progresso da análise das ocorrências** 

No final da extração de regras será exibida uma mensagem informando ao usuário que as regras já foram arquivadas no banco de dados e já estarão prontamente disponíveis para o programa monitor.

## • **Configurações**

O programa de extração possui duas configurações básicas de análise, como mostrado na figura abaixo. Para abrir o formulário de configurações do programa, execute diretamente o programa de extração sem o uso do programa INFO\_OPR, via menu iniciar, programas, ou diretamente sobre o arquivo executável do extrator.

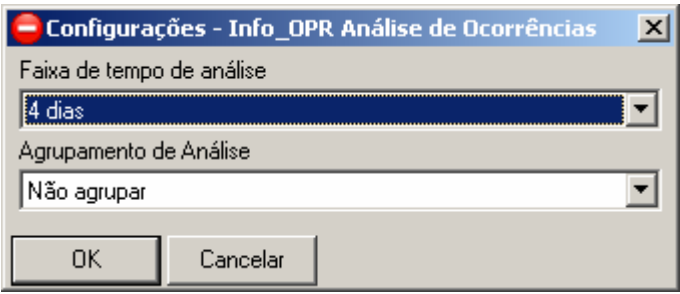

**Figura XI.6 - Configurações do programa** 

Na extração das regras a partir da ocorrência selecionada é necessário determinar a faixa de tempo anterior à ocorrência para localizar outros equipamentos que podem conter ocorrências causadoras da selecionada. Assim, neste item, é determinado o tempo de análise de ocorrências anteriores à verificada, como o mostrado na caixa de seleção exibida a seguir.

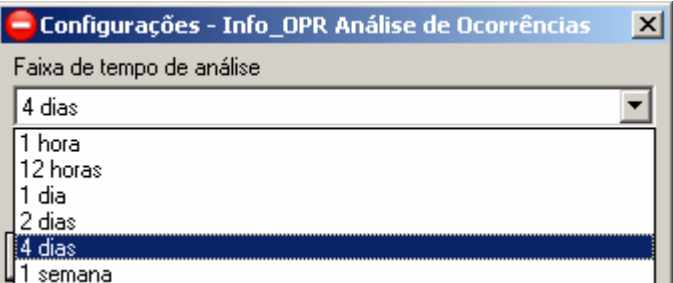

**Figura XI.7 - Selecionando o período de análise de ocorrências** 

O item de agrupamento tem como função agrupar outras ocorrências para o mesmo equipamento com o mesmo estado operacional para uma análise mais ampla do sistema, garantindo que outros equipamentos em outras ocasiões possam entrar na análise. Esta configuração é mostrada a seguir.

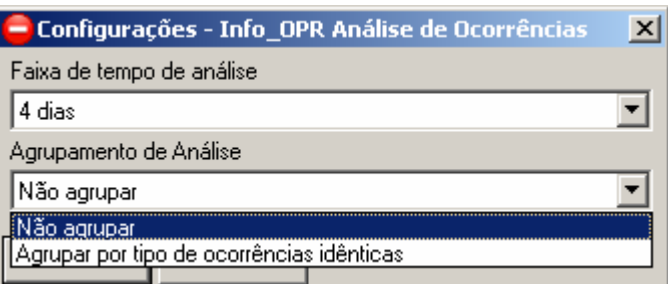

**Figura XI.8 - Selecionando o agrupamento de ocorrências de análise** 

Para executar a extração de ocorrências referentes a análise do equipamento selecionado pressione o botão "Extrair Eventos", assim uma nova janela será aberta contendo a lista de eventos relacionados às ocorrências encontradas no período de tempo determinado, como mostrado na imagem abaixo.

Verifica-se que a tabela de eventos lista apenas os instantes onde ocorre a troca de estado do equipamento, caracterizando o início da ocorrência deste estado. Também é visualizado que a primeira linha da tabela tem os estados dos equipamentos anteriores ao primeiro evento mostrado.

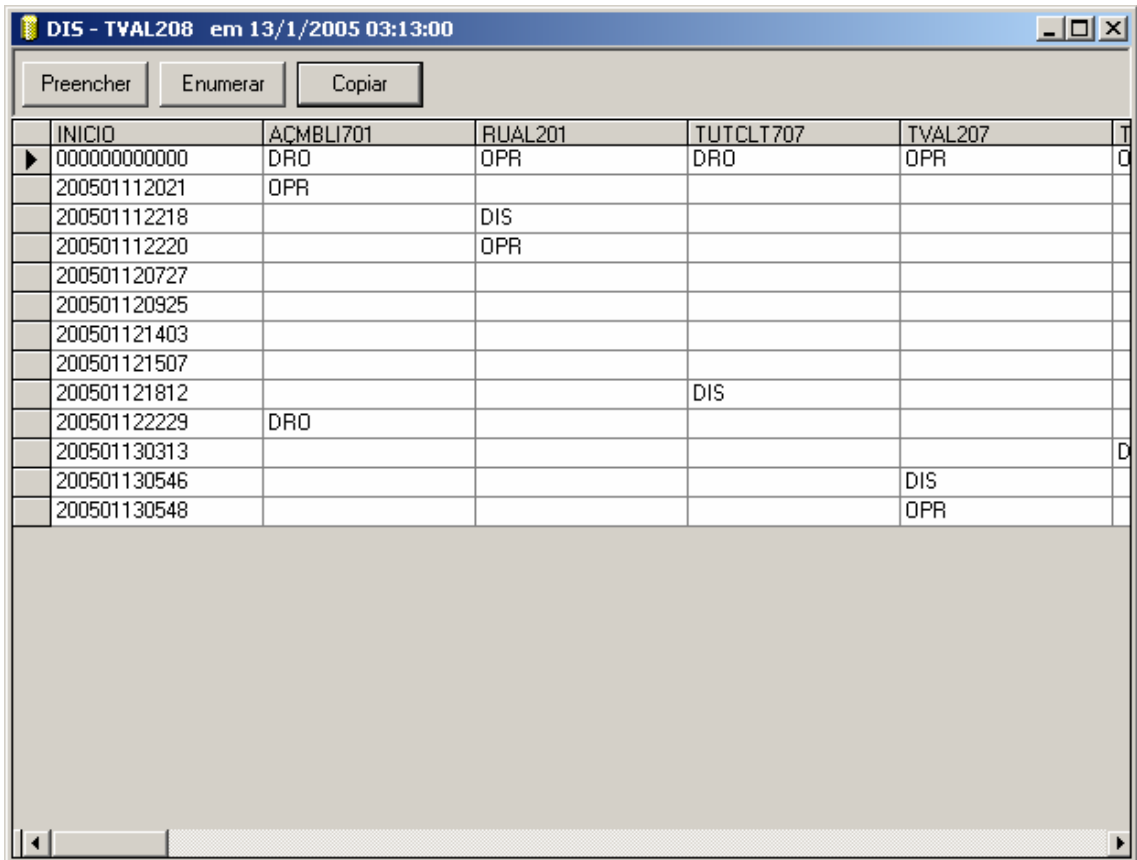

**Figura XI.6 - Tabela de eventos extraída** 

Para executar a análise de RoughSets é necessário que a tabela não contenha espaços vazios em seu interior. Assim são inseridas nessa janela duas funções de preenchimento dos momentos que não possuem ocorrências nos equipamentos em instantes específicos.

O botão preencher tem como função repetir o estado anterior do equipamento até o instante do próximo evento, assim são preenchidos os espaços vazios da tabela com o estado do mesmo durante o período da ocorrência, sendo mostrado a seguir.

| $\Box$ ulxi<br>DIS-TVAL208 em 13/1/2005 03:13:00 |                 |                     |                  |                  |                |  |  |  |  |
|--------------------------------------------------|-----------------|---------------------|------------------|------------------|----------------|--|--|--|--|
| $[$ Preencher<br>Copiar<br>Enumerar              |                 |                     |                  |                  |                |  |  |  |  |
| <b>INICIO</b>                                    | ACMBLI701       | RUAL <sub>201</sub> | TUTCLT707        | TVAL207          | ョ              |  |  |  |  |
| 000000000000<br>▶                                | DR <sub>0</sub> | <b>OPR</b>          | <b>DRO</b>       | <b>OPR</b>       |                |  |  |  |  |
| 200501112021                                     | 0PR             | 0PR                 | DRO              | 0PR              | ō              |  |  |  |  |
| 200501112218                                     | <b>OPR</b>      | $_{\text{DIS}}$     | <b>DRO</b>       | <b>OPR</b>       | $\frac{1}{10}$ |  |  |  |  |
| 200501112220                                     | <b>OPR</b>      | 0PR                 | DRO.             | <b>OPR</b>       |                |  |  |  |  |
| 200501120727                                     | <b>OPR</b>      | <b>OPR</b>          | DRO              | <b>OPR</b>       |                |  |  |  |  |
| 200501120925                                     | <b>OPR</b>      | <b>OPR</b>          | DRO.             | <b>OPR</b>       | ō              |  |  |  |  |
| 200501121403                                     | <b>OPR</b>      | <b>OPR</b>          | <b>DRO</b>       | <b>OPR</b>       | ō              |  |  |  |  |
| 200501121507                                     | <b>OPR</b>      | <b>OPR</b>          | <b>DRO</b>       | <b>OPR</b>       | ō              |  |  |  |  |
| 200501121812                                     | <b>OPR</b>      | <b>OPR</b>          | <b>DIS</b>       | <b>OPR</b>       | ō              |  |  |  |  |
| 200501122229                                     | <b>DRO</b>      | <b>OPR</b>          | <b>DIS</b>       | <b>OPR</b>       | ō              |  |  |  |  |
| 200501130313                                     | DR0             | <b>OPR</b>          | <b>DIS</b>       | <b>OPR</b>       |                |  |  |  |  |
| 200501130546                                     | DR <sub>0</sub> | <b>OPR</b>          | $\overline{DIS}$ | $\overline{DIS}$ | 미미             |  |  |  |  |
| 200501130548                                     | DR0             | 0PR                 | $\overline{DIS}$ | 0PR              |                |  |  |  |  |
| $ \cdot $                                        |                 |                     |                  |                  | ▶              |  |  |  |  |

**Figura XI.7 - Executando função de preenchimento** 

O botão enumerar tem função similar ao botão preencher, mas ao invés de preencher sucessivamente os espaços vazios com o ultimo estado do equipamento, esta função os preenche e enumera, pelo número de vezes que o mesmo estado se repete na tabela sucessivamente, como mostrado na figura a seguir.

Ao término da escolha da função de preenchimento ou enumeração é possível copiar para a memória a tabela pela função "Copiar". Após a execução desse botão a tabela poderá ser colada em planilhas eletrônicas, editores de texto ou demais programas que rodam sobre o mesmo sistema operacional. Assim é possível colar essa mesma tabela sobre o programa RoughSets, como será descrito no item a seguir.

| DIS - TVAL208 em 13/1/2005 03:13:00<br>$\Box$ ol $\times$ |                 |                      |            |                  |     |  |  |  |
|-----------------------------------------------------------|-----------------|----------------------|------------|------------------|-----|--|--|--|
| <br>Preencher<br>Enumerar                                 | Copiar          |                      |            |                  |     |  |  |  |
| <b>INICIO</b>                                             | ACMBLI701       | RUAL201              | TUTCLT707  | TVAL207          |     |  |  |  |
| 000000000000                                              | DR <sub>0</sub> | <b>OPR</b>           | DRO.       | <b>OPR</b>       | 급이  |  |  |  |
| 200501112021                                              | 0PR             | OPR_1                | DR0_1      | OPR_1            |     |  |  |  |
| 200501112218                                              | OPR_1           | $\overline{DIS}$     | $DRO_2$    | $OPR_2$          | ō   |  |  |  |
| 200501112220                                              | $OPR_2$         | <b>OPR</b>           | $DRO_3$    | $OPR_3$          | ō   |  |  |  |
| 200501120727                                              | $OPR_3$         | $\overline{OPR}$ $1$ | $DRO_4$    | $OPB_4$          | ō   |  |  |  |
| 200501120925                                              | OPR_4           | OPR_2                | DR0_5      | OPR_5            | ō   |  |  |  |
| 200501121403                                              | OPR_5           | OPR_3                | $DRO_6$    | OPR_6            | ō   |  |  |  |
| 200501121507                                              | $OPR_6$         | $OPR_4$              | $DRO_7$    | $OPR_7$          | ō   |  |  |  |
| 200501121812                                              | OPR_7           | OPR_5                | <b>DIS</b> | OPR_8            | ō   |  |  |  |
| 200501122229                                              | <b>DRO</b>      | $OPR_6$              | $DIS_1$    | $OPR_9$          | 미미미 |  |  |  |
| 200501130313                                              | DR0_1           | OPR_7                | $DIS_2$    | $OPR_110$        |     |  |  |  |
| 200501130546                                              | $DRO_2$         | $OPR_8$              | $DIS_3$    | $\overline{DIS}$ |     |  |  |  |
| 200501130548                                              | $DRO_3$         | $OPR_9$              | $DIS_4$    | <b>OPR</b>       | Ď   |  |  |  |
|                                                           |                 |                      |            |                  |     |  |  |  |
| $\vert \cdot \vert$                                       |                 |                      |            |                  | ▶   |  |  |  |

**Figura XI.8 - Executando a função de enumeração** 

## • **Inserindo Eventos no Programa de Roughsets**

O programa de RoughSets tem como objetivo extrair os relacionamentos entre os equipamentos durante uma ocorrência que se deseja analisar. Sua análise é baseada na tabela de eventos extraída na ferramenta anterior.

A janela principal do programa é mostrada a seguir, onde é possível identificar as principais funções listadas nas barras de ferramentas exibidas na parte superior da janela.

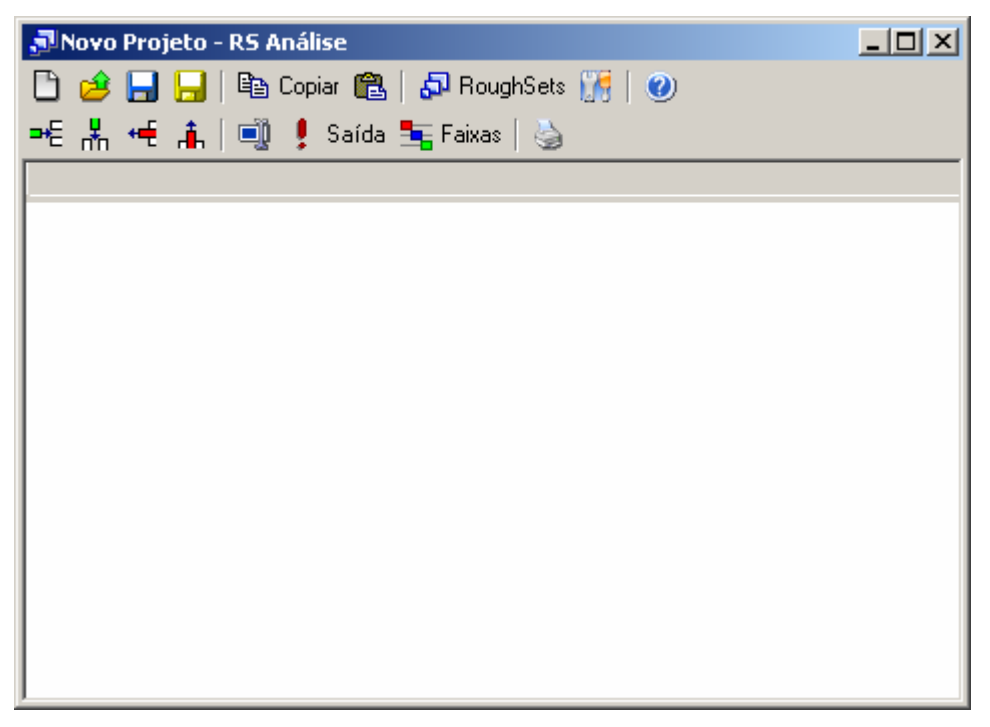

**Figura XI.9 - Janela principal do programa RoughSets** 

Com a cópia da tabela de eventos da ferramenta anterior é possível colá-la diretamente sobre esta ferramenta pressionando o botão "colar" na barra de ferramentas superior e automaticamente a tabela será transferida da memória para a tabela principal do programa como mostrado na figura a seguir.

| $ \Box$ $\times$ $\Box$<br>JNovo Projeto - RS Análise |     |                  |            |        |                |                             |  |  |  |
|-------------------------------------------------------|-----|------------------|------------|--------|----------------|-----------------------------|--|--|--|
| ■ Ele Copiar ■ 日本 RoughSets 【帰   ●                    |     |                  |            |        |                |                             |  |  |  |
| =€ * H # i         saída 宝Faixas   ⑤                  |     |                  |            |        |                |                             |  |  |  |
| <b>INICIO</b>                                         |     | CVMBLI   MBDJ606 | MBDJ708    | NRTVLI | <b>RUDJ501</b> | RUSD502 $\boxed{\triangle}$ |  |  |  |
| )000000000                                            | 0PR | 0PR              | 0PR.       | 0PR    | DDO.           | DDO.                        |  |  |  |
| )109030614 OPR                                        |     | 0PR              | 0PR.       | 0PR    | DDO.           | DDO.                        |  |  |  |
| )109030633   OPR                                      |     | 0PR              | 0PR        | 0PR    | DDO.           | DDO.                        |  |  |  |
| 1109030706 OPB                                        |     | 0PR              | DDO.       | 0PR    | DDO.           | DDO.                        |  |  |  |
| 1109030709 OPB                                        |     | OPR.             | <b>PRV</b> | OPR.   | DDO.           | DDO.                        |  |  |  |
| )109030833 OPR                                        |     | 0PR              | <b>PRV</b> | 0PR    | DDO.           | DDO.                        |  |  |  |
| )109031645 OPR                                        |     | 0PR              | PMV.       | 0PR    | DDO.           | DDO.                        |  |  |  |
| )109031648 OPR                                        |     | 0PR              | 0PR        | 0PR    | DDO.           | DD <sub>0</sub>             |  |  |  |
| )109031705 OPR                                        |     | OPR.             | OPR.       | OPR.   | DDO.           | DDO.                        |  |  |  |
| )109031739 OPR                                        |     | 0PR              | OPR.       | 0PR.   | DDO.           | DD <sub>0</sub>             |  |  |  |
| )109031745 OPR                                        |     | 0PR              | 0PR        | 0PR    | DDO.           | DDO.                        |  |  |  |
| 1109031840 OPB                                        |     | OPB.             | OPR        | OPR    | nnn            | חחת                         |  |  |  |

**Figura XI.10 - Colando tabela de eventos** 

Como a coluna de instantes não terá função para a análise de RoughSets, e sim apenas como identificador e ordenador dos eventos, ela deverá ser removida pela função de remoção da coluna selecionada. Ainda será necessário identificar a saída para o programa, que deverá ser o próprio equipamento selecionado para a análise, onde sua coluna de estados deverá ser selecionada e marcada como saída com a função "Saída" identificada na barra de ferramentas inferior.

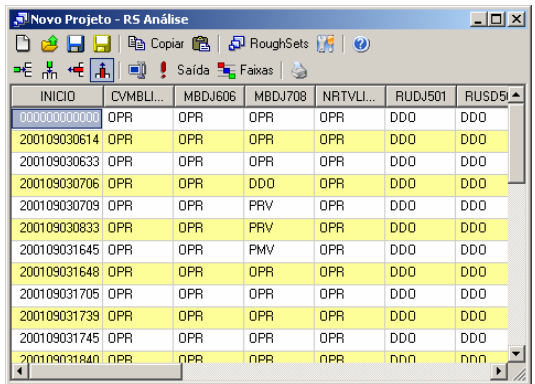

|                                                                      | $ \Box$ $\times$<br>Movo Projeto - RS Análise |                |            |                |                |            |     |  |  |
|----------------------------------------------------------------------|-----------------------------------------------|----------------|------------|----------------|----------------|------------|-----|--|--|
| han Copiar 图 日日 RoughSets 图 0<br>$\bigoplus$ $\bigoplus$ $\bigoplus$ |                                               |                |            |                |                |            |     |  |  |
| ᆂ 볾 <del>卓</del> [高]<br>o<br>Saída <b>El Faixas</b>   <              |                                               |                |            |                |                |            |     |  |  |
| CVMBLI                                                               | MBDJ606                                       | <b>MBDJ708</b> | NRTVLI     | <b>RUDJ501</b> | <b>RUSD502</b> | TARULI     | ∣∸l |  |  |
| 0PR                                                                  | OPR                                           | OPR            | OPR        | <b>DDO</b>     | DD0            | OPR        |     |  |  |
| OPR                                                                  | OPR                                           | OPR            | OPR        | <b>DDO</b>     | <b>DDD</b>     | <b>OPR</b> |     |  |  |
| 0PR                                                                  | OPR                                           | OPR            | OPR        | <b>DDO</b>     | <b>DDO</b>     | OPR        |     |  |  |
| OPR                                                                  | OPR                                           | <b>DDO</b>     | <b>OPR</b> | <b>DDO</b>     | <b>DDD</b>     | <b>OPR</b> |     |  |  |
| OPR                                                                  | OPR                                           | PRV            | OPR        | <b>DDO</b>     | DDO            | OPR        |     |  |  |
| OPR                                                                  | OPR                                           | PRV            | <b>OPR</b> | <b>DDO</b>     | <b>DDO</b>     | PRV        |     |  |  |
| OPR                                                                  | OPR                                           | <b>PMV</b>     | OPR        | <b>DDO</b>     | DD0            | PRV        |     |  |  |
| OPR                                                                  | OPR                                           | OPR            | OPR        | <b>DDO</b>     | <b>DDD</b>     | <b>PRV</b> |     |  |  |
| OPR                                                                  | OPR                                           | OPR            | OPR        | <b>DDO</b>     | DDO            | OPR        |     |  |  |
| OPR                                                                  | OPR                                           | OPR            | OPR        | <b>DDD</b>     | <b>DDD</b>     | <b>OPR</b> |     |  |  |
| OPR                                                                  | OPR                                           | OPR            | OPR        | <b>DDO</b>     | DDO            | 0PR        |     |  |  |
| OPR                                                                  | OPR                                           | OPR            | OPR        | nnn            | nnn            | OPR        |     |  |  |

**Figura XI.11 - Removendo coluna de períodos** 

|       | JNovo Projeto - RS Análise                |                  |                 |                |            |         | $    -$    |  |  |  |
|-------|-------------------------------------------|------------------|-----------------|----------------|------------|---------|------------|--|--|--|
|       | <b>de 日日</b> 电 Copiar 亀 日 RoughSets 開   ❷ |                  |                 |                |            |         |            |  |  |  |
|       |                                           |                  |                 |                |            |         |            |  |  |  |
| DJ718 | TUTCLT                                    | TVDJ303          | VCAT703         | <b>VCBR602</b> |            | VCDJ635 | VCTF604    |  |  |  |
|       | 0PR                                       | DDO.             | 0PR             | 0PR.           | OPR.       |         | 0PR        |  |  |  |
|       | <b>OPR</b>                                | D <sub>D</sub> O | 0PR             | 0PR.           | 0PR        |         | 0PR        |  |  |  |
|       | 0PR                                       | DDO.             | 0PR             | 0PR            | 0PR        |         | 0PR        |  |  |  |
|       | 0PR                                       | DDO.             | 0PR             | 0PR            | 0PR        |         | 0PR        |  |  |  |
|       | 0PR                                       | DD <sub>0</sub>  | 0PR             | 0PR            | 0PR        |         | 0PR        |  |  |  |
|       | 0PR                                       | DD <sub>0</sub>  | 0PR             | 0PR            | 0PR        |         | 0PR        |  |  |  |
|       | 0PR                                       | DDO.             | 0PR             | 0PR.           | 0PR        |         | 0PR        |  |  |  |
|       | 0PR                                       | DD <sub>0</sub>  | 0PR             | 0PR            | 0PR        |         | 0PR        |  |  |  |
|       | 0PR                                       | DDO.             | 0PR             | 0PR            | 0PR        |         | 0PR        |  |  |  |
|       | 0PR                                       | <b>DDO</b>       | DD <sub>0</sub> | AIP.           | <b>OPR</b> |         | AIP.       |  |  |  |
|       | 0PR                                       | DDO.             | 0PR             | 0PR            | 0PR        |         | 0PR        |  |  |  |
|       | OPB.                                      | חחת              | 0PB.            | 0PB.           | <b>OPR</b> |         | <b>OPR</b> |  |  |  |

**Figura XI.12 - Informando o equipamento de saída para análise** 

Após essas etapas de ajuste, a tabela está pronta para análise, deste modo para executar o estudo é pressionado o botão "Roughsets" localizando na barra de ferramentas.

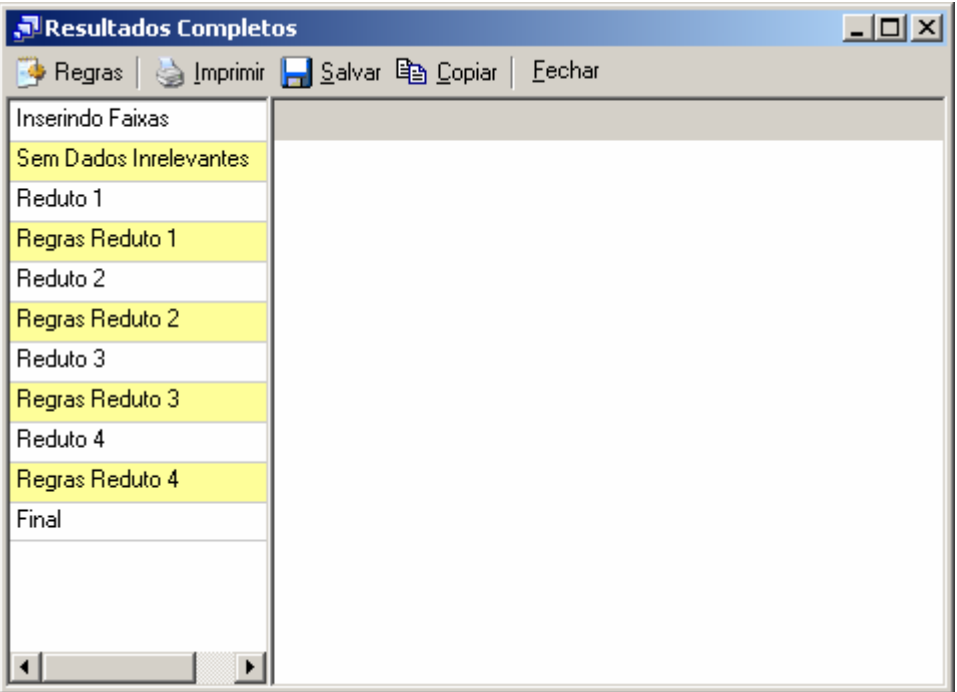

**Figura XI.13 - Resultados da análise** 

Nos resultados, cada reduto representa uma associação de equipamentos que podem representar que exista uma relação entre suas ocorrências.

| $-10X$<br>Resultados Completos          |            |            |            |            |  |  |  |  |  |
|-----------------------------------------|------------|------------|------------|------------|--|--|--|--|--|
| ◆ Regras   A Imprimir 日 Salvar 亀 Copiar |            | Eechar     |            |            |  |  |  |  |  |
| Inserindo Faixas                        | MBDJ708    | NRTVLI301  | TARULI501  | VCDJ635    |  |  |  |  |  |
| Sem Dados Inrelevantes                  | 0PR        | 0PR        | 0PR        | 0PR        |  |  |  |  |  |
| Reduto 1                                | DDO.       | 0PR        | OPR.       | 0PR        |  |  |  |  |  |
| Regras Reduto 1                         | <b>PRV</b> | 0PR        | PRV        | 0PR        |  |  |  |  |  |
| Reduto 2                                | <b>PMV</b> | <b>OPR</b> | <b>PRV</b> | <b>OPR</b> |  |  |  |  |  |
| Regras Reduto 2                         | 0PR        | 0PR        | <b>PRV</b> | 0PR        |  |  |  |  |  |
| Reduto 3                                | <b>OPR</b> | DIR.       | OPR.       | DIS.       |  |  |  |  |  |
| Regras Reduto 3.                        | <b>PRV</b> | 0PR        | OPR.       | DIS.       |  |  |  |  |  |
| Reduto 4                                | <b>PRV</b> | <b>OPR</b> | PRC.       | DIS.       |  |  |  |  |  |
| Regras Reduto 4                         |            |            |            |            |  |  |  |  |  |
| Final                                   |            |            |            |            |  |  |  |  |  |
|                                         |            |            |            |            |  |  |  |  |  |
|                                         |            |            |            |            |  |  |  |  |  |
|                                         |            |            |            |            |  |  |  |  |  |
| ▶                                       |            |            |            |            |  |  |  |  |  |

**Figura XI.14 - Resultado do Reduto 1** 

No exemplo mostrado anteriormente, no primeiro reduto obtido, verifica-se que o equipamento de saída "VCDJ635" para a ocorrência selecionada tem a possível relação com os demais equipamentos.

Para os demais redutos, outras relações foram encontradas, assim é necessário uma análise prévia, ainda a ser definida, na qual qualificará o melhor reduto que representará o caso.

| <u>니미지</u><br>Resultados Completos           |         |            |            |            |            |  |  |  |
|----------------------------------------------|---------|------------|------------|------------|------------|--|--|--|
| <b>Begras</b>   strippinin   Salvar 电 Copiar |         |            | Eechar     |            |            |  |  |  |
| Inserindo Faixas                             | 803UGB∦ | NRTVLI301  | TARULI501  | TUTCLT402  | VCDJ63!    |  |  |  |
| Sem Dados Inrelevantes                       | OPR.    | 0PR        | 0PR        | 0PR        | 0PR        |  |  |  |
| Reduto 1                                     | OPR.    | <b>OPR</b> | <b>PRV</b> | 0PR        | <b>OPR</b> |  |  |  |
| Regras Reduto 1                              | OPR.    | DIR.       | 0PR        | 0PR        | DIS.       |  |  |  |
| Reduto 2                                     | OPR.    | 0PR        | 0PR        | PRC.       | DIS.       |  |  |  |
| Regras Reduto 2                              | OPR.    | 0PR        | <b>PRC</b> | <b>PRC</b> | DIS.       |  |  |  |
| Reduto 3                                     | OPR.    | 0PR        | <b>PRC</b> | 0PR        | DIS.       |  |  |  |
| Regras Reduto 3                              | DDO.    | 0PR        | PRC.       | 0PR        | DIS.       |  |  |  |
| Reduto 4                                     | DDO.    | 0PR        | OPR.       | 0PR        | DIS.       |  |  |  |
| Regras Reduto 4                              |         |            |            |            |            |  |  |  |
| Final                                        |         |            |            |            |            |  |  |  |
|                                              |         |            |            |            |            |  |  |  |
|                                              |         |            |            |            |            |  |  |  |
|                                              |         |            |            |            |            |  |  |  |
| ◂                                            |         |            |            |            |            |  |  |  |

**Figura XI.15 - Resultado para o Reduto 2** 

| Resultados Completos   |       |            |                |            |                | $ \Box$ $\times$ |
|------------------------|-------|------------|----------------|------------|----------------|------------------|
| Salvar<br>⊕ Regras     |       | la Copiar  | Fechar         |            |                |                  |
| Inserindo Faixas       | DJ708 | TARULI501  | <b>TCAL206</b> | TCDJ718    | <b>VCAT703</b> | <b>VCDJE</b>     |
| Sem Dados Inrelevantes | DPR   | 0PR        | OPR.           | 0PR        | 0PR            | 0PF              |
| Reduto 1               | DPR.  | 0PR        | OPR.           | DDO.       | OPR.           | <b>OPF</b>       |
| Regras Reduto 1        | DDO   | 0PR        | 0PR            | <b>PRV</b> | 0PR            | <b>OPF</b>       |
| Reduto 2               | PRV   | <b>PRV</b> | OPR.           | <b>PRV</b> | OPR.           | <b>OPF</b>       |
| Regras Reduto 2        | PMV   | <b>PRV</b> | OPR.           | <b>PRV</b> | 0PR            | <b>OPF</b>       |
| Reduto 3               | DPR   | <b>PRV</b> | 0PR            | <b>PRV</b> | OPR.           | <b>OPF</b>       |
| Regras Reduto 3        | DPR   | 0PR        | 0PR            | <b>PRV</b> | DDO.           | 0PF              |
| Reduto 4               | DPR.  | 0PR        | AIP.           | <b>PRV</b> | OPR.           | <b>OPF</b>       |
| Regras Reduto 4        | (DPR  | 0PR        | 0PR            | <b>PRV</b> | 0PR            | DIS              |
| Final                  | PRV   | 0PR        | OPR.           | <b>PRV</b> | OPR.           | <b>DIS</b>       |
|                        | ÞRV   | <b>PRC</b> | 0PR            | <b>PRV</b> | 0PR            | DIS              |
|                        |       |            |                |            |                |                  |
|                        |       |            |                |            |                |                  |

**Figura XI.16 - Resultado para o Reduto 3** 

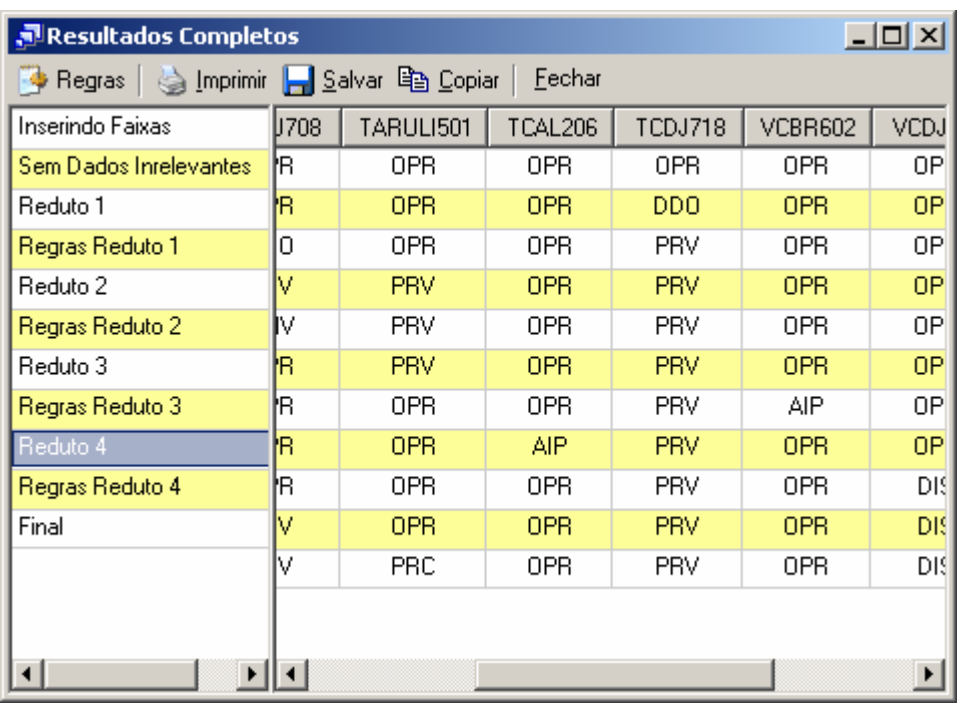

**Figura XI.17 - Resultado para o Reduto 4** 

# **Anexo XII – Monitor de Ocorrências**

O monitor de ocorrências tem como objetivo verificar periodicamente as novas ocorrências arquivadas no banco de dados do sistema INFO\_OPR e consultar as regras geradas pelo programa INFO\_OPR Análise de Ocorrências e prever a possibilidade do aparecimento de ocorrências indesejadas ao sistema da ELETRONORTE.

#### • **Iniciando o monitor**

O programa monitor, após a instalação, é iniciado automaticamente pelo próprio sistema operacional devido a existência de um atalho no menu de "Inicializar". Em casos onde o programa foi fechado ou não iniciado automaticamente pelo sistema, ele poderá ser executado pressionando o ícone "Monitor de Ocorrências" localizado em seu grupo de programas.

#### • **Menu de opções**

Ao pressionar com o botão direito do mouse sobre o ícone do monitor ao lado do relógio na barra de ferramentas, será aberto o menu de opções do programa,como mostrado a seguir.

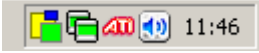

## **Figura XII.1 - Ícone do programa na barra do sistema**

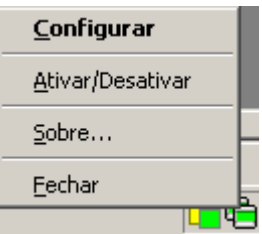

**Figura XII.2 - Menu de opções** 

As funções encontradas neste menu são descritas na tabela a seguir.

#### **Tabela XII.1 – Funções do monitor**

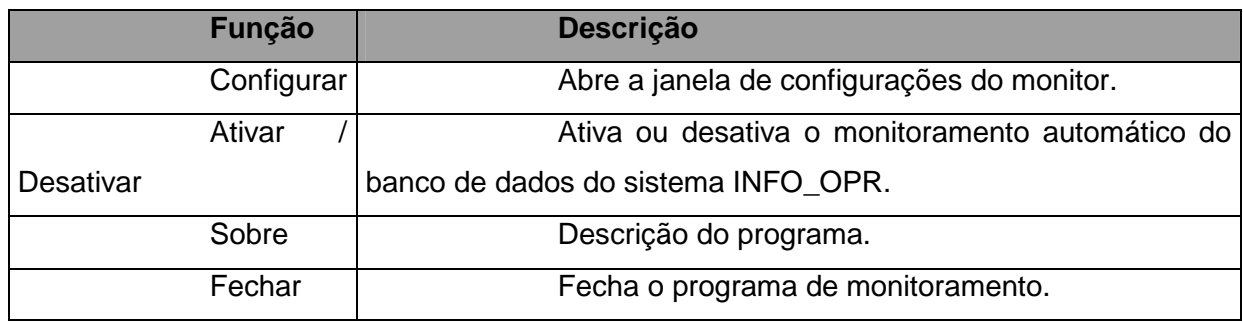

 $\vert x \vert$ **(i)** Monitor de Ocorrências Programa para monitoração de ocorrências do INFO\_OPR. Carlos Henrique Valério de Moraes (FUPAI); Germano Lambert Torres (FUPAI); Milton Nunes da Silva Filho (ELETRONORTE)

**Figura XII.3 - Descrição do programa monitor** 

#### • **Configurações**

Para abrir a janela de configurações pressione duas vezes (double click) sobre o ícone na barra do sistema operacional ou pressionando com o botão direito do mouse sobre o mesmo ícone e escolhendo a opção "Configurar" no menu do monitor.

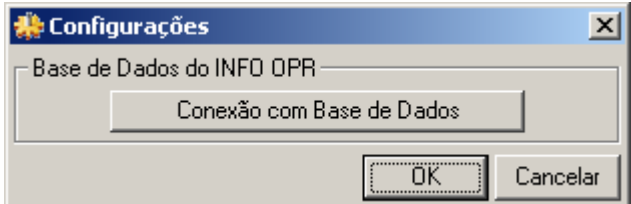

**Figura XII.4 - Janela de configurações** 

#### • **Conexão com a Base de Dados**

Neste item é configurada a forma na qual o programa acessa a base de dados do INFO OPR para poder realizar a atualização da tabela de ocorrências. Existem várias forma de acesso a essa base de dados, assim são mostrados a seguir os principais modos de acesso para os bancos de dados do programa.

#### • **Conexão ao Microsoft SQL Server ®**

a) Selecionando o provedor de acesso

Na primeira etapa é selecionado o provedor de acesso ao sistema do Microsoft SQL Server ® presente na versão do sistema operacional instalado, como mostrado na figura abaixo. Para este sistema o provedor escolhido é "Microsoft OLE DB Provider for SQL Server".

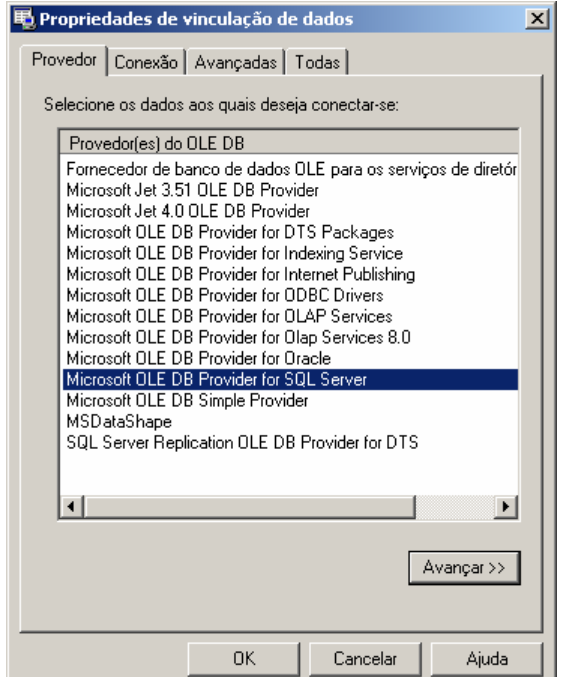

**Figura XII.5 - Provedor de Acesso do banco de dados**

b) Propriedades da Conexão

Nesta etapa são fornecidos ao assistente o nome do servidor de SQL Server presente na rede (item 1), o tipo de logon realizado pelo programa (item 2) e inserindo o nome do banco de dados existente no servidor onde se encontram as tabelas que contem a análise e os itens a serem analisados.

O programa permite o salvamento de senha para o login automático do usuário, para isso selecione "Permitir o salvamento de senha", os dados serão criptografados no programa fornecendo a segurança necessária aos administradores do sistema.

Caso a senha ou usuário não sejam fornecidos o programa abrirá automaticamente toda vez que for inicializado uma janela para login do usuário.

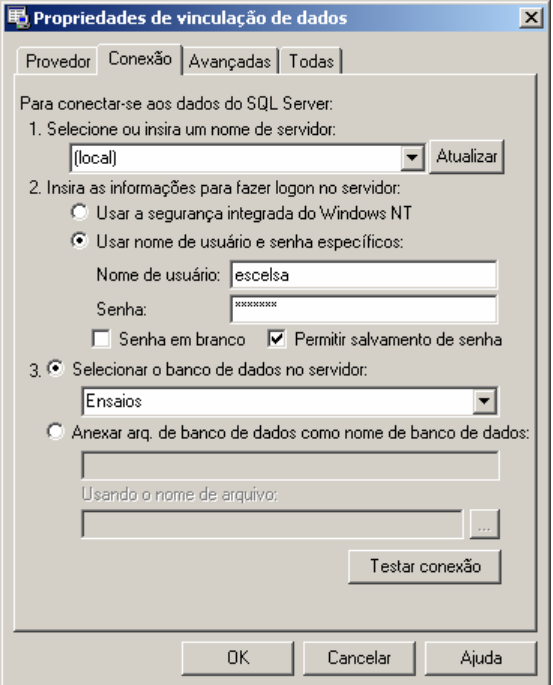

#### **Figura XII.6 - Fornecendo servidor, usuário e banco de dados**

Pressione o botão "OK" para finalizar a conexão a base de dados.

## • **Conexão a um arquivo de Microsoft Access ®**

a) Selecionando o provedor de acesso

Na primeira etapa é selecionado o provedor de acesso para o sistema do Microsoft Access ® presente na versão do sistema operacional instalado, como mostrado na figura abaixo.

Para arquivos de Access 97 o provedor escolhido é "Microsoft Jet 3.52 OLE DB Provider".

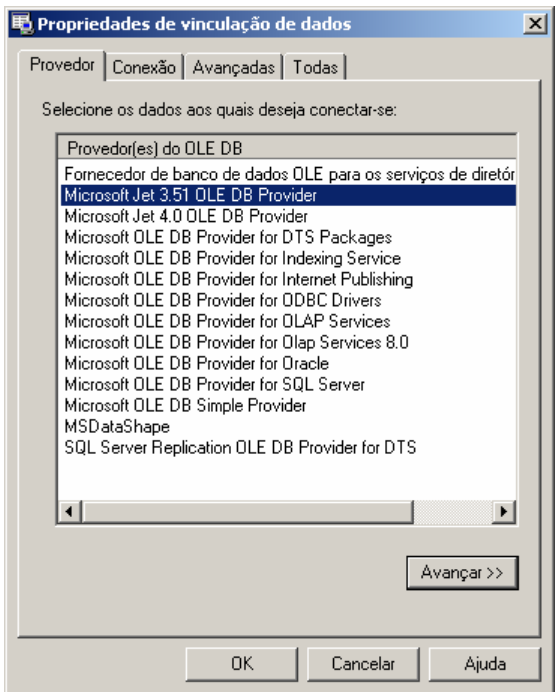

**Figura XII.7 - Provedor para Access 97 ou anterior** 

Para arquivos de Access 2000/XP/2003 o provedor escolhido é "Microsoft Jet 4.0 OLE DB Provider".

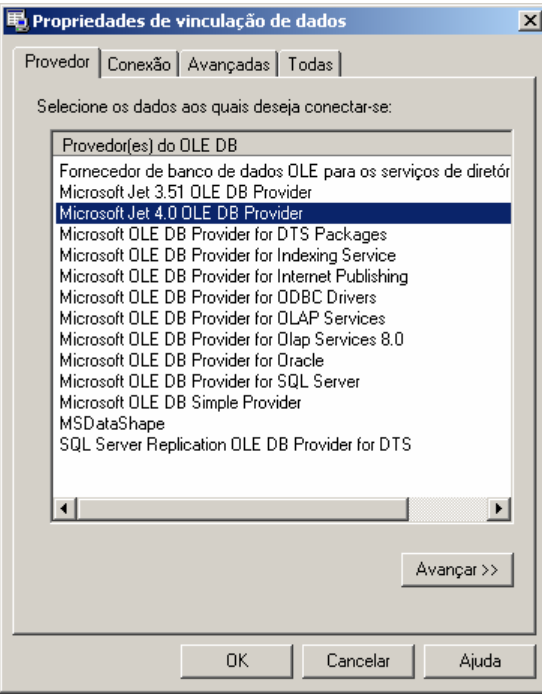

**Figura XII.8 - Provedor para Access 2000 ou superior**
#### b) Propriedades da Conexão

No banco de dados local é necessário indicar o local em disco onde se encontra o arquivo do banco de dados. Com isso pressionando o botão indicado por "..." no item 1, é aberto o explorador de arquivos onde o usuário deve localizar o arquivo de banco de dados a ser aberto pelo programa, como mostrado a seguir.

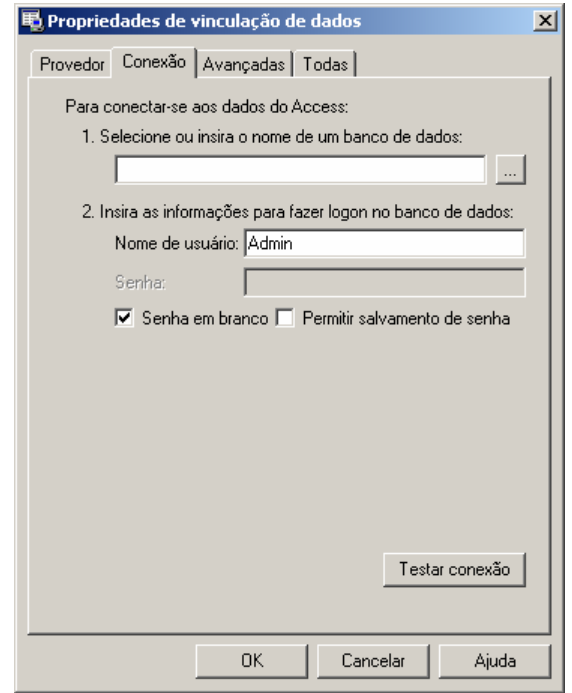

**Figura XII.9 - Conexão com arquivo local** 

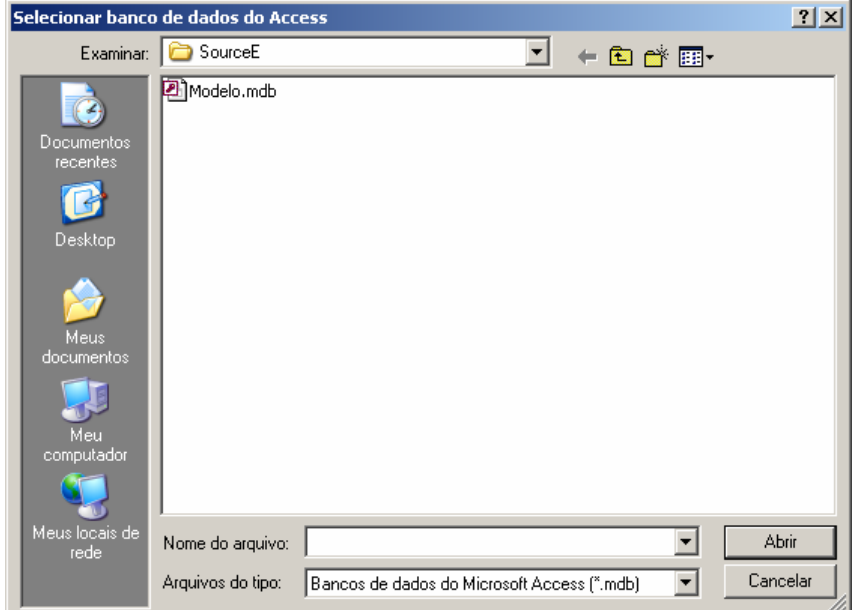

**Figura XII.10 - Selecionado arquivo local de banco de dados** 

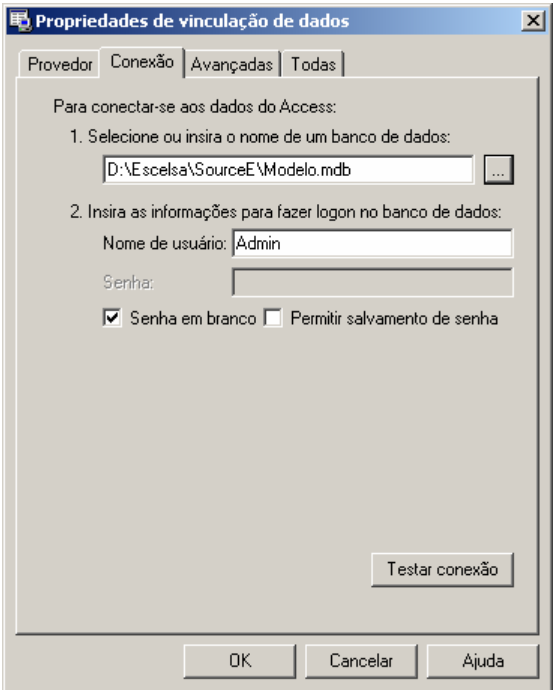

**Figura XII.11 - Arquivo de banco de dados já indicado na conexão** 

Pressione o botão "OK" para finalizar a conexão a base de dados.

Em casos onde o arquivo possua senha de usuário ou outros dados (item 2), deverá seguir os procedimentos de salvamento de senha como no SQL Server, permitindo ou não o login automático do usuário no programa.

#### • **Estados do Monitor**

Devido ao monitor não possuir uma janela principal visível ao usuário, ele possui um aviso visual utilizando seu ícone mostrado na barra do relógio do sistema, uma técnica usualmente utilizada programas antivírus presentes no mercado.

Abaixo são exibidos os estados possíveis que ele pode estar sendo executado.

#### **Tabela XII.2 – Estados do monitor**

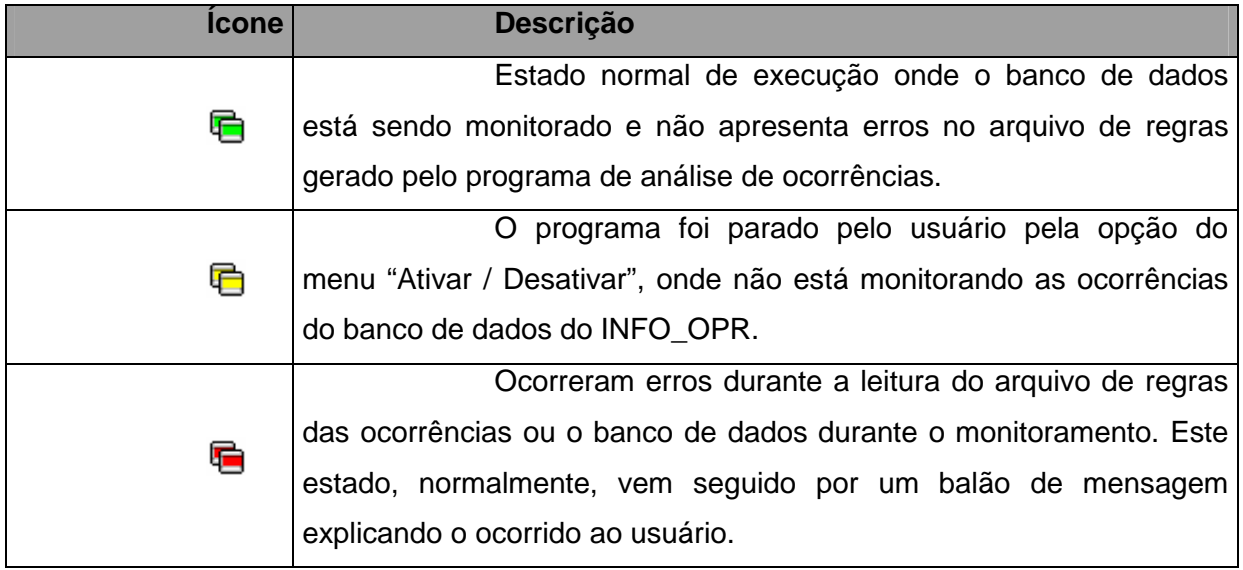

#### **Figura XII.12 - Estados possíveis do monitor**

#### • **Problemas de execução**

Durante o monitoramento do programa, alguns erros podem ocorrer devido a problemas de configuração ou erros existentes e não esperados no arquivo de regras ou no banco de dados do programa INFO OPR.

Normalmente nesses casos é exibida ao usuário a mensagem de erro em um balão de texto, onde pode se encontrar uma descrição sucinta sobre o problema, como é mostrado na figura a seguir.

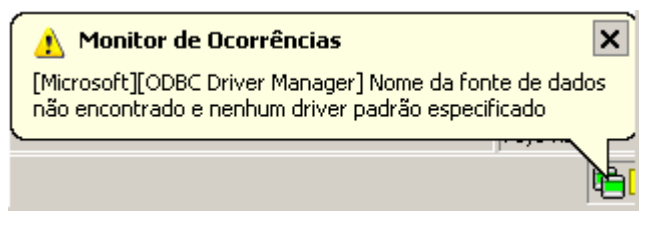

**Figura XII.13 - Balão de mensagem de erro** 

Os problemas mais comuns são:

• Fonte de Dados: Erro comum quando o banco de dados está configurado erroneamente, está desconectado (em caso de servidores de banco de dados), a tabela de ocorrências não foi encontrada ou os campos a serem preenchidos na tabela de ocorrências estão fora do padrão do qual foi inserido no programa.

• Arquivo não encontrado: Ocorre quando o arquivo de regras não foi encontrado no local especificado, indicando a remoção deste arquivo por outro usuário ou ainda sem nenhuma análise de ocorrências adicionada, logo é necessário gerar uma nova análise para o arquivo ser novamente criado.

#### **Anexo XIII – Relacionamento com o usuário final**

A construção do relacionamento com o usuário final foi crítico para a aceitação das ferramentas. Pode-se afirmar que a fundamentação deste relacionamento iniciou-se em 1998 quando da primeira tentativa de implantação de uma ferramenta simples que substituiu o antigo Relatório de Ocorrências.

A ELETRONORTE necessitava centralizar as informações de ocorrências de seus sistemas elétricos, como os dados eram preenchidos nos COR em livros isto era impraticável.

A ferramenta desenvolvida chamava-se SIDI (Sistema Informatizado de Desligamentos e Interrupções) feita em ACCESS 97. Basicamente armazenava os dados que eram transmitidos para Brasília via "dial-up" (telefone).

A imposição da utilização da ferramenta baseada na determinação da direção não foi utilizada. A sensibilização foi feita baseada na argumentação de que a ferramenta foi desenvolvida para o operador: a centralização em Brasília era uma contribuição. Para enfatizar isto passamos muitos períodos de turno junto ao operador, aprendendo seus processos e fazendo deste um parceiro.

Foi mostrada ao operador a importância real de seu trabalho, pois dele dependemos da qualidade e confiabilidade da informação.

Desde então todas as ferramentas implantadas tem seguido esta política.

Atualmente as ferramentas desenvolvidas e implantadas, incluindo as deste trabalho formam um sistema de informações de tradições sólidas.

O relacionamento formado com os usuários mantêm-se através de respeito mútuo e alta responsabilidade: eles continuam críticos construtivos ferrenhos e tem resposta a todas as suas solicitações.

Recentemente tivemos a contratação, via concurso, de novos operadores. Para nossa satisfação, os operadores antigos demonstraram sua dedicação tutelando-os e os treinando severamente na utilização das ferramentas operacionais. Quando fomos executar o treinamento destes novos usuários fomos surpreendidos pelo seu conhecimento e principalmente pela seriedade que foi incutida nestes pelos seus tutores.

Para reconhecermos esta dedicação alteramos os bancos para registrarem o responsável de cada informação. Portanto hoje o operador da instalação no meio da Amazônia sabe que a informação por este incluída segue com seu nome até o nível gerência mais alto, podendo incluir a Presidência da ELETRONORTE, o MME, ANEEL e o ONS.

Os sistemas foram instalados em onze Centros de Operação. Abaixo uma tabela de utilização das ferramentas por Centro em 2004:

| Órgão        | <b>Horas de</b><br><b>Utlização</b> | Número de<br><b>Usuários</b> | H.Médias/Mês/<br><b>Usuário</b> |
|--------------|-------------------------------------|------------------------------|---------------------------------|
| <b>CAC</b>   | 1480,76                             | 23                           | 5,37                            |
| <b>CAP</b>   | 1910,78                             | 40                           | 3,98                            |
| <b>CMA</b>   | 1280,90                             | 19                           | 5,62                            |
| <b>CMT</b>   | 3171,64                             | 30                           | 8,81                            |
| <b>CPA</b>   | 1681,38                             | 30                           | 4,67                            |
| <b>CRD</b>   | 2611,08                             | 50                           | 4,35                            |
| BV En.       | 1292,66                             | 14                           | 7,69                            |
| <b>CRR</b>   | 2099,64                             | 17                           | 10,29                           |
| <b>CTO</b>   | 946,80                              | 14                           | 5,64                            |
| <b>CTC</b>   | 2855,90                             | 38                           | 6,26                            |
| <b>SEDE</b>  | 9134,60                             | 98                           | 7,77                            |
| <b>TOTAL</b> | 28466,14                            | 373                          | 6.86                            |

**Tabela XIII.1 – Horas de utilização das ferramentas de apoio à** 

Como resultado, podemos estimar a economia calculada para a empresa em 2004:

373 usuários com 28.466 horas de utilização do sistema.

**operação** 

Supondo 30 reais/homem-hora e projetando 4 horas de trabalho manual para cada hora utilizada no computador a economia para a empresa foi de

30 x 28.466 x  $(4 - 1) = 2.561.940$  reais no ano de 2004.

Então para oito anos é estimada uma economia de 20 milhões de reais em valores atuais.

Este somente com os usuários dos Centros. O total de usuários atuais, incluindo engenheiros e técnicos de manutenção, engenheiros de planejamento, engenheiros de operação de pré-despacho e pós-despacho chega a 800 usuários.

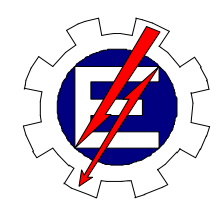

Universidade Federal de Itajubá

# Sistema Inteligente para Tomada Rápida de Decisões nos Sistemas Elétricos

Milton Nunes da Silva Filho

Orientador: Prof. Germano Lambert Torres Co-orientador: Prof. Luiz Eduardo Borges da Silva

> Tese de Doutorado apresentada à Universidade Federal de Itajubá, para obtenção do título de Doutor em Engenharia Elétrica.

Dezembro/2006

Ficha catalográfica elaborada pela Biblioteca Mauá – Bibliotecária Cristiane N. C. Carpinteiro- CRB\_6/1702

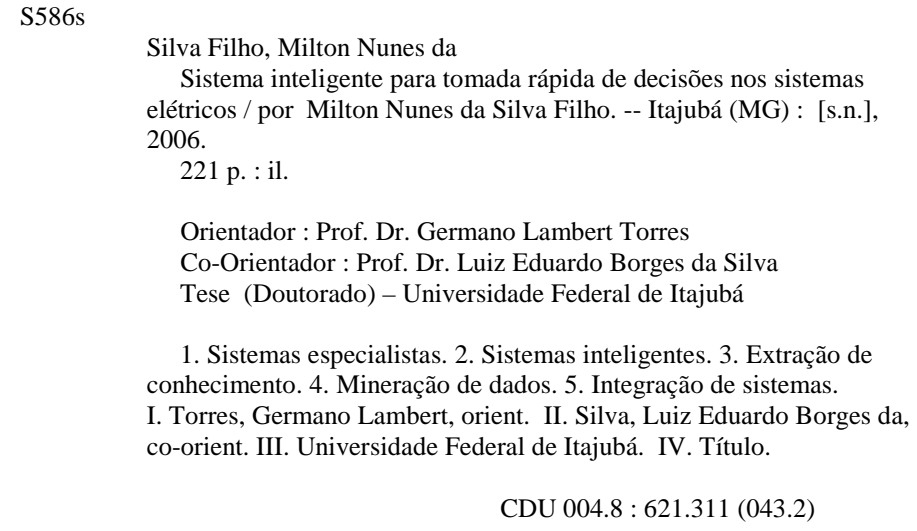

Dedico este trabalho à Luisa, Pedro e Rose, filha, filho e esposa amados que sacrificaram nossos bons momentos em prol de nosso crescimento, e a Irena e Milto, meus pais queridos**.** 

#### **AGRADECIMENTOS**

Ao Engenheiro Josias Matos de Araújo por incentivar o meu desenvolvimento acadêmico iniciado em 2000 com uma especialização, seguido de mestrado e culminando no doutorado em 2006. Sem o seu esforço e ajuda, possibilitando as condições ideais junto à ELETRONORTE, nada teria sido possível.

 Aos professores doutores: Germano Lambert Torres e Luiz Eduardo Borges da Silva pela dedicação e orientação a este doutorado.

Ao colega acadêmico, agora doutor, Carlos Henrique Valério de Moraes, pela paciência e auxílio nos diversos pleitos consultivos.

A todos os colegas da ELETRONORTE que dispuseram seu tempo para ensinar o seu ofício, particularmente pelas muitas discussões e críticas que produziram um trabalho melhor.

Aos meus pais e à minha família que com sua força e compreensão me impulsionaram para um horizonte melhor.

## **ÍNDICE**

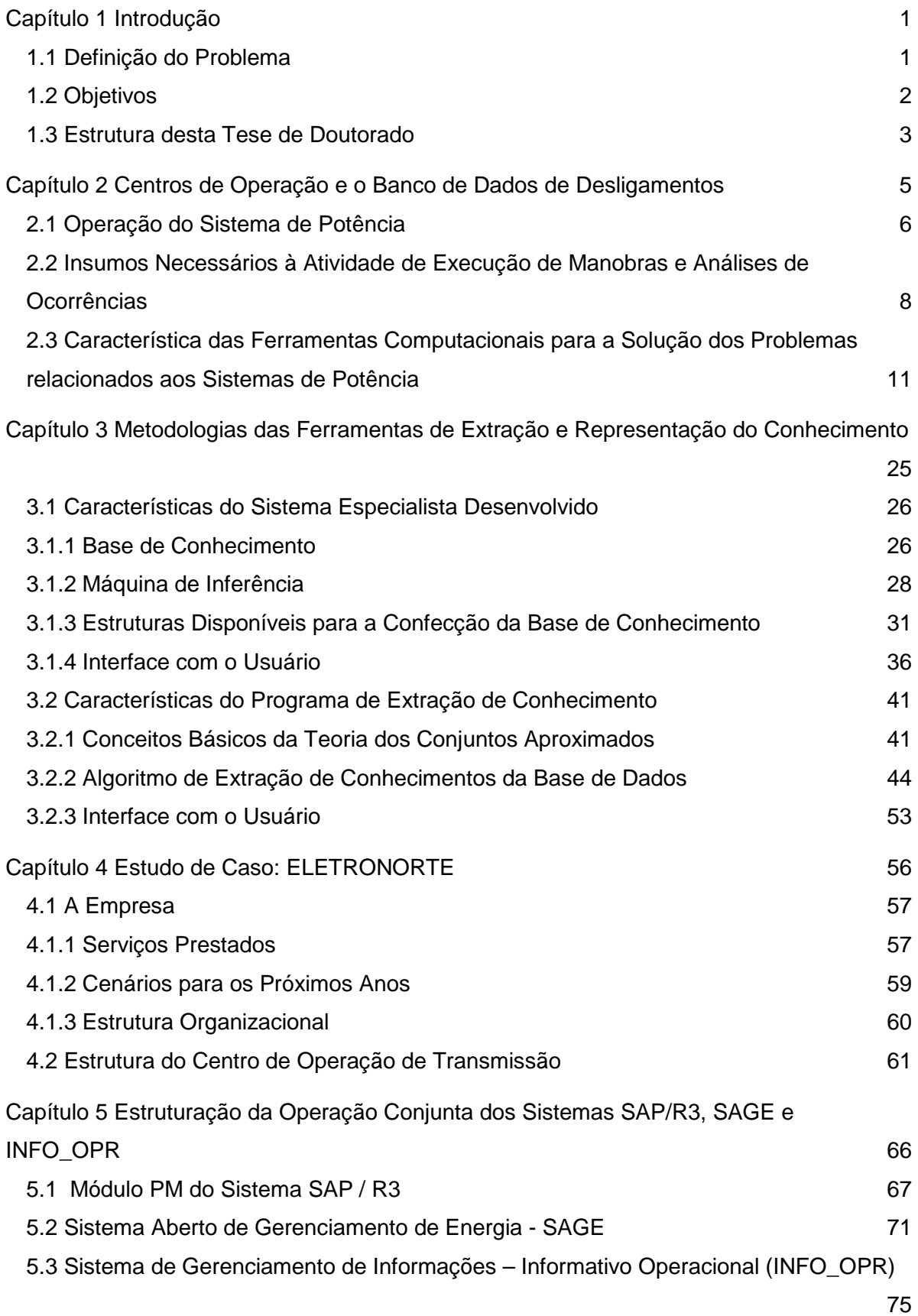

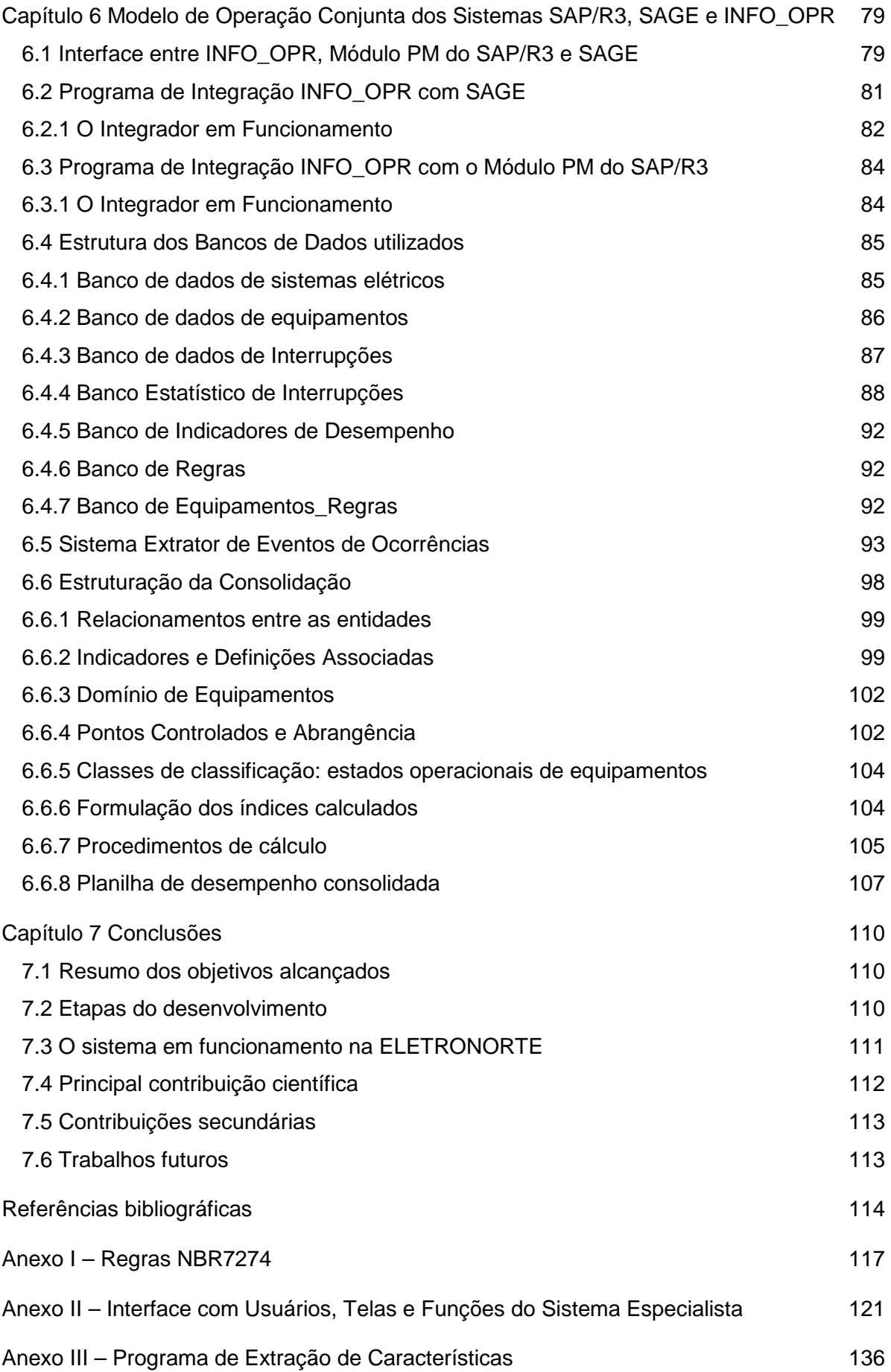

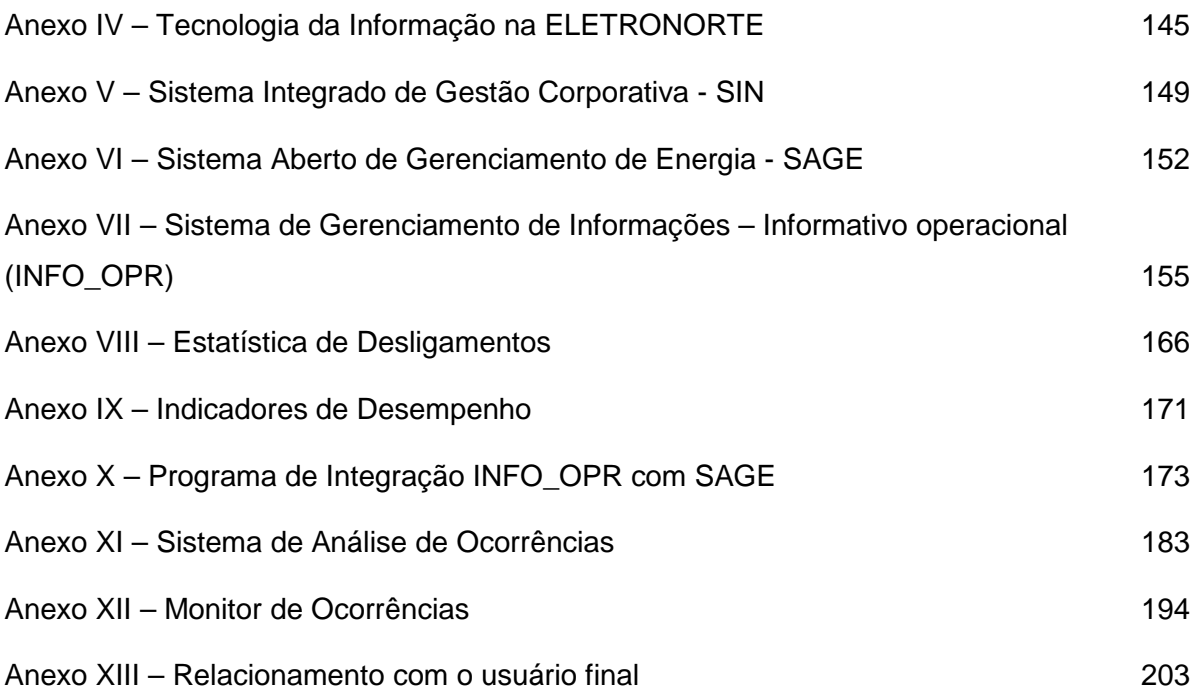

## **ÍNDICE DE FIGURAS**

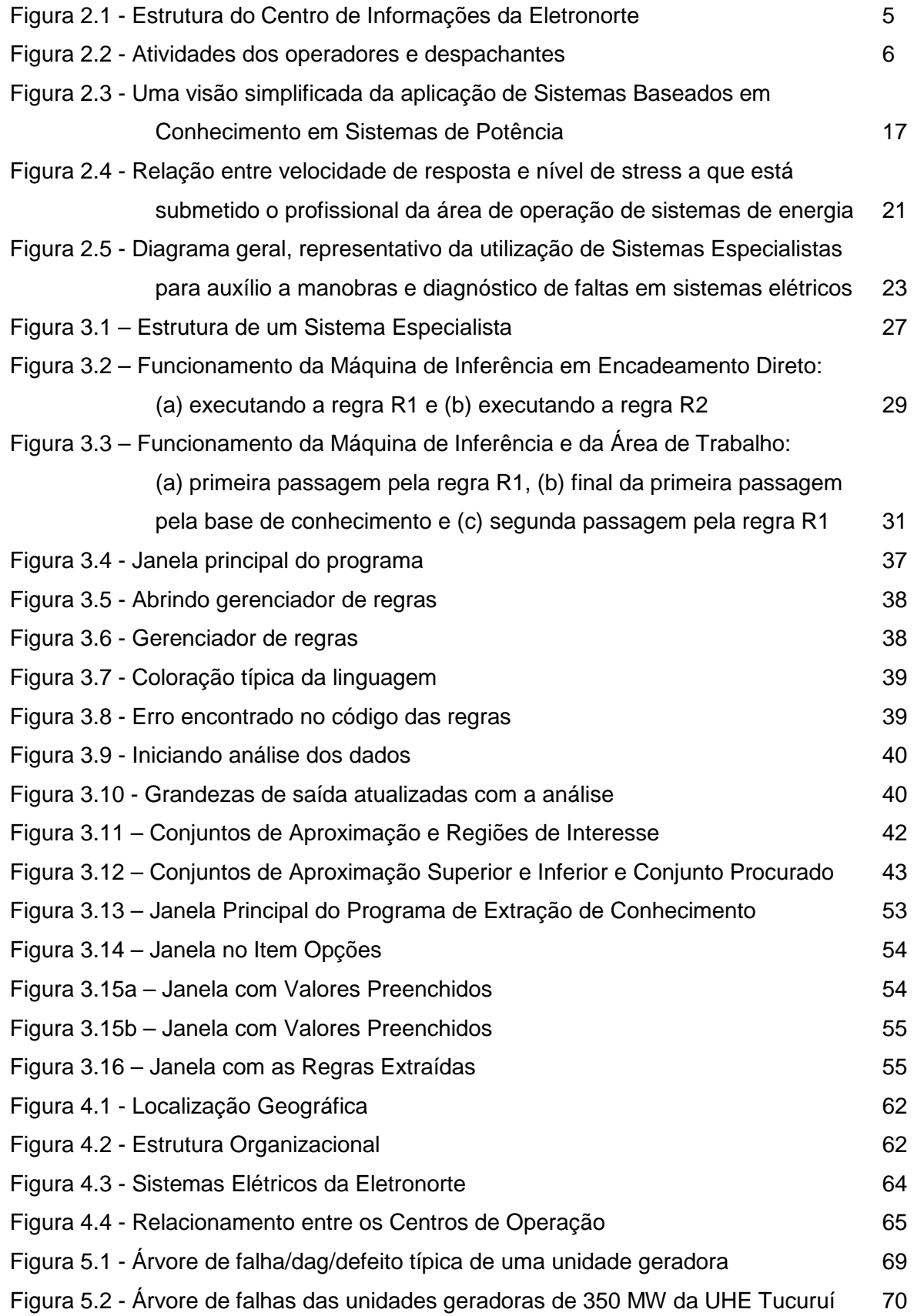

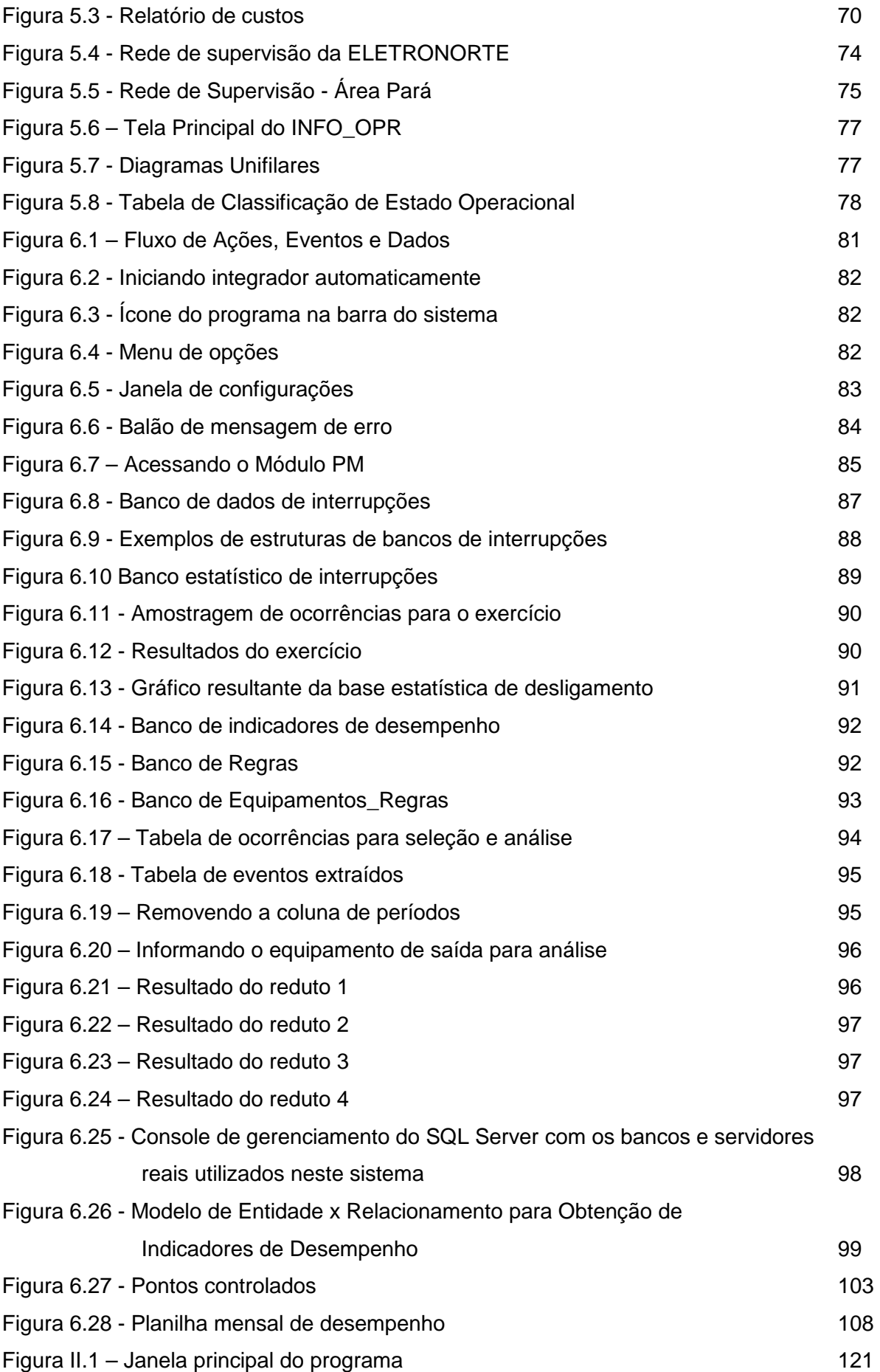

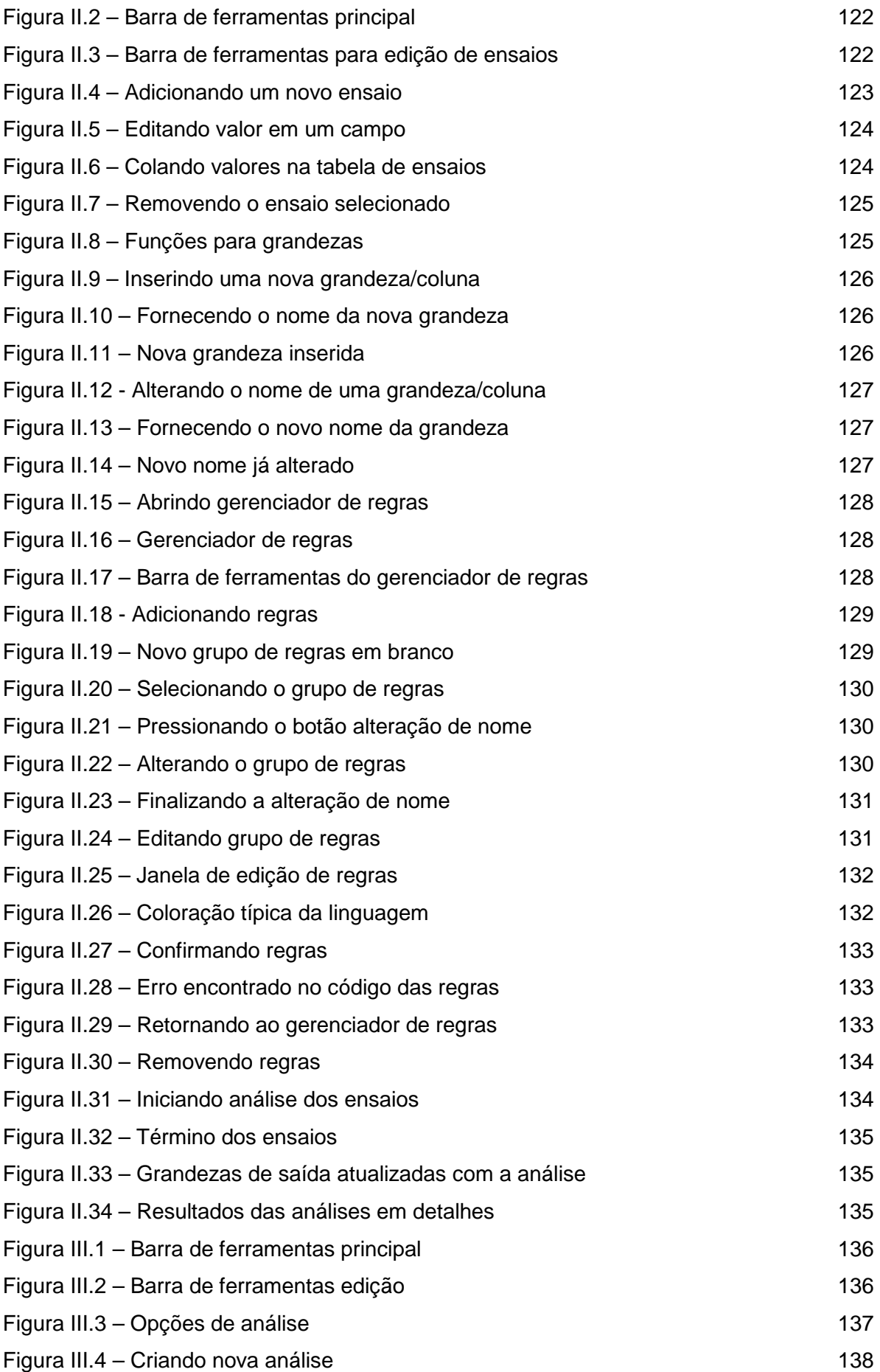

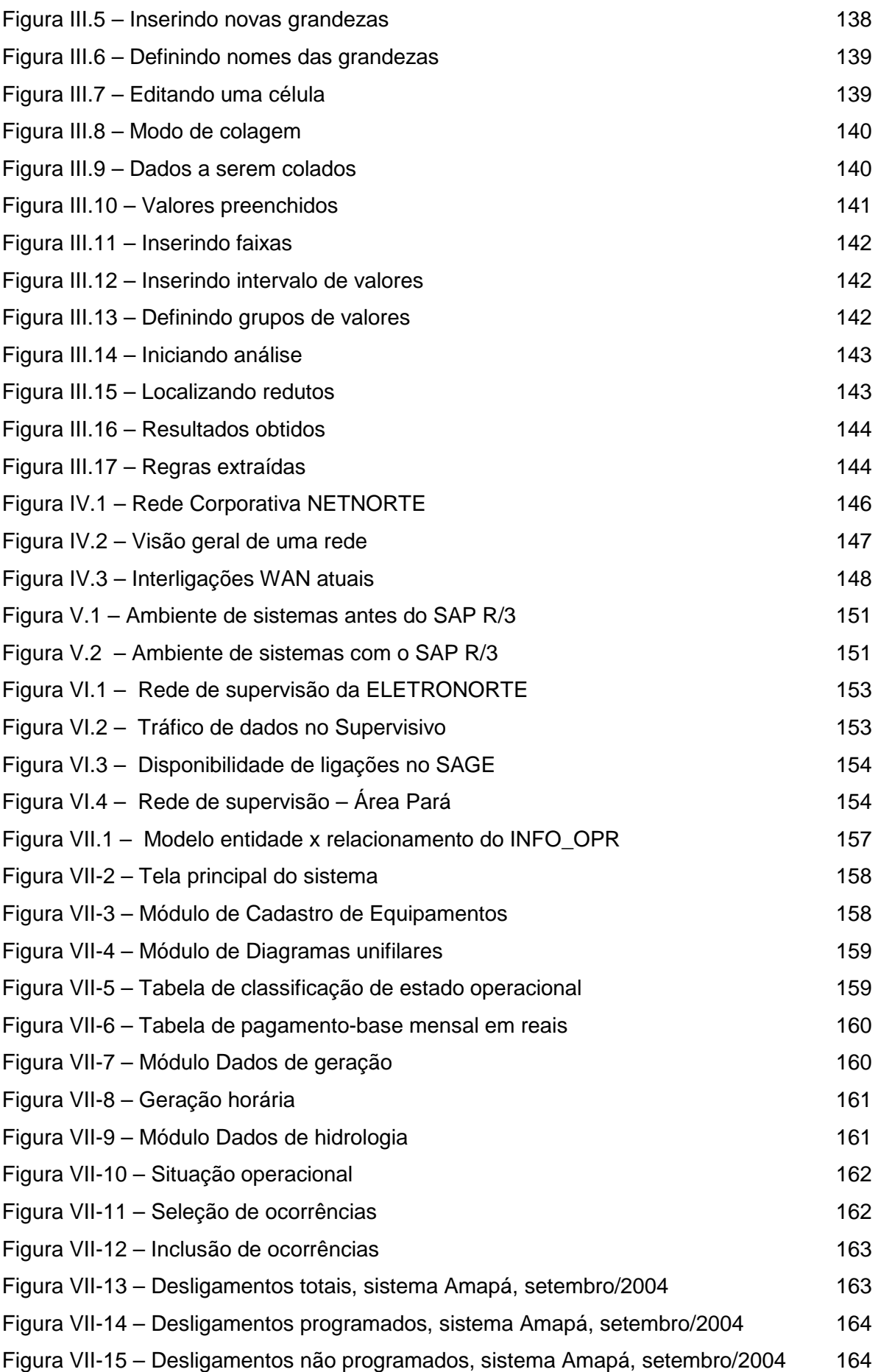

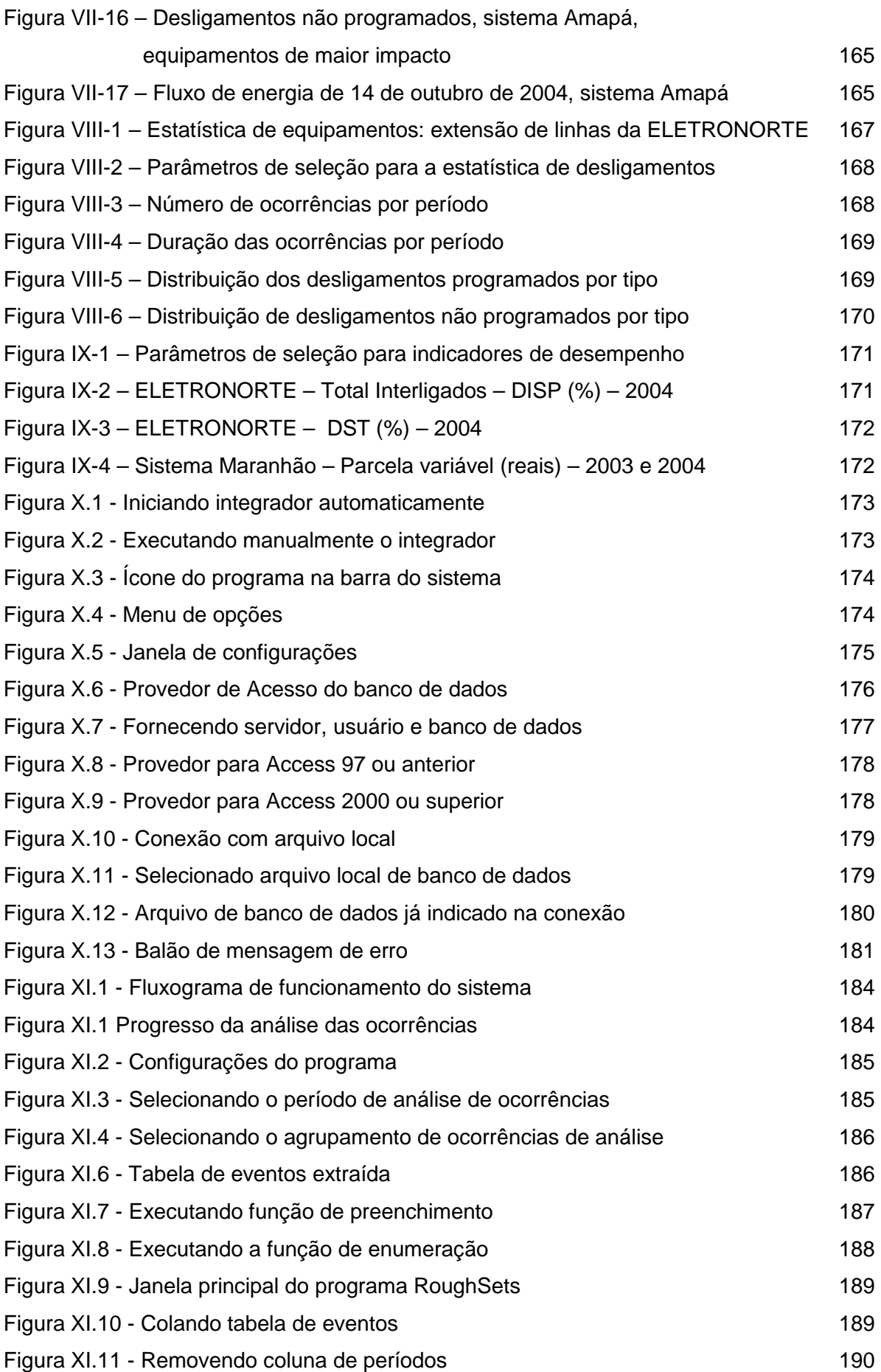

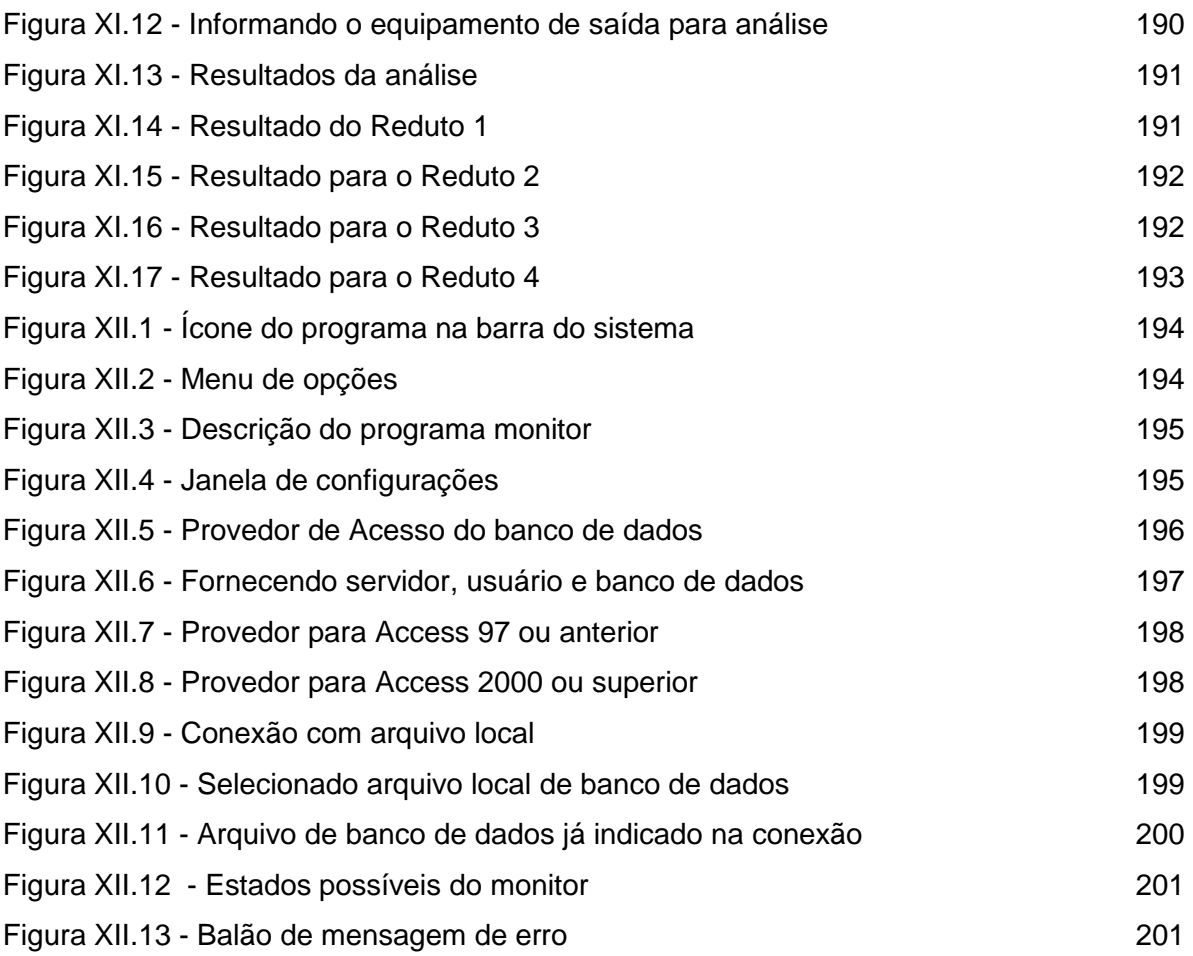

## **ÍNDICE DE TABELAS**

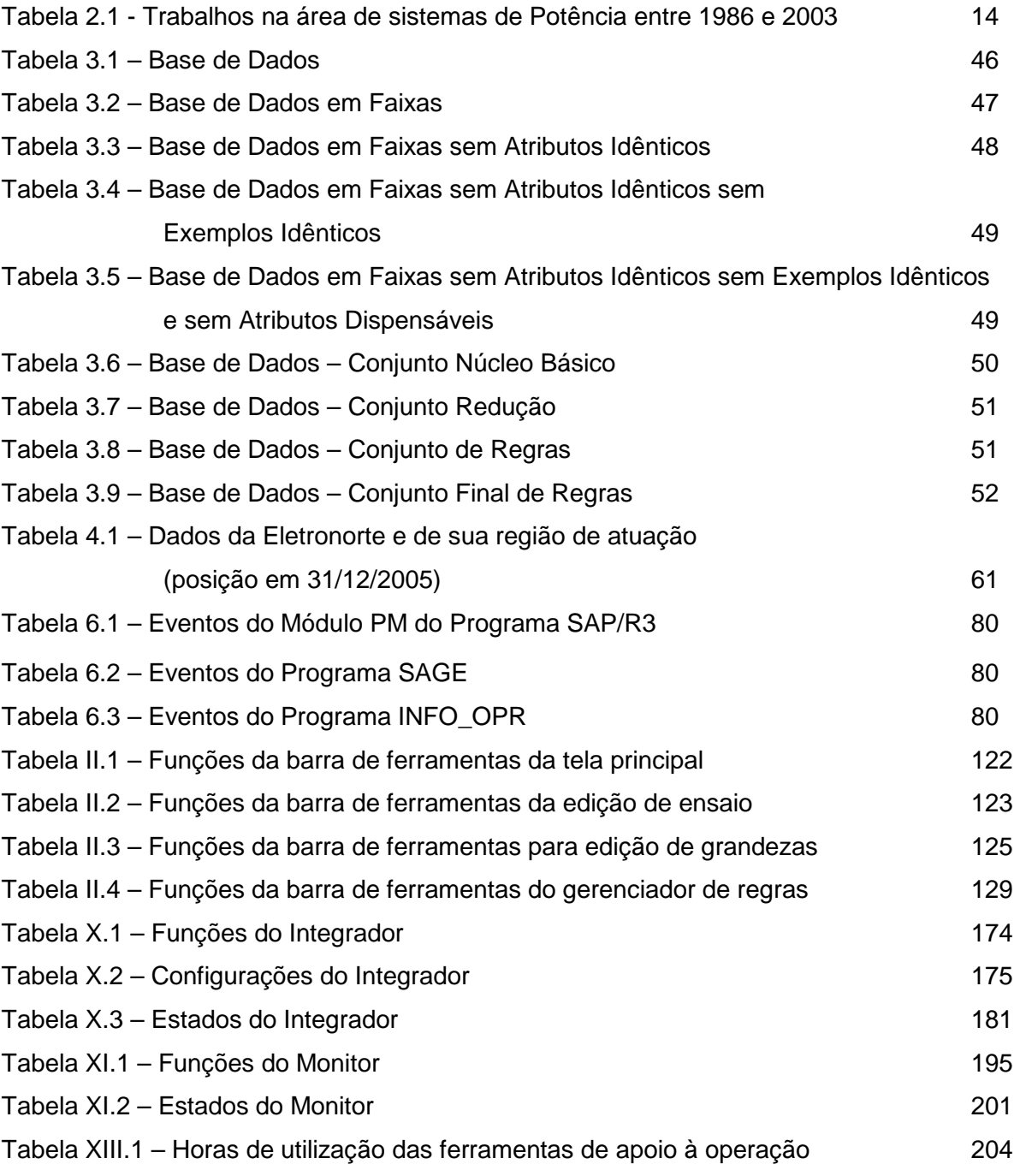

## **LEGENDA**

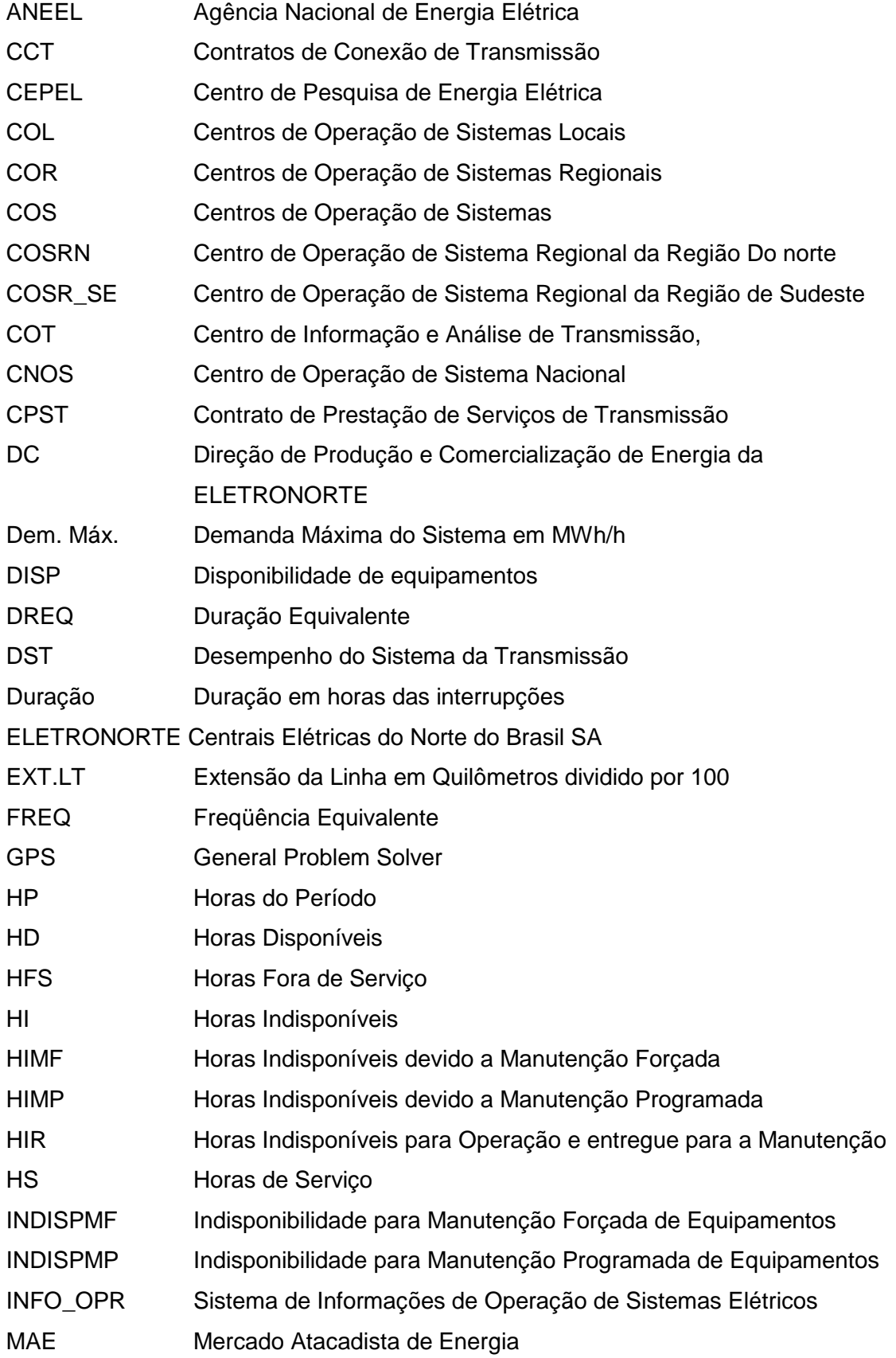

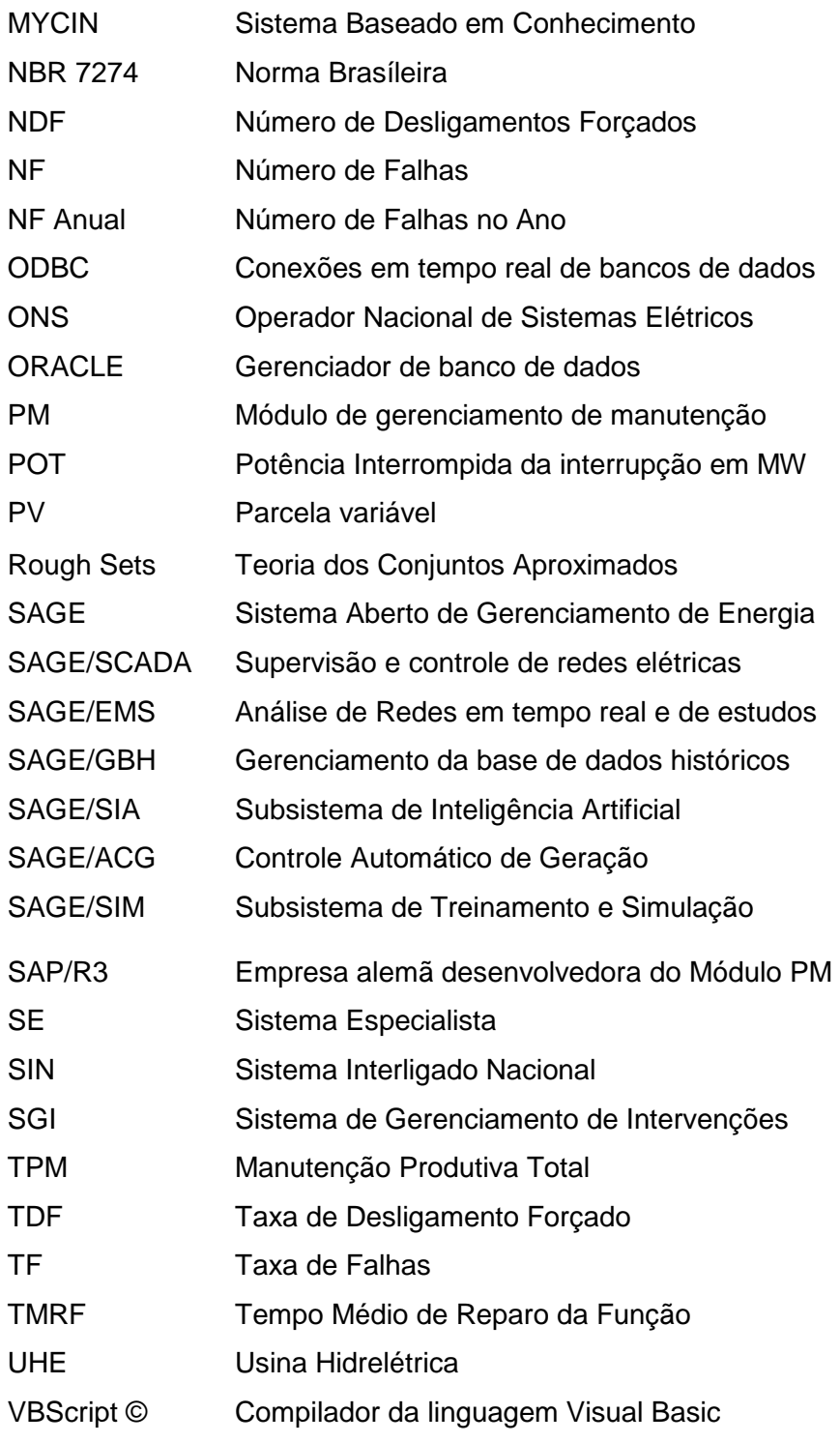

#### **RESUMO**

Esta tese apresenta uma metodologia, baseada em técnicas de inteligência artificial, notadamente de sistemas especialistas e conjuntos aproximados, para auxiliar no processo de tomada de decisão. A idéia central foi desenvolver um conjunto de regras que possam auxiliar os operadores durante a análise de ocorrências e na recomposição sistêmica da rede da ELETRONORTE. Para isto, foi desenvolvida uma metodologia que utiliza além de uma base de conhecimento própria, a integração com os sistemas INFO\_OPR, SAP/R3 e SAGE, já disponíveis na concessionária. Foi também concebido e implementado um sistema extrator de conhecimento de grandes bases de dados que funciona em conjunto com um sistema especialista. Este sistema inteligente hierárquico aciona rotinas computacionais externas de apoio, bem como bases de dados existentes na companhia.

Para alcançar este objetivo o trabalho foi dividido em etapas:

- Integração de sistemas de informação de operação e manutenção, onde se buscou centralizar e otimizar as informações históricas necessárias à formação da base de dados.
- Extração e armazenamento do conhecimento existente da base integrada, através de um algoritmo baseado na Teoria dos Conjuntos Aproximados.
- Monitoramento dos novos eventos através da execução em tempo-real das regras do banco de conhecimento.
- Análise dos novos eventos sob o foco das regras do banco de conhecimento.
- Consolidação dos resultados através da estruturação e o cálculo dos indicadores de desempenho da ELETRONORTE. Estes indicadores de desempenho são regidos pelos manuais e regras de consolidação disponibilizados pelo Operador Nacional de Sistemas – ONS.
- Este sistema encontra-se em operação na ELETRONORTE.

Palavras-chaves: Sistemas Especialistas, Sistemas Inteligentes, Extração de Conhecimento, Mineração de Dados, Análise de Ocorrências, Integração de Sistemas.

#### **ABSTRACT**

This thesis presents a methodology, based on techniques of artificial intelligence, especially of specialist and united systems approximate, to aid in the process of electric outlet of decision. The central idea was to develop a group of rules that you/they can aid the operators during the analysis of occurrences and in the system recompose of the net of ELETRONORTE. For this, it was developed a methodology that uses besides an own knowledge base, the integration with the systems INFO\_OPR, SAP/R3 and SAGE, already available in the concessionary. It was also become pregnant and implemented a system extractor of knowledge of great bases of data that works together with a specialist system. This hierarchical intelligent system works routines external computations of support, as well as bases of existent data in the company.

To reach this I aim at the work it was divided in stages:

- Integration of systems of operation information and maintenance, where she looked for to centralize and to optimize the necessary historical information to the formation of the base of data.
- Extraction and storage of the existent knowledge of the integrated base, through an algorithm based on the Theory of the Approximate Groups.
- Monitoring of the new events through the execution in time-Real of the rules of the knowledge bank.
- Analysis of the new events under the focus of the rules of the knowledge bank.
- Consolidation of the results through the structuring and the calculation of the indicators of acting of ELETRONORTE. These acting indicators are governed by the manuals and rules of consolidation avaliable by the National Operator of Systems - ONS.
- This system is in operation in ELETRONORTE.

Word-keys: Specialist systems, Intelligent Systems, Extraction of Knowledge, Mining of Data, Analysis of Occurrences, Integration of Systems.

### **Capítulo 1**

#### **Introdução**

#### **1.1 Definição do Problema**

Os sistemas baseados em conhecimento, como os sistemas especialistas, têm sido largamente utilizados para auxiliar o trabalho de profissionais da área de sistemas elétricos de potência, principalmente aqueles que exercem funções que necessitam de experiência para efetuarem tomadas de decisões [1]. Especificamente no domínio de sistemas de potência, as decisões devem ser tomadas baseando-se em um grande número de informações relevantes, de cuja interpretação depende a garantia da máxima continuidade do serviço. Assim, torna-se óbvia a importância de se oferecer ao profissional da área, uma ferramenta com uma arquitetura tal, que a torne apta a gerenciar aquelas informações e ainda, a fornecer auxílio ao usuário no desenvolver de suas atividades.

Diversas pesquisas reportam os avanços conseguidos na aplicação de sistemas baseados em conhecimento no auxílio à operação de sistemas elétricos [2]. A importância desta alternativa cresce à medida que estes sistemas se tornam mais complexos, o que dificulta profundamente ao operador, deter o domínio completo e seguro de todas as áreas envolvidas, reduzindo consideravelmente sua capacidade de tomada de decisões rápidas e corretas sem assistência externa [3].

Dada à complexidade de tais sistemas, o advindo das subestações automatizadas e a carência de ferramentas numéricas tradicionais que analisem as causas das interrupções não programadas, faz-se necessária uma abordagem não tradicional, que auxiliem o engenheiro eletricista a entender melhor o sistema com que trabalha, permitindo o melhor gerenciamento de sua disponibilidade.

Segundo afirma Lambert-Torres [4], na medida em que os sistemas se tornam mais complexos, mais imprescindível é que a decisão tomada esteja correta, e mais difícil torna-se ao profissional executar ações sem auxílio externo. Em virtude de grande número

de mudanças de estado operacional dos equipamentos, tanto em situações normais ou programadas, torna-se muito difícil para um engenheiro ter uma real imagem de um sistema elétrico sem condensar as informações em indicadores representativos. Para obter estes valores, partindo de um grande número de dados, precisamos desenvolver sistemas e programas que incluam o processo de negócio destes especialistas.

Este trabalho pretende propor uma metodologia para agregar e extrair o conhecimento dos grandes bancos de dados heterogêneos gerados pelos Sistemas Elétricos utilizando a Teoria dos Conjuntos Aproximados. Os sistemas que serão integrados são o SAP/R3, o SAGE e o INFO\_OPR. Pretende-se possibilitar aos agentes melhores condições de monitoração e análise das condições operacionais dos equipamentos e medir esta eficácia com a consolidação dos Indicadores de Desempenho.

#### **1.2 Objetivos**

Os dados gerados pela operação e manutenção apresentam grandes diferenciações em seus atributos: suprimento, geração, desligamentos, hidrologia, perturbações e manutenções que geram análises, recomendações e relatórios diversos.

São todos em grande volume: estima-se em 40.000 dados diários gerados pela Região Norte, já filtrados e selecionados como importantes e representativos.

Na tentativa de informatizar o acesso a estes dados, as empresas recorrem ao desenvolvimento de sistemas que em geral são simples armazenadores de dados. Sem integração e sem padronização, estes estimulam o desenvolvimento de sistemas e bancos heterogêneos volumosos, mas oferecem pouco conhecimento.

Muitos destes dados são relativos e dependem do conhecimento do especialista como, por exemplo, a análise e descrição das alterações dos estados operacionais dos equipamentos. Visto que penalidades como a Parcela Variável são inerentes à classificação feita da ocorrência pelo especialista, o condicionamento destas informações relativas pode ter grande impacto na receita de uma empresa elétrica.

Portanto transformar este grande volume de dados gerados por um sistema elétrico em informação e conhecimento tornou-se fundamental para as empresas do ramo.

São então objetivos deste trabalho:

- 1. Integração dos sistemas SAP/R3, SAGE e INFO\_OPR, sistemas de informação de operação e manutenção, onde se buscou centralizar e otimizar as informações históricas necessárias à formação da base de dados.
- 2. Implantação de metodologia de extração do conhecimento existente, através de um algoritmo baseado na Teoria dos Conjuntos Aproximados ("Rough Sets").
- 3. Geração de um banco de conhecimento através do armazenamento das regras obtidas pela extração e pelo sistema especialista.
- 4. Monitoramento e prevenção de novos eventos através da execução em tempo-real das regras do banco de conhecimento.
- 5. Análise dos novos eventos sob o foco das regras do banco de conhecimento.
- 6. Consolidação através de indicadores de desempenho.

A principal contribuição deste trabalho será integrar e extrair conhecimento de grandes bancos de dados históricos de operação e manutenção de sistemas elétricos heterogêneos. Fugindo da tradicional abordagem de análise da variação de tensão e carga, o trabalho pretende buscar o conhecimento inserido por especialistas nos bancos de dados de análise de ocorrências e perturbações utilizando a Teoria dos Conjuntos Aproximados.

#### **1.3 Estrutura desta Tese de Doutorado**

Este trabalho foi estruturado em capítulos que compreendem:

- Capítulo 1, introdução com a definição do problema, sua justificativa e objetivos.
- Capítulo 2, caracterização de Centros de Operação e Bancos de Dados de Desligamentos.
- Capítulo 3, introdução nas metodologias das ferramentas de extração e representação do Conhecimento utilizadas neste trabalho.
- Capítulo 4, apresentação do estudo de caso: a ELETRONORTE.
- Capítulo 5, apresentação da estrutura dos sistemas de informação que serão necessariamente integrados para a formação do banco de dados histórico de desligamentos.
- Capítulo 6, apresentação dos resultados da integração, das extrações de regras, monitoração, consolidação de desempenho e suas respectivas bases resultantes.
- Capítulo 7, conclusões finais do trabalho, principais contribuições e trabalhos futuros.

### **Capítulo 2**

### **Centros de Operação e o Banco de Dados de Desligamentos**

O problema do desempenho pode ser bastante complexo dependendo da maneira como é abordado. O tratamento das grandezas do sistema de potência exige ferramentas computacionais capazes de considerar grande volume de dados bem como de ser eficientes e suficientemente rápidas para que tenham condições de oferecer respostas corretas e em tempo hábil.

Para a caracterização do domínio considerado no presente trabalho, é necessário primeiramente esclarecer como é realizada a operação do sistema de potência, identificar, dentre as diversas tarefas relacionadas, onde se deseja atuar, conhecer quais os profissionais envolvidos e como realizam seu trabalho em conjunto e individualmente. Será necessário ainda identificar quais os insumos utilizados para a realização das tarefas e, por fim, o produto: o banco de dados de desligamentos.

A figura 2.1 mostra a estrutura do Centro de Informações da ELETRONORTE (Centrais Elétricas do Norte do Brasil S.A.) como exemplo.

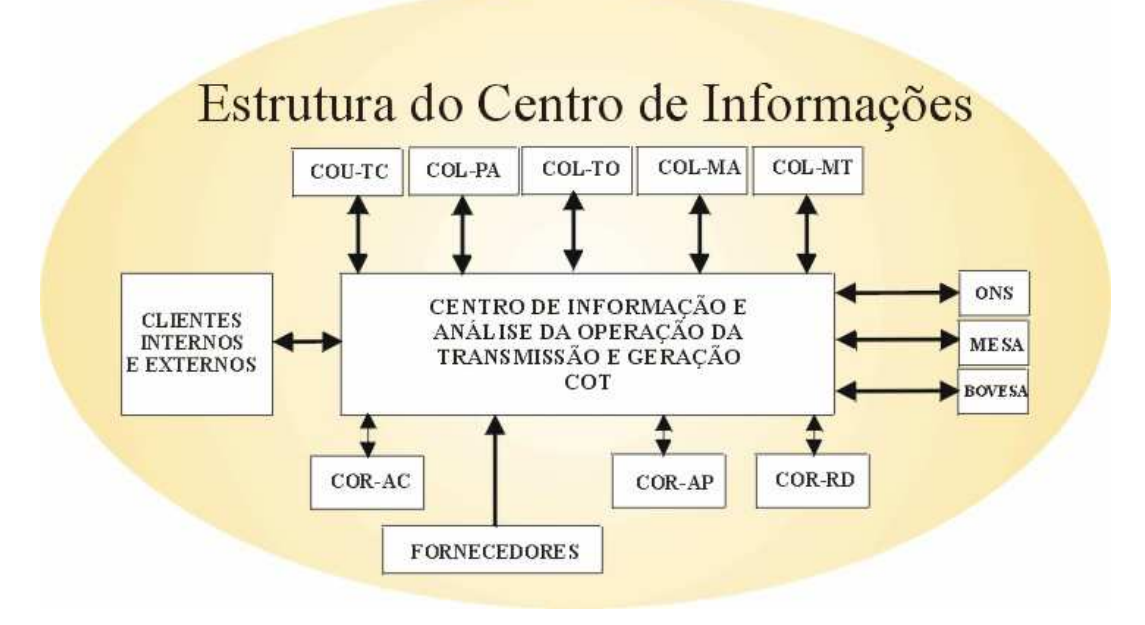

**Figura 2.1 Estrutura do Centro de Informações da ELETRONORTE** 

#### **2.1 Operação do Sistema de Potência**

A tarefa de operar o sistema elétrico envolve diversas atividades que vão desde o monitoramento de grandezas e realização de pequenos ajustes em tapes de transformadores ou em máquinas, até chaveamentos dos equipamentos tanto para controle quanto para isolação ou energização. Por chaveamentos se devem entender as ações de abertura ou fechamento de disjuntores e chaves seccionadoras presentes nas subestações.

Os profissionais envolvidos com a tarefa de operar o sistema de potência são: o despachante - encarregado de observar o sistema de modo global, sendo dotado de informações a respeito de todas as subestações presentes e das grandezas de cada uma delas, e o operador - presente na própria subestação, que exerce funções locais, diretamente nos equipamentos, com ou sem supervisão do despachante. Na maioria dos casos, os operadores de subestação não detêm informações de todo o sistema elétrico, se concentrando praticamente apenas à sua área de atuação.

A figura 2.2 oferece uma idéia, de modo bastante compacto, da área de atuação e do modo de trabalho destes profissionais.

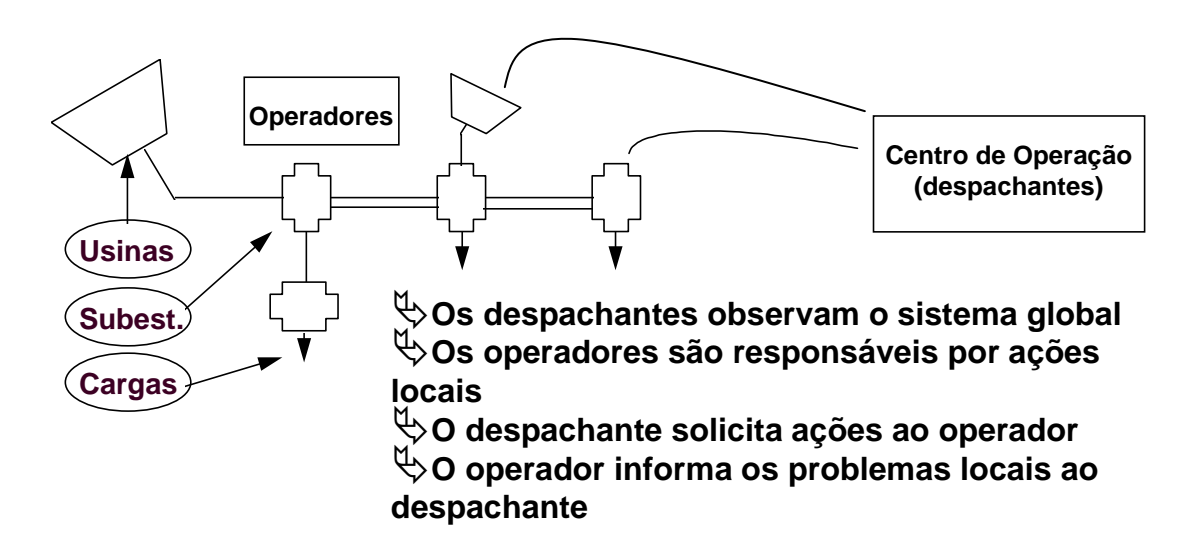

#### **Figura 2.2 - Atividades dos operadores e despachantes**

Para que possam exercer mais facilmente seu trabalho, é disponibilizado aos profissionais da área, o sistema de supervisão, que nada mais é que um sistema computadorizado de aquisição de dados dos equipamentos e grandezas do sistema elétrico capaz de disponibilizá-los em tempo real, ao operador e despachante. Em muitos casos, o sistema de supervisão permite ações dos encarregados diretamente nos equipamentos instalados nas subestações via terminal de computador.

Quando se leva em conta o nível de stress a que está submetido o profissional encarregado da operação, podem-se dividir em dois grupos as condições operativas: operação normal e operação em contingência. A operação normal se dá quando as ações a serem executadas no sistema elétrico são bem planejadas e todos os passos são analisados previamente. Neste caso, os executores estão sob um estado psicológico bastante tranqüilo. Quando ocorre, entretanto, alguma anormalidade no sistema, geralmente com o desligamento de determinados equipamentos, situação na qual se estabelecem situações inesperadas, com perda de carga, com equipamentos sobrecarregados ou com trechos cujas grandezas supervisionadas passem a ficar fora da faixa aceitável, o encarregado deve agir com o fim de restabelecer a situação normal o mais rápido possível. Esta segunda situação é caracterizada como situação de contingência, nestes casos, o nível de stress do encarregado é muito elevado, dele é exigido um raciocínio rápido que o possibilite identificar a causa do problema e decidir que ações devem tomar.

Pretendemos abordar basicamente, dentro das diversas tarefas relacionadas à função de operar o sistema elétrico, o auxílio à operação, primordialmente para identificar as causas das anormalidades no sistema elétrico, decorrentes da presença de faltas que acarretem a atuação do sistema de proteção existente, com a conseqüente desenergização de alguns trechos, mais precisamente nas subestações de energia. Em seguida, oferecer ao usuário um direcionamento no sentido de restabelecer a situação normal.

Observa-se, entretanto, que ao se analisar mais profundamente o problema de análise das anormalidades descritas no parágrafo anterior, percebe-se que a tarefa de oferecer um direcionamento para a recomposição envolve a manipulação de um tipo de conhecimento que pode também ser utilizado, como será abordado posteriormente, para oferecer auxílio em situação de plena normalidade, que é o caso das manobras no sistema elétrico. Em vista deste fato, tornou-se também objetivo deste trabalho, oferecer ao profissional, a possibilidade de obter auxílio para as manobras, no momento em que estiverem sendo planejadas, como forma de tornar esta tarefa mais simples e confiável.

Assim, pode-se finalmente salientar, as áreas a serem abordadas no presente caso:

• Auxílio a manobras nas Subestações de Energia - neste caso, devem ser consideradas as condições apropriadas para a execução de chaveamentos para isolação ou reenergização de equipamentos em condições normais.

- Análise de faltas nas Subestações neste caso, devem ser analisadas as condições do sistema antes e após as ocorrências e então proceder com a identificação do ocorrido.
- Auxílio à recomposição após a identificação dos problemas ocorridos devido às faltas, resta direcionar as ações no sentido de retornar à situação normal.

## **2.2 Insumos Necessários à Atividade de Execução de Manobras e Análises de Ocorrências**

As manobras nas subestações são executadas pelo operador, via acionamento direto nos painéis das salas de comando o localmente nos próprios equipamentos, ou pelo despachante, via sistema de supervisão, quando o telecomando está disponível. Normalmente, as manobras têm a função de exercer controle de tensão ou de carregamento, quando são chaveados reatores, bancos de capacitores, linhas de transmissão, transformadores, etc. Na prática, as manobras descritas anteriormente, têm a função de fazer pequenos ajustes no ponto de operação do sistema, com o fim de manter todas as grandezas dentro dos limites normais. Os setores responsáveis pelo estudo do sistema de energia nas empresas realizam estudos periódicos, que prevêem as necessidades de controle do sistema durante as horas do dia, e deles, são elaboradas instruções de operação que contemplam os casos necessários ao desenvolvimento de uma operação segura e tranqüila. Resta aos operadores e despachantes, o estudo criterioso das instruções relativas ao sistema que operam, para que tenham condição de exercer sua tarefa corretamente.

Um outro grupo de manobras realizadas pelos profissionais da área, diz respeito àquelas resultantes de solicitações da manutenção, que normalmente, têm a função de isolar determinado equipamento para liberá-lo para os testes necessários. Este tipo de manobra nem sempre está descrita nas instruções, visto que os passos para a sua realização dependem da configuração em que o sistema se encontra no momento da solicitação. Para tentar atender alguns destes casos, se estabelecem nas empresas da área, instruções padrão, baseadas na configuração mais comum do sistema elétrico. É importante ressaltar que uma conseqüência direta das manobras de isolação são as manobras de reenergização, realizadas tão logo o equipamento seja devolvido à operação após os testes executados.

Um terceiro grupo de manobras contempla aquelas manobras que devem ser realizadas após desligamentos intempestivos, ou seja, aqueles decorrentes da atuação dos sistemas de proteção sobre os disjuntores presentes. Este grupo é conhecido como manobras de restauração. Estas manobras dificilmente têm seus passos estabelecidos nas instruções, muitas vezes o máximo que se dispõe são de diretrizes de recomposição. A précondição mais importante para a sua realização, é a perfeita identificação do ocorrido, só após esta etapa é que se pode iniciar o processo de recomposição. Diversas são as filosofias utilizadas para definir como realizar o processo de recomposição, normalmente os procedimentos variam de empresa para empresa. Via de regra, como descrevem Adibi [5] e Kirschen et all [6], pode-se classificar em duas, as etapas da recomposição:

- Fase da recomposição Fluente: é a etapa do processo de recomposição na qual é dispensada comunicação entre operador e despachante. Neste caso, o processo normalmente utilizado é o de distribuir previamente, pelas diversas unidades do sistema, instruções que orientam e padronizam as ações dos operadores em caso de desligamento. Estas instruções se restringem a áreas ou ações cuja execução pode ser realizada sem afetar o resto do sistema, e que servem para agilizar o processo de recomposição. Normalmente, para casos de desligamentos gerais, são preparados todos os circuitos antes da recomposição, com o fim de impedir que cargas incompatíveis com as capacidades das fontes sejam alimentadas. Quando são necessárias ações para recebimento de tensão, são executadas manobras que vão desde desligamento de bancos de capacitores ou reatores até comutação de tapes de transformadores ou preparação de barramentos para energização.
- Fase da recomposição coordenada: nesta etapa, as ações devem ser necessariamente realizadas sob a coordenação dos COS's ou COR's, ou seja, as ações do operador são direcionadas pelo despachante. Esta fase se inicia logo após a fase fluente. Em geral são realizadas operações de sincronismo, fechamento de anéis e entrada ou saída de circuitos paralelos, energização de carga adicional, etc.

Além das manobras, sejam estas programadas ou de emergência, resta ao profissional da operação, a execução de uma das mais importantes atividades pertencentes ao seu trabalho: a análise de ocorrências intempestivas. Esta atividade tem características peculiares, que a tornam uma atividade difícil e desgastante.

O conhecimento utilizado pelo profissional para realizar análises de ocorrência é bastante vasto. O entendimento dos sistemas de proteção e alarmes presentes é dificultado em função de existirem, nas diversas subestações do sistema, determinadas particularidades que as levam por vezes a serem bastante diferentes.

A possibilidade de falha nos esquemas de proteção acarreta conseqüências que podem atrapalhar a análise, visto que a situação que se monta, deixa de ser comum, e a ausência de um padrão que sirva de comparação contribuem para a insegurança da conclusão obtida.

A periodicidade das ocorrências é variada, assim como as suas características, este fato dificulta ao profissional manter em mente todo o conhecimento necessário à análise. Muitas vezes, simplesmente o profissional não se "lembra" mais, das filosofias e dos esquemas existentes. Isso ocorre principalmente, em função de dois motivos:

- Existe um grande número de esquemas e particularidades a serem consideradas.
- Determinado esquema pode passar um longo período "adormecido" e de repente, vir a ser acionado.

A necessidade de resposta é quase sempre urgente, não dispondo o profissional de tempo hábil para realizar consultas longas em manuais. Além da rápida, a conclusão deve ser correta, visto que, em caso de ações erradas, a situação pode vir a se tornar ainda mais crítica. Em vista disso, o profissional invariavelmente se depara com instantes de grande tensão emocional.

Finalizando, pode-se evidenciar que as características inerentes às atividades de operação do sistema elétrico, principalmente relacionadas às manobras e análises de ocorrências, nos levam a pensar em uma ferramenta capaz de tratar o conhecimento relacionado à área e oferecer auxílio de modo rápido e eficiente ao profissional envolvido. A palavra "conhecimento" empregada no período anterior foi bastante providencial, visto que, este se identifica como fator primordial, ou seja, como principal insumo às atividades postas em ênfase, até o presente momento. A principal razão disto é a inexistência de um padrão a ser seguido, cada caso é um caso, cada situação possui particularidades que nem sempre estão previstas, com isso, é praticamente impossível a implantação de ações préestabelecidas e padronizadas, deste modo, a única solução é exigir do profissional envolvido o conhecimento do sistema que comanda, só assim estará apto a tomar decisões para agir corretamente frente às diversas situações que se apresentem a ele.

## **2.3 Característica das Ferramentas Computacionais para a Solução dos Problemas relacionados aos Sistemas de Potência**

A intenção principal desta seção é fornecer uma visão de como evoluíram as aplicações que envolvem Sistemas Especialistas em Sistemas de Potência, de modo que se possa posicionar o presente trabalho no contexto atual, bem como explicitar suas contribuições e as possibilidades de avanço que decorrem naturalmente da sua conclusão.

A operação e planejamento de Sistemas Elétricos sempre se constituíram em um grande desafio para a Engenharia Elétrica. Na medida em que os recursos vão se tornando mais escassos, existe uma necessidade maior de aproveitamento de todas as potencialidades do sistema elétrico, este fato resulta em sistemas mais sobrecarregados, com margens de segurança reduzidas e mais suscetíveis a ocorrências. Isto faz com que a operação destes sistemas se torne cada vez mais complexa e com um grau de liberdade cada vez menor no que diz respeito a erros de operação.

Os trabalhos pioneiros em análise de sistemas de potência, até os anos 60, consistiam na sua maioria no desenvolvimento de modelos matemáticos para os diversos componentes presentes em um sistema de potência, principalmente geradores e linhas de transmissão. Com o desenvolvimento das ferramentas que exploravam o uso de computadores digitais, os esforços, que em grande parte procuravam fornecer soluções analíticas fechadas, ou seja, com modelos constituídos por equações que descreviam o fenômeno de maneira mais próxima possível da realidade, passaram a incorporar métodos numéricos e iterativos. Decorrem deste período, métodos eficientes para a solução de problemas de fluxo de carga e simulações para análise da estabilidade dinâmica, que se constituíram em passos importantes na direção da análise off-line do sistema de potência. Em sua essência, estes métodos se constituíam de um modelo matemático, seguido de sofisticadas técnicas de solução numérica ou de programações matemáticas.

Restava, todavia, uma classe de problemas com uma característica particular: a solução a ser alcançada, passava mais por uma necessidade de análise baseada na experiência humana para a tomada de uma decisão, que por uma estrita definição matemática e complexa estratégia de processamento numérico.

Os fatores principais de caracterização desta classe de problemas são:

- Impossibilidade de desenvolvimento de um modelo matemático que reflita o problema com suficiente precisão. O uso de modelos simplificados compromete a validade dos resultados.
- A natureza do problema é tal que algumas restrições são impropriamente especificadas e não podem ser expressas matematicamente.
- A complexidade do problema é tal que as soluções completas se tornam inviáveis, pois tomam elevado tempo de processamento.
- A metodologia empregada pelo especialista humano não pode ser expressa facilmente de forma algorítmica ou matemática. Muitas vezes é baseada simplesmente no seu sentimento do problema.

Em uma pesquisa realizada na Europa, Germond & Niebur [7] apresentam por sua vez, mais algumas características desta classe de problemas:

- Inconsistência de dados: pertencem a esta categoria problemas como diagnóstico e processamento de alarmes. Percebe-se claramente, que para estes casos, seria difícil um tratamento convencional, visto que deveriam ser consideradas abordagens a partir de situações com carência de dados.
- Natureza combinatória das soluções: consideram-se aqui os problemas de restabelecimento pós-faltas, que requerem estratégias de buscas em virtude de existirem diversas alternativas para a solução.

A abordagem para esta classe de problemas, contudo, resultou de uma outra forma de pensar, cujos primeiros relatos decorrem de 1950, como será descrita nos parágrafos seguintes.

Com o crescimento das possibilidades dos computadores, com avanços na lógica matemática e na psicologia cognitiva, a busca do ser humano para conseguir máquinas inteligentes pareceu estar próxima de um desfecho. A década de 50 foi um marco para a área de estudos denominada Inteligência Artificial, com a realização do Seminário de Verão em Inteligência Artificial de Darthmouth em 1956 [8]. Nesta época, a euforia foi grande, a idéia do General Problem Solver (GPS), parecia promissora aos pesquisadores, que chegaram a acreditar ter encontrado a máquina inteligente. A euforia inicial, entretanto, foi logo seguida de um período de descrédito, visto que, cedo se percebeu que a tecnologia possuía recursos limitados. Durante a década de 60, as pesquisas continuaram com
esforços de poucos pesquisadores, que foram por fim os responsáveis pelo retorno do interesse e alcance de alguns avanços, anos mais tarde.

A partir da década de 70, ressurgiu no mundo científico o interesse pela Inteligência Artificial, com o desenvolvimento de alguns sistemas, cuja aplicabilidade mostrou-se satisfatória. O primeiro grande sistema, agora conhecido como Sistema Baseado em Conhecimento, a ser desenvolvido foi o MYCIN [9], que passou a ser visto como um padrão para definir o que era um Sistema Especialista. Este sistema foi desenvolvido em meados de 1970, na Universidade de Stanford, tinha como função ajudar no diagnóstico e tratamento da meningite e outras infecções bacterianas do sangue [10].

Nos anos 80, principalmente, percebeu-se um grande crescimento nas áreas de aplicação dos Sistemas Especialistas, que incluíam áreas de negócios, medicina e engenharia [11].

Como descrito por Huneault et all [12], a partir da década de 80, houve duas frentes de desenvolvimento de Sistema Especialistas em paralelo: por um lado, aquela que se utilizava técnicas de representação de conhecimento e processamento com o fim de implementação de programas genéricos, os shells, e, por outro, as pesquisas em problemas com domínio específico e delimitação bem definida, tal qual a área de sistemas de potência. O que acontece na realidade, infelizmente, é que os shells são desenvolvidos por pesquisadores que muitas vezes não detêm um perfeito domínio das particularidades de certas áreas, este fato resulta algumas vezes na ineficiência do sistema.

Ao se analisar a literatura, percebe-se que particularmente na área de sistemas de potência, existe um número enorme de aplicações descrevendo a utilização de sistemas especialistas. O trabalho de Lambert-Torres & Silva [13], retrata um levantamento realizado no período de 1986 a 1993, no qual foi estabelecida a seguinte distribuição de trabalhos que utilizam Sistemas Especialistas como ferramentas de solução de problemas na área de sistemas de potência:

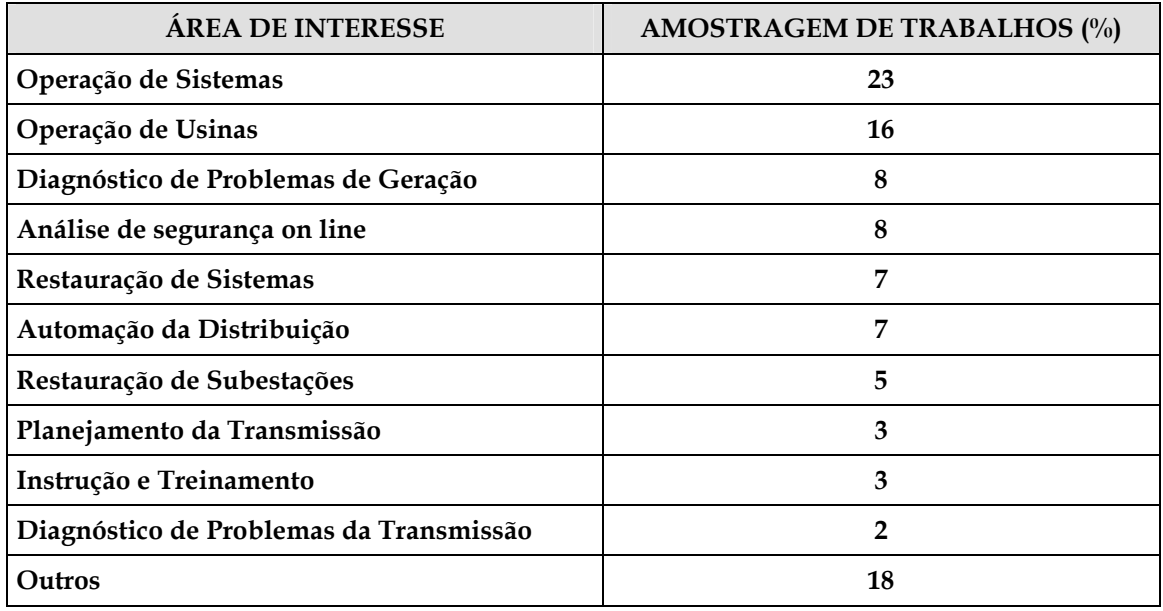

# **Tabela 2.1 - Trabalhos na área de sistemas de Potência entre 1986 e 2003**

De acordo com o levantamento realizado por Germond & Niebur [7], realizado na Europa, no ano de 1991, as principais áreas onde se percebe a aplicação de Sistemas Especialistas na área se sistemas de potência, podem ser assim separadas:

- Redução de alarmes e diagnósticos
- Segurança do regime permanente e segurança dinâmica
- Controles corretivos
- Restauração pós-faltas
- Gerenciamento, seqüenciamento de ações e planejamento.
- Monitoração e controle de subestações
- Desenvolvimento para ambientes para auxílio à operação
- Desenvolvimento de modelos, métodos e ferramentas.

Paralelamente, à retomada do interesse pela área, diversas ferramentas foram desenvolvidas, que fornecem ambientes de programação capazes de proporcionar boas facilidades para implementação de Sistemas Especialistas. Estas ferramentas podem ser classificadas de acordo com o ambiente e com a forma de representação do conhecimento. Algumas delas permitem a formação de regras de produção (sistemas

baseados em regras). Particularmente nestes casos, o conhecimento pode ser estruturado convenientemente de forma a facilitar sua manipulação. Outras ferramentas permitem a representação do conhecimento, por meio de orientação a objeto. Nestes casos, o princípio fundamental está centrado na possibilidade de abordagem por classes com itens e subitens pertencentes a elas. A organização do conhecimento pode ser feita de forma que classes gerais (pais) possam passar características a classes ou itens particulares (filhos) por um mecanismo de herança.

Retomando o foco da área de sistemas de potência, e considerando os principais setores, que conforme descrito anteriormente, foram alvo de pesquisas, resultando em diversos trabalhos, percebe-se que é interessante relatar as principais características de cada um destes setores, o que será feito a seguir, como forma de localizar o presente trabalho e sua área de atuação:

- Sistemas para redução de alarmes e diagnósticos este tipo de trabalho faz parte da área de Operação de Usinas e Subestações, principalmente no auxílio à identificação de faltas. Os sistemas de diagnóstico e localização de faltas são naturalmente necessários, tão logo a tarefa de identificação dos alarmes esteja coerentemente concluída. A análise dos alarmes em determinadas situações da rotina da operação dos sistemas elétricos, não é uma tarefa fácil. Em função da grande quantidade de alarmes gerados durante ocorrências em sistemas de potência e também da importância da análise rápida dos mesmos, surgiu a necessidade de uma ferramenta capaz de fazer uma pré-análise. Sempre que possível esta ferramenta deve realizar uma filtragem de forma que os alarmes que devam ser realmente verificados pelo encarregado da operação sejam colocados em ênfase, em detrimento daqueles cuja leitura não acarretaria em aumento da segurança ou rapidez para o alcance de uma conclusão.
- Segurança Dinâmica e de Regime Permanente este tipo de trabalho também faz parte da área de Operação de Usinas e Subestações, sendo que para estes casos, é necessária, normalmente, também a utilização de ferramentas numéricas de auxílio. São abordadas sistemáticas de verificação das conseqüências de distúrbios na transmissão e geração, análise de sobrecargas, dentre outros.
- Controles corretivos trabalhos que utilizam buscas heurísticas, guiadas por sistemas especialistas, muitas vezes combinadas com ferramentas numéricas têm sido utilizados para auxílio nos chaveamentos de linhas de transmissão, gerenciamento e controle de tensão e auxílio à decisão a operadores. Tomando como referência ao

trabalho de Germond & Niebur [7], detecta-se que 6,4 % das aplicações de sistemas especialistas na Europa têm abordado esta área.

- Restauração de sistemas elétricos pós-faltas em vista da necessidade de redução do tempo de interrupção, fato este que afeta diretamente na arrecadação das empresas de energia. Alguns trabalhos também são desenvolvidos nesta área. Neste caso, a natureza combinatória do problema, é uma das características que mais incitam a aplicação da tecnologia de sistemas especialistas. Em muitos casos, são adicionados ao sistema especialista ferramentas de simulação, para facilitar a análise das estratégias de restauração.
- Gerenciamento, Seqüenciamento de Ações e Planejamento nestes casos, encontram-se trabalhos para gerenciamento dos recursos do sistema elétrico, potência ativa e reativa. Um dos aspectos importantes da operação dos sistemas elétricos é o planejamento (seqüenciamento) da geração. O objetivo é preparar a tabela para operação das unidades de geração levando em conta as restrições das mesmas e suas necessidades de manutenção.
- Monitoração e Controle de Subestações uma das áreas mais importantes abordadas é a análise de ocorrências. São encontradas também abordagens para estabelecimento de manobras, que muitas vezes utilizam um módulo de explicação que pode ser utilizado para realização de treinamentos.
- Desenvolvimento de ambientes para auxílio à operação estas ferramentas procuram auxiliar a operação de sistemas de energia, sua principal motivação está centrada no fato de existirem situações completamente distintas no que diz respeito à tarefa de operar o sistema elétrico quando a situação está normal ou em emergência. Segundo Germond & Niebur [7], 9,2 % dos trabalhos identificados na Europa, tratam do auxílio à operação, considerando o gerenciamento das informações essenciais em situações de contingências.

Ao se reportar ao uso de Sistemas Especialistas em Sistemas de Potência, Liu [14] apresenta esta tecnologia com sendo capaz de oferecer pelo menos três oportunidades: a primeira, a possibilidade de automatizar a tomada de decisão humana. A segunda seria a aplicação de novas técnicas, que teriam foco um tanto quanto diferente das técnicas tradicionais, relacionadas principalmente com abordagens numéricas. A terceira oportunidade estaria relacionada com a capacidade de utilizar bases de conhecimento que serviriam como "estoques de conhecimento humano". Este fato é bastante interessante, visto que a saída de engenheiros antigos das empresas em geral, resultam em perda da experiência. Um gráfico mostrado na figura 2.3 ilustra de maneira simplificada, segundo a visão de Liu, como estão distribuídos os esforços na aplicação de sistemas baseados em conhecimento na área de sistemas de potência. Nesta figura, Liu procura demonstrar o nível de complexidade, a área de abrangência e o nível de aplicabilidade prática dos trabalhos. A representação da aplicabilidade passa pela idealização do sistema, seguida do protótipo, implementação e testes e utilização prática. Na verdade, esta é a seqüência natural do desenvolvimento de toda ferramenta, em qualquer área. O nível de complexidade se inicia com a representação do conhecimento por meio de regras, representação através da programação orientada a objeto, inclusão de verificações e validação de dados (cheque de consistência), técnicas que utilizam linguagem natural, auto-aprendizado e utilização de sistemas distribuídos.

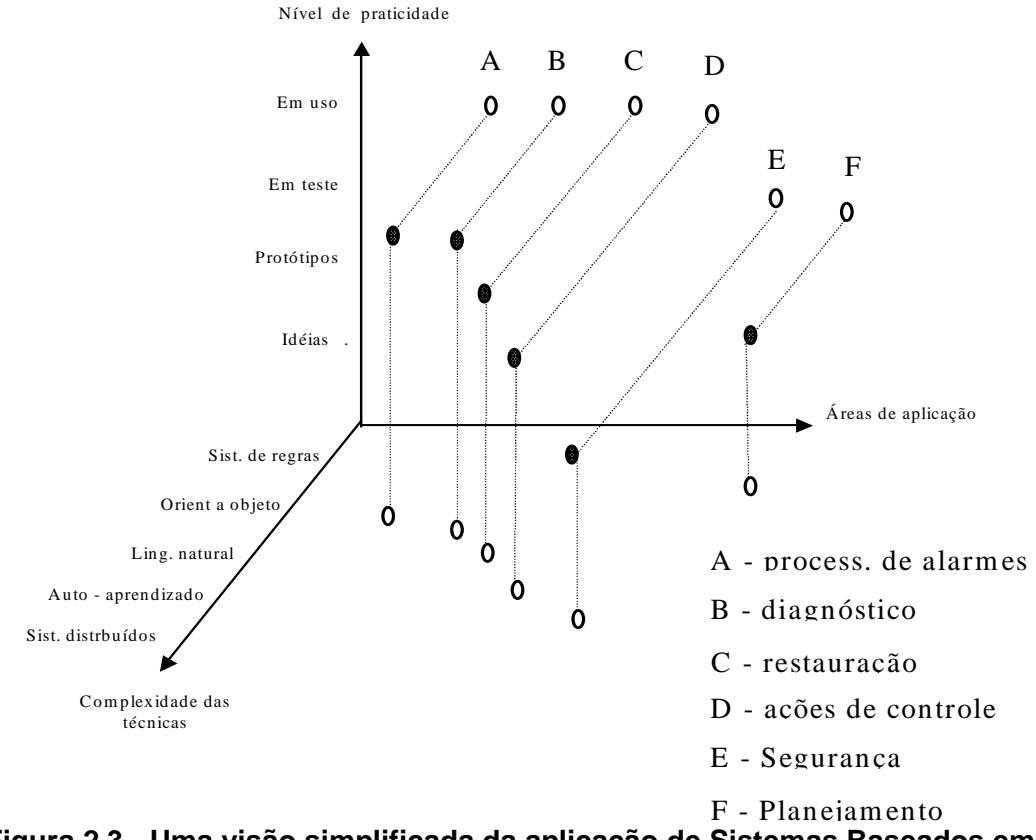

**Figura 2.3 - Uma visão simplificada da aplicação de Sistemas Baseados em Conhecimento em Sistemas de Potência [14]** 

A importância da utilização de técnicas de Inteligência Artificial na solução de problemas de Sistemas de Potência é um fato amplamente defendido. Rahman [15], em sua pesquisa sobre a utilização destas técnicas no Japão, revela que a indústria japonesa concentrou grandes esforços para empregar estas ferramentas na operação e planejamento de Sistemas de Potência. Todo o trabalho se iniciou praticamente na década de 80, com a aplicação em problemas simples, fortemente relacionados com as atividades diárias dos

engenheiros e operadores. As principais aplicações estavam relacionadas a diagnósticos de situações anormais e auxílio à operação. Na medida em que foi crescendo o número de pessoas treinadas na utilização destas ferramentas, as áreas de abrangência e a complexidade foram aumentando. Um trabalho combinado de fabricantes e universidades se iniciou, do qual resultaram diversas ferramentas e aplicações.

Diversos outros trabalhos ressaltam a importância dos Sistemas Baseados em Conhecimento para os sistemas de potência. Bann et all, [16] coerentemente salientam em sua pesquisa, as principais vantagens, bem como explicitam algumas das principais limitações dos Sistemas Especialistas. A permanência, como indicam, é considerada uma grande vantagem dos sistemas especialistas, um especialista precisa praticar constantemente, para manter a sua eficiência na atuação em determinada área, um período significativamente grande de inatividade pode afetar seriamente sua performance. A facilidade de transferência e documentação do conhecimento contido no sistema especialista também é considerada uma grande vantagem. Observam ainda, que um sistema especialista produz respostas mais consistentes, visto que o conhecimento utilizado pelo homem em diversas situações não produz ações idênticas, já que é influenciado por fatores emocionais. Por exemplo, um ser humano pode esquecer uma regra importante, dependendo da pressão a que esteja submetido, fato que não ocorrerá com um sistema especialista. Finalmente, o baixo custo de um sistema especialista é considerado um fator preponderante para a sua utilização, já que especialistas humanos, além de serem escassos, são bastante caros. Na verdade o custo do sistema especialista está contido basicamente no seu desenvolvimento, pois para a sua operação, o mesmo se reduz, basicamente, ao valor do equipamento no qual o programa irá rodar.

Embora os resultados com sistemas especialistas se mostrem promissores, existem algumas limitações, também citadas no trabalho de Bann et all [16], que ainda os posicionam em situação claramente inferior, se comparados à esperteza humana. Uma destas limitações é bastante evidente quando se considera a criatividade humana. Enquanto o homem tem condições de avaliar e reorganizar as informações para gerar um novo conhecimento, mesmo o mais esperto dos sistemas especialistas tende a se comportar dentro de uma rotina padrão. Na área do aprendizado, percebe-se também que os sistemas especialistas não são bem adaptados para absorverem novas regras e conceitos. Os progressos encontrados nesta área limitam-se a domínios bastante restritos. A manipulação de idéias e conceitos, fator preponderante na utilização de sistemas especialistas, constituindo-se praticamente, no seu ponto mais fundamental, não é muito adequada para avaliar sons, cheiros ou gostos, tendo os mesmos que serem quantificados e transformados em símbolos, para que possam ser tratados e considerados.

As idéias e considerações apresentadas por Bann et all [16] são compartilhadas por diversos autores, praticamente são estabelecidas como características básicas dos sistemas que utilizam um processamento simbólico, trabalhando com uma base de conhecimento, de onde buscam e manipulam dados, com o fim de fornecerem conclusões para as mais diversas situações que lhe são apresentadas.

Restringindo o ponto de vista, procurando enfocar dentre as diversas áreas de aplicação dos sistemas baseados em conhecimento em sistemas de potência, aquela relacionada a auxílio à operação, pode-se perceber na literatura diversos esforços no sentido de classificar bem o problema, identificar os insumos necessários à sua solução e por fim, encontrar alternativas que possibilitem a elaboração de ferramentas eficazes para o tratamento do mesmo. Bastante relacionado à operação propriamente dita, o problema de análise de faltas e auxílio a manobras, se apresenta como sendo de grande relevância, principalmente em situações de contingências, nas quais a exigência de ações rápidas e precisas é fator imprescindível à realização satisfatória do trabalho.

A filosofia básica de um sistema de auxílio à operação, passa por uma avaliação do estado geral do sistema supervisionado, no qual, busca-se oferecer de forma rápida ao usuário, informações sobre a configuração atual e um acompanhamento de certos limites. Adicionada a esta função, percebe-se em alguns casos, sistemas que procuram oferecer auxílio no que diz respeito às manobras que são realizadas no sistema, tanto aquelas executadas em situações normais, quanto em situações de contingência. Ainda, nota-se, em um grande número de trabalhos, uma tratativa que tornam possíveis análises do sistema em situações pré e pós-faltas e conseqüentes inferências com o fim de fornecer ao usuário uma conclusão do ocorrido. Por fim, percebe-se tentativas de utilização de todo o conhecimento necessário à realização das tarefas acima descritas, para promover treinamentos aos usuários.

Os sistemas especialistas idealizados com finalidade de fornecer auxílio à operação no que toca à supervisão de grandezas e também no acompanhamento do estado geral do sistema têm normalmente associados ferramentas numéricas, cujo processamento, dirigido pelo sistema especialista propriamente dito, fornece subsídios à análise. Germond & Niebur [7] relatam em seu trabalho, sistemas desenvolvidos para auxílio à operação em regime permanente. O estado de regime normal ou permanente é definido como sendo aquele em que toda a demanda é atendida e não se verifica qualquer violação em limites de equipamentos. Estes limites são basicamente definidos por freqüências, tensões e correntes em linhas e transformadores.

A execução de manobras em sistemas elétricos deve ser alicerçada em estudos que visam a propiciar uma boa margem de segurança na sua execução. As manobras executadas nas Subestações de energia exigem um bom conhecimento por parte do responsável, das condições necessárias à sua realização, bem como de suas conseqüências.

 Pode-se classificar as manobras, de um modo geral, em normais ou de recomposição. Encontra-se no primeiro grupo, aquelas ditas programadas, cujo seqüenciamento foi previamente analisado e que no momento de sua realização, o estado de normalidade das condições do sistema está estabelecido, o que acarreta em última análise, um clima de tranqüilidade emocional no executor. No segundo grupo estão colocadas as manobras que nem sempre podem ser previamente analisadas, são realizadas com finalidade, principalmente, de recomposição do sistema pós-perturbação ou em condições emergenciais, nas quais são necessárias medidas de controle para manter o sistema elétrico sob condições normais de operação. Não é comum encontrar na literatura, sistemas criados para fornecer auxílio apenas na execução de manobras normais. Encontram-se, principalmente, sistemas projetados para fornecer auxílio à recomposição, normalmente associados a sistemas que promovem diagnósticos de contingências.

O auxílio à recomposição é de grande relevância ao responsável pela operação do sistema elétrico. A condição pós-contingência é associada a uma grande pressão emocional por parte do despachante e operador. A figura 2.4 explicita de modo bastante simples a velocidade de resposta, e deve-se entender por este termo, a capacidade de raciocínio, a segurança das ações e principalmente, a capacidade de análise em caso de aparecimento de novos problemas, do operador em função do nível de stress a que esteja submetido.

É fácil de se perceber, portanto, em virtude de ser imperativo que o operador e despachante tenham capacidade de ação sob quaisquer circunstâncias, a validade das ferramentas de auxílio. É extremamente necessário que o sistema de energia mantenha sua continuidade de operação. Ribeiro [17], Fauquembergue [18], Motta [19], Toledo [20], Talukdar [21], Lee [22] e outros demonstram, aplicações capazes sugerir manobras com o fim de fornecer auxílio à recomposição em situações pós-faltas. Ressalta-se, entretanto, que situações normais de operação são muito importantes para considerações de treinamento e também de aperfeiçoamento da rotina, sendo por estes motivos, imprescindível considerá-

las quando se procura obter uma ferramenta completa de auxílio. Uma das contribuições que se procura destacar no presente trabalho é a identificação de tal necessidade, que permitirá, como será explicitado em parágrafos futuros, a adaptação do sistema proposto de modo a permitir a execução de treinamentos no horário de trabalho, bem como o fornecimento de auxílio nas situações rotineiras de preparação de manobras.

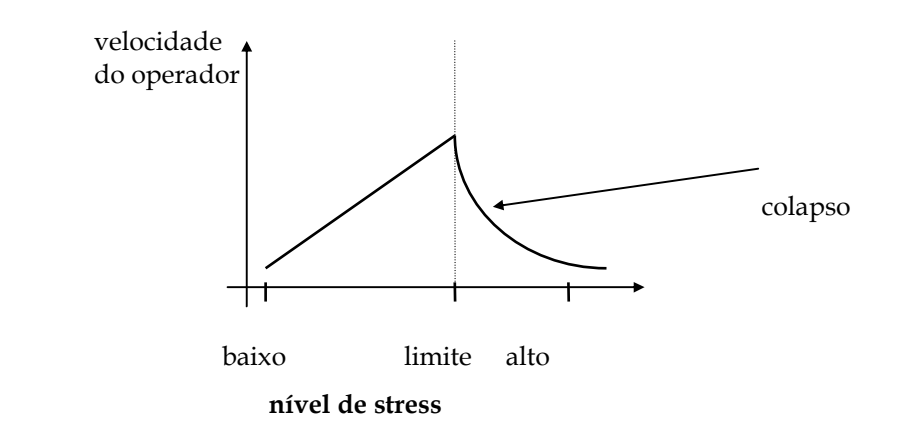

### **Figura 2.4 --Relação entre velocidade de resposta e nível de stress a que está submetido o profissional da área de operação de sistemas de energia.**

A tarefa de diagnóstico de faltas, abordada dentre outros por Tomsovic Shinohara [24] e Minakawa [25], baseada na análise de ocorrências em linhas de transmissão, subtransmissão e inclusive alimentadores de distribuição, é realizada através da utilização de sistemas baseados em regras. Em alguns casos, adicionam-se funções que buscam ponderar conclusões, com o fim de separar aquelas mais prováveis. Normalmente, busca-se utilizar informações advindas dos estados dos equipamentos e dos relés de proteção atuados para fornecer soluções. Percebem-se também esforços no sentido de fornecer ao usuário além do diagnóstico, o plano de recomposição (Talukdar [21], Lee [22], Ribeiro(2) [26]), nestes casos, uma importante função é adicionada, visto que o direcionamento da ação ao usuário, após a perturbação, certamente torna mais rápida sua tarefa. O que pode ser ressaltado, entretanto, é que não é muito comum, uma possibilidade de questionamento do usuário sobre a conclusão fornecida pelos sistemas desenvolvidos. Esta observação mostra sua relevância, quando se analisa o trabalho rotineiro do despachante e do operador nas empresas de energia. Desde que os sistemas desenvolvidos, são ferramentas de auxílio à operação, sendo, portanto planejados para fornecer direcionamento de raciocínio e não de controle, ou seja, a execução de ações

propriamente dita deve ser autorizada pelo usuário e não prontamente realizada pelo próprio sistema, percebe-se que é de fundamental importância a possibilidade de questionamento por parte do usuário a respeito da conclusão obtida.

O questionamento referido anteriormente deve ser entendido de forma mais ampla do que simplesmente uma pergunta feita pelo usuário do tipo: Por que a conclusão foi esta? O que se pretende dizer com isto, é que devem ser mostrados pontos falhos identificados, suas conseqüências para o sistema, além de ser permitido a inclusão de novos dados para possibilitar análises mais completas. Um outro fator que é de extrema importância, é a necessidade de fornecimento de conclusões, mesmo na ausência de dados completos. A aplicabilidade de uma ferramenta como esta em sistemas reais está intimamente relacionada com a sua aceitação por parte do usuário. Para tanto, percebe-se que ela sempre deve fornecer uma solução. Aceitável é o oferecimento de diversas opções caso uma única solução não seja possível, adicionando-se a isso possibilidade de inclusão de novos dados manualmente. Entretanto, a ausência de conclusão por falta de dados dificulta grandemente o estabelecimento de uma confiança na ferramenta.

Pretende-se, portanto, considerar também como uma contribuição do presente trabalho, a característica que lhe foi conferida de poder oferecer diversas conclusões em caso de carência de dados, deixando a tarefa ao usuário de aceitá-las e adicionar informações, caso necessário, com o fim de promover seu refinamento e com isso alcançar uma solução satisfatória.

A figura 2.5 abaixo demonstra de uma forma geral, a maneira segundo a qual são abordados os problemas de auxílio a manobras e diagnóstico de faltas. É importante observar, entretanto, que a arquitetura apresentada foi sugerida observando-se as diversas abordagens encontradas, assim como por meio da observação da rotina diária de trabalho dos profissionais da área na ELETRONORTE.

Os trabalhos encontrados na literatura, nem sempre buscam alcançar uma solução completa, ou seja, tratar todos os itens descritos na referida figura. Eles abordam simplesmente, em muitas vezes, trechos do diagrama representado. Nota-se ainda, que a estrutura apresentada pode ser deduzida naturalmente quando se faz uma análise dos diversos casos apresentados na literatura, procurando chegar a uma forma de complementálos entre si.

Finalizando, salienta-se que o presente trabalho, procura demonstrar as reais necessidades da ferramenta e dar uma idéia geral de como ela deve ser estruturada com o fim de fornecer um auxílio da forma mais completa possível, sem, entretanto, deixar de considerar a simplicidade e adaptabilidade. Analisando a rotina das empresas de energia, percebe-se que estes são fatores tão importantes, que qualquer projeto, certamente incorrerá em risco de impossibilidade de aplicação prática se o seu desenvolvimento depender de grande dispêndio de tempo e de máquinas sofisticadas.

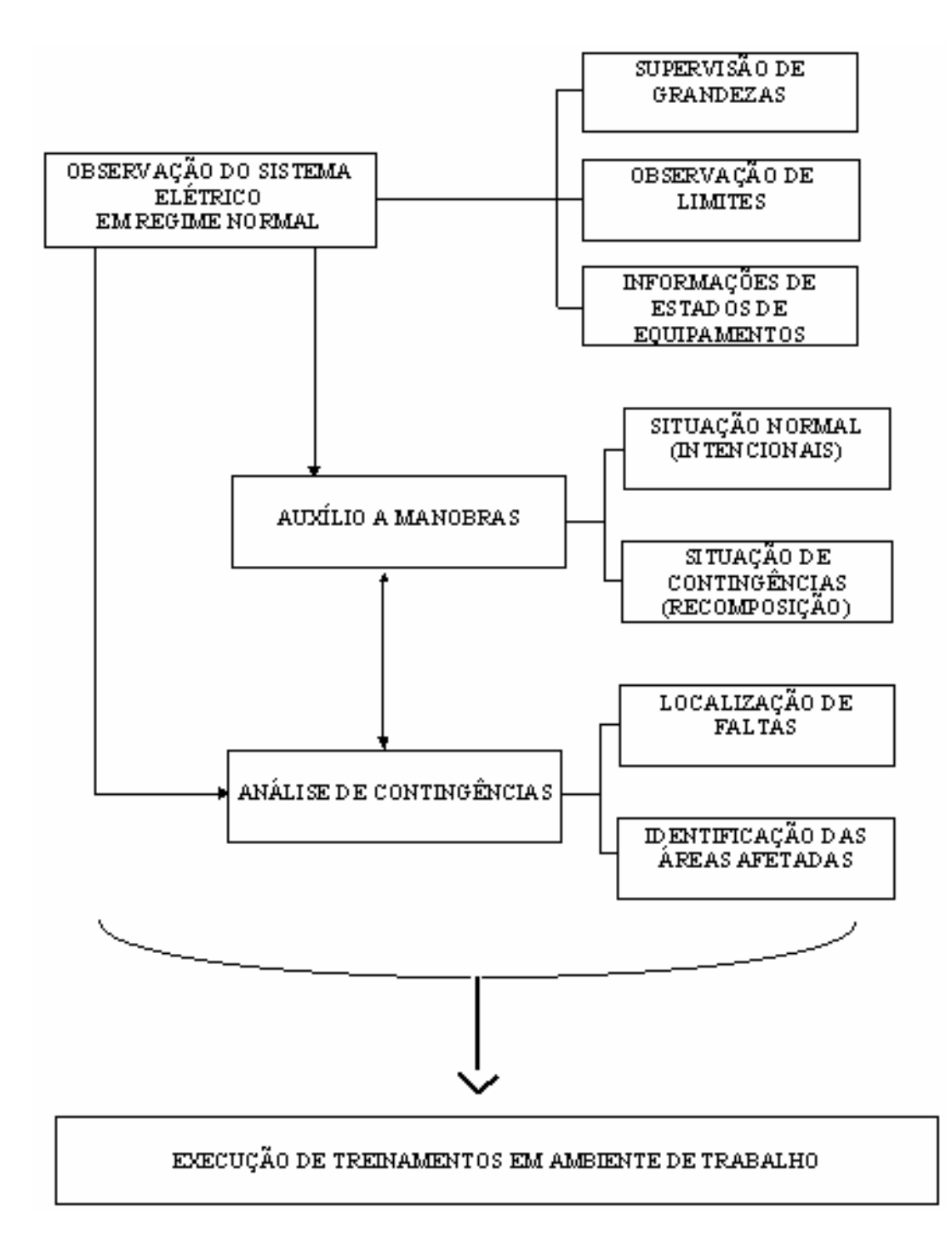

**Figura 2.5 - Diagrama geral, representativo da utilização de Sistemas Especialistas para auxílio a manobras e diagnóstico de faltas em sistemas elétricos.** 

Fazendo uma análise comparativa, pode-se posicionar o presente trabalho como sendo um sistema baseado em conhecimento, que utiliza a representação feita por meio de fatos e regras, de cuja manipulação resultam as conclusões e questionamentos. Existem alguns avanços principalmente relacionados à parte de interação. Buscou-se também, como será detalhado nos próximos itens, alcançar uma boa generalização do sistema, de modo que possa ser alterado facilmente com o fim de atender novas instalações.

# **Capítulo 3**

# **Metodologias das Ferramentas de Extração e Representação do Conhecimento**

Este capítulo aborda o desenvolvimento das ferramentas de extração e representação do conhecimento desenvolvido para efetuar o processo incorporação dos conceitos e índices de manutenção nas decisões operativas do sistema elétrico.

Desta forma, foi desenvolvido inicialmente, um sistema que fosse capaz de apresentar o conhecimento disponível na empresa. Isto é feito através de regras de produção na forma "Se – Então". A idéia central foi criar uma ferramenta que auxiliasse os técnicos a expressar de forma lógica e coerente as decisões que eles tomavam tendo por base o seu conhecimento, a sua visão do problema e as possíveis alternativas de solução.

Em seguida, estas regras incorporadas a uma base de conhecimento de um sistema especialista para que via um processo organizado pela máquina de inferência possa gerar a resposta a um determinado processo de tomada de decisão.

Por outro lado, foi também desenvolvida uma estratégia de extração de conhecimento das bases de dados disponíveis. Estas bases de dados são em geral são de grande porte, com milhões de registros, que possuem um conhecimento em seu interior, mas que não está disponível de forma tácita para seus usuários. Inclusive, devido ao seu porte, muitas relações são completamente desconhecidas pelos usuários.

Assim, a estratégia desenvolvida tem a função de extrair estas relações (conhecimentos) entre os diversos atributos (itens da base de dados) existentes e expressalos na forma de regras de produção. Estas regras por sua vez, serão incorporadas à base de conhecimento do sistema especialista desenvolvido e trabalharão de forma harmoniosa com as regras editadas anteriormente.

As seções deste capítulo têm a função de tornar este documento o mais autocontido possível. Desta forma, apresentam as funções básicas das teorias utilizadas neste desenvolvimento. Estas seções não têm a motivação de apresentar essas técnicas de forma completa, mas explicitar somente aquelas partes necessárias para o entendimento do modelo desenvolvido.

# **3.1 Características do Sistema Especialista Desenvolvido**

Um sistema especialista (SE) simula a realização da tarefa por um especialista, ou seja, ele tenta imitar o ser humano na sua capacidade de dedução, inclusive utilizando processos de lógica formal e representação de conhecimento.

Os SE surgiram em oposição aos sistemas generalistas perseguidos na década de 60. Aconselha-se restringir o SE a um domínio pequeno de aplicação, pois quanto mais generalizado construir-se esse sistema, maior dificuldade em se ter uma base de conhecimento completa, maior o tempo de processamento e maiores as probabilidades de erros durante a criação e gerência de regras.

Para projetar um SE, o desenvolvedor necessita de uma estrutura básica capaz de armazenar o conhecimento, processá-lo e trocar mensagens com o usuário. Estas três atividades determinam de forma clara as três partes de um SE, a saber, respectivamente: base de conhecimento, máquina (ou motor) de inferência e interface com o usuário.

A base de conhecimento contém fatos e regras para o funcionamento adequado da aplicação, ou seja, contém o conhecimento sobre o processo que se quer tomar uma decisão. A máquina de Inferência tem a função de consultar as regras e os fatos contidos na base de conhecimento, inferir sobre esses conhecimentos e retornar uma conclusão ao usuário via a Interface. A interface com o usuário pode ser dividida em duas partes: uma para o usuário e outra para o desenvolvedor. A interface com o usuário permite que ele possa apresentar um problema à máquina de inferência e receber dela a resposta encontrada. Já, a interface com o desenvolvedor, permite que ele possa modificar a base de conhecimento do SE, incorporando, complementando, alterando ou eliminando certas partes do conhecimento. A figura 3.1 mostra uma representação de um sistema especialista.

#### **3.1.1 Base de Conhecimento**

Como dito anteriormente, a base de conhecimento é composta por regras e fatos. Os fatos representam um conhecimento que é sempre verdadeiro, independentemente do que está sendo tratado. Estes fatos podem ser classificados de uma forma didática em estáticos e dinâmicos. Os fatos estáticos são aqueles de não se alteram constantemente; por exemplo: a potência nominal de um transformador, seu número de série ou a sua localização. Os fatos dinâmicos são aqueles que se alteram de forma mais corriqueira; por exemplo: o carregamento do transformador, a quantidade de um determinado gás imerso em seu óleo ou o número de manutenções sofridas.

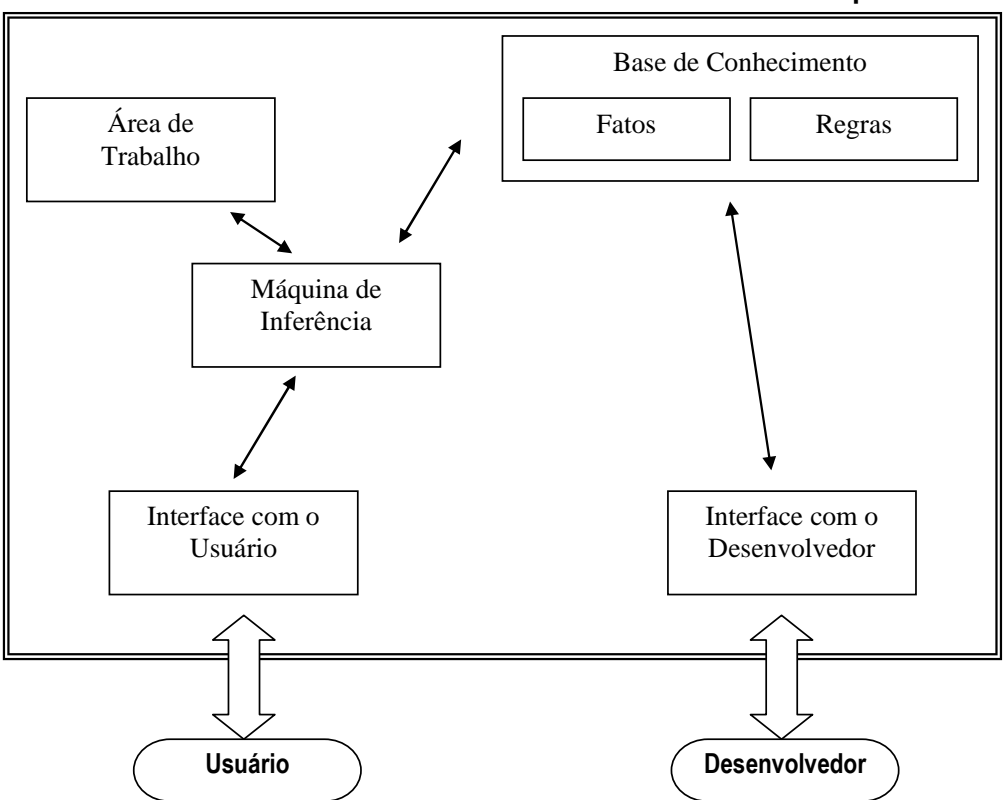

**Sistema Especialista** 

**Figura 3.1 – Estrutura de um Sistema Especialista** 

Todos estes exemplos (estáticos ou dinâmicos) constituem-se em fatos, pois são independentes das análises realizadas. Por exemplo, a potência nominal de um transformador é aquela determinada no registro da base de dados independentemente do processo de tomada de decisão que estão ocorrendo. E mais, este fato é dito estático, pois este valor pode até ser alterado, por um problema momentâneo do transformador, mas quase nunca isto acontece. Da mesma forma, o carregamento do transformador, que se altera a cada medição realizada (por isto, um fato dinâmico), também é independente do domínio, ou seja, da análise que está sendo realizada. Por ele passa neste instante esta potência e isto é um fato.

As regras são conhecimentos que podem ser verdadeiros, necessitando para a sua validação a cada análise. É importante não confundir um conhecimento verdadeiro com um conhecimento correto. Por exemplo, a regra "Se o carregamento do transformador for maior do que sua potência nominal então este transformador está em sobrecarga." é correta, mas depende de validação da premissa para ser verdadeira no contexto que está sendo avaliado.

### **3.1.2 Máquina de Inferência**

A validação de uma regra é feita pela máquina de inferência, que no projeto desenvolvido trabalha na forma de encadeamento direto. Existem duas formas de encadeamento: direto e reverso. No encadeamento direto (ou também dito 'para frente'), a validação da regra é feita através da validação de sua premissa. Se todos os itens que compõe a premissa forem fatos (e, por conseguinte, afirmações verdadeiras), a conclusão também é verdadeira e a regra é validada, ou seja, ela é executada acrescentando à área de trabalho um novo conjunto de novos fatos contidos na conclusão. A área de trabalho é uma área volátil, em que são colocados todos os fatos verdadeiros ocorridos durante uma análise. Quando a máquina de inferência termina uma análise, ela é apagada, ou seja, funciona como um rascunho para a solução de um dado problema.

Um exemplo do processo de funcionamento da máquina de inferência pode ser visto nas figuras 3.2 (a) e (b).

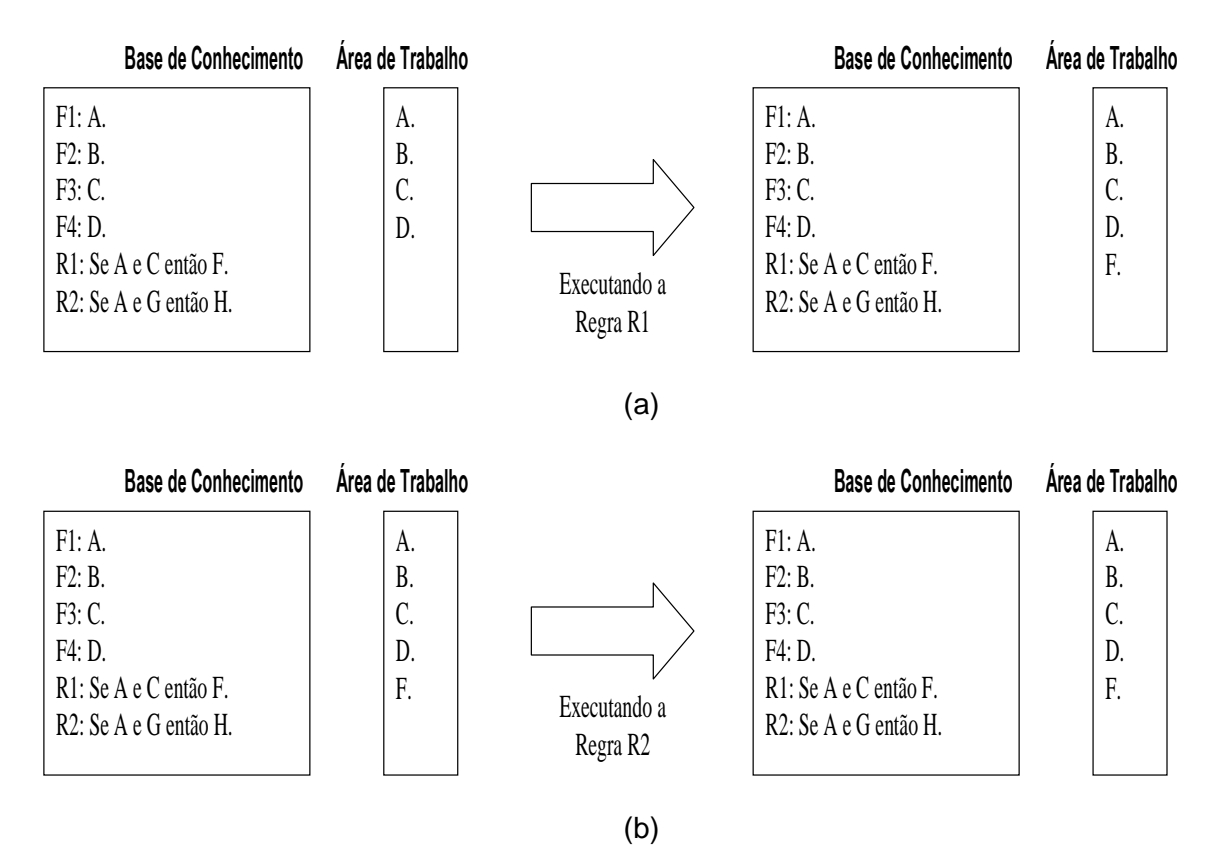

**Figura 3.2 – Funcionamento da Máquina de Inferência em Encadeamento Direto: (a) executando a regra R1 e (b) executando a regra R2** 

Na figura 3.2 (a), a máquina de inferência encontra-se a ponto de executar a tentativa de validação da regra R1. Assim, para que ela seja verdadeira a premissa "A e C" deve ser verdadeira. Por se tratar de uma conjunção (e) que une as duas assertivas, para que a premissa seja verdadeira, tanto a assertiva A quanto a assertiva C devem ser verdadeiras, ou seja, devem estar na base de conhecimento. Como pode ver visto, isto ocorre, logo tanto A quanto C são verdadeiros e assim a premissa também é verdadeira. Por este motivo, a máquina de inferência conclui que a assertiva F também é verdadeira e a adiciona na base de conhecimento. A regra é então dita "verificada e executada".

Na figura 3.2 (b), a máquina de inferência encontra-se a ponto de executar a tentativa de validação da regra R2. Assim, para que ela seja verdadeira a premissa "A e G" deve ser verdadeira. Da mesma forma, por se tratar de uma conjunção (e), tanto a assertiva A quanto a assertiva G devem ser verdadeiras, ou seja, devem estar na base de conhecimento. Como pode ver visto, a assertiva G não faz parte da base de conhecimento, então ela é dita falsa. Isto leva a premissa também ser falsa, não podendo se dizer nada a respeito da conclusão. A regra é então dita "verificada mas não executada".

Este ponto é interessante e merece uma observação. Se a premissa é falsa, pode parecer a princípio que a conclusão também é falsa, concluindo-se que "não H" seja verdadeiro. Isto é incorreto. A falha na verificação da premissa não leva a qualquer indicação de verdade ou falsidade da conclusão. Um exemplo disto pode ser verificado com a seguinte regra "Se transformador operar mais de 3 horas e ele estiver em sobrecarga então o transformador liga o sistema de ventilação forçada.". Neste exemplo, se a premissa falhar, não se pode concluir que o sistema de ventilação forçada não foi ligado, pois isto pode ocorrer devido a uma outra regra: "Se a temperatura ambiente for maior que 40ºC então o transformador liga o sistema de ventilação forçada.".

O encadeamento para trás (ou reverso) verifica a conclusão, se ela for verdadeira a premissa também pode ser verdadeira, mas necessita ainda de uma validação própria.

Escolheu-se o encadeamento direto pelas características determinísticas do problema a ser modelado.

A máquina de inferência é ativada quando uma solicitação é feita pelo módulo 'interface com o usuário'. Ela então verifica cada regra, executando ou não segundo a validação das premissas. Ela para este procedimento, em uma das duas condições: (a) quando for encontrado o resultado esperado ou (b) quando todas as regras são verificadas e mais nenhuma nova informação é escrita na área de trabalho. Se nenhuma destas condições é atingida, a máquina de inferência verifica, de forma cíclica, as regras da base de conhecimento.

Isto propicia uma outra característica interessante dos sistemas especialistas, o conhecimento na base não está colocado de forma ordenada. Ele necessita somente existir na base. As figuras 3.3a e 3.3b mostram um exemplo disto. Na base mostrada, na primeira tentativa de validação a regra R1 não executada, pois a assertiva C ainda não fazia parte da área de trabalho quando de sua verificação, mas na segunda passagem da máquina de inferência sobre a base, ela é executada e a assertiva F é colocada na área de trabalho.

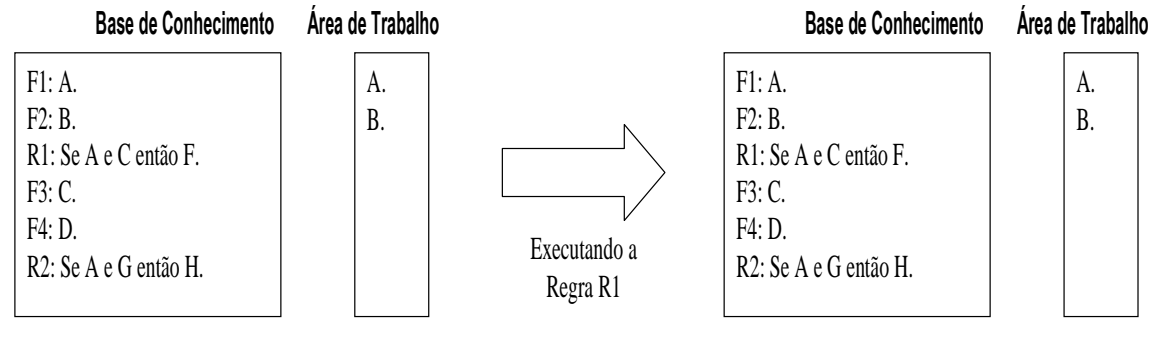

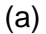

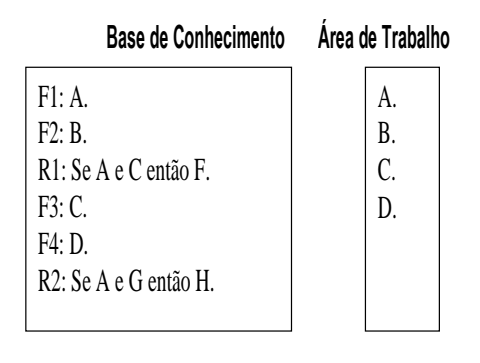

(b)

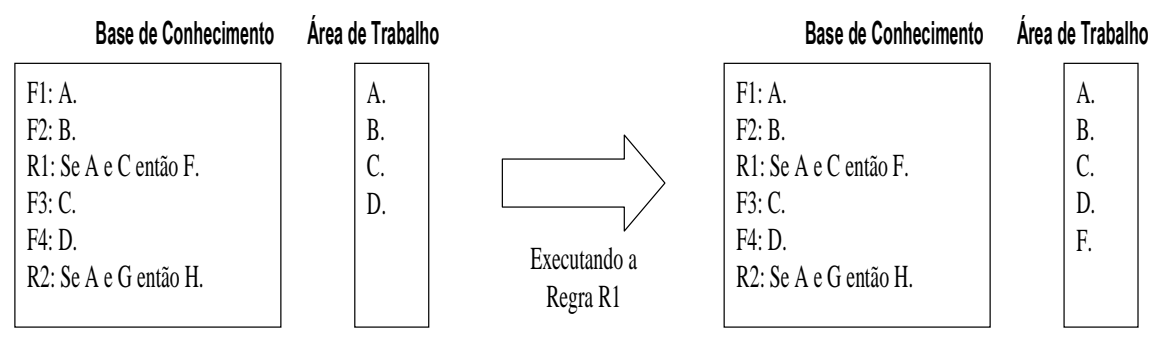

 $(c)$ 

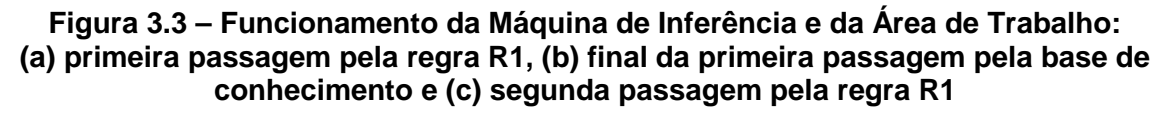

# **3.1.3 Estruturas Disponíveis para a Confecção da Base de Conhecimento**

As estruturas disponíveis para a confecção da base de conhecimento são aquelas utilizadas pelo compilador VBScript © [27].

## a) Declaração de Variáveis

As variáveis na linguagem Visual Basic são semelhantes as demais linguagens de programação. Definem texto, números reais e inteiros, matrizes e variáveis lógicas. O nome da variável deve seguir as seguintes regras para evitar problemas de compilação ou mesmo confusão durante a montagem de um programa:

- Não pode haver repetição de nomes;
- Deve começar com uma letra;
- Não pode conter espaços, pontos, vírgulas e outros caracteres do tipo: !, \$, %.
- Deve ter, no máximo, 255 caracteres.

A declaração de uma variável pode ser feita da seguinte maneira: Dim "nome da variável"

Exemplos de Declaração de Variável: Dim Arquivo Dim FillBook, PosX, PosY Dim EsperaDir

b) Representação de um Fato

Um fato é representado por um nome e um valor ou uma string. A sintaxe é a

### seguinte:

Const nome\_constante = expressão

Exemplos:

Const PI=3.141592654 Const ARQUIVO\_MDB = "SaveFile.mdb" Const Carregamento\_Trafo\_A = 350 Const PotNominal\_Trafo\_A = 500

### c) Representação de uma Regra

As estruturas disponíveis para a confecção de regras no programa computacional desenvolvido são as seguintes: "If – Then" , "If – Then – Else" e "Select Case". As estruturas, apresentadas abaixo, permitem que um conjunto de regras seja

executado repetidas vezes. As estruturas de decisão permitem analisar dados (premissas) e tomar decisões diferentes (conclusão) dependendo do resultado, ou seja, unir um conjunto de conhecimentos.

Os principais símbolos de comparação utilizados na confecção de uma regra e disponíveis no programa computacional desenvolvido são: = (igual), > (maior), < (menor), >= (maior ou igual), <= (menor ou igual), <> (diferente) e not(x) - não(x) {define inversão da propriedade booleana: not(True)=False}. Estas relações de comparação são válidas para números e textos.

O programa também dispõe de operadores lógicos: And (e) e Or (ou), e de operadores matemáticos: + (adição), - (subtração), \* (produto), / (divisão) e ^ (exponencial).

• Bloco If - Then

Este bloco foi desenvolvido para representar uma regra. A sintaxe de uma linha única é a seguinte:

# If <premissa> Then <conclusão>

Enquanto para uma sintaxe de bloco multilinhas:

If <premissa> Then <conclusão> End If

Exemplos:

"Se o carregamento do transformador for maior do que sua potência nominal então este transformador está em sobrecarga."

If Carregamento Trafo  $A >$  PotNominal Trafo A Then Estado Trafo  $A =$  "sobrecarga"

"Se transformador operar mais de 3 horas e ele estiver em sobrecarga então o transformador liga o sistema de ventilação forçada."

> If Tempo\_de\_Operacao > 3 And Estado\_Trafo\_A = "sobrecarga" Then Vent Frocada-Trafo  $A$  = "ligar" End If

• Bloco If – Then - Else

Esta estrutura é usada para controlar juntar diversas regras, favorecendo o entendimento para uma futura manutenção da base de conhecimento e reduzindo o número total de regras. A primeira sintaxe desta estrutura reúne duas regras da seguinte forma:

> If <premissa1> Then <conclusão 1> Else <conclusão 2> End If

Exemplo:

Regra 1: Se  $A > 5$  então  $B = 1$ . Regra 2: Se  $A \leq 5$  então  $B = 2$ .

"Se A maior do que 5 então B igual a 1 caso contrário B igual a 2."

significando se 'A maior do que 5' é verdadeiro então B assume o valor igual a 1, porém se 'A maior do que 5' não é verdadeiro (ou seja, 'A menor ou igual a 5') então B assume o valor igual a 2."

> If  $A > 5$ Then  $B = 1$ Else  $B = 2$ End If

Esta estrutura permite também juntar mais regras em cascata. A sintaxe utilizada então é a seguinte:

> If <premissa1> Then <conclusão 1> Elself <premissa2> Then <conclusão 2> Else <conclusão 3> End If

Exemplo:

Regra 1: Se  $A > 5$  então  $B = 1$ .

Regra 2: Se A <= 5 e A > 2 então B = 2.

Regra 3: Se  $A \leq 2$  então  $B = 3$ .

 "Se A maior do que 5 então B igual a 1 e se A for menor ou igual a 2 então B igual a 3 e caso contrário B igual a 2."

significando se 'A maior do que 5' é verdadeiro então B assume o valor igual a 1, porém se 'A maior do que 5' não é verdadeiro e 'A maior do que 2' é verdadeiro então B assume o valor igual a 2, caso contrário ('A maior do que 5' não é verdadeiro e 'A maior do que 2' também não é verdadeiro) B assume o valor igual a 3."

```
If A > 5 Then
B = 1Elself A > 2 Then
B = 2Else 
B = 3End If
```
# • Sentenças Select - Case

O Visual Basic providencia a estrutura Select - Case como uma alternativa a estrutura If – Then - ElseIf para seletivamente executar um bloco de comandos dentro de múltiplos blocos de comandos. O Select - Case torna o código escrito mais eficiente e fácil de ler.

A estrutura Select - Case funciona com uma simples expressão de teste que é avaliada no topo da estrutura. O resultado é então comparado com os valores para cada Case dentro da estrutura. Se houver uma coincidência, será executado o bloco de comandos associado com aquele Case na seguinte sintaxe:

> Select Case expressão\_de\_teste Case item\_de\_teste1 bloco\_de\_comandos1 Case item\_de\_teste2 bloco de comandos2 Case item\_de\_teste3 bloco\_de\_comandos3 Case item\_de\_teste4

bloco\_de\_comandos4 Case Else bloco\_de\_comandos5 End Select

Exemplo:

Regra 1: Se  $A = 5$  então  $B = 1$ . Regra 2: Se  $A = 2$  então  $B = 2$ . Regra 3: Se  $A = 3$  então  $B = 3$ . Regra 4: Se A <> 5 e A <>2 e A <> 3 então B=4.

> Select Case A Case 5  $B=1$ Case 2  $B=2$ Case 3  $B=3$ Case Else  $B=4$ End Select

Cada item de teste é uma lista de um ou mais valores. Se houver mais de um valor, eles estarão separados por vírgulas. Cada bloco de comandos contém um comando, mais de um comando ou nenhum comando. Se mais de um Case coincide com a expressão testada, apenas o bloco de comandos associado com o primeiro Case coincidente será executado. O Visual Basic executará comandos no bloco Case Else (que é opcional) se nenhum dos valores na lista de itens não coincidir com a expressão de teste.

O Anexo I apresenta parte de um conjunto de regras para a manutenção de transformadores, onde são expressos conhecimentos contidos na NBR 7274 para análise cromatográfica de óleos isolantes [28].

# **3.1.4 Interface com o Usuário**

Como relatado anteriormente, a interface com o usuário é dividida em dois módulos: um para o usuário do programa propriamente dito e outra para o desenvolvedor do sistema. Devido às suas diferentes naturezas, elas serão apresentadas nesta seção de forma separada. O Anexo II apresenta com maior nível de detalhe cada uma dessas interfaces.

# • Interface com o Desenvolvedor

Na janela principal deste módulo são encontradas as principais funções de entrada de dados, definição de grandezas de entrada, gerenciamento de regras e análise, como mostrado na figura 3.4.

Ao visualizar a janela é possível distinguir duas áreas distintas de operação: a barra de ferramentas e a tabela de dados (valores de entrada para serem analisados, podem ser, por exemplo, resultado de ensaios).

A barra de ferramentas é, por sua vez, subdividida em também duas partes, na primeira são encontradas as funções de manipulação de arquivo (novo, abrir e salvar projetos), gerenciamento das regras utilizadas e análise dos dados pela regras. Na segunda região da barra de ferramentas, são encontradas as funções de controle dos dados e grandezas que serão executadas diretamente sobre a tabela de dados localizada abaixo desta barra.

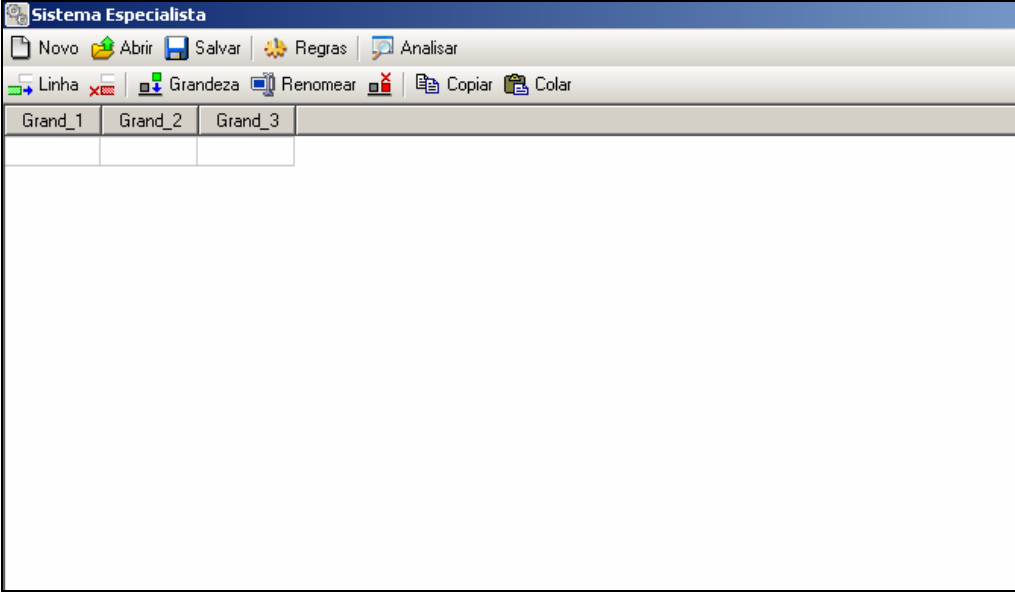

# **Figura 3.4 - Janela principal do programa**

O gerenciamento das regras é acionado através da tecla Regras. Ele abre gerenciador de regras do projeto atual para adição, remoção e edição das regras existentes. A análise dos dados pelas regras, ou seja, a execução do sistema especialista, é acionada pela tecla Analisar.

Ao acionar a tecla Regras, em destaque na figura 3.5, surge a janela para controle e gerenciamento das regras utilizadas na análise (figura 3.6). Neste caso, estão mostradas base de conhecimento que reproduzem normas técnicas para a análise cromatográfica de gases imersos em óleos isolantes em transformadores de potência, que são NBR 7274 [28], Rogers [29] e Laborelec [30].

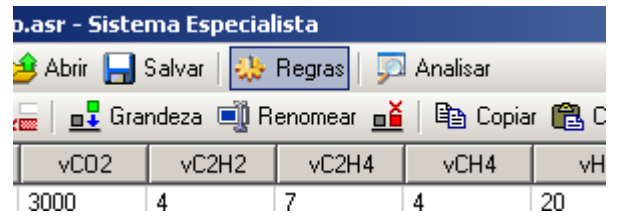

**Figura 3.5 - Abrindo gerenciador de regras** 

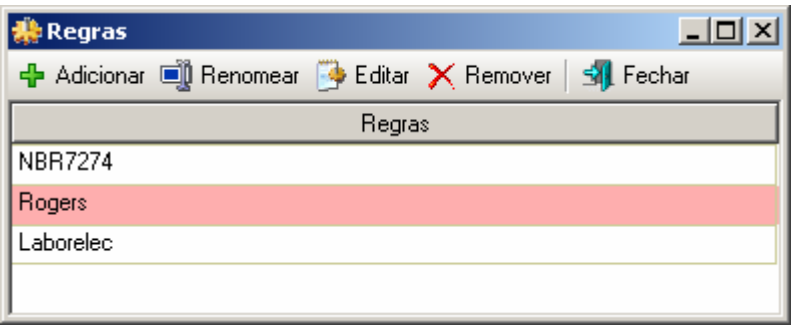

#### **Figura 3.6 - Gerenciador de regras**

A barra de ferramentas do gerenciador de regras contém as seguintes funções: adicionar, renomear, editar, remover e fechar. As ações de cada uma dessas funções ficam claras pelo seu próprio título. Por exemplo, para inserir um novo grupo de regras, pressiona-se o botão Adicionar. Ao se acionar este botão, é solicitado um nome para uma nova base de conhecimento.

Para a edição das regras, deve-se primeiramente selecionar o item desejado na tabela de regras e pressione o botão "Editar". Com isso será aberta uma nova janela referente à base de conhecimento que se deseja editar, onde será possível inserir os fatos e as regras relacionadas as grandezas da tabela de dados. Esses fatos e regras usam a estrutura conhecida com VBScript como mostrado no item anterior. Um exemplo desta janela pode ser visto na figura 3.7 (que contém parte das regras mostradas no Anexo I).

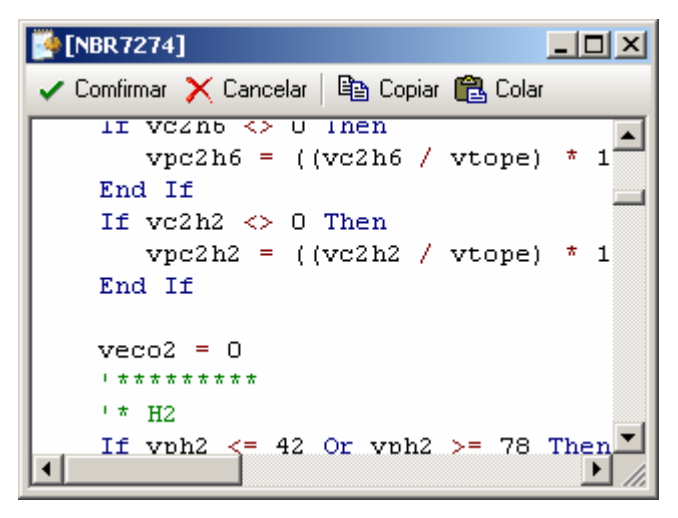

**Figura 3.7 - Coloração típica da linguagem** 

Existem várias facilidades de edição de fatos e regras nesta janela, que deixam de ser apresentadas por não ser o escopo principal deste trabalho. Porém, uma pode ser mencionada. Ao finalizar a edição da base de conhecimento deve-se pressionar o botão Confirmar da janela de edição de regras. Neste instante, ocorrerá uma verificação da sintaxe dos elementos da base de conhecimento. Caso ocorra um erro no código, o editor exibirá a mensagem de erro e mostrará o local onde está ocorrendo o problema para ser corrigido (figura 3.8).

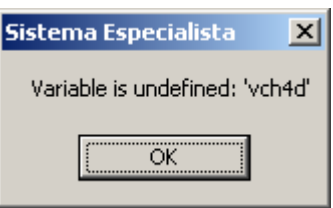

**Figura 3.8 - Erro encontrado no código das regras** 

Outro módulo importante é quanto o desenvolvedor vai verificar a consistência do conhecimento que foi expresso na base de conhecimento. Este processo é cíclico, entre aprimoramento da base de conhecimento e testes em dados. A cada ciclo, a base é depurada.

Então, a análise dos dados é feita utilizando a base de conhecimento. Para tal, basta se preencher os dados de entrada (figura 3.9) e pressionar a tecla Analisar, na barra de tarefas principal do programa. Com isso as grandezas de saída terão seus valores preenchidos com os resultados obtidos nas análises onde pode ser visualizada e salva pelo desenvolvedor (figura 3.10).

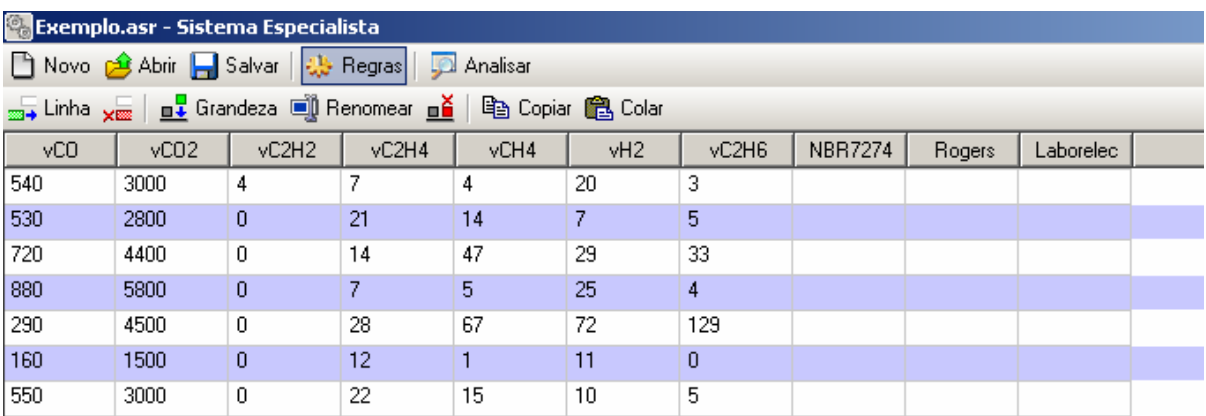

### **Figura 3.9 - Iniciando análise dos dados**

| <b>Co</b> Exemplo.asr - Sistema Especialista                                                           |      |       |       |      |     |       |                |           |           |  |
|----------------------------------------------------------------------------------------------------|------|-------|-------|------|-----|-------|----------------|-----------|-----------|--|
| □ Novo <mark>金</mark> Abrir – Salvar   尖 Regras  <br>Analisar                                          |      |       |       |      |     |       |                |           |           |  |
| <sub>2004</sub> Linha <sub>X000</sub>   <b>n↓</b> Grandeza ■ Renomear <b>ně</b>  <br>ha Copiar A Colar |      |       |       |      |     |       |                |           |           |  |
| yCO                                                                                                    | vC02 | vC2H2 | vC2H4 | vCH4 | vH2 | vC2H6 | <b>NBR7274</b> | Rogers    | Laborelec |  |
| 540                                                                                                    | 3000 | 4     |       | 4    | 20  | 3     | Descargas de   | Sobreagu  | Falha tér |  |
| 530                                                                                                    | 2800 | 0     | 21    | 14   | 7   | 5     | Falha térmica  | Falha tér | Falha tér |  |
| 720                                                                                                    | 4400 | 0     | 14    | 47   | 29  | 33    | Falha térmica  | Falha tér | Falha tér |  |
| 880                                                                                                    | 5800 | 0     |       | 5.   | 25  | 4     | Falha térmica  | Sobreagu  | Falha tér |  |
| 290                                                                                                    | 4500 | 0     | 28    | 67   | 72  | 129   | Sem falha      | Falha tér | Degradaç  |  |
| 160                                                                                                    | 1500 | 0     | 12    |      | 11  | 0     | Descargas par  | Descarga  | Degradaç  |  |
| 550                                                                                                    | 3000 | 0     | 22    | 15   | 10  | 5     | Falha térmica  | Falha tér | Falha tér |  |

**Figura 3.10 - Grandezas de saída atualizadas com a análise** 

### • Interface com o Usuário

Como mandam as novas diretrizes preconizadas pelos desenvolvedores dos modernos programas computacionais, as interfaces disponíveis para os usuários do programa se assemelham bastante com as interfaces dos desenvolvedores.

Ao iniciar o programa, são mostradas as bases de conhecimento disponíveis (em janela semelhante a apresentada na figura 3.6). Em seguida, ele preenche os dados de entrada (em uma janela semelhante à figura 3.9) e executa o sistema especialista, obtendo os resultados (em uma janela semelhante à figura 3.10).

# **3.2 Características do Programa de Extração de Conhecimento**

O programa de extração de extração de conhecimento das bases de dados utilizou a Teoria dos Conjuntos Aproximados ("Rough Sets") [31]. Esta teoria foi desenvolvida por Zdzislaw Pawlak e pode ser classificada como mais uma poderosa técnica da Teoria do Conhecimento.

A Teoria do Conhecimento tem apresentado vários aspectos de interesse, tais como, "entendimentos", "manipulação do conhecimento", "representações", entre outros, os quais têm sido largamente estudados por pesquisadores nas áreas de Lógica e de Inteligência Artificial. De uma forma genérica, pode-se dizer que "conhecimento" é um bloco, ou uma partição da informação, sobre alguma parte de uma realidade sob análise, a qual constitui o nosso domínio de interesse.

A Teoria do Conhecimento mostra que uma representação possível do conhecimento é através de conjuntos, os quais delimitam um dado grupo de elementos que contém uma certa propriedade (conhecimento), separando-os aqueles que não possuem esta propriedade.

#### **3.2.1 Conceitos Básicos da Teoria dos Conjuntos Aproximados**

A Teoria dos Conjuntos Aproximados pode ser apresentada de maneira sucinta através de dois conjuntos auxiliares denominados de "conjunto de aproximação inferior" e "conjunto de aproximação superior" e que são aqui denotados por *RX* e *RX* , respectivamente.

Estes dois conjuntos de aproximação determinam três regiões de interesse que são denominadas de positiva, fronteira e negativa, com as seguintes notações, respectivamente,  $POS_{R}(X)$ ,  $BN_{R}(X)$  e  $NEG_{R}(X)$ , conforme mostrado na figura 3.11.

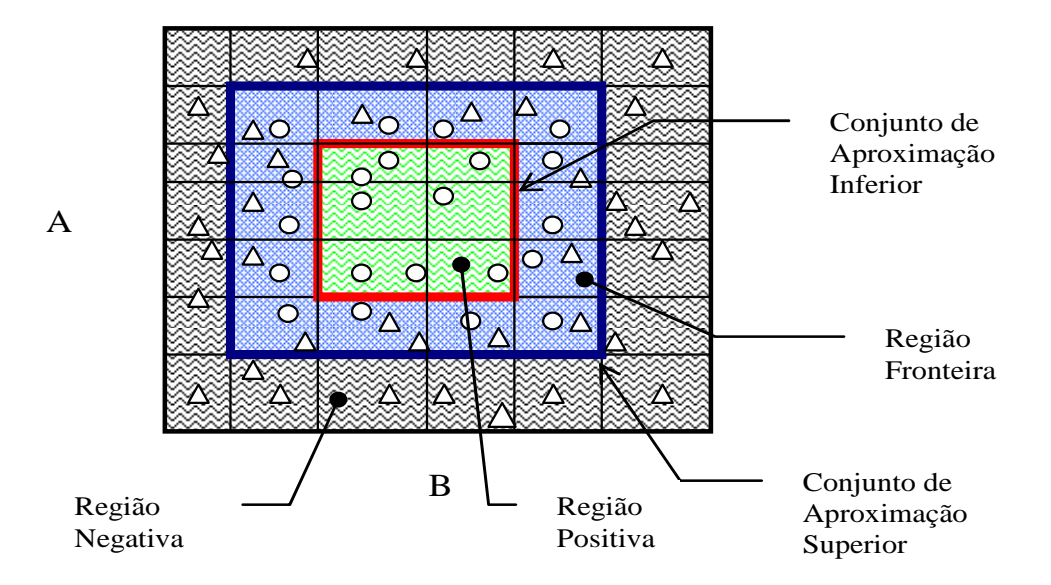

**Figura 3.11 – Conjuntos de Aproximação e Regiões de Interesse** 

Como pode ser verificado na figura anterior, o conjunto de aproximação inferior (que contém os elementos da região positiva) é um subconjunto do conjunto de aproximação superior (que contém também os elementos da região fronteira).

Por sua vez, cada região determina um grupo de elementos segundo a sua utilidade na representação do conhecimento. Assim, o grupo da região positiva possui elementos que fazem parte da representação do conhecimento, ou seja, com certeza pertencem ao conjunto que representa um dado conhecimento. O grupo da região negativa possui elementos que não fazem para da representação de conhecimento, ou seja, com certeza não pertencem ao conjunto que representa um dado conhecimento. O grupo da região fronteira é constituído daqueles elementos que ainda não se conhece se eles pertencem ou não à representação do conhecimento.

Desta forma, pode-se perceber que o conjunto procurado para a representação de um dado conhecimento contém o conjunto de aproximação inferior e está contido no conjunto de aproximação superior, como mostrado na figura 3.12.

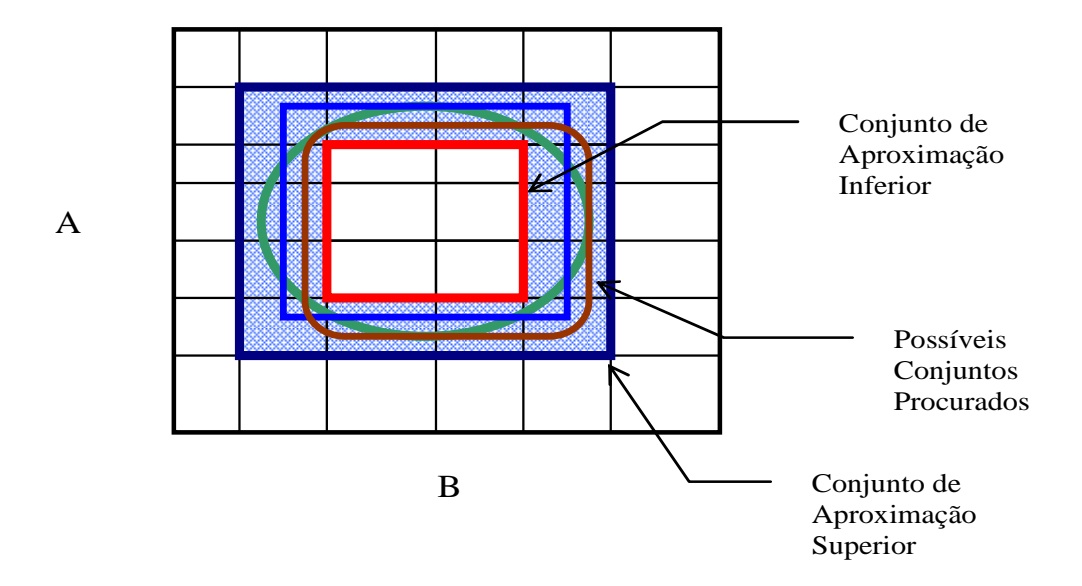

**Figura 3.12 – Conjuntos de Aproximação Superior e Inferior e Conjunto Procurado** 

Formalmente, os conjuntos aproximados podem ser definidos como mostrado a seguir. Seja o conjunto  $X \subset U$ , e seja R uma relação equivalente e K = (U,R), uma base de conhecimento, que os associa. Os dois conjuntos aproximados definidos anteriormente podem então ser escritos como sendo:

> a) R-inferior:  $RX = \bigcup \{Y \in U/R: Y \subset X\}$ b) R-superior:  $\overline{R}X = \bigcup \{ Y \in U/R : Y \cap X \neq \emptyset \}$

Isto significa que os elementos pertencentes ao conjunto *RX* certamente podem ser classificados como elementos de X; enquanto os pertencentes a *RX* , possivelmente, podem vir a ser classificados como elementos de X.

Da mesma maneira, as regiões  $POS_{R}(X)$ ,  $BN_{R}(X)$  e  $NEG_{R}(X)$  podem ser definida por:

> c)  $POS_{R}(X) = RX$  $\Rightarrow$  certamente membro de X d)  $NEG_{R}(X)$  = U -  $\overline{R}X \Rightarrow$  certamente não-membro de X e)  $BN_R(X) = \overline{R}X - \underline{R}X \Rightarrow$  possivelmente membro de X

#### **3.2.2 Algoritmo de Extração de Conhecimentos da Base de Dados**

Como o conjunto procurado, que representa um dado conhecimento, está no lugar geométrico entre os conjuntos de aproximação inferior e superior, o algoritmo de extração do conhecimento deve estabelecer ações no sentido de aumentar o número de elementos do conjunto de aproximação inferior e reduzir o número de elementos do conjunto de aproximação superior. Isto equivale a reduzir a região fronteira. No limite dessas ações, nem ser possível de se atingir, a região fronteira não contará com nenhum elemento, assim, os conjuntos de aproximação inferior e superior serão idênticos e iguais ao conjunto procurado.

O algoritmo de extração de conhecimento de uma base de dados pode ser formulado através de desenvolvimentos algébricos ou por relações lógicas. Neste trabalho, por simplicidade de explanação, utiliza-se o segundo encaminhamento. Este algoritmo retira o conhecimento de uma base de dados através da redução e compactação de suas informações [32]. Ele tem os seguintes passos de processamentos:

- 1: Transformar valores contínuos em faixas.
- 2: Eliminar atributos idênticos.
- 3: Eliminar exemplos idênticos.
- 4: Eliminar atributos dispensáveis.
- 5: Calcular o conjunto núcleo básico da tabela de decisão.
- 6: Compor a tabela conjunto redução.
- 7: Agrupar os exemplos e compor o conjunto final de regras.

O primeiro passo do algoritmo define faixas para cada um dos atributos (i.e., grandezas que servem para representar o conhecimento procurado). Esta ação transforma o espaço de busca em hipercubos n dimensionais, podendo-se assim definir as regiões positiva, fronteira e negativa e, por conseqüência, os conjuntos de aproximação inferior e superior.

O segundo passo do algoritmo tenta reduzir o número de atributos que servem de base para representar o conhecimento procurado. Atributos repetidos não trazem qualquer contribuição para a representação do conhecimento e ainda dificultam o processamento dos próximos passos do algoritmo. A manutenção de apenas um deles durante o processo de representação de conhecimento é necessária. Os atributos idênticos voltam a ter importância no último passo do algoritmo.

O terceiro passo do algoritmo elimina exemplos idênticos, ou seja, são aqueles exemplos que estão dentro de um mesmo hipercubo. Na prática, as bases de dados possuem muitos pontos similares, por exemplo, que representam condições de funcionamento normal de um equipamento. Isto ocorre, pois na maioria do tempo, onde são lidos os valores que compõem a base de dados, o equipamento está funcionando corretamente. Este conhecimento também não traz nenhum benefício para a representação do conhecimento e pode ser agrupado em apenas um exemplo por hipercubo.

O quarto passo do algoritmo tenta verificar se existe algum atributo que não interfira no processo de representação de conhecimento. Se isto ocorrer, ele é dito dispensável e pode ser eliminado. Isto é feito de uma maneira bastante simples, retirasse o atributo e verificasse se as regiões positiva, fronteira e negativa foram alteradas, caso isto ocorra este atributo é dito indispensável e não pode ser eliminado.

No quinto passo do algoritmo, devem ser determinados aqueles valores que são essenciais para a representação do conhecimento, ou seja, procura-se aqui encontrar as faces do hipercubo fundamentais para se expressar o conhecimento. Este conjunto de faces constitui um conjunto chamado de núcleo básico ("core"). Isto é feito, face a face dos hipercubos. Elimina-se uma face e verifica-se se as regiões positiva, fronteira e negativa foram alteradas, caso isto ocorra esta face faz parte do conjunto núcleo básico, caso contrário não.

No sexto passo, são procurados os conjuntos redução ("reduct"). Estes conjuntos contêm as faces do hipercubo selecionadas no conjunto núcleo básico. Assim, dois casos podem ocorrer: as faces do hipercubo formam uma superfície fechada ou uma superfície aberta. No primeiro caso, o conjunto redução é o próprio conjunto núcleo básico, sendo que nenhum cálculo adicional é necessário. No segundo caso, existem alguns caminhos (conjunto de faces) que devem ser utilizados para "fechar" o conjunto redução. Isto é feito testando-se os exemplos disponíveis em cada hipercubo e verificando se eles pertencem ou não a representação conhecimento procurado.

É possível verificar que, no segundo caso, existem diferentes conjuntos redução (no mínimo, dois) para expressar um determinado conhecimento, cada um deles com um grupo próprio de atributos. Geometricamente, pode-se entender este efeito pelo caminho tomado para se "fechar" o conjunto redução que não é único. Se assim fosse, este caminho seria encontrado no quinto passo.

No último passo, os conjuntos redução são transformados em regras, onde as faces dos hipercubos formam as premissas da regra e a conclusão é o próprio conhecimento que se queria isolar. Deve-se aqui lembrar daqueles atributos idênticos que foram eliminados no segundo passo do algoritmo e que servem para compor as regras finais.

No sentido de clarificar as idéias contidas no algoritmo acima descrito, podese sugerir um exemplo hipotético de classificação de problemas em um transformador. Esta classificação de problemas levaria em consideração 5 atributos, a saber: tempo de uso do transformador em anos (A), qualidade da última análise cromatográfica (B), número de vezes que ficou exposto a sobrecargas em horas (C), número de chaveamentos a que foi submetido (D) e qualidade do isolamento de papel (E). Os possíveis estados de saída (Resultado) são: sem problema, problema-reduzido e problema-crítico.

Seja a tabela 3.1, onde se encontram exemplos que foram extraídos de uma base de dados.

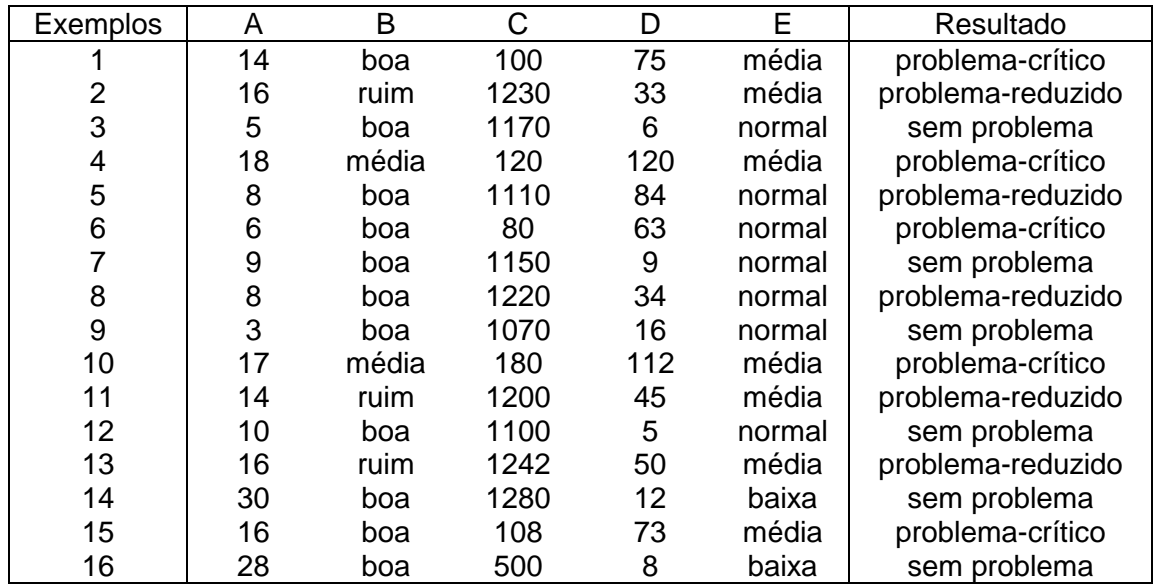

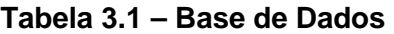

## • 1: Transformar valores contínuos em faixas.

O primeiro passo do algoritmo estabelece que cada atributo deve ser expresso em faixas. Isto já ocorre com os atributos B (={ ruim, média, boa}) e E (={baixa, média, normal}). Para os outros atributos pode-se estabelecer as seguintes faixas:

 $A = \{baixo, médio, alto\}$ , onde

baixo: valores inferiores ou iguais a 12 anos

médio: valores entre 12 e 25 anos (inclusive)

alto: valores superiores a 25 anos

 $C = \{baixo, normal, alto\}$ , onde

baixo: valores inferiores ou iguais a 200 horas normal: valores entre 200 e 1000 horas (inclusive) alto: valores superiores a 1000 horas

 $D = \{baixo, médio, alto\}$ 

baixo: valores inferiores ou iguais a 20 chaveamentos médio: valores entre 20 e 100 chaveamentos (inclusive) alto: valores superiores a 100 chabveamentos

Observação 1: Um fato importante deve ser observado neste ponto do algoritmo. O conjunto de exemplos acima não abrange todo o espaço possível, ou seja, existem hipercubos que não contêm exemplos em seu interior. Isto ocorre constantemente nas bases de dados do sistema elétrico. É praticamente impossível se obter dados em todos os intervalos existentes ou então produzir todas as combinações entre eles, pois o número de pontos observado é enorme. Portanto, um conjunto de exemplo em um sistema real é sempre incompleto.

Utilizando-se as faixas acima definidas, a tabela 3.1 pode ser reescrita na tabela 3.2.

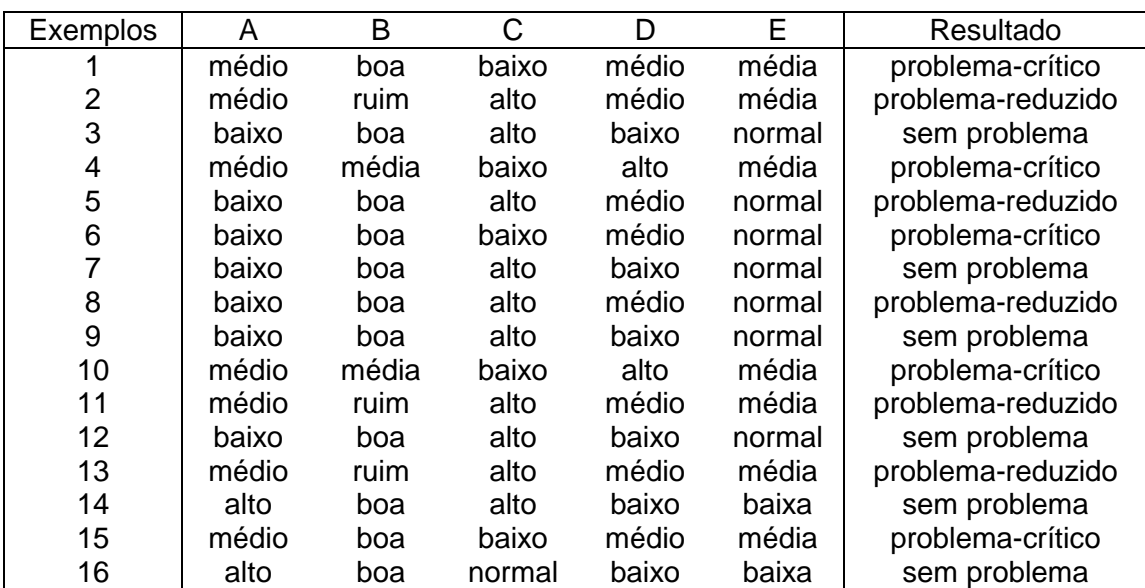

# **Tabela 3.2 – Base de Dados em Faixas**

## • 2: Eliminar atributos idênticos.

No segundo passo do algoritmo, os atributos idênticos devem ser eliminados, ficando apenas com um deles para as outras análises. Verificando-se a tabela 3.2 nota-se que os atributos A e E são idênticos, pois existe uma correspondência entre seus valores. Toda vez que o atributo A possui os valores 'baixo', 'médio' e 'alto', o atributo E assume os valores 'normal', 'média' e 'baixa'. Assim, a tabela 3.2 pode ser reduzida para a tabela 3.3, onde o atributo E é temporariamente eliminado.

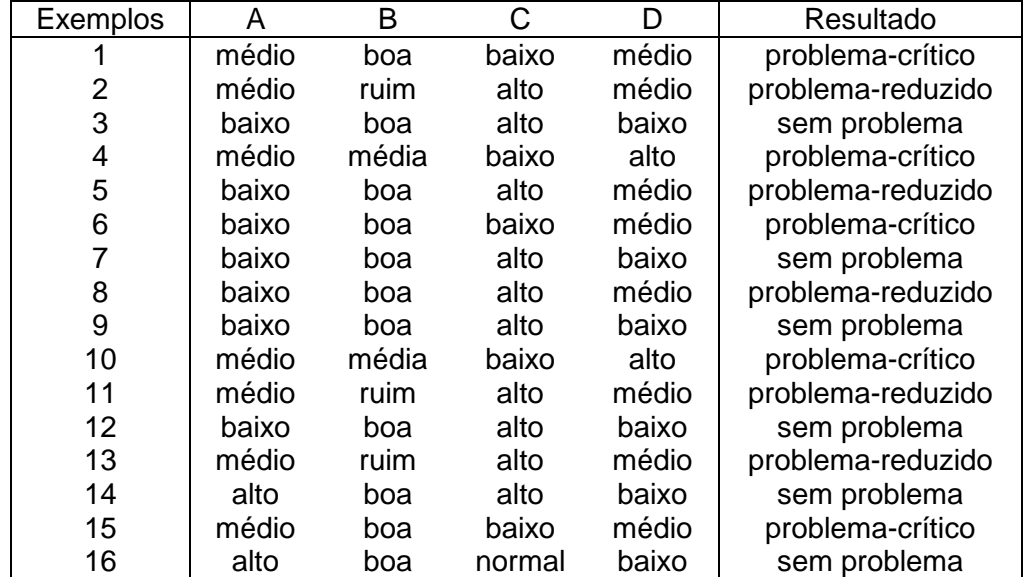

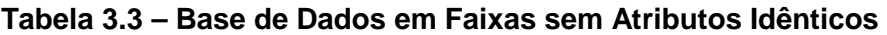

#### • 3: Eliminar exemplos idênticos.

Neste passo, os exemplos idênticos devem se agrupados. Na tabela 3.3, verifica-se que os exemplos 1 e 15 são idênticos e, portanto, não trazem nenhum conhecimento extra à epresentação do conhecimento e podem ser unidos em apenas um único exemplo. Assim, se procedendo para os demais exemplos repetidos, a tabela 3.3 passa a ser a tabela 3.4.
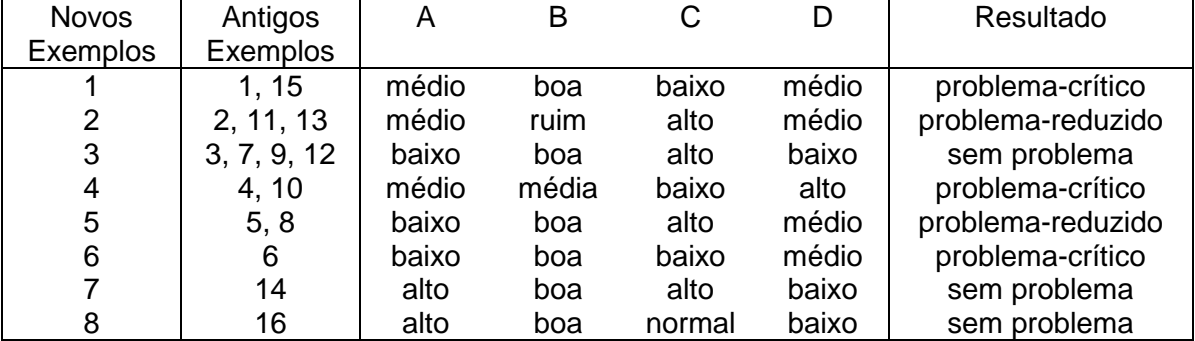

#### **Tabela 3.4 – Base de Dados em Faixas sem Atributos Idênticos sem Exemplos Idênticos**

Observação 2: Dando-se continuidade a observação 1, pode-se ter neste ponto uma idéia correta de quão incompleto é o espaço de observação. Existem 81 hipercubos (=  $3<sup>4</sup>$ , ou seja, 3 valores para cada um dos 4 atributos) e somente 8 deles são ocupados!

## • 4: Eliminar atributos dispensáveis.

Neste passo, tenta-se encontrar se existem atributos dispensáveis, ou seja, que a sua ausência não altera as regiões positiva, fronteira e negativa. Isto pode ser verificado se o número de exemplo for alterado com a remoção do atributo. Por exemplo, a remoção do atributo A, faz com que os exemplos 2 e 5 possam ser agrupados. Logo, o atributo A é indispensável. Por outro lado, a remoção do atributo B não causa este tipo de redução, logo este atributo é dispensável. Os atributos C e D também são indispensáveis.

Computando-se estes atributos dispensáveis a tabela 3.4 é reduzida à tabela 3.5.

# **Tabela 3.5 – Base de Dados em Faixas sem Atributos Idênticos sem Exemplos Idênticos e sem Atributos Dispensáveis**

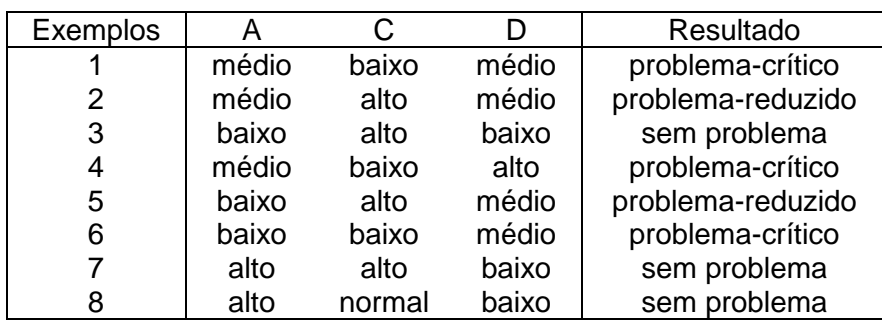

#### • 5: Calcular o conjunto núcleo básico da tabela de decisão.

O cálculo do conjunto núcleo básico é feito elemento a elemento da cada exemplo. Remove-se este elemento e verifica-se se existe um problema de má classificação (dois resultados diferentes), se ocorrer é porque ele faz parte deste conjunto. Por caso do exemplo 1, A = 'médio' não faz parte do conjunto núcleo básico, mesmo existindo uma outra upla,  $C = 'baixo' e D = 'médio', encontrada no exemplo 6, mas que leva$ ao mesmo resultado ('problema-crítico'). Porém o seu valor C = 'baixo', faz parte do conjunto núcleo básico, pois existe um problema de classificação entre os exemplos 1 e 2, nos quais em ambos A = 'médio' e D = 'médio', levam a resultados diferentes "problemacrítico' e 'problema-reduzido', respectivamente.

Computando-se assim para os demais elementos a tabela 3.5 é reduzida à tabela 3.6.

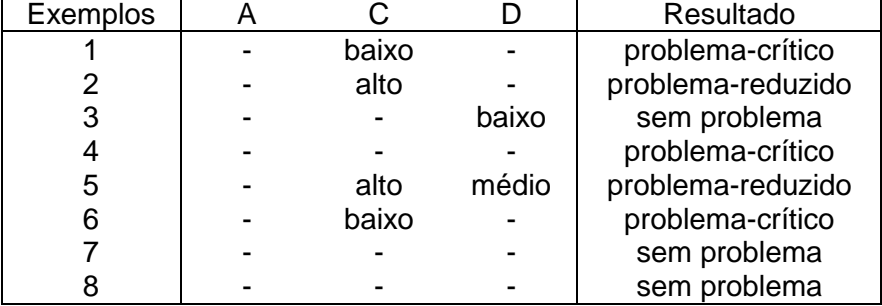

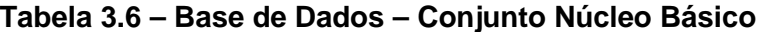

#### • 6: Compor a tabela conjunto redução.

O cálculo do conjunto redução pode ser feito de várias maneiras. Uma delas é seguir os seguintes passos.

Inicialmente, verificar se o conjunto núcleo básico do exemplo é também o seu conjunto redução, como no caso do exemplo 1. Verifica-se neste exemplo, que, toda vez que C = 'baixo', o resultado é 'problema-crítico'.

Caso isto não ocorra como no exemplo 2, o elemento do conjunto núcleo básico deve fazer parte do conjunto redução. Assim, verifica-se de os conjuntos reduto para o exemplo 2 são: "A = 'médio' e C = 'alto'" e "C = '' alto' e D = 'médio'".

Finalmente, existe o caso do exemplo 7, onde o conjunto núcleo básico é vazio. Neste caso, a interseção de todos os conjuntos redução também devem ser vazios. Neste exemplo, os conjuntos redução são: "A = 'alto' e C = 'alto'" e "D = 'baixo'".

Assim, procedendo-se o conjunto redução encontrado é apresentado na tabela 3.7.

| Exemplos     | A     |        |       | Resultado         |
|--------------|-------|--------|-------|-------------------|
|              |       | baixo  |       | problema-crítico  |
| $2^{\prime}$ | médio | alto   |       | problema-reduzido |
| 2"           |       | alto   | médio | problema-reduzido |
| 3            |       |        | baixo | sem problema      |
| 4'           |       | baixo  |       | problema-crítico  |
| 4"           |       |        | alto  | problema-crítico  |
| 5            |       | alto   | médio | problema-reduzido |
| 6            |       | baixo  |       | problema-crítico  |
| 7'           | alto  |        |       | sem problema      |
| 7"           |       |        | baixo | sem problema      |
| 8'           | alto- |        |       | sem problema      |
| 8"           |       | normal |       | sem problema      |
| 8"           |       |        | baixo | sem problema      |

**Tabela 3.7 – Base de Dados – Conjunto Redução**

### • 7: Agrupar os exemplos e compor o conjunto final de regras.

Finalmente, neste passo deve-se agrupar os exemplos semelhantes da tabela 3.7, resultando na tabela 3.8. Neste ponto, deve-se lembrar que o atributo A também representa o atributo E, que foi eliminado no segundo passo e agora deve ser incluído, gerando-se a tabela 3.9 e o conjunto final de regras.

| <b>Novos</b> | Antigos   | A     |        |       | Resultado         |
|--------------|-----------|-------|--------|-------|-------------------|
| Exemplos     | Exemplos  |       |        |       |                   |
|              | 1, 4, 6   |       | baixo  |       | problema-crítico  |
| 2            | 2'        | médio | alto   |       | problema-reduzido |
| 3            | 2", 5     |       | alto   | médio | problema-reduzido |
| 4            | 3, 7", 8" |       |        | baixo | sem problema      |
| 5            | 4"        |       |        | alto  | problema-crítico  |
| 6            | 7', 8'    | alto  |        |       | sem problema      |
|              | 8"        |       | normal |       | sem problema      |

**Tabela 3.8 – Base de Dados – Conjunto de Regras** 

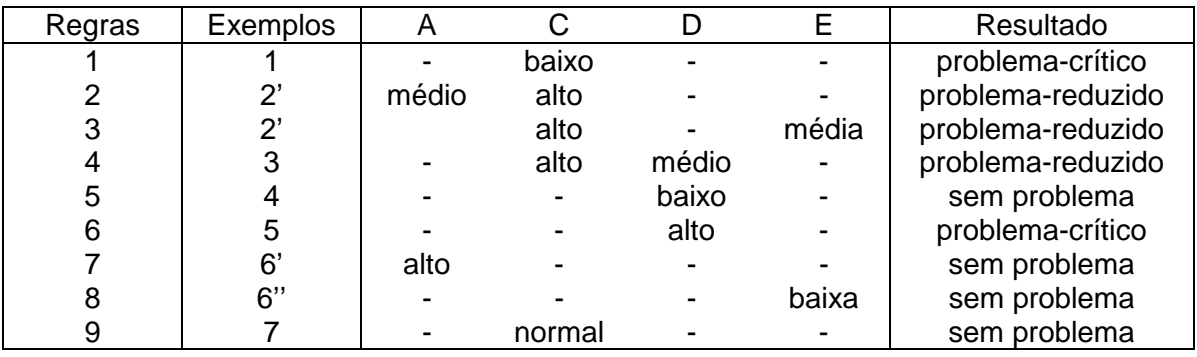

#### **Tabela 3.9 – Base de Dados – Conjunto Final de Regras**

O conjunto final de regras pode também ser expresso da seguinte forma:

Regra 1: Se "C = 'baixo'" então resultado = 'problema-crítico'.

Regra 2: Se "A = 'médio' e C = 'alto'" então resultado = 'problema-reduzido'.

Regra 3: Se "C = 'alto' e E = 'média'" e então resultado = 'problema-reduzido'.

Regra 4: Se "C = 'alto' e D = 'médio'" e então resultado = 'problema-reduzido'.

Regra 5: Se "D = 'baixo'" e então resultado = 'sem problema'.

Regra 6: Se "D = 'alto'" então resultado = 'problema-crítico'.

Regra 7: Se "A = 'alto'" então resultado = 'sem problema'.

Regra 8: Se "E = 'baixa'" então resultado = 'sem problema'.

Regra 9: Se "C = 'normal'" então resultado = 'sem problema'.

ou utilizando-se diretamente as faixas tem-se:

Regra 1: Se C < 200 então resultado = 'problema-crítico'. Regra 2: Se  $12 < A \le 25$  e C  $> 1000$  então resultado = 'problema-reduzido'. Regra 3: Se C > 1000 e E = média e então resultado = 'problema-reduzido'. Regra 4: Se C > 1000 e 20 < D <= 100 e então resultado = 'problema-reduzido'. Regra 5: Se  $D \le 20$  e então resultado = 'sem problema'. Regra 6: Se D > 100 então resultado = 'problema-crítico'. Regra 7: Se A > 25 então resultado = 'sem problema'. Regra 8: Se E = baixa então resultado = 'sem problema'.

Regra 9: Se 200 <= C < 1000 então resultado = 'sem problema'.

Todo o conhecimento existente na tabela inicial está contido neste conjunto de regras.

### **3.2.3 Interface com o Usuário**

Também para o módulo de extração de conhecimento foi confeccionada uma interface com o usuário. O Anexo II apresenta com maior nível de detalhe esta interface.

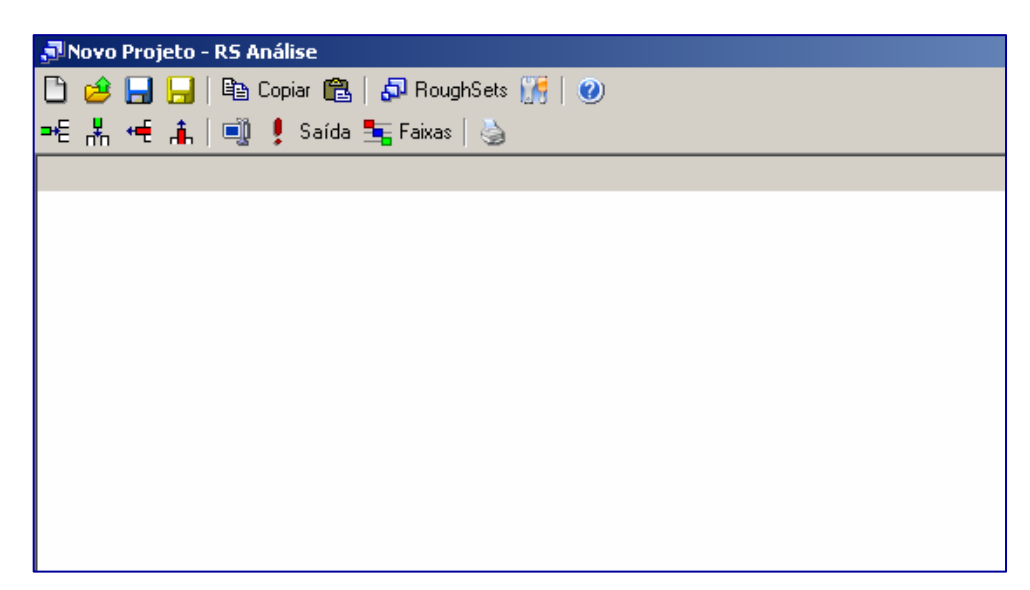

**Figura 3.13 – Janela Principal do Programa de Extração de Conhecimento** 

Na janela principal deste módulo são encontradas as seguintes funções: novo projeto, abrir projeto, salvar projeto, copiar, colar, Roughsets, opções e ajuda, como mostrado nesta ordem na primeira barra de ferramentas da figura 3.13. Também existe uma segunda barra de ferramentas, com as seguintes funções de manipulação de dados disponíveis: nova linha, nova grandeza, remover uma linha, remover uma grandeza, alterar nome da grandeza, determinação da grandeza de saída, definição das faixas de cada grandeza e impressão dos dados.

Ao se selecionar a tecla Opções, surge a janela mostrada na figura 3.14. Nela aparecem os seguintes campos com as seguintes funções:

a) Remoção de Incoerências: Seleciona o modo de como o programa removerá as incoerências das faixas durante o processo de análise, permitindo remover automaticamente, de modo manual pelo usuário ou seguindo uma ordem hierárquica.

b) Controle de Iterações: ajusta o ponto de parada para a localização de redutos no processo de análise, permitindo que o programa não realize a operação por tempo desnecessário.

Estas funções são importantes em grandes bases de dados, pois existem diversas inconsistências e problemas de preenchimento, que são tratados pelo primeiro item. Regras com pouco ou nenhum significado face ao número de conjunto redução já encontrados, são tratados no segundo item. No exemplo, limita-se o número de conjuntos redução em 1000.

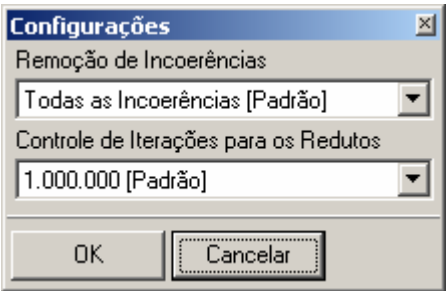

**Figura 3.14 – Janela no Item Opções** 

Depois de preenchido os campos com as informações provenientes da base de dados, figuras 3.15a e 3.15b, o usuário é solicitado a informar as faixas de cada atributo em janela própria. Em seguida, para executar a extração das regras basta acionar a opção RoughSets, gerando a janela da figura 3.16.

| , Movo Projeto - RS Análise |          |                                       |              |  |
|-----------------------------|----------|---------------------------------------|--------------|--|
|                             |          | □ ∂ 日日 № Copiar @   ♪ RoughSets ∭   ( |              |  |
| ᄩ볾ᄩዹ│అᆝु! Saída 玉Faixas│७   |          |                                       |              |  |
| Tempera                     | Corrente | Tensão                                | Laudo        |  |
| 12                          | 1,5      |                                       | 33 Ruim      |  |
| 58                          | 22       |                                       | 104 Normal   |  |
| 42                          | 8,7      |                                       | 74   Regular |  |
| 23                          | 11       |                                       | 50 Ruim      |  |
| 41                          | 32       |                                       | 120 Bom      |  |
| 30                          | 22       |                                       | 140 Bom      |  |
| 58                          | 5        |                                       | 130 Regular  |  |
| 22                          | 4,8      |                                       | 95 Ruim      |  |
| 57                          | 9.8      |                                       | 44   Regular |  |
| 46                          | 15       |                                       | 68   Normal  |  |
|                             |          |                                       |              |  |

**Figura 3.15a – Janela com Valores Preenchidos** 

| Resultados Completos                                       |        |   |             | $\Box$ o $\Box$ |  |
|------------------------------------------------------------|--------|---|-------------|-----------------|--|
| <b>A</b> Regras   a Imprimir   Salvar 电 Copiar  <br>Eechar |        |   |             |                 |  |
| Inserindo Faixas                                           | Tem    | C | Laudo       |                 |  |
| Sem Dados Inrelevantes                                     | Baixa  | L | <b>Ruim</b> |                 |  |
| Reduto 1                                                   | Alta.  | н | Normal      |                 |  |
| Regras Reduto 1                                            | Normal | н | Bom         |                 |  |
| Final                                                      | Alta.  | L | Regular     |                 |  |
|                                                            | Normal | L | <b>Ruim</b> |                 |  |
|                                                            | Alta.  | Ν | Regular     |                 |  |
| ٠                                                          |        |   |             |                 |  |

**Figura 3.15b – Janela com Valores Preenchidos** 

Assim é possível imprimir, salvar e copiar as regras geradas, na forma mostrada na janela da figura 3.16. Estas regras podem ser exportadas e utilizadas diretamente para o sistema especialista apresentado no item anterior.

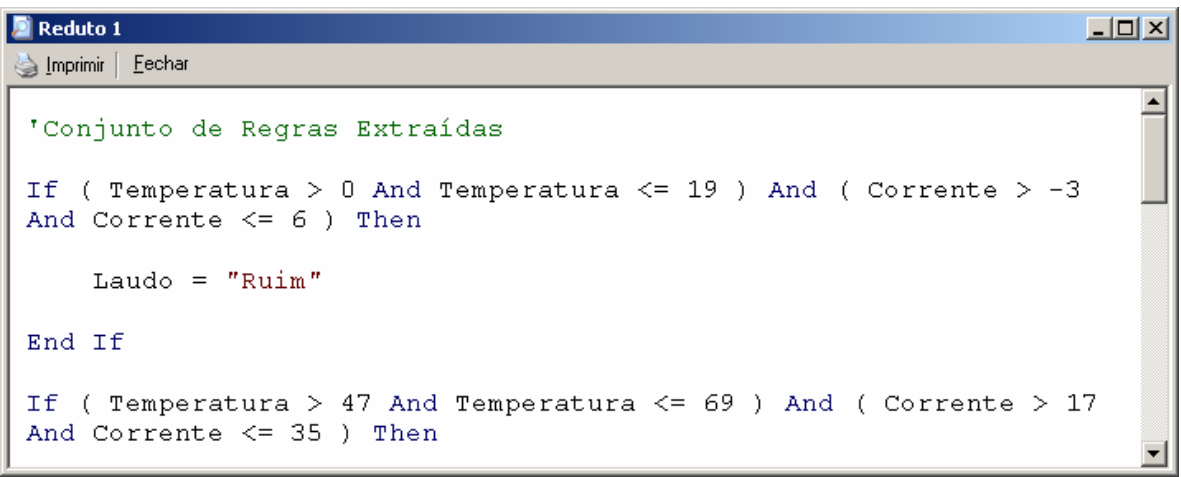

**Figura 3.16 – Janela com as Regras Extraídas** 

# **Capítulo 4**

# **Estudo de Caso: ELETRONORTE**

O sistema elétrico da ELETRONORTE, empresa do grupo Eletrobrás, foi escolhida como estudo de caso para este trabalho. Esta empresa apresenta características especiais, pois atua na Amazônia Legal brasileira, que do ponto de vista social e econômico apresenta grandes carências. Estas carências refletem também nos sistemas elétricos existentes na região que são classificados em isolados e interligados.

Os sistemas interligados fazem parte do SIN (Sistema Interligado Nacional) e são caracterizados por linhas de transmissão e interligação de grandes extensões de que dificultam a sua implementação e manutenção. Além disto, as comunidades interligadas em geral não possuem uma concentração populacional suficiente para retorno do empreendimento, demonstrando claramente o papel de integração feito pela empresa.

Os sistemas isolados apresentam geração hídrica eventualmente complementada pela geração térmica de alto custo subsidiada pelo Estado. Estes sistemas têm previsão de serem interligados, mas casos como a transposição do Rio Amazonas por linha submersa representam investimentos especiais além da inclusão de novas tecnologias.

 Há vinte anos os sistemas de telecomunicações para transferência de dados se restringiam às capitais e eram inexistentes nas subestações imersas na floresta amazônica. Na última década a empresa tem investido pesadamente nesta área com novas interligações incluindo fibra ótica e conexões de banda-larga.

Isto possibilitou o desenvolvimento e implantação de excelentes sistemas de informação que possibilitou um vasto patrimônio de dados históricos coletados de operação e manutenção.

Aliando-se qualidade, quantidade e disponibilidade de dados representativos de sistemas elétricos diferenciados, a ELETRONORTE tornou-se candidata referencial para este trabalho.

### **4.1 A Empresa**

A criação da ELETRONORTE, em 1973, ocorreu num período histórico no contexto mundial, pois a crise do petróleo acontecia nesta mesma década. Isto provocou a busca de fontes alternativas de energia elétrica, dentre as quais a exploração do imenso potencial hidroelétrico da Amazônia. Sendo um grande desafio, não só pelo desconhecimento da Região, como também pela inexistência de infra-estrutura básica. Aliado a esses fatores, o País, à época, tinha como política a integração de territórios, bem como a necessidade e o interesse de se promover o desenvolvimento e ocupação da Região, sendo de fundamental importância a garantia do suprimento de energia elétrica, para viabilização dos empreendimentos que estavam sendo planejados, e implantados no cumprimento desta missão que lhe foi atribuída.

#### **4.1.1 Serviços Prestados**

Ao longo dos anos, a ELETRONORTE consolidou-se, implantando obras de vulto, de geração, transmissão e distribuição de energia elétrica, tais como: geração e transmissão da Usina Hidroelétrica de Coaracy Nunes, no Amapá; construção das hidroelétricas de Tucuruí, Balbina e Samuel, nos estados do Pará, Amazonas e Rondônia, respectivamente; incluindo ainda os sistemas de transmissão; iniciando também o aproveitamento múltiplo de Manso, no Mato Grosso, construiu o sistema de transmissão em 230 KV para o suprimento à Cuiabá; assumiu e reforçou os Parques térmicos de Manaus, Belém, Porto Velho, Rio Branco, São Luís e Boa Vista; absorveu os serviços de distribuição de Manaus e Boa Vista, além dos estudos de inventário e viabilidade do aproveitamento nos rios da Bacia Amazônica, tais como: Araguaia, Tocantins, Xingu, Trombetas, Madeira e Tapajós.

Quando de sua implantação há 24 anos havia excessiva carência tanto de infra-estrutura básica, como de benefícios sociais para a população. O setor elétrico, através da ELETRONORTE, viu-se obrigado a assumir além de suas responsabilidades específicas, uma série de outras funções e atribuições, que seriam da responsabilidade de outros órgãos do Governo, nas áreas de saúde, educação, transporte, saneamento básico, entre outros.

A questão ambiental foi e continua sendo uma variável de relevância para a efetivação de empreendimentos. São evidentes os esforços empreendidos pela empresa para o tratamento desta questão, tendo como destaque, alguns resultados concretos e positivos. As soluções das questões nas áreas indígenas de Tucuruí e Balbina, onde as populações de Parakanãs e Waimiris-Atroari, respectivamente, receberam uma sensível melhora nos níveis de qualidade de vida, tais como: saúde, educação, vigilância sanitária, cultura, fora à demarcação efetiva dos seus territórios.

Ainda no aspecto ambiental, destacou-se a criação dos Centros de Proteção Ambiental de Tucuruí, Balbina e Samuel, que se sobressaem no apoio às pesquisas, não só da ELETRONORTE**,** como também de instituições regionais e Universidades, com o objetivo de se buscar o aprofundamento e ampliação dos conhecimentos do meio ambiente da Região Amazônica, que são de suma importância, não só para o Setor Elétrico, como também para todos os projetos que possam ser desenvolvidos nessa Região.

O atendimento ao mercado de energia elétrica da Região Amazônica, obedece às peculiaridades de cada localidade, pois uma parcela é atendida pelos sistemas interligados e outra é suprida pêlos sistemas isolados de geração. A ELETRONORTE supre de energia elétrica, através do Sistema Interligado Norte/Nordeste - Subsistema Norte, as Concessionárias Estaduais, Celpa, Cemar e Celtins**,** nos estados do Pará, Maranhão e Tocantins, respectivamente. Nesse mesmo sistema há o intercâmbio de energia com a CHESF, há ainda o atendimento direto aos chamados consumidores eletrointensivos: Alumar, Albrás, Camargo Correa Metais, CVRD-Mina e Alunorte.

A ELETRONORTE supre através de geração térmica as cidades de Rio Branco, no Acre, e Boa Vista, em Roraima, sendo que nessa última também é responsável pela distribuição. No Amazonas, sua geração é produzida através da UHE Balbina, associada a grupos térmicos, e em Manaus distribui energia para o mercado desta Capital e supre ainda a concessionária estadual CEAM, para atendimentos a pequenas localidades vizinhas a essa Cidade. No Estado de Rondônia, a UHE Samuel associada a grupos térmicos supre a capital Porto Velho, bem como a região polarizada pelas cidades de Ariquemes, Ouro Preto D'Oeste e Ji-paraná. Finalmente, no estado do Amapá, a UHE Coaracy Nunes e grupos térmicos abastecem a capital Macapá e localidades vizinhas, além de fornecer energia elétrica à empresa ICOMI.

#### **4.1.2 Cenários para os Próximos Anos**

As perspectivas futuras para os requisitos de energia e demanda da Região Amazônica, estão intimamente relacionadas com o cenário sócio-econômico que se delineia.

A retomada do crescimento econômico aos poucos reativa as atividades produtivas regionais. A ocupação ociosa nos diversos setores da economia e a importação de bens de consumo vem provocando a reestruturação da indústria tradicional no sentido da especialização, com vistas à busca de melhor qualidade e maior produtividade, visando a competição no mercado internacional.

Na Região Amazônica, os investimentos governamentais em obras de infraestrutura básica, são de suma importância para a consolidação das frentes de ocupação. No longo prazo, com a definição de diretrizes de desenvolvimento regional apoiadas em orientação e concordância dos órgãos ambientais, verificar-se-á a utilização das potencialidades dos recursos naturais da Amazônia, principalmente nos setores minerometalúrgico e de geração de energia elétrica, de origem hidráulica e térmica (gás natural). A Região se apresentará atrativa ao capital privado, proporcionando impulso para a elevação da renda regional a taxas crescentes e acima da renda nacional.

Ainda com relação às perspectivas, verifica-se que cada Estado da Região apresenta particularidades, no que tange ao crescimento do mercado de energia elétrica. No estado do Amazonas, destaca-se a consolidação da indústria da Zona Franca de Manaus como pólo exportador, agregado ao fator fiscal e infra-estrutura de transporte tanto rodoviário como hidroviário, visando mercados consolidados como o Mercosul, fora o fator energético, vital para a sobrevivência das indústrias lá instaladas.

Os estados do Pará e Maranhão apresentam como tendência, o crescimento da atividade minero-metalúrgica, tendo em vista suas potencialidades (caulim, cobre, ferroligas, alumínio, ferro-gusa entre outros), fora à agropecuária e os projetos de papel e celulose que detém uma produtividade acima da média internacional, e a energização da Região Oeste do Pará, através da energia advinda da UHE Tucuruí.

O estado de Mato Grosso apresenta uma tendência natural, aos projetos agro-industriais.

Nos estados do Amapá, Rondônia e Acre, há a perspectiva de consolidação das Áreas de Livre Comércio.

Aliado a esses elementos portadores de futuro encontra-se em fase final, o sistema hidroviário de transporte de grãos de soja, ligando a cidade de Porto Velho ao município de Itacoatiara, no estado do Amazonas, visando o escoamento da produção desse produto.

Apesar da atuação da ELETRONORTE**,** ter e ser significativa, no atendimento aos mercados da Região Amazônica, ainda há muito por se fazer. Há de destacar que o suprimento de energia atende principalmente às áreas mais urbanizadas e conseqüentemente mais populosas, ficando um grande débito com as localidades isoladas do interior, constituindo 25,5% da população sem os benefícios oriundos de energia elétrica. Fora as gritantes desigualdades sociais, em relação às demais Regiões do País.

Por outro lado, as potencialidades naturais da Região, vão exigir demandas crescentes de energia elétrica, tanto para atender os grandes projetos de infra-estrutura, como também a grandes cargas consideradas (eletrointensivos, indústria de transformação, agroindústrias, papel e celulose, entre outros). A tabela 4.1 apresenta alguns dados que demonstram o gigantismo da área servida pela ELETRONORTE; enquanto a figura 4,1 mostra a sua área de atuação no mapa do Brasil.

#### **4.1.3 Estrutura Organizacional**

A ELETRONORTE possui três diretorias executivas, a saber: econômicafinanceira, de gestão corporativa e de produção e comercialização; esta última de interesse deste trabalho, pois é nela que estão instalados os sistemas desenvolvidos nesta tese de doutorado. Esta diretoria (DC) é composta por nove regionais, duas subsidiárias e um controle central situado em Brasília. A figura 4.2 apresenta esta estrutura organizacional indicando seus locais na área de atuação.

#### **Tabela 4.1 – Dados da ELETRONORTE e de sua região de atuação (posição em 31/12/2005)**

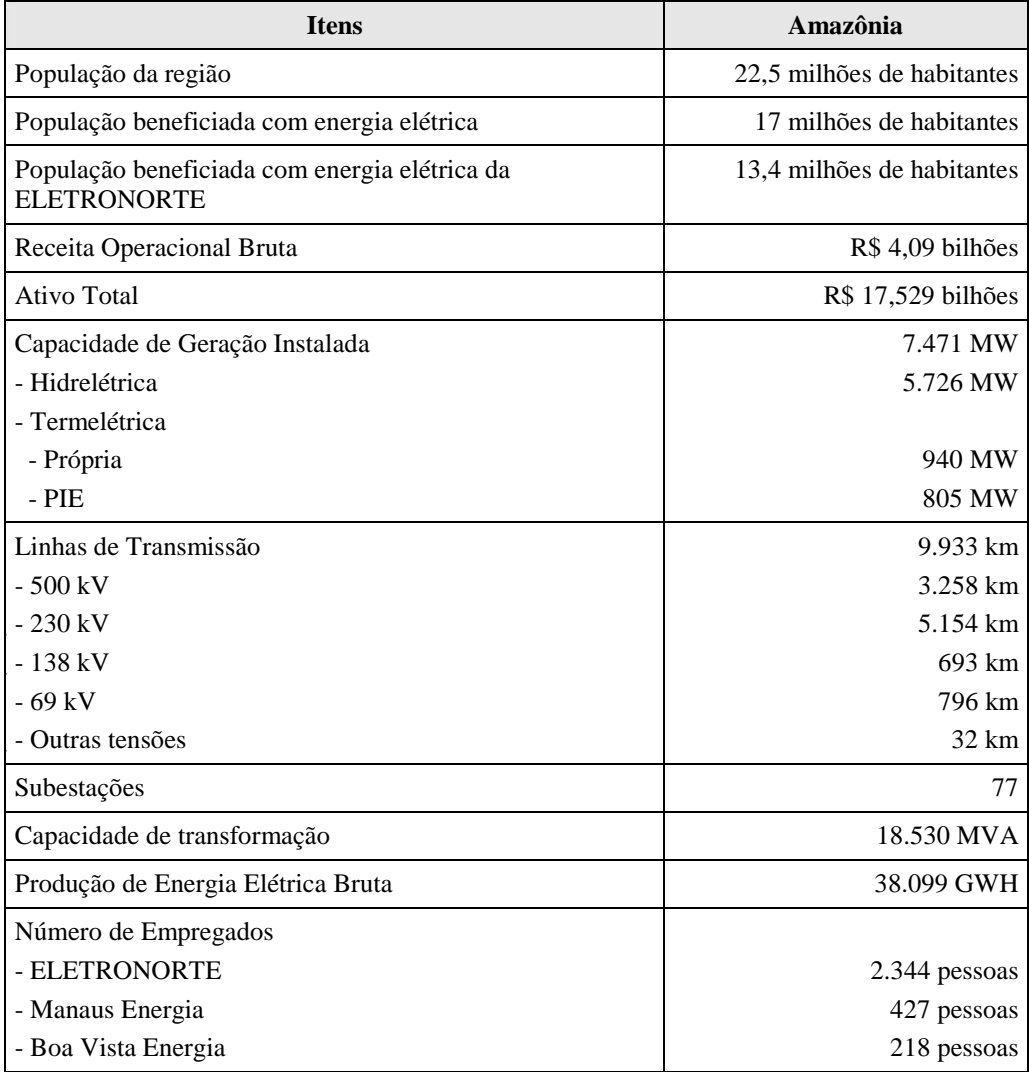

# **4.2 Estrutura do Centro de Operação de Transmissão**

O processo de reestruturação do Setor Elétrico Brasileiro impôs severas mudanças nos sistemas de operação e manutenção e um novo relacionamento entre os diversos agentes do mercado. O novo cenário criou entidades especializadas como o Operador Nacional de Sistemas Elétricos (ONS), Mercado Atacadista de Energia (MAE), Agência Nacional de Energia Elétrica (ANEEL) e muitos outros agentes de transmissão, geração, distribuição e comercialização.

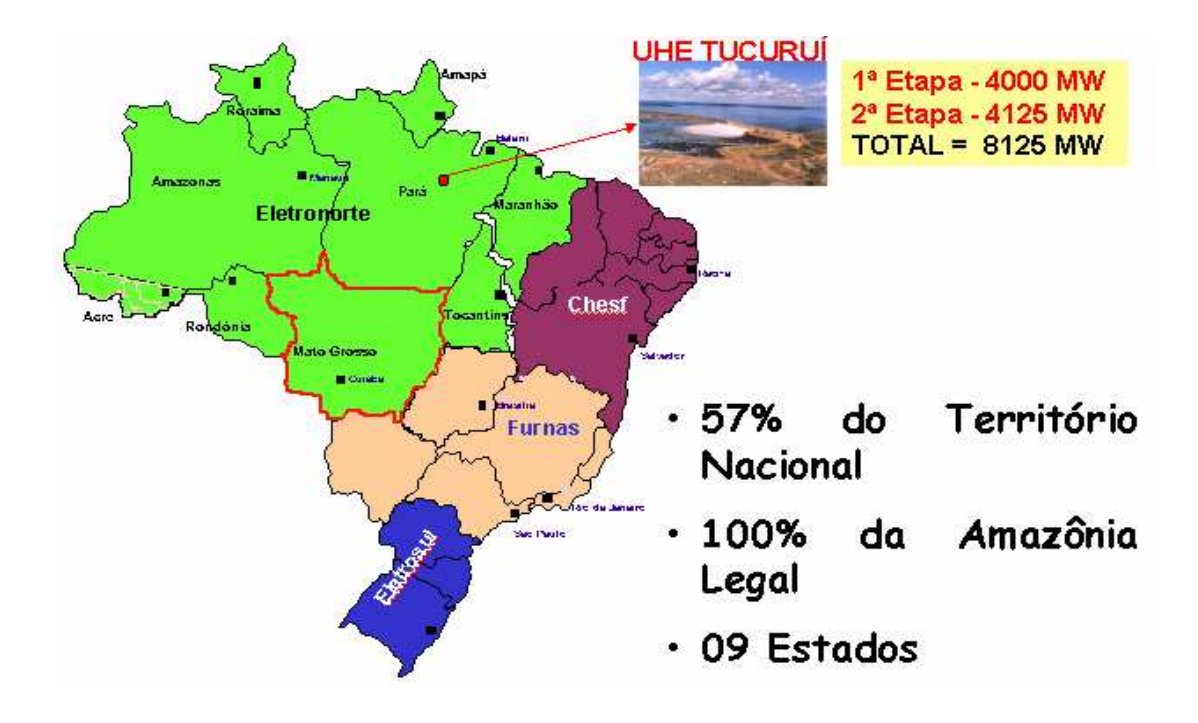

**Figura 4.1 - Localização Geográfica** 

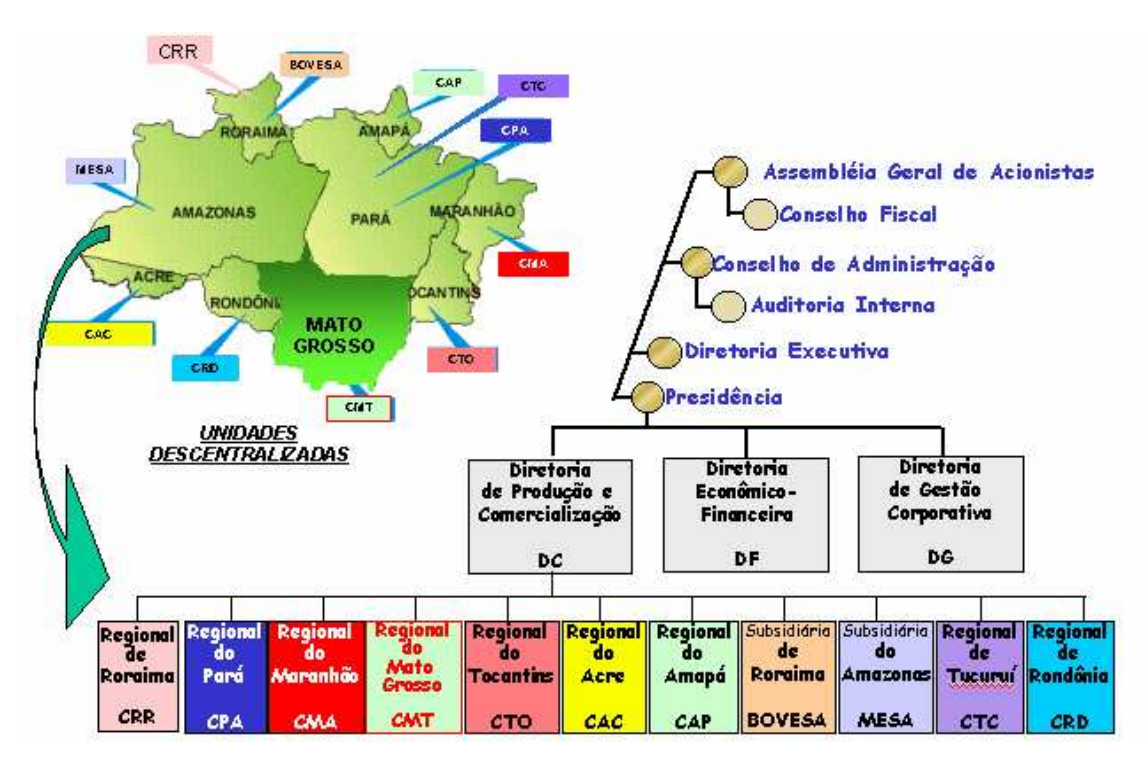

**Figura 4.2 - Estrutura Organizacional** 

O ONS foi criado em 1998 pelo governo Brasileiro através da ratificação da lei 9648 de 27 de maio, com as seguintes responsabilidades: planejamento e programação da operação e despacho centralizado da geração de energia, visando a otimização dos sistemas electro-enérgicos interligados, a supervisão e controle entre as interligação dos sistemas elétricos nacionais e interligações internacionais, a contratação e a administração de serviços de transmissão, procedimentos de acesso e serviços ancilares. Estas mudanças requereram que as entidades brasileiras fizessem mudanças nos seus procedimentos internos para assegurar um suprimento ininterrupto, de qualidade e econômico de eletricidade a todos os usuários, como também a coordenação das instalações com o Contrato de Prestação de Serviços de Transmissão (CPST) e os Contratos de Conexão (CCT).

A ELETRONORTE, atenta à necessidade de revisar seus processos internos, pela Direção de Produção e Comercialização de Energia, inicialmente decidiu criar o Departamento de Engenharia de Operação e Manutenção de Transmissão como também o Centro de Informação e Análise de Transmissão (COT), inaugurado em março de 1999 em Brasília, enfocando no modelo novo do setor elétrico. O COT é interconectado aos Centros de Operação de Sistemas Locais (COL) da área coberta por ELETRONORTE, como também com o Centro de Operação de Sistema Regional da Região Do norte (COSRN), o Centro de Operação de Sistema Regional da Região de Sudeste (COSR\_SE) e o Centro de Operação de Sistema Nacional (CNOS) todos da ONS. No COT se concentra toda a informação de supervisivo do Norte/Nordeste e do Norte/Sul, atualizando toda a informação relacionada à operação do sistema e instalações dos sistemas interligados utilizando várias ferramentas computacionais que permitem as decisões gerencias, baseadas em relatórios gerados, formulários e gráficos. Várias áreas da empresa também usam estas ferramentas.

Em 17/10/2000, o COT recebeu o Certificado NBR - ISO 9002, sendo que todo documento certificado é controlado através de software chamado DINAMISO, utlizado pelos Centros de Operação da ELETRONORTE.

A integração do Sistema de Gerenciamento de Intervenções (SGI) do ONS com o Sistema de Gerenciamento de Manutenções da ELETRONORTE que usa a plataforma SAP/R3 está em sua fase final de implementação.

O sistema Norte-Nordeste é interligado com a CHESF, a empresa federal que serve o Nordeste de Brasil. O sistema do Mato Grosso interliga sistemas que servem o Sudeste, o Sul, e as regiões Centro-oeste do país. O sistema Norte-Sul interliga FURNAS, a empresa federal que serve o Sudeste e o Sul do Brasil. Os outros quatro sistemas de ELETRONORTE são isolados. O sistema de transmissão interconectado tem características radiais com linhas de transmissão longas em 500 e 230 kV. A figura 4.3 mostra os sistemas elétricos da ELETRONORTE.

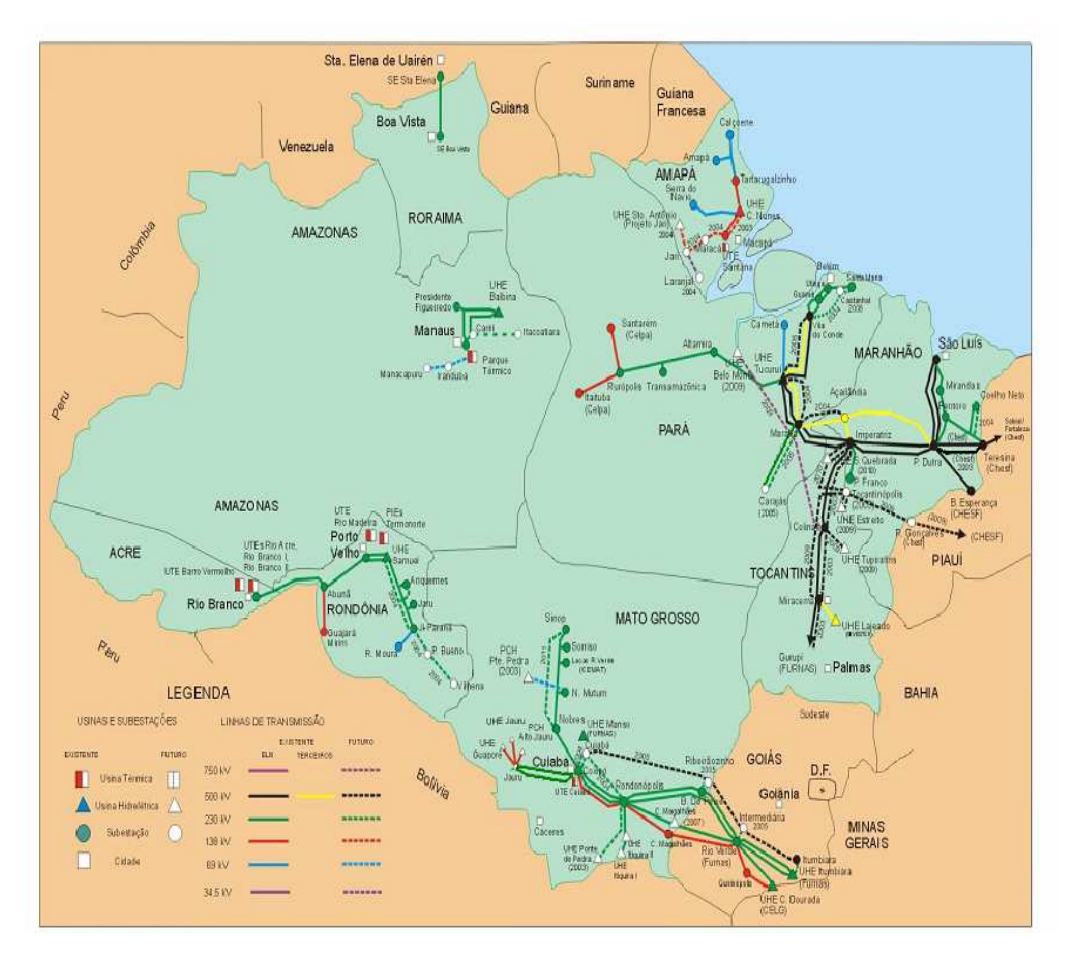

**Figura 4.3 - Sistemas Elétricos da ELETRONORTE** 

Este sistema tem três Centros de Operação de Sistema Locais principais localizados nos estados de Pará (COL-BEL), Maranhão (COL-SL) e Mato Grosso (COL-CB). Existem outros Centros de Operação de Sistema Regionais nos estados de Rondônia (COR-PV), Roraima (COR-RR), Amapá (COR-AP) e Tocantins (COR-TO). A figura 4.4 mostra a estrutura hierárquica adotada pelos centros de operação da ELETRONORTE.

O Anexo IV apresenta a estrutura do sistema de telecomunicação e de tecnologia da informação da ELETRONORTE que serve de base para este desenvolvimento.

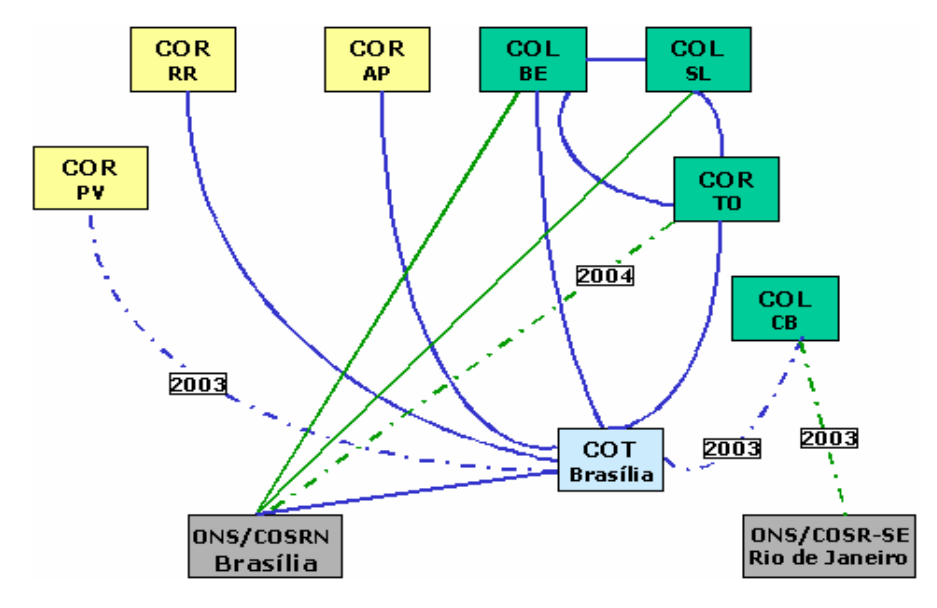

**Figura 4.4 - Relacionamento entre os Centros de Operação** 

# **Capítulo 5**

# **Estruturação da Operação Conjunta dos Sistemas SAP/R3, SAGE e INFO\_OPR**

No capítulo passado, pode-se verificar que o sistema elétrico da ELETRONORTE, além de ser de grande porte pela energia gerada e transmitida, fato que por si só já acarretaria problemas bastante complexos, tem três agravantes enormes: a grande extensão de sua área de atuação, a esparsidade dos centros de consumo de energia e a dificuldade de locomoção devido à região amazônica.

Desta forma, é fundamental para a empresa que ela possua um sistema de informação rápido e confiável, para que o processo de tomada de decisão seja feito com base na real situação do sistema. Pequenos desvios podem acarretar grandes perdas de tempo e recursos. Isto é facilmente verificado, por exemplo, pelas distâncias que as equipes de manutenção devem percorrer para atingir um determinado ponto de sistema, podendo levar inclusive mais de um dia. Fato único no sistema elétrico brasileiro.

A ELETRONORTE tem então investido em sistema de informação e gerenciamento de informações, como é o caso dos sistemas SAP/R3 e SAGE.

O sistema SAP/R3 [33] tem auxiliado a empresa na sua estrutura organizacional, possuindo módulos para tarefas administrativas, econômica-financeiras e corporativas. Existe também um módulo de tratamento do sistema de manutenção, sendo exatamente este o módulo de interesse deste trabalho.

O sistema SAGE, desenvolvido pelo CEPEL, tem a função de coordenar as ações de operação do sistema elétrico da ELETRONORTE. Eles estão instalados nos centros de operação da empresa, possuindo diversos módulos de auxílio ao operador, tais como: estimação de estado, fluxo ótimo de potência, previsão de carga, entre outros.

O sistema INFO\_OPR, desenvolvido integralmente na ELETRONORTE, nasceu da necessidade de se armazenar dados relativos ao estado operacional dos equipamentos (conforme nova orientação da ONS), demandas, energia e hidrologia. Além disto, o sistema foi estruturado para gerar relatórios e gráficos com padrões diários e mensais e tem como principal recurso a consolidação e cálculo dos indicadores de desempenhos dos sistemas elétricos da empresa.

Este três sistemas funcionavam de maneira completamente autônoma, sem haver uma interação entre eles. Assim, a quando a operação tomava uma decisão ela não tinha todos os dados do sistema de manutenção e possuía somente parcialmente os dados e índices fornecidos pelo INFO\_OPR, pois a despeito de em todas as regionais existir acesso ao sistema, eles muitas vezes não estavam dentro das salas de operação.

Assim, como mencionado no capítulo 1, a idéia fundamental deste projeto é prover uma metodologia capaz de reunir os três sistemas acima citados. Isto será feito através da expansão do programa INFO\_OPR, que deixa de ter somente a missão de historiador e gerador de índices para ter também a função de integrador dos sistemas.

Este capítulo apresenta os principais aspectos de cada um dos três sistemas que serão integrados.

## **5.1 Módulo PM do Sistema SAP / R3**

No passado as manutenções preventivas eram executadas segundo critérios baseados no tempo e independentemente de qualquer indicativo de anormalidade as unidades geradoras eram desligadas, e uma série de inspeções era realizada em intervalos regulares, onde:

- Os responsáveis pela operação da unidade geradora além de cumprir as metas operativas limitavam-se a registrar e acompanhar informações da unidade geradora, e quando alguma não conformidade ocorria, simplesmente acionavam as equipes de manutenção.
- As equipes de manutenção realizavam as inspeções baseadas no tempo, e quando acionados pela equipe de operação devido à ocorrência de alguma não conformidade simplesmente, executavam a manutenção corretiva.

Estes procedimentos provocavam longos tempos de indisponibilidade da unidade geradora devido às manutenções preventivas, e reincidência de não conformidades, ou seja, repetição de manutenções corretivas, o que é completamente indesejável, embora o plano de inspeções preventivas baseadas no tempo estivesse sendo rigorosamente cumprido.

Atualmente, é feito um rigoroso controle das indisponibilidades das unidades geradoras, e para tal da empresa adotou o sistema de Qualidade Total denominado Sistema TPM (Manutenção Produtiva Total), o qual define as intervenções como:

- Planejadas são todas as manutenções preventivas, tanto baseadas no tempo (TBM) como na condição (CBM), e manutenções corretivas para melhorias que são programáveis.
- Não planejadas são todas as manutenções corretivas de urgência e emergência oriundas de defeitos de alta gravidade ou falhas.

Assim, os centros de trabalho são formados por técnicos que realizam serviços de operação e manutenção. Para atender o TPM foram criados centros de trabalho de manutenção autônoma e planejada.

Os centros de trabalho de manutenção autônoma cuidam das inspeções visuais e auditivas em intervalos regulares de tempo, com o objetivo de detectar não conformidades eminentes. Futuros defeitos até então só identificados através de sinalizações e alarmes, agora são identificados em seu nascedouro como defeito ínfimo. Os técnicos das equipes de operação são os responsáveis pela manutenção autônoma.

Os centros de trabalho de manutenção planejada cuidam das inspeções preventivas e corretivas, com o objetivo de detectar as não conformidades invisíveis e imperceptíveis à manutenção autônoma e eliminar todas as não conformidades detectadas.

O módulo PM do sistema SAP/R3 na ELETRONORTE foi estruturado e parametrizado para adequá-lo aos processos constantes na metodologia TPM.

Este módulo possui um centro de planejamento, onde as atividades de manutenção são planejadas, tendo como principais atribuições:

- Elaborar o Plano de Manutenção Anual;
- Programar as Intervenções Corretivas;
- Administração de Mão de Obra;
- Administração de Orçamentos;
- Administração de Estoques; e
- Administração da Produção.

Todos estes itens fazem parte da base de dados do sistema SAP/R3 e serviram para a integração dos sistemas.

Uma outra parte interessante no módulo PM é a árvore de falhas de equipamentos. Esta árvore de falhas serve para a correta identificação dos sistemas e componentes críticos no sistema. É construída uma árvore de falhas típica, onde o equipamento é dividido em sistemas, e cada sistema é dividido em componentes.

O principal objetivo da árvore de falha é a contabilização das falhas ocorridas em cada componente de um equipamento. Assim, as ações da manutenção serão mais efetivas no bloqueio da causa fundamental da falha.

A figura 5.1 mostra a árvore de falha/dag/defeito típica de uma unidade geradora, onde se pode ver todos os sistemas nos quais a unidade foi dividida e os componentes do sistema gerador.

| Saltar<br>Processar                          | Suplementos Ambiente<br>Sistema<br>Ajuda                                          |
|----------------------------------------------|-----------------------------------------------------------------------------------|
|                                              | <b>4 H B A Q</b><br>- 49<br>  89 ባን<br>圁                                          |
| $\overline{\mathbb{F}}$ Exibição de catálogo |                                                                                   |
| േ                                            | Arvore Falha Arvore Falha/DAG/Defeito                                             |
| 由<br><b>UGH</b>                              | Unidade Geradora Hidráulica                                                       |
| œ                                            | UGH-CMCC UGH-Comando Controle                                                     |
| Œ.                                           | UGH-COMP UGH-Comporta da Tomada D'áqua                                            |
| Œ.                                           | UGH-CRED UGH-Central Resfriamento Edificações                                     |
| Œ.<br>Œ.                                     | UGH-DISJ UGH-Disjuntor<br>UGH-ETES UGH-Estação Tratamento Esgoto                  |
|                                              | 田 UGH-EXCT UGH-Sistema de Excitação                                               |
|                                              | 田 UGH-FRLE UGH-Sistema de Frenagem e Levantamento                                 |
|                                              | ⊡ UGH-GERA UGH-Gerador                                                            |
| $\overline{1}$                               | Estator                                                                           |
| $\overline{2}$                               | Rotor                                                                             |
| 3                                            | Anel coletor e Escovas                                                            |
| $\overline{4}$                               | Mancal                                                                            |
| -5                                           | Aranha do Rotor                                                                   |
| $E_{6}$<br>$\overline{7}$                    | Eixo do Gerador<br>Sistema de Resfriamento                                        |
| 8                                            | Sistema de Aquecimento                                                            |
|                                              |                                                                                   |
| Œ.                                           | 田 UGH-MNMJ UGH-Medidor Nivel Montante/Jusante                                     |
| 田                                            | UGH-PROL UGH-Ponte Rolante<br>UGH-RVEL UGH-Requlador de Velocidade                |
| Œ.                                           | UGH-SAUX UGH-Serviço Auxiliar                                                     |
| 田                                            | UGH-SC02 UGH-Sistema de C02                                                       |
| 田                                            | UGH-SEBL UGH-Subestação Blindada 500KV                                            |
| Œ.<br>Œ.                                     | UGH-SMED UGH-Sistema Medicão                                                      |
| Œ.                                           | UGH-SPRO UGH-Sistema Sistema Proteção<br>UGH-SVEX UGH-Sistema Ventilação Exaustão |
| Œ.                                           | UGH-TRAF UGH-Transformador Elevador                                               |
| Œ.                                           | UGH-TURB UGH-Turbina                                                              |
|                                              |                                                                                   |
|                                              | ◂                                                                                 |
|                                              |                                                                                   |
|                                              |                                                                                   |

**Figura 5.1 - Árvore de falha/dag/defeito típica de uma unidade geradora** 

A figura 5.2 nos mostra de forma gráfica a árvore de falhas das unidades geradoras de 350 MW da UHE Tucuruí onde se pode observar quantas vezes cada componente falhou no decorrer deste ano de 2002.

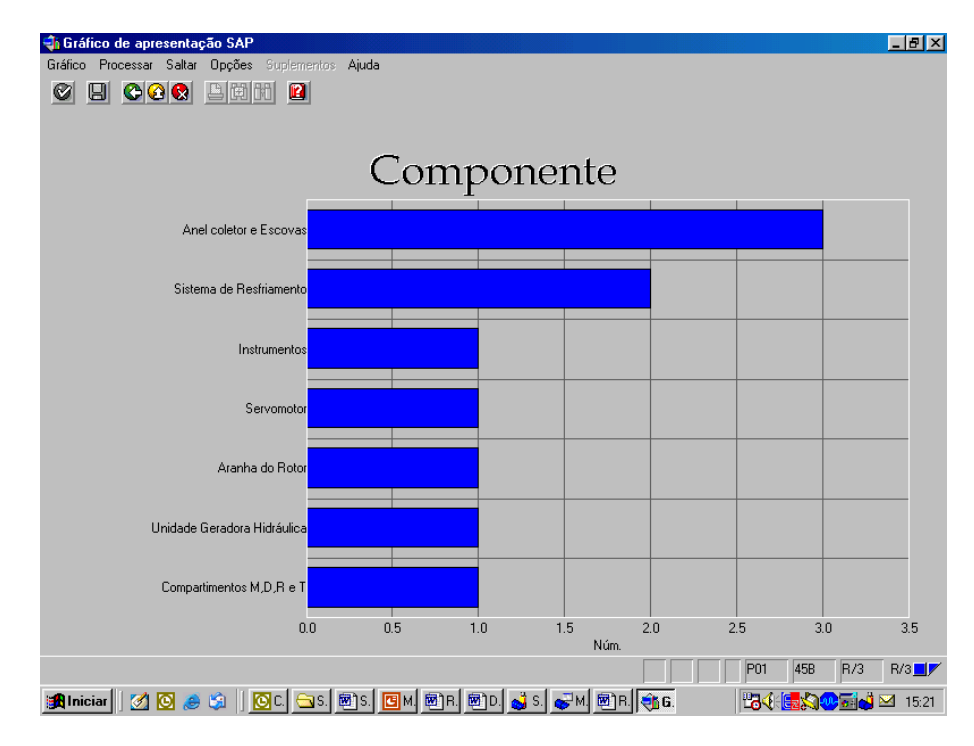

**Figura 5.2 - Árvore de falhas das unidades geradoras de 350 MW da UHE Tucuruí** 

Após a execução de cada serviço de manutenção todos os recursos (homens hora, material, viagens e serviço de terceiros) utilizados são apropriados na ordem de serviço, o que fornece os custos de manutenção. A figura 5.3 mostra um exemplo de relatório de custos.

| Análise de custos Processar Saltar Visão Suplementos Opções Sistema Ajuda                               |                                                                                                    |                                                                                                    |                                                                                                    | 口回                                                                                            |                      |
|----------------------------------------------------------------------------------------------------|----------------------------------------------------------------------------------------------------|----------------------------------------------------------------------------------------------------|----------------------------------------------------------------------------------------------------|-----------------------------------------------------------------------------------------------|----------------------|
| 4 B   C G C I B H H H D O O 2 I R 2 I O B<br>Ø<br>图                                                     |                                                                                                    |                                                                                                    |                                                                                                    |                                                                                               |                      |
| Análise de custos: lista básica                                                                         |                                                                                                    |                                                                                                    |                                                                                                    |                                                                                               |                      |
| Q Q D T In 品 品 Mudar de lista expandida 品 ⊠ 며 凸 日 Top N   G ロ (   )                                     |                                                                                                    |                                                                                                    |                                                                                                    |                                                                                               |                      |
|                                                                                                    |                                                                                                    |                                                                                                    |                                                                                                    |                                                                                               | $\frac{1}{\sqrt{2}}$ |
| Número Tipo de ordem: 3                                                                                 |                                                                                                    |                                                                                                    |                                                                                                    |                                                                                               |                      |
| Tipo de ordem                                                                                           | Custos tot.plan                                                                                            | Cust.tot.reais                                                                                             | Custos sal.int.                                                                                            | Custos mat.int.                                                                               |                      |
| Total<br>PM01 Manutenção Preventiva<br>PM02 Manutenção Corretiva<br>PM04 SD-Solicitação de Desligamento | 545.363,74<br><b>BRL</b><br>217.921,90<br><b>BRL</b><br>323.304,53<br><b>BRL</b><br>4.137,31<br><b>BRL</b> | 504.181,22<br><b>BRL</b><br>164.200,59<br><b>BRL</b><br>335.312,16<br><b>BRL</b><br>4.668,47<br><b>BRL</b> | 363.705.30<br><b>BRL</b><br><b>BRL</b><br>129.319,11<br>229.717,72<br><b>BRL</b><br>4.668.47<br><b>BRL</b> | 140.475,92<br><b>BRL</b><br>34.881.48<br><b>BRL</b><br>105.594,44<br><b>BRL</b><br>$0,00$ BRL |                      |
|                                                                                                    |                                                                                                    |                                                                                                    |                                                                                                    |                                                                                               |                      |
|                                                                                                    |                                                                                                    |                                                                                                    |                                                                                                    |                                                                                               |                      |
|                                                                                                    |                                                                                                    |                                                                                                    |                                                                                                    |                                                                                               |                      |
|                                                                                                    |                                                                                                    |                                                                                                    |                                                                                                    |                                                                                               |                      |
|                                                                                                    |                                                                                                    |                                                                                                    |                                                                                                    |                                                                                               |                      |
|                                                                                                    |                                                                                                    |                                                                                                    |                                                                                                    |                                                                                               |                      |
|                                                                                                    |                                                                                                    |                                                                                                    |                                                                                                    |                                                                                               |                      |
|                                                                                                    |                                                                                                    |                                                                                                    |                                                                                                    |                                                                                               |                      |
|                                                                                                    |                                                                                                    |                                                                                                    |                                                                                                    |                                                                                               |                      |
|                                                                                                    |                                                                                                    |                                                                                                    |                                                                                                    |                                                                                               |                      |
|                                                                                                    |                                                                                                    |                                                                                                    |                                                                                                    |                                                                                               | $\frac{1}{\sqrt{2}}$ |
|                                                                                                    |                                                                                                    |                                                                                                    |                                                                                                    | MCI8 F sinsrv07 INS                                                                           |                      |

**Figura 5.3 - Relatório de custos** 

De uma forma simples, o sistema SAP/R3 pode ser visto como uma grande base de dados e um grande conjunto de telas, as quais possibilitam a entrada de dados na base e a consulta de dados da base. É exatamente pela base de dados do módulo PM que ocorrerá a integração do sistema SAP/R3 ao sistema INFO\_OPR.

# **5.2 Sistema Aberto de Gerenciamento de Energia - SAGE**

O sistema SAGE ® (Sistema Aberto de Gerenciamento de Energia desenvolvido pelo Centro de Pesquisa de Energia Elétrica – CEPEL) [34], o qual está subdividido nas seguintes partes:

- SAGE/SCADA Supervisão e controle de redes elétricas
- SAGE/EMS Análise de Redes em tempo real e de estudos.
- SAGE/GBH Gerenciamento da base de dados históricos.
- SAGE/SIA Subsistema de Inteligência Artificial.
- SAGE/ACG Controle Automático de Geração.
- SAGE/SIM Subsistema de Treinamento e Simulação.

Os módulos do sistema SAGE estão em diferentes graus de desenvolvimento. Por exemplo, o SAGE/SCADA e o SAGE/EMS já estão consolidados, porém o sistema SAGE/SAI ainda está em fase de desenvolvimento.

O módulo SAGE/SCADA ("Supervisory Control And Data Acquisition") é o responsável pelo processo de aquisição e processamento inicial dos dados. As grandezas digitais (por exemplo, posição de chaves e taps de transformadores), grandezas analógicas (por exemplo, fluxos de potência em linhas e tensões em barramentos) e medidas totalizadas são lidas dentro de períodos pré-fixados. Uma de suas funções internas é um seqüenciador de eventos. Ele também possui um módulo de validação das medidas através de fórmulas aritméticas ou booleanas com a finalidade de encontrar medidas fora do padrão de normalidade.

O módulo SAGE/EMS ("Energy Management System") contém um conjunto de programas computacionais que tem por objetivo permitir ao operador conhecer a condição operativa corrente do sistema, visualizar algumas situações indesejáveis e estabelecer estratégias de controle buscando melhor ponto de operação. Para tal, o operador tem a sua disposição os seguintes programas: Configurador da Rede, Estimador de Estado, Análise de Contingências, Controle de Emergências, Análise de Estabilidade de Tensão, Aplicações de modo de estudo, Fluxo de Potência Convencional, Análise de Contingências, Análise de Sensibilidade, Equivalente de Redes e Fluxo de Potência Ótimo. Cada estudo fornece um conjunto de valores aos despachantes para que eles possam tirar suas conclusões.

O módulo SAGE/GBH (Gerenciamento da Base de Dados Histórico) organiza a base de dados, principalmente na busca de informações, controla o registro dos pontos monitorados do sistema. Este módulo possui algumas ferramentas gráficas e estatísticas. Este módulo embora rico em informações é raramente acessado pelos operadores, pois o tamanho da base (tanto em número de pontos registrado, quanto em seu volume) é bastante grande. Eles a utilizam somente para pesquisas bem específicas.

O sistema SAGE foi concebido com adesão integral ao conceito de sistemas abertos. Foram exploradas todas as propriedades dos sistemas abertos, entre elas:

- Portabilidade: o SAGE opera em diferentes plataformas de hardware e software: SUN/Solaris®, PC/Unixware®, Linux, DEC/Alpha® Unix e outros. Assim, o sistema não fica dependente de fornecedores específicos.
- Interconectividade: o SAGE pode ser instalado e operado em plataformas de hardware heterogêneas, com equipamentos de diferentes portes e fabricantes. Isto viabiliza a operação em paralelo com sistemas já existentes e a adição de novos equipamentos a um sistema já operacional.
- Expansibilidade: o SAGE pode crescer gradualmente, acompanhando a empresa. Não é preciso antecipar investimentos que poderiam gerar capacidade ociosa.
- Modularidade: o SAGE foi concebido para tornar simples a inclusão, eliminação e alteração de módulos ou mesmo de novos Centros de Controle, com impacto mínimo sobre o sistema existente. Isto garante vida útil longa ao sistema, permitindo crescimento e atualização.
- Escalabilidade: o SAGE é usado em todos os níveis de supervisão e controle, desde sistemas locais, centros regionais, centros de operação do sistema e até centros nacionais. Assim, garante-se uma evolução mais harmônica do sistema e simplificase o processo de atualização do pessoal das empresas usuárias.

Para garantir a operação de um sistema elétrico, é necessário não somente um bom sistema de supervisão, mas também um sistema rápido que permita os gerentes e engenheiros transmitirem estas informações não somente aos altos escalões da empresa como também para entidades externas como o Operador Nacional de Sistema (ONS) e a Agência Nacional de Energia Elétrica (ANEEL).

 A ELETRONORTE, em seu Centro de Operação de Transmissão – COT, tem integrado seu sistema SAGE com a rede corporativa através de um sistema Web,

colocando, através na Intranet, importantes informações, como potência reativa do sistema interligado, geração da ELETRONORTE e informações de outras companhias de transmissão, a disposição de diversos escalões da empresa.

 O sistema possibilita o usuário buscar um registro virtual de todo ponto monitorado pelo sistema utilizando um sistema baseado na arquitetura cliente-servidor. A integração com a rede corporativa é feita através de consultas SQL, usando conexões ODBC, e a mostra dos dados é feita através de gráficos e de tabelas de eventos digitais tais como a ação de proteções. Com isto, os engenheiros responsáveis pela análise dos eventos têm acesso rápido a informação de qualquer parte da empresa.

O armazenamento de dados históricos do sistema elétrico é feito através de um banco de dados ORACLE instalado numa plataforma Linux. O software foi desenvolvido utilizando a linguagem PHP e disponibilizado através de servidor Apache, também instalado numa plataforma Linux. Os clientes podem acessar a informação através do Windows ou web-browsers baseados em Linux.

O armazenamento de informação no banco de dados é feito por um processo incorporado ao próprio sistema de supervisão, garantindo assim a confiabilidade de dados. A freqüência dos dados é configurada para cada variável do sistema, e também para os eventos que é feita através da exceção, i.e., o evento é notificado ao processo que o envia ao banco de dados.

Embora a taxa de atualização dos de dados seja muito rápida, às vezes é necessário acompanhar uma manobra em tempo real por apresentar riscos para a operação do sistema elétrico. Nestas situações, é necessário ter informação do próprio sistema de supervisão analisando e tomando decisões que não comprometerão a operação do sistema elétrico. Para estas situações, foram instalados terminais emuladores nos computadores dos engenheiros, gerentes e diretores da companhia, diretamente conectados ao sistema de supervisão pela rede corporativa. Deste modo, todos os interessados podem visualizar o sistema em tempo-real no seu local de trabalho e pode assistir as manobras que estão sendo executadas.

Esta solução também ajuda os técnicos e engenheiros que precisam seguir testes de integração em instalações remotas e o início de operação de instalações novas sem a necessidade de viajar para estas localizações.

Para tornar esta solução possível, foi preciso um sistema de telecomunicações confiável. Assim, um sistema de gerenciamento do sistema de supervisão e do de comunicação foi desenvolvido para garantir a disponibilidade de dados e os canais de comunicação na área inteira coberta pela companhia. Usando infra-estrutura de telecomunicações própria e alugada para garantir a disponibilidade necessária, o sistema de gerenciamento do sistema de supervisão e do de comunicação monitora todo o equipamento envolvido no processo de supervisão e enviando alerta de eventos no sistema, como perda de um link ou router, ou a perda de operação de um terminal de computador. As figuras 5.4 e 5.5 apresentam uma visão da administração do sistema de gerenciamento do sistema de supervisão e do de comunicação, com referência ao Sistema Pará.

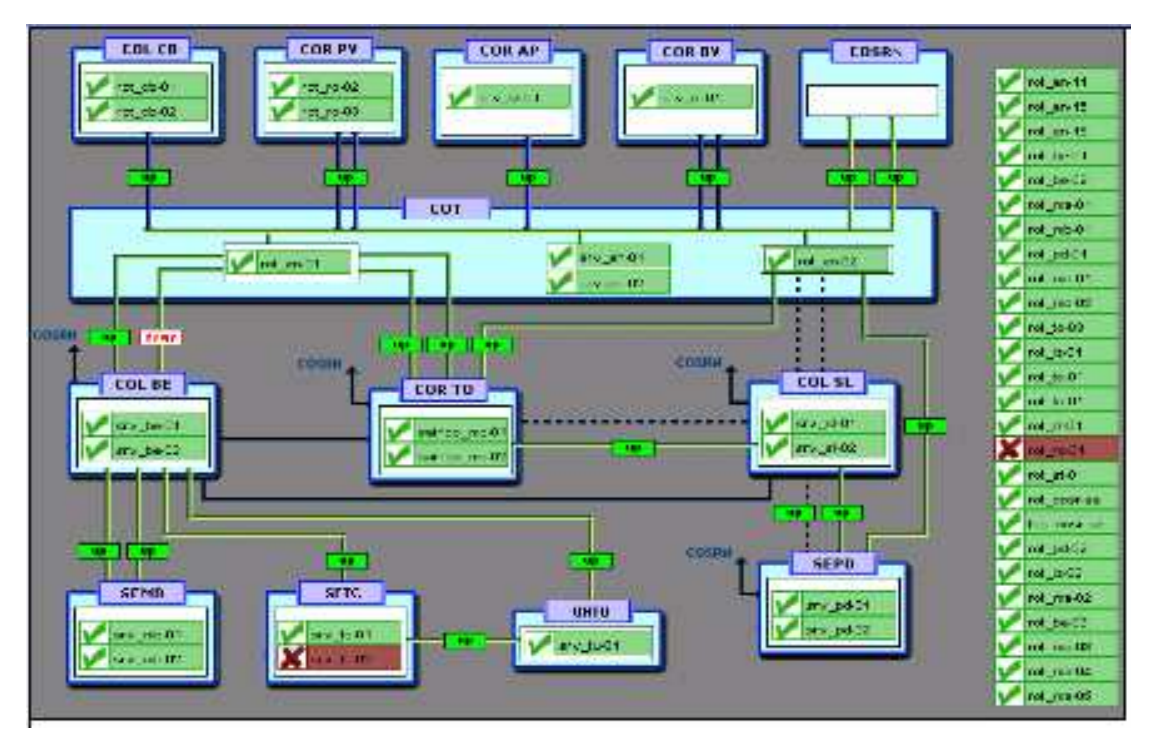

**Figura 5.4 - Rede de supervisão da ELETRONORTE** 

De uma forma simples, o sistema SAGE pode ser visto como um complexo sistema de coleta de dados, que são através de um conjunto de programas computacionais validados e então armazenados. Estes programas computacionais também geram dados que são da mesma forma armazenados. O módulo SAGE/GBH cuida deste gerenciamento. É exatamente pela base de dados deste módulo que ocorrerá a integração do sistema SAGE ao sistema INFO\_OPR.

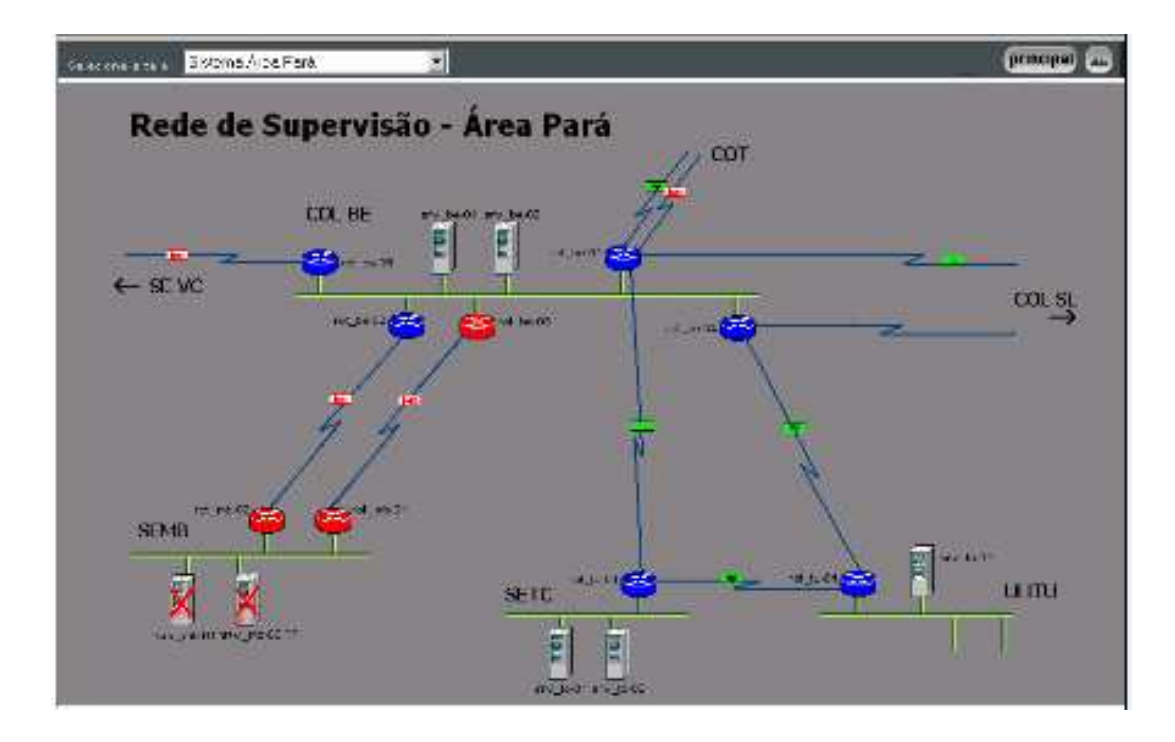

**Figura 5.5 - Rede de Supervisão - Área Pará** 

# **5.3 Sistema de Gerenciamento de Informações – Informativo Operacional (INFO\_OPR)**

A ELETRONORTE, através da Diretoria de Produção e Comercialização, Superintendência de Engenharia de Operação e Manutenção da Transmissão desenvolveu e implantou com recursos próprios o Sistema de Gerenciamento de Informações, denominado Informativo Operacional (INFO\_OPR).

Este sistema está em operação desde 1998 em todos os Centros de Operação das Regionais e Subsidiárias da ELETRONORTE: Acre, Amapá, Manaus Energia, Maranhão, Mato Grosso, Roraima Transmissão, Boa Vista Energia, Rondônia, Usina de Tucuruí, Pará, Tocantins e Brasília, além de atender demandas da ANEEL, ONS, e ELETROBRAS.

A necessidade de acompanhamento da disponibilidade e da operação dos sistemas de forma mais eficiente levou ao desenvolvimento do Informativo Operacional (INFO\_OPR), mais ágil e em ambiente Windows, de forma a facilitar a coleta e distribuição de dados operacionais através da rede corporativa da empresa. Este programa foi totalmente desenvolvido no próprio COT e está em funcionamento há quatro anos,

proporcionando uma redução de tempo considerável na transferência de informações entre servidores, uma vez que anteriormente estas informações chegavam através de arquivos em planilhas diversas e via fax, ocasionando re-digitação de entrada de dados e perda de informação.

A seguir são apresentadas algumas características do programa:

- Permite a seleção de sistemas elétricos diferenciados.
- Armazena dados de interrupção e desligamentos de equipamentos classificados pelo estado operacional:
- Armazena dados de geração, suprimento, recebimento, fornecimento e consumo interno do sistema:
- Disponibiliza cadastro de equipamentos e relacionamento entre instalações e equipamentos principais e secundários.
- Disponibiliza diagramas unifilares dos sistemas elétricos, com recursos de "zoom" e impressão;
- Fornece gráficos padrões e personalizados diários, mensais e anuais;
- Permite a transferência de informações pelo correio eletrônico;
- Permite plena exportação de todos os dados para planilhas excel, definidas pelo usuário, que poderá utilizá-las para gráficos e usos específicos;
- Relatório Diário de Situação operacional de Máquinas Geradoras.
- Banco de Dados Hidrológicos.
- Gráficos e Relatórios de Vazões, Níveis e Volumes Úteis.
- Relatório de Observações Diárias dos turnos de operação.
- Gráficos de destaque de equipamentos que impactaram nos principais desligamentos.
- Tabelas de pagamento base de equipamentos e classes de operação de acordo com especificações da ONS.

As figuras 5.6 a 5.8 apresentam algumas telas do programa INFO\_OPR, que mostram a tela de principal para seleção dos sistemas, uma janela com um diagrama unifilar e a janela que contém a tabela de classificação de estado operacional, respectivamente.

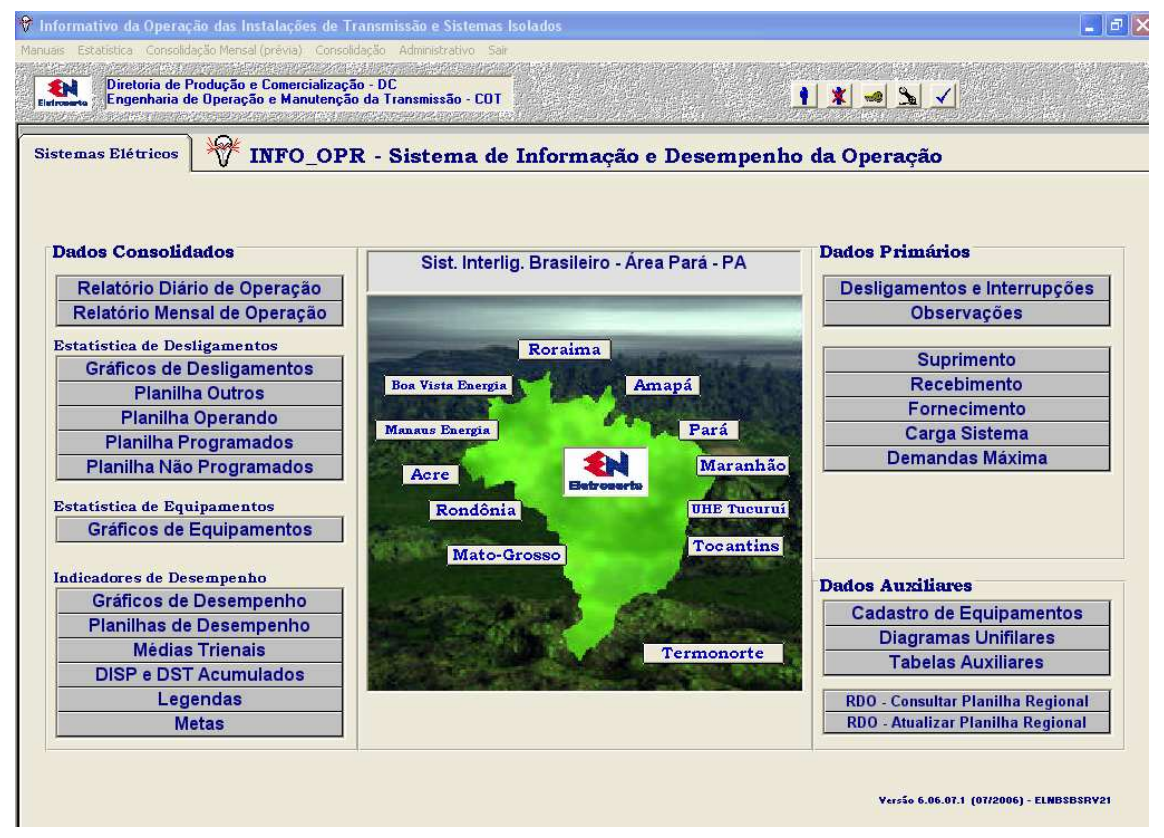

**Figura 5.6 – Tela Principal do INFO\_OPR** 

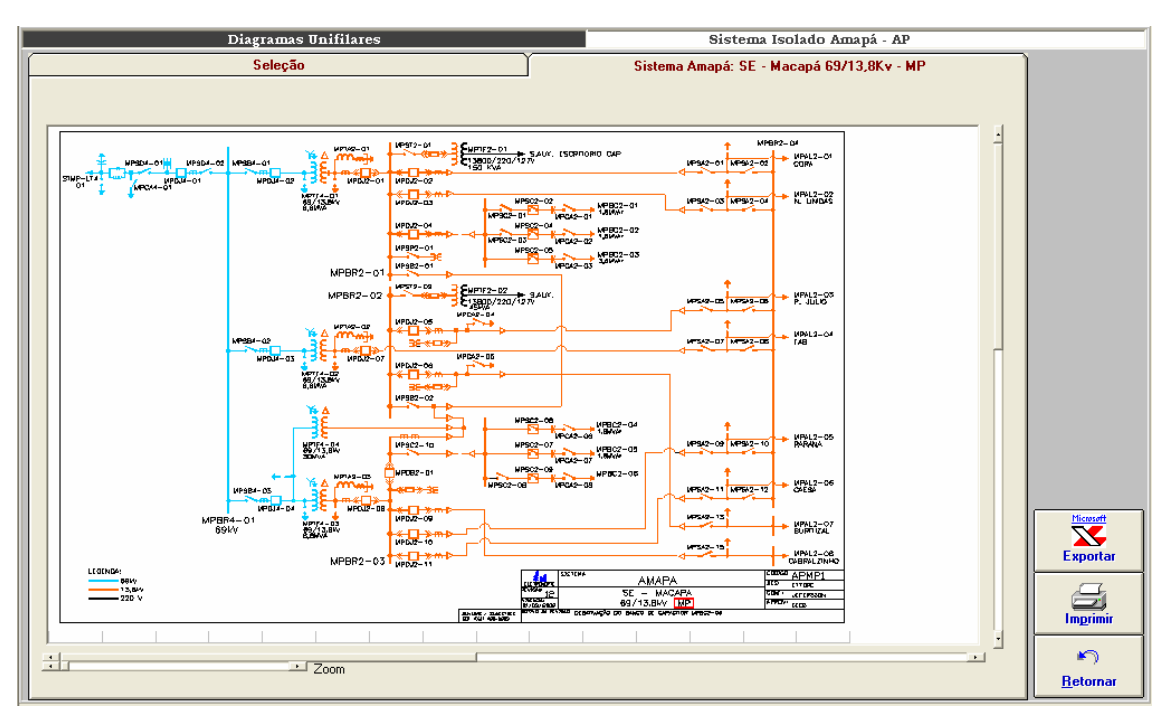

**Figura 5.7 - Diagramas Unifilares** 

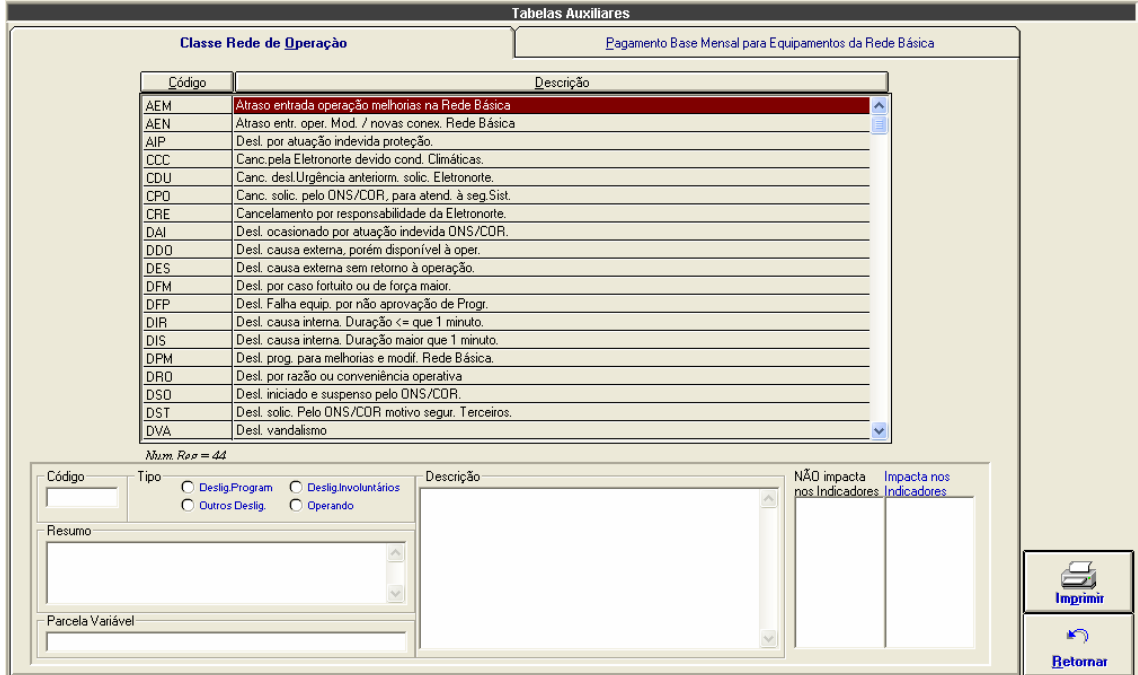

**Figura 5.8 - Tabela de Classificação de Estado Operacional** 

# **Capítulo 6**

# **Modelo de Operação Conjunta dos Sistemas SAP/R3, SAGE e INFO\_OPR**

Este capítulo apresenta o modelo de solução de integração entre os sistemas SAP/R3, SAGE e INFO\_OPR. Estes três sistemas foram integrados através de uma expansão do sistema INFO\_OPR que permitiu acesso, manipulação e utilização das bases de dados dos outros dois sistemas.

O capítulo inicia com a definição das interfaces entre os sistemas, mostrando a integração do INFO\_OPR com o Módulo PM do SAP/R3 e o SAGE e segue para a caracterização dos bancos de dados atualizados por esta integração.

Na seqüência introduz o sistema extrator de ocorrências, principal contribuição deste trabalho, e finaliza com a explanação sobre a estrutura de consolidação elaborada para medir os resultados deste trabalho.

# **6.1 Interface entre INFO\_OPR, Módulo PM do SAP/R3 e SAGE**

Para se criar uma interface entre os três programas é importante estabelecer um conjunto de ações e eventos. No caso do Módulo PM do SAP/R3, deve-se criar um arquivo LOG dos seguintes dados:

- Plano de Manutenção (Para Consulta e emissão de Relatórios pelo INFO\_OPR)
- Ordens Emitidas (Para Consulta, emissão de Relatórios e Programação de Intervenção pelo INFO\_OPR).

A tabela 6.1 mostra a marcação desses eventos.

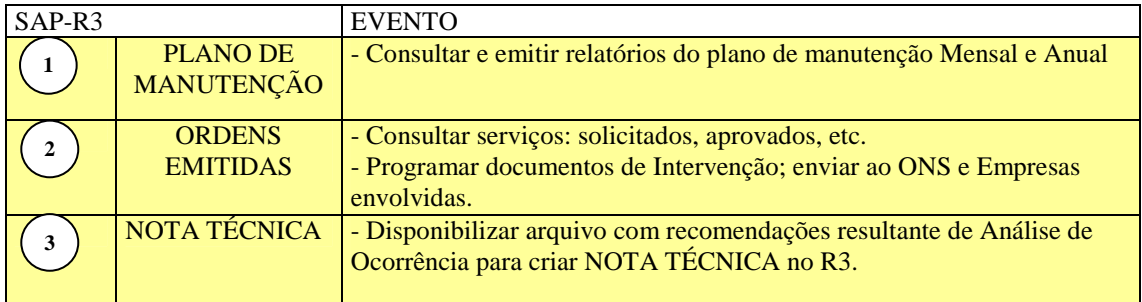

### **Tabela 6.1 – Eventos do Módulo PM do Programa SAP/R3**

No caso do SAGE, deve-se criar um arquivo LOG dos seguintes dados:

- Intervenção; Equipamento, Horários, Potência, Proteção e Sinalizações.
- Grandezas; Tensão, Corrente, Potência e Freqüência.

A tabela 6.2 mostra a marcação desses eventos.

| <b>SAGE</b> |                                                              | <b>EVENTO</b>                                                                                                    |
|-------------|--------------------------------------------------------------|----------------------------------------------------------------------------------------------------|
| 4           | <b>DADOS DE</b><br><b>INTERVENÇÕES</b>                       | - DESLIGAMENTOS INVOLUNTÁRIOS<br>Gerar (automaticamente) RDI com as informações de:<br>equipamento, horários, proteção e sinalizações.<br>- DESLIGAMENTOS VOLUNTÁRIOS<br>Gerar (automaticamente) RDI com as informações do SAGE<br>mais as informações do SAP-R3 |
|             | <b>DADOS DE</b><br>TENSÃO,<br><b>CORRENTE</b> e<br>POTÊNCIA. | - Realizar Análise de Ocorrência                                                                                                    |

**Tabela 6.2 – Eventos do Programa SAGE** 

O INFO\_OPR fará a varredura dos arquivos LOG em períodos pré-definidos e

os armazenará os dados nos respectivos bancos. A tabela 6.3 mostra a marcação desses eventos.

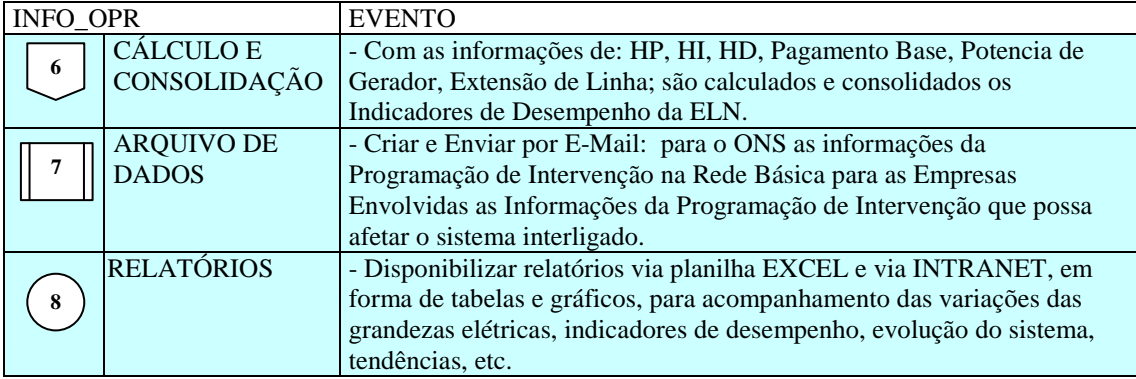

### **Tabela 6.3 – Eventos do Programa INFO\_OPR**

O fluxo de todas as ações, eventos e dados pode ser verificado na figura 6.1, onde os três sistemas aparecem de forma interligada.

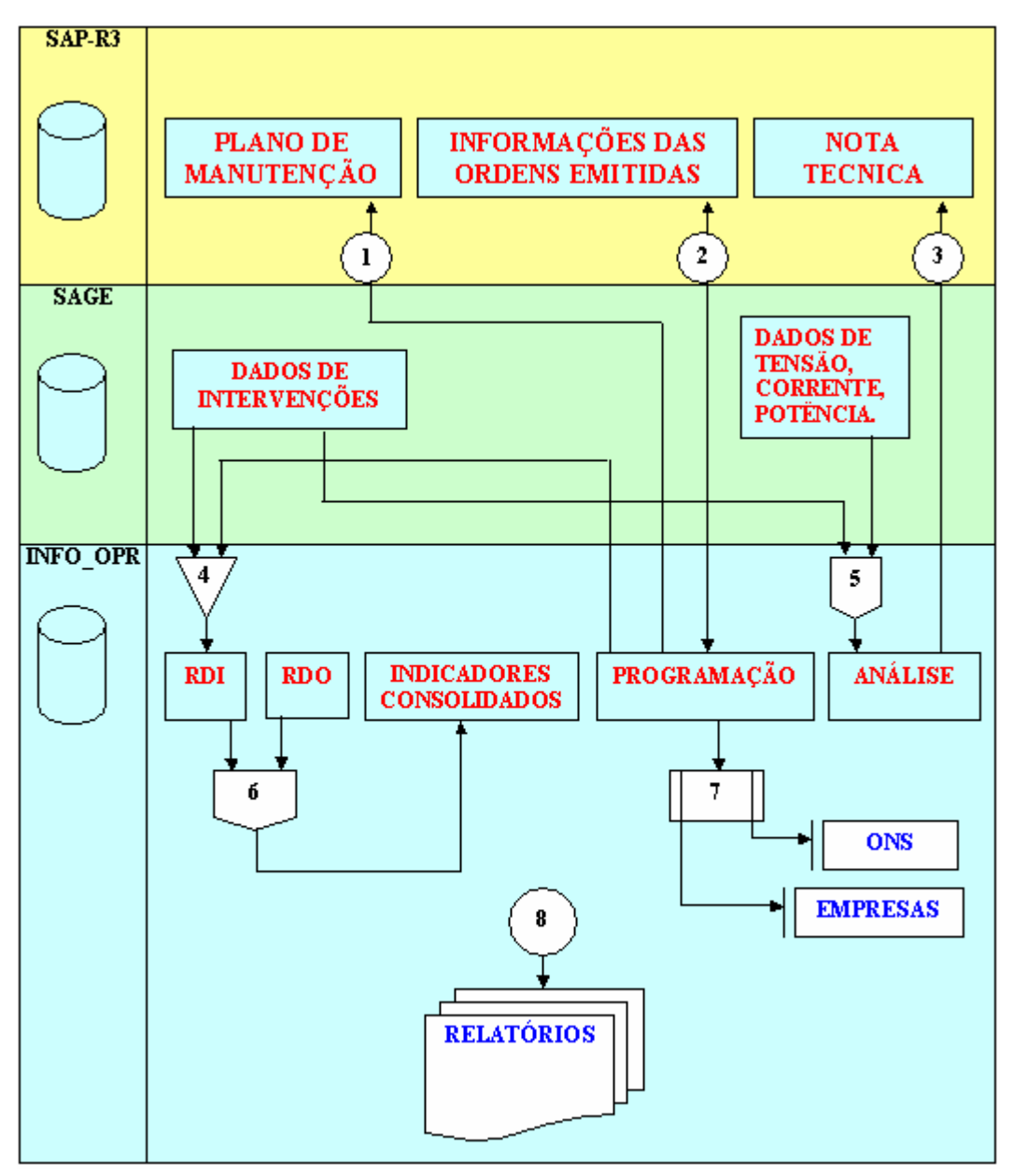

**Figura 6.1 – Fluxo de Ações, Eventos e Dados** 

# **6.2 Programa de Integração INFO\_OPR com SAGE**

Esta ferramenta tem como objetivo permitir a importação de ocorrências existentes em arquivos de alarme do sistema SAGE para a tabela de ocorrências do programa INFO OPR periodicamente, sem necessitar a interação de nenhum usuário.

### **6.2.1 O Integrador em Funcionamento**

O programa de integração, após a instalação, é iniciado automaticamente pelo próprio sistema operacional devido à existência de um atalho no menu de "Inicializar", como mostrado na figura 6.2.

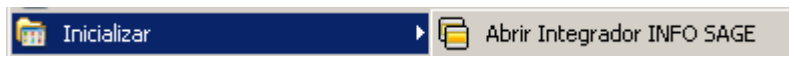

**Figura 6.2 - Iniciando integrador automaticamente** 

Ao pressionar com o botão direito do mouse sobre o ícone do integrador ao lado do relógio na barra de ferramentas (figura 6.3), será aberto o menu de opções do programa, como mostrado na figura 6.4.

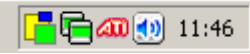

**Figura 6.3 - Ícone do programa na barra do sistema** 

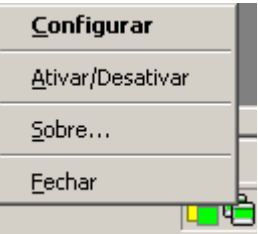

**Figura 6.4 - Menu de opções** 

As funções encontradas neste menu são descritas a seguir.

- Função Descrição
- Configurar Abre a janela de configurações do integrador.
- Ativar / Desativar Ativa ou desativa o monitoramento automático sobre os arquivos de alarme do programa SAGE.
- Sobre Descrição do programa.
- Fechar Fechar o programa de integração, cancelando o monitoramento on-line do sistema do SAGE.

É possível também configurar o programa pela janela mostrada na figura 6.5, onde estão disponíveis as seguintes funções:

- Tempo de Monitoramento Ajusta o período de leitura do arquivo de alarme do sistema SAGE.
- Local Informa ao integrador o local onde o arquivo de alarmes está localizado. Ele suporta pastas locais ou em rede, acesso via FTP ou HTTP.
- Formato do nome Permite fornecer a forma na qual o nome do arquivo de alarmes é formado a partir da data que ele foi escrito.
- Extensão Indica a extensão do arquivo de alarmes presente no sistema SAGE.

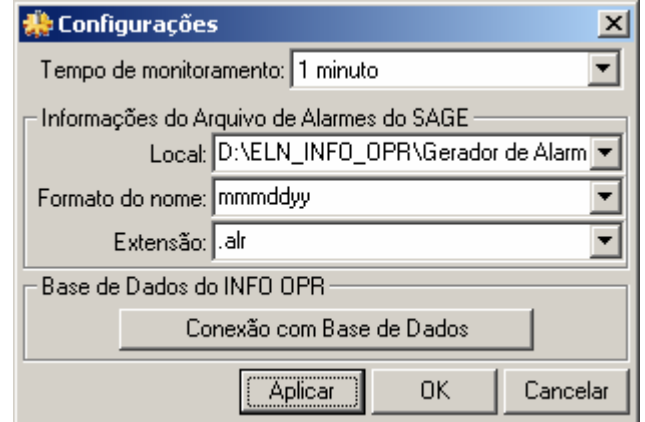

**Figura 6.5 - Janela de configurações** 

Devido ao integrador não possuir uma janela principal visível ao usuário, ele possui um aviso visual utilizando seu ícone mostrado na barra do relógio do sistema, uma técnica usualmente utilizada programas antivírus presentes no mercado.

Abaixo são exibidos os estados possíveis que ele pode estar sendo executado:

Estado normal de execução onde o programa de alarmes está sendo monitorado e não apresenta erros na exportação dos dados para o INFO OPR.

**同** O programa foi parado pelo usuário pela opção do menu "Ativar / Desativar", onde não está monitorando os arquivos de alarme.

Cocorreu erros durante a leitura do arquivo de alarmes ou exportação das ocorrências para o banco de dados durante o monitoramento. Este estado, normalmente, vem seguido por um balão de mensagem explicando o ocorrido ao usuário.

Durante o monitoramento do programa, alguns erros podem ocorrer devido a problemas de configuração ou erros existentes e não esperados no arquivo de alarmes ou no banco de dados do programa INFO OPR.

Normalmente nesses casos é exibida ao usuário a mensagem de erro em um balão de texto, onde pode se encontrar uma descrição sucinta sobre o problema, como é mostrado na figura 6.6.

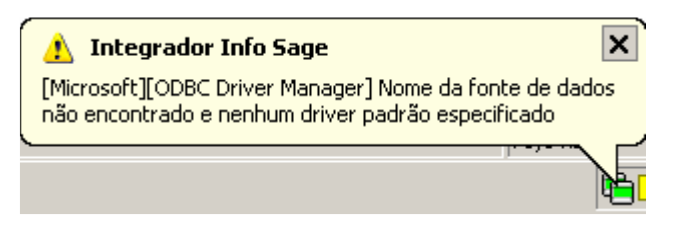

**Figura 6.6 - Balão de mensagem de erro** 

Os problemas mais comuns são:

a) Fonte de Dados: Erro comum quando o banco de dados está configurado erroneamente, está desconectado (em caso de servidores de banco de dados), a tabela de ocorrências não foi encontrada ou os campos a serem preenchidos na tabela de ocorrências estão fora do padrão do qual foi inserido no programa.

b) Arquivo não encontrado: Ocorre quando o arquivo de alarmes não foi encontrado no local especificado na configuração, indicando um possível erro de preenchimento do campo do local do arquivo, formato do arquivo ou extensão do mesmo.

# **6.3 Programa de Integração INFO\_OPR com o Módulo PM do SAP/R3**

Como a estrutura do sistema SAP/R3 existente na ELETRONORTE não permite a atualização de seus bancos de dados por outros aplicativos que não seja o Módulo PM, a integração do INFO\_OPR com este sistema se limitou à implantação de uma rotina de consulta em tempo real. Somente as ocorrências com manutenção foram relacionadas, visto que o Módulo PM não registra outros estados operacionais dos equipamentos. Este procedimento contribuiu na melhoria significativa das informações de manutenção registradas no INFO\_OPR o que possibilitou uma melhor classificação das ocorrências, incrementando o conhecimento inserido nos bancos de dados necessários à extração e análise.

### **6.3.1 O Integrador em Funcionamento**

O programa de integração funciona a partir do Módulo de Desligamentos e Ocorrências do INFO\_OPR, especificamente na tela de consulta de ocorrências. A ligação é
feita através do número da Ordem de Manutenção que quando preenchida possibilita o acesso do banco de manutenções e a visualização de seu conteúdo. A figura 6.7 exemplifica a tela de ocorrência com os campos para preenchimento do número da manutenção e o botão de consulta ao Módulo PM.

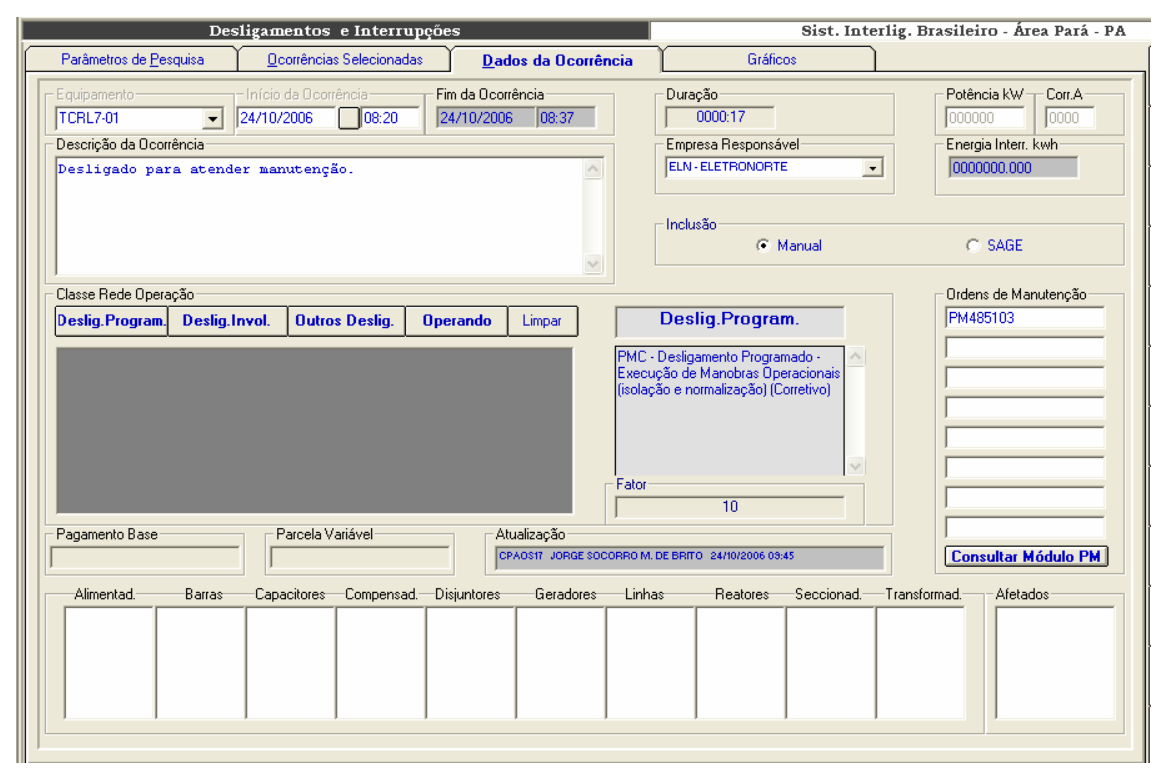

**Figura 6.7 – Acessando o Módulo PM** 

### **6.4 Estrutura dos Bancos de Dados utilizados**

#### **6.4.1 Banco de dados de sistemas elétricos**

O banco de sistemas elétricos é composto por uma estrutura simples que serve para sincretizar dados de sistemas elétricos diferentes. Pressupôe-se que a entidade maior é a empresa, onde na mesma estarão conectados seus sistemas elétricos. Sendo a empresa uma entidade de um único registro, ela não precisa constar como entidade do modelo ER, e, portanto não aparecerá no sistema de consolidação, a não ser como corolário das operações. É interessante observar que a entidade companhias presente no modelo se refere às empresas com as quais a nossa empresa detentora tem relacionamento, como

intercâmbios de energia. Outro detalhe importante é saber definir os limites entre os sistemas elétricos. Por exemplo, uma linha de transmissão que faz a ligação entre dois sistemas interligados deve constar no cadastro de equipamentos de um ou outro sistema, sob pena da mesma ser contabilizada nos indicadores de ambos.

O registro da tabela Sistema Elétrico contém uma única chave-primária que codifica o sistema, mas pode ter diversos atributos, tais como: nome resumido do sistema, descrição e localização. Valores como número e extensão de linhas, número de geradores, etc., não devem constar como atributo, pois os mesmos, além de serem mutáveis, quando da inclusão de novos equipamentos ou linhas, podem ser obtidos facilmente de uma rotina estatística feita na tabela de equipamentos.

#### **6.4.2 Banco de dados de equipamentos**

Este banco de dados deve representar o melhor possível o diagrama-unifilar do Sistema Elétrico, contendo tabelas como: usinas, subestações, compensadores, reatores, capacitores, transformadores, linhas e geradores. Observe que alimentadores, barras, chaves seccionadoras e disjuntores não estão previstos para cálculo de indicadores pela ONS e, portanto, sua inclusão no cadastro é opcional. Além disto precisamos saber a quais instalações os equipamentos estão relacionados e para isto podemos utilizar tabelas de relacionamento ou ponteiros próprios do gerenciador do banco de dados escolhido.

Observe que o banco permite um auto-relacionamento. Conectando-se equipamentos menores em equipamentos de maior importância, pode-se facilitar a atualização do banco de desligamento, pois necessariamente quando a função maior for desligada, os equipamentos ligados a ela (membros) são automaticamente desligados também. Pode-se, também, instituir o requinte de classificar previamente estes desligamentos como equipamento desligado, mas disponível para operação.

Entretanto, o inverso não acontece. A normalização dos equipamentos, ou retorno à operação, não necessariamente ocorrerá no mesmo momento, e, portanto, cada ocorrência deve ser incluída individualmente.

Outra consideração importante é utilizar o próprio código de operação do equipamento/função para representar suas características. Estes relacionamentos e códigos serão importantes na escolha do domínio de equipamentos na consolidação.

86

#### **6.4.3 Banco de dados de Interrupções**

Na realidade este banco de dados deveria se chamar de banco de dados de estado operacional da função equipamento. A interrupção normalmente se restringe a registrar a abertura e o fechamento do disjuntor, ou seja, a saída do equipamento e seus atributos. Mas desde 2000, para se poder efetuar os cálculos de parcela variável, necessitase registrar todas alterações dos estados operacionais da função equipamento com todos os tipos de disponibilidade e indisponibilidade, incluindo a qualificação do tempo de operação com restrição e tempos de manobras. Com isto o relatório diário de interrupções triplicou de tamanho, mas ficou bem mais rico. Houve muita resistência neste novo modelo de relatório por parte dos operadores de sistemas mais antigos. Como a informação deve ser tratada como um patrimônio da empresa venceu a opção de termos um banco privilegiado.

Na figura 6.8, encontra-se uma estrutura proposta do banco de interrupções.

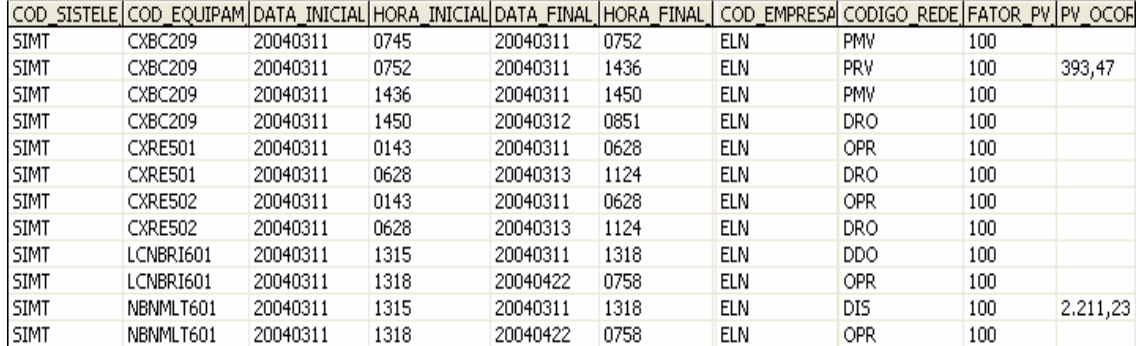

#### **Figura 6.8 - Banco de dados de interrupções**

O registro de ocorrência tem os seguintes campos chaves: código do Sistema Elétrico, código do equipamento, data e hora inicial. E os seguintes campos de atributo: data e hora final, classificação com o estado operacional, potência interrompida, corrente e parcela variável calculada através da duração, da classificação e do pagamento-base mensal

Observa-se que para o mesmo equipamento a data final de uma ocorrência é igual à data inicial da próxima. Poderia-se perguntar se não valeria guardar então somente a data inicial do evento, pois o próximo evento não determinaria o fim do anterior? Isto é verdade, e para o cliente final não faria diferença, pois de uma maneira ou outra, poder-se-ia obter a duração da ocorrência. Entretanto, observe os exemplos da figura 6.9.

|        | TARFI A 1   | TABELA 2    |             |
|--------|-------------|-------------|-------------|
| Ocorr. | Início      | Fim         | Início      |
|        | 1/1/04 6:30 | 1/1/04 6:35 | 1/1/04 6:30 |
|        | 1/1/04 6:35 | 1/1/04 7:00 | 1/1/04 6:35 |
|        | 1/1/04 7:00 | 1/1/04 7:30 | 1/1/04 7:00 |
|        | 1/1/04 7:30 |             | 1/1/04 7:30 |

**Figura 6.9 - Exemplos de estruturas de bancos de interrupções** 

Existem duas tabelas para representar a mesma seqüência de eventos que originaram as ocorrências. Pela tabela 1 e pela tabela 2, sabe-se que a ocorrência 1 teve 5 minutos de duração. Mas pode-se postular que a ocorrência 2 seja perdida por algum motivo, ao se executar a consolidação, pela tabela 2, a ocorrência 1 passará a ter 30 minutos de duração, em termos de parcela variável isto pode acarretar alguns milhares de reais.

Outra e principal vantagem da tabela 1 é que, ao perder uma ocorrência, em qualquer momento eu posso verificar que houve uma quebra na seqüência, enquanto na tabela 2 nada indicaria que houve uma quebra. Uma perda destas provavelmente ocorreria no momento do envio das informações pelo cliente ao banco de dados, e neste caso nenhum backup poderá ajudar, pois a informação não chegou a ser gravada.

Com todos os vírus e rackers existentes é difícil você ter um banco totalmente seguro. Por exemplo: o banco de dados de interrupção da ELETRONORTE tem 12 anos, com 4 milhões de dados, vindos de 11 unidades descentralizadas. Sem este recurso, permitido pela tabela 1, seria virtualmente impossível encontrar uma ocorrência desgarrada.

#### **6.4.4 Banco Estatístico de Interrupções**

Tendo o banco de equipamentos e o banco de interrupções associado a ele, pode-se compilar diversos produtos relacionados. Um dos produtos, apesar de não ser o principal, é muito utilizado pela Pós-Operação dos Centros de Operação, chama-se de Banco Estatístico de Interrupções. É um banco simples que apresenta duas tabelas baseadas na freqüência das ocorrências e na sua duração. Em outras palavras, conta-se quantas vezes e por quanto tempo uma linha, por exemplo, foi desligada por interrupções programadas em um determinado período. Na figura 6.10 é apresentado um exemplo deste banco de dados.

| codigo sistema esl ponto estatistica |                    | ano estatistica | mes_estatistica | codigo_estatistica | unidade estatistica valor estatistica |        |
|--------------------------------------|--------------------|-----------------|-----------------|--------------------|---------------------------------------|--------|
| <b>ELN</b>                           | <b>CAPACITORES</b> | 2004            | 00              | DTODOS             | .h.dur.ocor.                          | 985,17 |
| <b>ELN</b>                           | CAPACITORES        | 2004            | 00              | <b>DUMO</b>        | h.dur.ocor.                           | 0,90   |
| ELN                                  | CAPACITORES        | 2004            | 00              | <b>DUMP</b>        | h.dur.ocor.                           | 84,41  |
| <b>ELN</b>                           | CAPACITORES        | 2004            | 00              | <b>DURG</b>        | h.dur.ocor.                           | 40,38  |
| <b>ELN</b>                           | CAPACITORES        | 2004            | 00              | <b>DURP</b>        | h.dur.ocor.                           | 32,74  |
| <b>ELN</b>                           | CAPACITORES        | 2004            | 00              | <b>NAIP</b>        | Num.Ocor.                             | 2      |
| <b>ELN</b>                           | CAPACITORES        | 2004            | 00              | NCPO               | Num.Ocor.                             |        |
| <b>ELN</b>                           | CAPACITORES        | 2004            | 00              | NDDO.              | Num.Ocor.                             | 165    |
| <b>ELN</b>                           | <b>CAPACITORES</b> | 2004            | 00              | <b>NDIR</b>        | Num.Ocor.                             | 2      |
| <b>ELN</b>                           | <b>CAPACITORES</b> | 2004            | 00              | NDIS.              | Num.Ocor.                             | 17     |
| <b>ELN</b>                           | CAPACITORES        | 2004            | 00              | <b>NDPM</b>        | Num.Ocor.                             | 5      |
| ELN                                  | CAPACITORES        | 2004            | 00              | <b>NDRO</b>        | Num.Ocor.                             | 2029   |

**Figura 6.10 Banco estatístico de interrupções** 

Apesar de ser um banco simples, onde são mostrados o código do sistema, a família ou equipamento selecionado, o ano e mês de referência e o tipo de interrupção desejado (programados, não programados, urgência...), o modo como se faz esta contagem pode apresentar resultados surpreendentes diferentes.

Basicamente, a freqüência e a duração não são além de dois indicadores de desempenho, onde a fórmula de obtê-los é a soma. Mas se para estes dois singelos indicadores podemos obter resultados diferentes, utilizando critérios diferentes, qual será então o impacto para indicadores mais complexos com Taxa de Falha, por exemplo?

A seguir, é apresentado um exercício de como os critérios de seleção de um grupo de ocorrências podem afetar a quantificação da duração e do número destas no mesmo período.

Para facilitar, realizam-se algumas suposições:

- Que cada ocorrência tem exatos 30 dias de duração, exceto a ocorrência V que terá 15 dias.
- Que cada mês tem exatos 30 dias.
- Que um ano tenha somente os três meses citados.

A figura 6.11 apresenta uma amostragem de ocorrências para o exercício corrente.

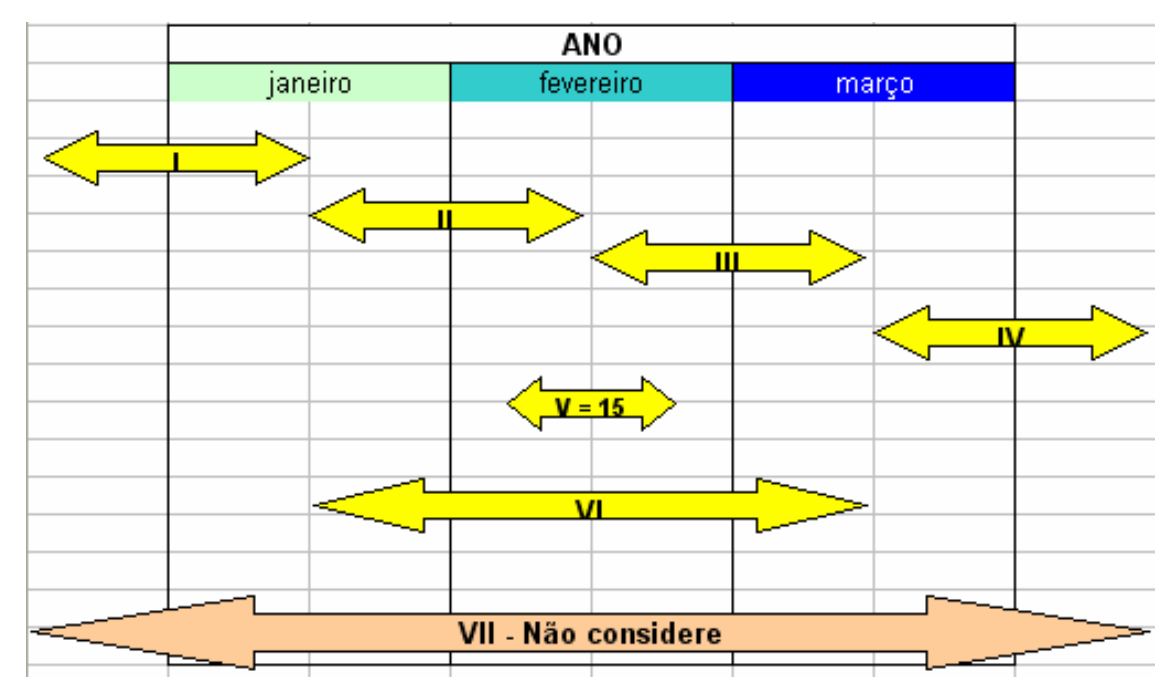

**Figura 6.11 - Amostragem de ocorrências para o exercício** 

Contar-se-á as ocorrências de acordo com os critérios abaixo:

Critério 1: Toda ocorrência com início e fim no período.

- Critério 2: Toda ocorrência com início no período.
- Critério 3: Toda ocorrência que "passe" pelo período.
- Critério 4: Para número (freqüência): toda ocorrência que inicie no período. Para duração: toda a ocorrência que "passe" pelo período.

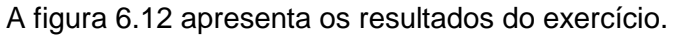

|           | Critério 1 |         | Critério2 |         |      | Critério 3 | Critério 4 |         |
|-----------|------------|---------|-----------|---------|------|------------|------------|---------|
|           | Núm.       | Duração | Núm.      | Duração | Núm. | Duração    | Núm.       | Duração |
|           |            |         |           |         |      |            |            |         |
| Janeiro   | 3          | 45      | 2         | 30      | 3    | 45         | 2          | 45      |
|           |            |         |           |         |      |            |            |         |
| Fevereiro | 3          | 45      | 2         | 30      | 4    | 75         | 2          | 75      |
|           |            |         |           |         |      |            |            |         |
| Março     | З          | 45      | и         | 45      | 3    | 45         |            | 45      |
|           |            |         |           |         |      |            |            |         |
| Total     | 9          | 135     | 5         | 105     | 10   | 165        | 5          | 165     |
|           |            |         |           |         |      |            |            |         |
| Ano       | 6          | 165     | 5         | 150     | 6    | 165        | 5          | 165     |

**Figura 6.12 - Resultados do exercício** 

Comparando a totalização mês a mês e a totalização anual, verifica-se que:

- O critério 1 ofereceu os piores resultados, sendo que nem a freqüência, nem a duração anual bateram com a soma das mensais.
- No critério 2 houve concordância na freqüência, mas a duração teve uma diferença de quase 30%.
- No critério 3 foi o inverso: concordância na duração e diferença na freqüência.
- O critério 4 parece ser o mais correto.

#### Assim, pode-se concluir que:

- Como a duração e a freqüência são utilizadas para o cálculo dos indicadores de desempenho, a forma como o usuário fez a pesquisa no banco de interrupções determinará grandes diferenças no valor final do indicador (ainda mais se forem utilizadas milhares de ocorrências).
- Observe a ocorrência VII. Se somente ela existir, mesmo pelo critério 4, teremos o paradoxo de ter zero número de ocorrências, mas 180 dias de duração ! É difícil explicar em uma reunião de diretoria porque certo mês tem "n" horas de interrupção com zero ocorrência de freqüência.

Na figura 6.13 mostramos um dos gráficos resultantes da Base Estatística de Desligamentos utilizando critério 4.

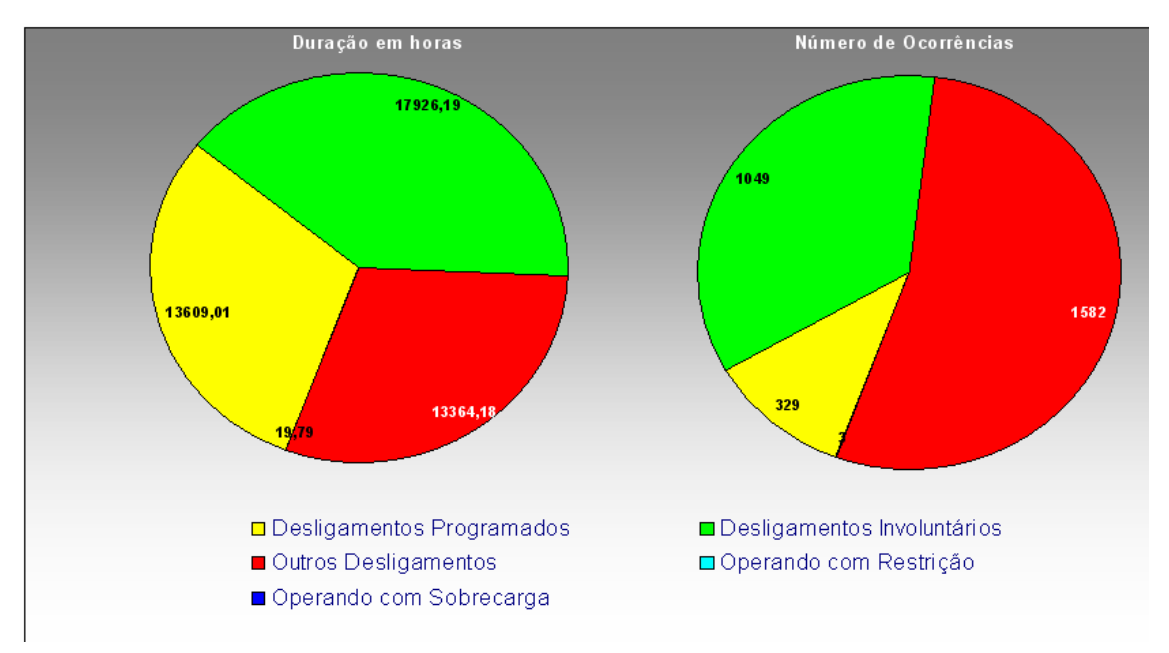

**Figura 6.13 - Gráfico resultante da base estatística de desligamento** 

#### **6.4.5 Banco de Indicadores de Desempenho**

A estrutura de armazenamento do Banco de Indicadores de Desempenho é simples como se pode verificar na figura 6.14. Os campos são: código do sistema elétrico, código do ponto representado, código do indicador, ano e mês referenciado e o valor com sua unidade. O período básico de aferição é o mensal, apesar de termos indicadores anuais, e de termos indicadores mensais como a Taxa de Falha (TF) que considera os últimos doze meses de ocorrências. O mês "00" representa o anual acumulado.

| codigo_sistema ponto_indice |                               |      |    |             | ano_ind mes_ir codigo_indice  unidade_indice | valor indice |
|-----------------------------|-------------------------------|------|----|-------------|----------------------------------------------|--------------|
| <b>ELN</b>                  | Total Capacitores 13,8KV ELN. | 2004 | 00 | DISP        |                                              | 99,82        |
| <b>ELN</b>                  | Total Capacitores 13,8KV ELN. | 2004 | 00 | DST         |                                              | 98,91        |
| ELN                         | Total Capacitores 13,8KV ELN. | 2004 | 01 | <b>DISP</b> | %                                            | 99,82        |
| ELN                         | Total Capacitores 13,8KV ELN. | 2004 | 01 | DST         | %                                            | 100,00       |
| ELN                         | Total Capacitores 13,8KV ELN. | 2004 | 01 | EXT         | Km.                                          | 0,00         |
| <b>ELN</b>                  | Total Capacitores 13,8KV ELN. | 2004 | 01 | HD          | Horas                                        | 105460,43    |
| <b>ELN</b>                  | Total Capacitores 13,8KV ELN. | 2004 | 01 | HD EXT      | Horas                                        | 0,00         |
| ELN                         | Total Capacitores 13,8KV ELN. | 2004 | 01 | HD POT      | Horas                                        | 0,00         |
| <b>ELN</b>                  | Total Capacitores 13,8KV ELN. | 2004 | 01 | <b>HFS</b>  | Horas                                        | 49348,30     |

**Figura 6.14 - Banco de indicadores de desempenho** 

### **6.4.6 Banco de Regras**

Este banco referencia e identifica as regras obtidas na extração dos eventos de uma ocorrência. No banco são identificados: o número da regra, o código do equipamento, estado operacional, período pesquisado, se foi agrupado ou não e a data e hora início da ocorrência. A figura 6.15 representa o banco de regras:

| ldRegra. | Equipamento | Estado     | Periodo | Agrupado | Data                 |
|----------|-------------|------------|---------|----------|----------------------|
|          | 5 UGTF601   | PRC.       | 121     |          | 15/11/2005 16:17:41] |
|          | 6 ACMBLI701 | DPM.       | 121     |          |                      |
|          | 7LUGTF601   | <b>PMV</b> | 121     |          | 15/11/2005 16:18:02  |
|          | 81MBDJ709   | PMC.       | 121     |          | 15/11/2005 16:18:11  |

**Figura 6.15 - Banco de Regras** 

#### **6.4.7 Banco de Equipamentos\_Regras**

O banco de equipamentos\_regras é relacionado ao banco de regras através da identificação da mesma. Ele serve para montar a estrutura IF THEN\_ELSE a partir da ordem, do equipamento e do estado operacional.

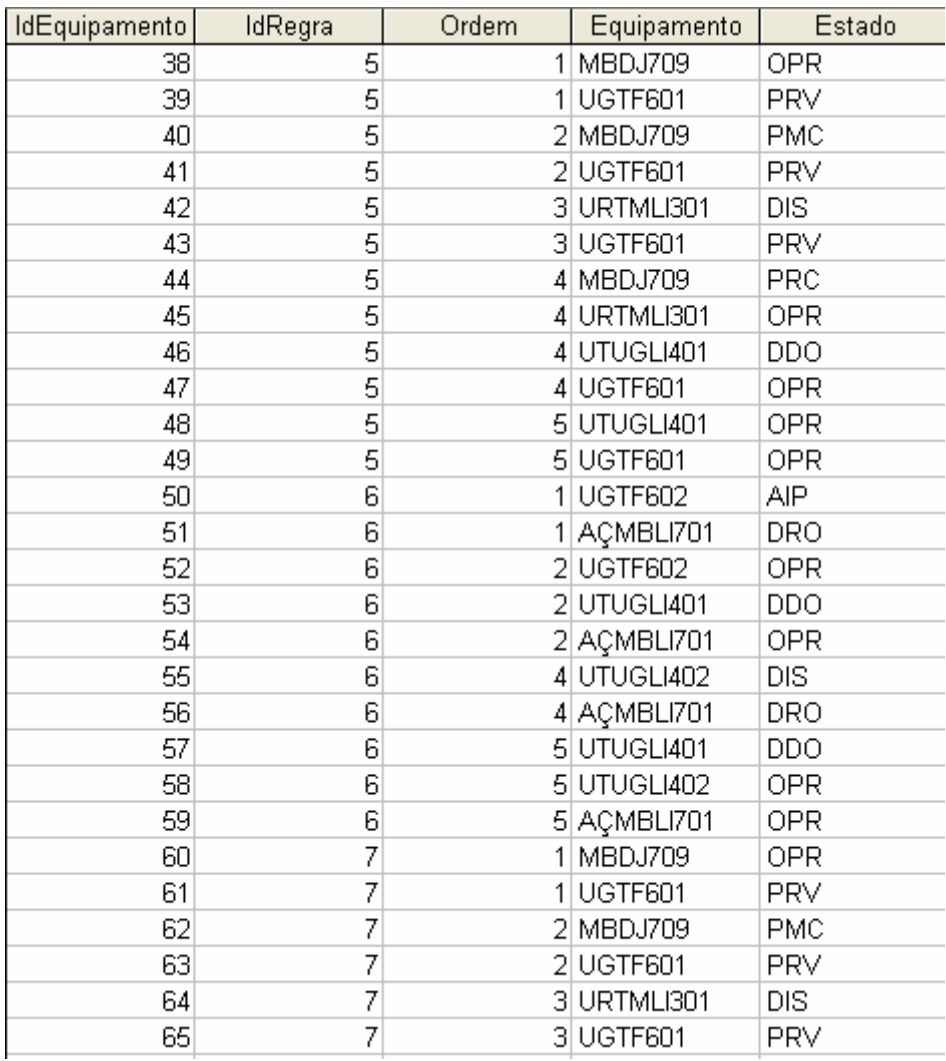

#### A figura 6.16 exemplifica o banco de equipamentos regras:

#### **Figura 6.16 - Banco de Equipamentos\_Regras**

### **6.5 Sistema Extrator de Eventos de Ocorrências**

Esta ferramenta tem como objetivo extrair eventos de ocorrências em equipamentos, arquivados em tabelas em um banco de dados central, e utilizá-los para análise destas ocorrências em um sistema Roughsets, encontrando assim, os relacionamentos diretos entre outros equipamentos, sem a necessidade de fornecer esquemáticos de interligações, obtendo as possíveis causas e efeitos da ocorrência analisada.

Na tabela mostrada na figura 6.17, é possível visualizar uma grade referente à tabela de ocorrências existente no banco de dados. O processo de extração se inicia selecionando-se uma destas ocorrências, chamada de ocorrência principal, para análise posterior. A escolha desta ocorrência deve se basear na sua representatividade, ou importância, no estado operacional do sistema elétrico em análise.

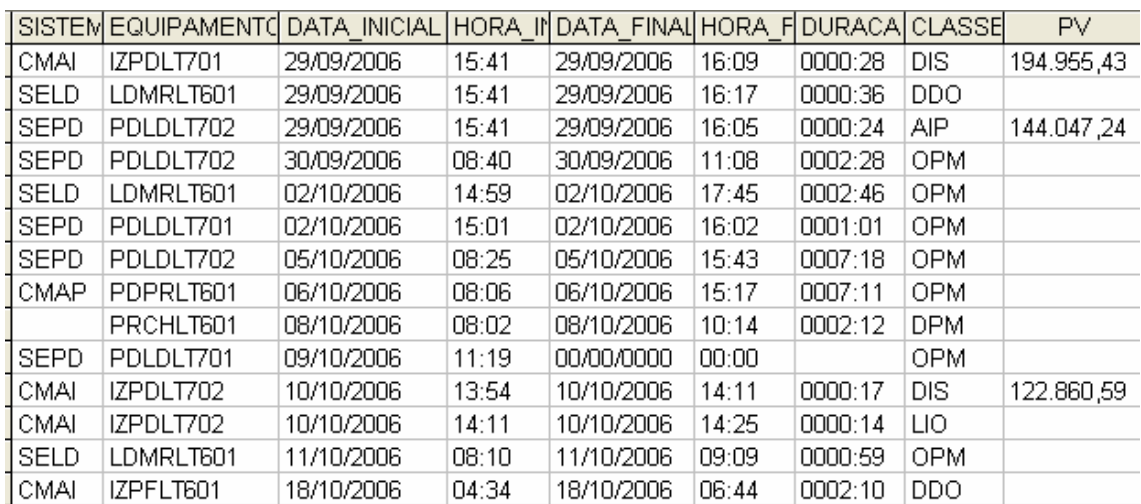

#### **Figura 6.17 – Tabela de ocorrências para seleção e análise**

A montagem da tabela de eventos é baseada em funções distintas. A primeira é a seleção do intervalo de ocorrências que se deseja utilizar no estudo, isto é, a partir do momento da ocorrência selecionada, qual será o período anterior a ela que será utilizado para extrair os eventos. Noutra função de seleção é escolhido o instante inicial da análise sobre o inicio ou termino da ocorrência selecionada.

Ao se executar a extração de ocorrências, uma nova tabela será gerada contendo a lista de eventos relacionados às ocorrências encontradas no período de tempo determinado, como mostrado na figura 6.18.

Verifica-se que a tabela de eventos lista apenas os instantes onde ocorre a troca de estado do equipamento, caracterizando o início da ocorrência deste estado. Também é visualizado que a primeira linha da tabela tem os estados dos equipamentos anteriores ao primeiro evento mostrado.

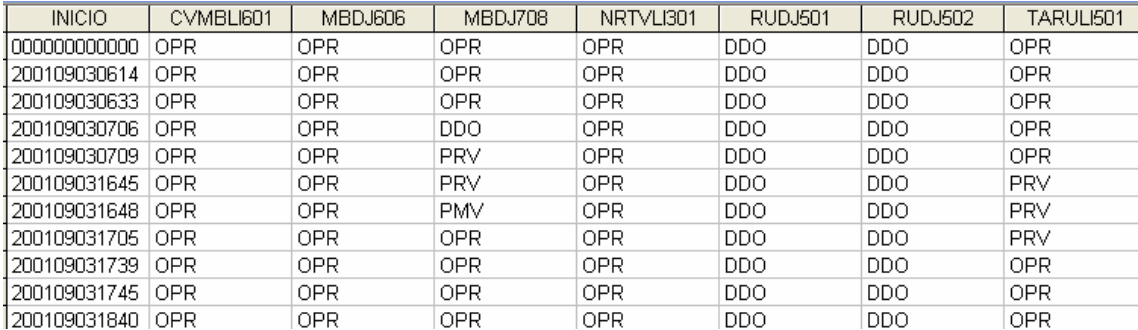

#### **Figura 6.18 - Tabela de eventos extraídos**

A interação entre o INFO\_OPR e o programa SAGE tem como objetivo extrair os relacionamentos entre os equipamentos durante uma ocorrência que se deseja analisar. Sua análise é baseada na tabela de eventos extraída na ferramenta apresentada no capítulo 3.

O Anexo IX apresenta este exemplo utilizando as interfaces do pacote computacional desenvolvido.

A figura 6.19 mostra a etapa do procedimento que retira a coluna do início do evento. E a figura 6.20 mostra o equipamento selecionado para análise.

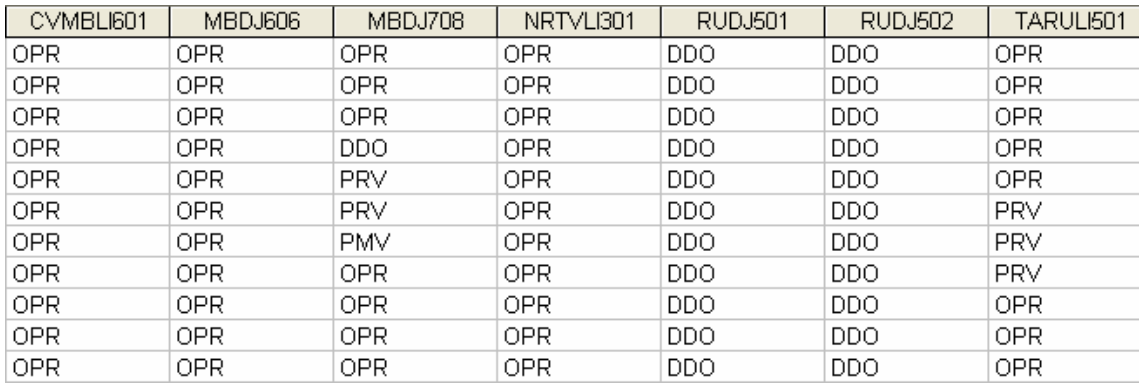

#### **Figura 6.19 – Removendo a coluna de períodos**

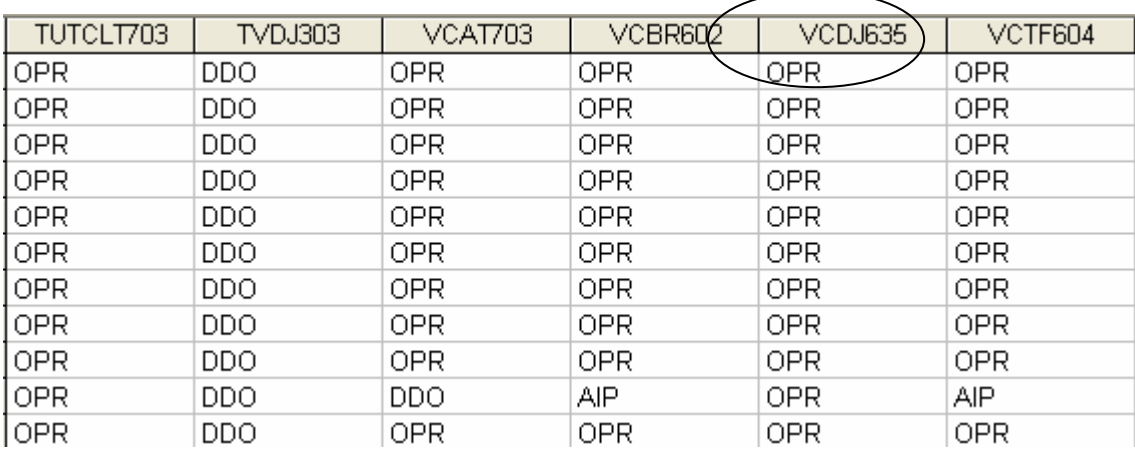

#### **Figura 6.20 – Informando o equipamento de saída para análise**

Após essas etapas de ajuste, a tabela está pronta para análise, sendo este feito através da teoria de "Roughsets".

Nos resultados, cada reduto apresenta uma associação de equipamentos que podem representar que exista uma relação entre suas ocorrências.

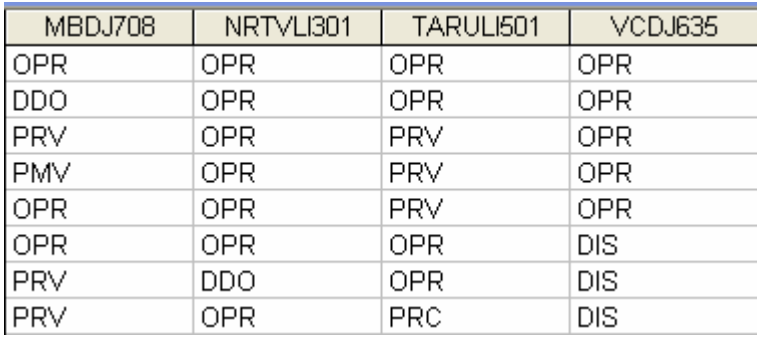

#### **Figura 6.21 – Resultado do reduto 1**

No exemplo mostrado anteriormente, no primeiro reduto obtido, verifica-se que o equipamento de saída "VCDJ635" para a ocorrência selecionada tem a possível relação com os demais equipamentos.

Para os demais redutos outras relações foram encontradas, assim é necessária uma análise prévia que qualificará o melhor reduto que representará o caso.

As figuras 6.21, 6.22, 6.23 e 6.24 mostram exemplos de redutos encontrados.

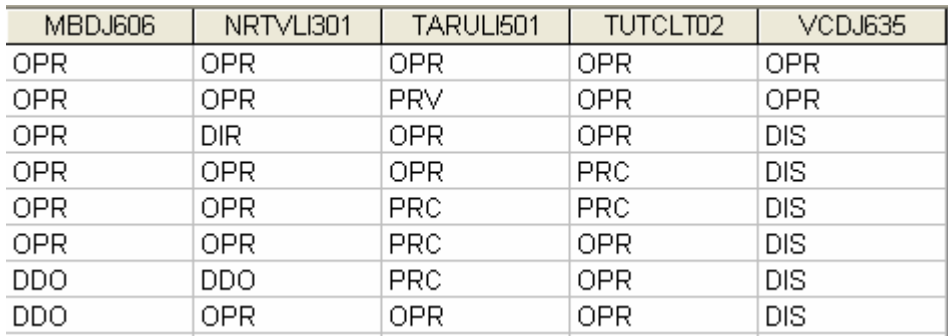

### **Figura 6.22 – Resultado do reduto 2**

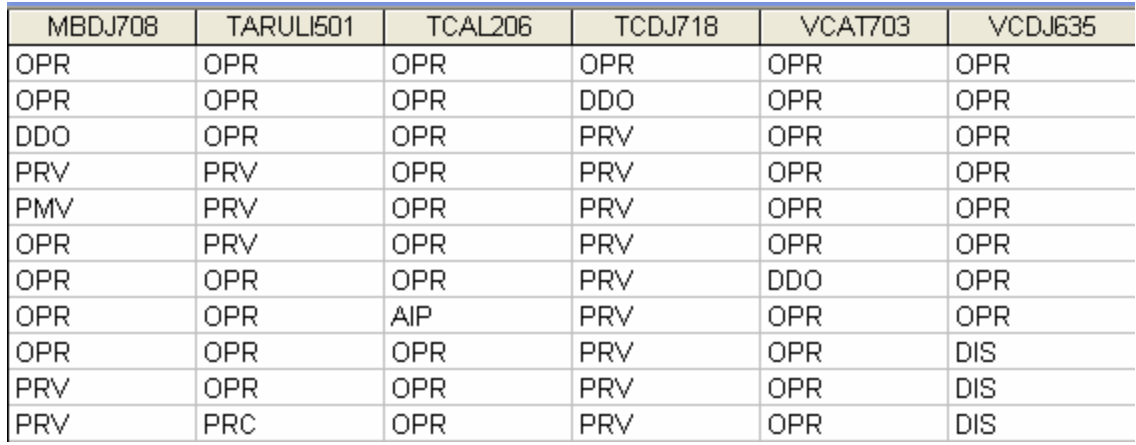

### **Figura 6.23 – Resultado do reduto 3**

| MBDJ708    | TARULI501  | TCAL206 | TCDJ718    | VCBR602    | VCDJ603    |
|------------|------------|---------|------------|------------|------------|
| <b>OPR</b> | 0PR        | OPR     | OPR        | 0PR        | OPR        |
| <b>OPR</b> | 0PR        | 0PR     | DDO        | 0PR        | OPR        |
| <b>DDO</b> | 0PR        | 0PR     | PRV        | 0PR        | <b>OPR</b> |
| <b>PRV</b> | <b>PRV</b> | 0PR     | PRV        | 0PR        | <b>OPR</b> |
| <b>PMV</b> | <b>PRV</b> | 0PR     | PRV        | <b>OPR</b> | <b>OPR</b> |
| <b>OPR</b> | <b>PRV</b> | 0PR     | PRV        | <b>OPR</b> | <b>OPR</b> |
| <b>OPR</b> | <b>OPR</b> | OPR     | PRV        | AIP        | <b>OPR</b> |
| OPR.       | <b>OPR</b> | AIP     | <b>PRV</b> | OPR.       | OPR        |
| <b>OPR</b> | OPR.       | OPR     | <b>PRV</b> | <b>OPR</b> | DIS        |
| <b>PRV</b> | OPR        | OPR     | <b>PRV</b> | OPR.       | DIS        |
| <b>PRV</b> | <b>PRC</b> | OPR     | <b>PRV</b> | <b>OPR</b> | DIS        |

**Figura 6.24 – Resultado do reduto 4** 

### **6.6 Estruturação da Consolidação**

Neste item, vamos tratar da caracterização de um dos produtos desenvolvidos para este trabalho: um sistema de consolidação de indicadores de desempenho para sistemas elétricos. São apresentados seus procedimentos, rotinas de cálculo, telas e gráficos disponibilizados. O projeto foi desenvolvido conforme a estrutura de consolidação apresentada, com análise orientada a objeto e softwares de desenvolvimento atuais.

O sistema foi testado e implantado em produção no ambiente da ELETRONORTE, estando operacional em dez sistemas elétricos isolados e interligados. As figuras aqui representadas apresentam situações reais da empresa sua estatística e indicadores. Todos os valores foram validados pela Gerência do Centro de Informação e Análise da Transmissão (COTI) da ELETRONORTE.

Por uma questão de desempenho este sistema não foi feito inicialmente com uma interface WEB com o usuário. O grande volume de cálculo não torna este ambiente apropriado para este sistema.

A figura 6.25 apresenta a tela do console de gerenciamento do SQL Server com os bancos e servidores reais utilizados neste sistema.

| "fin SQL Server Enterprise Manager - [Console RootWicrosoft SQL Servers\SQL Server Gı |                              |
|---------------------------------------------------------------------------------------|------------------------------|
| 孟<br>Tools<br>Arquivo<br>Ação<br>Exibir<br>Janela<br>Ajuda                            |                              |
| 喝<br>米<br>◙<br>€<br>小心の話で<br>盯<br>圍<br>E<br>$\Rightarrow$                             |                              |
| Console Root                                                                          | <b>Databases</b><br>23 Items |
| Microsoft SQL Servers<br>F                                                            | Name<br>$\overrightarrow{f}$ |
| <b>E</b> SQL Server Group                                                             | distribution                 |
| 白骨 ELNBSBSRV21 (Windows NT)<br><b>E</b> Databases                                     | Info Opr PRE                 |
| Data Transformation Services                                                          | Info_Opr_SIAC                |
| Management<br>F-                                                                      | Info_Opr_SIAM                |
| <b>Replication</b><br>中国                                                              | Info_Opr_SIAP                |
| <b>Replication Monitor</b><br>中                                                       | Info_Opr_SIMA                |
| Security<br>F.                                                                        | Info_Opr_SIMT                |
| Support Services<br>F-                                                                | Info_Opr_SINN                |
| Meta Data Services<br>F-                                                              | Info_Opr_SIRO                |
| <b>Pro</b> ELNBVBSRV16<br>Ė                                                           | Info_Opr_SIRR                |
| ET ELNCACSRV02 (Windows NT)<br>Ė                                                      | Info_Opr_SIRT                |
| 由一个 ELNCAPSRV06 (Windows NT)                                                          | Info Opr SITO                |
| <b>Fr</b> ELNCMTSRV04 (Windows NT)<br>Ė                                               | Info_Opr_SITU                |
| ELNCPASRV01 (Windows NT)<br>Ė                                                         | Info_Opr_TAB                 |
| ET ELNCRRSRV03 (Windows NT)<br>Ė                                                      | IMFO_TESTE (Suspect)         |
| ELNCTCSRV08 (Windows NT)<br>÷<br>ELNCTOSRV04 (Windows NT)                             | <b>M</b> master              |
| Ė<br>由 n ELNPVOSRV07 (Windows NT)                                                     | <b>I</b> model               |
| EI-FIN ELNSLZSRV03 (Windows NT)                                                       | <b>B</b> msdb                |
|                                                                                       | <b>U</b> Ponto_CMA           |
|                                                                                       | Ponto_CTO                    |
|                                                                                       | PontoCPA                     |
|                                                                                       | <b>B</b> pubs                |
|                                                                                       | <b>i</b> ld tempdb           |

**Figura 6.25 - Console de gerenciamento do SQL Server com os bancos e servidores reais utilizados neste sistema** 

#### **6.6.1 Relacionamentos entre as entidades**

Para calcular os indicadores, necessita-se definir uma estrutura de bancos de dados e procedimentos. Atualmente é improvável que uma grande empresa possa obter dados estatísticos sem o auxílio da informática.

A estrutura lógica proposta para a obtenção de um banco de indicadores está representada no modelo Entidade x Relacionamento (modelo ER) da figura 6.26.

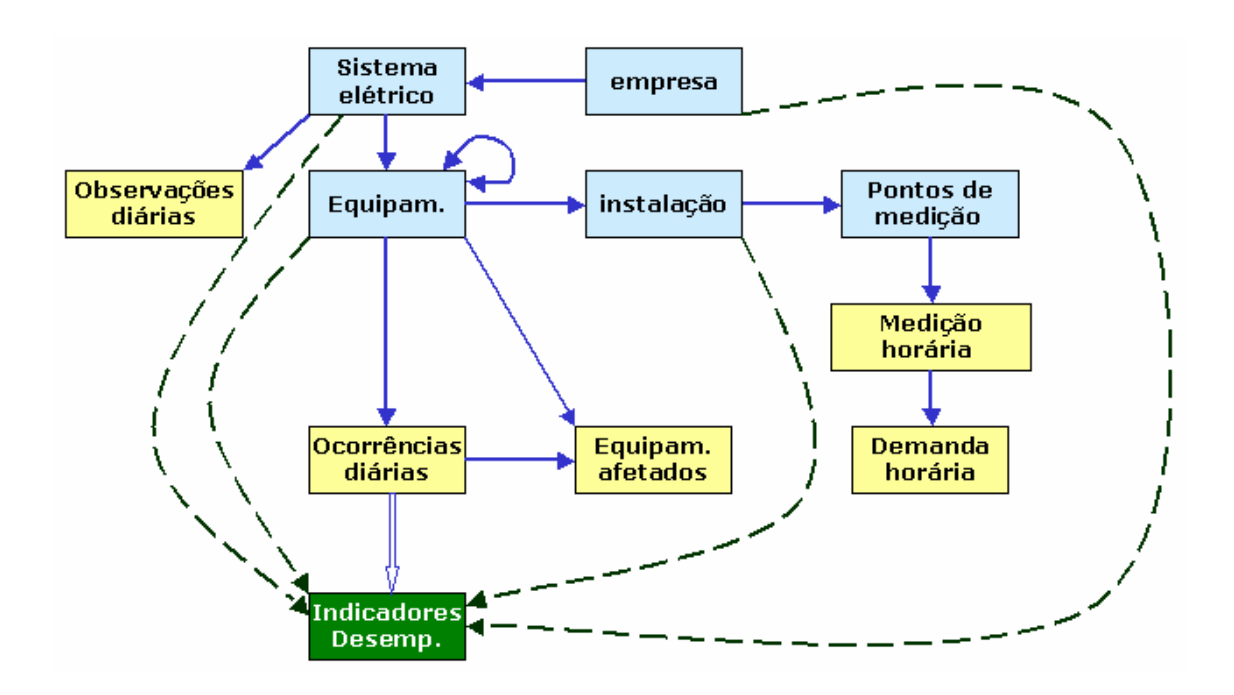

**Figura 6.26 - Modelo de Entidade x Relacionamento para Obtenção de Indicadores de Desempenho** 

Esta estrutura é composta por entidades inter-relacionadas como proprietárias (owners) e membros (member). A própria estrutura demonstra como os dados serão organizados. Por exemplo: a primeira entidade owner é o Sistema Elétrico, isto significa que todos os dados serão ligados obrigatoriamente a um sistema elétrico, ou ainda que todos os dados serão particionados pelo sistema que pertencem.

#### **6.6.2 Indicadores e Definições Associadas**

Os indicadores do sistema foram definidos de acordo com as especificações da ONS – Operador Nacional do Sistema Elétrico, Manual de Procedimentos de Rede,

Módulo 16 – Acompanhamento da Manutenção, Sub-módulo 2.7 – Indicadores de Desempenho para Acompanhamento da Manutenção de 23 de julho de 2001 [35]. São eles:

- Disponibilidade [DISP];
- Taxa de Desligamento Forçado [TDF];
- Tempo Médio de Reparo da Função [TMRF];
- Indisponibilidade para manutenção programada [INDISPMP];
- Indisponibilidade para manutenção forçada [INDISPMF];
- Taxa de Falha [TF].

Os indicadores de continuidade de serviço nos pontos de controle da Rede Básica, FIPC – Freqüência da Interrupção, DIPC -Duração da Interrupção e DMIPC-Duração Máxima da Interrupção não são contemplados.

A seguir são apresentadas definições associadas às expressões utilizadas neste capítulo:

- Equipamento/Instalação: Conjunto unitário, completo e distinto, que exerce uma ou mais funções determinadas quando em funcionamento;
- Função: Conjunto de condições de funcionamento para o qual um equipamento foi projetado, fabricado e instalado. A função poderá ser exercida com ou sem restrições;
- Horas de Reparo da Função: Número de horas em que a função permaneceu indisponível para operação para a execução de manutenção forçada ou substituição de equipamentos;
- Horas de Serviço: Somatório dos tempos, em horas, que o equipamento ou instalação operou com ou sem restrições;
- Horas Disponíveis: Somatório dos tempos, em horas, que o equipamento ou instalação está apto a operar com ou sem restrições;
- Horas do Período: Total de horas do período considerado. Para cálculo de indicadores em bases anuais, o período estatístico é de 8784 horas para anos bissextos e 8760 horas para anos normais;
- Indisponibilidade Forçada: Estado de uma instalação ou equipamento que não estão aptos para entrarem em serviço, devido à ocorrência de falha ou interrupção de emergência em condições não programadas;
- Indisponibilidade Programada devido à Manutenção: Estado de uma instalação ou equipamento que não estão aptas para entrarem em serviço, devida à execução de programa de manutenção preventiva ou manutenção de urgência;
- Linha de Transmissão: É a instalação do sistema elétrico que interliga subestações, compreendida entre seus pontos de conexão;
- Manutenção Corretiva: Serviço programado ou não, em instalações ou equipamentos, para corrigir falha ou defeitos, a fim de restabelecê-los à condição satisfatória de operação;
- Manutenção programada: serviço programado em uma Instalação ou equipamento para cumprimento de programa de manutenção preventiva ou manutenção de urgência, obedecendo aos prazos estabelecidos na programação das intervenções em instalações da Rede de Operação;
- Potência Efetiva: É a potência máxima obtida em regime contínuo, levando-se em conta todas as limitações existentes, determinada a partir dos ensaios de comissionamento e/ou verificação (medições ou ensaios) e nas condições operativas atuais do equipamento;
- Taxa de Desligamento Forçado: Expressa a incidência de falhas e interrupções de emergência nas horas de serviço de um equipamento ou de unidades pertencentes a um mesmo conjunto, no período considerado, referido há um ano padrão de 8760 horas;
- Taxa de Falha: Expressa a incidência de falhas nas horas de serviço de um equipamento ou de unidades pertencentes a um mesmo conjunto, no período considerado. Referido há um ano padrão de 8760 horas;
- Unidade Geradora Hidráulica: Conjunto de equipamentos/componentes compreendidos entre a tomada d'água até o tubo de sucção e até a bucha de baixa tensão (exclusive) do transformador elevador;
- Unidade Geradora Térmica: Conjunto de equipamentos/componentes compreendidos desde o sistema de suprimento de combustível até a bucha de baixa tensão (exclusive) do transformador elevador.

#### **6.6.3 Domínio de Equipamentos**

O domínio de equipamentos refere-se ao grupo de equipamentos selecionado para a consolidação. Continua-se nesta seção com o exemplo do DISP do Sistema (índice de disponibilidade). Este indicador é constantemente solicitado pelos diversos clientes de uma empresa elétrica. São chamados aqui de clientes, os agentes solicitantes dos indicadores da empresa.

Existem também diferenças entre o DISP do Sistema da ELETRONORTE para grupos de clientes diferentes, são eles:

- Para a Eletrobrás, MME e a maioria dos clientes o DISP de Sistema inclui: Geradores, Linhas, Transformadores, Capacitores, Reatores e Compensadores.
- Para a ELETRONORTE além dos anteriores inclui também Barras e Alimentadores.
- Para a ONS somente os equipamentos da Rede Básica.
- Para a ABRATE somente os pertencentes à Transmissão.
- Para a ABRAGE somente os pertencentes à Geração.
- •

Somente com estes grupos, têm-se cinco DISP diferentes da ELETRONORTE, baseados na escolha dos domínios de equipamentos. Como os relatórios apresentados raramente detalham qual domínio de equipamento foi utilizado, muitos transtornos são causados em reuniões de todos os níveis, além de aumentar consideravelmente o tempo de processamento e a complexidade de armazenamento dos indicadores.

### **6.6.4 Pontos Controlados e Abrangência**

O sistema aqui apresentado consolida indicadores para os seguintes pontos, conforme o conceito de domínio definido anteriormente:

- ELETRONORTE (total empresa);
- Sistema Elétrico (total regional);
- Divisões de Operação (unidades administrativas);
- Instalações (usinas e subestações);
- Grupo de Famílias de Equipamentos:
	- o Capacitores, Transformadores, Reatores e Compensadores.
- Famílias de Equipamentos:
	- o Capacitores, Geradores, Transformadores, Linhas (incluindo ramais de interligação e transmissão), Reatores e Compensadores.
- Equipamentos (individual).
- Para cada ponto, segundo o caso, são calculados também por família de tensão:
	- o 500,0 KV
	- o 230,0 KV
	- o 138,0 KV
	- o 69,0 KV
	- o 34,5 KV
	- o 13,8 KV
	- o 7,7 KV
	- o Total

O período é mensal, mas para o cálculo da Taxa de Falha observam-se as ocorrências dos últimos doze meses. A figura 6.27 apresenta a estrutura dos pontos controlados.

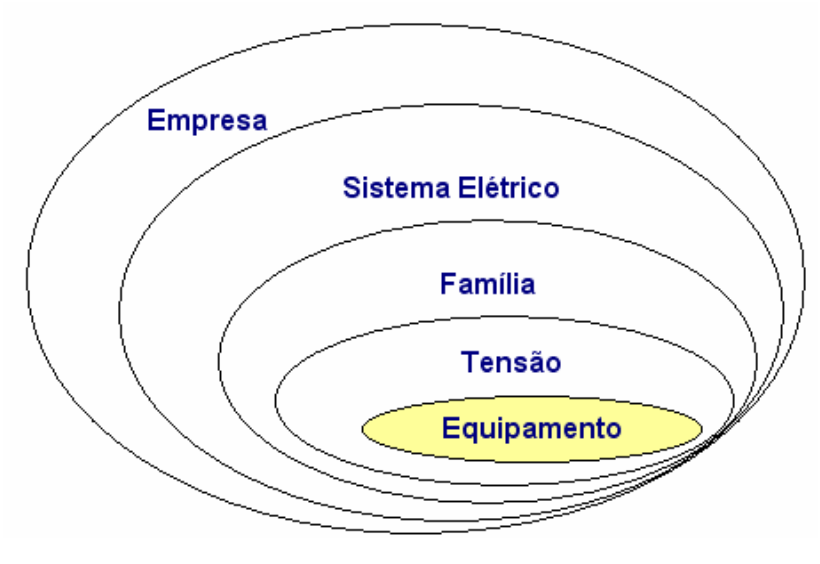

**Figura 6.27 - Pontos controlados** 

#### **6.6.5 Classes de classificação: estados operacionais de equipamentos**

A análise e qualificação das ocorrências são, como já afirmados, primordiais para o cálculo dos indicadores de desempenho. Este procedimento é chamado de classificação das ocorrências, porque imputa uma classe de três letras, selecionada de uma tabela de classes previamente definida. Esta tabela é chamada de classes de estados operacionais, e deve ser criteriosamente elaborada.

Em princípio esta tabela deveria incluir todos os estados operacionais possíveis para um equipamento, o que acarretaria um número elevado de opções para operador escolher. Um estudo feito na ELETRONORTE verificou que neste caso dificilmente um operador faria a mesma escolha de classe em uma segunda análise. O grande número de opções dificulta a classificação criteriosa e naturalmente diminui a confiabilidade do banco de desligamentos.

Neste mesmo estudo foram selecionadas as classes mais representativas dos estados operacionais. Elas somaram inicialmente menos de cinqüenta classes agora apresentadas.

#### **6.6.6 Formulação dos índices calculados**

As fórmulas utilizadas são as definidas pelos procedimentos de rede da ONS. Elas são claras para famílias de equipamentos, como por exemplo, o Indicador de Disponibilidade (DISP). O DISP é a relação entre Horas Disponíveis (HD) e as Horas do Período (HP). Para Capacitores, Reatores, Compensadores e Transformadores, ele é a relação simples entre as horas: DISPE = HD/HP. Para Linhas deve-se levar em conta a extensão em km dividida por 100: DISPL = (HD \* EXT/100 / HP \* EXT/100). Para geradores são utilizadas as potências: DISPG = HD \* POT / HP \* POT. Entretanto para o DISP de Sistema qual será a correlação que melhor irá representar este indicador? Se ocorrer a utilização somente DISP Sistema = HD/HP, está se dando o mesmo peso para todos os equipamentos do Sistema Elétrico. Outrossim, se utilizasse a ponderação da extensão e da potência (DISP Sistema = (HD + HD\*EXT + HD\*POT) / (HP + HP\*EXT + HP\*POT)), um gerador da UHE Tucuruí, por exemplo, com potência interrompida de 360 MW, terá 90 vezes mais impacto que uma linha de 400 km no DISP do Sistema. Matematicamente, para o DISP

de Sistema, equipamentos que não sejam geradores ou linhas terão pouco impacto no valor final, pois na realidade estamos somando grandezas bem diferentes. A validação do DISP de Sistema ainda precisa ser discutida.

#### **6.6.7 Procedimentos de cálculo**

Os procedimentos de cálculo são chamados de consolidação. O cálculo é geral e é feito em todos os pontos controlados, por abrangência e utilizando a formulação dos índices. O período escolhido pode ser anual ou mensal e depende da opção do usuário responsável pela consolidação.

A expectativa inicial do usuário poderia ser obter o valor do indicador atualizado sempre que uma interrupção pertinente fosse alterada. Entretanto uma simples mudança de estado operacional do equipamento pode acarretar o recálculo de diversos indicadores, em diversos níveis: indicadores do próprio equipamento, de sua subestação, de seu sistema elétrico, do grupo de sistemas isolados ou interligados, conforme o caso e de toda a empresa. O desempenho do sistema informatizado seria extremamente prejudicado. Em outras palavras, por melhor que fosse o computador do usuário, para cada alteração de registro o tempo de espera seria enorme, visto que uma consolidação pode levar horas.

Como estes indicadores são requeridos mensalmente, deve-se optar por uma data de consolidação logo após o término do mês de referência. Esta data deve ser escolhida de modo a dar tempo suficiente para o fechamento da análise das ocorrências, respeitando os limites de prazo de relatórios exigidos pelos agentes: ONS, ANEEL, MME, Eletrobrás, ABRATE, ABRAGE e obviamente clientes internos.

Após a escolha desta data, que vamos chamar de data-limite, os usuários não podem mais atualizar os dados do mês de referência, sob pena de ser necessário recalcular todos os indicadores novamente. As exceções devem ser tratadas caso a caso, e se o recálculo for inevitável, sugere-se que este deve ser autorizado por gerência maior e que os clientes externos sejam avisados formalmente do não cumprimento dos prazos. Internamente sugere-se que além destes procedimentos a direção seja informada qual o motivo do atraso e o responsável.

Esta formalização é necessária para que todos os envolvidos no processo saibam da sua responsabilidade no processo. O operador de subestação deve entender que

uma simples ocorrência preenchida de forma incorreta pode acarretar um grande transtorno para a imagem da empresa.

Por exemplo, um equipamento que tenha uma interrupção de cinco minutos terá um baixo impacto na disponibilidade mensal do sistema. Mas se ao registrar esta interrupção, o operador tenha esquecido de fechá-la, deixando a data final em aberto, esta ocorrência poderá contribuir com dezenas de horas para a indisponibilidade do sistema elétrico.

Como o DST e o DISP são utilizados para cálculo do PLR (Participação de Lucros) dos funcionários das elétricas estatais, este pode ser um bom argumento para sensibilizá-lo na seriedade de sua função de atualizador do banco de interrupções.

Os procedimentos de cálculo, ou consolidação, iniciam com a varredura do banco de dados de desligamentos do sistema escolhido, armazenando valores de freqüência e duração das alterações do estado operacional dos equipamentos em matrizes.

As matrizes são indexadas pelos códigos dos equipamentos nas linhas e classes de classificação nas colunas. São utilizadas duas matrizes: uma para freqüência e outra para duração.

Além disto, estas duas matrizes são indexadas por sistema (s), ficando com a seguinte configuração: Matriz\_duração(s, e, c) e Matriz\_freqüência(s, e, c). Onde: S – representa o sistema, E – representa o equipamento e C – representa a classe.

Após a varredura do banco de desligamentos e a formação das matrizes, o sistema inicia o cálculo dos indicadores propriamente dito. Os valores calculados são passados para uma matriz de indicadores que tem as seguintes características: Matriz indicadores (s, p, i), onde: S – representa o sistema, P – o ponto calculado e I – o indicador. Esta matriz contém os valores dos indicadores já calculados.

Os primeiros pontos a serem calculados são os próprios equipamentos (e) das matrizes de duração e freqüência, pois cada equipamento deve ser avaliado estatisticamente individualmente. As matrizes de duração e freqüência são lidas e os valores básicos de horas indisponíveis por classificação são acumulados também na matriz de indicadores.

Vale uma observação neste ponto: horas do período, horas fora de serviço, e todas as freqüências também são tratadas como indicadores e são guardadas no banco. O motivo é simples: além de diversos estudos necessitarem destas horas acumuladas, os pontos proprietários utilizarão estes valores diretamente para seus cálculos.

A partir deste estágio todos os outros pontos a serem acumulados não utilizarão mais as matrizes de freqüência e duração. Agora será utilizada a própria matriz de indicadores com as horas acumuladas dos equipamentos.

Os próximos pontos são as famílias de equipamentos: geradores, transformadores, linhas, etc.. Os equipamentos são lidos, selecionados por família, obtidos suas horas na matriz de indicadores e acumulados nesta mesma matriz.

Da mesma maneira são feitos para os pontos família de tensão, divisão, localidade (subestações e usinas), sistemas elétricos, sistemas interligados acumulados, sistemas isolados acumulados e, por fim, para toda a empresa.

Neste ponto a matriz de indicadores está pronta para ser processada. Até este momento os indicadores como DISP, TF, etc. não foram calculados. A planilha é varrida em todos os pontos, as fórmulas são aplicadas, e os valores são então incluídos. A matriz de indicadores está completa.

Ela é novamente lida e os bancos de indicadores e estatística são atualizados e prontos para formar os gráficos e relatórios solicitados.

#### **6.6.8 Planilha de desempenho consolidada**

Esta planilha representa todos os pontos e todos os valores da matriz de indicadores utilizada no procedimento de consolidação. Ela apresenta valores mensais em forma de tabela e não facilita a visualização da tendência do indicador. Para isto são disponibilizados gráficos pelo sistema. Mas estes gráficos não podem ter a pretensão de atender todas as expectativas dos usuários. A planilha geral de desempenho, demonstrada na figura 6.28, facilita aos usuários especializados a busca dos valores pontuais para a geração de seus trabalhos.

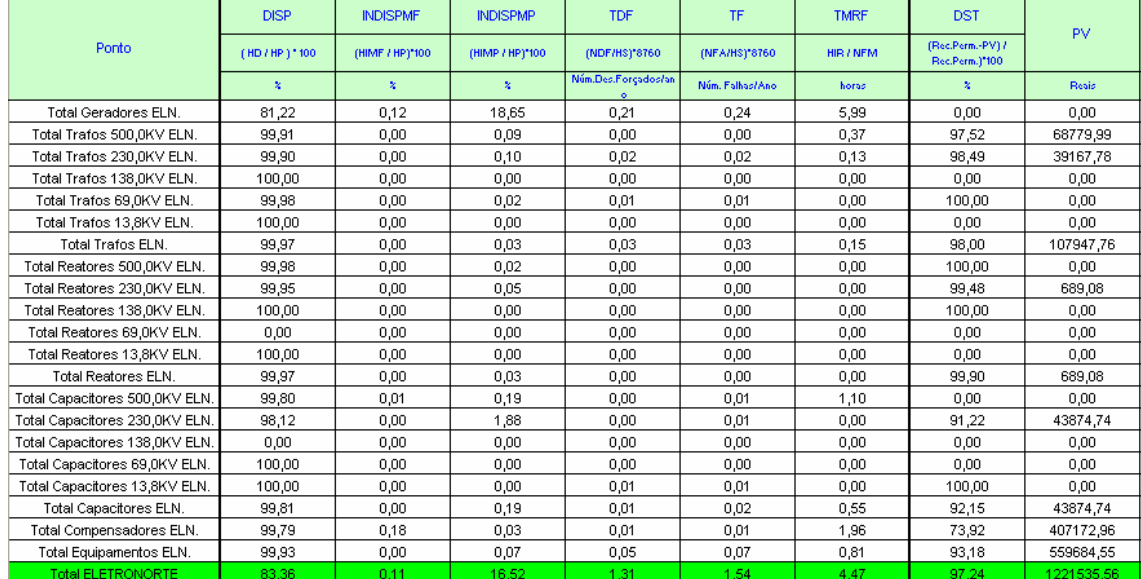

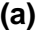

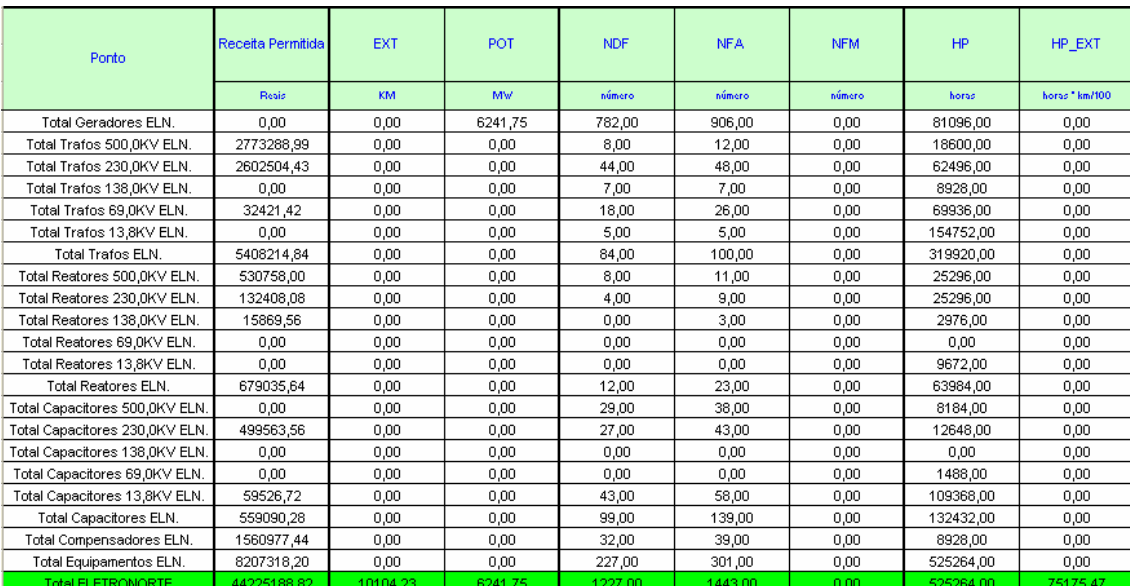

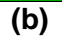

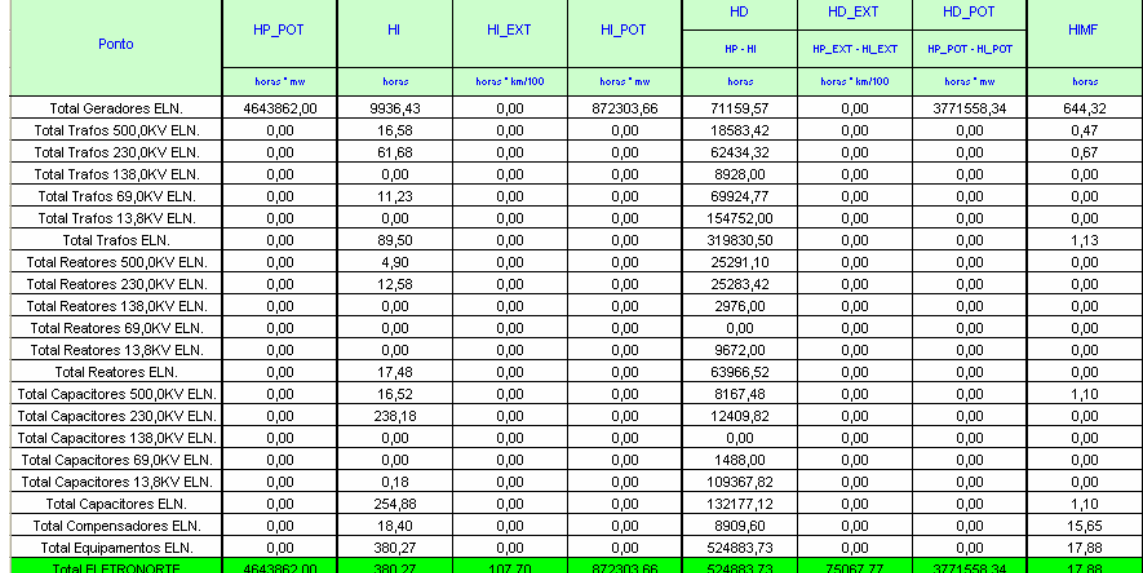

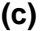

|                                | HIMF EXT       | HIMF POT               | <b>HIMP</b> | HIMP EXT     | <b>HIMP POT</b> | <b>HFS</b> | HS.         | <b>HIR</b> |
|--------------------------------|----------------|------------------------|-------------|--------------|-----------------|------------|-------------|------------|
| Ponto                          |                |                        |             |              |                 |            | $HP - HFS$  |            |
|                                | horas * km/100 | horas <sup>+</sup> mw. | horas       | horas*km/100 | horas " mw.     | horas      | horas       | horas      |
| Total Geradores ELN.           | 0,00           | 5610,33                | 9241,65     | 0,00         | 866113,40       | 45314,60   | 32673285,40 | 694,78     |
| Total Trafos 500,0KV ELN.      | 0.00           | 0.00                   | 16.12       | 0.00         | 0.00            | 17.40      | 24011142.60 | 0,37       |
| Total Trafos 230.0KV ELN.      | 0.00           | 0.00                   | 61,02       | 0,00         | 0.00            | 1555,50    | 23054764.50 | 0,67       |
| Total Trafos 138.0KV ELN.      | 0,00           | 0,00                   | 0.00        | 0,00         | 0,00            | 1488.48    | 22213871.52 | 0,00       |
| Total Trafos 69.0KV ELN.       | 0,00           | 0.00                   | 11,23       | 0,00         | 0,00            | 5582.62    | 21281217.38 | 0,00       |
| Total Trafos 13,8KV ELN.       | 0.00           | 0,00                   | 0,00        | 0,00         | 0,00            | 2290,00    | 18516350,00 | 0,00       |
| Total Trafos ELN.              | 0,00           | 0,00                   | 88,37       | 0,00         | 0,00            | 10934,00   | 27986026,00 | 1,03       |
| Total Reatores 500,0KV ELN.    | 0,00           | 0,00                   | 4,90        | 0,00         | 0,00            | 3037,85    | 52083922,15 | 0,00       |
| Total Reatores 230.0KV ELN.    | 0,00           | 0.00                   | 12,58       | 0,00         | 0,00            | 3795,02    | 51487484,98 | 0,00       |
| Total Reatores 138.0KV ELN.    | 0,00           | 0,00                   | 0,00        | 0,00         | 0,00            | 3761,52    | 51154638,48 | 0,00       |
| Total Reatores 69.0KV ELN.     | 0,00           | 0,00                   | 0,00        | 0,00         | 0,00            | 0,00       | 51123360,00 | 0,00       |
| Total Reatores 13,8KV ELN.     | 0,00           | 0,00                   | 0,00        | 0,00         | 0,00            | 0,00       | 50991960,00 | 0,00       |
| Total Reatores ELN.            | 0,00           | 0,00                   | 17,48       | 0,00         | 0,00            | 10594,38   | 53127565,62 | 0,00       |
| Total Capacitores 500,0KV ELN. | 0,00           | 0,00                   | 15,42       | 0,00         | 0,00            | 746,43     | 57123213,57 | 1,10       |
| Total Capacitores 230,0KV ELN. | 0,00           | 0,00                   | 238,18      | 0,00         | 0,00            | 4720,63    | 56873959,37 | 0,00       |
| Total Capacitores 138,0KV ELN. | 0,00           | 0.00                   | 0.00        | 0,00         | 0,00            | 0.00       | 56729760,00 | 0,00       |
| Total Capacitores 69,0KV ELN.  | 0,00           | 0.00                   | 0.00        | 0,00         | 0.00            | 0.00       | 56712240,00 | 0,00       |
| Total Capacitores 13,8KV ELN.  | 0.00           | 0.00                   | 0.18        | 0.00         | 0.00            | 44110.72   | 55362889,28 | 0.00       |
| Total Capacitores ELN.         | 0.00           | 0.00                   | 253,78      | 0.00         | 0.00            | 49577.78   | 58730022,22 | 1,10       |
| Total Compensadores ELN.       | 0.00           | 0.00                   | 2,75        | 0,00         | 0,00            | 24,78      | 53996615,22 | 15,65      |
| Total Equipamentos ELN.        | 0,00           | 0,00                   | 362,38      | 0,00         | 0,00            | 71130,95   | 39786869,05 | 17,78      |
| <b>Total ELETRONORTE</b>       | 5,87           | 5610.33                | 362.38      | 101,83       | 866113,40       | 119967.18  | 8228312.82  | 715.60     |

**(d)** 

**Figura 6.28 - Planilha mensal de desempenho** 

# **Capítulo 7**

# **Conclusões**

### **7.1 Resumo dos objetivos alcançados**

Este trabalho alcançou mutuamente resultados acadêmicos e empresariais, propondo uma nova forma de análise dos estados operacionais dos sistemas elétricos.

Permitiu a integração dos sistemas SAP/R3, SAGE e INFO\_OPR, sistemas de informação de operação e manutenção e implantou uma nova metodologia de extração do conhecimento existente através de um algoritmo baseado na Teoria dos Conjuntos Aproximados ("Roughsets") gerando um banco de conhecimento através do armazenamento destas regras.

Desenvolveu e implantou também um sistema de monitoramento e prevenção de novos eventos e possibilitou a análise dos novos eventos sob um novo foco.

Para finalizar desenvolveu e implantou uma nova estrutura de consolidação de indicadores de desempenho.

### **7.2 Etapas do desenvolvimento**

O desenvolvimento deste trabalho pode ser caracterizado por etapas:

- Definição e identificação do problema, justificando sua contribuição e seu caráter inovador, princípios de uma tese de doutorado.
- Definição dos objetivos a serem alcançados.
- Levantamento das necessidades.
- Escolha do estudo de caso: ELETRONORTE.
- Caracterização da estrutura existente e definição dos bancos de dados históricos a serem utilizados.
- Desenvolvimento de ferramentas de integração destes bancos de operação e manutenção.
- Desenvolvimento de ferramenta de extração de eventos.
- Desenvolvimento de sistema especialista.
- Desenvolvimento do sistema monitor.
- Desenvolvimento de ferramentas de consolidação de desempenho.
- Implantação e testes das ferramentas na empresa escolhida.
- Compilação e observação de resultados.

### **7.3 O sistema em funcionamento na ELETRONORTE**

Na ELETRONORTE o Módulo PM integra o processo de manutenção com os processos de gestão de materiais (aquisição e retirada de materiais), recursos humanos (custos de mão de obra), finanças (custos de manutenção). Por ser um pacote de sistema de gerenciamento de manutenção fechado apresenta pouca flexibilidade para alterações solicitadas pelos usuários finais, o que dificultou sua implantação e aceitação. Entretanto representa indubitavelmente um avanço tecnológico para a ELETRONORTE.

O SAGE constitui uma solução unificadora para os diversos níveis hierárquicos em que se organiza a operação em tempo-real de sistemas elétricos (sistema de supervisão de usinas e subestações, sistemas regionais e centrais, etc.) permitindo tornar uniforme o processo de expansão da automação e de manutenção dos sistemas existentes.

O Sistema INFO\_OPR é uma ferramenta poderosa para a operação, controle e planejamento de sistemas elétricos. Foi desenvolvido com o conhecimento e a experiência profissional da ELETRONORTE e atualmente é fundamental em diversos processos da empresa, tornando-se um de seus patrimônios. Sua recente evolução para os padrões de qualidade de informação exigidos pela ONS capacitou-o para concorrer no novo cenário energético do país.

Os três sistemas estão em pleno funcionamento na Eletronorte.

A ferramenta de integração entre o INFO\_OPR e o SAGE foi desenvolvida visando o SAGE/EMS que além de possuir mecanismos de filtragem dos eventos inclui a possibilidade de relacionar as chaves e disjuntores aos seus equipamentos principais. Como o histórico de operação da ELETRONORTE é baseado na função operacional e não no equipamento esta opção foi fundamental para a integração. Atualmente somente os Centros dois Centros de Operação de Brasília e São Luis possuem esta versão do SAGE instalada, entretanto para atender a demanda deste trabalho e de outros trabalhos já foi projetada a instalação em todos os outros Centros.

A integração com o Módulo PM do SAP/R3, apesar de testada em ambiente de desenvolvimento, aguarda análise e autorização com a empresa fornecedora.

O INFO\_OPR está com todas as interfaces prontas e operacionais.

Em relação às novas ferramentas desenvolvidas: sistema de análise de ocorrências (sistema especialista e extração de conhecimento) e monitoração de eventos, como estas estão ligadas diretamente aos bancos históricos do INFO\_OPR e novos bancos estão em fase de implantação e treinamento nos Centros de Operação. Deve-se lembrar que este é um novo conceito de análise de eventos e perturbações, que concorre com processos tradicionais utilizados por engenheiros experientes que precisam ser sensibilizados. Naturalmente espera-se que esta sensibilização gere críticas que irão possibilitar o aperfeiçoamento do novo processo.

O processo de consolidação de desempenho foi aceito quase imediatamente, pois veio substituir processos feitos em planilha EXCEL, não centralizados nem integrados. Precisou somente ter seus primeiros resultados validados.

### **7.4 Principal contribuição científica**

A contribuição inovadora deste trabalho foi integrar e extrair conhecimento de grandes bancos de dados históricos de operação e manutenção de sistemas elétricos heterogêneos. Esta metodologia não tradicional permite a busca e armazenamento do conhecimento inserido por especialistas nos bancos de dados de análise de ocorrências e perturbações utilizando a Teoria dos Conjuntos Aproximados.

É legítimo supor que um especialista que trabalha longos períodos em atividades como análise e classificação de ocorrências de uma mesma planta absorva um conhecimento implícito de enorme valor para a empresa. Não necessariamente este colaborador terá condições e intenção de transcrever sua experiência para uso futuro.

Portanto ao fornecer esta nova ferramenta estamos possibilitando a obtenção e o armazenamento de um conhecimento valioso para o patrimônio histórico da empresa.

### **7.5 Contribuições secundárias**

Ao integrar os sistemas como o SAP/R3, o SAGE e o INFO\_OPR suprimos uma necessidade premente da ELETRONORTE: melhores condições de monitoração e análise das condições operacionais dos equipamentos.

A integração destes sistemas objetivou compartilhar os dados comuns aos três aplicativos possibilitando lançamentos e consultas mais rápidas e ágeis, além de ser fundamental para a extração do conhecimento.

Com este processo conseguimos fechar o acompanhamento temporal do dado de operação e manutenção: realizado, tempo real e programado.

O desenvolvimento de um Banco de Indicadores de Desempenho confiável e íntegro não é tarefa simples. Para chegarmos a um bom resultado foi preciso que os Centros de Operação e o Pós-despacho atualizassem corretamente os bancos de equipamentos e de interrupções. Foram necessárias fórmulas claras e padronizadas e foi fundamental entendermos o critério escolhido para a seleção das ocorrências e o domínio que utilizado para a consolidação.

Como demonstra a quantidade de cálculos a serem feitos e a complexidade dos procedimentos concluímos que a consolidação de indicadores precisa da arte da computação. E como são raros ou inexistentes no mercado, softwares especialistas que abordem Indicadores de Desempenho para Sistemas Elétricos, as empresas terão um árduo caminho para obtê-los. Para esta finalidade precisarão reunir especialistas em engenharia de software, analistas de bancos de dados, e interagi-los com estatísticos, engenheiros de operação, engenheiros de manutenção e operadores de sistemas. Mesmo terceirizando este desenvolvimento, precisarão ter certeza que a empresa contratada tenha estes profissionais para não comprometer o produto final. E devemos lembrar que após ter sucesso, e obter um bom banco de indicador, precisarão confiar a especialistas competentes a tarefa de analisálos e conduzir a empresa para um caminho de eficiência e produtividade.

### **7.6 Trabalhos futuros**

Os próximos desafios a serem enfrentados no futuro da ELETRONORTE serão a implantação do sistema de controle de diagnose de equipamento que garantirá um desempenho máximo dos equipamentos baseados em uma análise preditiva e a adoção de um modelo de administração do conhecimento que integra todas as ferramentas e software que existem no Centro de Operação da Transmissão.

## **Referências Bibliográficas**

- [1] F.N. Ford, Decision Support Systems and Expert Systems: A Comparison, Elsevier Science Pub., 1985.
- [2] B. Valiquette, G. Lambert-Torres & D. Mukhedkar, "An Expert System Based Diagnosis and Advisor Tool for Teaching Power System Operation Emergency Control Strategies", IEEE Transactions on Power Systems, Vol.6, No.3, pp. 1315-1322, August 1991.
- [3] K. Tomsovic & G. Lambert-Torres, "Fuzzy Systems Applications to Power Systems, "IEEE Power Engineering Society Tutorial: Fuzzy Logic and Evolutionary Programming Techniques in Power Systems", Summer Meeting 2000, Seattle, July 2000.
- [4] G. Lambert-Torres, G.M. Ribeiro, C.I.A. Costa, A.P. Alves da Silva & V.H. Quintana - "Knowledge Engineering Tool for Training Power-Substation Operators", IEEE Transactions on Power Systems, Vol. 12, No. 2, pp. 694-699, April 1997.
- [5] M.M. Adibi (Editor), Power System Restoration: Methodologies & Implementation Strategies, ISBN: 0-7803-5397-8, 690 pages, Wiley-IEEE Press, June 2000.
- [6] D.S. Kirschen & T.L. Volkmann, "Guiding a Power System Restoration with an Expert System", IEEE Transactions on Power Systems, Vol. 6, No. 2, pp. 556-566, 1991.
- [7] A.J. Germond & D. Niebur, "Survey of Knowledge-Based Systems in Power Systems: Europe", Proceedings of the IEEE, Vol. 80, No.5, pp. 732-744, May 1992.
- [8] D.A. Waterman, A Guide to Expert System, Addison Wesley. Massachusetts, 1986.
- [9] T. Nagy, D. Gault & M. Nagy, Building Your First Expert System, Ashton-Tate Publishing Group, 1985.
- [10] E. Rich & K. Kevin, *Inteligência Artificial*, Makron Books 2ª Edição 1991.
- [11] S. Russel & P. Norvig, Artificial Intelligence-A Modern Approach, Series in Artificial Intelligence, Prentice-Hall, 1995.
- [12] M. Huneault, C. Rosu, R. Manoliu & F.D. Galiana, "A Study of Knowledge Engineering Tools in Power Engineering Applications", IEEE Transactions on Power Systems, Vol. 9, No. 4, pp.1825-1832, Nov. 1994.
- [13] G. Lambert-Torres & A.P. Alves da Silva, "Aplicação de Sistemas Inteligentes em Engenharia de Potência", Controle e Automação, Vol. 5, pp. 144-152, Out./Nov. 1994.
- [14] C.C. Liu et al. (CIGRÉ WG 38.06.03), "Expert Systems: Development, Experience and User Requirements", Electra, No. 146, pp. 30-67, February 1993.
- [15] S. Rahman, "Artificial Intelligence in Electric Power Systems: A Survey of the Japanese Industry", IEEE Transactions on Power Systems, Vol. 8, No. 3, pp. 1211-1218, August 1993.
- [16] J. Bann, G. Irisarri, D. Kirschen, B. Miller & S. Mokhtari, "Integration of artificial intelligence applications in the CMS, issues and solutions", IEEE Transactions on Power Systems, Vol 11, N° 1, Feb 1996
- [17] G.M. Ribeiro, G. Lambert Torres, C.I.A. Costa & X.D. Do, "Automatic Substation Configuration System - An Approach using Knowledge Based System", Proceedings of 4th International Symposium on Expert Systems Application to Power Systems, pp. 697-702, Melbourne, Australia, Jan. 4-8, 1993.
- [18] P. Fauquembergue & P. Brezillon, "Vers l'utilisation de systèmes experts pour surveiller les équipements des postes électriques à très haute tension", Revue Générale d'Electricité, No. 10, Novembre 1988.
- [19] K. Motta, H. Nomura, H. Takamoto, K. Suzuki, S. Nakamura & S. Fukui, "Implementation of a Real-time Expert System for a Restoration Guide in a Dispatching Center", IEEE Transactions on Power Systems, Vol 5, No. 3, pp. 1033-1038, August 1990.
- [20] S.P. Toledo, G. Lambert-Torres & C.R.Souza, "Sistema Especialista de apoio à tomada de decisões nas operações de manobra de subestações, utilizando o ponto de operação do sistema", V Seminário Técnico de Proteção e Controle, Curitiba, Paraná, Setembro 1995.
- [21] S.N. Talukdar, E. Cardoso & T. Perry, "The Operator's Assistant An Intelligent, Expandable Program for Power System Trouble Analysis", IEEE Transactions of Power Systems, Vol. PWRS-1, No.3, pp. 182-187, August 1986.
- [22] Heung-Jae Lee & Young-Moon Park "A Restoration Aid Expert System for Distribution Substations", IEEE Transactions on Power Delivery, Vol.11, No.4, Oct. 1996, pp.1765-1770.
- [23] K. Tomsovic, D. Bakken, V. Venkatasubramanian & A. Bose, "Designing the Next Generation of Real-Time Control, Communication and Computations for Large Power Systems", Proceedings of the IEEE, Vol. 93, No. 5, May 2005, pp. 965- 979.
- [24] J. Shinohara, I. Kozakay, M. Kunugi, J. Nagata & H. Saito, "Knowledge-based behavior interface: its application to power network restoration support system", IEEE Transactions on Power Systems, Vol. 11, N° 1, Feb 1996
- [25] T. Minakawa, Y. Ichikawa, M. Kunugi, K. Shimada, N. Wada & M.Utsunomiya "Development and Implementation of a Power System Fault Diagnosis Expert System", IEEE Trans. on Power Systems, Vol. 10, No.2, May. 1995, pp. 932-939.
- [26] G.M. Ribeiro, W.Z. Soares & G. Lambert-Torres, "Automação de Subestações utilizando Sistemas Especialistas", Eletricidade Moderna, No. 279, pp. 160-183, Junho 1997.
- [27] Página da Internet: www.intranetjournal.com/corner/wrox/progref/vbt/, consultada 22/03/05.
- [28] ABNT Associação Brasileira de Normas Técnicas) NBR 7274, Interpretação da Análise dos Gases de Transformadores em Serviço, Abril/1982,
- [29] M. Milasch, Manutencão de Transformadores em Líquido Isolante, Editora Edgar Blücher, 1984.
- [30] GCOI Grupo Coordenador para Operação Interligada SCM047, "Recomendação para Utilização da Análise Cromatográfica em Óleo Mineral Isolante na Recepção e na Manutenção de Equipamentos", 1997
- [31] Z. Pawlak, "Rough Sets", International Journal of Computer and Information Sciences, Vol. 11, No. 5, pp. 341-356, 1982.
- [32] Z. Pawlak, Rough Sets: Theorical Aspects of Reasoning about Data, Kluwer Academic Publisher, Netherlands, 1991.
- [33] Página da Internet: www.sap.com.br, consultada em 01/02/05.
- [34] Página da Internet: www.cepel.br/~sage, consultada em 01/03/06.

# **Anexo I – Regras NBR7274 (Parcial)**

```
 '--NBR7274--
 Dim va,van,vb,vbn,vc,vcn 
If vc2h2 \Leftrightarrow 0 And vc2h4 \Leftrightarrow 0 Then
   van = vc2h2 / vc2h4 
   If van < 0.1 Then
    va = 0 
   End If
   If van >= 0.1 And van < 1 Then
   va = 1 End If
   If van >= 1 And van < 3 Then
    va = 1 
   End If
   If van >= 3 Then
   va = 2 End If
 Else
  va = 0 End If
If vch4 \leq 0 And vh2 \leq 0 Then
  vbn = vch4 / vh2 If vbn < 0.1 Then
   vb = 1 End If
   If vbn >= 0.1 And van < 1 Then
    vb = 0 End If
   If vbn >= 1 And van < 3 Then
   vb = 2 End If
   If vbn >= 3 Then
    vb = 2 End If
 Else
  vb = 1 End If
If vc2h4 \Leftrightarrow 0 And vc2h6 \Leftrightarrow 0 Then
  vcn = vc2h4 / vc2h6 
   If vcn < 0.1 Then
    vc = 0 End If
  If ven >= 0.1 And van < 1 Then
    vc = 0 End If
   If vcn >= 1 And van < 3 Then
    vc = 1 End If
   If vcn >= 3 Then
    vc = 2 End If
 Else
  vc = 0 End If
```

```
 '* variaveis para calculo de percentual de cada gas
 Dim vpco2 ,vph2 ,vpch4 ,vpc2h4 ,vpc2h6 ,vpc2h2 
vpco2 = 0vph2 = 0vpch4 = 0vpc2h4 = 0vpc2h6 = 0vpc2h2 = 0 '* variaveis para calculo de pertinencia de cada gas
 Dim veco2,veh2 ,vech4 ,vec2h4 ,vec2h6 ,vec2h2 
veco2 = 0veh2 = 0vech4 = 0vec2h4 = 0vec2h6 = 0vec2h2 = 0 '* variaveis para armazenar a pertinencia de cada diagnostico
 Dim vpd1 ,vpd2,vpd3,vpd4,vpd5 
vpd1 = 0vpd2 = 0vpd3 = 0vpd4 = 0vpd5 = 0 '************************
 '* calculo de percetual de participacao de cada gas
 Dim vtope 
vtope = vco2 + vh2 + vch4 + vc2h4 + vc2h6 + vc2h2 If vco2 <> 0 Then
  vpco2 = ((vco2 / vtope) * 100) End If
 If vh2 <> 0 Then
   vph2 = ((vh2 / vtope) * 100) 
 End If
 If vch4 <> 0 Then
   vpch4 = ((vch4 / vtope) * 100) 
 End If
 If vc2h4 <> 0 Then
   vpc2h4 = ((vc2h4 / vtope) * 100) 
 End If
 If vc2h6 <> 0 Then
   vpc2h6 = ((vc2h6 / vtope) * 100) 
 End If
 If vc2h2 <> 0 Then
  vpc2h2 = ((vc2h2 / vtope) * 100) End If
veco2 = 0'*********
 '* H2
If vph2 \leq 42 Or vph2 \geq 78 Then
  veh2 = 0 End If
 If vph2 > 42 And vph2 < 60 Then
  veh2 = (100 * (vph2 - 42) / (60 - 42))) End If
If vph2 > 60 And vph2 < 78 Then
  veh2 = (1 - ((vph2 - 60) / (78 - 60))) End If
If vph2 = 60 Then
```

```
veh2 = 1 End If
   '***********
   '* CH4
 If vpch4 \leq 3.5 Or vpch4 \geq 6.5 Then
   v \cdot h4 = 0 End If
  If vpch4 > 3.5 And vpch4 < 5 Then
   vech4 = (100 * ( (vpch4 - 3.5) / (5 - 3.5))) End If
   If vpch4 > 5 And vpch4 < 6.5 Then
   vech4 = (1 - ((vpch4 - 5) / (6.5 - 5))) End If
 If vpch4 = 5 Then
   vech4 = 1 End If
'*********
   '* c2h6
 If vpc2h6 \leq 1.12 Or vpc2h6 \geq 2.08 Then
    vec2h6 = 0 End If
 If vpc2h6 > 1.12 And vpc2h6 < 1.6 Then
   vec2h6 = (100 * ( (vpc2h6 - 1.12) ) (1.6 - 1.12))) End If
 If vpc2h6 > 1.6 And vpc2h6 < 2.08 Then
   vec2h6 = (1 - ((vpc2h6 - 1.6) / (2.08 - 1.6))) End If
 If vpc2h6 = 1.6 Then
   vec2h6 = 1 End If
'*******
   '* C2H4
 If vpc2h4 \leq 2.31 Or vpc2h4 \geq 4.29 Then
   vec2h4 = 0 End If
 If vpc2h4 > 2.31 And vpc2h4 < 3.3 Then
   vec2h4 = (100 * ( (vpc2h4 - 2.31) / (3.3 - 2.31))) End If
 If vpc2h4 > 3.3 And vpc2h4 < 4.29 Then
   vec2h4 = (1 - ((vec2h4 - 3.3) / (4.29 - 3.3))) End If
 If vpc2h4 = 3.3 Then
   vec2h4 = 1 End If
'********
  '* C2H2
 If vpc2h2 \leq 21 Or vpc2h2 \geq 39 Then
   vec2h2 = 0 End If
  If vpc2h2 > 21 And vpc2h2 < 30 Then
   vec2h2 = (100 * (ypc2h2 - 21) / (30 - 21))) End If
  If vpc2h2 > 30 And vpc2h2 < 39 Then
   vec2h2 = (1 - ((vec2h2 - 30) / (39 - 30))) End If
  If vpc2h2 = 30 Then
   vec2h2 = 1 End If
 vpd1 = veco2 + (veh2 * 60) + (vech4 * 5) + (vec2h6 * 1.6) + (vec2h4 * 5)3.5) + (vec2h2 * 30) 
 vpd1 = vpd1 / 100
```

```
veco2 = 0veh2 = 0vech4 = 0vec2h4 = 0vec2h6 = 0vec2h2 = 0'**************************
  '* co2
 If vpco2 \le 0.14 Or vpco2 \ge 0.26 Then
   veco2 = 0 End If
  If vpco2 > 0.14 And vpco2 < 0.2 Then
   veco2 = (100 * ((vpco2 - 0.14) / (0.2 - 0.14))) End If
 If vpco2 > 0.2 And vpco2 < 0.26 Then
   veco2 = (1 - ((vpco2 - 0.2) / (0.26 - 0.2))) End If
 If vpco2 = 0.2 Then
   veco2 = 1 End If
'*********
  '* H2
 If vph2 \le 60.2 Or vph2 > 100 Then
   veh2 = 0 End If
  If vph2 > 60.2 And vph2 < 86 Then
   veh2 = (100 * ((vph2 - 60.2) / (86 - 60.2))) End If
 If vph2 > 86 And vph2 < 100 Then
   veh2 = (1 - ((vph2 - 86) / (111.8 - 86))) End If
  If vph2 = 86 Then
   veh2 = 1 End If
'***********
  '* CH4
 If vpch4 \leq 9.1 Or vpch4 \geq 16.9 Then
   vech4 = 0 End If
  If vpch4 > 9.1 And vpch4 < 13 Then
   vech4 = (100 * ((vpch4 - 9.1) / (13 - 9.1))) End If
  If vpch4 > 13 And vpch4 < 16.9 Then
   vech4 = (1 - ((vpch4 - 13) / (16.9 - 13))) End If
  If vpch4 = 13 Then
   vech4 = 1 End If
```
# **Anexo II – Interface com Usuários, Telas e Funções do Sistema Especialista**

# **Tela Principal**

Na janela principal do programa são encontradas as principais funções de entrada de ensaios, definição de grandezas de entrada, gerenciamento de regras e análise, como mostrado na imagem abaixo.

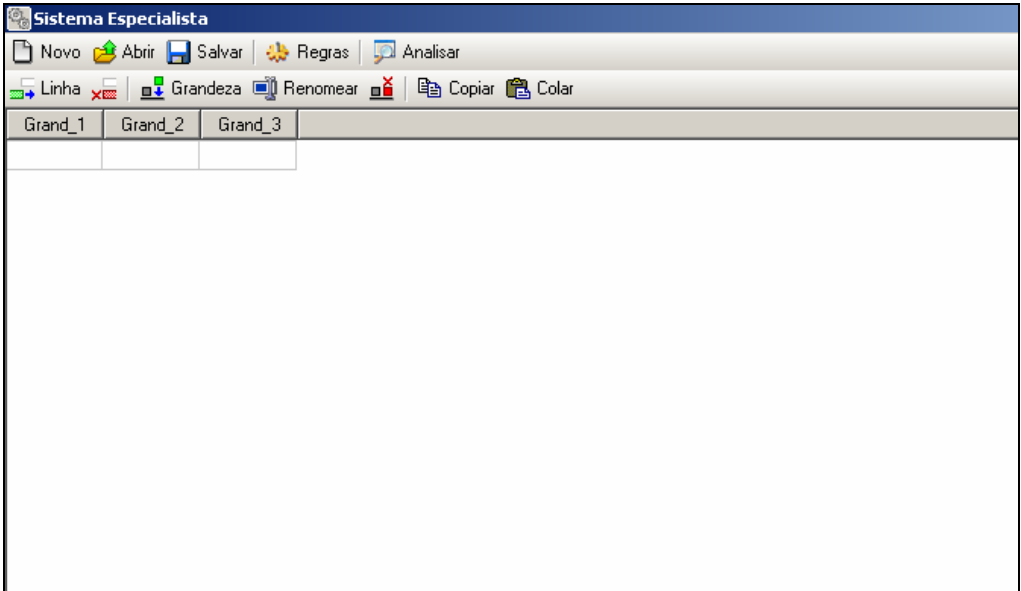

**Figura II.1 – Janela principal do programa** 

Ao visualizar a janela é possível distinguir duas áreas distintas de operação: a barra de ferramentas e a tabela de ensaios.

A barra de ferramentas é, por sua vez, sub-dividida em também duas partes, na primeira são encontradas as funções de manipulação de arquivo (novo, abrir e salvar projetos), gerenciamento das regras utilizadas e análise dos ensaios pela regras. A segunda região da barra de ferramentas são encontradas as funções de controle dos ensaios e grandezas que serão executadas diretamente sobre a tabela de ensaios localizada abaixo desta barra.

### Barra de Ferramentas Principal

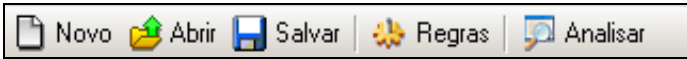

#### **Figura II.2 – Barra de ferramentas principal**

A barra de ferramentas principal tem as seguintes funções:

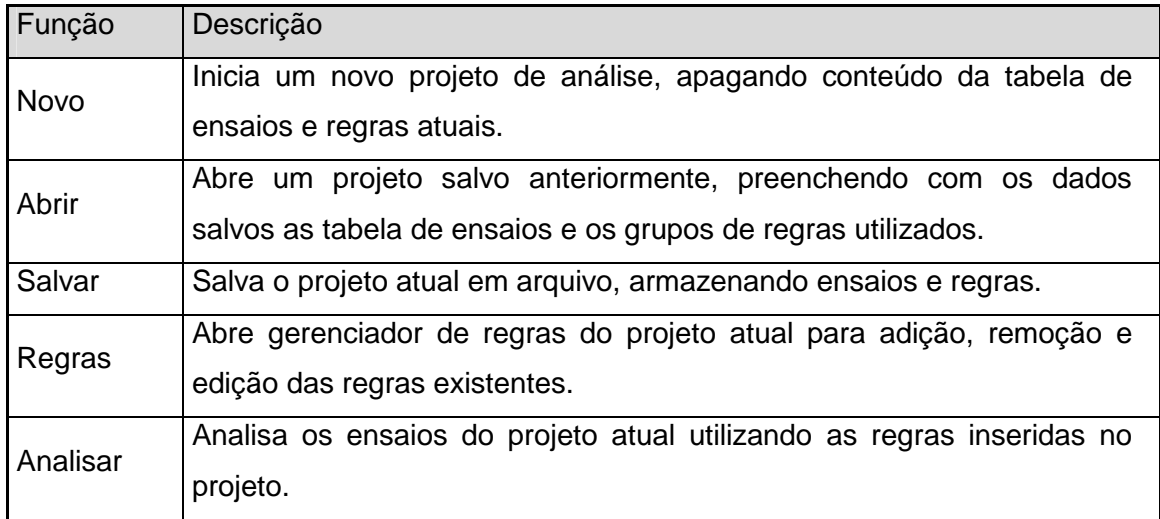

# **Tabela II.1 – Funções da barra de ferramentas da tela principal**

#### **Ensaios**

#### Barra de Ferramentas

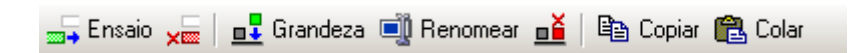

#### **Figura II.3 – Barra de ferramentas para edição de ensaios**

A barra de ferramentas para a edição de ensaios tem as seguintes funções:

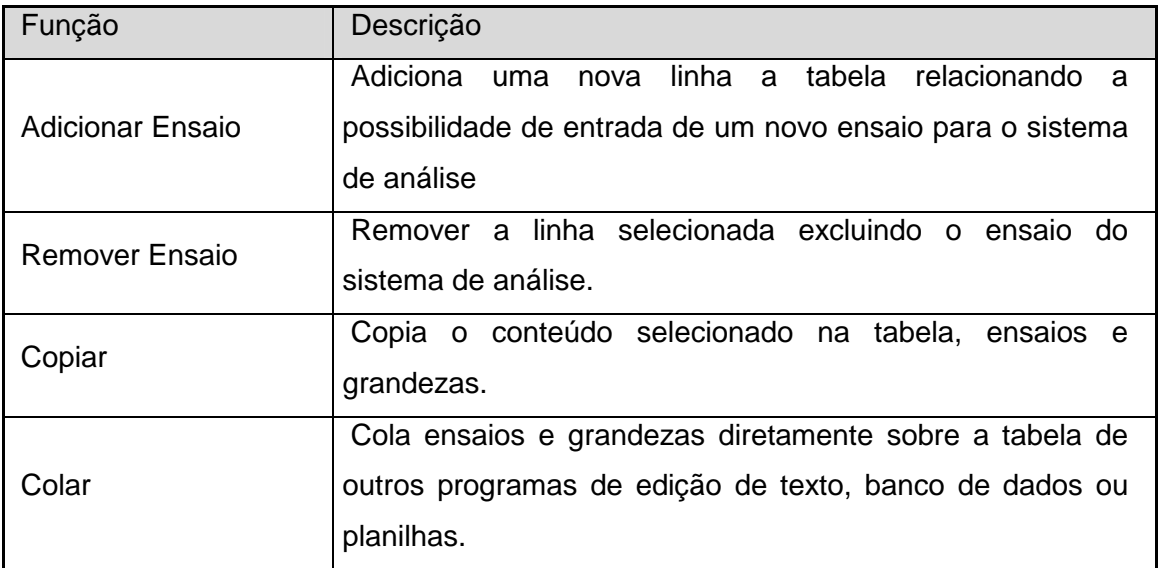

**Tabela II.2 – Funções da barra de ferramentas da edição de ensaio** 

### • **Inserindo Ensaios**

Para inserir um novo ensaio pressione o botão "Adicionar Ensaio" como mostrado na figura a seguir.

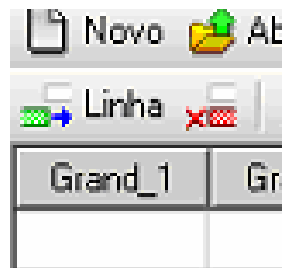

#### **Figura II.4 – Adicionando um novo ensaio**

Após pressionar o botão será inserida uma nova linha onde poderão ser preenchidos os respectivos valores das grandezas pertencentes ao ensaio.

#### • **Editando Valores**

Para editar um valor em um campo de grandeza do ensaio pressione ou digite o valor sobre a célula da tabela desejada, desta forma será aberto uma área para preenchimento de valor para o item.

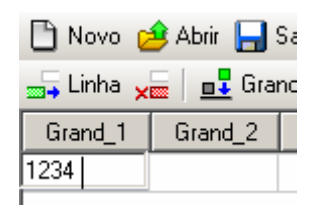

#### **Figura II.5 – Editando valor em um campo**

Para finaliza a edição pressione a tecla "Enter" ou selecione outro campo da tabela. Caso necessite cancelar a edição e retornar com o valor anterior pressione "Esc" com o campo de edição aberto, assim o valor anterior será preservado na célula editada.

# • **Colando Valores de Outros Programas**

Para colar valores de outros programas, como editores de texto, planilhas ou banco de dados, selecione a célula inicial de colagem da tabela onde é desejado inserir os valores copiados. Posteriormente pressiona-se o botão "Colar" da barra de ferramentas para inserir os valores na tabela e finaliza o processo, como mostrado na figura a seguir.

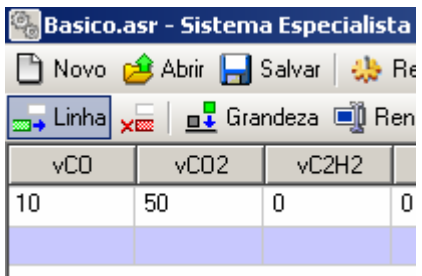

**Figura II.6 – Colando valores na tabela de ensaios** 

# • **Removendo Ensaios**

Para remover um ensaio presente na tabela, selecione a linha relacionada ao ensaio que deseja ser apagado e pressiona-se o botão "Remover Ensaio" da barra de ferramentas. Ao executar essa ação aparecerá uma janela de confirmação para continuar com o processo que é irreversível.

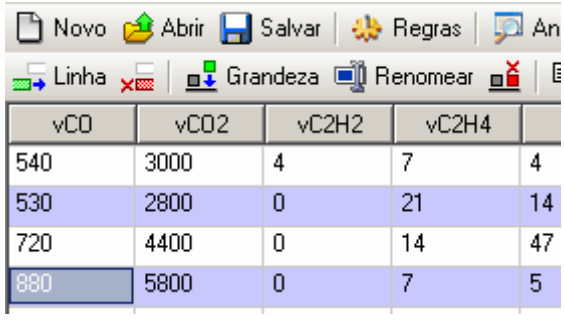

# **Figura II.7 – Removendo o ensaio selecionado**

• **Grandezas** 

# Barra de Ferramentas

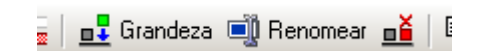

#### **Figura II.8 – Funções para grandezas**

A barra de ferramentas para a edição de grandezas tem as seguintes funções:

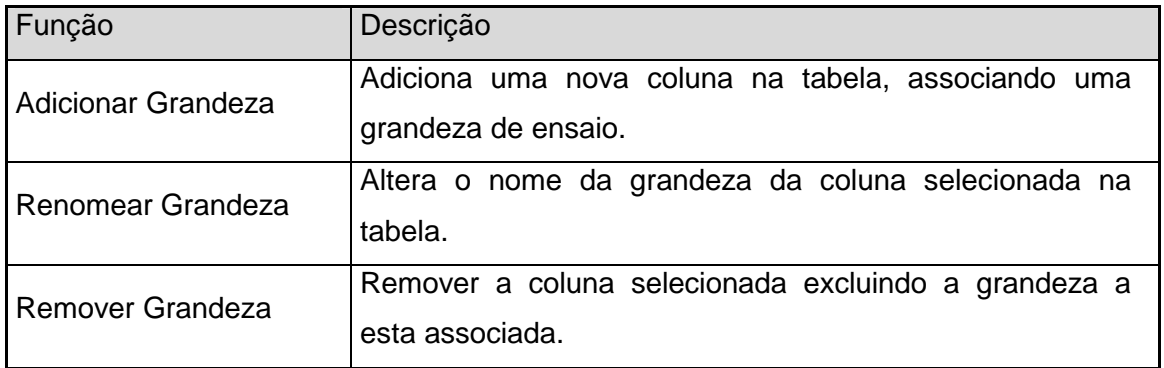

#### **Tabela II.3 – Funções da barra de ferramentas para edição de grandezas**

# • **Inserindo Grandezas**

Para inserir uma nova grandeza pressione o botão "Adicionar Grandeza" na barra de ferramentas.

| <b>19 Exemplo.asr - Sistema Especialista</b>                                       |      |  |  |  |  |  |
|------------------------------------------------------------------------------------|------|--|--|--|--|--|
| Novo c <sup>2</sup> Abrir <b>A</b> Salvar   the Regras   D                         |      |  |  |  |  |  |
| <sub>2014</sub> Linha <sub>X020</sub>   <b>n1</b> Grandeza   10 Renomear <b>n2</b> |      |  |  |  |  |  |
| $\sqrt{CO2}$ $\sqrt{CO2}$<br>vC2H4<br>vCO                                          |      |  |  |  |  |  |
| 540                                                                                | 3000 |  |  |  |  |  |

**Figura II.9 – Inserindo uma nova grandeza/coluna** 

Ao executar essa ação será aberta uma janela para edição do nome desta nova grandeza, caso isso seja cancelado a inserção também o será.

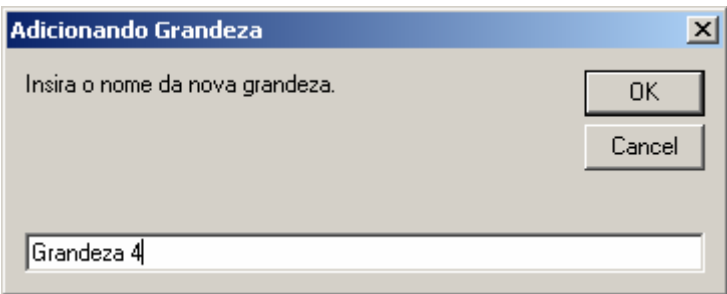

# **Figura II.10 – Fornecendo o nome da nova grandeza**

Com isso será apresentada na tabela a nova coluna associada a grandeza adicionada, permitindo que os ensaios possa inserir os dados respectivos a este item.

| in Novo c <sup>4</sup> Abrir   Salvar   4 Regras   D Analis                       |                                    |  |  |  |  |  |  |
|-----------------------------------------------------------------------------------|------------------------------------|--|--|--|--|--|--|
| <sub>399</sub> → Linha <sub>×图</sub>   <u>n↓</u> Grandeza ■ Renomear <u>n</u>   亀 |                                    |  |  |  |  |  |  |
|                                                                                   | Grand_1 Grand_2 Grand_3 Grandeza 4 |  |  |  |  |  |  |
|                                                                                   |                                    |  |  |  |  |  |  |
|                                                                                   |                                    |  |  |  |  |  |  |

**Figura II.11 – Nova grandeza inserida** 

#### • **Renomeando Grandezas**

Para renomear uma grandeza, seleciona a coluna associada a essa grandeza e pressione o botão "Renomear Grandeza".

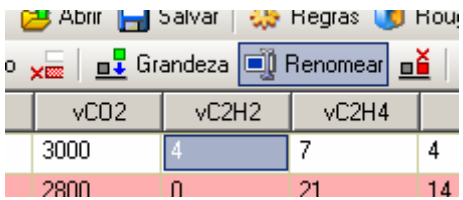

#### **Figura II.12 - Alterando o nome de uma grandeza/coluna**

Ao pressionar o botão surgirá uma nova janela que permitirá a entrada do novo nome para a grandeza selecionada. Caso o botão cancelar for pressionado a edição será interrompida sem mantendo o nome anterior da grandeza.

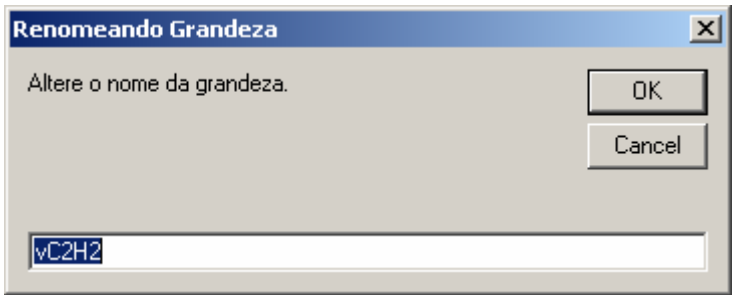

# **Figura II.13 – Fornecendo o novo nome da grandeza**

Assim, ao finalizar a edição a coluna que representa a grandeza exibirá seu novo nome permitindo manter os valores dos ensaios para a coluna.

| <u>yan   n↓</u> Grandeza in Renomear n≚ |                  |       |  |  |  |  |  |
|-----------------------------------------|------------------|-------|--|--|--|--|--|
| vC02                                    | vC <sub>2H</sub> | vC2H4 |  |  |  |  |  |
| 3000                                    |                  |       |  |  |  |  |  |
| 2800                                    |                  |       |  |  |  |  |  |

**Figura II.14 – Novo nome já alterado** 

# • **Abrindo Gerenciador de Regras**

Para abrir o gerenciador e editor de regras pressione o botão "Regras" na barra de ferramentas principal, como mostrado na imagem abaixo.

| p.asr - Sistema Especialista                |  |  |  |    |  |  |
|---------------------------------------------|--|--|--|----|--|--|
| Abrir Bolvar   25 Regras   DA Analisar      |  |  |  |    |  |  |
|                                             |  |  |  |    |  |  |
| $vC2H2$ $vC2H4$<br>vCO <sub>2</sub><br>vCH4 |  |  |  |    |  |  |
| 3000                                        |  |  |  | 20 |  |  |

**Figura II.15 – Abrindo gerenciador de regras** 

Com o pressionar do botão é aberta a janela para controle e gerenciamento das regras utilizadas na análise.

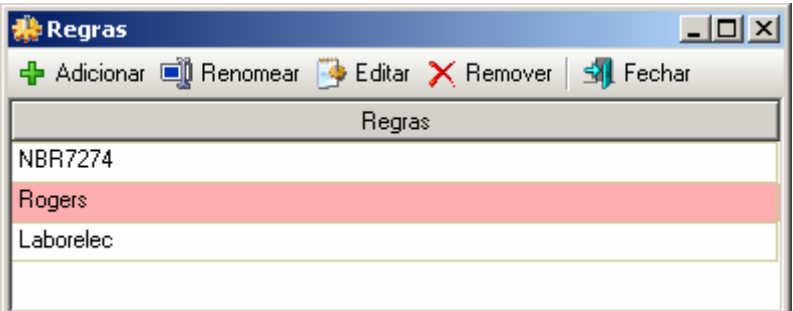

# **Figura II.16 – Gerenciador de regras**

Barra de Ferramentas do Gerenciador de Regras

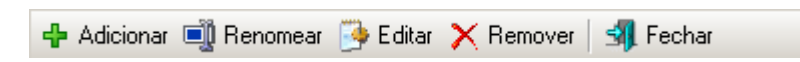

# **Figura II.17 – Barra de ferramentas do gerenciador de regras**

A barra de ferramentas do gerenciador de regras tem as seguintes funções:

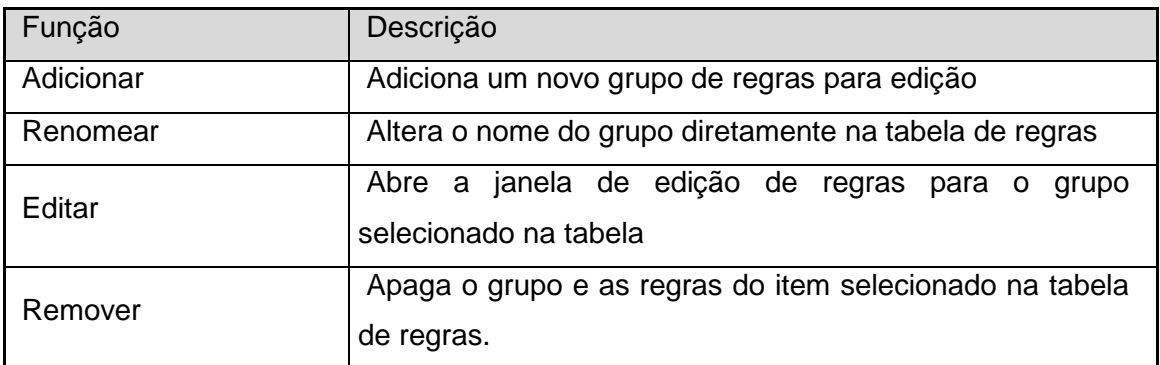

#### **Tabela II.4 – Funções da barra de ferramentas do gerenciador de regras**

# • **Inserindo um novo grupo de Regras**

Para inserir um novo grupo de regras, pressione o botão adicionar da barra de ferramentas do gerenciador, como o mostrado a seguir.

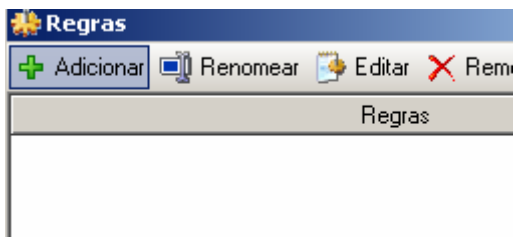

# **Figura II.18 - Adicionando regras**

Ao adicionar o grupo de regras será criada uma nova linha em branco na tabela de regras para permitir a edição do nome e o conjunto de regras pertencentes a este item.

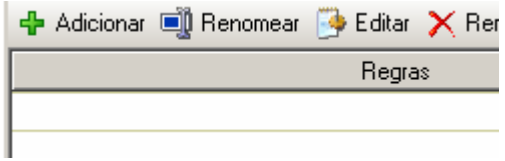

**Figura II.19 – Novo grupo de regras em branco** 

### • **Renomeando um Grupo de Regras**

Para alterar o nome do conjunto de regras, selecione o item que deseja alterar na tabela de regras.

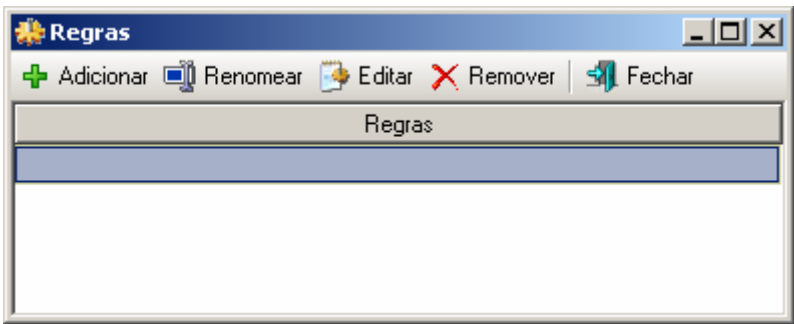

#### **Figura II.20 – Selecionando o grupo de regras**

Pressione o botão "Renomear" da barra de ferramentas. Pode também executar um click duplo sobre o item que será obtido o mesmo resultado

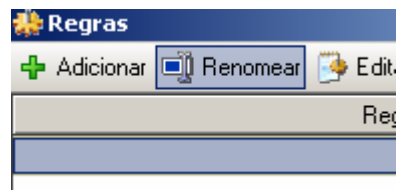

# **Figura II.21 – Pressionando o botão alteração de nome**

Com a abertura da caixa de edição pode-se alterar o nome ou inserir um novo valor para o grupo de regras selecionado.

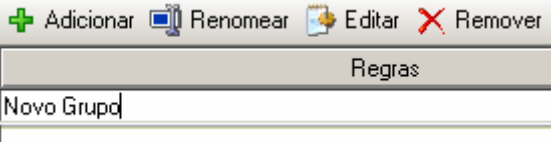

**Figura II.22 – Alterando o grupo de regras** 

Ao finaliza a edição pressione a tecla "Enter" ou pressione o mouse sobre qualquer outra área da tabela para que a alteração se finalize. Caso deseje cancelar a alteração pressione a tecla "Esc" que o valor original será recuperado.

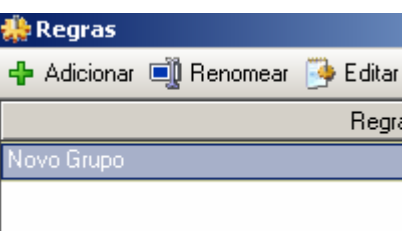

# **Figura II.23 – Finalizando a alteração de nome**

# • **Editando o Grupo Selecionado de Regras**

Para a edição das regras do grupo, primeiramente selecione o item desejado na tabela de regras e pressione o botão "Editar".

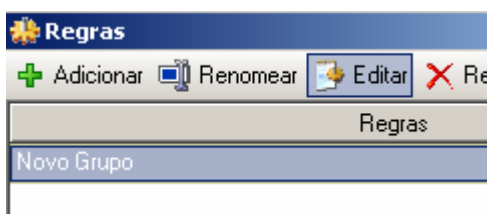

**Figura II.24 – Editando grupo de regras** 

Com isso será aberta uma nova janela referente ao grupo aberto onde será possível inserir as regras relacionadas as grandezas da tabela de ensaios. Essas regras usam a estrutura conhecida com VBScript como linguagem base.

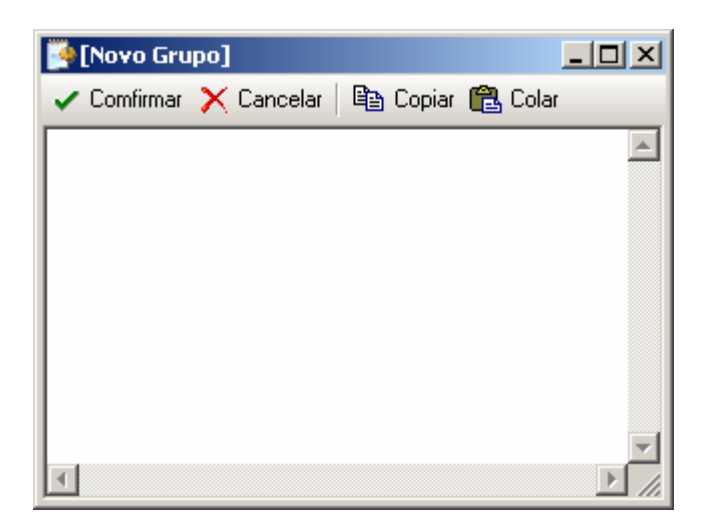

**Figura II.25 – Janela de edição de regras** 

Conforme são inseridas as regras no editor, estas estarão adquirindo coloração apropriada ao formato da linguagem em uso.

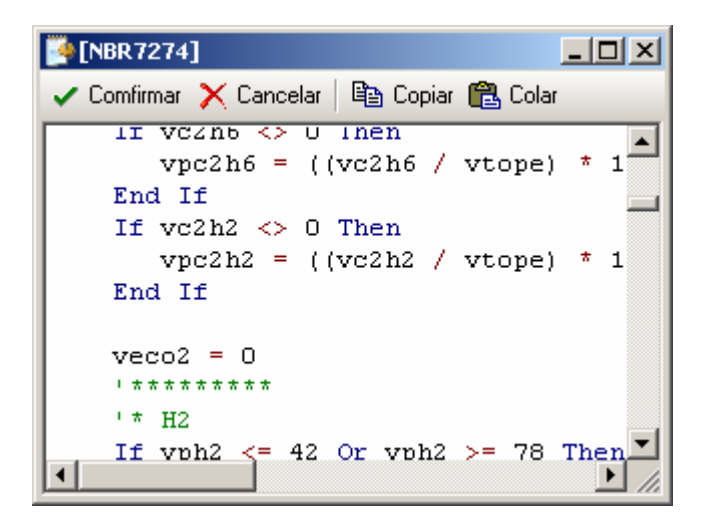

**Figura II.26 – Coloração típica da linguagem** 

Ao finalizar a edição das mesmas pressiona-se o botão confirmar da janela de edição de regras, onde será verificada a validade das mesmas.

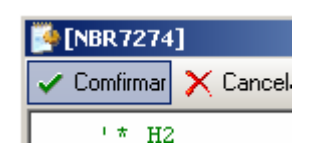

**Figura II.27 – Confirmando regras** 

Caso ocorra de encontrar um erro no código das regras o editor exibirá a mensagem de erro e mostrará o local onde está ocorrendo o problema para ser corrigido.

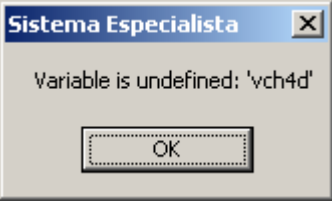

# **Figura II.28 – Erro encontrado no código das regras**

Caso a coerência das regras esteja correta o programa retornará a janela de gerenciador de regras atualizando o conjunto de regras editado.

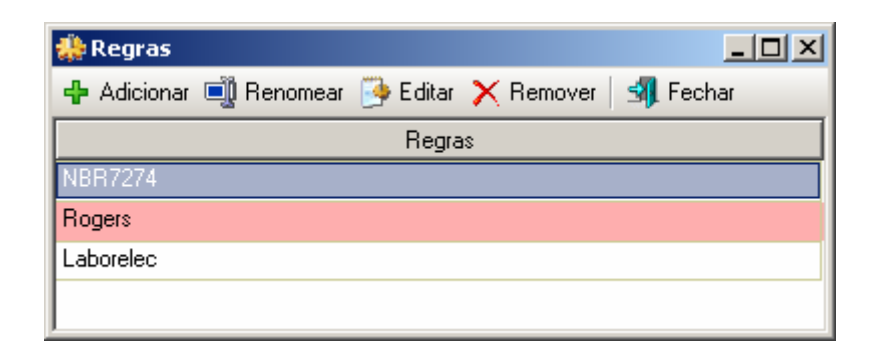

**Figura II.29 – Retornando ao gerenciador de regras** 

### • **Removendo Grupo de Regras**

Para remover um grupo de regras, primeiramente selecione o conjunto que deseja apagar da tabela de regras e pressione o botão de "Remover".

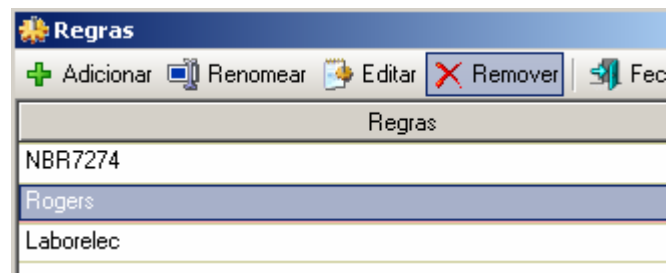

**Figura II.30 – Removendo regras** 

Ao aparecer a janela de confirmação de exclusão pressiona-se "Ok" para concluir a remoção do conjunto de regras do programa.

# **Realizando uma Análise de Ensaios**

A análise dos ensaios será feita utilizando os conjuntos de regras agregados ao projeto do programa. Após o termino do preenchimento das regras e ensaios no programa, pressiona-se o botão "Analisar" na barra de tarefas principal do programa onde será iniciada a análise dos ensaios.

| <b>18 Exemplo.asr - Sistema Especialista</b> |                  |          |                                                              |      |                 |       |                |        |           |  |
|----------------------------------------------|------------------|----------|--------------------------------------------------------------|------|-----------------|-------|----------------|--------|-----------|--|
|                                              |                  |          |                                                              |      |                 |       |                |        |           |  |
|                                              |                  |          | m Linha xm   n   Grandeza n   Renomear n   电 Copiar (色 Colar |      |                 |       |                |        |           |  |
| VCO                                          | vCO <sub>2</sub> | vC2H2    | vC2H4                                                        | vCH4 | vH <sub>2</sub> | vC2H6 | <b>NBR7274</b> | Rogers | Laborelec |  |
| 540                                          | 3000             | 4        |                                                              | 4    | 20              | 3     |                |        |           |  |
| 530                                          | 2800             | 0        | 21                                                           | 14   |                 | 5     |                |        |           |  |
| 720                                          | 4400             | 0        | 14                                                           | 47   | 29              | 33    |                |        |           |  |
| 880                                          | 5800             | $\theta$ |                                                              | 5    | 25              | 4     |                |        |           |  |
| 290                                          | 4500             | 0        | 28                                                           | 67   | 72              | 129   |                |        |           |  |
| 160                                          | 1500             | 0        | $12 \overline{ }$                                            |      | 11              | 0     |                |        |           |  |
| 550                                          | 3000             | 0        | 22                                                           | 15   | 10              | 5     |                |        |           |  |

**Figura II.31 – Iniciando análise dos ensaios** 

Ao finalizar a análise será mostrada a janela a seguir indicando que a tabela de ensaios foi alterada conforme foi especificadas as regras.

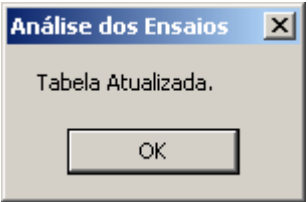

**Figura II.32 – Término dos ensaios** 

Com isso as grandezas de saída das regras serão preenchidas com os resultados obtidos nas análises onde pode ser visualizada e salva pelo usuário.

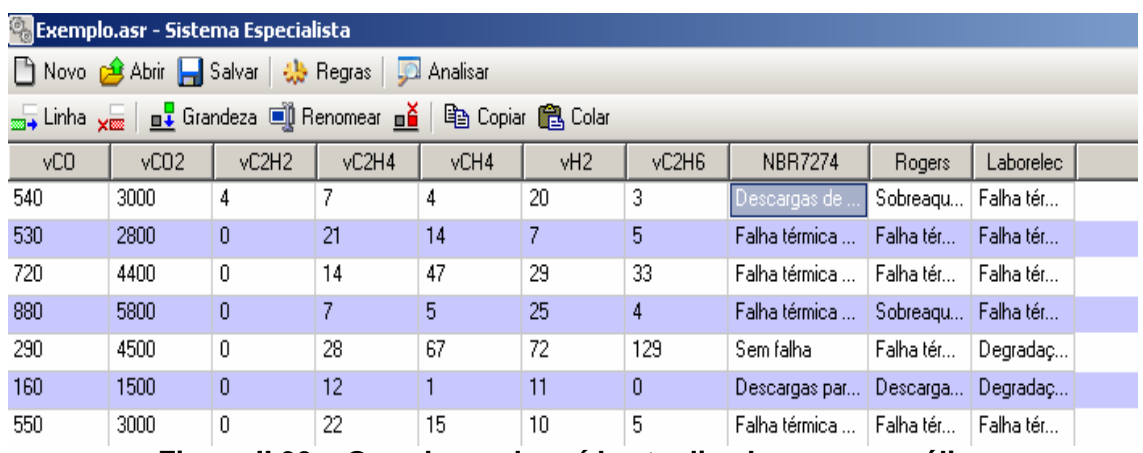

**Figura II.33 – Grandezas de saída atualizadas com a análise** 

| vC2H6 | <b>NBR7274</b>                      | <b>Rogers</b>                        | Laborelec                 |
|-------|-------------------------------------|--------------------------------------|---------------------------|
| 3     | Descargas de energia reduzida       | Sobreaquecimento condutor isolado    | Falha térmica papel Media |
| 5     | Falha térmica muito alta (>700C)    | Falha térmica muito alta (300 -700C) | Falha térmica papel Media |
| 33.   | Falha térmica média (150 - 300C).   | Falha térmica baixa (150C)           | Falha térmica papel Media |
| 4     | Falha térmica muito baixa (<150C)   | Sobreaquecimento condutor isolado    | Falha térmica papel Media |
| 129   | Sem falha                           | Falha térmica média (100 - 200C).    | Degradação Normal         |
| 0     | Descargas parciais de baixa energia | Descargas parciais de baixa energia  | Degradação Normali        |
| 5.    | Falha térmica muito alta (>700C)    | Falha térmica muito alta (300 -700C) | Falha térmica papel Media |
| 10    | Falha térmica muito alta (>700C).   | Falha térmica muito alta (300 -700C) | Degradação Normal         |
| 50    | Sem falha                           | Falha térmica média (100 - 200C)     | Degradação Normal         |
| --    | - - -                               | - - - - - - - - - - - -              | _                         |

**Figura II.34 – Resultados das análises em detalhes** 

# **Anexo III – Programa de Extração de Características**

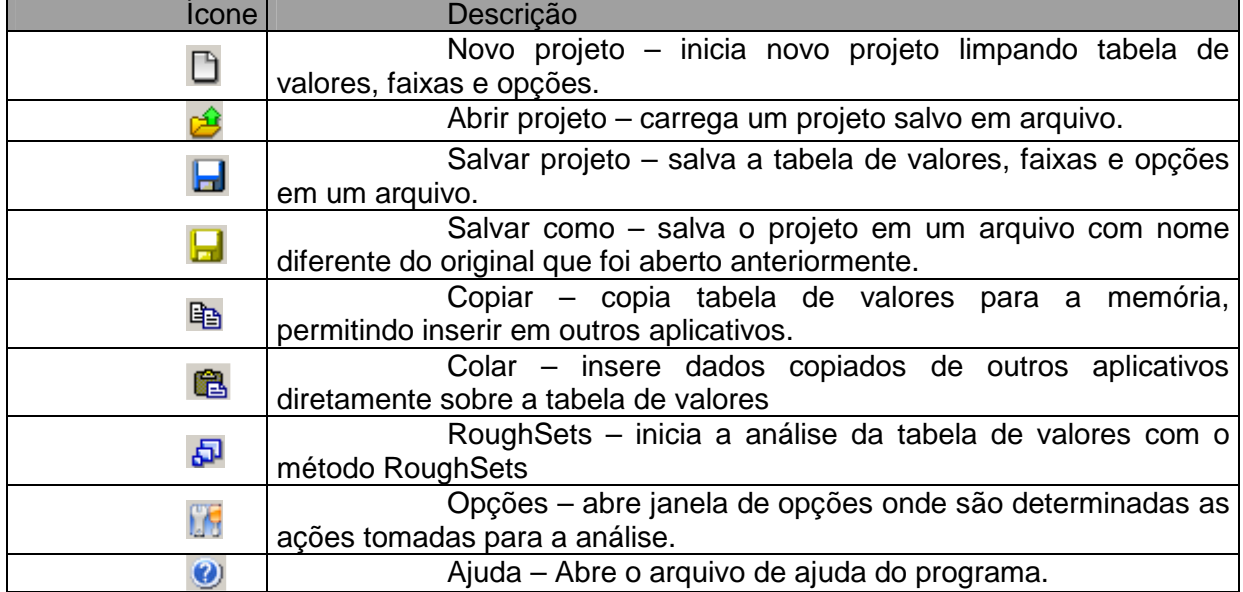

D 2 日日 B Copiar 色 日 RoughSets [5 | 0

# **A. Barra de Ferramentas Principal**

**Figura III.1 – Barra de ferramentas principal** 

### **B. Barra de Ferramentas de Edição**

=€ 羔 +€ 盂 | 1 | 1 Saída = Faixas | ⑤

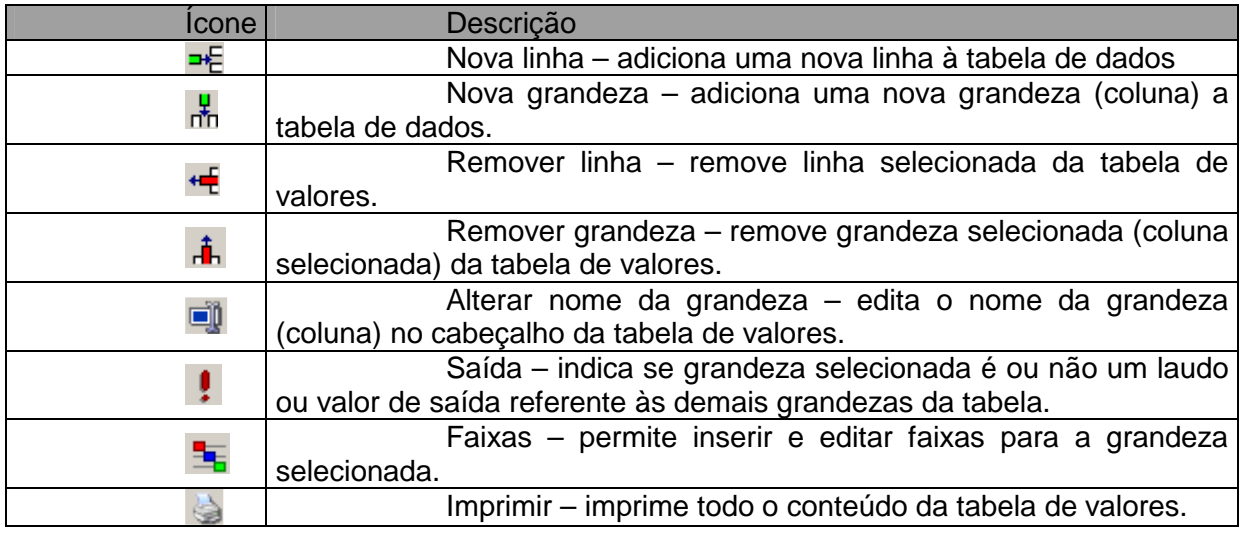

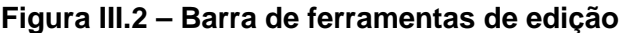

# **C. Opções de Análise**

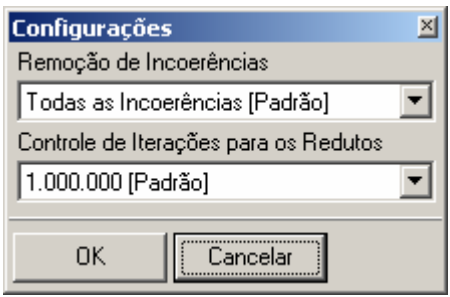

**Figura III.3 – Opções de análise** 

- Remoção de incoerências: Seleciona o modo de como o programa removerá as incoerências das faixas durante o processo de análise, permitindo remover automaticamente, de modo manual pelo usuário ou seguindo uma ordem hierárquica.

- Controle de Iterações: ajusta o ponto de parada para a localização de redutos no processo de análise, permitindo que o programa não realize a operação por tempo desnecessário.

# **D. Criando uma Nova Análise**

a) Modo de Edição

Abre-se o programa "RS Análise" ou pressionasse novo na barra de ferramentas principal.

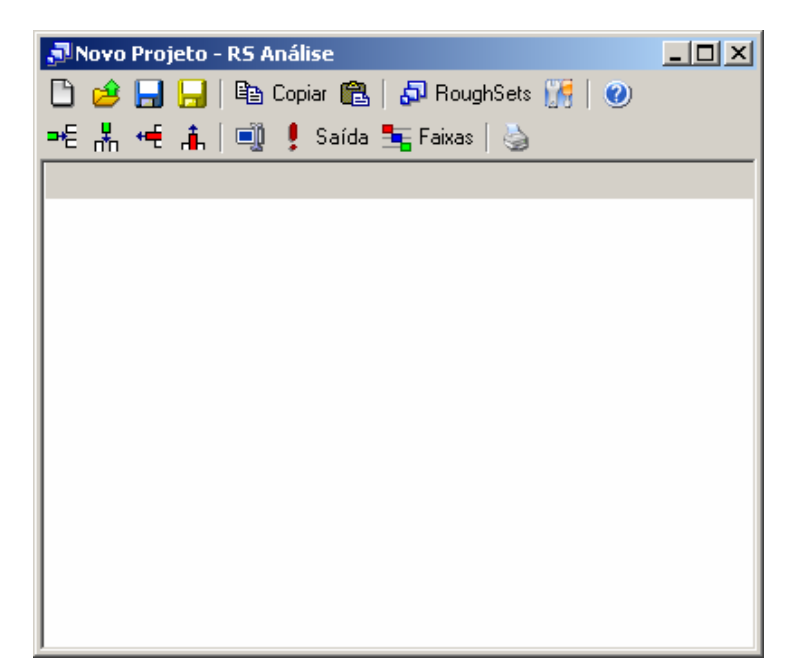

**Figura III.4 – Criando nova análise** 

Insira o número necessário de grandezas para a análise.

| JNovo Projeto - RS Análise |                                          |        |                                |  |  |  |
|----------------------------|------------------------------------------|--------|--------------------------------|--|--|--|
|                            | □ ∂ 日日 旧 『@ Copiar @   ඩ RoughSets 』   ❷ |        |                                |  |  |  |
|                            |                                          |        | =티뵚慢 高│11 ‼ ! Saída ち Faixas│७ |  |  |  |
| [Nova]                     | [Nova]                                   | [Nova] | [Nova]                         |  |  |  |
|                            |                                          |        |                                |  |  |  |
|                            |                                          |        |                                |  |  |  |
|                            |                                          |        |                                |  |  |  |
|                            |                                          |        |                                |  |  |  |
|                            |                                          |        |                                |  |  |  |
|                            |                                          |        |                                |  |  |  |
|                            |                                          |        |                                |  |  |  |
|                            |                                          |        |                                |  |  |  |
|                            |                                          |        |                                |  |  |  |
|                            |                                          |        |                                |  |  |  |
|                            |                                          |        |                                |  |  |  |

**Figura III.5 – Inserindo novas grandezas** 

Defina o nome das grandezas e a grandeza saída, para isso é necessário existir, pelo menos, uma linha para possibilitar a seleção da grandeza.

| Novo Projeto - RS Análise         |                                              |        |       |  |  |  |  |
|-----------------------------------|----------------------------------------------|--------|-------|--|--|--|--|
|                                   | ] 2 日日   『Bi Copiar 68   5 RoughSets   『   ② |        |       |  |  |  |  |
| * 黒 ← 高  1      !Saída 玉Faixas  る |                                              |        |       |  |  |  |  |
| Temperatura                       | Corrente                                     | Tensão | Laudo |  |  |  |  |
|                                   |                                              |        |       |  |  |  |  |
|                                   |                                              |        |       |  |  |  |  |
|                                   |                                              |        |       |  |  |  |  |
|                                   |                                              |        |       |  |  |  |  |
|                                   |                                              |        |       |  |  |  |  |
|                                   |                                              |        |       |  |  |  |  |
|                                   |                                              |        |       |  |  |  |  |
|                                   |                                              |        |       |  |  |  |  |
|                                   |                                              |        |       |  |  |  |  |
|                                   |                                              |        |       |  |  |  |  |
|                                   |                                              |        |       |  |  |  |  |
|                                   |                                              |        |       |  |  |  |  |

**Figura III.6 – Definindo nomes das grandezas** 

Pressione sobre as células para iniciar sua edição, assim preencha com os valores e insira linhas necessárias para montar a tabela de valores.

|                                    | $   \Box   \times  $<br>JNovo Projeto - RS Análise |        |              |  |  |  |
|------------------------------------|----------------------------------------------------|--------|--------------|--|--|--|
|                                    |                                                    |        |              |  |  |  |
| =€ 놂 ← i      • saída ち Faixas   ७ |                                                    |        |              |  |  |  |
| Temperatura                        | Corrente                                           | Tensão | Laudo        |  |  |  |
| 12                                 | 1,5                                                |        | 33 Ruim      |  |  |  |
| 58                                 | 22                                                 | 104    | Normal       |  |  |  |
| 42                                 | 8,7                                                |        | 74   Regular |  |  |  |
| 23                                 | 11                                                 | 50     | <b>Ruim</b>  |  |  |  |
| 41 32                              |                                                    | 1201   | <b>Bom</b>   |  |  |  |
| 30                                 | 22                                                 | 140    | <b>Bom</b>   |  |  |  |
| 58                                 | 5                                                  | 130    | Regular      |  |  |  |
| 22                                 | 4,8                                                | 95     | <b>Ruim</b>  |  |  |  |
| 57                                 | 9,8                                                |        | 44   Regular |  |  |  |
| 46                                 | 15                                                 |        | 68 Normal    |  |  |  |
|                                    |                                                    |        |              |  |  |  |
|                                    |                                                    |        |              |  |  |  |
|                                    |                                                    |        |              |  |  |  |

**Figura III.7 – Editando uma célula** 

b) Modo de Colagem

Abre-se o programa "RS Análise" ou pressionasse novo na barra de ferramentas principal.

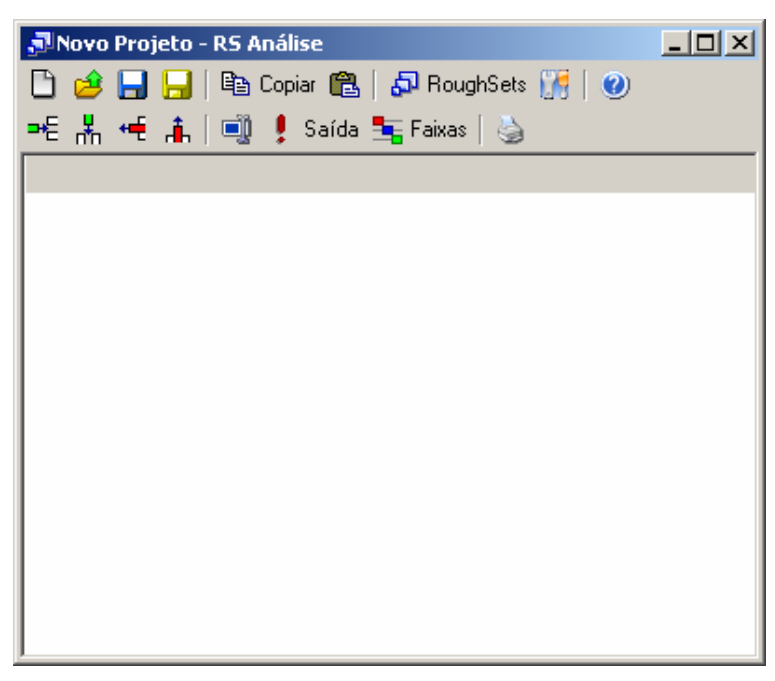

**Figura III.8 – Modo de colagem** 

Com um outro programa aberto contendo uma tabela, planilha ou banco de dados copie os dados existentes.

|                             | <b>Microsoft Excel - Pasta1</b>                           |                           |                    |                                        |  |  |  |  |
|-----------------------------|-----------------------------------------------------------|---------------------------|--------------------|----------------------------------------|--|--|--|--|
|                             | Arquivo Editar Exibir Inserir Formatar Ferra <u>m</u> ent |                           |                    |                                        |  |  |  |  |
|                             | 0 <del>2 8 8</del> 8 4 7<br>፠<br>电追ぐ<br>K)                |                           |                    |                                        |  |  |  |  |
| Arial                       |                                                           | 10                        |                    | $N$ $I$ $S$ $\equiv$ $\equiv$ $\equiv$ |  |  |  |  |
|                             | A1                                                        |                           | Temperatura<br>= 1 |                                        |  |  |  |  |
|                             | A                                                         | в                         | C.                 | D                                      |  |  |  |  |
| 1                           |                                                           | Temperatu Corrente Tensão |                    | Laudo                                  |  |  |  |  |
|                             | 12                                                        | 1,5                       |                    | 33 Ruim                                |  |  |  |  |
|                             | 58                                                        | 22                        |                    | 104 Normal                             |  |  |  |  |
| $\frac{2}{3}$ $\frac{4}{5}$ | 42                                                        | 8,7                       |                    | 74 Regular                             |  |  |  |  |
|                             | 23                                                        | 11                        |                    | 50 Ruim                                |  |  |  |  |
|                             | 41                                                        | 32                        |                    | 120 Bom                                |  |  |  |  |
| $\frac{6}{7}$               | 30                                                        | 22                        |                    | 140 Bom                                |  |  |  |  |
|                             | 58                                                        | 5                         |                    | 130 Regular                            |  |  |  |  |
| $\overline{9}$              | 22                                                        | 4,8                       |                    | 95 Ruim                                |  |  |  |  |
| 10                          | 57                                                        | 9,8                       |                    | 44 Regular                             |  |  |  |  |
| 11                          | 46                                                        | 15                        |                    | 68 Normal                              |  |  |  |  |
| 12                          |                                                           |                           |                    |                                        |  |  |  |  |

**Figura III.9 – Dados a serem colados** 

Logo após copiar os dados, volte ao "RS Análise" e pressione o botão colar na barra de ferramentas principal, assim as linhas e grandezas necessárias serão automaticamente criadas e os valores devidamente preenchidos.

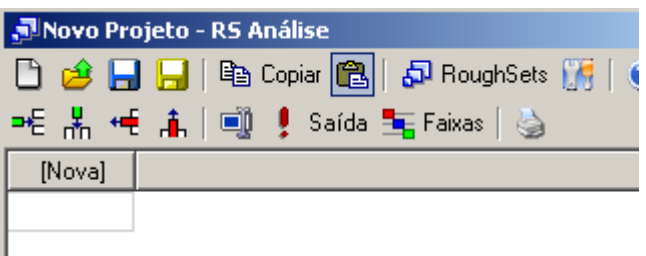

|         | JNovo Projeto - RS Análise |                           |              |                                               |  |  |
|---------|----------------------------|---------------------------|--------------|-----------------------------------------------|--|--|
|         |                            |                           |              | D 28 日日 国 leg Copiar @   50 RoughSets 175   ( |  |  |
|         |                            | ᄩ볾ᄩዹ│అᆝु! Saída 玉Faixas│७ |              |                                               |  |  |
| Tempera | Corrente                   | Tensão                    | Laudo        |                                               |  |  |
| 12      | 1,5                        |                           | 33   Ruim    |                                               |  |  |
| 58      | 22                         |                           | 104 Normal   |                                               |  |  |
| 42      | 8.7                        |                           | 74   Regular |                                               |  |  |
| 23      | 11                         | 50 I                      | <b>Ruim</b>  |                                               |  |  |
| 41      | 32                         |                           | 120   Bom    |                                               |  |  |
| 30      | 22                         |                           | 140 Bom      |                                               |  |  |
| 58      | 5                          |                           | 130 Regular  |                                               |  |  |
| 22      | 4,8                        |                           | 95   Ruim    |                                               |  |  |
| 57      | 9.8                        |                           | 44 Regular   |                                               |  |  |
| 46      | 15                         |                           | 68   Normal  |                                               |  |  |
|         |                            |                           |              |                                               |  |  |

**Figura III.10 – Valores preenchidos** 

# **E. Criando Faixas**

Durante todo o processo de preenchimento de valores as faixas necessárias para transformar grandezas lineares em discretas podem ser inseridas no programa. Assim para inserir faixas selecione a grandeza linear e pressione o botão faixas na barra de ferramentas.

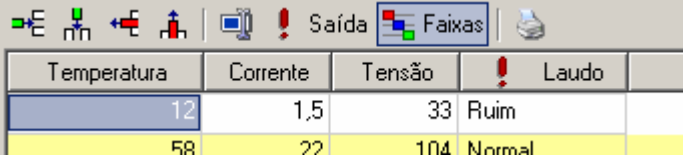

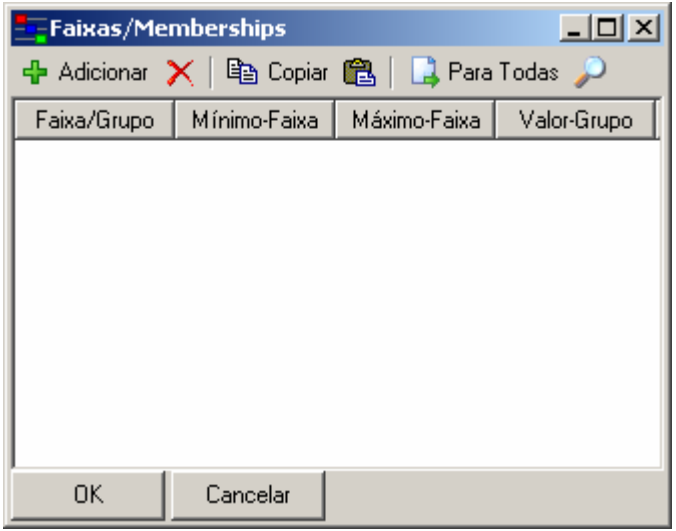

**Figura III.11 – Inserindo faixas** 

Para adicionar faixas pressione o botão adicionar na barra de ferramentas da janela de faixas.

Existem duas formas de definir faixas:

Inserir faixa referente a um intervalo de valores, de um valor mínimo até um

máximo;

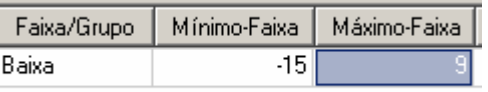

#### **Figura III.12 – Inserindo intervalo de valores**

Definir grupos de valores que se tornaram um único valor.

| Faixa/Grupo | Mínimo-Faixa | Máximo-Faixa | Valor-Grupo |
|-------------|--------------|--------------|-------------|
| Baixa       |              |              |             |
| Baixa       |              |              |             |
| Baixa       |              |              |             |
| Baixa       |              |              |             |

**Figura III.13 – Definindo grupos de valores** 

No caso de grupos, a figura mostra que os valores existentes na tabela: 0, 1, 2, 3 se tornarão o texto "Baixa" na análise.

# **F. Executando Análise**

Ao finalizar o preenchimento dos valores e faixas pode-se iniciar a análise através do método de RoughSets, pressionando o botão "RoughSets" na barra de ferramentas principal do programa.

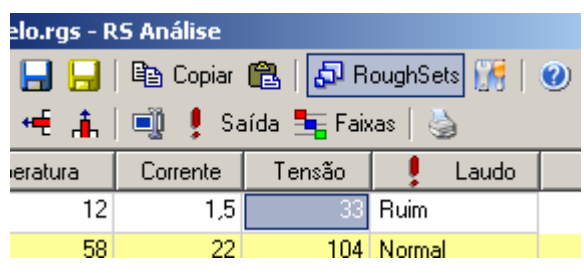

**Figura III.14 – Iniciando análise** 

Ao término da análise será exibida a janela de resultados onde será possível verificar a transformação dos valores em faixas, sua redução, localização de redutos e as regras finais obtidas no programa.

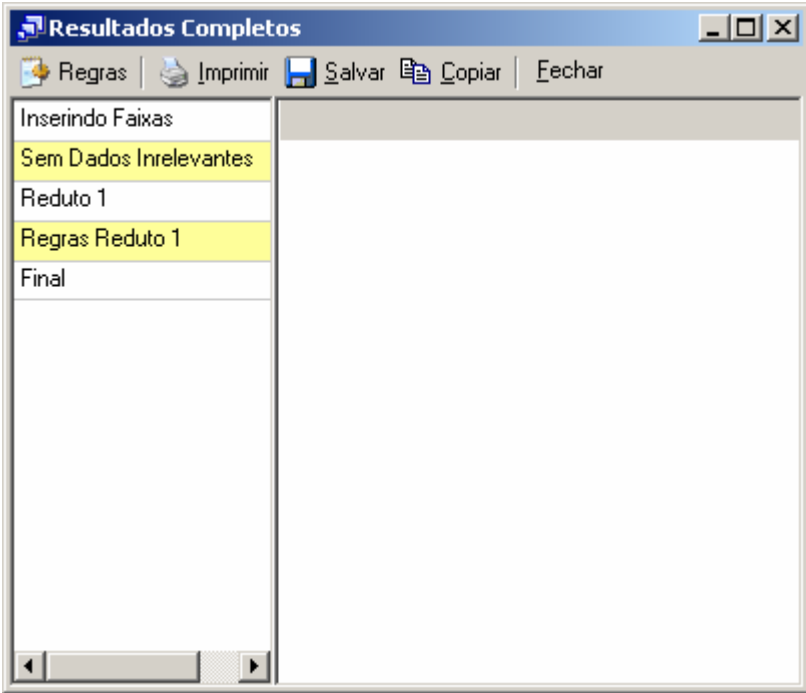

**Figura III.15 – Localizando redutos** 

Pressionando qualquer item da tabela a esquerda o programa exibirá na tabela à direita o resultado obtido.

| Resultados Completos   |        |   |             |                | $ \Box$ $\times$ |
|------------------------|--------|---|-------------|----------------|------------------|
|                        |        |   |             | <u>F</u> echar |                  |
| Inserindo Faixas       | Tem    | C | Laudo       |                |                  |
| Sem Dados Inrelevantes | Baixa  | L | <b>Ruim</b> |                |                  |
| Reduto 1               | Alta   | н | Normal      |                |                  |
| Regras Reduto 1        | Normal | Н | Bom         |                |                  |
| Final                  | Alta   | L | Regular     |                |                  |
|                        | Normal | L | Ruim        |                |                  |
|                        | Alta   | Ν | Regular     |                |                  |
|                        |        |   |             |                |                  |

**Figura III.16 – Resultados obtidos** 

Assim é possível imprimir, salvar e copiar os valores, além de exibir a tabela na forma de regras extraídas.

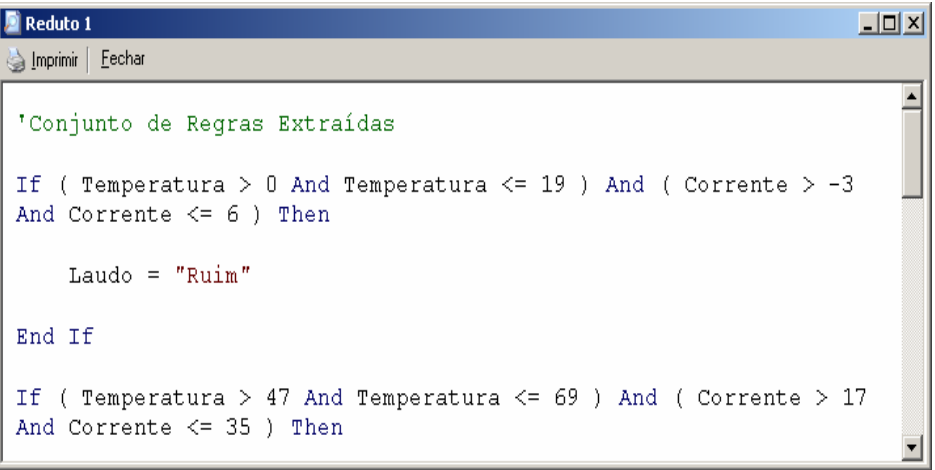

**Figura III.17 – Regras extraídas** 

# **Anexo IV – Tecnologia da Informação na ELETRONORTE**

A história dos sistemas computacionais da ELETRONORTE é semelhante à de muitas outras empresas de mesmo porte. Tão logo a empresa iniciou suas atividades contratou alguns aplicativos já prontos voltados para as áreas financeiras e de pessoal (folha de pagamento), que não atendiam suas necessidades.

Na segunda metade dos anos 70 o responsável pela área decidiu criar sistemas próprios. Com este objetivo, foram contratados analistas de sistemas e programadores para desenvolvimento de aplicações administrativas, financeiras e tecnológicas.

A primeira parte da década de 80 foi marcada pela implantação dos sistemas de folha de pagamento, contabilidade e suprimento. Eram aplicações desenvolvidas para computadores de grande porte (mainframes) e que necessitavam de grandes equipes e prazos consideravelmente grandes para serem colocados em produção.

As áreas usuárias não conseguiam ter o suporte de informações que pudesse atender no tempo e na qualidade desejada. Ao mesmo tempo, à medida que novos sistemas iam sendo implantados, maiores eram as equipes que davam manutenção e menores as que se dedicavam ao desenvolvimento de novas soluções.

Esta situação se agravou durante a primeira metade dos anos 90. A Constituição Federal de 1988 proibia novas contratações sem concurso e os concursos não eram autorizados. O mercado absorvia cada vez mais profissionais de informática, o que levou muitos dos técnicos da ELETRONORTE a pedirem demissão. Em 1995 a empresa viveu seu primeiro plano de incentivo à demissão provocando uma redução ainda maior nos quadros da área de tecnologia da informação.

Em 1997 a Diretoria Financeira identificou junto às suas Superintendências uma série de necessidades não cobertas pelos sistemas computacionais existentes e que abrangiam a necessidade de adequação ao novo plano de contas do setor elétrico, registro de dados e consultas on-line, dificuldades na integração entre os diversos sistemas corporativos da Empresa (manutenção de equipamentos, suprimentos, recursos humanos e outros).

Foi então criado um grupo de trabalho que analisou as diversas alternativas existentes para suprir as carências apontadas. O relatório final do grupo indicou a contratação de um sistema ERP e, dentre as opções de mercado analisadas, sugeriu como o que melhor atenderia as necessidades da empresa, o software R/3 da empresa alemã SAP.

No segundo semestre de 1998, a Eletrobrás divulgou uma resolução que recomendava a adoção pelas suas subsidiárias do ERP da SAP. Atendendo a esta resolução e com base nos estudos técnicos anteriormente realizados, a ELETRONORTE efetivou, em dezembro de 1998, a contratação deste software, que passou a ser denominado de SIN (Sistema Integrado de Informações Corporativas) e que abrange, além do software SAP R/3, alguns módulos de uso específico da ELETRONORTE, como o Plano de Proteção e Recuperação de Saúde.

#### **Rede Corporativa NETNORTE**

Gerenciamento dos serviços da Rede Netnorte, dos Processos do Correio Eletrônico (Acesso Remoto e Configuração do Cliente do Correio Eletrônico).

A infraestrutura da rede de comunicação disponível nas instalações da Empresa possibilita que sejam transmitidas informações na forma de dados, imagem e voz. O modelo implantado visa a comunicação das diversas localidades da Região Norte do País, onde existem instalações da Empresa, para apoio aos serviços de fornecimento de energia elétrica às comunidades e instituições atendidas pela ELETRONORTE, conforme figura a seguir:

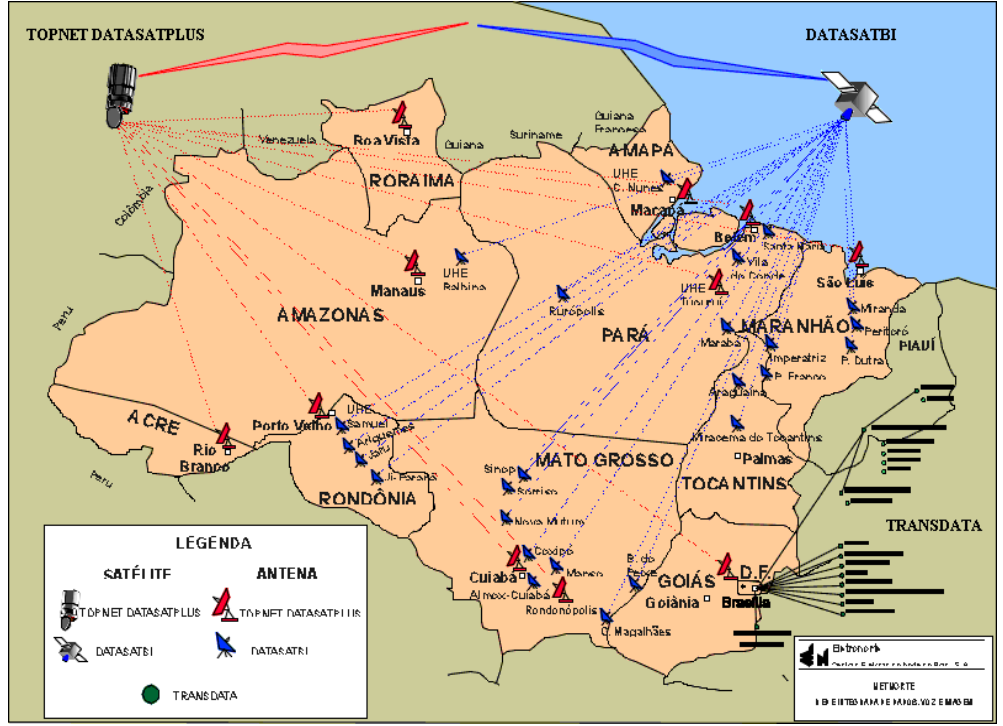

**Figura IV.1 – Rede Corporativa NETNORTE** 

A rede de computadores da Empresa é estruturada por um grupo de servidores estrategicamente distribuídos nos pontos de interligação das redes locais, com uma concentração significativa de equipamentos de maior porte na sede em Brasília, por razões de segurança e suporte.

A utilização dos recursos de formação da rede de computadores da Empresa, a Netnorte, disponibiliza serviços e sistemas computacionais administrativos e financeiros, bem como facilita o trâmite de documentos eletrônicos e possibilita a redução de custos com aumento de produtividade das áreas.

#### **Situação atual da rede**

- Circuitos Embratel: 56
- Circuitos de dados via Fibra Ótica: 04 (Imperatriz, Miracema Colinas e Porto Franco).
- N° Localidades interligadas: 60
- N° E-mail: 3.800
- N° Contas Usuários de toda ELN: 3.750
- Pontos de Rede LAN (BSB): 2.000

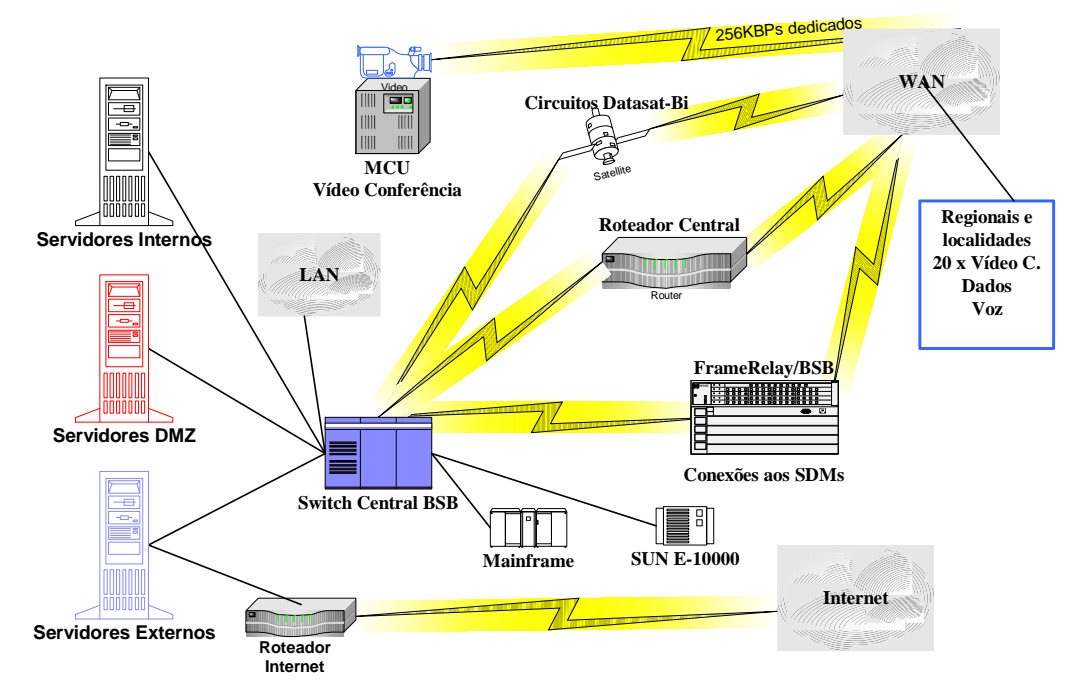

# **Visão Geral LAN / WAN**

**Figura IV.2 – Visão geral de uma rede** 

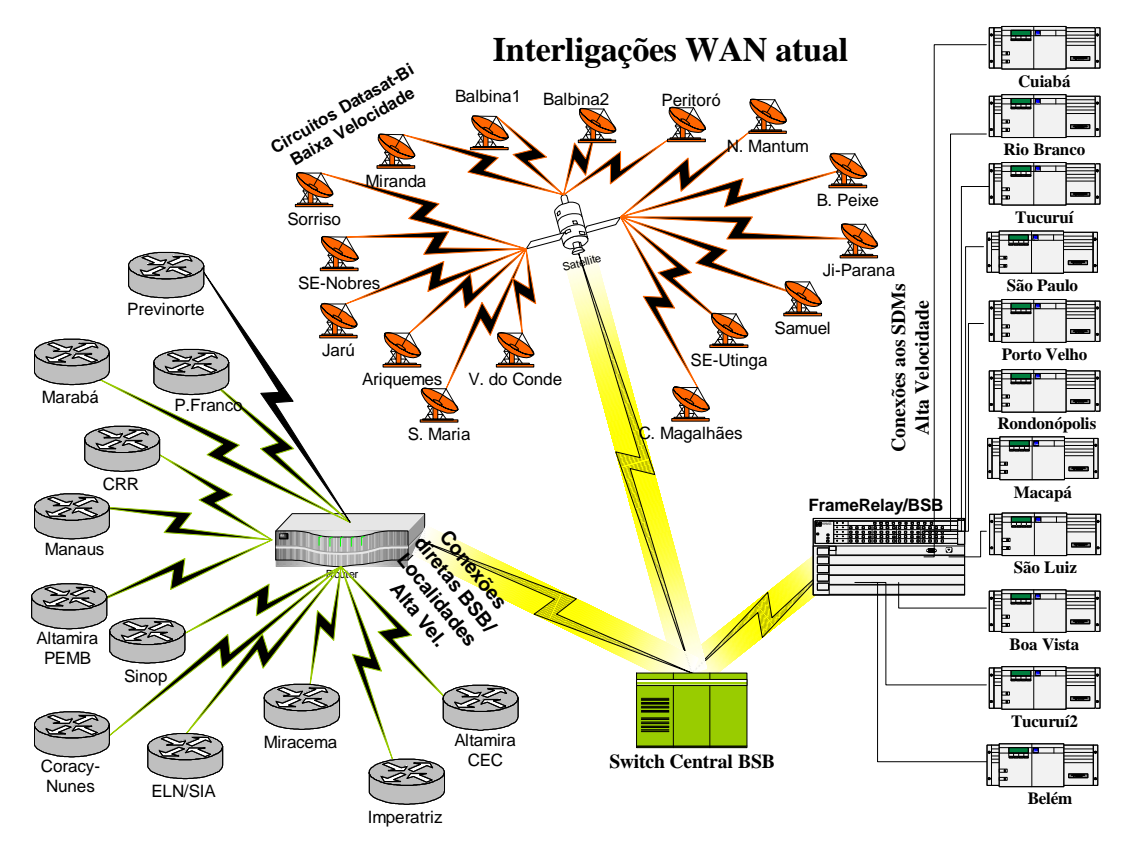

**Figura IV.3 – Interligações WAN atuais** 

# **Anexo V – Sistema Integrado de Gestão Corporativa - SIN**

A implantação da primeira fase do SIN ocorreu em duas etapas, a primeira na Diretoria Econômico-Financeira e incorporou o fornecimento de consultoria pela SAP. Teve início em 1999, com previsão de implantação a partir de janeiro de 2000.

Na segunda etapa, ocorrida em maio de 2000, foram implantados os módulos de Suprimentos (MM), Manutenção de Equipamentos (PM), Recursos Humanos (RH) e Viagens a Serviço (TV).

A implantação da segunda fase ocorreu em maio de 2001. Encontra-se em operação normal, mas foi percebido por muitos usuários que, por falta de treinamento, muitas das funcionalidades do sistema não estão plenamente utilizadas (70 %). A causa é a insegurança na utilização do software.

O Sistema Integrado de Informações Corporativas tem servido como fonte essencial de informações para que se possa introduzir a metodologia "Balance Scorecard" (BSC) na ELETRONORTE.

A implantação do Sistema Integrado de Gestão ocorreu a partir da definição de um modelo conceitual das necessidades da Empresa que concluiu pela implementação faseada com o emprego da metodologia ASAP (AcceleratedSAP), que é um guia passo-apasso das atividades que devem ser seguidas para a implantação do produto.

Resumo dos módulos implantados e em operação:

#### **FI - Finanças e Contabilidade**

- Contabilidade
- Contas a pagar
- Contas a receber
- Consolidação (ANEEL)
- Special Ledger

#### **CO - Controladoria**

- Contabilidade de centro de custo
- Contabilidade de centro de lucro
- Contabilidade de ordens e projetos
- Planejamento do negócio

#### **CM - Gerenciamento de Caixa**

• Administração de caixa (fluxo de caixa)

- Administração de tesouraria
- Comunicação bancária

#### **AM - Gerenciamento de Ativos**

- Aquisição de Ativos
- Depreciação / Amortização de Ativos
- Substituição de Ativos

#### **FM - OrçamentoPlanejamento orçamentário**

• Controle das disponibilidades orçamentárias

#### **MM - Gerenciamento de Materiais**

- Compras de material e serviços
- Controle de inventário
- Gerenciamento de estoques
- Verificação de faturas
- Análise de fornecedores

#### **PM - Manutenção**

- Administração de objetos técnicos
- Planejamento de mudanças e serviços
- Pedidos de manutenções e serviços
- Planejamento de capacidades

#### **HR - Recursos Humanos**

- Administração de Pessoal
- Gerenciamento de Remuneração
- Planejamento de Carreira e Sucessão
- Gerenciamento de Treinamento e Eventos
- Folha de Pagamento

# **BT - Viagens**

- 1. Planejamento de Viagens
- 2. Requisição de Viagens
- 3. Adiantamento p/ Viagens
- 4. Planejamento de capacidades
- 5. Prestação de Contas

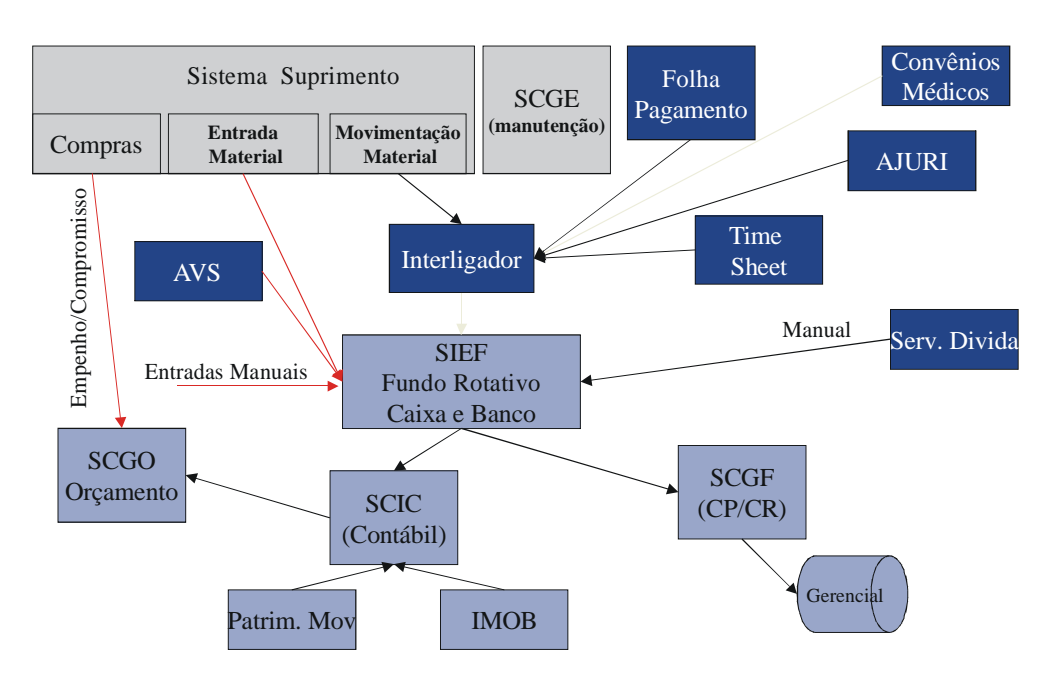

**Figura V.1 – Ambiente de sistemas antes do SAP R/3** 

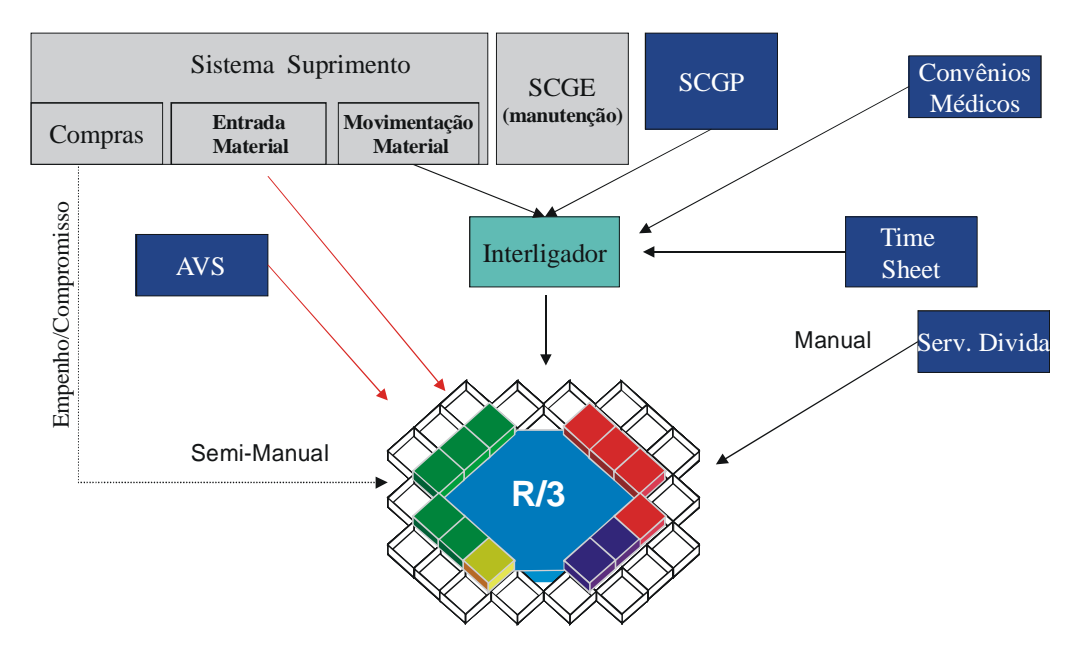

**Figura V.2 – Ambiente de sistemas com o SAP R/3** 

# **Anexo VI – Sistema Aberto de Gerenciamento de Energia - SAGE**

A ELETRONORTE, em seu Centro de Operação de Transmissão – COT, tem integrado seu sistema supervisivo SAGE com a rede corporativa através de um sistema web, colocando através na intranet, importantes informações, como potência reativa do sistema interligado, geração da ELETRONORTE e informações de outras companhias de transmissão.

O sistema possibilita o usuário buscar um registro virtual de todo ponto monitorado pelo sistema utilizando um sistema baseado na arquitetura cliente-servidor. A integração com a rede corporativa é feita através de consultas SQL, usando conexões ODBC, e a mostra dos dados é feita através de gráficos e de tabelas de eventos digitais tais como a ação de proteções. Com isto, os engenheiros responsáveis pela análise dos eventos têm acesso rápido a informação de qualquer parte da empresa.

O armazenamento de dados históricos do sistema elétrico é feito através de um banco de dados ORACLE instalado numa plataforma Linux. O software foi desenvolvido utilizando a linguagem PHP e disponibilizado através de servidor Apache, também instalado numa plataforma Linux. Os clientes podem acessar a informação através do Windows ou web-browsers baseados em Linux.

 O armazenamento de informação no banco de dados é feito por um processo incorporado ao próprio sistema supervisivo, garantindo assim a confiabilidade de dados. A freqüência dos dados é configurada para cada variável do sistema, e também para os eventos que é feita através da exceção, i.e., o evento é notificado ao processo que o envia ao banco de dados.

As figuras abaixo apresentam uma visão da administração do sistema de gerenciamento do supervisivo e do sistema de comunicação, com referência ao Sistema Pará.

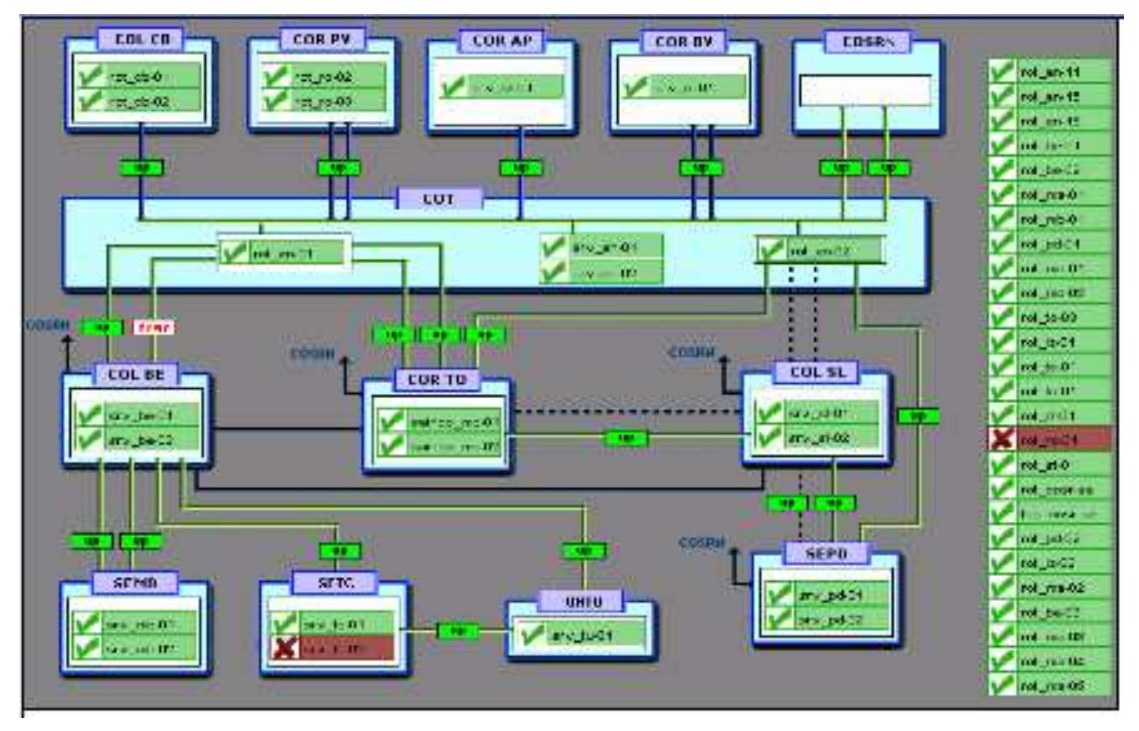

**Figura VI.1 – Rede de supervisão da ELETRONORTE** 

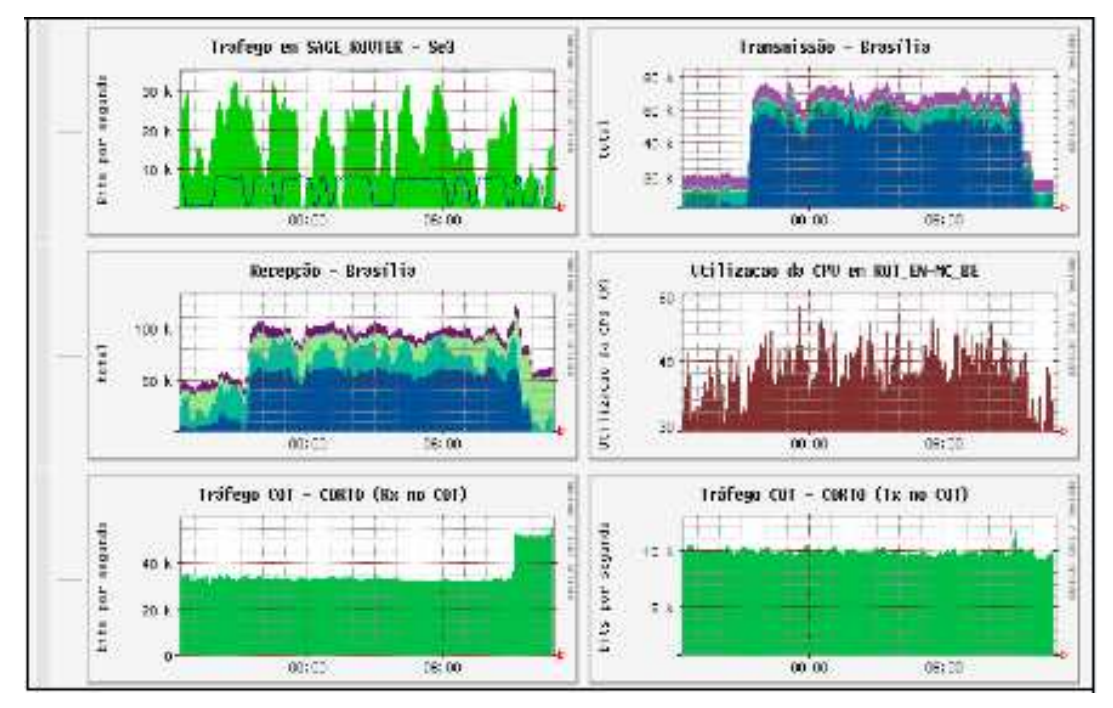

**Figura VI.2 – Tráfico de dados no Supervisivo** 

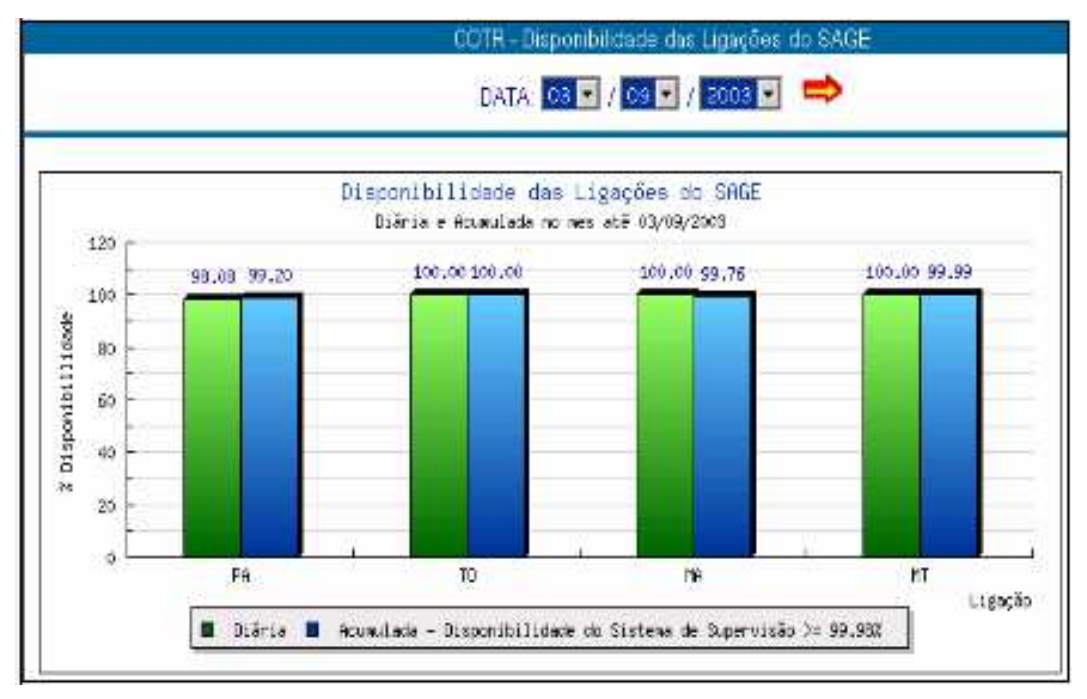

**Figura VI.3 – Disponibilidade de ligações no SAGE** 

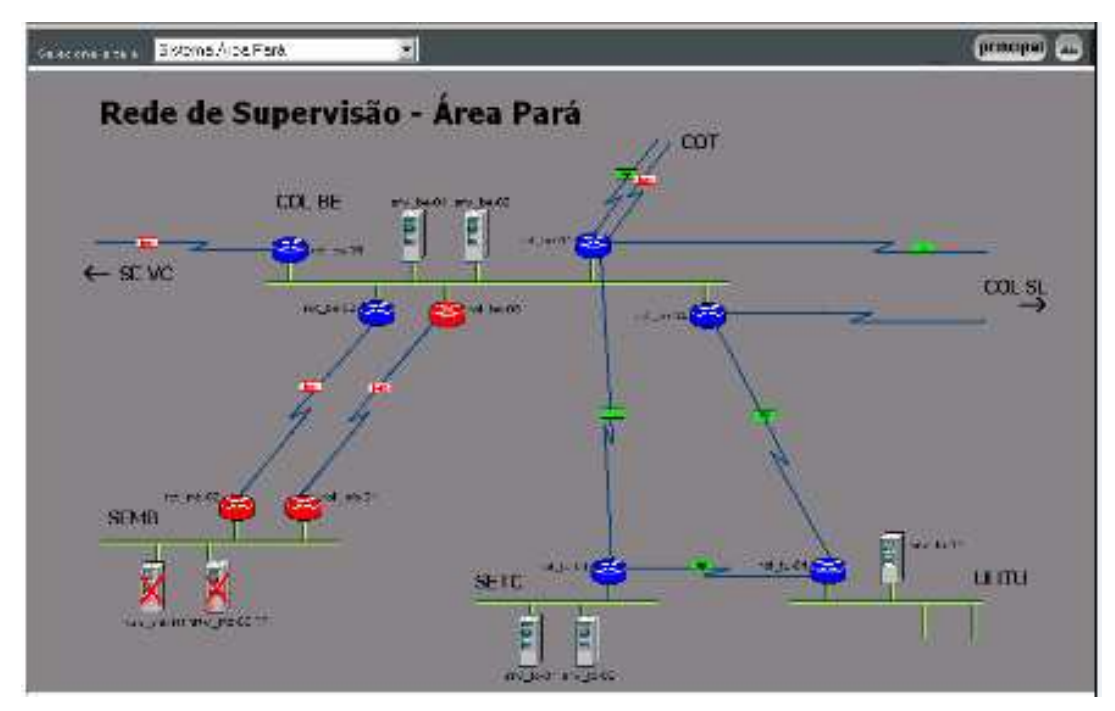

**Figura VI.4 – Rede de supervisão – Área Pará** 

# **Anexo VII – Sistema de Gerenciamento de Informações – Informativo operacional (INFO\_OPR)**

A ELETRONORTE, através da Diretoria de Produção e Comercialização, Superintendência de Engenharia de Operação e Manutenção da Transmissão desenvolveu e implantou com recursos próprios o Sistema de Gerenciamento da Informações, denominado Informativo Operacional (INFO\_OPR).

Este sistema está em operação desde 1998 em todos os Centros de Operação das Regionais e Subsidiárias da ELETRONORTE: Acre, Amapá, Manaus Energia, Maranhão, Mato Grosso, Roraima Transmissão, Boa Vista Energia, Rondônia, Usina de Tucuruí, Pará, Tocantins e Brasília, além de atender demandas da ANEEL, ONS, e ELETROBRAS.

O sistema armazena dados realizados de estado operacional dos equipamentos (conforme nova orientação da ONS), demandas, energia e hidrologia. Apresenta relatórios e gráficos padrões diários e mensais e têm como principal recurso a consolidação e cálculo dos indicadores de desempenhos do sistemas elétricos da empresa.

#### **Características funcionais do Sistema**

A necessidade de acompanhamento da disponibilidade e da operação dos sistemas de forma mais eficiente levou ao desenvolvimento do Informativo Operacional (INFO\_OPR), mais ágil e em ambiente Windows, de forma a facilitar a coleta e distribuição de dados operacionais através da rede corporativa da empresa. Este programa foi totalmente desenvolvido no próprio COT e está em funcionamento há quatro anos, proporcionando uma redução de tempo considerável na transferência de informações entre servidores, uma vez que anteriormente estas informações chegavam através de arquivos em planilhas diversas e via fax, ocasionando re-digitação de entrada de dados e perda de informação.

Algumas características do programa:

• Permite a seleção de sistemas elétricos diferenciados.

- Armazena dados de interrupção e desligamentos de equipamentos classificados pelo estado operacional:
- Armazena dados de geração, suprimento, recebimento, fornecimento e consumo interno do sistema:
- Disponibiliza cadastro de equipamentos e relacionamento entre instalações e equipamentos principais e secundários.
- Disponibiliza diagramas unifilares dos sistemas elétricos, com recursos de "zoom" e impressão;
- Fornece gráficos padrões e personalizados diários, mensais e anuais;
- Permite a transferência de informações pelo correio eletrônico;
- Permite plena exportação de todos os dados para planilhas excel, definidas pelo usuário, que poderá utilizá-las para gráficos e usos específicos;
- Relatório Diário de Situação operacional de Máquinas Geradoras.
- Banco de Dados Hidrológicos.
- Gráficos e Relatórios de Vazões, Níveis e Volumes Úteis.
- Relatório de Observações Diárias dos turnos de operação.
- Gráficos de destaque de equipamentos que impactaram nos principais desligamentos.
- Tabelas de pagamento base de equipamentos e classes de operação de acordo com especificações da ONS.

# **Características físicas do sistema**

O sistema tem uma base de dados centralizada no COT, em Brasília, com informações operacionais de todas as unidades Regionais do sistema de transmissão interligado e dos sistemas isolados. As unidades Regionais têm as suas próprias bases de dados interligadas à sede, o que torna o programa ágil e veloz, atendendo as necessidades tanto das áreas operacionais como das áreas de manutenção e das demais áreas da empresa interessadas no acompanhamento do desempenho dos sistemas.

# Composição:

- 112 telas de interface com o usuário.
- 15 servidores relacionados.
- 400 usuários cadastrados para atualização.
- Consulta livre para colaboradores da ELETRONORTE.
- 110 bancos de dados com aproximadamente 4 Gbytes de informações preservando histórico da empresa desde 1989.
- Programa de desenvolvimento : Microsoft: VISUAL BASIC.,
- Gerenciador de banco de dados : Microsoft ACCESS, SQL SERVER.
- Interface com o usuário : Microsoft WORD, EXCEL e POWER POINT.

#### **Modelo Básico de Entidades e Relacionamentos**

O INFO\_OPR armazena os dados através de uma estrutura relacional de entidades que se assimila ao modelo do diagrama-unifilar do sistema elétrico:

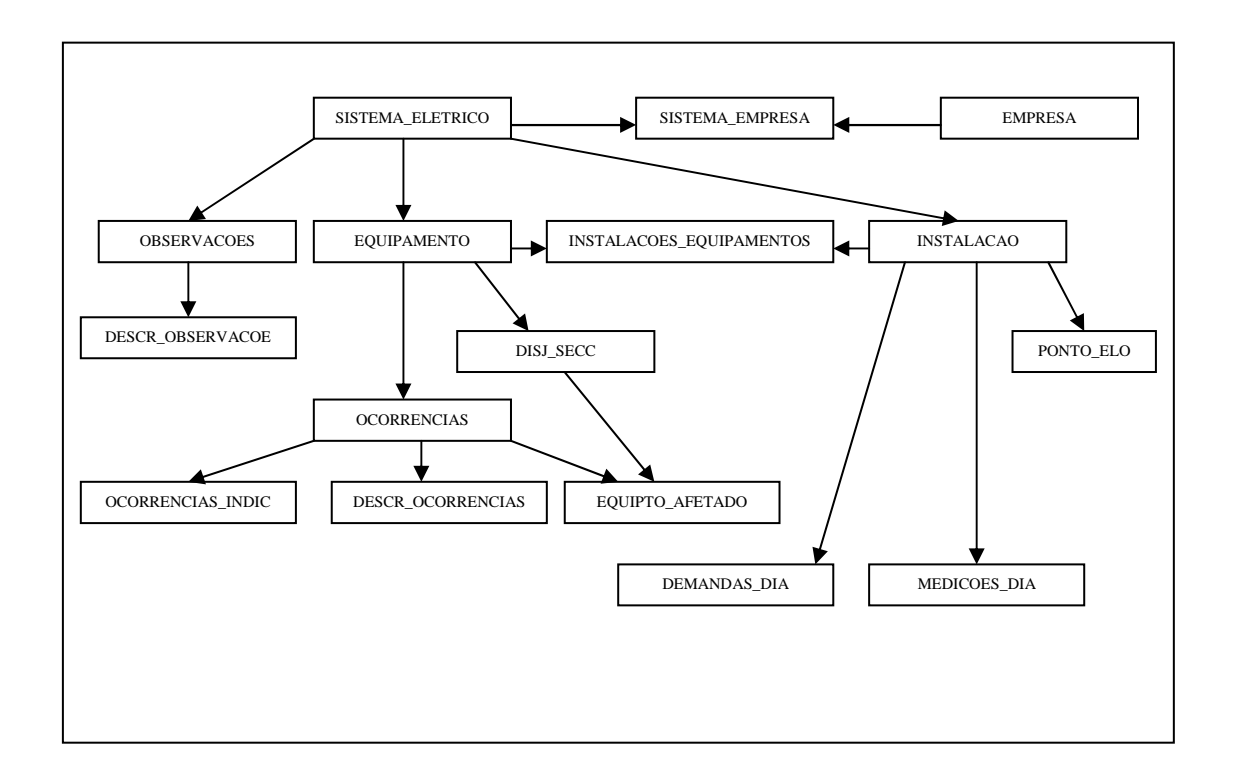

**Figura VII.1 – Modelo entidade x relacionamento do INFO\_OPR** 

A seguir seguem telas representativas dos diversos módulos do sistema INFO\_OPR:

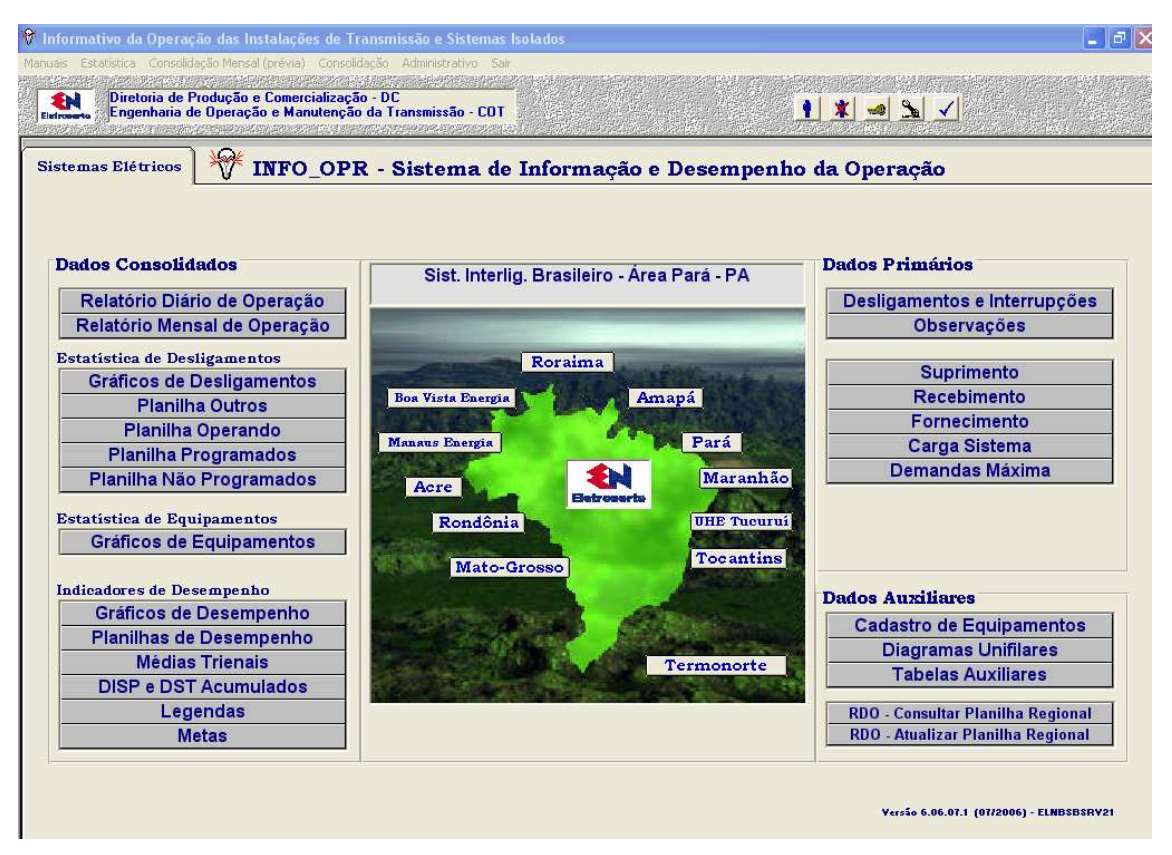

**Figura VII-2 – Tela principal do sistema** 

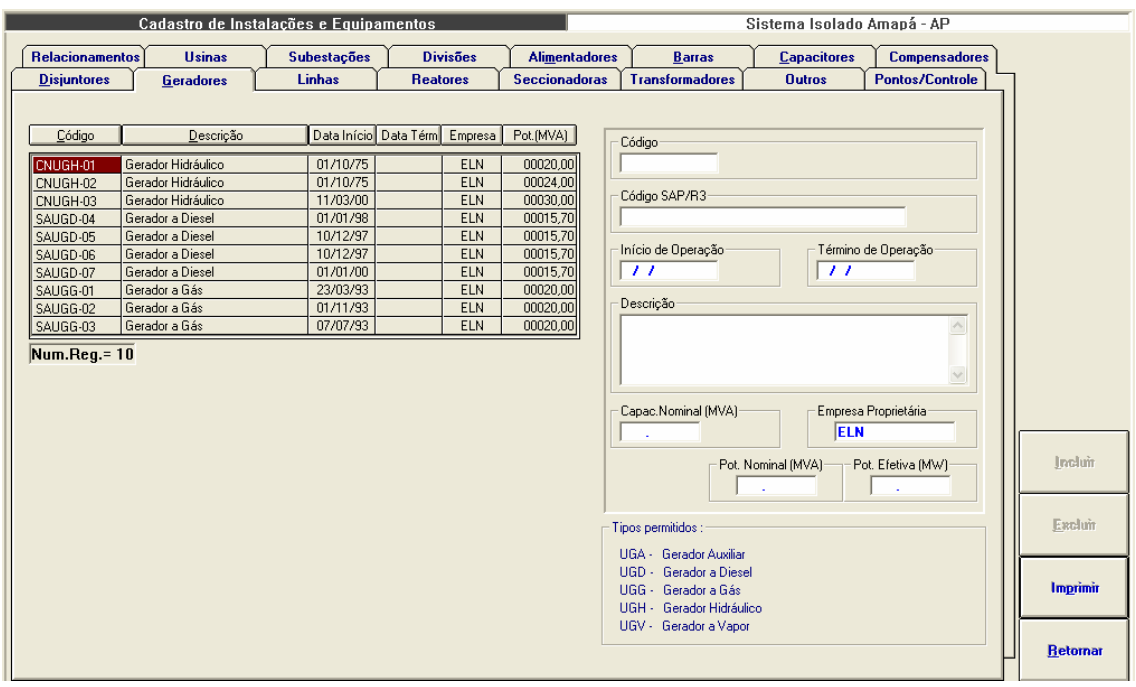

**Figura VII-3 – Módulo de Cadastro de Equipamentos** 

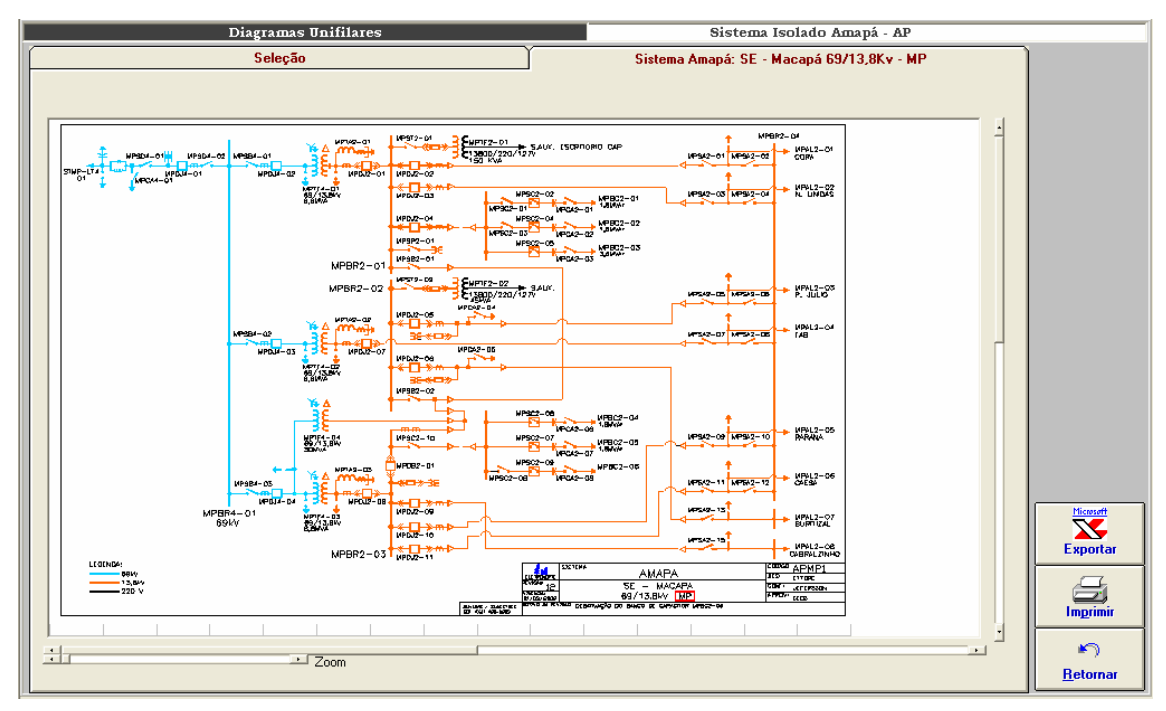

**Figura VII-4 – Módulo de Diagramas unifilares** 

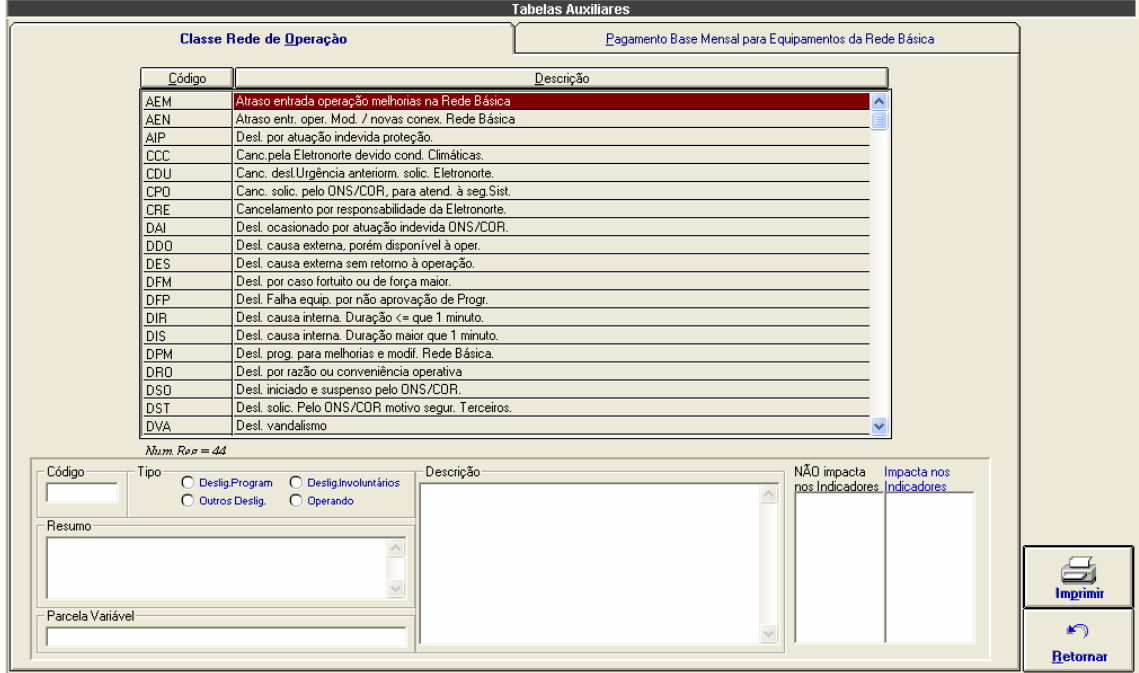

**Figura VII-5 – Tabela de classificação de estado operacional** 

|                                                   | <b>Tabelas Auxiliares</b>                              |                  |
|---------------------------------------------------|--------------------------------------------------------|------------------|
| Classe Rede de Operação                           | Pagamento Base Mensal para Equipamentos da Rede Básica |                  |
|                                                   |                                                        |                  |
| Sistema<br>Instalação<br>Equipamento<br>Ano       | Valor                                                  |                  |
| <b>SEAT</b><br><b>SINN</b><br>ATRE6-01<br>2000    | 3.392,39<br>Instalação                                 |                  |
| <b>SINN</b><br><b>SEAT</b><br>2001<br>ATRE6-01    | 3.607,50<br>$\overline{\phantom{a}}$                   |                  |
| <b>SINN</b><br><b>SEAT</b><br>2002<br>ATRE6-01    | 4.153,34                                               |                  |
| <b>SINN</b><br><b>SEAT</b><br>ATRE6-01<br>2003    | 5.052,57                                               |                  |
| <b>SINN</b><br><b>SEAT</b><br>ATRU-LT6-01<br>2000 | Equipamento<br>506.241,82                              |                  |
| <b>SINN</b><br><b>SEAT</b><br>ATRU-LT6-01<br>2001 | $\overline{ }$<br>538.366.67                           |                  |
| <b>SINN</b><br><b>SEAT</b><br>ATRU-LT6-01<br>2002 | 619.825.10                                             |                  |
| <b>SINN</b><br><b>SEAT</b><br>ATRU-LT6-01<br>2003 | 754.022,03                                             |                  |
| 2004<br><b>SINN</b><br><b>SEAT</b><br>ATRU-LT6-01 | Ano<br>.00 <sub>1</sub>                                |                  |
| <b>SINN</b><br><b>SEAT</b><br>ATRU-RT6-01<br>2000 | 12.052,91                                              |                  |
| <b>SINN</b><br><b>SEAT</b><br>ATRU-RT6-01<br>2003 | 17.953,02                                              |                  |
| 2000<br><b>SINN</b><br><b>SEAT</b><br>ATTF6-01    | 22.658.20<br>Valor em Reais                            |                  |
| 2001<br><b>SINN</b><br><b>SEAT</b><br>ATTF6-01    | 24.095.83                                              |                  |
| <b>SINN</b><br><b>SEAT</b><br>ATTF6-01<br>2002    | 27.741,69                                              |                  |
| SINN<br><b>SEAT</b><br>ATTF6-01<br>2003           | .00 <sub>1</sub>                                       |                  |
| SINN<br><b>SEAT</b><br>ATTF6-01<br>2004           | 38.510,82                                              |                  |
| SINN<br><b>SEAT</b><br>ATTF6-02<br>2002           | 27.741,69                                              |                  |
| 2004<br><b>SINN</b><br><b>SEAT</b><br>ATTF6-04    | 74.992.95                                              |                  |
| <b>SINN</b><br><b>SEGM</b><br>GMTF6-01<br>2000    | 40.621.76                                              |                  |
| 2001<br><b>SINN</b><br><b>SEGM</b><br>GMTF6-01    | 43.200.00                                              | 同                |
| GMTF6-01<br>2002<br><b>SINN</b><br><b>SEGM</b>    | 49.736.45                                              | <b>Atualizar</b> |
| <b>SINN</b><br>GMTF6-01<br>2003<br><b>SEGM</b>    | .00 <sub>1</sub>                                       |                  |
| 2004<br><b>SINN</b><br><b>SEGM</b><br>GMTF6-01    | 85,504.60                                              |                  |
| 2000<br><b>SINN</b><br><b>SEGM</b><br>GMTF6-02    | 40.621.76                                              | Excluir          |
| <b>SINN</b><br>2001<br><b>SEGM</b><br>GMTF6-02    | 43.200.00                                              |                  |
| <b>SINN</b><br>2002<br><b>SEGM</b><br>GMTF6-02    | 49.736.45                                              |                  |
| <b>SINN</b><br><b>SEGM</b><br>GMTF6-02<br>2003    | .00 <sub>1</sub>                                       |                  |
| <b>SINN</b><br><b>SEGM</b><br>GMTF6-02<br>2004    | 85.504.60                                              | Imprimir         |
| <b>SINN</b><br><b>SEGM</b><br>2000<br>GMUG-LT6-01 | 52.583.48<br>v                                         |                  |
| Num.Reg. = 278                                    |                                                        | ⊭າ               |
|                                                   |                                                        | <b>Retornar</b>  |

**Figura VII-6 – Tabela de pagamento-base mensal em reais** 

| Dados de Geração |             |                |                                              |                                 |              |                    |                      |               |               | Sistema Isolado Amapá - AP        |                                  |                      |
|------------------|-------------|----------------|----------------------------------------------|---------------------------------|--------------|--------------------|----------------------|---------------|---------------|-----------------------------------|----------------------------------|----------------------|
|                  | Resumo      |                |                                              |                                 |              | <b>Energia MWh</b> |                      |               |               |                                   |                                  |                      |
|                  | [todos]     |                |                                              |                                 |              |                    | $\mathbf{r}$         |               |               | CAPO009 JORGE FIGUEIREDO DA SILVA |                                  | Data Refer.          |
|                  | Local       | Ponto          | <b>Energia</b><br><b>Total</b><br><b>MWh</b> | Parcela Parcela<br>Local<br>(x) | Sist.<br>(x) | Mínima / Hora      | Demandas em<br>Média | Máxima / Hora |               | Coincidente<br>Local              | Coin.<br><b>Sistema</b><br>24:00 | 03/10/2004           |
|                  | <b>UHCN</b> | CNUGH01        | 355.400                                      | 32.94                           | 17.16        | 10.100 18:00       | 14.808               | 17.900 22:00  |               | 17.500 05:00                      | 17.500                           |                      |
|                  |             | CNUGH02        | 333.700                                      | 30.93                           | 16.11        | 11.900 20:00       | 13.904               | 16.900 02:00  |               | 16,900                            | 16,500                           |                      |
|                  |             | CNUGH03        | 389.700                                      | 36.12                           | 18.81        | 14.000 09:00       | 16.237               | 20.000 01:00  |               | 20.000                            | 16,000                           |                      |
|                  |             | Total          | 1078.800                                     |                                 | 52.09        | 36.400 18:00       | 44.950               | 54.400 05:00  |               |                                   | 50,000                           |                      |
|                  | <b>UTSA</b> | <b>AGGREKO</b> | 0.000                                        | 0.00                            | 0.00         | $0.000$ $01:00$    | 0.000                |               | 0.000 00:00   | $0.000$ 24:00                     | 0.000                            |                      |
|                  |             | SAUGD04        | 228.225                                      | 23.00                           | 11.01        | 0.000 22:00        | 9.509                | 15.401 24:00  |               | 15.401                            | 15.401                           |                      |
|                  |             | SAUGD05        | 28.574                                       | 2.87                            | 1.37         | $0.000$ $01:00$    | 1.190                | 13.828 22:00  |               | 0.000                             | 0.000                            |                      |
|                  |             | SAUGD06        | 250.604                                      | 25.25                           | 12.10        | 6.816 11:00        | 10.441               | 15.106 20:00  |               | 14.966                            | 14.966                           |                      |
|                  |             | SAUGD07        | 0.000                                        | 0.00                            | 0.00         | $0.000$ 01:00      | 0.000                |               | 0.000 00:00   | 0.000                             | 0.000                            |                      |
|                  |             | SAUGG01        | 0.000                                        | 0.00                            | 0.00         | $0.000$ 01:00      | 0.000                |               | 0.000   00:00 | 0.000                             | 0.000                            |                      |
|                  |             | SAUGG02        | 245.816                                      | 24.77                           | 11.86        | 6.560 10:00        | 10.242               | 14.804 01:00  |               | 13.856                            | 13,856                           |                      |
|                  |             | SAUGG03        | 239.000                                      | 24.08                           | 11.54        | 7.000 08:00        | 9,958                | 15.000 24:00  |               | 15,000                            | 15,000                           |                      |
|                  |             | Total          | 992.219                                      |                                 | 47.90        | 27.736 11:00       | 41.342               | 59.223 24:00  |               |                                   | 59.223                           |                      |
|                  | Sistema     | Total          | 2071.019                                     |                                 |              | 67.422 12:00       | 86.292               | 109.223 24:00 |               |                                   |                                  | <b>Importar Med.</b> |
|                  |             |                |                                              |                                 |              |                    |                      |               |               |                                   |                                  |                      |
|                  |             |                |                                              |                                 |              |                    |                      |               |               |                                   |                                  |                      |
|                  |             |                |                                              |                                 |              |                    |                      |               |               |                                   |                                  |                      |
|                  |             |                |                                              |                                 |              |                    |                      |               |               |                                   |                                  |                      |

**Figura VII-7 – Módulo Dados de geração** 

|                |             |               | Dados de Geração |             |         |                    |                                            |         |         | Sistema Isolado Amapá - AP       |         |               |                      |
|----------------|-------------|---------------|------------------|-------------|---------|--------------------|--------------------------------------------|---------|---------|----------------------------------|---------|---------------|----------------------|
|                |             | <b>Resumo</b> |                  |             |         | <b>Energia MWh</b> |                                            |         |         |                                  |         |               |                      |
|                |             | [todos]       |                  |             |         |                    | <b>CAPO009</b><br>$\overline{\phantom{a}}$ |         |         | <b>JORGE FIGUEIREDO DA SILVA</b> |         |               | Data Refer.          |
|                |             |               |                  |             |         |                    |                                            |         |         |                                  |         |               | 03/10/2004           |
|                | <b>UHCN</b> |               |                  | <b>UTSA</b> |         |                    |                                            |         |         |                                  |         |               |                      |
|                | CNUGH01     | CNUGH02       | CNUGH03          | AGGREKO     | SAUGD04 | SAUGD05            | SAUGD06                                    | SAUGD07 | SAUGG01 | SAUGG02                          | SAUGG03 | Totais        | <b>Domingo</b>       |
| 01:00          | 17.200      | 16.700        | 20.000           | 0.000       | 13.431  | 0.000              | 13.045                                     | 0.000   | 0.000   | 14.804                           | 14.000  | 109.180       |                      |
| 02:00<br>03:00 | 17.200      | 16,900        | 20,000           | 0.000       | 12.976  | 0.000              | 12.648                                     | 0.000   | 0.000   | 11.702                           | 12,000  | 103.426       |                      |
|                | 17.100      | 16,900        | 20,000           | 0.000       | 12.845  | 0.000              | 12.485                                     | 0.000   | 0.000   | 11,615                           | 11,000  | 101.945       |                      |
| 04:00          | 17,000      | 16,800        | 20,000           | 0.000       | 11,567  | 0.000              | 11.305                                     | 0.000   | 0.000   | 11.517                           | 10,000  | 98.189        |                      |
| 05:00          | 17,500      | 16,900        | 20,000           | 0.000       | 10.781  | 0.000              | 10.453                                     | 0.000   | 0.000   | 11,500                           | 9.000   | 96.134        |                      |
| 06:00          | 16,000      | 15.100        | 20,000           | 0.000       | 10.977  | 0.000              | 10.256                                     | 0.000   | 0.000   | 11.122                           | 9.000   | 92.455        |                      |
| 07:00          | 15.100      | 14.300        | 20,000           | 0.000       | 9.306   | 0.000              | 9.044                                      | 0.000   | 0.000   | 9.433                            | 8.000   | 85.183        |                      |
| 08:00          | 15,000      | 13.900        | 15.200           | 0.000       | 8.159   | 0.000              | 7.864                                      | 0.000   | 0.000   | 7.707                            | 7.000   | 74.830        |                      |
| 09:00          | 13.900      | 12.400        | 14.000           | 0.000       | 7.701   | 0.000              | 7.275                                      | 0.000   | 0.000   | 7.706                            | 7.000   | 69.982        |                      |
| 10:00          | 13,500      | 12.400        | 14.000           | 0.000       | 7.569   | 0.000              | 7.176                                      | 0.000   | 0.000   | 6.560                            | 7.000   | 68.205        |                      |
| 11:00          | 13,500      | 12.400        | 14.000           | 0.000       | 7.340   | 0.000              | 6.816                                      | 0.000   | 0.000   | 6.580                            | 7.000   | 67.636        |                      |
| 12:00          | 13,200      | 12.200        | 14,000           | 0.000       | 7.471   | 0.000              | 6.979                                      | 0.000   | 0.000   | 6.572                            | 7.000   | 67.422        |                      |
| 13:00          | 13,800      | 12.100        | 14,000           | 0.000       | 7.866   | 0.000              | 7.403                                      | 0.000   | 0.000   | 6.963                            | 8.000   | 70.132        |                      |
| 14:00          | 14.300      | 12.400        | 14,000           | 0.000       | 8.060   | 0.000              | 7.203                                      | 0.000   | 0.000   | 7.643                            | 9,000   | 72.606        |                      |
| 15:00          | 13,600      | 12.300        | 14,000           | 0.000       | 8.945   | 0.000              | 9.413                                      | 0.000   | 0.000   | 8.500                            | 9,000   | 75.758        | <b>Importar Med.</b> |
| 16:00          | 13,600      | 12.100        | 14.000           | 0.000       | 8.520   | 0.000              | 8.422                                      | 0.000   | 0.000   | 8.711                            | 8.000   | 73.353        |                      |
| 17:00          | 11.000      | 12.000        | 14,000           | 0.000       | 8.389   | 0.000              | 8.355                                      | 0.000   | 0.000   | 8.459                            | 8.000   | 70.203        |                      |
| 18:00          | 10.100      | 12.300        | 14.000           | 0.000       | 8.388   | 0.000              | 8.324                                      | 0.000   | 0.000   | 8.035                            | 9.000   | 70.147        |                      |
| 19:00          | 10.900      | 12.200        | 14.500           | 0.000       | 13.042  | 0.000              | 13.074                                     | 0.000   | 0.000   | 12.058                           | 10.000  | 85.774        | <b>Exportar</b>      |
| 20:00          | 13,600      | 11.900        | 16,000           | 0.000       | 14.778  | 0.000              | 15.106                                     | 0.000   | 0.000   | 12.981                           | 13.000  | 97.365        |                      |
| 21:00          | 15,200      | 13,000        | 16,000           | 0.000       | 1.213   | 13.189             | 14.549                                     | 0.000   | 0.000   | 13.733                           | 14.000  | 100.884       |                      |
| 22:00          | 17.900      | 13,800        | 16,000           | 0.000       | 0.000   | 13.828             | 13.992                                     | 0.000   | 0.000   | 13.994                           | 14,000  | 103.514       |                      |
| 23:00          | 17.700      | 16,200        | 16,000           | 0.000       | 13,500  | 1.557              | 14.451                                     | 0.000   | 0.000   | 14.065                           | 14,000  | 107.473       | Imprimir             |
| 24:00          | 17,500      | 16,500        | 16,000           | 0.000       | 15.401  | 0.000              | 14.966                                     | 0.000   | 0.000   | 13,856                           | 15,000  | 109.223       |                      |
| Tot.           | 355.400     | 333,700       | 389,700          | 0.000       | 228.225 | 28.574             | 250.604                                    | 0.000   | 0.000   | 245,816                          | 239,000 | 2071.019      |                      |
| Mín.           | 10.100      | 11.900        | 14.000           | 0.000       | 0.000   | 0.000              | 6,816                                      | 0.000   | 0.000   | 6,560                            | 7.000   | 67.422        | <b>Atualizar</b>     |
| Méd.           | 14.808      | 13.904        | 16.237           | 0.000       | 9.509   | 1.190              | 10.441                                     | 0.000   | 0.000   | 10.242                           | 9.958   | 86.292        |                      |
| Máx.           | 17.900      | 16.900        | 20,000           | 0.000       | 15.401  | 13.828             | 15.106                                     | 0.000   | 0.000   | 14.804                           | 15,000  | 109.223       |                      |
|                |             |               |                  |             |         |                    |                                            |         |         |                                  |         |               |                      |
| ∢              |             |               |                  |             |         |                    |                                            |         |         |                                  |         | $\rightarrow$ | <b>Retornar</b>      |
|                |             |               |                  |             |         |                    |                                            |         |         |                                  |         |               |                      |

**Figura VII-8 – Geração horária** 

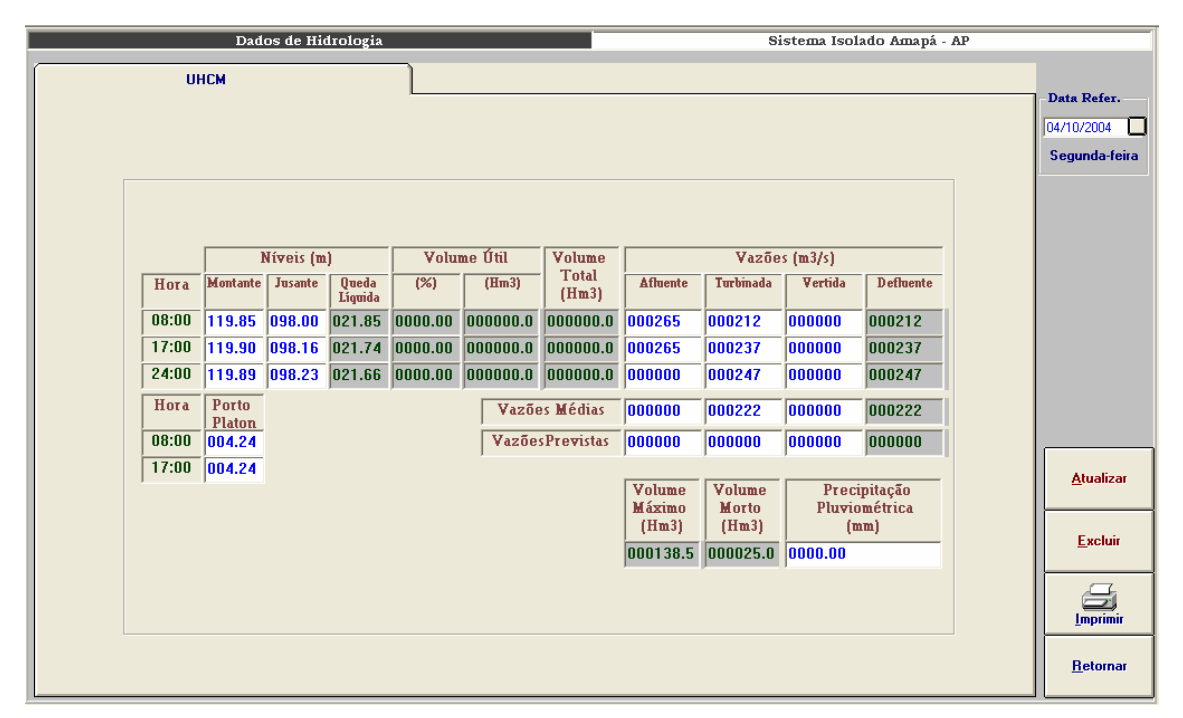

**Figura VII-9 – Módulo Dados de hidrologia** 

| <b>UHCN e UTSA</b><br>Data Refer.<br>⊡<br>16/10/2004<br><b>Sábado</b><br>0020.00<br>00/00/0000<br>00/00/0000<br>0020.00<br>0020.00<br>ß<br>Γ<br>0024.00<br>0024.00<br>0024.00<br>00/00/0000<br>00/00/0000<br>ß<br>0030.00<br>0030.00<br>00/00/0000<br>00/00/0000<br>0030.00<br>REVISÃO DE CAMINHOS DE GASES QUENTES<br>M.<br>30/10/2004<br>ls.<br>0018.00<br>0000.00<br>29/09/2004<br>0020.00<br>Γ5.<br>0016.00<br>00/00/0000<br>00/00/0000<br>0018.00<br>0020.00<br>Γ5.<br>00/00/0000<br>0020.00<br>0018.00<br>0018.00<br>00/00/0000<br>ß<br>0015.70<br>0015.70<br>0015.40<br>00/00/0000<br>00/00/0000<br>ℾ<br>0015.70<br>0015.70<br>0015.00<br>00/00/0000<br>00/00/0000<br>0015.70<br>ß<br>00/00/0000<br>00/00/0000<br>0015.70<br>0015.70<br><b>BAIXA PRESSÃO DE ÓLEO COMBUSTÍVEL.</b><br>0000.00<br>lN<br>17/10/2004<br>ß.<br>0015.70<br>16/10/2004<br>0015.70<br>u<br>M<br>0000.00<br>00/00/0000<br>00/00/0000<br>ls.<br><b>EMFASE DE MONTAGEM</b><br>0020.00<br><b>Atualizar</b><br>0020.00<br>$\bigcirc$<br>Excluir<br>S.<br>0210.80<br>0154.10<br>Indisp.Total<br>0216.80<br>0053.70<br>Indisp.Parcial<br>0003.00<br>Imprimir<br>$\blacktriangleright$ | Situação Operacional |  | Usinas |  |  |  |  |
|----------------------------------------------------------------------------------------------------|----------------------|--|--------|--|--|--|--|
|                                                                                                    |                      |  |        |  |  |  |  |
|                                                                                                    |                      |  |        |  |  |  |  |
|                                                                                                    |                      |  |        |  |  |  |  |
|                                                                                                    |                      |  |        |  |  |  |  |
|                                                                                                    |                      |  |        |  |  |  |  |
|                                                                                                    |                      |  |        |  |  |  |  |
|                                                                                                    |                      |  |        |  |  |  |  |
|                                                                                                    |                      |  |        |  |  |  |  |
|                                                                                                    |                      |  |        |  |  |  |  |
|                                                                                                    |                      |  |        |  |  |  |  |
|                                                                                                    |                      |  |        |  |  |  |  |
|                                                                                                    |                      |  |        |  |  |  |  |
|                                                                                                    |                      |  |        |  |  |  |  |
|                                                                                                    |                      |  |        |  |  |  |  |
|                                                                                                    |                      |  |        |  |  |  |  |
|                                                                                                    |                      |  |        |  |  |  |  |
|                                                                                                    |                      |  |        |  |  |  |  |
|                                                                                                    |                      |  |        |  |  |  |  |
|                                                                                                    |                      |  |        |  |  |  |  |
|                                                                                                    |                      |  |        |  |  |  |  |
| <b>Retornar</b>                                                                                                    |                      |  |        |  |  |  |  |

**Figura VII-10 – Situação operacional** 

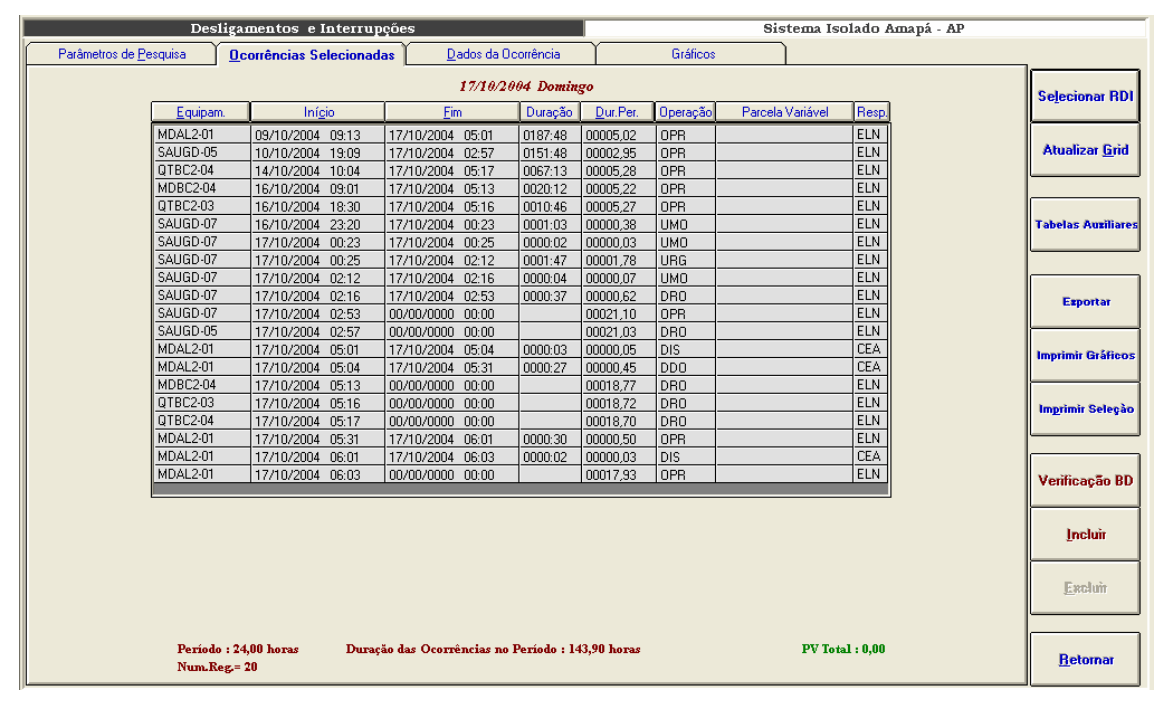

**Figura VII-11 – Seleção de ocorrências** 

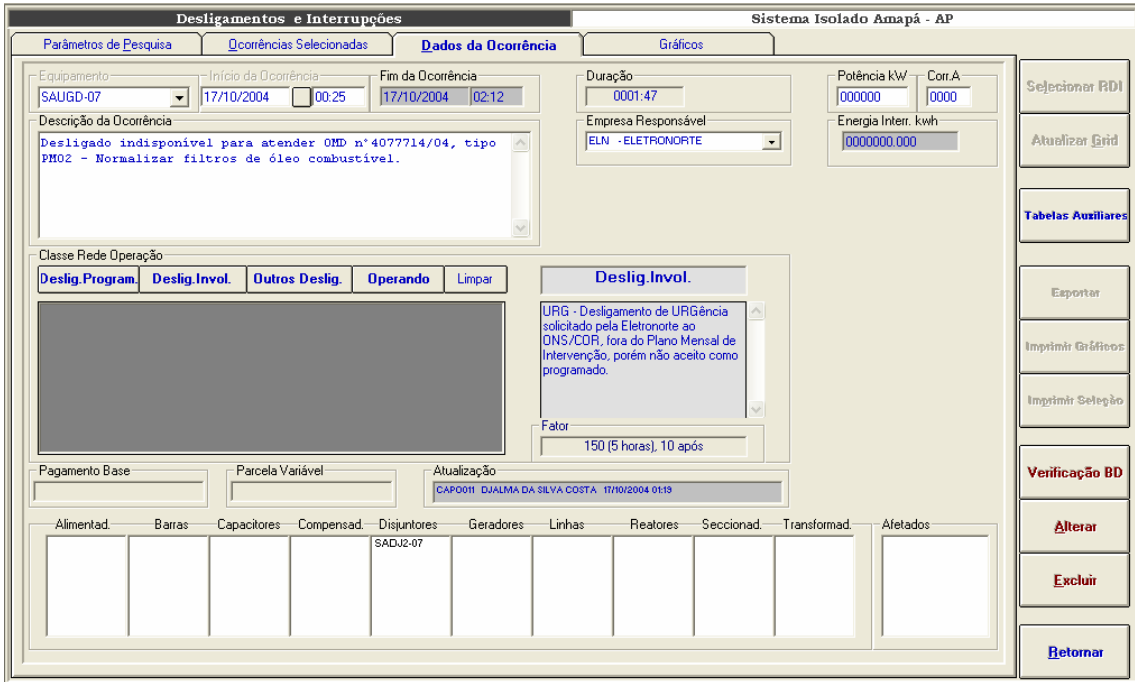

**Figura VII-12 – Inclusão de ocorrências** 

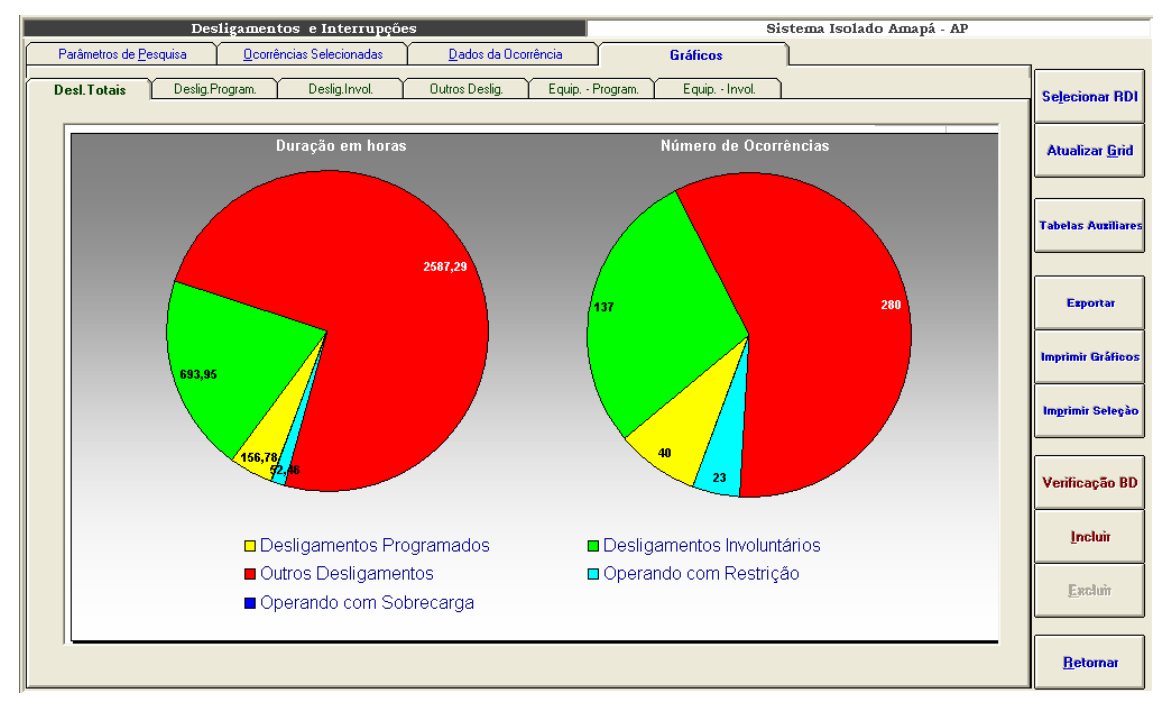

**Figura VII-13 – Desligamentos totais, sistema Amapá, setembro/2004** 

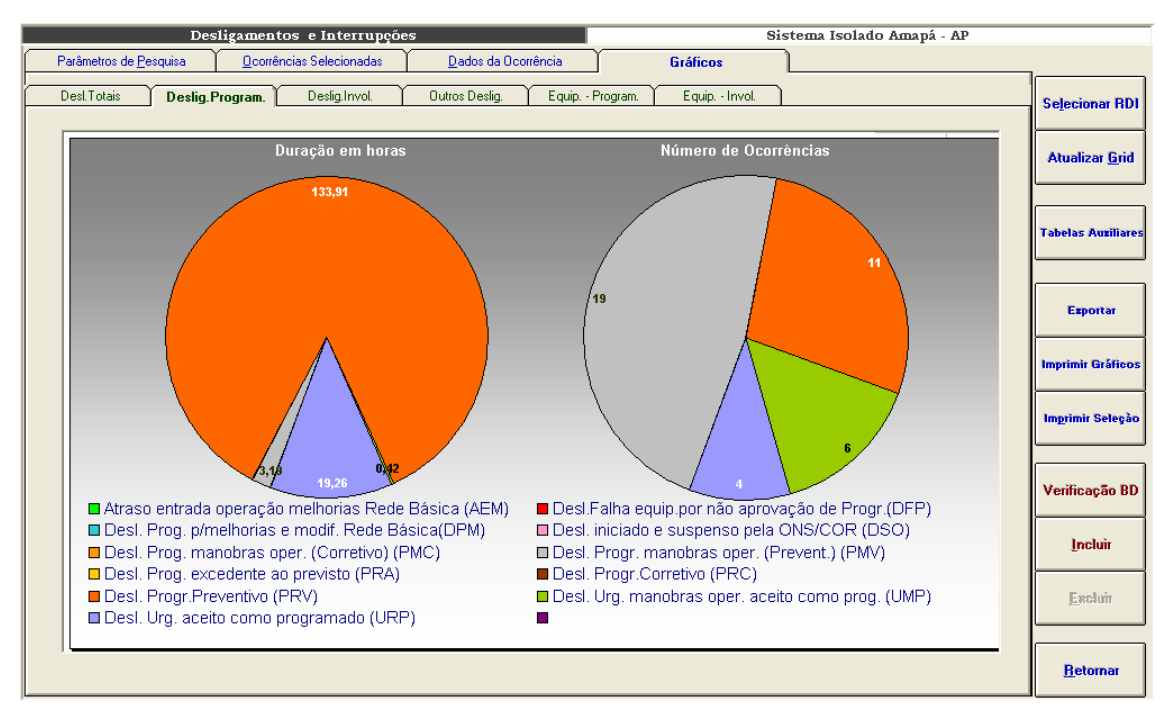

**Figura VII-14 – Desligamentos programados, sistema Amapá, setembro/2004** 

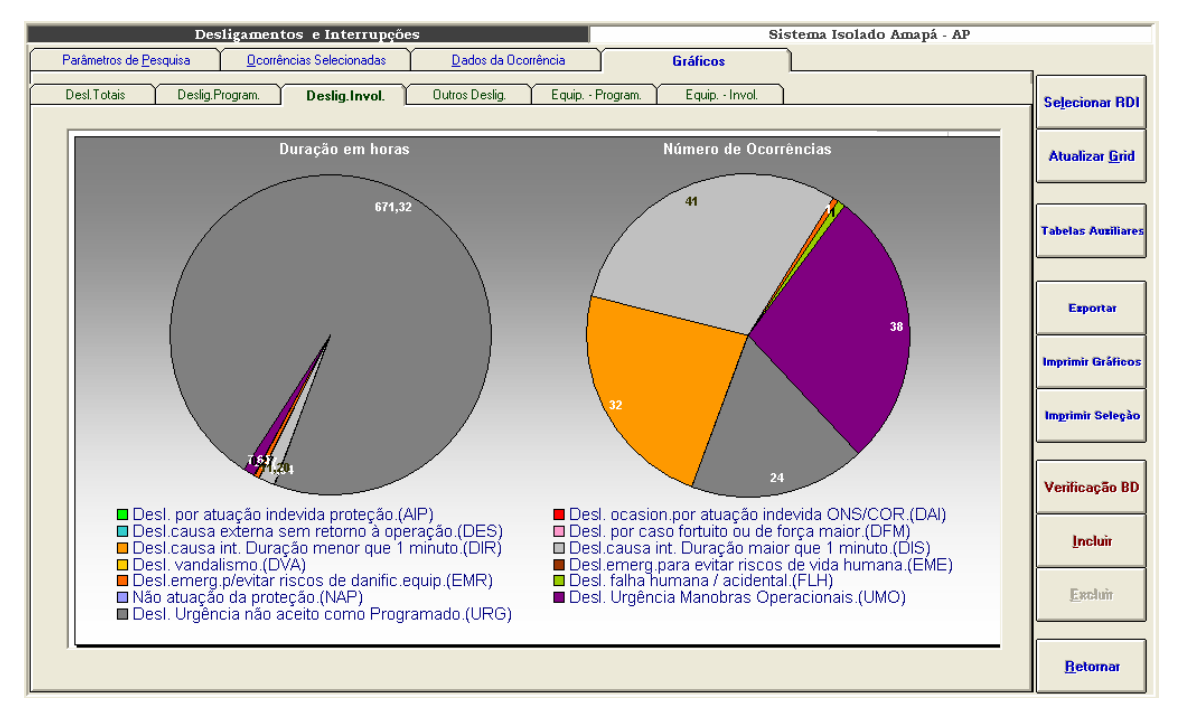

**Figura VII-15 – Desligamentos não programados, sistema Amapá, setembro/2004** 

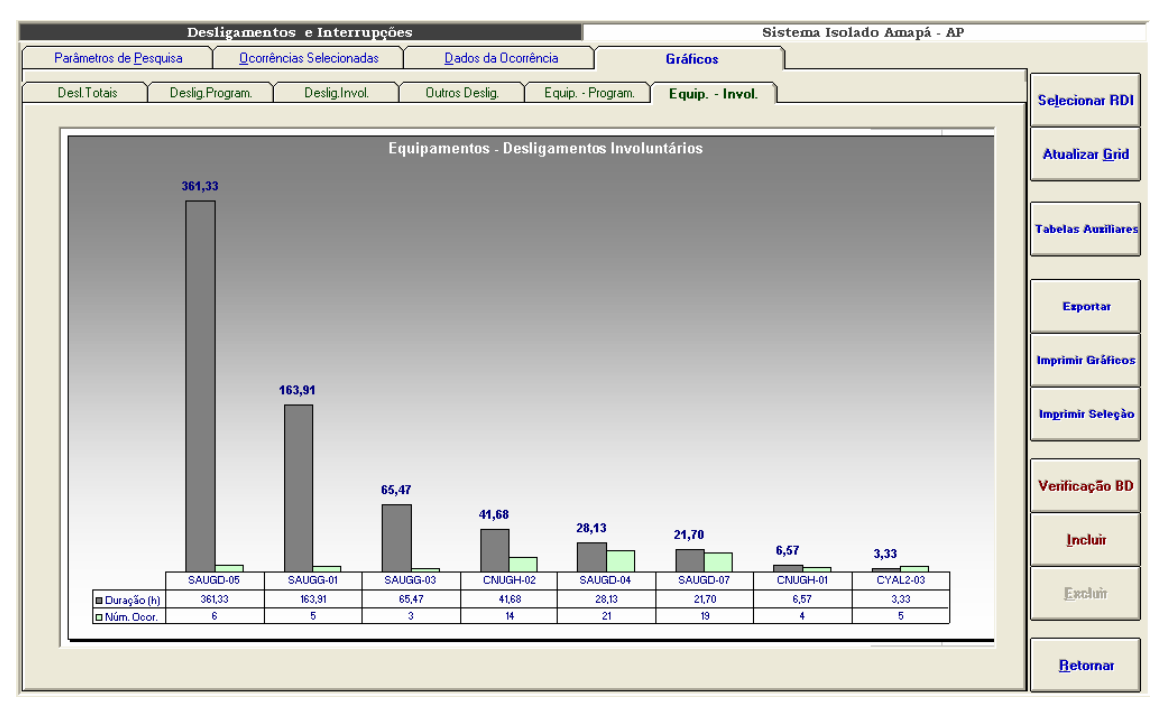

**Figura VII-16 – Desligamentos não programados, sistema Amapá, equipamentos de maior impacto** 

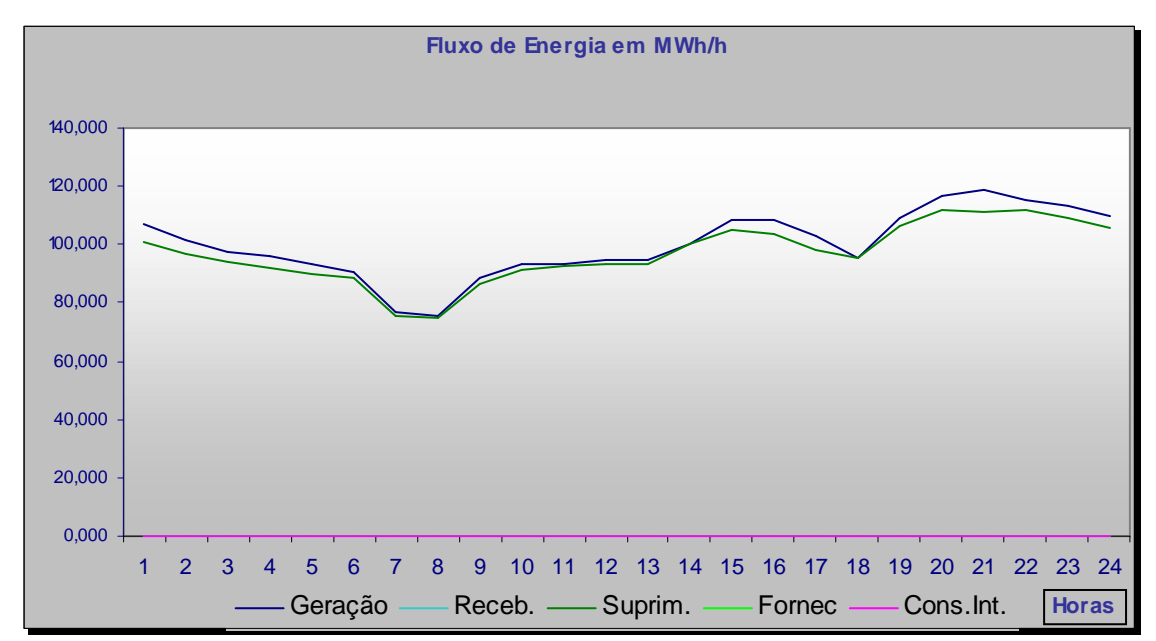

**Figura VII-17 – Fluxo de energia de 14 de outubro de 2004, sistema Amapá** 

## **Anexo VIII – Estatística de Desligamentos**

A estatística de desligamentos levanta e classifica as ocorrências dos bancos de dados do INFO\_OPR por quantidade de desligamentos e duração, agrupando por equipamentos, classes de tensão, regiões, etc.. Todos os resultados são armazenados em bancos de dados para serem utilizados na consolidação de indicadores de desempenho. Após o cálculo, os dados são disponibilizados ao usuário conforme telas de seleção e gráficos abaixo:

Esta é uma tela de parâmetros de seleção. Os gráficos que serão visualizados serão montados de acordo com as escolhas que forem feitas aqui.

São passíveis de escolha quatro parâmetros divididos em quatro listas ou grades:

• Sistema

Esta grade possibilita a definição do sistema elétrico que será mostrado, além disto, permite a visualização de sistemas agrupados em ELETRONORTE (todos os sistemas da empresa), sistemas interligados e sistemas isolados.

• Famílias de equipamentos

Possibilita a definição da família de equipamentos do sistema elétrico escolhido. Além das famílias tradicionais: capacitores, linhas, geradores, compensadores, transformadores, permite a visualização do sistema com todos os seus equipamentos agrupados.

• Tensão

Ao escolher a família de equipamentos, uma tabela de tensão é mostrada para que o usuário possa limitar o domínio de equipamentos a serem vistos por tensão. Caso o usuário não opte por uma tensão especifica, todos os equipamentos daquela família serão mostrados na estatística.

**Indicador** 

Com a definição do sistema, da família e da tensão, o usuário opta pelo indicador deste domínio delimitado que deseja ver: número de equipamentos, potência nominal (somente para geradores), extensão (somente para linhas), potência reativa (somente para reatores).

Estando escolhidos os parâmetros o usuário seleciona o botão de visualizar para obter o gráfico mostrado a seguir.

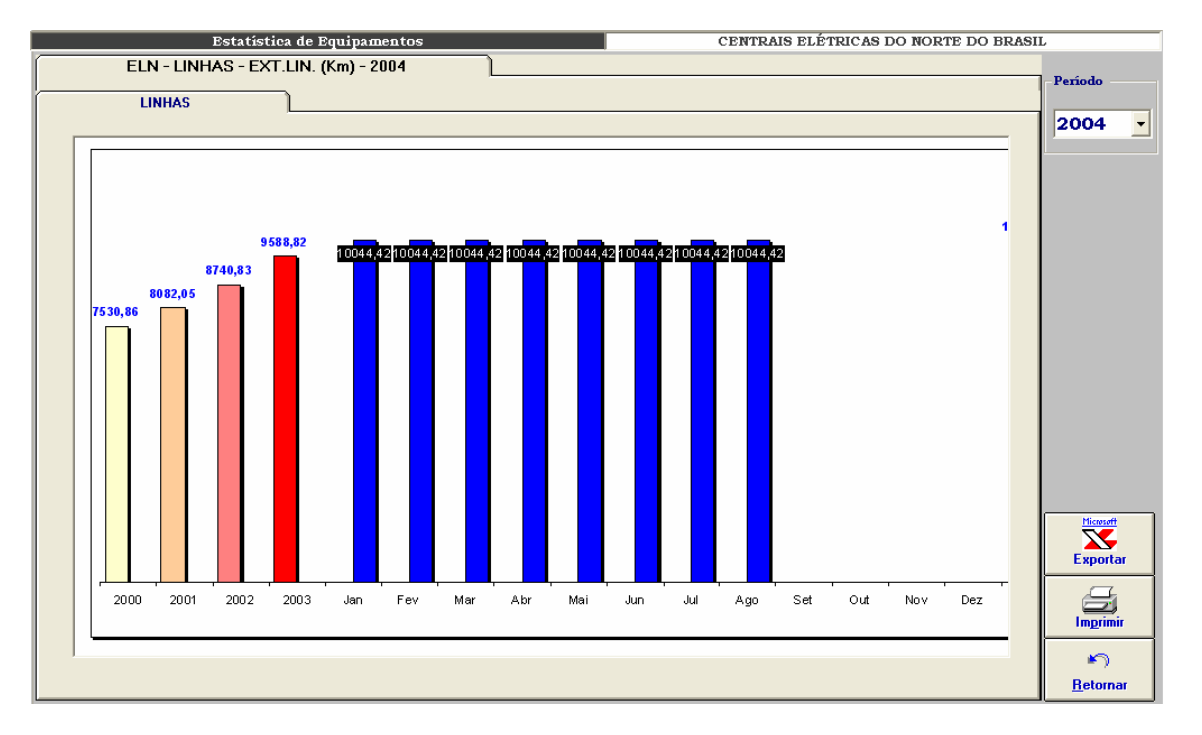

**Figura VIII-1 – Estatística de equipamentos: extensão de linhas da ELETRONORTE** 

Neste gráfico exemplo é mostrada a evolução das extensões totais de linhas da ELETRONORTE dos anos de 2000, 2001, 2003 e valores mensais de 2004 até a data de agosto.

Alterando-se os parâmetros de seleção poderíamos ter diversas variações para este gráfico padrão.

| <b>Estatística de Desligamentos</b> |                   | CENTRAIS ELÉTRICAS DO NORTE DO BRASIL                                         |                         |                    |
|-------------------------------------|-------------------|-------------------------------------------------------------------------------|-------------------------|--------------------|
| <b>Parâmetros</b>                   |                   |                                                                               |                         |                    |
|                                     |                   |                                                                               |                         |                    |
| Sistema                             | Classificação     |                                                                               | Parâmetros Selecionados |                    |
| <b>ELETRONORTE</b>                  | <b>CAUSA</b>      | Estratificação por Causa                                                      | Sistema                 | <b>ELETRONORTE</b> |
| Interligados                        | <b>FAMILIA</b>    | Estratificação por Familia                                                    |                         |                    |
| <b>Isolados</b>                     | <b>TODOS</b>      | Desligamentos progr. e não progr.                                             | Família                 | <b>LINHAS</b>      |
| <b>SIAC</b>                         | <b>PROGRAM</b>    | Desligamentos programados.                                                    |                         |                    |
| <b>SIAM</b>                         | N.PROGR.          | Desligamentos não programados.                                                | Tensão                  | Total              |
| <b>SIAP</b>                         | <b>AEM</b>        | Atraso entrada operação melhorias na                                          |                         |                    |
| <b>SIMA</b>                         | <b>AEN</b>        | Atraso entr. oper. Mod. / novas conex                                         | Classificação           | <b>TODOS</b>       |
| <b>SIMT</b>                         | <b>AIP</b>        | Desl. por atuação indevida proteção.                                          | Barras                  |                    |
| <b>SINN</b>                         | ccc               | Canc.pela Eletronorte devido cond. Cl                                         |                         |                    |
| <b>SIRO</b>                         | CDU               | Canc. desl.Urgência anteriorm. solic.                                         | C Empilhadas            |                    |
| <b>SIRR</b><br><b>SIRT</b>          | CPO<br><b>CRE</b> | Canc. solic. pelo ONS/COR. para aten                                          | C Agrupadas             | Visualizar         |
| <b>SITO</b>                         | DAI               | Cancelamento por responsabilidade di<br>Desl. ocasionado por atuação indevida |                         |                    |
| <b>SITU</b>                         | <b>DDO</b>        | Desl. causa externa, porém disponível                                         |                         |                    |
|                                     | <b>DES</b>        | Desl. causa externa sem retorno à ope:                                        |                         |                    |
| Famílias de Equipamentos            | <b>DFM</b>        | Desl. por caso fortuito ou de força ma                                        |                         |                    |
| <b>SISTEMA</b>                      | <b>DFP</b>        | Desl. Falha equip. por não aprovação                                          |                         |                    |
| <b>LINHAS</b>                       | <b>DIR</b>        | Desl. causa interna. Duração <= que 1                                         |                         |                    |
| <b>TRAFOS</b>                       | <b>DIS</b>        | Desl. causa interna. Duração maior qu                                         |                         |                    |
| <b>REATORES</b>                     | <b>DPM</b>        | Desl. prog. para melhorias e modif. R.                                        |                         |                    |
| <b>GERADORES</b>                    | <b>DRO</b>        | Desl. por razão ou conveniência opers                                         |                         |                    |
| <b>TRANSMISSÃO</b>                  | <b>DSO</b>        | Desl. iniciado e suspenso pelo ONS/C                                          |                         |                    |
| <b>CAPACITORES</b>                  | <b>DST</b>        | Desl. solic. Pelo ONS/COR motivo ser                                          |                         |                    |
| <b>EQUIPAMENTOS</b><br>v            | <b>DVA</b>        | Desl. vandalismo                                                              |                         |                    |
|                                     | <b>EME</b>        | Desl. emerg. para evitar riscos de vida                                       |                         | <b>Tabelas</b>     |
|                                     | <b>EMR</b>        | Desl. emerg. p/ evitar riscos de danifi                                       |                         |                    |
|                                     | <b>FOC</b>        | Entrada em Operação Comercial.                                                |                         |                    |
|                                     | <b>FLH</b>        | Desl. falha humana / acidental.<br>$\overline{\mathbf{v}}$                    |                         | <b>Retornar</b>    |
|                                     | ∢                 | $\blacktriangleright$                                                         |                         |                    |
|                                     |                   |                                                                               |                         |                    |

**Figura VIII-2 – Parâmetros de seleção para a estatística de desligamentos** 

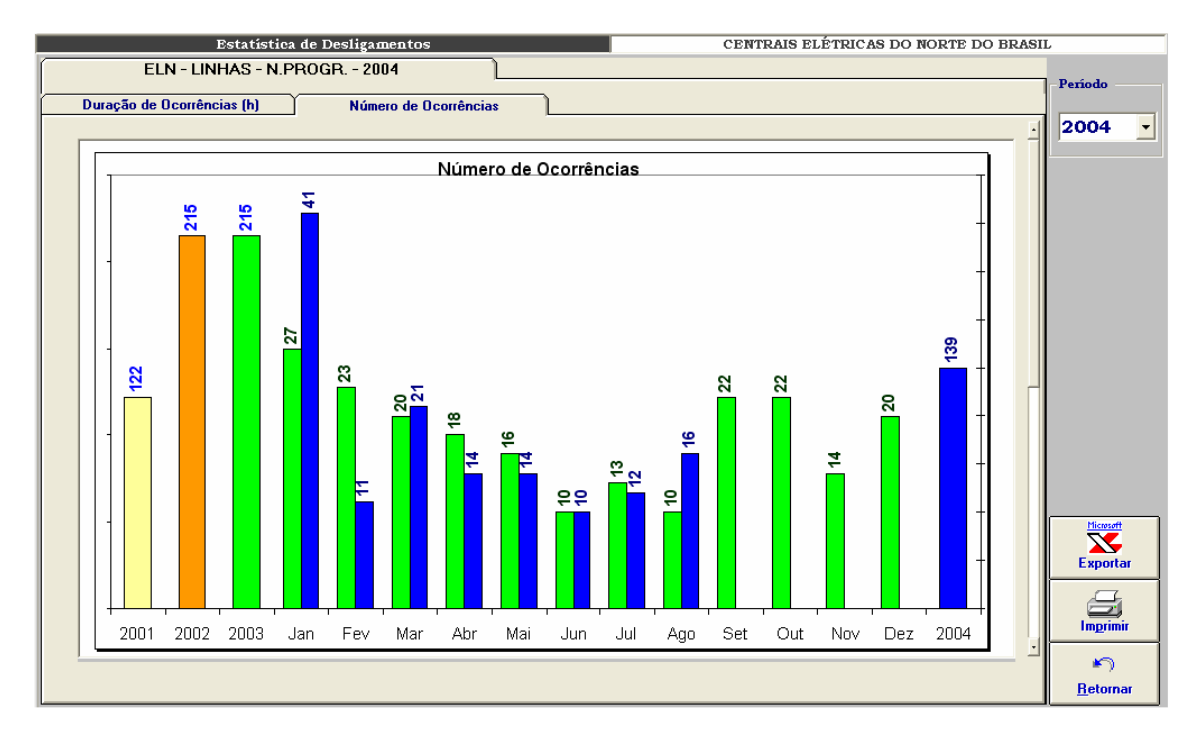

**Figura VIII-3 – Número de ocorrências por período** 

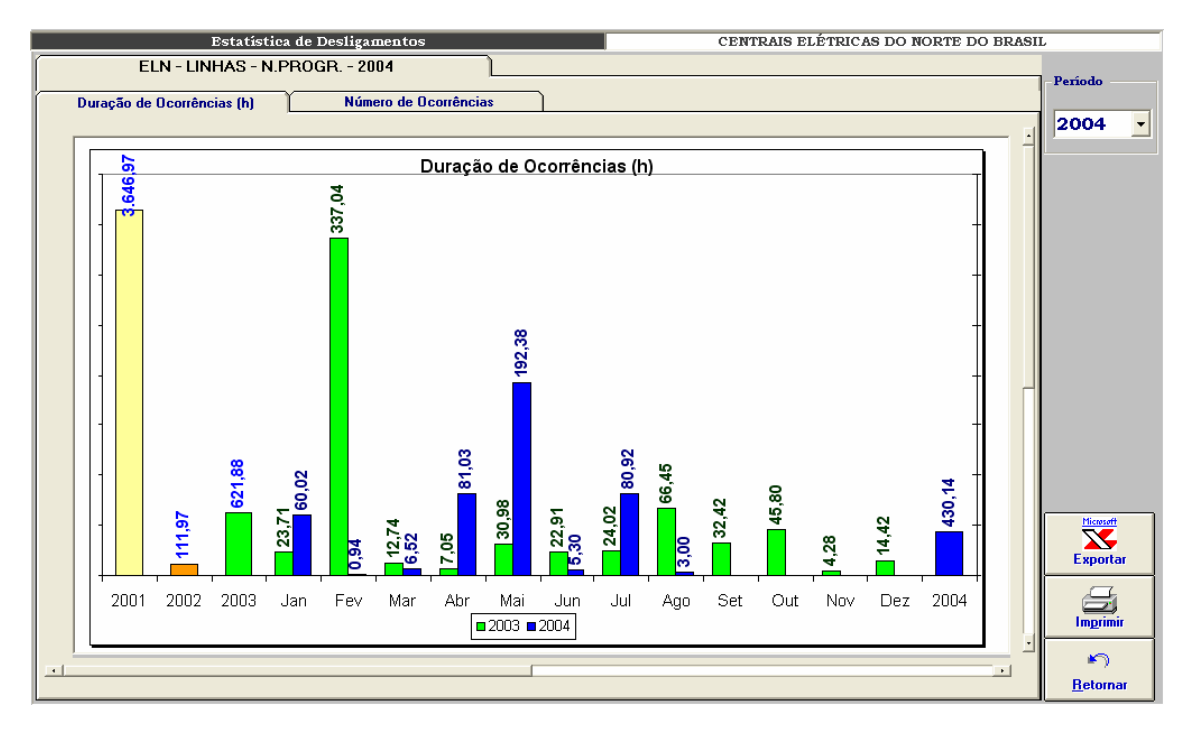

**Figura VIII-4 – Duração das ocorrências por período**

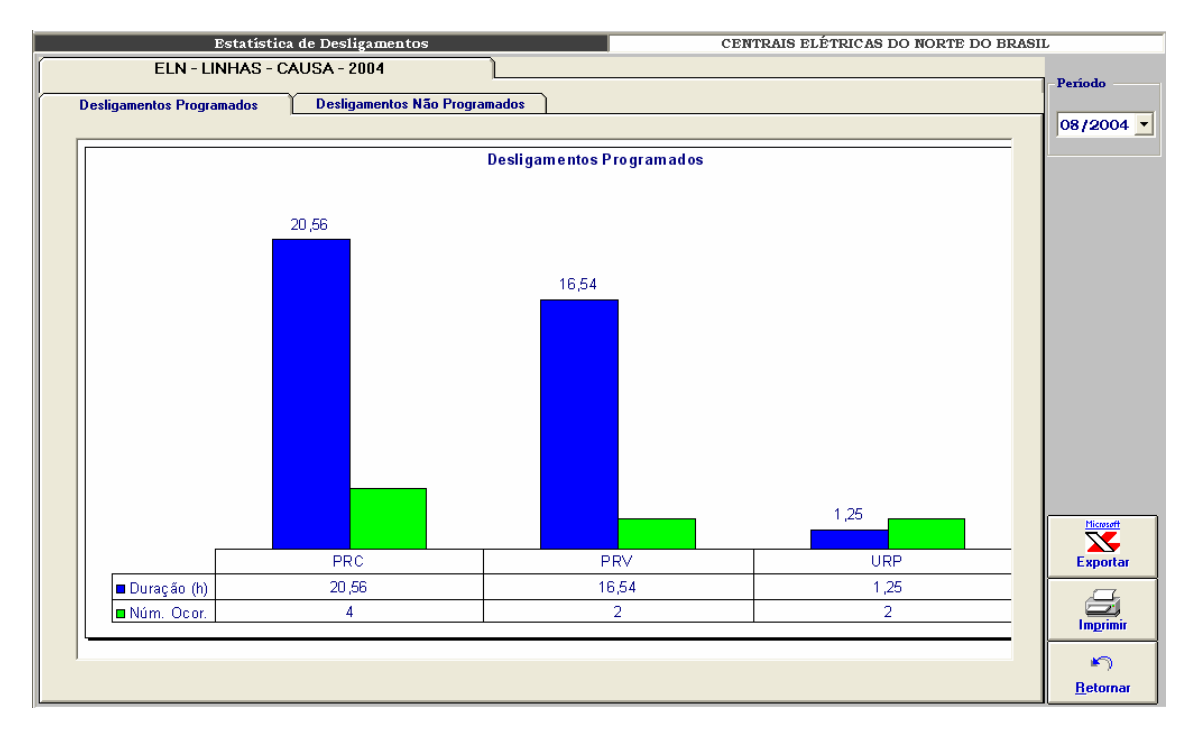

**Figura VIII-5 – Distribuição dos desligamentos programados por tipo** 

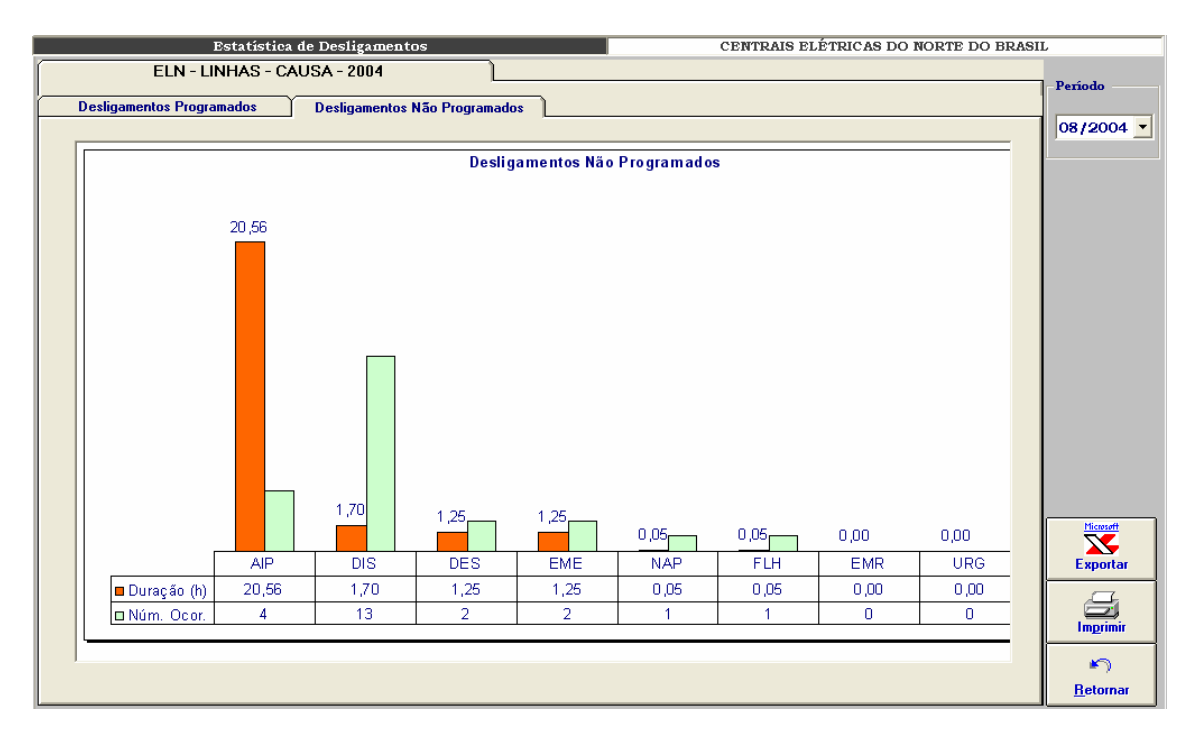

**Figura VIII-6 – Distribuição de desligamentos não programados por tipo** 

# **Anexo IX – Indicadores de Desempenho**

O módulo de consolidação de indicadores de desempenho foi desenvolvido com objetivo de permitir a mensuração dos resultados na melhoria da análise e da monitoração proporcionados pela extração de conhecimento dos bancos de dados históricos. A seguir telas de interface com o usuário:

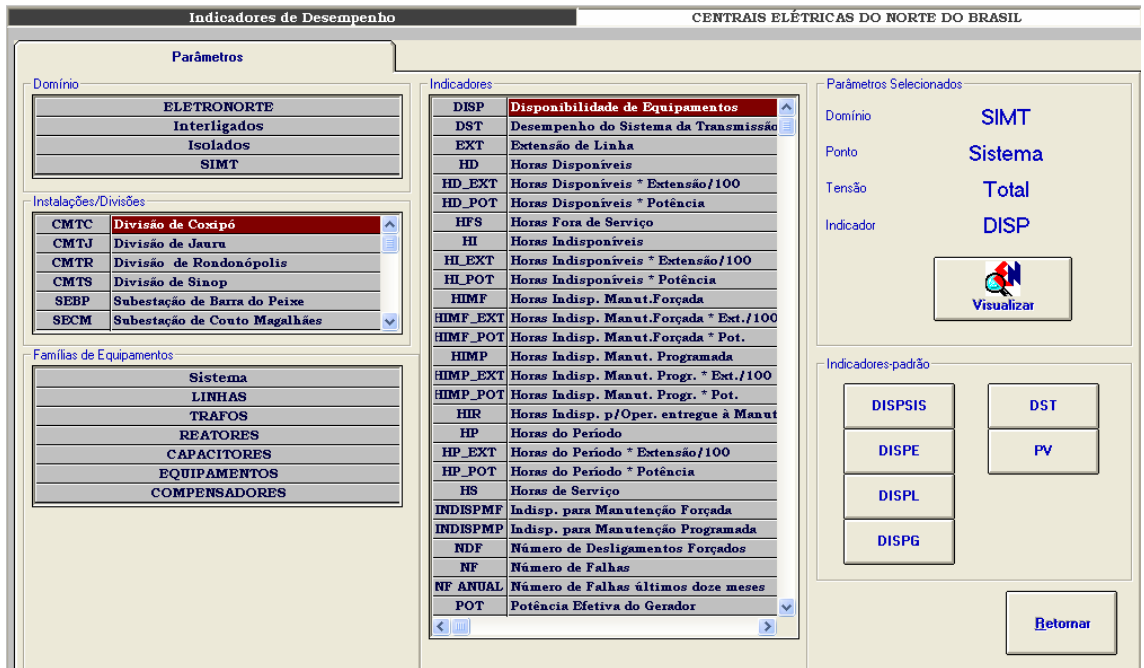

**Figura IX-1 – Parâmetros de seleção para indicadores de desempenho** 

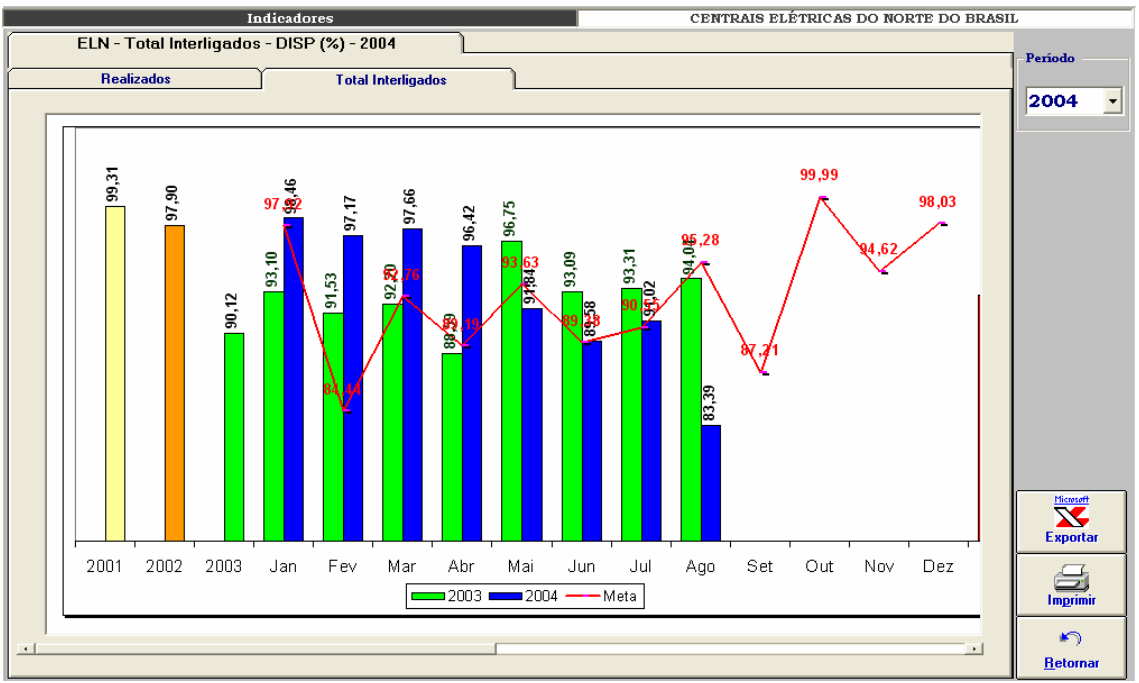

**Figura IX-2 – ELETRONORTE – Total Interligados – DISP (%) – 2004** 

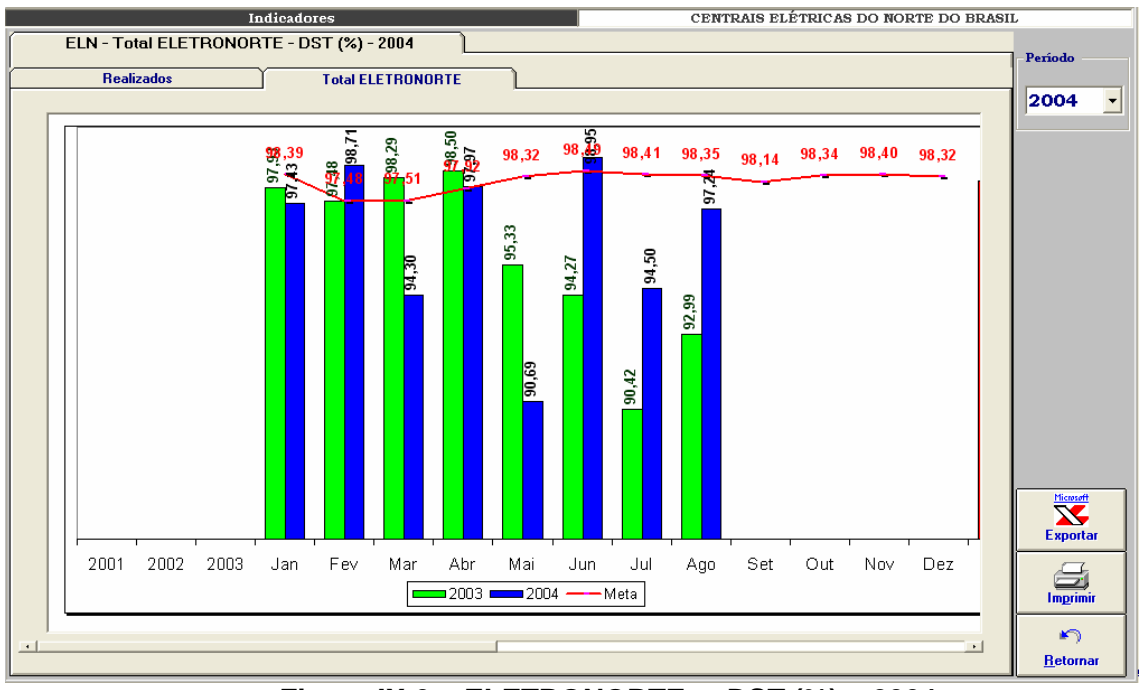

**Figura IX-3 – ELETRONORTE – DST (%) – 2004** 

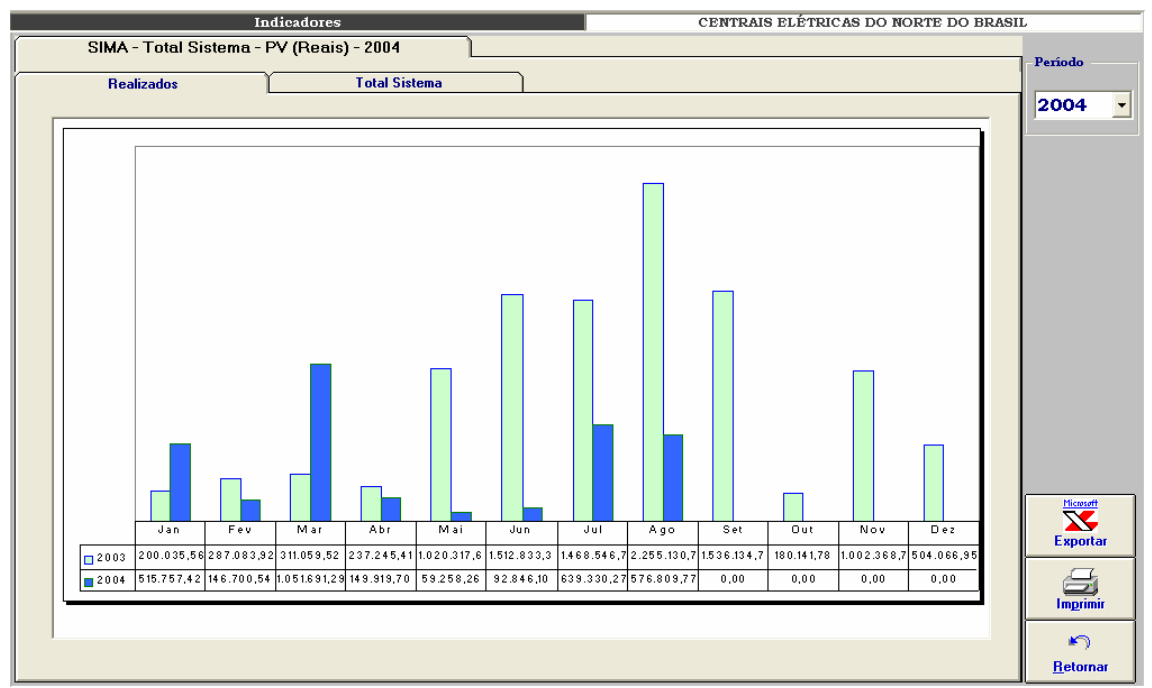

**Figura IX-4 – Sistema Maranhão – Parcela variável (reais) – 2003 e 2004** 

# **Anexo X – Programa de Integração INFO\_OPR com SAGE**

Esta ferramenta tem como objetivo permitir a importação de ocorrências existentes em arquivos de alarme do sistema SAGE para a tabela de ocorrências do programa INFO OPR periodicamente, sem necessitar a interação de nenhum usuário.

#### **Iniciando o Integrador**

O programa de integração, após a instalação, é iniciado automaticamente pelo próprio sistema operacional devido a existência de um atalho no menu de "Inicializar", como mostrado na figura abaixo.

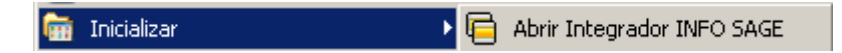

**Figura X.1 - Iniciando integrador automaticamente** 

Em casos onde o programa foi fechado ou não iniciado automaticamente pelo sistema, ele poderá ser executado pressionando o ícone "Integrador INFO SAGE" localizado em seu grupo de programas, como mostrado a seguir.

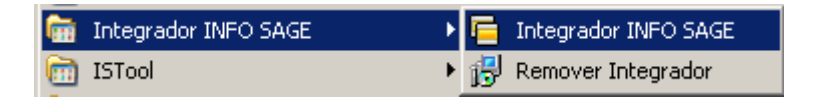

**Figura X.2 - Executando manualmente o integrador** 

Na figurar anterior é possível visualizar a existência de um item no grupo de programas do integrador para removê-lo. Ao pressionar esse item o programa de remoção de instalação será executado e, após a confirmação do usuário, o programa será removido do computador atual.

#### **Menu de Opções**

Ao pressionar com o botão direito do mouse sobre o ícone do integrador ao lado do relógio na barra de ferramentas, será aberto o menu de opções do programa,como mostrado a seguir.

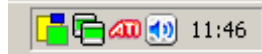

**Figura X.3 - Ícone do programa na barra do sistema** 

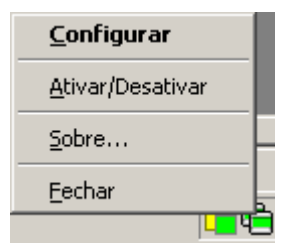

**Figura X.4 - Menu de opções** 

As funções encontradas neste menu são descritas na tabela a seguir.

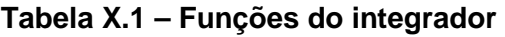

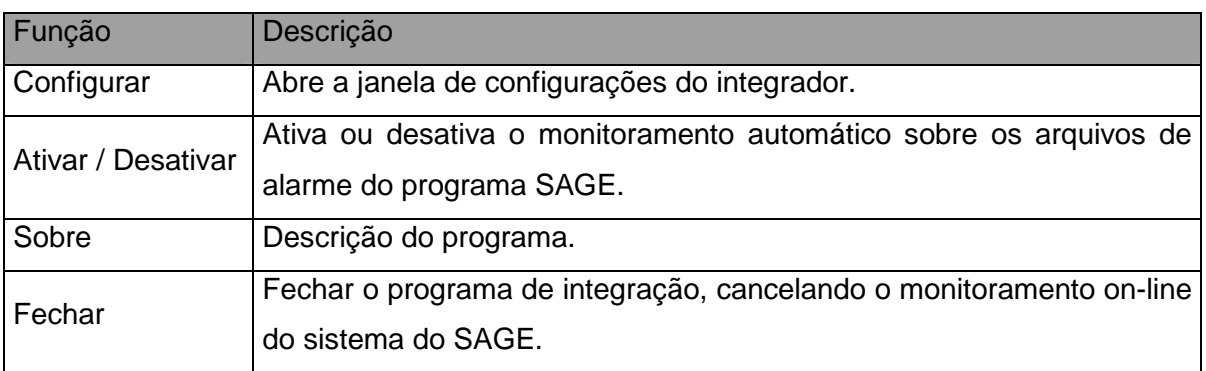

## **Configurações**

Para abrir a janela de configurações pressione duas vezes (double click) sobre o ícone na barra do sistema operacional ou pressionando com o botão direito do mouse sobre o mesmo ícone e escolhendo a opção "Configurar" no menu do integrador.

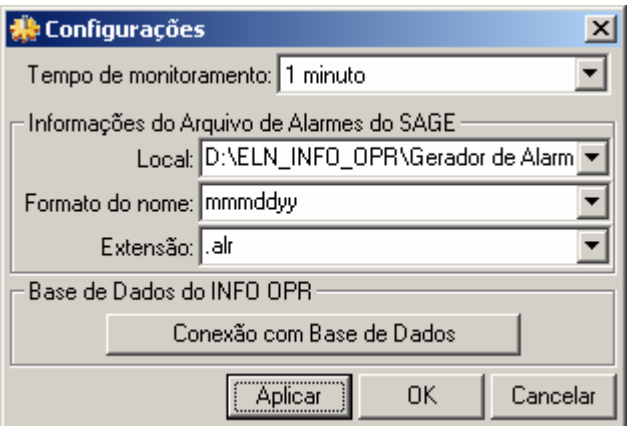

**Figura X.5 - Janela de configurações** 

| Tabela X.2 – Configurações do Integrador |  |
|------------------------------------------|--|
|------------------------------------------|--|

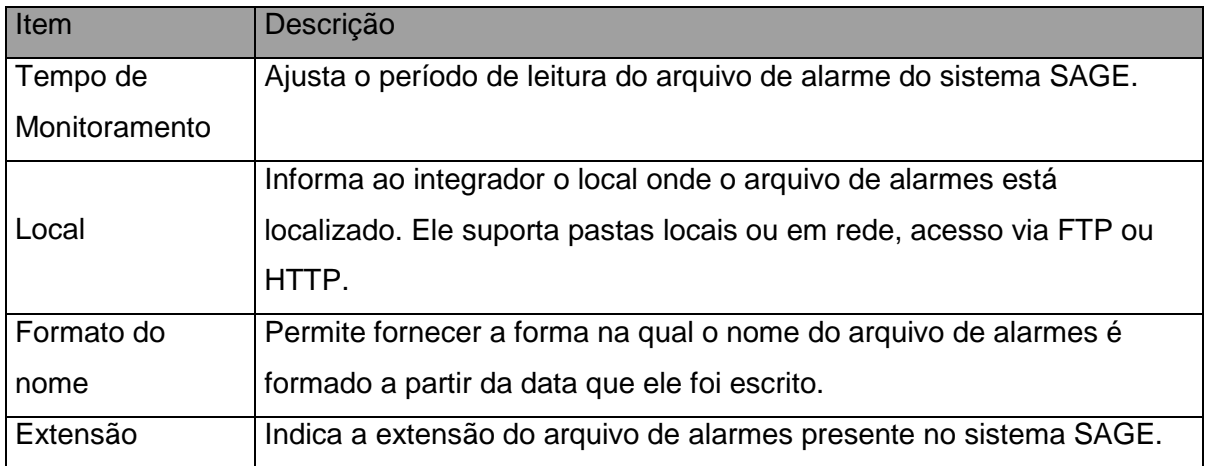

#### **Conexão com Base de Dados**

Neste item é configurada a forma na qual o programa acessa a base de dados do INFO OPR para poder realizar a atualização da tabela de ocorrências. Existem várias formas de acesso a essa base de dados, assim são mostrados a seguir os principais modos de acesso para os bancos de dados do programa.

#### • **Conexão ao Microsoft SQL Server ®**

a) Selecionando o provedor de acesso

Na primeira etapa é selecionado o provedor de acesso ao sistema do Microsoft SQL Server ® presente na versão do sistema operacional instalado, como mostrado na figura abaixo. Para este sistema o provedor escolhido é "Microsoft OLE DB Provider for SQL Server".

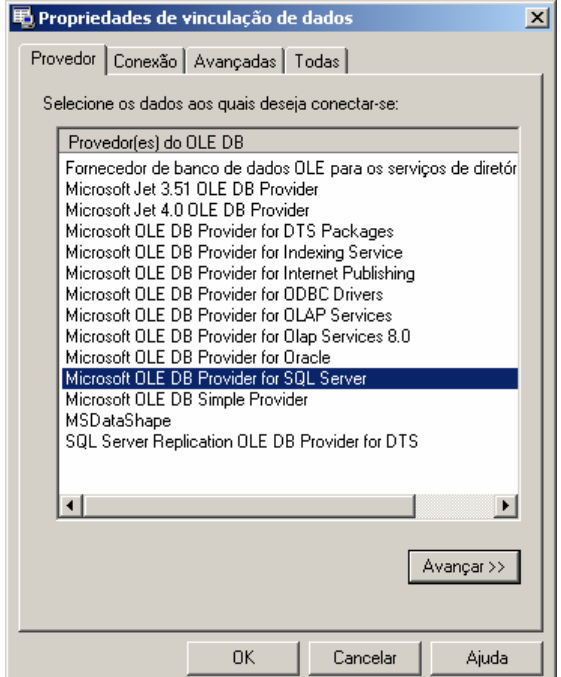

**Figura X.6 - Provedor de Acesso do banco de dados** 

b) Propriedades da Conexão

Nesta etapa são fornecidos ao assistente o nome do servidor de SQL Server presente na rede (item 1), o tipo de log on realizado pelo programa (item 2) e inserindo o nome do banco de dados existente no servidor onde se encontram as tabelas que contem a análise e os itens a serem analisados.

O programa permite o salvamento de senha para o log in automático do usuário, para isso selecione "Permitir o salvamento de senha", os dados serão

criptografados no programa fornecendo a segurança necessária aos administradores do sistema.

Caso a senha ou usuário não sejam fornecidos o programa abrirá automaticamente toda vez que for inicializado uma janela para log in do usuário.

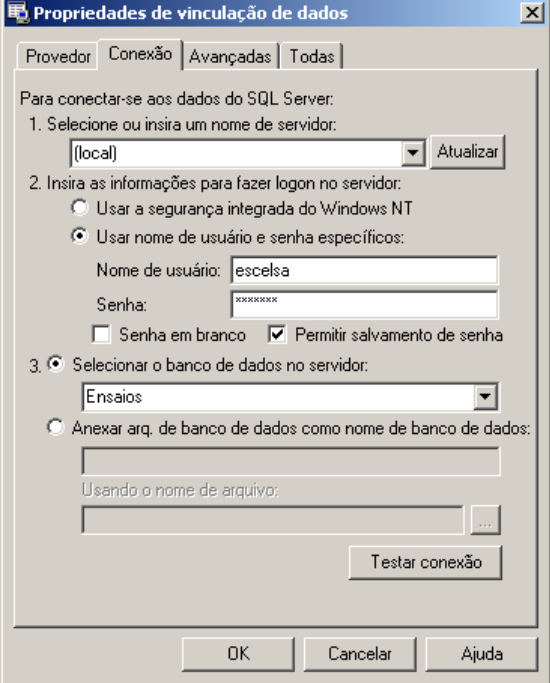

**Figura X.7 - Fornecendo servidor, usuário e banco de dados** 

Pressione o botão "OK" para finalizar a conexão a base de dados.

#### • **Conexão a um Arquivo de Microsoft Access ®**

a) Selecionando o provedor de acesso

Na primeira etapa é selecionado o provedor de acesso para o sistema do Microsoft Access ® presente na versão do sistema operacional instalado, como mostrado na figura abaixo.

Para arquivos de Access 97 o provedor escolhido é "Microsoft Jet 3.52 OLE DB Provider".

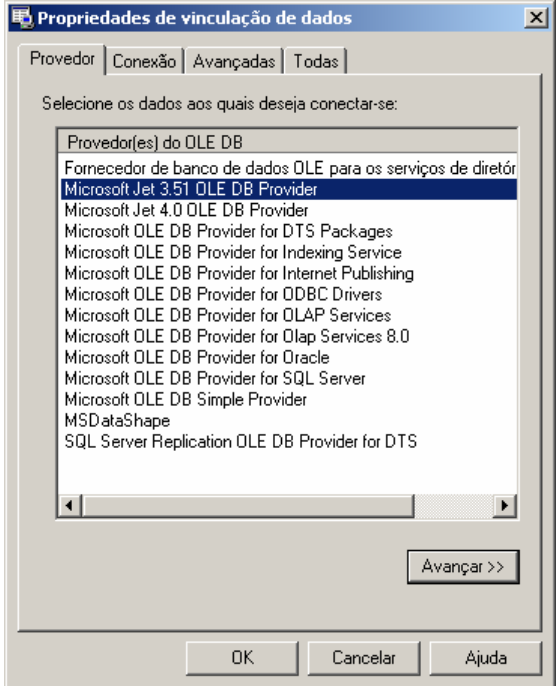

**Figura X.8 - Provedor para Access 97 ou anterior** 

Para arquivos de Access 2000/XP/2003 o provedor escolhido é "Microsoft Jet 4.0 OLE DB Provider".

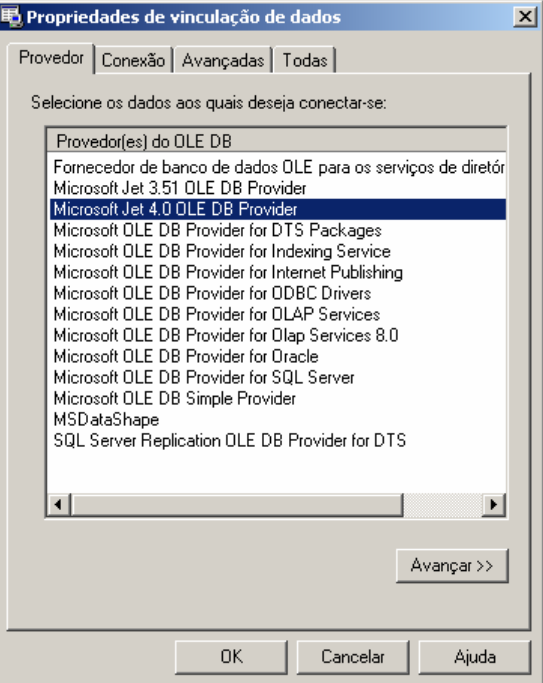

**Figura X.9 - Provedor para Access 2000 ou superior** 

#### b) Propriedades da Conexão

No banco de dados local é necessário indicar o local em disco onde se encontra o arquivo do banco de dados. Com isso pressionando o botão indicado por "..." no item 1, é aberto o explorador de arquivos onde o usuário deve localizar o arquivo de banco de dados a ser aberto pelo programa, como mostrado a seguir.

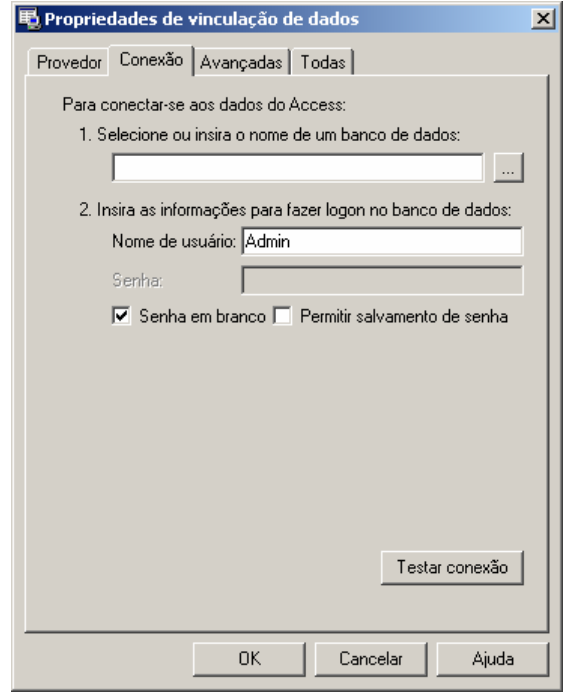

**Figura X.10 - Conexão com arquivo local** 

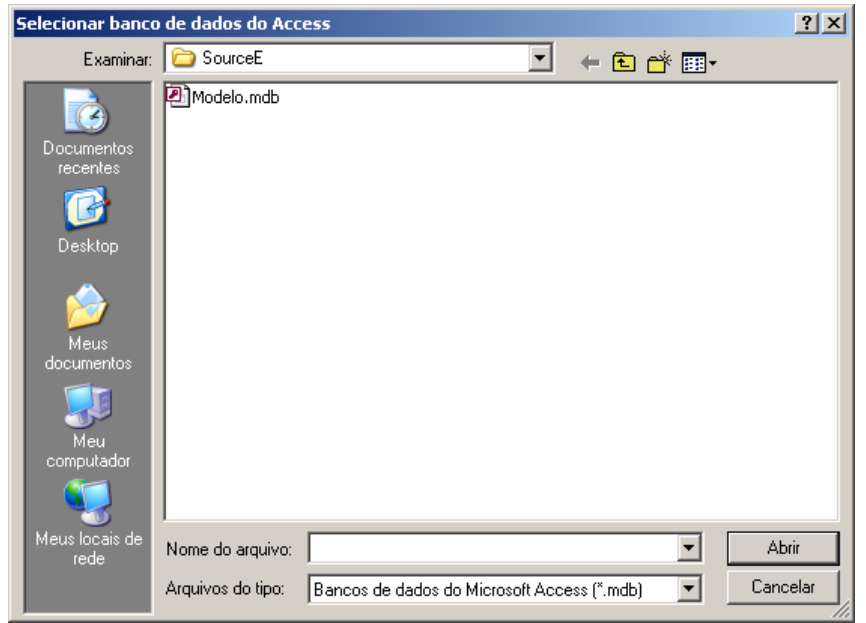

**Figura X.11 - Selecionado arquivo local de banco de dados** 

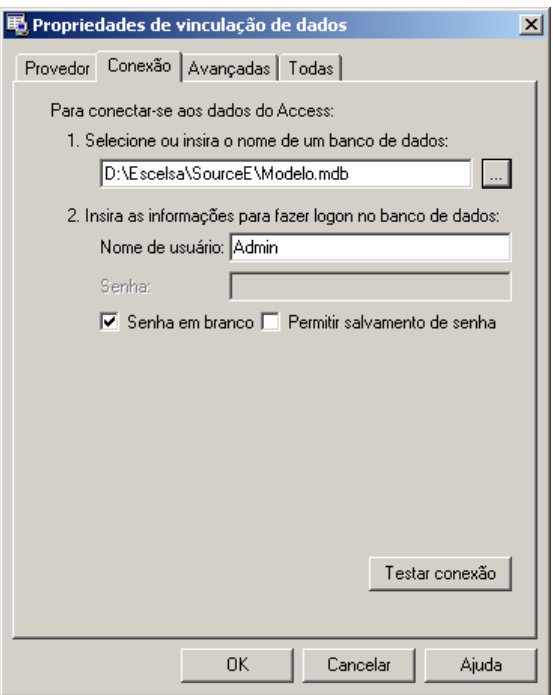

#### **Figura X.12 - Arquivo de banco de dados já indicado na conexão**

Pressione o botão "OK" para finalizar a conexão a base de dados.

Em casos onde o arquivo possua senha de usuário ou outros dados (item 2), deverá seguir os procedimentos de salvamento de senha como no SQL Server, permitindo ou não o login automático do usuário no programa.

#### • **Estados do Integrador**

Devido ao integrador não possuir uma janela principal visível ao usuário, ele possui um aviso visual utilizando seu ícone mostrado na barra do relógio do sistema, uma técnica usualmente utilizada programas antivírus presentes no mercado.

Abaixo são exibidos os estados possíveis que ele pode estar sendo executado.

#### **Tabela X.3 – Estados do integrador**

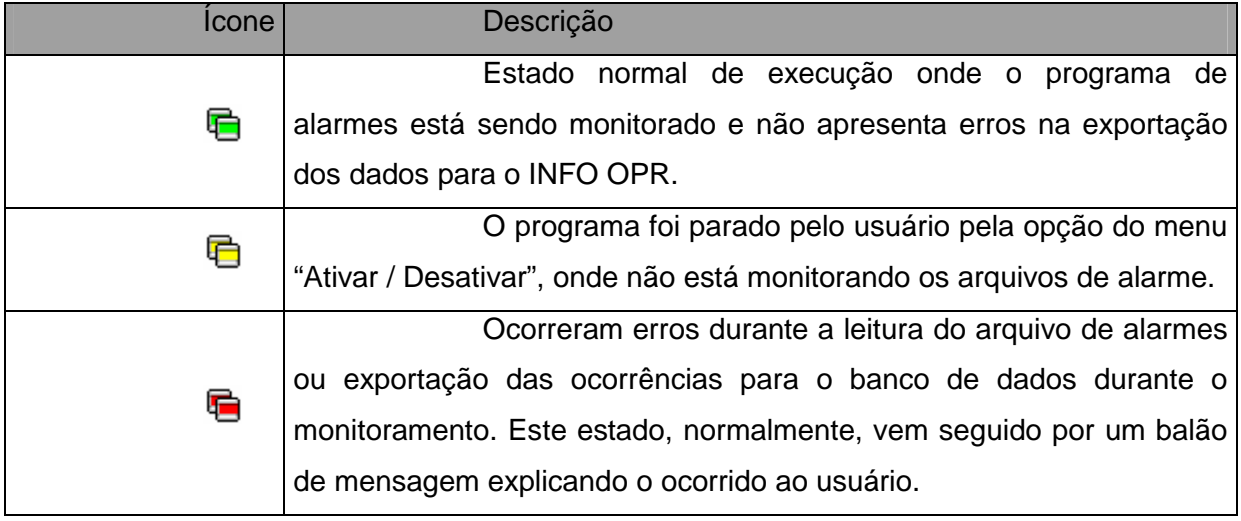

### • **Problemas de Execução**

Durante o monitoramento do programa, alguns erros podem ocorrer devido a problemas de configuração ou erros existentes e não esperados no arquivo de alarmes ou no banco de dados do programa INFO OPR.

Normalmente nesses casos é exibida ao usuário a mensagem de erro em um balão de texto, onde pode se encontrar uma descrição sucinta sobre o problema, como é mostrado na figura a seguir.

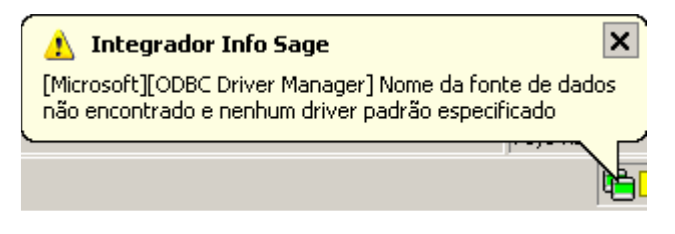

**Figura X.13 - Balão de mensagem de erro** 

Os problemas mais comuns são:

a) Fonte de Dados: Erro comum quando o banco de dados está configurado erroneamente, está desconectado (em caso de servidores de banco de dados), a tabela de ocorrências não foi encontrada ou os campos a serem preenchidos na tabela de ocorrências estão fora do padrão do qual foi inserido no programa.

b) Arquivo não encontrado: Ocorre quando o arquivo de alarmes não foi encontrado no local especificado na configuração, indicando um possível erro de preenchimento do campo do local do arquivo, formato do arquivo ou extensão do mesmo.

## **Anexo XI – Sistema de Análise de Ocorrências**

O sistema de análise de ocorrências tem como objetivo analisar uma ocorrência selecionada de um determinado equipamento e determinar as principais regras que poderiam ser causadoras de tal estado do equipamento. Estas regras seriam compostas de estados de outros equipamentos encontrados no sistema que a partir de um determinado período ou faixa de tempo anterior à ocorrência selecionada, seriam agrupados e verificados pelo sistema de análise.

A partir das regras extraídas pelo analisador de ocorrências o programa monitor verificará constantemente as novas ocorrências registradas pelo sistema INFO\_OPR, permitindo uma constatação contínua dos estados dos equipamentos, averiguando a possível mudança de estado do equipamento analisando predizendo seu estado antes que este ocorra.

No diagrama a seguir, é demonstrado o funcionamento do sistema de análise de ocorrências. No bloco que representa o banco de dados é encontrada a tabela "OCORRENCIA" onde são armazenadas as ocorrências dos equipamentos listadas pelo INFO\_OPR. Assim, quando o usuário seleciona uma ocorrência desta tabela e executa o programa extrator pela interface gráfica do programa INFO\_OPR, faz com que o mesmo abra o programa de análise e, a partir disso, inicie a extração de regras definidas pelas configurações locais do extrator e outros parâmetros passados pelo próprio INFO\_OPR. As regras obtidas pela análise são armazenadas em um banco de dados local, isto é, no próprio computador onde é instalado o programa de extração, onde poderá ser utilizado pelo programa monitor.

O programa monitor tem a função de utilizar as regras extraídas das ocorrências selecionadas e verificar se as mesmas estão ou não sendo validadas pelos estados dos equipamentos listados na tabela de ocorrências do banco de dados central do INFO\_OPR. Para isso ele acessa constantemente a base e verifica as ocorrências na mesma, logo que um conjunto de regras seja legitimado pelo monitor um relatório de execução é mostrado ao usuário, informando a possibilidade da mudança indesejada do estado operacional de um equipamento no sistema, permitindo a atuação do corpo técnico da empresa em uma manobra preventiva ou corretiva para evitar maiores danos ou prejuízos ao sistema.

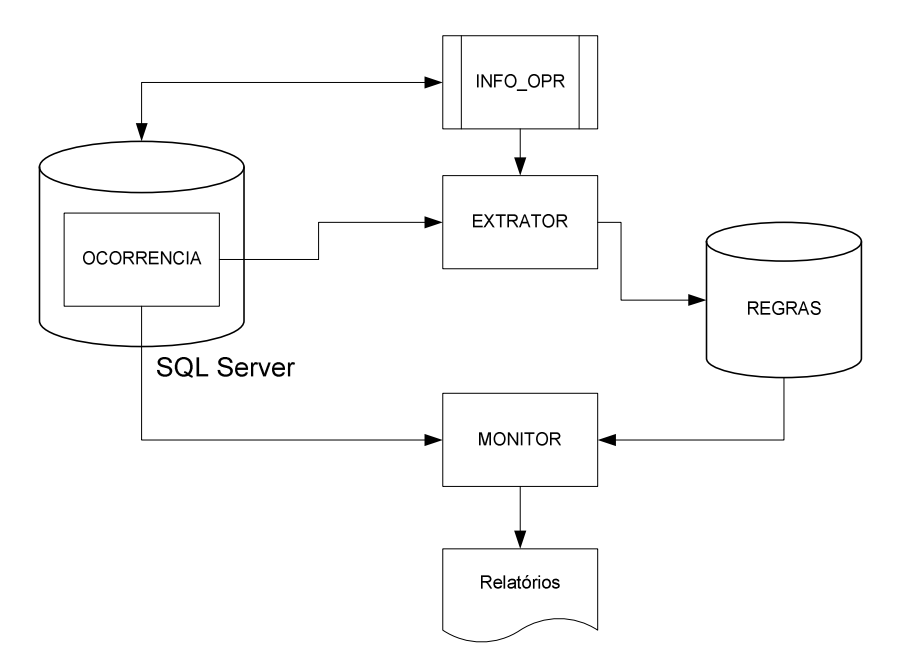

**Figura XI.1 - Fluxograma de funcionamento do sistema** 

#### • **Extrator de regras**

O extrator de regras é executando diretamente pela interface de ocorrências do programa INFO\_OPR.

Para executar uma extração é necessário selecionar a ocorrência do equipamento e pressionar o botão de análise de ocorrência na interface do INFO\_OPR. Desta maneira o programa de extração será executado e automaticamente iniciará a busca pelos estados de outros equipamentos que poderiam ter causado a mudança de estado operacional do equipamento em análise.

O extrator abrirá a janela de progresso, como mostrado na imagem a seguir, exibindo as etapas de análise e as tarefas já realizadas.

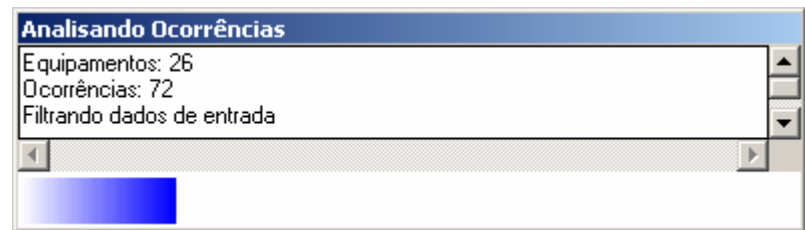

**Figura XI.5 Progresso da análise das ocorrências** 

No final da extração de regras será exibida uma mensagem informando ao usuário que as regras já foram arquivadas no banco de dados e já estarão prontamente disponíveis para o programa monitor.

## • **Configurações**

O programa de extração possui duas configurações básicas de análise, como mostrado na figura abaixo. Para abrir o formulário de configurações do programa, execute diretamente o programa de extração sem o uso do programa INFO\_OPR, via menu iniciar, programas, ou diretamente sobre o arquivo executável do extrator.

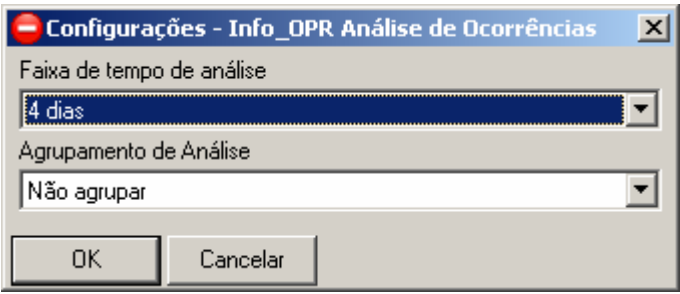

**Figura XI.6 - Configurações do programa** 

Na extração das regras a partir da ocorrência selecionada é necessário determinar a faixa de tempo anterior à ocorrência para localizar outros equipamentos que podem conter ocorrências causadoras da selecionada. Assim, neste item, é determinado o tempo de análise de ocorrências anteriores à verificada, como o mostrado na caixa de seleção exibida a seguir.

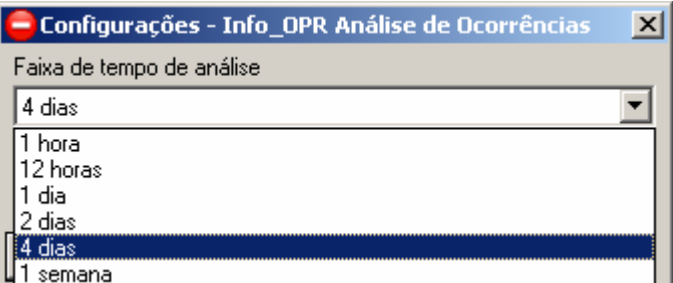

**Figura XI.7 - Selecionando o período de análise de ocorrências** 

O item de agrupamento tem como função agrupar outras ocorrências para o mesmo equipamento com o mesmo estado operacional para uma análise mais ampla do sistema, garantindo que outros equipamentos em outras ocasiões possam entrar na análise. Esta configuração é mostrada a seguir.

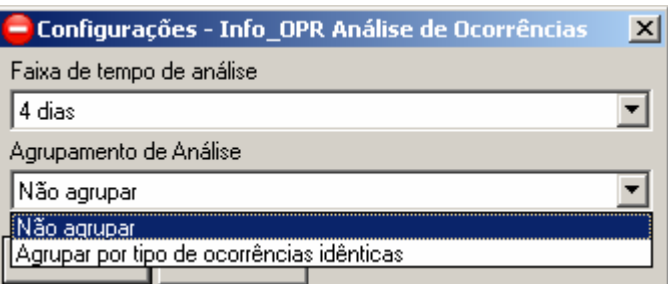

**Figura XI.8 - Selecionando o agrupamento de ocorrências de análise** 

Para executar a extração de ocorrências referentes a análise do equipamento selecionado pressione o botão "Extrair Eventos", assim uma nova janela será aberta contendo a lista de eventos relacionados às ocorrências encontradas no período de tempo determinado, como mostrado na imagem abaixo.

Verifica-se que a tabela de eventos lista apenas os instantes onde ocorre a troca de estado do equipamento, caracterizando o início da ocorrência deste estado. Também é visualizado que a primeira linha da tabela tem os estados dos equipamentos anteriores ao primeiro evento mostrado.

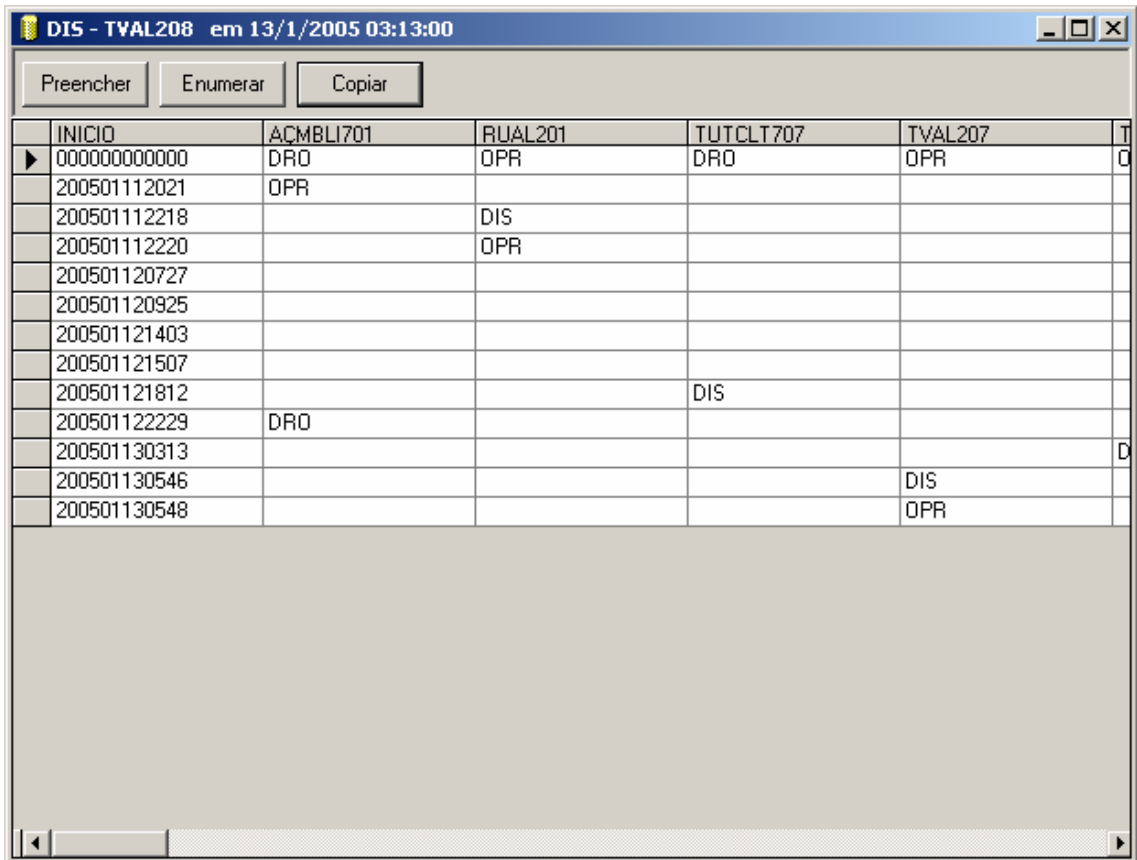

**Figura XI.6 - Tabela de eventos extraída** 

Para executar a análise de RoughSets é necessário que a tabela não contenha espaços vazios em seu interior. Assim são inseridas nessa janela duas funções de preenchimento dos momentos que não possuem ocorrências nos equipamentos em instantes específicos.

O botão preencher tem como função repetir o estado anterior do equipamento até o instante do próximo evento, assim são preenchidos os espaços vazios da tabela com o estado do mesmo durante o período da ocorrência, sendo mostrado a seguir.

|                           | $\Box$ ulxi<br>DIS-TVAL208 em 13/1/2005 03:13:00 |                 |                  |                              |  |  |  |  |  |  |  |
|---------------------------|--------------------------------------------------|-----------------|------------------|------------------------------|--|--|--|--|--|--|--|
| $[$ Preencher<br>Enumerar | Copiar                                           |                 |                  |                              |  |  |  |  |  |  |  |
| <b>INICIO</b>             | ACMBLI701                                        | RUAL201         | TUTCLT707        | ョ<br>TVAL207                 |  |  |  |  |  |  |  |
| 000000000000<br>▶         | DR <sub>0</sub>                                  | <b>OPR</b>      | <b>DRO</b>       | <b>OPR</b>                   |  |  |  |  |  |  |  |
| 200501112021              | 0PR                                              | 0PR             | DRO              | ō<br>0PR                     |  |  |  |  |  |  |  |
| 200501112218              | <b>OPR</b>                                       | $_{\text{DIS}}$ | <b>DRO</b>       | $\frac{1}{10}$<br><b>OPR</b> |  |  |  |  |  |  |  |
| 200501112220              | <b>OPR</b>                                       | 0PR             | DRO.             | <b>OPR</b>                   |  |  |  |  |  |  |  |
| 200501120727              | <b>OPR</b>                                       | <b>OPR</b>      | DRO              | <b>OPR</b>                   |  |  |  |  |  |  |  |
| 200501120925              | 0PR                                              | <b>OPR</b>      | DRO.             | Ō<br><b>OPR</b>              |  |  |  |  |  |  |  |
| 200501121403              | <b>OPR</b>                                       | <b>OPR</b>      | <b>DRO</b>       | ō<br><b>OPR</b>              |  |  |  |  |  |  |  |
| 200501121507              | <b>OPR</b>                                       | <b>OPR</b>      | <b>DRO</b>       | ō<br><b>OPR</b>              |  |  |  |  |  |  |  |
| 200501121812              | <b>OPR</b>                                       | <b>OPR</b>      | <b>DIS</b>       | ō<br><b>OPR</b>              |  |  |  |  |  |  |  |
| 200501122229              | <b>DRO</b>                                       | <b>OPR</b>      | <b>DIS</b>       | ō<br><b>OPR</b>              |  |  |  |  |  |  |  |
| 200501130313              | DR0                                              | <b>OPR</b>      | <b>DIS</b>       | <b>OPR</b>                   |  |  |  |  |  |  |  |
| 200501130546              | DR <sub>0</sub>                                  | <b>OPR</b>      | $\overline{DIS}$ | 미미<br>$\overline{DIS}$       |  |  |  |  |  |  |  |
| 200501130548              | DR0                                              | 0PR             | $\overline{DIS}$ | 0PR                          |  |  |  |  |  |  |  |
| $ \cdot $                 |                                                  |                 |                  | ▶                            |  |  |  |  |  |  |  |

**Figura XI.7 - Executando função de preenchimento** 

O botão enumerar tem função similar ao botão preencher, mas ao invés de preencher sucessivamente os espaços vazios com o ultimo estado do equipamento, esta função os preenche e enumera, pelo número de vezes que o mesmo estado se repete na tabela sucessivamente, como mostrado na figura a seguir.

Ao término da escolha da função de preenchimento ou enumeração é possível copiar para a memória a tabela pela função "Copiar". Após a execução desse botão a tabela poderá ser colada em planilhas eletrônicas, editores de texto ou demais programas que rodam sobre o mesmo sistema operacional. Assim é possível colar essa mesma tabela sobre o programa RoughSets, como será descrito no item a seguir.

| <br>Preencher<br>Enumerar<br><b>INICIO</b><br>000000000000<br>200501112021<br>200501112218<br>200501112220<br>200501120727<br>200501120925<br>200501121403<br>200501121507<br>200501121812<br>200501122229<br>200501130313<br>200501130546<br>200501130548 | Copiar<br>ACMBLI701<br>DR <sub>0</sub> |                    |            |                  |
|----------------------------------------------------------------------------------------------------|----------------------------------------|--------------------|------------|------------------|
|                                                                                                    |                                        |                    |            |                  |
|                                                                                                    |                                        | RUAL201            | TUTCLT707  | TVAL207          |
|                                                                                                    |                                        | <b>OPR</b>         | DRO.       | 급이<br><b>OPR</b> |
|                                                                                                    | 0PR                                    | OPR_1              | DR0_1      | OPR_1            |
|                                                                                                    | OPR_1                                  | $\overline{DIS}$   | $DRO_2$    | ō<br>$OPR_2$     |
|                                                                                                    | $OPR_2$                                | <b>OPR</b>         | $DRO_3$    | ō<br>$OPR_3$     |
|                                                                                                    | $OPR_3$                                | $\overline{OPR}$ 1 | $DRO_4$    | ō<br>$OPB_4$     |
|                                                                                                    | OPR_4                                  | OPR_2              | DR0_5      | ō<br>OPR_5       |
|                                                                                                    | OPR_5                                  | OPR_3              | $DRO_6$    | ō<br>OPR_6       |
|                                                                                                    | $OPR_6$                                | $OPR_4$            | $DRO_7$    | ō<br>$OPR_7$     |
|                                                                                                    | OPR_7                                  | OPR_5              | <b>DIS</b> | ō<br>OPR_8       |
|                                                                                                    | <b>DRO</b>                             | $OPR_6$            | $DIS_1$    | 미미미<br>$OPR_9$   |
|                                                                                                    | DR0_1                                  | OPR_7              | $DIS_2$    | $OPR_110$        |
|                                                                                                    | $DRO_2$                                | $OPR_8$            | $DIS_3$    | $\overline{DIS}$ |
|                                                                                                    | $DRO_3$                                | $OPR_9$            | $DIS_4$    | Ď<br><b>OPR</b>  |
|                                                                                                    |                                        |                    |            |                  |

**Figura XI.8 - Executando a função de enumeração** 

#### • **Inserindo Eventos no Programa de Roughsets**

O programa de RoughSets tem como objetivo extrair os relacionamentos entre os equipamentos durante uma ocorrência que se deseja analisar. Sua análise é baseada na tabela de eventos extraída na ferramenta anterior.

A janela principal do programa é mostrada a seguir, onde é possível identificar as principais funções listadas nas barras de ferramentas exibidas na parte superior da janela.

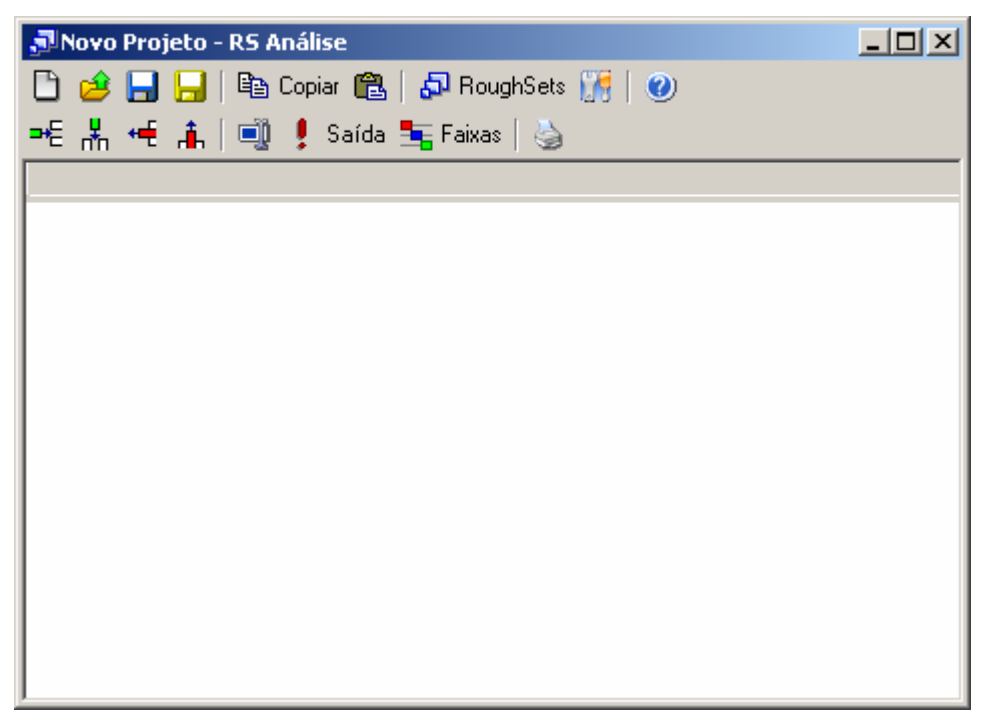

**Figura XI.9 - Janela principal do programa RoughSets** 

Com a cópia da tabela de eventos da ferramenta anterior é possível colá-la diretamente sobre esta ferramenta pressionando o botão "colar" na barra de ferramentas superior e automaticamente a tabela será transferida da memória para a tabela principal do programa como mostrado na figura a seguir.

| JNovo Projeto - RS Análise |     |                                      |            |        |                | $ \Box$ $\times$ $\Box$     |  |
|----------------------------|-----|--------------------------------------|------------|--------|----------------|-----------------------------|--|
|                            |     | ■ Ele Copiar ■ 日本 RoughSets 【帰   ●   |            |        |                |                             |  |
|                            |     | =€ * H # i         saída 宝Faixas   ⑤ |            |        |                |                             |  |
| <b>INICIO</b>              |     | CVMBLI   MBDJ606                     | MBDJ708    | NRTVLI | <b>RUDJ501</b> | RUSD502 $\boxed{\triangle}$ |  |
| )000000000                 | 0PR | 0PR                                  | 0PR.       | 0PR    | DDO.           | DDO.                        |  |
| )109030614 OPR             |     | 0PR                                  | 0PR.       | 0PR    | DDO.           | DDO.                        |  |
| )109030633   OPR           |     | 0PR                                  | 0PR        | 0PR    | DDO.           | DDO.                        |  |
| 1109030706 OPB             |     | 0PR                                  | DDO.       | 0PR    | DDO.           | DDO.                        |  |
| 1109030709 OPB             |     | OPR.                                 | <b>PRV</b> | OPR.   | DDO.           | DDO.                        |  |
| )109030833 OPR             |     | 0PR                                  | <b>PRV</b> | 0PR    | DDO.           | DDO.                        |  |
| )109031645 OPR             |     | 0PR                                  | PMV.       | 0PR    | DDO.           | DDO.                        |  |
| )109031648 OPR             |     | 0PR                                  | 0PR        | 0PR    | DDO.           | DD <sub>0</sub>             |  |
| )109031705 OPR             |     | OPR.                                 | OPR.       | OPR.   | DDO.           | DDO.                        |  |
| )109031739 OPR             |     | 0PR                                  | OPR.       | 0PR.   | DDO.           | DD <sub>0</sub>             |  |
| )109031745 OPR             |     | 0PR                                  | 0PR        | 0PR    | DDO.           | DDO.                        |  |
| 1109031840 OPB             |     | OPB.                                 | OPR        | OPR    | nnn            | חחת                         |  |

**Figura XI.10 - Colando tabela de eventos** 

Como a coluna de instantes não terá função para a análise de RoughSets, e sim apenas como identificador e ordenador dos eventos, ela deverá ser removida pela função de remoção da coluna selecionada. Ainda será necessário identificar a saída para o programa, que deverá ser o próprio equipamento selecionado para a análise, onde sua coluna de estados deverá ser selecionada e marcada como saída com a função "Saída" identificada na barra de ferramentas inferior.

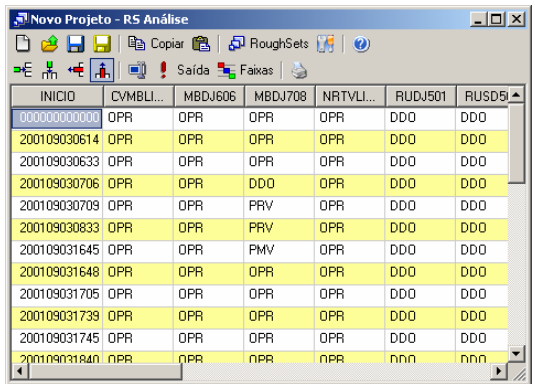

|                                     | Movo Projeto - RS Análise |                |                            |                               |                | $ \Box$ $\times$ |     |
|-------------------------------------|---------------------------|----------------|----------------------------|-------------------------------|----------------|------------------|-----|
| $\bigoplus$ $\bigoplus$ $\bigoplus$ |                           |                |                            | han Copiar 图 日日 RoughSets 图 0 |                |                  |     |
| ᆂ 볾 <del>卓</del> [高]                | o                         |                | Saída <b>El Faixas</b>   < |                               |                |                  |     |
| CVMBLI                              | MBDJ606                   | <b>MBDJ708</b> | NRTVLI                     | <b>RUDJ501</b>                | <b>RUSD502</b> | TARULI           | ∣∸l |
| <b>OPR</b>                          | OPR                       | OPR            | OPR                        | <b>DDO</b>                    | DD0            | OPR              |     |
| <b>OPR</b>                          | OPR                       | OPR            | OPR                        | <b>DDO</b>                    | <b>DDD</b>     | <b>OPR</b>       |     |
| 0PR                                 | OPR                       | OPR            | OPR                        | <b>DDO</b>                    | <b>DDO</b>     | OPR              |     |
| OPR                                 | OPR                       | <b>DDO</b>     | <b>OPR</b>                 | <b>DDO</b>                    | <b>DDD</b>     | <b>OPR</b>       |     |
| OPR                                 | OPR                       | PRV            | OPR                        | <b>DDO</b>                    | DDO            | OPR              |     |
| OPR                                 | OPR                       | PRV            | <b>OPR</b>                 | <b>DDO</b>                    | <b>DDO</b>     | PRV              |     |
| OPR                                 | OPR                       | <b>PMV</b>     | OPR                        | <b>DDO</b>                    | DD0            | PRV              |     |
| OPR                                 | OPR                       | OPR            | OPR                        | <b>DDO</b>                    | <b>DDD</b>     | <b>PRV</b>       |     |
| OPR                                 | OPR                       | OPR            | OPR                        | <b>DDO</b>                    | DDO            | OPR              |     |
| OPR                                 | OPR                       | OPR            | OPR                        | <b>DDD</b>                    | <b>DDD</b>     | <b>OPR</b>       |     |
| OPR                                 | OPR                       | OPR            | OPR                        | <b>DDO</b>                    | DDO            | 0PR              |     |
| OPR                                 | OPR                       | OPR            | OPR                        | nnn                           | nnn            | OPR              |     |

**Figura XI.11 - Removendo coluna de períodos** 

|       | JNovo Projeto - RS Análise |                  |                                           |                |            |         | $-10x$     |  |  |  |  |  |
|-------|----------------------------|------------------|-------------------------------------------|----------------|------------|---------|------------|--|--|--|--|--|
|       |                            |                  | <b>de 日日</b> 电 Copiar 亀 日 RoughSets 開   ❷ |                |            |         |            |  |  |  |  |  |
|       |                            |                  |                                           |                |            |         |            |  |  |  |  |  |
| DJ718 | TUTCLT                     | TVDJ303          | VCAT703                                   | <b>VCBR602</b> |            | VCDJ635 | VCTF604    |  |  |  |  |  |
|       | 0PR                        | DDO.             | 0PR                                       | 0PR.           | OPR.       |         | 0PR        |  |  |  |  |  |
|       | 0PR                        | D <sub>D</sub> O | 0PR                                       | 0PR.           | 0PR        |         | 0PR        |  |  |  |  |  |
|       | 0PR                        | DDO.             | 0PR                                       | 0PR            | 0PR        |         | 0PR        |  |  |  |  |  |
|       | 0PR                        | DDO.             | 0PR                                       | 0PR            | 0PR        |         | 0PR        |  |  |  |  |  |
|       | 0PR                        | DD <sub>0</sub>  | 0PR                                       | 0PR            | 0PR        |         | 0PR        |  |  |  |  |  |
|       | 0PR                        | DD <sub>0</sub>  | 0PR                                       | 0PR            | 0PR        |         | 0PR        |  |  |  |  |  |
|       | 0PR                        | DDO.             | 0PR                                       | 0PR.           | 0PR        |         | 0PR        |  |  |  |  |  |
|       | 0PR                        | DD <sub>0</sub>  | 0PR                                       | 0PR            | 0PR        |         | 0PR        |  |  |  |  |  |
|       | 0PR                        | DDO.             | 0PR                                       | 0PR            | 0PR        |         | 0PR        |  |  |  |  |  |
|       | 0PR                        | <b>DDO</b>       | DD <sub>0</sub>                           | AIP.           | <b>OPR</b> |         | AIP.       |  |  |  |  |  |
|       | 0PR                        | DDO.             | 0PR                                       | 0PR            | 0PR        |         | 0PR        |  |  |  |  |  |
|       | OPB.                       | חחת              | 0PB.                                      | 0PB.           | <b>OPR</b> |         | <b>OPR</b> |  |  |  |  |  |

**Figura XI.12 - Informando o equipamento de saída para análise** 

Após essas etapas de ajuste, a tabela está pronta para análise, deste modo para executar o estudo é pressionado o botão "Roughsets" localizando na barra de ferramentas.

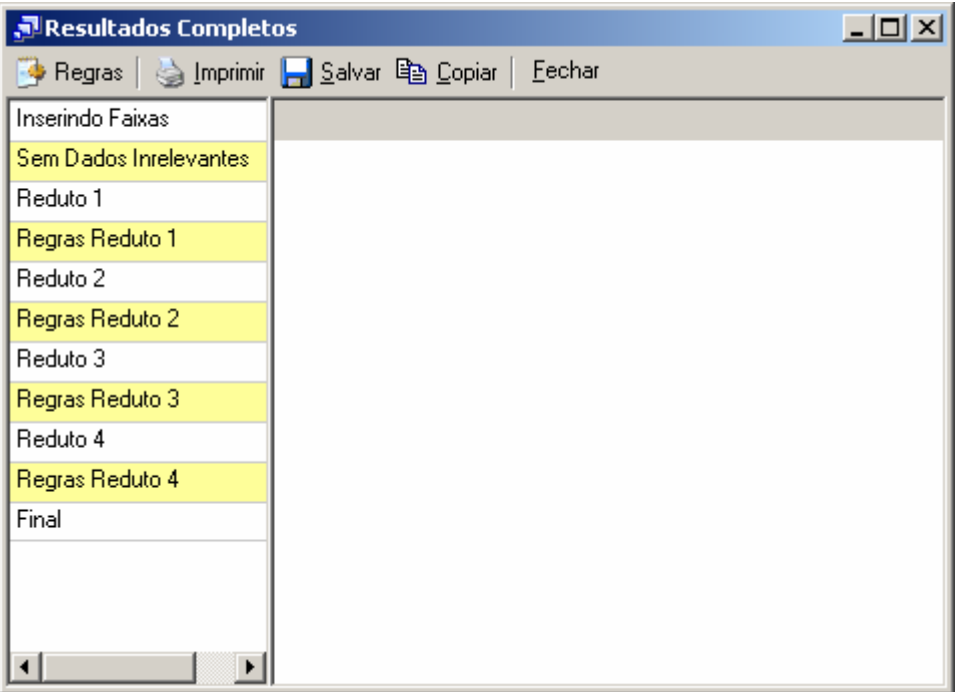

**Figura XI.13 - Resultados da análise** 

Nos resultados, cada reduto representa uma associação de equipamentos que podem representar que exista uma relação entre suas ocorrências.

| Resultados Completos                    |            |            |            | $-10X$     |
|-----------------------------------------|------------|------------|------------|------------|
| ◆ Regras   A Imprimir 日 Salvar 亀 Copiar |            | Eechar     |            |            |
| Inserindo Faixas                        | MBDJ708    | NRTVLI301  | TARULI501  | VCDJ635    |
| Sem Dados Inrelevantes                  | 0PR        | 0PR        | 0PR        | 0PR        |
| Reduto 1                                | DDO.       | 0PR        | OPR.       | 0PR        |
| Regras Reduto 1                         | <b>PRV</b> | 0PR        | PRV        | 0PR        |
| Reduto 2                                | <b>PMV</b> | <b>OPR</b> | <b>PRV</b> | <b>OPR</b> |
| Regras Reduto 2                         | 0PR        | 0PR        | <b>PRV</b> | 0PR        |
| Reduto 3                                | <b>OPR</b> | DIR.       | OPR.       | DIS.       |
| Regras Reduto 3.                        | <b>PRV</b> | 0PR        | OPR.       | DIS.       |
| Reduto 4                                | <b>PRV</b> | <b>OPR</b> | PRC.       | DIS.       |
| Regras Reduto 4                         |            |            |            |            |
| Final                                   |            |            |            |            |
|                                         |            |            |            |            |
|                                         |            |            |            |            |
|                                         |            |            |            |            |
| ▶                                       |            |            |            |            |

**Figura XI.14 - Resultado do Reduto 1** 

No exemplo mostrado anteriormente, no primeiro reduto obtido, verifica-se que o equipamento de saída "VCDJ635" para a ocorrência selecionada tem a possível relação com os demais equipamentos.

Para os demais redutos, outras relações foram encontradas, assim é necessário uma análise prévia, ainda a ser definida, na qual qualificará o melhor reduto que representará o caso.

| <u>니미지</u><br>Resultados Completos                     |         |            |            |            |            |  |  |  |  |
|--------------------------------------------------------|---------|------------|------------|------------|------------|--|--|--|--|
| <b>Begras</b>   strippinin   Salvar 电 Copiar<br>Eechar |         |            |            |            |            |  |  |  |  |
| Inserindo Faixas                                       | 18DJ606 | NRTVLI301  | TARULI501  | TUTCLT402  | VCDJ63!    |  |  |  |  |
| Sem Dados Inrelevantes                                 | OPR.    | 0PR        | 0PR        | 0PR        | 0PR        |  |  |  |  |
| Reduto 1                                               | OPR.    | <b>OPR</b> | <b>PRV</b> | 0PR        | <b>OPR</b> |  |  |  |  |
| Regras Reduto 1                                        | OPR.    | DIR.       | 0PR        | 0PR        | DIS.       |  |  |  |  |
| Reduto 2                                               | OPR.    | 0PR        | 0PR        | PRC.       | DIS.       |  |  |  |  |
| Regras Reduto 2                                        | OPR.    | 0PR        | <b>PRC</b> | <b>PRC</b> | DIS.       |  |  |  |  |
| Reduto 3                                               | OPR.    | 0PR        | <b>PRC</b> | 0PR        | DIS.       |  |  |  |  |
| Regras Reduto 3                                        | DDO.    | 0PR        | PRC.       | 0PR        | DIS.       |  |  |  |  |
| Reduto 4                                               | DDO.    | 0PR        | OPR.       | 0PR        | DIS.       |  |  |  |  |
| Regras Reduto 4                                        |         |            |            |            |            |  |  |  |  |
| Final                                                  |         |            |            |            |            |  |  |  |  |
|                                                        |         |            |            |            |            |  |  |  |  |
|                                                        |         |            |            |            |            |  |  |  |  |
|                                                        |         |            |            |            |            |  |  |  |  |
| ◂                                                      |         |            |            |            |            |  |  |  |  |

**Figura XI.15 - Resultado para o Reduto 2** 

| $ \Box$ $\times$<br>Resultados Completos  |       |            |                |            |                |              |  |  |  |
|-------------------------------------------|-------|------------|----------------|------------|----------------|--------------|--|--|--|
| Fechar<br>Salvar<br>la Copiar<br>⊕ Regras |       |            |                |            |                |              |  |  |  |
| Inserindo Faixas                          | DJ708 | TARULI501  | <b>TCAL206</b> | TCDJ718    | <b>VCAT703</b> | <b>VCDJE</b> |  |  |  |
| Sem Dados Inrelevantes                    | DPR   | 0PR        | OPR.           | 0PR        | 0PR            | 0PF          |  |  |  |
| Reduto 1                                  | DPR.  | 0PR        | OPR.           | DDO.       | OPR.           | <b>OPF</b>   |  |  |  |
| Regras Reduto 1                           | DDO   | 0PR        | 0PR            | <b>PRV</b> | 0PR            | 0PF          |  |  |  |
| Reduto 2                                  | PRV   | <b>PRV</b> | OPR.           | <b>PRV</b> | OPR.           | <b>OPF</b>   |  |  |  |
| Regras Reduto 2                           | PMV   | <b>PRV</b> | OPR.           | <b>PRV</b> | 0PR            | <b>OPF</b>   |  |  |  |
| Reduto 3                                  | DPR   | <b>PRV</b> | 0PR            | <b>PRV</b> | OPR.           | <b>OPF</b>   |  |  |  |
| Regras Reduto 3                           | DPR   | 0PR        | 0PR            | <b>PRV</b> | DDO.           | OPF          |  |  |  |
| Reduto 4                                  | DPR.  | 0PR        | AIP.           | <b>PRV</b> | OPR.           | <b>OPF</b>   |  |  |  |
| Regras Reduto 4                           | (DPR  | 0PR        | 0PR            | <b>PRV</b> | 0PR            | DIS          |  |  |  |
| Final                                     | PRV   | 0PR        | OPR.           | <b>PRV</b> | OPR.           | <b>DIS</b>   |  |  |  |
|                                           | ÞRV   | <b>PRC</b> | 0PR            | <b>PRV</b> | 0PR            | DIS          |  |  |  |
|                                           |       |            |                |            |                |              |  |  |  |
|                                           |       |            |                |            |                |              |  |  |  |

**Figura XI.16 - Resultado para o Reduto 3**
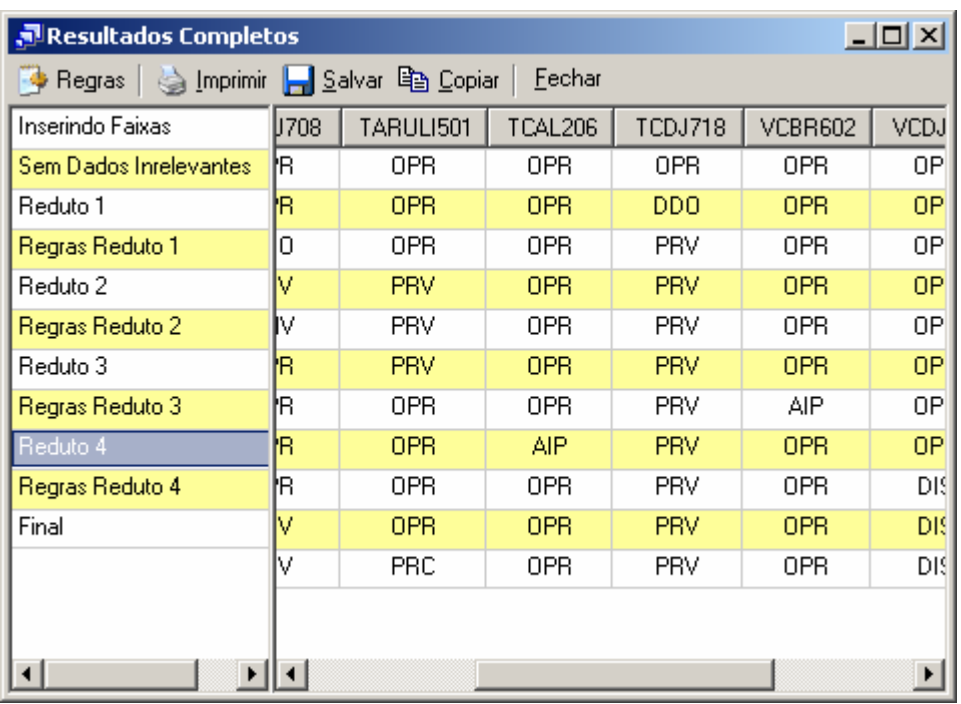

**Figura XI.17 - Resultado para o Reduto 4** 

## **Anexo XII – Monitor de Ocorrências**

O monitor de ocorrências tem como objetivo verificar periodicamente as novas ocorrências arquivadas no banco de dados do sistema INFO\_OPR e consultar as regras geradas pelo programa INFO\_OPR Análise de Ocorrências e prever a possibilidade do aparecimento de ocorrências indesejadas ao sistema da ELETRONORTE.

### • **Iniciando o monitor**

O programa monitor, após a instalação, é iniciado automaticamente pelo próprio sistema operacional devido a existência de um atalho no menu de "Inicializar". Em casos onde o programa foi fechado ou não iniciado automaticamente pelo sistema, ele poderá ser executado pressionando o ícone "Monitor de Ocorrências" localizado em seu grupo de programas.

### • **Menu de opções**

Ao pressionar com o botão direito do mouse sobre o ícone do monitor ao lado do relógio na barra de ferramentas, será aberto o menu de opções do programa,como mostrado a seguir.

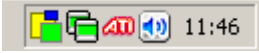

### **Figura XII.1 - Ícone do programa na barra do sistema**

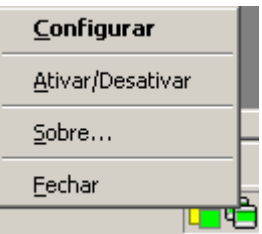

**Figura XII.2 - Menu de opções** 

As funções encontradas neste menu são descritas na tabela a seguir.

### **Tabela XII.1 – Funções do monitor**

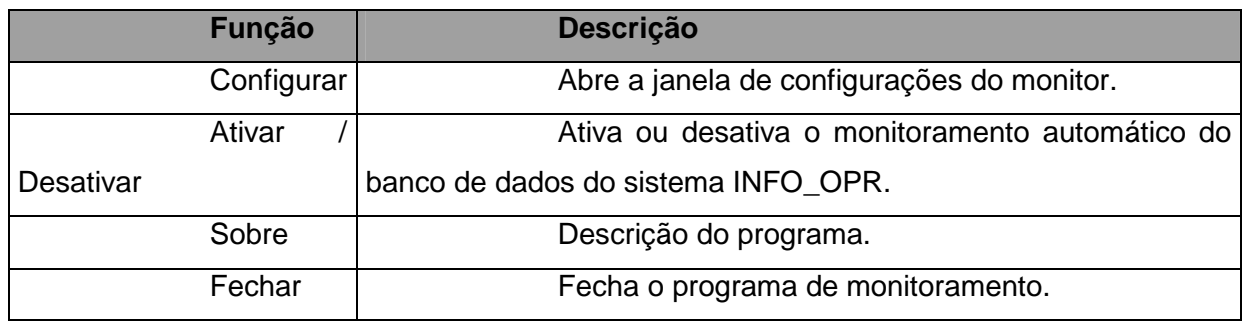

 $\vert x \vert$ **(i)** Monitor de Ocorrências Programa para monitoração de ocorrências do INFO\_OPR. Carlos Henrique Valério de Moraes (FUPAI); Germano Lambert Torres (FUPAI); Milton Nunes da Silva Filho (ELETRONORTE)

**Figura XII.3 - Descrição do programa monitor** 

### • **Configurações**

Para abrir a janela de configurações pressione duas vezes (double click) sobre o ícone na barra do sistema operacional ou pressionando com o botão direito do mouse sobre o mesmo ícone e escolhendo a opção "Configurar" no menu do monitor.

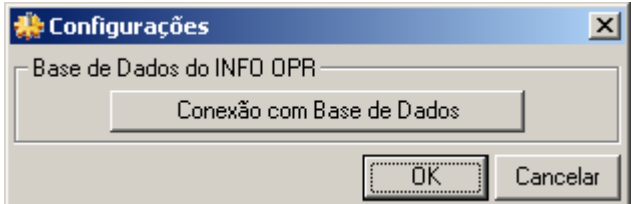

**Figura XII.4 - Janela de configurações** 

### • **Conexão com a Base de Dados**

Neste item é configurada a forma na qual o programa acessa a base de dados do INFO OPR para poder realizar a atualização da tabela de ocorrências. Existem várias forma de acesso a essa base de dados, assim são mostrados a seguir os principais modos de acesso para os bancos de dados do programa.

### • **Conexão ao Microsoft SQL Server ®**

a) Selecionando o provedor de acesso

Na primeira etapa é selecionado o provedor de acesso ao sistema do Microsoft SQL Server ® presente na versão do sistema operacional instalado, como mostrado na figura abaixo. Para este sistema o provedor escolhido é "Microsoft OLE DB Provider for SQL Server".

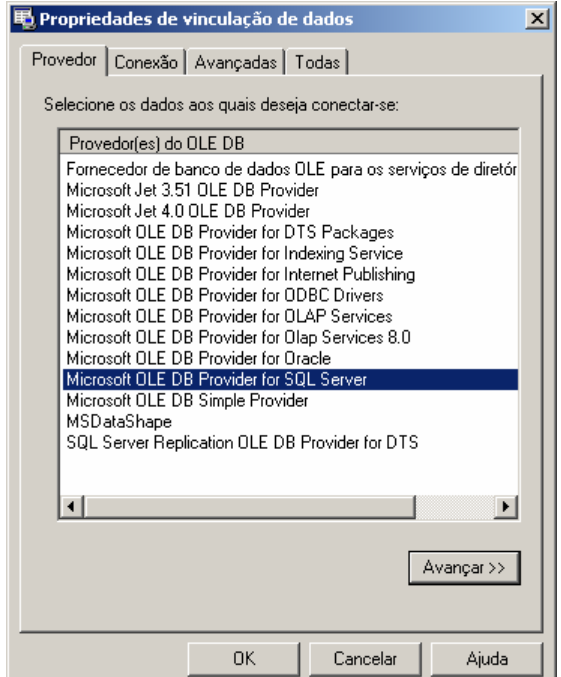

**Figura XII.5 - Provedor de Acesso do banco de dados**

b) Propriedades da Conexão

Nesta etapa são fornecidos ao assistente o nome do servidor de SQL Server presente na rede (item 1), o tipo de logon realizado pelo programa (item 2) e inserindo o nome do banco de dados existente no servidor onde se encontram as tabelas que contem a análise e os itens a serem analisados.

O programa permite o salvamento de senha para o login automático do usuário, para isso selecione "Permitir o salvamento de senha", os dados serão criptografados no programa fornecendo a segurança necessária aos administradores do sistema.

Caso a senha ou usuário não sejam fornecidos o programa abrirá automaticamente toda vez que for inicializado uma janela para login do usuário.

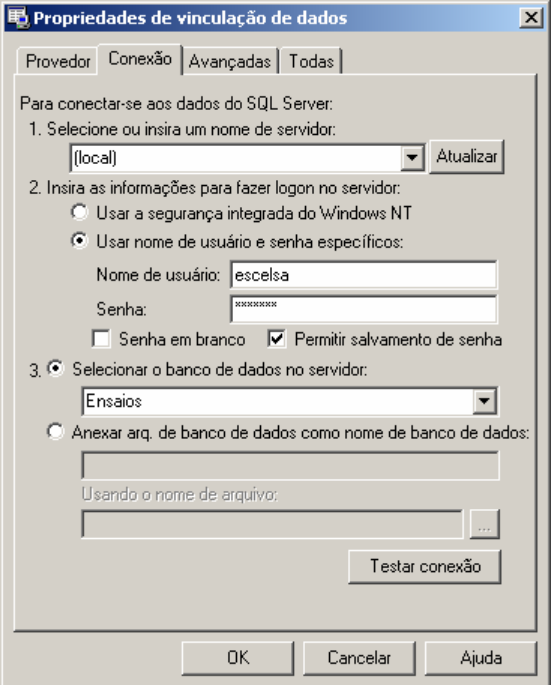

### **Figura XII.6 - Fornecendo servidor, usuário e banco de dados**

Pressione o botão "OK" para finalizar a conexão a base de dados.

### • **Conexão a um arquivo de Microsoft Access ®**

a) Selecionando o provedor de acesso

Na primeira etapa é selecionado o provedor de acesso para o sistema do Microsoft Access ® presente na versão do sistema operacional instalado, como mostrado na figura abaixo.

Para arquivos de Access 97 o provedor escolhido é "Microsoft Jet 3.52 OLE DB Provider".

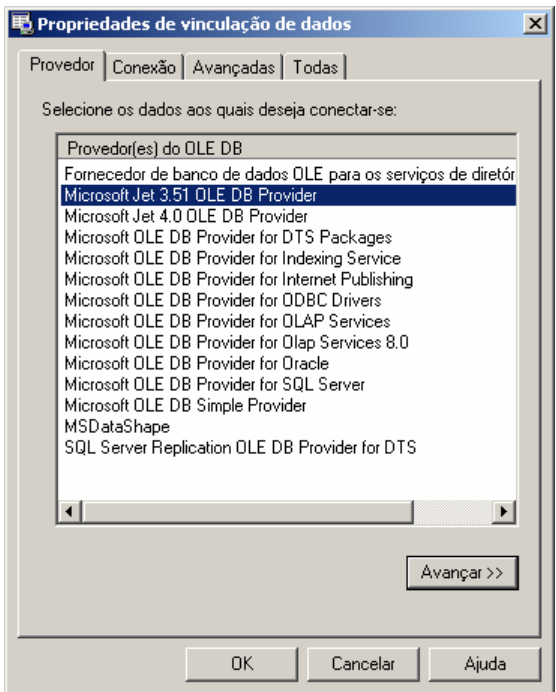

**Figura XII.7 - Provedor para Access 97 ou anterior** 

Para arquivos de Access 2000/XP/2003 o provedor escolhido é "Microsoft Jet 4.0 OLE DB Provider".

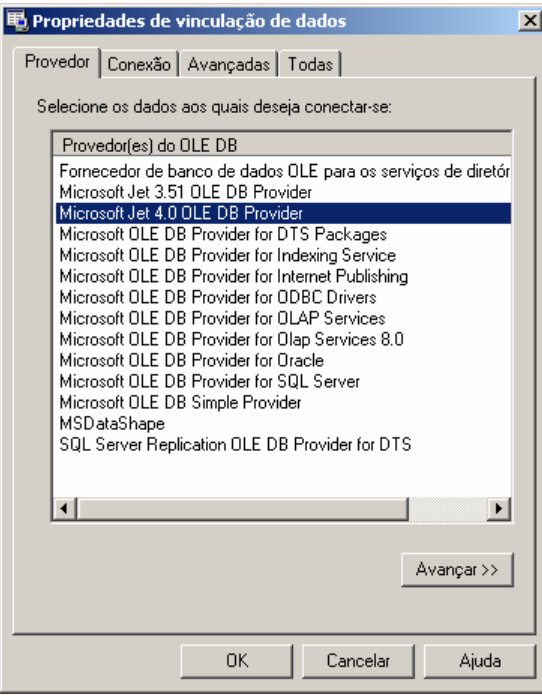

**Figura XII.8 - Provedor para Access 2000 ou superior** 

### b) Propriedades da Conexão

No banco de dados local é necessário indicar o local em disco onde se encontra o arquivo do banco de dados. Com isso pressionando o botão indicado por "..." no item 1, é aberto o explorador de arquivos onde o usuário deve localizar o arquivo de banco de dados a ser aberto pelo programa, como mostrado a seguir.

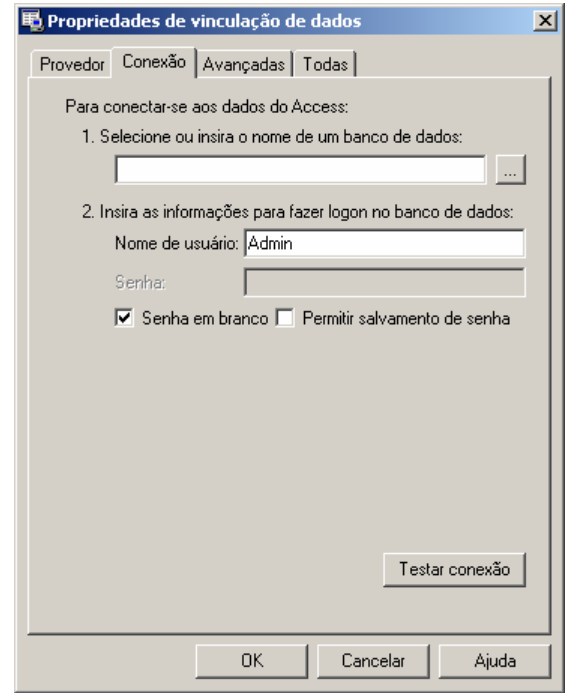

**Figura XII.9 - Conexão com arquivo local** 

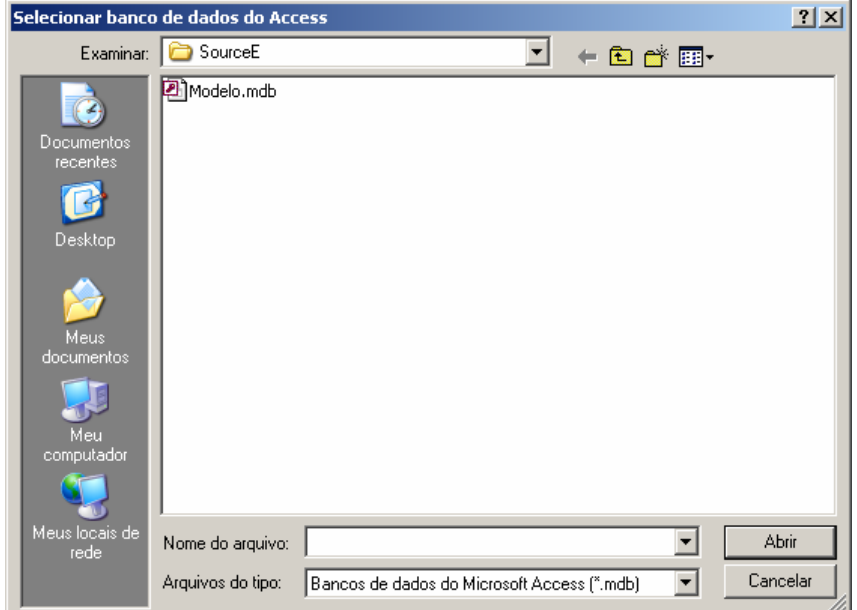

**Figura XII.10 - Selecionado arquivo local de banco de dados** 

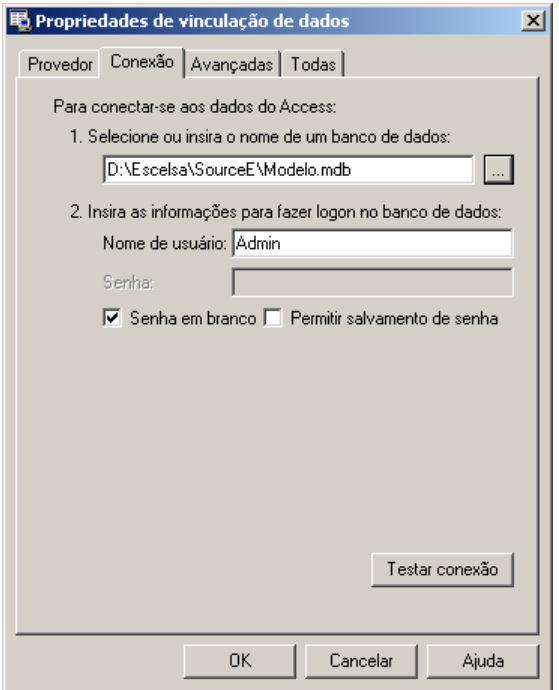

**Figura XII.11 - Arquivo de banco de dados já indicado na conexão** 

Pressione o botão "OK" para finalizar a conexão a base de dados.

Em casos onde o arquivo possua senha de usuário ou outros dados (item 2), deverá seguir os procedimentos de salvamento de senha como no SQL Server, permitindo ou não o login automático do usuário no programa.

### • **Estados do Monitor**

Devido ao monitor não possuir uma janela principal visível ao usuário, ele possui um aviso visual utilizando seu ícone mostrado na barra do relógio do sistema, uma técnica usualmente utilizada programas antivírus presentes no mercado.

Abaixo são exibidos os estados possíveis que ele pode estar sendo executado.

### **Tabela XII.2 – Estados do monitor**

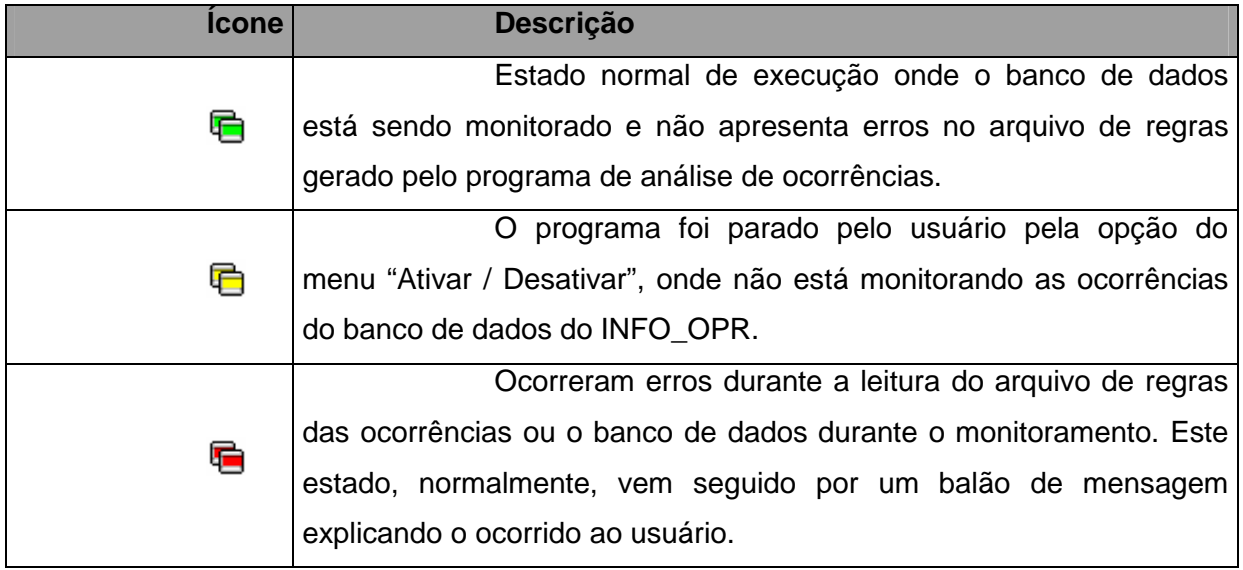

### **Figura XII.12 - Estados possíveis do monitor**

### • **Problemas de execução**

Durante o monitoramento do programa, alguns erros podem ocorrer devido a problemas de configuração ou erros existentes e não esperados no arquivo de regras ou no banco de dados do programa INFO OPR.

Normalmente nesses casos é exibida ao usuário a mensagem de erro em um balão de texto, onde pode se encontrar uma descrição sucinta sobre o problema, como é mostrado na figura a seguir.

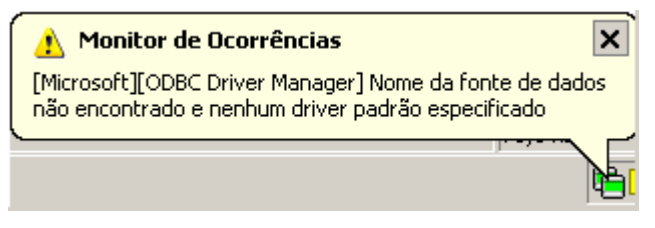

**Figura XII.13 - Balão de mensagem de erro** 

Os problemas mais comuns são:

• Fonte de Dados: Erro comum quando o banco de dados está configurado erroneamente, está desconectado (em caso de servidores de banco de dados), a tabela de ocorrências não foi encontrada ou os campos a serem preenchidos na tabela de ocorrências estão fora do padrão do qual foi inserido no programa.

• Arquivo não encontrado: Ocorre quando o arquivo de regras não foi encontrado no local especificado, indicando a remoção deste arquivo por outro usuário ou ainda sem nenhuma análise de ocorrências adicionada, logo é necessário gerar uma nova análise para o arquivo ser novamente criado.

### **Anexo XIII – Relacionamento com o usuário final**

A construção do relacionamento com o usuário final foi crítico para a aceitação das ferramentas. Pode-se afirmar que a fundamentação deste relacionamento iniciou-se em 1998 quando da primeira tentativa de implantação de uma ferramenta simples que substituiu o antigo Relatório de Ocorrências.

A ELETRONORTE necessitava centralizar as informações de ocorrências de seus sistemas elétricos, como os dados eram preenchidos nos COR em livros isto era impraticável.

A ferramenta desenvolvida chamava-se SIDI (Sistema Informatizado de Desligamentos e Interrupções) feita em ACCESS 97. Basicamente armazenava os dados que eram transmitidos para Brasília via "dial-up" (telefone).

A imposição da utilização da ferramenta baseada na determinação da direção não foi utilizada. A sensibilização foi feita baseada na argumentação de que a ferramenta foi desenvolvida para o operador: a centralização em Brasília era uma contribuição. Para enfatizar isto passamos muitos períodos de turno junto ao operador, aprendendo seus processos e fazendo deste um parceiro.

Foi mostrada ao operador a importância real de seu trabalho, pois dele dependemos da qualidade e confiabilidade da informação.

Desde então todas as ferramentas implantadas tem seguido esta política.

Atualmente as ferramentas desenvolvidas e implantadas, incluindo as deste trabalho formam um sistema de informações de tradições sólidas.

O relacionamento formado com os usuários mantêm-se através de respeito mútuo e alta responsabilidade: eles continuam críticos construtivos ferrenhos e tem resposta a todas as suas solicitações.

Recentemente tivemos a contratação, via concurso, de novos operadores. Para nossa satisfação, os operadores antigos demonstraram sua dedicação tutelando-os e os treinando severamente na utilização das ferramentas operacionais. Quando fomos executar o treinamento destes novos usuários fomos surpreendidos pelo seu conhecimento e principalmente pela seriedade que foi incutida nestes pelos seus tutores.

Para reconhecermos esta dedicação alteramos os bancos para registrarem o responsável de cada informação. Portanto hoje o operador da instalação no meio da Amazônia sabe que a informação por este incluída segue com seu nome até o nível gerência mais alto, podendo incluir a Presidência da ELETRONORTE, o MME, ANEEL e o ONS.

Os sistemas foram instalados em onze Centros de Operação. Abaixo uma tabela de utilização das ferramentas por Centro em 2004:

| Órgão        | <b>Horas de</b><br><b>Utlização</b> | Número de<br><b>Usuários</b> | H.Médias/Mês/<br><b>Usuário</b> |
|--------------|-------------------------------------|------------------------------|---------------------------------|
| <b>CAC</b>   | 1480,76                             | 23                           | 5,37                            |
| <b>CAP</b>   | 1910,78                             | 40                           | 3,98                            |
| <b>CMA</b>   | 1280,90                             | 19                           | 5,62                            |
| <b>CMT</b>   | 3171,64                             | 30                           | 8,81                            |
| <b>CPA</b>   | 1681,38                             | 30                           | 4,67                            |
| <b>CRD</b>   | 2611,08                             | 50                           | 4,35                            |
| BV En.       | 1292,66                             | 14                           | 7,69                            |
| <b>CRR</b>   | 2099,64                             | 17                           | 10,29                           |
| <b>CTO</b>   | 946,80                              | 14                           | 5,64                            |
| <b>CTC</b>   | 2855,90                             | 38                           | 6,26                            |
| <b>SEDE</b>  | 9134,60                             | 98                           | 7,77                            |
| <b>TOTAL</b> | 28466,14                            | 373                          | 6.86                            |

**Tabela XIII.1 – Horas de utilização das ferramentas de apoio à** 

Como resultado, podemos estimar a economia calculada para a empresa em 2004:

373 usuários com 28.466 horas de utilização do sistema.

**operação** 

Supondo 30 reais/homem-hora e projetando 4 horas de trabalho manual para cada hora utilizada no computador a economia para a empresa foi de

30 x 28.466 x  $(4 - 1) = 2.561.940$  reais no ano de 2004.

Então para oito anos é estimada uma economia de 20 milhões de reais em valores atuais.

Este somente com os usuários dos Centros. O total de usuários atuais, incluindo engenheiros e técnicos de manutenção, engenheiros de planejamento, engenheiros de operação de pré-despacho e pós-despacho chega a 800 usuários.

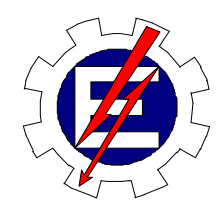

Universidade Federal de Itajubá

# Sistema Inteligente para Tomada Rápida de Decisões nos Sistemas Elétricos

Milton Nunes da Silva Filho

Orientador: Prof. Germano Lambert Torres Co-orientador: Prof. Luiz Eduardo Borges da Silva

> Tese de Doutorado apresentada à Universidade Federal de Itajubá, para obtenção do título de Doutor em Engenharia Elétrica.

Dezembro/2006

Ficha catalográfica elaborada pela Biblioteca Mauá – Bibliotecária Cristiane N. C. Carpinteiro- CRB\_6/1702

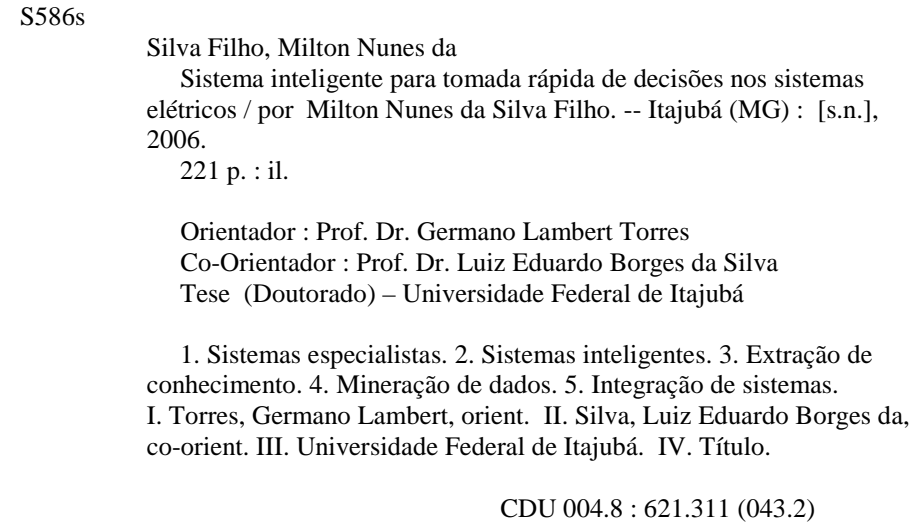

Dedico este trabalho à Luisa, Pedro e Rose, filha, filho e esposa amados que sacrificaram nossos bons momentos em prol de nosso crescimento, e a Irena e Milto, meus pais queridos**.** 

### **AGRADECIMENTOS**

Ao Engenheiro Josias Matos de Araújo por incentivar o meu desenvolvimento acadêmico iniciado em 2000 com uma especialização, seguido de mestrado e culminando no doutorado em 2006. Sem o seu esforço e ajuda, possibilitando as condições ideais junto à ELETRONORTE, nada teria sido possível.

 Aos professores doutores: Germano Lambert Torres e Luiz Eduardo Borges da Silva pela dedicação e orientação a este doutorado.

Ao colega acadêmico, agora doutor, Carlos Henrique Valério de Moraes, pela paciência e auxílio nos diversos pleitos consultivos.

A todos os colegas da ELETRONORTE que dispuseram seu tempo para ensinar o seu ofício, particularmente pelas muitas discussões e críticas que produziram um trabalho melhor.

Aos meus pais e à minha família que com sua força e compreensão me impulsionaram para um horizonte melhor.

## **ÍNDICE**

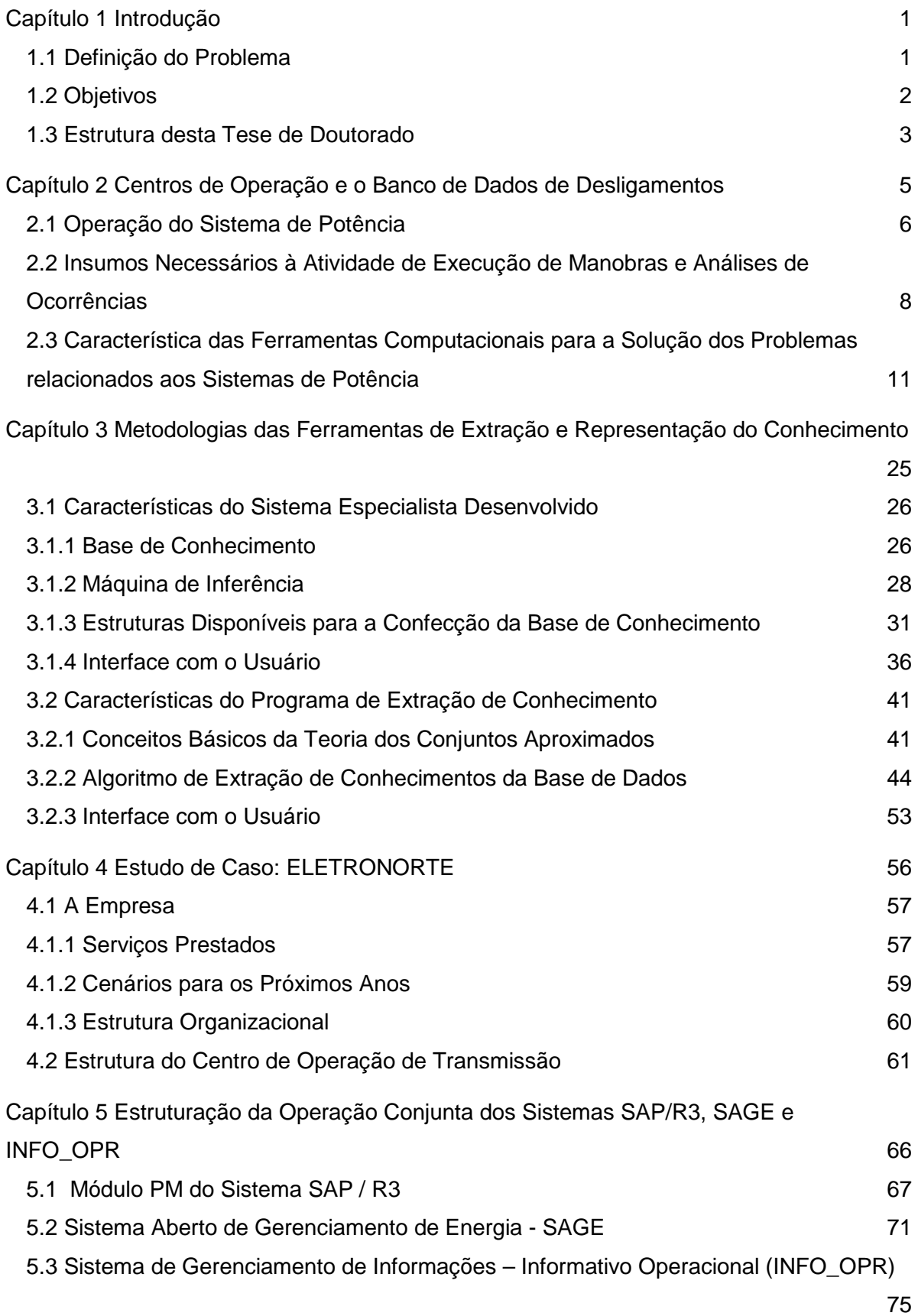

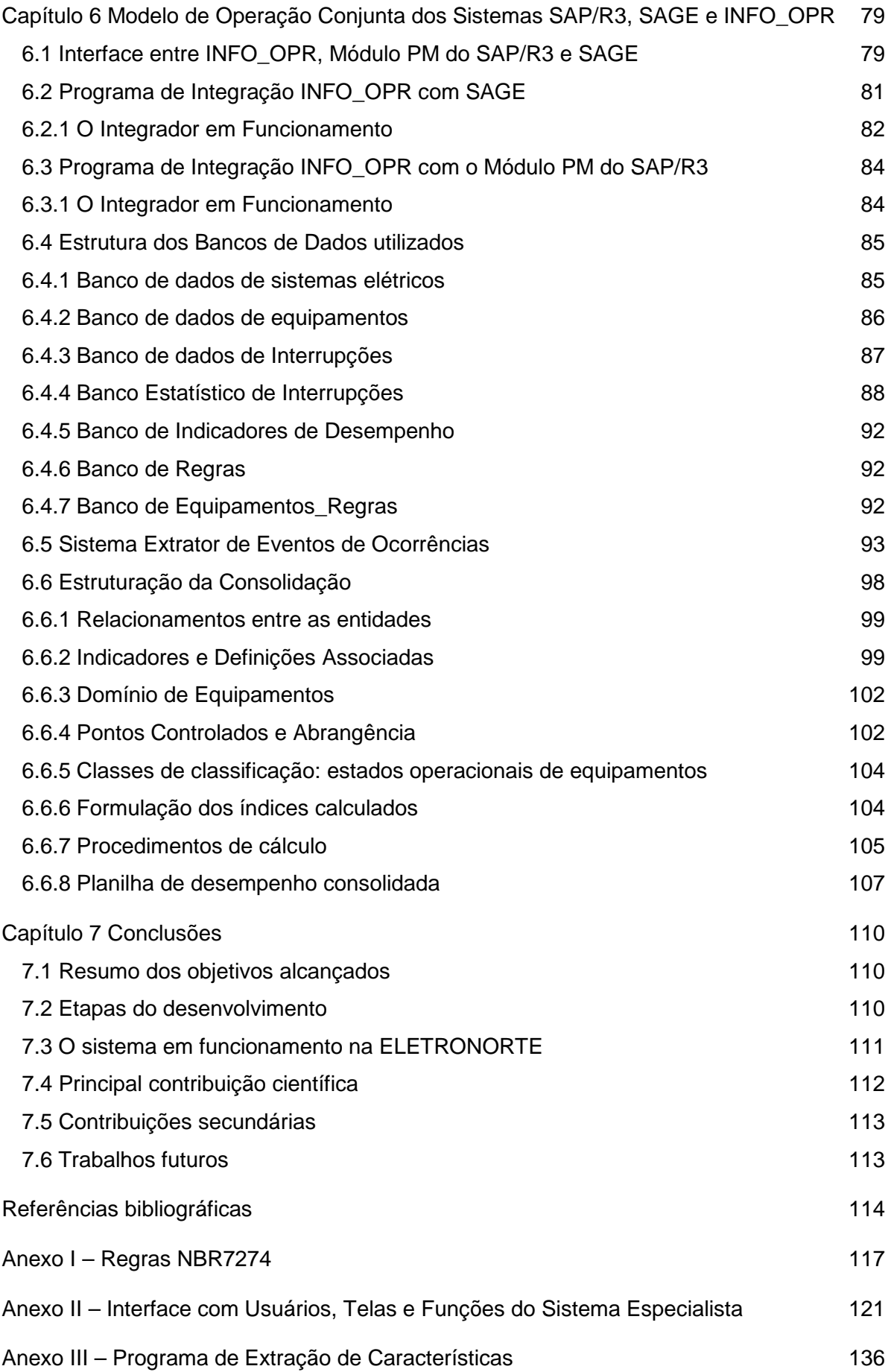

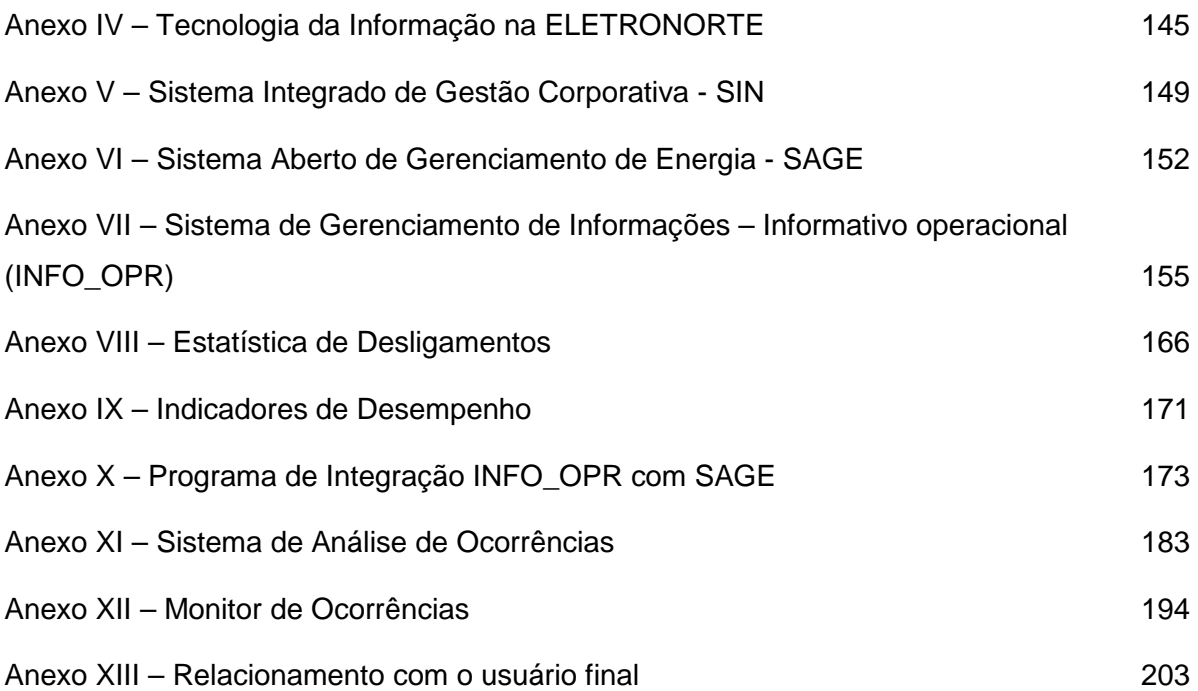

## **ÍNDICE DE FIGURAS**

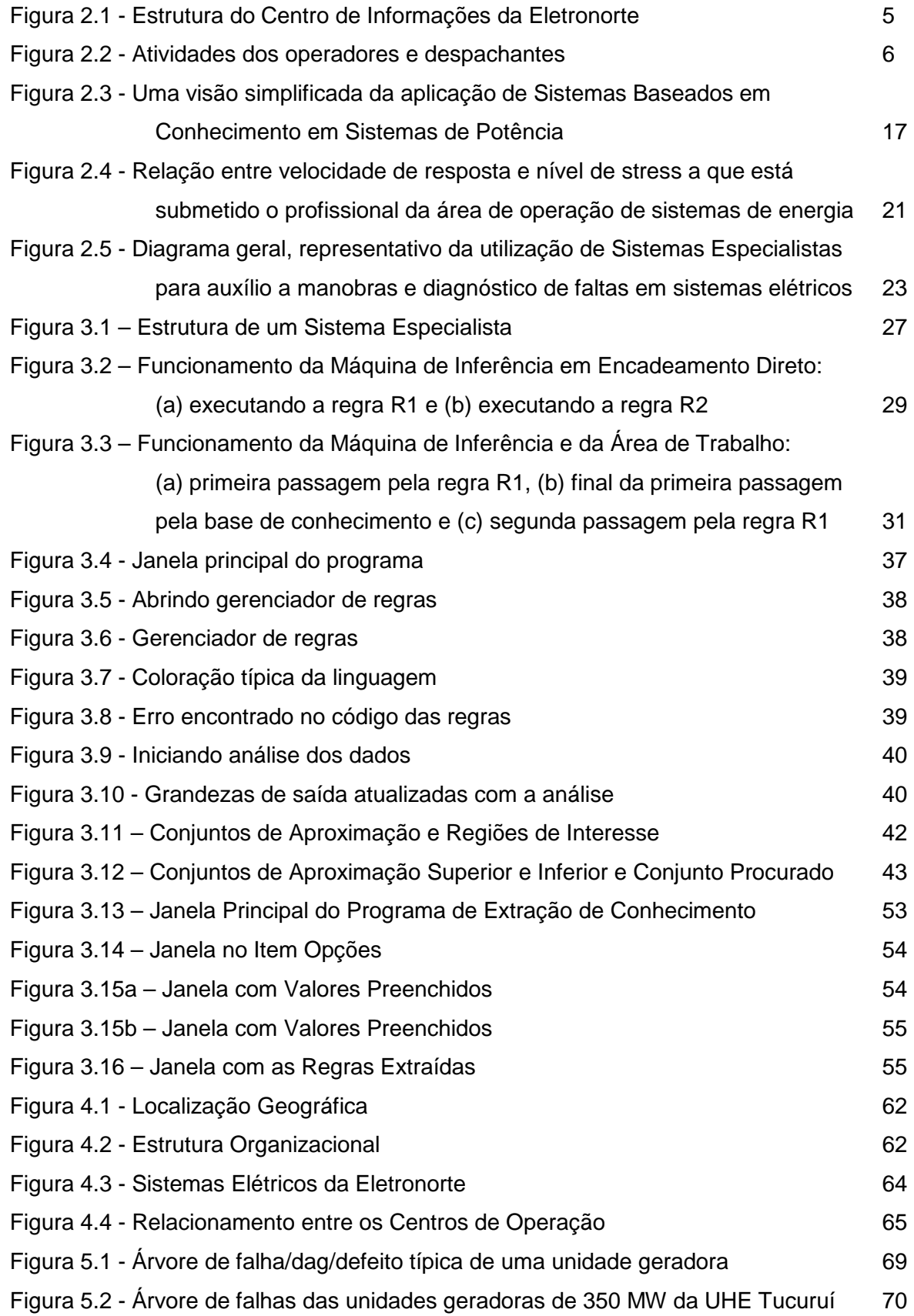

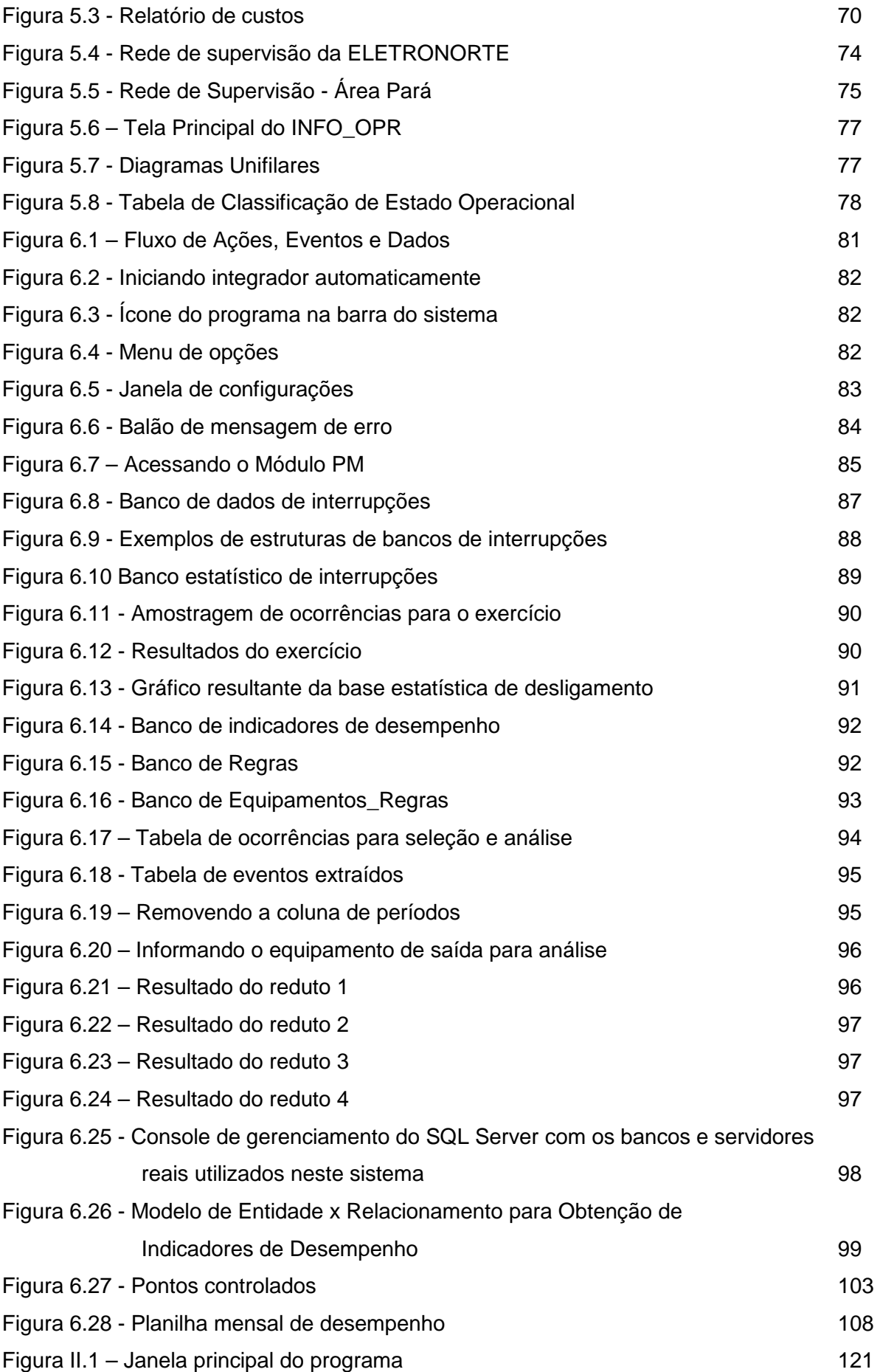

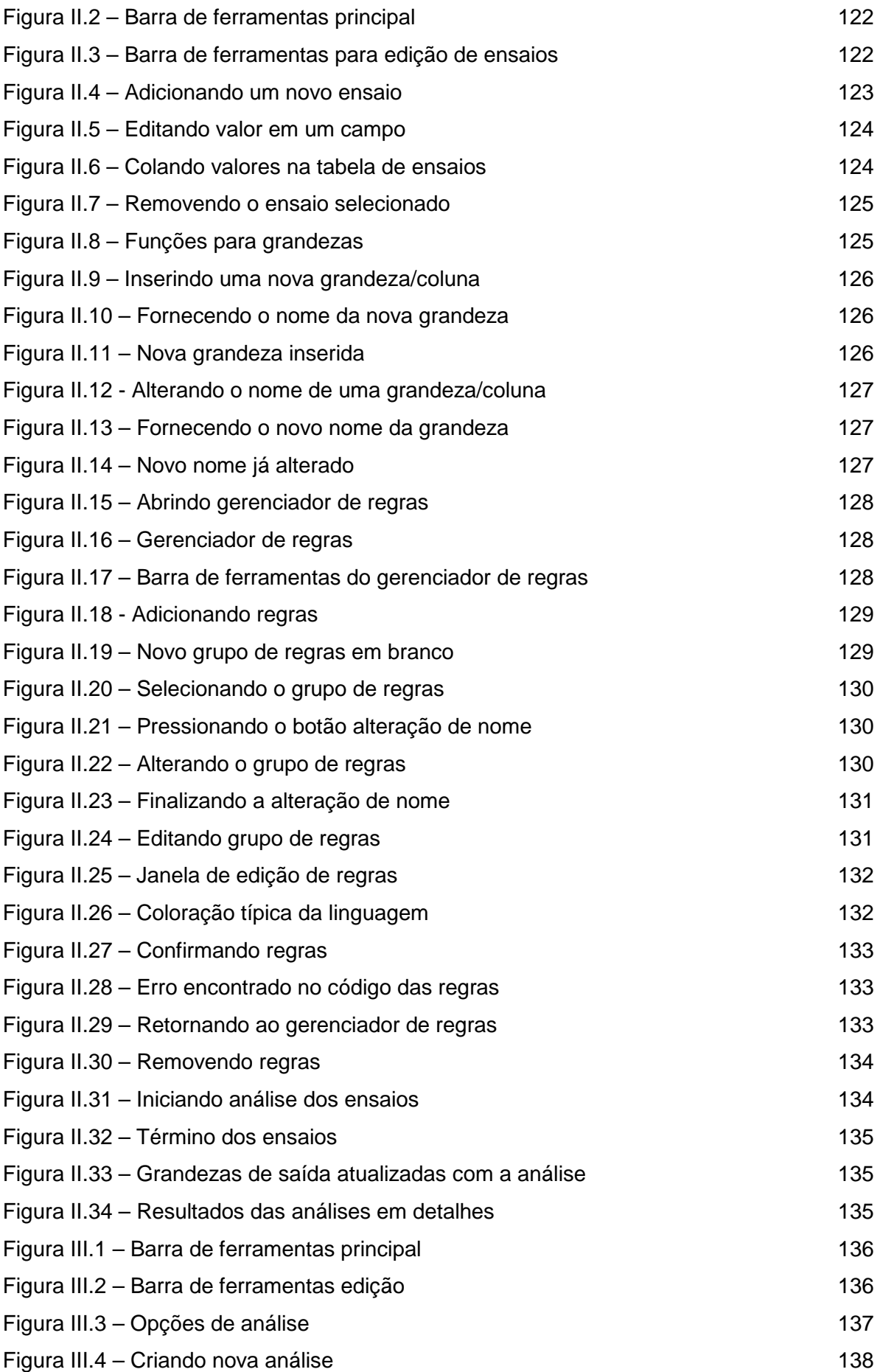

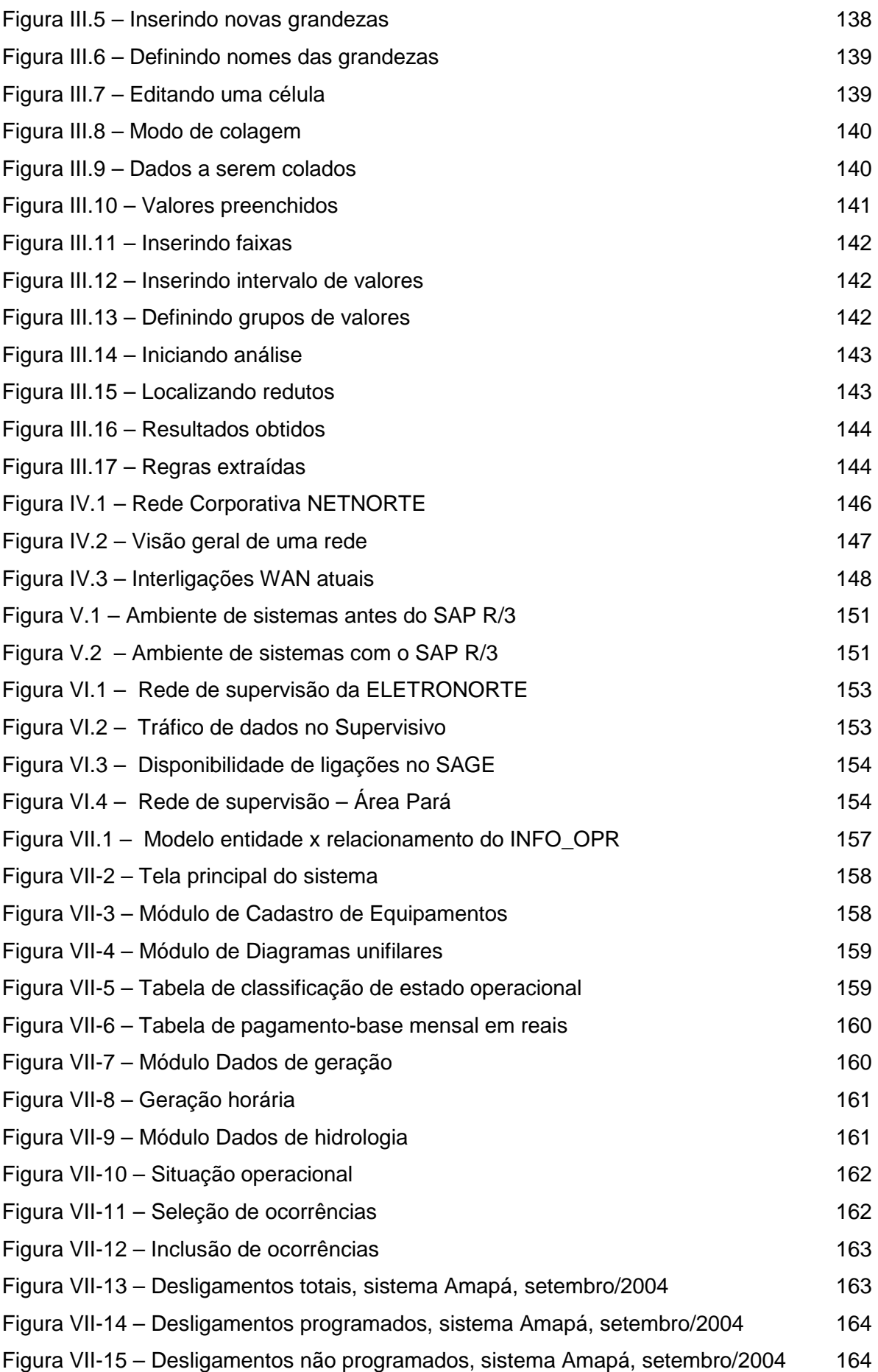

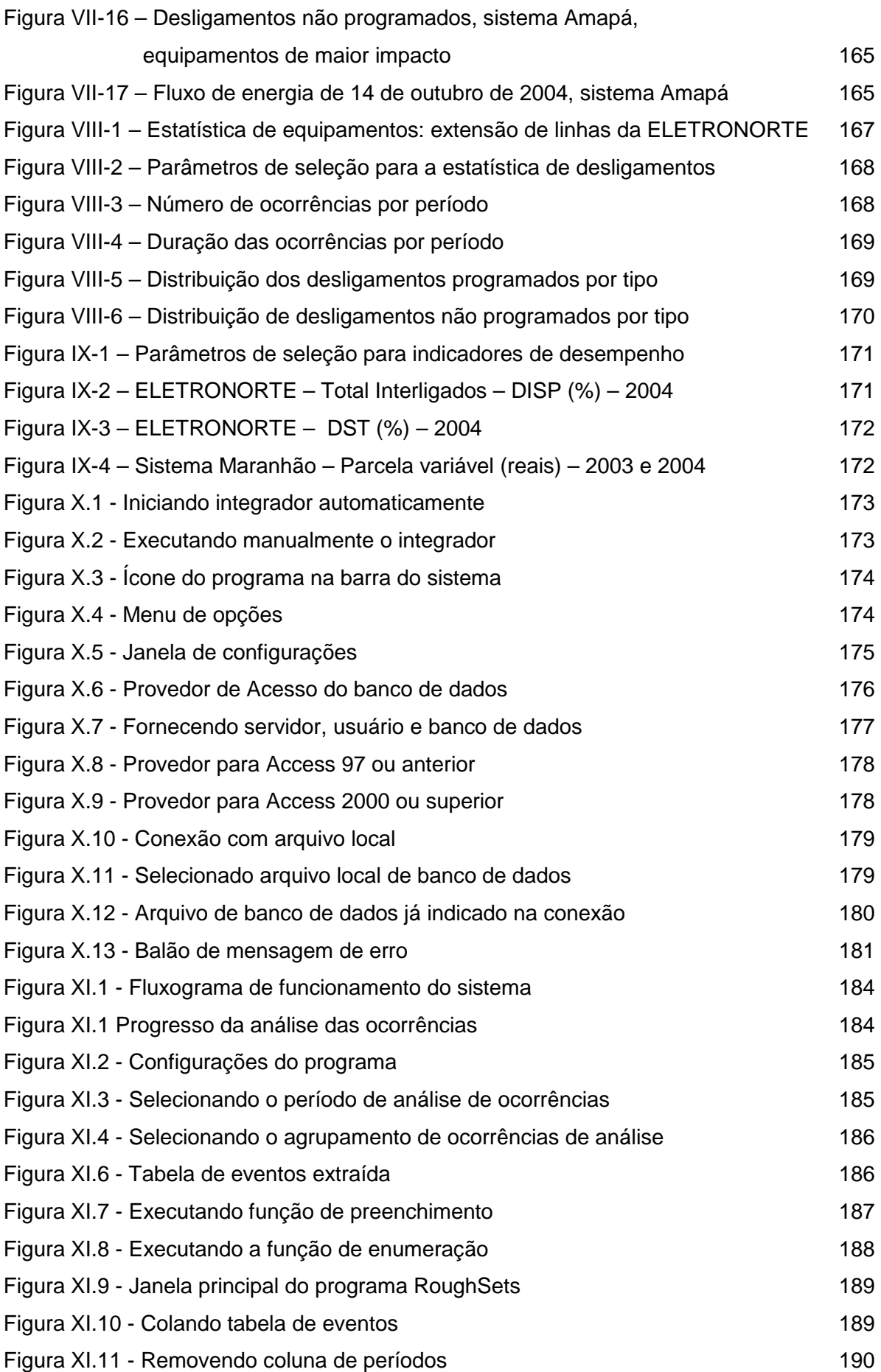

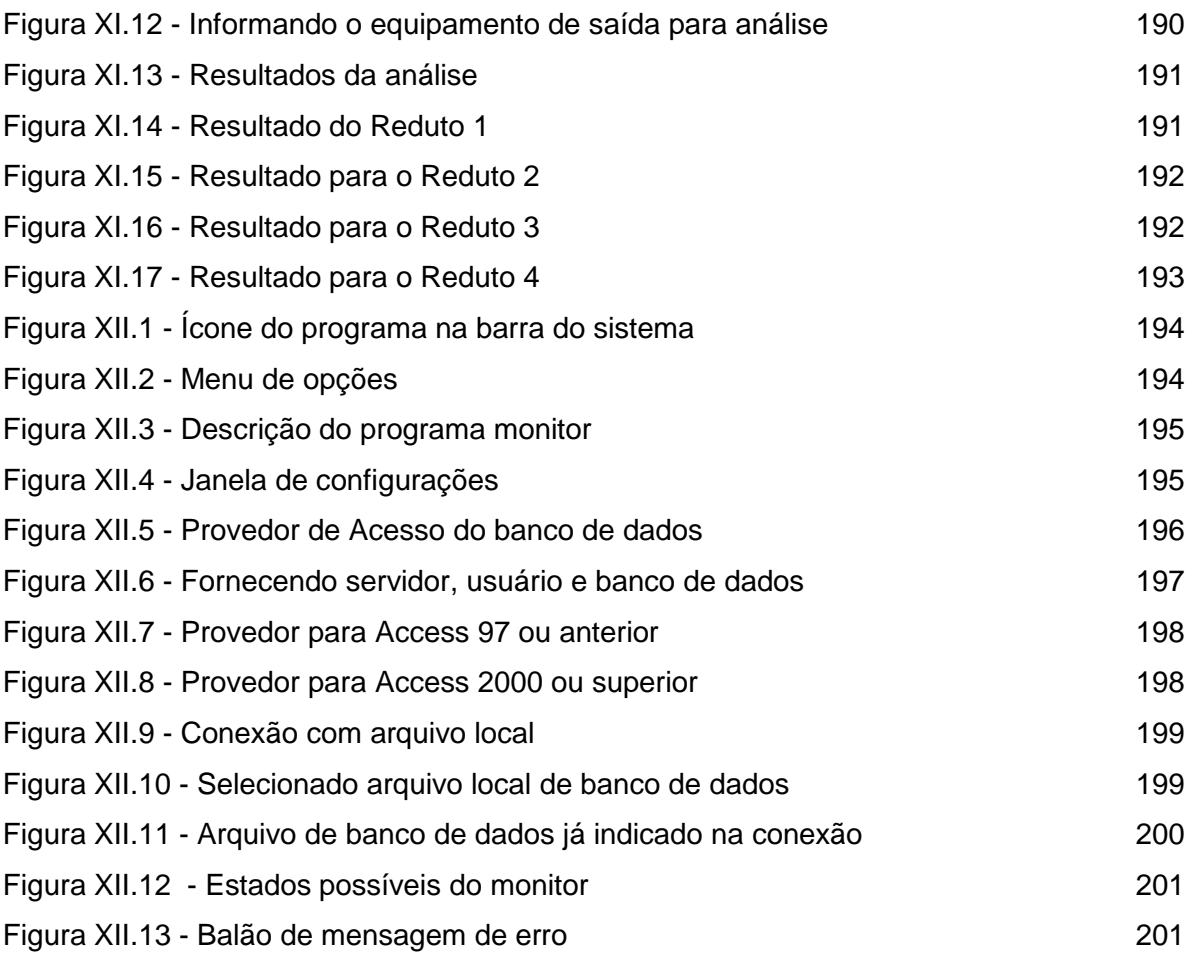

## **ÍNDICE DE TABELAS**

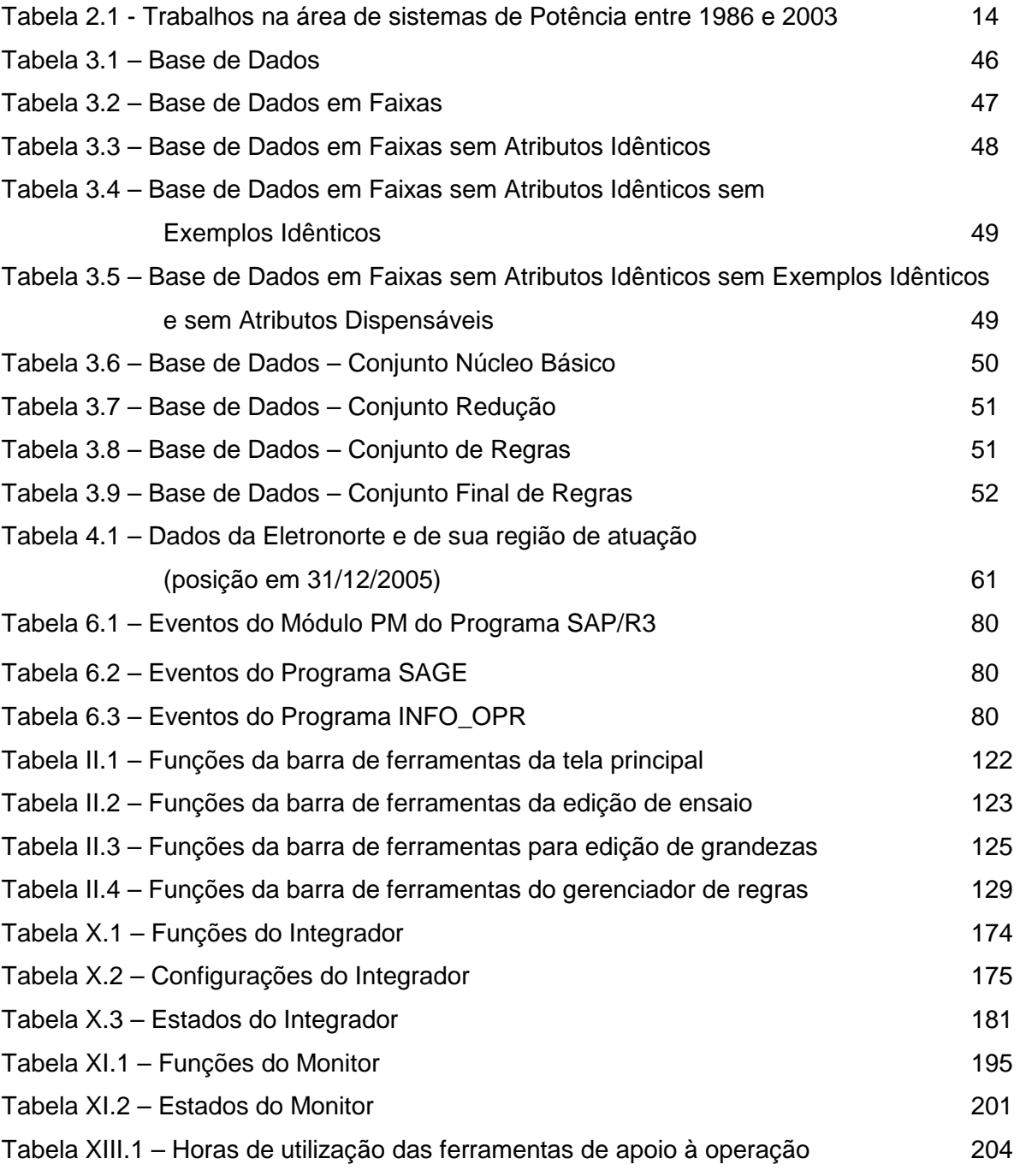

## **LEGENDA**

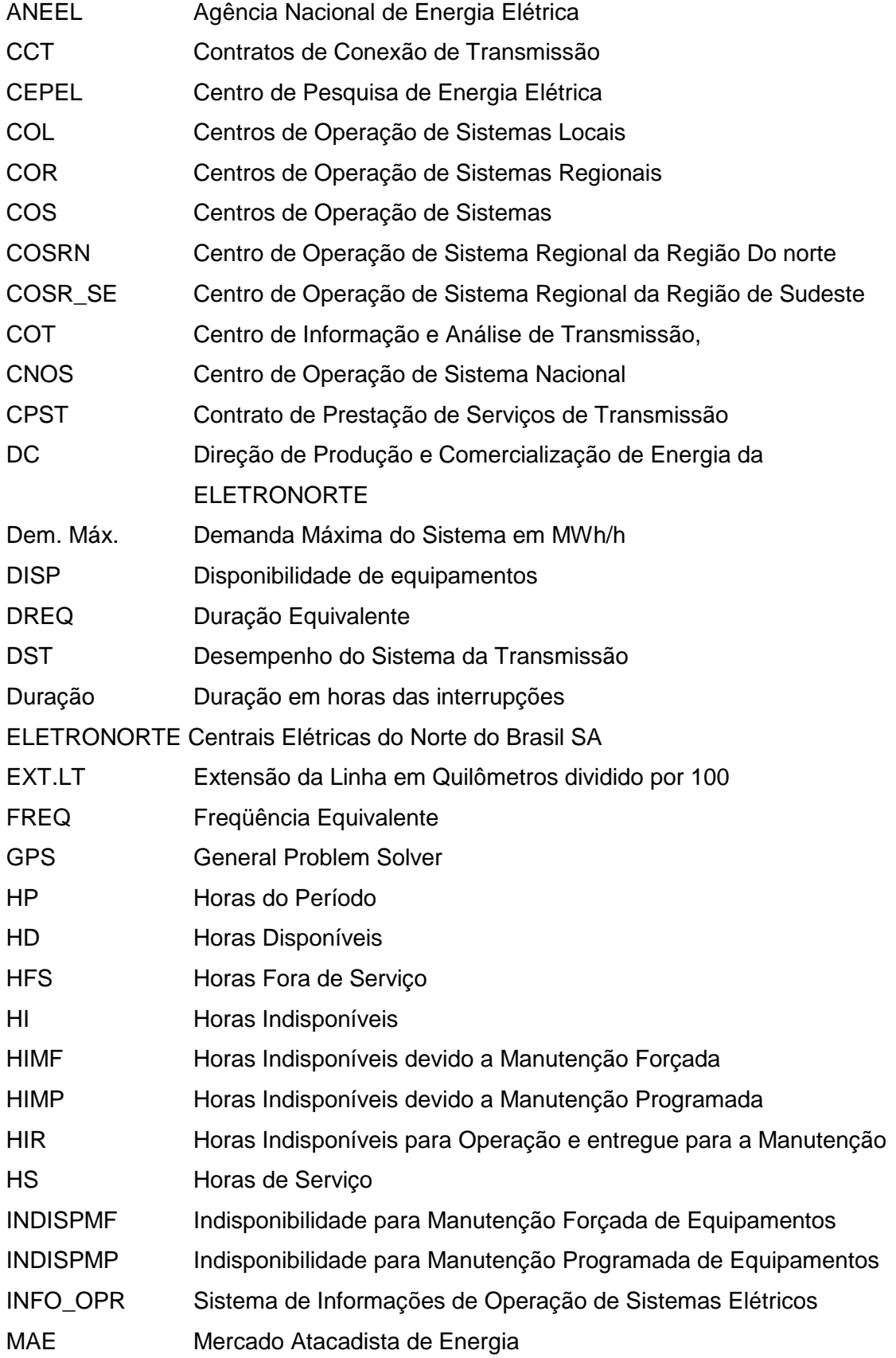

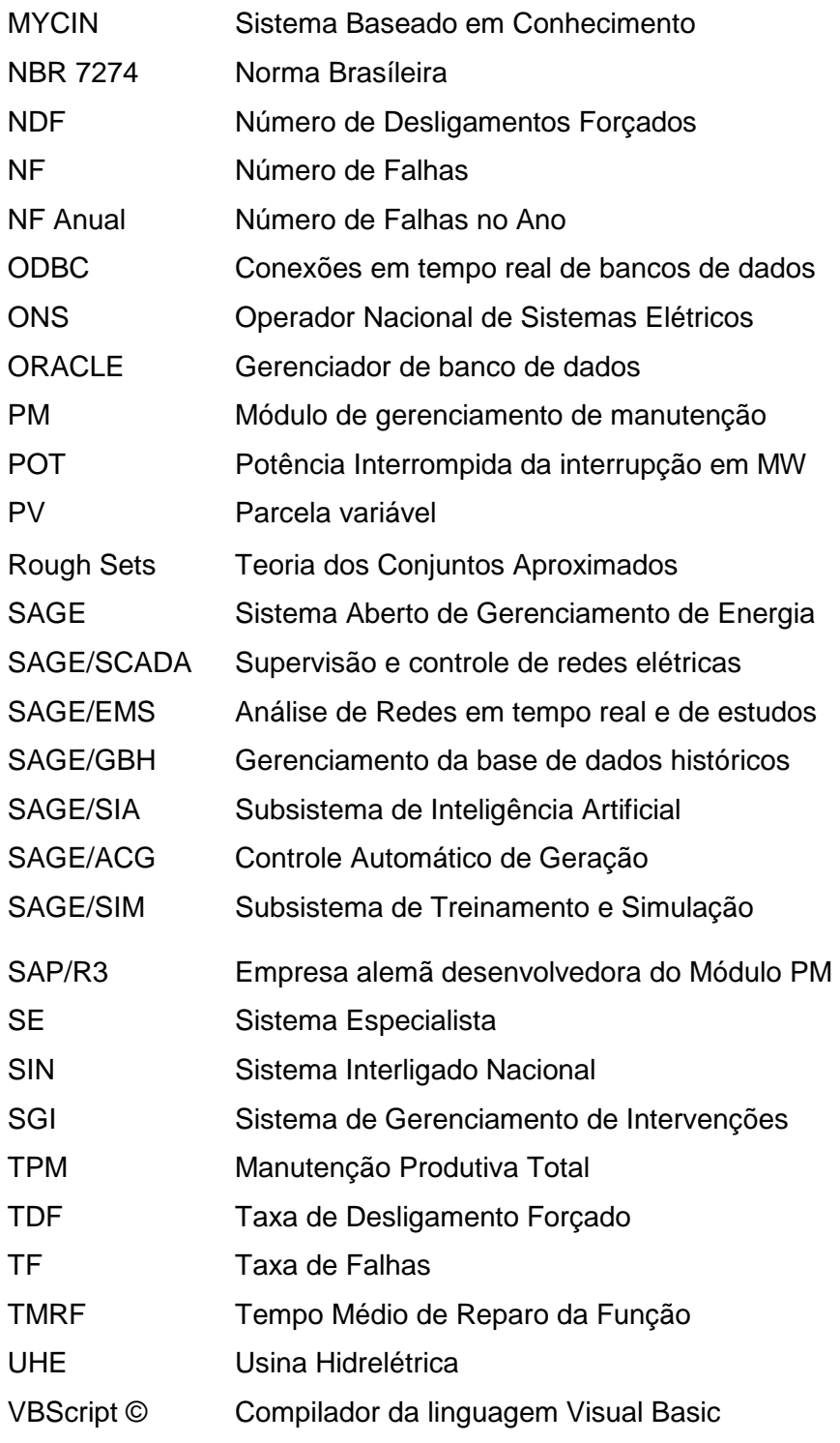

### **RESUMO**

Esta tese apresenta uma metodologia, baseada em técnicas de inteligência artificial, notadamente de sistemas especialistas e conjuntos aproximados, para auxiliar no processo de tomada de decisão. A idéia central foi desenvolver um conjunto de regras que possam auxiliar os operadores durante a análise de ocorrências e na recomposição sistêmica da rede da ELETRONORTE. Para isto, foi desenvolvida uma metodologia que utiliza além de uma base de conhecimento própria, a integração com os sistemas INFO\_OPR, SAP/R3 e SAGE, já disponíveis na concessionária. Foi também concebido e implementado um sistema extrator de conhecimento de grandes bases de dados que funciona em conjunto com um sistema especialista. Este sistema inteligente hierárquico aciona rotinas computacionais externas de apoio, bem como bases de dados existentes na companhia.

Para alcançar este objetivo o trabalho foi dividido em etapas:

- Integração de sistemas de informação de operação e manutenção, onde se buscou centralizar e otimizar as informações históricas necessárias à formação da base de dados.
- Extração e armazenamento do conhecimento existente da base integrada, através de um algoritmo baseado na Teoria dos Conjuntos Aproximados.
- Monitoramento dos novos eventos através da execução em tempo-real das regras do banco de conhecimento.
- Análise dos novos eventos sob o foco das regras do banco de conhecimento.
- Consolidação dos resultados através da estruturação e o cálculo dos indicadores de desempenho da ELETRONORTE. Estes indicadores de desempenho são regidos pelos manuais e regras de consolidação disponibilizados pelo Operador Nacional de Sistemas – ONS.
- Este sistema encontra-se em operação na ELETRONORTE.

Palavras-chaves: Sistemas Especialistas, Sistemas Inteligentes, Extração de Conhecimento, Mineração de Dados, Análise de Ocorrências, Integração de Sistemas.

### **ABSTRACT**

This thesis presents a methodology, based on techniques of artificial intelligence, especially of specialist and united systems approximate, to aid in the process of electric outlet of decision. The central idea was to develop a group of rules that you/they can aid the operators during the analysis of occurrences and in the system recompose of the net of ELETRONORTE. For this, it was developed a methodology that uses besides an own knowledge base, the integration with the systems INFO\_OPR, SAP/R3 and SAGE, already available in the concessionary. It was also become pregnant and implemented a system extractor of knowledge of great bases of data that works together with a specialist system. This hierarchical intelligent system works routines external computations of support, as well as bases of existent data in the company.

To reach this I aim at the work it was divided in stages:

- Integration of systems of operation information and maintenance, where she looked for to centralize and to optimize the necessary historical information to the formation of the base of data.
- Extraction and storage of the existent knowledge of the integrated base, through an algorithm based on the Theory of the Approximate Groups.
- Monitoring of the new events through the execution in time-Real of the rules of the knowledge bank.
- Analysis of the new events under the focus of the rules of the knowledge bank.
- Consolidation of the results through the structuring and the calculation of the indicators of acting of ELETRONORTE. These acting indicators are governed by the manuals and rules of consolidation avaliable by the National Operator of Systems - ONS.
- This system is in operation in ELETRONORTE.

Word-keys: Specialist systems, Intelligent Systems, Extraction of Knowledge, Mining of Data, Analysis of Occurrences, Integration of Systems.

## **Capítulo 1**

## **Introdução**

### **1.1 Definição do Problema**

Os sistemas baseados em conhecimento, como os sistemas especialistas, têm sido largamente utilizados para auxiliar o trabalho de profissionais da área de sistemas elétricos de potência, principalmente aqueles que exercem funções que necessitam de experiência para efetuarem tomadas de decisões [1]. Especificamente no domínio de sistemas de potência, as decisões devem ser tomadas baseando-se em um grande número de informações relevantes, de cuja interpretação depende a garantia da máxima continuidade do serviço. Assim, torna-se óbvia a importância de se oferecer ao profissional da área, uma ferramenta com uma arquitetura tal, que a torne apta a gerenciar aquelas informações e ainda, a fornecer auxílio ao usuário no desenvolver de suas atividades.

Diversas pesquisas reportam os avanços conseguidos na aplicação de sistemas baseados em conhecimento no auxílio à operação de sistemas elétricos [2]. A importância desta alternativa cresce à medida que estes sistemas se tornam mais complexos, o que dificulta profundamente ao operador, deter o domínio completo e seguro de todas as áreas envolvidas, reduzindo consideravelmente sua capacidade de tomada de decisões rápidas e corretas sem assistência externa [3].

Dada à complexidade de tais sistemas, o advindo das subestações automatizadas e a carência de ferramentas numéricas tradicionais que analisem as causas das interrupções não programadas, faz-se necessária uma abordagem não tradicional, que auxiliem o engenheiro eletricista a entender melhor o sistema com que trabalha, permitindo o melhor gerenciamento de sua disponibilidade.

Segundo afirma Lambert-Torres [4], na medida em que os sistemas se tornam mais complexos, mais imprescindível é que a decisão tomada esteja correta, e mais difícil torna-se ao profissional executar ações sem auxílio externo. Em virtude de grande número

de mudanças de estado operacional dos equipamentos, tanto em situações normais ou programadas, torna-se muito difícil para um engenheiro ter uma real imagem de um sistema elétrico sem condensar as informações em indicadores representativos. Para obter estes valores, partindo de um grande número de dados, precisamos desenvolver sistemas e programas que incluam o processo de negócio destes especialistas.

Este trabalho pretende propor uma metodologia para agregar e extrair o conhecimento dos grandes bancos de dados heterogêneos gerados pelos Sistemas Elétricos utilizando a Teoria dos Conjuntos Aproximados. Os sistemas que serão integrados são o SAP/R3, o SAGE e o INFO\_OPR. Pretende-se possibilitar aos agentes melhores condições de monitoração e análise das condições operacionais dos equipamentos e medir esta eficácia com a consolidação dos Indicadores de Desempenho.

### **1.2 Objetivos**

Os dados gerados pela operação e manutenção apresentam grandes diferenciações em seus atributos: suprimento, geração, desligamentos, hidrologia, perturbações e manutenções que geram análises, recomendações e relatórios diversos.

São todos em grande volume: estima-se em 40.000 dados diários gerados pela Região Norte, já filtrados e selecionados como importantes e representativos.

Na tentativa de informatizar o acesso a estes dados, as empresas recorrem ao desenvolvimento de sistemas que em geral são simples armazenadores de dados. Sem integração e sem padronização, estes estimulam o desenvolvimento de sistemas e bancos heterogêneos volumosos, mas oferecem pouco conhecimento.

Muitos destes dados são relativos e dependem do conhecimento do especialista como, por exemplo, a análise e descrição das alterações dos estados operacionais dos equipamentos. Visto que penalidades como a Parcela Variável são inerentes à classificação feita da ocorrência pelo especialista, o condicionamento destas informações relativas pode ter grande impacto na receita de uma empresa elétrica.

Portanto transformar este grande volume de dados gerados por um sistema elétrico em informação e conhecimento tornou-se fundamental para as empresas do ramo.

São então objetivos deste trabalho:

- 1. Integração dos sistemas SAP/R3, SAGE e INFO\_OPR, sistemas de informação de operação e manutenção, onde se buscou centralizar e otimizar as informações históricas necessárias à formação da base de dados.
- 2. Implantação de metodologia de extração do conhecimento existente, através de um algoritmo baseado na Teoria dos Conjuntos Aproximados ("Rough Sets").
- 3. Geração de um banco de conhecimento através do armazenamento das regras obtidas pela extração e pelo sistema especialista.
- 4. Monitoramento e prevenção de novos eventos através da execução em tempo-real das regras do banco de conhecimento.
- 5. Análise dos novos eventos sob o foco das regras do banco de conhecimento.
- 6. Consolidação através de indicadores de desempenho.

A principal contribuição deste trabalho será integrar e extrair conhecimento de grandes bancos de dados históricos de operação e manutenção de sistemas elétricos heterogêneos. Fugindo da tradicional abordagem de análise da variação de tensão e carga, o trabalho pretende buscar o conhecimento inserido por especialistas nos bancos de dados de análise de ocorrências e perturbações utilizando a Teoria dos Conjuntos Aproximados.

### **1.3 Estrutura desta Tese de Doutorado**

Este trabalho foi estruturado em capítulos que compreendem:

- Capítulo 1, introdução com a definição do problema, sua justificativa e objetivos.
- Capítulo 2, caracterização de Centros de Operação e Bancos de Dados de Desligamentos.
- Capítulo 3, introdução nas metodologias das ferramentas de extração e representação do Conhecimento utilizadas neste trabalho.
- Capítulo 4, apresentação do estudo de caso: a ELETRONORTE.
- Capítulo 5, apresentação da estrutura dos sistemas de informação que serão necessariamente integrados para a formação do banco de dados histórico de desligamentos.
- Capítulo 6, apresentação dos resultados da integração, das extrações de regras, monitoração, consolidação de desempenho e suas respectivas bases resultantes.
- Capítulo 7, conclusões finais do trabalho, principais contribuições e trabalhos futuros.

## **Capítulo 2**

## **Centros de Operação e o Banco de Dados de Desligamentos**

O problema do desempenho pode ser bastante complexo dependendo da maneira como é abordado. O tratamento das grandezas do sistema de potência exige ferramentas computacionais capazes de considerar grande volume de dados bem como de ser eficientes e suficientemente rápidas para que tenham condições de oferecer respostas corretas e em tempo hábil.

Para a caracterização do domínio considerado no presente trabalho, é necessário primeiramente esclarecer como é realizada a operação do sistema de potência, identificar, dentre as diversas tarefas relacionadas, onde se deseja atuar, conhecer quais os profissionais envolvidos e como realizam seu trabalho em conjunto e individualmente. Será necessário ainda identificar quais os insumos utilizados para a realização das tarefas e, por fim, o produto: o banco de dados de desligamentos.

A figura 2.1 mostra a estrutura do Centro de Informações da ELETRONORTE (Centrais Elétricas do Norte do Brasil S.A.) como exemplo.

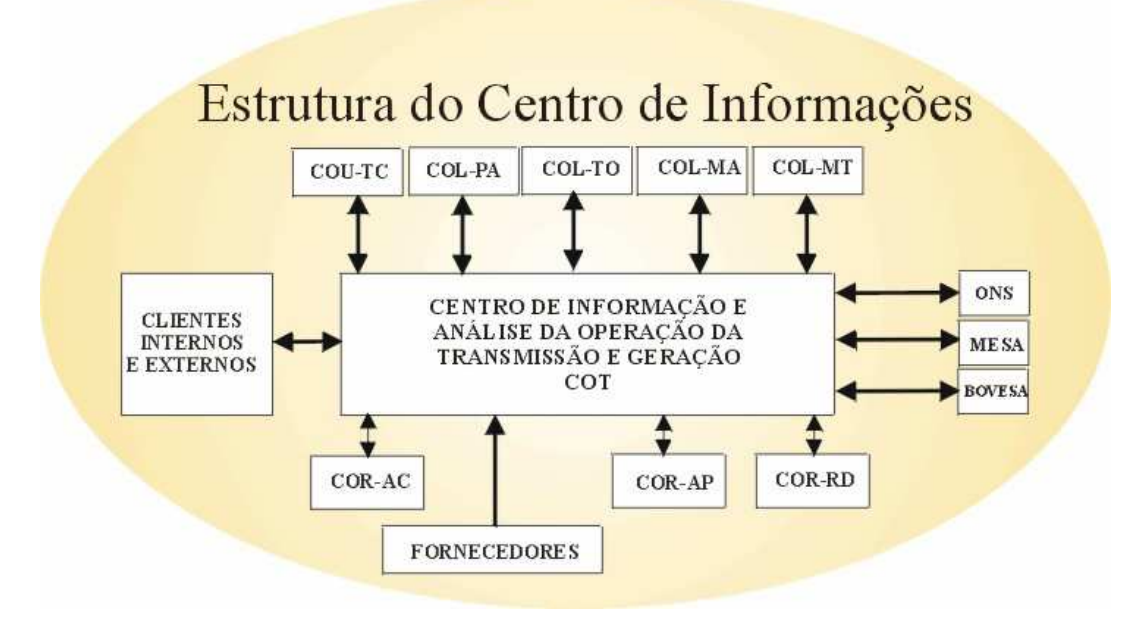

**Figura 2.1 Estrutura do Centro de Informações da ELETRONORTE** 

### **2.1 Operação do Sistema de Potência**

A tarefa de operar o sistema elétrico envolve diversas atividades que vão desde o monitoramento de grandezas e realização de pequenos ajustes em tapes de transformadores ou em máquinas, até chaveamentos dos equipamentos tanto para controle quanto para isolação ou energização. Por chaveamentos se devem entender as ações de abertura ou fechamento de disjuntores e chaves seccionadoras presentes nas subestações.

Os profissionais envolvidos com a tarefa de operar o sistema de potência são: o despachante - encarregado de observar o sistema de modo global, sendo dotado de informações a respeito de todas as subestações presentes e das grandezas de cada uma delas, e o operador - presente na própria subestação, que exerce funções locais, diretamente nos equipamentos, com ou sem supervisão do despachante. Na maioria dos casos, os operadores de subestação não detêm informações de todo o sistema elétrico, se concentrando praticamente apenas à sua área de atuação.

A figura 2.2 oferece uma idéia, de modo bastante compacto, da área de atuação e do modo de trabalho destes profissionais.

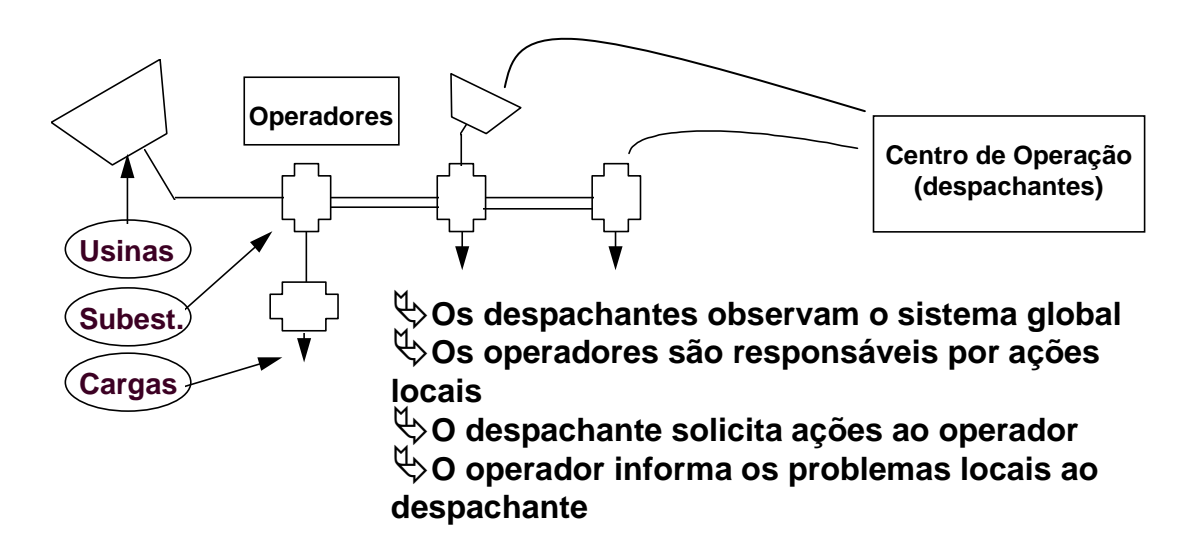

#### **Figura 2.2 - Atividades dos operadores e despachantes**

Para que possam exercer mais facilmente seu trabalho, é disponibilizado aos profissionais da área, o sistema de supervisão, que nada mais é que um sistema computadorizado de aquisição de dados dos equipamentos e grandezas do sistema elétrico capaz de disponibilizá-los em tempo real, ao operador e despachante. Em muitos casos, o
sistema de supervisão permite ações dos encarregados diretamente nos equipamentos instalados nas subestações via terminal de computador.

Quando se leva em conta o nível de stress a que está submetido o profissional encarregado da operação, podem-se dividir em dois grupos as condições operativas: operação normal e operação em contingência. A operação normal se dá quando as ações a serem executadas no sistema elétrico são bem planejadas e todos os passos são analisados previamente. Neste caso, os executores estão sob um estado psicológico bastante tranqüilo. Quando ocorre, entretanto, alguma anormalidade no sistema, geralmente com o desligamento de determinados equipamentos, situação na qual se estabelecem situações inesperadas, com perda de carga, com equipamentos sobrecarregados ou com trechos cujas grandezas supervisionadas passem a ficar fora da faixa aceitável, o encarregado deve agir com o fim de restabelecer a situação normal o mais rápido possível. Esta segunda situação é caracterizada como situação de contingência, nestes casos, o nível de stress do encarregado é muito elevado, dele é exigido um raciocínio rápido que o possibilite identificar a causa do problema e decidir que ações devem tomar.

Pretendemos abordar basicamente, dentro das diversas tarefas relacionadas à função de operar o sistema elétrico, o auxílio à operação, primordialmente para identificar as causas das anormalidades no sistema elétrico, decorrentes da presença de faltas que acarretem a atuação do sistema de proteção existente, com a conseqüente desenergização de alguns trechos, mais precisamente nas subestações de energia. Em seguida, oferecer ao usuário um direcionamento no sentido de restabelecer a situação normal.

Observa-se, entretanto, que ao se analisar mais profundamente o problema de análise das anormalidades descritas no parágrafo anterior, percebe-se que a tarefa de oferecer um direcionamento para a recomposição envolve a manipulação de um tipo de conhecimento que pode também ser utilizado, como será abordado posteriormente, para oferecer auxílio em situação de plena normalidade, que é o caso das manobras no sistema elétrico. Em vista deste fato, tornou-se também objetivo deste trabalho, oferecer ao profissional, a possibilidade de obter auxílio para as manobras, no momento em que estiverem sendo planejadas, como forma de tornar esta tarefa mais simples e confiável.

Assim, pode-se finalmente salientar, as áreas a serem abordadas no presente caso:

• Auxílio a manobras nas Subestações de Energia - neste caso, devem ser consideradas as condições apropriadas para a execução de chaveamentos para isolação ou reenergização de equipamentos em condições normais.

- Análise de faltas nas Subestações neste caso, devem ser analisadas as condições do sistema antes e após as ocorrências e então proceder com a identificação do ocorrido.
- Auxílio à recomposição após a identificação dos problemas ocorridos devido às faltas, resta direcionar as ações no sentido de retornar à situação normal.

# **2.2 Insumos Necessários à Atividade de Execução de Manobras e Análises de Ocorrências**

As manobras nas subestações são executadas pelo operador, via acionamento direto nos painéis das salas de comando o localmente nos próprios equipamentos, ou pelo despachante, via sistema de supervisão, quando o telecomando está disponível. Normalmente, as manobras têm a função de exercer controle de tensão ou de carregamento, quando são chaveados reatores, bancos de capacitores, linhas de transmissão, transformadores, etc. Na prática, as manobras descritas anteriormente, têm a função de fazer pequenos ajustes no ponto de operação do sistema, com o fim de manter todas as grandezas dentro dos limites normais. Os setores responsáveis pelo estudo do sistema de energia nas empresas realizam estudos periódicos, que prevêem as necessidades de controle do sistema durante as horas do dia, e deles, são elaboradas instruções de operação que contemplam os casos necessários ao desenvolvimento de uma operação segura e tranqüila. Resta aos operadores e despachantes, o estudo criterioso das instruções relativas ao sistema que operam, para que tenham condição de exercer sua tarefa corretamente.

Um outro grupo de manobras realizadas pelos profissionais da área, diz respeito àquelas resultantes de solicitações da manutenção, que normalmente, têm a função de isolar determinado equipamento para liberá-lo para os testes necessários. Este tipo de manobra nem sempre está descrita nas instruções, visto que os passos para a sua realização dependem da configuração em que o sistema se encontra no momento da solicitação. Para tentar atender alguns destes casos, se estabelecem nas empresas da área, instruções padrão, baseadas na configuração mais comum do sistema elétrico. É importante ressaltar que uma conseqüência direta das manobras de isolação são as manobras de reenergização, realizadas tão logo o equipamento seja devolvido à operação após os testes executados.

Um terceiro grupo de manobras contempla aquelas manobras que devem ser realizadas após desligamentos intempestivos, ou seja, aqueles decorrentes da atuação dos sistemas de proteção sobre os disjuntores presentes. Este grupo é conhecido como manobras de restauração. Estas manobras dificilmente têm seus passos estabelecidos nas instruções, muitas vezes o máximo que se dispõe são de diretrizes de recomposição. A précondição mais importante para a sua realização, é a perfeita identificação do ocorrido, só após esta etapa é que se pode iniciar o processo de recomposição. Diversas são as filosofias utilizadas para definir como realizar o processo de recomposição, normalmente os procedimentos variam de empresa para empresa. Via de regra, como descrevem Adibi [5] e Kirschen et all [6], pode-se classificar em duas, as etapas da recomposição:

- Fase da recomposição Fluente: é a etapa do processo de recomposição na qual é dispensada comunicação entre operador e despachante. Neste caso, o processo normalmente utilizado é o de distribuir previamente, pelas diversas unidades do sistema, instruções que orientam e padronizam as ações dos operadores em caso de desligamento. Estas instruções se restringem a áreas ou ações cuja execução pode ser realizada sem afetar o resto do sistema, e que servem para agilizar o processo de recomposição. Normalmente, para casos de desligamentos gerais, são preparados todos os circuitos antes da recomposição, com o fim de impedir que cargas incompatíveis com as capacidades das fontes sejam alimentadas. Quando são necessárias ações para recebimento de tensão, são executadas manobras que vão desde desligamento de bancos de capacitores ou reatores até comutação de tapes de transformadores ou preparação de barramentos para energização.
- Fase da recomposição coordenada: nesta etapa, as ações devem ser necessariamente realizadas sob a coordenação dos COS's ou COR's, ou seja, as ações do operador são direcionadas pelo despachante. Esta fase se inicia logo após a fase fluente. Em geral são realizadas operações de sincronismo, fechamento de anéis e entrada ou saída de circuitos paralelos, energização de carga adicional, etc.

Além das manobras, sejam estas programadas ou de emergência, resta ao profissional da operação, a execução de uma das mais importantes atividades pertencentes ao seu trabalho: a análise de ocorrências intempestivas. Esta atividade tem características peculiares, que a tornam uma atividade difícil e desgastante.

O conhecimento utilizado pelo profissional para realizar análises de ocorrência é bastante vasto. O entendimento dos sistemas de proteção e alarmes presentes é dificultado em função de existirem, nas diversas subestações do sistema, determinadas particularidades que as levam por vezes a serem bastante diferentes.

A possibilidade de falha nos esquemas de proteção acarreta conseqüências que podem atrapalhar a análise, visto que a situação que se monta, deixa de ser comum, e a ausência de um padrão que sirva de comparação contribuem para a insegurança da conclusão obtida.

A periodicidade das ocorrências é variada, assim como as suas características, este fato dificulta ao profissional manter em mente todo o conhecimento necessário à análise. Muitas vezes, simplesmente o profissional não se "lembra" mais, das filosofias e dos esquemas existentes. Isso ocorre principalmente, em função de dois motivos:

- Existe um grande número de esquemas e particularidades a serem consideradas.
- Determinado esquema pode passar um longo período "adormecido" e de repente, vir a ser acionado.

A necessidade de resposta é quase sempre urgente, não dispondo o profissional de tempo hábil para realizar consultas longas em manuais. Além da rápida, a conclusão deve ser correta, visto que, em caso de ações erradas, a situação pode vir a se tornar ainda mais crítica. Em vista disso, o profissional invariavelmente se depara com instantes de grande tensão emocional.

Finalizando, pode-se evidenciar que as características inerentes às atividades de operação do sistema elétrico, principalmente relacionadas às manobras e análises de ocorrências, nos levam a pensar em uma ferramenta capaz de tratar o conhecimento relacionado à área e oferecer auxílio de modo rápido e eficiente ao profissional envolvido. A palavra "conhecimento" empregada no período anterior foi bastante providencial, visto que, este se identifica como fator primordial, ou seja, como principal insumo às atividades postas em ênfase, até o presente momento. A principal razão disto é a inexistência de um padrão a ser seguido, cada caso é um caso, cada situação possui particularidades que nem sempre estão previstas, com isso, é praticamente impossível a implantação de ações préestabelecidas e padronizadas, deste modo, a única solução é exigir do profissional envolvido o conhecimento do sistema que comanda, só assim estará apto a tomar decisões para agir corretamente frente às diversas situações que se apresentem a ele.

# **2.3 Característica das Ferramentas Computacionais para a Solução dos Problemas relacionados aos Sistemas de Potência**

A intenção principal desta seção é fornecer uma visão de como evoluíram as aplicações que envolvem Sistemas Especialistas em Sistemas de Potência, de modo que se possa posicionar o presente trabalho no contexto atual, bem como explicitar suas contribuições e as possibilidades de avanço que decorrem naturalmente da sua conclusão.

A operação e planejamento de Sistemas Elétricos sempre se constituíram em um grande desafio para a Engenharia Elétrica. Na medida em que os recursos vão se tornando mais escassos, existe uma necessidade maior de aproveitamento de todas as potencialidades do sistema elétrico, este fato resulta em sistemas mais sobrecarregados, com margens de segurança reduzidas e mais suscetíveis a ocorrências. Isto faz com que a operação destes sistemas se torne cada vez mais complexa e com um grau de liberdade cada vez menor no que diz respeito a erros de operação.

Os trabalhos pioneiros em análise de sistemas de potência, até os anos 60, consistiam na sua maioria no desenvolvimento de modelos matemáticos para os diversos componentes presentes em um sistema de potência, principalmente geradores e linhas de transmissão. Com o desenvolvimento das ferramentas que exploravam o uso de computadores digitais, os esforços, que em grande parte procuravam fornecer soluções analíticas fechadas, ou seja, com modelos constituídos por equações que descreviam o fenômeno de maneira mais próxima possível da realidade, passaram a incorporar métodos numéricos e iterativos. Decorrem deste período, métodos eficientes para a solução de problemas de fluxo de carga e simulações para análise da estabilidade dinâmica, que se constituíram em passos importantes na direção da análise off-line do sistema de potência. Em sua essência, estes métodos se constituíam de um modelo matemático, seguido de sofisticadas técnicas de solução numérica ou de programações matemáticas.

Restava, todavia, uma classe de problemas com uma característica particular: a solução a ser alcançada, passava mais por uma necessidade de análise baseada na experiência humana para a tomada de uma decisão, que por uma estrita definição matemática e complexa estratégia de processamento numérico.

Os fatores principais de caracterização desta classe de problemas são:

- Impossibilidade de desenvolvimento de um modelo matemático que reflita o problema com suficiente precisão. O uso de modelos simplificados compromete a validade dos resultados.
- A natureza do problema é tal que algumas restrições são impropriamente especificadas e não podem ser expressas matematicamente.
- A complexidade do problema é tal que as soluções completas se tornam inviáveis, pois tomam elevado tempo de processamento.
- A metodologia empregada pelo especialista humano não pode ser expressa facilmente de forma algorítmica ou matemática. Muitas vezes é baseada simplesmente no seu sentimento do problema.

Em uma pesquisa realizada na Europa, Germond & Niebur [7] apresentam por sua vez, mais algumas características desta classe de problemas:

- Inconsistência de dados: pertencem a esta categoria problemas como diagnóstico e processamento de alarmes. Percebe-se claramente, que para estes casos, seria difícil um tratamento convencional, visto que deveriam ser consideradas abordagens a partir de situações com carência de dados.
- Natureza combinatória das soluções: consideram-se aqui os problemas de restabelecimento pós-faltas, que requerem estratégias de buscas em virtude de existirem diversas alternativas para a solução.

A abordagem para esta classe de problemas, contudo, resultou de uma outra forma de pensar, cujos primeiros relatos decorrem de 1950, como será descrita nos parágrafos seguintes.

Com o crescimento das possibilidades dos computadores, com avanços na lógica matemática e na psicologia cognitiva, a busca do ser humano para conseguir máquinas inteligentes pareceu estar próxima de um desfecho. A década de 50 foi um marco para a área de estudos denominada Inteligência Artificial, com a realização do Seminário de Verão em Inteligência Artificial de Darthmouth em 1956 [8]. Nesta época, a euforia foi grande, a idéia do General Problem Solver (GPS), parecia promissora aos pesquisadores, que chegaram a acreditar ter encontrado a máquina inteligente. A euforia inicial, entretanto, foi logo seguida de um período de descrédito, visto que, cedo se percebeu que a tecnologia possuía recursos limitados. Durante a década de 60, as pesquisas continuaram com esforços de poucos pesquisadores, que foram por fim os responsáveis pelo retorno do interesse e alcance de alguns avanços, anos mais tarde.

A partir da década de 70, ressurgiu no mundo científico o interesse pela Inteligência Artificial, com o desenvolvimento de alguns sistemas, cuja aplicabilidade mostrou-se satisfatória. O primeiro grande sistema, agora conhecido como Sistema Baseado em Conhecimento, a ser desenvolvido foi o MYCIN [9], que passou a ser visto como um padrão para definir o que era um Sistema Especialista. Este sistema foi desenvolvido em meados de 1970, na Universidade de Stanford, tinha como função ajudar no diagnóstico e tratamento da meningite e outras infecções bacterianas do sangue [10].

Nos anos 80, principalmente, percebeu-se um grande crescimento nas áreas de aplicação dos Sistemas Especialistas, que incluíam áreas de negócios, medicina e engenharia [11].

Como descrito por Huneault et all [12], a partir da década de 80, houve duas frentes de desenvolvimento de Sistema Especialistas em paralelo: por um lado, aquela que se utilizava técnicas de representação de conhecimento e processamento com o fim de implementação de programas genéricos, os shells, e, por outro, as pesquisas em problemas com domínio específico e delimitação bem definida, tal qual a área de sistemas de potência. O que acontece na realidade, infelizmente, é que os shells são desenvolvidos por pesquisadores que muitas vezes não detêm um perfeito domínio das particularidades de certas áreas, este fato resulta algumas vezes na ineficiência do sistema.

Ao se analisar a literatura, percebe-se que particularmente na área de sistemas de potência, existe um número enorme de aplicações descrevendo a utilização de sistemas especialistas. O trabalho de Lambert-Torres & Silva [13], retrata um levantamento realizado no período de 1986 a 1993, no qual foi estabelecida a seguinte distribuição de trabalhos que utilizam Sistemas Especialistas como ferramentas de solução de problemas na área de sistemas de potência:

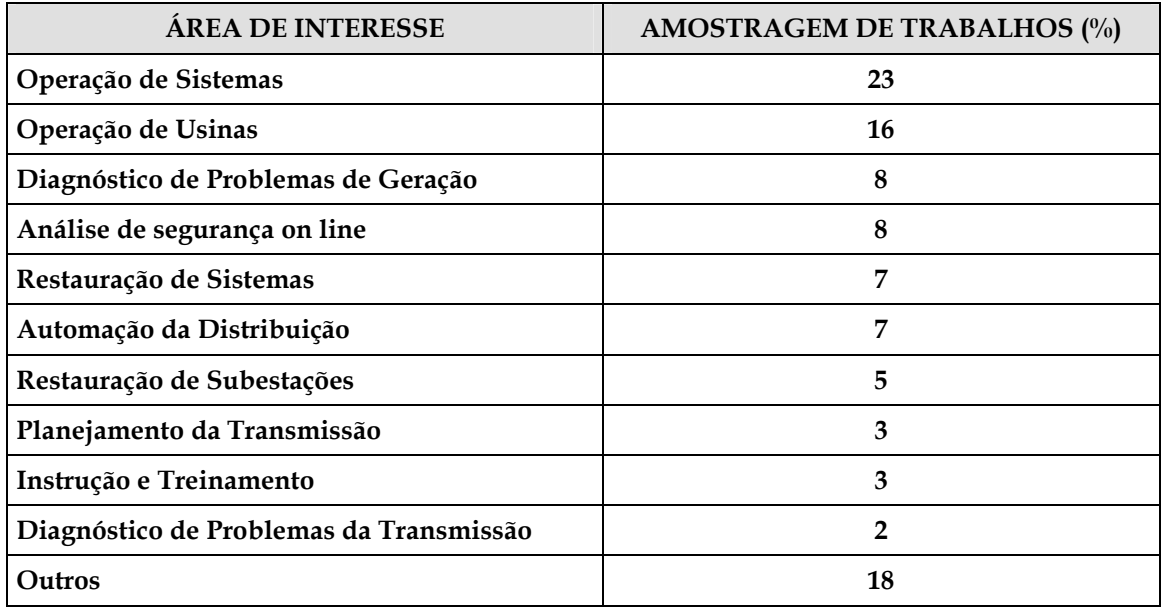

## **Tabela 2.1 - Trabalhos na área de sistemas de Potência entre 1986 e 2003**

De acordo com o levantamento realizado por Germond & Niebur [7], realizado na Europa, no ano de 1991, as principais áreas onde se percebe a aplicação de Sistemas Especialistas na área se sistemas de potência, podem ser assim separadas:

- Redução de alarmes e diagnósticos
- Segurança do regime permanente e segurança dinâmica
- Controles corretivos
- Restauração pós-faltas
- Gerenciamento, seqüenciamento de ações e planejamento.
- Monitoração e controle de subestações
- Desenvolvimento para ambientes para auxílio à operação
- Desenvolvimento de modelos, métodos e ferramentas.

Paralelamente, à retomada do interesse pela área, diversas ferramentas foram desenvolvidas, que fornecem ambientes de programação capazes de proporcionar boas facilidades para implementação de Sistemas Especialistas. Estas ferramentas podem ser classificadas de acordo com o ambiente e com a forma de representação do conhecimento. Algumas delas permitem a formação de regras de produção (sistemas

baseados em regras). Particularmente nestes casos, o conhecimento pode ser estruturado convenientemente de forma a facilitar sua manipulação. Outras ferramentas permitem a representação do conhecimento, por meio de orientação a objeto. Nestes casos, o princípio fundamental está centrado na possibilidade de abordagem por classes com itens e subitens pertencentes a elas. A organização do conhecimento pode ser feita de forma que classes gerais (pais) possam passar características a classes ou itens particulares (filhos) por um mecanismo de herança.

Retomando o foco da área de sistemas de potência, e considerando os principais setores, que conforme descrito anteriormente, foram alvo de pesquisas, resultando em diversos trabalhos, percebe-se que é interessante relatar as principais características de cada um destes setores, o que será feito a seguir, como forma de localizar o presente trabalho e sua área de atuação:

- Sistemas para redução de alarmes e diagnósticos este tipo de trabalho faz parte da área de Operação de Usinas e Subestações, principalmente no auxílio à identificação de faltas. Os sistemas de diagnóstico e localização de faltas são naturalmente necessários, tão logo a tarefa de identificação dos alarmes esteja coerentemente concluída. A análise dos alarmes em determinadas situações da rotina da operação dos sistemas elétricos, não é uma tarefa fácil. Em função da grande quantidade de alarmes gerados durante ocorrências em sistemas de potência e também da importância da análise rápida dos mesmos, surgiu a necessidade de uma ferramenta capaz de fazer uma pré-análise. Sempre que possível esta ferramenta deve realizar uma filtragem de forma que os alarmes que devam ser realmente verificados pelo encarregado da operação sejam colocados em ênfase, em detrimento daqueles cuja leitura não acarretaria em aumento da segurança ou rapidez para o alcance de uma conclusão.
- Segurança Dinâmica e de Regime Permanente este tipo de trabalho também faz parte da área de Operação de Usinas e Subestações, sendo que para estes casos, é necessária, normalmente, também a utilização de ferramentas numéricas de auxílio. São abordadas sistemáticas de verificação das conseqüências de distúrbios na transmissão e geração, análise de sobrecargas, dentre outros.
- Controles corretivos trabalhos que utilizam buscas heurísticas, guiadas por sistemas especialistas, muitas vezes combinadas com ferramentas numéricas têm sido utilizados para auxílio nos chaveamentos de linhas de transmissão, gerenciamento e controle de tensão e auxílio à decisão a operadores. Tomando como referência ao

trabalho de Germond & Niebur [7], detecta-se que 6,4 % das aplicações de sistemas especialistas na Europa têm abordado esta área.

- Restauração de sistemas elétricos pós-faltas em vista da necessidade de redução do tempo de interrupção, fato este que afeta diretamente na arrecadação das empresas de energia. Alguns trabalhos também são desenvolvidos nesta área. Neste caso, a natureza combinatória do problema, é uma das características que mais incitam a aplicação da tecnologia de sistemas especialistas. Em muitos casos, são adicionados ao sistema especialista ferramentas de simulação, para facilitar a análise das estratégias de restauração.
- Gerenciamento, Seqüenciamento de Ações e Planejamento nestes casos, encontram-se trabalhos para gerenciamento dos recursos do sistema elétrico, potência ativa e reativa. Um dos aspectos importantes da operação dos sistemas elétricos é o planejamento (seqüenciamento) da geração. O objetivo é preparar a tabela para operação das unidades de geração levando em conta as restrições das mesmas e suas necessidades de manutenção.
- Monitoração e Controle de Subestações uma das áreas mais importantes abordadas é a análise de ocorrências. São encontradas também abordagens para estabelecimento de manobras, que muitas vezes utilizam um módulo de explicação que pode ser utilizado para realização de treinamentos.
- Desenvolvimento de ambientes para auxílio à operação estas ferramentas procuram auxiliar a operação de sistemas de energia, sua principal motivação está centrada no fato de existirem situações completamente distintas no que diz respeito à tarefa de operar o sistema elétrico quando a situação está normal ou em emergência. Segundo Germond & Niebur [7], 9,2 % dos trabalhos identificados na Europa, tratam do auxílio à operação, considerando o gerenciamento das informações essenciais em situações de contingências.

Ao se reportar ao uso de Sistemas Especialistas em Sistemas de Potência, Liu [14] apresenta esta tecnologia com sendo capaz de oferecer pelo menos três oportunidades: a primeira, a possibilidade de automatizar a tomada de decisão humana. A segunda seria a aplicação de novas técnicas, que teriam foco um tanto quanto diferente das técnicas tradicionais, relacionadas principalmente com abordagens numéricas. A terceira oportunidade estaria relacionada com a capacidade de utilizar bases de conhecimento que serviriam como "estoques de conhecimento humano". Este fato é bastante interessante, visto que a saída de engenheiros antigos das empresas em geral, resultam em perda da experiência. Um gráfico mostrado na figura 2.3 ilustra de maneira simplificada, segundo a visão de Liu, como estão distribuídos os esforços na aplicação de sistemas baseados em conhecimento na área de sistemas de potência. Nesta figura, Liu procura demonstrar o nível de complexidade, a área de abrangência e o nível de aplicabilidade prática dos trabalhos. A representação da aplicabilidade passa pela idealização do sistema, seguida do protótipo, implementação e testes e utilização prática. Na verdade, esta é a seqüência natural do desenvolvimento de toda ferramenta, em qualquer área. O nível de complexidade se inicia com a representação do conhecimento por meio de regras, representação através da programação orientada a objeto, inclusão de verificações e validação de dados (cheque de consistência), técnicas que utilizam linguagem natural, auto-aprendizado e utilização de sistemas distribuídos.

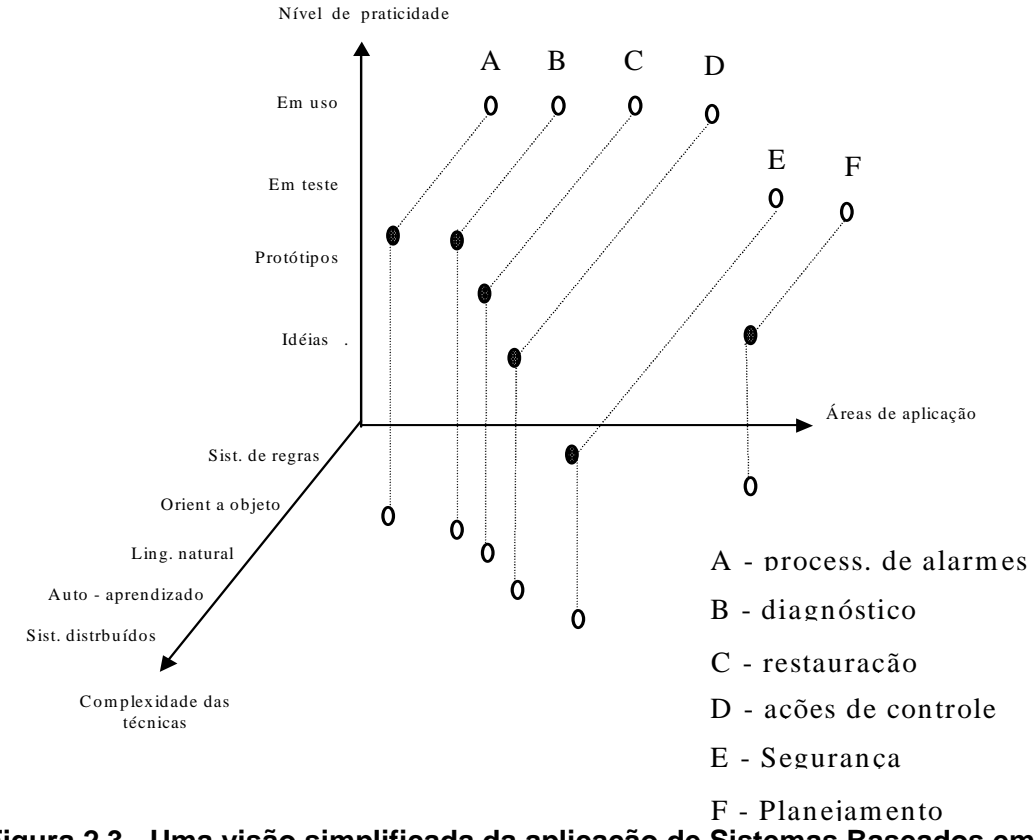

**Figura 2.3 - Uma visão simplificada da aplicação de Sistemas Baseados em Conhecimento em Sistemas de Potência [14]** 

A importância da utilização de técnicas de Inteligência Artificial na solução de problemas de Sistemas de Potência é um fato amplamente defendido. Rahman [15], em sua pesquisa sobre a utilização destas técnicas no Japão, revela que a indústria japonesa concentrou grandes esforços para empregar estas ferramentas na operação e planejamento de Sistemas de Potência. Todo o trabalho se iniciou praticamente na década de 80, com a aplicação em problemas simples, fortemente relacionados com as atividades diárias dos

engenheiros e operadores. As principais aplicações estavam relacionadas a diagnósticos de situações anormais e auxílio à operação. Na medida em que foi crescendo o número de pessoas treinadas na utilização destas ferramentas, as áreas de abrangência e a complexidade foram aumentando. Um trabalho combinado de fabricantes e universidades se iniciou, do qual resultaram diversas ferramentas e aplicações.

Diversos outros trabalhos ressaltam a importância dos Sistemas Baseados em Conhecimento para os sistemas de potência. Bann et all, [16] coerentemente salientam em sua pesquisa, as principais vantagens, bem como explicitam algumas das principais limitações dos Sistemas Especialistas. A permanência, como indicam, é considerada uma grande vantagem dos sistemas especialistas, um especialista precisa praticar constantemente, para manter a sua eficiência na atuação em determinada área, um período significativamente grande de inatividade pode afetar seriamente sua performance. A facilidade de transferência e documentação do conhecimento contido no sistema especialista também é considerada uma grande vantagem. Observam ainda, que um sistema especialista produz respostas mais consistentes, visto que o conhecimento utilizado pelo homem em diversas situações não produz ações idênticas, já que é influenciado por fatores emocionais. Por exemplo, um ser humano pode esquecer uma regra importante, dependendo da pressão a que esteja submetido, fato que não ocorrerá com um sistema especialista. Finalmente, o baixo custo de um sistema especialista é considerado um fator preponderante para a sua utilização, já que especialistas humanos, além de serem escassos, são bastante caros. Na verdade o custo do sistema especialista está contido basicamente no seu desenvolvimento, pois para a sua operação, o mesmo se reduz, basicamente, ao valor do equipamento no qual o programa irá rodar.

Embora os resultados com sistemas especialistas se mostrem promissores, existem algumas limitações, também citadas no trabalho de Bann et all [16], que ainda os posicionam em situação claramente inferior, se comparados à esperteza humana. Uma destas limitações é bastante evidente quando se considera a criatividade humana. Enquanto o homem tem condições de avaliar e reorganizar as informações para gerar um novo conhecimento, mesmo o mais esperto dos sistemas especialistas tende a se comportar dentro de uma rotina padrão. Na área do aprendizado, percebe-se também que os sistemas especialistas não são bem adaptados para absorverem novas regras e conceitos. Os progressos encontrados nesta área limitam-se a domínios bastante restritos. A manipulação de idéias e conceitos, fator preponderante na utilização de sistemas especialistas, constituindo-se praticamente, no seu ponto mais fundamental, não é muito adequada para avaliar sons, cheiros ou gostos, tendo os mesmos que serem quantificados e transformados em símbolos, para que possam ser tratados e considerados.

As idéias e considerações apresentadas por Bann et all [16] são compartilhadas por diversos autores, praticamente são estabelecidas como características básicas dos sistemas que utilizam um processamento simbólico, trabalhando com uma base de conhecimento, de onde buscam e manipulam dados, com o fim de fornecerem conclusões para as mais diversas situações que lhe são apresentadas.

Restringindo o ponto de vista, procurando enfocar dentre as diversas áreas de aplicação dos sistemas baseados em conhecimento em sistemas de potência, aquela relacionada a auxílio à operação, pode-se perceber na literatura diversos esforços no sentido de classificar bem o problema, identificar os insumos necessários à sua solução e por fim, encontrar alternativas que possibilitem a elaboração de ferramentas eficazes para o tratamento do mesmo. Bastante relacionado à operação propriamente dita, o problema de análise de faltas e auxílio a manobras, se apresenta como sendo de grande relevância, principalmente em situações de contingências, nas quais a exigência de ações rápidas e precisas é fator imprescindível à realização satisfatória do trabalho.

A filosofia básica de um sistema de auxílio à operação, passa por uma avaliação do estado geral do sistema supervisionado, no qual, busca-se oferecer de forma rápida ao usuário, informações sobre a configuração atual e um acompanhamento de certos limites. Adicionada a esta função, percebe-se em alguns casos, sistemas que procuram oferecer auxílio no que diz respeito às manobras que são realizadas no sistema, tanto aquelas executadas em situações normais, quanto em situações de contingência. Ainda, nota-se, em um grande número de trabalhos, uma tratativa que tornam possíveis análises do sistema em situações pré e pós-faltas e conseqüentes inferências com o fim de fornecer ao usuário uma conclusão do ocorrido. Por fim, percebe-se tentativas de utilização de todo o conhecimento necessário à realização das tarefas acima descritas, para promover treinamentos aos usuários.

Os sistemas especialistas idealizados com finalidade de fornecer auxílio à operação no que toca à supervisão de grandezas e também no acompanhamento do estado geral do sistema têm normalmente associados ferramentas numéricas, cujo processamento, dirigido pelo sistema especialista propriamente dito, fornece subsídios à análise. Germond & Niebur [7] relatam em seu trabalho, sistemas desenvolvidos para auxílio à operação em regime permanente. O estado de regime normal ou permanente é definido como sendo aquele em que toda a demanda é atendida e não se verifica qualquer violação em limites de equipamentos. Estes limites são basicamente definidos por freqüências, tensões e correntes em linhas e transformadores.

A execução de manobras em sistemas elétricos deve ser alicerçada em estudos que visam a propiciar uma boa margem de segurança na sua execução. As manobras executadas nas Subestações de energia exigem um bom conhecimento por parte do responsável, das condições necessárias à sua realização, bem como de suas conseqüências.

 Pode-se classificar as manobras, de um modo geral, em normais ou de recomposição. Encontra-se no primeiro grupo, aquelas ditas programadas, cujo seqüenciamento foi previamente analisado e que no momento de sua realização, o estado de normalidade das condições do sistema está estabelecido, o que acarreta em última análise, um clima de tranqüilidade emocional no executor. No segundo grupo estão colocadas as manobras que nem sempre podem ser previamente analisadas, são realizadas com finalidade, principalmente, de recomposição do sistema pós-perturbação ou em condições emergenciais, nas quais são necessárias medidas de controle para manter o sistema elétrico sob condições normais de operação. Não é comum encontrar na literatura, sistemas criados para fornecer auxílio apenas na execução de manobras normais. Encontram-se, principalmente, sistemas projetados para fornecer auxílio à recomposição, normalmente associados a sistemas que promovem diagnósticos de contingências.

O auxílio à recomposição é de grande relevância ao responsável pela operação do sistema elétrico. A condição pós-contingência é associada a uma grande pressão emocional por parte do despachante e operador. A figura 2.4 explicita de modo bastante simples a velocidade de resposta, e deve-se entender por este termo, a capacidade de raciocínio, a segurança das ações e principalmente, a capacidade de análise em caso de aparecimento de novos problemas, do operador em função do nível de stress a que esteja submetido.

É fácil de se perceber, portanto, em virtude de ser imperativo que o operador e despachante tenham capacidade de ação sob quaisquer circunstâncias, a validade das ferramentas de auxílio. É extremamente necessário que o sistema de energia mantenha sua continuidade de operação. Ribeiro [17], Fauquembergue [18], Motta [19], Toledo [20], Talukdar [21], Lee [22] e outros demonstram, aplicações capazes sugerir manobras com o fim de fornecer auxílio à recomposição em situações pós-faltas. Ressalta-se, entretanto, que situações normais de operação são muito importantes para considerações de treinamento e também de aperfeiçoamento da rotina, sendo por estes motivos, imprescindível considerá-

las quando se procura obter uma ferramenta completa de auxílio. Uma das contribuições que se procura destacar no presente trabalho é a identificação de tal necessidade, que permitirá, como será explicitado em parágrafos futuros, a adaptação do sistema proposto de modo a permitir a execução de treinamentos no horário de trabalho, bem como o fornecimento de auxílio nas situações rotineiras de preparação de manobras.

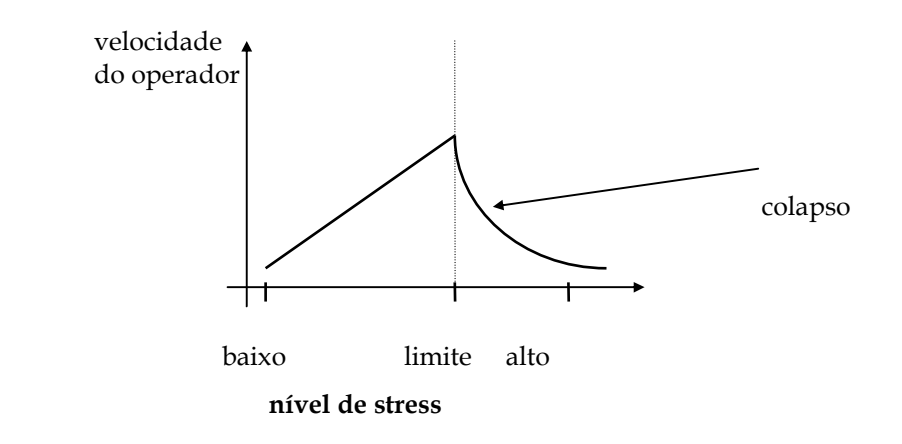

#### **Figura 2.4 --Relação entre velocidade de resposta e nível de stress a que está submetido o profissional da área de operação de sistemas de energia.**

A tarefa de diagnóstico de faltas, abordada dentre outros por Tomsovic Shinohara [24] e Minakawa [25], baseada na análise de ocorrências em linhas de transmissão, subtransmissão e inclusive alimentadores de distribuição, é realizada através da utilização de sistemas baseados em regras. Em alguns casos, adicionam-se funções que buscam ponderar conclusões, com o fim de separar aquelas mais prováveis. Normalmente, busca-se utilizar informações advindas dos estados dos equipamentos e dos relés de proteção atuados para fornecer soluções. Percebem-se também esforços no sentido de fornecer ao usuário além do diagnóstico, o plano de recomposição (Talukdar [21], Lee [22], Ribeiro(2) [26]), nestes casos, uma importante função é adicionada, visto que o direcionamento da ação ao usuário, após a perturbação, certamente torna mais rápida sua tarefa. O que pode ser ressaltado, entretanto, é que não é muito comum, uma possibilidade de questionamento do usuário sobre a conclusão fornecida pelos sistemas desenvolvidos. Esta observação mostra sua relevância, quando se analisa o trabalho rotineiro do despachante e do operador nas empresas de energia. Desde que os sistemas desenvolvidos, são ferramentas de auxílio à operação, sendo, portanto planejados para fornecer direcionamento de raciocínio e não de controle, ou seja, a execução de ações

propriamente dita deve ser autorizada pelo usuário e não prontamente realizada pelo próprio sistema, percebe-se que é de fundamental importância a possibilidade de questionamento por parte do usuário a respeito da conclusão obtida.

O questionamento referido anteriormente deve ser entendido de forma mais ampla do que simplesmente uma pergunta feita pelo usuário do tipo: Por que a conclusão foi esta? O que se pretende dizer com isto, é que devem ser mostrados pontos falhos identificados, suas conseqüências para o sistema, além de ser permitido a inclusão de novos dados para possibilitar análises mais completas. Um outro fator que é de extrema importância, é a necessidade de fornecimento de conclusões, mesmo na ausência de dados completos. A aplicabilidade de uma ferramenta como esta em sistemas reais está intimamente relacionada com a sua aceitação por parte do usuário. Para tanto, percebe-se que ela sempre deve fornecer uma solução. Aceitável é o oferecimento de diversas opções caso uma única solução não seja possível, adicionando-se a isso possibilidade de inclusão de novos dados manualmente. Entretanto, a ausência de conclusão por falta de dados dificulta grandemente o estabelecimento de uma confiança na ferramenta.

Pretende-se, portanto, considerar também como uma contribuição do presente trabalho, a característica que lhe foi conferida de poder oferecer diversas conclusões em caso de carência de dados, deixando a tarefa ao usuário de aceitá-las e adicionar informações, caso necessário, com o fim de promover seu refinamento e com isso alcançar uma solução satisfatória.

A figura 2.5 abaixo demonstra de uma forma geral, a maneira segundo a qual são abordados os problemas de auxílio a manobras e diagnóstico de faltas. É importante observar, entretanto, que a arquitetura apresentada foi sugerida observando-se as diversas abordagens encontradas, assim como por meio da observação da rotina diária de trabalho dos profissionais da área na ELETRONORTE.

Os trabalhos encontrados na literatura, nem sempre buscam alcançar uma solução completa, ou seja, tratar todos os itens descritos na referida figura. Eles abordam simplesmente, em muitas vezes, trechos do diagrama representado. Nota-se ainda, que a estrutura apresentada pode ser deduzida naturalmente quando se faz uma análise dos diversos casos apresentados na literatura, procurando chegar a uma forma de complementálos entre si.

Finalizando, salienta-se que o presente trabalho, procura demonstrar as reais necessidades da ferramenta e dar uma idéia geral de como ela deve ser estruturada com o fim de fornecer um auxílio da forma mais completa possível, sem, entretanto, deixar de considerar a simplicidade e adaptabilidade. Analisando a rotina das empresas de energia, percebe-se que estes são fatores tão importantes, que qualquer projeto, certamente incorrerá em risco de impossibilidade de aplicação prática se o seu desenvolvimento depender de grande dispêndio de tempo e de máquinas sofisticadas.

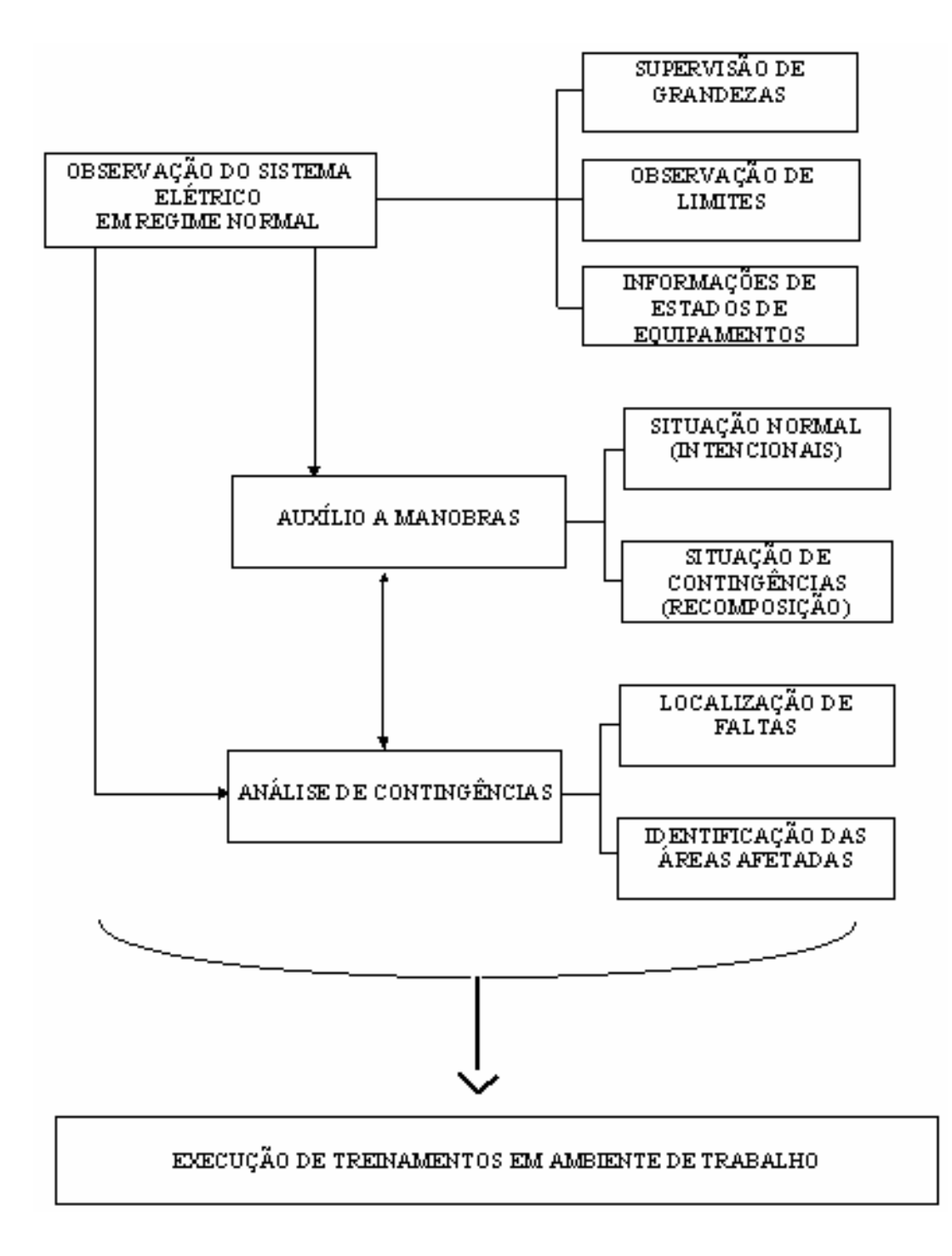

**Figura 2.5 - Diagrama geral, representativo da utilização de Sistemas Especialistas para auxílio a manobras e diagnóstico de faltas em sistemas elétricos.** 

Fazendo uma análise comparativa, pode-se posicionar o presente trabalho como sendo um sistema baseado em conhecimento, que utiliza a representação feita por meio de fatos e regras, de cuja manipulação resultam as conclusões e questionamentos. Existem alguns avanços principalmente relacionados à parte de interação. Buscou-se também, como será detalhado nos próximos itens, alcançar uma boa generalização do sistema, de modo que possa ser alterado facilmente com o fim de atender novas instalações.

## **Capítulo 3**

## **Metodologias das Ferramentas de Extração e Representação do Conhecimento**

Este capítulo aborda o desenvolvimento das ferramentas de extração e representação do conhecimento desenvolvido para efetuar o processo incorporação dos conceitos e índices de manutenção nas decisões operativas do sistema elétrico.

Desta forma, foi desenvolvido inicialmente, um sistema que fosse capaz de apresentar o conhecimento disponível na empresa. Isto é feito através de regras de produção na forma "Se – Então". A idéia central foi criar uma ferramenta que auxiliasse os técnicos a expressar de forma lógica e coerente as decisões que eles tomavam tendo por base o seu conhecimento, a sua visão do problema e as possíveis alternativas de solução.

Em seguida, estas regras incorporadas a uma base de conhecimento de um sistema especialista para que via um processo organizado pela máquina de inferência possa gerar a resposta a um determinado processo de tomada de decisão.

Por outro lado, foi também desenvolvida uma estratégia de extração de conhecimento das bases de dados disponíveis. Estas bases de dados são em geral são de grande porte, com milhões de registros, que possuem um conhecimento em seu interior, mas que não está disponível de forma tácita para seus usuários. Inclusive, devido ao seu porte, muitas relações são completamente desconhecidas pelos usuários.

Assim, a estratégia desenvolvida tem a função de extrair estas relações (conhecimentos) entre os diversos atributos (itens da base de dados) existentes e expressalos na forma de regras de produção. Estas regras por sua vez, serão incorporadas à base de conhecimento do sistema especialista desenvolvido e trabalharão de forma harmoniosa com as regras editadas anteriormente.

As seções deste capítulo têm a função de tornar este documento o mais autocontido possível. Desta forma, apresentam as funções básicas das teorias utilizadas neste desenvolvimento. Estas seções não têm a motivação de apresentar essas técnicas de forma completa, mas explicitar somente aquelas partes necessárias para o entendimento do modelo desenvolvido.

## **3.1 Características do Sistema Especialista Desenvolvido**

Um sistema especialista (SE) simula a realização da tarefa por um especialista, ou seja, ele tenta imitar o ser humano na sua capacidade de dedução, inclusive utilizando processos de lógica formal e representação de conhecimento.

Os SE surgiram em oposição aos sistemas generalistas perseguidos na década de 60. Aconselha-se restringir o SE a um domínio pequeno de aplicação, pois quanto mais generalizado construir-se esse sistema, maior dificuldade em se ter uma base de conhecimento completa, maior o tempo de processamento e maiores as probabilidades de erros durante a criação e gerência de regras.

Para projetar um SE, o desenvolvedor necessita de uma estrutura básica capaz de armazenar o conhecimento, processá-lo e trocar mensagens com o usuário. Estas três atividades determinam de forma clara as três partes de um SE, a saber, respectivamente: base de conhecimento, máquina (ou motor) de inferência e interface com o usuário.

A base de conhecimento contém fatos e regras para o funcionamento adequado da aplicação, ou seja, contém o conhecimento sobre o processo que se quer tomar uma decisão. A máquina de Inferência tem a função de consultar as regras e os fatos contidos na base de conhecimento, inferir sobre esses conhecimentos e retornar uma conclusão ao usuário via a Interface. A interface com o usuário pode ser dividida em duas partes: uma para o usuário e outra para o desenvolvedor. A interface com o usuário permite que ele possa apresentar um problema à máquina de inferência e receber dela a resposta encontrada. Já, a interface com o desenvolvedor, permite que ele possa modificar a base de conhecimento do SE, incorporando, complementando, alterando ou eliminando certas partes do conhecimento. A figura 3.1 mostra uma representação de um sistema especialista.

#### **3.1.1 Base de Conhecimento**

Como dito anteriormente, a base de conhecimento é composta por regras e fatos. Os fatos representam um conhecimento que é sempre verdadeiro, independentemente do que está sendo tratado. Estes fatos podem ser classificados de uma forma didática em estáticos e dinâmicos. Os fatos estáticos são aqueles de não se alteram constantemente; por exemplo: a potência nominal de um transformador, seu número de série ou a sua localização. Os fatos dinâmicos são aqueles que se alteram de forma mais corriqueira; por exemplo: o carregamento do transformador, a quantidade de um determinado gás imerso em seu óleo ou o número de manutenções sofridas.

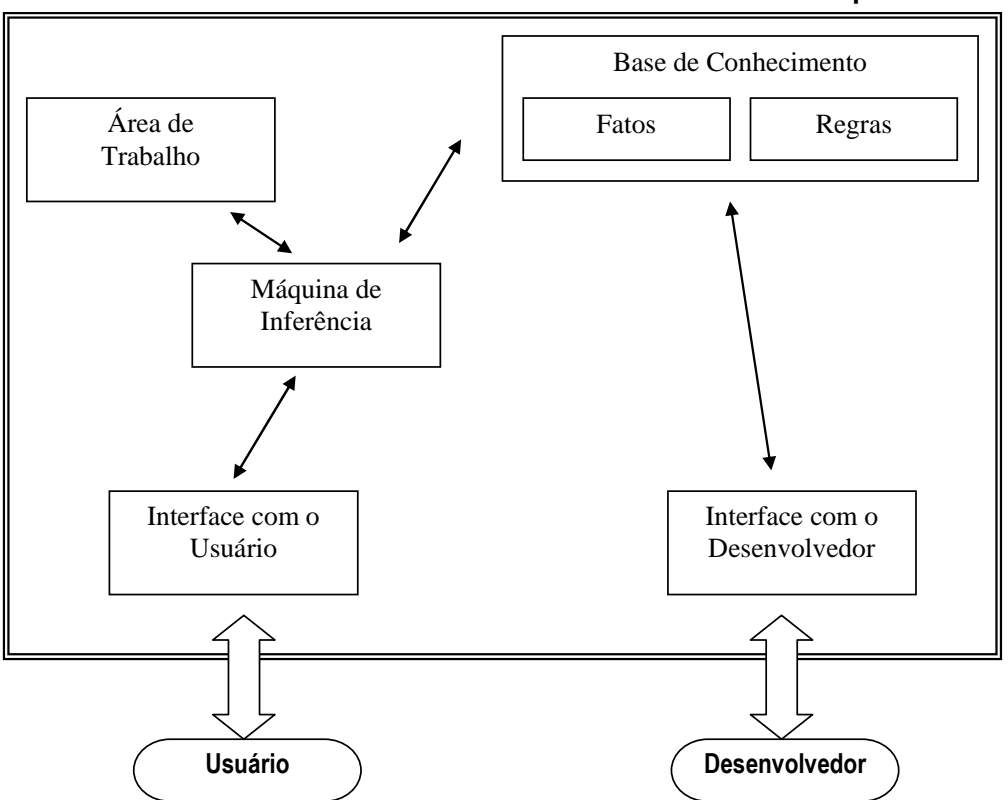

**Sistema Especialista** 

**Figura 3.1 – Estrutura de um Sistema Especialista** 

Todos estes exemplos (estáticos ou dinâmicos) constituem-se em fatos, pois são independentes das análises realizadas. Por exemplo, a potência nominal de um transformador é aquela determinada no registro da base de dados independentemente do processo de tomada de decisão que estão ocorrendo. E mais, este fato é dito estático, pois este valor pode até ser alterado, por um problema momentâneo do transformador, mas quase nunca isto acontece. Da mesma forma, o carregamento do transformador, que se altera a cada medição realizada (por isto, um fato dinâmico), também é independente do domínio, ou seja, da análise que está sendo realizada. Por ele passa neste instante esta potência e isto é um fato.

As regras são conhecimentos que podem ser verdadeiros, necessitando para a sua validação a cada análise. É importante não confundir um conhecimento verdadeiro com um conhecimento correto. Por exemplo, a regra "Se o carregamento do transformador for maior do que sua potência nominal então este transformador está em sobrecarga." é correta, mas depende de validação da premissa para ser verdadeira no contexto que está sendo avaliado.

#### **3.1.2 Máquina de Inferência**

A validação de uma regra é feita pela máquina de inferência, que no projeto desenvolvido trabalha na forma de encadeamento direto. Existem duas formas de encadeamento: direto e reverso. No encadeamento direto (ou também dito 'para frente'), a validação da regra é feita através da validação de sua premissa. Se todos os itens que compõe a premissa forem fatos (e, por conseguinte, afirmações verdadeiras), a conclusão também é verdadeira e a regra é validada, ou seja, ela é executada acrescentando à área de trabalho um novo conjunto de novos fatos contidos na conclusão. A área de trabalho é uma área volátil, em que são colocados todos os fatos verdadeiros ocorridos durante uma análise. Quando a máquina de inferência termina uma análise, ela é apagada, ou seja, funciona como um rascunho para a solução de um dado problema.

Um exemplo do processo de funcionamento da máquina de inferência pode ser visto nas figuras 3.2 (a) e (b).

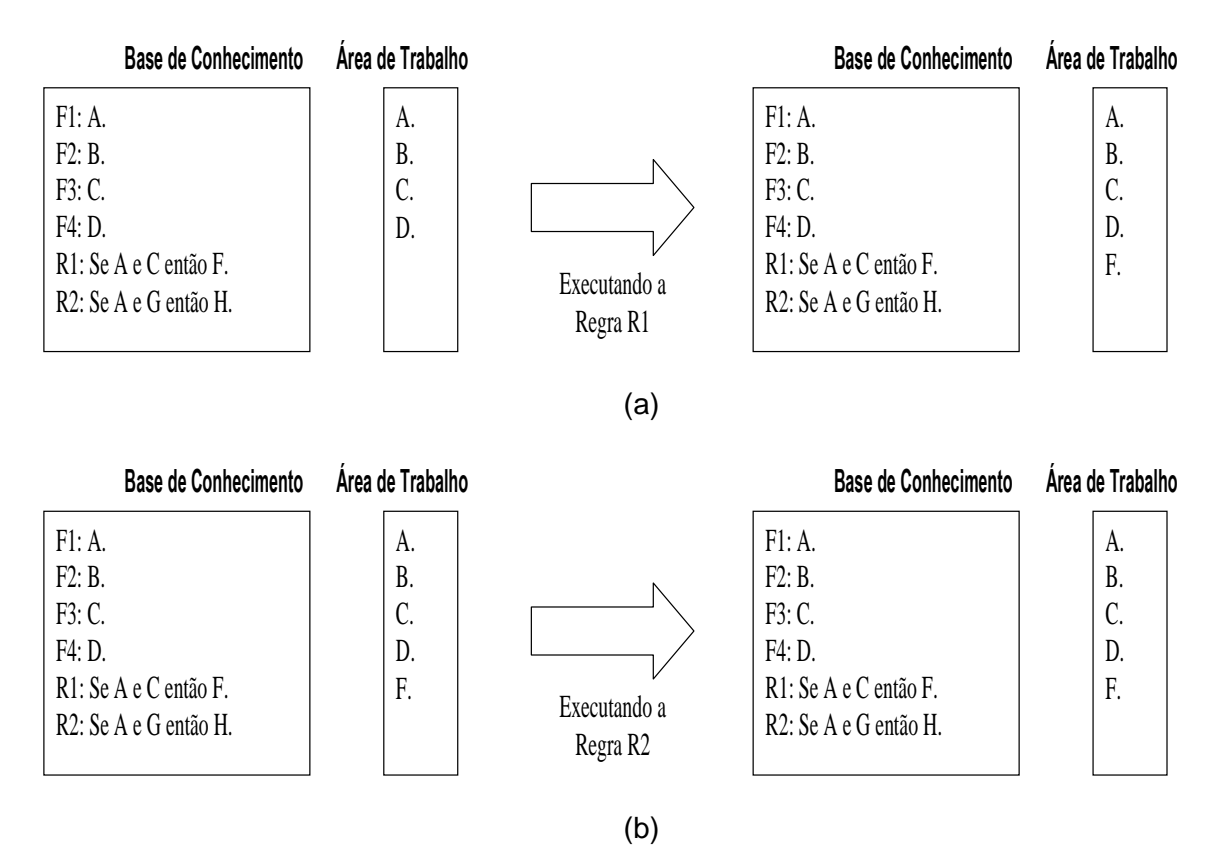

**Figura 3.2 – Funcionamento da Máquina de Inferência em Encadeamento Direto: (a) executando a regra R1 e (b) executando a regra R2** 

Na figura 3.2 (a), a máquina de inferência encontra-se a ponto de executar a tentativa de validação da regra R1. Assim, para que ela seja verdadeira a premissa "A e C" deve ser verdadeira. Por se tratar de uma conjunção (e) que une as duas assertivas, para que a premissa seja verdadeira, tanto a assertiva A quanto a assertiva C devem ser verdadeiras, ou seja, devem estar na base de conhecimento. Como pode ver visto, isto ocorre, logo tanto A quanto C são verdadeiros e assim a premissa também é verdadeira. Por este motivo, a máquina de inferência conclui que a assertiva F também é verdadeira e a adiciona na base de conhecimento. A regra é então dita "verificada e executada".

Na figura 3.2 (b), a máquina de inferência encontra-se a ponto de executar a tentativa de validação da regra R2. Assim, para que ela seja verdadeira a premissa "A e G" deve ser verdadeira. Da mesma forma, por se tratar de uma conjunção (e), tanto a assertiva A quanto a assertiva G devem ser verdadeiras, ou seja, devem estar na base de conhecimento. Como pode ver visto, a assertiva G não faz parte da base de conhecimento, então ela é dita falsa. Isto leva a premissa também ser falsa, não podendo se dizer nada a respeito da conclusão. A regra é então dita "verificada mas não executada".

Este ponto é interessante e merece uma observação. Se a premissa é falsa, pode parecer a princípio que a conclusão também é falsa, concluindo-se que "não H" seja verdadeiro. Isto é incorreto. A falha na verificação da premissa não leva a qualquer indicação de verdade ou falsidade da conclusão. Um exemplo disto pode ser verificado com a seguinte regra "Se transformador operar mais de 3 horas e ele estiver em sobrecarga então o transformador liga o sistema de ventilação forçada.". Neste exemplo, se a premissa falhar, não se pode concluir que o sistema de ventilação forçada não foi ligado, pois isto pode ocorrer devido a uma outra regra: "Se a temperatura ambiente for maior que 40ºC então o transformador liga o sistema de ventilação forçada.".

O encadeamento para trás (ou reverso) verifica a conclusão, se ela for verdadeira a premissa também pode ser verdadeira, mas necessita ainda de uma validação própria.

Escolheu-se o encadeamento direto pelas características determinísticas do problema a ser modelado.

A máquina de inferência é ativada quando uma solicitação é feita pelo módulo 'interface com o usuário'. Ela então verifica cada regra, executando ou não segundo a validação das premissas. Ela para este procedimento, em uma das duas condições: (a) quando for encontrado o resultado esperado ou (b) quando todas as regras são verificadas e mais nenhuma nova informação é escrita na área de trabalho. Se nenhuma destas condições é atingida, a máquina de inferência verifica, de forma cíclica, as regras da base de conhecimento.

Isto propicia uma outra característica interessante dos sistemas especialistas, o conhecimento na base não está colocado de forma ordenada. Ele necessita somente existir na base. As figuras 3.3a e 3.3b mostram um exemplo disto. Na base mostrada, na primeira tentativa de validação a regra R1 não executada, pois a assertiva C ainda não fazia parte da área de trabalho quando de sua verificação, mas na segunda passagem da máquina de inferência sobre a base, ela é executada e a assertiva F é colocada na área de trabalho.

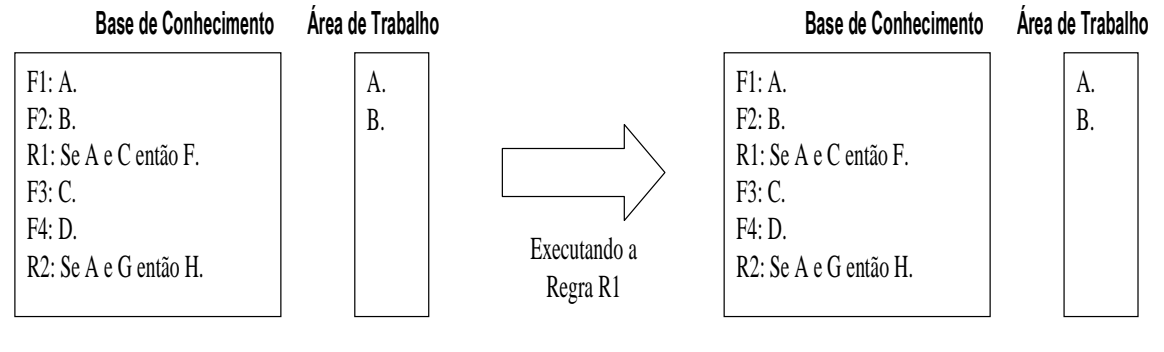

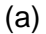

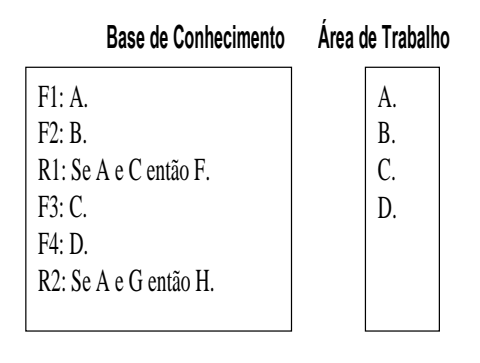

(b)

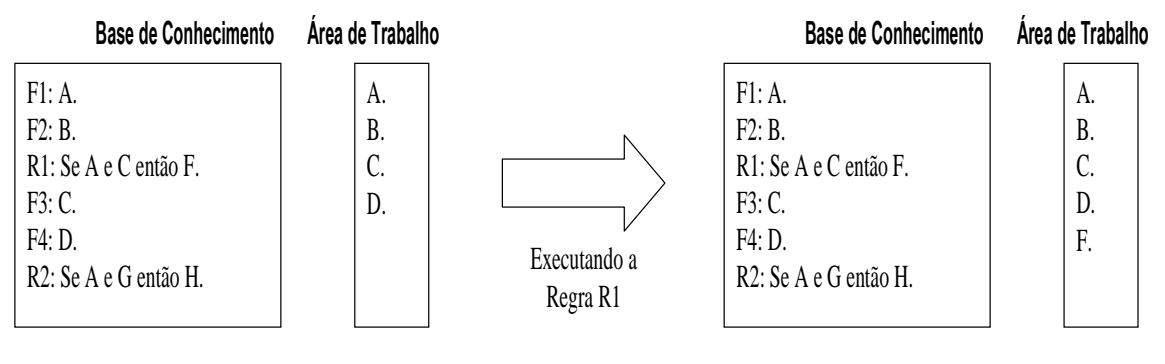

 $(c)$ 

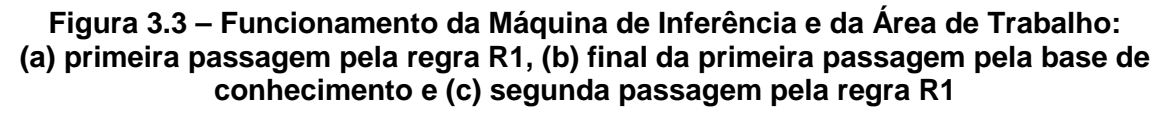

## **3.1.3 Estruturas Disponíveis para a Confecção da Base de Conhecimento**

As estruturas disponíveis para a confecção da base de conhecimento são aquelas utilizadas pelo compilador VBScript © [27].

#### a) Declaração de Variáveis

As variáveis na linguagem Visual Basic são semelhantes as demais linguagens de programação. Definem texto, números reais e inteiros, matrizes e variáveis lógicas. O nome da variável deve seguir as seguintes regras para evitar problemas de compilação ou mesmo confusão durante a montagem de um programa:

- Não pode haver repetição de nomes;
- Deve começar com uma letra;
- Não pode conter espaços, pontos, vírgulas e outros caracteres do tipo: !, \$, %.
- Deve ter, no máximo, 255 caracteres.

A declaração de uma variável pode ser feita da seguinte maneira: Dim "nome da variável"

Exemplos de Declaração de Variável: Dim Arquivo Dim FillBook, PosX, PosY Dim EsperaDir

b) Representação de um Fato

Um fato é representado por um nome e um valor ou uma string. A sintaxe é a

#### seguinte:

Const nome\_constante = expressão

Exemplos:

Const PI=3.141592654 Const ARQUIVO\_MDB = "SaveFile.mdb" Const Carregamento\_Trafo\_A = 350 Const PotNominal\_Trafo\_A = 500

#### c) Representação de uma Regra

As estruturas disponíveis para a confecção de regras no programa computacional desenvolvido são as seguintes: "If – Then" , "If – Then – Else" e "Select Case". As estruturas, apresentadas abaixo, permitem que um conjunto de regras seja

executado repetidas vezes. As estruturas de decisão permitem analisar dados (premissas) e tomar decisões diferentes (conclusão) dependendo do resultado, ou seja, unir um conjunto de conhecimentos.

Os principais símbolos de comparação utilizados na confecção de uma regra e disponíveis no programa computacional desenvolvido são: = (igual), > (maior), < (menor), >= (maior ou igual), <= (menor ou igual), <> (diferente) e not(x) - não(x) {define inversão da propriedade booleana: not(True)=False}. Estas relações de comparação são válidas para números e textos.

O programa também dispõe de operadores lógicos: And (e) e Or (ou), e de operadores matemáticos: + (adição), - (subtração), \* (produto), / (divisão) e ^ (exponencial).

• Bloco If - Then

Este bloco foi desenvolvido para representar uma regra. A sintaxe de uma linha única é a seguinte:

## If <premissa> Then <conclusão>

Enquanto para uma sintaxe de bloco multilinhas:

If <premissa> Then <conclusão> End If

Exemplos:

"Se o carregamento do transformador for maior do que sua potência nominal então este transformador está em sobrecarga."

If Carregamento Trafo  $A >$  PotNominal Trafo A Then Estado Trafo  $A =$  "sobrecarga"

"Se transformador operar mais de 3 horas e ele estiver em sobrecarga então o transformador liga o sistema de ventilação forçada."

> If Tempo\_de\_Operacao > 3 And Estado\_Trafo\_A = "sobrecarga" Then Vent Frocada-Trafo  $A$  = "ligar" End If

• Bloco If – Then - Else

Esta estrutura é usada para controlar juntar diversas regras, favorecendo o entendimento para uma futura manutenção da base de conhecimento e reduzindo o número total de regras. A primeira sintaxe desta estrutura reúne duas regras da seguinte forma:

> If <premissa1> Then <conclusão 1> Else <conclusão 2> End If

Exemplo:

Regra 1: Se  $A > 5$  então  $B = 1$ . Regra 2: Se  $A \leq 5$  então  $B = 2$ .

"Se A maior do que 5 então B igual a 1 caso contrário B igual a 2."

significando se 'A maior do que 5' é verdadeiro então B assume o valor igual a 1, porém se 'A maior do que 5' não é verdadeiro (ou seja, 'A menor ou igual a 5') então B assume o valor igual a 2."

> If  $A > 5$ Then  $B = 1$ Else  $B = 2$ End If

Esta estrutura permite também juntar mais regras em cascata. A sintaxe utilizada então é a seguinte:

> If <premissa1> Then <conclusão 1> Elself <premissa2> Then <conclusão 2> Else <conclusão 3> End If

Exemplo:

Regra 1: Se  $A > 5$  então  $B = 1$ .

Regra 2: Se A <= 5 e A > 2 então B = 2.

Regra 3: Se  $A \leq 2$  então  $B = 3$ .

 "Se A maior do que 5 então B igual a 1 e se A for menor ou igual a 2 então B igual a 3 e caso contrário B igual a 2."

significando se 'A maior do que 5' é verdadeiro então B assume o valor igual a 1, porém se 'A maior do que 5' não é verdadeiro e 'A maior do que 2' é verdadeiro então B assume o valor igual a 2, caso contrário ('A maior do que 5' não é verdadeiro e 'A maior do que 2' também não é verdadeiro) B assume o valor igual a 3."

```
If A > 5 Then
B = 1Elself A > 2 Then
B = 2Else 
B = 3End If
```
## • Sentenças Select - Case

O Visual Basic providencia a estrutura Select - Case como uma alternativa a estrutura If – Then - ElseIf para seletivamente executar um bloco de comandos dentro de múltiplos blocos de comandos. O Select - Case torna o código escrito mais eficiente e fácil de ler.

A estrutura Select - Case funciona com uma simples expressão de teste que é avaliada no topo da estrutura. O resultado é então comparado com os valores para cada Case dentro da estrutura. Se houver uma coincidência, será executado o bloco de comandos associado com aquele Case na seguinte sintaxe:

> Select Case expressão\_de\_teste Case item\_de\_teste1 bloco\_de\_comandos1 Case item\_de\_teste2 bloco de comandos2 Case item\_de\_teste3 bloco\_de\_comandos3 Case item\_de\_teste4

bloco\_de\_comandos4 Case Else bloco\_de\_comandos5 End Select

Exemplo:

Regra 1: Se  $A = 5$  então  $B = 1$ . Regra 2: Se  $A = 2$  então  $B = 2$ . Regra 3: Se  $A = 3$  então  $B = 3$ . Regra 4: Se A <> 5 e A <>2 e A <> 3 então B=4.

> Select Case A Case 5  $B=1$ Case 2  $B=2$ Case 3  $B=3$ Case Else  $B=4$ End Select

Cada item de teste é uma lista de um ou mais valores. Se houver mais de um valor, eles estarão separados por vírgulas. Cada bloco de comandos contém um comando, mais de um comando ou nenhum comando. Se mais de um Case coincide com a expressão testada, apenas o bloco de comandos associado com o primeiro Case coincidente será executado. O Visual Basic executará comandos no bloco Case Else (que é opcional) se nenhum dos valores na lista de itens não coincidir com a expressão de teste.

O Anexo I apresenta parte de um conjunto de regras para a manutenção de transformadores, onde são expressos conhecimentos contidos na NBR 7274 para análise cromatográfica de óleos isolantes [28].

## **3.1.4 Interface com o Usuário**

Como relatado anteriormente, a interface com o usuário é dividida em dois módulos: um para o usuário do programa propriamente dito e outra para o desenvolvedor do sistema. Devido às suas diferentes naturezas, elas serão apresentadas nesta seção de forma separada. O Anexo II apresenta com maior nível de detalhe cada uma dessas interfaces.

## • Interface com o Desenvolvedor

Na janela principal deste módulo são encontradas as principais funções de entrada de dados, definição de grandezas de entrada, gerenciamento de regras e análise, como mostrado na figura 3.4.

Ao visualizar a janela é possível distinguir duas áreas distintas de operação: a barra de ferramentas e a tabela de dados (valores de entrada para serem analisados, podem ser, por exemplo, resultado de ensaios).

A barra de ferramentas é, por sua vez, subdividida em também duas partes, na primeira são encontradas as funções de manipulação de arquivo (novo, abrir e salvar projetos), gerenciamento das regras utilizadas e análise dos dados pela regras. Na segunda região da barra de ferramentas, são encontradas as funções de controle dos dados e grandezas que serão executadas diretamente sobre a tabela de dados localizada abaixo desta barra.

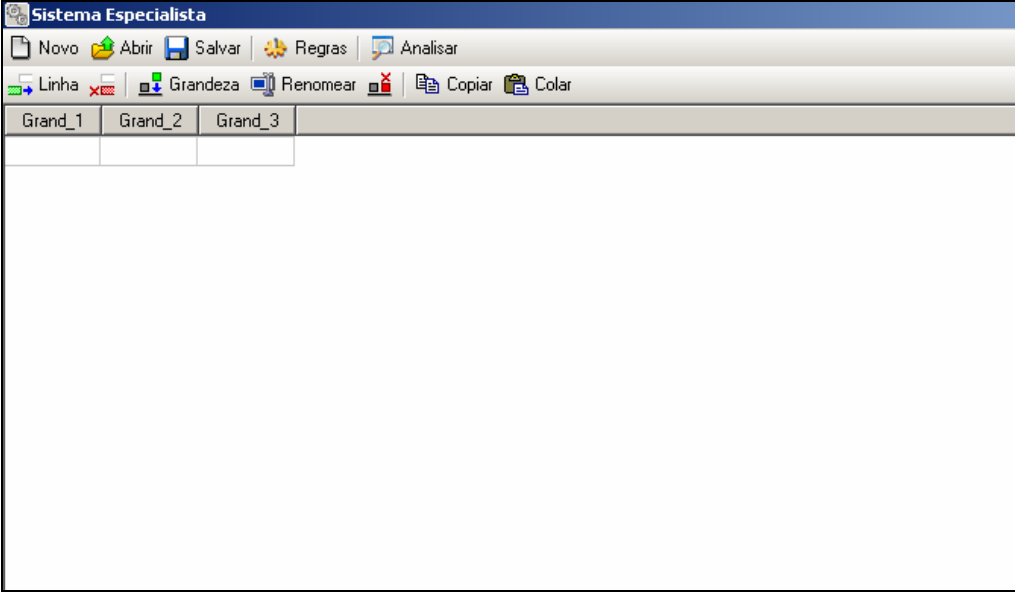

## **Figura 3.4 - Janela principal do programa**

O gerenciamento das regras é acionado através da tecla Regras. Ele abre gerenciador de regras do projeto atual para adição, remoção e edição das regras existentes. A análise dos dados pelas regras, ou seja, a execução do sistema especialista, é acionada pela tecla Analisar.

Ao acionar a tecla Regras, em destaque na figura 3.5, surge a janela para controle e gerenciamento das regras utilizadas na análise (figura 3.6). Neste caso, estão mostradas base de conhecimento que reproduzem normas técnicas para a análise cromatográfica de gases imersos em óleos isolantes em transformadores de potência, que são NBR 7274 [28], Rogers [29] e Laborelec [30].

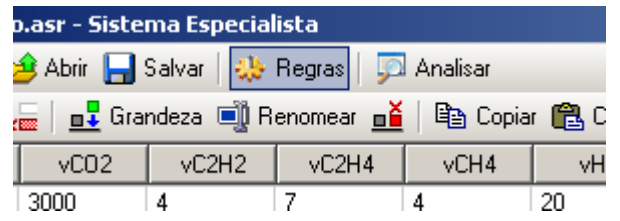

**Figura 3.5 - Abrindo gerenciador de regras** 

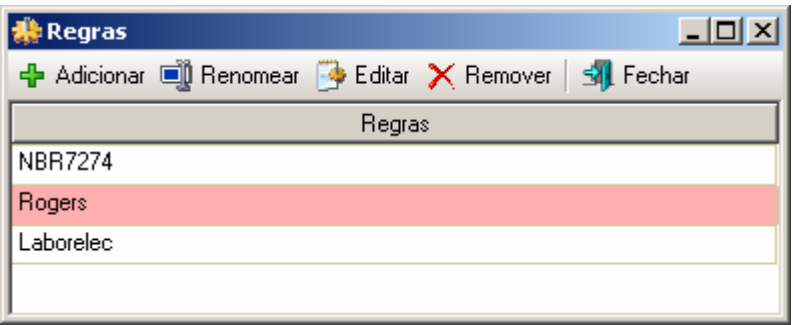

#### **Figura 3.6 - Gerenciador de regras**

A barra de ferramentas do gerenciador de regras contém as seguintes funções: adicionar, renomear, editar, remover e fechar. As ações de cada uma dessas funções ficam claras pelo seu próprio título. Por exemplo, para inserir um novo grupo de regras, pressiona-se o botão Adicionar. Ao se acionar este botão, é solicitado um nome para uma nova base de conhecimento.

Para a edição das regras, deve-se primeiramente selecionar o item desejado na tabela de regras e pressione o botão "Editar". Com isso será aberta uma nova janela referente à base de conhecimento que se deseja editar, onde será possível inserir os fatos e as regras relacionadas as grandezas da tabela de dados. Esses fatos e regras usam a estrutura conhecida com VBScript como mostrado no item anterior. Um exemplo desta janela pode ser visto na figura 3.7 (que contém parte das regras mostradas no Anexo I).

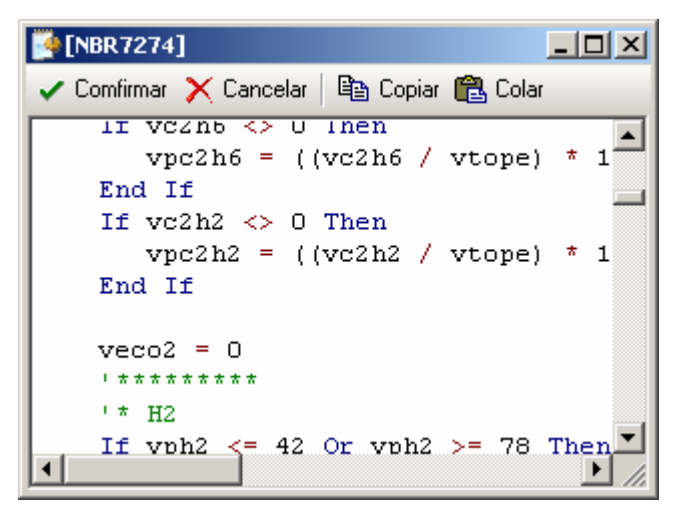

**Figura 3.7 - Coloração típica da linguagem** 

Existem várias facilidades de edição de fatos e regras nesta janela, que deixam de ser apresentadas por não ser o escopo principal deste trabalho. Porém, uma pode ser mencionada. Ao finalizar a edição da base de conhecimento deve-se pressionar o botão Confirmar da janela de edição de regras. Neste instante, ocorrerá uma verificação da sintaxe dos elementos da base de conhecimento. Caso ocorra um erro no código, o editor exibirá a mensagem de erro e mostrará o local onde está ocorrendo o problema para ser corrigido (figura 3.8).

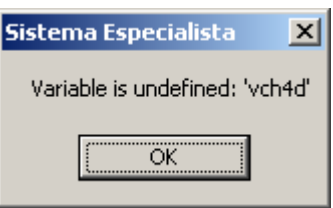

**Figura 3.8 - Erro encontrado no código das regras** 

Outro módulo importante é quanto o desenvolvedor vai verificar a consistência do conhecimento que foi expresso na base de conhecimento. Este processo é cíclico, entre aprimoramento da base de conhecimento e testes em dados. A cada ciclo, a base é depurada.

Então, a análise dos dados é feita utilizando a base de conhecimento. Para tal, basta se preencher os dados de entrada (figura 3.9) e pressionar a tecla Analisar, na barra de tarefas principal do programa. Com isso as grandezas de saída terão seus valores preenchidos com os resultados obtidos nas análises onde pode ser visualizada e salva pelo desenvolvedor (figura 3.10).

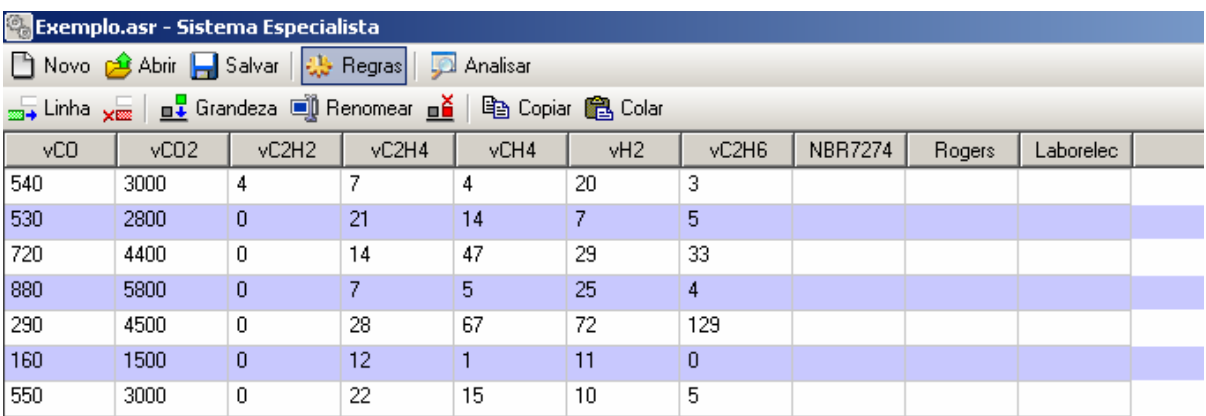

#### **Figura 3.9 - Iniciando análise dos dados**

| <b>Co</b> Exemplo.asr - Sistema Especialista                                                           |      |       |       |      |     |       |                |           |           |  |
|----------------------------------------------------------------------------------------------------|------|-------|-------|------|-----|-------|----------------|-----------|-----------|--|
| □ Novo <mark>金</mark> Abrir – Salvar   尖 Regras  <br>Analisar                                          |      |       |       |      |     |       |                |           |           |  |
| <sub>2004</sub> Linha <sub>X000</sub>   <b>n↓</b> Grandeza ■ Renomear <b>ně</b>  <br>ha Copiar A Colar |      |       |       |      |     |       |                |           |           |  |
| yCO                                                                                                    | vC02 | vC2H2 | vC2H4 | vCH4 | vH2 | vC2H6 | <b>NBR7274</b> | Rogers    | Laborelec |  |
| 540                                                                                                    | 3000 | 4     |       | 4    | 20  | 3     | Descargas de   | Sobreagu  | Falha tér |  |
| 530                                                                                                    | 2800 | 0     | 21    | 14   | 7   | 5     | Falha térmica  | Falha tér | Falha tér |  |
| 720                                                                                                    | 4400 | 0     | 14    | 47   | 29  | 33    | Falha térmica  | Falha tér | Falha tér |  |
| 880                                                                                                    | 5800 | 0     |       | 5.   | 25  | 4     | Falha térmica  | Sobreagu  | Falha tér |  |
| 290                                                                                                    | 4500 | 0     | 28    | 67   | 72  | 129   | Sem falha      | Falha tér | Degradaç  |  |
| 160                                                                                                    | 1500 | 0     | 12    |      | 11  | 0     | Descargas par  | Descarga  | Degradaç  |  |
| 550                                                                                                    | 3000 | 0     | 22    | 15   | 10  | 5     | Falha térmica  | Falha tér | Falha tér |  |

**Figura 3.10 - Grandezas de saída atualizadas com a análise** 

#### • Interface com o Usuário

Como mandam as novas diretrizes preconizadas pelos desenvolvedores dos modernos programas computacionais, as interfaces disponíveis para os usuários do programa se assemelham bastante com as interfaces dos desenvolvedores.

Ao iniciar o programa, são mostradas as bases de conhecimento disponíveis (em janela semelhante a apresentada na figura 3.6). Em seguida, ele preenche os dados de entrada (em uma janela semelhante à figura 3.9) e executa o sistema especialista, obtendo os resultados (em uma janela semelhante à figura 3.10).

## **3.2 Características do Programa de Extração de Conhecimento**

O programa de extração de extração de conhecimento das bases de dados utilizou a Teoria dos Conjuntos Aproximados ("Rough Sets") [31]. Esta teoria foi desenvolvida por Zdzislaw Pawlak e pode ser classificada como mais uma poderosa técnica da Teoria do Conhecimento.

A Teoria do Conhecimento tem apresentado vários aspectos de interesse, tais como, "entendimentos", "manipulação do conhecimento", "representações", entre outros, os quais têm sido largamente estudados por pesquisadores nas áreas de Lógica e de Inteligência Artificial. De uma forma genérica, pode-se dizer que "conhecimento" é um bloco, ou uma partição da informação, sobre alguma parte de uma realidade sob análise, a qual constitui o nosso domínio de interesse.

A Teoria do Conhecimento mostra que uma representação possível do conhecimento é através de conjuntos, os quais delimitam um dado grupo de elementos que contém uma certa propriedade (conhecimento), separando-os aqueles que não possuem esta propriedade.

#### **3.2.1 Conceitos Básicos da Teoria dos Conjuntos Aproximados**

A Teoria dos Conjuntos Aproximados pode ser apresentada de maneira sucinta através de dois conjuntos auxiliares denominados de "conjunto de aproximação inferior" e "conjunto de aproximação superior" e que são aqui denotados por *RX* e *RX* , respectivamente.

Estes dois conjuntos de aproximação determinam três regiões de interesse que são denominadas de positiva, fronteira e negativa, com as seguintes notações, respectivamente,  $POS_{R}(X)$ ,  $BN_{R}(X)$  e  $NEG_{R}(X)$ , conforme mostrado na figura 3.11.

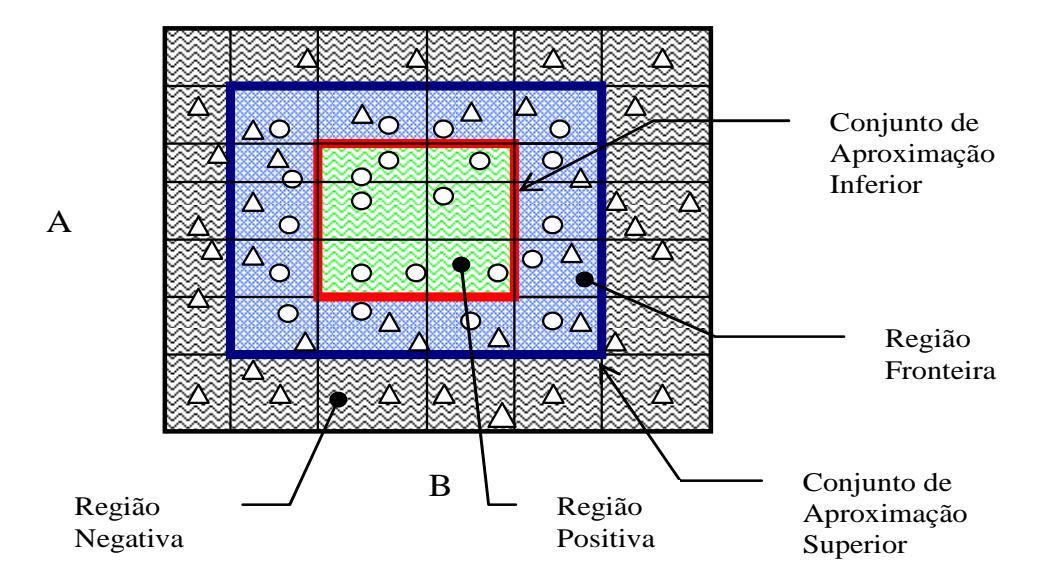

**Figura 3.11 – Conjuntos de Aproximação e Regiões de Interesse** 

Como pode ser verificado na figura anterior, o conjunto de aproximação inferior (que contém os elementos da região positiva) é um subconjunto do conjunto de aproximação superior (que contém também os elementos da região fronteira).

Por sua vez, cada região determina um grupo de elementos segundo a sua utilidade na representação do conhecimento. Assim, o grupo da região positiva possui elementos que fazem parte da representação do conhecimento, ou seja, com certeza pertencem ao conjunto que representa um dado conhecimento. O grupo da região negativa possui elementos que não fazem para da representação de conhecimento, ou seja, com certeza não pertencem ao conjunto que representa um dado conhecimento. O grupo da região fronteira é constituído daqueles elementos que ainda não se conhece se eles pertencem ou não à representação do conhecimento.

Desta forma, pode-se perceber que o conjunto procurado para a representação de um dado conhecimento contém o conjunto de aproximação inferior e está contido no conjunto de aproximação superior, como mostrado na figura 3.12.
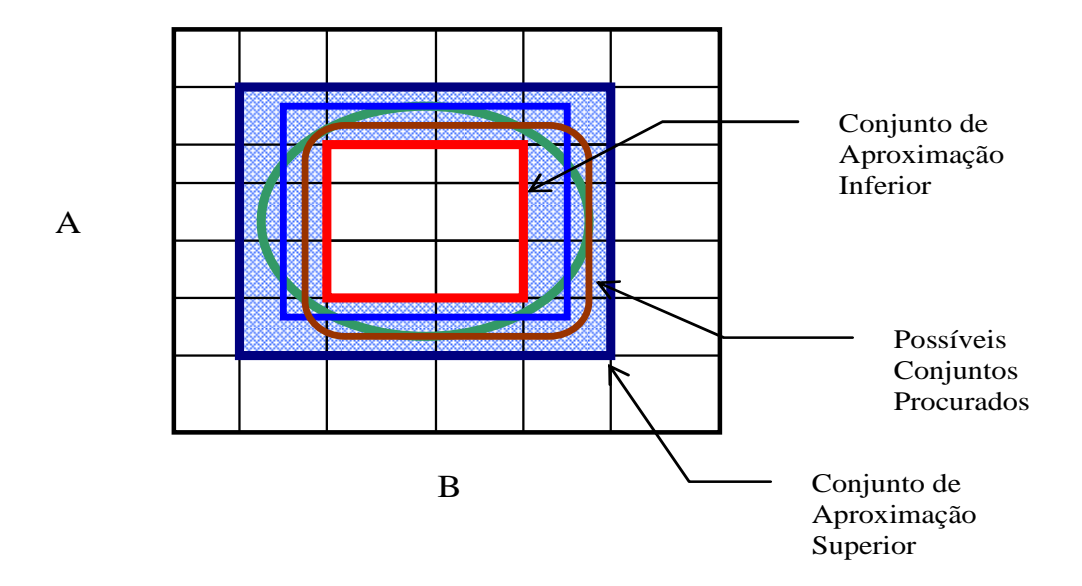

**Figura 3.12 – Conjuntos de Aproximação Superior e Inferior e Conjunto Procurado** 

Formalmente, os conjuntos aproximados podem ser definidos como mostrado a seguir. Seja o conjunto  $X \subset U$ , e seja R uma relação equivalente e K = (U,R), uma base de conhecimento, que os associa. Os dois conjuntos aproximados definidos anteriormente podem então ser escritos como sendo:

> a) R-inferior:  $RX = \bigcup \{Y \in U/R: Y \subset X\}$ b) R-superior:  $\overline{R}X = \bigcup \{ Y \in U/R : Y \cap X \neq \emptyset \}$

Isto significa que os elementos pertencentes ao conjunto *RX* certamente podem ser classificados como elementos de X; enquanto os pertencentes a *RX* , possivelmente, podem vir a ser classificados como elementos de X.

Da mesma maneira, as regiões  $POS_{R}(X)$ ,  $BN_{R}(X)$  e  $NEG_{R}(X)$  podem ser definida por:

> c)  $POS_{R}(X) = RX$  $\Rightarrow$  certamente membro de X d)  $NEG_{R}(X)$  = U -  $\overline{R}X \Rightarrow$  certamente não-membro de X e)  $BN_R(X) = \overline{R}X - \underline{R}X \Rightarrow$  possivelmente membro de X

### **3.2.2 Algoritmo de Extração de Conhecimentos da Base de Dados**

Como o conjunto procurado, que representa um dado conhecimento, está no lugar geométrico entre os conjuntos de aproximação inferior e superior, o algoritmo de extração do conhecimento deve estabelecer ações no sentido de aumentar o número de elementos do conjunto de aproximação inferior e reduzir o número de elementos do conjunto de aproximação superior. Isto equivale a reduzir a região fronteira. No limite dessas ações, nem ser possível de se atingir, a região fronteira não contará com nenhum elemento, assim, os conjuntos de aproximação inferior e superior serão idênticos e iguais ao conjunto procurado.

O algoritmo de extração de conhecimento de uma base de dados pode ser formulado através de desenvolvimentos algébricos ou por relações lógicas. Neste trabalho, por simplicidade de explanação, utiliza-se o segundo encaminhamento. Este algoritmo retira o conhecimento de uma base de dados através da redução e compactação de suas informações [32]. Ele tem os seguintes passos de processamentos:

- 1: Transformar valores contínuos em faixas.
- 2: Eliminar atributos idênticos.
- 3: Eliminar exemplos idênticos.
- 4: Eliminar atributos dispensáveis.
- 5: Calcular o conjunto núcleo básico da tabela de decisão.
- 6: Compor a tabela conjunto redução.
- 7: Agrupar os exemplos e compor o conjunto final de regras.

O primeiro passo do algoritmo define faixas para cada um dos atributos (i.e., grandezas que servem para representar o conhecimento procurado). Esta ação transforma o espaço de busca em hipercubos n dimensionais, podendo-se assim definir as regiões positiva, fronteira e negativa e, por conseqüência, os conjuntos de aproximação inferior e superior.

O segundo passo do algoritmo tenta reduzir o número de atributos que servem de base para representar o conhecimento procurado. Atributos repetidos não trazem qualquer contribuição para a representação do conhecimento e ainda dificultam o processamento dos próximos passos do algoritmo. A manutenção de apenas um deles durante o processo de representação de conhecimento é necessária. Os atributos idênticos voltam a ter importância no último passo do algoritmo.

O terceiro passo do algoritmo elimina exemplos idênticos, ou seja, são aqueles exemplos que estão dentro de um mesmo hipercubo. Na prática, as bases de dados possuem muitos pontos similares, por exemplo, que representam condições de funcionamento normal de um equipamento. Isto ocorre, pois na maioria do tempo, onde são lidos os valores que compõem a base de dados, o equipamento está funcionando corretamente. Este conhecimento também não traz nenhum benefício para a representação do conhecimento e pode ser agrupado em apenas um exemplo por hipercubo.

O quarto passo do algoritmo tenta verificar se existe algum atributo que não interfira no processo de representação de conhecimento. Se isto ocorrer, ele é dito dispensável e pode ser eliminado. Isto é feito de uma maneira bastante simples, retirasse o atributo e verificasse se as regiões positiva, fronteira e negativa foram alteradas, caso isto ocorra este atributo é dito indispensável e não pode ser eliminado.

No quinto passo do algoritmo, devem ser determinados aqueles valores que são essenciais para a representação do conhecimento, ou seja, procura-se aqui encontrar as faces do hipercubo fundamentais para se expressar o conhecimento. Este conjunto de faces constitui um conjunto chamado de núcleo básico ("core"). Isto é feito, face a face dos hipercubos. Elimina-se uma face e verifica-se se as regiões positiva, fronteira e negativa foram alteradas, caso isto ocorra esta face faz parte do conjunto núcleo básico, caso contrário não.

No sexto passo, são procurados os conjuntos redução ("reduct"). Estes conjuntos contêm as faces do hipercubo selecionadas no conjunto núcleo básico. Assim, dois casos podem ocorrer: as faces do hipercubo formam uma superfície fechada ou uma superfície aberta. No primeiro caso, o conjunto redução é o próprio conjunto núcleo básico, sendo que nenhum cálculo adicional é necessário. No segundo caso, existem alguns caminhos (conjunto de faces) que devem ser utilizados para "fechar" o conjunto redução. Isto é feito testando-se os exemplos disponíveis em cada hipercubo e verificando se eles pertencem ou não a representação conhecimento procurado.

É possível verificar que, no segundo caso, existem diferentes conjuntos redução (no mínimo, dois) para expressar um determinado conhecimento, cada um deles com um grupo próprio de atributos. Geometricamente, pode-se entender este efeito pelo caminho tomado para se "fechar" o conjunto redução que não é único. Se assim fosse, este caminho seria encontrado no quinto passo.

No último passo, os conjuntos redução são transformados em regras, onde as faces dos hipercubos formam as premissas da regra e a conclusão é o próprio conhecimento que se queria isolar. Deve-se aqui lembrar daqueles atributos idênticos que foram eliminados no segundo passo do algoritmo e que servem para compor as regras finais.

No sentido de clarificar as idéias contidas no algoritmo acima descrito, podese sugerir um exemplo hipotético de classificação de problemas em um transformador. Esta classificação de problemas levaria em consideração 5 atributos, a saber: tempo de uso do transformador em anos (A), qualidade da última análise cromatográfica (B), número de vezes que ficou exposto a sobrecargas em horas (C), número de chaveamentos a que foi submetido (D) e qualidade do isolamento de papel (E). Os possíveis estados de saída (Resultado) são: sem problema, problema-reduzido e problema-crítico.

Seja a tabela 3.1, onde se encontram exemplos que foram extraídos de uma base de dados.

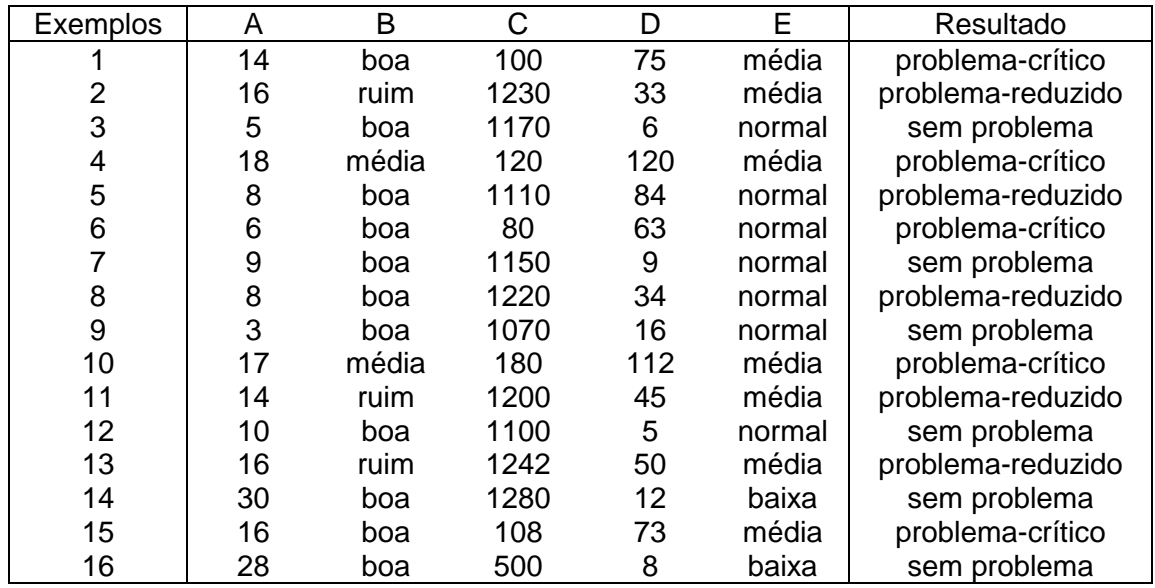

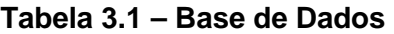

### • 1: Transformar valores contínuos em faixas.

O primeiro passo do algoritmo estabelece que cada atributo deve ser expresso em faixas. Isto já ocorre com os atributos B (={ ruim, média, boa}) e E (={baixa, média, normal}). Para os outros atributos pode-se estabelecer as seguintes faixas:

 $A = \{baixo, médio, alto\}$ , onde

baixo: valores inferiores ou iguais a 12 anos

médio: valores entre 12 e 25 anos (inclusive)

alto: valores superiores a 25 anos

 $C = \{baixo, normal, alto\}$ , onde

baixo: valores inferiores ou iguais a 200 horas normal: valores entre 200 e 1000 horas (inclusive) alto: valores superiores a 1000 horas

 $D = \{baixo, médio, alto\}$ 

baixo: valores inferiores ou iguais a 20 chaveamentos médio: valores entre 20 e 100 chaveamentos (inclusive) alto: valores superiores a 100 chabveamentos

Observação 1: Um fato importante deve ser observado neste ponto do algoritmo. O conjunto de exemplos acima não abrange todo o espaço possível, ou seja, existem hipercubos que não contêm exemplos em seu interior. Isto ocorre constantemente nas bases de dados do sistema elétrico. É praticamente impossível se obter dados em todos os intervalos existentes ou então produzir todas as combinações entre eles, pois o número de pontos observado é enorme. Portanto, um conjunto de exemplo em um sistema real é sempre incompleto.

Utilizando-se as faixas acima definidas, a tabela 3.1 pode ser reescrita na tabela 3.2.

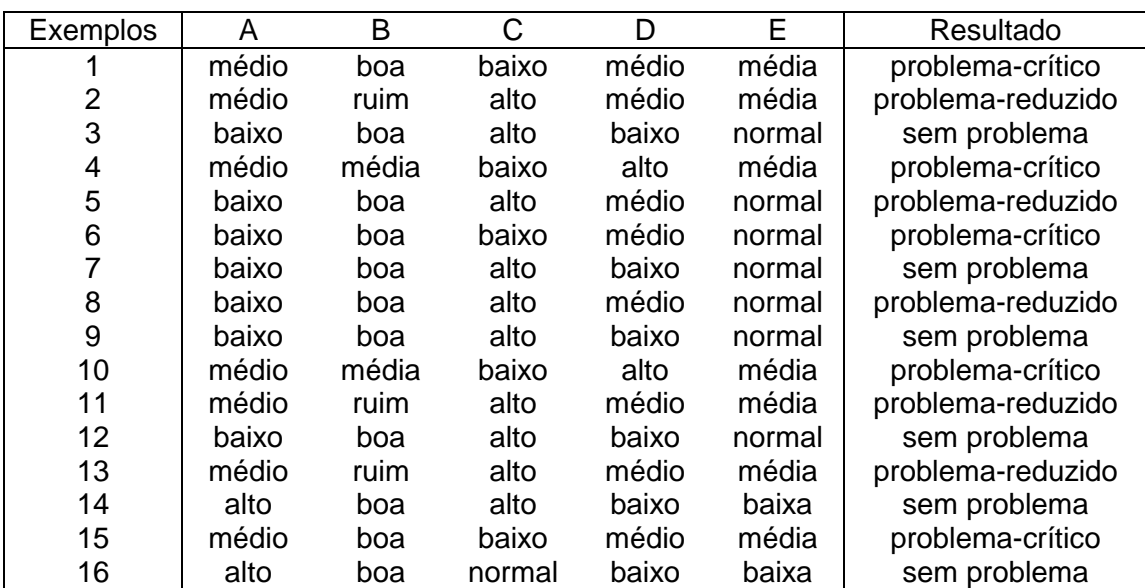

## **Tabela 3.2 – Base de Dados em Faixas**

### • 2: Eliminar atributos idênticos.

No segundo passo do algoritmo, os atributos idênticos devem ser eliminados, ficando apenas com um deles para as outras análises. Verificando-se a tabela 3.2 nota-se que os atributos A e E são idênticos, pois existe uma correspondência entre seus valores. Toda vez que o atributo A possui os valores 'baixo', 'médio' e 'alto', o atributo E assume os valores 'normal', 'média' e 'baixa'. Assim, a tabela 3.2 pode ser reduzida para a tabela 3.3, onde o atributo E é temporariamente eliminado.

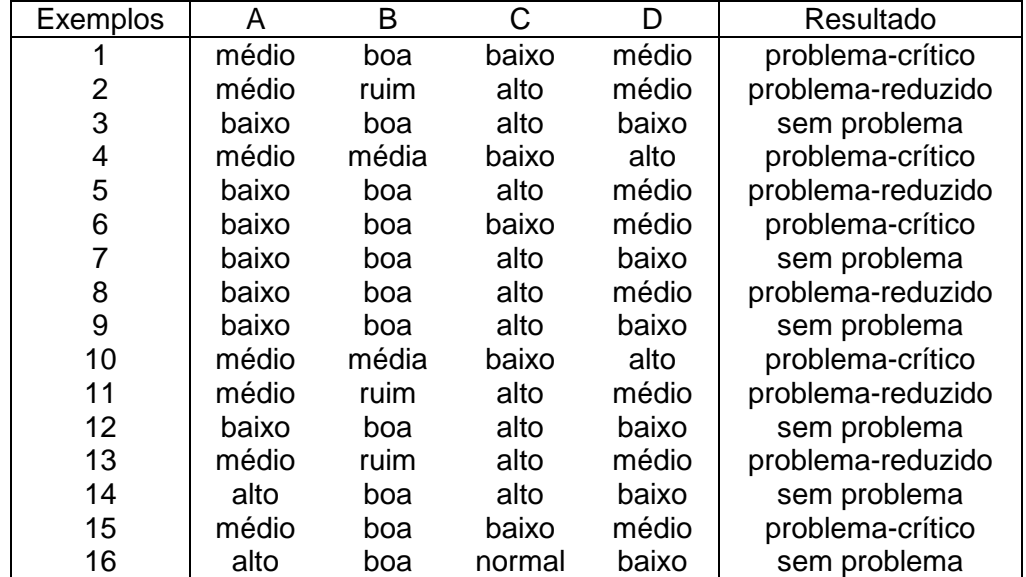

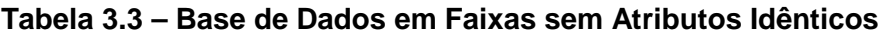

#### • 3: Eliminar exemplos idênticos.

Neste passo, os exemplos idênticos devem se agrupados. Na tabela 3.3, verifica-se que os exemplos 1 e 15 são idênticos e, portanto, não trazem nenhum conhecimento extra à epresentação do conhecimento e podem ser unidos em apenas um único exemplo. Assim, se procedendo para os demais exemplos repetidos, a tabela 3.3 passa a ser a tabela 3.4.

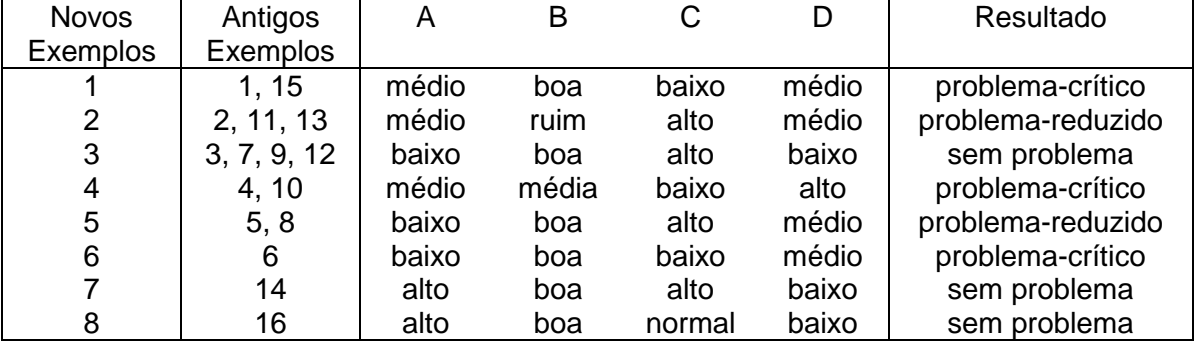

### **Tabela 3.4 – Base de Dados em Faixas sem Atributos Idênticos sem Exemplos Idênticos**

Observação 2: Dando-se continuidade a observação 1, pode-se ter neste ponto uma idéia correta de quão incompleto é o espaço de observação. Existem 81 hipercubos (=  $3<sup>4</sup>$ , ou seja, 3 valores para cada um dos 4 atributos) e somente 8 deles são ocupados!

## • 4: Eliminar atributos dispensáveis.

Neste passo, tenta-se encontrar se existem atributos dispensáveis, ou seja, que a sua ausência não altera as regiões positiva, fronteira e negativa. Isto pode ser verificado se o número de exemplo for alterado com a remoção do atributo. Por exemplo, a remoção do atributo A, faz com que os exemplos 2 e 5 possam ser agrupados. Logo, o atributo A é indispensável. Por outro lado, a remoção do atributo B não causa este tipo de redução, logo este atributo é dispensável. Os atributos C e D também são indispensáveis.

Computando-se estes atributos dispensáveis a tabela 3.4 é reduzida à tabela 3.5.

## **Tabela 3.5 – Base de Dados em Faixas sem Atributos Idênticos sem Exemplos Idênticos e sem Atributos Dispensáveis**

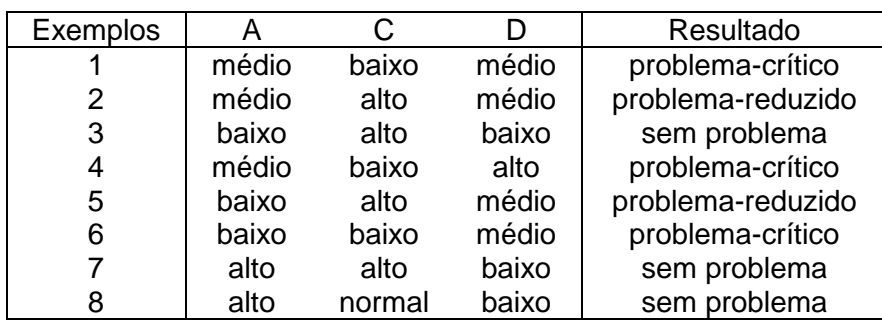

#### • 5: Calcular o conjunto núcleo básico da tabela de decisão.

O cálculo do conjunto núcleo básico é feito elemento a elemento da cada exemplo. Remove-se este elemento e verifica-se se existe um problema de má classificação (dois resultados diferentes), se ocorrer é porque ele faz parte deste conjunto. Por caso do exemplo 1, A = 'médio' não faz parte do conjunto núcleo básico, mesmo existindo uma outra upla,  $C = 'baixo' e D = 'médio', encontrada no exemplo 6, mas que leva$ ao mesmo resultado ('problema-crítico'). Porém o seu valor C = 'baixo', faz parte do conjunto núcleo básico, pois existe um problema de classificação entre os exemplos 1 e 2, nos quais em ambos A = 'médio' e D = 'médio', levam a resultados diferentes "problemacrítico' e 'problema-reduzido', respectivamente.

Computando-se assim para os demais elementos a tabela 3.5 é reduzida à tabela 3.6.

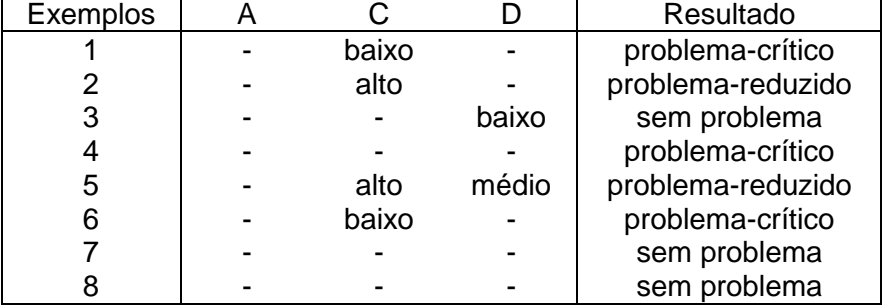

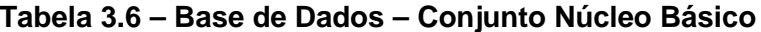

### • 6: Compor a tabela conjunto redução.

O cálculo do conjunto redução pode ser feito de várias maneiras. Uma delas é seguir os seguintes passos.

Inicialmente, verificar se o conjunto núcleo básico do exemplo é também o seu conjunto redução, como no caso do exemplo 1. Verifica-se neste exemplo, que, toda vez que C = 'baixo', o resultado é 'problema-crítico'.

Caso isto não ocorra como no exemplo 2, o elemento do conjunto núcleo básico deve fazer parte do conjunto redução. Assim, verifica-se de os conjuntos reduto para o exemplo 2 são: "A = 'médio' e C = 'alto'" e "C = '' alto' e D = 'médio'".

Finalmente, existe o caso do exemplo 7, onde o conjunto núcleo básico é vazio. Neste caso, a interseção de todos os conjuntos redução também devem ser vazios. Neste exemplo, os conjuntos redução são: "A = 'alto' e C = 'alto'" e "D = 'baixo'".

Assim, procedendo-se o conjunto redução encontrado é apresentado na tabela 3.7.

| Exemplos     | A     |        |       | Resultado         |
|--------------|-------|--------|-------|-------------------|
|              |       | baixo  |       | problema-crítico  |
| $2^{\prime}$ | médio | alto   |       | problema-reduzido |
| 2"           |       | alto   | médio | problema-reduzido |
| 3            |       |        | baixo | sem problema      |
| 4'           |       | baixo  |       | problema-crítico  |
| 4"           |       |        | alto  | problema-crítico  |
| 5            |       | alto   | médio | problema-reduzido |
| 6            |       | baixo  |       | problema-crítico  |
| 7'           | alto  |        |       | sem problema      |
| 7"           |       |        | baixo | sem problema      |
| 8'           | alto- |        |       | sem problema      |
| 8"           |       | normal |       | sem problema      |
| 8"           |       |        | baixo | sem problema      |

**Tabela 3.7 – Base de Dados – Conjunto Redução**

### • 7: Agrupar os exemplos e compor o conjunto final de regras.

Finalmente, neste passo deve-se agrupar os exemplos semelhantes da tabela 3.7, resultando na tabela 3.8. Neste ponto, deve-se lembrar que o atributo A também representa o atributo E, que foi eliminado no segundo passo e agora deve ser incluído, gerando-se a tabela 3.9 e o conjunto final de regras.

| <b>Novos</b> | Antigos   | A     |        |       | Resultado         |
|--------------|-----------|-------|--------|-------|-------------------|
| Exemplos     | Exemplos  |       |        |       |                   |
|              | 1, 4, 6   |       | baixo  |       | problema-crítico  |
| 2            | 2'        | médio | alto   |       | problema-reduzido |
| 3            | 2", 5     |       | alto   | médio | problema-reduzido |
| 4            | 3, 7", 8" |       |        | baixo | sem problema      |
| 5            | 4"        |       |        | alto  | problema-crítico  |
| 6            | 7', 8'    | alto  |        |       | sem problema      |
|              | 8"        |       | normal |       | sem problema      |

**Tabela 3.8 – Base de Dados – Conjunto de Regras** 

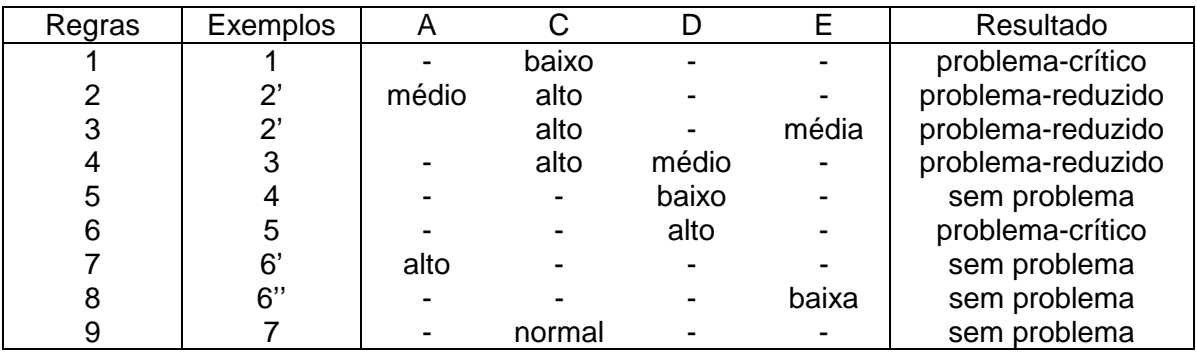

#### **Tabela 3.9 – Base de Dados – Conjunto Final de Regras**

O conjunto final de regras pode também ser expresso da seguinte forma:

Regra 1: Se "C = 'baixo'" então resultado = 'problema-crítico'.

Regra 2: Se "A = 'médio' e C = 'alto'" então resultado = 'problema-reduzido'.

Regra 3: Se "C = 'alto' e E = 'média'" e então resultado = 'problema-reduzido'.

Regra 4: Se "C = 'alto' e D = 'médio'" e então resultado = 'problema-reduzido'.

Regra 5: Se "D = 'baixo'" e então resultado = 'sem problema'.

Regra 6: Se "D = 'alto'" então resultado = 'problema-crítico'.

Regra 7: Se "A = 'alto'" então resultado = 'sem problema'.

Regra 8: Se "E = 'baixa'" então resultado = 'sem problema'.

Regra 9: Se "C = 'normal'" então resultado = 'sem problema'.

ou utilizando-se diretamente as faixas tem-se:

Regra 1: Se C < 200 então resultado = 'problema-crítico'. Regra 2: Se  $12 < A \le 25$  e C  $> 1000$  então resultado = 'problema-reduzido'. Regra 3: Se C > 1000 e E = média e então resultado = 'problema-reduzido'. Regra 4: Se C > 1000 e 20 < D <= 100 e então resultado = 'problema-reduzido'. Regra 5: Se  $D \le 20$  e então resultado = 'sem problema'. Regra 6: Se D > 100 então resultado = 'problema-crítico'. Regra 7: Se A > 25 então resultado = 'sem problema'. Regra 8: Se E = baixa então resultado = 'sem problema'.

Regra 9: Se 200 <= C < 1000 então resultado = 'sem problema'.

Todo o conhecimento existente na tabela inicial está contido neste conjunto de regras.

## **3.2.3 Interface com o Usuário**

Também para o módulo de extração de conhecimento foi confeccionada uma interface com o usuário. O Anexo II apresenta com maior nível de detalhe esta interface.

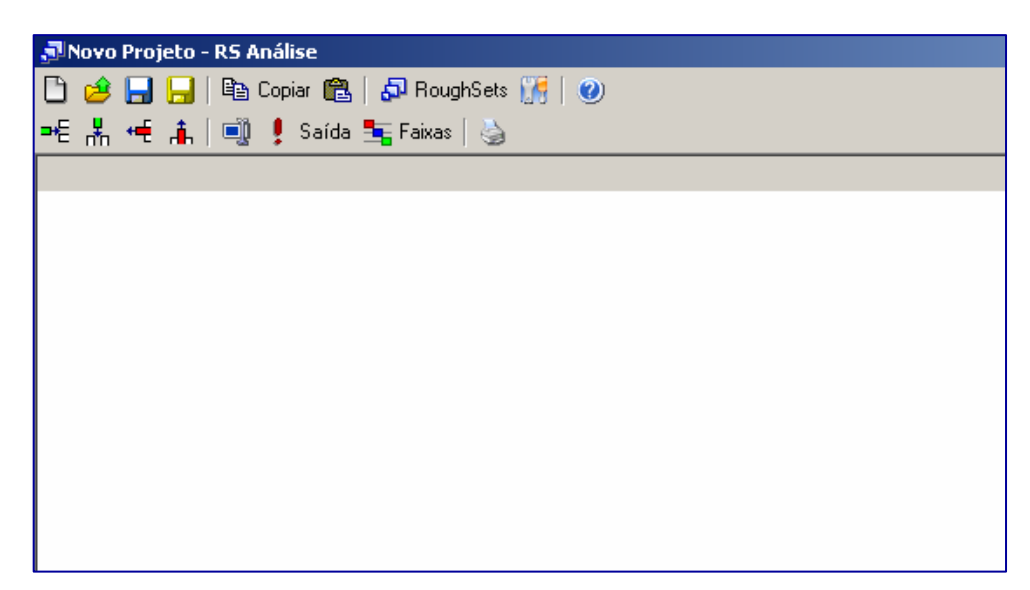

**Figura 3.13 – Janela Principal do Programa de Extração de Conhecimento** 

Na janela principal deste módulo são encontradas as seguintes funções: novo projeto, abrir projeto, salvar projeto, copiar, colar, Roughsets, opções e ajuda, como mostrado nesta ordem na primeira barra de ferramentas da figura 3.13. Também existe uma segunda barra de ferramentas, com as seguintes funções de manipulação de dados disponíveis: nova linha, nova grandeza, remover uma linha, remover uma grandeza, alterar nome da grandeza, determinação da grandeza de saída, definição das faixas de cada grandeza e impressão dos dados.

Ao se selecionar a tecla Opções, surge a janela mostrada na figura 3.14. Nela aparecem os seguintes campos com as seguintes funções:

a) Remoção de Incoerências: Seleciona o modo de como o programa removerá as incoerências das faixas durante o processo de análise, permitindo remover automaticamente, de modo manual pelo usuário ou seguindo uma ordem hierárquica.

b) Controle de Iterações: ajusta o ponto de parada para a localização de redutos no processo de análise, permitindo que o programa não realize a operação por tempo desnecessário.

Estas funções são importantes em grandes bases de dados, pois existem diversas inconsistências e problemas de preenchimento, que são tratados pelo primeiro item. Regras com pouco ou nenhum significado face ao número de conjunto redução já encontrados, são tratados no segundo item. No exemplo, limita-se o número de conjuntos redução em 1000.

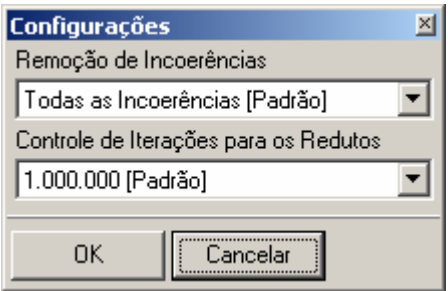

**Figura 3.14 – Janela no Item Opções** 

Depois de preenchido os campos com as informações provenientes da base de dados, figuras 3.15a e 3.15b, o usuário é solicitado a informar as faixas de cada atributo em janela própria. Em seguida, para executar a extração das regras basta acionar a opção RoughSets, gerando a janela da figura 3.16.

| , Movo Projeto - RS Análise           |          |        |              |  |  |  |  |
|---------------------------------------|----------|--------|--------------|--|--|--|--|
| □ ∂ 日日 № Copiar @   ♪ RoughSets ∭   ( |          |        |              |  |  |  |  |
| ᄩ볾ᄩዹ│అᆝु! Saída 玉Faixas│७             |          |        |              |  |  |  |  |
| Tempera                               | Corrente | Tensão | Laudo        |  |  |  |  |
| 12                                    | 1,5      |        | 33 Ruim      |  |  |  |  |
| 58                                    | 22       |        | 104 Normal   |  |  |  |  |
| 42                                    | 8,7      |        | 74   Regular |  |  |  |  |
| 23                                    | 11       |        | 50 Ruim      |  |  |  |  |
| 41                                    | 32       |        | 120 Bom      |  |  |  |  |
| 30                                    | 22       |        | 140 Bom      |  |  |  |  |
| 58                                    | 5        |        | 130 Regular  |  |  |  |  |
| 22                                    | 4,8      |        | 95 Ruim      |  |  |  |  |
| 57                                    | 9.8      |        | 44   Regular |  |  |  |  |
| 46                                    | 15       |        | 68   Normal  |  |  |  |  |
|                                       |          |        |              |  |  |  |  |

**Figura 3.15a – Janela com Valores Preenchidos** 

| Resultados Completos                                       |        |   |             | $\Box$ o $\Box$ |  |
|------------------------------------------------------------|--------|---|-------------|-----------------|--|
| <b>A</b> Regras   a Imprimir   Salvar 电 Copiar  <br>Eechar |        |   |             |                 |  |
| Inserindo Faixas                                           | Tem    | C | Laudo       |                 |  |
| Sem Dados Inrelevantes                                     | Baixa  | L | <b>Ruim</b> |                 |  |
| Reduto 1                                                   | Alta.  | н | Normal      |                 |  |
| Regras Reduto 1                                            | Normal | н | Bom         |                 |  |
| Final                                                      | Alta.  | L | Regular     |                 |  |
|                                                            | Normal | L | <b>Ruim</b> |                 |  |
|                                                            | Alta.  | Ν | Regular     |                 |  |
| ٠                                                          |        |   |             |                 |  |

**Figura 3.15b – Janela com Valores Preenchidos** 

Assim é possível imprimir, salvar e copiar as regras geradas, na forma mostrada na janela da figura 3.16. Estas regras podem ser exportadas e utilizadas diretamente para o sistema especialista apresentado no item anterior.

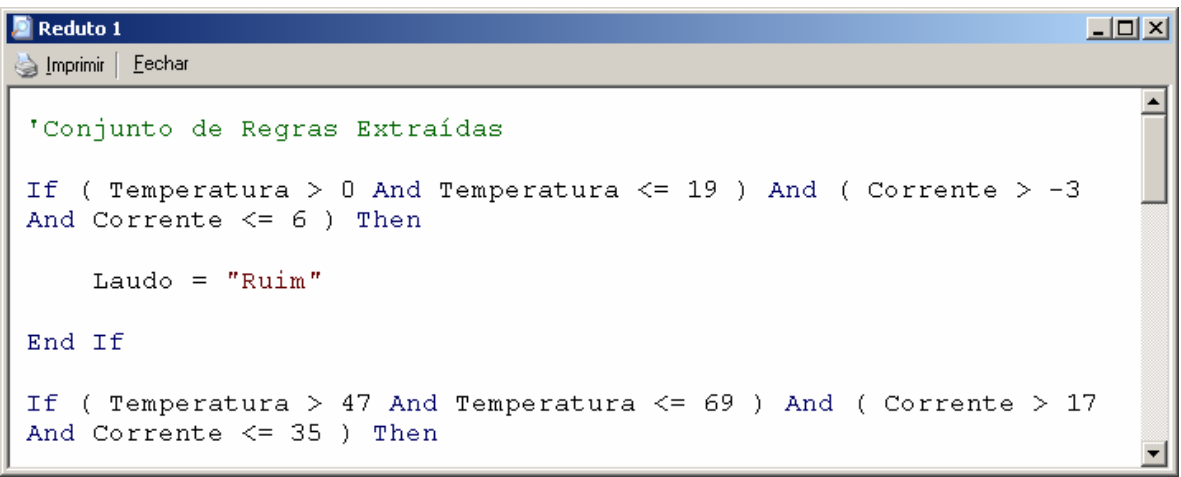

**Figura 3.16 – Janela com as Regras Extraídas** 

## **Capítulo 4**

## **Estudo de Caso: ELETRONORTE**

O sistema elétrico da ELETRONORTE, empresa do grupo Eletrobrás, foi escolhida como estudo de caso para este trabalho. Esta empresa apresenta características especiais, pois atua na Amazônia Legal brasileira, que do ponto de vista social e econômico apresenta grandes carências. Estas carências refletem também nos sistemas elétricos existentes na região que são classificados em isolados e interligados.

Os sistemas interligados fazem parte do SIN (Sistema Interligado Nacional) e são caracterizados por linhas de transmissão e interligação de grandes extensões de que dificultam a sua implementação e manutenção. Além disto, as comunidades interligadas em geral não possuem uma concentração populacional suficiente para retorno do empreendimento, demonstrando claramente o papel de integração feito pela empresa.

Os sistemas isolados apresentam geração hídrica eventualmente complementada pela geração térmica de alto custo subsidiada pelo Estado. Estes sistemas têm previsão de serem interligados, mas casos como a transposição do Rio Amazonas por linha submersa representam investimentos especiais além da inclusão de novas tecnologias.

 Há vinte anos os sistemas de telecomunicações para transferência de dados se restringiam às capitais e eram inexistentes nas subestações imersas na floresta amazônica. Na última década a empresa tem investido pesadamente nesta área com novas interligações incluindo fibra ótica e conexões de banda-larga.

Isto possibilitou o desenvolvimento e implantação de excelentes sistemas de informação que possibilitou um vasto patrimônio de dados históricos coletados de operação e manutenção.

Aliando-se qualidade, quantidade e disponibilidade de dados representativos de sistemas elétricos diferenciados, a ELETRONORTE tornou-se candidata referencial para este trabalho.

## **4.1 A Empresa**

A criação da ELETRONORTE, em 1973, ocorreu num período histórico no contexto mundial, pois a crise do petróleo acontecia nesta mesma década. Isto provocou a busca de fontes alternativas de energia elétrica, dentre as quais a exploração do imenso potencial hidroelétrico da Amazônia. Sendo um grande desafio, não só pelo desconhecimento da Região, como também pela inexistência de infra-estrutura básica. Aliado a esses fatores, o País, à época, tinha como política a integração de territórios, bem como a necessidade e o interesse de se promover o desenvolvimento e ocupação da Região, sendo de fundamental importância a garantia do suprimento de energia elétrica, para viabilização dos empreendimentos que estavam sendo planejados, e implantados no cumprimento desta missão que lhe foi atribuída.

#### **4.1.1 Serviços Prestados**

Ao longo dos anos, a ELETRONORTE consolidou-se, implantando obras de vulto, de geração, transmissão e distribuição de energia elétrica, tais como: geração e transmissão da Usina Hidroelétrica de Coaracy Nunes, no Amapá; construção das hidroelétricas de Tucuruí, Balbina e Samuel, nos estados do Pará, Amazonas e Rondônia, respectivamente; incluindo ainda os sistemas de transmissão; iniciando também o aproveitamento múltiplo de Manso, no Mato Grosso, construiu o sistema de transmissão em 230 KV para o suprimento à Cuiabá; assumiu e reforçou os Parques térmicos de Manaus, Belém, Porto Velho, Rio Branco, São Luís e Boa Vista; absorveu os serviços de distribuição de Manaus e Boa Vista, além dos estudos de inventário e viabilidade do aproveitamento nos rios da Bacia Amazônica, tais como: Araguaia, Tocantins, Xingu, Trombetas, Madeira e Tapajós.

Quando de sua implantação há 24 anos havia excessiva carência tanto de infra-estrutura básica, como de benefícios sociais para a população. O setor elétrico, através da ELETRONORTE, viu-se obrigado a assumir além de suas responsabilidades específicas, uma série de outras funções e atribuições, que seriam da responsabilidade de outros órgãos do Governo, nas áreas de saúde, educação, transporte, saneamento básico, entre outros.

A questão ambiental foi e continua sendo uma variável de relevância para a efetivação de empreendimentos. São evidentes os esforços empreendidos pela empresa para o tratamento desta questão, tendo como destaque, alguns resultados concretos e positivos. As soluções das questões nas áreas indígenas de Tucuruí e Balbina, onde as populações de Parakanãs e Waimiris-Atroari, respectivamente, receberam uma sensível melhora nos níveis de qualidade de vida, tais como: saúde, educação, vigilância sanitária, cultura, fora à demarcação efetiva dos seus territórios.

Ainda no aspecto ambiental, destacou-se a criação dos Centros de Proteção Ambiental de Tucuruí, Balbina e Samuel, que se sobressaem no apoio às pesquisas, não só da ELETRONORTE**,** como também de instituições regionais e Universidades, com o objetivo de se buscar o aprofundamento e ampliação dos conhecimentos do meio ambiente da Região Amazônica, que são de suma importância, não só para o Setor Elétrico, como também para todos os projetos que possam ser desenvolvidos nessa Região.

O atendimento ao mercado de energia elétrica da Região Amazônica, obedece às peculiaridades de cada localidade, pois uma parcela é atendida pelos sistemas interligados e outra é suprida pêlos sistemas isolados de geração. A ELETRONORTE supre de energia elétrica, através do Sistema Interligado Norte/Nordeste - Subsistema Norte, as Concessionárias Estaduais, Celpa, Cemar e Celtins**,** nos estados do Pará, Maranhão e Tocantins, respectivamente. Nesse mesmo sistema há o intercâmbio de energia com a CHESF, há ainda o atendimento direto aos chamados consumidores eletrointensivos: Alumar, Albrás, Camargo Correa Metais, CVRD-Mina e Alunorte.

A ELETRONORTE supre através de geração térmica as cidades de Rio Branco, no Acre, e Boa Vista, em Roraima, sendo que nessa última também é responsável pela distribuição. No Amazonas, sua geração é produzida através da UHE Balbina, associada a grupos térmicos, e em Manaus distribui energia para o mercado desta Capital e supre ainda a concessionária estadual CEAM, para atendimentos a pequenas localidades vizinhas a essa Cidade. No Estado de Rondônia, a UHE Samuel associada a grupos térmicos supre a capital Porto Velho, bem como a região polarizada pelas cidades de Ariquemes, Ouro Preto D'Oeste e Ji-paraná. Finalmente, no estado do Amapá, a UHE Coaracy Nunes e grupos térmicos abastecem a capital Macapá e localidades vizinhas, além de fornecer energia elétrica à empresa ICOMI.

#### **4.1.2 Cenários para os Próximos Anos**

As perspectivas futuras para os requisitos de energia e demanda da Região Amazônica, estão intimamente relacionadas com o cenário sócio-econômico que se delineia.

A retomada do crescimento econômico aos poucos reativa as atividades produtivas regionais. A ocupação ociosa nos diversos setores da economia e a importação de bens de consumo vem provocando a reestruturação da indústria tradicional no sentido da especialização, com vistas à busca de melhor qualidade e maior produtividade, visando a competição no mercado internacional.

Na Região Amazônica, os investimentos governamentais em obras de infraestrutura básica, são de suma importância para a consolidação das frentes de ocupação. No longo prazo, com a definição de diretrizes de desenvolvimento regional apoiadas em orientação e concordância dos órgãos ambientais, verificar-se-á a utilização das potencialidades dos recursos naturais da Amazônia, principalmente nos setores minerometalúrgico e de geração de energia elétrica, de origem hidráulica e térmica (gás natural). A Região se apresentará atrativa ao capital privado, proporcionando impulso para a elevação da renda regional a taxas crescentes e acima da renda nacional.

Ainda com relação às perspectivas, verifica-se que cada Estado da Região apresenta particularidades, no que tange ao crescimento do mercado de energia elétrica. No estado do Amazonas, destaca-se a consolidação da indústria da Zona Franca de Manaus como pólo exportador, agregado ao fator fiscal e infra-estrutura de transporte tanto rodoviário como hidroviário, visando mercados consolidados como o Mercosul, fora o fator energético, vital para a sobrevivência das indústrias lá instaladas.

Os estados do Pará e Maranhão apresentam como tendência, o crescimento da atividade minero-metalúrgica, tendo em vista suas potencialidades (caulim, cobre, ferroligas, alumínio, ferro-gusa entre outros), fora à agropecuária e os projetos de papel e celulose que detém uma produtividade acima da média internacional, e a energização da Região Oeste do Pará, através da energia advinda da UHE Tucuruí.

O estado de Mato Grosso apresenta uma tendência natural, aos projetos agro-industriais.

Nos estados do Amapá, Rondônia e Acre, há a perspectiva de consolidação das Áreas de Livre Comércio.

Aliado a esses elementos portadores de futuro encontra-se em fase final, o sistema hidroviário de transporte de grãos de soja, ligando a cidade de Porto Velho ao município de Itacoatiara, no estado do Amazonas, visando o escoamento da produção desse produto.

Apesar da atuação da ELETRONORTE**,** ter e ser significativa, no atendimento aos mercados da Região Amazônica, ainda há muito por se fazer. Há de destacar que o suprimento de energia atende principalmente às áreas mais urbanizadas e conseqüentemente mais populosas, ficando um grande débito com as localidades isoladas do interior, constituindo 25,5% da população sem os benefícios oriundos de energia elétrica. Fora as gritantes desigualdades sociais, em relação às demais Regiões do País.

Por outro lado, as potencialidades naturais da Região, vão exigir demandas crescentes de energia elétrica, tanto para atender os grandes projetos de infra-estrutura, como também a grandes cargas consideradas (eletrointensivos, indústria de transformação, agroindústrias, papel e celulose, entre outros). A tabela 4.1 apresenta alguns dados que demonstram o gigantismo da área servida pela ELETRONORTE; enquanto a figura 4,1 mostra a sua área de atuação no mapa do Brasil.

### **4.1.3 Estrutura Organizacional**

A ELETRONORTE possui três diretorias executivas, a saber: econômicafinanceira, de gestão corporativa e de produção e comercialização; esta última de interesse deste trabalho, pois é nela que estão instalados os sistemas desenvolvidos nesta tese de doutorado. Esta diretoria (DC) é composta por nove regionais, duas subsidiárias e um controle central situado em Brasília. A figura 4.2 apresenta esta estrutura organizacional indicando seus locais na área de atuação.

### **Tabela 4.1 – Dados da ELETRONORTE e de sua região de atuação (posição em 31/12/2005)**

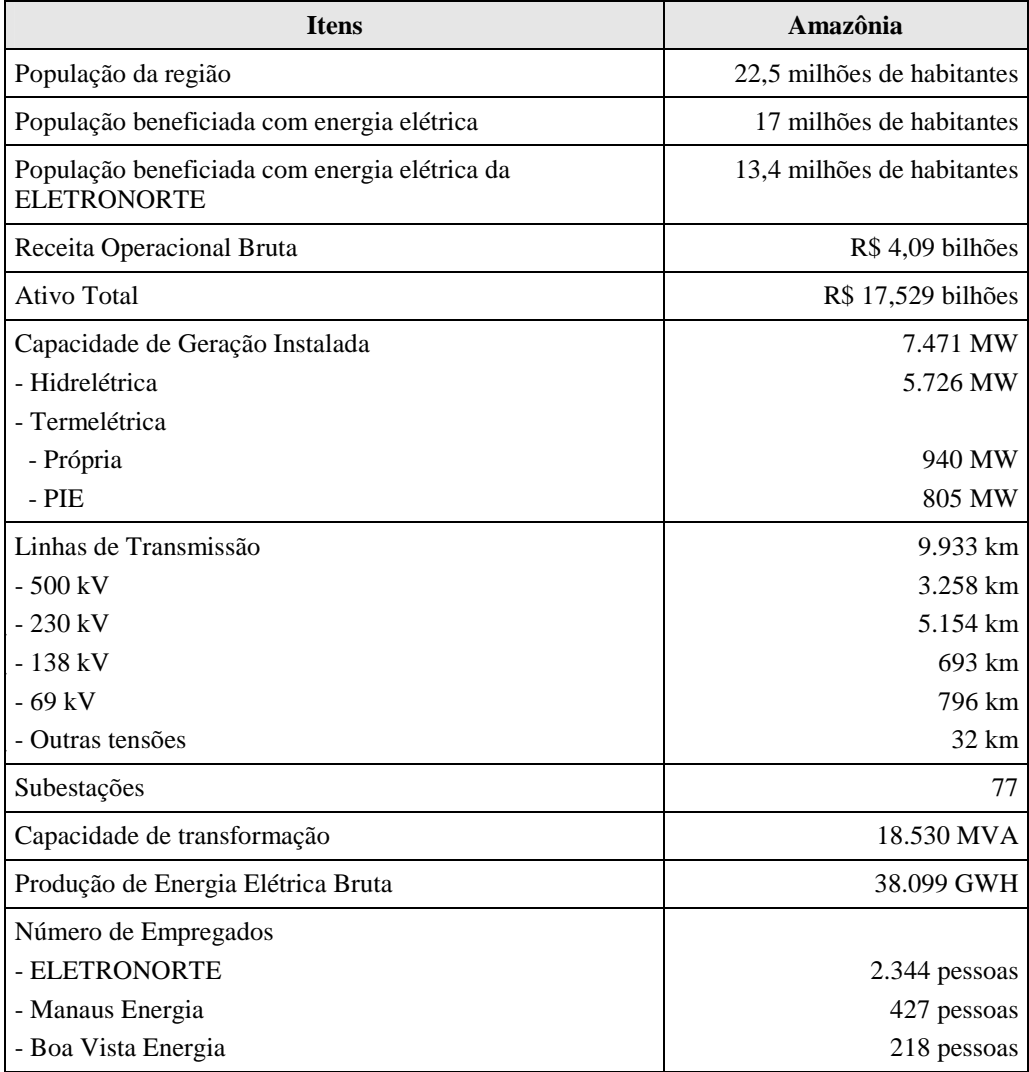

## **4.2 Estrutura do Centro de Operação de Transmissão**

O processo de reestruturação do Setor Elétrico Brasileiro impôs severas mudanças nos sistemas de operação e manutenção e um novo relacionamento entre os diversos agentes do mercado. O novo cenário criou entidades especializadas como o Operador Nacional de Sistemas Elétricos (ONS), Mercado Atacadista de Energia (MAE), Agência Nacional de Energia Elétrica (ANEEL) e muitos outros agentes de transmissão, geração, distribuição e comercialização.

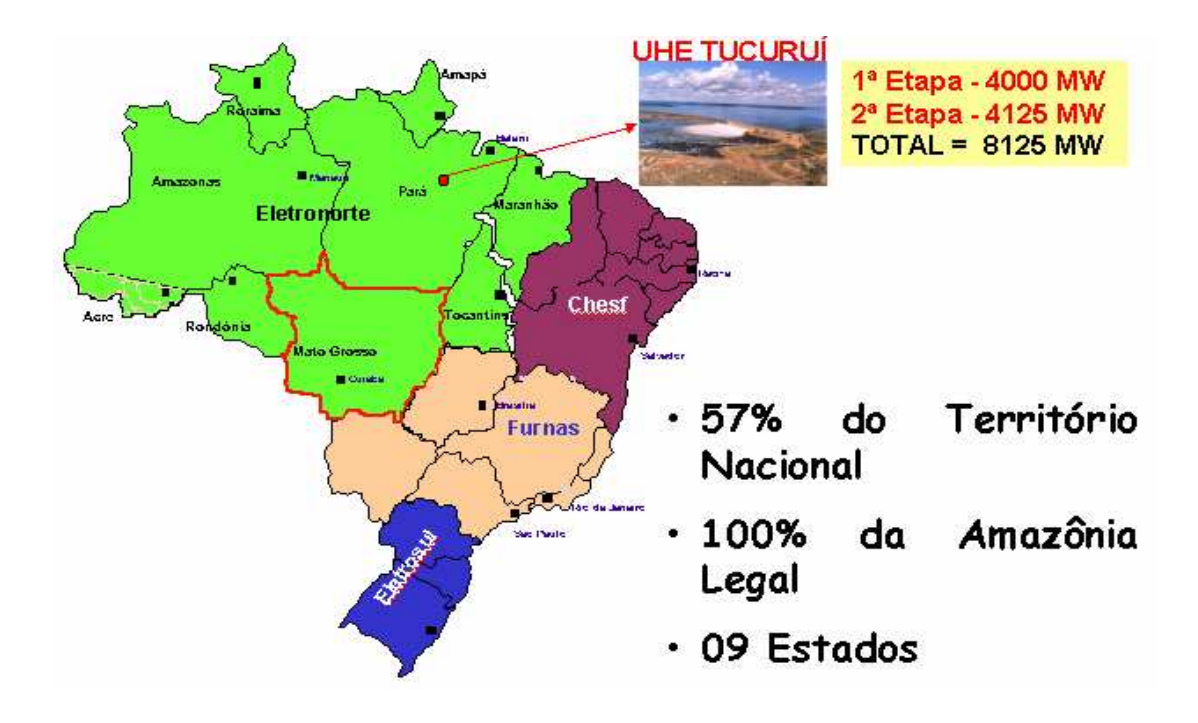

**Figura 4.1 - Localização Geográfica** 

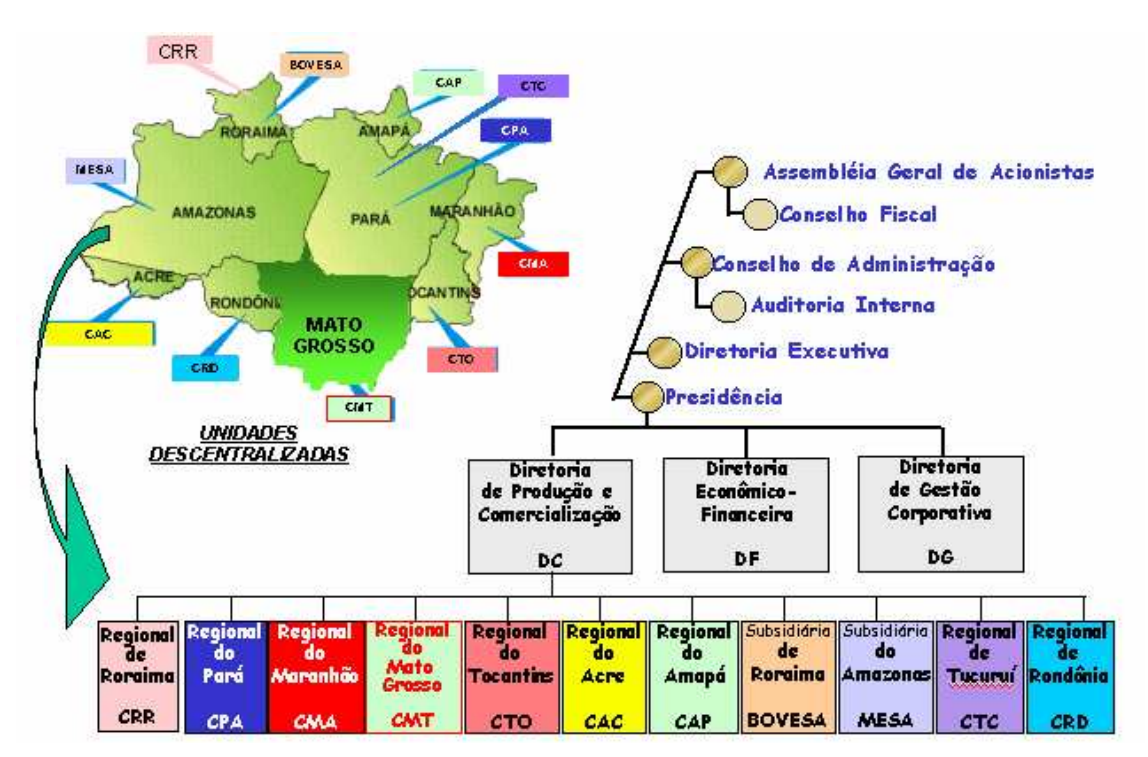

**Figura 4.2 - Estrutura Organizacional** 

O ONS foi criado em 1998 pelo governo Brasileiro através da ratificação da lei 9648 de 27 de maio, com as seguintes responsabilidades: planejamento e programação da operação e despacho centralizado da geração de energia, visando a otimização dos sistemas electro-enérgicos interligados, a supervisão e controle entre as interligação dos sistemas elétricos nacionais e interligações internacionais, a contratação e a administração de serviços de transmissão, procedimentos de acesso e serviços ancilares. Estas mudanças requereram que as entidades brasileiras fizessem mudanças nos seus procedimentos internos para assegurar um suprimento ininterrupto, de qualidade e econômico de eletricidade a todos os usuários, como também a coordenação das instalações com o Contrato de Prestação de Serviços de Transmissão (CPST) e os Contratos de Conexão (CCT).

A ELETRONORTE, atenta à necessidade de revisar seus processos internos, pela Direção de Produção e Comercialização de Energia, inicialmente decidiu criar o Departamento de Engenharia de Operação e Manutenção de Transmissão como também o Centro de Informação e Análise de Transmissão (COT), inaugurado em março de 1999 em Brasília, enfocando no modelo novo do setor elétrico. O COT é interconectado aos Centros de Operação de Sistemas Locais (COL) da área coberta por ELETRONORTE, como também com o Centro de Operação de Sistema Regional da Região Do norte (COSRN), o Centro de Operação de Sistema Regional da Região de Sudeste (COSR\_SE) e o Centro de Operação de Sistema Nacional (CNOS) todos da ONS. No COT se concentra toda a informação de supervisivo do Norte/Nordeste e do Norte/Sul, atualizando toda a informação relacionada à operação do sistema e instalações dos sistemas interligados utilizando várias ferramentas computacionais que permitem as decisões gerencias, baseadas em relatórios gerados, formulários e gráficos. Várias áreas da empresa também usam estas ferramentas.

Em 17/10/2000, o COT recebeu o Certificado NBR - ISO 9002, sendo que todo documento certificado é controlado através de software chamado DINAMISO, utlizado pelos Centros de Operação da ELETRONORTE.

A integração do Sistema de Gerenciamento de Intervenções (SGI) do ONS com o Sistema de Gerenciamento de Manutenções da ELETRONORTE que usa a plataforma SAP/R3 está em sua fase final de implementação.

O sistema Norte-Nordeste é interligado com a CHESF, a empresa federal que serve o Nordeste de Brasil. O sistema do Mato Grosso interliga sistemas que servem o Sudeste, o Sul, e as regiões Centro-oeste do país. O sistema Norte-Sul interliga FURNAS, a empresa federal que serve o Sudeste e o Sul do Brasil. Os outros quatro sistemas de ELETRONORTE são isolados. O sistema de transmissão interconectado tem características radiais com linhas de transmissão longas em 500 e 230 kV. A figura 4.3 mostra os sistemas elétricos da ELETRONORTE.

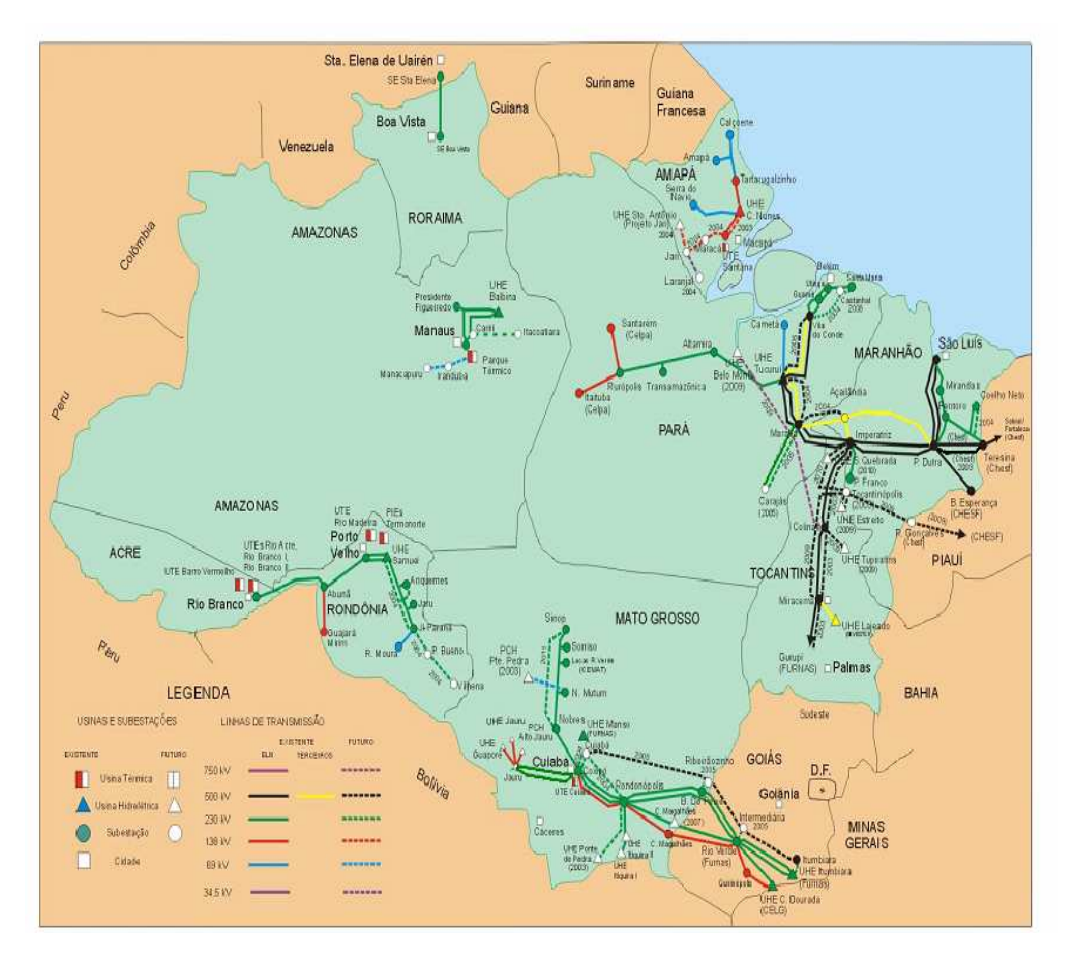

**Figura 4.3 - Sistemas Elétricos da ELETRONORTE** 

Este sistema tem três Centros de Operação de Sistema Locais principais localizados nos estados de Pará (COL-BEL), Maranhão (COL-SL) e Mato Grosso (COL-CB). Existem outros Centros de Operação de Sistema Regionais nos estados de Rondônia (COR-PV), Roraima (COR-RR), Amapá (COR-AP) e Tocantins (COR-TO). A figura 4.4 mostra a estrutura hierárquica adotada pelos centros de operação da ELETRONORTE.

O Anexo IV apresenta a estrutura do sistema de telecomunicação e de tecnologia da informação da ELETRONORTE que serve de base para este desenvolvimento.

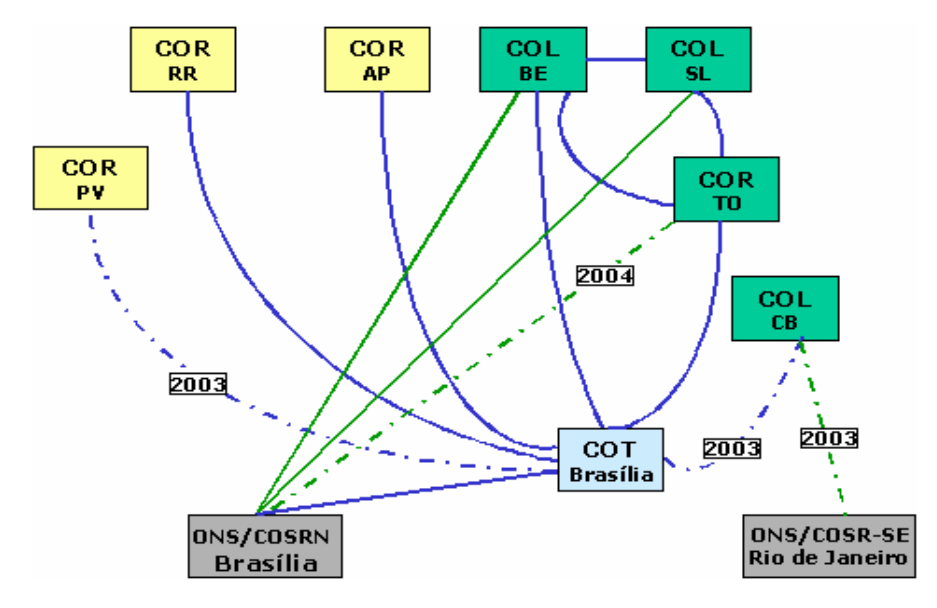

**Figura 4.4 - Relacionamento entre os Centros de Operação** 

## **Capítulo 5**

## **Estruturação da Operação Conjunta dos Sistemas SAP/R3, SAGE e INFO\_OPR**

No capítulo passado, pode-se verificar que o sistema elétrico da ELETRONORTE, além de ser de grande porte pela energia gerada e transmitida, fato que por si só já acarretaria problemas bastante complexos, tem três agravantes enormes: a grande extensão de sua área de atuação, a esparsidade dos centros de consumo de energia e a dificuldade de locomoção devido à região amazônica.

Desta forma, é fundamental para a empresa que ela possua um sistema de informação rápido e confiável, para que o processo de tomada de decisão seja feito com base na real situação do sistema. Pequenos desvios podem acarretar grandes perdas de tempo e recursos. Isto é facilmente verificado, por exemplo, pelas distâncias que as equipes de manutenção devem percorrer para atingir um determinado ponto de sistema, podendo levar inclusive mais de um dia. Fato único no sistema elétrico brasileiro.

A ELETRONORTE tem então investido em sistema de informação e gerenciamento de informações, como é o caso dos sistemas SAP/R3 e SAGE.

O sistema SAP/R3 [33] tem auxiliado a empresa na sua estrutura organizacional, possuindo módulos para tarefas administrativas, econômica-financeiras e corporativas. Existe também um módulo de tratamento do sistema de manutenção, sendo exatamente este o módulo de interesse deste trabalho.

O sistema SAGE, desenvolvido pelo CEPEL, tem a função de coordenar as ações de operação do sistema elétrico da ELETRONORTE. Eles estão instalados nos centros de operação da empresa, possuindo diversos módulos de auxílio ao operador, tais como: estimação de estado, fluxo ótimo de potência, previsão de carga, entre outros.

O sistema INFO\_OPR, desenvolvido integralmente na ELETRONORTE, nasceu da necessidade de se armazenar dados relativos ao estado operacional dos equipamentos (conforme nova orientação da ONS), demandas, energia e hidrologia. Além disto, o sistema foi estruturado para gerar relatórios e gráficos com padrões diários e mensais e tem como principal recurso a consolidação e cálculo dos indicadores de desempenhos dos sistemas elétricos da empresa.

Este três sistemas funcionavam de maneira completamente autônoma, sem haver uma interação entre eles. Assim, a quando a operação tomava uma decisão ela não tinha todos os dados do sistema de manutenção e possuía somente parcialmente os dados e índices fornecidos pelo INFO\_OPR, pois a despeito de em todas as regionais existir acesso ao sistema, eles muitas vezes não estavam dentro das salas de operação.

Assim, como mencionado no capítulo 1, a idéia fundamental deste projeto é prover uma metodologia capaz de reunir os três sistemas acima citados. Isto será feito através da expansão do programa INFO\_OPR, que deixa de ter somente a missão de historiador e gerador de índices para ter também a função de integrador dos sistemas.

Este capítulo apresenta os principais aspectos de cada um dos três sistemas que serão integrados.

## **5.1 Módulo PM do Sistema SAP / R3**

No passado as manutenções preventivas eram executadas segundo critérios baseados no tempo e independentemente de qualquer indicativo de anormalidade as unidades geradoras eram desligadas, e uma série de inspeções era realizada em intervalos regulares, onde:

- Os responsáveis pela operação da unidade geradora além de cumprir as metas operativas limitavam-se a registrar e acompanhar informações da unidade geradora, e quando alguma não conformidade ocorria, simplesmente acionavam as equipes de manutenção.
- As equipes de manutenção realizavam as inspeções baseadas no tempo, e quando acionados pela equipe de operação devido à ocorrência de alguma não conformidade simplesmente, executavam a manutenção corretiva.

Estes procedimentos provocavam longos tempos de indisponibilidade da unidade geradora devido às manutenções preventivas, e reincidência de não conformidades, ou seja, repetição de manutenções corretivas, o que é completamente indesejável, embora o plano de inspeções preventivas baseadas no tempo estivesse sendo rigorosamente cumprido.

Atualmente, é feito um rigoroso controle das indisponibilidades das unidades geradoras, e para tal da empresa adotou o sistema de Qualidade Total denominado Sistema TPM (Manutenção Produtiva Total), o qual define as intervenções como:

- Planejadas são todas as manutenções preventivas, tanto baseadas no tempo (TBM) como na condição (CBM), e manutenções corretivas para melhorias que são programáveis.
- Não planejadas são todas as manutenções corretivas de urgência e emergência oriundas de defeitos de alta gravidade ou falhas.

Assim, os centros de trabalho são formados por técnicos que realizam serviços de operação e manutenção. Para atender o TPM foram criados centros de trabalho de manutenção autônoma e planejada.

Os centros de trabalho de manutenção autônoma cuidam das inspeções visuais e auditivas em intervalos regulares de tempo, com o objetivo de detectar não conformidades eminentes. Futuros defeitos até então só identificados através de sinalizações e alarmes, agora são identificados em seu nascedouro como defeito ínfimo. Os técnicos das equipes de operação são os responsáveis pela manutenção autônoma.

Os centros de trabalho de manutenção planejada cuidam das inspeções preventivas e corretivas, com o objetivo de detectar as não conformidades invisíveis e imperceptíveis à manutenção autônoma e eliminar todas as não conformidades detectadas.

O módulo PM do sistema SAP/R3 na ELETRONORTE foi estruturado e parametrizado para adequá-lo aos processos constantes na metodologia TPM.

Este módulo possui um centro de planejamento, onde as atividades de manutenção são planejadas, tendo como principais atribuições:

- Elaborar o Plano de Manutenção Anual;
- Programar as Intervenções Corretivas;
- Administração de Mão de Obra;
- Administração de Orçamentos;
- Administração de Estoques; e
- Administração da Produção.

Todos estes itens fazem parte da base de dados do sistema SAP/R3 e serviram para a integração dos sistemas.

Uma outra parte interessante no módulo PM é a árvore de falhas de equipamentos. Esta árvore de falhas serve para a correta identificação dos sistemas e componentes críticos no sistema. É construída uma árvore de falhas típica, onde o equipamento é dividido em sistemas, e cada sistema é dividido em componentes.

O principal objetivo da árvore de falha é a contabilização das falhas ocorridas em cada componente de um equipamento. Assim, as ações da manutenção serão mais efetivas no bloqueio da causa fundamental da falha.

A figura 5.1 mostra a árvore de falha/dag/defeito típica de uma unidade geradora, onde se pode ver todos os sistemas nos quais a unidade foi dividida e os componentes do sistema gerador.

| Saltar<br>Processar                          | Suplementos Ambiente<br>Sistema<br>Ajuda                                          |
|----------------------------------------------|-----------------------------------------------------------------------------------|
|                                              | <b>4 H B A Q</b><br>- 195<br>  89 ባን<br>圁                                         |
| $\overline{\mathbb{F}}$ Exibição de catálogo |                                                                                   |
| േ                                            | Arvore Falha Arvore Falha/DAG/Defeito                                             |
| 由<br><b>UGH</b>                              | Unidade Geradora Hidráulica                                                       |
| œ                                            | UGH-CMCC UGH-Comando Controle                                                     |
| Œ.                                           | UGH-COMP UGH-Comporta da Tomada D'áqua                                            |
| Œ.                                           | UGH-CRED UGH-Central Resfriamento Edificações                                     |
| Œ.<br>Œ.                                     | UGH-DISJ UGH-Disjuntor<br>UGH-ETES UGH-Estação Tratamento Esgoto                  |
|                                              | 田 UGH-EXCT UGH-Sistema de Excitação                                               |
|                                              | 田 UGH-FRLE UGH-Sistema de Frenagem e Levantamento                                 |
|                                              | ⊡ UGH-GERA UGH-Gerador                                                            |
| $\overline{1}$                               | Estator                                                                           |
| $\overline{2}$                               | Rotor                                                                             |
| 3                                            | Anel coletor e Escovas                                                            |
| $\overline{4}$                               | Mancal                                                                            |
| -5                                           | Aranha do Rotor                                                                   |
| $E_{6}$<br>$\overline{7}$                    | Eixo do Gerador<br>Sistema de Resfriamento                                        |
| 8                                            | Sistema de Aquecimento                                                            |
|                                              |                                                                                   |
| Œ.                                           | 田 UGH-MNMJ UGH-Medidor Nivel Montante/Jusante                                     |
| 田                                            | UGH-PROL UGH-Ponte Rolante<br>UGH-RVEL UGH-Requlador de Velocidade                |
| Œ.                                           | UGH-SAUX UGH-Serviço Auxiliar                                                     |
| 田                                            | UGH-SC02 UGH-Sistema de C02                                                       |
| 田                                            | UGH-SEBL UGH-Subestação Blindada 500KV                                            |
| Œ.<br>Œ.                                     | UGH-SMED UGH-Sistema Medicão                                                      |
| Œ.                                           | UGH-SPRO UGH-Sistema Sistema Proteção<br>UGH-SVEX UGH-Sistema Ventilação Exaustão |
| Œ.                                           | UGH-TRAF UGH-Transformador Elevador                                               |
| Œ.                                           | UGH-TURB UGH-Turbina                                                              |
|                                              |                                                                                   |
|                                              | ◂                                                                                 |
|                                              |                                                                                   |
|                                              |                                                                                   |

**Figura 5.1 - Árvore de falha/dag/defeito típica de uma unidade geradora** 

A figura 5.2 nos mostra de forma gráfica a árvore de falhas das unidades geradoras de 350 MW da UHE Tucuruí onde se pode observar quantas vezes cada componente falhou no decorrer deste ano de 2002.

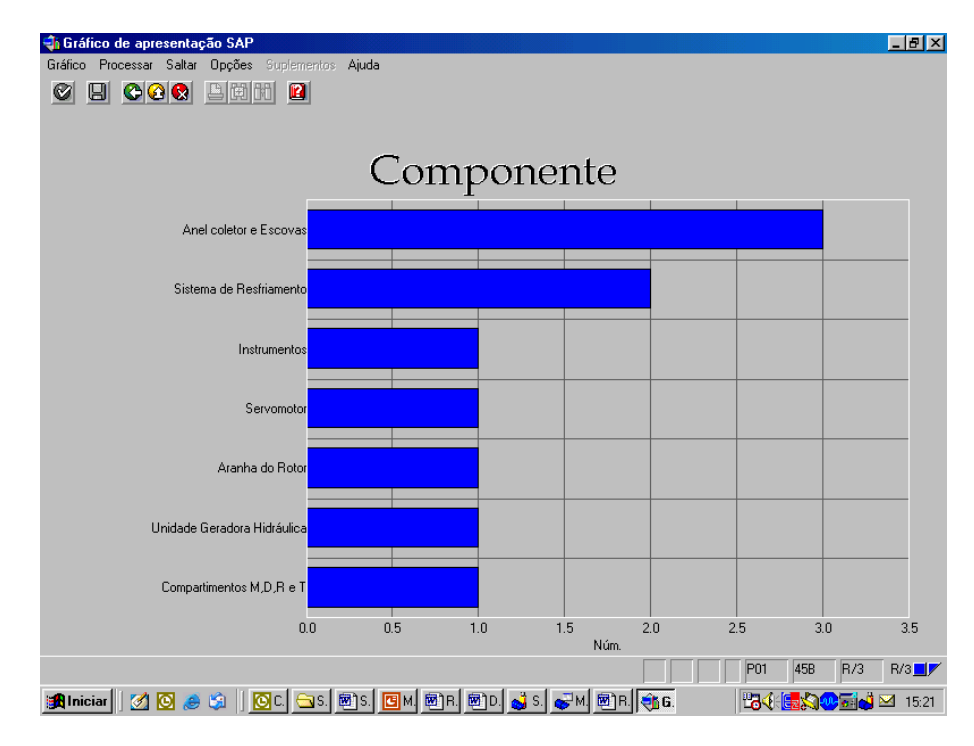

**Figura 5.2 - Árvore de falhas das unidades geradoras de 350 MW da UHE Tucuruí** 

Após a execução de cada serviço de manutenção todos os recursos (homens hora, material, viagens e serviço de terceiros) utilizados são apropriados na ordem de serviço, o que fornece os custos de manutenção. A figura 5.3 mostra um exemplo de relatório de custos.

| Análise de custos Processar Saltar Visão Suplementos Opções Sistema Ajuda                               |                                                                                                    |                                                                                                    |                                                                                                    | 口回                                                                                            |                      |
|----------------------------------------------------------------------------------------------------|----------------------------------------------------------------------------------------------------|----------------------------------------------------------------------------------------------------|----------------------------------------------------------------------------------------------------|-----------------------------------------------------------------------------------------------|----------------------|
| Ø<br>图                                                                                                  | 4 B   C G C I B H H H D O O 2 I R 2 I O B                                                                  |                                                                                                    |                                                                                                    |                                                                                               |                      |
| Análise de custos: lista básica                                                                         |                                                                                                    |                                                                                                    |                                                                                                    |                                                                                               |                      |
| Q Q D T In 品 品 Mudar de lista expandida 品 ⊠ 며 凸 日 Top N   G ロ (   )                                     |                                                                                                    |                                                                                                    |                                                                                                    |                                                                                               |                      |
|                                                                                                    |                                                                                                    |                                                                                                    |                                                                                                    |                                                                                               | $\frac{1}{\sqrt{2}}$ |
| Número Tipo de ordem: 3                                                                                 |                                                                                                    |                                                                                                    |                                                                                                    |                                                                                               |                      |
| Tipo de ordem                                                                                           | Custos tot.plan                                                                                            | Cust.tot.reais                                                                                             | Custos sal.int.                                                                                            | Custos mat.int.                                                                               |                      |
| Total<br>PM01 Manutenção Preventiva<br>PM02 Manutenção Corretiva<br>PM04 SD-Solicitação de Desligamento | 545.363,74<br><b>BRL</b><br>217.921,90<br><b>BRL</b><br>323.304,53<br><b>BRL</b><br>4.137,31<br><b>BRL</b> | 504.181,22<br><b>BRL</b><br>164.200,59<br><b>BRL</b><br>335.312,16<br><b>BRL</b><br>4.668,47<br><b>BRL</b> | 363.705.30<br><b>BRL</b><br><b>BRL</b><br>129.319,11<br>229.717,72<br><b>BRL</b><br>4.668.47<br><b>BRL</b> | 140.475,92<br><b>BRL</b><br>34.881.48<br><b>BRL</b><br>105.594,44<br><b>BRL</b><br>$0,00$ BRL |                      |
|                                                                                                    |                                                                                                    |                                                                                                    |                                                                                                    |                                                                                               |                      |
|                                                                                                    |                                                                                                    |                                                                                                    |                                                                                                    |                                                                                               |                      |
|                                                                                                    |                                                                                                    |                                                                                                    |                                                                                                    |                                                                                               |                      |
|                                                                                                    |                                                                                                    |                                                                                                    |                                                                                                    |                                                                                               |                      |
|                                                                                                    |                                                                                                    |                                                                                                    |                                                                                                    |                                                                                               |                      |
|                                                                                                    |                                                                                                    |                                                                                                    |                                                                                                    |                                                                                               |                      |
|                                                                                                    |                                                                                                    |                                                                                                    |                                                                                                    |                                                                                               |                      |
|                                                                                                    |                                                                                                    |                                                                                                    |                                                                                                    |                                                                                               |                      |
|                                                                                                    |                                                                                                    |                                                                                                    |                                                                                                    |                                                                                               |                      |
|                                                                                                    |                                                                                                    |                                                                                                    |                                                                                                    |                                                                                               |                      |
|                                                                                                    |                                                                                                    |                                                                                                    |                                                                                                    |                                                                                               | $\frac{1}{\sqrt{2}}$ |
|                                                                                                    |                                                                                                    |                                                                                                    |                                                                                                    | MCI8 F sinsrv07 INS                                                                           |                      |

**Figura 5.3 - Relatório de custos** 

De uma forma simples, o sistema SAP/R3 pode ser visto como uma grande base de dados e um grande conjunto de telas, as quais possibilitam a entrada de dados na base e a consulta de dados da base. É exatamente pela base de dados do módulo PM que ocorrerá a integração do sistema SAP/R3 ao sistema INFO\_OPR.

## **5.2 Sistema Aberto de Gerenciamento de Energia - SAGE**

O sistema SAGE ® (Sistema Aberto de Gerenciamento de Energia desenvolvido pelo Centro de Pesquisa de Energia Elétrica – CEPEL) [34], o qual está subdividido nas seguintes partes:

- SAGE/SCADA Supervisão e controle de redes elétricas
- SAGE/EMS Análise de Redes em tempo real e de estudos.
- SAGE/GBH Gerenciamento da base de dados históricos.
- SAGE/SIA Subsistema de Inteligência Artificial.
- SAGE/ACG Controle Automático de Geração.
- SAGE/SIM Subsistema de Treinamento e Simulação.

Os módulos do sistema SAGE estão em diferentes graus de desenvolvimento. Por exemplo, o SAGE/SCADA e o SAGE/EMS já estão consolidados, porém o sistema SAGE/SAI ainda está em fase de desenvolvimento.

O módulo SAGE/SCADA ("Supervisory Control And Data Acquisition") é o responsável pelo processo de aquisição e processamento inicial dos dados. As grandezas digitais (por exemplo, posição de chaves e taps de transformadores), grandezas analógicas (por exemplo, fluxos de potência em linhas e tensões em barramentos) e medidas totalizadas são lidas dentro de períodos pré-fixados. Uma de suas funções internas é um seqüenciador de eventos. Ele também possui um módulo de validação das medidas através de fórmulas aritméticas ou booleanas com a finalidade de encontrar medidas fora do padrão de normalidade.

O módulo SAGE/EMS ("Energy Management System") contém um conjunto de programas computacionais que tem por objetivo permitir ao operador conhecer a condição operativa corrente do sistema, visualizar algumas situações indesejáveis e estabelecer estratégias de controle buscando melhor ponto de operação. Para tal, o operador tem a sua disposição os seguintes programas: Configurador da Rede, Estimador de Estado, Análise de Contingências, Controle de Emergências, Análise de Estabilidade de Tensão, Aplicações de modo de estudo, Fluxo de Potência Convencional, Análise de Contingências, Análise de Sensibilidade, Equivalente de Redes e Fluxo de Potência Ótimo. Cada estudo fornece um conjunto de valores aos despachantes para que eles possam tirar suas conclusões.

O módulo SAGE/GBH (Gerenciamento da Base de Dados Histórico) organiza a base de dados, principalmente na busca de informações, controla o registro dos pontos monitorados do sistema. Este módulo possui algumas ferramentas gráficas e estatísticas. Este módulo embora rico em informações é raramente acessado pelos operadores, pois o tamanho da base (tanto em número de pontos registrado, quanto em seu volume) é bastante grande. Eles a utilizam somente para pesquisas bem específicas.

O sistema SAGE foi concebido com adesão integral ao conceito de sistemas abertos. Foram exploradas todas as propriedades dos sistemas abertos, entre elas:

- Portabilidade: o SAGE opera em diferentes plataformas de hardware e software: SUN/Solaris®, PC/Unixware®, Linux, DEC/Alpha® Unix e outros. Assim, o sistema não fica dependente de fornecedores específicos.
- Interconectividade: o SAGE pode ser instalado e operado em plataformas de hardware heterogêneas, com equipamentos de diferentes portes e fabricantes. Isto viabiliza a operação em paralelo com sistemas já existentes e a adição de novos equipamentos a um sistema já operacional.
- Expansibilidade: o SAGE pode crescer gradualmente, acompanhando a empresa. Não é preciso antecipar investimentos que poderiam gerar capacidade ociosa.
- Modularidade: o SAGE foi concebido para tornar simples a inclusão, eliminação e alteração de módulos ou mesmo de novos Centros de Controle, com impacto mínimo sobre o sistema existente. Isto garante vida útil longa ao sistema, permitindo crescimento e atualização.
- Escalabilidade: o SAGE é usado em todos os níveis de supervisão e controle, desde sistemas locais, centros regionais, centros de operação do sistema e até centros nacionais. Assim, garante-se uma evolução mais harmônica do sistema e simplificase o processo de atualização do pessoal das empresas usuárias.

Para garantir a operação de um sistema elétrico, é necessário não somente um bom sistema de supervisão, mas também um sistema rápido que permita os gerentes e engenheiros transmitirem estas informações não somente aos altos escalões da empresa como também para entidades externas como o Operador Nacional de Sistema (ONS) e a Agência Nacional de Energia Elétrica (ANEEL).

 A ELETRONORTE, em seu Centro de Operação de Transmissão – COT, tem integrado seu sistema SAGE com a rede corporativa através de um sistema Web,

colocando, através na Intranet, importantes informações, como potência reativa do sistema interligado, geração da ELETRONORTE e informações de outras companhias de transmissão, a disposição de diversos escalões da empresa.

 O sistema possibilita o usuário buscar um registro virtual de todo ponto monitorado pelo sistema utilizando um sistema baseado na arquitetura cliente-servidor. A integração com a rede corporativa é feita através de consultas SQL, usando conexões ODBC, e a mostra dos dados é feita através de gráficos e de tabelas de eventos digitais tais como a ação de proteções. Com isto, os engenheiros responsáveis pela análise dos eventos têm acesso rápido a informação de qualquer parte da empresa.

O armazenamento de dados históricos do sistema elétrico é feito através de um banco de dados ORACLE instalado numa plataforma Linux. O software foi desenvolvido utilizando a linguagem PHP e disponibilizado através de servidor Apache, também instalado numa plataforma Linux. Os clientes podem acessar a informação através do Windows ou web-browsers baseados em Linux.

O armazenamento de informação no banco de dados é feito por um processo incorporado ao próprio sistema de supervisão, garantindo assim a confiabilidade de dados. A freqüência dos dados é configurada para cada variável do sistema, e também para os eventos que é feita através da exceção, i.e., o evento é notificado ao processo que o envia ao banco de dados.

Embora a taxa de atualização dos de dados seja muito rápida, às vezes é necessário acompanhar uma manobra em tempo real por apresentar riscos para a operação do sistema elétrico. Nestas situações, é necessário ter informação do próprio sistema de supervisão analisando e tomando decisões que não comprometerão a operação do sistema elétrico. Para estas situações, foram instalados terminais emuladores nos computadores dos engenheiros, gerentes e diretores da companhia, diretamente conectados ao sistema de supervisão pela rede corporativa. Deste modo, todos os interessados podem visualizar o sistema em tempo-real no seu local de trabalho e pode assistir as manobras que estão sendo executadas.

Esta solução também ajuda os técnicos e engenheiros que precisam seguir testes de integração em instalações remotas e o início de operação de instalações novas sem a necessidade de viajar para estas localizações.

Para tornar esta solução possível, foi preciso um sistema de telecomunicações confiável. Assim, um sistema de gerenciamento do sistema de supervisão e do de comunicação foi desenvolvido para garantir a disponibilidade de dados e os canais de comunicação na área inteira coberta pela companhia. Usando infra-estrutura de telecomunicações própria e alugada para garantir a disponibilidade necessária, o sistema de gerenciamento do sistema de supervisão e do de comunicação monitora todo o equipamento envolvido no processo de supervisão e enviando alerta de eventos no sistema, como perda de um link ou router, ou a perda de operação de um terminal de computador. As figuras 5.4 e 5.5 apresentam uma visão da administração do sistema de gerenciamento do sistema de supervisão e do de comunicação, com referência ao Sistema Pará.

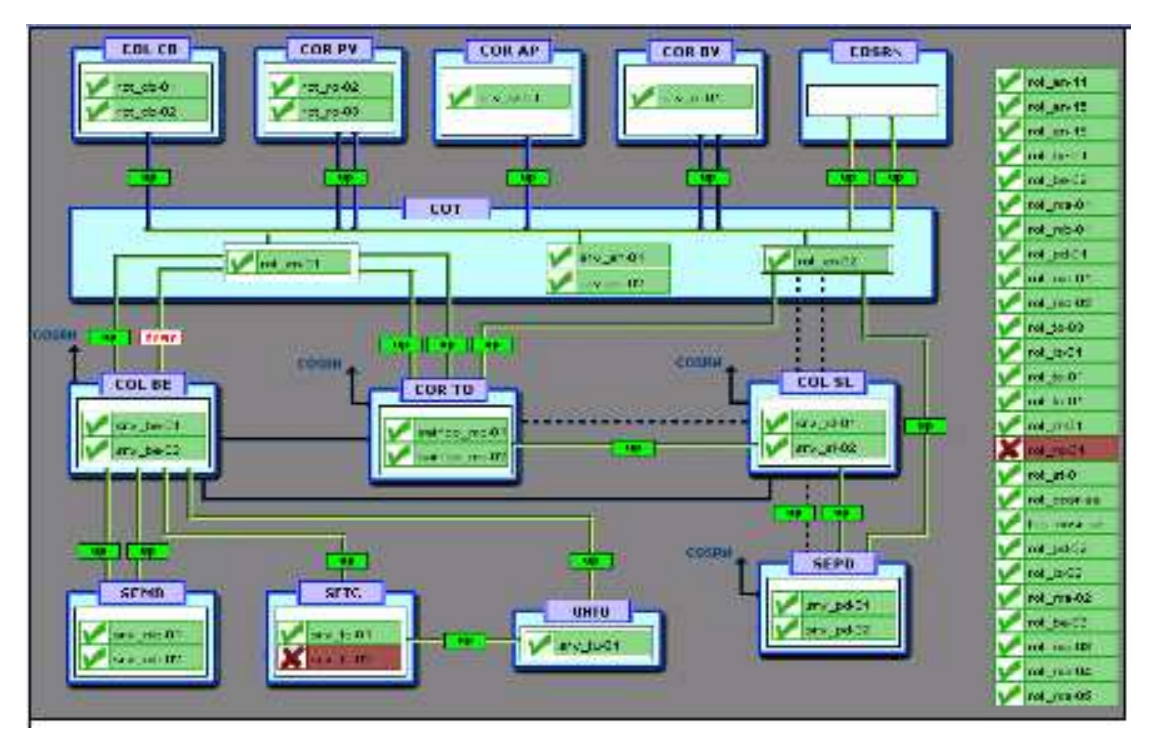

**Figura 5.4 - Rede de supervisão da ELETRONORTE** 

De uma forma simples, o sistema SAGE pode ser visto como um complexo sistema de coleta de dados, que são através de um conjunto de programas computacionais validados e então armazenados. Estes programas computacionais também geram dados que são da mesma forma armazenados. O módulo SAGE/GBH cuida deste gerenciamento. É exatamente pela base de dados deste módulo que ocorrerá a integração do sistema SAGE ao sistema INFO\_OPR.

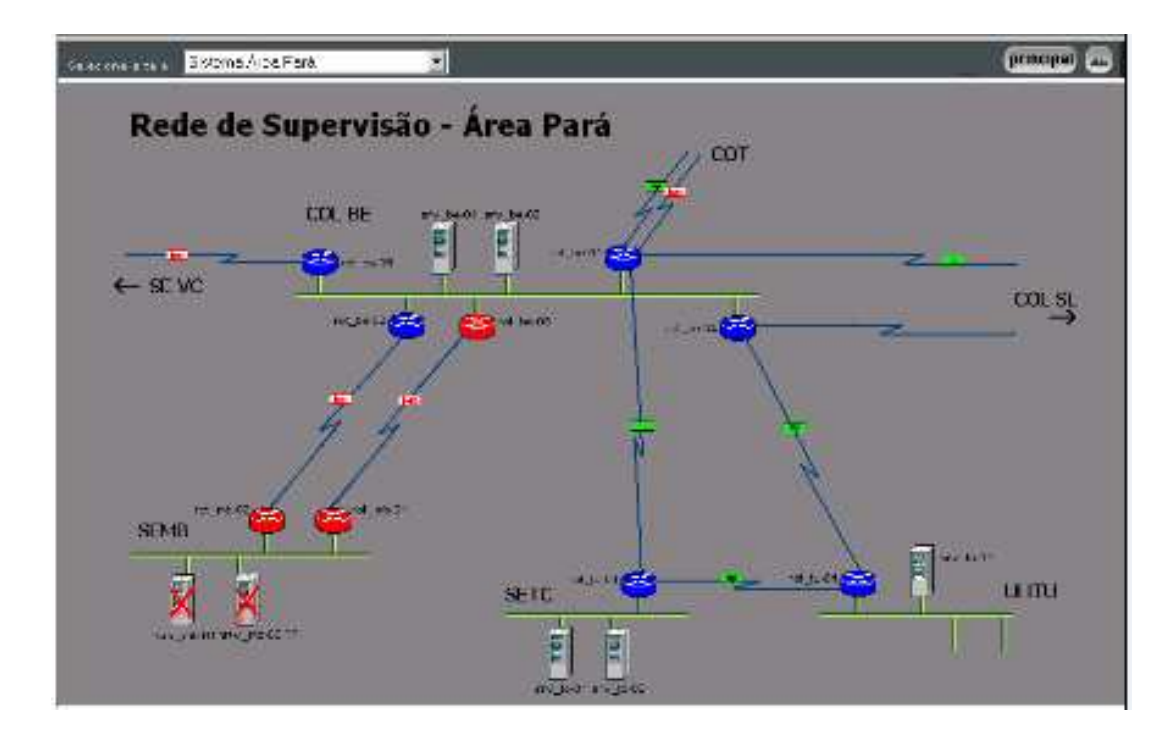

**Figura 5.5 - Rede de Supervisão - Área Pará** 

# **5.3 Sistema de Gerenciamento de Informações – Informativo Operacional (INFO\_OPR)**

A ELETRONORTE, através da Diretoria de Produção e Comercialização, Superintendência de Engenharia de Operação e Manutenção da Transmissão desenvolveu e implantou com recursos próprios o Sistema de Gerenciamento de Informações, denominado Informativo Operacional (INFO\_OPR).

Este sistema está em operação desde 1998 em todos os Centros de Operação das Regionais e Subsidiárias da ELETRONORTE: Acre, Amapá, Manaus Energia, Maranhão, Mato Grosso, Roraima Transmissão, Boa Vista Energia, Rondônia, Usina de Tucuruí, Pará, Tocantins e Brasília, além de atender demandas da ANEEL, ONS, e ELETROBRAS.

A necessidade de acompanhamento da disponibilidade e da operação dos sistemas de forma mais eficiente levou ao desenvolvimento do Informativo Operacional (INFO\_OPR), mais ágil e em ambiente Windows, de forma a facilitar a coleta e distribuição de dados operacionais através da rede corporativa da empresa. Este programa foi totalmente desenvolvido no próprio COT e está em funcionamento há quatro anos,

proporcionando uma redução de tempo considerável na transferência de informações entre servidores, uma vez que anteriormente estas informações chegavam através de arquivos em planilhas diversas e via fax, ocasionando re-digitação de entrada de dados e perda de informação.

A seguir são apresentadas algumas características do programa:

- Permite a seleção de sistemas elétricos diferenciados.
- Armazena dados de interrupção e desligamentos de equipamentos classificados pelo estado operacional:
- Armazena dados de geração, suprimento, recebimento, fornecimento e consumo interno do sistema:
- Disponibiliza cadastro de equipamentos e relacionamento entre instalações e equipamentos principais e secundários.
- Disponibiliza diagramas unifilares dos sistemas elétricos, com recursos de "zoom" e impressão;
- Fornece gráficos padrões e personalizados diários, mensais e anuais;
- Permite a transferência de informações pelo correio eletrônico;
- Permite plena exportação de todos os dados para planilhas excel, definidas pelo usuário, que poderá utilizá-las para gráficos e usos específicos;
- Relatório Diário de Situação operacional de Máquinas Geradoras.
- Banco de Dados Hidrológicos.
- Gráficos e Relatórios de Vazões, Níveis e Volumes Úteis.
- Relatório de Observações Diárias dos turnos de operação.
- Gráficos de destaque de equipamentos que impactaram nos principais desligamentos.
- Tabelas de pagamento base de equipamentos e classes de operação de acordo com especificações da ONS.

As figuras 5.6 a 5.8 apresentam algumas telas do programa INFO\_OPR, que mostram a tela de principal para seleção dos sistemas, uma janela com um diagrama unifilar e a janela que contém a tabela de classificação de estado operacional, respectivamente.

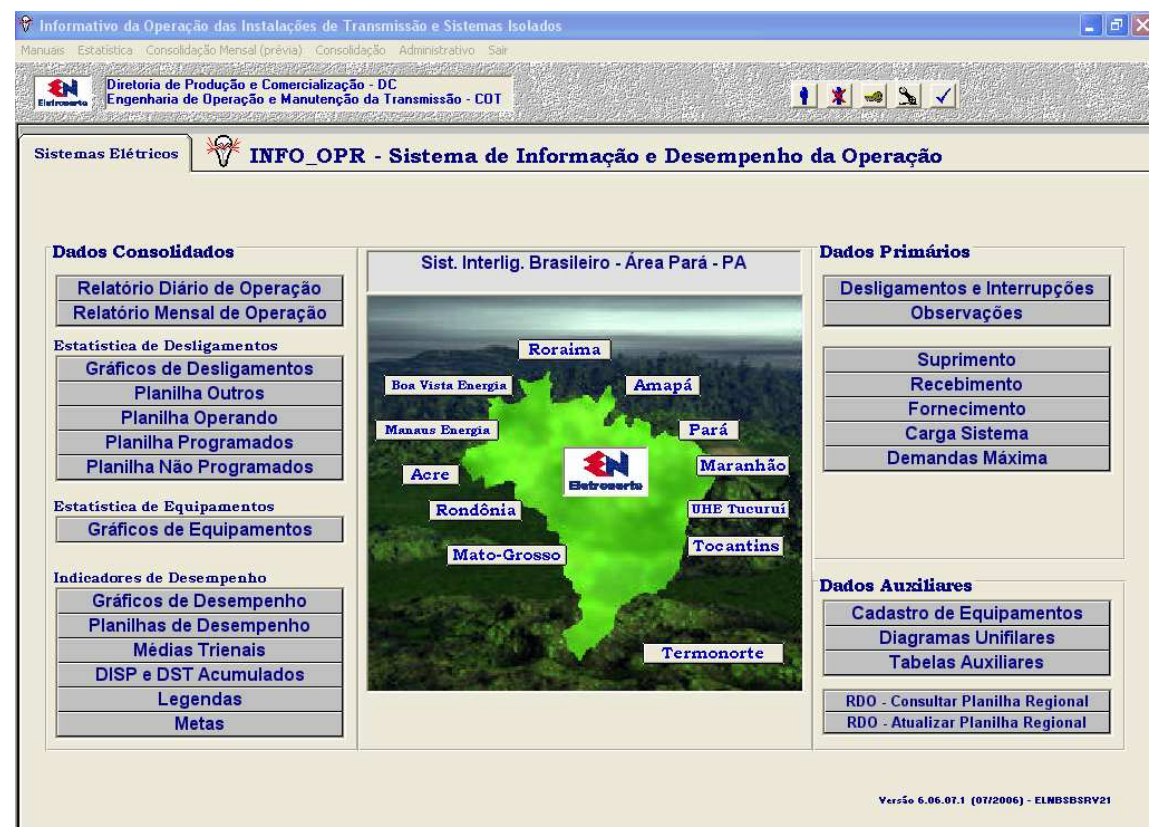

**Figura 5.6 – Tela Principal do INFO\_OPR** 

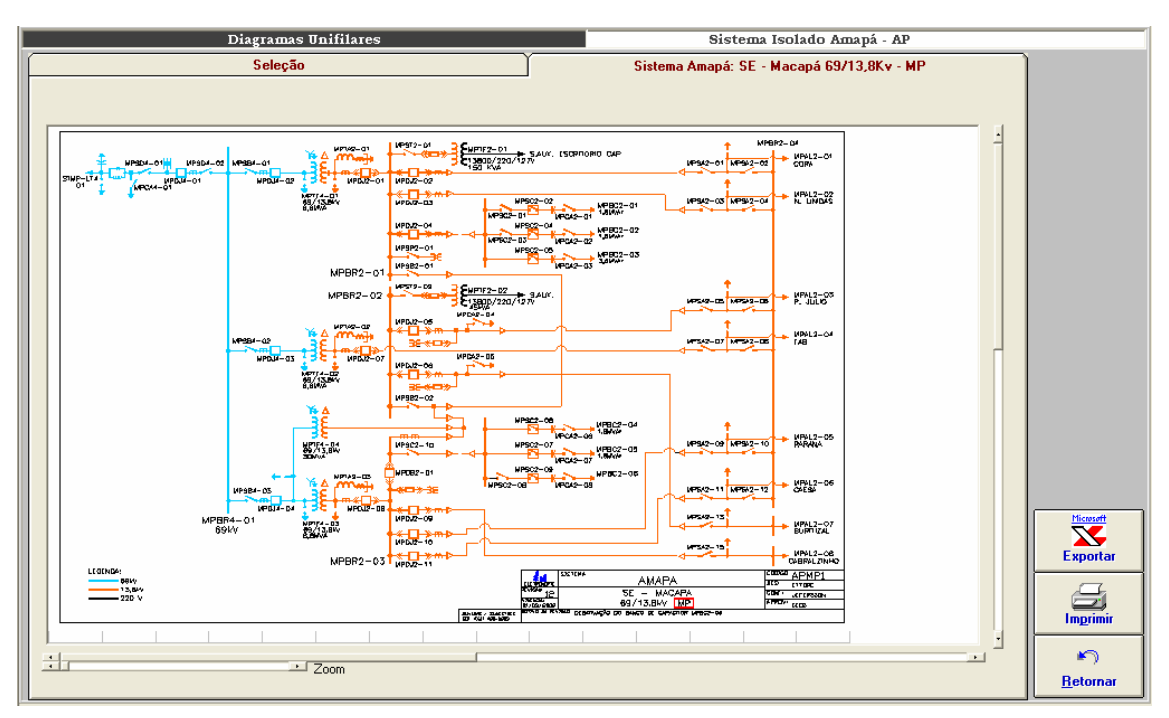

**Figura 5.7 - Diagramas Unifilares** 

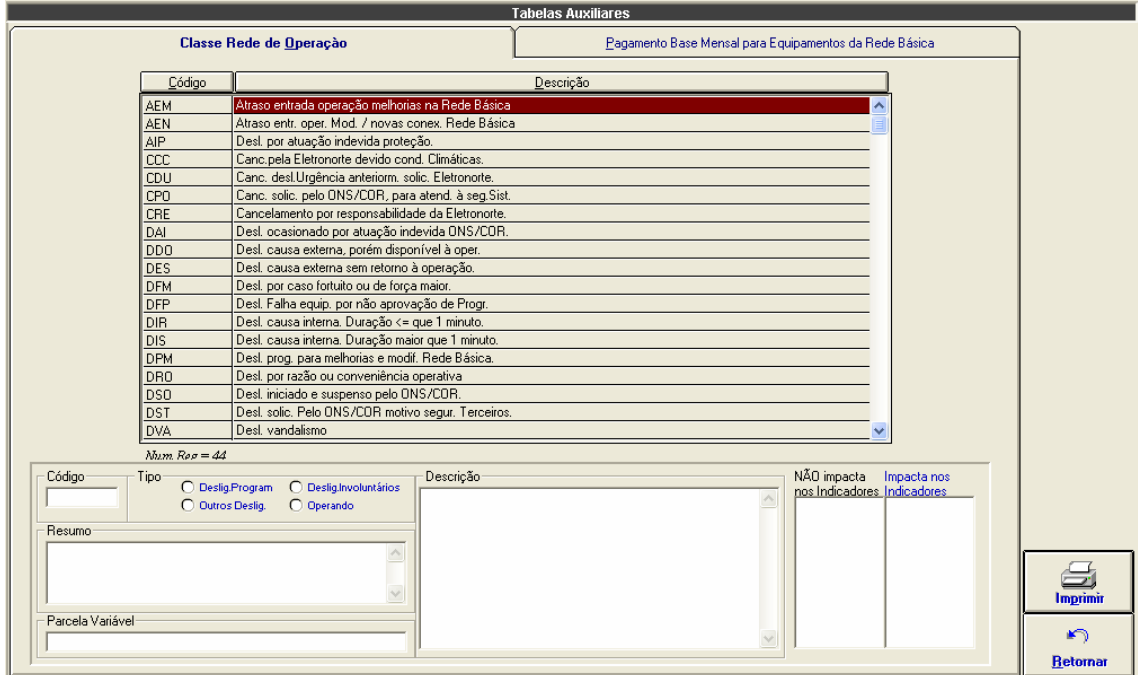

**Figura 5.8 - Tabela de Classificação de Estado Operacional**
## **Capítulo 6**

# **Modelo de Operação Conjunta dos Sistemas SAP/R3, SAGE e INFO\_OPR**

Este capítulo apresenta o modelo de solução de integração entre os sistemas SAP/R3, SAGE e INFO\_OPR. Estes três sistemas foram integrados através de uma expansão do sistema INFO\_OPR que permitiu acesso, manipulação e utilização das bases de dados dos outros dois sistemas.

O capítulo inicia com a definição das interfaces entre os sistemas, mostrando a integração do INFO\_OPR com o Módulo PM do SAP/R3 e o SAGE e segue para a caracterização dos bancos de dados atualizados por esta integração.

Na seqüência introduz o sistema extrator de ocorrências, principal contribuição deste trabalho, e finaliza com a explanação sobre a estrutura de consolidação elaborada para medir os resultados deste trabalho.

### **6.1 Interface entre INFO\_OPR, Módulo PM do SAP/R3 e SAGE**

Para se criar uma interface entre os três programas é importante estabelecer um conjunto de ações e eventos. No caso do Módulo PM do SAP/R3, deve-se criar um arquivo LOG dos seguintes dados:

- Plano de Manutenção (Para Consulta e emissão de Relatórios pelo INFO\_OPR)
- Ordens Emitidas (Para Consulta, emissão de Relatórios e Programação de Intervenção pelo INFO\_OPR).

A tabela 6.1 mostra a marcação desses eventos.

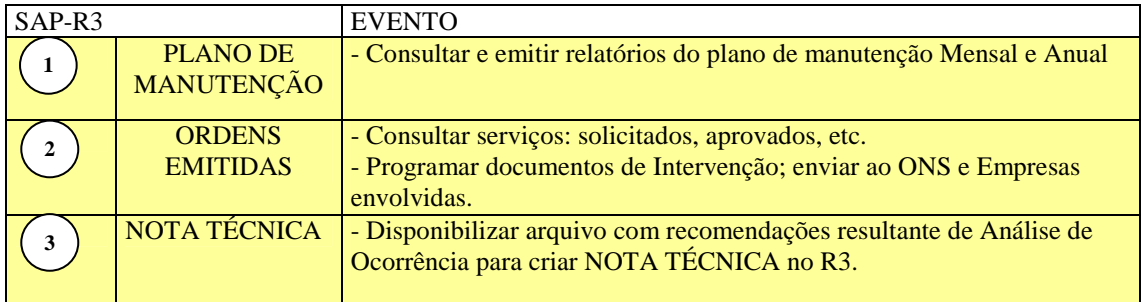

### **Tabela 6.1 – Eventos do Módulo PM do Programa SAP/R3**

No caso do SAGE, deve-se criar um arquivo LOG dos seguintes dados:

- Intervenção; Equipamento, Horários, Potência, Proteção e Sinalizações.
- Grandezas; Tensão, Corrente, Potência e Freqüência.

A tabela 6.2 mostra a marcação desses eventos.

| <b>SAGE</b> |                                                              | <b>EVENTO</b>                                                                                                    |
|-------------|--------------------------------------------------------------|----------------------------------------------------------------------------------------------------|
| 4           | <b>DADOS DE</b><br><b>INTERVENÇÕES</b>                       | - DESLIGAMENTOS INVOLUNTÁRIOS<br>Gerar (automaticamente) RDI com as informações de:<br>equipamento, horários, proteção e sinalizações.<br>- DESLIGAMENTOS VOLUNTÁRIOS<br>Gerar (automaticamente) RDI com as informações do SAGE<br>mais as informações do SAP-R3 |
|             | <b>DADOS DE</b><br>TENSÃO,<br><b>CORRENTE</b> e<br>POTÊNCIA. | - Realizar Análise de Ocorrência                                                                                                    |

**Tabela 6.2 – Eventos do Programa SAGE** 

O INFO\_OPR fará a varredura dos arquivos LOG em períodos pré-definidos e

os armazenará os dados nos respectivos bancos. A tabela 6.3 mostra a marcação desses eventos.

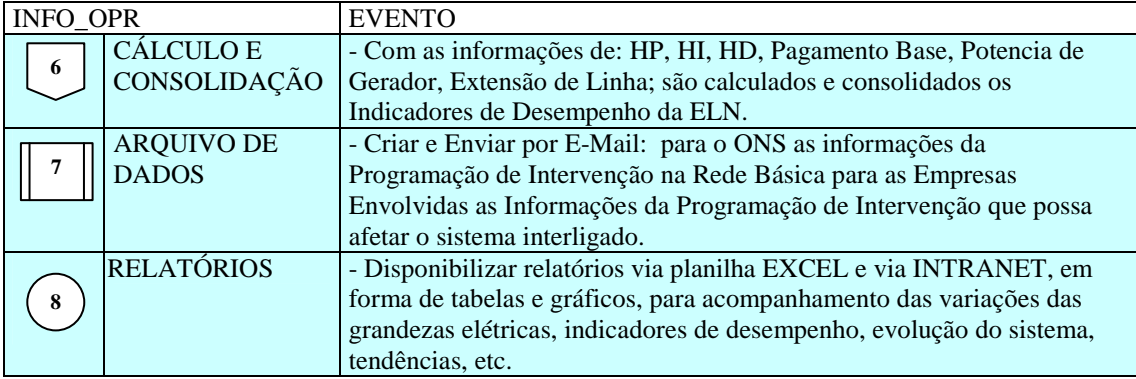

### **Tabela 6.3 – Eventos do Programa INFO\_OPR**

O fluxo de todas as ações, eventos e dados pode ser verificado na figura 6.1, onde os três sistemas aparecem de forma interligada.

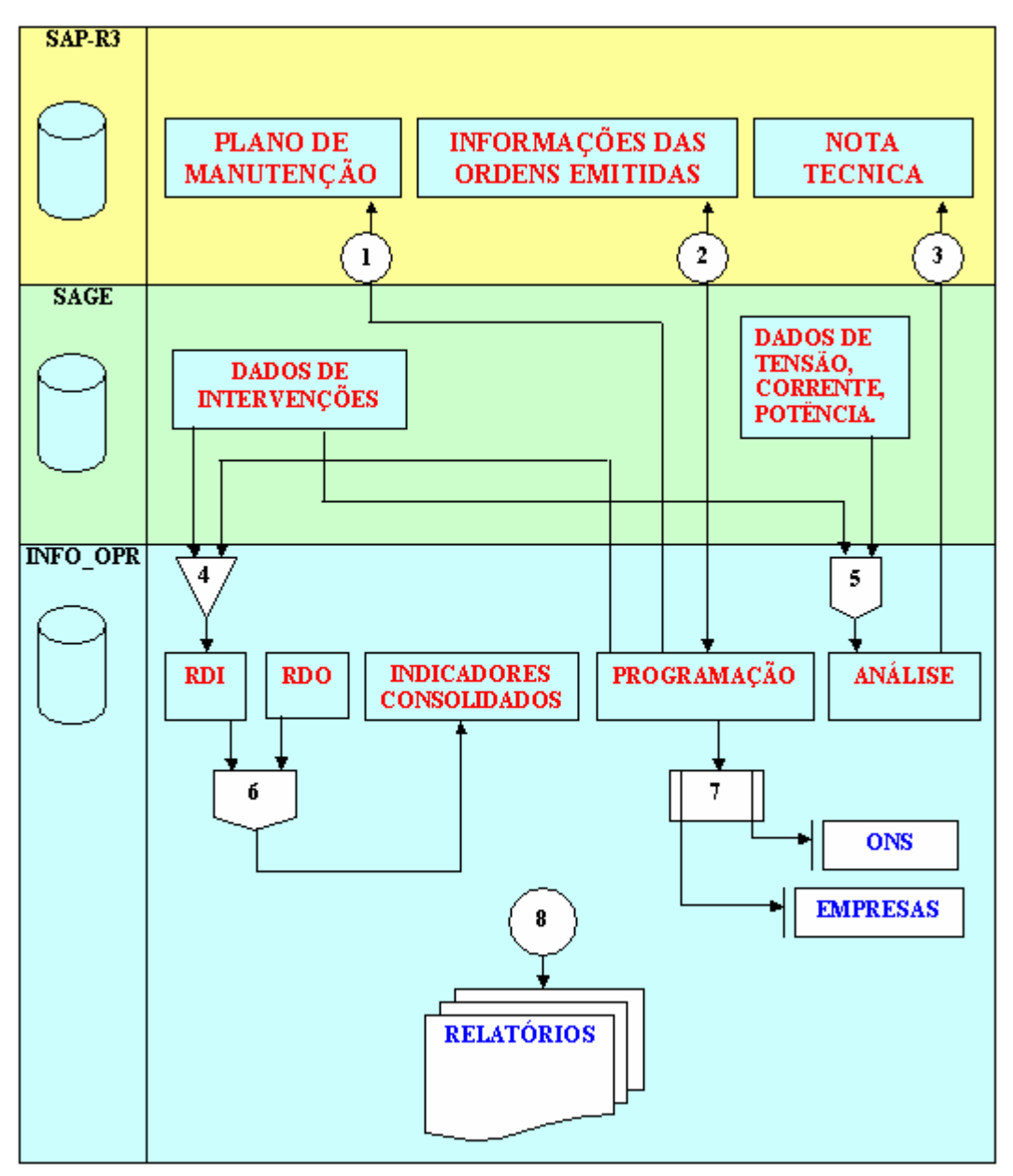

**Figura 6.1 – Fluxo de Ações, Eventos e Dados** 

## **6.2 Programa de Integração INFO\_OPR com SAGE**

Esta ferramenta tem como objetivo permitir a importação de ocorrências existentes em arquivos de alarme do sistema SAGE para a tabela de ocorrências do programa INFO OPR periodicamente, sem necessitar a interação de nenhum usuário.

### **6.2.1 O Integrador em Funcionamento**

O programa de integração, após a instalação, é iniciado automaticamente pelo próprio sistema operacional devido à existência de um atalho no menu de "Inicializar", como mostrado na figura 6.2.

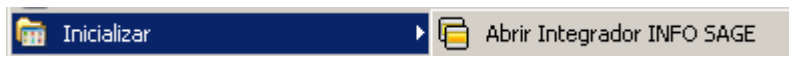

**Figura 6.2 - Iniciando integrador automaticamente** 

Ao pressionar com o botão direito do mouse sobre o ícone do integrador ao lado do relógio na barra de ferramentas (figura 6.3), será aberto o menu de opções do programa, como mostrado na figura 6.4.

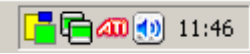

**Figura 6.3 - Ícone do programa na barra do sistema** 

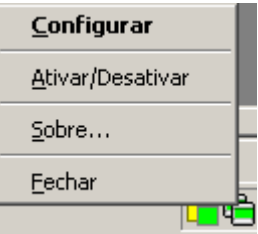

**Figura 6.4 - Menu de opções** 

As funções encontradas neste menu são descritas a seguir.

- Função Descrição
- Configurar Abre a janela de configurações do integrador.
- Ativar / Desativar Ativa ou desativa o monitoramento automático sobre os arquivos de alarme do programa SAGE.
- Sobre Descrição do programa.
- Fechar Fechar o programa de integração, cancelando o monitoramento on-line do sistema do SAGE.

É possível também configurar o programa pela janela mostrada na figura 6.5, onde estão disponíveis as seguintes funções:

- Tempo de Monitoramento Ajusta o período de leitura do arquivo de alarme do sistema SAGE.
- Local Informa ao integrador o local onde o arquivo de alarmes está localizado. Ele suporta pastas locais ou em rede, acesso via FTP ou HTTP.
- Formato do nome Permite fornecer a forma na qual o nome do arquivo de alarmes é formado a partir da data que ele foi escrito.
- Extensão Indica a extensão do arquivo de alarmes presente no sistema SAGE.

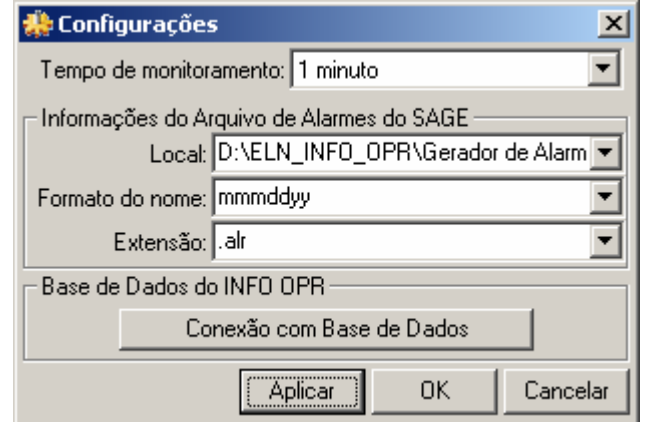

**Figura 6.5 - Janela de configurações** 

Devido ao integrador não possuir uma janela principal visível ao usuário, ele possui um aviso visual utilizando seu ícone mostrado na barra do relógio do sistema, uma técnica usualmente utilizada programas antivírus presentes no mercado.

Abaixo são exibidos os estados possíveis que ele pode estar sendo executado:

Estado normal de execução onde o programa de alarmes está sendo monitorado e não apresenta erros na exportação dos dados para o INFO OPR.

**同** O programa foi parado pelo usuário pela opção do menu "Ativar / Desativar", onde não está monitorando os arquivos de alarme.

Cocorreu erros durante a leitura do arquivo de alarmes ou exportação das ocorrências para o banco de dados durante o monitoramento. Este estado, normalmente, vem seguido por um balão de mensagem explicando o ocorrido ao usuário.

Durante o monitoramento do programa, alguns erros podem ocorrer devido a problemas de configuração ou erros existentes e não esperados no arquivo de alarmes ou no banco de dados do programa INFO OPR.

Normalmente nesses casos é exibida ao usuário a mensagem de erro em um balão de texto, onde pode se encontrar uma descrição sucinta sobre o problema, como é mostrado na figura 6.6.

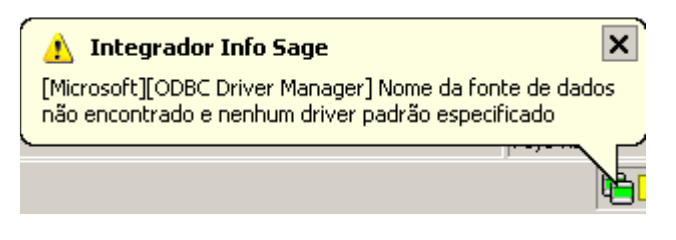

**Figura 6.6 - Balão de mensagem de erro** 

Os problemas mais comuns são:

a) Fonte de Dados: Erro comum quando o banco de dados está configurado erroneamente, está desconectado (em caso de servidores de banco de dados), a tabela de ocorrências não foi encontrada ou os campos a serem preenchidos na tabela de ocorrências estão fora do padrão do qual foi inserido no programa.

b) Arquivo não encontrado: Ocorre quando o arquivo de alarmes não foi encontrado no local especificado na configuração, indicando um possível erro de preenchimento do campo do local do arquivo, formato do arquivo ou extensão do mesmo.

## **6.3 Programa de Integração INFO\_OPR com o Módulo PM do SAP/R3**

Como a estrutura do sistema SAP/R3 existente na ELETRONORTE não permite a atualização de seus bancos de dados por outros aplicativos que não seja o Módulo PM, a integração do INFO\_OPR com este sistema se limitou à implantação de uma rotina de consulta em tempo real. Somente as ocorrências com manutenção foram relacionadas, visto que o Módulo PM não registra outros estados operacionais dos equipamentos. Este procedimento contribuiu na melhoria significativa das informações de manutenção registradas no INFO\_OPR o que possibilitou uma melhor classificação das ocorrências, incrementando o conhecimento inserido nos bancos de dados necessários à extração e análise.

### **6.3.1 O Integrador em Funcionamento**

O programa de integração funciona a partir do Módulo de Desligamentos e Ocorrências do INFO\_OPR, especificamente na tela de consulta de ocorrências. A ligação é feita através do número da Ordem de Manutenção que quando preenchida possibilita o acesso do banco de manutenções e a visualização de seu conteúdo. A figura 6.7 exemplifica a tela de ocorrência com os campos para preenchimento do número da manutenção e o botão de consulta ao Módulo PM.

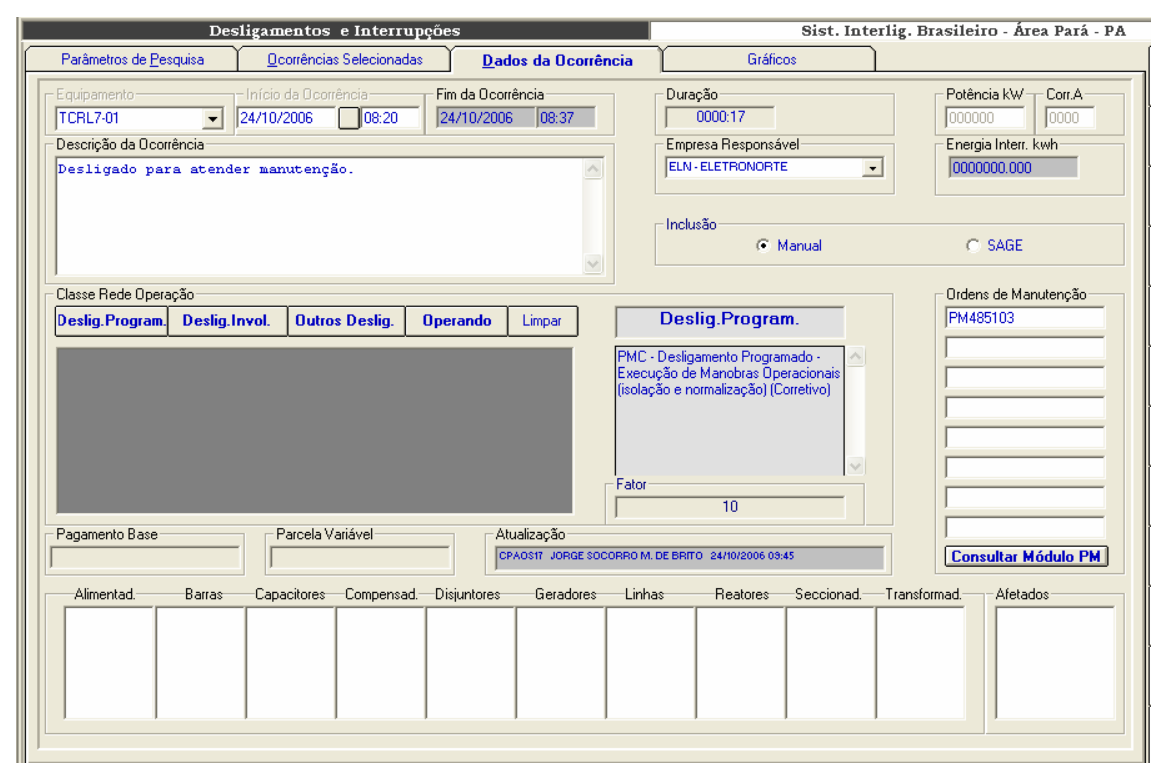

**Figura 6.7 – Acessando o Módulo PM** 

### **6.4 Estrutura dos Bancos de Dados utilizados**

#### **6.4.1 Banco de dados de sistemas elétricos**

O banco de sistemas elétricos é composto por uma estrutura simples que serve para sincretizar dados de sistemas elétricos diferentes. Pressupôe-se que a entidade maior é a empresa, onde na mesma estarão conectados seus sistemas elétricos. Sendo a empresa uma entidade de um único registro, ela não precisa constar como entidade do modelo ER, e, portanto não aparecerá no sistema de consolidação, a não ser como corolário das operações. É interessante observar que a entidade companhias presente no modelo se refere às empresas com as quais a nossa empresa detentora tem relacionamento, como

intercâmbios de energia. Outro detalhe importante é saber definir os limites entre os sistemas elétricos. Por exemplo, uma linha de transmissão que faz a ligação entre dois sistemas interligados deve constar no cadastro de equipamentos de um ou outro sistema, sob pena da mesma ser contabilizada nos indicadores de ambos.

O registro da tabela Sistema Elétrico contém uma única chave-primária que codifica o sistema, mas pode ter diversos atributos, tais como: nome resumido do sistema, descrição e localização. Valores como número e extensão de linhas, número de geradores, etc., não devem constar como atributo, pois os mesmos, além de serem mutáveis, quando da inclusão de novos equipamentos ou linhas, podem ser obtidos facilmente de uma rotina estatística feita na tabela de equipamentos.

#### **6.4.2 Banco de dados de equipamentos**

Este banco de dados deve representar o melhor possível o diagrama-unifilar do Sistema Elétrico, contendo tabelas como: usinas, subestações, compensadores, reatores, capacitores, transformadores, linhas e geradores. Observe que alimentadores, barras, chaves seccionadoras e disjuntores não estão previstos para cálculo de indicadores pela ONS e, portanto, sua inclusão no cadastro é opcional. Além disto precisamos saber a quais instalações os equipamentos estão relacionados e para isto podemos utilizar tabelas de relacionamento ou ponteiros próprios do gerenciador do banco de dados escolhido.

Observe que o banco permite um auto-relacionamento. Conectando-se equipamentos menores em equipamentos de maior importância, pode-se facilitar a atualização do banco de desligamento, pois necessariamente quando a função maior for desligada, os equipamentos ligados a ela (membros) são automaticamente desligados também. Pode-se, também, instituir o requinte de classificar previamente estes desligamentos como equipamento desligado, mas disponível para operação.

Entretanto, o inverso não acontece. A normalização dos equipamentos, ou retorno à operação, não necessariamente ocorrerá no mesmo momento, e, portanto, cada ocorrência deve ser incluída individualmente.

Outra consideração importante é utilizar o próprio código de operação do equipamento/função para representar suas características. Estes relacionamentos e códigos serão importantes na escolha do domínio de equipamentos na consolidação.

86

#### **6.4.3 Banco de dados de Interrupções**

Na realidade este banco de dados deveria se chamar de banco de dados de estado operacional da função equipamento. A interrupção normalmente se restringe a registrar a abertura e o fechamento do disjuntor, ou seja, a saída do equipamento e seus atributos. Mas desde 2000, para se poder efetuar os cálculos de parcela variável, necessitase registrar todas alterações dos estados operacionais da função equipamento com todos os tipos de disponibilidade e indisponibilidade, incluindo a qualificação do tempo de operação com restrição e tempos de manobras. Com isto o relatório diário de interrupções triplicou de tamanho, mas ficou bem mais rico. Houve muita resistência neste novo modelo de relatório por parte dos operadores de sistemas mais antigos. Como a informação deve ser tratada como um patrimônio da empresa venceu a opção de termos um banco privilegiado.

Na figura 6.8, encontra-se uma estrutura proposta do banco de interrupções.

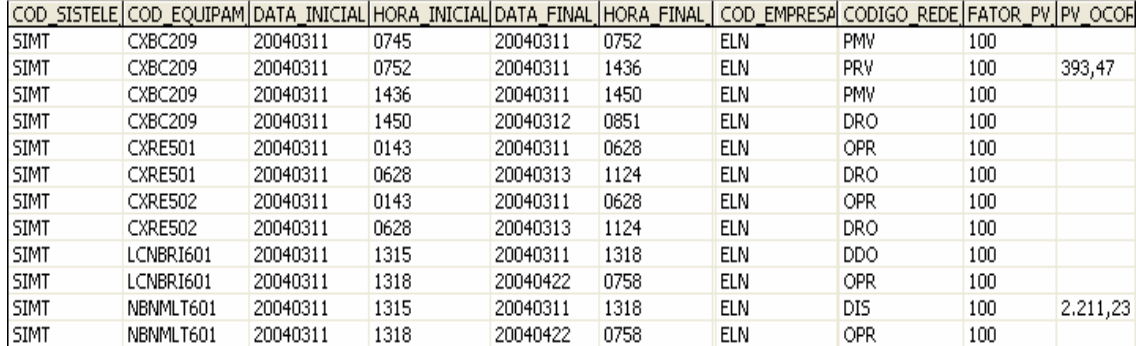

#### **Figura 6.8 - Banco de dados de interrupções**

O registro de ocorrência tem os seguintes campos chaves: código do Sistema Elétrico, código do equipamento, data e hora inicial. E os seguintes campos de atributo: data e hora final, classificação com o estado operacional, potência interrompida, corrente e parcela variável calculada através da duração, da classificação e do pagamento-base mensal

Observa-se que para o mesmo equipamento a data final de uma ocorrência é igual à data inicial da próxima. Poderia-se perguntar se não valeria guardar então somente a data inicial do evento, pois o próximo evento não determinaria o fim do anterior? Isto é verdade, e para o cliente final não faria diferença, pois de uma maneira ou outra, poder-se-ia obter a duração da ocorrência. Entretanto, observe os exemplos da figura 6.9.

|        | TARFI A 1   | TABELA 2    |             |
|--------|-------------|-------------|-------------|
| Ocorr. | Início      | Fim         | Início      |
|        | 1/1/04 6:30 | 1/1/04 6:35 | 1/1/04 6:30 |
|        | 1/1/04 6:35 | 1/1/04 7:00 | 1/1/04 6:35 |
|        | 1/1/04 7:00 | 1/1/04 7:30 | 1/1/04 7:00 |
|        | 1/1/04 7:30 |             | 1/1/04 7:30 |

**Figura 6.9 - Exemplos de estruturas de bancos de interrupções** 

Existem duas tabelas para representar a mesma seqüência de eventos que originaram as ocorrências. Pela tabela 1 e pela tabela 2, sabe-se que a ocorrência 1 teve 5 minutos de duração. Mas pode-se postular que a ocorrência 2 seja perdida por algum motivo, ao se executar a consolidação, pela tabela 2, a ocorrência 1 passará a ter 30 minutos de duração, em termos de parcela variável isto pode acarretar alguns milhares de reais.

Outra e principal vantagem da tabela 1 é que, ao perder uma ocorrência, em qualquer momento eu posso verificar que houve uma quebra na seqüência, enquanto na tabela 2 nada indicaria que houve uma quebra. Uma perda destas provavelmente ocorreria no momento do envio das informações pelo cliente ao banco de dados, e neste caso nenhum backup poderá ajudar, pois a informação não chegou a ser gravada.

Com todos os vírus e rackers existentes é difícil você ter um banco totalmente seguro. Por exemplo: o banco de dados de interrupção da ELETRONORTE tem 12 anos, com 4 milhões de dados, vindos de 11 unidades descentralizadas. Sem este recurso, permitido pela tabela 1, seria virtualmente impossível encontrar uma ocorrência desgarrada.

#### **6.4.4 Banco Estatístico de Interrupções**

Tendo o banco de equipamentos e o banco de interrupções associado a ele, pode-se compilar diversos produtos relacionados. Um dos produtos, apesar de não ser o principal, é muito utilizado pela Pós-Operação dos Centros de Operação, chama-se de Banco Estatístico de Interrupções. É um banco simples que apresenta duas tabelas baseadas na freqüência das ocorrências e na sua duração. Em outras palavras, conta-se quantas vezes e por quanto tempo uma linha, por exemplo, foi desligada por interrupções programadas em um determinado período. Na figura 6.10 é apresentado um exemplo deste banco de dados.

| codigo sistema esl ponto estatistica |                    | ano estatistica | mes_estatistica | codigo_estatistica | unidade estatistica valor estatistica |        |
|--------------------------------------|--------------------|-----------------|-----------------|--------------------|---------------------------------------|--------|
| <b>ELN</b>                           | <b>CAPACITORES</b> | 2004            | 00              | DTODOS             | .h.dur.ocor.                          | 985,17 |
| <b>ELN</b>                           | CAPACITORES        | 2004            | 00              | <b>DUMO</b>        | h.dur.ocor.                           | 0,90   |
| ELN                                  | CAPACITORES        | 2004            | 00              | <b>DUMP</b>        | h.dur.ocor.                           | 84,41  |
| <b>ELN</b>                           | CAPACITORES        | 2004            | 00              | <b>DURG</b>        | h.dur.ocor.                           | 40,38  |
| <b>ELN</b>                           | CAPACITORES        | 2004            | 00              | <b>DURP</b>        | h.dur.ocor.                           | 32,74  |
| <b>ELN</b>                           | CAPACITORES        | 2004            | 00              | <b>NAIP</b>        | Num.Ocor.                             | 2      |
| <b>ELN</b>                           | CAPACITORES        | 2004            | 00              | NCPO               | Num.Ocor.                             |        |
| <b>ELN</b>                           | CAPACITORES        | 2004            | 00              | NDDO.              | Num.Ocor.                             | 165    |
| <b>ELN</b>                           | <b>CAPACITORES</b> | 2004            | 00              | <b>NDIR</b>        | Num.Ocor.                             | 2      |
| <b>ELN</b>                           | <b>CAPACITORES</b> | 2004            | 00              | NDIS.              | Num.Ocor.                             | 17     |
| <b>ELN</b>                           | CAPACITORES        | 2004            | 00              | <b>NDPM</b>        | Num.Ocor.                             | 5      |
| ELN                                  | CAPACITORES        | 2004            | 00              | <b>NDRO</b>        | Num.Ocor.                             | 2029   |

**Figura 6.10 Banco estatístico de interrupções** 

Apesar de ser um banco simples, onde são mostrados o código do sistema, a família ou equipamento selecionado, o ano e mês de referência e o tipo de interrupção desejado (programados, não programados, urgência...), o modo como se faz esta contagem pode apresentar resultados surpreendentes diferentes.

Basicamente, a freqüência e a duração não são além de dois indicadores de desempenho, onde a fórmula de obtê-los é a soma. Mas se para estes dois singelos indicadores podemos obter resultados diferentes, utilizando critérios diferentes, qual será então o impacto para indicadores mais complexos com Taxa de Falha, por exemplo?

A seguir, é apresentado um exercício de como os critérios de seleção de um grupo de ocorrências podem afetar a quantificação da duração e do número destas no mesmo período.

Para facilitar, realizam-se algumas suposições:

- Que cada ocorrência tem exatos 30 dias de duração, exceto a ocorrência V que terá 15 dias.
- Que cada mês tem exatos 30 dias.
- Que um ano tenha somente os três meses citados.

A figura 6.11 apresenta uma amostragem de ocorrências para o exercício corrente.

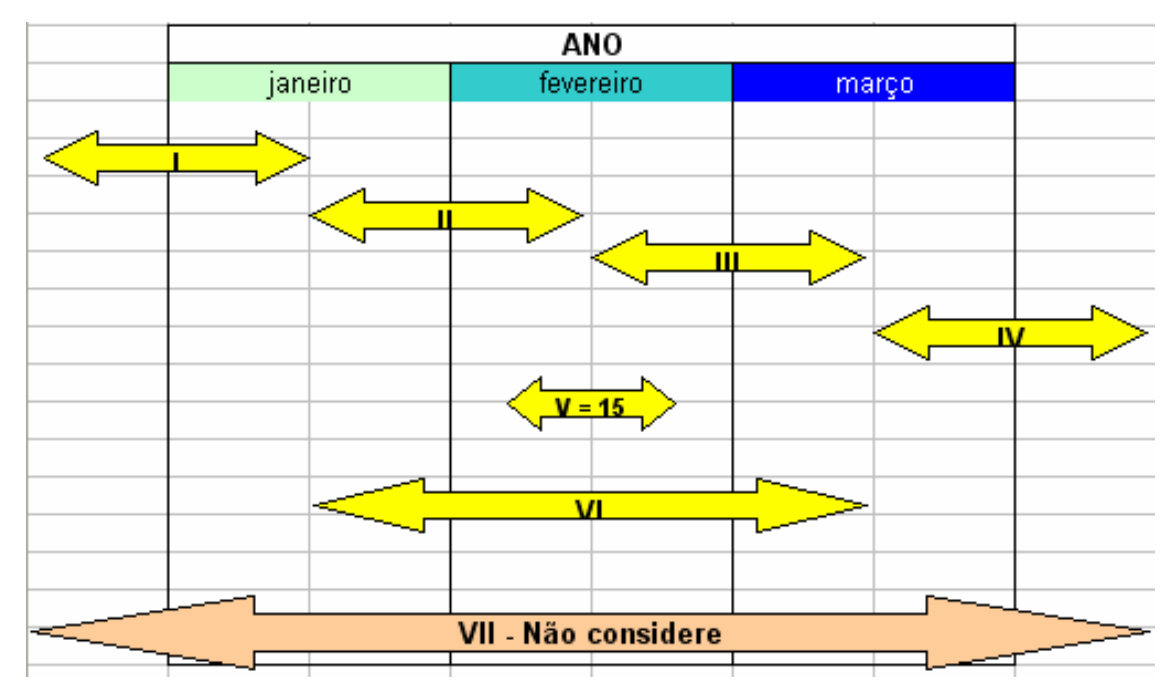

**Figura 6.11 - Amostragem de ocorrências para o exercício** 

Contar-se-á as ocorrências de acordo com os critérios abaixo:

Critério 1: Toda ocorrência com início e fim no período.

- Critério 2: Toda ocorrência com início no período.
- Critério 3: Toda ocorrência que "passe" pelo período.
- Critério 4: Para número (freqüência): toda ocorrência que inicie no período. Para duração: toda a ocorrência que "passe" pelo período.

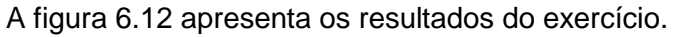

|           | Critério 1 |         | Critério2 |         | Critério 3 |         | Critério 4 |         |
|-----------|------------|---------|-----------|---------|------------|---------|------------|---------|
|           | Núm.       | Duração | Núm.      | Duração | Núm.       | Duração | Núm.       | Duração |
|           |            |         |           |         |            |         |            |         |
| Janeiro   | 3          | 45      | 2         | 30      | 3          | 45      | 2          | 45      |
|           |            |         |           |         |            |         |            |         |
| Fevereiro | 3          | 45      | 2         | 30      | 4          | 75      | 2          | 75      |
|           |            |         |           |         |            |         |            |         |
| Março     | З          | 45      | и         | 45      | 3          | 45      |            | 45      |
|           |            |         |           |         |            |         |            |         |
| Total     | 9          | 135     | 5         | 105     | 10         | 165     | 5          | 165     |
|           |            |         |           |         |            |         |            |         |
| Ano       | 6          | 165     | 5         | 150     | 6          | 165     | 5          | 165     |

**Figura 6.12 - Resultados do exercício** 

Comparando a totalização mês a mês e a totalização anual, verifica-se que:

- O critério 1 ofereceu os piores resultados, sendo que nem a freqüência, nem a duração anual bateram com a soma das mensais.
- No critério 2 houve concordância na freqüência, mas a duração teve uma diferença de quase 30%.
- No critério 3 foi o inverso: concordância na duração e diferença na freqüência.
- O critério 4 parece ser o mais correto.

#### Assim, pode-se concluir que:

- Como a duração e a freqüência são utilizadas para o cálculo dos indicadores de desempenho, a forma como o usuário fez a pesquisa no banco de interrupções determinará grandes diferenças no valor final do indicador (ainda mais se forem utilizadas milhares de ocorrências).
- Observe a ocorrência VII. Se somente ela existir, mesmo pelo critério 4, teremos o paradoxo de ter zero número de ocorrências, mas 180 dias de duração ! É difícil explicar em uma reunião de diretoria porque certo mês tem "n" horas de interrupção com zero ocorrência de freqüência.

Na figura 6.13 mostramos um dos gráficos resultantes da Base Estatística de Desligamentos utilizando critério 4.

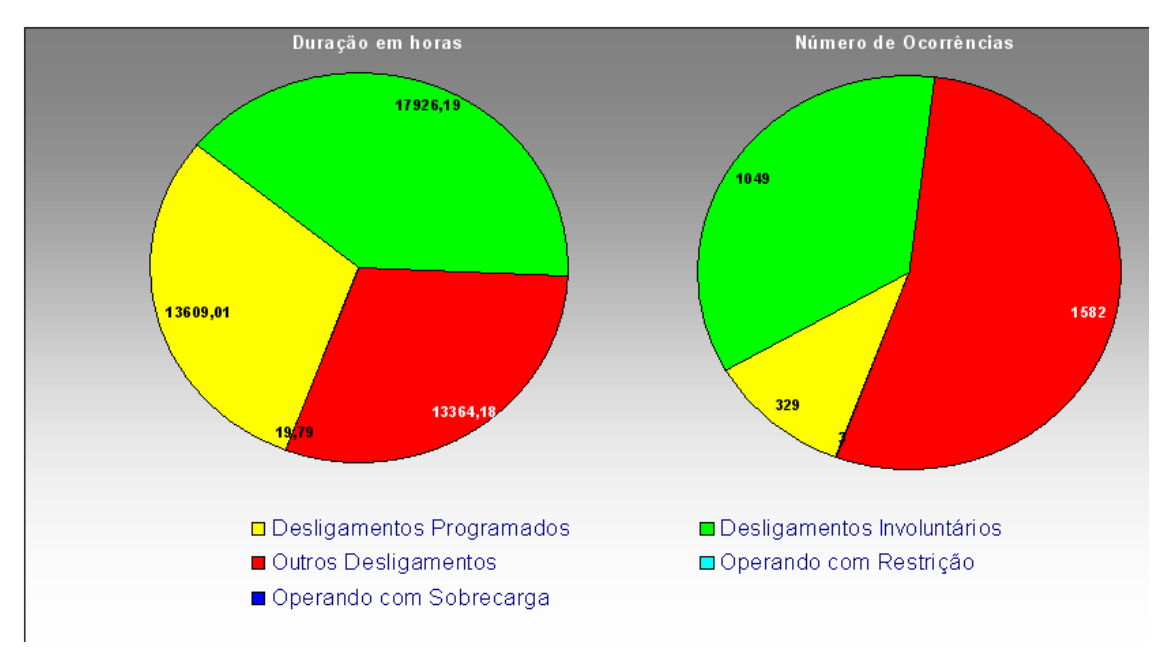

**Figura 6.13 - Gráfico resultante da base estatística de desligamento** 

#### **6.4.5 Banco de Indicadores de Desempenho**

A estrutura de armazenamento do Banco de Indicadores de Desempenho é simples como se pode verificar na figura 6.14. Os campos são: código do sistema elétrico, código do ponto representado, código do indicador, ano e mês referenciado e o valor com sua unidade. O período básico de aferição é o mensal, apesar de termos indicadores anuais, e de termos indicadores mensais como a Taxa de Falha (TF) que considera os últimos doze meses de ocorrências. O mês "00" representa o anual acumulado.

| codigo_sistema ponto_indice |                               |      |    |             | ano_ind mes_ir codigo_indice  unidade_indice | valor indice |
|-----------------------------|-------------------------------|------|----|-------------|----------------------------------------------|--------------|
| <b>ELN</b>                  | Total Capacitores 13,8KV ELN. | 2004 | 00 | DISP        |                                              | 99,82        |
| ELN                         | Total Capacitores 13,8KV ELN. | 2004 | 00 | DST         |                                              | 98,91        |
| ELN                         | Total Capacitores 13,8KV ELN. | 2004 | 01 | <b>DISP</b> | %                                            | 99,82        |
| ELN                         | Total Capacitores 13,8KV ELN. | 2004 | 01 | DST         | %                                            | 100,00       |
| ELN                         | Total Capacitores 13,8KV ELN. | 2004 | 01 | EXT         | Km.                                          | 0,00         |
| <b>ELN</b>                  | Total Capacitores 13,8KV ELN. | 2004 | 01 | HD          | Horas                                        | 105460,43    |
| <b>ELN</b>                  | Total Capacitores 13,8KV ELN. | 2004 | 01 | HD EXT      | Horas                                        | 0,00         |
| ELN                         | Total Capacitores 13,8KV ELN. | 2004 | 01 | HD POT      | Horas                                        | 0,00         |
| <b>ELN</b>                  | Total Capacitores 13,8KV ELN. | 2004 | 01 | <b>HFS</b>  | Horas                                        | 49348,30     |

**Figura 6.14 - Banco de indicadores de desempenho** 

### **6.4.6 Banco de Regras**

Este banco referencia e identifica as regras obtidas na extração dos eventos de uma ocorrência. No banco são identificados: o número da regra, o código do equipamento, estado operacional, período pesquisado, se foi agrupado ou não e a data e hora início da ocorrência. A figura 6.15 representa o banco de regras:

| ldRegra. | Equipamento | Estado     | Periodo | Agrupado | Data                 |
|----------|-------------|------------|---------|----------|----------------------|
|          | 5 UGTF601   | PRC.       | 121     |          | 15/11/2005 16:17:41] |
|          | 6 ACMBLI701 | DPM.       | 121     |          |                      |
|          | 7LUGTF601   | <b>PMV</b> | 121     |          | 15/11/2005 16:18:02  |
|          | 81MBDJ709   | PMC.       | 121     |          | 15/11/2005 16:18:11  |

**Figura 6.15 - Banco de Regras** 

#### **6.4.7 Banco de Equipamentos\_Regras**

O banco de equipamentos\_regras é relacionado ao banco de regras através da identificação da mesma. Ele serve para montar a estrutura IF THEN\_ELSE a partir da ordem, do equipamento e do estado operacional.

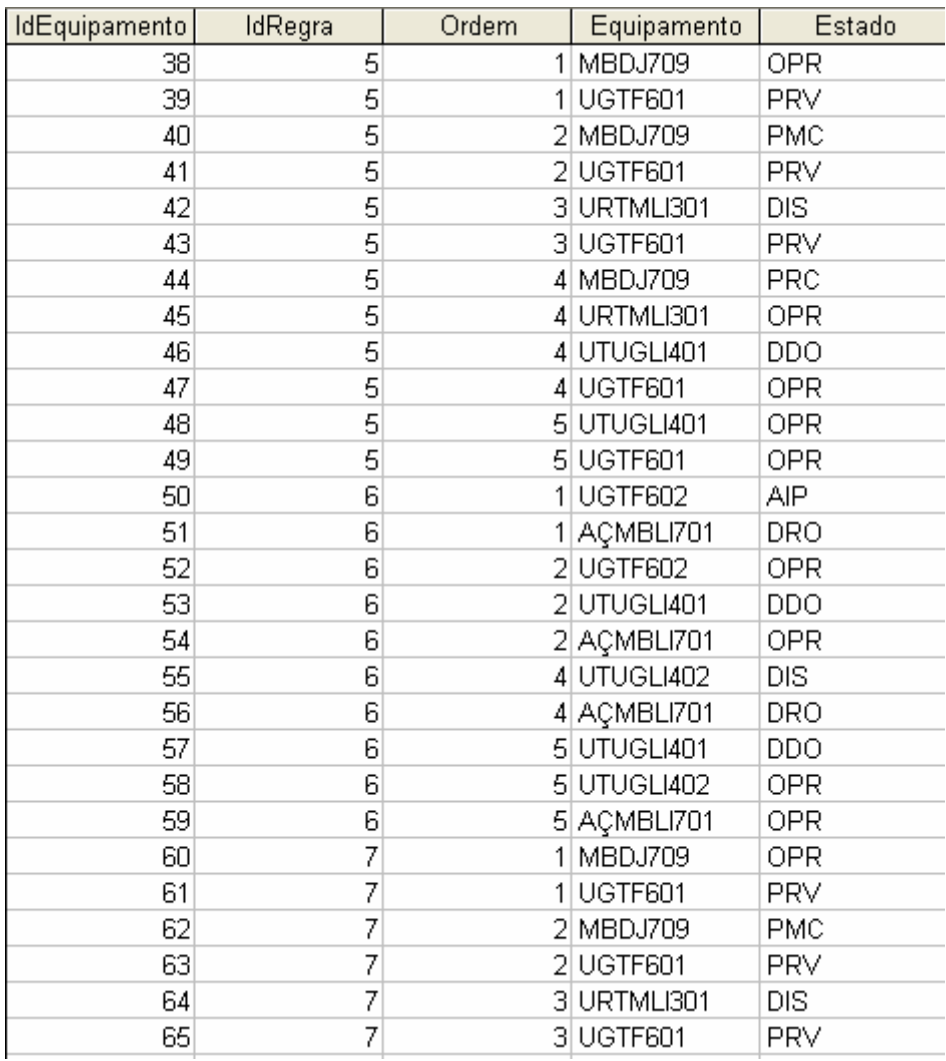

#### A figura 6.16 exemplifica o banco de equipamentos regras:

#### **Figura 6.16 - Banco de Equipamentos\_Regras**

### **6.5 Sistema Extrator de Eventos de Ocorrências**

Esta ferramenta tem como objetivo extrair eventos de ocorrências em equipamentos, arquivados em tabelas em um banco de dados central, e utilizá-los para análise destas ocorrências em um sistema Roughsets, encontrando assim, os relacionamentos diretos entre outros equipamentos, sem a necessidade de fornecer esquemáticos de interligações, obtendo as possíveis causas e efeitos da ocorrência analisada.

Na tabela mostrada na figura 6.17, é possível visualizar uma grade referente à tabela de ocorrências existente no banco de dados. O processo de extração se inicia selecionando-se uma destas ocorrências, chamada de ocorrência principal, para análise posterior. A escolha desta ocorrência deve se basear na sua representatividade, ou importância, no estado operacional do sistema elétrico em análise.

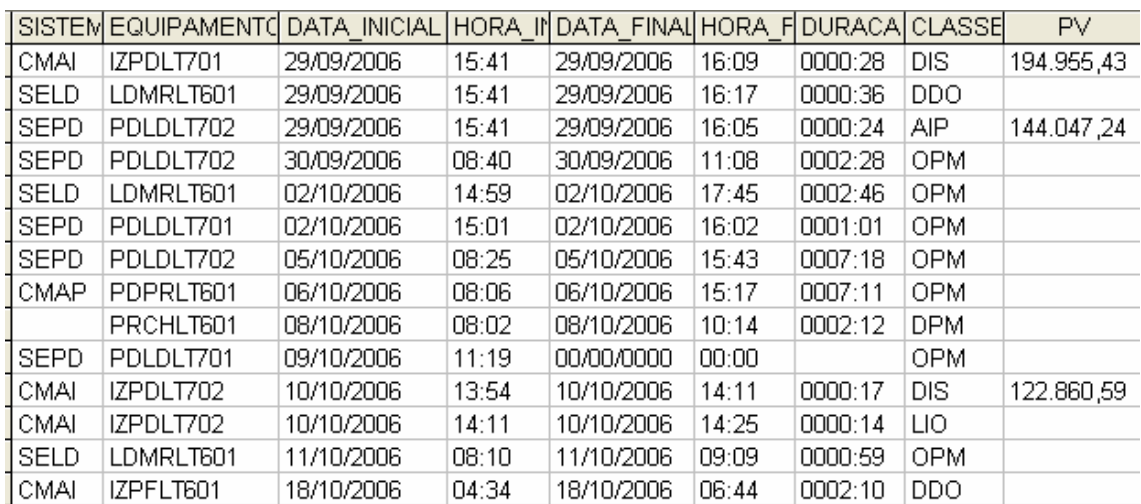

#### **Figura 6.17 – Tabela de ocorrências para seleção e análise**

A montagem da tabela de eventos é baseada em funções distintas. A primeira é a seleção do intervalo de ocorrências que se deseja utilizar no estudo, isto é, a partir do momento da ocorrência selecionada, qual será o período anterior a ela que será utilizado para extrair os eventos. Noutra função de seleção é escolhido o instante inicial da análise sobre o inicio ou termino da ocorrência selecionada.

Ao se executar a extração de ocorrências, uma nova tabela será gerada contendo a lista de eventos relacionados às ocorrências encontradas no período de tempo determinado, como mostrado na figura 6.18.

Verifica-se que a tabela de eventos lista apenas os instantes onde ocorre a troca de estado do equipamento, caracterizando o início da ocorrência deste estado. Também é visualizado que a primeira linha da tabela tem os estados dos equipamentos anteriores ao primeiro evento mostrado.

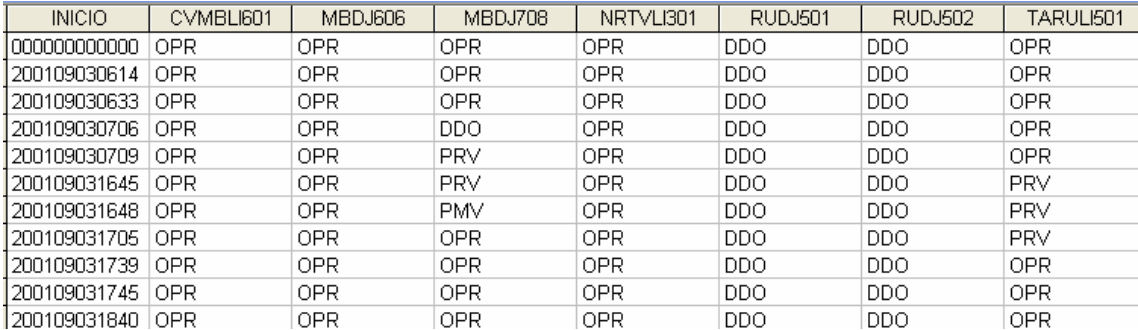

#### **Figura 6.18 - Tabela de eventos extraídos**

A interação entre o INFO\_OPR e o programa SAGE tem como objetivo extrair os relacionamentos entre os equipamentos durante uma ocorrência que se deseja analisar. Sua análise é baseada na tabela de eventos extraída na ferramenta apresentada no capítulo 3.

O Anexo IX apresenta este exemplo utilizando as interfaces do pacote computacional desenvolvido.

A figura 6.19 mostra a etapa do procedimento que retira a coluna do início do evento. E a figura 6.20 mostra o equipamento selecionado para análise.

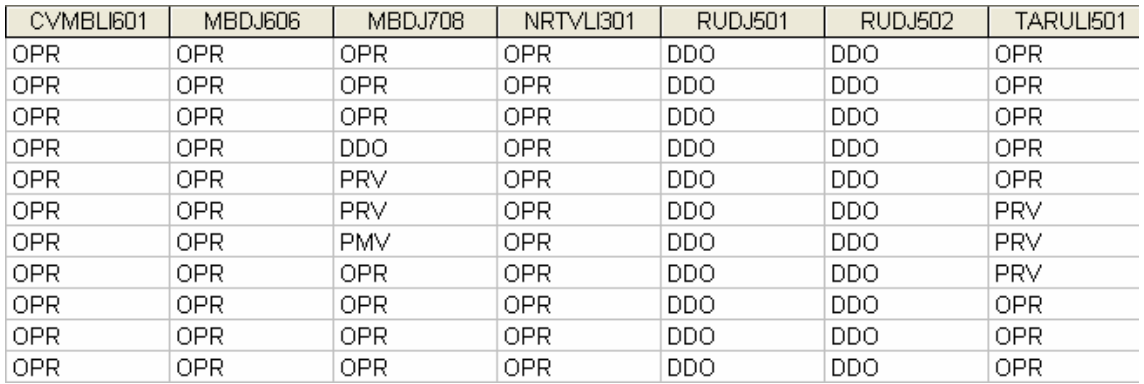

#### **Figura 6.19 – Removendo a coluna de períodos**

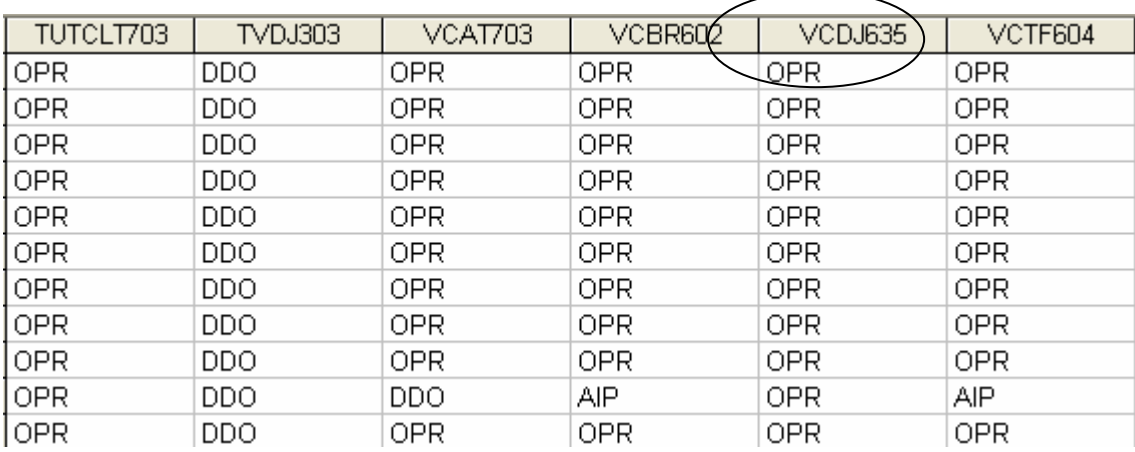

#### **Figura 6.20 – Informando o equipamento de saída para análise**

Após essas etapas de ajuste, a tabela está pronta para análise, sendo este feito através da teoria de "Roughsets".

Nos resultados, cada reduto apresenta uma associação de equipamentos que podem representar que exista uma relação entre suas ocorrências.

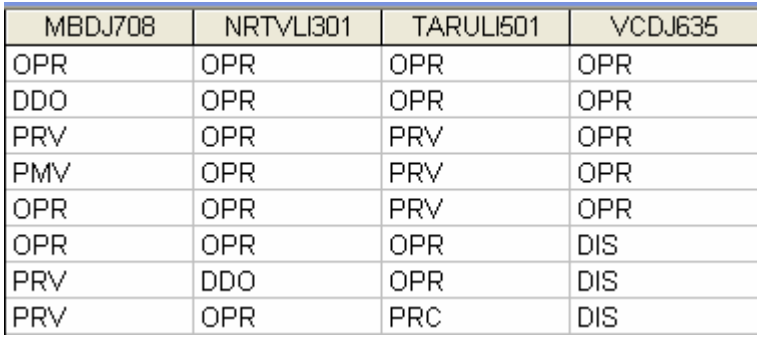

#### **Figura 6.21 – Resultado do reduto 1**

No exemplo mostrado anteriormente, no primeiro reduto obtido, verifica-se que o equipamento de saída "VCDJ635" para a ocorrência selecionada tem a possível relação com os demais equipamentos.

Para os demais redutos outras relações foram encontradas, assim é necessária uma análise prévia que qualificará o melhor reduto que representará o caso.

As figuras 6.21, 6.22, 6.23 e 6.24 mostram exemplos de redutos encontrados.

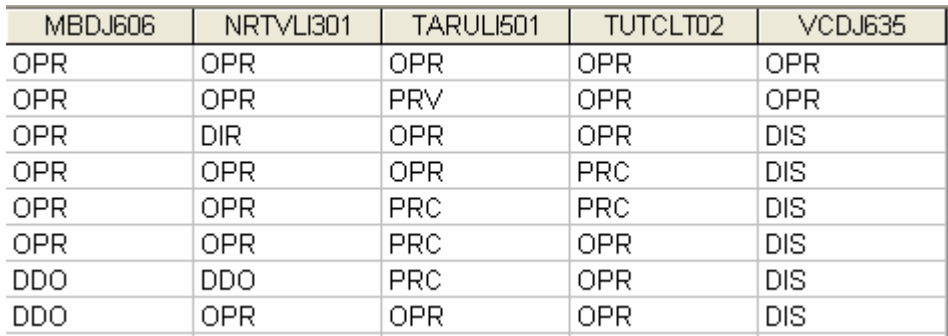

### **Figura 6.22 – Resultado do reduto 2**

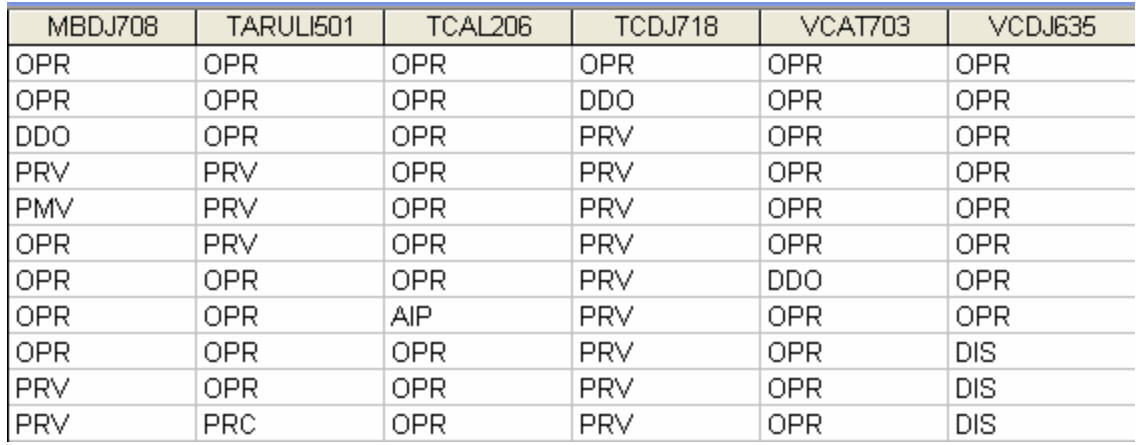

### **Figura 6.23 – Resultado do reduto 3**

| MBDJ708    | TARULI501  | TCAL206 | TCDJ718    | VCBR602    | VCDJ603    |
|------------|------------|---------|------------|------------|------------|
| <b>OPR</b> | 0PR        | 0PR     | OPR        | 0PR        | OPR        |
| <b>OPR</b> | 0PR        | 0PR     | DDO        | 0PR        | OPR        |
| <b>DDO</b> | 0PR        | 0PR     | PRV        | 0PR        | <b>OPR</b> |
| <b>PRV</b> | <b>PRV</b> | 0PR     | PRV        | 0PR        | <b>OPR</b> |
| <b>PMV</b> | <b>PRV</b> | 0PR     | PRV        | <b>OPR</b> | <b>OPR</b> |
| <b>OPR</b> | <b>PRV</b> | 0PR     | PRV        | <b>OPR</b> | <b>OPR</b> |
| <b>OPR</b> | <b>OPR</b> | OPR     | PRV        | AIP        | <b>OPR</b> |
| OPR.       | <b>OPR</b> | AIP     | <b>PRV</b> | OPR.       | OPR        |
| <b>OPR</b> | OPR.       | OPR     | <b>PRV</b> | <b>OPR</b> | DIS        |
| <b>PRV</b> | OPR        | OPR     | <b>PRV</b> | OPR.       | DIS        |
| <b>PRV</b> | <b>PRC</b> | OPR     | <b>PRV</b> | <b>OPR</b> | DIS        |

**Figura 6.24 – Resultado do reduto 4** 

### **6.6 Estruturação da Consolidação**

Neste item, vamos tratar da caracterização de um dos produtos desenvolvidos para este trabalho: um sistema de consolidação de indicadores de desempenho para sistemas elétricos. São apresentados seus procedimentos, rotinas de cálculo, telas e gráficos disponibilizados. O projeto foi desenvolvido conforme a estrutura de consolidação apresentada, com análise orientada a objeto e softwares de desenvolvimento atuais.

O sistema foi testado e implantado em produção no ambiente da ELETRONORTE, estando operacional em dez sistemas elétricos isolados e interligados. As figuras aqui representadas apresentam situações reais da empresa sua estatística e indicadores. Todos os valores foram validados pela Gerência do Centro de Informação e Análise da Transmissão (COTI) da ELETRONORTE.

Por uma questão de desempenho este sistema não foi feito inicialmente com uma interface WEB com o usuário. O grande volume de cálculo não torna este ambiente apropriado para este sistema.

A figura 6.25 apresenta a tela do console de gerenciamento do SQL Server com os bancos e servidores reais utilizados neste sistema.

| [ <mark>論</mark> SQL Server Enterprise Manager - [Console RootWicrosoft SQL Servers\SQL Server Gı |                              |
|---------------------------------------------------------------------------------------------------|------------------------------|
| 孟<br>Tools<br>Arquivo<br>Ação<br>Exibir<br>Janela<br>Ajuda                                        |                              |
| 喝<br>米<br>◙<br>€<br>小心の話で<br>盯<br>圍<br>E<br>$\Rightarrow$                                         |                              |
| Console Root                                                                                      | <b>Databases</b><br>23 Items |
| Microsoft SQL Servers<br>F                                                                        | Name<br>$\overrightarrow{f}$ |
| <b>E</b> SQL Server Group                                                                         | distribution                 |
| 白骨 ELNBSBSRV21 (Windows NT)<br><b>E</b> Databases                                                 | Info Opr PRE                 |
| Data Transformation Services                                                                      | Info_Opr_SIAC                |
| Management<br>F-                                                                                  | Info_Opr_SIAM                |
| <b>Replication</b><br>中国                                                                          | Info_Opr_SIAP                |
| <b>Replication Monitor</b><br>中                                                                   | Info_Opr_SIMA                |
| Security<br>F.                                                                                    | Info_Opr_SIMT                |
| Support Services<br>F-                                                                            | Info_Opr_SINN                |
| Meta Data Services<br>F-                                                                          | Info_Opr_SIRO                |
| <b>Pro</b> ELNBVBSRV16<br>Ė                                                                       | Info_Opr_SIRR                |
| ET ELNCACSRV02 (Windows NT)<br>Ė                                                                  | Info_Opr_SIRT                |
| 由一个 ELNCAPSRV06 (Windows NT)                                                                      | Info Opr SITO                |
| <b>Fr</b> ELNCMTSRV04 (Windows NT)<br>Ė                                                           | Info_Opr_SITU                |
| ELNCPASRV01 (Windows NT)<br>Ė                                                                     | Info_Opr_TAB                 |
| ET ELNCRRSRV03 (Windows NT)<br>Ė                                                                  | IMFO_TESTE (Suspect)         |
| ELNCTCSRV08 (Windows NT)<br>÷<br>ELNCTOSRV04 (Windows NT)                                         | <b>M</b> master              |
| Ė<br>由 n ELNPVOSRV07 (Windows NT)                                                                 | <b>I</b> model               |
| EI-FIN ELNSLZSRV03 (Windows NT)                                                                   | <b>B</b> msdb                |
|                                                                                                   | <b>B</b> Ponto_CMA           |
|                                                                                                   | Ponto_CTO                    |
|                                                                                                   | PontoCPA                     |
|                                                                                                   | <b>B</b> pubs                |
|                                                                                                   | <b>i</b> ld tempdb           |

**Figura 6.25 - Console de gerenciamento do SQL Server com os bancos e servidores reais utilizados neste sistema** 

#### **6.6.1 Relacionamentos entre as entidades**

Para calcular os indicadores, necessita-se definir uma estrutura de bancos de dados e procedimentos. Atualmente é improvável que uma grande empresa possa obter dados estatísticos sem o auxílio da informática.

A estrutura lógica proposta para a obtenção de um banco de indicadores está representada no modelo Entidade x Relacionamento (modelo ER) da figura 6.26.

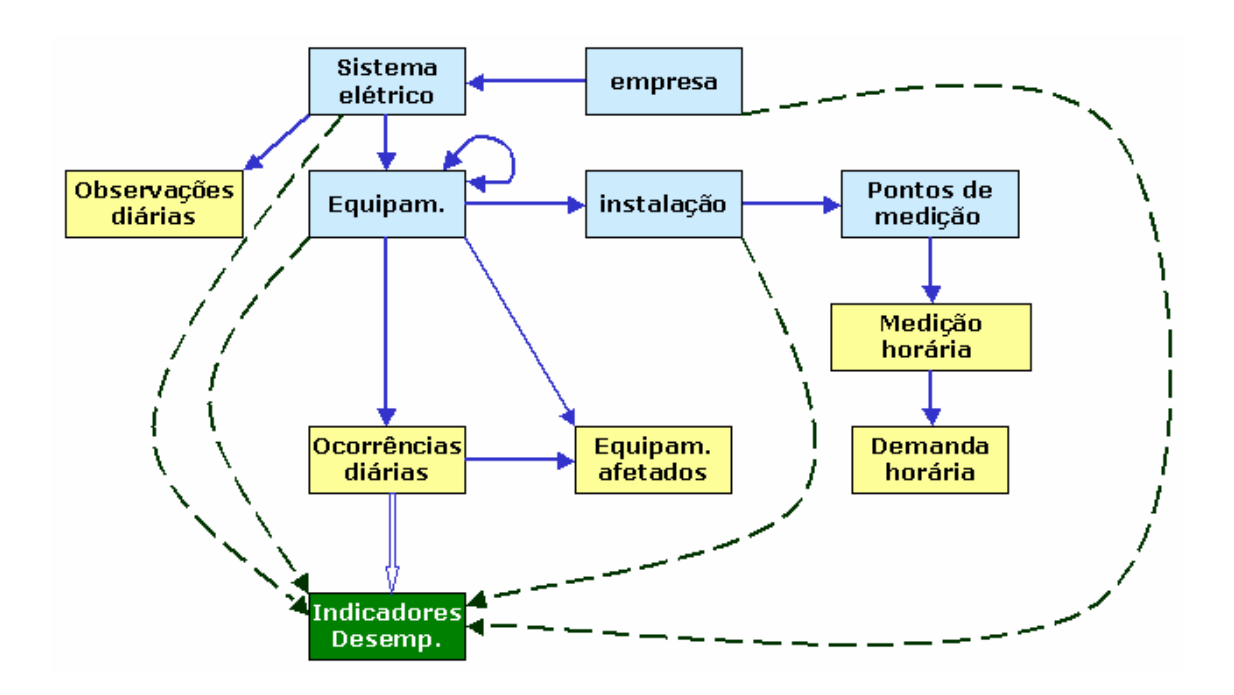

**Figura 6.26 - Modelo de Entidade x Relacionamento para Obtenção de Indicadores de Desempenho** 

Esta estrutura é composta por entidades inter-relacionadas como proprietárias (owners) e membros (member). A própria estrutura demonstra como os dados serão organizados. Por exemplo: a primeira entidade owner é o Sistema Elétrico, isto significa que todos os dados serão ligados obrigatoriamente a um sistema elétrico, ou ainda que todos os dados serão particionados pelo sistema que pertencem.

#### **6.6.2 Indicadores e Definições Associadas**

Os indicadores do sistema foram definidos de acordo com as especificações da ONS – Operador Nacional do Sistema Elétrico, Manual de Procedimentos de Rede,

Módulo 16 – Acompanhamento da Manutenção, Sub-módulo 2.7 – Indicadores de Desempenho para Acompanhamento da Manutenção de 23 de julho de 2001 [35]. São eles:

- Disponibilidade [DISP];
- Taxa de Desligamento Forçado [TDF];
- Tempo Médio de Reparo da Função [TMRF];
- Indisponibilidade para manutenção programada [INDISPMP];
- Indisponibilidade para manutenção forçada [INDISPMF];
- Taxa de Falha [TF].

Os indicadores de continuidade de serviço nos pontos de controle da Rede Básica, FIPC – Freqüência da Interrupção, DIPC -Duração da Interrupção e DMIPC-Duração Máxima da Interrupção não são contemplados.

A seguir são apresentadas definições associadas às expressões utilizadas neste capítulo:

- Equipamento/Instalação: Conjunto unitário, completo e distinto, que exerce uma ou mais funções determinadas quando em funcionamento;
- Função: Conjunto de condições de funcionamento para o qual um equipamento foi projetado, fabricado e instalado. A função poderá ser exercida com ou sem restrições;
- Horas de Reparo da Função: Número de horas em que a função permaneceu indisponível para operação para a execução de manutenção forçada ou substituição de equipamentos;
- Horas de Serviço: Somatório dos tempos, em horas, que o equipamento ou instalação operou com ou sem restrições;
- Horas Disponíveis: Somatório dos tempos, em horas, que o equipamento ou instalação está apto a operar com ou sem restrições;
- Horas do Período: Total de horas do período considerado. Para cálculo de indicadores em bases anuais, o período estatístico é de 8784 horas para anos bissextos e 8760 horas para anos normais;
- Indisponibilidade Forçada: Estado de uma instalação ou equipamento que não estão aptos para entrarem em serviço, devido à ocorrência de falha ou interrupção de emergência em condições não programadas;
- Indisponibilidade Programada devido à Manutenção: Estado de uma instalação ou equipamento que não estão aptas para entrarem em serviço, devida à execução de programa de manutenção preventiva ou manutenção de urgência;
- Linha de Transmissão: É a instalação do sistema elétrico que interliga subestações, compreendida entre seus pontos de conexão;
- Manutenção Corretiva: Serviço programado ou não, em instalações ou equipamentos, para corrigir falha ou defeitos, a fim de restabelecê-los à condição satisfatória de operação;
- Manutenção programada: serviço programado em uma Instalação ou equipamento para cumprimento de programa de manutenção preventiva ou manutenção de urgência, obedecendo aos prazos estabelecidos na programação das intervenções em instalações da Rede de Operação;
- Potência Efetiva: É a potência máxima obtida em regime contínuo, levando-se em conta todas as limitações existentes, determinada a partir dos ensaios de comissionamento e/ou verificação (medições ou ensaios) e nas condições operativas atuais do equipamento;
- Taxa de Desligamento Forçado: Expressa a incidência de falhas e interrupções de emergência nas horas de serviço de um equipamento ou de unidades pertencentes a um mesmo conjunto, no período considerado, referido há um ano padrão de 8760 horas;
- Taxa de Falha: Expressa a incidência de falhas nas horas de serviço de um equipamento ou de unidades pertencentes a um mesmo conjunto, no período considerado. Referido há um ano padrão de 8760 horas;
- Unidade Geradora Hidráulica: Conjunto de equipamentos/componentes compreendidos entre a tomada d'água até o tubo de sucção e até a bucha de baixa tensão (exclusive) do transformador elevador;
- Unidade Geradora Térmica: Conjunto de equipamentos/componentes compreendidos desde o sistema de suprimento de combustível até a bucha de baixa tensão (exclusive) do transformador elevador.

#### **6.6.3 Domínio de Equipamentos**

O domínio de equipamentos refere-se ao grupo de equipamentos selecionado para a consolidação. Continua-se nesta seção com o exemplo do DISP do Sistema (índice de disponibilidade). Este indicador é constantemente solicitado pelos diversos clientes de uma empresa elétrica. São chamados aqui de clientes, os agentes solicitantes dos indicadores da empresa.

Existem também diferenças entre o DISP do Sistema da ELETRONORTE para grupos de clientes diferentes, são eles:

- Para a Eletrobrás, MME e a maioria dos clientes o DISP de Sistema inclui: Geradores, Linhas, Transformadores, Capacitores, Reatores e Compensadores.
- Para a ELETRONORTE além dos anteriores inclui também Barras e Alimentadores.
- Para a ONS somente os equipamentos da Rede Básica.
- Para a ABRATE somente os pertencentes à Transmissão.
- Para a ABRAGE somente os pertencentes à Geração.
- •

Somente com estes grupos, têm-se cinco DISP diferentes da ELETRONORTE, baseados na escolha dos domínios de equipamentos. Como os relatórios apresentados raramente detalham qual domínio de equipamento foi utilizado, muitos transtornos são causados em reuniões de todos os níveis, além de aumentar consideravelmente o tempo de processamento e a complexidade de armazenamento dos indicadores.

### **6.6.4 Pontos Controlados e Abrangência**

O sistema aqui apresentado consolida indicadores para os seguintes pontos, conforme o conceito de domínio definido anteriormente:

- ELETRONORTE (total empresa);
- Sistema Elétrico (total regional);
- Divisões de Operação (unidades administrativas);
- Instalações (usinas e subestações);
- Grupo de Famílias de Equipamentos:
	- o Capacitores, Transformadores, Reatores e Compensadores.
- Famílias de Equipamentos:
	- o Capacitores, Geradores, Transformadores, Linhas (incluindo ramais de interligação e transmissão), Reatores e Compensadores.
- Equipamentos (individual).
- Para cada ponto, segundo o caso, são calculados também por família de tensão:
	- o 500,0 KV
	- o 230,0 KV
	- o 138,0 KV
	- o 69,0 KV
	- o 34,5 KV
	- o 13,8 KV
	- o 7,7 KV
	- o Total

O período é mensal, mas para o cálculo da Taxa de Falha observam-se as ocorrências dos últimos doze meses. A figura 6.27 apresenta a estrutura dos pontos controlados.

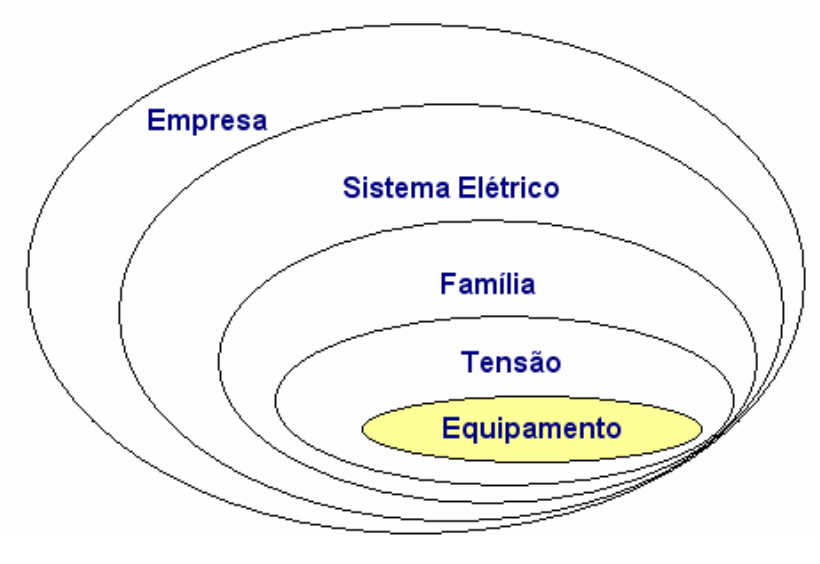

**Figura 6.27 - Pontos controlados** 

#### **6.6.5 Classes de classificação: estados operacionais de equipamentos**

A análise e qualificação das ocorrências são, como já afirmados, primordiais para o cálculo dos indicadores de desempenho. Este procedimento é chamado de classificação das ocorrências, porque imputa uma classe de três letras, selecionada de uma tabela de classes previamente definida. Esta tabela é chamada de classes de estados operacionais, e deve ser criteriosamente elaborada.

Em princípio esta tabela deveria incluir todos os estados operacionais possíveis para um equipamento, o que acarretaria um número elevado de opções para operador escolher. Um estudo feito na ELETRONORTE verificou que neste caso dificilmente um operador faria a mesma escolha de classe em uma segunda análise. O grande número de opções dificulta a classificação criteriosa e naturalmente diminui a confiabilidade do banco de desligamentos.

Neste mesmo estudo foram selecionadas as classes mais representativas dos estados operacionais. Elas somaram inicialmente menos de cinqüenta classes agora apresentadas.

#### **6.6.6 Formulação dos índices calculados**

As fórmulas utilizadas são as definidas pelos procedimentos de rede da ONS. Elas são claras para famílias de equipamentos, como por exemplo, o Indicador de Disponibilidade (DISP). O DISP é a relação entre Horas Disponíveis (HD) e as Horas do Período (HP). Para Capacitores, Reatores, Compensadores e Transformadores, ele é a relação simples entre as horas: DISPE = HD/HP. Para Linhas deve-se levar em conta a extensão em km dividida por 100: DISPL = (HD \* EXT/100 / HP \* EXT/100). Para geradores são utilizadas as potências: DISPG = HD \* POT / HP \* POT. Entretanto para o DISP de Sistema qual será a correlação que melhor irá representar este indicador? Se ocorrer a utilização somente DISP Sistema = HD/HP, está se dando o mesmo peso para todos os equipamentos do Sistema Elétrico. Outrossim, se utilizasse a ponderação da extensão e da potência (DISP Sistema = (HD + HD\*EXT + HD\*POT) / (HP + HP\*EXT + HP\*POT)), um gerador da UHE Tucuruí, por exemplo, com potência interrompida de 360 MW, terá 90 vezes mais impacto que uma linha de 400 km no DISP do Sistema. Matematicamente, para o DISP

de Sistema, equipamentos que não sejam geradores ou linhas terão pouco impacto no valor final, pois na realidade estamos somando grandezas bem diferentes. A validação do DISP de Sistema ainda precisa ser discutida.

#### **6.6.7 Procedimentos de cálculo**

Os procedimentos de cálculo são chamados de consolidação. O cálculo é geral e é feito em todos os pontos controlados, por abrangência e utilizando a formulação dos índices. O período escolhido pode ser anual ou mensal e depende da opção do usuário responsável pela consolidação.

A expectativa inicial do usuário poderia ser obter o valor do indicador atualizado sempre que uma interrupção pertinente fosse alterada. Entretanto uma simples mudança de estado operacional do equipamento pode acarretar o recálculo de diversos indicadores, em diversos níveis: indicadores do próprio equipamento, de sua subestação, de seu sistema elétrico, do grupo de sistemas isolados ou interligados, conforme o caso e de toda a empresa. O desempenho do sistema informatizado seria extremamente prejudicado. Em outras palavras, por melhor que fosse o computador do usuário, para cada alteração de registro o tempo de espera seria enorme, visto que uma consolidação pode levar horas.

Como estes indicadores são requeridos mensalmente, deve-se optar por uma data de consolidação logo após o término do mês de referência. Esta data deve ser escolhida de modo a dar tempo suficiente para o fechamento da análise das ocorrências, respeitando os limites de prazo de relatórios exigidos pelos agentes: ONS, ANEEL, MME, Eletrobrás, ABRATE, ABRAGE e obviamente clientes internos.

Após a escolha desta data, que vamos chamar de data-limite, os usuários não podem mais atualizar os dados do mês de referência, sob pena de ser necessário recalcular todos os indicadores novamente. As exceções devem ser tratadas caso a caso, e se o recálculo for inevitável, sugere-se que este deve ser autorizado por gerência maior e que os clientes externos sejam avisados formalmente do não cumprimento dos prazos. Internamente sugere-se que além destes procedimentos a direção seja informada qual o motivo do atraso e o responsável.

Esta formalização é necessária para que todos os envolvidos no processo saibam da sua responsabilidade no processo. O operador de subestação deve entender que

uma simples ocorrência preenchida de forma incorreta pode acarretar um grande transtorno para a imagem da empresa.

Por exemplo, um equipamento que tenha uma interrupção de cinco minutos terá um baixo impacto na disponibilidade mensal do sistema. Mas se ao registrar esta interrupção, o operador tenha esquecido de fechá-la, deixando a data final em aberto, esta ocorrência poderá contribuir com dezenas de horas para a indisponibilidade do sistema elétrico.

Como o DST e o DISP são utilizados para cálculo do PLR (Participação de Lucros) dos funcionários das elétricas estatais, este pode ser um bom argumento para sensibilizá-lo na seriedade de sua função de atualizador do banco de interrupções.

Os procedimentos de cálculo, ou consolidação, iniciam com a varredura do banco de dados de desligamentos do sistema escolhido, armazenando valores de freqüência e duração das alterações do estado operacional dos equipamentos em matrizes.

As matrizes são indexadas pelos códigos dos equipamentos nas linhas e classes de classificação nas colunas. São utilizadas duas matrizes: uma para freqüência e outra para duração.

Além disto, estas duas matrizes são indexadas por sistema (s), ficando com a seguinte configuração: Matriz\_duração(s, e, c) e Matriz\_freqüência(s, e, c). Onde: S – representa o sistema, E – representa o equipamento e C – representa a classe.

Após a varredura do banco de desligamentos e a formação das matrizes, o sistema inicia o cálculo dos indicadores propriamente dito. Os valores calculados são passados para uma matriz de indicadores que tem as seguintes características: Matriz indicadores (s, p, i), onde: S – representa o sistema, P – o ponto calculado e I – o indicador. Esta matriz contém os valores dos indicadores já calculados.

Os primeiros pontos a serem calculados são os próprios equipamentos (e) das matrizes de duração e freqüência, pois cada equipamento deve ser avaliado estatisticamente individualmente. As matrizes de duração e freqüência são lidas e os valores básicos de horas indisponíveis por classificação são acumulados também na matriz de indicadores.

Vale uma observação neste ponto: horas do período, horas fora de serviço, e todas as freqüências também são tratadas como indicadores e são guardadas no banco. O motivo é simples: além de diversos estudos necessitarem destas horas acumuladas, os pontos proprietários utilizarão estes valores diretamente para seus cálculos.

A partir deste estágio todos os outros pontos a serem acumulados não utilizarão mais as matrizes de freqüência e duração. Agora será utilizada a própria matriz de indicadores com as horas acumuladas dos equipamentos.

Os próximos pontos são as famílias de equipamentos: geradores, transformadores, linhas, etc.. Os equipamentos são lidos, selecionados por família, obtidos suas horas na matriz de indicadores e acumulados nesta mesma matriz.

Da mesma maneira são feitos para os pontos família de tensão, divisão, localidade (subestações e usinas), sistemas elétricos, sistemas interligados acumulados, sistemas isolados acumulados e, por fim, para toda a empresa.

Neste ponto a matriz de indicadores está pronta para ser processada. Até este momento os indicadores como DISP, TF, etc. não foram calculados. A planilha é varrida em todos os pontos, as fórmulas são aplicadas, e os valores são então incluídos. A matriz de indicadores está completa.

Ela é novamente lida e os bancos de indicadores e estatística são atualizados e prontos para formar os gráficos e relatórios solicitados.

#### **6.6.8 Planilha de desempenho consolidada**

Esta planilha representa todos os pontos e todos os valores da matriz de indicadores utilizada no procedimento de consolidação. Ela apresenta valores mensais em forma de tabela e não facilita a visualização da tendência do indicador. Para isto são disponibilizados gráficos pelo sistema. Mas estes gráficos não podem ter a pretensão de atender todas as expectativas dos usuários. A planilha geral de desempenho, demonstrada na figura 6.28, facilita aos usuários especializados a busca dos valores pontuais para a geração de seus trabalhos.

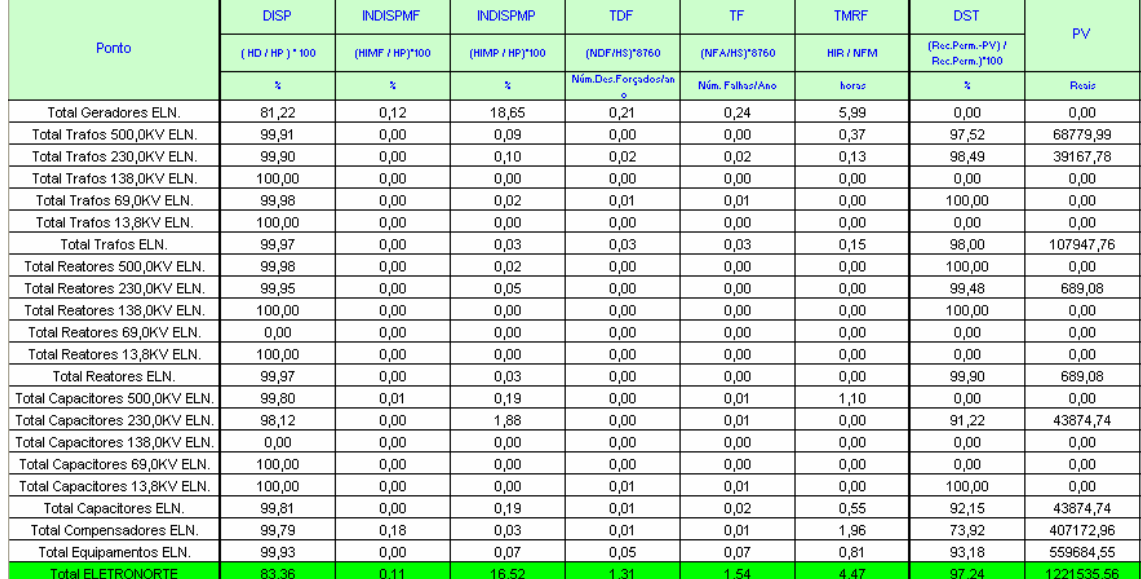

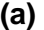

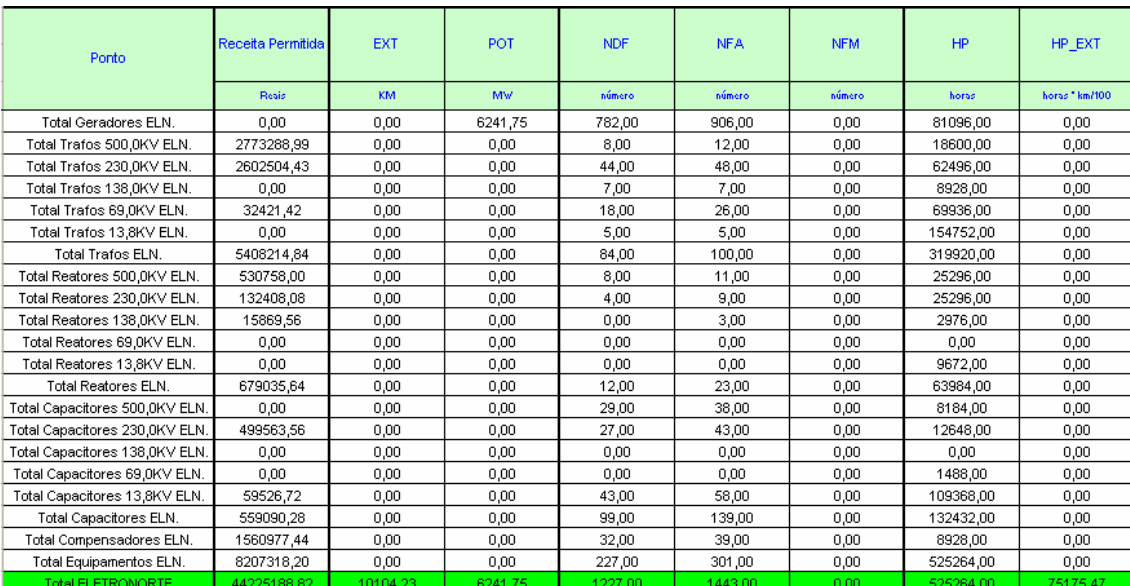

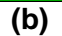

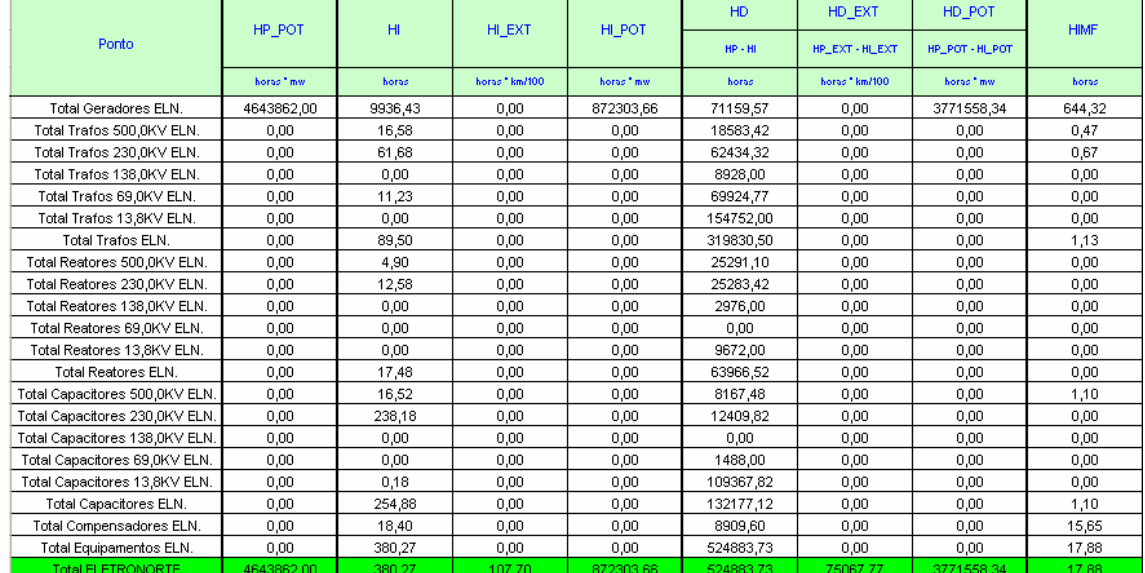

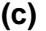

|                                | HIMF EXT       | HIMF POT               | <b>HIMP</b> | HIMP EXT     | <b>HIMP POT</b> | <b>HFS</b> | HS.         | <b>HIR</b> |
|--------------------------------|----------------|------------------------|-------------|--------------|-----------------|------------|-------------|------------|
| Ponto                          |                |                        |             |              |                 |            | $HP - HFS$  |            |
|                                | horas * km/100 | horas <sup>+</sup> mw. | horas       | horas*km/100 | horas " mw.     | horas      | horas       | horas      |
| Total Geradores ELN.           | 0,00           | 5610,33                | 9241,65     | 0,00         | 866113,40       | 45314,60   | 32673285,40 | 694,78     |
| Total Trafos 500,0KV ELN.      | 0.00           | 0.00                   | 16.12       | 0.00         | 0.00            | 17.40      | 24011142.60 | 0,37       |
| Total Trafos 230.0KV ELN.      | 0.00           | 0.00                   | 61,02       | 0,00         | 0.00            | 1555,50    | 23054764.50 | 0,67       |
| Total Trafos 138.0KV ELN.      | 0,00           | 0,00                   | 0.00        | 0,00         | 0,00            | 1488.48    | 22213871.52 | 0,00       |
| Total Trafos 69.0KV ELN.       | 0,00           | 0.00                   | 11,23       | 0,00         | 0,00            | 5582.62    | 21281217.38 | 0,00       |
| Total Trafos 13,8KV ELN.       | 0.00           | 0,00                   | 0,00        | 0,00         | 0,00            | 2290,00    | 18516350,00 | 0,00       |
| Total Trafos ELN.              | 0,00           | 0,00                   | 88,37       | 0,00         | 0,00            | 10934,00   | 27986026,00 | 1,03       |
| Total Reatores 500,0KV ELN.    | 0,00           | 0,00                   | 4,90        | 0,00         | 0,00            | 3037,85    | 52083922,15 | 0,00       |
| Total Reatores 230.0KV ELN.    | 0,00           | 0.00                   | 12,58       | 0,00         | 0,00            | 3795,02    | 51487484,98 | 0,00       |
| Total Reatores 138.0KV ELN.    | 0,00           | 0,00                   | 0,00        | 0,00         | 0,00            | 3761,52    | 51154638,48 | 0,00       |
| Total Reatores 69.0KV ELN.     | 0,00           | 0,00                   | 0,00        | 0,00         | 0,00            | 0,00       | 51123360,00 | 0,00       |
| Total Reatores 13,8KV ELN.     | 0,00           | 0,00                   | 0,00        | 0,00         | 0,00            | 0,00       | 50991960,00 | 0,00       |
| Total Reatores ELN.            | 0,00           | 0,00                   | 17,48       | 0,00         | 0,00            | 10594,38   | 53127565,62 | 0,00       |
| Total Capacitores 500,0KV ELN. | 0,00           | 0,00                   | 15,42       | 0,00         | 0,00            | 746,43     | 57123213,57 | 1,10       |
| Total Capacitores 230,0KV ELN. | 0,00           | 0,00                   | 238,18      | 0,00         | 0,00            | 4720,63    | 56873959,37 | 0,00       |
| Total Capacitores 138,0KV ELN. | 0,00           | 0.00                   | 0.00        | 0,00         | 0,00            | 0.00       | 56729760,00 | 0,00       |
| Total Capacitores 69,0KV ELN.  | 0,00           | 0.00                   | 0.00        | 0,00         | 0.00            | 0.00       | 56712240,00 | 0,00       |
| Total Capacitores 13,8KV ELN.  | 0.00           | 0.00                   | 0.18        | 0.00         | 0.00            | 44110.72   | 55362889,28 | 0.00       |
| Total Capacitores ELN.         | 0.00           | 0.00                   | 253,78      | 0.00         | 0.00            | 49577.78   | 58730022,22 | 1,10       |
| Total Compensadores ELN.       | 0.00           | 0.00                   | 2,75        | 0,00         | 0,00            | 24,78      | 53996615,22 | 15,65      |
| Total Equipamentos ELN.        | 0,00           | 0,00                   | 362,38      | 0,00         | 0,00            | 71130,95   | 39786869,05 | 17,78      |
| <b>Total ELETRONORTE</b>       | 5,87           | 5610.33                | 362.38      | 101,83       | 866113,40       | 119967.18  | 8228312.82  | 715.60     |

**(d)** 

**Figura 6.28 - Planilha mensal de desempenho** 

# **Capítulo 7**

## **Conclusões**

### **7.1 Resumo dos objetivos alcançados**

Este trabalho alcançou mutuamente resultados acadêmicos e empresariais, propondo uma nova forma de análise dos estados operacionais dos sistemas elétricos.

Permitiu a integração dos sistemas SAP/R3, SAGE e INFO\_OPR, sistemas de informação de operação e manutenção e implantou uma nova metodologia de extração do conhecimento existente através de um algoritmo baseado na Teoria dos Conjuntos Aproximados ("Roughsets") gerando um banco de conhecimento através do armazenamento destas regras.

Desenvolveu e implantou também um sistema de monitoramento e prevenção de novos eventos e possibilitou a análise dos novos eventos sob um novo foco.

Para finalizar desenvolveu e implantou uma nova estrutura de consolidação de indicadores de desempenho.

### **7.2 Etapas do desenvolvimento**

O desenvolvimento deste trabalho pode ser caracterizado por etapas:

- Definição e identificação do problema, justificando sua contribuição e seu caráter inovador, princípios de uma tese de doutorado.
- Definição dos objetivos a serem alcançados.
- Levantamento das necessidades.
- Escolha do estudo de caso: ELETRONORTE.
- Caracterização da estrutura existente e definição dos bancos de dados históricos a serem utilizados.
- Desenvolvimento de ferramentas de integração destes bancos de operação e manutenção.
- Desenvolvimento de ferramenta de extração de eventos.
- Desenvolvimento de sistema especialista.
- Desenvolvimento do sistema monitor.
- Desenvolvimento de ferramentas de consolidação de desempenho.
- Implantação e testes das ferramentas na empresa escolhida.
- Compilação e observação de resultados.

### **7.3 O sistema em funcionamento na ELETRONORTE**

Na ELETRONORTE o Módulo PM integra o processo de manutenção com os processos de gestão de materiais (aquisição e retirada de materiais), recursos humanos (custos de mão de obra), finanças (custos de manutenção). Por ser um pacote de sistema de gerenciamento de manutenção fechado apresenta pouca flexibilidade para alterações solicitadas pelos usuários finais, o que dificultou sua implantação e aceitação. Entretanto representa indubitavelmente um avanço tecnológico para a ELETRONORTE.

O SAGE constitui uma solução unificadora para os diversos níveis hierárquicos em que se organiza a operação em tempo-real de sistemas elétricos (sistema de supervisão de usinas e subestações, sistemas regionais e centrais, etc.) permitindo tornar uniforme o processo de expansão da automação e de manutenção dos sistemas existentes.

O Sistema INFO\_OPR é uma ferramenta poderosa para a operação, controle e planejamento de sistemas elétricos. Foi desenvolvido com o conhecimento e a experiência profissional da ELETRONORTE e atualmente é fundamental em diversos processos da empresa, tornando-se um de seus patrimônios. Sua recente evolução para os padrões de qualidade de informação exigidos pela ONS capacitou-o para concorrer no novo cenário energético do país.

Os três sistemas estão em pleno funcionamento na Eletronorte.

A ferramenta de integração entre o INFO\_OPR e o SAGE foi desenvolvida visando o SAGE/EMS que além de possuir mecanismos de filtragem dos eventos inclui a possibilidade de relacionar as chaves e disjuntores aos seus equipamentos principais. Como o histórico de operação da ELETRONORTE é baseado na função operacional e não no equipamento esta opção foi fundamental para a integração. Atualmente somente os Centros dois Centros de Operação de Brasília e São Luis possuem esta versão do SAGE instalada, entretanto para atender a demanda deste trabalho e de outros trabalhos já foi projetada a instalação em todos os outros Centros.

A integração com o Módulo PM do SAP/R3, apesar de testada em ambiente de desenvolvimento, aguarda análise e autorização com a empresa fornecedora.

O INFO\_OPR está com todas as interfaces prontas e operacionais.

Em relação às novas ferramentas desenvolvidas: sistema de análise de ocorrências (sistema especialista e extração de conhecimento) e monitoração de eventos, como estas estão ligadas diretamente aos bancos históricos do INFO\_OPR e novos bancos estão em fase de implantação e treinamento nos Centros de Operação. Deve-se lembrar que este é um novo conceito de análise de eventos e perturbações, que concorre com processos tradicionais utilizados por engenheiros experientes que precisam ser sensibilizados. Naturalmente espera-se que esta sensibilização gere críticas que irão possibilitar o aperfeiçoamento do novo processo.

O processo de consolidação de desempenho foi aceito quase imediatamente, pois veio substituir processos feitos em planilha EXCEL, não centralizados nem integrados. Precisou somente ter seus primeiros resultados validados.

### **7.4 Principal contribuição científica**

A contribuição inovadora deste trabalho foi integrar e extrair conhecimento de grandes bancos de dados históricos de operação e manutenção de sistemas elétricos heterogêneos. Esta metodologia não tradicional permite a busca e armazenamento do conhecimento inserido por especialistas nos bancos de dados de análise de ocorrências e perturbações utilizando a Teoria dos Conjuntos Aproximados.

É legítimo supor que um especialista que trabalha longos períodos em atividades como análise e classificação de ocorrências de uma mesma planta absorva um conhecimento implícito de enorme valor para a empresa. Não necessariamente este colaborador terá condições e intenção de transcrever sua experiência para uso futuro.

Portanto ao fornecer esta nova ferramenta estamos possibilitando a obtenção e o armazenamento de um conhecimento valioso para o patrimônio histórico da empresa.

### **7.5 Contribuições secundárias**

Ao integrar os sistemas como o SAP/R3, o SAGE e o INFO\_OPR suprimos uma necessidade premente da ELETRONORTE: melhores condições de monitoração e análise das condições operacionais dos equipamentos.

A integração destes sistemas objetivou compartilhar os dados comuns aos três aplicativos possibilitando lançamentos e consultas mais rápidas e ágeis, além de ser fundamental para a extração do conhecimento.

Com este processo conseguimos fechar o acompanhamento temporal do dado de operação e manutenção: realizado, tempo real e programado.

O desenvolvimento de um Banco de Indicadores de Desempenho confiável e íntegro não é tarefa simples. Para chegarmos a um bom resultado foi preciso que os Centros de Operação e o Pós-despacho atualizassem corretamente os bancos de equipamentos e de interrupções. Foram necessárias fórmulas claras e padronizadas e foi fundamental entendermos o critério escolhido para a seleção das ocorrências e o domínio que utilizado para a consolidação.

Como demonstra a quantidade de cálculos a serem feitos e a complexidade dos procedimentos concluímos que a consolidação de indicadores precisa da arte da computação. E como são raros ou inexistentes no mercado, softwares especialistas que abordem Indicadores de Desempenho para Sistemas Elétricos, as empresas terão um árduo caminho para obtê-los. Para esta finalidade precisarão reunir especialistas em engenharia de software, analistas de bancos de dados, e interagi-los com estatísticos, engenheiros de operação, engenheiros de manutenção e operadores de sistemas. Mesmo terceirizando este desenvolvimento, precisarão ter certeza que a empresa contratada tenha estes profissionais para não comprometer o produto final. E devemos lembrar que após ter sucesso, e obter um bom banco de indicador, precisarão confiar a especialistas competentes a tarefa de analisálos e conduzir a empresa para um caminho de eficiência e produtividade.

### **7.6 Trabalhos futuros**

Os próximos desafios a serem enfrentados no futuro da ELETRONORTE serão a implantação do sistema de controle de diagnose de equipamento que garantirá um desempenho máximo dos equipamentos baseados em uma análise preditiva e a adoção de um modelo de administração do conhecimento que integra todas as ferramentas e software que existem no Centro de Operação da Transmissão.

## **Referências Bibliográficas**

- [1] F.N. Ford, Decision Support Systems and Expert Systems: A Comparison, Elsevier Science Pub., 1985.
- [2] B. Valiquette, G. Lambert-Torres & D. Mukhedkar, "An Expert System Based Diagnosis and Advisor Tool for Teaching Power System Operation Emergency Control Strategies", IEEE Transactions on Power Systems, Vol.6, No.3, pp. 1315-1322, August 1991.
- [3] K. Tomsovic & G. Lambert-Torres, "Fuzzy Systems Applications to Power Systems, "IEEE Power Engineering Society Tutorial: Fuzzy Logic and Evolutionary Programming Techniques in Power Systems", Summer Meeting 2000, Seattle, July 2000.
- [4] G. Lambert-Torres, G.M. Ribeiro, C.I.A. Costa, A.P. Alves da Silva & V.H. Quintana - "Knowledge Engineering Tool for Training Power-Substation Operators", IEEE Transactions on Power Systems, Vol. 12, No. 2, pp. 694-699, April 1997.
- [5] M.M. Adibi (Editor), Power System Restoration: Methodologies & Implementation Strategies, ISBN: 0-7803-5397-8, 690 pages, Wiley-IEEE Press, June 2000.
- [6] D.S. Kirschen & T.L. Volkmann, "Guiding a Power System Restoration with an Expert System", IEEE Transactions on Power Systems, Vol. 6, No. 2, pp. 556-566, 1991.
- [7] A.J. Germond & D. Niebur, "Survey of Knowledge-Based Systems in Power Systems: Europe", Proceedings of the IEEE, Vol. 80, No.5, pp. 732-744, May 1992.
- [8] D.A. Waterman, A Guide to Expert System, Addison Wesley. Massachusetts, 1986.
- [9] T. Nagy, D. Gault & M. Nagy, Building Your First Expert System, Ashton-Tate Publishing Group, 1985.
- [10] E. Rich & K. Kevin, *Inteligência Artificial*, Makron Books 2ª Edição 1991.
- [11] S. Russel & P. Norvig, Artificial Intelligence-A Modern Approach, Series in Artificial Intelligence, Prentice-Hall, 1995.
- [12] M. Huneault, C. Rosu, R. Manoliu & F.D. Galiana, "A Study of Knowledge Engineering Tools in Power Engineering Applications", IEEE Transactions on Power Systems, Vol. 9, No. 4, pp.1825-1832, Nov. 1994.
- [13] G. Lambert-Torres & A.P. Alves da Silva, "Aplicação de Sistemas Inteligentes em Engenharia de Potência", Controle e Automação, Vol. 5, pp. 144-152, Out./Nov. 1994.
- [14] C.C. Liu et al. (CIGRÉ WG 38.06.03), "Expert Systems: Development, Experience and User Requirements", Electra, No. 146, pp. 30-67, February 1993.
- [15] S. Rahman, "Artificial Intelligence in Electric Power Systems: A Survey of the Japanese Industry", IEEE Transactions on Power Systems, Vol. 8, No. 3, pp. 1211-1218, August 1993.
- [16] J. Bann, G. Irisarri, D. Kirschen, B. Miller & S. Mokhtari, "Integration of artificial intelligence applications in the CMS, issues and solutions", IEEE Transactions on Power Systems, Vol 11, N° 1, Feb 1996
- [17] G.M. Ribeiro, G. Lambert Torres, C.I.A. Costa & X.D. Do, "Automatic Substation Configuration System - An Approach using Knowledge Based System", Proceedings of 4th International Symposium on Expert Systems Application to Power Systems, pp. 697-702, Melbourne, Australia, Jan. 4-8, 1993.
- [18] P. Fauquembergue & P. Brezillon, "Vers l'utilisation de systèmes experts pour surveiller les équipements des postes électriques à très haute tension", Revue Générale d'Electricité, No. 10, Novembre 1988.
- [19] K. Motta, H. Nomura, H. Takamoto, K. Suzuki, S. Nakamura & S. Fukui, "Implementation of a Real-time Expert System for a Restoration Guide in a Dispatching Center", IEEE Transactions on Power Systems, Vol 5, No. 3, pp. 1033-1038, August 1990.
- [20] S.P. Toledo, G. Lambert-Torres & C.R.Souza, "Sistema Especialista de apoio à tomada de decisões nas operações de manobra de subestações, utilizando o ponto de operação do sistema", V Seminário Técnico de Proteção e Controle, Curitiba, Paraná, Setembro 1995.
- [21] S.N. Talukdar, E. Cardoso & T. Perry, "The Operator's Assistant An Intelligent, Expandable Program for Power System Trouble Analysis", IEEE Transactions of Power Systems, Vol. PWRS-1, No.3, pp. 182-187, August 1986.
- [22] Heung-Jae Lee & Young-Moon Park "A Restoration Aid Expert System for Distribution Substations", IEEE Transactions on Power Delivery, Vol.11, No.4, Oct. 1996, pp.1765-1770.
- [23] K. Tomsovic, D. Bakken, V. Venkatasubramanian & A. Bose, "Designing the Next Generation of Real-Time Control, Communication and Computations for Large Power Systems", Proceedings of the IEEE, Vol. 93, No. 5, May 2005, pp. 965- 979.
- [24] J. Shinohara, I. Kozakay, M. Kunugi, J. Nagata & H. Saito, "Knowledge-based behavior interface: its application to power network restoration support system", IEEE Transactions on Power Systems, Vol. 11, N° 1, Feb 1996
- [25] T. Minakawa, Y. Ichikawa, M. Kunugi, K. Shimada, N. Wada & M.Utsunomiya "Development and Implementation of a Power System Fault Diagnosis Expert System", IEEE Trans. on Power Systems, Vol. 10, No.2, May. 1995, pp. 932-939.
- [26] G.M. Ribeiro, W.Z. Soares & G. Lambert-Torres, "Automação de Subestações utilizando Sistemas Especialistas", Eletricidade Moderna, No. 279, pp. 160-183, Junho 1997.
- [27] Página da Internet: www.intranetjournal.com/corner/wrox/progref/vbt/, consultada 22/03/05.
- [28] ABNT Associação Brasileira de Normas Técnicas) NBR 7274, Interpretação da Análise dos Gases de Transformadores em Serviço, Abril/1982,
- [29] M. Milasch, Manutencão de Transformadores em Líquido Isolante, Editora Edgar Blücher, 1984.
- [30] GCOI Grupo Coordenador para Operação Interligada SCM047, "Recomendação para Utilização da Análise Cromatográfica em Óleo Mineral Isolante na Recepção e na Manutenção de Equipamentos", 1997
- [31] Z. Pawlak, "Rough Sets", International Journal of Computer and Information Sciences, Vol. 11, No. 5, pp. 341-356, 1982.
- [32] Z. Pawlak, Rough Sets: Theorical Aspects of Reasoning about Data, Kluwer Academic Publisher, Netherlands, 1991.
- [33] Página da Internet: www.sap.com.br, consultada em 01/02/05.
- [34] Página da Internet: www.cepel.br/~sage, consultada em 01/03/06.

# **Anexo I – Regras NBR7274 (Parcial)**

```
 '--NBR7274--
 Dim va,van,vb,vbn,vc,vcn 
If vc2h2 \Leftrightarrow 0 And vc2h4 \Leftrightarrow 0 Then
   van = vc2h2 / vc2h4 
   If van < 0.1 Then
     va = 0 
   End If
   If van >= 0.1 And van < 1 Then
   va = 1 End If
   If van >= 1 And van < 3 Then
     va = 1 
   End If
   If van >= 3 Then
    va = 2 End If
 Else
  va = 0 End If
If vch4 \leq 0 And vh2 \leq 0 Then
  vbn = vch4 / vh2 If vbn < 0.1 Then
    vb = 1 End If
   If vbn >= 0.1 And van < 1 Then
    vb = 0 End If
   If vbn >= 1 And van < 3 Then
   vb = 2 End If
   If vbn >= 3 Then
    vb = 2 End If
 Else
  vb = 1 End If
If vc2h4 \Leftrightarrow 0 And vc2h6 \Leftrightarrow 0 Then
   vcn = vc2h4 / vc2h6 
   If vcn < 0.1 Then
    vc = 0 End If
  If ven \ge 0.1 And van \le 1 Then
    vc = 0 End If
   If vcn >= 1 And van < 3 Then
    vc = 1 End If
   If vcn >= 3 Then
    vc = 2 End If
 Else
  vc = 0 End If
```

```
 '* variaveis para calculo de percentual de cada gas
 Dim vpco2 ,vph2 ,vpch4 ,vpc2h4 ,vpc2h6 ,vpc2h2 
vpco2 = 0vph2 = 0vpch4 = 0vpc2h4 = 0vpc2h6 = 0vpc2h2 = 0 '* variaveis para calculo de pertinencia de cada gas
 Dim veco2,veh2 ,vech4 ,vec2h4 ,vec2h6 ,vec2h2 
veco2 = 0veh2 = 0vech4 = 0vec2h4 = 0vec2h6 = 0vec2h2 = 0 '* variaveis para armazenar a pertinencia de cada diagnostico
 Dim vpd1 ,vpd2,vpd3,vpd4,vpd5 
vpd1 = 0vpd2 = 0vpd3 = 0vpd4 = 0vpd5 = 0 '************************
 '* calculo de percetual de participacao de cada gas
 Dim vtope 
vtope = vco2 + vh2 + vch4 + vc2h4 + vc2h6 + vc2h2 If vco2 <> 0 Then
  vpco2 = ((vco2 / vtope) * 100) End If
 If vh2 <> 0 Then
   vph2 = ((vh2 / vtope) * 100) 
 End If
 If vch4 <> 0 Then
   vpch4 = ((vch4 / vtope) * 100) 
 End If
 If vc2h4 <> 0 Then
   vpc2h4 = ((vc2h4 / vtope) * 100) 
 End If
 If vc2h6 <> 0 Then
   vpc2h6 = ((vc2h6 / vtope) * 100) 
 End If
 If vc2h2 <> 0 Then
  vpc2h2 = ((vc2h2 / vtope) * 100) End If
veco2 = 0'*********
 '* H2
If vph2 \leq 42 Or vph2 \geq 78 Then
  veh2 = 0 End If
 If vph2 > 42 And vph2 < 60 Then
  veh2 = (100 * (vph2 - 42) / (60 - 42))) End If
If vph2 > 60 And vph2 < 78 Then
  veh2 = (1 - ((vph2 - 60) / (78 - 60))) End If
If vph2 = 60 Then
```

```
veh2 = 1 End If
   '***********
   '* CH4
 If vpch4 \leq 3.5 Or vpch4 \geq 6.5 Then
   v \cdot h4 = 0 End If
  If vpch4 > 3.5 And vpch4 < 5 Then
   vech4 = (100 * ( (vpch4 - 3.5) / (5 - 3.5))) End If
   If vpch4 > 5 And vpch4 < 6.5 Then
   vech4 = (1 - ((vpch4 - 5) / (6.5 - 5))) End If
 If vpch4 = 5 Then
   vech4 = 1 End If
'*********
   '* c2h6
 If vpc2h6 \leq 1.12 Or vpc2h6 \geq 2.08 Then
    vec2h6 = 0 End If
 If vpc2h6 > 1.12 And vpc2h6 < 1.6 Then
   vec2h6 = (100 * ( (vpc2h6 - 1.12) ) (1.6 - 1.12))) End If
 If vpc2h6 > 1.6 And vpc2h6 < 2.08 Then
   vec2h6 = (1 - ((vpc2h6 - 1.6) / (2.08 - 1.6))) End If
 If vpc2h6 = 1.6 Then
   vec2h6 = 1 End If
'*******
   '* C2H4
 If vpc2h4 \leq 2.31 Or vpc2h4 \geq 4.29 Then
   vec2h4 = 0 End If
 If vpc2h4 > 2.31 And vpc2h4 < 3.3 Then
   vec2h4 = (100 * ( (vpc2h4 - 2.31) / (3.3 - 2.31))) End If
 If vpc2h4 > 3.3 And vpc2h4 < 4.29 Then
   vec2h4 = (1 - ((vec2h4 - 3.3) / (4.29 - 3.3))) End If
 If vpc2h4 = 3.3 Then
   vec2h4 = 1 End If
'********
  '* C2H2
 If vpc2h2 \leq 21 Or vpc2h2 \geq 39 Then
   vec2h2 = 0 End If
  If vpc2h2 > 21 And vpc2h2 < 30 Then
   vec2h2 = (100 * (ypc2h2 - 21) / (30 - 21))) End If
  If vpc2h2 > 30 And vpc2h2 < 39 Then
   vec2h2 = (1 - ((vec2h2 - 30) / (39 - 30))) End If
  If vpc2h2 = 30 Then
   vec2h2 = 1 End If
 vpd1 = veco2 + (veh2 * 60) + (vech4 * 5) + (vec2h6 * 1.6) + (vec2h4 * 5)3.5) + (vec2h2 * 30) 
 vpd1 = vpd1 / 100
```

```
veco2 = 0veh2 = 0vech4 = 0vec2h4 = 0vec2h6 = 0vec2h2 = 0'**************************
  '* co2
 If vpco2 \le 0.14 Or vpco2 \ge 0.26 Then
   veco2 = 0 End If
  If vpco2 > 0.14 And vpco2 < 0.2 Then
   veco2 = (100 * ((vpco2 - 0.14) / (0.2 - 0.14))) End If
 If vpco2 > 0.2 And vpco2 < 0.26 Then
   veco2 = (1 - ((vpco2 - 0.2) / (0.26 - 0.2))) End If
 If vpco2 = 0.2 Then
   veco2 = 1 End If
'*********
  '* H2
 If vph2 \le 60.2 Or vph2 > 100 Then
   veh2 = 0 End If
  If vph2 > 60.2 And vph2 < 86 Then
   veh2 = (100 * ((vph2 - 60.2) / (86 - 60.2))) End If
  If vph2 > 86 And vph2 <= 100 Then
   veh2 = (1 - ((vph2 - 86) / (111.8 - 86))) End If
  If vph2 = 86 Then
   veh2 = 1 End If
'***********
  '* CH4
 If vpch4 \leq 9.1 Or vpch4 \geq 16.9 Then
   vech4 = 0 End If
  If vpch4 > 9.1 And vpch4 < 13 Then
   vech4 = (100 * ((vpch4 - 9.1) / (13 - 9.1))) End If
  If vpch4 > 13 And vpch4 < 16.9 Then
   vech4 = (1 - ((vpch4 - 13) / (16.9 - 13))) End If
  If vpch4 = 13 Then
   vech4 = 1 End If
```
# **Anexo II – Interface com Usuários, Telas e Funções do Sistema Especialista**

# **Tela Principal**

Na janela principal do programa são encontradas as principais funções de entrada de ensaios, definição de grandezas de entrada, gerenciamento de regras e análise, como mostrado na imagem abaixo.

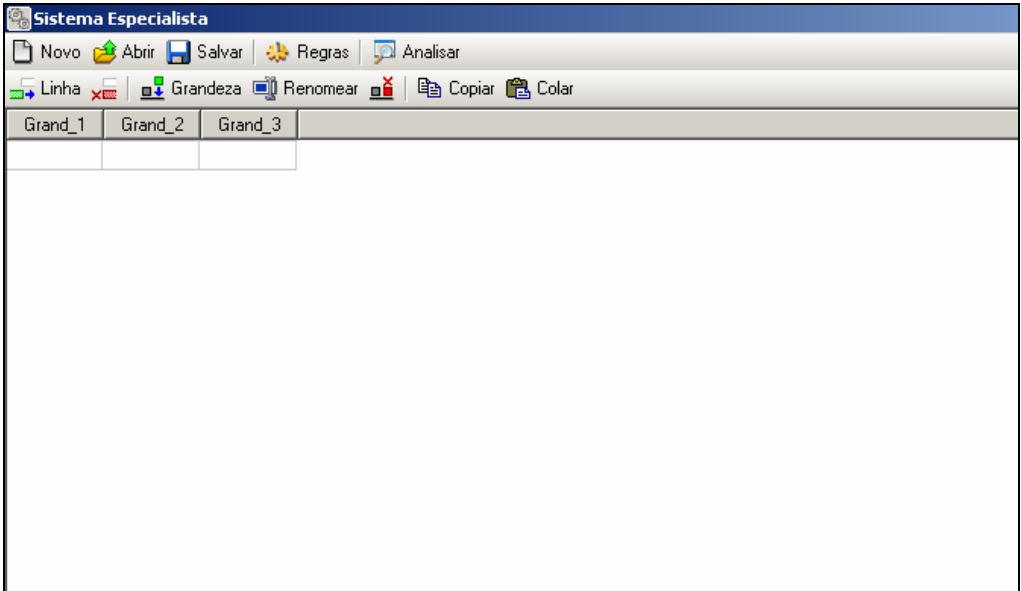

**Figura II.1 – Janela principal do programa** 

Ao visualizar a janela é possível distinguir duas áreas distintas de operação: a barra de ferramentas e a tabela de ensaios.

A barra de ferramentas é, por sua vez, sub-dividida em também duas partes, na primeira são encontradas as funções de manipulação de arquivo (novo, abrir e salvar projetos), gerenciamento das regras utilizadas e análise dos ensaios pela regras. A segunda região da barra de ferramentas são encontradas as funções de controle dos ensaios e grandezas que serão executadas diretamente sobre a tabela de ensaios localizada abaixo desta barra.

## Barra de Ferramentas Principal

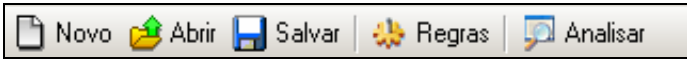

## **Figura II.2 – Barra de ferramentas principal**

A barra de ferramentas principal tem as seguintes funções:

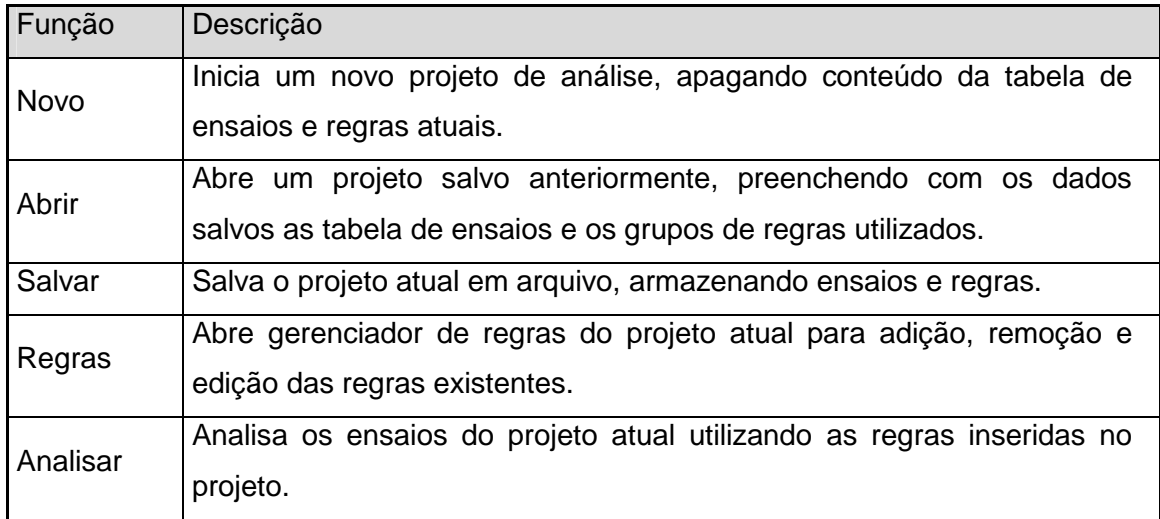

# **Tabela II.1 – Funções da barra de ferramentas da tela principal**

## **Ensaios**

## Barra de Ferramentas

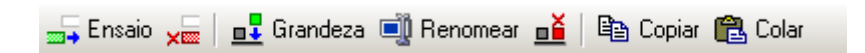

## **Figura II.3 – Barra de ferramentas para edição de ensaios**

A barra de ferramentas para a edição de ensaios tem as seguintes funções:

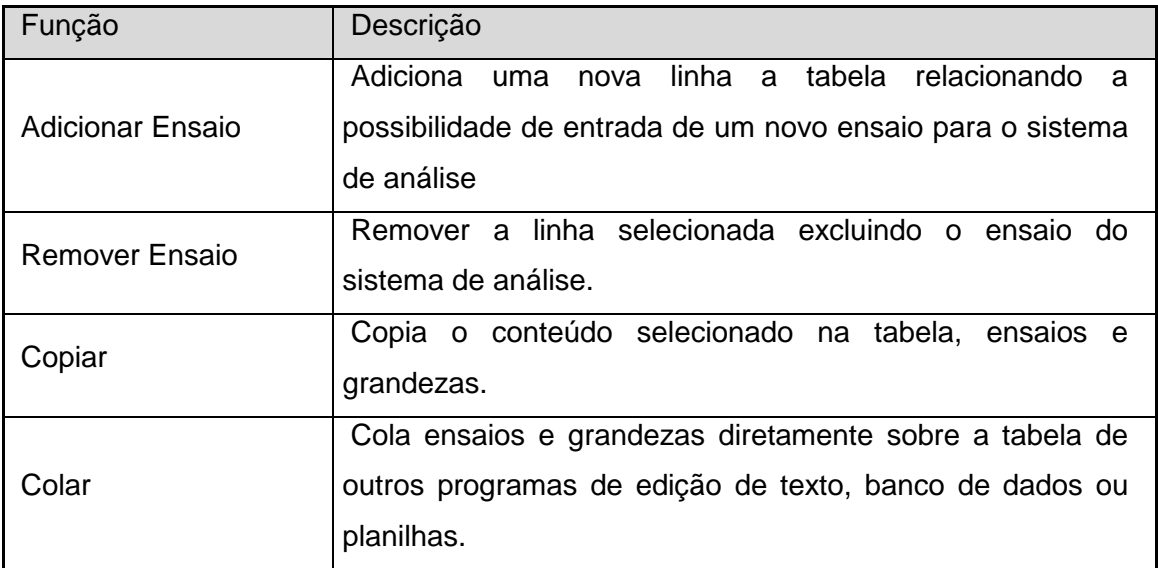

**Tabela II.2 – Funções da barra de ferramentas da edição de ensaio** 

## • **Inserindo Ensaios**

Para inserir um novo ensaio pressione o botão "Adicionar Ensaio" como mostrado na figura a seguir.

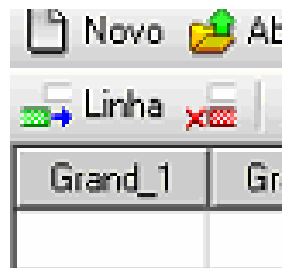

## **Figura II.4 – Adicionando um novo ensaio**

Após pressionar o botão será inserida uma nova linha onde poderão ser preenchidos os respectivos valores das grandezas pertencentes ao ensaio.

## • **Editando Valores**

Para editar um valor em um campo de grandeza do ensaio pressione ou digite o valor sobre a célula da tabela desejada, desta forma será aberto uma área para preenchimento de valor para o item.

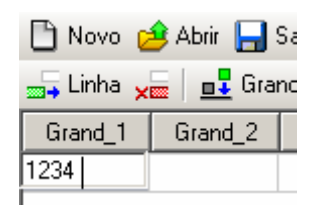

## **Figura II.5 – Editando valor em um campo**

Para finaliza a edição pressione a tecla "Enter" ou selecione outro campo da tabela. Caso necessite cancelar a edição e retornar com o valor anterior pressione "Esc" com o campo de edição aberto, assim o valor anterior será preservado na célula editada.

# • **Colando Valores de Outros Programas**

Para colar valores de outros programas, como editores de texto, planilhas ou banco de dados, selecione a célula inicial de colagem da tabela onde é desejado inserir os valores copiados. Posteriormente pressiona-se o botão "Colar" da barra de ferramentas para inserir os valores na tabela e finaliza o processo, como mostrado na figura a seguir.

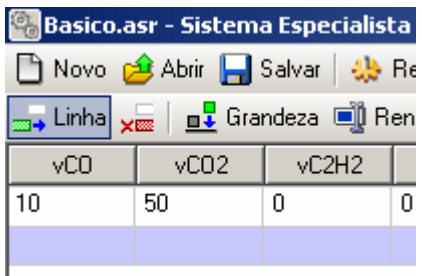

**Figura II.6 – Colando valores na tabela de ensaios** 

# • **Removendo Ensaios**

Para remover um ensaio presente na tabela, selecione a linha relacionada ao ensaio que deseja ser apagado e pressiona-se o botão "Remover Ensaio" da barra de ferramentas. Ao executar essa ação aparecerá uma janela de confirmação para continuar com o processo que é irreversível.

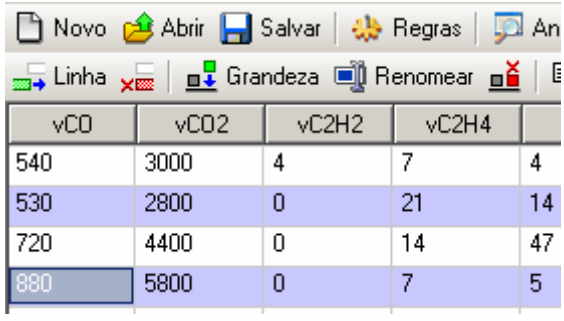

# **Figura II.7 – Removendo o ensaio selecionado**

• **Grandezas** 

# Barra de Ferramentas

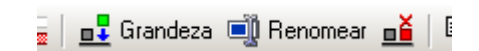

## **Figura II.8 – Funções para grandezas**

A barra de ferramentas para a edição de grandezas tem as seguintes funções:

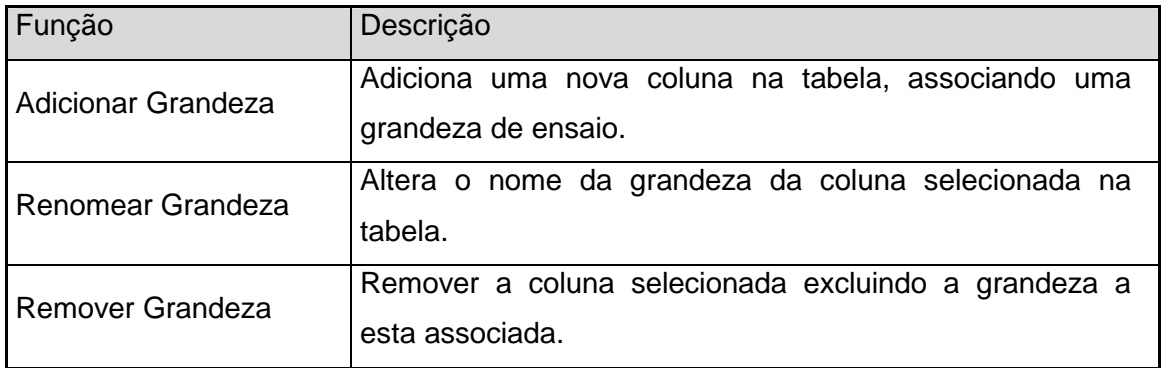

## **Tabela II.3 – Funções da barra de ferramentas para edição de grandezas**

# • **Inserindo Grandezas**

Para inserir uma nova grandeza pressione o botão "Adicionar Grandeza" na barra de ferramentas.

| <b>19 Exemplo.asr - Sistema Especialista</b>                                       |      |  |  |  |  |  |
|------------------------------------------------------------------------------------|------|--|--|--|--|--|
| Novo c <sup>2</sup> Abrir <b>A</b> Salvar   the Regras   D                         |      |  |  |  |  |  |
| <sub>2014</sub> Linha <sub>X020</sub>   <b>n1</b> Grandeza   10 Renomear <b>n2</b> |      |  |  |  |  |  |
| $\sqrt{CO2}$ $\sqrt{CO2}$<br>vC2H4<br>vCO                                          |      |  |  |  |  |  |
| 540                                                                                | 3000 |  |  |  |  |  |

**Figura II.9 – Inserindo uma nova grandeza/coluna** 

Ao executar essa ação será aberta uma janela para edição do nome desta nova grandeza, caso isso seja cancelado a inserção também o será.

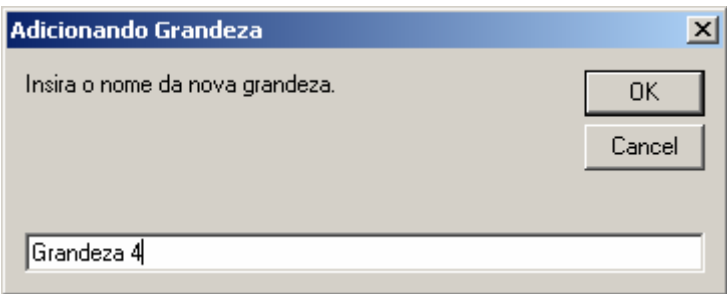

# **Figura II.10 – Fornecendo o nome da nova grandeza**

Com isso será apresentada na tabela a nova coluna associada a grandeza adicionada, permitindo que os ensaios possa inserir os dados respectivos a este item.

| in Novo c <sup>4</sup> Abrir   Salvar   4 Regras   D Analis                       |                                    |  |  |  |  |  |  |
|-----------------------------------------------------------------------------------|------------------------------------|--|--|--|--|--|--|
| <sub>399</sub> → Linha <sub>×图</sub>   <u>n↓</u> Grandeza ■ Renomear <u>n</u>   亀 |                                    |  |  |  |  |  |  |
|                                                                                   | Grand_1 Grand_2 Grand_3 Grandeza 4 |  |  |  |  |  |  |
|                                                                                   |                                    |  |  |  |  |  |  |
|                                                                                   |                                    |  |  |  |  |  |  |

**Figura II.11 – Nova grandeza inserida** 

## • **Renomeando Grandezas**

Para renomear uma grandeza, seleciona a coluna associada a essa grandeza e pressione o botão "Renomear Grandeza".

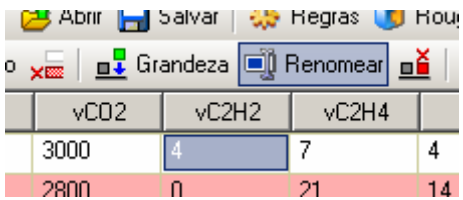

## **Figura II.12 - Alterando o nome de uma grandeza/coluna**

Ao pressionar o botão surgirá uma nova janela que permitirá a entrada do novo nome para a grandeza selecionada. Caso o botão cancelar for pressionado a edição será interrompida sem mantendo o nome anterior da grandeza.

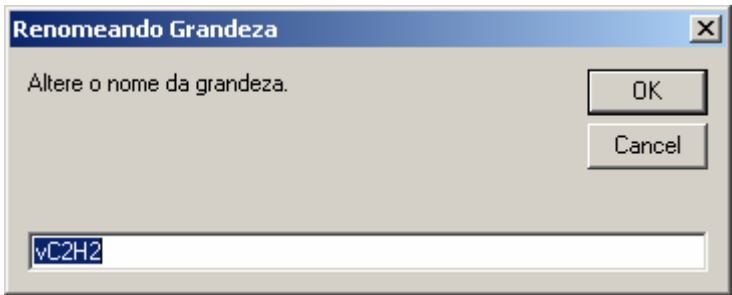

# **Figura II.13 – Fornecendo o novo nome da grandeza**

Assim, ao finalizar a edição a coluna que representa a grandeza exibirá seu novo nome permitindo manter os valores dos ensaios para a coluna.

| <u>yan   n↓</u> Grandeza in Renomear n≚ |                  |       |  |  |  |  |  |
|-----------------------------------------|------------------|-------|--|--|--|--|--|
| vC02                                    | vC <sub>2H</sub> | vC2H4 |  |  |  |  |  |
| 3000                                    |                  |       |  |  |  |  |  |
| 2800                                    |                  |       |  |  |  |  |  |

**Figura II.14 – Novo nome já alterado** 

# • **Abrindo Gerenciador de Regras**

Para abrir o gerenciador e editor de regras pressione o botão "Regras" na barra de ferramentas principal, como mostrado na imagem abaixo.

| p.asr - Sistema Especialista                |  |  |  |    |  |  |
|---------------------------------------------|--|--|--|----|--|--|
| Abrir Bolvar   25 Regras   DA Analisar      |  |  |  |    |  |  |
|                                             |  |  |  |    |  |  |
| $vC2H2$ $vC2H4$<br>vCO <sub>2</sub><br>vCH4 |  |  |  |    |  |  |
| 3000                                        |  |  |  | 20 |  |  |

**Figura II.15 – Abrindo gerenciador de regras** 

Com o pressionar do botão é aberta a janela para controle e gerenciamento das regras utilizadas na análise.

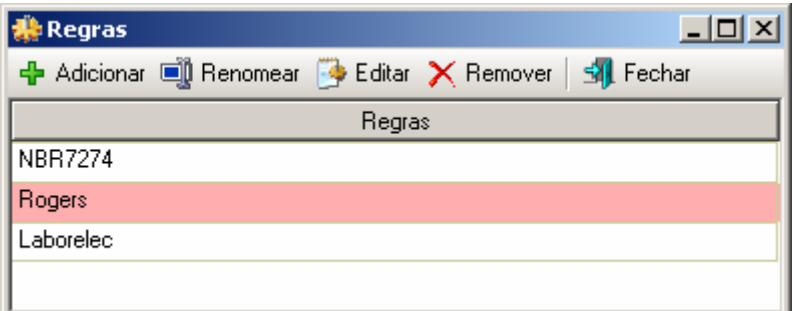

# **Figura II.16 – Gerenciador de regras**

Barra de Ferramentas do Gerenciador de Regras

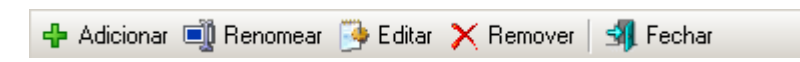

# **Figura II.17 – Barra de ferramentas do gerenciador de regras**

A barra de ferramentas do gerenciador de regras tem as seguintes funções:

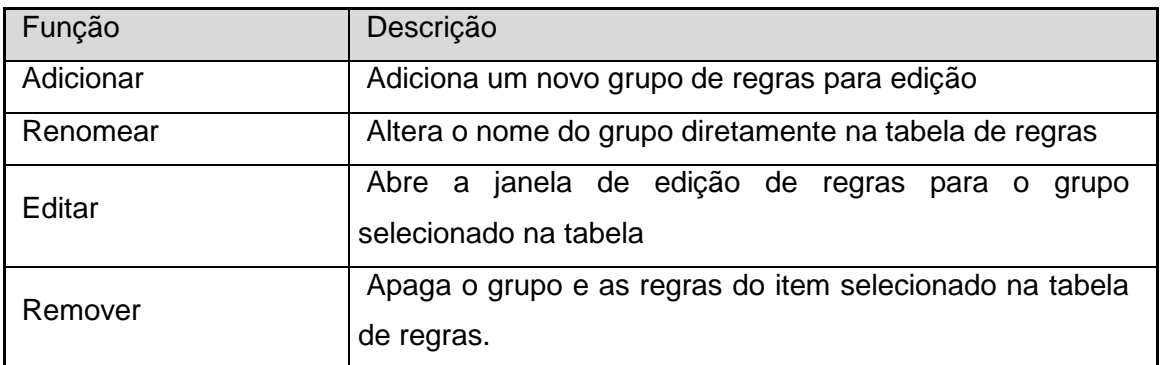

## **Tabela II.4 – Funções da barra de ferramentas do gerenciador de regras**

# • **Inserindo um novo grupo de Regras**

Para inserir um novo grupo de regras, pressione o botão adicionar da barra de ferramentas do gerenciador, como o mostrado a seguir.

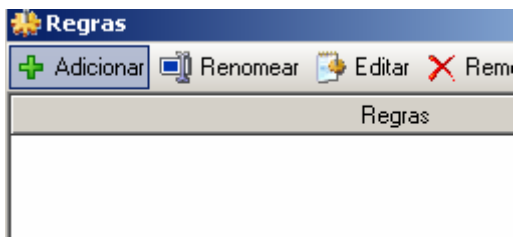

# **Figura II.18 - Adicionando regras**

Ao adicionar o grupo de regras será criada uma nova linha em branco na tabela de regras para permitir a edição do nome e o conjunto de regras pertencentes a este item.

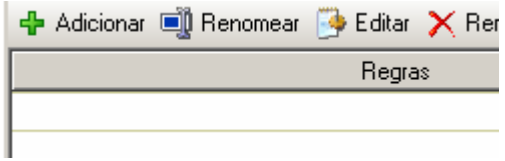

**Figura II.19 – Novo grupo de regras em branco** 

## • **Renomeando um Grupo de Regras**

Para alterar o nome do conjunto de regras, selecione o item que deseja alterar na tabela de regras.

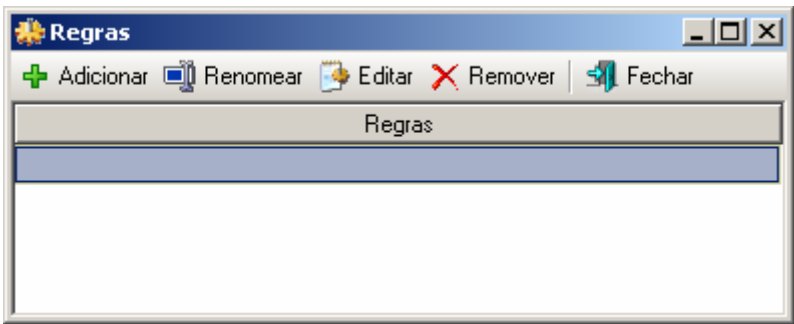

## **Figura II.20 – Selecionando o grupo de regras**

Pressione o botão "Renomear" da barra de ferramentas. Pode também executar um click duplo sobre o item que será obtido o mesmo resultado

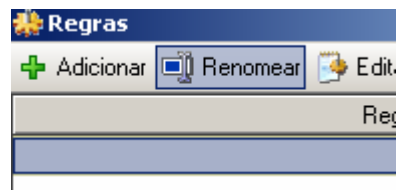

# **Figura II.21 – Pressionando o botão alteração de nome**

Com a abertura da caixa de edição pode-se alterar o nome ou inserir um novo valor para o grupo de regras selecionado.

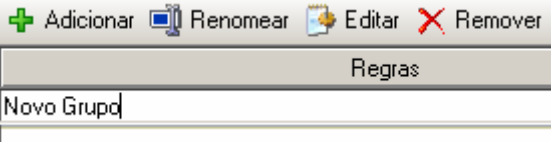

**Figura II.22 – Alterando o grupo de regras** 

Ao finaliza a edição pressione a tecla "Enter" ou pressione o mouse sobre qualquer outra área da tabela para que a alteração se finalize. Caso deseje cancelar a alteração pressione a tecla "Esc" que o valor original será recuperado.

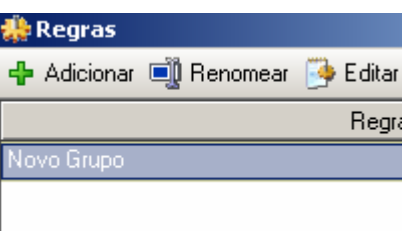

# **Figura II.23 – Finalizando a alteração de nome**

# • **Editando o Grupo Selecionado de Regras**

Para a edição das regras do grupo, primeiramente selecione o item desejado na tabela de regras e pressione o botão "Editar".

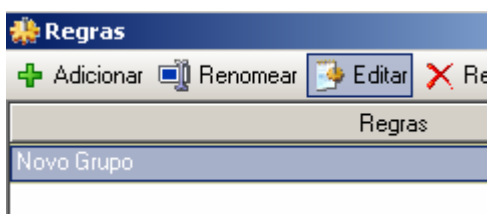

**Figura II.24 – Editando grupo de regras** 

Com isso será aberta uma nova janela referente ao grupo aberto onde será possível inserir as regras relacionadas as grandezas da tabela de ensaios. Essas regras usam a estrutura conhecida com VBScript como linguagem base.

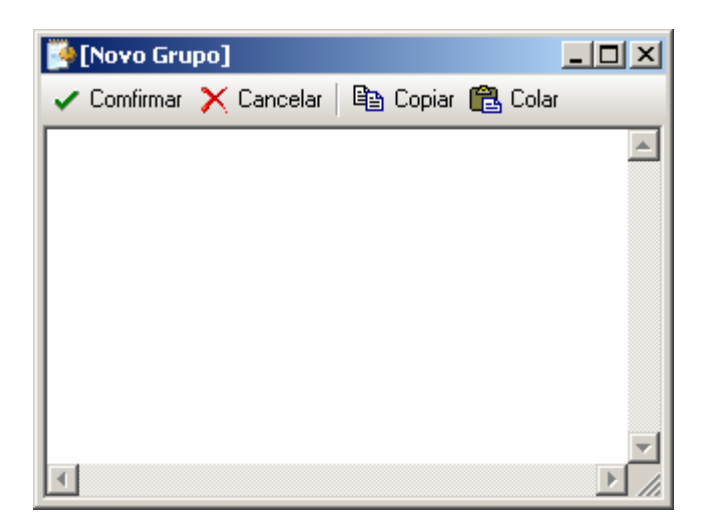

**Figura II.25 – Janela de edição de regras** 

Conforme são inseridas as regras no editor, estas estarão adquirindo coloração apropriada ao formato da linguagem em uso.

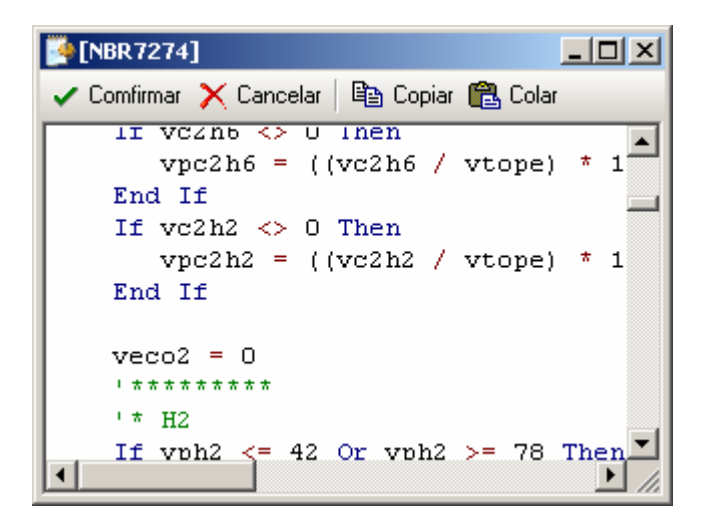

**Figura II.26 – Coloração típica da linguagem** 

Ao finalizar a edição das mesmas pressiona-se o botão confirmar da janela de edição de regras, onde será verificada a validade das mesmas.

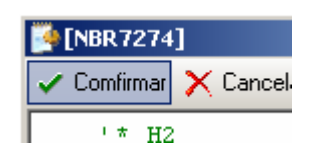

**Figura II.27 – Confirmando regras** 

Caso ocorra de encontrar um erro no código das regras o editor exibirá a mensagem de erro e mostrará o local onde está ocorrendo o problema para ser corrigido.

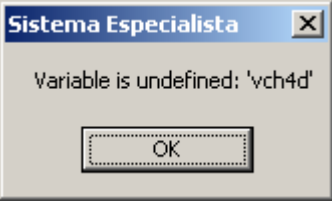

# **Figura II.28 – Erro encontrado no código das regras**

Caso a coerência das regras esteja correta o programa retornará a janela de gerenciador de regras atualizando o conjunto de regras editado.

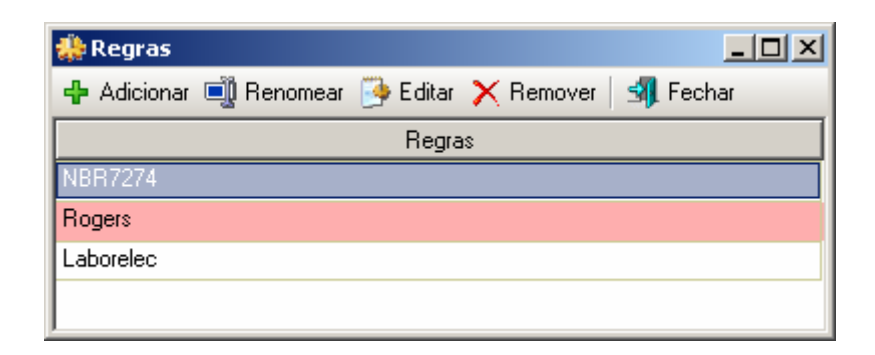

**Figura II.29 – Retornando ao gerenciador de regras** 

## • **Removendo Grupo de Regras**

Para remover um grupo de regras, primeiramente selecione o conjunto que deseja apagar da tabela de regras e pressione o botão de "Remover".

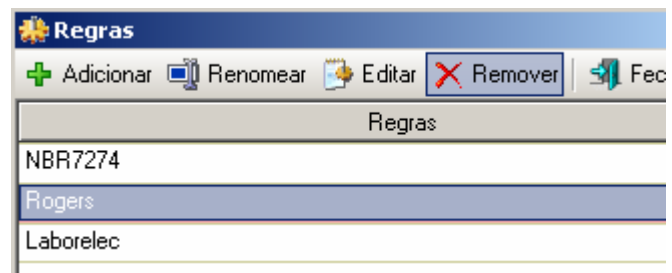

**Figura II.30 – Removendo regras** 

Ao aparecer a janela de confirmação de exclusão pressiona-se "Ok" para concluir a remoção do conjunto de regras do programa.

# **Realizando uma Análise de Ensaios**

A análise dos ensaios será feita utilizando os conjuntos de regras agregados ao projeto do programa. Após o termino do preenchimento das regras e ensaios no programa, pressiona-se o botão "Analisar" na barra de tarefas principal do programa onde será iniciada a análise dos ensaios.

| <b>18 Exemplo.asr - Sistema Especialista</b> |                  |          |                                                              |      |                 |       |                |        |           |  |
|----------------------------------------------|------------------|----------|--------------------------------------------------------------|------|-----------------|-------|----------------|--------|-----------|--|
|                                              |                  |          |                                                              |      |                 |       |                |        |           |  |
|                                              |                  |          | m Linha xm   n   Grandeza n   Renomear n   电 Copiar (色 Colar |      |                 |       |                |        |           |  |
| VCO                                          | vCO <sub>2</sub> | vC2H2    | vC2H4                                                        | vCH4 | vH <sub>2</sub> | vC2H6 | <b>NBR7274</b> | Rogers | Laborelec |  |
| 540                                          | 3000             | 4        |                                                              | 4    | 20              | 3     |                |        |           |  |
| 530                                          | 2800             | 0        | 21                                                           | 14   |                 | 5     |                |        |           |  |
| 720                                          | 4400             | 0        | 14                                                           | 47   | 29              | 33    |                |        |           |  |
| 880                                          | 5800             | $\theta$ |                                                              | 5    | 25              | 4     |                |        |           |  |
| 290                                          | 4500             | 0        | 28                                                           | 67   | 72              | 129   |                |        |           |  |
| 160                                          | 1500             | 0        | $12 \overline{ }$                                            |      | 11              | 0     |                |        |           |  |
| 550                                          | 3000             | 0        | 22                                                           | 15   | 10              | 5     |                |        |           |  |

**Figura II.31 – Iniciando análise dos ensaios** 

Ao finalizar a análise será mostrada a janela a seguir indicando que a tabela de ensaios foi alterada conforme foi especificadas as regras.

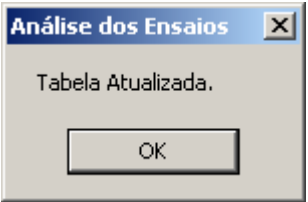

**Figura II.32 – Término dos ensaios** 

Com isso as grandezas de saída das regras serão preenchidas com os resultados obtidos nas análises onde pode ser visualizada e salva pelo usuário.

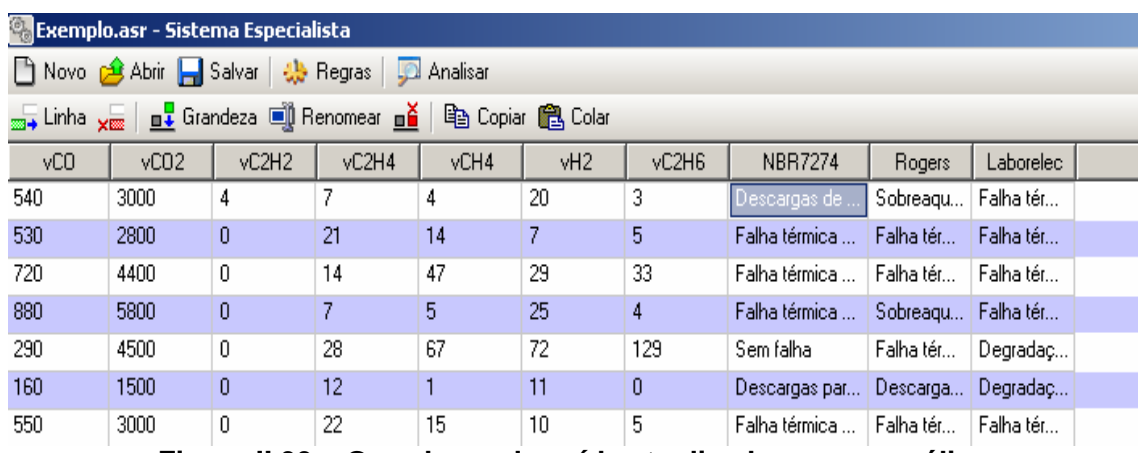

**Figura II.33 – Grandezas de saída atualizadas com a análise** 

| vC2H6 | <b>NBR7274</b>                      | <b>Rogers</b>                        | Laborelec                 |
|-------|-------------------------------------|--------------------------------------|---------------------------|
| 3     | Descargas de energia reduzida       | Sobreaquecimento condutor isolado    | Falha térmica papel Media |
| 5     | Falha térmica muito alta (>700C)    | Falha térmica muito alta (300 -700C) | Falha térmica papel Media |
| 33.   | Falha térmica média (150 - 300C).   | Falha térmica baixa (150C)           | Falha térmica papel Media |
| 4     | Falha térmica muito baixa (<150C)   | Sobreaquecimento condutor isolado    | Falha térmica papel Media |
| 129   | Sem falha                           | Falha térmica média (100 - 200C).    | Degradação Normal         |
| 0     | Descargas parciais de baixa energia | Descargas parciais de baixa energia  | Degradação Normali        |
| 5.    | Falha térmica muito alta (>700C)    | Falha térmica muito alta (300 -700C) | Falha térmica papel Media |
| 10    | Falha térmica muito alta (>700C).   | Falha térmica muito alta (300 -700C) | Degradação Normal         |
| 50    | Sem falha                           | Falha térmica média (100 - 200C)     | Degradação Normal         |
| --    | - - -                               | - - - - - - - - - - - -              | _                         |

**Figura II.34 – Resultados das análises em detalhes** 

# **Anexo III – Programa de Extração de Características**

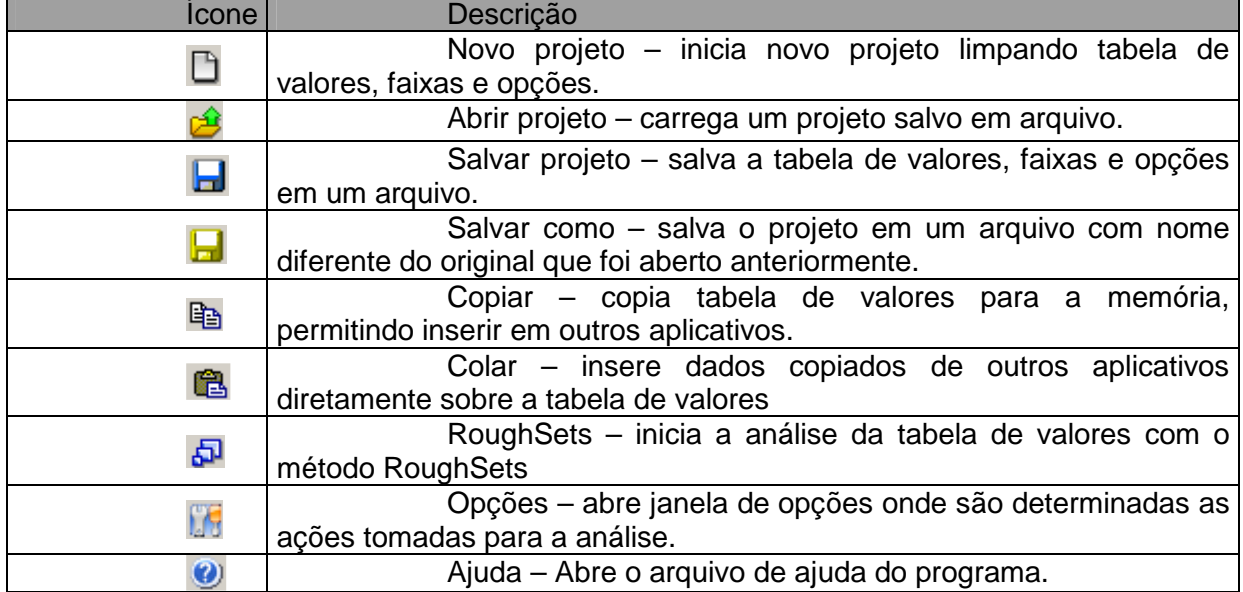

D 2 日日 B Copiar 色 日 RoughSets [5 | 0

# **A. Barra de Ferramentas Principal**

**Figura III.1 – Barra de ferramentas principal** 

## **B. Barra de Ferramentas de Edição**

=€ 羔 +€ 盂 | 1 | ∮ Saída = Faixas | ⑤

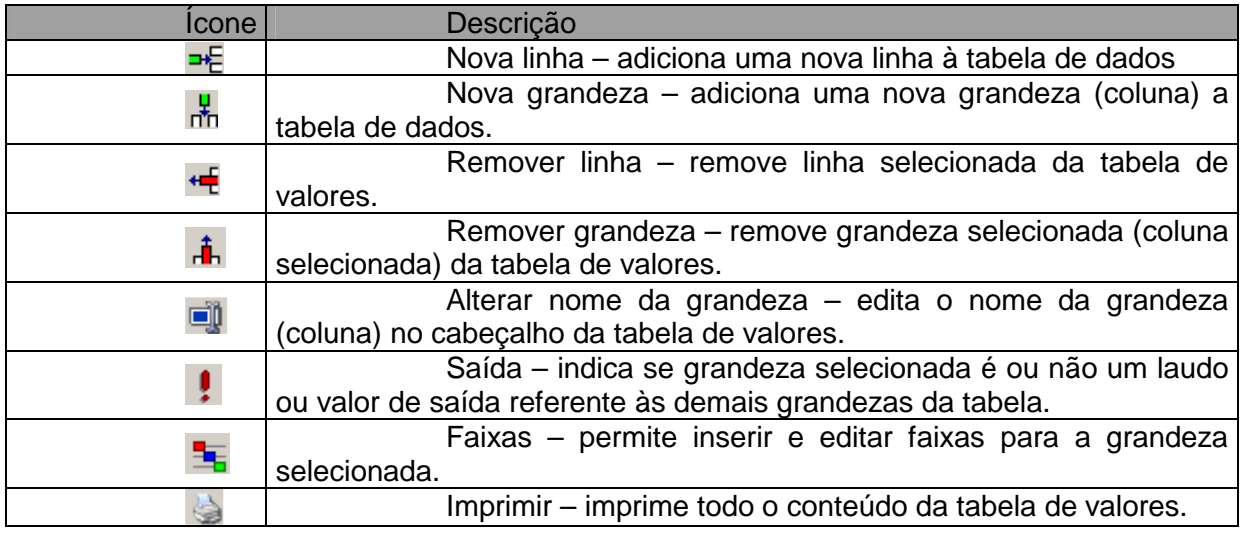

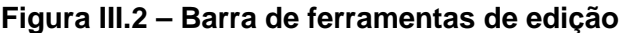

# **C. Opções de Análise**

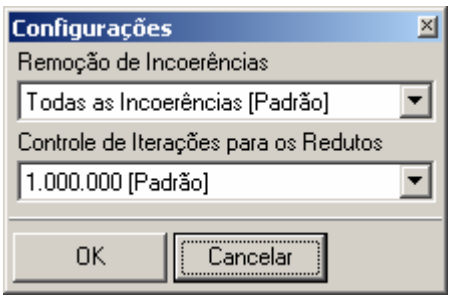

**Figura III.3 – Opções de análise** 

- Remoção de incoerências: Seleciona o modo de como o programa removerá as incoerências das faixas durante o processo de análise, permitindo remover automaticamente, de modo manual pelo usuário ou seguindo uma ordem hierárquica.

- Controle de Iterações: ajusta o ponto de parada para a localização de redutos no processo de análise, permitindo que o programa não realize a operação por tempo desnecessário.

# **D. Criando uma Nova Análise**

a) Modo de Edição

Abre-se o programa "RS Análise" ou pressionasse novo na barra de ferramentas principal.

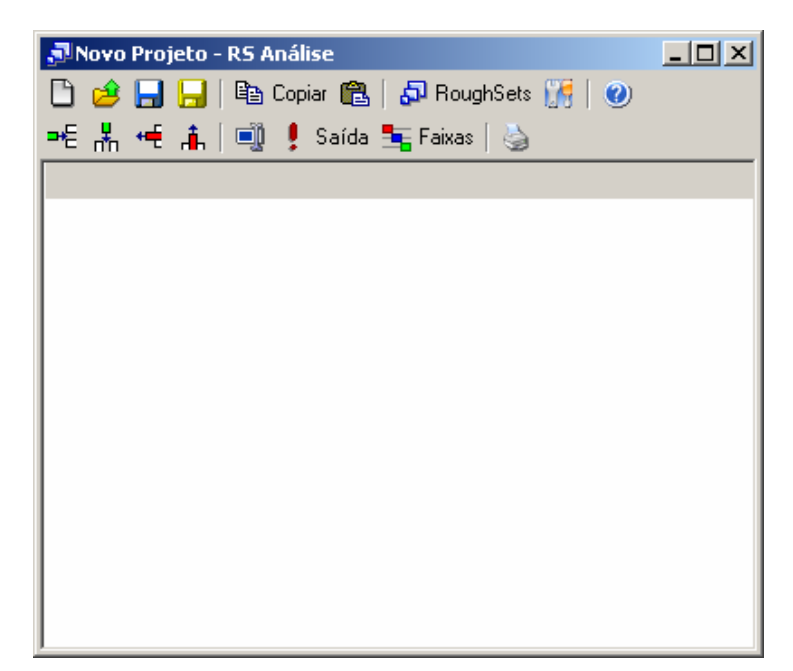

**Figura III.4 – Criando nova análise** 

Insira o número necessário de grandezas para a análise.

| JNovo Projeto - RS Análise |                                          |        |                                |  |  |  |
|----------------------------|------------------------------------------|--------|--------------------------------|--|--|--|
|                            | □ ∂ 日日 旧 『@ Copiar @   ඩ RoughSets 』   ❷ |        |                                |  |  |  |
|                            |                                          |        | =티뵚慢 高│11 ‼ ! Saída ち Faixas│७ |  |  |  |
| [Nova]                     | [Nova]                                   | [Nova] | [Nova]                         |  |  |  |
|                            |                                          |        |                                |  |  |  |
|                            |                                          |        |                                |  |  |  |
|                            |                                          |        |                                |  |  |  |
|                            |                                          |        |                                |  |  |  |
|                            |                                          |        |                                |  |  |  |
|                            |                                          |        |                                |  |  |  |
|                            |                                          |        |                                |  |  |  |
|                            |                                          |        |                                |  |  |  |
|                            |                                          |        |                                |  |  |  |
|                            |                                          |        |                                |  |  |  |
|                            |                                          |        |                                |  |  |  |

**Figura III.5 – Inserindo novas grandezas** 

Defina o nome das grandezas e a grandeza saída, para isso é necessário existir, pelo menos, uma linha para possibilitar a seleção da grandeza.

| Novo Projeto - RS Análise         |                                              |        |       |  |  |  |  |
|-----------------------------------|----------------------------------------------|--------|-------|--|--|--|--|
|                                   | ] 2 日日   『Bi Copiar 68   5 RoughSets   『   ② |        |       |  |  |  |  |
| * 黒 ← 高  1      !Saída 玉Faixas  る |                                              |        |       |  |  |  |  |
| Temperatura                       | Corrente                                     | Tensão | Laudo |  |  |  |  |
|                                   |                                              |        |       |  |  |  |  |
|                                   |                                              |        |       |  |  |  |  |
|                                   |                                              |        |       |  |  |  |  |
|                                   |                                              |        |       |  |  |  |  |
|                                   |                                              |        |       |  |  |  |  |
|                                   |                                              |        |       |  |  |  |  |
|                                   |                                              |        |       |  |  |  |  |
|                                   |                                              |        |       |  |  |  |  |
|                                   |                                              |        |       |  |  |  |  |
|                                   |                                              |        |       |  |  |  |  |
|                                   |                                              |        |       |  |  |  |  |
|                                   |                                              |        |       |  |  |  |  |

**Figura III.6 – Definindo nomes das grandezas** 

Pressione sobre as células para iniciar sua edição, assim preencha com os valores e insira linhas necessárias para montar a tabela de valores.

|                                    | $   \Box   \times  $<br>JNovo Projeto - RS Análise |        |              |  |  |  |
|------------------------------------|----------------------------------------------------|--------|--------------|--|--|--|
|                                    |                                                    |        |              |  |  |  |
| =€ 놂 ← i      • saída ち Faixas   ७ |                                                    |        |              |  |  |  |
| Temperatura                        | Corrente                                           | Tensão | Laudo        |  |  |  |
| 12                                 | 1,5                                                |        | 33 Ruim      |  |  |  |
| 58                                 | 22                                                 | 104    | Normal       |  |  |  |
| 42                                 | 8,7                                                |        | 74   Regular |  |  |  |
| 23                                 | 11                                                 | 50     | <b>Ruim</b>  |  |  |  |
| 41 32                              |                                                    | 1201   | <b>Bom</b>   |  |  |  |
| 30                                 | 22                                                 | 140    | <b>Bom</b>   |  |  |  |
| 58                                 | 5                                                  | 130    | Regular      |  |  |  |
| 22                                 | 4,8                                                | 95     | <b>Ruim</b>  |  |  |  |
| 57                                 | 9,8                                                |        | 44   Regular |  |  |  |
| 46                                 | 15                                                 |        | 68 Normal    |  |  |  |
|                                    |                                                    |        |              |  |  |  |
|                                    |                                                    |        |              |  |  |  |
|                                    |                                                    |        |              |  |  |  |

**Figura III.7 – Editando uma célula** 

b) Modo de Colagem

Abre-se o programa "RS Análise" ou pressionasse novo na barra de ferramentas principal.

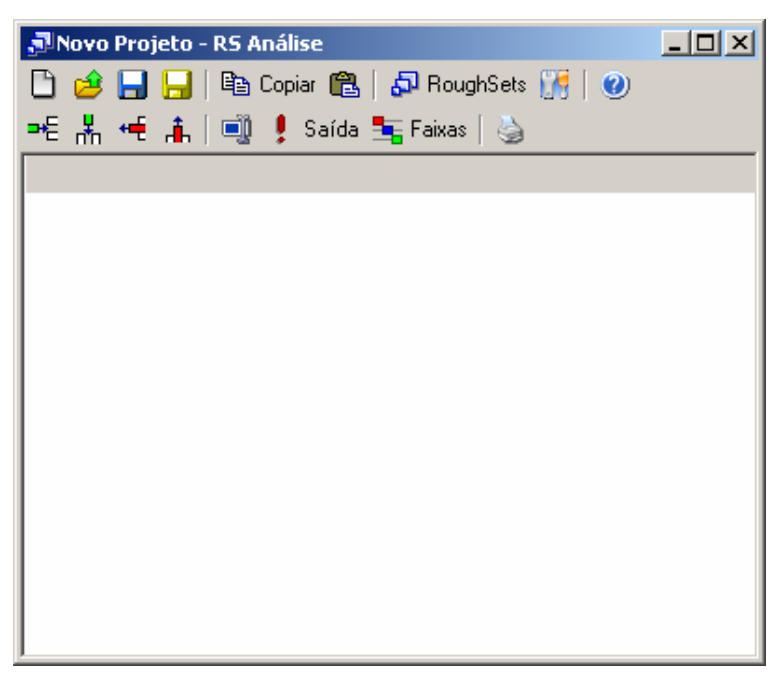

**Figura III.8 – Modo de colagem** 

Com um outro programa aberto contendo uma tabela, planilha ou banco de dados copie os dados existentes.

|                             | <b>Microsoft Excel - Pasta1</b>                           |                           |                    |                                        |  |  |  |  |
|-----------------------------|-----------------------------------------------------------|---------------------------|--------------------|----------------------------------------|--|--|--|--|
|                             | Arquivo Editar Exibir Inserir Formatar Ferra <u>m</u> ent |                           |                    |                                        |  |  |  |  |
|                             | 0 <del>2 8 8</del> 8 4 7<br>፠<br>电追ぐ<br>K)                |                           |                    |                                        |  |  |  |  |
| Arial                       |                                                           | 10                        |                    | $N$ $I$ $S$ $\equiv$ $\equiv$ $\equiv$ |  |  |  |  |
|                             | A1                                                        |                           | Temperatura<br>= 1 |                                        |  |  |  |  |
|                             | A                                                         | в                         | C.                 | D                                      |  |  |  |  |
| 1                           |                                                           | Temperatu Corrente Tensão |                    | Laudo                                  |  |  |  |  |
|                             | 12                                                        | 1,5                       |                    | 33 Ruim                                |  |  |  |  |
|                             | 58                                                        | 22                        |                    | 104 Normal                             |  |  |  |  |
| $\frac{2}{3}$ $\frac{4}{5}$ | 42                                                        | 8,7                       |                    | 74 Regular                             |  |  |  |  |
|                             | 23                                                        | 11                        |                    | 50 Ruim                                |  |  |  |  |
|                             | 41                                                        | 32                        |                    | 120 Bom                                |  |  |  |  |
| $\frac{6}{7}$               | 30                                                        | 22                        |                    | 140 Bom                                |  |  |  |  |
|                             | 58                                                        | 5                         |                    | 130 Regular                            |  |  |  |  |
| $\overline{9}$              | 22                                                        | 4,8                       |                    | 95 Ruim                                |  |  |  |  |
| 10                          | 57                                                        | 9,8                       |                    | 44 Regular                             |  |  |  |  |
| 11                          | 46                                                        | 15                        |                    | 68 Normal                              |  |  |  |  |
| 12                          |                                                           |                           |                    |                                        |  |  |  |  |

**Figura III.9 – Dados a serem colados** 

Logo após copiar os dados, volte ao "RS Análise" e pressione o botão colar na barra de ferramentas principal, assim as linhas e grandezas necessárias serão automaticamente criadas e os valores devidamente preenchidos.

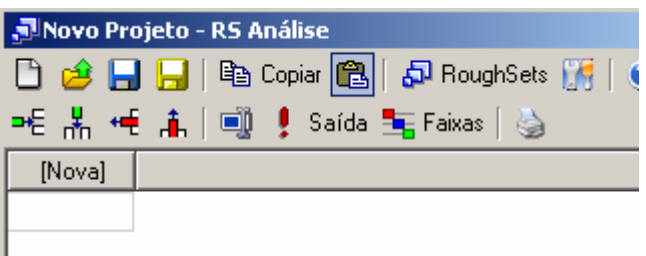

|         | JNovo Projeto - RS Análise |                           |              |                                               |  |  |
|---------|----------------------------|---------------------------|--------------|-----------------------------------------------|--|--|
|         |                            |                           |              | D 28 日日 国 leg Copiar @   50 RoughSets 175   ( |  |  |
|         |                            | ᄩ볾ᄩዹ│అᆝु! Saída 玉Faixas│७ |              |                                               |  |  |
| Tempera | Corrente                   | Tensão                    | Laudo        |                                               |  |  |
| 12      | 1,5                        |                           | 33   Ruim    |                                               |  |  |
| 58      | 22                         |                           | 104 Normal   |                                               |  |  |
| 42      | 8.7                        |                           | 74   Regular |                                               |  |  |
| 23      | 11                         | 50 I                      | <b>Ruim</b>  |                                               |  |  |
| 41      | 32                         |                           | 120   Bom    |                                               |  |  |
| 30      | 22                         |                           | 140 Bom      |                                               |  |  |
| 58      | 5                          |                           | 130 Regular  |                                               |  |  |
| 22      | 4,8                        |                           | 95   Ruim    |                                               |  |  |
| 57      | 9.8                        |                           | 44 Regular   |                                               |  |  |
| 46      | 15                         |                           | 68   Normal  |                                               |  |  |
|         |                            |                           |              |                                               |  |  |

**Figura III.10 – Valores preenchidos** 

# **E. Criando Faixas**

Durante todo o processo de preenchimento de valores as faixas necessárias para transformar grandezas lineares em discretas podem ser inseridas no programa. Assim para inserir faixas selecione a grandeza linear e pressione o botão faixas na barra de ferramentas.

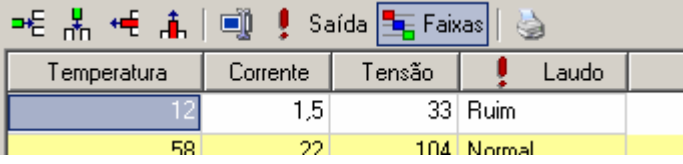

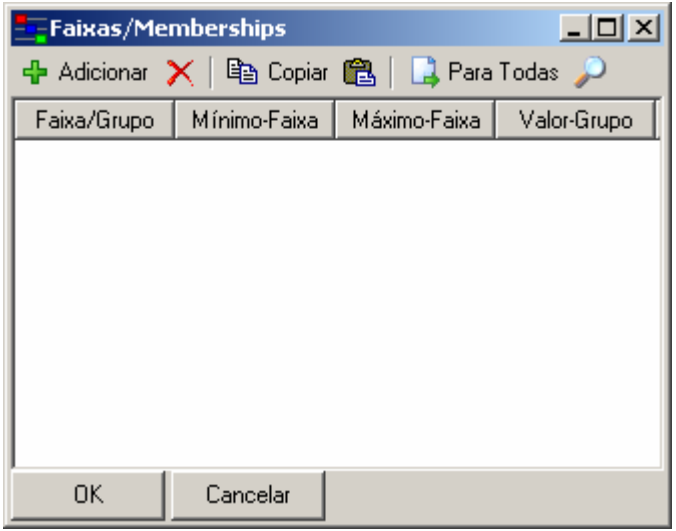

**Figura III.11 – Inserindo faixas** 

Para adicionar faixas pressione o botão adicionar na barra de ferramentas da janela de faixas.

Existem duas formas de definir faixas:

Inserir faixa referente a um intervalo de valores, de um valor mínimo até um

máximo;

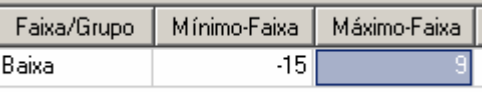

## **Figura III.12 – Inserindo intervalo de valores**

Definir grupos de valores que se tornaram um único valor.

| Faixa/Grupo | Mínimo-Faixa | Máximo-Faixa | Valor-Grupo |
|-------------|--------------|--------------|-------------|
| Baixa       |              |              |             |
| Baixa       |              |              |             |
| Baixa       |              |              |             |
| Baixa       |              |              |             |

**Figura III.13 – Definindo grupos de valores** 

No caso de grupos, a figura mostra que os valores existentes na tabela: 0, 1, 2, 3 se tornarão o texto "Baixa" na análise.

# **F. Executando Análise**

Ao finalizar o preenchimento dos valores e faixas pode-se iniciar a análise através do método de RoughSets, pressionando o botão "RoughSets" na barra de ferramentas principal do programa.

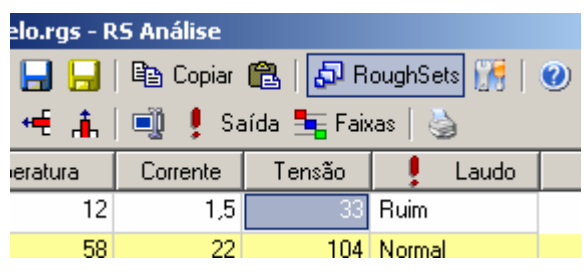

**Figura III.14 – Iniciando análise** 

Ao término da análise será exibida a janela de resultados onde será possível verificar a transformação dos valores em faixas, sua redução, localização de redutos e as regras finais obtidas no programa.

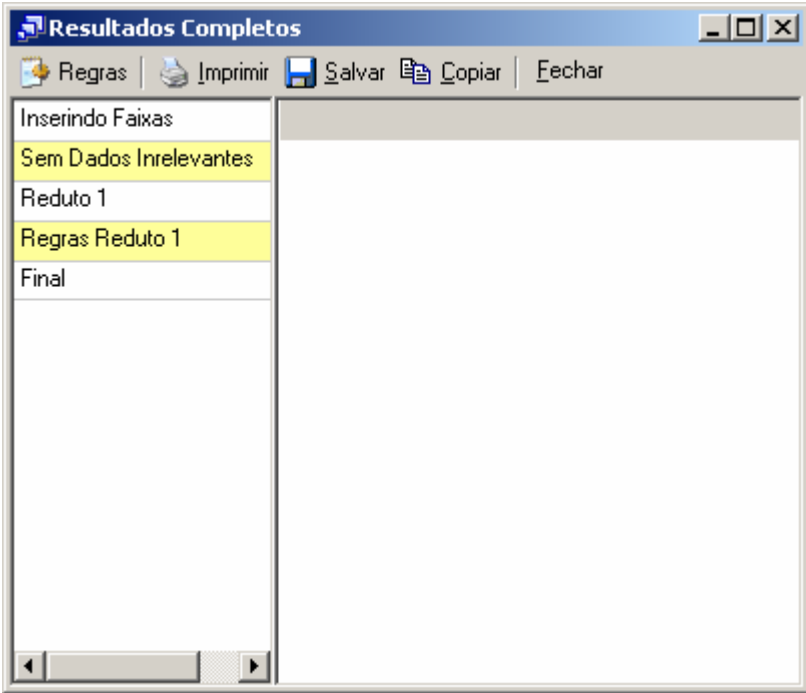

**Figura III.15 – Localizando redutos** 

Pressionando qualquer item da tabela a esquerda o programa exibirá na tabela à direita o resultado obtido.

| Resultados Completos   |        |   |             |                | $ \Box$ $\times$ |
|------------------------|--------|---|-------------|----------------|------------------|
|                        |        |   |             | <u>F</u> echar |                  |
| Inserindo Faixas       | Tem    | C | Laudo       |                |                  |
| Sem Dados Inrelevantes | Baixa  | L | <b>Ruim</b> |                |                  |
| Reduto 1               | Alta   | н | Normal      |                |                  |
| Regras Reduto 1        | Normal | Н | Bom         |                |                  |
| Final                  | Alta   | L | Regular     |                |                  |
|                        | Normal | L | Ruim        |                |                  |
|                        | Alta   | Ν | Regular     |                |                  |
|                        |        |   |             |                |                  |

**Figura III.16 – Resultados obtidos** 

Assim é possível imprimir, salvar e copiar os valores, além de exibir a tabela na forma de regras extraídas.

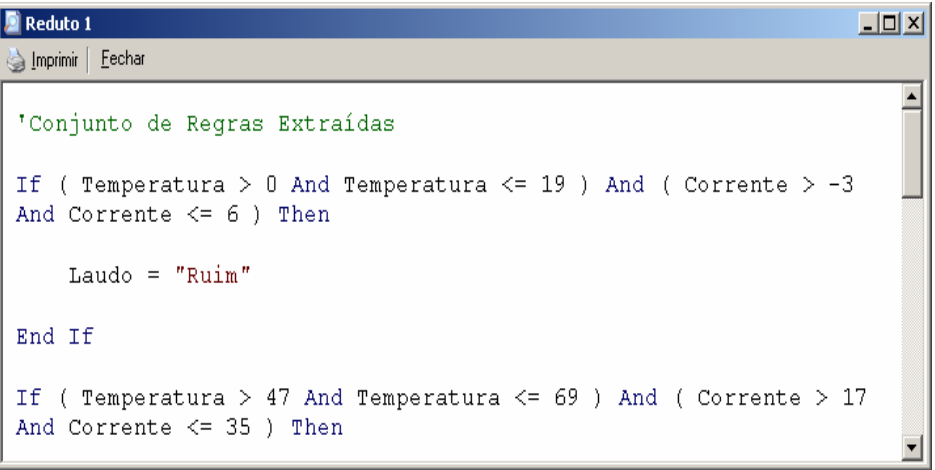

**Figura III.17 – Regras extraídas** 

# **Anexo IV – Tecnologia da Informação na ELETRONORTE**

A história dos sistemas computacionais da ELETRONORTE é semelhante à de muitas outras empresas de mesmo porte. Tão logo a empresa iniciou suas atividades contratou alguns aplicativos já prontos voltados para as áreas financeiras e de pessoal (folha de pagamento), que não atendiam suas necessidades.

Na segunda metade dos anos 70 o responsável pela área decidiu criar sistemas próprios. Com este objetivo, foram contratados analistas de sistemas e programadores para desenvolvimento de aplicações administrativas, financeiras e tecnológicas.

A primeira parte da década de 80 foi marcada pela implantação dos sistemas de folha de pagamento, contabilidade e suprimento. Eram aplicações desenvolvidas para computadores de grande porte (mainframes) e que necessitavam de grandes equipes e prazos consideravelmente grandes para serem colocados em produção.

As áreas usuárias não conseguiam ter o suporte de informações que pudesse atender no tempo e na qualidade desejada. Ao mesmo tempo, à medida que novos sistemas iam sendo implantados, maiores eram as equipes que davam manutenção e menores as que se dedicavam ao desenvolvimento de novas soluções.

Esta situação se agravou durante a primeira metade dos anos 90. A Constituição Federal de 1988 proibia novas contratações sem concurso e os concursos não eram autorizados. O mercado absorvia cada vez mais profissionais de informática, o que levou muitos dos técnicos da ELETRONORTE a pedirem demissão. Em 1995 a empresa viveu seu primeiro plano de incentivo à demissão provocando uma redução ainda maior nos quadros da área de tecnologia da informação.

Em 1997 a Diretoria Financeira identificou junto às suas Superintendências uma série de necessidades não cobertas pelos sistemas computacionais existentes e que abrangiam a necessidade de adequação ao novo plano de contas do setor elétrico, registro de dados e consultas on-line, dificuldades na integração entre os diversos sistemas corporativos da Empresa (manutenção de equipamentos, suprimentos, recursos humanos e outros).

Foi então criado um grupo de trabalho que analisou as diversas alternativas existentes para suprir as carências apontadas. O relatório final do grupo indicou a contratação de um sistema ERP e, dentre as opções de mercado analisadas, sugeriu como o que melhor atenderia as necessidades da empresa, o software R/3 da empresa alemã SAP.

No segundo semestre de 1998, a Eletrobrás divulgou uma resolução que recomendava a adoção pelas suas subsidiárias do ERP da SAP. Atendendo a esta resolução e com base nos estudos técnicos anteriormente realizados, a ELETRONORTE efetivou, em dezembro de 1998, a contratação deste software, que passou a ser denominado de SIN (Sistema Integrado de Informações Corporativas) e que abrange, além do software SAP R/3, alguns módulos de uso específico da ELETRONORTE, como o Plano de Proteção e Recuperação de Saúde.

## **Rede Corporativa NETNORTE**

Gerenciamento dos serviços da Rede Netnorte, dos Processos do Correio Eletrônico (Acesso Remoto e Configuração do Cliente do Correio Eletrônico).

A infraestrutura da rede de comunicação disponível nas instalações da Empresa possibilita que sejam transmitidas informações na forma de dados, imagem e voz. O modelo implantado visa a comunicação das diversas localidades da Região Norte do País, onde existem instalações da Empresa, para apoio aos serviços de fornecimento de energia elétrica às comunidades e instituições atendidas pela ELETRONORTE, conforme figura a seguir:

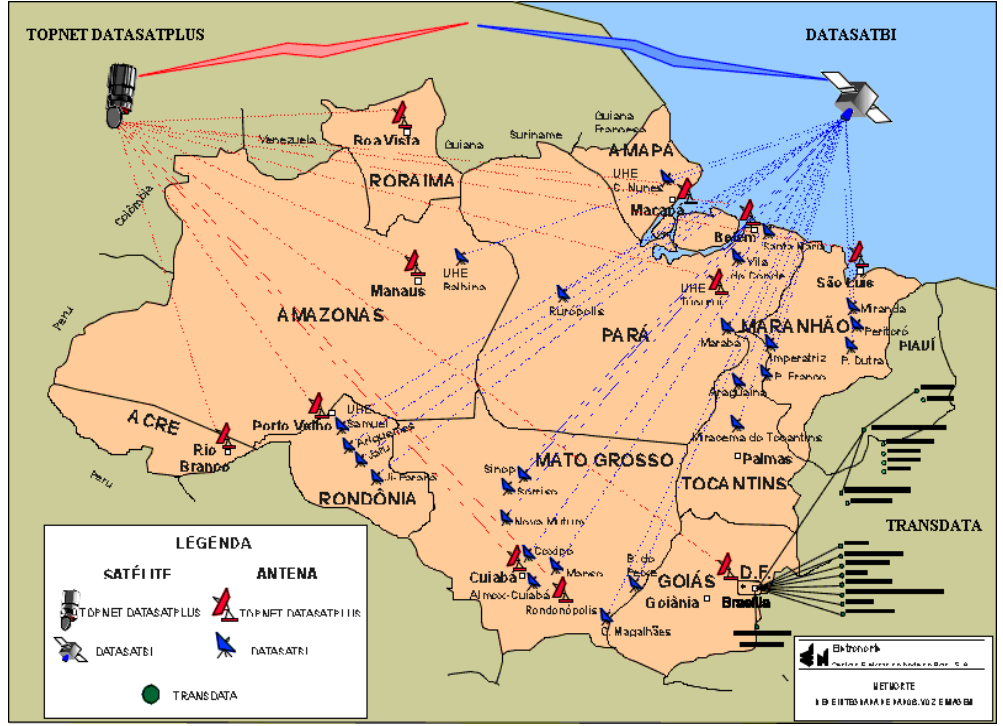

**Figura IV.1 – Rede Corporativa NETNORTE** 

A rede de computadores da Empresa é estruturada por um grupo de servidores estrategicamente distribuídos nos pontos de interligação das redes locais, com uma concentração significativa de equipamentos de maior porte na sede em Brasília, por razões de segurança e suporte.

A utilização dos recursos de formação da rede de computadores da Empresa, a Netnorte, disponibiliza serviços e sistemas computacionais administrativos e financeiros, bem como facilita o trâmite de documentos eletrônicos e possibilita a redução de custos com aumento de produtividade das áreas.

## **Situação atual da rede**

- Circuitos Embratel: 56
- Circuitos de dados via Fibra Ótica: 04 (Imperatriz, Miracema Colinas e Porto Franco).
- N° Localidades interligadas: 60
- N° E-mail: 3.800
- N° Contas Usuários de toda ELN: 3.750
- Pontos de Rede LAN (BSB): 2.000

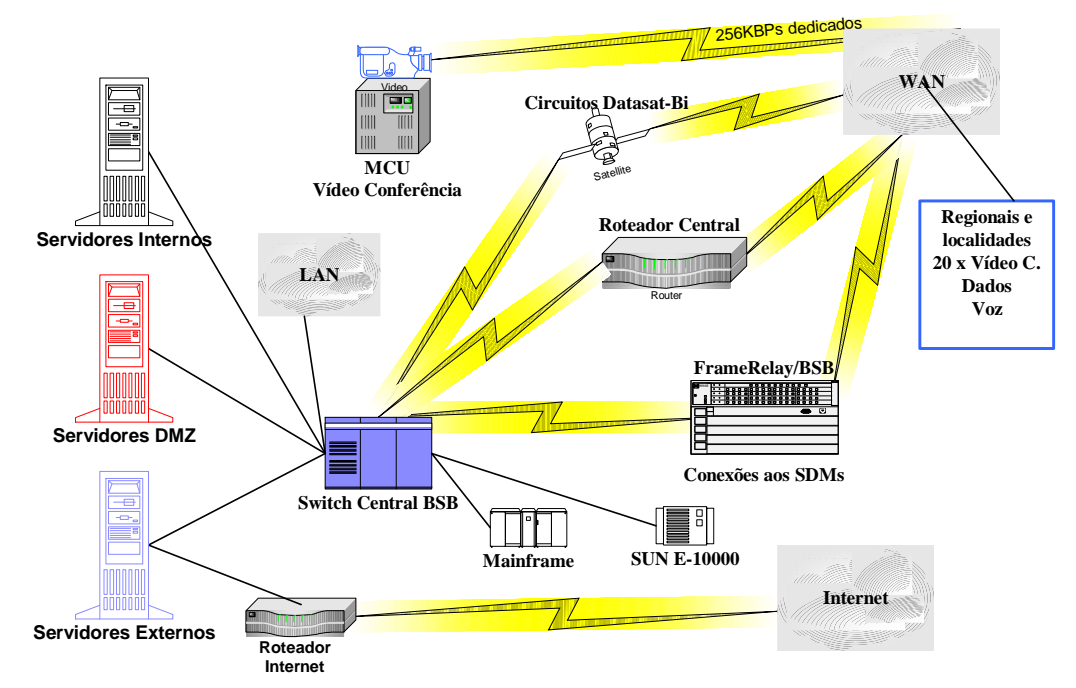

# **Visão Geral LAN / WAN**

**Figura IV.2 – Visão geral de uma rede** 

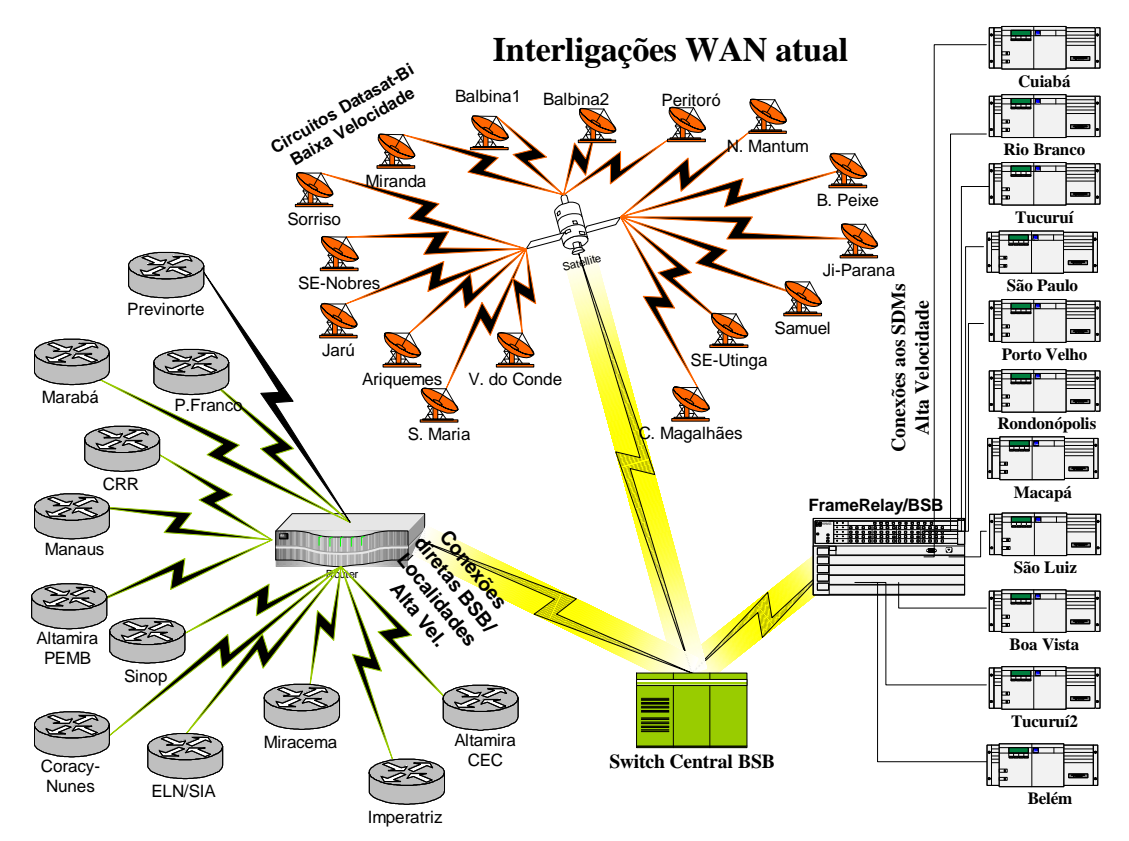

**Figura IV.3 – Interligações WAN atuais** 

# **Anexo V – Sistema Integrado de Gestão Corporativa - SIN**

A implantação da primeira fase do SIN ocorreu em duas etapas, a primeira na Diretoria Econômico-Financeira e incorporou o fornecimento de consultoria pela SAP. Teve início em 1999, com previsão de implantação a partir de janeiro de 2000.

Na segunda etapa, ocorrida em maio de 2000, foram implantados os módulos de Suprimentos (MM), Manutenção de Equipamentos (PM), Recursos Humanos (RH) e Viagens a Serviço (TV).

A implantação da segunda fase ocorreu em maio de 2001. Encontra-se em operação normal, mas foi percebido por muitos usuários que, por falta de treinamento, muitas das funcionalidades do sistema não estão plenamente utilizadas (70 %). A causa é a insegurança na utilização do software.

O Sistema Integrado de Informações Corporativas tem servido como fonte essencial de informações para que se possa introduzir a metodologia "Balance Scorecard" (BSC) na ELETRONORTE.

A implantação do Sistema Integrado de Gestão ocorreu a partir da definição de um modelo conceitual das necessidades da Empresa que concluiu pela implementação faseada com o emprego da metodologia ASAP (AcceleratedSAP), que é um guia passo-apasso das atividades que devem ser seguidas para a implantação do produto.

Resumo dos módulos implantados e em operação:

## **FI - Finanças e Contabilidade**

- Contabilidade
- Contas a pagar
- Contas a receber
- Consolidação (ANEEL)
- Special Ledger

## **CO - Controladoria**

- Contabilidade de centro de custo
- Contabilidade de centro de lucro
- Contabilidade de ordens e projetos
- Planejamento do negócio

## **CM - Gerenciamento de Caixa**

• Administração de caixa (fluxo de caixa)

- Administração de tesouraria
- Comunicação bancária

## **AM - Gerenciamento de Ativos**

- Aquisição de Ativos
- Depreciação / Amortização de Ativos
- Substituição de Ativos

## **FM - OrçamentoPlanejamento orçamentário**

• Controle das disponibilidades orçamentárias

## **MM - Gerenciamento de Materiais**

- Compras de material e serviços
- Controle de inventário
- Gerenciamento de estoques
- Verificação de faturas
- Análise de fornecedores

## **PM - Manutenção**

- Administração de objetos técnicos
- Planejamento de mudanças e serviços
- Pedidos de manutenções e serviços
- Planejamento de capacidades

## **HR - Recursos Humanos**

- Administração de Pessoal
- Gerenciamento de Remuneração
- Planejamento de Carreira e Sucessão
- Gerenciamento de Treinamento e Eventos
- Folha de Pagamento

# **BT - Viagens**

- 1. Planejamento de Viagens
- 2. Requisição de Viagens
- 3. Adiantamento p/ Viagens
- 4. Planejamento de capacidades
- 5. Prestação de Contas
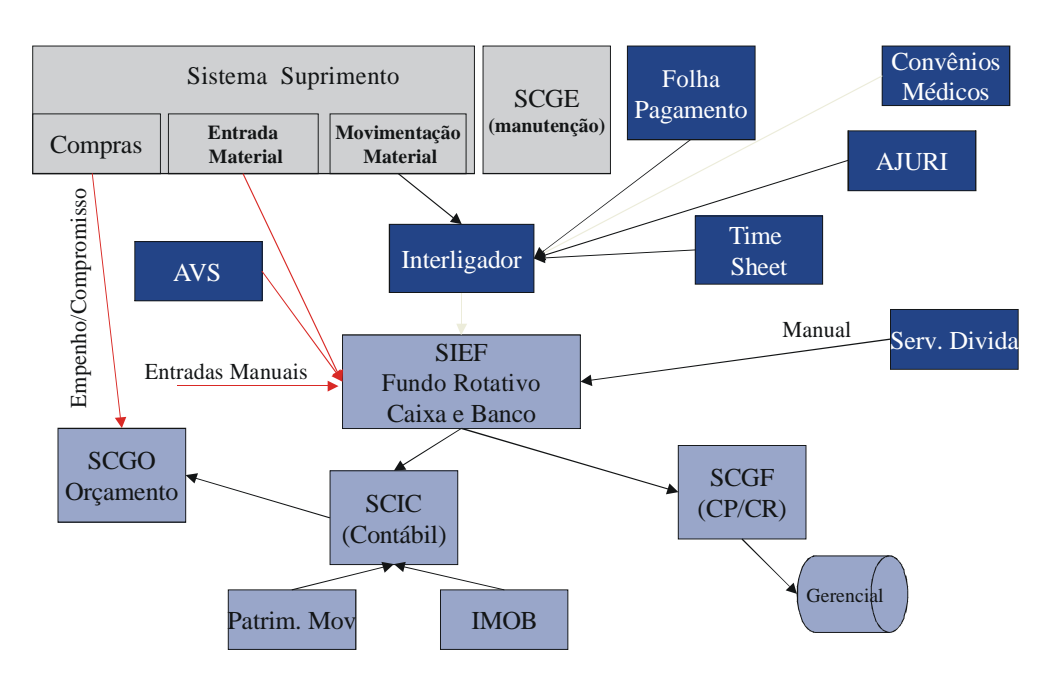

**Figura V.1 – Ambiente de sistemas antes do SAP R/3** 

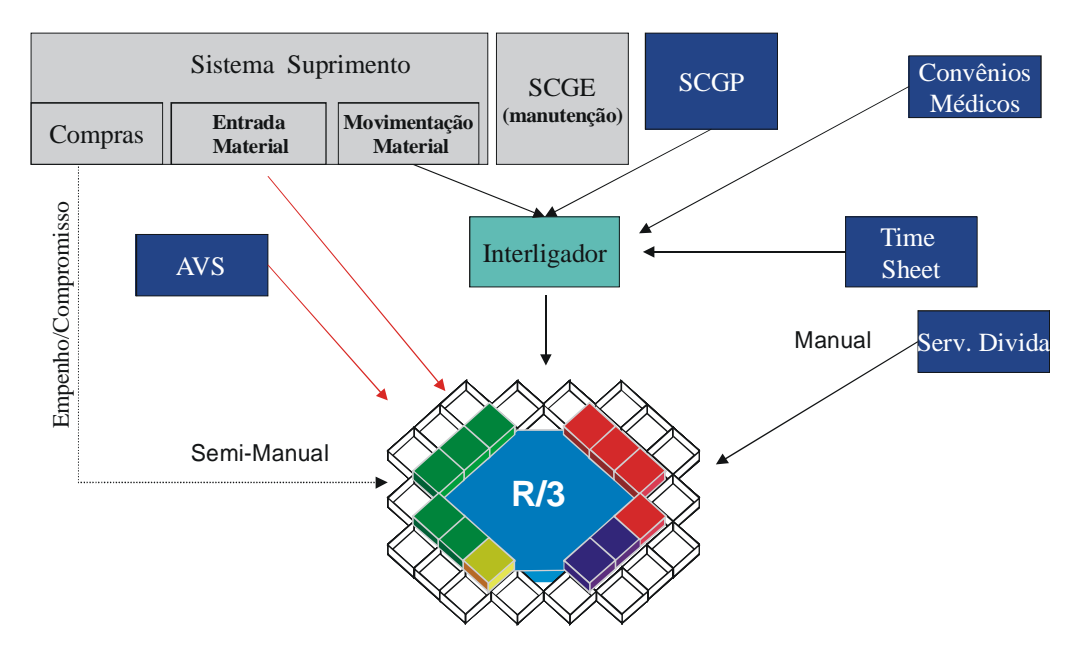

**Figura V.2 – Ambiente de sistemas com o SAP R/3** 

## **Anexo VI – Sistema Aberto de Gerenciamento de Energia - SAGE**

A ELETRONORTE, em seu Centro de Operação de Transmissão – COT, tem integrado seu sistema supervisivo SAGE com a rede corporativa através de um sistema web, colocando através na intranet, importantes informações, como potência reativa do sistema interligado, geração da ELETRONORTE e informações de outras companhias de transmissão.

O sistema possibilita o usuário buscar um registro virtual de todo ponto monitorado pelo sistema utilizando um sistema baseado na arquitetura cliente-servidor. A integração com a rede corporativa é feita através de consultas SQL, usando conexões ODBC, e a mostra dos dados é feita através de gráficos e de tabelas de eventos digitais tais como a ação de proteções. Com isto, os engenheiros responsáveis pela análise dos eventos têm acesso rápido a informação de qualquer parte da empresa.

O armazenamento de dados históricos do sistema elétrico é feito através de um banco de dados ORACLE instalado numa plataforma Linux. O software foi desenvolvido utilizando a linguagem PHP e disponibilizado através de servidor Apache, também instalado numa plataforma Linux. Os clientes podem acessar a informação através do Windows ou web-browsers baseados em Linux.

 O armazenamento de informação no banco de dados é feito por um processo incorporado ao próprio sistema supervisivo, garantindo assim a confiabilidade de dados. A freqüência dos dados é configurada para cada variável do sistema, e também para os eventos que é feita através da exceção, i.e., o evento é notificado ao processo que o envia ao banco de dados.

As figuras abaixo apresentam uma visão da administração do sistema de gerenciamento do supervisivo e do sistema de comunicação, com referência ao Sistema Pará.

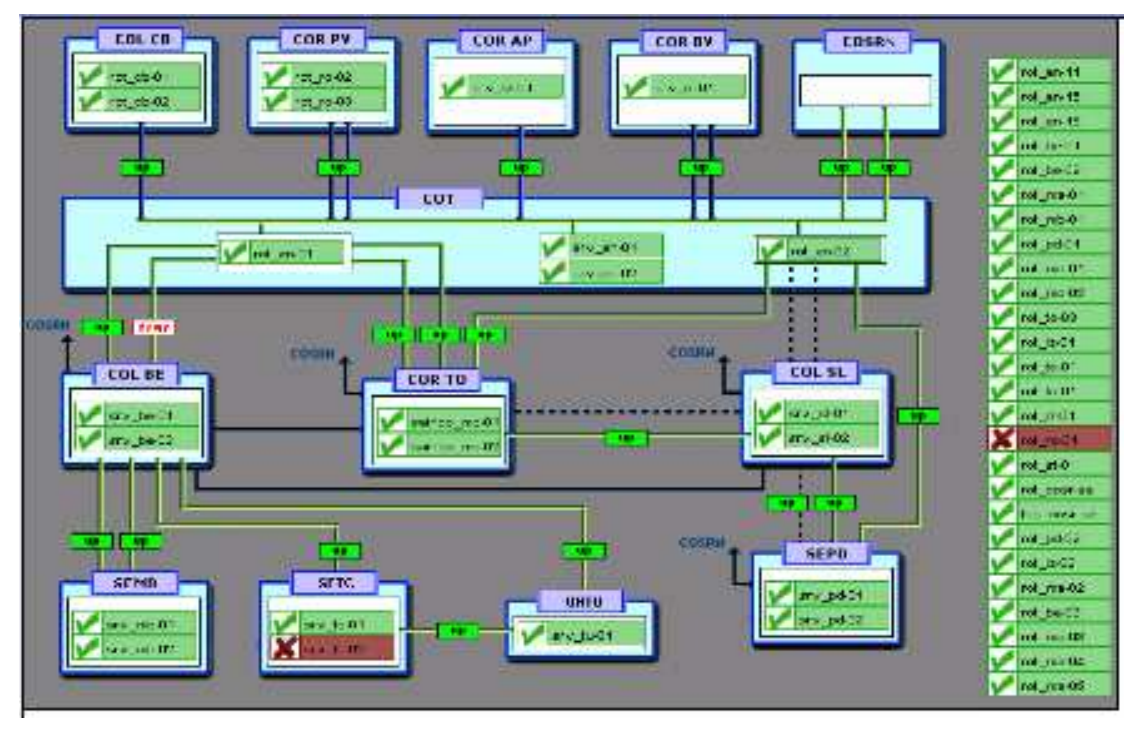

**Figura VI.1 – Rede de supervisão da ELETRONORTE** 

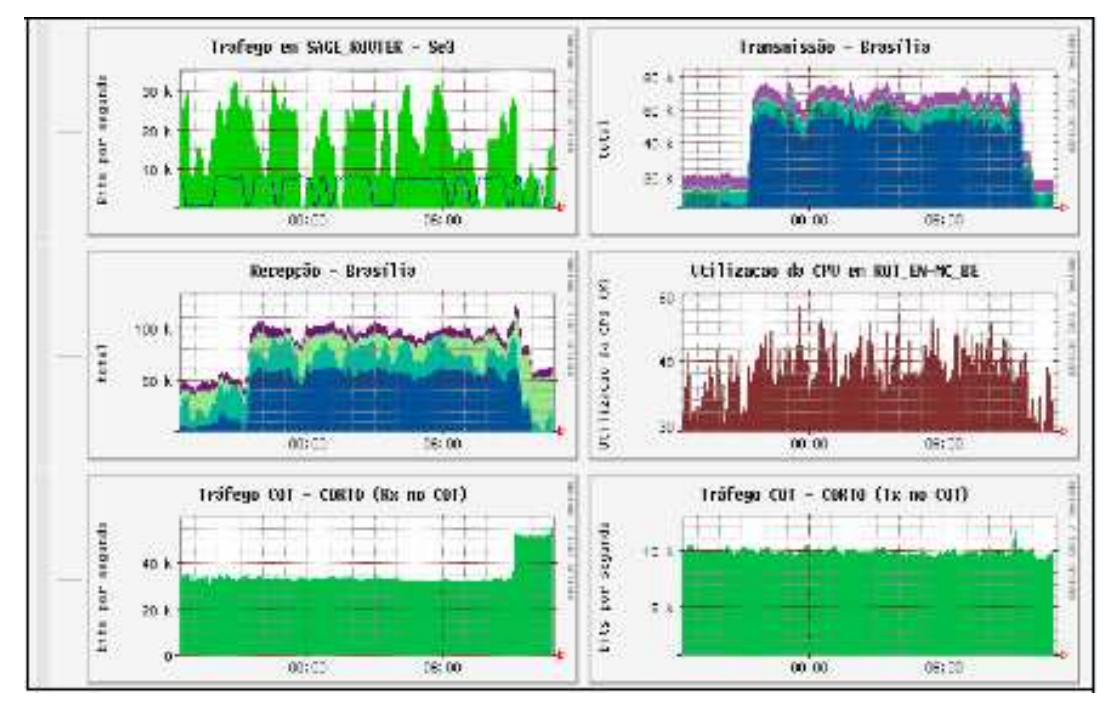

**Figura VI.2 – Tráfico de dados no Supervisivo** 

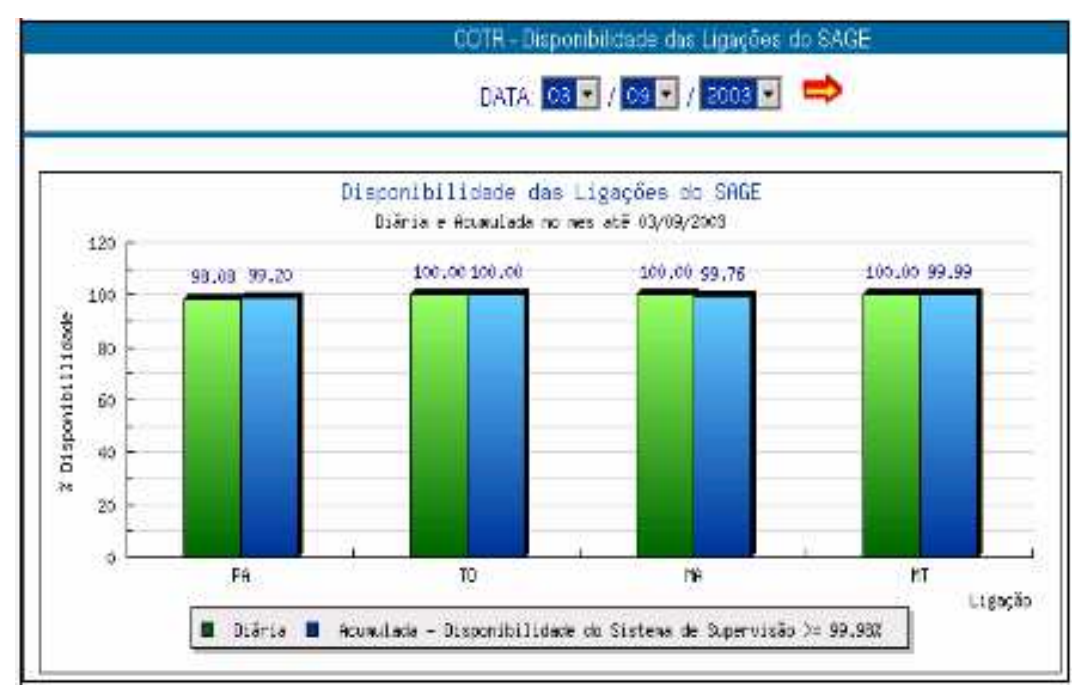

**Figura VI.3 – Disponibilidade de ligações no SAGE** 

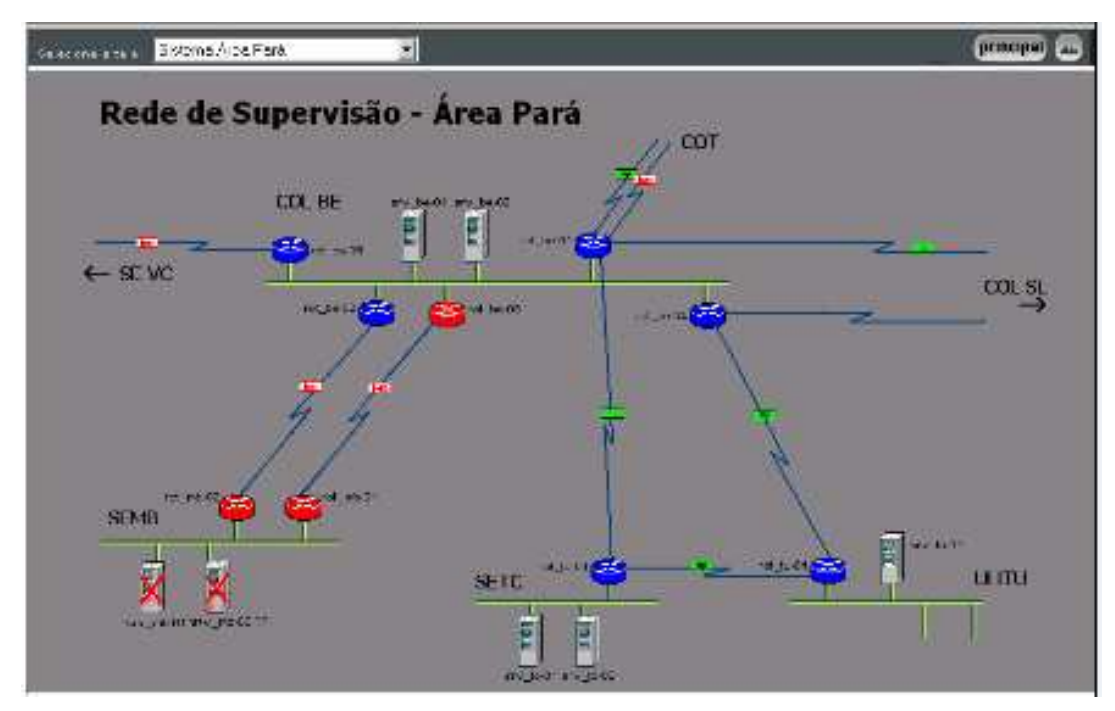

**Figura VI.4 – Rede de supervisão – Área Pará** 

# **Anexo VII – Sistema de Gerenciamento de Informações – Informativo operacional (INFO\_OPR)**

A ELETRONORTE, através da Diretoria de Produção e Comercialização, Superintendência de Engenharia de Operação e Manutenção da Transmissão desenvolveu e implantou com recursos próprios o Sistema de Gerenciamento da Informações, denominado Informativo Operacional (INFO\_OPR).

Este sistema está em operação desde 1998 em todos os Centros de Operação das Regionais e Subsidiárias da ELETRONORTE: Acre, Amapá, Manaus Energia, Maranhão, Mato Grosso, Roraima Transmissão, Boa Vista Energia, Rondônia, Usina de Tucuruí, Pará, Tocantins e Brasília, além de atender demandas da ANEEL, ONS, e ELETROBRAS.

O sistema armazena dados realizados de estado operacional dos equipamentos (conforme nova orientação da ONS), demandas, energia e hidrologia. Apresenta relatórios e gráficos padrões diários e mensais e têm como principal recurso a consolidação e cálculo dos indicadores de desempenhos do sistemas elétricos da empresa.

#### **Características funcionais do Sistema**

A necessidade de acompanhamento da disponibilidade e da operação dos sistemas de forma mais eficiente levou ao desenvolvimento do Informativo Operacional (INFO\_OPR), mais ágil e em ambiente Windows, de forma a facilitar a coleta e distribuição de dados operacionais através da rede corporativa da empresa. Este programa foi totalmente desenvolvido no próprio COT e está em funcionamento há quatro anos, proporcionando uma redução de tempo considerável na transferência de informações entre servidores, uma vez que anteriormente estas informações chegavam através de arquivos em planilhas diversas e via fax, ocasionando re-digitação de entrada de dados e perda de informação.

Algumas características do programa:

• Permite a seleção de sistemas elétricos diferenciados.

- Armazena dados de interrupção e desligamentos de equipamentos classificados pelo estado operacional:
- Armazena dados de geração, suprimento, recebimento, fornecimento e consumo interno do sistema:
- Disponibiliza cadastro de equipamentos e relacionamento entre instalações e equipamentos principais e secundários.
- Disponibiliza diagramas unifilares dos sistemas elétricos, com recursos de "zoom" e impressão;
- Fornece gráficos padrões e personalizados diários, mensais e anuais;
- Permite a transferência de informações pelo correio eletrônico;
- Permite plena exportação de todos os dados para planilhas excel, definidas pelo usuário, que poderá utilizá-las para gráficos e usos específicos;
- Relatório Diário de Situação operacional de Máquinas Geradoras.
- Banco de Dados Hidrológicos.
- Gráficos e Relatórios de Vazões, Níveis e Volumes Úteis.
- Relatório de Observações Diárias dos turnos de operação.
- Gráficos de destaque de equipamentos que impactaram nos principais desligamentos.
- Tabelas de pagamento base de equipamentos e classes de operação de acordo com especificações da ONS.

### **Características físicas do sistema**

O sistema tem uma base de dados centralizada no COT, em Brasília, com informações operacionais de todas as unidades Regionais do sistema de transmissão interligado e dos sistemas isolados. As unidades Regionais têm as suas próprias bases de dados interligadas à sede, o que torna o programa ágil e veloz, atendendo as necessidades tanto das áreas operacionais como das áreas de manutenção e das demais áreas da empresa interessadas no acompanhamento do desempenho dos sistemas.

### Composição:

- 112 telas de interface com o usuário.
- 15 servidores relacionados.
- 400 usuários cadastrados para atualização.
- Consulta livre para colaboradores da ELETRONORTE.
- 110 bancos de dados com aproximadamente 4 Gbytes de informações preservando histórico da empresa desde 1989.
- Programa de desenvolvimento : Microsoft: VISUAL BASIC.,
- Gerenciador de banco de dados : Microsoft ACCESS, SQL SERVER.
- Interface com o usuário : Microsoft WORD, EXCEL e POWER POINT.

#### **Modelo Básico de Entidades e Relacionamentos**

O INFO\_OPR armazena os dados através de uma estrutura relacional de entidades que se assimila ao modelo do diagrama-unifilar do sistema elétrico:

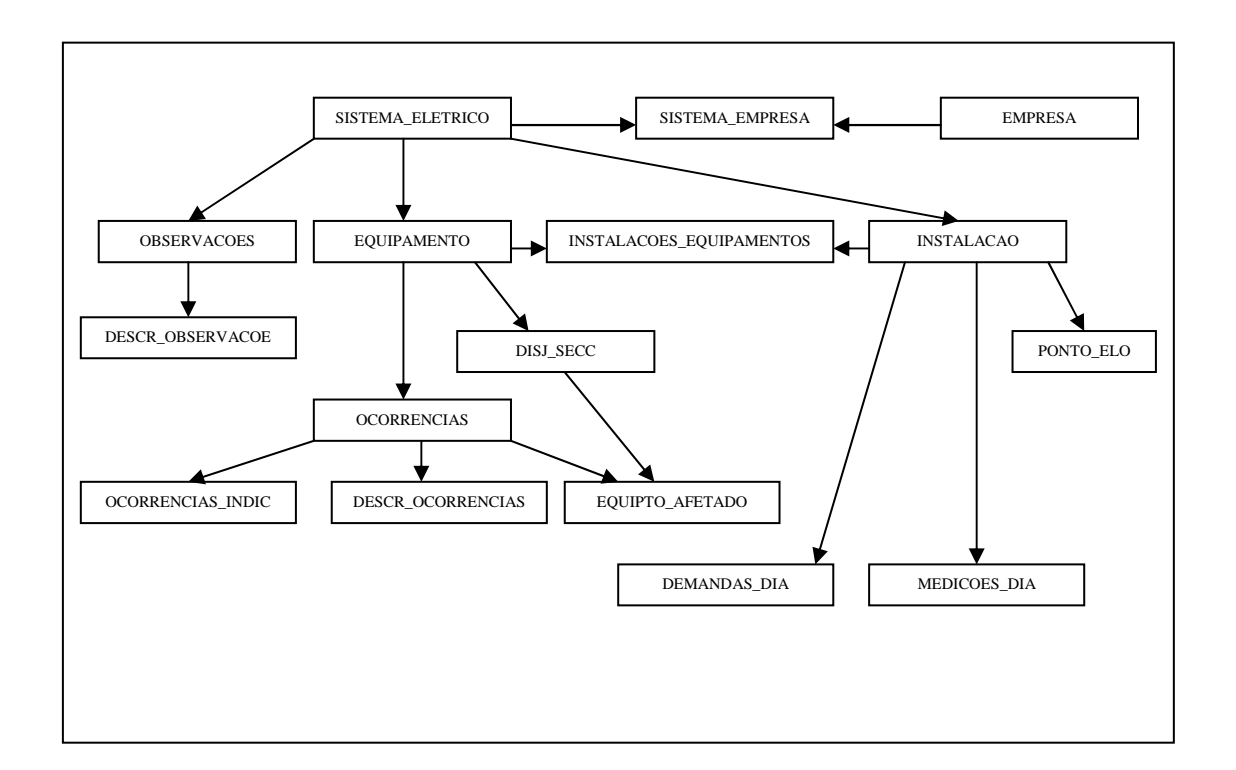

**Figura VII.1 – Modelo entidade x relacionamento do INFO\_OPR** 

A seguir seguem telas representativas dos diversos módulos do sistema INFO\_OPR:

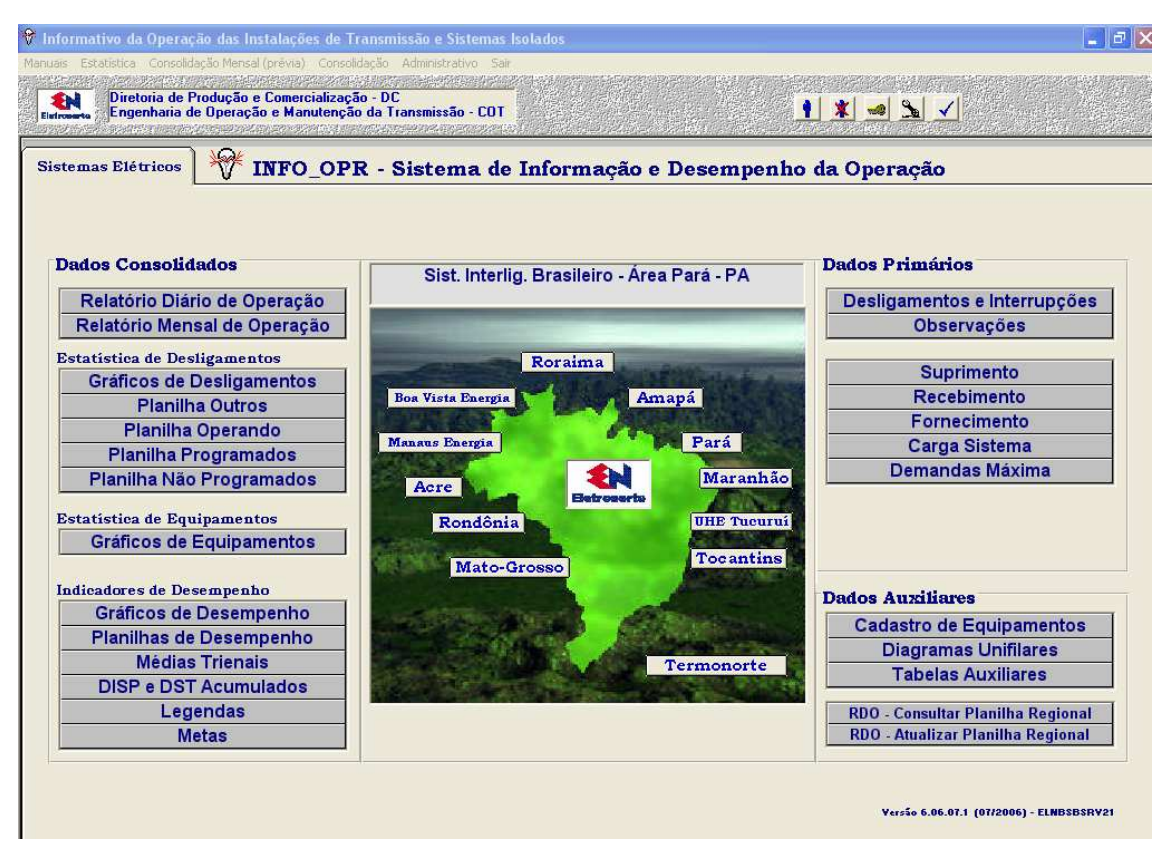

**Figura VII-2 – Tela principal do sistema** 

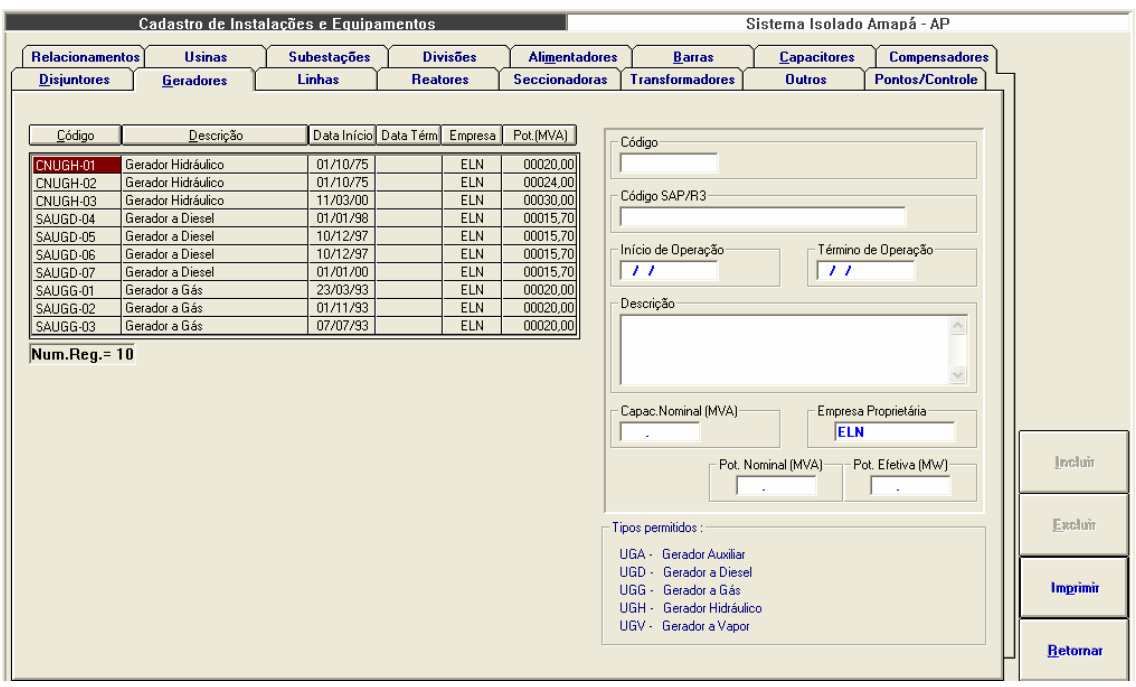

**Figura VII-3 – Módulo de Cadastro de Equipamentos** 

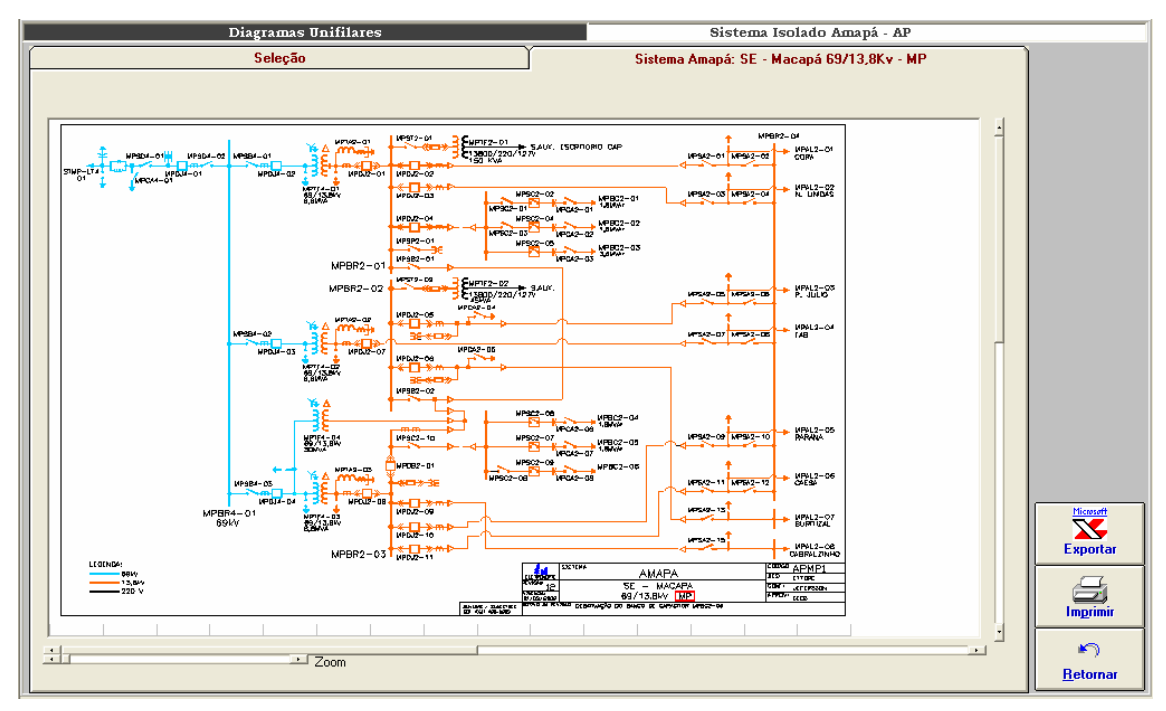

**Figura VII-4 – Módulo de Diagramas unifilares** 

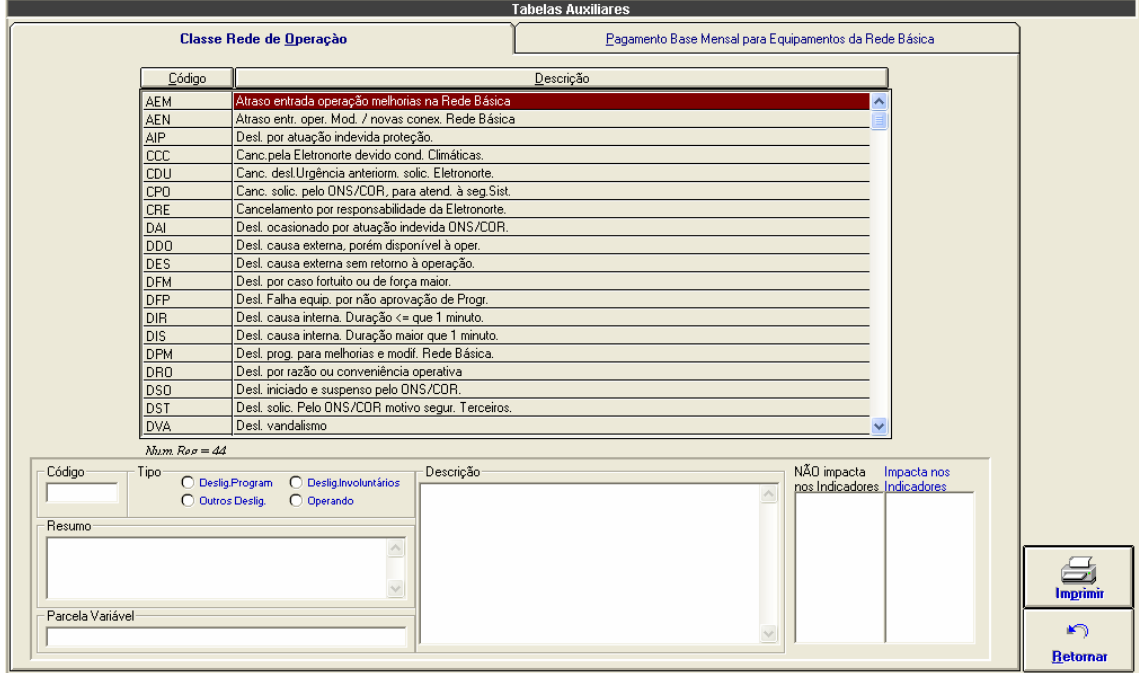

**Figura VII-5 – Tabela de classificação de estado operacional** 

|                |                         |             |      | <b>Tabelas Auxiliares</b> |                                                        |                  |  |  |
|----------------|-------------------------|-------------|------|---------------------------|--------------------------------------------------------|------------------|--|--|
|                | Classe Rede de Operação |             |      |                           | Pagamento Base Mensal para Equipamentos da Rede Básica |                  |  |  |
|                |                         |             |      |                           |                                                        |                  |  |  |
| Sistema        | Instalação              | Equipamento | Ano  | Valor                     |                                                        |                  |  |  |
| <b>SINN</b>    | <b>SEAT</b>             | ATRE6-01    | 2000 | 3.392,39                  | Instalação                                             |                  |  |  |
| <b>SINN</b>    | <b>SEAT</b>             | ATRE6-01    | 2001 | 3.607,50                  | $\overline{\phantom{a}}$                               |                  |  |  |
| <b>SINN</b>    | <b>SEAT</b>             | ATRE6-01    | 2002 | 4.153,34                  |                                                        |                  |  |  |
| <b>SINN</b>    | <b>SEAT</b>             | ATRE6-01    | 2003 | 5.052,57                  |                                                        |                  |  |  |
| <b>SINN</b>    | <b>SEAT</b>             | ATRU-LT6-01 | 2000 | 506.241,82                | Equipamento                                            |                  |  |  |
| <b>SINN</b>    | <b>SEAT</b>             | ATRU-LT6-01 | 2001 | 538.366.67                | $\overline{ }$                                         |                  |  |  |
| <b>SINN</b>    | <b>SEAT</b>             | ATRU-LT6-01 | 2002 | 619.825.10                |                                                        |                  |  |  |
| <b>SINN</b>    | <b>SEAT</b>             | ATRU-LT6-01 | 2003 | 754.022,03                |                                                        |                  |  |  |
| <b>SINN</b>    | <b>SEAT</b>             | ATRU-LT6-01 | 2004 | .00 <sub>1</sub>          | Ano                                                    |                  |  |  |
| <b>SINN</b>    | <b>SEAT</b>             | ATRU-RT6-01 | 2000 | 12.052,91                 |                                                        |                  |  |  |
| <b>SINN</b>    | <b>SEAT</b>             | ATRU-RT6-01 | 2003 | 17.953,02                 |                                                        |                  |  |  |
| <b>SINN</b>    | <b>SEAT</b>             | ATTF6-01    | 2000 | 22.658.20                 | Valor em Reais                                         |                  |  |  |
| <b>SINN</b>    | <b>SEAT</b>             | ATTF6-01    | 2001 | 24.095.83                 |                                                        |                  |  |  |
| <b>SINN</b>    | <b>SEAT</b>             | ATTF6-01    | 2002 | 27.741,69                 |                                                        |                  |  |  |
| <b>SINN</b>    | <b>SEAT</b>             | ATTF6-01    | 2003 | .00 <sub>1</sub>          |                                                        |                  |  |  |
| SINN           | <b>SEAT</b>             | ATTF6-01    | 2004 | 38.510,82                 |                                                        |                  |  |  |
| SINN           | <b>SEAT</b>             | ATTF6-02    | 2002 | 27.741,69                 |                                                        |                  |  |  |
| <b>SINN</b>    | <b>SEAT</b>             | ATTF6-04    | 2004 | 74.992.95                 |                                                        |                  |  |  |
| <b>SINN</b>    | <b>SEGM</b>             | GMTF6-01    | 2000 | 40.621.76                 |                                                        |                  |  |  |
| <b>SINN</b>    | <b>SEGM</b>             | GMTF6-01    | 2001 | 43.200.00                 |                                                        | 同                |  |  |
| <b>SINN</b>    | <b>SEGM</b>             | GMTF6-01    | 2002 | 49.736.45                 |                                                        | <b>Atualizar</b> |  |  |
| <b>SINN</b>    | <b>SEGM</b>             | GMTF6-01    | 2003 | .00 <sub>1</sub>          |                                                        |                  |  |  |
| <b>SINN</b>    | <b>SEGM</b>             | GMTF6-01    | 2004 | 85,504.60                 |                                                        |                  |  |  |
| <b>SINN</b>    | <b>SEGM</b>             | GMTF6-02    | 2000 | 40.621.76                 |                                                        | Excluir          |  |  |
| <b>SINN</b>    | <b>SEGM</b>             | GMTF6-02    | 2001 | 43.200.00                 |                                                        |                  |  |  |
| <b>SINN</b>    | <b>SEGM</b>             | GMTF6-02    | 2002 | 49.736.45                 |                                                        |                  |  |  |
| <b>SINN</b>    | <b>SEGM</b>             | GMTF6-02    | 2003 | .00 <sub>1</sub>          |                                                        |                  |  |  |
| <b>SINN</b>    | <b>SEGM</b>             | GMTF6-02    | 2004 | 85.504.60                 |                                                        | Imprimir         |  |  |
| <b>SINN</b>    | <b>SEGM</b>             | GMUG-LT6-01 | 2000 | 52.583.48<br>v            |                                                        |                  |  |  |
| Num.Reg. = 278 |                         |             |      |                           |                                                        | ⊭າ               |  |  |
|                |                         |             |      |                           |                                                        | <b>Retornar</b>  |  |  |

**Figura VII-6 – Tabela de pagamento-base mensal em reais** 

|         |             |                | Dados de Geração                             |                                 |              |                    |                      |               |               | Sistema Isolado Amapá - AP                       |                                  |  |                              |
|---------|-------------|----------------|----------------------------------------------|---------------------------------|--------------|--------------------|----------------------|---------------|---------------|--------------------------------------------------|----------------------------------|--|------------------------------|
| Resumo  |             |                |                                              |                                 |              | <b>Energia MWh</b> |                      |               |               |                                                  |                                  |  |                              |
| [todos] |             |                |                                              | $\mathbf{r}$                    |              |                    |                      |               |               | Data Refer.<br>CAPO009 JORGE FIGUEIREDO DA SILVA |                                  |  |                              |
|         | Local       | Ponto          | <b>Energia</b><br><b>Total</b><br><b>MWh</b> | Parcela Parcela<br>Local<br>(x) | Sist.<br>(x) | Mínima / Hora      | Demandas em<br>Média | Máxima / Hora |               | Coincidente<br>Local                             | Coin.<br><b>Sistema</b><br>24:00 |  | 03/10/2004<br><b>Domingo</b> |
|         | <b>UHCN</b> | CNUGH01        | 355.400                                      | 32.94                           | 17.16        | 10.100 18:00       | 14.808               | 17.900 22:00  |               | 17.500 05:00                                     | 17.500                           |  |                              |
|         |             | CNUGH02        | 333.700                                      | 30.93                           | 16.11        | 11.900 20:00       | 13.904               | 16.900 02:00  |               | 16,900                                           | 16,500                           |  |                              |
|         |             | CNUGH03        | 389.700                                      | 36.12                           | 18.81        | 14.000 09:00       | 16.237               | 20.000 01:00  |               | 20.000                                           | 16,000                           |  |                              |
|         |             | Total          | 1078.800                                     |                                 | 52.09        | 36.400 18:00       | 44.950               | 54.400 05:00  |               |                                                  | 50,000                           |  |                              |
|         | <b>UTSA</b> | <b>AGGREKO</b> | 0.000                                        | 0.00                            | 0.00         | $0.000$ $01:00$    | 0.000                |               | 0.000 00:00   | $0.000$ 24:00                                    | 0.000                            |  |                              |
|         |             | SAUGD04        | 228.225                                      | 23.00                           | 11.01        | 0.000 22:00        | 9.509                | 15.401 24:00  |               | 15.401                                           | 15.401                           |  |                              |
|         |             | SAUGD05        | 28.574                                       | 2.87                            | 1.37         | $0.000$ $01:00$    | 1.190                | 13.828 22:00  |               | 0.000                                            | 0.000                            |  |                              |
|         |             | SAUGD06        | 250.604                                      | 25.25                           | 12.10        | 6.816 11:00        | 10.441               | 15.106 20:00  |               | 14.966                                           | 14.966                           |  |                              |
|         |             | SAUGD07        | 0.000                                        | 0.00                            | 0.00         | $0.000$ 01:00      | 0.000                |               | 0.000 00:00   | 0.000                                            | 0.000                            |  |                              |
|         |             | SAUGG01        | 0.000                                        | 0.00                            | 0.00         | $0.000$ 01:00      | 0.000                |               | 0.000   00:00 | 0.000                                            | 0.000                            |  |                              |
|         |             | SAUGG02        | 245.816                                      | 24.77                           | 11.86        | 6.560 10:00        | 10.242               | 14.804 01:00  |               | 13.856                                           | 13,856                           |  |                              |
|         |             | SAUGG03        | 239.000                                      | 24.08                           | 11.54        | 7.000 08:00        | 9,958                | 15.000 24:00  |               | 15,000                                           | 15,000                           |  |                              |
|         |             | Total          | 992.219                                      |                                 | 47.90        | 27.736 11:00       | 41.342               | 59.223 24:00  |               |                                                  | 59.223                           |  |                              |
|         | Sistema     | Total          | 2071.019                                     |                                 |              | 67.422 12:00       | 86.292               | 109.223 24:00 |               |                                                  |                                  |  | <b>Importar Med.</b>         |
|         |             |                |                                              |                                 |              |                    |                      |               |               |                                                  |                                  |  |                              |
|         |             |                |                                              |                                 |              |                    |                      |               |               |                                                  |                                  |  |                              |
|         |             |                |                                              |                                 |              |                    |                      |               |               |                                                  |                                  |  |                              |
|         |             |                |                                              |                                 |              |                    |                      |               |               |                                                  |                                  |  |                              |

**Figura VII-7 – Módulo Dados de geração** 

| Dados de Geração<br>Sistema Isolado Amapá - AP |                                     |         |         |             |         |         |                                            |         |         |                                  |         |               |                      |
|------------------------------------------------|-------------------------------------|---------|---------|-------------|---------|---------|--------------------------------------------|---------|---------|----------------------------------|---------|---------------|----------------------|
|                                                | <b>Resumo</b><br><b>Energia MWh</b> |         |         |             |         |         |                                            |         |         |                                  |         |               |                      |
| [todos]                                        |                                     |         |         |             |         |         | <b>CAPO009</b><br>$\overline{\phantom{a}}$ |         |         | <b>JORGE FIGUEIREDO DA SILVA</b> |         |               | Data Refer.          |
|                                                |                                     |         |         |             |         |         |                                            |         |         |                                  |         |               | 03/10/2004           |
|                                                | <b>UHCN</b>                         |         |         | <b>UTSA</b> |         |         |                                            |         |         |                                  |         |               |                      |
|                                                | CNUGH01                             | CNUGH02 | CNUGH03 | AGGREKO     | SAUGD04 | SAUGD05 | SAUGD06                                    | SAUGD07 | SAUGG01 | SAUGG02                          | SAUGG03 | Totais        | <b>Domingo</b>       |
| 01:00                                          | 17.200                              | 16.700  | 20.000  | 0.000       | 13.431  | 0.000   | 13.045                                     | 0.000   | 0.000   | 14.804                           | 14.000  | 109.180       |                      |
| 02:00<br>03:00                                 | 17.200                              | 16,900  | 20,000  | 0.000       | 12.976  | 0.000   | 12.648                                     | 0.000   | 0.000   | 11.702                           | 12,000  | 103.426       |                      |
|                                                | 17.100                              | 16,900  | 20,000  | 0.000       | 12.845  | 0.000   | 12.485                                     | 0.000   | 0.000   | 11,615                           | 11,000  | 101.945       |                      |
| 04:00                                          | 17,000                              | 16,800  | 20,000  | 0.000       | 11,567  | 0.000   | 11.305                                     | 0.000   | 0.000   | 11.517                           | 10,000  | 98.189        |                      |
| 05:00                                          | 17,500                              | 16,900  | 20,000  | 0.000       | 10.781  | 0.000   | 10.453                                     | 0.000   | 0.000   | 11,500                           | 9.000   | 96.134        |                      |
| 06:00                                          | 16,000                              | 15.100  | 20,000  | 0.000       | 10.977  | 0.000   | 10.256                                     | 0.000   | 0.000   | 11.122                           | 9.000   | 92.455        |                      |
| 07:00                                          | 15.100                              | 14.300  | 20,000  | 0.000       | 9.306   | 0.000   | 9.044                                      | 0.000   | 0.000   | 9.433                            | 8.000   | 85.183        |                      |
| 08:00                                          | 15,000                              | 13.900  | 15.200  | 0.000       | 8.159   | 0.000   | 7.864                                      | 0.000   | 0.000   | 7.707                            | 7.000   | 74.830        |                      |
| 09:00                                          | 13.900                              | 12.400  | 14.000  | 0.000       | 7.701   | 0.000   | 7.275                                      | 0.000   | 0.000   | 7.706                            | 7.000   | 69.982        |                      |
| 10:00                                          | 13,500                              | 12.400  | 14.000  | 0.000       | 7.569   | 0.000   | 7.176                                      | 0.000   | 0.000   | 6.560                            | 7.000   | 68.205        |                      |
| 11:00                                          | 13,500                              | 12.400  | 14.000  | 0.000       | 7.340   | 0.000   | 6.816                                      | 0.000   | 0.000   | 6.580                            | 7.000   | 67.636        |                      |
| 12:00                                          | 13,200                              | 12.200  | 14,000  | 0.000       | 7.471   | 0.000   | 6.979                                      | 0.000   | 0.000   | 6.572                            | 7.000   | 67.422        |                      |
| 13:00                                          | 13,800                              | 12.100  | 14,000  | 0.000       | 7.866   | 0.000   | 7.403                                      | 0.000   | 0.000   | 6.963                            | 8.000   | 70.132        |                      |
| 14:00                                          | 14.300                              | 12.400  | 14,000  | 0.000       | 8.060   | 0.000   | 7.203                                      | 0.000   | 0.000   | 7.643                            | 9,000   | 72.606        |                      |
| 15:00                                          | 13,600                              | 12.300  | 14,000  | 0.000       | 8.945   | 0.000   | 9.413                                      | 0.000   | 0.000   | 8.500                            | 9,000   | 75.758        | <b>Importar Med.</b> |
| 16:00                                          | 13,600                              | 12.100  | 14.000  | 0.000       | 8.520   | 0.000   | 8.422                                      | 0.000   | 0.000   | 8.711                            | 8.000   | 73.353        |                      |
| 17:00                                          | 11.000                              | 12.000  | 14,000  | 0.000       | 8.389   | 0.000   | 8.355                                      | 0.000   | 0.000   | 8.459                            | 8.000   | 70.203        |                      |
| 18:00                                          | 10.100                              | 12.300  | 14.000  | 0.000       | 8.388   | 0.000   | 8.324                                      | 0.000   | 0.000   | 8.035                            | 9.000   | 70.147        |                      |
| 19:00                                          | 10.900                              | 12.200  | 14.500  | 0.000       | 13.042  | 0.000   | 13.074                                     | 0.000   | 0.000   | 12.058                           | 10.000  | 85.774        | <b>Exportar</b>      |
| 20:00                                          | 13,600                              | 11.900  | 16,000  | 0.000       | 14.778  | 0.000   | 15.106                                     | 0.000   | 0.000   | 12.981                           | 13.000  | 97.365        |                      |
| 21:00                                          | 15,200                              | 13,000  | 16,000  | 0.000       | 1.213   | 13.189  | 14.549                                     | 0.000   | 0.000   | 13.733                           | 14.000  | 100.884       |                      |
| 22:00                                          | 17.900                              | 13,800  | 16,000  | 0.000       | 0.000   | 13.828  | 13.992                                     | 0.000   | 0.000   | 13.994                           | 14,000  | 103.514       |                      |
| 23:00                                          | 17.700                              | 16,200  | 16,000  | 0.000       | 13,500  | 1.557   | 14.451                                     | 0.000   | 0.000   | 14.065                           | 14,000  | 107.473       | Imprimir             |
| 24:00                                          | 17,500                              | 16,500  | 16,000  | 0.000       | 15.401  | 0.000   | 14.966                                     | 0.000   | 0.000   | 13,856                           | 15,000  | 109.223       |                      |
| Tot.                                           | 355.400                             | 333,700 | 389,700 | 0.000       | 228.225 | 28.574  | 250.604                                    | 0.000   | 0.000   | 245,816                          | 239,000 | 2071.019      |                      |
| Mín.                                           | 10.100                              | 11.900  | 14.000  | 0.000       | 0.000   | 0.000   | 6,816                                      | 0.000   | 0.000   | 6,560                            | 7.000   | 67.422        | <b>Atualizar</b>     |
| Méd.                                           | 14.808                              | 13.904  | 16.237  | 0.000       | 9.509   | 1.190   | 10.441                                     | 0.000   | 0.000   | 10.242                           | 9.958   | 86.292        |                      |
| Máx.                                           | 17.900                              | 16.900  | 20,000  | 0.000       | 15.401  | 13.828  | 15.106                                     | 0.000   | 0.000   | 14.804                           | 15,000  | 109.223       |                      |
|                                                |                                     |         |         |             |         |         |                                            |         |         |                                  |         |               |                      |
| ∢                                              |                                     |         |         |             |         |         |                                            |         |         |                                  |         | $\rightarrow$ | <b>Retornar</b>      |
|                                                |                                     |         |         |             |         |         |                                            |         |         |                                  |         |               |                      |

**Figura VII-8 – Geração horária** 

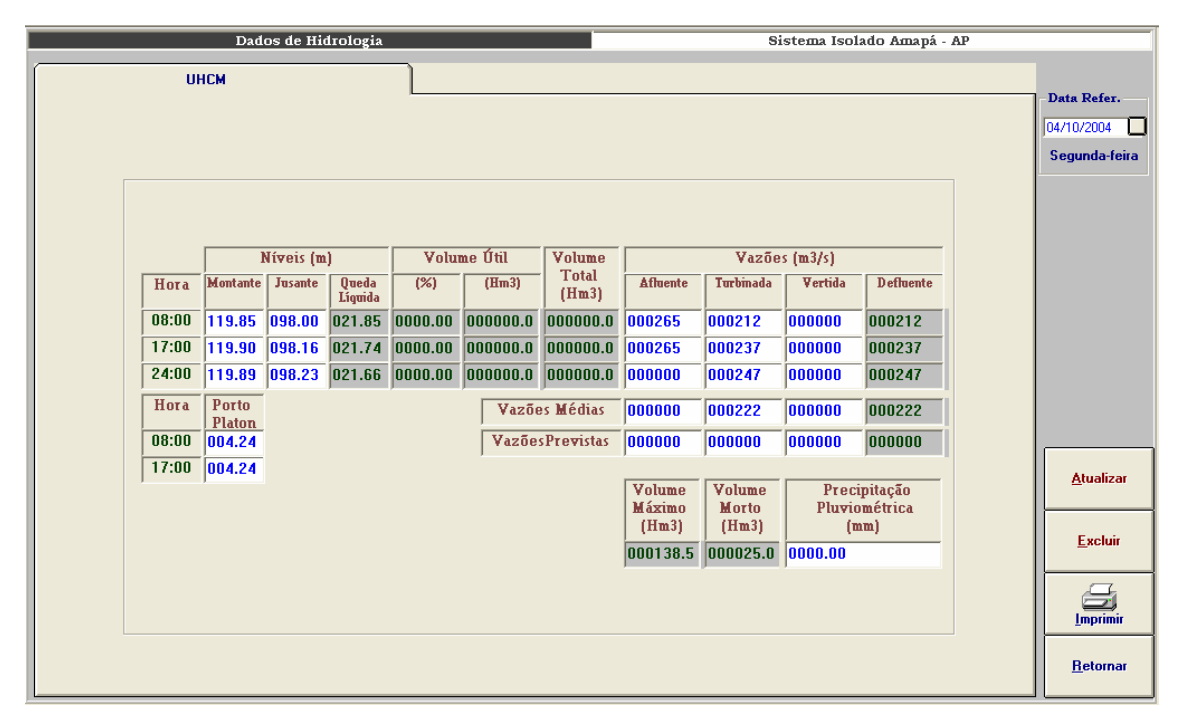

**Figura VII-9 – Módulo Dados de hidrologia** 

|                    | Situação Operacional |     |              |            | Usinas |                                           |                             |  |  |
|--------------------|----------------------|-----|--------------|------------|--------|-------------------------------------------|-----------------------------|--|--|
| <b>UHCN e UTSA</b> |                      |     |              |            |        |                                           |                             |  |  |
|                    |                      |     |              |            |        |                                           | Data Refer.                 |  |  |
|                    |                      |     |              |            |        |                                           | ⊡<br>16/10/2004             |  |  |
|                    |                      |     |              |            |        |                                           | <b>Sábado</b>               |  |  |
|                    |                      |     |              |            |        |                                           |                             |  |  |
| 0020.00<br>0020.00 | 0020.00              | ß   | 00/00/0000   | 00/00/0000 |        |                                           |                             |  |  |
|                    |                      |     |              |            |        |                                           |                             |  |  |
| 0024.00<br>0024.00 | 0024.00              | Γ   | 00/00/0000   | 00/00/0000 |        |                                           |                             |  |  |
| 0030.00<br>0030.00 | 0030.00              | ß   | 00/00/0000   | 00/00/0000 |        |                                           |                             |  |  |
| 0018.00<br>0020.00 | 0000.00              | M.  | 29/09/2004   | 30/10/2004 | ls.    | REVISÃO DE CAMINHOS DE GASES QUENTES      |                             |  |  |
| 0018.00<br>0020.00 | 0016.00              | Γ5. | 00/00/0000   | 00/00/0000 |        |                                           |                             |  |  |
| 0020.00<br>0018.00 | 0018.00              | Γ5. | 00/00/0000   | 00/00/0000 |        |                                           |                             |  |  |
| 0015.70<br>0015.70 | 0015.40              | ß   | 00/00/0000   | 00/00/0000 |        |                                           |                             |  |  |
| 0015.70<br>0015.70 | 0015.00              | ℾ   | 00/00/0000   | 00/00/0000 |        |                                           |                             |  |  |
| 0015.70<br>0015.70 | 0015.70              | ß   | 00/00/0000   | 00/00/0000 |        |                                           |                             |  |  |
| 0015.70<br>0015.70 | 0000.00              | ΙN  | 16/10/2004   | 17/10/2004 | ß.     | <b>BAIXA PRESSÃO DE ÓLEO COMBUSTÍVEL.</b> | u                           |  |  |
| 0020.00<br>0020.00 | 0000.00              | M   | 00/00/0000   | 00/00/0000 | ls.    | <b>EMFASE DE MONTAGEM</b>                 | <b>Atualizar</b>            |  |  |
| 0210.80<br>0216.80 | 0154.10              |     | Indisp.Total | 0053.70    |        | Indisp.Parcial<br>0003.00                 | $\bigcirc$<br>Excluir<br>S. |  |  |
|                    |                      |     |              |            |        |                                           | Imprimir                    |  |  |
|                    |                      |     |              |            |        |                                           | $\blacktriangleright$       |  |  |
|                    |                      |     |              |            |        |                                           | <b>Retornar</b>             |  |  |

**Figura VII-10 – Situação operacional** 

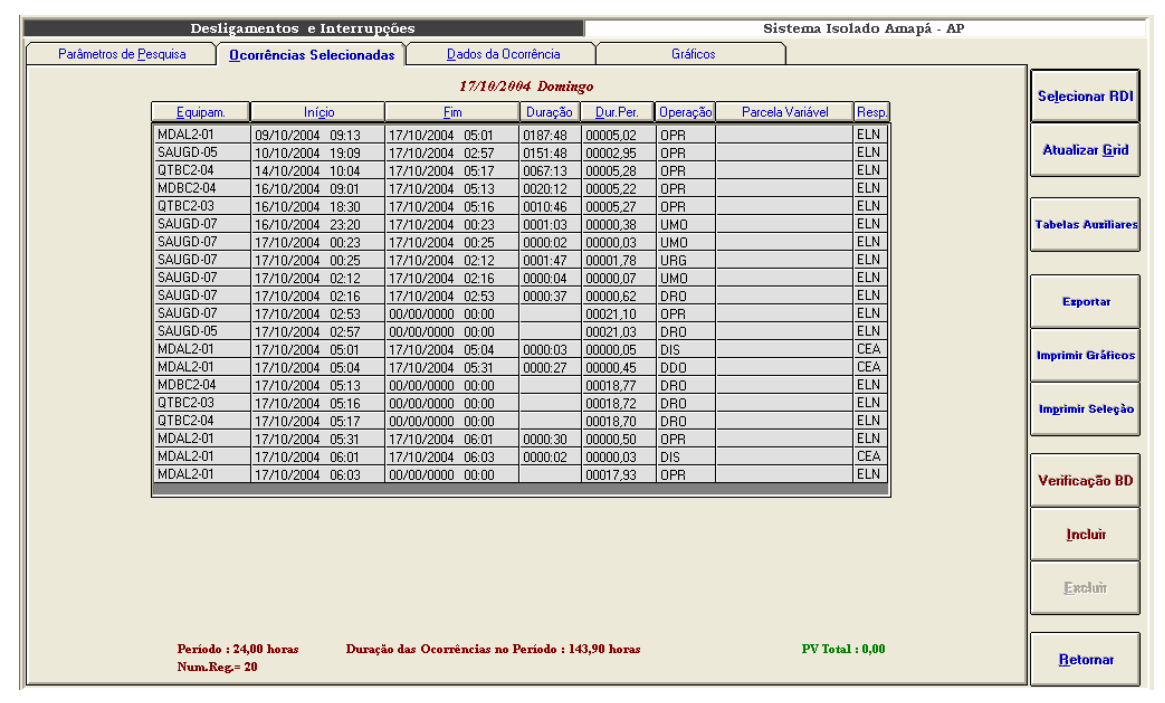

**Figura VII-11 – Seleção de ocorrências** 

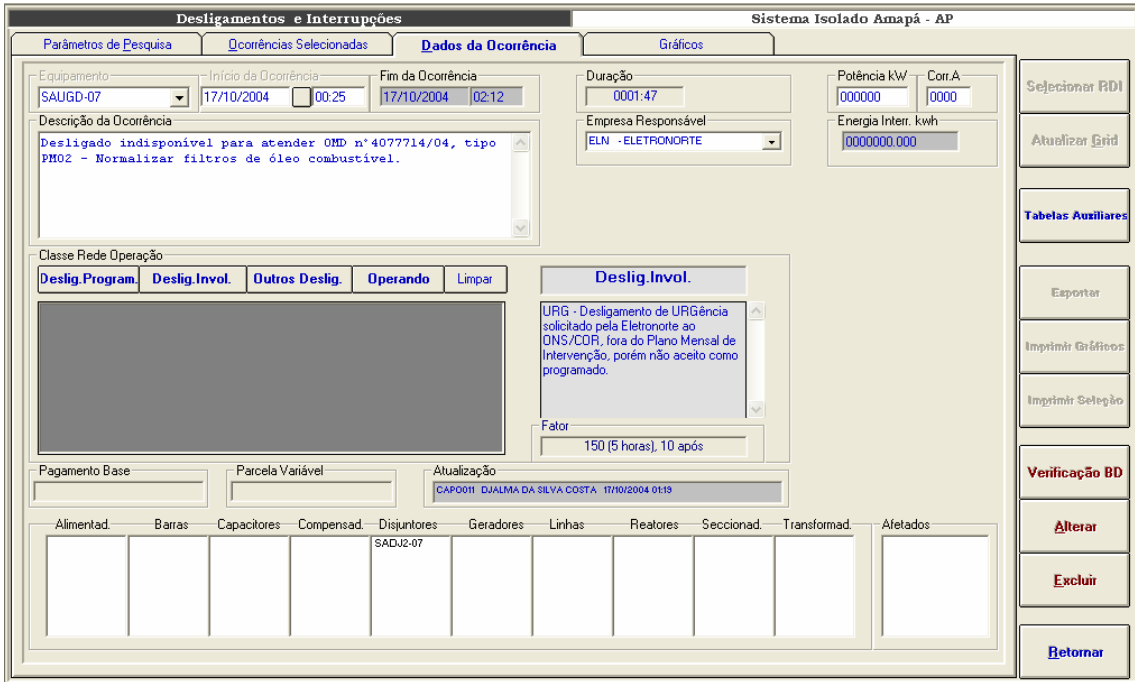

**Figura VII-12 – Inclusão de ocorrências** 

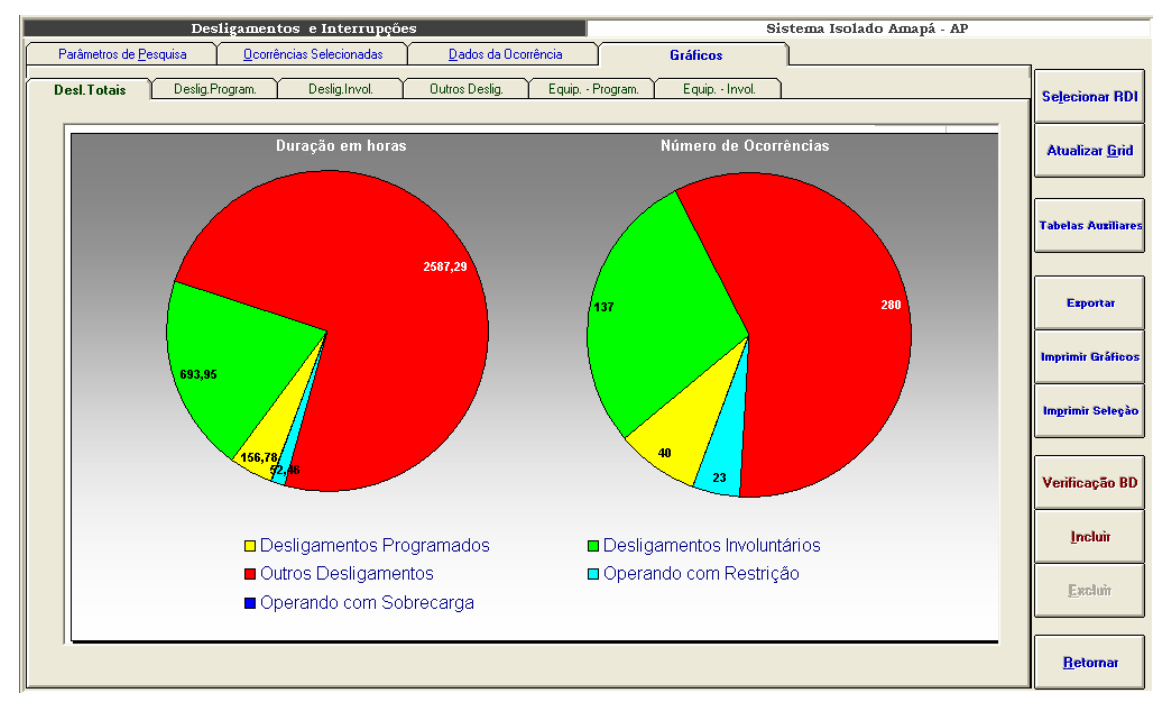

**Figura VII-13 – Desligamentos totais, sistema Amapá, setembro/2004** 

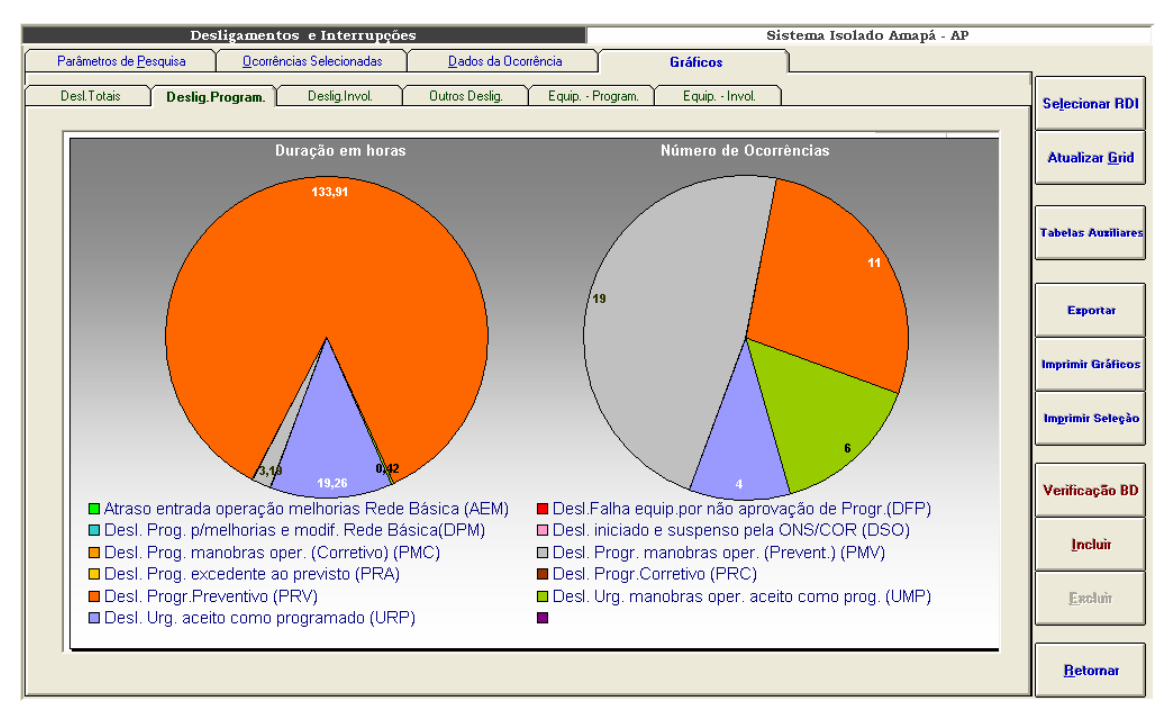

**Figura VII-14 – Desligamentos programados, sistema Amapá, setembro/2004** 

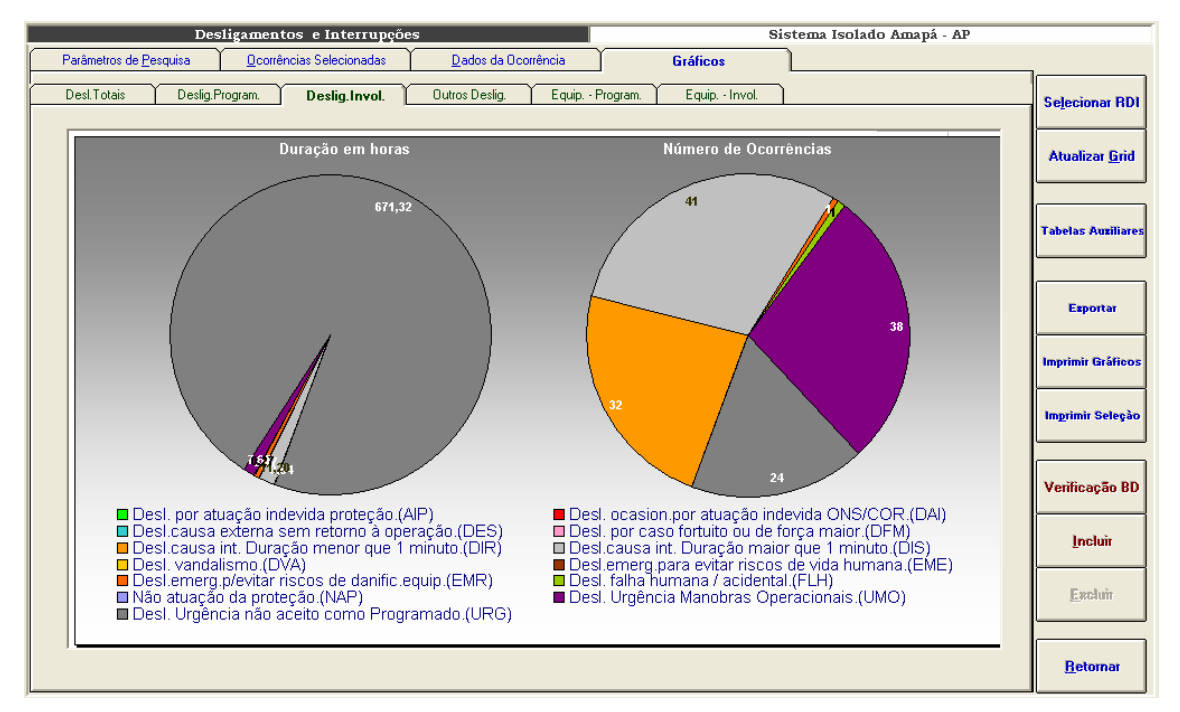

**Figura VII-15 – Desligamentos não programados, sistema Amapá, setembro/2004** 

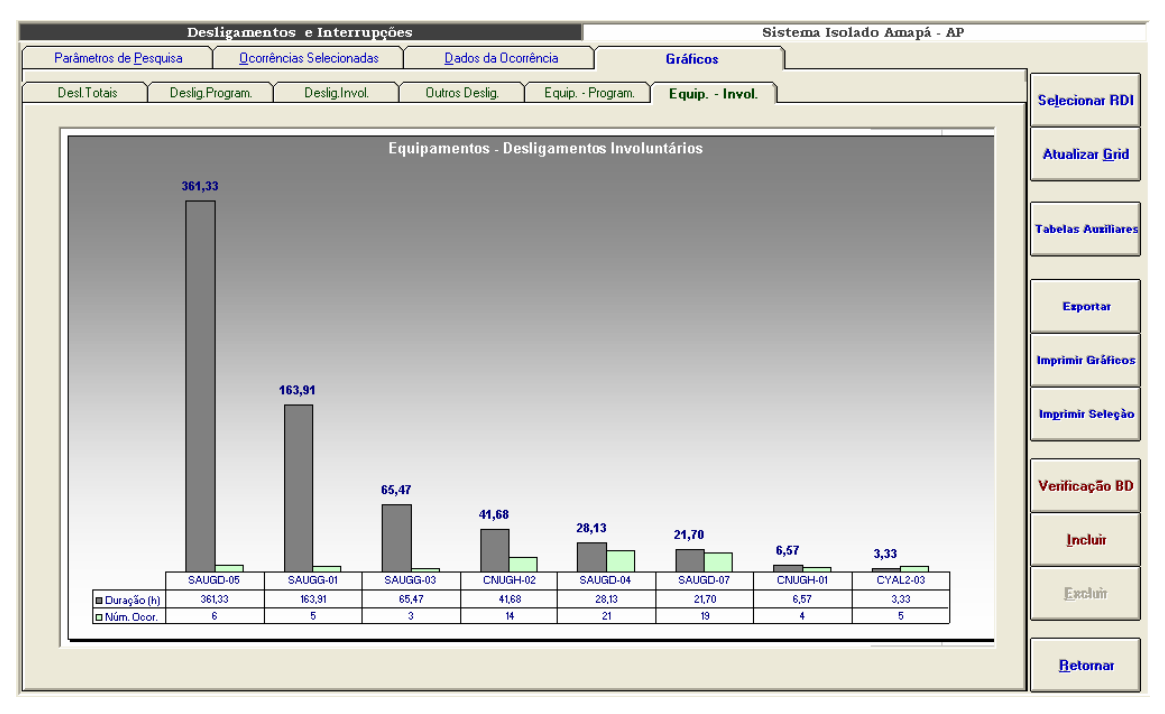

**Figura VII-16 – Desligamentos não programados, sistema Amapá, equipamentos de maior impacto** 

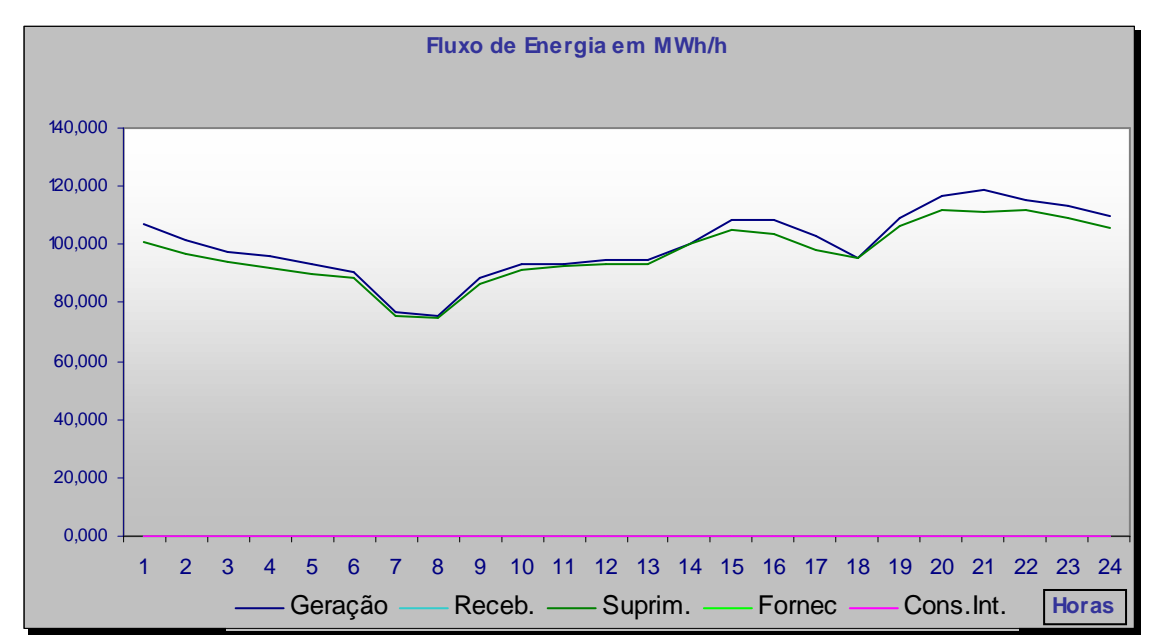

**Figura VII-17 – Fluxo de energia de 14 de outubro de 2004, sistema Amapá** 

# **Anexo VIII – Estatística de Desligamentos**

A estatística de desligamentos levanta e classifica as ocorrências dos bancos de dados do INFO\_OPR por quantidade de desligamentos e duração, agrupando por equipamentos, classes de tensão, regiões, etc.. Todos os resultados são armazenados em bancos de dados para serem utilizados na consolidação de indicadores de desempenho. Após o cálculo, os dados são disponibilizados ao usuário conforme telas de seleção e gráficos abaixo:

Esta é uma tela de parâmetros de seleção. Os gráficos que serão visualizados serão montados de acordo com as escolhas que forem feitas aqui.

São passíveis de escolha quatro parâmetros divididos em quatro listas ou grades:

• Sistema

Esta grade possibilita a definição do sistema elétrico que será mostrado, além disto, permite a visualização de sistemas agrupados em ELETRONORTE (todos os sistemas da empresa), sistemas interligados e sistemas isolados.

• Famílias de equipamentos

Possibilita a definição da família de equipamentos do sistema elétrico escolhido. Além das famílias tradicionais: capacitores, linhas, geradores, compensadores, transformadores, permite a visualização do sistema com todos os seus equipamentos agrupados.

• Tensão

Ao escolher a família de equipamentos, uma tabela de tensão é mostrada para que o usuário possa limitar o domínio de equipamentos a serem vistos por tensão. Caso o usuário não opte por uma tensão especifica, todos os equipamentos daquela família serão mostrados na estatística.

**Indicador** 

Com a definição do sistema, da família e da tensão, o usuário opta pelo indicador deste domínio delimitado que deseja ver: número de equipamentos, potência nominal (somente para geradores), extensão (somente para linhas), potência reativa (somente para reatores).

Estando escolhidos os parâmetros o usuário seleciona o botão de visualizar para obter o gráfico mostrado a seguir.

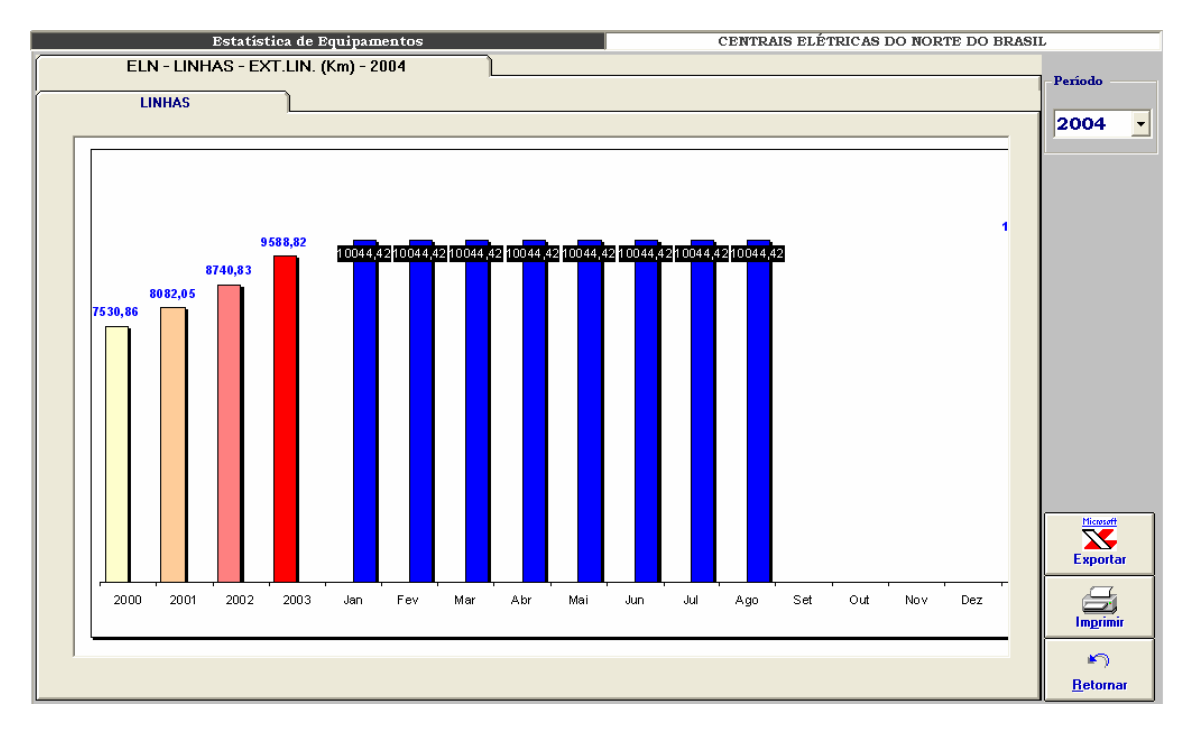

**Figura VIII-1 – Estatística de equipamentos: extensão de linhas da ELETRONORTE** 

Neste gráfico exemplo é mostrada a evolução das extensões totais de linhas da ELETRONORTE dos anos de 2000, 2001, 2003 e valores mensais de 2004 até a data de agosto.

Alterando-se os parâmetros de seleção poderíamos ter diversas variações para este gráfico padrão.

| <b>Estatística de Desligamentos</b> |                |                                                            | CENTRAIS ELÉTRICAS DO NORTE DO BRASIL |                    |
|-------------------------------------|----------------|------------------------------------------------------------|---------------------------------------|--------------------|
| <b>Parâmetros</b>                   |                |                                                            |                                       |                    |
|                                     |                |                                                            |                                       |                    |
| Sistema                             | Classificação  |                                                            | Parâmetros Selecionados               |                    |
| <b>ELETRONORTE</b>                  | <b>CAUSA</b>   | Estratificação por Causa                                   | Sistema                               | <b>ELETRONORTE</b> |
| Interligados                        | <b>FAMILIA</b> | Estratificação por Familia                                 |                                       |                    |
| <b>Isolados</b>                     | <b>TODOS</b>   | Desligamentos progr. e não progr.                          | Família                               | <b>LINHAS</b>      |
| <b>SIAC</b>                         | <b>PROGRAM</b> | Desligamentos programados.                                 |                                       |                    |
| <b>SIAM</b>                         | N.PROGR.       | Desligamentos não programados.                             | Tensão                                | Total              |
| <b>SIAP</b>                         | <b>AEM</b>     | Atraso entrada operação melhorias na                       |                                       |                    |
| <b>SIMA</b>                         | <b>AEN</b>     | Atraso entr. oper. Mod. / novas conex                      | Classificação                         | <b>TODOS</b>       |
| <b>SIMT</b>                         | <b>AIP</b>     | Desl. por atuação indevida proteção.                       | Barras                                |                    |
| <b>SINN</b>                         | ccc            | Canc.pela Eletronorte devido cond. Cl                      |                                       |                    |
| <b>SIRO</b>                         | CDU            | Canc. desl.Urgência anteriorm. solic.                      | C Empilhadas                          |                    |
| <b>SIRR</b>                         | CPO            | Canc. solic. pelo ONS/COR. para aten                       | C Agrupadas                           | Visualizar         |
| <b>SIRT</b>                         | <b>CRE</b>     | Cancelamento por responsabilidade di                       |                                       |                    |
| <b>SITO</b>                         | DAI            | Desl. ocasionado por atuação indevida                      |                                       |                    |
| <b>SITU</b>                         | <b>DDO</b>     | Desl. causa externa, porém disponível                      |                                       |                    |
| Famílias de Equipamentos            | <b>DES</b>     | Desl. causa externa sem retorno à ope:                     |                                       |                    |
| <b>SISTEMA</b>                      | <b>DFM</b>     | Desl. por caso fortuito ou de força ma                     |                                       |                    |
| <b>LINHAS</b>                       | <b>DFP</b>     | Desl. Falha equip. por não aprovação                       |                                       |                    |
| <b>TRAFOS</b>                       | <b>DIR</b>     | Desl. causa interna. Duração <= que 1                      |                                       |                    |
| <b>REATORES</b>                     | <b>DIS</b>     | Desl. causa interna. Duração maior qu                      |                                       |                    |
| <b>GERADORES</b>                    | <b>DPM</b>     | Desl. prog. para melhorias e modif. R.                     |                                       |                    |
| <b>TRANSMISSÃO</b>                  | <b>DRO</b>     | Desl. por razão ou conveniência opers                      |                                       |                    |
| <b>CAPACITORES</b>                  | <b>DSO</b>     | Desl. iniciado e suspenso pelo ONS/C                       |                                       |                    |
| <b>EQUIPAMENTOS</b><br>v            | <b>DST</b>     | Desl. solic. Pelo ONS/COR motivo ser                       |                                       |                    |
|                                     | <b>DVA</b>     | Desl. vandalismo                                           |                                       | <b>Tabelas</b>     |
|                                     | <b>EME</b>     | Desl. emerg. para evitar riscos de vida                    |                                       |                    |
|                                     | <b>EMR</b>     | Desl. emerg. p/ evitar riscos de danifi                    |                                       |                    |
|                                     | <b>FOC</b>     | Entrada em Operação Comercial.                             |                                       |                    |
|                                     | <b>FLH</b>     | Desl. falha humana / acidental.<br>$\overline{\mathbf{v}}$ |                                       | <b>Retornar</b>    |
|                                     | ∢              | $\blacktriangleright$                                      |                                       |                    |
|                                     |                |                                                            |                                       |                    |

**Figura VIII-2 – Parâmetros de seleção para a estatística de desligamentos** 

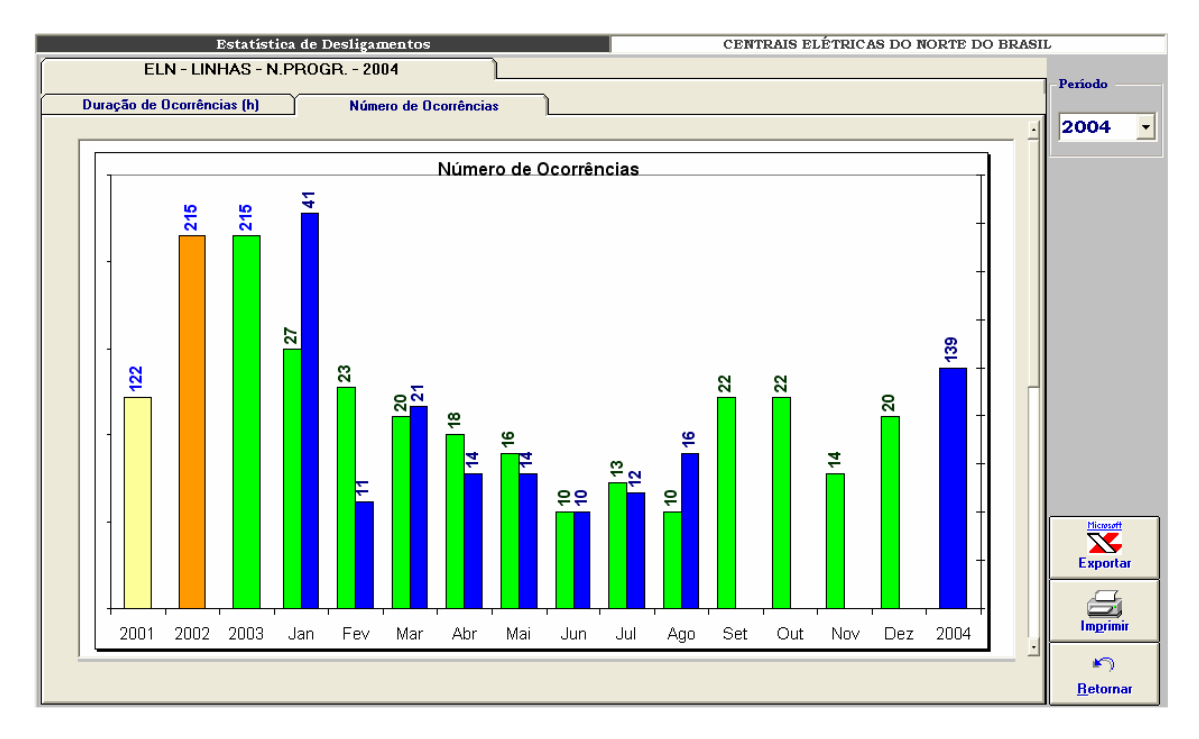

**Figura VIII-3 – Número de ocorrências por período** 

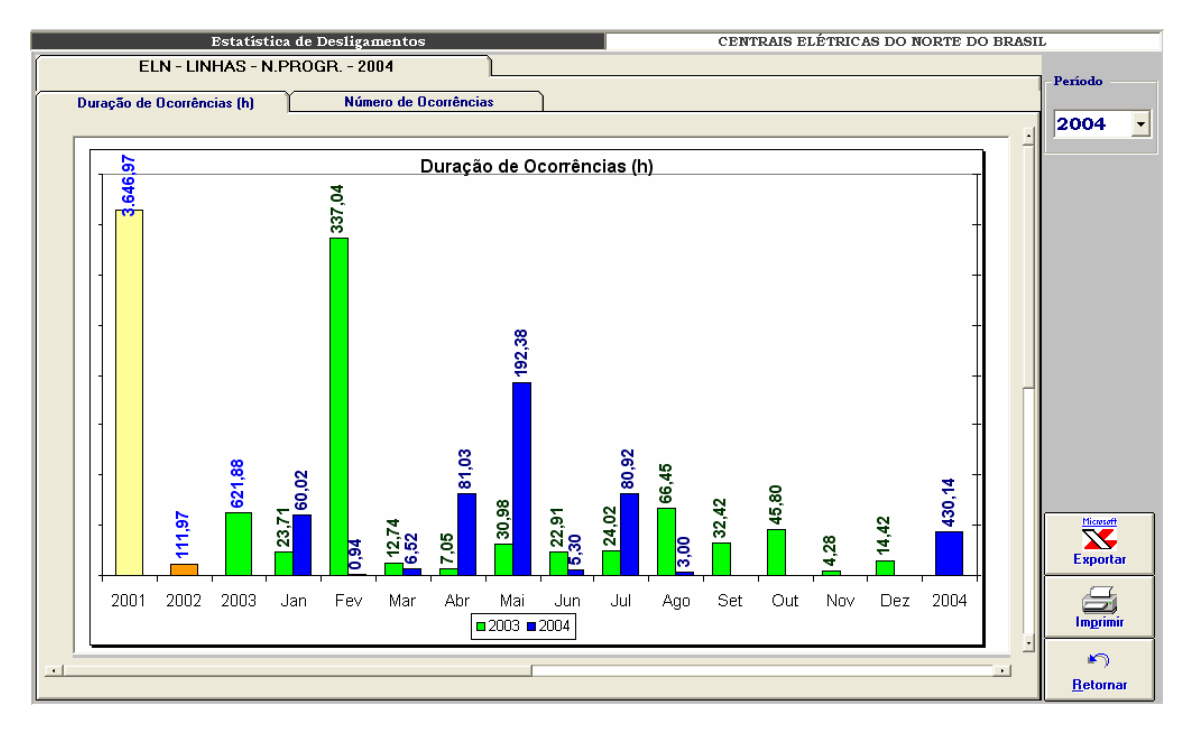

**Figura VIII-4 – Duração das ocorrências por período**

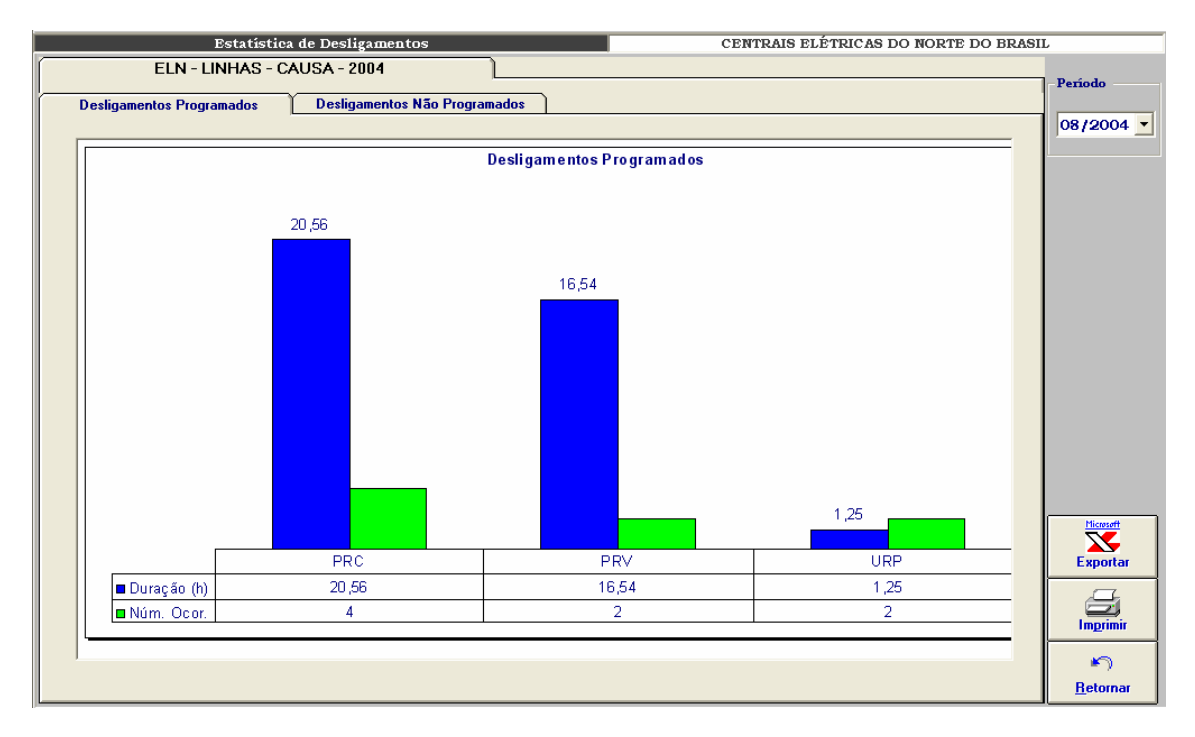

**Figura VIII-5 – Distribuição dos desligamentos programados por tipo** 

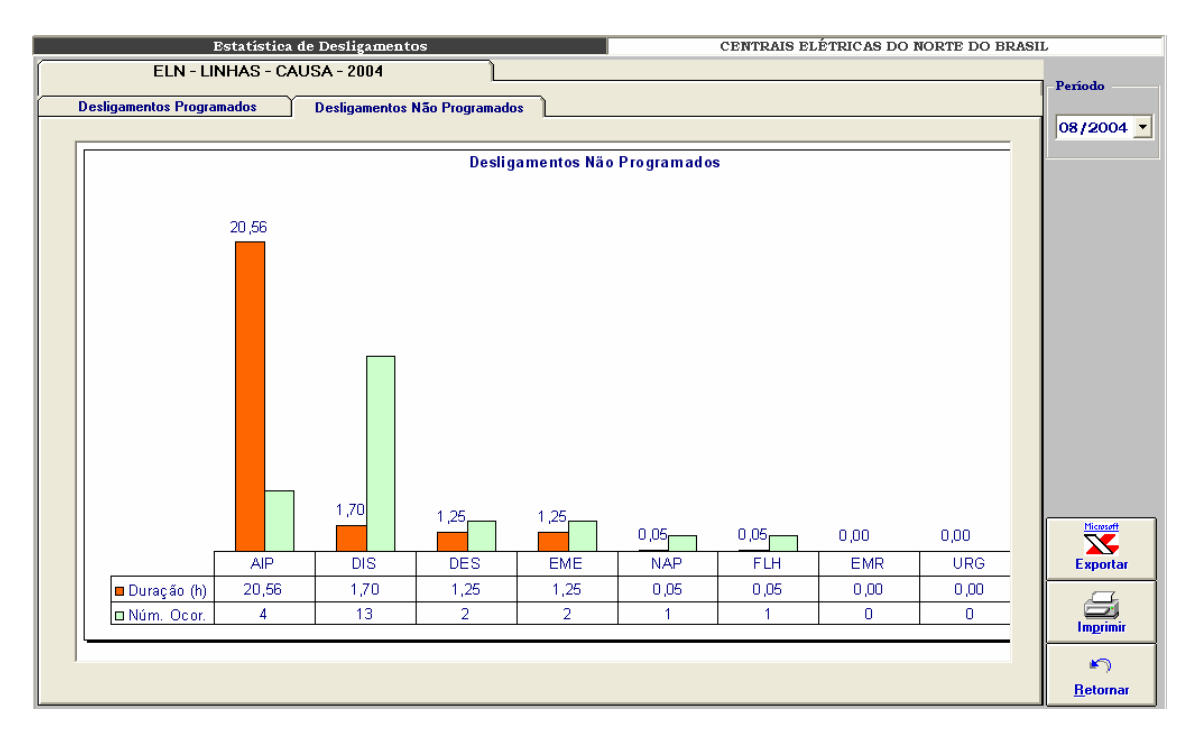

**Figura VIII-6 – Distribuição de desligamentos não programados por tipo** 

# **Anexo IX – Indicadores de Desempenho**

O módulo de consolidação de indicadores de desempenho foi desenvolvido com objetivo de permitir a mensuração dos resultados na melhoria da análise e da monitoração proporcionados pela extração de conhecimento dos bancos de dados históricos. A seguir telas de interface com o usuário:

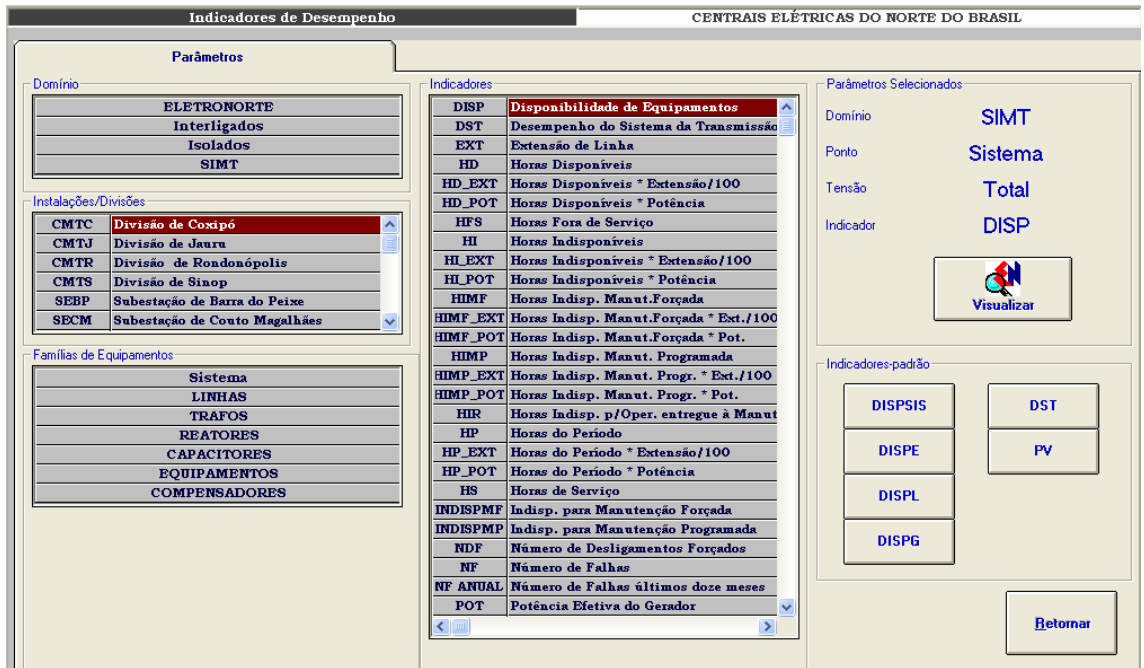

**Figura IX-1 – Parâmetros de seleção para indicadores de desempenho** 

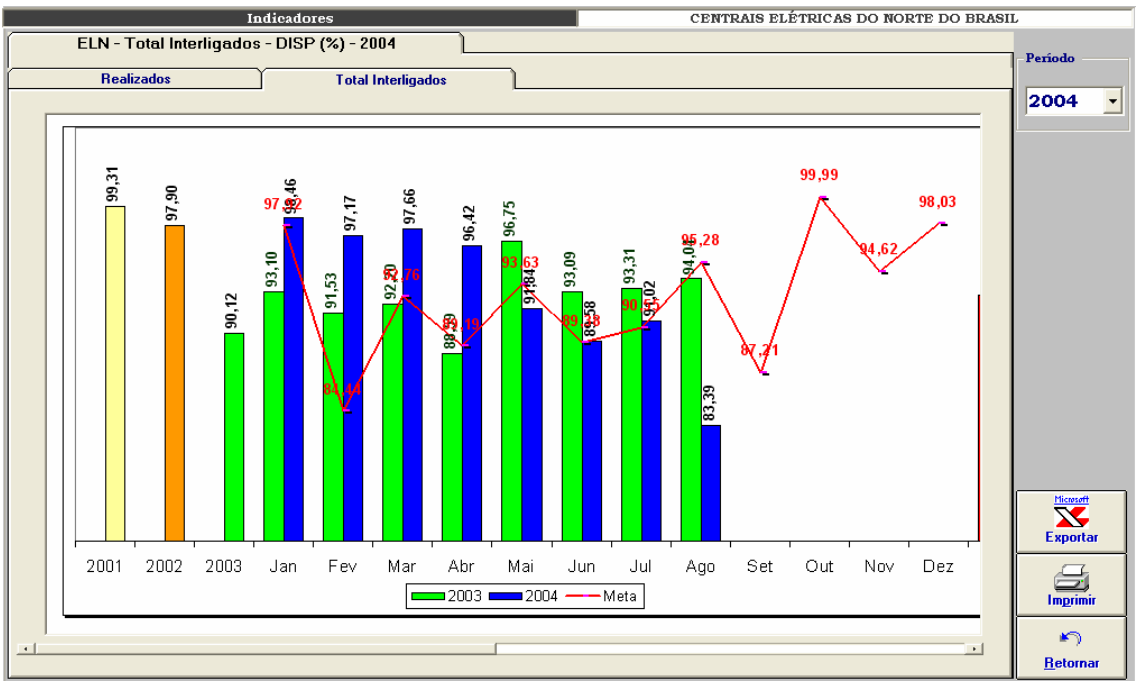

**Figura IX-2 – ELETRONORTE – Total Interligados – DISP (%) – 2004** 

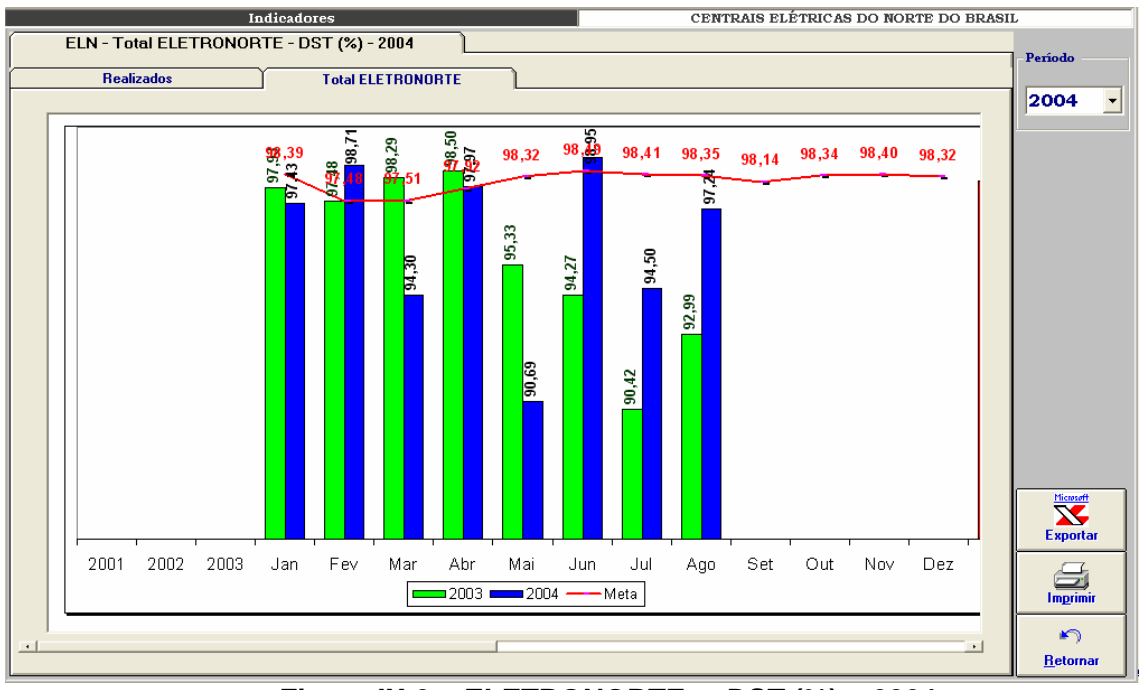

**Figura IX-3 – ELETRONORTE – DST (%) – 2004** 

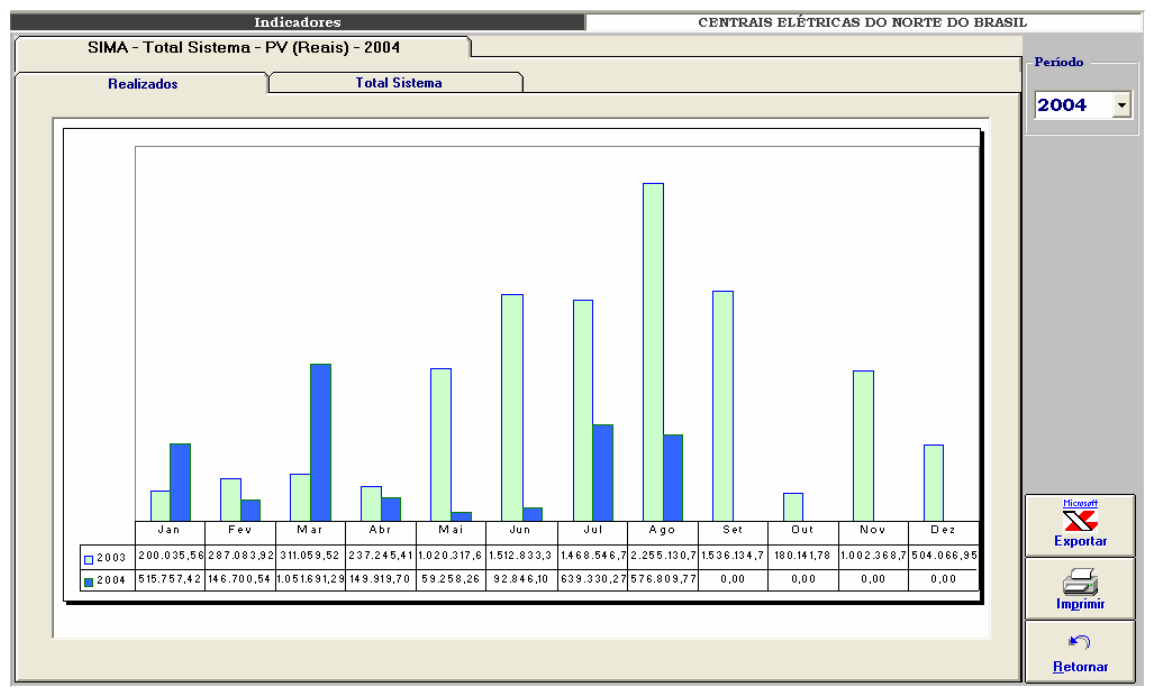

**Figura IX-4 – Sistema Maranhão – Parcela variável (reais) – 2003 e 2004** 

# **Anexo X – Programa de Integração INFO\_OPR com SAGE**

Esta ferramenta tem como objetivo permitir a importação de ocorrências existentes em arquivos de alarme do sistema SAGE para a tabela de ocorrências do programa INFO OPR periodicamente, sem necessitar a interação de nenhum usuário.

#### **Iniciando o Integrador**

O programa de integração, após a instalação, é iniciado automaticamente pelo próprio sistema operacional devido a existência de um atalho no menu de "Inicializar", como mostrado na figura abaixo.

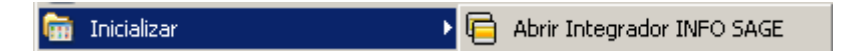

**Figura X.1 - Iniciando integrador automaticamente** 

Em casos onde o programa foi fechado ou não iniciado automaticamente pelo sistema, ele poderá ser executado pressionando o ícone "Integrador INFO SAGE" localizado em seu grupo de programas, como mostrado a seguir.

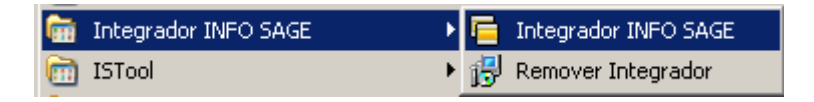

**Figura X.2 - Executando manualmente o integrador** 

Na figurar anterior é possível visualizar a existência de um item no grupo de programas do integrador para removê-lo. Ao pressionar esse item o programa de remoção de instalação será executado e, após a confirmação do usuário, o programa será removido do computador atual.

### **Menu de Opções**

Ao pressionar com o botão direito do mouse sobre o ícone do integrador ao lado do relógio na barra de ferramentas, será aberto o menu de opções do programa,como mostrado a seguir.

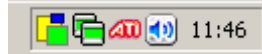

**Figura X.3 - Ícone do programa na barra do sistema** 

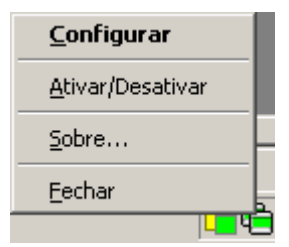

**Figura X.4 - Menu de opções** 

As funções encontradas neste menu são descritas na tabela a seguir.

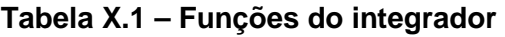

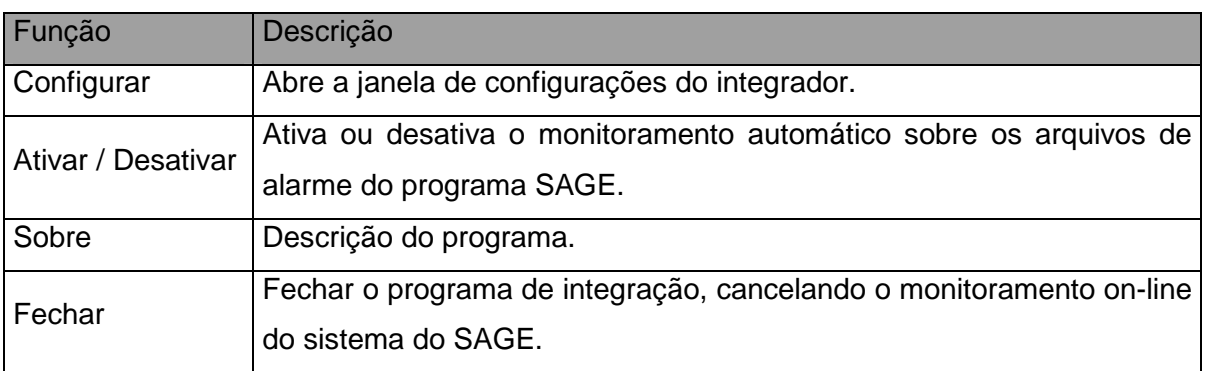

## **Configurações**

Para abrir a janela de configurações pressione duas vezes (double click) sobre o ícone na barra do sistema operacional ou pressionando com o botão direito do mouse sobre o mesmo ícone e escolhendo a opção "Configurar" no menu do integrador.

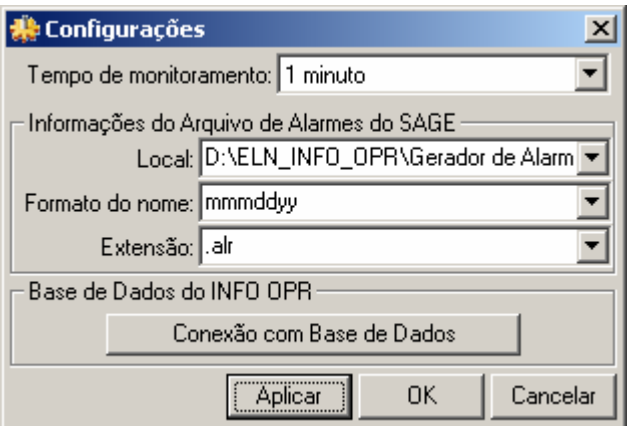

**Figura X.5 - Janela de configurações** 

| Tabela X.2 – Configurações do Integrador |  |
|------------------------------------------|--|
|------------------------------------------|--|

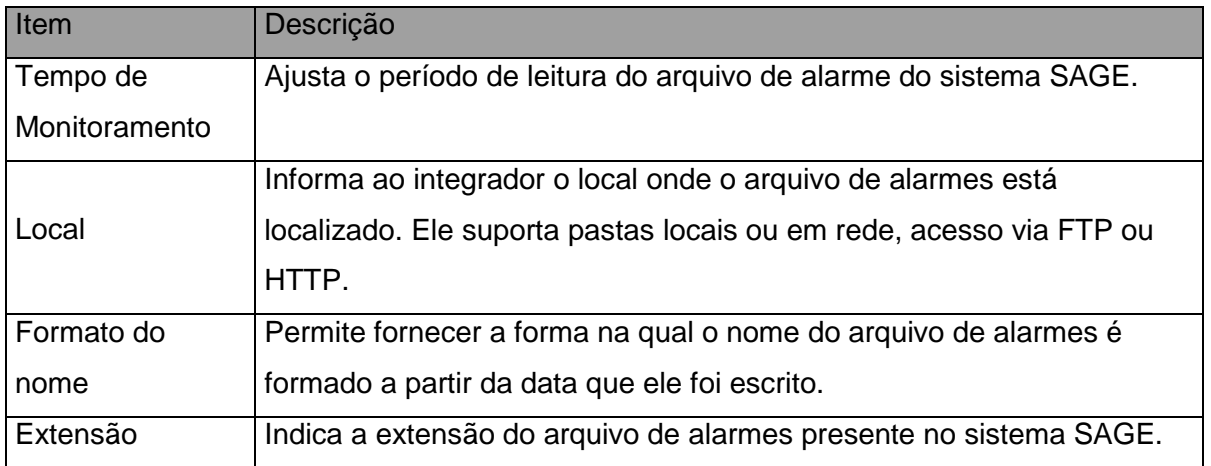

### **Conexão com Base de Dados**

Neste item é configurada a forma na qual o programa acessa a base de dados do INFO OPR para poder realizar a atualização da tabela de ocorrências. Existem várias formas de acesso a essa base de dados, assim são mostrados a seguir os principais modos de acesso para os bancos de dados do programa.

#### • **Conexão ao Microsoft SQL Server ®**

a) Selecionando o provedor de acesso

Na primeira etapa é selecionado o provedor de acesso ao sistema do Microsoft SQL Server ® presente na versão do sistema operacional instalado, como mostrado na figura abaixo. Para este sistema o provedor escolhido é "Microsoft OLE DB Provider for SQL Server".

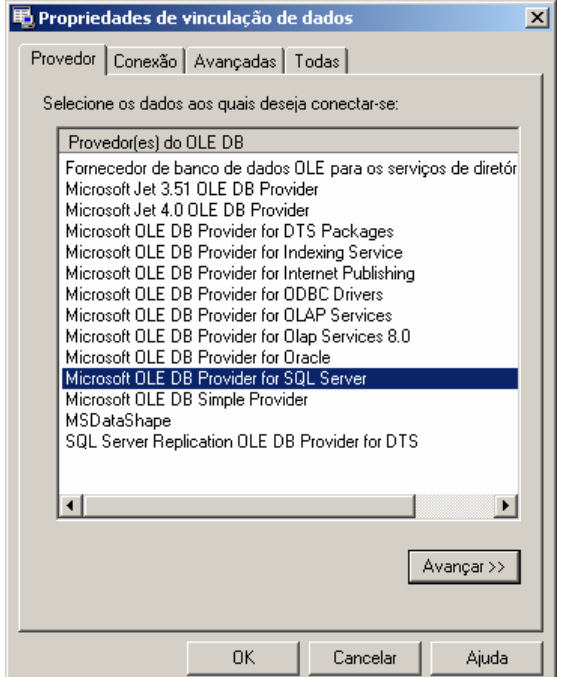

**Figura X.6 - Provedor de Acesso do banco de dados** 

b) Propriedades da Conexão

Nesta etapa são fornecidos ao assistente o nome do servidor de SQL Server presente na rede (item 1), o tipo de log on realizado pelo programa (item 2) e inserindo o nome do banco de dados existente no servidor onde se encontram as tabelas que contem a análise e os itens a serem analisados.

O programa permite o salvamento de senha para o log in automático do usuário, para isso selecione "Permitir o salvamento de senha", os dados serão

criptografados no programa fornecendo a segurança necessária aos administradores do sistema.

Caso a senha ou usuário não sejam fornecidos o programa abrirá automaticamente toda vez que for inicializado uma janela para log in do usuário.

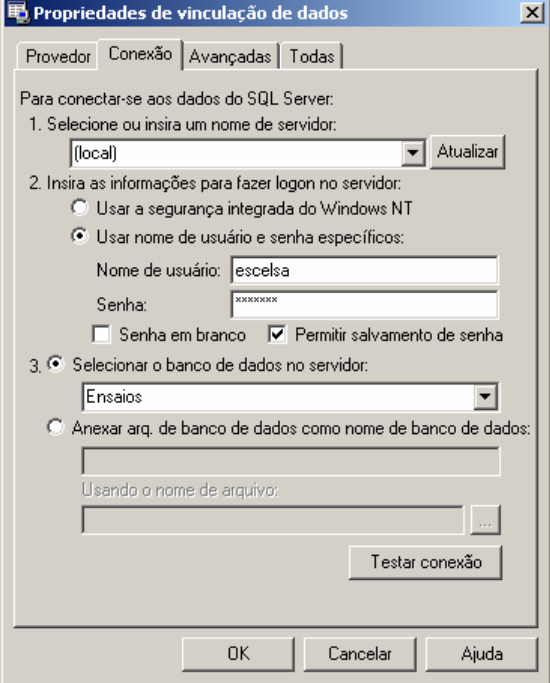

**Figura X.7 - Fornecendo servidor, usuário e banco de dados** 

Pressione o botão "OK" para finalizar a conexão a base de dados.

### • **Conexão a um Arquivo de Microsoft Access ®**

a) Selecionando o provedor de acesso

Na primeira etapa é selecionado o provedor de acesso para o sistema do Microsoft Access ® presente na versão do sistema operacional instalado, como mostrado na figura abaixo.

Para arquivos de Access 97 o provedor escolhido é "Microsoft Jet 3.52 OLE DB Provider".

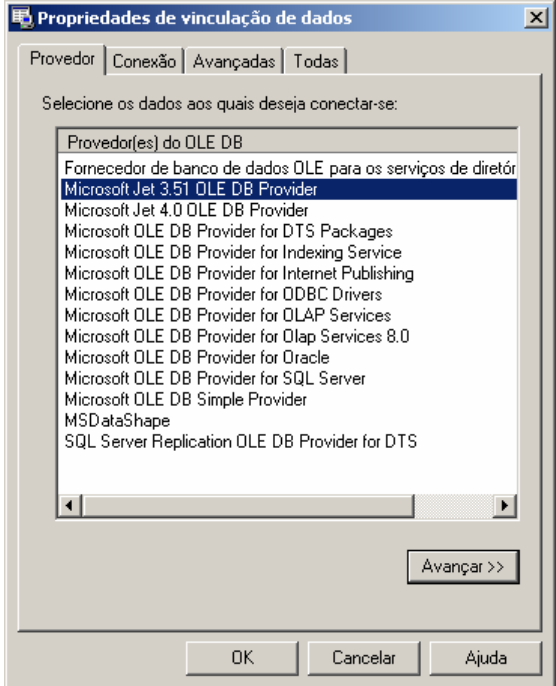

**Figura X.8 - Provedor para Access 97 ou anterior** 

Para arquivos de Access 2000/XP/2003 o provedor escolhido é "Microsoft Jet 4.0 OLE DB Provider".

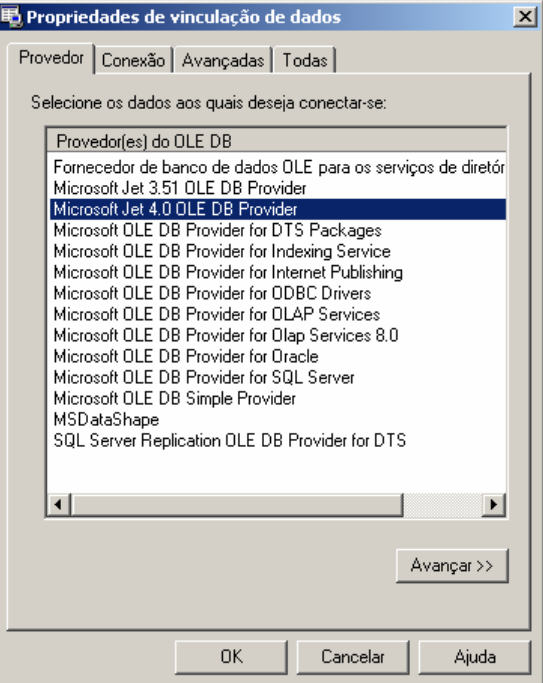

**Figura X.9 - Provedor para Access 2000 ou superior** 

#### b) Propriedades da Conexão

No banco de dados local é necessário indicar o local em disco onde se encontra o arquivo do banco de dados. Com isso pressionando o botão indicado por "..." no item 1, é aberto o explorador de arquivos onde o usuário deve localizar o arquivo de banco de dados a ser aberto pelo programa, como mostrado a seguir.

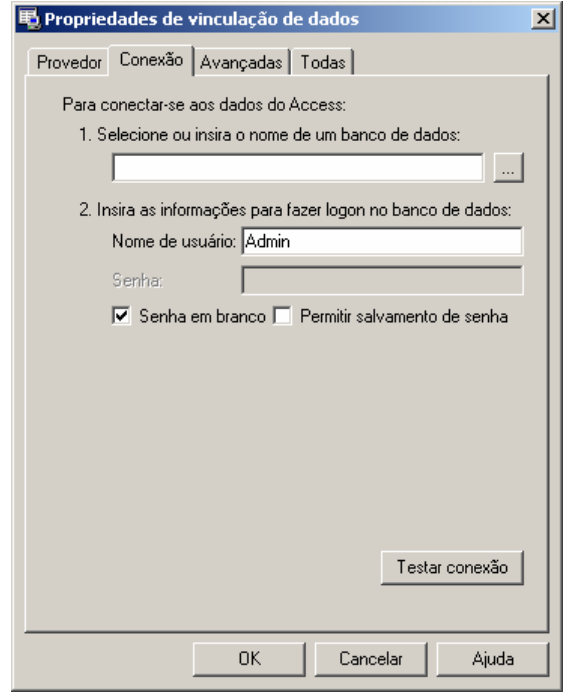

**Figura X.10 - Conexão com arquivo local** 

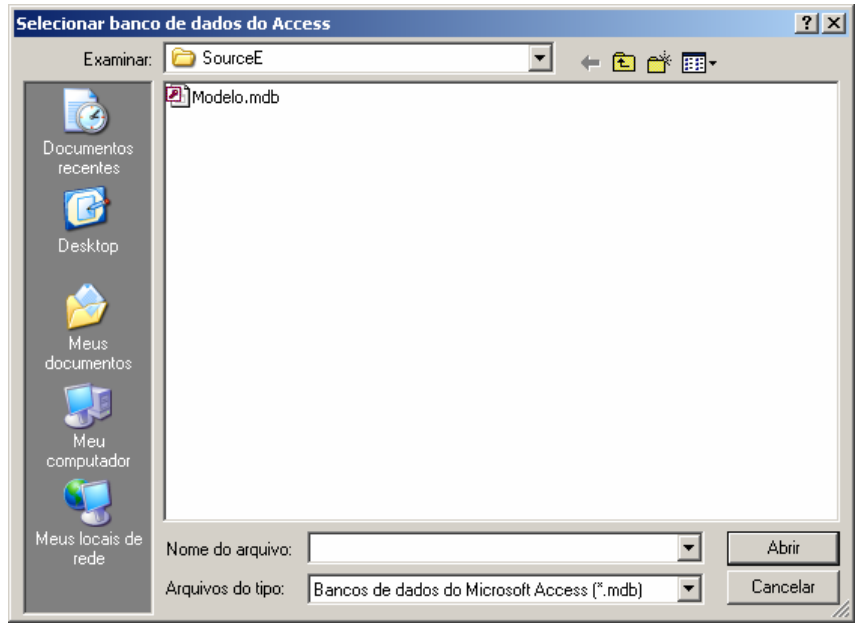

**Figura X.11 - Selecionado arquivo local de banco de dados** 

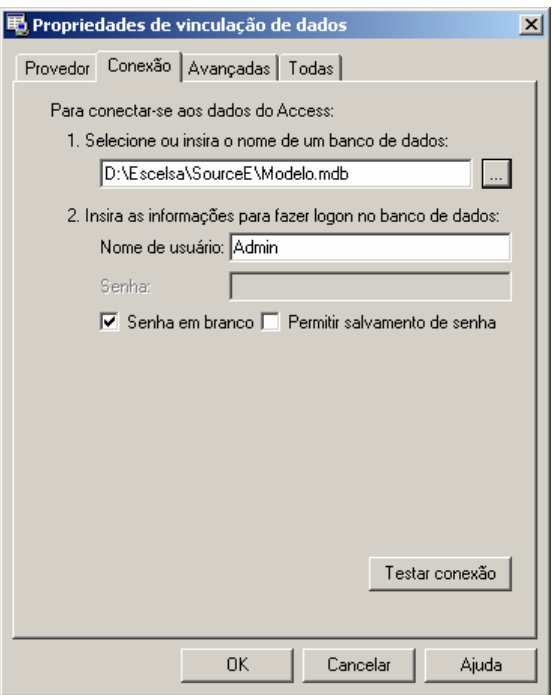

#### **Figura X.12 - Arquivo de banco de dados já indicado na conexão**

Pressione o botão "OK" para finalizar a conexão a base de dados.

Em casos onde o arquivo possua senha de usuário ou outros dados (item 2), deverá seguir os procedimentos de salvamento de senha como no SQL Server, permitindo ou não o login automático do usuário no programa.

#### • **Estados do Integrador**

Devido ao integrador não possuir uma janela principal visível ao usuário, ele possui um aviso visual utilizando seu ícone mostrado na barra do relógio do sistema, uma técnica usualmente utilizada programas antivírus presentes no mercado.

Abaixo são exibidos os estados possíveis que ele pode estar sendo executado.

### **Tabela X.3 – Estados do integrador**

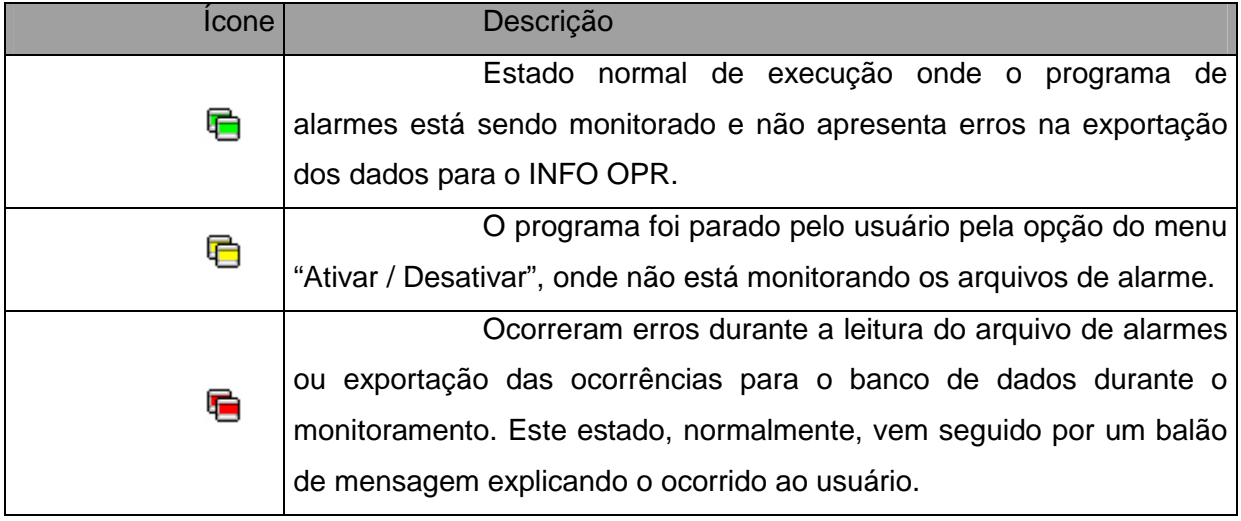

### • **Problemas de Execução**

Durante o monitoramento do programa, alguns erros podem ocorrer devido a problemas de configuração ou erros existentes e não esperados no arquivo de alarmes ou no banco de dados do programa INFO OPR.

Normalmente nesses casos é exibida ao usuário a mensagem de erro em um balão de texto, onde pode se encontrar uma descrição sucinta sobre o problema, como é mostrado na figura a seguir.

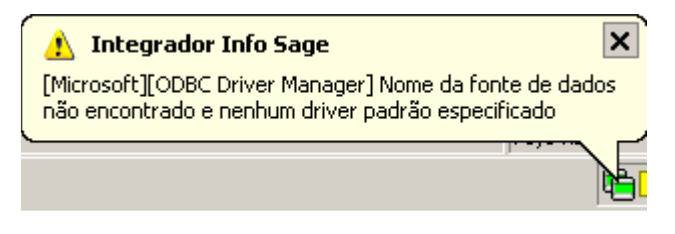

**Figura X.13 - Balão de mensagem de erro** 

Os problemas mais comuns são:

a) Fonte de Dados: Erro comum quando o banco de dados está configurado erroneamente, está desconectado (em caso de servidores de banco de dados), a tabela de ocorrências não foi encontrada ou os campos a serem preenchidos na tabela de ocorrências estão fora do padrão do qual foi inserido no programa.

b) Arquivo não encontrado: Ocorre quando o arquivo de alarmes não foi encontrado no local especificado na configuração, indicando um possível erro de preenchimento do campo do local do arquivo, formato do arquivo ou extensão do mesmo.

## **Anexo XI – Sistema de Análise de Ocorrências**

O sistema de análise de ocorrências tem como objetivo analisar uma ocorrência selecionada de um determinado equipamento e determinar as principais regras que poderiam ser causadoras de tal estado do equipamento. Estas regras seriam compostas de estados de outros equipamentos encontrados no sistema que a partir de um determinado período ou faixa de tempo anterior à ocorrência selecionada, seriam agrupados e verificados pelo sistema de análise.

A partir das regras extraídas pelo analisador de ocorrências o programa monitor verificará constantemente as novas ocorrências registradas pelo sistema INFO\_OPR, permitindo uma constatação contínua dos estados dos equipamentos, averiguando a possível mudança de estado do equipamento analisando predizendo seu estado antes que este ocorra.

No diagrama a seguir, é demonstrado o funcionamento do sistema de análise de ocorrências. No bloco que representa o banco de dados é encontrada a tabela "OCORRENCIA" onde são armazenadas as ocorrências dos equipamentos listadas pelo INFO\_OPR. Assim, quando o usuário seleciona uma ocorrência desta tabela e executa o programa extrator pela interface gráfica do programa INFO\_OPR, faz com que o mesmo abra o programa de análise e, a partir disso, inicie a extração de regras definidas pelas configurações locais do extrator e outros parâmetros passados pelo próprio INFO\_OPR. As regras obtidas pela análise são armazenadas em um banco de dados local, isto é, no próprio computador onde é instalado o programa de extração, onde poderá ser utilizado pelo programa monitor.

O programa monitor tem a função de utilizar as regras extraídas das ocorrências selecionadas e verificar se as mesmas estão ou não sendo validadas pelos estados dos equipamentos listados na tabela de ocorrências do banco de dados central do INFO\_OPR. Para isso ele acessa constantemente a base e verifica as ocorrências na mesma, logo que um conjunto de regras seja legitimado pelo monitor um relatório de execução é mostrado ao usuário, informando a possibilidade da mudança indesejada do estado operacional de um equipamento no sistema, permitindo a atuação do corpo técnico da empresa em uma manobra preventiva ou corretiva para evitar maiores danos ou prejuízos ao sistema.

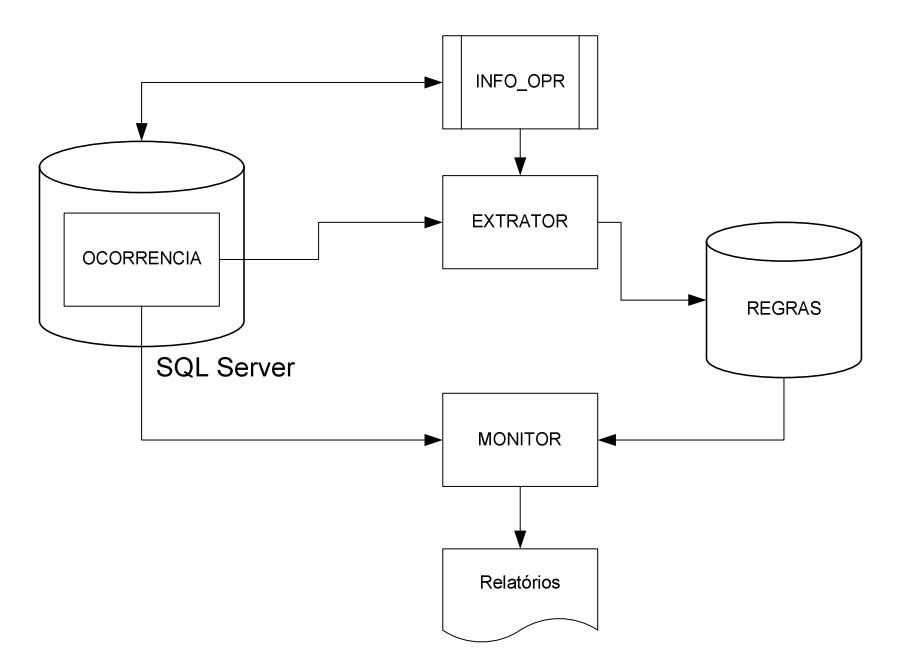

**Figura XI.1 - Fluxograma de funcionamento do sistema** 

#### • **Extrator de regras**

O extrator de regras é executando diretamente pela interface de ocorrências do programa INFO\_OPR.

Para executar uma extração é necessário selecionar a ocorrência do equipamento e pressionar o botão de análise de ocorrência na interface do INFO\_OPR. Desta maneira o programa de extração será executado e automaticamente iniciará a busca pelos estados de outros equipamentos que poderiam ter causado a mudança de estado operacional do equipamento em análise.

O extrator abrirá a janela de progresso, como mostrado na imagem a seguir, exibindo as etapas de análise e as tarefas já realizadas.

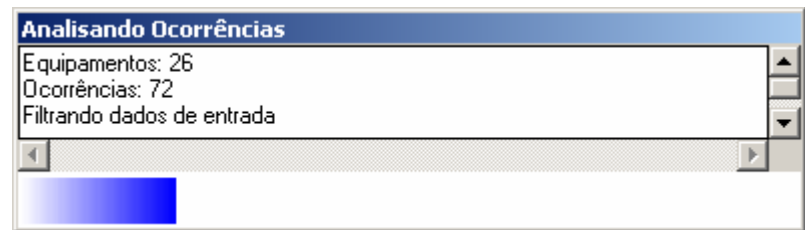

**Figura XI.5 Progresso da análise das ocorrências** 

No final da extração de regras será exibida uma mensagem informando ao usuário que as regras já foram arquivadas no banco de dados e já estarão prontamente disponíveis para o programa monitor.

### • **Configurações**

O programa de extração possui duas configurações básicas de análise, como mostrado na figura abaixo. Para abrir o formulário de configurações do programa, execute diretamente o programa de extração sem o uso do programa INFO\_OPR, via menu iniciar, programas, ou diretamente sobre o arquivo executável do extrator.

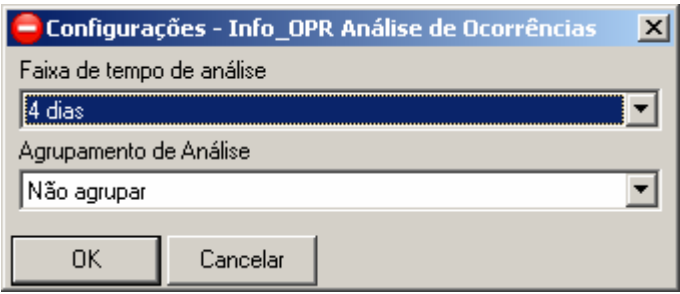

**Figura XI.6 - Configurações do programa** 

Na extração das regras a partir da ocorrência selecionada é necessário determinar a faixa de tempo anterior à ocorrência para localizar outros equipamentos que podem conter ocorrências causadoras da selecionada. Assim, neste item, é determinado o tempo de análise de ocorrências anteriores à verificada, como o mostrado na caixa de seleção exibida a seguir.

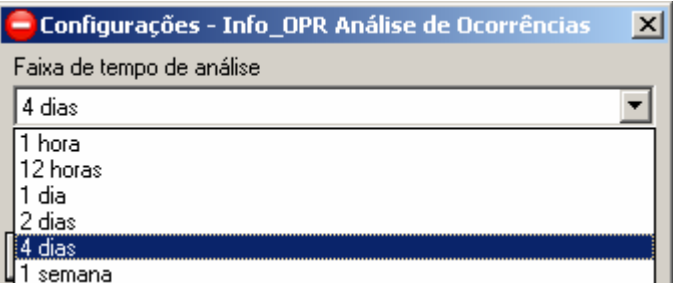

**Figura XI.7 - Selecionando o período de análise de ocorrências** 

O item de agrupamento tem como função agrupar outras ocorrências para o mesmo equipamento com o mesmo estado operacional para uma análise mais ampla do sistema, garantindo que outros equipamentos em outras ocasiões possam entrar na análise. Esta configuração é mostrada a seguir.

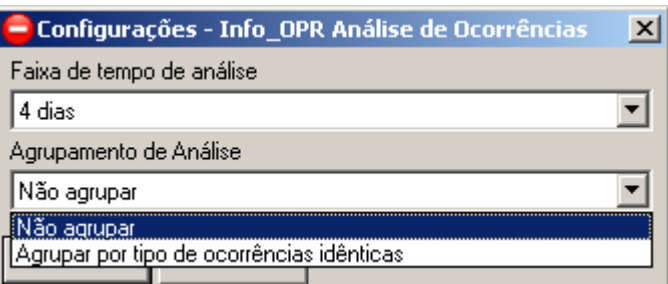

**Figura XI.8 - Selecionando o agrupamento de ocorrências de análise** 

Para executar a extração de ocorrências referentes a análise do equipamento selecionado pressione o botão "Extrair Eventos", assim uma nova janela será aberta contendo a lista de eventos relacionados às ocorrências encontradas no período de tempo determinado, como mostrado na imagem abaixo.

Verifica-se que a tabela de eventos lista apenas os instantes onde ocorre a troca de estado do equipamento, caracterizando o início da ocorrência deste estado. Também é visualizado que a primeira linha da tabela tem os estados dos equipamentos anteriores ao primeiro evento mostrado.

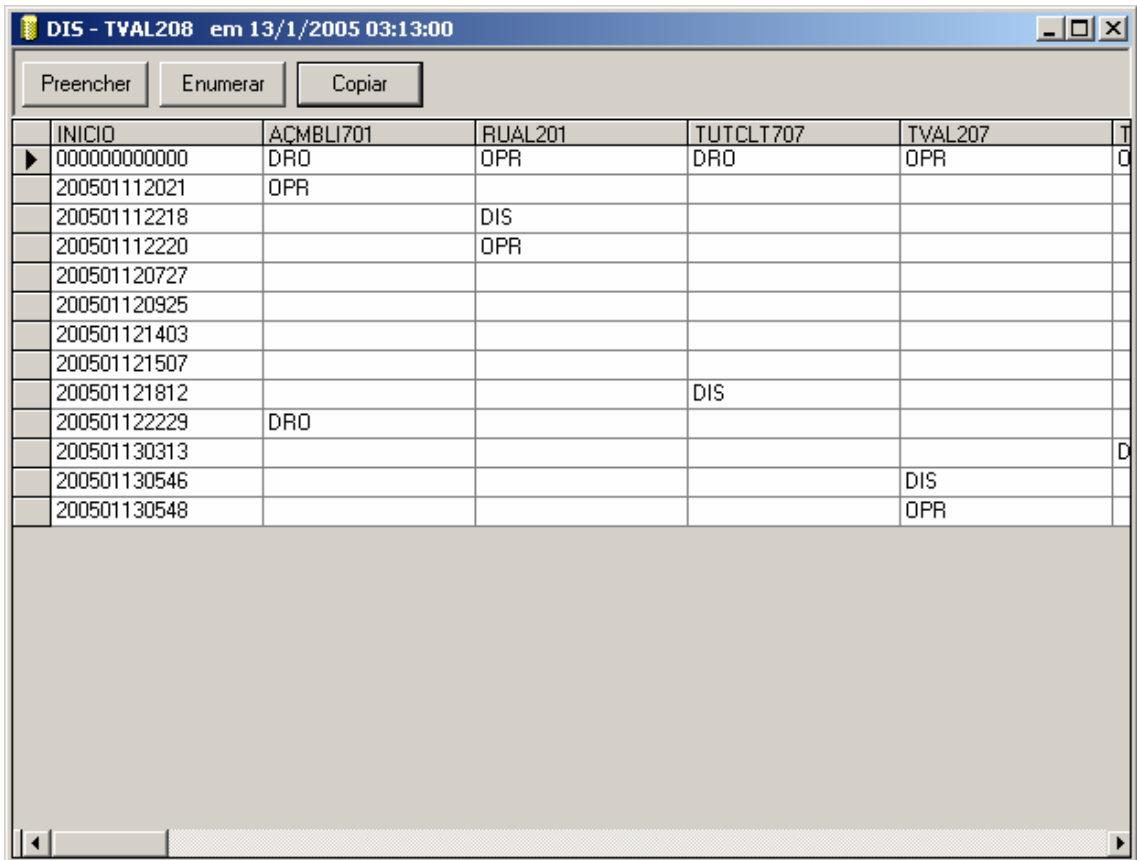

**Figura XI.6 - Tabela de eventos extraída**
Para executar a análise de RoughSets é necessário que a tabela não contenha espaços vazios em seu interior. Assim são inseridas nessa janela duas funções de preenchimento dos momentos que não possuem ocorrências nos equipamentos em instantes específicos.

O botão preencher tem como função repetir o estado anterior do equipamento até o instante do próximo evento, assim são preenchidos os espaços vazios da tabela com o estado do mesmo durante o período da ocorrência, sendo mostrado a seguir.

| DIS-TVAL208 em 13/1/2005 03:13:00 |                 |                     |                  | $\Box$ ulxi      |                |
|-----------------------------------|-----------------|---------------------|------------------|------------------|----------------|
| $[$ Preencher<br>Enumerar         | Copiar          |                     |                  |                  |                |
| <b>INICIO</b>                     | ACMBLI701       | RUAL <sub>201</sub> | TUTCLT707        | TVAL207          | 긥              |
| 000000000000<br>▶                 | DR <sub>0</sub> | <b>OPR</b>          | <b>DRO</b>       | <b>OPR</b>       |                |
| 200501112021                      | 0PR             | 0PR                 | DRO              | 0PR              | ō              |
| 200501112218                      | <b>OPR</b>      | $_{\text{DIS}}$     | <b>DRO</b>       | <b>OPR</b>       | $\frac{1}{10}$ |
| 200501112220                      | <b>OPR</b>      | 0PR                 | DRO.             | <b>OPR</b>       |                |
| 200501120727                      | <b>OPR</b>      | <b>OPR</b>          | DRO              | <b>OPR</b>       |                |
| 200501120925                      | <b>OPR</b>      | <b>OPR</b>          | DRO.             | <b>OPR</b>       | Ō              |
| 200501121403                      | <b>OPR</b>      | <b>OPR</b>          | <b>DRO</b>       | <b>OPR</b>       | ō              |
| 200501121507                      | <b>OPR</b>      | <b>OPR</b>          | <b>DRO</b>       | <b>OPR</b>       | ō              |
| 200501121812                      | <b>OPR</b>      | <b>OPR</b>          | <b>DIS</b>       | <b>OPR</b>       | ō              |
| 200501122229                      | <b>DRO</b>      | <b>OPR</b>          | <b>DIS</b>       | <b>OPR</b>       | ō              |
| 200501130313                      | DR0             | <b>OPR</b>          | <b>DIS</b>       | <b>OPR</b>       |                |
| 200501130546                      | DR <sub>0</sub> | <b>OPR</b>          | $\overline{DIS}$ | $\overline{DIS}$ | 미미             |
| 200501130548                      | DR0             | 0PR                 | $\overline{DIS}$ | 0PR              |                |
| $ \cdot $                         |                 |                     |                  |                  | ▶              |

**Figura XI.7 - Executando função de preenchimento** 

O botão enumerar tem função similar ao botão preencher, mas ao invés de preencher sucessivamente os espaços vazios com o ultimo estado do equipamento, esta função os preenche e enumera, pelo número de vezes que o mesmo estado se repete na tabela sucessivamente, como mostrado na figura a seguir.

Ao término da escolha da função de preenchimento ou enumeração é possível copiar para a memória a tabela pela função "Copiar". Após a execução desse botão a tabela poderá ser colada em planilhas eletrônicas, editores de texto ou demais programas que rodam sobre o mesmo sistema operacional. Assim é possível colar essa mesma tabela sobre o programa RoughSets, como será descrito no item a seguir.

| DIS - TVAL208 em 13/1/2005 03:13:00 |                 |                      |            |                  | $\Box$ ol $\times$ |
|-------------------------------------|-----------------|----------------------|------------|------------------|--------------------|
| <br>Preencher<br>Enumerar           | Copiar          |                      |            |                  |                    |
| <b>INICIO</b>                       | ACMBLI701       | RUAL201              | TUTCLT707  | TVAL207          |                    |
| 000000000000                        | DR <sub>0</sub> | <b>OPR</b>           | DRO.       | <b>OPR</b>       | 급이                 |
| 200501112021                        | 0PR             | OPR_1                | DR0_1      | OPR_1            |                    |
| 200501112218                        | OPR_1           | $\overline{DIS}$     | $DRO_2$    | $OPR_2$          | ō                  |
| 200501112220                        | $OPR_2$         | <b>OPR</b>           | $DRO_3$    | $OPR_3$          | ō                  |
| 200501120727                        | $OPR_3$         | $\overline{OPR}$ $1$ | $DRO_4$    | $OPB_4$          | ō                  |
| 200501120925                        | OPR_4           | OPR_2                | DR0_5      | OPR_5            | ō                  |
| 200501121403                        | OPR_5           | OPR_3                | $DRO_6$    | OPR_6            | ō                  |
| 200501121507                        | $OPR_6$         | $OPR_4$              | $DRO_7$    | $OPR_7$          | ō                  |
| 200501121812                        | OPR_7           | OPR_5                | <b>DIS</b> | OPR_8            | ō                  |
| 200501122229                        | <b>DRO</b>      | $OPR_6$              | $DIS_1$    | $OPR_9$          | 미미미                |
| 200501130313                        | DR0_1           | OPR_7                | $DIS_2$    | $OPR_110$        |                    |
| 200501130546                        | $DRO_2$         | $OPR_8$              | $DIS_3$    | $\overline{DIS}$ |                    |
| 200501130548                        | $DRO_3$         | $OPR_9$              | $DIS_4$    | <b>OPR</b>       | Ď                  |
|                                     |                 |                      |            |                  |                    |
| $\vert \cdot \vert$                 |                 |                      |            |                  | ▶                  |

**Figura XI.8 - Executando a função de enumeração** 

#### • **Inserindo Eventos no Programa de Roughsets**

O programa de RoughSets tem como objetivo extrair os relacionamentos entre os equipamentos durante uma ocorrência que se deseja analisar. Sua análise é baseada na tabela de eventos extraída na ferramenta anterior.

A janela principal do programa é mostrada a seguir, onde é possível identificar as principais funções listadas nas barras de ferramentas exibidas na parte superior da janela.

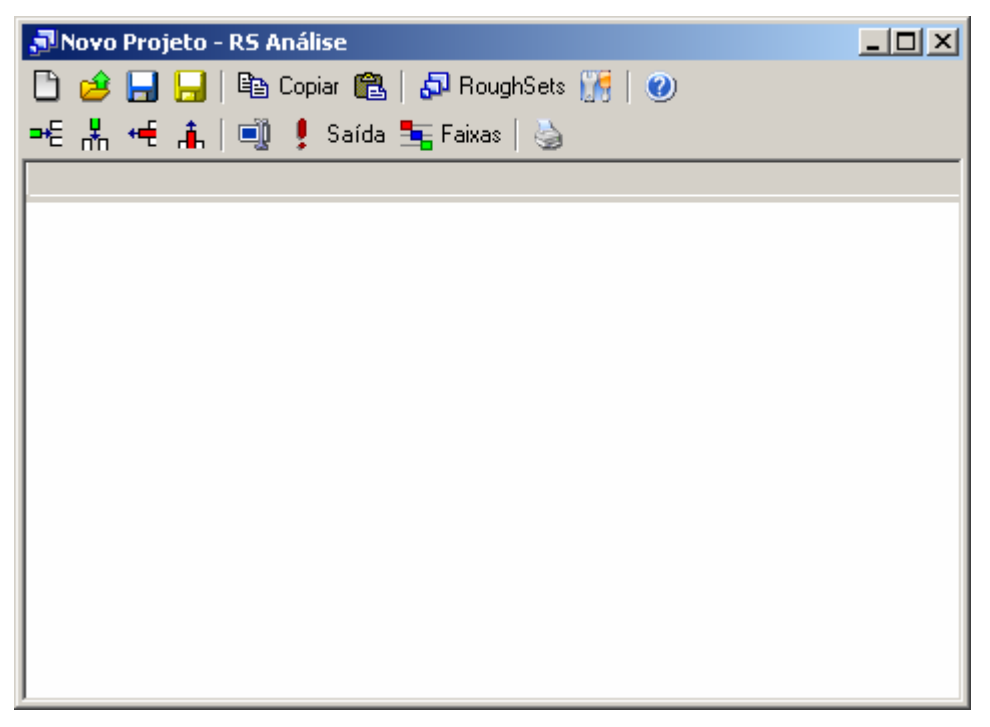

**Figura XI.9 - Janela principal do programa RoughSets** 

Com a cópia da tabela de eventos da ferramenta anterior é possível colá-la diretamente sobre esta ferramenta pressionando o botão "colar" na barra de ferramentas superior e automaticamente a tabela será transferida da memória para a tabela principal do programa como mostrado na figura a seguir.

| JNovo Projeto - RS Análise |                                    |                                      |            |        |                | $ \Box$ $\times$ $\Box$     |  |
|----------------------------|------------------------------------|--------------------------------------|------------|--------|----------------|-----------------------------|--|
|                            | ■ Ele Copiar ■ 日本 RoughSets 【帰   ● |                                      |            |        |                |                             |  |
|                            |                                    | =€ * H # i         saída 宝Faixas   ⑤ |            |        |                |                             |  |
| <b>INICIO</b>              |                                    | CVMBLI   MBDJ606                     | MBDJ708    | NRTVLI | <b>RUDJ501</b> | RUSD502 $\boxed{\triangle}$ |  |
| )000000000                 | 0PR                                | 0PR                                  | 0PR.       | 0PR    | DDO.           | DDO.                        |  |
| )109030614 OPR             |                                    | 0PR                                  | 0PR.       | 0PR    | DDO.           | DDO.                        |  |
| )109030633   OPR           |                                    | 0PR                                  | 0PR        | 0PR    | DDO.           | DDO.                        |  |
| 1109030706 OPB             |                                    | 0PR                                  | DDO.       | 0PR    | DDO.           | DDO.                        |  |
| 1109030709 OPB             |                                    | OPR.                                 | <b>PRV</b> | OPR.   | DDO.           | DDO.                        |  |
| )109030833 OPR             |                                    | 0PR                                  | <b>PRV</b> | 0PR    | DDO.           | DDO.                        |  |
| )109031645 OPR             |                                    | 0PR                                  | PMV.       | 0PR    | DDO.           | DDO.                        |  |
| )109031648 OPR             |                                    | 0PR                                  | 0PR        | 0PR    | DDO.           | DD <sub>0</sub>             |  |
| )109031705 OPR             |                                    | OPR.                                 | OPR.       | OPR.   | DDO.           | DDO.                        |  |
| )109031739 OPR             |                                    | 0PR                                  | OPR.       | 0PR.   | DDO.           | DD <sub>0</sub>             |  |
| )109031745 OPR             |                                    | 0PR                                  | 0PR        | 0PR    | DDO.           | DDO.                        |  |
| 1109031840 OPB             |                                    | OPB.                                 | OPR        | OPR    | nnn            | חחת                         |  |

**Figura XI.10 - Colando tabela de eventos** 

Como a coluna de instantes não terá função para a análise de RoughSets, e sim apenas como identificador e ordenador dos eventos, ela deverá ser removida pela função de remoção da coluna selecionada. Ainda será necessário identificar a saída para o programa, que deverá ser o próprio equipamento selecionado para a análise, onde sua coluna de estados deverá ser selecionada e marcada como saída com a função "Saída" identificada na barra de ferramentas inferior.

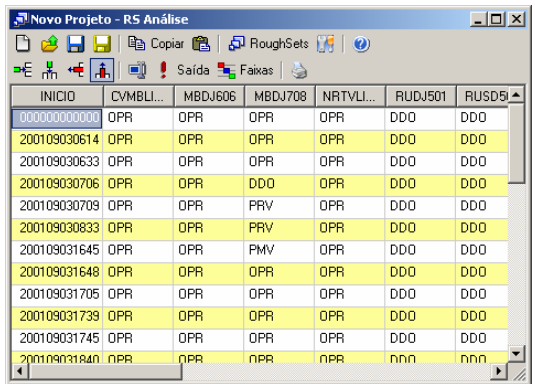

| $ \Box$ $\times$<br>Movo Projeto - RS Análise |                                                                      |                |                            |                |                |            |     |
|-----------------------------------------------|----------------------------------------------------------------------|----------------|----------------------------|----------------|----------------|------------|-----|
|                                               | han Copiar 图 日日 RoughSets 图 0<br>$\bigoplus$ $\bigoplus$ $\bigoplus$ |                |                            |                |                |            |     |
| ᆂ 볾 <del>卓</del> [高]                          | o                                                                    |                | Saída <b>El Faixas</b>   < |                |                |            |     |
| CVMBLI                                        | MBDJ606                                                              | <b>MBDJ708</b> | NRTVLI                     | <b>RUDJ501</b> | <b>RUSD502</b> | TARULI     | ∣∸l |
| <b>OPR</b>                                    | OPR                                                                  | OPR            | OPR                        | <b>DDO</b>     | DD0            | OPR        |     |
| <b>OPR</b>                                    | OPR                                                                  | OPR            | OPR                        | <b>DDO</b>     | <b>DDD</b>     | <b>OPR</b> |     |
| 0PR                                           | OPR                                                                  | OPR            | OPR                        | <b>DDO</b>     | <b>DDO</b>     | OPR        |     |
| OPR                                           | OPR                                                                  | <b>DDO</b>     | <b>OPR</b>                 | <b>DDO</b>     | <b>DDD</b>     | <b>OPR</b> |     |
| OPR                                           | OPR                                                                  | PRV            | OPR                        | <b>DDO</b>     | DDO            | OPR        |     |
| OPR                                           | OPR                                                                  | PRV            | <b>OPR</b>                 | <b>DDO</b>     | <b>DDO</b>     | PRV        |     |
| OPR                                           | OPR                                                                  | <b>PMV</b>     | OPR                        | <b>DDO</b>     | DD0            | PRV        |     |
| OPR                                           | OPR                                                                  | OPR            | OPR                        | <b>DDO</b>     | <b>DDD</b>     | <b>PRV</b> |     |
| OPR                                           | OPR                                                                  | OPR            | OPR                        | <b>DDO</b>     | DDO            | OPR        |     |
| OPR                                           | OPR                                                                  | OPR            | OPR                        | <b>DDD</b>     | <b>DDD</b>     | <b>OPR</b> |     |
| OPR                                           | OPR                                                                  | OPR            | OPR                        | <b>DDO</b>     | DDO            | 0PR        |     |
| OPR                                           | OPR                                                                  | OPR            | OPR                        | nnn            | nnn            | OPR        |     |

**Figura XI.11 - Removendo coluna de períodos** 

|       | JNovo Projeto - RS Análise                |                  |                 |                |            |         | $    -$    |  |
|-------|-------------------------------------------|------------------|-----------------|----------------|------------|---------|------------|--|
|       | <b>de 日日</b> 电 Copiar 亀 日 RoughSets 開   ❷ |                  |                 |                |            |         |            |  |
|       |                                           |                  |                 |                |            |         |            |  |
| DJ718 | TUTCLT                                    | TVDJ303          | VCAT703         | <b>VCBR602</b> |            | VCDJ635 | VCTF604    |  |
|       | 0PR                                       | DDO.             | 0PR             | 0PR.           | OPR.       |         | 0PR        |  |
|       | <b>OPR</b>                                | D <sub>D</sub> O | 0PR             | 0PR.           | 0PR        |         | 0PR        |  |
|       | 0PR                                       | DDO.             | 0PR             | 0PR            | 0PR        |         | 0PR        |  |
|       | 0PR                                       | DDO.             | 0PR             | 0PR            | 0PR        |         | 0PR        |  |
|       | 0PR                                       | DD <sub>0</sub>  | 0PR             | 0PR            | 0PR        |         | 0PR        |  |
|       | 0PR                                       | DD <sub>0</sub>  | 0PR             | 0PR            | 0PR        |         | 0PR        |  |
|       | 0PR                                       | DDO.             | 0PR             | 0PR.           | 0PR        |         | 0PR        |  |
|       | 0PR                                       | DD <sub>0</sub>  | 0PR             | 0PR            | 0PR        |         | 0PR        |  |
|       | 0PR                                       | DDO.             | 0PR             | 0PR            | 0PR        |         | 0PR        |  |
|       | 0PR                                       | <b>DDO</b>       | DD <sub>0</sub> | AIP.           | <b>OPR</b> |         | AIP.       |  |
|       | 0PR                                       | DDO.             | 0PR             | 0PR            | 0PR        |         | 0PR        |  |
|       | OPB.                                      | חחת              | 0PB.            | 0PB.           | <b>OPR</b> |         | <b>OPR</b> |  |

**Figura XI.12 - Informando o equipamento de saída para análise** 

Após essas etapas de ajuste, a tabela está pronta para análise, deste modo para executar o estudo é pressionado o botão "Roughsets" localizando na barra de ferramentas.

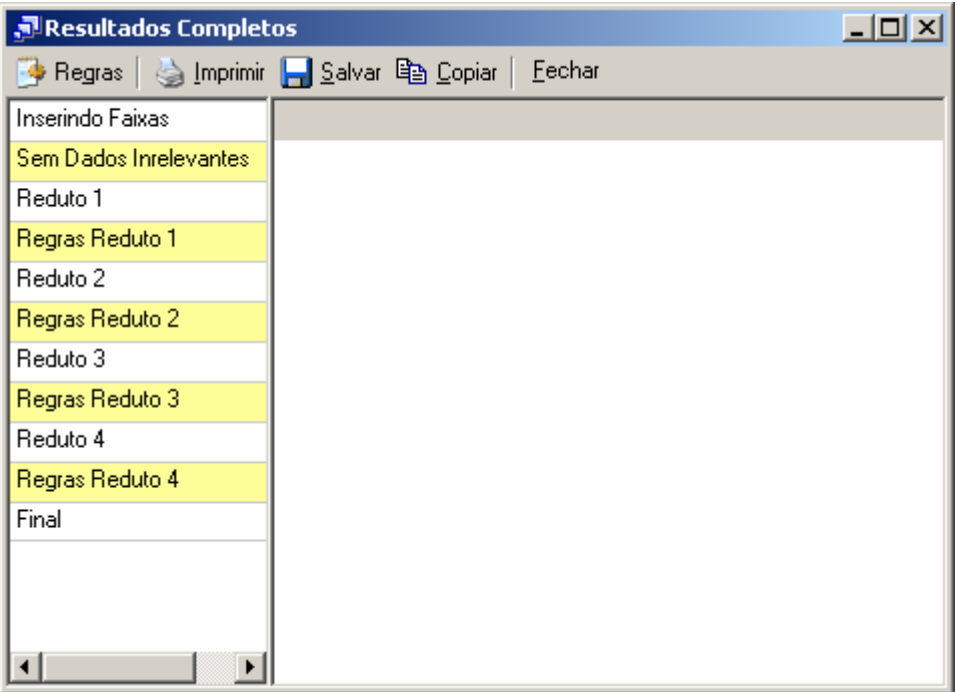

**Figura XI.13 - Resultados da análise** 

Nos resultados, cada reduto representa uma associação de equipamentos que podem representar que exista uma relação entre suas ocorrências.

| $-10X$<br>Resultados Completos |            |            |            |            |  |  |  |  |
|--------------------------------|------------|------------|------------|------------|--|--|--|--|
| Eechar                         |            |            |            |            |  |  |  |  |
| Inserindo Faixas               | MBDJ708    | NRTVLI301  | TARULI501  | VCDJ635    |  |  |  |  |
| Sem Dados Inrelevantes         | 0PR        | 0PR        | 0PR        | 0PR        |  |  |  |  |
| Reduto 1                       | DDO.       | 0PR        | OPR.       | 0PR        |  |  |  |  |
| Regras Reduto 1                | <b>PRV</b> | 0PR        | PRV        | 0PR        |  |  |  |  |
| Reduto 2                       | <b>PMV</b> | <b>OPR</b> | <b>PRV</b> | <b>OPR</b> |  |  |  |  |
| Regras Reduto 2                | 0PR        | 0PR        | <b>PRV</b> | 0PR        |  |  |  |  |
| Reduto 3                       | 0PR        | DIR.       | OPR.       | DIS.       |  |  |  |  |
| Regras Reduto 3.               | <b>PRV</b> | 0PR        | OPR.       | DIS.       |  |  |  |  |
| Reduto 4                       | <b>PRV</b> | <b>OPR</b> | PRC.       | DIS.       |  |  |  |  |
| Regras Reduto 4                |            |            |            |            |  |  |  |  |
| Final                          |            |            |            |            |  |  |  |  |
|                                |            |            |            |            |  |  |  |  |
|                                |            |            |            |            |  |  |  |  |
|                                |            |            |            |            |  |  |  |  |
| ▶                              |            |            |            |            |  |  |  |  |

**Figura XI.14 - Resultado do Reduto 1** 

No exemplo mostrado anteriormente, no primeiro reduto obtido, verifica-se que o equipamento de saída "VCDJ635" para a ocorrência selecionada tem a possível relação com os demais equipamentos.

Para os demais redutos, outras relações foram encontradas, assim é necessário uma análise prévia, ainda a ser definida, na qual qualificará o melhor reduto que representará o caso.

| <u>니미지</u><br>Resultados Completos                    |          |            |            |            |            |  |
|-------------------------------------------------------|----------|------------|------------|------------|------------|--|
| <b>Begras</b>   stripping   Salvar 电 Copiar<br>Eechar |          |            |            |            |            |  |
| Inserindo Faixas                                      | 80J606 M | NRTVLI301  | TARULI501  | TUTCLT402  | VCDJ63!    |  |
| Sem Dados Inrelevantes                                | OPR.     | 0PR        | 0PR        | 0PR        | 0PR        |  |
| Reduto 1                                              | OPR.     | <b>OPR</b> | <b>PRV</b> | 0PR        | <b>OPR</b> |  |
| Regras Reduto 1                                       | OPR.     | DIR.       | 0PR        | 0PR        | DIS.       |  |
| Reduto 2                                              | OPR.     | 0PR        | 0PR        | PRC.       | DIS.       |  |
| Regras Reduto 2                                       | OPR.     | 0PR        | <b>PRC</b> | <b>PRC</b> | DIS.       |  |
| Reduto 3                                              | OPR.     | 0PR        | <b>PRC</b> | 0PR        | DIS.       |  |
| Regras Reduto 3                                       | DDO.     | 0PR        | PRC.       | 0PR        | DIS.       |  |
| Reduto 4                                              | DDO.     | 0PR        | OPR.       | 0PR        | DIS.       |  |
| Regras Reduto 4                                       |          |            |            |            |            |  |
| Final                                                 |          |            |            |            |            |  |
|                                                       |          |            |            |            |            |  |
|                                                       |          |            |            |            |            |  |
|                                                       |          |            |            |            |            |  |
| ◂                                                     |          |            |            |            |            |  |

**Figura XI.15 - Resultado para o Reduto 2** 

| $ \Box$ $\times$<br>Resultados Completos  |       |            |                |            |                |              |
|-------------------------------------------|-------|------------|----------------|------------|----------------|--------------|
| Fechar<br>Salvar<br>la Copiar<br>⊕ Regras |       |            |                |            |                |              |
| Inserindo Faixas                          | DJ708 | TARULI501  | <b>TCAL206</b> | TCDJ718    | <b>VCAT703</b> | <b>VCDJE</b> |
| Sem Dados Inrelevantes                    | DPR   | 0PR        | OPR.           | 0PR        | 0PR            | 0PF          |
| Reduto 1                                  | DPR.  | 0PR        | OPR.           | DDO.       | OPR.           | <b>OPF</b>   |
| Regras Reduto 1                           | DDO   | 0PR        | 0PR            | <b>PRV</b> | 0PR            | <b>OPF</b>   |
| Reduto 2                                  | PRV   | <b>PRV</b> | OPR.           | <b>PRV</b> | OPR.           | <b>OPF</b>   |
| Regras Reduto 2                           | PMV   | <b>PRV</b> | OPR.           | <b>PRV</b> | 0PR            | <b>OPF</b>   |
| Reduto 3                                  | DPR   | <b>PRV</b> | 0PR            | <b>PRV</b> | OPR.           | <b>OPF</b>   |
| Regras Reduto 3                           | DPR   | 0PR        | 0PR            | <b>PRV</b> | DDO.           | OPF          |
| Reduto 4                                  | DPR.  | 0PR        | AIP.           | <b>PRV</b> | OPR.           | <b>OPF</b>   |
| Regras Reduto 4                           | (DPR  | 0PR        | 0PR            | <b>PRV</b> | 0PR            | DIS          |
| Final                                     | PRV   | 0PR        | OPR.           | <b>PRV</b> | OPR.           | <b>DIS</b>   |
|                                           | ÞRV   | <b>PRC</b> | 0PR            | <b>PRV</b> | 0PR            | DIS          |
|                                           |       |            |                |            |                |              |
|                                           |       |            |                |            |                |              |

**Figura XI.16 - Resultado para o Reduto 3** 

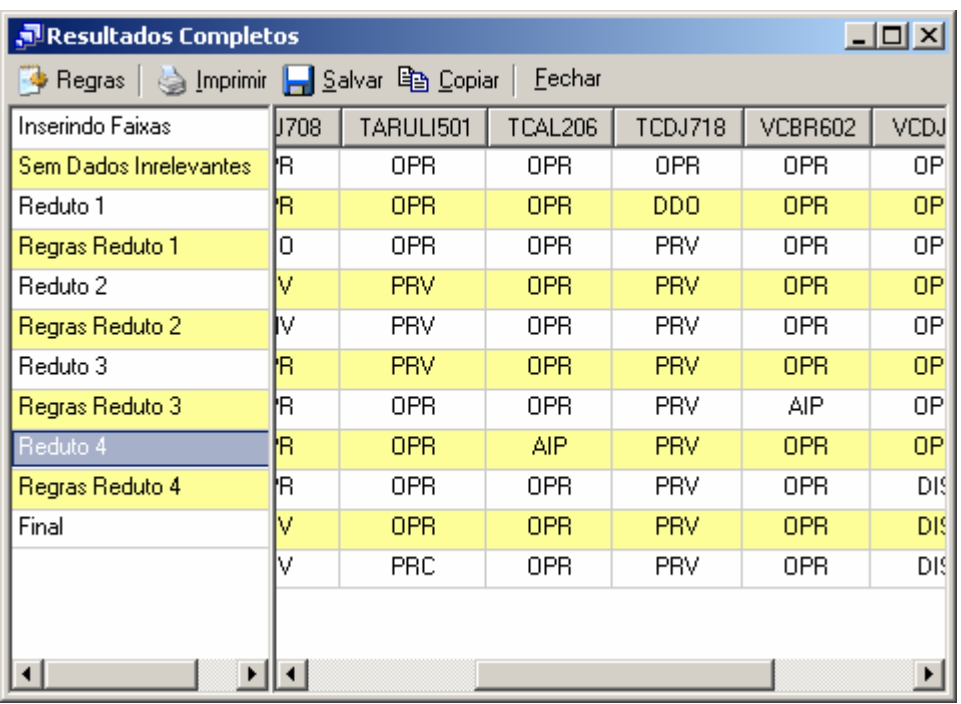

**Figura XI.17 - Resultado para o Reduto 4** 

### **Anexo XII – Monitor de Ocorrências**

O monitor de ocorrências tem como objetivo verificar periodicamente as novas ocorrências arquivadas no banco de dados do sistema INFO\_OPR e consultar as regras geradas pelo programa INFO\_OPR Análise de Ocorrências e prever a possibilidade do aparecimento de ocorrências indesejadas ao sistema da ELETRONORTE.

#### • **Iniciando o monitor**

O programa monitor, após a instalação, é iniciado automaticamente pelo próprio sistema operacional devido a existência de um atalho no menu de "Inicializar". Em casos onde o programa foi fechado ou não iniciado automaticamente pelo sistema, ele poderá ser executado pressionando o ícone "Monitor de Ocorrências" localizado em seu grupo de programas.

#### • **Menu de opções**

Ao pressionar com o botão direito do mouse sobre o ícone do monitor ao lado do relógio na barra de ferramentas, será aberto o menu de opções do programa,como mostrado a seguir.

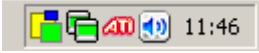

#### **Figura XII.1 - Ícone do programa na barra do sistema**

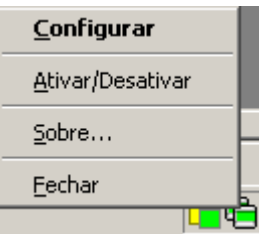

**Figura XII.2 - Menu de opções** 

As funções encontradas neste menu são descritas na tabela a seguir.

#### **Tabela XII.1 – Funções do monitor**

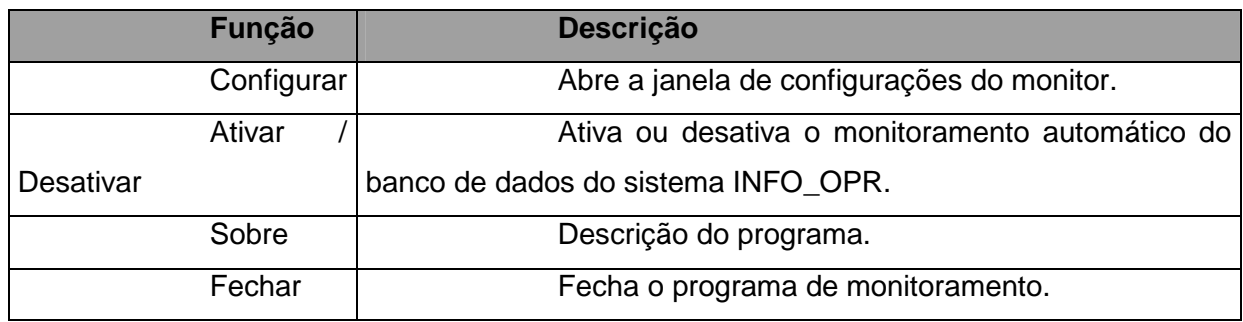

 $\vert x \vert$ **(i)** Monitor de Ocorrências Programa para monitoração de ocorrências do INFO\_OPR. Carlos Henrique Valério de Moraes (FUPAI); Germano Lambert Torres (FUPAI); Milton Nunes da Silva Filho (ELETRONORTE)

**Figura XII.3 - Descrição do programa monitor** 

#### • **Configurações**

Para abrir a janela de configurações pressione duas vezes (double click) sobre o ícone na barra do sistema operacional ou pressionando com o botão direito do mouse sobre o mesmo ícone e escolhendo a opção "Configurar" no menu do monitor.

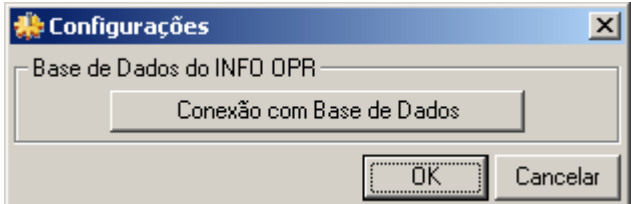

**Figura XII.4 - Janela de configurações** 

#### • **Conexão com a Base de Dados**

Neste item é configurada a forma na qual o programa acessa a base de dados do INFO OPR para poder realizar a atualização da tabela de ocorrências. Existem várias forma de acesso a essa base de dados, assim são mostrados a seguir os principais modos de acesso para os bancos de dados do programa.

#### • **Conexão ao Microsoft SQL Server ®**

a) Selecionando o provedor de acesso

Na primeira etapa é selecionado o provedor de acesso ao sistema do Microsoft SQL Server ® presente na versão do sistema operacional instalado, como mostrado na figura abaixo. Para este sistema o provedor escolhido é "Microsoft OLE DB Provider for SQL Server".

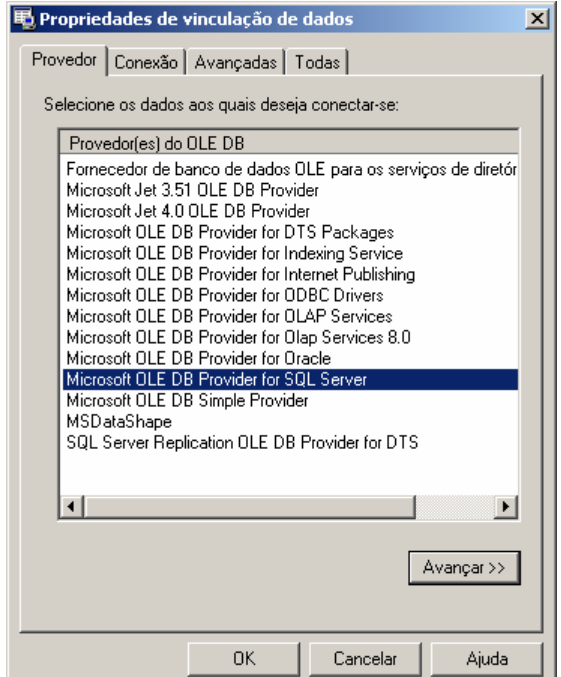

**Figura XII.5 - Provedor de Acesso do banco de dados**

b) Propriedades da Conexão

Nesta etapa são fornecidos ao assistente o nome do servidor de SQL Server presente na rede (item 1), o tipo de logon realizado pelo programa (item 2) e inserindo o nome do banco de dados existente no servidor onde se encontram as tabelas que contem a análise e os itens a serem analisados.

O programa permite o salvamento de senha para o login automático do usuário, para isso selecione "Permitir o salvamento de senha", os dados serão criptografados no programa fornecendo a segurança necessária aos administradores do sistema.

Caso a senha ou usuário não sejam fornecidos o programa abrirá automaticamente toda vez que for inicializado uma janela para login do usuário.

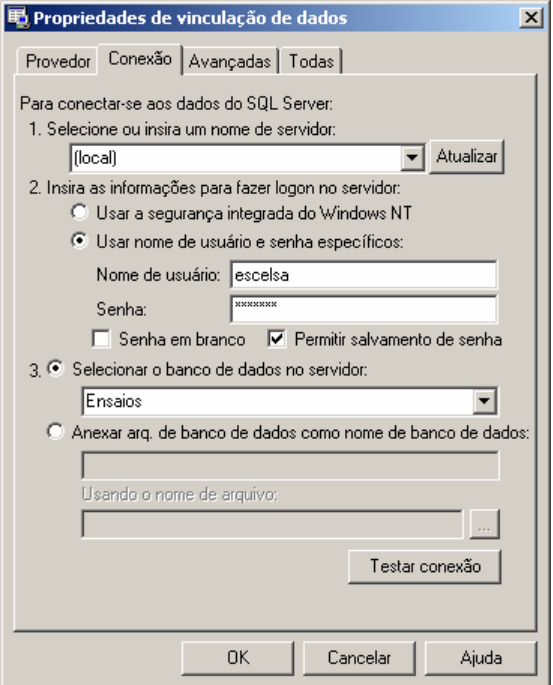

#### **Figura XII.6 - Fornecendo servidor, usuário e banco de dados**

Pressione o botão "OK" para finalizar a conexão a base de dados.

#### • **Conexão a um arquivo de Microsoft Access ®**

a) Selecionando o provedor de acesso

Na primeira etapa é selecionado o provedor de acesso para o sistema do Microsoft Access ® presente na versão do sistema operacional instalado, como mostrado na figura abaixo.

Para arquivos de Access 97 o provedor escolhido é "Microsoft Jet 3.52 OLE DB Provider".

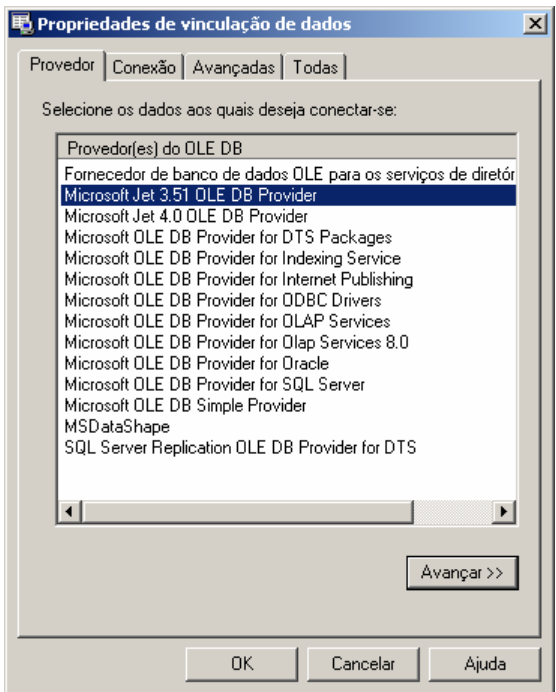

**Figura XII.7 - Provedor para Access 97 ou anterior** 

Para arquivos de Access 2000/XP/2003 o provedor escolhido é "Microsoft Jet 4.0 OLE DB Provider".

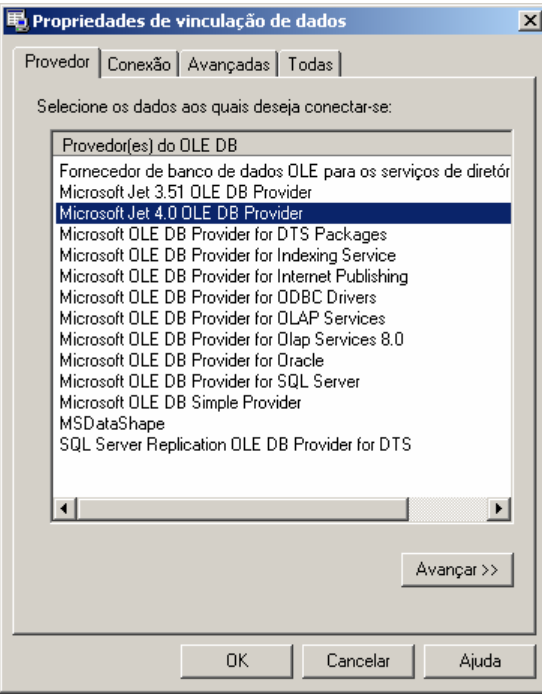

**Figura XII.8 - Provedor para Access 2000 ou superior** 

#### b) Propriedades da Conexão

No banco de dados local é necessário indicar o local em disco onde se encontra o arquivo do banco de dados. Com isso pressionando o botão indicado por "..." no item 1, é aberto o explorador de arquivos onde o usuário deve localizar o arquivo de banco de dados a ser aberto pelo programa, como mostrado a seguir.

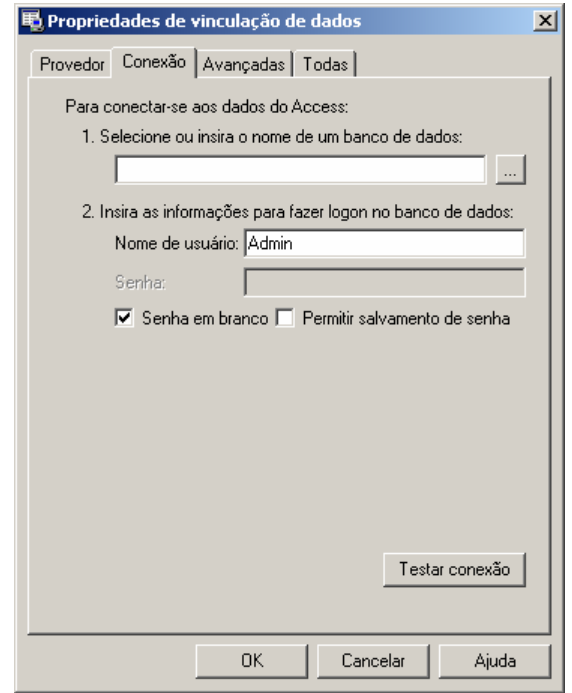

**Figura XII.9 - Conexão com arquivo local** 

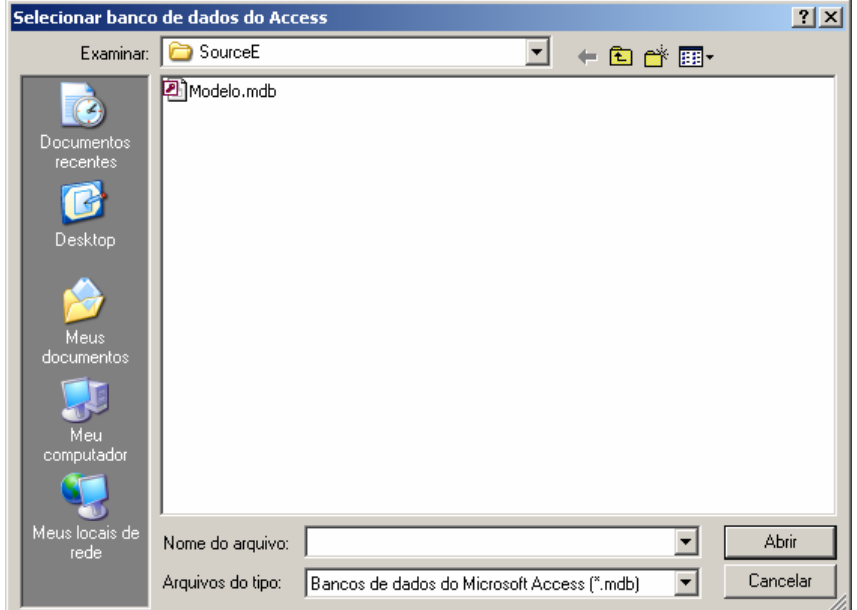

**Figura XII.10 - Selecionado arquivo local de banco de dados** 

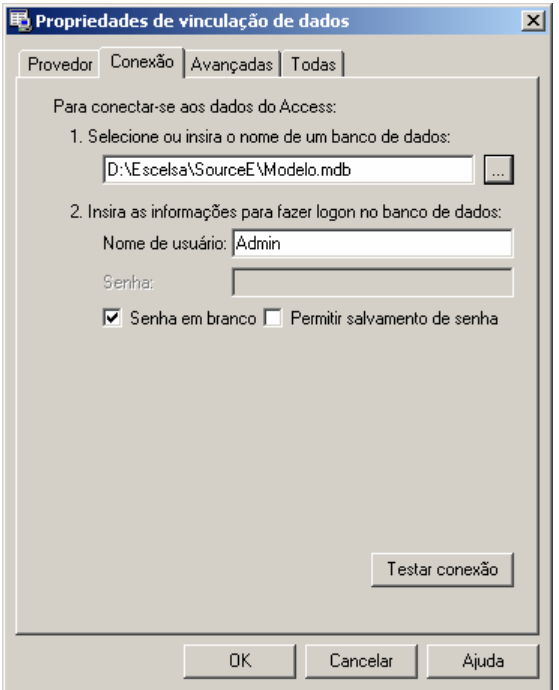

**Figura XII.11 - Arquivo de banco de dados já indicado na conexão** 

Pressione o botão "OK" para finalizar a conexão a base de dados.

Em casos onde o arquivo possua senha de usuário ou outros dados (item 2), deverá seguir os procedimentos de salvamento de senha como no SQL Server, permitindo ou não o login automático do usuário no programa.

#### • **Estados do Monitor**

Devido ao monitor não possuir uma janela principal visível ao usuário, ele possui um aviso visual utilizando seu ícone mostrado na barra do relógio do sistema, uma técnica usualmente utilizada programas antivírus presentes no mercado.

Abaixo são exibidos os estados possíveis que ele pode estar sendo executado.

#### **Tabela XII.2 – Estados do monitor**

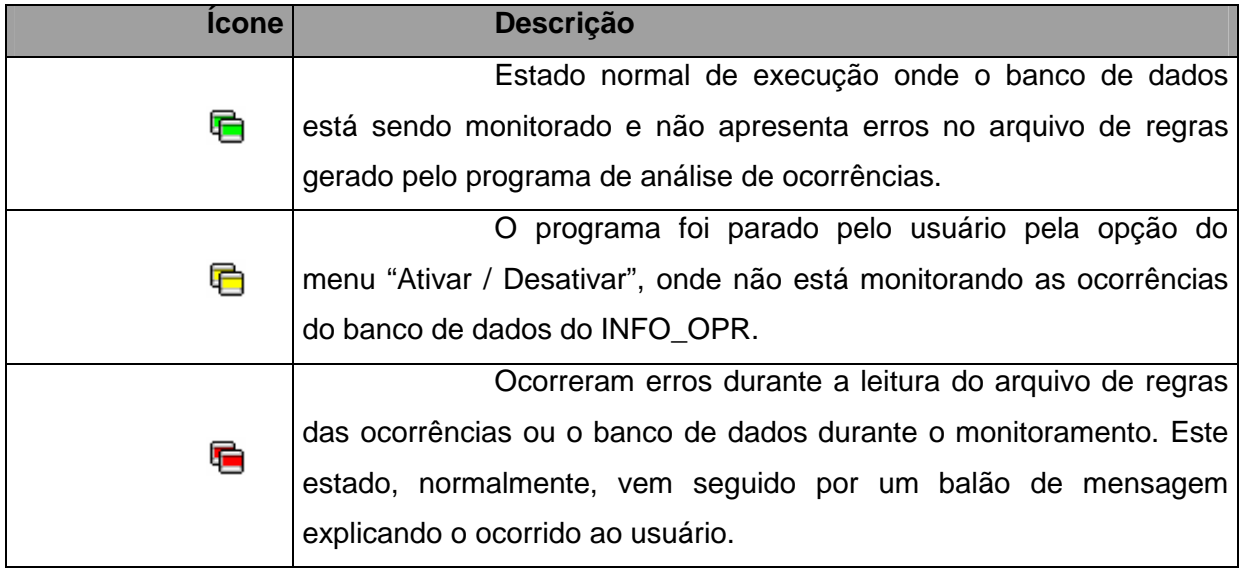

#### **Figura XII.12 - Estados possíveis do monitor**

#### • **Problemas de execução**

Durante o monitoramento do programa, alguns erros podem ocorrer devido a problemas de configuração ou erros existentes e não esperados no arquivo de regras ou no banco de dados do programa INFO OPR.

Normalmente nesses casos é exibida ao usuário a mensagem de erro em um balão de texto, onde pode se encontrar uma descrição sucinta sobre o problema, como é mostrado na figura a seguir.

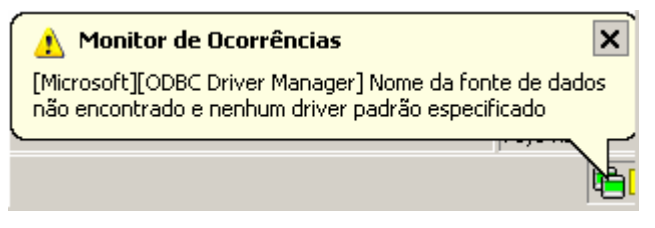

**Figura XII.13 - Balão de mensagem de erro** 

Os problemas mais comuns são:

• Fonte de Dados: Erro comum quando o banco de dados está configurado erroneamente, está desconectado (em caso de servidores de banco de dados), a tabela de ocorrências não foi encontrada ou os campos a serem preenchidos na tabela de ocorrências estão fora do padrão do qual foi inserido no programa.

• Arquivo não encontrado: Ocorre quando o arquivo de regras não foi encontrado no local especificado, indicando a remoção deste arquivo por outro usuário ou ainda sem nenhuma análise de ocorrências adicionada, logo é necessário gerar uma nova análise para o arquivo ser novamente criado.

#### **Anexo XIII – Relacionamento com o usuário final**

A construção do relacionamento com o usuário final foi crítico para a aceitação das ferramentas. Pode-se afirmar que a fundamentação deste relacionamento iniciou-se em 1998 quando da primeira tentativa de implantação de uma ferramenta simples que substituiu o antigo Relatório de Ocorrências.

A ELETRONORTE necessitava centralizar as informações de ocorrências de seus sistemas elétricos, como os dados eram preenchidos nos COR em livros isto era impraticável.

A ferramenta desenvolvida chamava-se SIDI (Sistema Informatizado de Desligamentos e Interrupções) feita em ACCESS 97. Basicamente armazenava os dados que eram transmitidos para Brasília via "dial-up" (telefone).

A imposição da utilização da ferramenta baseada na determinação da direção não foi utilizada. A sensibilização foi feita baseada na argumentação de que a ferramenta foi desenvolvida para o operador: a centralização em Brasília era uma contribuição. Para enfatizar isto passamos muitos períodos de turno junto ao operador, aprendendo seus processos e fazendo deste um parceiro.

Foi mostrada ao operador a importância real de seu trabalho, pois dele dependemos da qualidade e confiabilidade da informação.

Desde então todas as ferramentas implantadas tem seguido esta política.

Atualmente as ferramentas desenvolvidas e implantadas, incluindo as deste trabalho formam um sistema de informações de tradições sólidas.

O relacionamento formado com os usuários mantêm-se através de respeito mútuo e alta responsabilidade: eles continuam críticos construtivos ferrenhos e tem resposta a todas as suas solicitações.

Recentemente tivemos a contratação, via concurso, de novos operadores. Para nossa satisfação, os operadores antigos demonstraram sua dedicação tutelando-os e os treinando severamente na utilização das ferramentas operacionais. Quando fomos executar o treinamento destes novos usuários fomos surpreendidos pelo seu conhecimento e principalmente pela seriedade que foi incutida nestes pelos seus tutores.

Para reconhecermos esta dedicação alteramos os bancos para registrarem o responsável de cada informação. Portanto hoje o operador da instalação no meio da Amazônia sabe que a informação por este incluída segue com seu nome até o nível gerência mais alto, podendo incluir a Presidência da ELETRONORTE, o MME, ANEEL e o ONS.

Os sistemas foram instalados em onze Centros de Operação. Abaixo uma tabela de utilização das ferramentas por Centro em 2004:

| Órgão        | <b>Horas de</b><br><b>Utlização</b> | Número de<br><b>Usuários</b> | H.Médias/Mês/<br><b>Usuário</b> |
|--------------|-------------------------------------|------------------------------|---------------------------------|
| <b>CAC</b>   | 1480,76                             | 23                           | 5,37                            |
| <b>CAP</b>   | 1910,78                             | 40                           | 3,98                            |
| <b>CMA</b>   | 1280,90                             | 19                           | 5,62                            |
| <b>CMT</b>   | 3171,64                             | 30                           | 8,81                            |
| <b>CPA</b>   | 1681,38                             | 30                           | 4,67                            |
| <b>CRD</b>   | 2611,08                             | 50                           | 4,35                            |
| BV En.       | 1292,66                             | 14                           | 7,69                            |
| <b>CRR</b>   | 2099,64                             | 17                           | 10,29                           |
| <b>CTO</b>   | 946,80                              | 14                           | 5,64                            |
| <b>CTC</b>   | 2855,90                             | 38                           | 6,26                            |
| <b>SEDE</b>  | 9134,60                             | 98                           | 7,77                            |
| <b>TOTAL</b> | 28466,14                            | 373                          | 6.86                            |

**Tabela XIII.1 – Horas de utilização das ferramentas de apoio à** 

Como resultado, podemos estimar a economia calculada para a empresa em 2004:

373 usuários com 28.466 horas de utilização do sistema.

**operação** 

Supondo 30 reais/homem-hora e projetando 4 horas de trabalho manual para cada hora utilizada no computador a economia para a empresa foi de

30 x 28.466 x  $(4 - 1) = 2.561.940$  reais no ano de 2004.

Então para oito anos é estimada uma economia de 20 milhões de reais em valores atuais.

Este somente com os usuários dos Centros. O total de usuários atuais, incluindo engenheiros e técnicos de manutenção, engenheiros de planejamento, engenheiros de operação de pré-despacho e pós-despacho chega a 800 usuários.

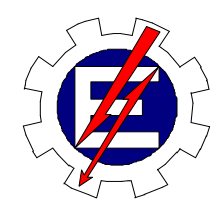

Universidade Federal de Itajubá

# Sistema Inteligente para Tomada Rápida de Decisões nos Sistemas Elétricos

Milton Nunes da Silva Filho

Orientador: Prof. Germano Lambert Torres Co-orientador: Prof. Luiz Eduardo Borges da Silva

> Tese de Doutorado apresentada à Universidade Federal de Itajubá, para obtenção do título de Doutor em Engenharia Elétrica.

Dezembro/2006

Ficha catalográfica elaborada pela Biblioteca Mauá – Bibliotecária Cristiane N. C. Carpinteiro- CRB\_6/1702

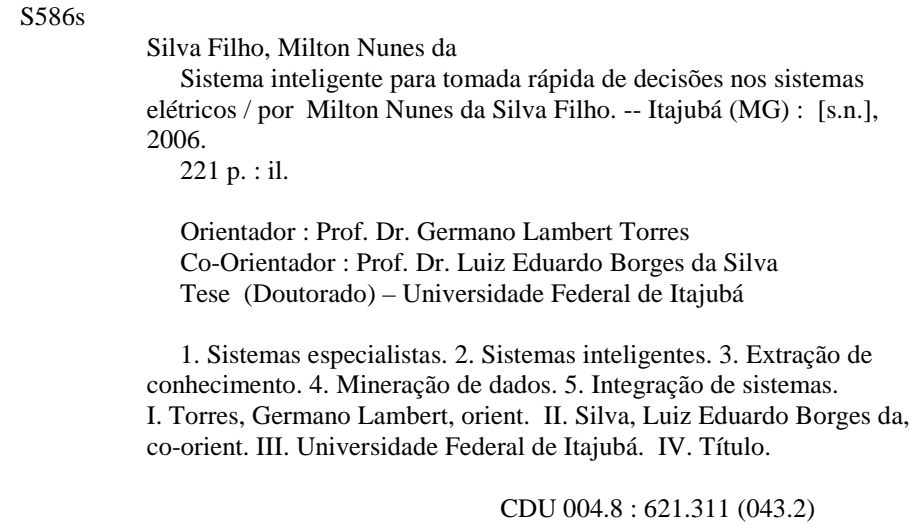

Dedico este trabalho à Luisa, Pedro e Rose, filha, filho e esposa amados que sacrificaram nossos bons momentos em prol de nosso crescimento, e a Irena e Milto, meus pais queridos**.** 

#### **AGRADECIMENTOS**

Ao Engenheiro Josias Matos de Araújo por incentivar o meu desenvolvimento acadêmico iniciado em 2000 com uma especialização, seguido de mestrado e culminando no doutorado em 2006. Sem o seu esforço e ajuda, possibilitando as condições ideais junto à ELETRONORTE, nada teria sido possível.

 Aos professores doutores: Germano Lambert Torres e Luiz Eduardo Borges da Silva pela dedicação e orientação a este doutorado.

Ao colega acadêmico, agora doutor, Carlos Henrique Valério de Moraes, pela paciência e auxílio nos diversos pleitos consultivos.

A todos os colegas da ELETRONORTE que dispuseram seu tempo para ensinar o seu ofício, particularmente pelas muitas discussões e críticas que produziram um trabalho melhor.

Aos meus pais e à minha família que com sua força e compreensão me impulsionaram para um horizonte melhor.

# **ÍNDICE**

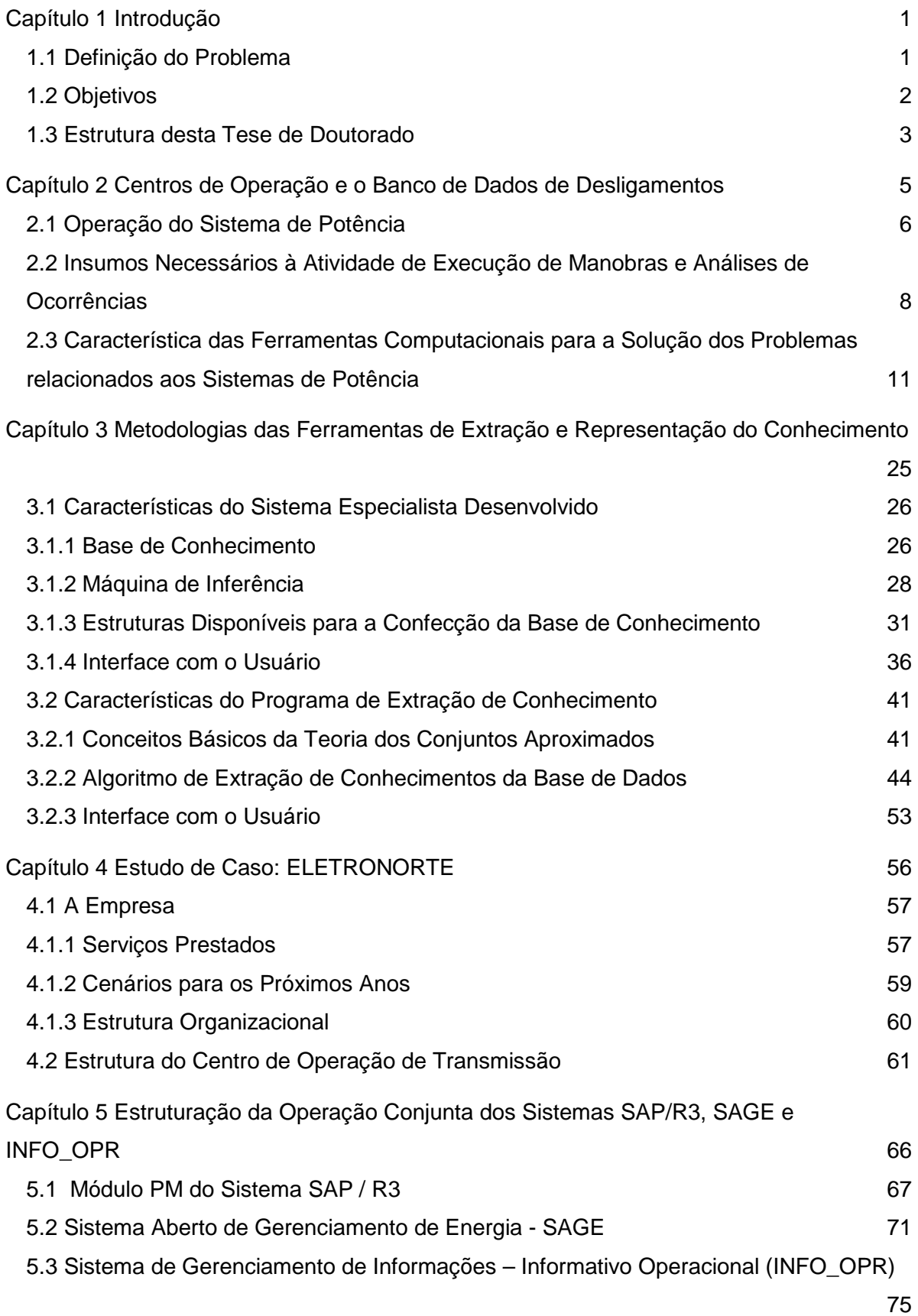

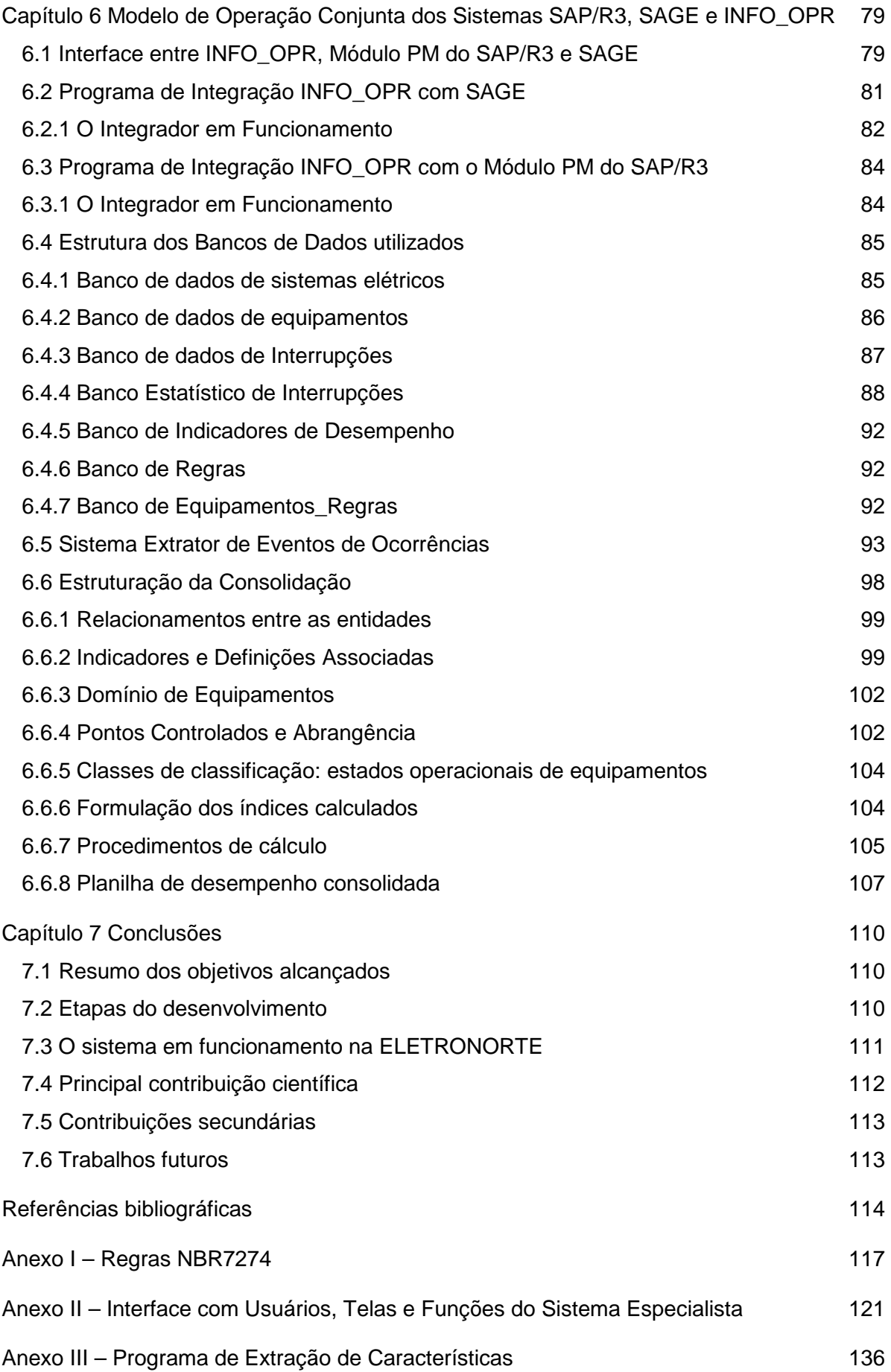

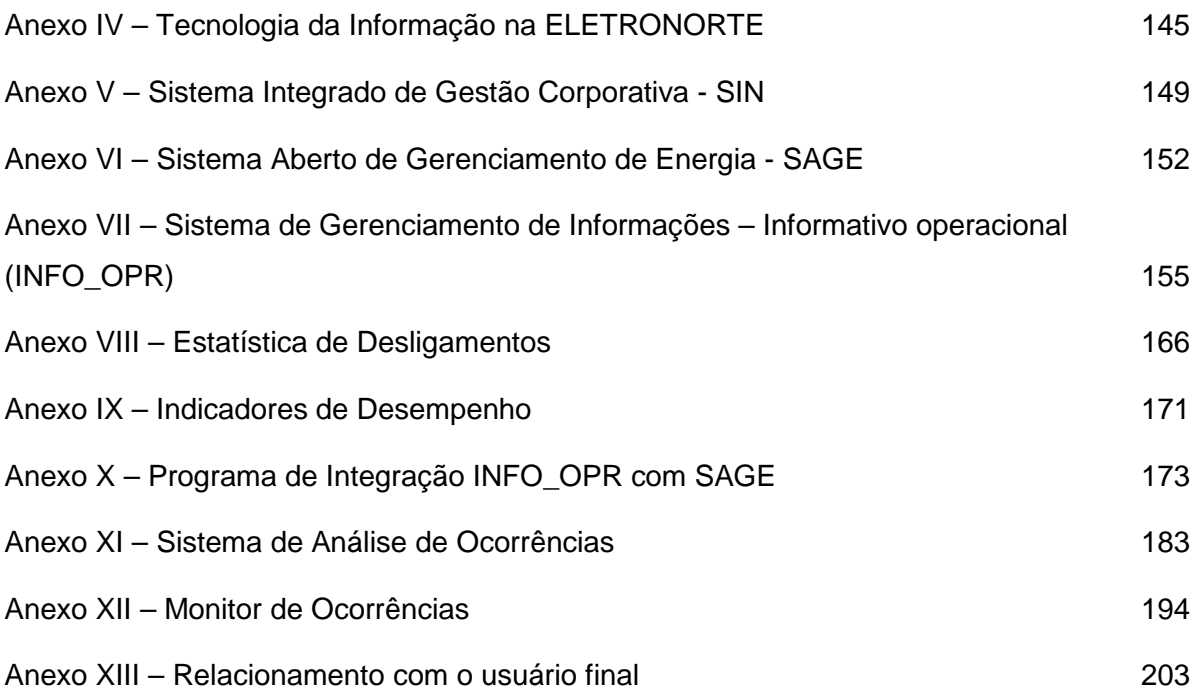

### **ÍNDICE DE FIGURAS**

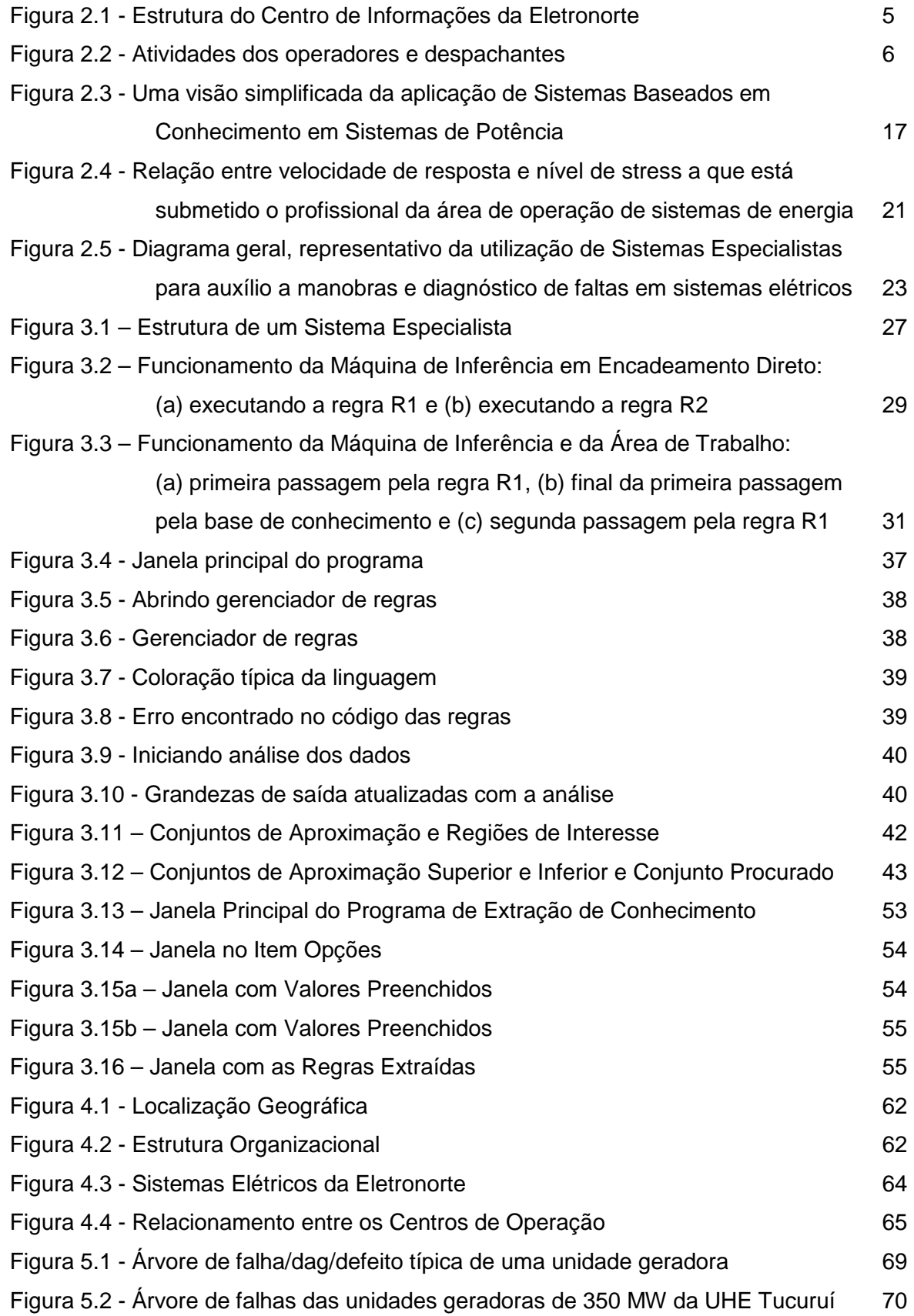

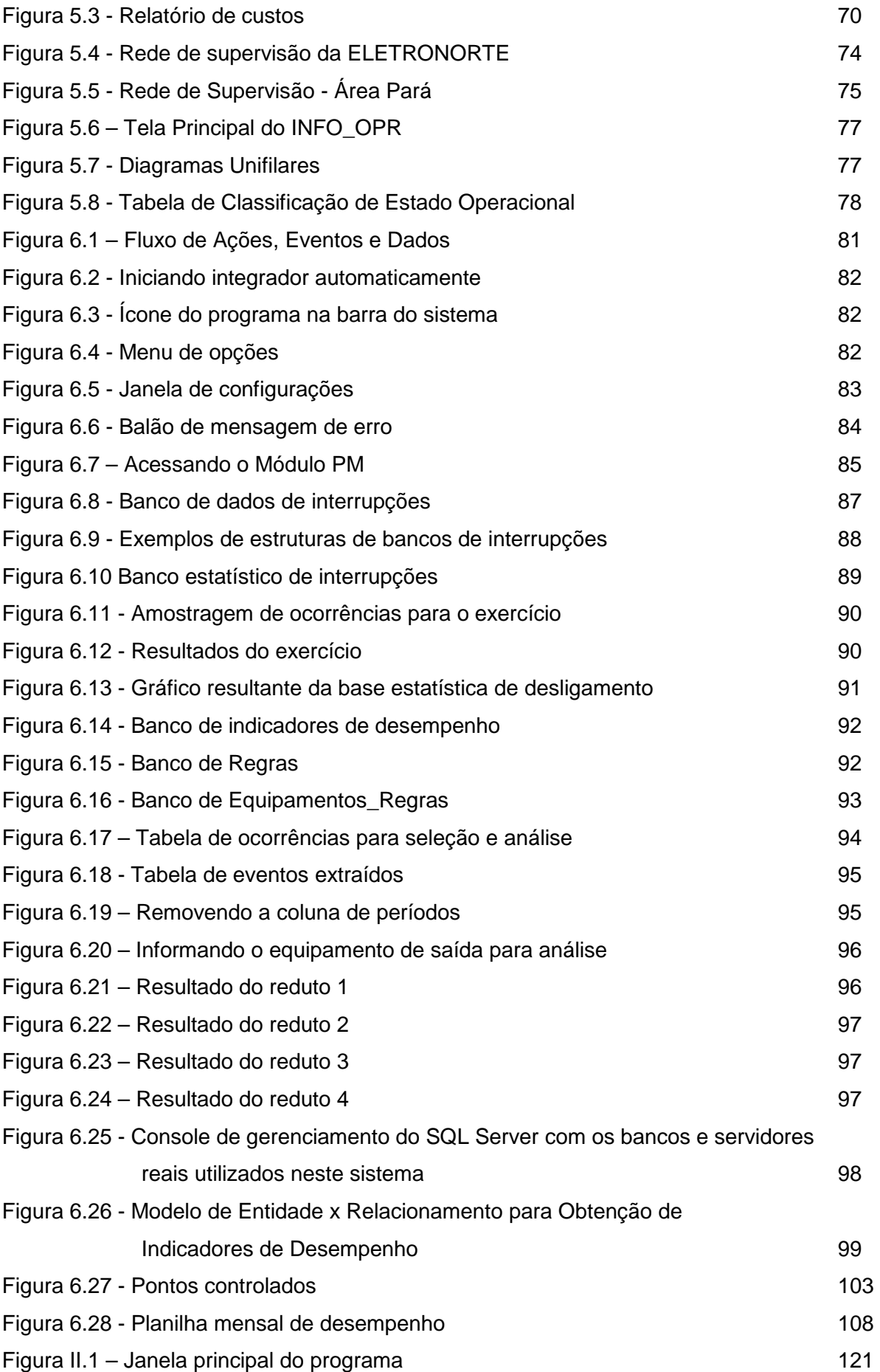

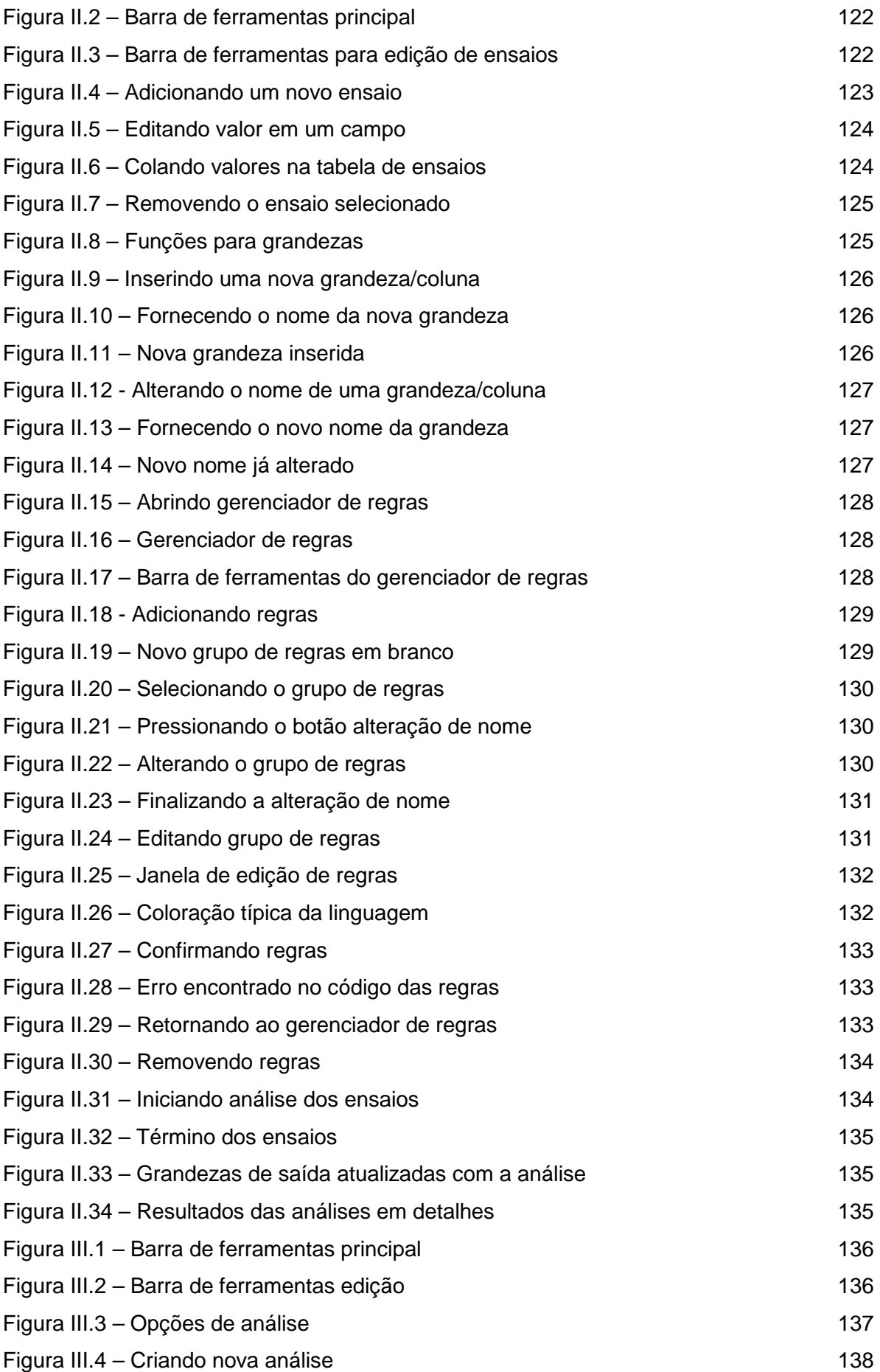

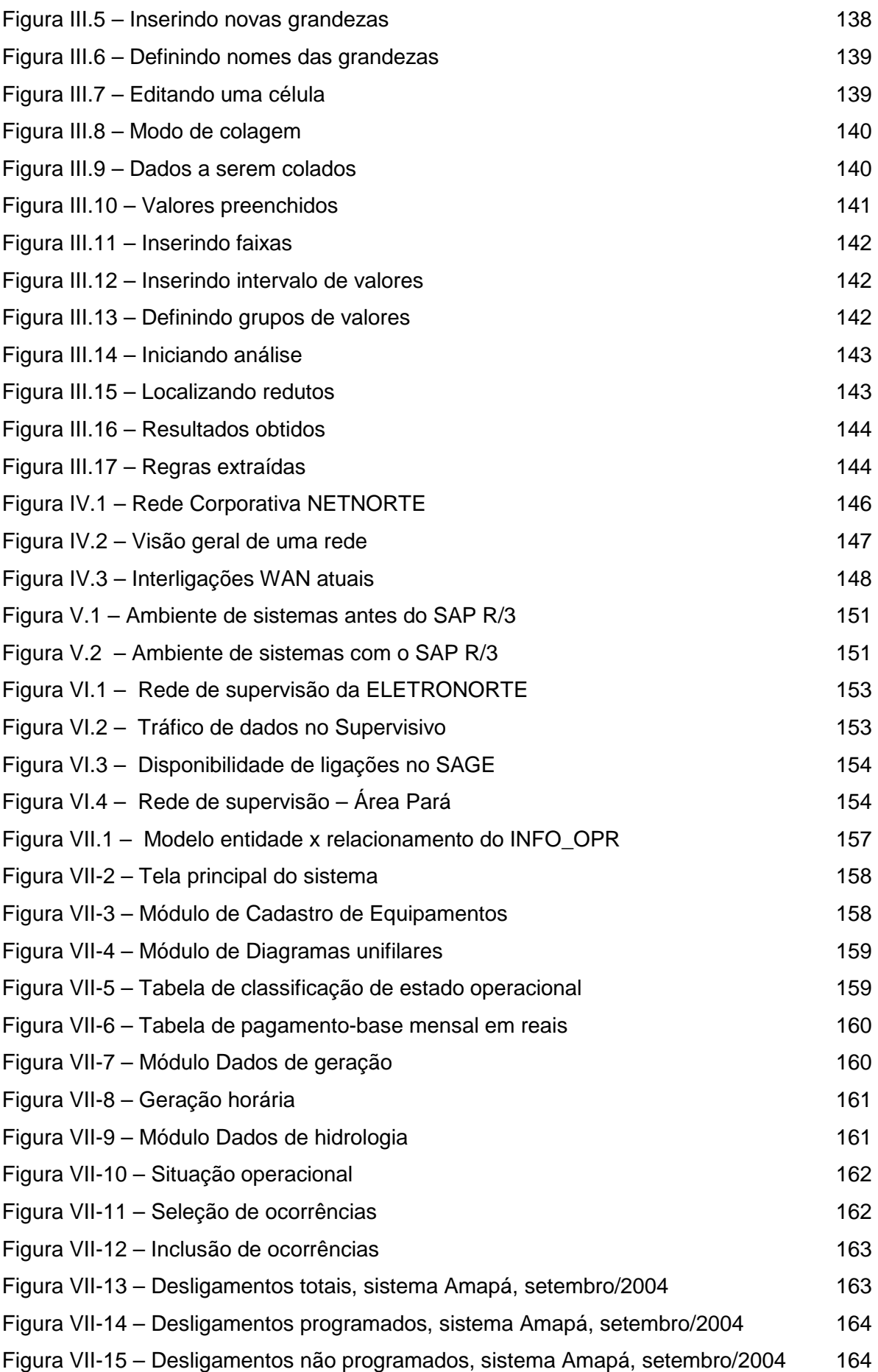

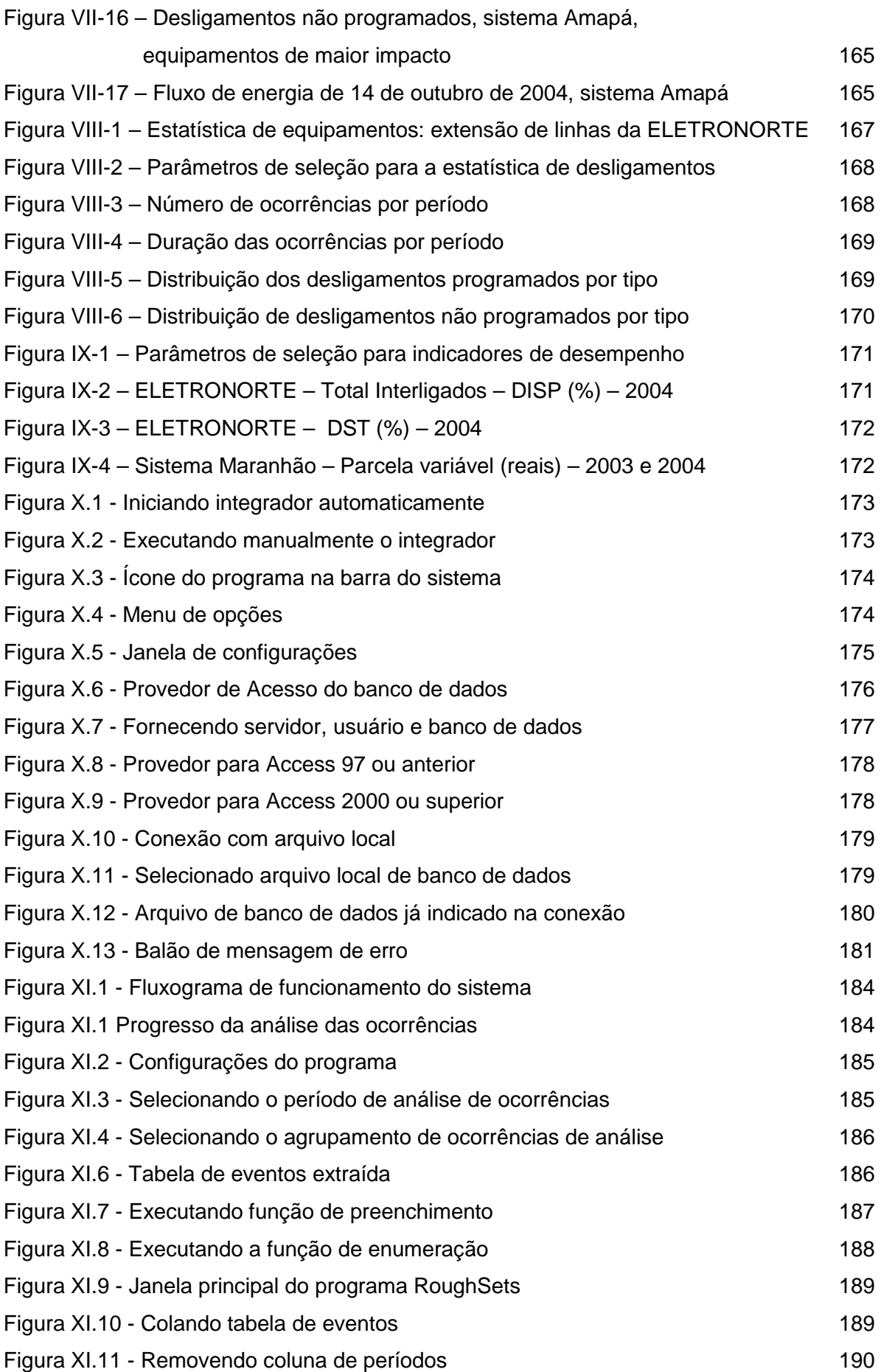

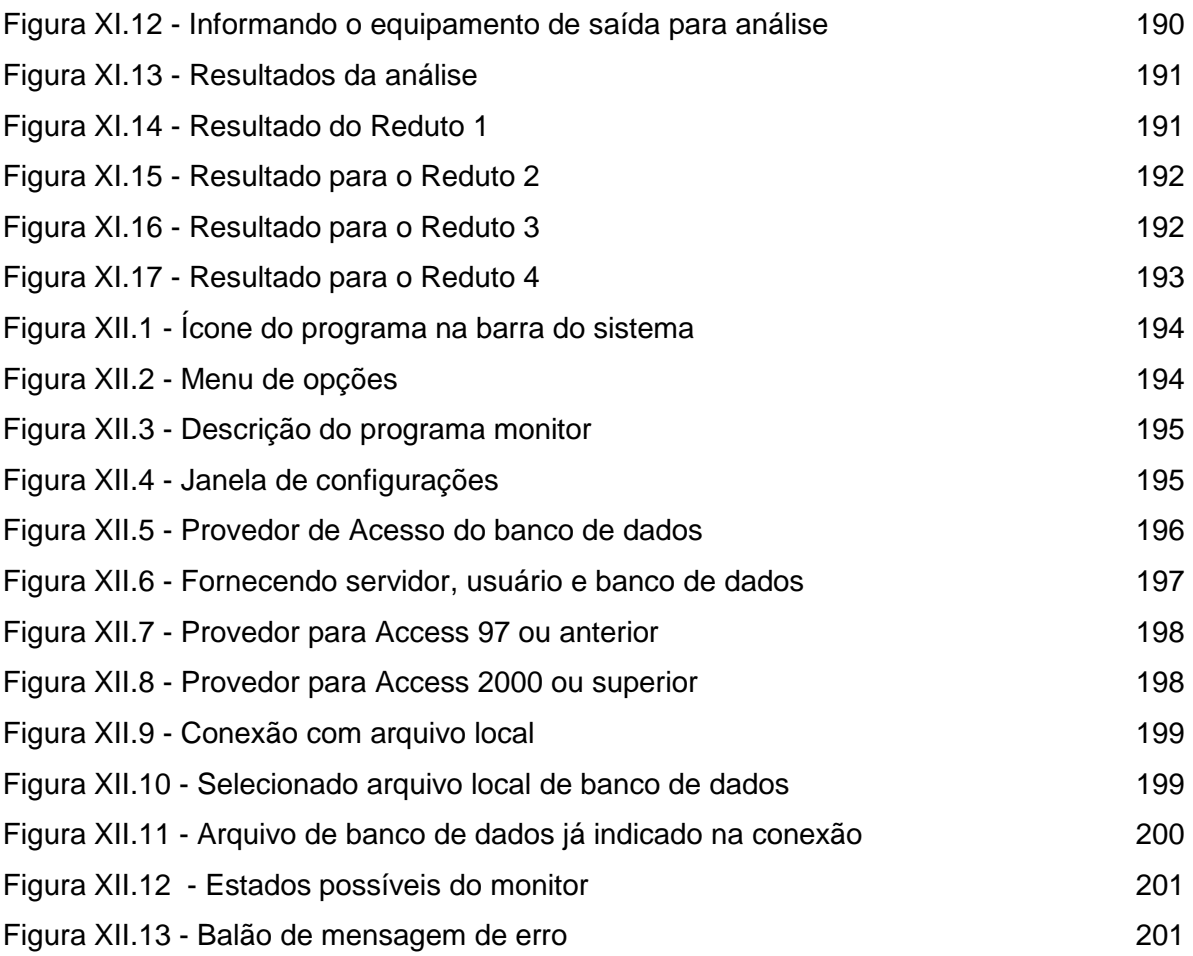

# **ÍNDICE DE TABELAS**

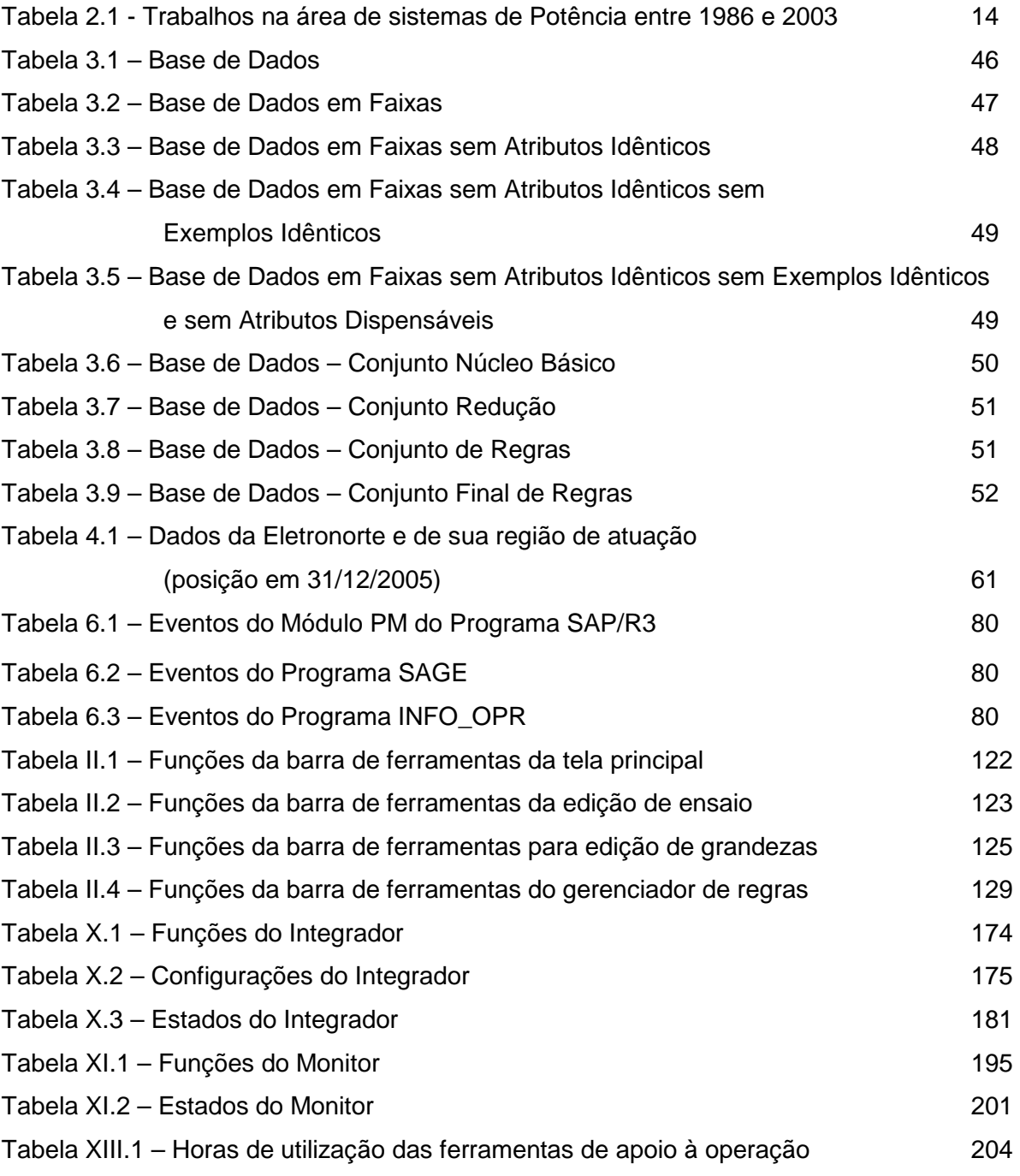

### **LEGENDA**

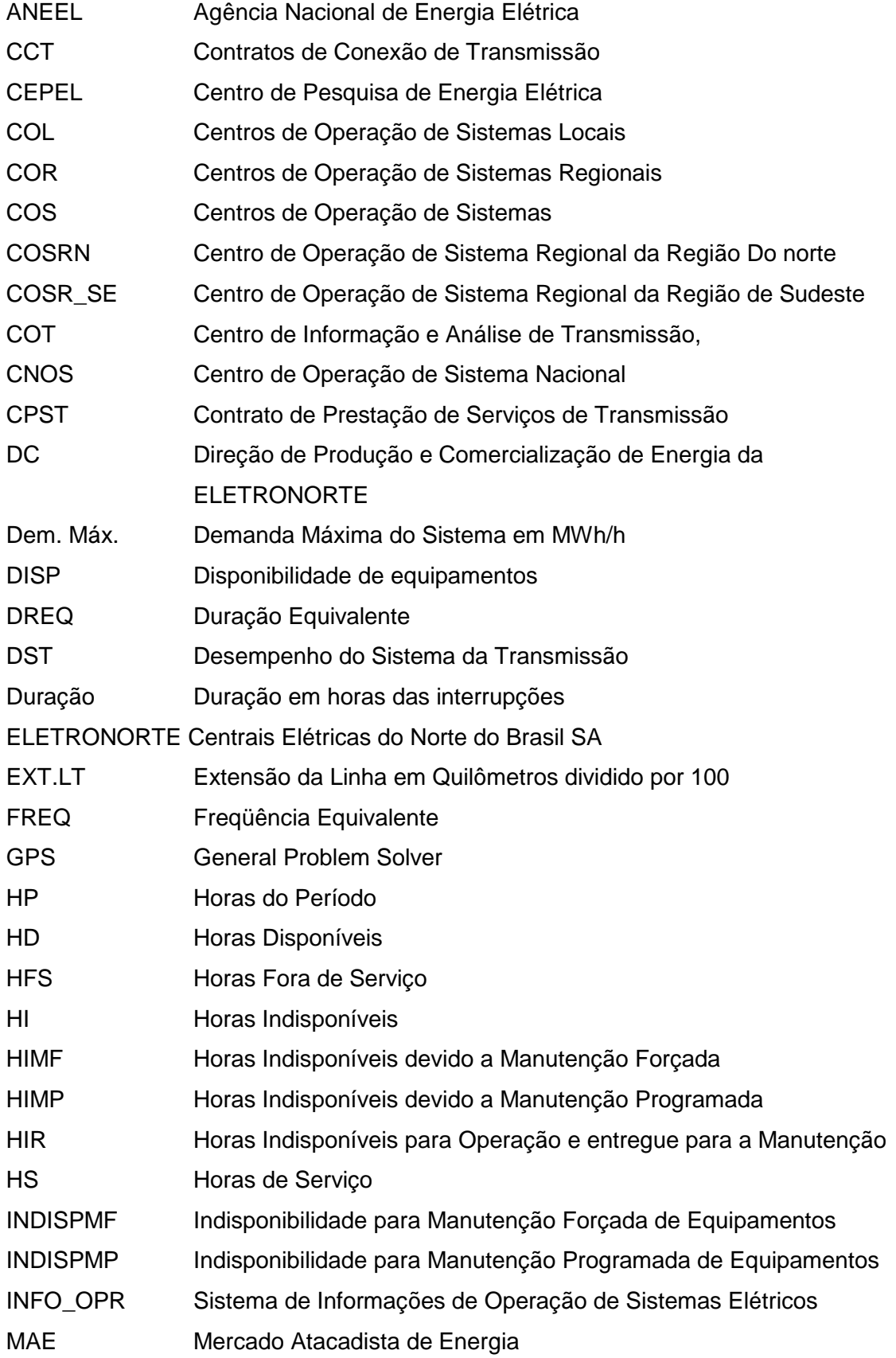

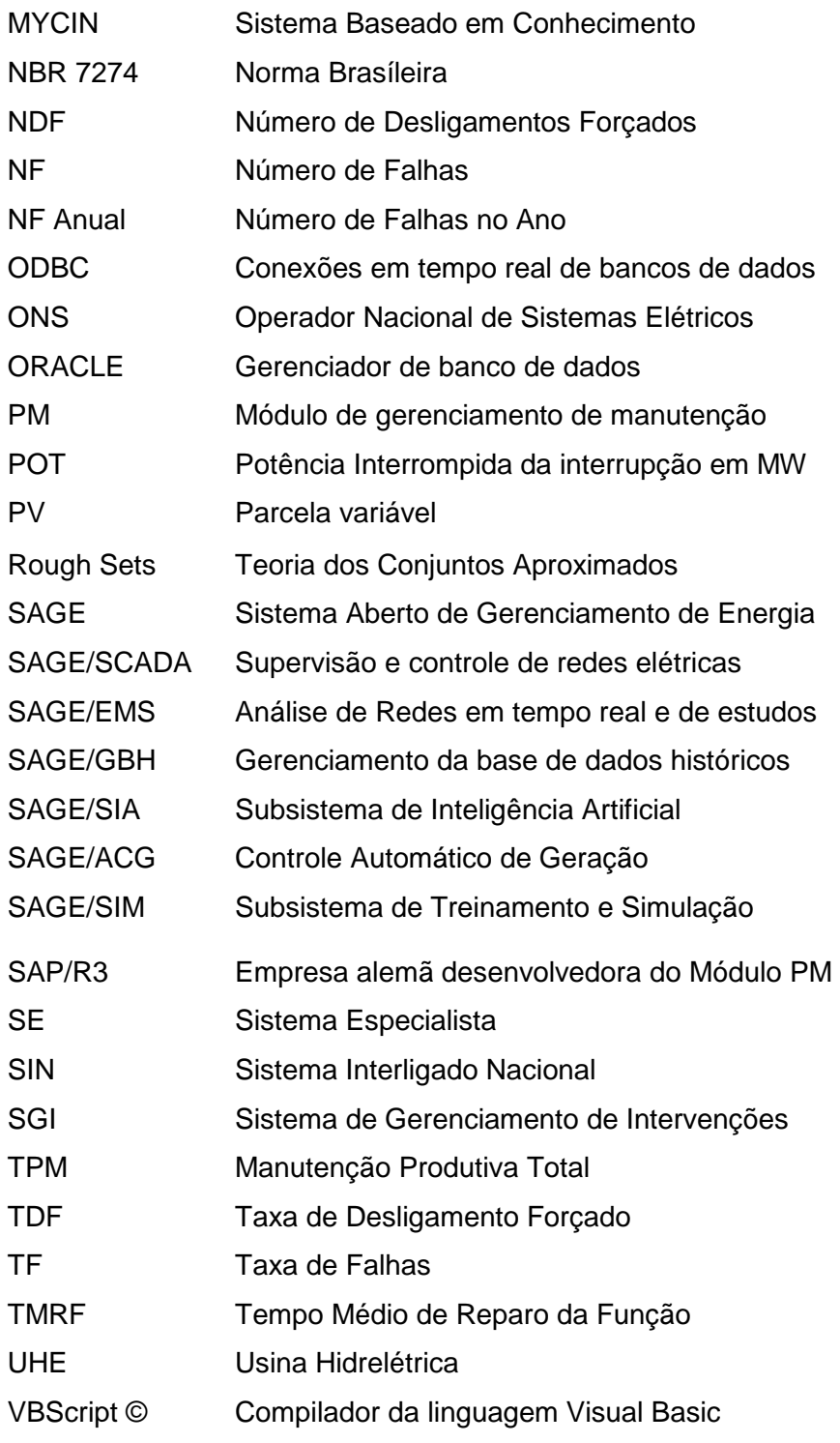

#### **RESUMO**

Esta tese apresenta uma metodologia, baseada em técnicas de inteligência artificial, notadamente de sistemas especialistas e conjuntos aproximados, para auxiliar no processo de tomada de decisão. A idéia central foi desenvolver um conjunto de regras que possam auxiliar os operadores durante a análise de ocorrências e na recomposição sistêmica da rede da ELETRONORTE. Para isto, foi desenvolvida uma metodologia que utiliza além de uma base de conhecimento própria, a integração com os sistemas INFO\_OPR, SAP/R3 e SAGE, já disponíveis na concessionária. Foi também concebido e implementado um sistema extrator de conhecimento de grandes bases de dados que funciona em conjunto com um sistema especialista. Este sistema inteligente hierárquico aciona rotinas computacionais externas de apoio, bem como bases de dados existentes na companhia.

Para alcançar este objetivo o trabalho foi dividido em etapas:

- Integração de sistemas de informação de operação e manutenção, onde se buscou centralizar e otimizar as informações históricas necessárias à formação da base de dados.
- Extração e armazenamento do conhecimento existente da base integrada, através de um algoritmo baseado na Teoria dos Conjuntos Aproximados.
- Monitoramento dos novos eventos através da execução em tempo-real das regras do banco de conhecimento.
- Análise dos novos eventos sob o foco das regras do banco de conhecimento.
- Consolidação dos resultados através da estruturação e o cálculo dos indicadores de desempenho da ELETRONORTE. Estes indicadores de desempenho são regidos pelos manuais e regras de consolidação disponibilizados pelo Operador Nacional de Sistemas – ONS.
- Este sistema encontra-se em operação na ELETRONORTE.

Palavras-chaves: Sistemas Especialistas, Sistemas Inteligentes, Extração de Conhecimento, Mineração de Dados, Análise de Ocorrências, Integração de Sistemas.

#### **ABSTRACT**

This thesis presents a methodology, based on techniques of artificial intelligence, especially of specialist and united systems approximate, to aid in the process of electric outlet of decision. The central idea was to develop a group of rules that you/they can aid the operators during the analysis of occurrences and in the system recompose of the net of ELETRONORTE. For this, it was developed a methodology that uses besides an own knowledge base, the integration with the systems INFO\_OPR, SAP/R3 and SAGE, already available in the concessionary. It was also become pregnant and implemented a system extractor of knowledge of great bases of data that works together with a specialist system. This hierarchical intelligent system works routines external computations of support, as well as bases of existent data in the company.

To reach this I aim at the work it was divided in stages:

- Integration of systems of operation information and maintenance, where she looked for to centralize and to optimize the necessary historical information to the formation of the base of data.
- Extraction and storage of the existent knowledge of the integrated base, through an algorithm based on the Theory of the Approximate Groups.
- Monitoring of the new events through the execution in time-Real of the rules of the knowledge bank.
- Analysis of the new events under the focus of the rules of the knowledge bank.
- Consolidation of the results through the structuring and the calculation of the indicators of acting of ELETRONORTE. These acting indicators are governed by the manuals and rules of consolidation avaliable by the National Operator of Systems - ONS.
- This system is in operation in ELETRONORTE.

Word-keys: Specialist systems, Intelligent Systems, Extraction of Knowledge, Mining of Data, Analysis of Occurrences, Integration of Systems.
# **Capítulo 1**

# **Introdução**

### **1.1 Definição do Problema**

Os sistemas baseados em conhecimento, como os sistemas especialistas, têm sido largamente utilizados para auxiliar o trabalho de profissionais da área de sistemas elétricos de potência, principalmente aqueles que exercem funções que necessitam de experiência para efetuarem tomadas de decisões [1]. Especificamente no domínio de sistemas de potência, as decisões devem ser tomadas baseando-se em um grande número de informações relevantes, de cuja interpretação depende a garantia da máxima continuidade do serviço. Assim, torna-se óbvia a importância de se oferecer ao profissional da área, uma ferramenta com uma arquitetura tal, que a torne apta a gerenciar aquelas informações e ainda, a fornecer auxílio ao usuário no desenvolver de suas atividades.

Diversas pesquisas reportam os avanços conseguidos na aplicação de sistemas baseados em conhecimento no auxílio à operação de sistemas elétricos [2]. A importância desta alternativa cresce à medida que estes sistemas se tornam mais complexos, o que dificulta profundamente ao operador, deter o domínio completo e seguro de todas as áreas envolvidas, reduzindo consideravelmente sua capacidade de tomada de decisões rápidas e corretas sem assistência externa [3].

Dada à complexidade de tais sistemas, o advindo das subestações automatizadas e a carência de ferramentas numéricas tradicionais que analisem as causas das interrupções não programadas, faz-se necessária uma abordagem não tradicional, que auxiliem o engenheiro eletricista a entender melhor o sistema com que trabalha, permitindo o melhor gerenciamento de sua disponibilidade.

Segundo afirma Lambert-Torres [4], na medida em que os sistemas se tornam mais complexos, mais imprescindível é que a decisão tomada esteja correta, e mais difícil torna-se ao profissional executar ações sem auxílio externo. Em virtude de grande número

de mudanças de estado operacional dos equipamentos, tanto em situações normais ou programadas, torna-se muito difícil para um engenheiro ter uma real imagem de um sistema elétrico sem condensar as informações em indicadores representativos. Para obter estes valores, partindo de um grande número de dados, precisamos desenvolver sistemas e programas que incluam o processo de negócio destes especialistas.

Este trabalho pretende propor uma metodologia para agregar e extrair o conhecimento dos grandes bancos de dados heterogêneos gerados pelos Sistemas Elétricos utilizando a Teoria dos Conjuntos Aproximados. Os sistemas que serão integrados são o SAP/R3, o SAGE e o INFO\_OPR. Pretende-se possibilitar aos agentes melhores condições de monitoração e análise das condições operacionais dos equipamentos e medir esta eficácia com a consolidação dos Indicadores de Desempenho.

### **1.2 Objetivos**

Os dados gerados pela operação e manutenção apresentam grandes diferenciações em seus atributos: suprimento, geração, desligamentos, hidrologia, perturbações e manutenções que geram análises, recomendações e relatórios diversos.

São todos em grande volume: estima-se em 40.000 dados diários gerados pela Região Norte, já filtrados e selecionados como importantes e representativos.

Na tentativa de informatizar o acesso a estes dados, as empresas recorrem ao desenvolvimento de sistemas que em geral são simples armazenadores de dados. Sem integração e sem padronização, estes estimulam o desenvolvimento de sistemas e bancos heterogêneos volumosos, mas oferecem pouco conhecimento.

Muitos destes dados são relativos e dependem do conhecimento do especialista como, por exemplo, a análise e descrição das alterações dos estados operacionais dos equipamentos. Visto que penalidades como a Parcela Variável são inerentes à classificação feita da ocorrência pelo especialista, o condicionamento destas informações relativas pode ter grande impacto na receita de uma empresa elétrica.

Portanto transformar este grande volume de dados gerados por um sistema elétrico em informação e conhecimento tornou-se fundamental para as empresas do ramo.

São então objetivos deste trabalho:

- 1. Integração dos sistemas SAP/R3, SAGE e INFO\_OPR, sistemas de informação de operação e manutenção, onde se buscou centralizar e otimizar as informações históricas necessárias à formação da base de dados.
- 2. Implantação de metodologia de extração do conhecimento existente, através de um algoritmo baseado na Teoria dos Conjuntos Aproximados ("Rough Sets").
- 3. Geração de um banco de conhecimento através do armazenamento das regras obtidas pela extração e pelo sistema especialista.
- 4. Monitoramento e prevenção de novos eventos através da execução em tempo-real das regras do banco de conhecimento.
- 5. Análise dos novos eventos sob o foco das regras do banco de conhecimento.
- 6. Consolidação através de indicadores de desempenho.

A principal contribuição deste trabalho será integrar e extrair conhecimento de grandes bancos de dados históricos de operação e manutenção de sistemas elétricos heterogêneos. Fugindo da tradicional abordagem de análise da variação de tensão e carga, o trabalho pretende buscar o conhecimento inserido por especialistas nos bancos de dados de análise de ocorrências e perturbações utilizando a Teoria dos Conjuntos Aproximados.

## **1.3 Estrutura desta Tese de Doutorado**

Este trabalho foi estruturado em capítulos que compreendem:

- Capítulo 1, introdução com a definição do problema, sua justificativa e objetivos.
- Capítulo 2, caracterização de Centros de Operação e Bancos de Dados de Desligamentos.
- Capítulo 3, introdução nas metodologias das ferramentas de extração e representação do Conhecimento utilizadas neste trabalho.
- Capítulo 4, apresentação do estudo de caso: a ELETRONORTE.
- Capítulo 5, apresentação da estrutura dos sistemas de informação que serão necessariamente integrados para a formação do banco de dados histórico de desligamentos.
- Capítulo 6, apresentação dos resultados da integração, das extrações de regras, monitoração, consolidação de desempenho e suas respectivas bases resultantes.
- Capítulo 7, conclusões finais do trabalho, principais contribuições e trabalhos futuros.

# **Capítulo 2**

# **Centros de Operação e o Banco de Dados de Desligamentos**

O problema do desempenho pode ser bastante complexo dependendo da maneira como é abordado. O tratamento das grandezas do sistema de potência exige ferramentas computacionais capazes de considerar grande volume de dados bem como de ser eficientes e suficientemente rápidas para que tenham condições de oferecer respostas corretas e em tempo hábil.

Para a caracterização do domínio considerado no presente trabalho, é necessário primeiramente esclarecer como é realizada a operação do sistema de potência, identificar, dentre as diversas tarefas relacionadas, onde se deseja atuar, conhecer quais os profissionais envolvidos e como realizam seu trabalho em conjunto e individualmente. Será necessário ainda identificar quais os insumos utilizados para a realização das tarefas e, por fim, o produto: o banco de dados de desligamentos.

A figura 2.1 mostra a estrutura do Centro de Informações da ELETRONORTE (Centrais Elétricas do Norte do Brasil S.A.) como exemplo.

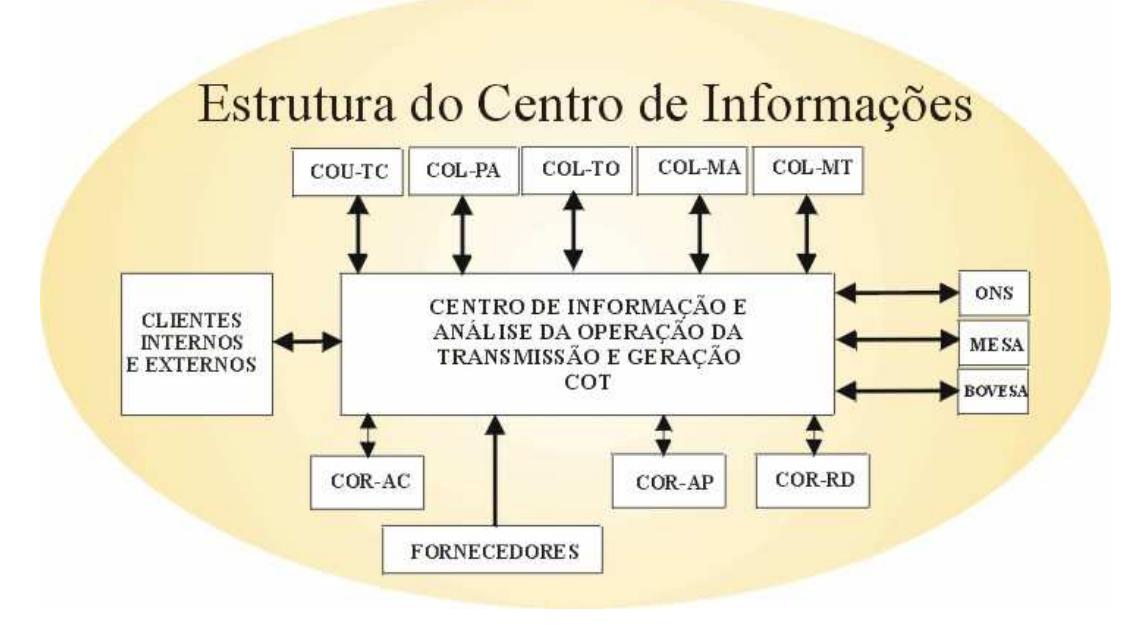

**Figura 2.1 Estrutura do Centro de Informações da ELETRONORTE** 

# **2.1 Operação do Sistema de Potência**

A tarefa de operar o sistema elétrico envolve diversas atividades que vão desde o monitoramento de grandezas e realização de pequenos ajustes em tapes de transformadores ou em máquinas, até chaveamentos dos equipamentos tanto para controle quanto para isolação ou energização. Por chaveamentos se devem entender as ações de abertura ou fechamento de disjuntores e chaves seccionadoras presentes nas subestações.

Os profissionais envolvidos com a tarefa de operar o sistema de potência são: o despachante - encarregado de observar o sistema de modo global, sendo dotado de informações a respeito de todas as subestações presentes e das grandezas de cada uma delas, e o operador - presente na própria subestação, que exerce funções locais, diretamente nos equipamentos, com ou sem supervisão do despachante. Na maioria dos casos, os operadores de subestação não detêm informações de todo o sistema elétrico, se concentrando praticamente apenas à sua área de atuação.

A figura 2.2 oferece uma idéia, de modo bastante compacto, da área de atuação e do modo de trabalho destes profissionais.

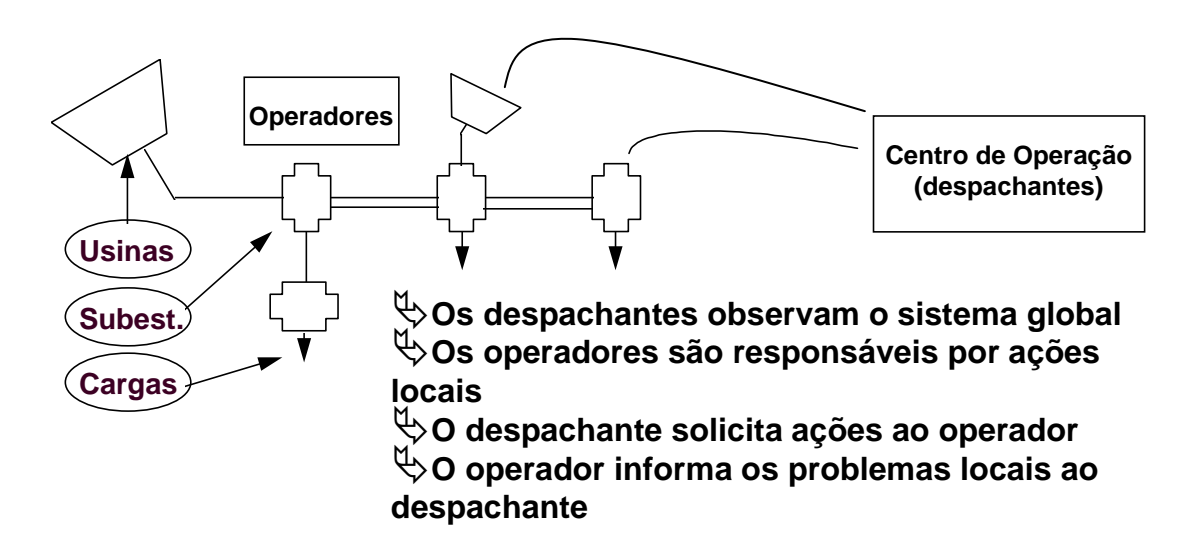

#### **Figura 2.2 - Atividades dos operadores e despachantes**

Para que possam exercer mais facilmente seu trabalho, é disponibilizado aos profissionais da área, o sistema de supervisão, que nada mais é que um sistema computadorizado de aquisição de dados dos equipamentos e grandezas do sistema elétrico capaz de disponibilizá-los em tempo real, ao operador e despachante. Em muitos casos, o sistema de supervisão permite ações dos encarregados diretamente nos equipamentos instalados nas subestações via terminal de computador.

Quando se leva em conta o nível de stress a que está submetido o profissional encarregado da operação, podem-se dividir em dois grupos as condições operativas: operação normal e operação em contingência. A operação normal se dá quando as ações a serem executadas no sistema elétrico são bem planejadas e todos os passos são analisados previamente. Neste caso, os executores estão sob um estado psicológico bastante tranqüilo. Quando ocorre, entretanto, alguma anormalidade no sistema, geralmente com o desligamento de determinados equipamentos, situação na qual se estabelecem situações inesperadas, com perda de carga, com equipamentos sobrecarregados ou com trechos cujas grandezas supervisionadas passem a ficar fora da faixa aceitável, o encarregado deve agir com o fim de restabelecer a situação normal o mais rápido possível. Esta segunda situação é caracterizada como situação de contingência, nestes casos, o nível de stress do encarregado é muito elevado, dele é exigido um raciocínio rápido que o possibilite identificar a causa do problema e decidir que ações devem tomar.

Pretendemos abordar basicamente, dentro das diversas tarefas relacionadas à função de operar o sistema elétrico, o auxílio à operação, primordialmente para identificar as causas das anormalidades no sistema elétrico, decorrentes da presença de faltas que acarretem a atuação do sistema de proteção existente, com a conseqüente desenergização de alguns trechos, mais precisamente nas subestações de energia. Em seguida, oferecer ao usuário um direcionamento no sentido de restabelecer a situação normal.

Observa-se, entretanto, que ao se analisar mais profundamente o problema de análise das anormalidades descritas no parágrafo anterior, percebe-se que a tarefa de oferecer um direcionamento para a recomposição envolve a manipulação de um tipo de conhecimento que pode também ser utilizado, como será abordado posteriormente, para oferecer auxílio em situação de plena normalidade, que é o caso das manobras no sistema elétrico. Em vista deste fato, tornou-se também objetivo deste trabalho, oferecer ao profissional, a possibilidade de obter auxílio para as manobras, no momento em que estiverem sendo planejadas, como forma de tornar esta tarefa mais simples e confiável.

Assim, pode-se finalmente salientar, as áreas a serem abordadas no presente caso:

• Auxílio a manobras nas Subestações de Energia - neste caso, devem ser consideradas as condições apropriadas para a execução de chaveamentos para isolação ou reenergização de equipamentos em condições normais.

- Análise de faltas nas Subestações neste caso, devem ser analisadas as condições do sistema antes e após as ocorrências e então proceder com a identificação do ocorrido.
- Auxílio à recomposição após a identificação dos problemas ocorridos devido às faltas, resta direcionar as ações no sentido de retornar à situação normal.

# **2.2 Insumos Necessários à Atividade de Execução de Manobras e Análises de Ocorrências**

As manobras nas subestações são executadas pelo operador, via acionamento direto nos painéis das salas de comando o localmente nos próprios equipamentos, ou pelo despachante, via sistema de supervisão, quando o telecomando está disponível. Normalmente, as manobras têm a função de exercer controle de tensão ou de carregamento, quando são chaveados reatores, bancos de capacitores, linhas de transmissão, transformadores, etc. Na prática, as manobras descritas anteriormente, têm a função de fazer pequenos ajustes no ponto de operação do sistema, com o fim de manter todas as grandezas dentro dos limites normais. Os setores responsáveis pelo estudo do sistema de energia nas empresas realizam estudos periódicos, que prevêem as necessidades de controle do sistema durante as horas do dia, e deles, são elaboradas instruções de operação que contemplam os casos necessários ao desenvolvimento de uma operação segura e tranqüila. Resta aos operadores e despachantes, o estudo criterioso das instruções relativas ao sistema que operam, para que tenham condição de exercer sua tarefa corretamente.

Um outro grupo de manobras realizadas pelos profissionais da área, diz respeito àquelas resultantes de solicitações da manutenção, que normalmente, têm a função de isolar determinado equipamento para liberá-lo para os testes necessários. Este tipo de manobra nem sempre está descrita nas instruções, visto que os passos para a sua realização dependem da configuração em que o sistema se encontra no momento da solicitação. Para tentar atender alguns destes casos, se estabelecem nas empresas da área, instruções padrão, baseadas na configuração mais comum do sistema elétrico. É importante ressaltar que uma conseqüência direta das manobras de isolação são as manobras de reenergização, realizadas tão logo o equipamento seja devolvido à operação após os testes executados.

Um terceiro grupo de manobras contempla aquelas manobras que devem ser realizadas após desligamentos intempestivos, ou seja, aqueles decorrentes da atuação dos sistemas de proteção sobre os disjuntores presentes. Este grupo é conhecido como manobras de restauração. Estas manobras dificilmente têm seus passos estabelecidos nas instruções, muitas vezes o máximo que se dispõe são de diretrizes de recomposição. A précondição mais importante para a sua realização, é a perfeita identificação do ocorrido, só após esta etapa é que se pode iniciar o processo de recomposição. Diversas são as filosofias utilizadas para definir como realizar o processo de recomposição, normalmente os procedimentos variam de empresa para empresa. Via de regra, como descrevem Adibi [5] e Kirschen et all [6], pode-se classificar em duas, as etapas da recomposição:

- Fase da recomposição Fluente: é a etapa do processo de recomposição na qual é dispensada comunicação entre operador e despachante. Neste caso, o processo normalmente utilizado é o de distribuir previamente, pelas diversas unidades do sistema, instruções que orientam e padronizam as ações dos operadores em caso de desligamento. Estas instruções se restringem a áreas ou ações cuja execução pode ser realizada sem afetar o resto do sistema, e que servem para agilizar o processo de recomposição. Normalmente, para casos de desligamentos gerais, são preparados todos os circuitos antes da recomposição, com o fim de impedir que cargas incompatíveis com as capacidades das fontes sejam alimentadas. Quando são necessárias ações para recebimento de tensão, são executadas manobras que vão desde desligamento de bancos de capacitores ou reatores até comutação de tapes de transformadores ou preparação de barramentos para energização.
- Fase da recomposição coordenada: nesta etapa, as ações devem ser necessariamente realizadas sob a coordenação dos COS's ou COR's, ou seja, as ações do operador são direcionadas pelo despachante. Esta fase se inicia logo após a fase fluente. Em geral são realizadas operações de sincronismo, fechamento de anéis e entrada ou saída de circuitos paralelos, energização de carga adicional, etc.

Além das manobras, sejam estas programadas ou de emergência, resta ao profissional da operação, a execução de uma das mais importantes atividades pertencentes ao seu trabalho: a análise de ocorrências intempestivas. Esta atividade tem características peculiares, que a tornam uma atividade difícil e desgastante.

O conhecimento utilizado pelo profissional para realizar análises de ocorrência é bastante vasto. O entendimento dos sistemas de proteção e alarmes presentes é dificultado em função de existirem, nas diversas subestações do sistema, determinadas particularidades que as levam por vezes a serem bastante diferentes.

A possibilidade de falha nos esquemas de proteção acarreta conseqüências que podem atrapalhar a análise, visto que a situação que se monta, deixa de ser comum, e a ausência de um padrão que sirva de comparação contribuem para a insegurança da conclusão obtida.

A periodicidade das ocorrências é variada, assim como as suas características, este fato dificulta ao profissional manter em mente todo o conhecimento necessário à análise. Muitas vezes, simplesmente o profissional não se "lembra" mais, das filosofias e dos esquemas existentes. Isso ocorre principalmente, em função de dois motivos:

- Existe um grande número de esquemas e particularidades a serem consideradas.
- Determinado esquema pode passar um longo período "adormecido" e de repente, vir a ser acionado.

A necessidade de resposta é quase sempre urgente, não dispondo o profissional de tempo hábil para realizar consultas longas em manuais. Além da rápida, a conclusão deve ser correta, visto que, em caso de ações erradas, a situação pode vir a se tornar ainda mais crítica. Em vista disso, o profissional invariavelmente se depara com instantes de grande tensão emocional.

Finalizando, pode-se evidenciar que as características inerentes às atividades de operação do sistema elétrico, principalmente relacionadas às manobras e análises de ocorrências, nos levam a pensar em uma ferramenta capaz de tratar o conhecimento relacionado à área e oferecer auxílio de modo rápido e eficiente ao profissional envolvido. A palavra "conhecimento" empregada no período anterior foi bastante providencial, visto que, este se identifica como fator primordial, ou seja, como principal insumo às atividades postas em ênfase, até o presente momento. A principal razão disto é a inexistência de um padrão a ser seguido, cada caso é um caso, cada situação possui particularidades que nem sempre estão previstas, com isso, é praticamente impossível a implantação de ações préestabelecidas e padronizadas, deste modo, a única solução é exigir do profissional envolvido o conhecimento do sistema que comanda, só assim estará apto a tomar decisões para agir corretamente frente às diversas situações que se apresentem a ele.

# **2.3 Característica das Ferramentas Computacionais para a Solução dos Problemas relacionados aos Sistemas de Potência**

A intenção principal desta seção é fornecer uma visão de como evoluíram as aplicações que envolvem Sistemas Especialistas em Sistemas de Potência, de modo que se possa posicionar o presente trabalho no contexto atual, bem como explicitar suas contribuições e as possibilidades de avanço que decorrem naturalmente da sua conclusão.

A operação e planejamento de Sistemas Elétricos sempre se constituíram em um grande desafio para a Engenharia Elétrica. Na medida em que os recursos vão se tornando mais escassos, existe uma necessidade maior de aproveitamento de todas as potencialidades do sistema elétrico, este fato resulta em sistemas mais sobrecarregados, com margens de segurança reduzidas e mais suscetíveis a ocorrências. Isto faz com que a operação destes sistemas se torne cada vez mais complexa e com um grau de liberdade cada vez menor no que diz respeito a erros de operação.

Os trabalhos pioneiros em análise de sistemas de potência, até os anos 60, consistiam na sua maioria no desenvolvimento de modelos matemáticos para os diversos componentes presentes em um sistema de potência, principalmente geradores e linhas de transmissão. Com o desenvolvimento das ferramentas que exploravam o uso de computadores digitais, os esforços, que em grande parte procuravam fornecer soluções analíticas fechadas, ou seja, com modelos constituídos por equações que descreviam o fenômeno de maneira mais próxima possível da realidade, passaram a incorporar métodos numéricos e iterativos. Decorrem deste período, métodos eficientes para a solução de problemas de fluxo de carga e simulações para análise da estabilidade dinâmica, que se constituíram em passos importantes na direção da análise off-line do sistema de potência. Em sua essência, estes métodos se constituíam de um modelo matemático, seguido de sofisticadas técnicas de solução numérica ou de programações matemáticas.

Restava, todavia, uma classe de problemas com uma característica particular: a solução a ser alcançada, passava mais por uma necessidade de análise baseada na experiência humana para a tomada de uma decisão, que por uma estrita definição matemática e complexa estratégia de processamento numérico.

Os fatores principais de caracterização desta classe de problemas são:

- Impossibilidade de desenvolvimento de um modelo matemático que reflita o problema com suficiente precisão. O uso de modelos simplificados compromete a validade dos resultados.
- A natureza do problema é tal que algumas restrições são impropriamente especificadas e não podem ser expressas matematicamente.
- A complexidade do problema é tal que as soluções completas se tornam inviáveis, pois tomam elevado tempo de processamento.
- A metodologia empregada pelo especialista humano não pode ser expressa facilmente de forma algorítmica ou matemática. Muitas vezes é baseada simplesmente no seu sentimento do problema.

Em uma pesquisa realizada na Europa, Germond & Niebur [7] apresentam por sua vez, mais algumas características desta classe de problemas:

- Inconsistência de dados: pertencem a esta categoria problemas como diagnóstico e processamento de alarmes. Percebe-se claramente, que para estes casos, seria difícil um tratamento convencional, visto que deveriam ser consideradas abordagens a partir de situações com carência de dados.
- Natureza combinatória das soluções: consideram-se aqui os problemas de restabelecimento pós-faltas, que requerem estratégias de buscas em virtude de existirem diversas alternativas para a solução.

A abordagem para esta classe de problemas, contudo, resultou de uma outra forma de pensar, cujos primeiros relatos decorrem de 1950, como será descrita nos parágrafos seguintes.

Com o crescimento das possibilidades dos computadores, com avanços na lógica matemática e na psicologia cognitiva, a busca do ser humano para conseguir máquinas inteligentes pareceu estar próxima de um desfecho. A década de 50 foi um marco para a área de estudos denominada Inteligência Artificial, com a realização do Seminário de Verão em Inteligência Artificial de Darthmouth em 1956 [8]. Nesta época, a euforia foi grande, a idéia do General Problem Solver (GPS), parecia promissora aos pesquisadores, que chegaram a acreditar ter encontrado a máquina inteligente. A euforia inicial, entretanto, foi logo seguida de um período de descrédito, visto que, cedo se percebeu que a tecnologia possuía recursos limitados. Durante a década de 60, as pesquisas continuaram com esforços de poucos pesquisadores, que foram por fim os responsáveis pelo retorno do interesse e alcance de alguns avanços, anos mais tarde.

A partir da década de 70, ressurgiu no mundo científico o interesse pela Inteligência Artificial, com o desenvolvimento de alguns sistemas, cuja aplicabilidade mostrou-se satisfatória. O primeiro grande sistema, agora conhecido como Sistema Baseado em Conhecimento, a ser desenvolvido foi o MYCIN [9], que passou a ser visto como um padrão para definir o que era um Sistema Especialista. Este sistema foi desenvolvido em meados de 1970, na Universidade de Stanford, tinha como função ajudar no diagnóstico e tratamento da meningite e outras infecções bacterianas do sangue [10].

Nos anos 80, principalmente, percebeu-se um grande crescimento nas áreas de aplicação dos Sistemas Especialistas, que incluíam áreas de negócios, medicina e engenharia [11].

Como descrito por Huneault et all [12], a partir da década de 80, houve duas frentes de desenvolvimento de Sistema Especialistas em paralelo: por um lado, aquela que se utilizava técnicas de representação de conhecimento e processamento com o fim de implementação de programas genéricos, os shells, e, por outro, as pesquisas em problemas com domínio específico e delimitação bem definida, tal qual a área de sistemas de potência. O que acontece na realidade, infelizmente, é que os shells são desenvolvidos por pesquisadores que muitas vezes não detêm um perfeito domínio das particularidades de certas áreas, este fato resulta algumas vezes na ineficiência do sistema.

Ao se analisar a literatura, percebe-se que particularmente na área de sistemas de potência, existe um número enorme de aplicações descrevendo a utilização de sistemas especialistas. O trabalho de Lambert-Torres & Silva [13], retrata um levantamento realizado no período de 1986 a 1993, no qual foi estabelecida a seguinte distribuição de trabalhos que utilizam Sistemas Especialistas como ferramentas de solução de problemas na área de sistemas de potência:

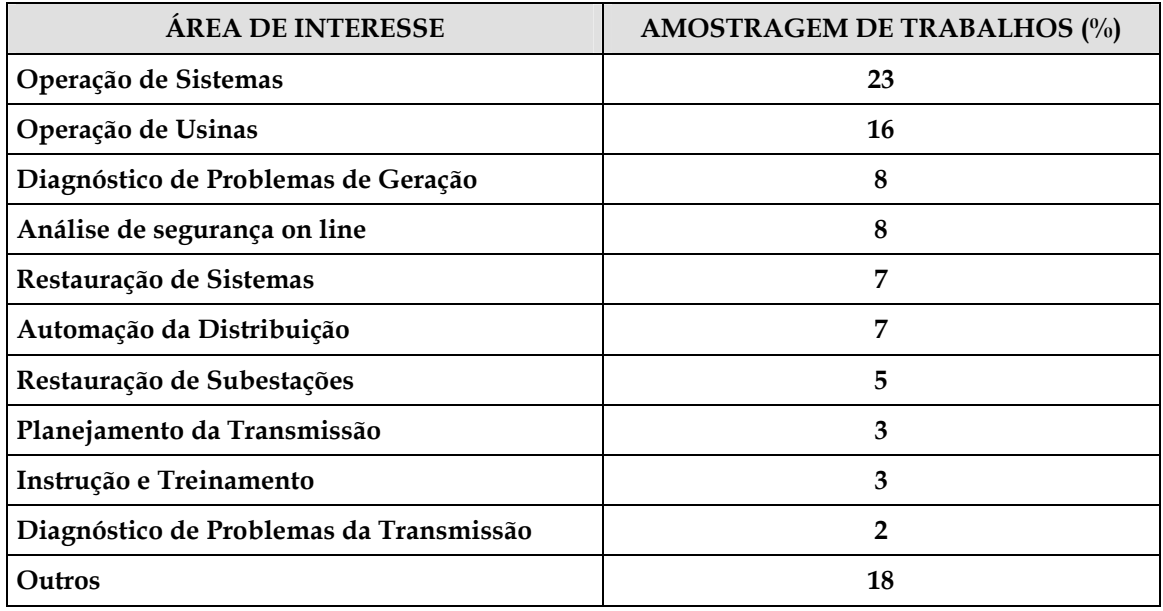

## **Tabela 2.1 - Trabalhos na área de sistemas de Potência entre 1986 e 2003**

De acordo com o levantamento realizado por Germond & Niebur [7], realizado na Europa, no ano de 1991, as principais áreas onde se percebe a aplicação de Sistemas Especialistas na área se sistemas de potência, podem ser assim separadas:

- Redução de alarmes e diagnósticos
- Segurança do regime permanente e segurança dinâmica
- Controles corretivos
- Restauração pós-faltas
- Gerenciamento, seqüenciamento de ações e planejamento.
- Monitoração e controle de subestações
- Desenvolvimento para ambientes para auxílio à operação
- Desenvolvimento de modelos, métodos e ferramentas.

Paralelamente, à retomada do interesse pela área, diversas ferramentas foram desenvolvidas, que fornecem ambientes de programação capazes de proporcionar boas facilidades para implementação de Sistemas Especialistas. Estas ferramentas podem ser classificadas de acordo com o ambiente e com a forma de representação do conhecimento. Algumas delas permitem a formação de regras de produção (sistemas

baseados em regras). Particularmente nestes casos, o conhecimento pode ser estruturado convenientemente de forma a facilitar sua manipulação. Outras ferramentas permitem a representação do conhecimento, por meio de orientação a objeto. Nestes casos, o princípio fundamental está centrado na possibilidade de abordagem por classes com itens e subitens pertencentes a elas. A organização do conhecimento pode ser feita de forma que classes gerais (pais) possam passar características a classes ou itens particulares (filhos) por um mecanismo de herança.

Retomando o foco da área de sistemas de potência, e considerando os principais setores, que conforme descrito anteriormente, foram alvo de pesquisas, resultando em diversos trabalhos, percebe-se que é interessante relatar as principais características de cada um destes setores, o que será feito a seguir, como forma de localizar o presente trabalho e sua área de atuação:

- Sistemas para redução de alarmes e diagnósticos este tipo de trabalho faz parte da área de Operação de Usinas e Subestações, principalmente no auxílio à identificação de faltas. Os sistemas de diagnóstico e localização de faltas são naturalmente necessários, tão logo a tarefa de identificação dos alarmes esteja coerentemente concluída. A análise dos alarmes em determinadas situações da rotina da operação dos sistemas elétricos, não é uma tarefa fácil. Em função da grande quantidade de alarmes gerados durante ocorrências em sistemas de potência e também da importância da análise rápida dos mesmos, surgiu a necessidade de uma ferramenta capaz de fazer uma pré-análise. Sempre que possível esta ferramenta deve realizar uma filtragem de forma que os alarmes que devam ser realmente verificados pelo encarregado da operação sejam colocados em ênfase, em detrimento daqueles cuja leitura não acarretaria em aumento da segurança ou rapidez para o alcance de uma conclusão.
- Segurança Dinâmica e de Regime Permanente este tipo de trabalho também faz parte da área de Operação de Usinas e Subestações, sendo que para estes casos, é necessária, normalmente, também a utilização de ferramentas numéricas de auxílio. São abordadas sistemáticas de verificação das conseqüências de distúrbios na transmissão e geração, análise de sobrecargas, dentre outros.
- Controles corretivos trabalhos que utilizam buscas heurísticas, guiadas por sistemas especialistas, muitas vezes combinadas com ferramentas numéricas têm sido utilizados para auxílio nos chaveamentos de linhas de transmissão, gerenciamento e controle de tensão e auxílio à decisão a operadores. Tomando como referência ao

trabalho de Germond & Niebur [7], detecta-se que 6,4 % das aplicações de sistemas especialistas na Europa têm abordado esta área.

- Restauração de sistemas elétricos pós-faltas em vista da necessidade de redução do tempo de interrupção, fato este que afeta diretamente na arrecadação das empresas de energia. Alguns trabalhos também são desenvolvidos nesta área. Neste caso, a natureza combinatória do problema, é uma das características que mais incitam a aplicação da tecnologia de sistemas especialistas. Em muitos casos, são adicionados ao sistema especialista ferramentas de simulação, para facilitar a análise das estratégias de restauração.
- Gerenciamento, Seqüenciamento de Ações e Planejamento nestes casos, encontram-se trabalhos para gerenciamento dos recursos do sistema elétrico, potência ativa e reativa. Um dos aspectos importantes da operação dos sistemas elétricos é o planejamento (seqüenciamento) da geração. O objetivo é preparar a tabela para operação das unidades de geração levando em conta as restrições das mesmas e suas necessidades de manutenção.
- Monitoração e Controle de Subestações uma das áreas mais importantes abordadas é a análise de ocorrências. São encontradas também abordagens para estabelecimento de manobras, que muitas vezes utilizam um módulo de explicação que pode ser utilizado para realização de treinamentos.
- Desenvolvimento de ambientes para auxílio à operação estas ferramentas procuram auxiliar a operação de sistemas de energia, sua principal motivação está centrada no fato de existirem situações completamente distintas no que diz respeito à tarefa de operar o sistema elétrico quando a situação está normal ou em emergência. Segundo Germond & Niebur [7], 9,2 % dos trabalhos identificados na Europa, tratam do auxílio à operação, considerando o gerenciamento das informações essenciais em situações de contingências.

Ao se reportar ao uso de Sistemas Especialistas em Sistemas de Potência, Liu [14] apresenta esta tecnologia com sendo capaz de oferecer pelo menos três oportunidades: a primeira, a possibilidade de automatizar a tomada de decisão humana. A segunda seria a aplicação de novas técnicas, que teriam foco um tanto quanto diferente das técnicas tradicionais, relacionadas principalmente com abordagens numéricas. A terceira oportunidade estaria relacionada com a capacidade de utilizar bases de conhecimento que serviriam como "estoques de conhecimento humano". Este fato é bastante interessante, visto que a saída de engenheiros antigos das empresas em geral, resultam em perda da experiência. Um gráfico mostrado na figura 2.3 ilustra de maneira simplificada, segundo a visão de Liu, como estão distribuídos os esforços na aplicação de sistemas baseados em conhecimento na área de sistemas de potência. Nesta figura, Liu procura demonstrar o nível de complexidade, a área de abrangência e o nível de aplicabilidade prática dos trabalhos. A representação da aplicabilidade passa pela idealização do sistema, seguida do protótipo, implementação e testes e utilização prática. Na verdade, esta é a seqüência natural do desenvolvimento de toda ferramenta, em qualquer área. O nível de complexidade se inicia com a representação do conhecimento por meio de regras, representação através da programação orientada a objeto, inclusão de verificações e validação de dados (cheque de consistência), técnicas que utilizam linguagem natural, auto-aprendizado e utilização de sistemas distribuídos.

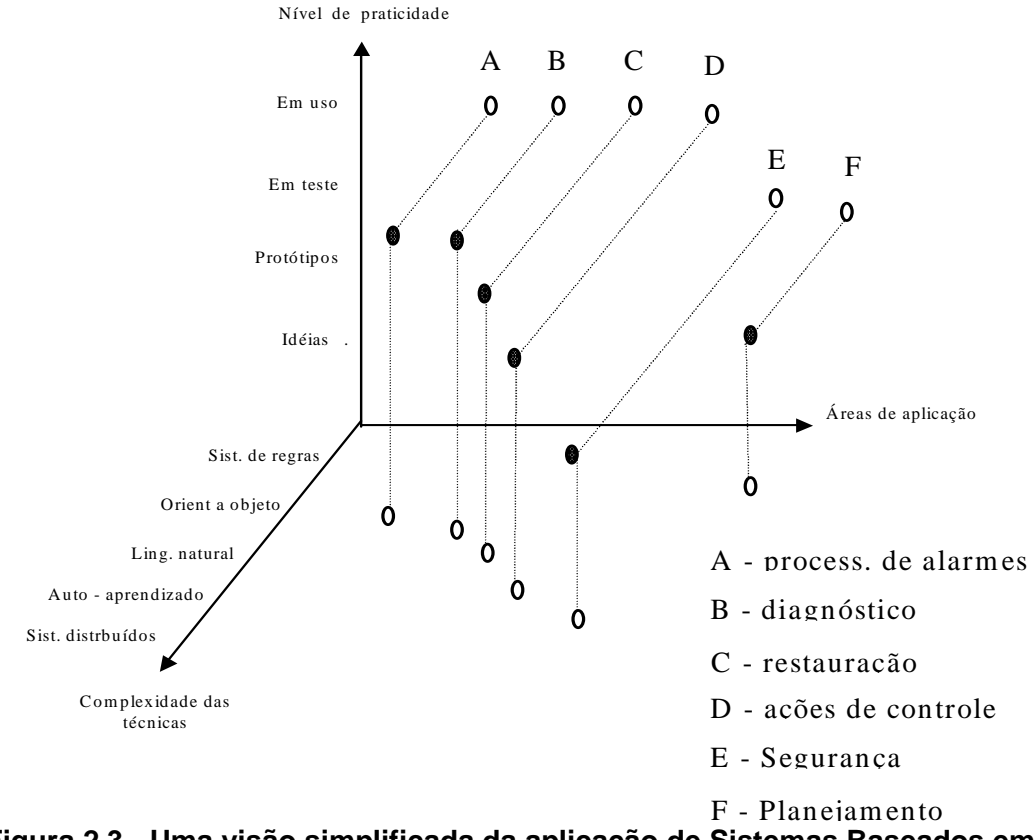

**Figura 2.3 - Uma visão simplificada da aplicação de Sistemas Baseados em Conhecimento em Sistemas de Potência [14]** 

A importância da utilização de técnicas de Inteligência Artificial na solução de problemas de Sistemas de Potência é um fato amplamente defendido. Rahman [15], em sua pesquisa sobre a utilização destas técnicas no Japão, revela que a indústria japonesa concentrou grandes esforços para empregar estas ferramentas na operação e planejamento de Sistemas de Potência. Todo o trabalho se iniciou praticamente na década de 80, com a aplicação em problemas simples, fortemente relacionados com as atividades diárias dos

engenheiros e operadores. As principais aplicações estavam relacionadas a diagnósticos de situações anormais e auxílio à operação. Na medida em que foi crescendo o número de pessoas treinadas na utilização destas ferramentas, as áreas de abrangência e a complexidade foram aumentando. Um trabalho combinado de fabricantes e universidades se iniciou, do qual resultaram diversas ferramentas e aplicações.

Diversos outros trabalhos ressaltam a importância dos Sistemas Baseados em Conhecimento para os sistemas de potência. Bann et all, [16] coerentemente salientam em sua pesquisa, as principais vantagens, bem como explicitam algumas das principais limitações dos Sistemas Especialistas. A permanência, como indicam, é considerada uma grande vantagem dos sistemas especialistas, um especialista precisa praticar constantemente, para manter a sua eficiência na atuação em determinada área, um período significativamente grande de inatividade pode afetar seriamente sua performance. A facilidade de transferência e documentação do conhecimento contido no sistema especialista também é considerada uma grande vantagem. Observam ainda, que um sistema especialista produz respostas mais consistentes, visto que o conhecimento utilizado pelo homem em diversas situações não produz ações idênticas, já que é influenciado por fatores emocionais. Por exemplo, um ser humano pode esquecer uma regra importante, dependendo da pressão a que esteja submetido, fato que não ocorrerá com um sistema especialista. Finalmente, o baixo custo de um sistema especialista é considerado um fator preponderante para a sua utilização, já que especialistas humanos, além de serem escassos, são bastante caros. Na verdade o custo do sistema especialista está contido basicamente no seu desenvolvimento, pois para a sua operação, o mesmo se reduz, basicamente, ao valor do equipamento no qual o programa irá rodar.

Embora os resultados com sistemas especialistas se mostrem promissores, existem algumas limitações, também citadas no trabalho de Bann et all [16], que ainda os posicionam em situação claramente inferior, se comparados à esperteza humana. Uma destas limitações é bastante evidente quando se considera a criatividade humana. Enquanto o homem tem condições de avaliar e reorganizar as informações para gerar um novo conhecimento, mesmo o mais esperto dos sistemas especialistas tende a se comportar dentro de uma rotina padrão. Na área do aprendizado, percebe-se também que os sistemas especialistas não são bem adaptados para absorverem novas regras e conceitos. Os progressos encontrados nesta área limitam-se a domínios bastante restritos. A manipulação de idéias e conceitos, fator preponderante na utilização de sistemas especialistas, constituindo-se praticamente, no seu ponto mais fundamental, não é muito adequada para avaliar sons, cheiros ou gostos, tendo os mesmos que serem quantificados e transformados em símbolos, para que possam ser tratados e considerados.

As idéias e considerações apresentadas por Bann et all [16] são compartilhadas por diversos autores, praticamente são estabelecidas como características básicas dos sistemas que utilizam um processamento simbólico, trabalhando com uma base de conhecimento, de onde buscam e manipulam dados, com o fim de fornecerem conclusões para as mais diversas situações que lhe são apresentadas.

Restringindo o ponto de vista, procurando enfocar dentre as diversas áreas de aplicação dos sistemas baseados em conhecimento em sistemas de potência, aquela relacionada a auxílio à operação, pode-se perceber na literatura diversos esforços no sentido de classificar bem o problema, identificar os insumos necessários à sua solução e por fim, encontrar alternativas que possibilitem a elaboração de ferramentas eficazes para o tratamento do mesmo. Bastante relacionado à operação propriamente dita, o problema de análise de faltas e auxílio a manobras, se apresenta como sendo de grande relevância, principalmente em situações de contingências, nas quais a exigência de ações rápidas e precisas é fator imprescindível à realização satisfatória do trabalho.

A filosofia básica de um sistema de auxílio à operação, passa por uma avaliação do estado geral do sistema supervisionado, no qual, busca-se oferecer de forma rápida ao usuário, informações sobre a configuração atual e um acompanhamento de certos limites. Adicionada a esta função, percebe-se em alguns casos, sistemas que procuram oferecer auxílio no que diz respeito às manobras que são realizadas no sistema, tanto aquelas executadas em situações normais, quanto em situações de contingência. Ainda, nota-se, em um grande número de trabalhos, uma tratativa que tornam possíveis análises do sistema em situações pré e pós-faltas e conseqüentes inferências com o fim de fornecer ao usuário uma conclusão do ocorrido. Por fim, percebe-se tentativas de utilização de todo o conhecimento necessário à realização das tarefas acima descritas, para promover treinamentos aos usuários.

Os sistemas especialistas idealizados com finalidade de fornecer auxílio à operação no que toca à supervisão de grandezas e também no acompanhamento do estado geral do sistema têm normalmente associados ferramentas numéricas, cujo processamento, dirigido pelo sistema especialista propriamente dito, fornece subsídios à análise. Germond & Niebur [7] relatam em seu trabalho, sistemas desenvolvidos para auxílio à operação em regime permanente. O estado de regime normal ou permanente é definido como sendo aquele em que toda a demanda é atendida e não se verifica qualquer violação em limites de equipamentos. Estes limites são basicamente definidos por freqüências, tensões e correntes em linhas e transformadores.

A execução de manobras em sistemas elétricos deve ser alicerçada em estudos que visam a propiciar uma boa margem de segurança na sua execução. As manobras executadas nas Subestações de energia exigem um bom conhecimento por parte do responsável, das condições necessárias à sua realização, bem como de suas conseqüências.

 Pode-se classificar as manobras, de um modo geral, em normais ou de recomposição. Encontra-se no primeiro grupo, aquelas ditas programadas, cujo seqüenciamento foi previamente analisado e que no momento de sua realização, o estado de normalidade das condições do sistema está estabelecido, o que acarreta em última análise, um clima de tranqüilidade emocional no executor. No segundo grupo estão colocadas as manobras que nem sempre podem ser previamente analisadas, são realizadas com finalidade, principalmente, de recomposição do sistema pós-perturbação ou em condições emergenciais, nas quais são necessárias medidas de controle para manter o sistema elétrico sob condições normais de operação. Não é comum encontrar na literatura, sistemas criados para fornecer auxílio apenas na execução de manobras normais. Encontram-se, principalmente, sistemas projetados para fornecer auxílio à recomposição, normalmente associados a sistemas que promovem diagnósticos de contingências.

O auxílio à recomposição é de grande relevância ao responsável pela operação do sistema elétrico. A condição pós-contingência é associada a uma grande pressão emocional por parte do despachante e operador. A figura 2.4 explicita de modo bastante simples a velocidade de resposta, e deve-se entender por este termo, a capacidade de raciocínio, a segurança das ações e principalmente, a capacidade de análise em caso de aparecimento de novos problemas, do operador em função do nível de stress a que esteja submetido.

É fácil de se perceber, portanto, em virtude de ser imperativo que o operador e despachante tenham capacidade de ação sob quaisquer circunstâncias, a validade das ferramentas de auxílio. É extremamente necessário que o sistema de energia mantenha sua continuidade de operação. Ribeiro [17], Fauquembergue [18], Motta [19], Toledo [20], Talukdar [21], Lee [22] e outros demonstram, aplicações capazes sugerir manobras com o fim de fornecer auxílio à recomposição em situações pós-faltas. Ressalta-se, entretanto, que situações normais de operação são muito importantes para considerações de treinamento e também de aperfeiçoamento da rotina, sendo por estes motivos, imprescindível considerá-

las quando se procura obter uma ferramenta completa de auxílio. Uma das contribuições que se procura destacar no presente trabalho é a identificação de tal necessidade, que permitirá, como será explicitado em parágrafos futuros, a adaptação do sistema proposto de modo a permitir a execução de treinamentos no horário de trabalho, bem como o fornecimento de auxílio nas situações rotineiras de preparação de manobras.

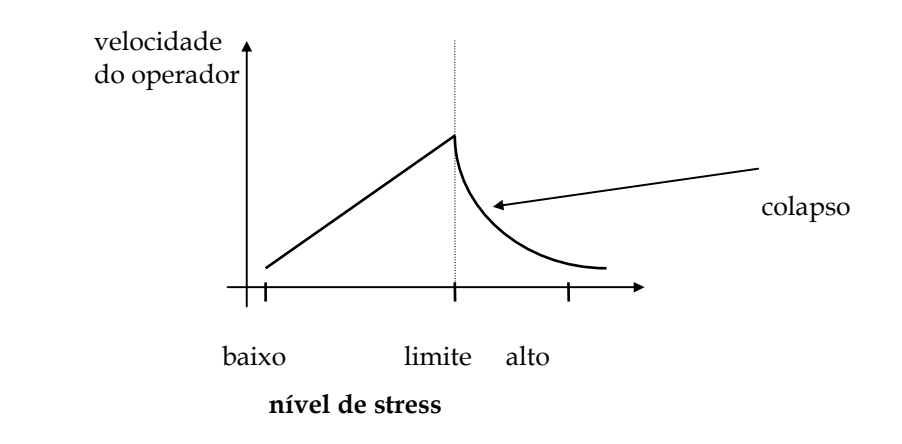

### **Figura 2.4 --Relação entre velocidade de resposta e nível de stress a que está submetido o profissional da área de operação de sistemas de energia.**

A tarefa de diagnóstico de faltas, abordada dentre outros por Tomsovic Shinohara [24] e Minakawa [25], baseada na análise de ocorrências em linhas de transmissão, subtransmissão e inclusive alimentadores de distribuição, é realizada através da utilização de sistemas baseados em regras. Em alguns casos, adicionam-se funções que buscam ponderar conclusões, com o fim de separar aquelas mais prováveis. Normalmente, busca-se utilizar informações advindas dos estados dos equipamentos e dos relés de proteção atuados para fornecer soluções. Percebem-se também esforços no sentido de fornecer ao usuário além do diagnóstico, o plano de recomposição (Talukdar [21], Lee [22], Ribeiro(2) [26]), nestes casos, uma importante função é adicionada, visto que o direcionamento da ação ao usuário, após a perturbação, certamente torna mais rápida sua tarefa. O que pode ser ressaltado, entretanto, é que não é muito comum, uma possibilidade de questionamento do usuário sobre a conclusão fornecida pelos sistemas desenvolvidos. Esta observação mostra sua relevância, quando se analisa o trabalho rotineiro do despachante e do operador nas empresas de energia. Desde que os sistemas desenvolvidos, são ferramentas de auxílio à operação, sendo, portanto planejados para fornecer direcionamento de raciocínio e não de controle, ou seja, a execução de ações

propriamente dita deve ser autorizada pelo usuário e não prontamente realizada pelo próprio sistema, percebe-se que é de fundamental importância a possibilidade de questionamento por parte do usuário a respeito da conclusão obtida.

O questionamento referido anteriormente deve ser entendido de forma mais ampla do que simplesmente uma pergunta feita pelo usuário do tipo: Por que a conclusão foi esta? O que se pretende dizer com isto, é que devem ser mostrados pontos falhos identificados, suas conseqüências para o sistema, além de ser permitido a inclusão de novos dados para possibilitar análises mais completas. Um outro fator que é de extrema importância, é a necessidade de fornecimento de conclusões, mesmo na ausência de dados completos. A aplicabilidade de uma ferramenta como esta em sistemas reais está intimamente relacionada com a sua aceitação por parte do usuário. Para tanto, percebe-se que ela sempre deve fornecer uma solução. Aceitável é o oferecimento de diversas opções caso uma única solução não seja possível, adicionando-se a isso possibilidade de inclusão de novos dados manualmente. Entretanto, a ausência de conclusão por falta de dados dificulta grandemente o estabelecimento de uma confiança na ferramenta.

Pretende-se, portanto, considerar também como uma contribuição do presente trabalho, a característica que lhe foi conferida de poder oferecer diversas conclusões em caso de carência de dados, deixando a tarefa ao usuário de aceitá-las e adicionar informações, caso necessário, com o fim de promover seu refinamento e com isso alcançar uma solução satisfatória.

A figura 2.5 abaixo demonstra de uma forma geral, a maneira segundo a qual são abordados os problemas de auxílio a manobras e diagnóstico de faltas. É importante observar, entretanto, que a arquitetura apresentada foi sugerida observando-se as diversas abordagens encontradas, assim como por meio da observação da rotina diária de trabalho dos profissionais da área na ELETRONORTE.

Os trabalhos encontrados na literatura, nem sempre buscam alcançar uma solução completa, ou seja, tratar todos os itens descritos na referida figura. Eles abordam simplesmente, em muitas vezes, trechos do diagrama representado. Nota-se ainda, que a estrutura apresentada pode ser deduzida naturalmente quando se faz uma análise dos diversos casos apresentados na literatura, procurando chegar a uma forma de complementálos entre si.

Finalizando, salienta-se que o presente trabalho, procura demonstrar as reais necessidades da ferramenta e dar uma idéia geral de como ela deve ser estruturada com o fim de fornecer um auxílio da forma mais completa possível, sem, entretanto, deixar de considerar a simplicidade e adaptabilidade. Analisando a rotina das empresas de energia, percebe-se que estes são fatores tão importantes, que qualquer projeto, certamente incorrerá em risco de impossibilidade de aplicação prática se o seu desenvolvimento depender de grande dispêndio de tempo e de máquinas sofisticadas.

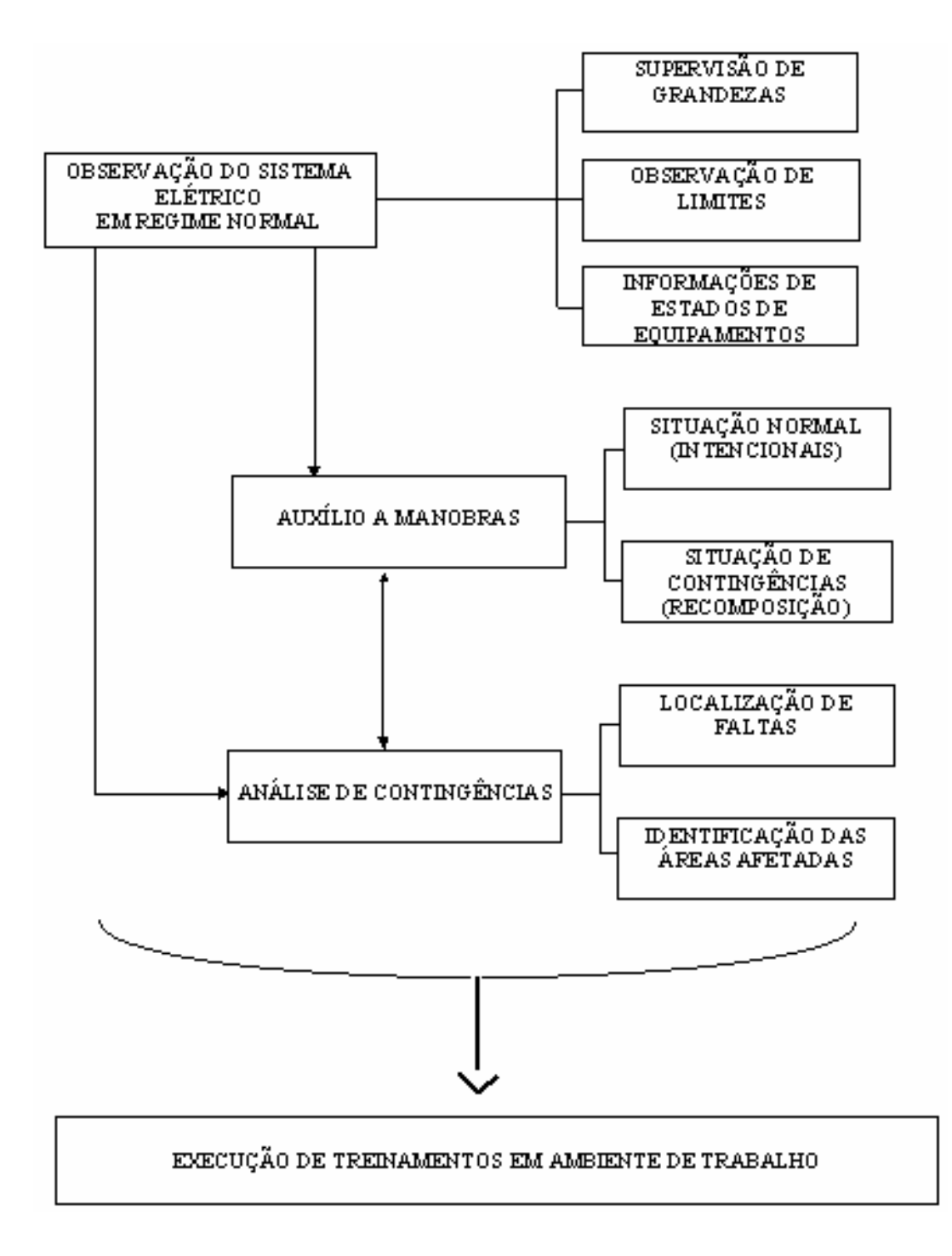

**Figura 2.5 - Diagrama geral, representativo da utilização de Sistemas Especialistas para auxílio a manobras e diagnóstico de faltas em sistemas elétricos.** 

Fazendo uma análise comparativa, pode-se posicionar o presente trabalho como sendo um sistema baseado em conhecimento, que utiliza a representação feita por meio de fatos e regras, de cuja manipulação resultam as conclusões e questionamentos. Existem alguns avanços principalmente relacionados à parte de interação. Buscou-se também, como será detalhado nos próximos itens, alcançar uma boa generalização do sistema, de modo que possa ser alterado facilmente com o fim de atender novas instalações.

# **Capítulo 3**

# **Metodologias das Ferramentas de Extração e Representação do Conhecimento**

Este capítulo aborda o desenvolvimento das ferramentas de extração e representação do conhecimento desenvolvido para efetuar o processo incorporação dos conceitos e índices de manutenção nas decisões operativas do sistema elétrico.

Desta forma, foi desenvolvido inicialmente, um sistema que fosse capaz de apresentar o conhecimento disponível na empresa. Isto é feito através de regras de produção na forma "Se – Então". A idéia central foi criar uma ferramenta que auxiliasse os técnicos a expressar de forma lógica e coerente as decisões que eles tomavam tendo por base o seu conhecimento, a sua visão do problema e as possíveis alternativas de solução.

Em seguida, estas regras incorporadas a uma base de conhecimento de um sistema especialista para que via um processo organizado pela máquina de inferência possa gerar a resposta a um determinado processo de tomada de decisão.

Por outro lado, foi também desenvolvida uma estratégia de extração de conhecimento das bases de dados disponíveis. Estas bases de dados são em geral são de grande porte, com milhões de registros, que possuem um conhecimento em seu interior, mas que não está disponível de forma tácita para seus usuários. Inclusive, devido ao seu porte, muitas relações são completamente desconhecidas pelos usuários.

Assim, a estratégia desenvolvida tem a função de extrair estas relações (conhecimentos) entre os diversos atributos (itens da base de dados) existentes e expressalos na forma de regras de produção. Estas regras por sua vez, serão incorporadas à base de conhecimento do sistema especialista desenvolvido e trabalharão de forma harmoniosa com as regras editadas anteriormente.

As seções deste capítulo têm a função de tornar este documento o mais autocontido possível. Desta forma, apresentam as funções básicas das teorias utilizadas neste desenvolvimento. Estas seções não têm a motivação de apresentar essas técnicas de forma completa, mas explicitar somente aquelas partes necessárias para o entendimento do modelo desenvolvido.

## **3.1 Características do Sistema Especialista Desenvolvido**

Um sistema especialista (SE) simula a realização da tarefa por um especialista, ou seja, ele tenta imitar o ser humano na sua capacidade de dedução, inclusive utilizando processos de lógica formal e representação de conhecimento.

Os SE surgiram em oposição aos sistemas generalistas perseguidos na década de 60. Aconselha-se restringir o SE a um domínio pequeno de aplicação, pois quanto mais generalizado construir-se esse sistema, maior dificuldade em se ter uma base de conhecimento completa, maior o tempo de processamento e maiores as probabilidades de erros durante a criação e gerência de regras.

Para projetar um SE, o desenvolvedor necessita de uma estrutura básica capaz de armazenar o conhecimento, processá-lo e trocar mensagens com o usuário. Estas três atividades determinam de forma clara as três partes de um SE, a saber, respectivamente: base de conhecimento, máquina (ou motor) de inferência e interface com o usuário.

A base de conhecimento contém fatos e regras para o funcionamento adequado da aplicação, ou seja, contém o conhecimento sobre o processo que se quer tomar uma decisão. A máquina de Inferência tem a função de consultar as regras e os fatos contidos na base de conhecimento, inferir sobre esses conhecimentos e retornar uma conclusão ao usuário via a Interface. A interface com o usuário pode ser dividida em duas partes: uma para o usuário e outra para o desenvolvedor. A interface com o usuário permite que ele possa apresentar um problema à máquina de inferência e receber dela a resposta encontrada. Já, a interface com o desenvolvedor, permite que ele possa modificar a base de conhecimento do SE, incorporando, complementando, alterando ou eliminando certas partes do conhecimento. A figura 3.1 mostra uma representação de um sistema especialista.

#### **3.1.1 Base de Conhecimento**

Como dito anteriormente, a base de conhecimento é composta por regras e fatos. Os fatos representam um conhecimento que é sempre verdadeiro, independentemente do que está sendo tratado. Estes fatos podem ser classificados de uma forma didática em estáticos e dinâmicos. Os fatos estáticos são aqueles de não se alteram constantemente; por exemplo: a potência nominal de um transformador, seu número de série ou a sua localização. Os fatos dinâmicos são aqueles que se alteram de forma mais corriqueira; por exemplo: o carregamento do transformador, a quantidade de um determinado gás imerso em seu óleo ou o número de manutenções sofridas.

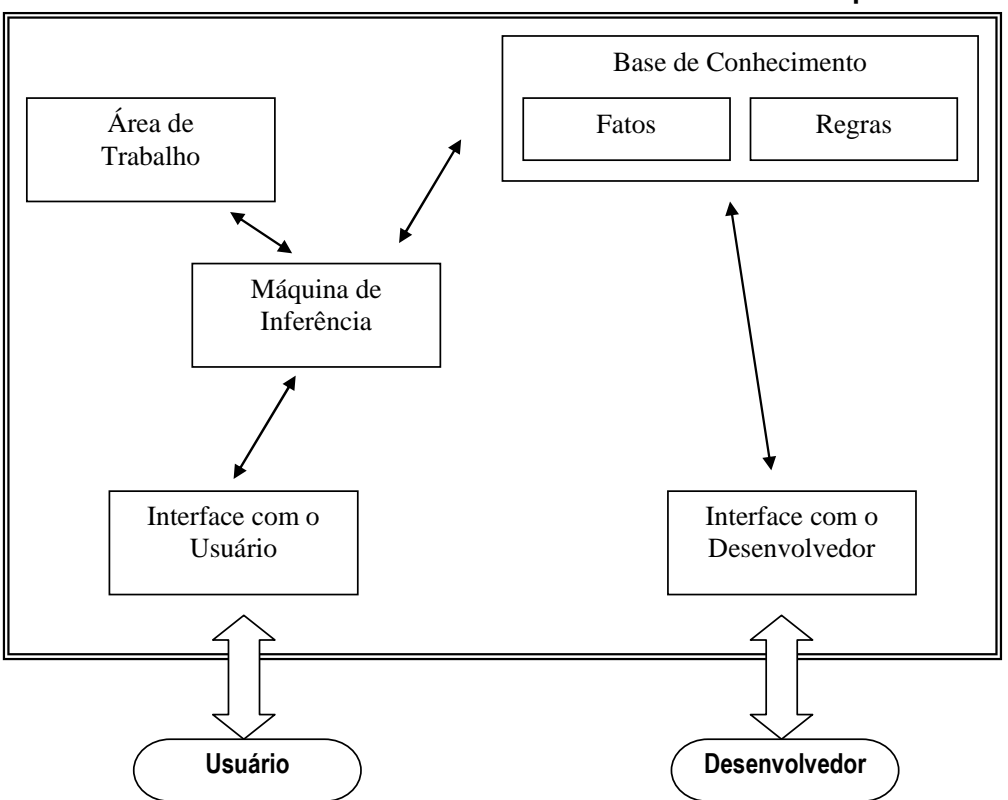

**Sistema Especialista** 

**Figura 3.1 – Estrutura de um Sistema Especialista** 

Todos estes exemplos (estáticos ou dinâmicos) constituem-se em fatos, pois são independentes das análises realizadas. Por exemplo, a potência nominal de um transformador é aquela determinada no registro da base de dados independentemente do processo de tomada de decisão que estão ocorrendo. E mais, este fato é dito estático, pois este valor pode até ser alterado, por um problema momentâneo do transformador, mas quase nunca isto acontece. Da mesma forma, o carregamento do transformador, que se altera a cada medição realizada (por isto, um fato dinâmico), também é independente do domínio, ou seja, da análise que está sendo realizada. Por ele passa neste instante esta potência e isto é um fato.

As regras são conhecimentos que podem ser verdadeiros, necessitando para a sua validação a cada análise. É importante não confundir um conhecimento verdadeiro com um conhecimento correto. Por exemplo, a regra "Se o carregamento do transformador for maior do que sua potência nominal então este transformador está em sobrecarga." é correta, mas depende de validação da premissa para ser verdadeira no contexto que está sendo avaliado.

### **3.1.2 Máquina de Inferência**

A validação de uma regra é feita pela máquina de inferência, que no projeto desenvolvido trabalha na forma de encadeamento direto. Existem duas formas de encadeamento: direto e reverso. No encadeamento direto (ou também dito 'para frente'), a validação da regra é feita através da validação de sua premissa. Se todos os itens que compõe a premissa forem fatos (e, por conseguinte, afirmações verdadeiras), a conclusão também é verdadeira e a regra é validada, ou seja, ela é executada acrescentando à área de trabalho um novo conjunto de novos fatos contidos na conclusão. A área de trabalho é uma área volátil, em que são colocados todos os fatos verdadeiros ocorridos durante uma análise. Quando a máquina de inferência termina uma análise, ela é apagada, ou seja, funciona como um rascunho para a solução de um dado problema.

Um exemplo do processo de funcionamento da máquina de inferência pode ser visto nas figuras 3.2 (a) e (b).

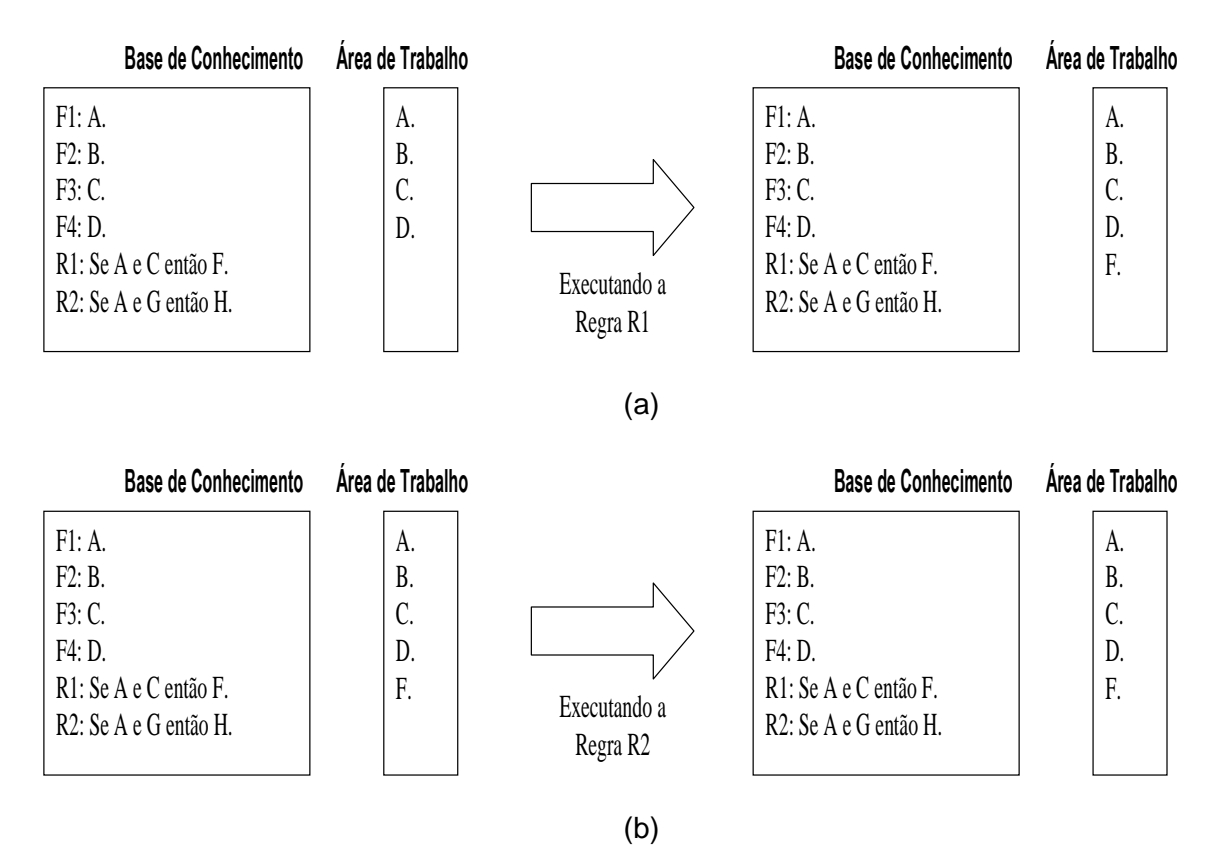

**Figura 3.2 – Funcionamento da Máquina de Inferência em Encadeamento Direto: (a) executando a regra R1 e (b) executando a regra R2** 

Na figura 3.2 (a), a máquina de inferência encontra-se a ponto de executar a tentativa de validação da regra R1. Assim, para que ela seja verdadeira a premissa "A e C" deve ser verdadeira. Por se tratar de uma conjunção (e) que une as duas assertivas, para que a premissa seja verdadeira, tanto a assertiva A quanto a assertiva C devem ser verdadeiras, ou seja, devem estar na base de conhecimento. Como pode ver visto, isto ocorre, logo tanto A quanto C são verdadeiros e assim a premissa também é verdadeira. Por este motivo, a máquina de inferência conclui que a assertiva F também é verdadeira e a adiciona na base de conhecimento. A regra é então dita "verificada e executada".

Na figura 3.2 (b), a máquina de inferência encontra-se a ponto de executar a tentativa de validação da regra R2. Assim, para que ela seja verdadeira a premissa "A e G" deve ser verdadeira. Da mesma forma, por se tratar de uma conjunção (e), tanto a assertiva A quanto a assertiva G devem ser verdadeiras, ou seja, devem estar na base de conhecimento. Como pode ver visto, a assertiva G não faz parte da base de conhecimento, então ela é dita falsa. Isto leva a premissa também ser falsa, não podendo se dizer nada a respeito da conclusão. A regra é então dita "verificada mas não executada".

Este ponto é interessante e merece uma observação. Se a premissa é falsa, pode parecer a princípio que a conclusão também é falsa, concluindo-se que "não H" seja verdadeiro. Isto é incorreto. A falha na verificação da premissa não leva a qualquer indicação de verdade ou falsidade da conclusão. Um exemplo disto pode ser verificado com a seguinte regra "Se transformador operar mais de 3 horas e ele estiver em sobrecarga então o transformador liga o sistema de ventilação forçada.". Neste exemplo, se a premissa falhar, não se pode concluir que o sistema de ventilação forçada não foi ligado, pois isto pode ocorrer devido a uma outra regra: "Se a temperatura ambiente for maior que 40ºC então o transformador liga o sistema de ventilação forçada.".

O encadeamento para trás (ou reverso) verifica a conclusão, se ela for verdadeira a premissa também pode ser verdadeira, mas necessita ainda de uma validação própria.

Escolheu-se o encadeamento direto pelas características determinísticas do problema a ser modelado.

A máquina de inferência é ativada quando uma solicitação é feita pelo módulo 'interface com o usuário'. Ela então verifica cada regra, executando ou não segundo a validação das premissas. Ela para este procedimento, em uma das duas condições: (a) quando for encontrado o resultado esperado ou (b) quando todas as regras são verificadas e mais nenhuma nova informação é escrita na área de trabalho. Se nenhuma destas condições é atingida, a máquina de inferência verifica, de forma cíclica, as regras da base de conhecimento.

Isto propicia uma outra característica interessante dos sistemas especialistas, o conhecimento na base não está colocado de forma ordenada. Ele necessita somente existir na base. As figuras 3.3a e 3.3b mostram um exemplo disto. Na base mostrada, na primeira tentativa de validação a regra R1 não executada, pois a assertiva C ainda não fazia parte da área de trabalho quando de sua verificação, mas na segunda passagem da máquina de inferência sobre a base, ela é executada e a assertiva F é colocada na área de trabalho.

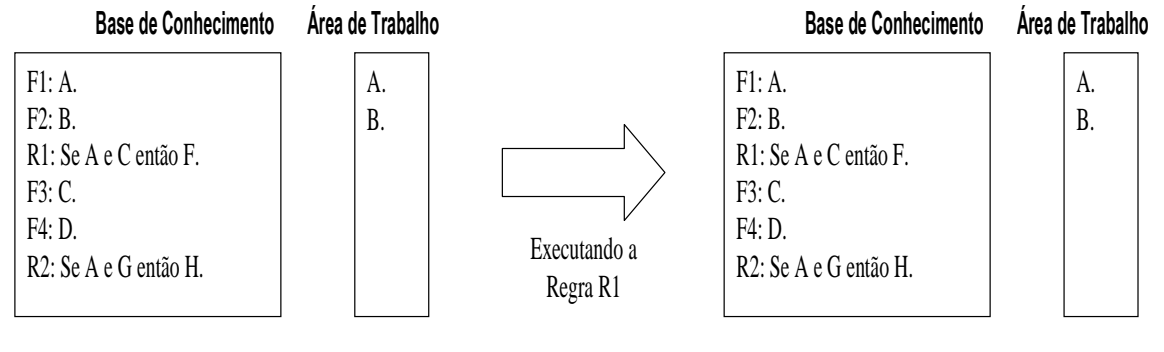

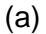

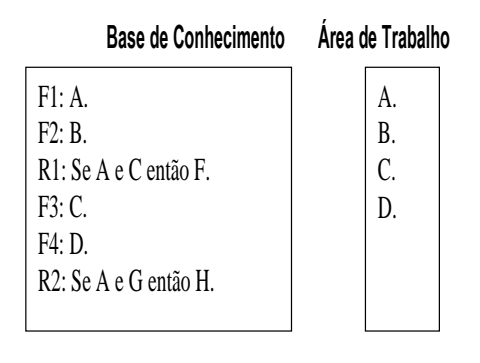

(b)

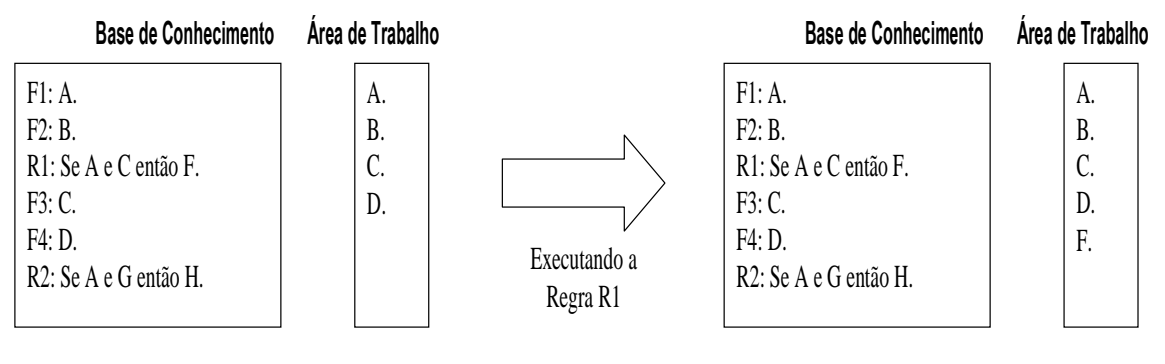

 $(c)$ 

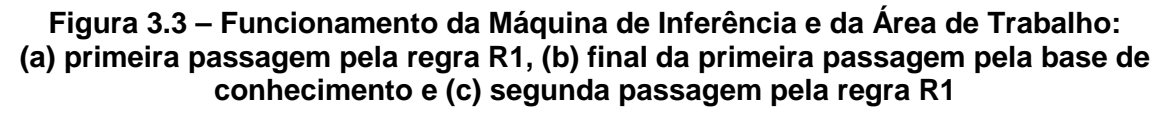

### **3.1.3 Estruturas Disponíveis para a Confecção da Base de Conhecimento**

As estruturas disponíveis para a confecção da base de conhecimento são aquelas utilizadas pelo compilador VBScript © [27].

### a) Declaração de Variáveis

As variáveis na linguagem Visual Basic são semelhantes as demais linguagens de programação. Definem texto, números reais e inteiros, matrizes e variáveis lógicas. O nome da variável deve seguir as seguintes regras para evitar problemas de compilação ou mesmo confusão durante a montagem de um programa:

- Não pode haver repetição de nomes;
- Deve começar com uma letra;
- Não pode conter espaços, pontos, vírgulas e outros caracteres do tipo: !, \$, %.
- Deve ter, no máximo, 255 caracteres.

A declaração de uma variável pode ser feita da seguinte maneira: Dim "nome da variável"

Exemplos de Declaração de Variável: Dim Arquivo Dim FillBook, PosX, PosY Dim EsperaDir

b) Representação de um Fato

Um fato é representado por um nome e um valor ou uma string. A sintaxe é a

### seguinte:

Const nome\_constante = expressão

Exemplos:

Const PI=3.141592654 Const ARQUIVO\_MDB = "SaveFile.mdb" Const Carregamento\_Trafo\_A = 350 Const PotNominal\_Trafo\_A = 500

### c) Representação de uma Regra

As estruturas disponíveis para a confecção de regras no programa computacional desenvolvido são as seguintes: "If – Then" , "If – Then – Else" e "Select Case". As estruturas, apresentadas abaixo, permitem que um conjunto de regras seja

executado repetidas vezes. As estruturas de decisão permitem analisar dados (premissas) e tomar decisões diferentes (conclusão) dependendo do resultado, ou seja, unir um conjunto de conhecimentos.

Os principais símbolos de comparação utilizados na confecção de uma regra e disponíveis no programa computacional desenvolvido são: = (igual), > (maior), < (menor), >= (maior ou igual), <= (menor ou igual), <> (diferente) e not(x) - não(x) {define inversão da propriedade booleana: not(True)=False}. Estas relações de comparação são válidas para números e textos.

O programa também dispõe de operadores lógicos: And (e) e Or (ou), e de operadores matemáticos: + (adição), - (subtração), \* (produto), / (divisão) e ^ (exponencial).

• Bloco If - Then

Este bloco foi desenvolvido para representar uma regra. A sintaxe de uma linha única é a seguinte:

### If <premissa> Then <conclusão>

Enquanto para uma sintaxe de bloco multilinhas:

If <premissa> Then <conclusão> End If

Exemplos:

"Se o carregamento do transformador for maior do que sua potência nominal então este transformador está em sobrecarga."

If Carregamento Trafo  $A >$  PotNominal Trafo A Then Estado Trafo  $A =$  "sobrecarga"

"Se transformador operar mais de 3 horas e ele estiver em sobrecarga então o transformador liga o sistema de ventilação forçada."

> If Tempo\_de\_Operacao > 3 And Estado\_Trafo\_A = "sobrecarga" Then Vent Frocada-Trafo  $A$  = "ligar" End If

• Bloco If – Then - Else

Esta estrutura é usada para controlar juntar diversas regras, favorecendo o entendimento para uma futura manutenção da base de conhecimento e reduzindo o número total de regras. A primeira sintaxe desta estrutura reúne duas regras da seguinte forma:

> If <premissa1> Then <conclusão 1> Else <conclusão 2> End If

Exemplo:

Regra 1: Se  $A > 5$  então  $B = 1$ . Regra 2: Se  $A \leq 5$  então  $B = 2$ .

"Se A maior do que 5 então B igual a 1 caso contrário B igual a 2."

significando se 'A maior do que 5' é verdadeiro então B assume o valor igual a 1, porém se 'A maior do que 5' não é verdadeiro (ou seja, 'A menor ou igual a 5') então B assume o valor igual a 2."

> If  $A > 5$ Then  $B = 1$ Else  $B = 2$ End If

Esta estrutura permite também juntar mais regras em cascata. A sintaxe utilizada então é a seguinte:

> If <premissa1> Then <conclusão 1> Elself <premissa2> Then <conclusão 2> Else <conclusão 3> End If

Exemplo:

Regra 1: Se  $A > 5$  então  $B = 1$ .

Regra 2: Se A <= 5 e A > 2 então B = 2.

Regra 3: Se  $A \leq 2$  então  $B = 3$ .

 "Se A maior do que 5 então B igual a 1 e se A for menor ou igual a 2 então B igual a 3 e caso contrário B igual a 2."

significando se 'A maior do que 5' é verdadeiro então B assume o valor igual a 1, porém se 'A maior do que 5' não é verdadeiro e 'A maior do que 2' é verdadeiro então B assume o valor igual a 2, caso contrário ('A maior do que 5' não é verdadeiro e 'A maior do que 2' também não é verdadeiro) B assume o valor igual a 3."

```
If A > 5 Then
B = 1Elself A > 2 Then
B = 2Else 
B = 3End If
```
### • Sentenças Select - Case

O Visual Basic providencia a estrutura Select - Case como uma alternativa a estrutura If – Then - ElseIf para seletivamente executar um bloco de comandos dentro de múltiplos blocos de comandos. O Select - Case torna o código escrito mais eficiente e fácil de ler.

A estrutura Select - Case funciona com uma simples expressão de teste que é avaliada no topo da estrutura. O resultado é então comparado com os valores para cada Case dentro da estrutura. Se houver uma coincidência, será executado o bloco de comandos associado com aquele Case na seguinte sintaxe:

> Select Case expressão\_de\_teste Case item\_de\_teste1 bloco\_de\_comandos1 Case item\_de\_teste2 bloco de comandos2 Case item\_de\_teste3 bloco\_de\_comandos3 Case item\_de\_teste4

bloco\_de\_comandos4 Case Else bloco\_de\_comandos5 End Select

Exemplo:

Regra 1: Se  $A = 5$  então  $B = 1$ . Regra 2: Se  $A = 2$  então  $B = 2$ . Regra 3: Se  $A = 3$  então  $B = 3$ . Regra 4: Se A <> 5 e A <>2 e A <> 3 então B=4.

> Select Case A Case 5  $B=1$ Case 2  $B=2$ Case 3  $B=3$ Case Else  $B=4$ End Select

Cada item de teste é uma lista de um ou mais valores. Se houver mais de um valor, eles estarão separados por vírgulas. Cada bloco de comandos contém um comando, mais de um comando ou nenhum comando. Se mais de um Case coincide com a expressão testada, apenas o bloco de comandos associado com o primeiro Case coincidente será executado. O Visual Basic executará comandos no bloco Case Else (que é opcional) se nenhum dos valores na lista de itens não coincidir com a expressão de teste.

O Anexo I apresenta parte de um conjunto de regras para a manutenção de transformadores, onde são expressos conhecimentos contidos na NBR 7274 para análise cromatográfica de óleos isolantes [28].

### **3.1.4 Interface com o Usuário**

Como relatado anteriormente, a interface com o usuário é dividida em dois módulos: um para o usuário do programa propriamente dito e outra para o desenvolvedor do
sistema. Devido às suas diferentes naturezas, elas serão apresentadas nesta seção de forma separada. O Anexo II apresenta com maior nível de detalhe cada uma dessas interfaces.

### • Interface com o Desenvolvedor

Na janela principal deste módulo são encontradas as principais funções de entrada de dados, definição de grandezas de entrada, gerenciamento de regras e análise, como mostrado na figura 3.4.

Ao visualizar a janela é possível distinguir duas áreas distintas de operação: a barra de ferramentas e a tabela de dados (valores de entrada para serem analisados, podem ser, por exemplo, resultado de ensaios).

A barra de ferramentas é, por sua vez, subdividida em também duas partes, na primeira são encontradas as funções de manipulação de arquivo (novo, abrir e salvar projetos), gerenciamento das regras utilizadas e análise dos dados pela regras. Na segunda região da barra de ferramentas, são encontradas as funções de controle dos dados e grandezas que serão executadas diretamente sobre a tabela de dados localizada abaixo desta barra.

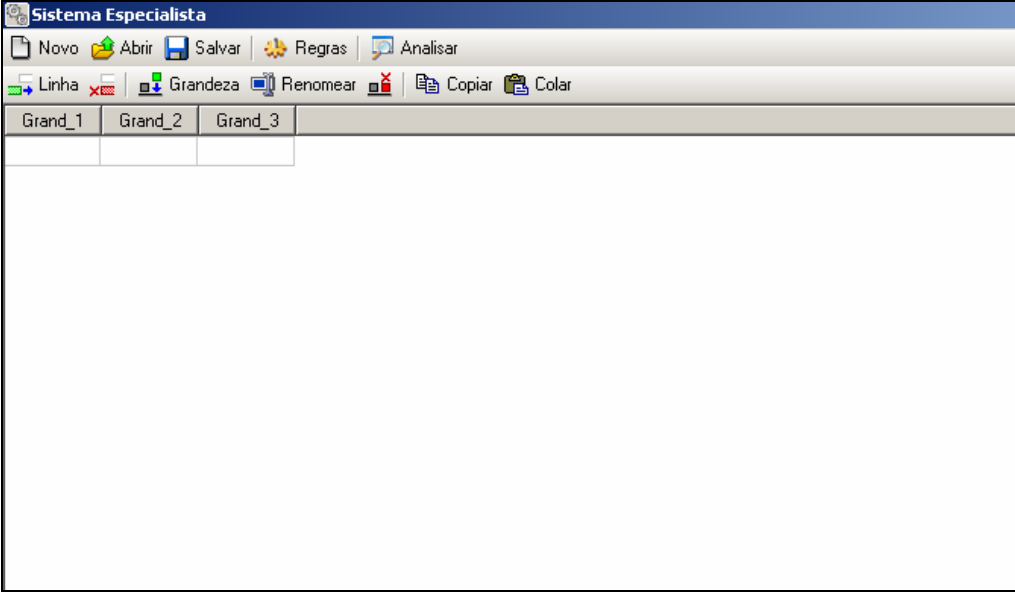

## **Figura 3.4 - Janela principal do programa**

O gerenciamento das regras é acionado através da tecla Regras. Ele abre gerenciador de regras do projeto atual para adição, remoção e edição das regras existentes. A análise dos dados pelas regras, ou seja, a execução do sistema especialista, é acionada pela tecla Analisar.

Ao acionar a tecla Regras, em destaque na figura 3.5, surge a janela para controle e gerenciamento das regras utilizadas na análise (figura 3.6). Neste caso, estão mostradas base de conhecimento que reproduzem normas técnicas para a análise cromatográfica de gases imersos em óleos isolantes em transformadores de potência, que são NBR 7274 [28], Rogers [29] e Laborelec [30].

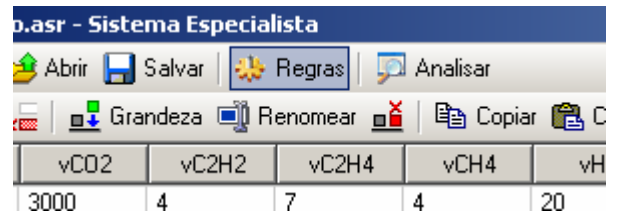

**Figura 3.5 - Abrindo gerenciador de regras** 

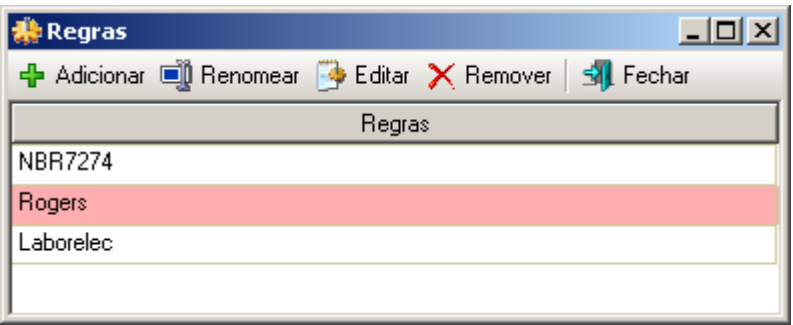

#### **Figura 3.6 - Gerenciador de regras**

A barra de ferramentas do gerenciador de regras contém as seguintes funções: adicionar, renomear, editar, remover e fechar. As ações de cada uma dessas funções ficam claras pelo seu próprio título. Por exemplo, para inserir um novo grupo de regras, pressiona-se o botão Adicionar. Ao se acionar este botão, é solicitado um nome para uma nova base de conhecimento.

Para a edição das regras, deve-se primeiramente selecionar o item desejado na tabela de regras e pressione o botão "Editar". Com isso será aberta uma nova janela referente à base de conhecimento que se deseja editar, onde será possível inserir os fatos e as regras relacionadas as grandezas da tabela de dados. Esses fatos e regras usam a estrutura conhecida com VBScript como mostrado no item anterior. Um exemplo desta janela pode ser visto na figura 3.7 (que contém parte das regras mostradas no Anexo I).

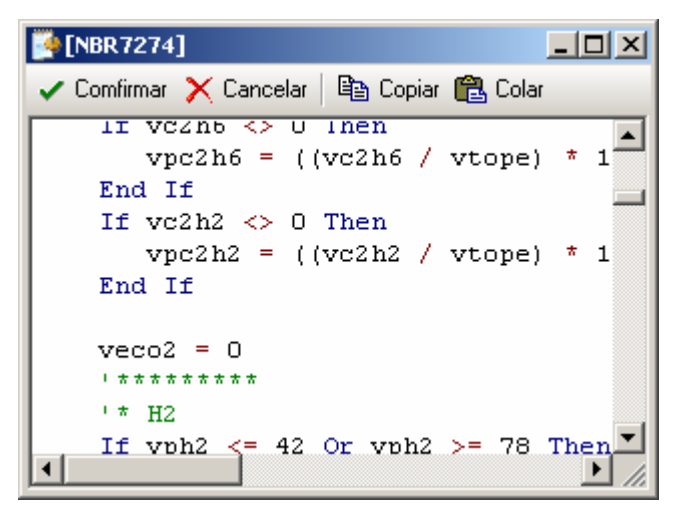

**Figura 3.7 - Coloração típica da linguagem** 

Existem várias facilidades de edição de fatos e regras nesta janela, que deixam de ser apresentadas por não ser o escopo principal deste trabalho. Porém, uma pode ser mencionada. Ao finalizar a edição da base de conhecimento deve-se pressionar o botão Confirmar da janela de edição de regras. Neste instante, ocorrerá uma verificação da sintaxe dos elementos da base de conhecimento. Caso ocorra um erro no código, o editor exibirá a mensagem de erro e mostrará o local onde está ocorrendo o problema para ser corrigido (figura 3.8).

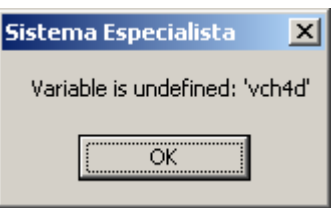

**Figura 3.8 - Erro encontrado no código das regras** 

Outro módulo importante é quanto o desenvolvedor vai verificar a consistência do conhecimento que foi expresso na base de conhecimento. Este processo é cíclico, entre aprimoramento da base de conhecimento e testes em dados. A cada ciclo, a base é depurada.

Então, a análise dos dados é feita utilizando a base de conhecimento. Para tal, basta se preencher os dados de entrada (figura 3.9) e pressionar a tecla Analisar, na barra de tarefas principal do programa. Com isso as grandezas de saída terão seus valores preenchidos com os resultados obtidos nas análises onde pode ser visualizada e salva pelo desenvolvedor (figura 3.10).

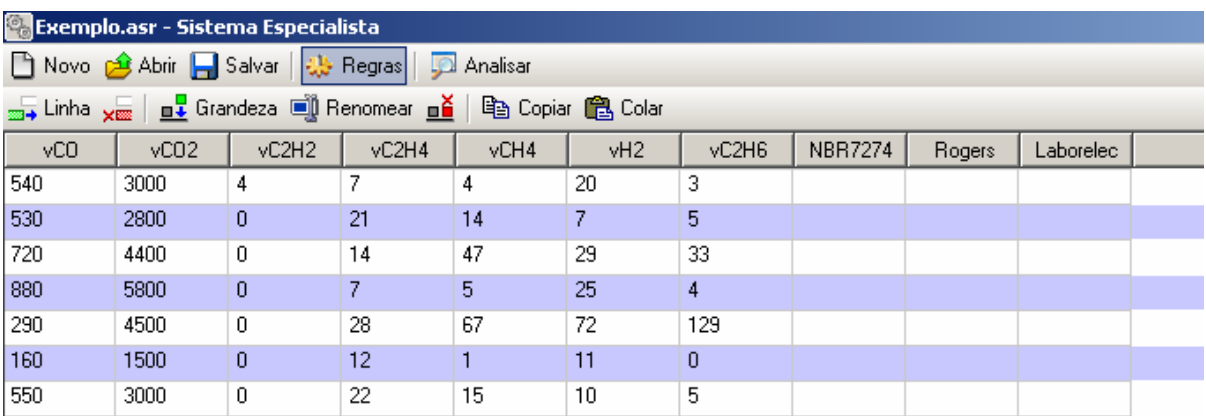

#### **Figura 3.9 - Iniciando análise dos dados**

| <b>Co</b> Exemplo.asr - Sistema Especialista                                                           |      |       |       |      |     |       |                |           |           |  |
|----------------------------------------------------------------------------------------------------|------|-------|-------|------|-----|-------|----------------|-----------|-----------|--|
| □ Novo <mark>金</mark> Abrir – Salvar   尖 Regras  <br>Analisar                                          |      |       |       |      |     |       |                |           |           |  |
| <sub>2004</sub> Linha <sub>X000</sub>   <b>n↓</b> Grandeza ■ Renomear <b>ně</b>  <br>ha Copiar A Colar |      |       |       |      |     |       |                |           |           |  |
| yCO                                                                                                    | vC02 | vC2H2 | vC2H4 | vCH4 | vH2 | vC2H6 | <b>NBR7274</b> | Rogers    | Laborelec |  |
| 540                                                                                                    | 3000 | 4     |       | 4    | 20  | 3     | Descargas de   | Sobreagu  | Falha tér |  |
| 530                                                                                                    | 2800 | 0     | 21    | 14   | 7   | 5     | Falha térmica  | Falha tér | Falha tér |  |
| 720                                                                                                    | 4400 | 0     | 14    | 47   | 29  | 33    | Falha térmica  | Falha tér | Falha tér |  |
| 880                                                                                                    | 5800 | 0     |       | 5.   | 25  | 4     | Falha térmica  | Sobreagu  | Falha tér |  |
| 290                                                                                                    | 4500 | 0     | 28    | 67   | 72  | 129   | Sem falha      | Falha tér | Degradaç  |  |
| 160                                                                                                    | 1500 | 0     | 12    |      | 11  | 0     | Descargas par  | Descarga  | Degradaç  |  |
| 550                                                                                                    | 3000 | 0     | 22    | 15   | 10  | 5     | Falha térmica  | Falha tér | Falha tér |  |

**Figura 3.10 - Grandezas de saída atualizadas com a análise** 

#### • Interface com o Usuário

Como mandam as novas diretrizes preconizadas pelos desenvolvedores dos modernos programas computacionais, as interfaces disponíveis para os usuários do programa se assemelham bastante com as interfaces dos desenvolvedores.

Ao iniciar o programa, são mostradas as bases de conhecimento disponíveis (em janela semelhante a apresentada na figura 3.6). Em seguida, ele preenche os dados de entrada (em uma janela semelhante à figura 3.9) e executa o sistema especialista, obtendo os resultados (em uma janela semelhante à figura 3.10).

## **3.2 Características do Programa de Extração de Conhecimento**

O programa de extração de extração de conhecimento das bases de dados utilizou a Teoria dos Conjuntos Aproximados ("Rough Sets") [31]. Esta teoria foi desenvolvida por Zdzislaw Pawlak e pode ser classificada como mais uma poderosa técnica da Teoria do Conhecimento.

A Teoria do Conhecimento tem apresentado vários aspectos de interesse, tais como, "entendimentos", "manipulação do conhecimento", "representações", entre outros, os quais têm sido largamente estudados por pesquisadores nas áreas de Lógica e de Inteligência Artificial. De uma forma genérica, pode-se dizer que "conhecimento" é um bloco, ou uma partição da informação, sobre alguma parte de uma realidade sob análise, a qual constitui o nosso domínio de interesse.

A Teoria do Conhecimento mostra que uma representação possível do conhecimento é através de conjuntos, os quais delimitam um dado grupo de elementos que contém uma certa propriedade (conhecimento), separando-os aqueles que não possuem esta propriedade.

#### **3.2.1 Conceitos Básicos da Teoria dos Conjuntos Aproximados**

A Teoria dos Conjuntos Aproximados pode ser apresentada de maneira sucinta através de dois conjuntos auxiliares denominados de "conjunto de aproximação inferior" e "conjunto de aproximação superior" e que são aqui denotados por *RX* e *RX* , respectivamente.

Estes dois conjuntos de aproximação determinam três regiões de interesse que são denominadas de positiva, fronteira e negativa, com as seguintes notações, respectivamente,  $POS_{R}(X)$ ,  $BN_{R}(X)$  e  $NEG_{R}(X)$ , conforme mostrado na figura 3.11.

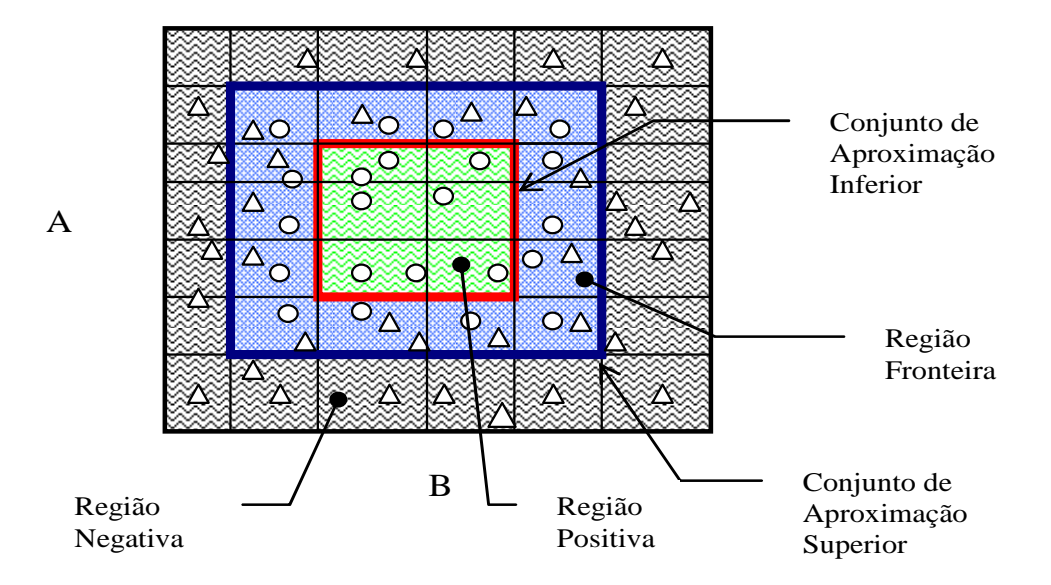

**Figura 3.11 – Conjuntos de Aproximação e Regiões de Interesse** 

Como pode ser verificado na figura anterior, o conjunto de aproximação inferior (que contém os elementos da região positiva) é um subconjunto do conjunto de aproximação superior (que contém também os elementos da região fronteira).

Por sua vez, cada região determina um grupo de elementos segundo a sua utilidade na representação do conhecimento. Assim, o grupo da região positiva possui elementos que fazem parte da representação do conhecimento, ou seja, com certeza pertencem ao conjunto que representa um dado conhecimento. O grupo da região negativa possui elementos que não fazem para da representação de conhecimento, ou seja, com certeza não pertencem ao conjunto que representa um dado conhecimento. O grupo da região fronteira é constituído daqueles elementos que ainda não se conhece se eles pertencem ou não à representação do conhecimento.

Desta forma, pode-se perceber que o conjunto procurado para a representação de um dado conhecimento contém o conjunto de aproximação inferior e está contido no conjunto de aproximação superior, como mostrado na figura 3.12.

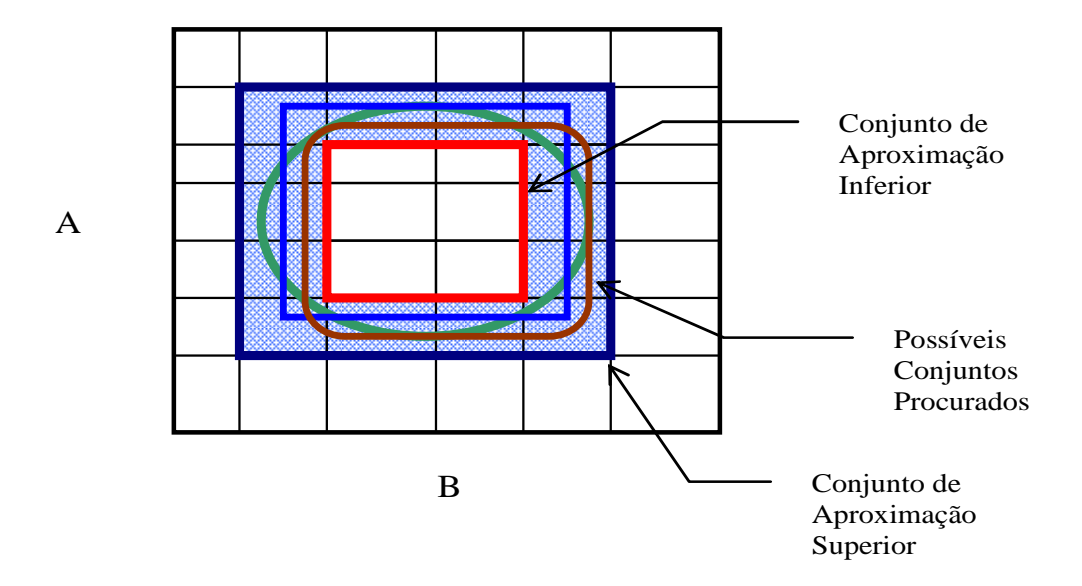

**Figura 3.12 – Conjuntos de Aproximação Superior e Inferior e Conjunto Procurado** 

Formalmente, os conjuntos aproximados podem ser definidos como mostrado a seguir. Seja o conjunto  $X \subset U$ , e seja R uma relação equivalente e K = (U,R), uma base de conhecimento, que os associa. Os dois conjuntos aproximados definidos anteriormente podem então ser escritos como sendo:

> a) R-inferior:  $RX = \bigcup \{Y \in U/R: Y \subset X\}$ b) R-superior:  $\overline{R}X = \bigcup \{ Y \in U/R : Y \cap X \neq \emptyset \}$

Isto significa que os elementos pertencentes ao conjunto *RX* certamente podem ser classificados como elementos de X; enquanto os pertencentes a *RX* , possivelmente, podem vir a ser classificados como elementos de X.

Da mesma maneira, as regiões  $POS_{R}(X)$ ,  $BN_{R}(X)$  e  $NEG_{R}(X)$  podem ser definida por:

> c)  $POS_{R}(X) = RX$  $\Rightarrow$  certamente membro de X d)  $NEG_{R}(X)$  = U -  $\overline{R}X \Rightarrow$  certamente não-membro de X e)  $BN_R(X) = \overline{R}X - \underline{R}X \Rightarrow$  possivelmente membro de X

#### **3.2.2 Algoritmo de Extração de Conhecimentos da Base de Dados**

Como o conjunto procurado, que representa um dado conhecimento, está no lugar geométrico entre os conjuntos de aproximação inferior e superior, o algoritmo de extração do conhecimento deve estabelecer ações no sentido de aumentar o número de elementos do conjunto de aproximação inferior e reduzir o número de elementos do conjunto de aproximação superior. Isto equivale a reduzir a região fronteira. No limite dessas ações, nem ser possível de se atingir, a região fronteira não contará com nenhum elemento, assim, os conjuntos de aproximação inferior e superior serão idênticos e iguais ao conjunto procurado.

O algoritmo de extração de conhecimento de uma base de dados pode ser formulado através de desenvolvimentos algébricos ou por relações lógicas. Neste trabalho, por simplicidade de explanação, utiliza-se o segundo encaminhamento. Este algoritmo retira o conhecimento de uma base de dados através da redução e compactação de suas informações [32]. Ele tem os seguintes passos de processamentos:

- 1: Transformar valores contínuos em faixas.
- 2: Eliminar atributos idênticos.
- 3: Eliminar exemplos idênticos.
- 4: Eliminar atributos dispensáveis.
- 5: Calcular o conjunto núcleo básico da tabela de decisão.
- 6: Compor a tabela conjunto redução.
- 7: Agrupar os exemplos e compor o conjunto final de regras.

O primeiro passo do algoritmo define faixas para cada um dos atributos (i.e., grandezas que servem para representar o conhecimento procurado). Esta ação transforma o espaço de busca em hipercubos n dimensionais, podendo-se assim definir as regiões positiva, fronteira e negativa e, por conseqüência, os conjuntos de aproximação inferior e superior.

O segundo passo do algoritmo tenta reduzir o número de atributos que servem de base para representar o conhecimento procurado. Atributos repetidos não trazem qualquer contribuição para a representação do conhecimento e ainda dificultam o processamento dos próximos passos do algoritmo. A manutenção de apenas um deles durante o processo de representação de conhecimento é necessária. Os atributos idênticos voltam a ter importância no último passo do algoritmo.

O terceiro passo do algoritmo elimina exemplos idênticos, ou seja, são aqueles exemplos que estão dentro de um mesmo hipercubo. Na prática, as bases de dados possuem muitos pontos similares, por exemplo, que representam condições de funcionamento normal de um equipamento. Isto ocorre, pois na maioria do tempo, onde são lidos os valores que compõem a base de dados, o equipamento está funcionando corretamente. Este conhecimento também não traz nenhum benefício para a representação do conhecimento e pode ser agrupado em apenas um exemplo por hipercubo.

O quarto passo do algoritmo tenta verificar se existe algum atributo que não interfira no processo de representação de conhecimento. Se isto ocorrer, ele é dito dispensável e pode ser eliminado. Isto é feito de uma maneira bastante simples, retirasse o atributo e verificasse se as regiões positiva, fronteira e negativa foram alteradas, caso isto ocorra este atributo é dito indispensável e não pode ser eliminado.

No quinto passo do algoritmo, devem ser determinados aqueles valores que são essenciais para a representação do conhecimento, ou seja, procura-se aqui encontrar as faces do hipercubo fundamentais para se expressar o conhecimento. Este conjunto de faces constitui um conjunto chamado de núcleo básico ("core"). Isto é feito, face a face dos hipercubos. Elimina-se uma face e verifica-se se as regiões positiva, fronteira e negativa foram alteradas, caso isto ocorra esta face faz parte do conjunto núcleo básico, caso contrário não.

No sexto passo, são procurados os conjuntos redução ("reduct"). Estes conjuntos contêm as faces do hipercubo selecionadas no conjunto núcleo básico. Assim, dois casos podem ocorrer: as faces do hipercubo formam uma superfície fechada ou uma superfície aberta. No primeiro caso, o conjunto redução é o próprio conjunto núcleo básico, sendo que nenhum cálculo adicional é necessário. No segundo caso, existem alguns caminhos (conjunto de faces) que devem ser utilizados para "fechar" o conjunto redução. Isto é feito testando-se os exemplos disponíveis em cada hipercubo e verificando se eles pertencem ou não a representação conhecimento procurado.

É possível verificar que, no segundo caso, existem diferentes conjuntos redução (no mínimo, dois) para expressar um determinado conhecimento, cada um deles com um grupo próprio de atributos. Geometricamente, pode-se entender este efeito pelo caminho tomado para se "fechar" o conjunto redução que não é único. Se assim fosse, este caminho seria encontrado no quinto passo.

No último passo, os conjuntos redução são transformados em regras, onde as faces dos hipercubos formam as premissas da regra e a conclusão é o próprio conhecimento que se queria isolar. Deve-se aqui lembrar daqueles atributos idênticos que foram eliminados no segundo passo do algoritmo e que servem para compor as regras finais.

No sentido de clarificar as idéias contidas no algoritmo acima descrito, podese sugerir um exemplo hipotético de classificação de problemas em um transformador. Esta classificação de problemas levaria em consideração 5 atributos, a saber: tempo de uso do transformador em anos (A), qualidade da última análise cromatográfica (B), número de vezes que ficou exposto a sobrecargas em horas (C), número de chaveamentos a que foi submetido (D) e qualidade do isolamento de papel (E). Os possíveis estados de saída (Resultado) são: sem problema, problema-reduzido e problema-crítico.

Seja a tabela 3.1, onde se encontram exemplos que foram extraídos de uma base de dados.

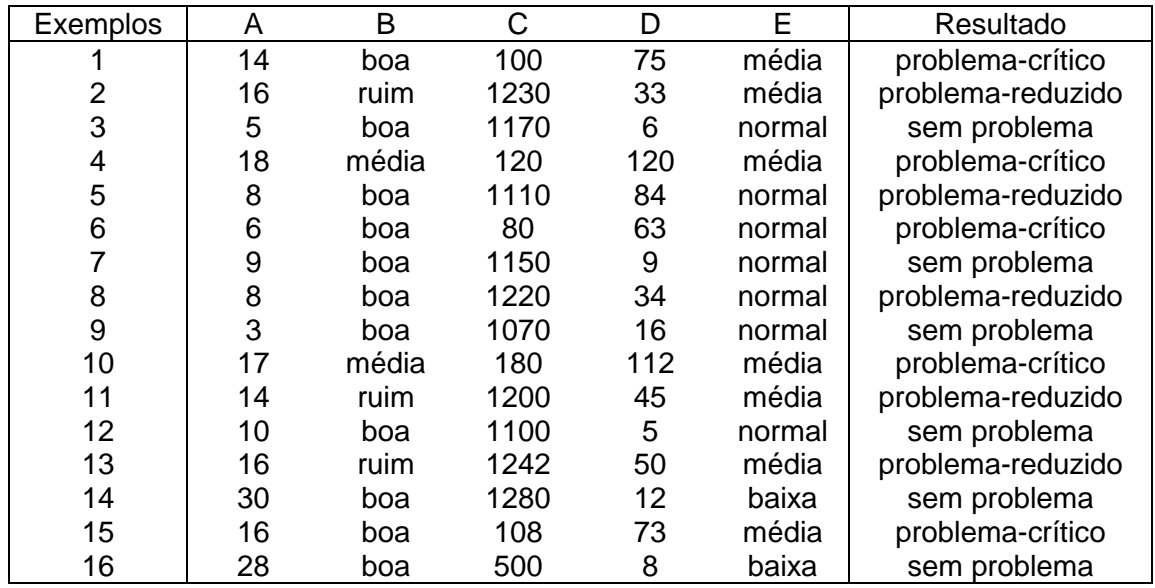

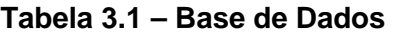

### • 1: Transformar valores contínuos em faixas.

O primeiro passo do algoritmo estabelece que cada atributo deve ser expresso em faixas. Isto já ocorre com os atributos B (={ ruim, média, boa}) e E (={baixa, média, normal}). Para os outros atributos pode-se estabelecer as seguintes faixas:

 $A = \{baixo, médio, alto\}$ , onde

baixo: valores inferiores ou iguais a 12 anos

médio: valores entre 12 e 25 anos (inclusive)

alto: valores superiores a 25 anos

 $C = \{baixo, normal, alto\}$ , onde

baixo: valores inferiores ou iguais a 200 horas normal: valores entre 200 e 1000 horas (inclusive) alto: valores superiores a 1000 horas

 $D = \{baixo, médio, alto\}$ 

baixo: valores inferiores ou iguais a 20 chaveamentos médio: valores entre 20 e 100 chaveamentos (inclusive) alto: valores superiores a 100 chabveamentos

Observação 1: Um fato importante deve ser observado neste ponto do algoritmo. O conjunto de exemplos acima não abrange todo o espaço possível, ou seja, existem hipercubos que não contêm exemplos em seu interior. Isto ocorre constantemente nas bases de dados do sistema elétrico. É praticamente impossível se obter dados em todos os intervalos existentes ou então produzir todas as combinações entre eles, pois o número de pontos observado é enorme. Portanto, um conjunto de exemplo em um sistema real é sempre incompleto.

Utilizando-se as faixas acima definidas, a tabela 3.1 pode ser reescrita na tabela 3.2.

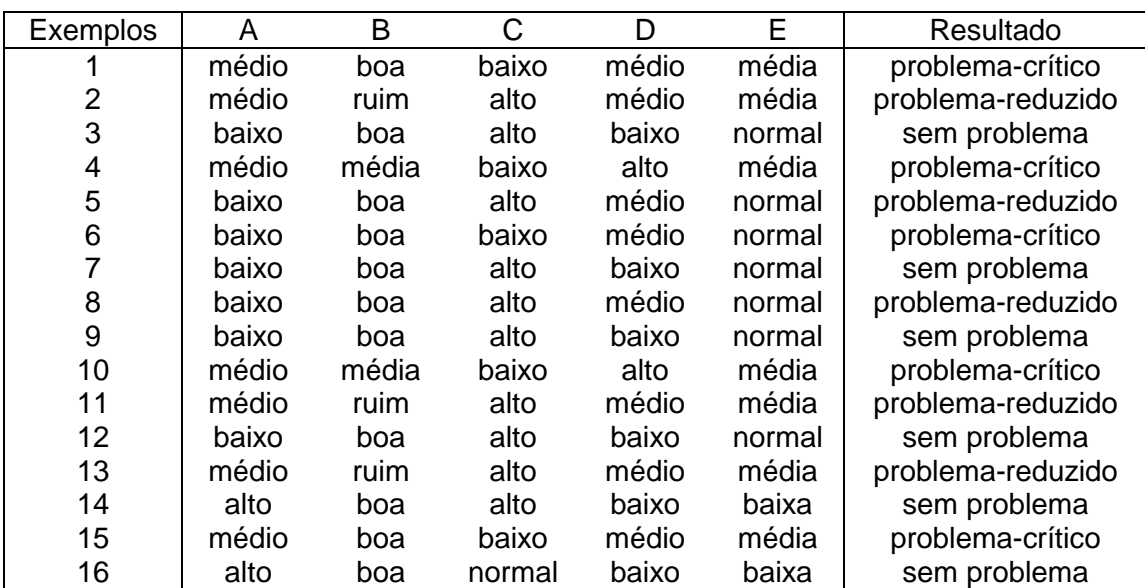

## **Tabela 3.2 – Base de Dados em Faixas**

#### • 2: Eliminar atributos idênticos.

No segundo passo do algoritmo, os atributos idênticos devem ser eliminados, ficando apenas com um deles para as outras análises. Verificando-se a tabela 3.2 nota-se que os atributos A e E são idênticos, pois existe uma correspondência entre seus valores. Toda vez que o atributo A possui os valores 'baixo', 'médio' e 'alto', o atributo E assume os valores 'normal', 'média' e 'baixa'. Assim, a tabela 3.2 pode ser reduzida para a tabela 3.3, onde o atributo E é temporariamente eliminado.

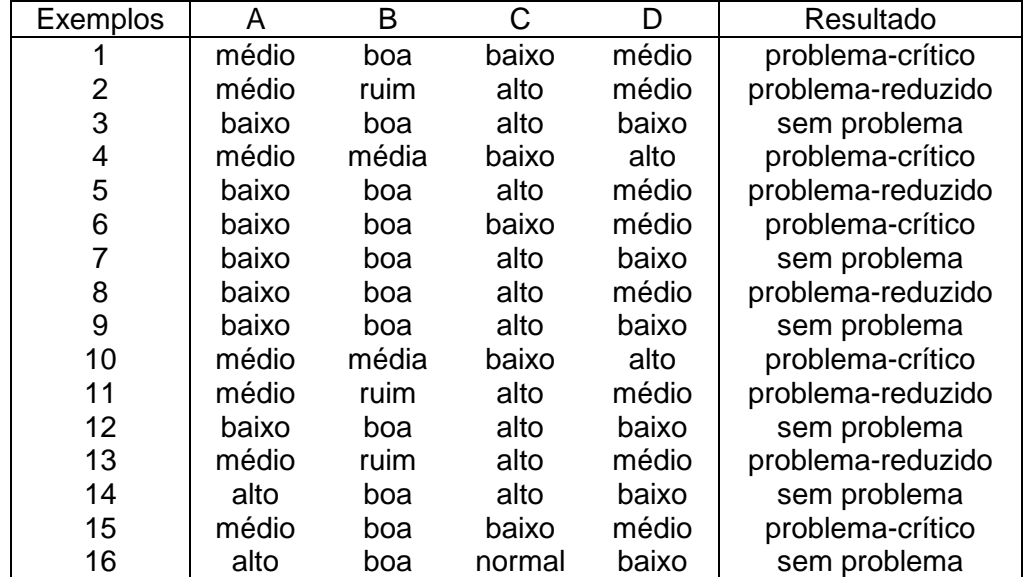

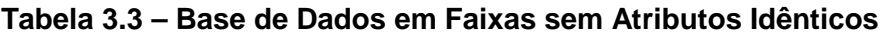

#### • 3: Eliminar exemplos idênticos.

Neste passo, os exemplos idênticos devem se agrupados. Na tabela 3.3, verifica-se que os exemplos 1 e 15 são idênticos e, portanto, não trazem nenhum conhecimento extra à epresentação do conhecimento e podem ser unidos em apenas um único exemplo. Assim, se procedendo para os demais exemplos repetidos, a tabela 3.3 passa a ser a tabela 3.4.

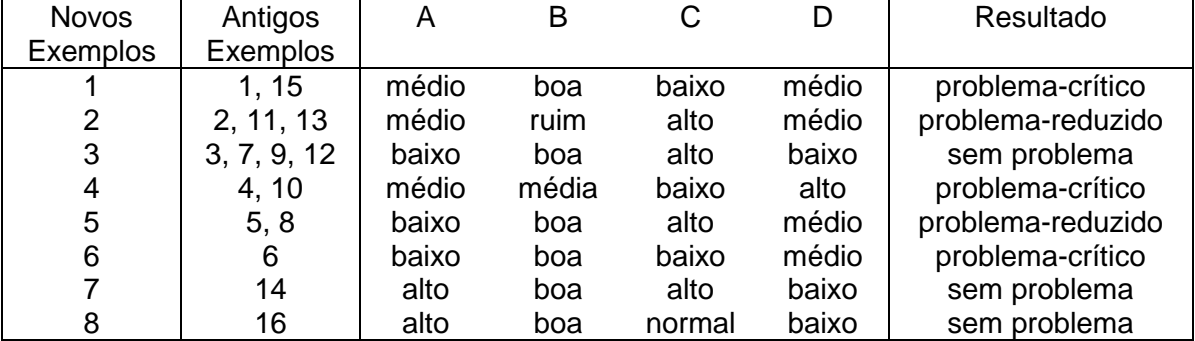

### **Tabela 3.4 – Base de Dados em Faixas sem Atributos Idênticos sem Exemplos Idênticos**

Observação 2: Dando-se continuidade a observação 1, pode-se ter neste ponto uma idéia correta de quão incompleto é o espaço de observação. Existem 81 hipercubos (=  $3<sup>4</sup>$ , ou seja, 3 valores para cada um dos 4 atributos) e somente 8 deles são ocupados!

## • 4: Eliminar atributos dispensáveis.

Neste passo, tenta-se encontrar se existem atributos dispensáveis, ou seja, que a sua ausência não altera as regiões positiva, fronteira e negativa. Isto pode ser verificado se o número de exemplo for alterado com a remoção do atributo. Por exemplo, a remoção do atributo A, faz com que os exemplos 2 e 5 possam ser agrupados. Logo, o atributo A é indispensável. Por outro lado, a remoção do atributo B não causa este tipo de redução, logo este atributo é dispensável. Os atributos C e D também são indispensáveis.

Computando-se estes atributos dispensáveis a tabela 3.4 é reduzida à tabela 3.5.

## **Tabela 3.5 – Base de Dados em Faixas sem Atributos Idênticos sem Exemplos Idênticos e sem Atributos Dispensáveis**

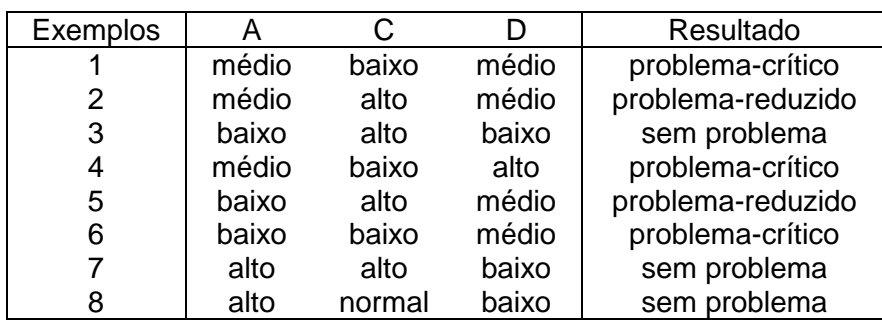

#### • 5: Calcular o conjunto núcleo básico da tabela de decisão.

O cálculo do conjunto núcleo básico é feito elemento a elemento da cada exemplo. Remove-se este elemento e verifica-se se existe um problema de má classificação (dois resultados diferentes), se ocorrer é porque ele faz parte deste conjunto. Por caso do exemplo 1, A = 'médio' não faz parte do conjunto núcleo básico, mesmo existindo uma outra upla,  $C = 'baixo' e D = 'médio', encontrada no exemplo 6, mas que leva$ ao mesmo resultado ('problema-crítico'). Porém o seu valor C = 'baixo', faz parte do conjunto núcleo básico, pois existe um problema de classificação entre os exemplos 1 e 2, nos quais em ambos A = 'médio' e D = 'médio', levam a resultados diferentes "problemacrítico' e 'problema-reduzido', respectivamente.

Computando-se assim para os demais elementos a tabela 3.5 é reduzida à tabela 3.6.

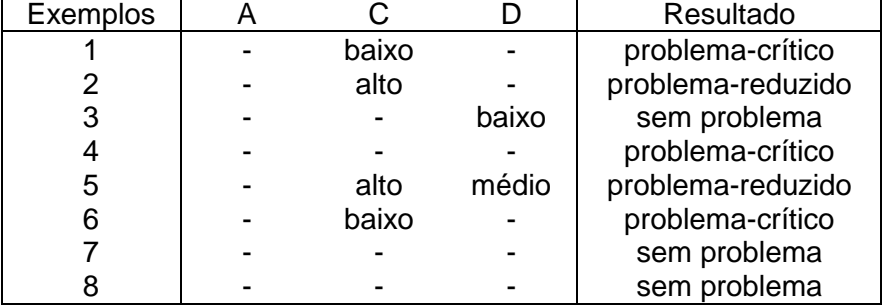

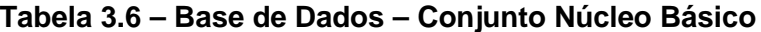

#### • 6: Compor a tabela conjunto redução.

O cálculo do conjunto redução pode ser feito de várias maneiras. Uma delas é seguir os seguintes passos.

Inicialmente, verificar se o conjunto núcleo básico do exemplo é também o seu conjunto redução, como no caso do exemplo 1. Verifica-se neste exemplo, que, toda vez que C = 'baixo', o resultado é 'problema-crítico'.

Caso isto não ocorra como no exemplo 2, o elemento do conjunto núcleo básico deve fazer parte do conjunto redução. Assim, verifica-se de os conjuntos reduto para o exemplo 2 são: "A = 'médio' e C = 'alto'" e "C = '' alto' e D = 'médio'".

Finalmente, existe o caso do exemplo 7, onde o conjunto núcleo básico é vazio. Neste caso, a interseção de todos os conjuntos redução também devem ser vazios. Neste exemplo, os conjuntos redução são: "A = 'alto' e C = 'alto'" e "D = 'baixo'".

Assim, procedendo-se o conjunto redução encontrado é apresentado na tabela 3.7.

| Exemplos     | A     |        |       | Resultado         |
|--------------|-------|--------|-------|-------------------|
|              |       | baixo  |       | problema-crítico  |
| $2^{\prime}$ | médio | alto   |       | problema-reduzido |
| 2"           |       | alto   | médio | problema-reduzido |
| 3            |       |        | baixo | sem problema      |
| 4'           |       | baixo  |       | problema-crítico  |
| 4"           |       |        | alto  | problema-crítico  |
| 5            |       | alto   | médio | problema-reduzido |
| 6            |       | baixo  |       | problema-crítico  |
| 7'           | alto  |        |       | sem problema      |
| 7"           |       |        | baixo | sem problema      |
| 8'           | alto- |        |       | sem problema      |
| 8"           |       | normal |       | sem problema      |
| 8"           |       |        | baixo | sem problema      |

**Tabela 3.7 – Base de Dados – Conjunto Redução**

### • 7: Agrupar os exemplos e compor o conjunto final de regras.

Finalmente, neste passo deve-se agrupar os exemplos semelhantes da tabela 3.7, resultando na tabela 3.8. Neste ponto, deve-se lembrar que o atributo A também representa o atributo E, que foi eliminado no segundo passo e agora deve ser incluído, gerando-se a tabela 3.9 e o conjunto final de regras.

| <b>Novos</b> | Antigos   | A     |        |       | Resultado         |
|--------------|-----------|-------|--------|-------|-------------------|
| Exemplos     | Exemplos  |       |        |       |                   |
|              | 1, 4, 6   |       | baixo  |       | problema-crítico  |
| 2            | 2'        | médio | alto   |       | problema-reduzido |
| 3            | 2", 5     |       | alto   | médio | problema-reduzido |
| 4            | 3, 7", 8" |       |        | baixo | sem problema      |
| 5            | 4"        |       |        | alto  | problema-crítico  |
| 6            | 7', 8'    | alto  |        |       | sem problema      |
|              | 8"        |       | normal |       | sem problema      |

**Tabela 3.8 – Base de Dados – Conjunto de Regras** 

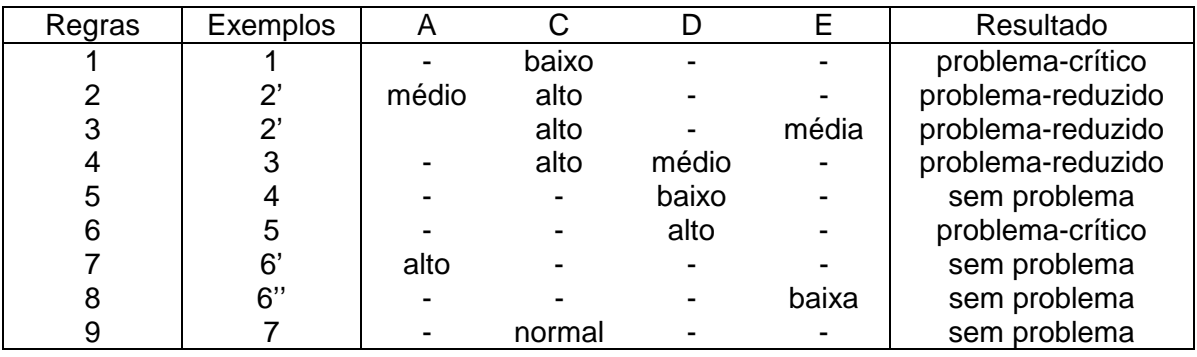

#### **Tabela 3.9 – Base de Dados – Conjunto Final de Regras**

O conjunto final de regras pode também ser expresso da seguinte forma:

Regra 1: Se "C = 'baixo'" então resultado = 'problema-crítico'.

Regra 2: Se "A = 'médio' e C = 'alto'" então resultado = 'problema-reduzido'.

Regra 3: Se "C = 'alto' e E = 'média'" e então resultado = 'problema-reduzido'.

Regra 4: Se "C = 'alto' e D = 'médio'" e então resultado = 'problema-reduzido'.

Regra 5: Se "D = 'baixo'" e então resultado = 'sem problema'.

Regra 6: Se "D = 'alto'" então resultado = 'problema-crítico'.

Regra 7: Se "A = 'alto'" então resultado = 'sem problema'.

Regra 8: Se "E = 'baixa'" então resultado = 'sem problema'.

Regra 9: Se "C = 'normal'" então resultado = 'sem problema'.

ou utilizando-se diretamente as faixas tem-se:

Regra 1: Se C < 200 então resultado = 'problema-crítico'. Regra 2: Se  $12 < A \le 25$  e C  $> 1000$  então resultado = 'problema-reduzido'. Regra 3: Se C > 1000 e E = média e então resultado = 'problema-reduzido'. Regra 4: Se C > 1000 e 20 < D <= 100 e então resultado = 'problema-reduzido'. Regra 5: Se  $D \le 20$  e então resultado = 'sem problema'. Regra 6: Se D > 100 então resultado = 'problema-crítico'. Regra 7: Se A > 25 então resultado = 'sem problema'. Regra 8: Se E = baixa então resultado = 'sem problema'.

Regra 9: Se 200 <= C < 1000 então resultado = 'sem problema'.

Todo o conhecimento existente na tabela inicial está contido neste conjunto de regras.

### **3.2.3 Interface com o Usuário**

Também para o módulo de extração de conhecimento foi confeccionada uma interface com o usuário. O Anexo II apresenta com maior nível de detalhe esta interface.

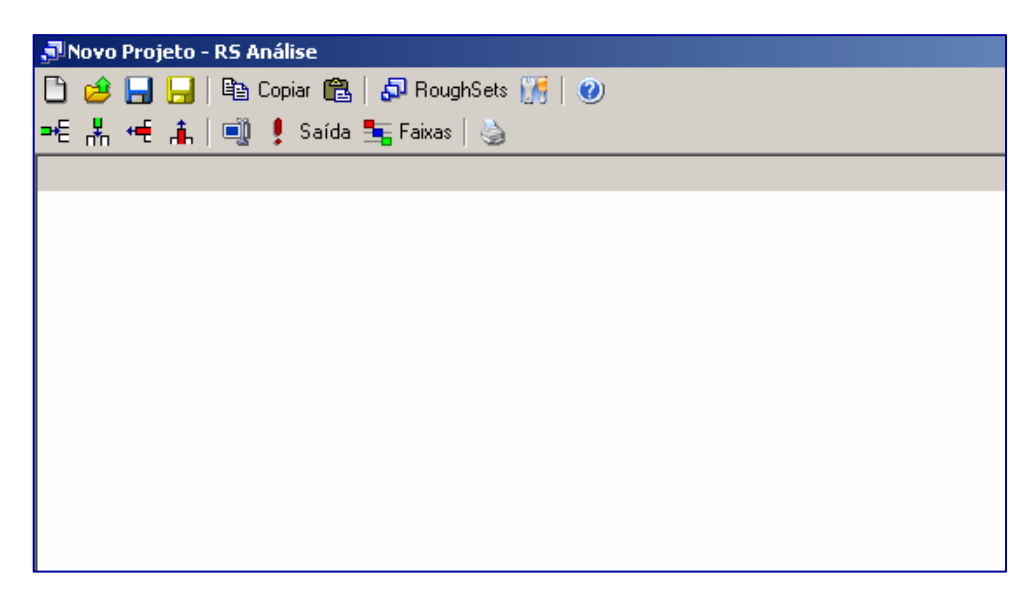

**Figura 3.13 – Janela Principal do Programa de Extração de Conhecimento** 

Na janela principal deste módulo são encontradas as seguintes funções: novo projeto, abrir projeto, salvar projeto, copiar, colar, Roughsets, opções e ajuda, como mostrado nesta ordem na primeira barra de ferramentas da figura 3.13. Também existe uma segunda barra de ferramentas, com as seguintes funções de manipulação de dados disponíveis: nova linha, nova grandeza, remover uma linha, remover uma grandeza, alterar nome da grandeza, determinação da grandeza de saída, definição das faixas de cada grandeza e impressão dos dados.

Ao se selecionar a tecla Opções, surge a janela mostrada na figura 3.14. Nela aparecem os seguintes campos com as seguintes funções:

a) Remoção de Incoerências: Seleciona o modo de como o programa removerá as incoerências das faixas durante o processo de análise, permitindo remover automaticamente, de modo manual pelo usuário ou seguindo uma ordem hierárquica.

b) Controle de Iterações: ajusta o ponto de parada para a localização de redutos no processo de análise, permitindo que o programa não realize a operação por tempo desnecessário.

Estas funções são importantes em grandes bases de dados, pois existem diversas inconsistências e problemas de preenchimento, que são tratados pelo primeiro item. Regras com pouco ou nenhum significado face ao número de conjunto redução já encontrados, são tratados no segundo item. No exemplo, limita-se o número de conjuntos redução em 1000.

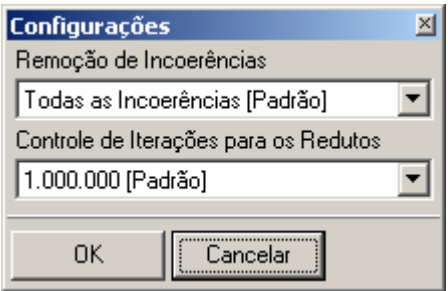

**Figura 3.14 – Janela no Item Opções** 

Depois de preenchido os campos com as informações provenientes da base de dados, figuras 3.15a e 3.15b, o usuário é solicitado a informar as faixas de cada atributo em janela própria. Em seguida, para executar a extração das regras basta acionar a opção RoughSets, gerando a janela da figura 3.16.

| , Movo Projeto - RS Análise           |          |        |              |  |  |  |  |  |  |
|---------------------------------------|----------|--------|--------------|--|--|--|--|--|--|
| □ ∂ 日日 № Copiar @   ♪ RoughSets ∭   ( |          |        |              |  |  |  |  |  |  |
| ᄩ볾ᄩዹ│అᆝु! Saída 玉Faixas│७             |          |        |              |  |  |  |  |  |  |
| Tempera                               | Corrente | Tensão | Laudo        |  |  |  |  |  |  |
| 12                                    | 1,5      |        | 33 Ruim      |  |  |  |  |  |  |
| 58                                    | 22       |        | 104 Normal   |  |  |  |  |  |  |
| 42                                    | 8,7      |        | 74   Regular |  |  |  |  |  |  |
| 23                                    | 11       |        | 50 Ruim      |  |  |  |  |  |  |
| 41                                    | 32       |        | 120 Bom      |  |  |  |  |  |  |
| 30                                    | 22       |        | 140 Bom      |  |  |  |  |  |  |
| 58                                    | 5        |        | 130 Regular  |  |  |  |  |  |  |
| 22                                    | 4,8      |        | 95 Ruim      |  |  |  |  |  |  |
| 57                                    | 9.8      |        | 44   Regular |  |  |  |  |  |  |
| 46                                    | 15       |        | 68   Normal  |  |  |  |  |  |  |
|                                       |          |        |              |  |  |  |  |  |  |

**Figura 3.15a – Janela com Valores Preenchidos** 

| Resultados Completos                           | $\Box$ o $\Box$ |   |             |  |  |
|------------------------------------------------|-----------------|---|-------------|--|--|
| <b>A</b> Regras   a Imprimir   Salvar 电 Copiar |                 |   |             |  |  |
| Inserindo Faixas                               | Tem             | C | Laudo       |  |  |
| Sem Dados Inrelevantes                         | Baixa           | L | <b>Ruim</b> |  |  |
| Reduto 1                                       | Alta.           | н | Normal      |  |  |
| Regras Reduto 1                                | Normal          | н | Bom         |  |  |
| Final                                          | Alta.           | L | Regular     |  |  |
|                                                | Normal          | L | <b>Ruim</b> |  |  |
|                                                | Alta.           | Ν | Regular     |  |  |
| ٠                                              |                 |   |             |  |  |

**Figura 3.15b – Janela com Valores Preenchidos** 

Assim é possível imprimir, salvar e copiar as regras geradas, na forma mostrada na janela da figura 3.16. Estas regras podem ser exportadas e utilizadas diretamente para o sistema especialista apresentado no item anterior.

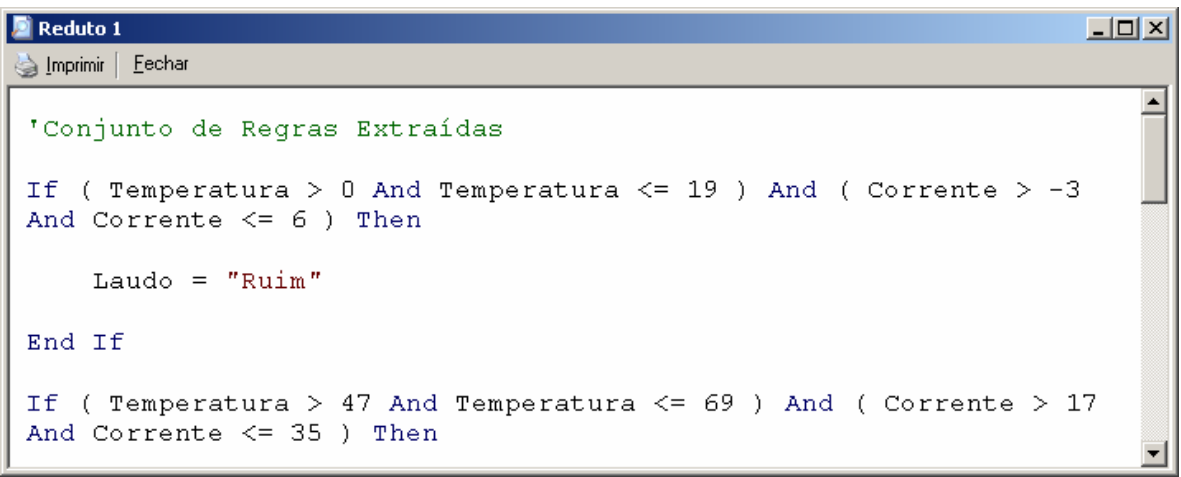

**Figura 3.16 – Janela com as Regras Extraídas** 

# **Capítulo 4**

# **Estudo de Caso: ELETRONORTE**

O sistema elétrico da ELETRONORTE, empresa do grupo Eletrobrás, foi escolhida como estudo de caso para este trabalho. Esta empresa apresenta características especiais, pois atua na Amazônia Legal brasileira, que do ponto de vista social e econômico apresenta grandes carências. Estas carências refletem também nos sistemas elétricos existentes na região que são classificados em isolados e interligados.

Os sistemas interligados fazem parte do SIN (Sistema Interligado Nacional) e são caracterizados por linhas de transmissão e interligação de grandes extensões de que dificultam a sua implementação e manutenção. Além disto, as comunidades interligadas em geral não possuem uma concentração populacional suficiente para retorno do empreendimento, demonstrando claramente o papel de integração feito pela empresa.

Os sistemas isolados apresentam geração hídrica eventualmente complementada pela geração térmica de alto custo subsidiada pelo Estado. Estes sistemas têm previsão de serem interligados, mas casos como a transposição do Rio Amazonas por linha submersa representam investimentos especiais além da inclusão de novas tecnologias.

 Há vinte anos os sistemas de telecomunicações para transferência de dados se restringiam às capitais e eram inexistentes nas subestações imersas na floresta amazônica. Na última década a empresa tem investido pesadamente nesta área com novas interligações incluindo fibra ótica e conexões de banda-larga.

Isto possibilitou o desenvolvimento e implantação de excelentes sistemas de informação que possibilitou um vasto patrimônio de dados históricos coletados de operação e manutenção.

Aliando-se qualidade, quantidade e disponibilidade de dados representativos de sistemas elétricos diferenciados, a ELETRONORTE tornou-se candidata referencial para este trabalho.

## **4.1 A Empresa**

A criação da ELETRONORTE, em 1973, ocorreu num período histórico no contexto mundial, pois a crise do petróleo acontecia nesta mesma década. Isto provocou a busca de fontes alternativas de energia elétrica, dentre as quais a exploração do imenso potencial hidroelétrico da Amazônia. Sendo um grande desafio, não só pelo desconhecimento da Região, como também pela inexistência de infra-estrutura básica. Aliado a esses fatores, o País, à época, tinha como política a integração de territórios, bem como a necessidade e o interesse de se promover o desenvolvimento e ocupação da Região, sendo de fundamental importância a garantia do suprimento de energia elétrica, para viabilização dos empreendimentos que estavam sendo planejados, e implantados no cumprimento desta missão que lhe foi atribuída.

#### **4.1.1 Serviços Prestados**

Ao longo dos anos, a ELETRONORTE consolidou-se, implantando obras de vulto, de geração, transmissão e distribuição de energia elétrica, tais como: geração e transmissão da Usina Hidroelétrica de Coaracy Nunes, no Amapá; construção das hidroelétricas de Tucuruí, Balbina e Samuel, nos estados do Pará, Amazonas e Rondônia, respectivamente; incluindo ainda os sistemas de transmissão; iniciando também o aproveitamento múltiplo de Manso, no Mato Grosso, construiu o sistema de transmissão em 230 KV para o suprimento à Cuiabá; assumiu e reforçou os Parques térmicos de Manaus, Belém, Porto Velho, Rio Branco, São Luís e Boa Vista; absorveu os serviços de distribuição de Manaus e Boa Vista, além dos estudos de inventário e viabilidade do aproveitamento nos rios da Bacia Amazônica, tais como: Araguaia, Tocantins, Xingu, Trombetas, Madeira e Tapajós.

Quando de sua implantação há 24 anos havia excessiva carência tanto de infra-estrutura básica, como de benefícios sociais para a população. O setor elétrico, através da ELETRONORTE, viu-se obrigado a assumir além de suas responsabilidades específicas, uma série de outras funções e atribuições, que seriam da responsabilidade de outros órgãos do Governo, nas áreas de saúde, educação, transporte, saneamento básico, entre outros.

A questão ambiental foi e continua sendo uma variável de relevância para a efetivação de empreendimentos. São evidentes os esforços empreendidos pela empresa para o tratamento desta questão, tendo como destaque, alguns resultados concretos e positivos. As soluções das questões nas áreas indígenas de Tucuruí e Balbina, onde as populações de Parakanãs e Waimiris-Atroari, respectivamente, receberam uma sensível melhora nos níveis de qualidade de vida, tais como: saúde, educação, vigilância sanitária, cultura, fora à demarcação efetiva dos seus territórios.

Ainda no aspecto ambiental, destacou-se a criação dos Centros de Proteção Ambiental de Tucuruí, Balbina e Samuel, que se sobressaem no apoio às pesquisas, não só da ELETRONORTE**,** como também de instituições regionais e Universidades, com o objetivo de se buscar o aprofundamento e ampliação dos conhecimentos do meio ambiente da Região Amazônica, que são de suma importância, não só para o Setor Elétrico, como também para todos os projetos que possam ser desenvolvidos nessa Região.

O atendimento ao mercado de energia elétrica da Região Amazônica, obedece às peculiaridades de cada localidade, pois uma parcela é atendida pelos sistemas interligados e outra é suprida pêlos sistemas isolados de geração. A ELETRONORTE supre de energia elétrica, através do Sistema Interligado Norte/Nordeste - Subsistema Norte, as Concessionárias Estaduais, Celpa, Cemar e Celtins**,** nos estados do Pará, Maranhão e Tocantins, respectivamente. Nesse mesmo sistema há o intercâmbio de energia com a CHESF, há ainda o atendimento direto aos chamados consumidores eletrointensivos: Alumar, Albrás, Camargo Correa Metais, CVRD-Mina e Alunorte.

A ELETRONORTE supre através de geração térmica as cidades de Rio Branco, no Acre, e Boa Vista, em Roraima, sendo que nessa última também é responsável pela distribuição. No Amazonas, sua geração é produzida através da UHE Balbina, associada a grupos térmicos, e em Manaus distribui energia para o mercado desta Capital e supre ainda a concessionária estadual CEAM, para atendimentos a pequenas localidades vizinhas a essa Cidade. No Estado de Rondônia, a UHE Samuel associada a grupos térmicos supre a capital Porto Velho, bem como a região polarizada pelas cidades de Ariquemes, Ouro Preto D'Oeste e Ji-paraná. Finalmente, no estado do Amapá, a UHE Coaracy Nunes e grupos térmicos abastecem a capital Macapá e localidades vizinhas, além de fornecer energia elétrica à empresa ICOMI.

#### **4.1.2 Cenários para os Próximos Anos**

As perspectivas futuras para os requisitos de energia e demanda da Região Amazônica, estão intimamente relacionadas com o cenário sócio-econômico que se delineia.

A retomada do crescimento econômico aos poucos reativa as atividades produtivas regionais. A ocupação ociosa nos diversos setores da economia e a importação de bens de consumo vem provocando a reestruturação da indústria tradicional no sentido da especialização, com vistas à busca de melhor qualidade e maior produtividade, visando a competição no mercado internacional.

Na Região Amazônica, os investimentos governamentais em obras de infraestrutura básica, são de suma importância para a consolidação das frentes de ocupação. No longo prazo, com a definição de diretrizes de desenvolvimento regional apoiadas em orientação e concordância dos órgãos ambientais, verificar-se-á a utilização das potencialidades dos recursos naturais da Amazônia, principalmente nos setores minerometalúrgico e de geração de energia elétrica, de origem hidráulica e térmica (gás natural). A Região se apresentará atrativa ao capital privado, proporcionando impulso para a elevação da renda regional a taxas crescentes e acima da renda nacional.

Ainda com relação às perspectivas, verifica-se que cada Estado da Região apresenta particularidades, no que tange ao crescimento do mercado de energia elétrica. No estado do Amazonas, destaca-se a consolidação da indústria da Zona Franca de Manaus como pólo exportador, agregado ao fator fiscal e infra-estrutura de transporte tanto rodoviário como hidroviário, visando mercados consolidados como o Mercosul, fora o fator energético, vital para a sobrevivência das indústrias lá instaladas.

Os estados do Pará e Maranhão apresentam como tendência, o crescimento da atividade minero-metalúrgica, tendo em vista suas potencialidades (caulim, cobre, ferroligas, alumínio, ferro-gusa entre outros), fora à agropecuária e os projetos de papel e celulose que detém uma produtividade acima da média internacional, e a energização da Região Oeste do Pará, através da energia advinda da UHE Tucuruí.

O estado de Mato Grosso apresenta uma tendência natural, aos projetos agro-industriais.

Nos estados do Amapá, Rondônia e Acre, há a perspectiva de consolidação das Áreas de Livre Comércio.

Aliado a esses elementos portadores de futuro encontra-se em fase final, o sistema hidroviário de transporte de grãos de soja, ligando a cidade de Porto Velho ao município de Itacoatiara, no estado do Amazonas, visando o escoamento da produção desse produto.

Apesar da atuação da ELETRONORTE**,** ter e ser significativa, no atendimento aos mercados da Região Amazônica, ainda há muito por se fazer. Há de destacar que o suprimento de energia atende principalmente às áreas mais urbanizadas e conseqüentemente mais populosas, ficando um grande débito com as localidades isoladas do interior, constituindo 25,5% da população sem os benefícios oriundos de energia elétrica. Fora as gritantes desigualdades sociais, em relação às demais Regiões do País.

Por outro lado, as potencialidades naturais da Região, vão exigir demandas crescentes de energia elétrica, tanto para atender os grandes projetos de infra-estrutura, como também a grandes cargas consideradas (eletrointensivos, indústria de transformação, agroindústrias, papel e celulose, entre outros). A tabela 4.1 apresenta alguns dados que demonstram o gigantismo da área servida pela ELETRONORTE; enquanto a figura 4,1 mostra a sua área de atuação no mapa do Brasil.

### **4.1.3 Estrutura Organizacional**

A ELETRONORTE possui três diretorias executivas, a saber: econômicafinanceira, de gestão corporativa e de produção e comercialização; esta última de interesse deste trabalho, pois é nela que estão instalados os sistemas desenvolvidos nesta tese de doutorado. Esta diretoria (DC) é composta por nove regionais, duas subsidiárias e um controle central situado em Brasília. A figura 4.2 apresenta esta estrutura organizacional indicando seus locais na área de atuação.

#### **Tabela 4.1 – Dados da ELETRONORTE e de sua região de atuação (posição em 31/12/2005)**

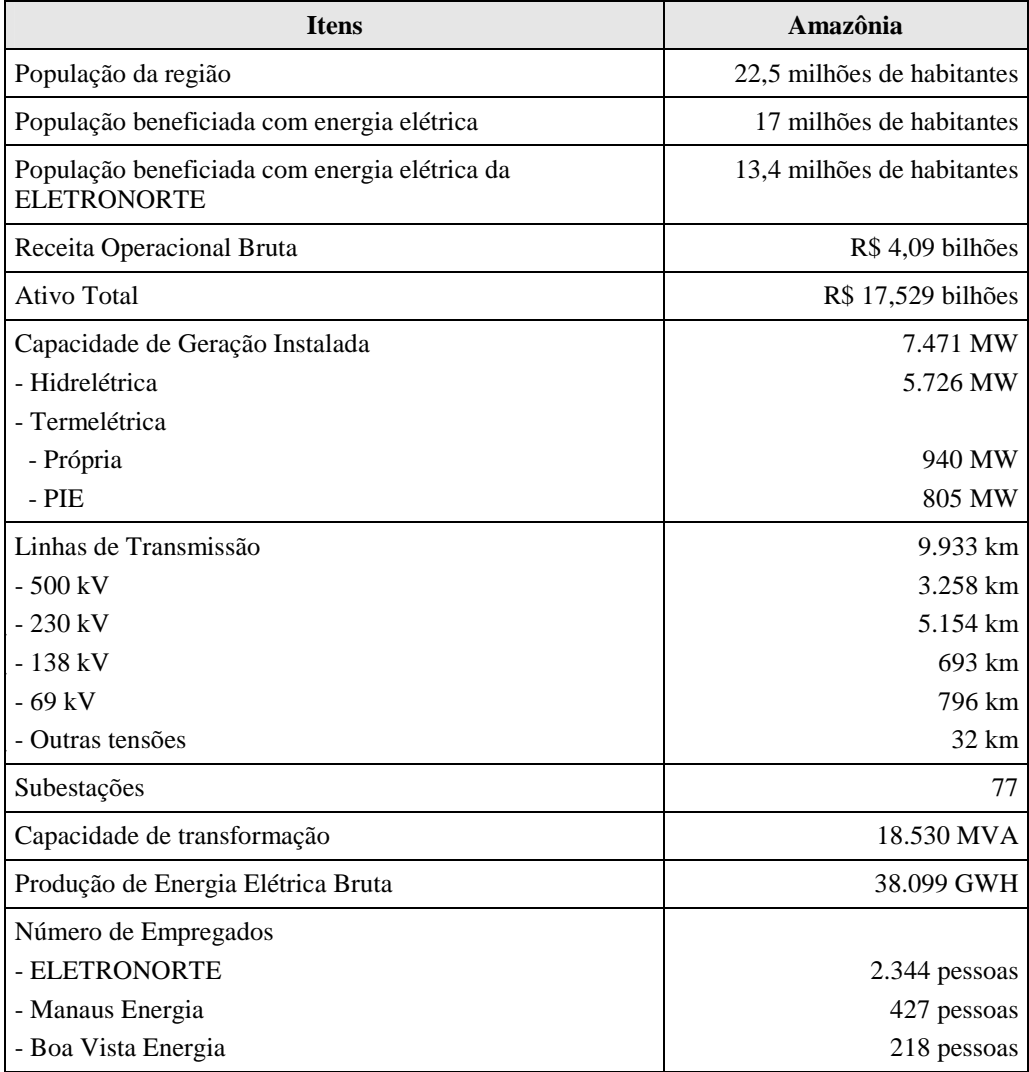

## **4.2 Estrutura do Centro de Operação de Transmissão**

O processo de reestruturação do Setor Elétrico Brasileiro impôs severas mudanças nos sistemas de operação e manutenção e um novo relacionamento entre os diversos agentes do mercado. O novo cenário criou entidades especializadas como o Operador Nacional de Sistemas Elétricos (ONS), Mercado Atacadista de Energia (MAE), Agência Nacional de Energia Elétrica (ANEEL) e muitos outros agentes de transmissão, geração, distribuição e comercialização.

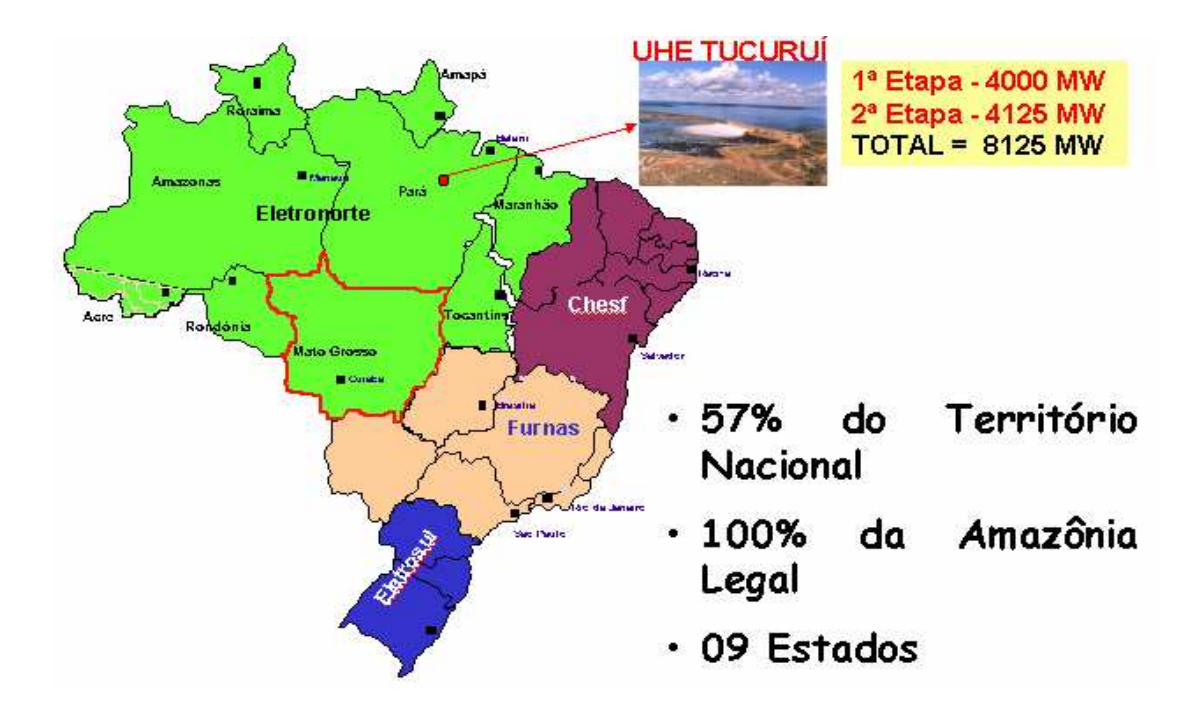

**Figura 4.1 - Localização Geográfica** 

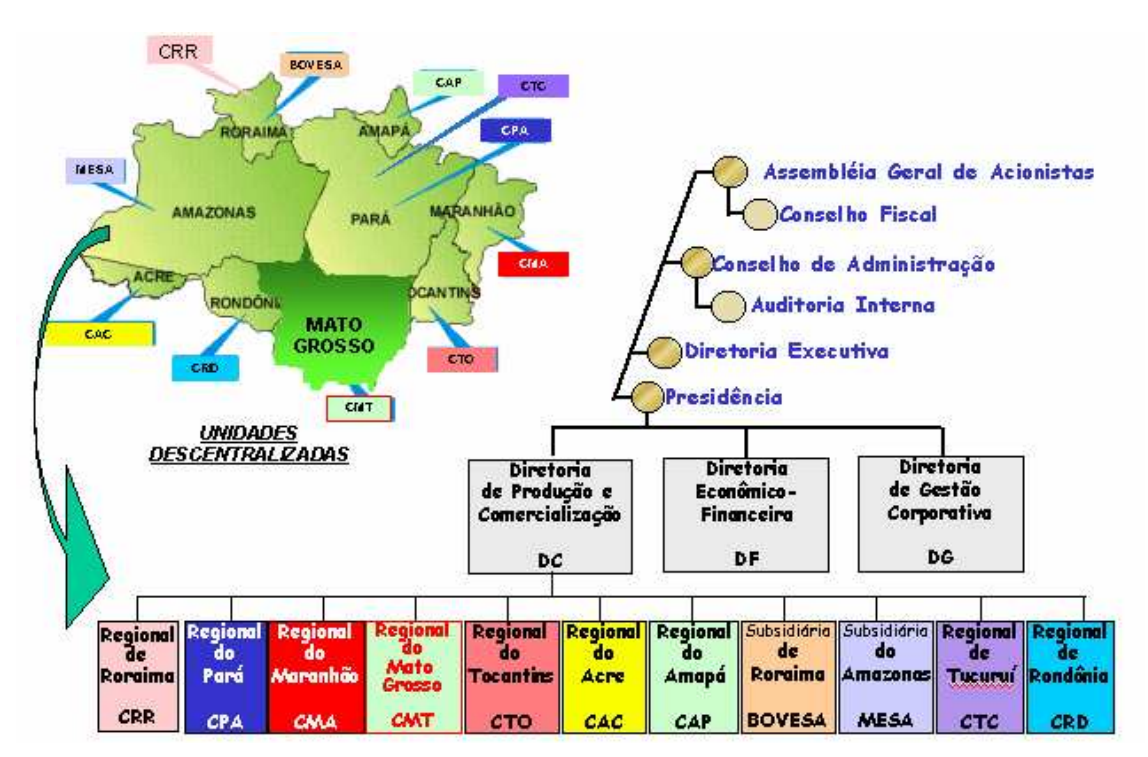

**Figura 4.2 - Estrutura Organizacional** 

O ONS foi criado em 1998 pelo governo Brasileiro através da ratificação da lei 9648 de 27 de maio, com as seguintes responsabilidades: planejamento e programação da operação e despacho centralizado da geração de energia, visando a otimização dos sistemas electro-enérgicos interligados, a supervisão e controle entre as interligação dos sistemas elétricos nacionais e interligações internacionais, a contratação e a administração de serviços de transmissão, procedimentos de acesso e serviços ancilares. Estas mudanças requereram que as entidades brasileiras fizessem mudanças nos seus procedimentos internos para assegurar um suprimento ininterrupto, de qualidade e econômico de eletricidade a todos os usuários, como também a coordenação das instalações com o Contrato de Prestação de Serviços de Transmissão (CPST) e os Contratos de Conexão (CCT).

A ELETRONORTE, atenta à necessidade de revisar seus processos internos, pela Direção de Produção e Comercialização de Energia, inicialmente decidiu criar o Departamento de Engenharia de Operação e Manutenção de Transmissão como também o Centro de Informação e Análise de Transmissão (COT), inaugurado em março de 1999 em Brasília, enfocando no modelo novo do setor elétrico. O COT é interconectado aos Centros de Operação de Sistemas Locais (COL) da área coberta por ELETRONORTE, como também com o Centro de Operação de Sistema Regional da Região Do norte (COSRN), o Centro de Operação de Sistema Regional da Região de Sudeste (COSR\_SE) e o Centro de Operação de Sistema Nacional (CNOS) todos da ONS. No COT se concentra toda a informação de supervisivo do Norte/Nordeste e do Norte/Sul, atualizando toda a informação relacionada à operação do sistema e instalações dos sistemas interligados utilizando várias ferramentas computacionais que permitem as decisões gerencias, baseadas em relatórios gerados, formulários e gráficos. Várias áreas da empresa também usam estas ferramentas.

Em 17/10/2000, o COT recebeu o Certificado NBR - ISO 9002, sendo que todo documento certificado é controlado através de software chamado DINAMISO, utlizado pelos Centros de Operação da ELETRONORTE.

A integração do Sistema de Gerenciamento de Intervenções (SGI) do ONS com o Sistema de Gerenciamento de Manutenções da ELETRONORTE que usa a plataforma SAP/R3 está em sua fase final de implementação.

O sistema Norte-Nordeste é interligado com a CHESF, a empresa federal que serve o Nordeste de Brasil. O sistema do Mato Grosso interliga sistemas que servem o Sudeste, o Sul, e as regiões Centro-oeste do país. O sistema Norte-Sul interliga FURNAS, a empresa federal que serve o Sudeste e o Sul do Brasil. Os outros quatro sistemas de ELETRONORTE são isolados. O sistema de transmissão interconectado tem características radiais com linhas de transmissão longas em 500 e 230 kV. A figura 4.3 mostra os sistemas elétricos da ELETRONORTE.

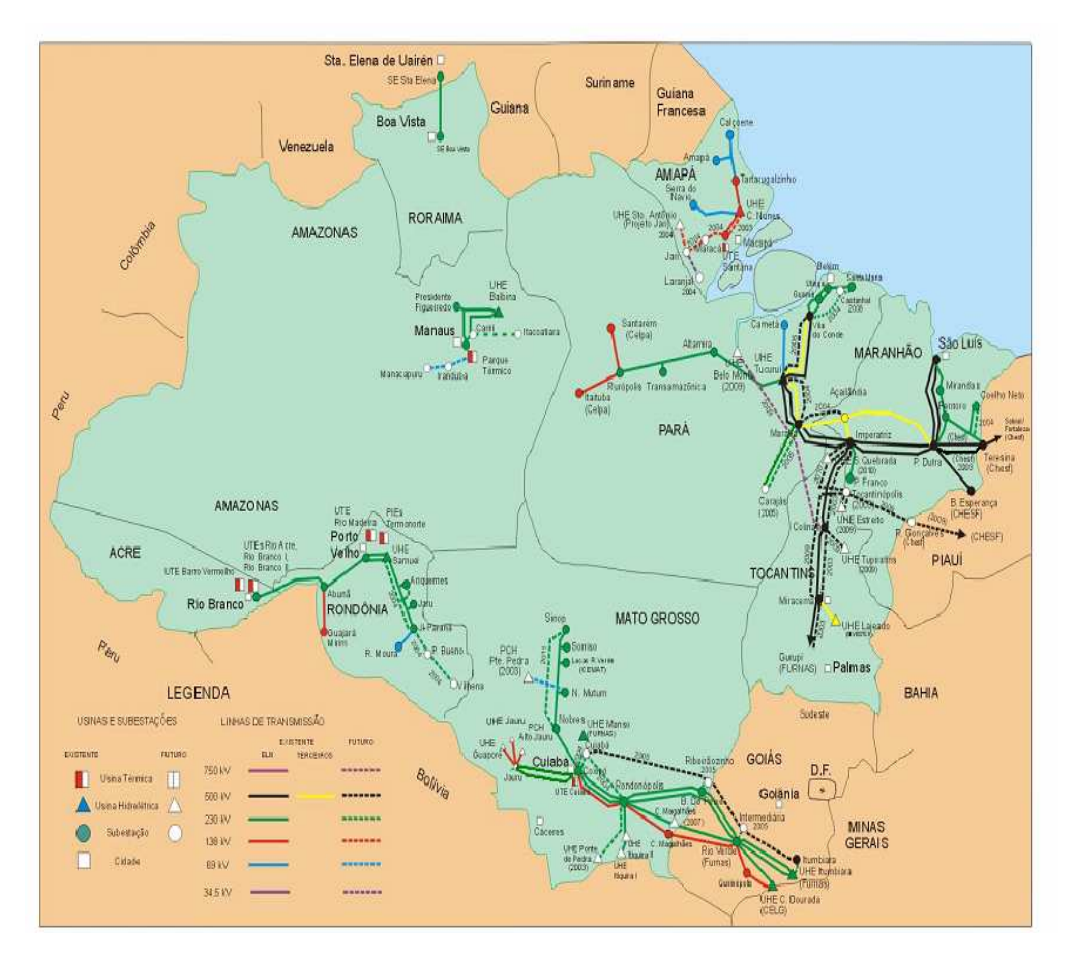

**Figura 4.3 - Sistemas Elétricos da ELETRONORTE** 

Este sistema tem três Centros de Operação de Sistema Locais principais localizados nos estados de Pará (COL-BEL), Maranhão (COL-SL) e Mato Grosso (COL-CB). Existem outros Centros de Operação de Sistema Regionais nos estados de Rondônia (COR-PV), Roraima (COR-RR), Amapá (COR-AP) e Tocantins (COR-TO). A figura 4.4 mostra a estrutura hierárquica adotada pelos centros de operação da ELETRONORTE.

O Anexo IV apresenta a estrutura do sistema de telecomunicação e de tecnologia da informação da ELETRONORTE que serve de base para este desenvolvimento.

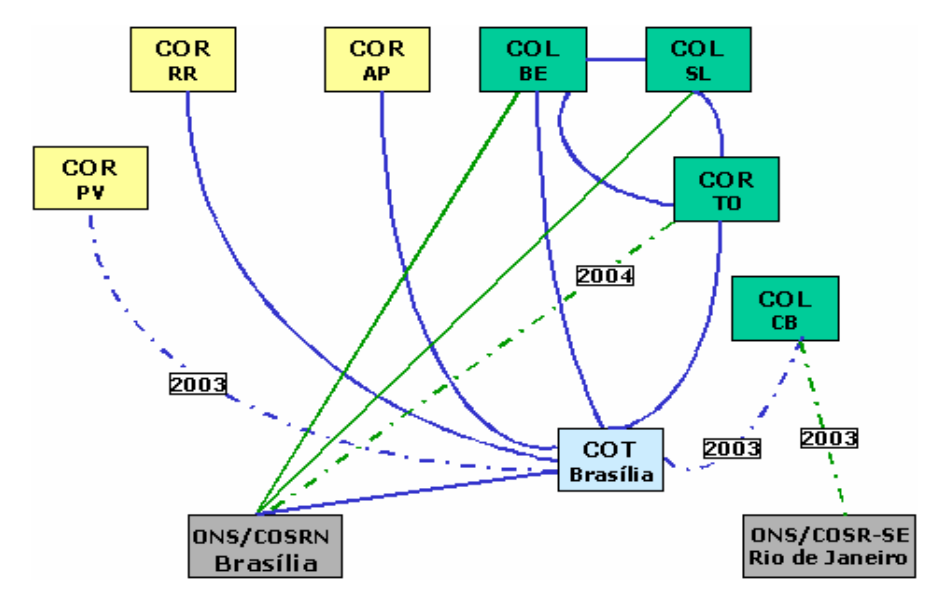

**Figura 4.4 - Relacionamento entre os Centros de Operação** 

# **Capítulo 5**

# **Estruturação da Operação Conjunta dos Sistemas SAP/R3, SAGE e INFO\_OPR**

No capítulo passado, pode-se verificar que o sistema elétrico da ELETRONORTE, além de ser de grande porte pela energia gerada e transmitida, fato que por si só já acarretaria problemas bastante complexos, tem três agravantes enormes: a grande extensão de sua área de atuação, a esparsidade dos centros de consumo de energia e a dificuldade de locomoção devido à região amazônica.

Desta forma, é fundamental para a empresa que ela possua um sistema de informação rápido e confiável, para que o processo de tomada de decisão seja feito com base na real situação do sistema. Pequenos desvios podem acarretar grandes perdas de tempo e recursos. Isto é facilmente verificado, por exemplo, pelas distâncias que as equipes de manutenção devem percorrer para atingir um determinado ponto de sistema, podendo levar inclusive mais de um dia. Fato único no sistema elétrico brasileiro.

A ELETRONORTE tem então investido em sistema de informação e gerenciamento de informações, como é o caso dos sistemas SAP/R3 e SAGE.

O sistema SAP/R3 [33] tem auxiliado a empresa na sua estrutura organizacional, possuindo módulos para tarefas administrativas, econômica-financeiras e corporativas. Existe também um módulo de tratamento do sistema de manutenção, sendo exatamente este o módulo de interesse deste trabalho.

O sistema SAGE, desenvolvido pelo CEPEL, tem a função de coordenar as ações de operação do sistema elétrico da ELETRONORTE. Eles estão instalados nos centros de operação da empresa, possuindo diversos módulos de auxílio ao operador, tais como: estimação de estado, fluxo ótimo de potência, previsão de carga, entre outros.

O sistema INFO\_OPR, desenvolvido integralmente na ELETRONORTE, nasceu da necessidade de se armazenar dados relativos ao estado operacional dos equipamentos (conforme nova orientação da ONS), demandas, energia e hidrologia. Além disto, o sistema foi estruturado para gerar relatórios e gráficos com padrões diários e mensais e tem como principal recurso a consolidação e cálculo dos indicadores de desempenhos dos sistemas elétricos da empresa.

Este três sistemas funcionavam de maneira completamente autônoma, sem haver uma interação entre eles. Assim, a quando a operação tomava uma decisão ela não tinha todos os dados do sistema de manutenção e possuía somente parcialmente os dados e índices fornecidos pelo INFO\_OPR, pois a despeito de em todas as regionais existir acesso ao sistema, eles muitas vezes não estavam dentro das salas de operação.

Assim, como mencionado no capítulo 1, a idéia fundamental deste projeto é prover uma metodologia capaz de reunir os três sistemas acima citados. Isto será feito através da expansão do programa INFO\_OPR, que deixa de ter somente a missão de historiador e gerador de índices para ter também a função de integrador dos sistemas.

Este capítulo apresenta os principais aspectos de cada um dos três sistemas que serão integrados.

## **5.1 Módulo PM do Sistema SAP / R3**

No passado as manutenções preventivas eram executadas segundo critérios baseados no tempo e independentemente de qualquer indicativo de anormalidade as unidades geradoras eram desligadas, e uma série de inspeções era realizada em intervalos regulares, onde:

- Os responsáveis pela operação da unidade geradora além de cumprir as metas operativas limitavam-se a registrar e acompanhar informações da unidade geradora, e quando alguma não conformidade ocorria, simplesmente acionavam as equipes de manutenção.
- As equipes de manutenção realizavam as inspeções baseadas no tempo, e quando acionados pela equipe de operação devido à ocorrência de alguma não conformidade simplesmente, executavam a manutenção corretiva.

Estes procedimentos provocavam longos tempos de indisponibilidade da unidade geradora devido às manutenções preventivas, e reincidência de não conformidades, ou seja, repetição de manutenções corretivas, o que é completamente indesejável, embora o plano de inspeções preventivas baseadas no tempo estivesse sendo rigorosamente cumprido.

Atualmente, é feito um rigoroso controle das indisponibilidades das unidades geradoras, e para tal da empresa adotou o sistema de Qualidade Total denominado Sistema TPM (Manutenção Produtiva Total), o qual define as intervenções como:

- Planejadas são todas as manutenções preventivas, tanto baseadas no tempo (TBM) como na condição (CBM), e manutenções corretivas para melhorias que são programáveis.
- Não planejadas são todas as manutenções corretivas de urgência e emergência oriundas de defeitos de alta gravidade ou falhas.

Assim, os centros de trabalho são formados por técnicos que realizam serviços de operação e manutenção. Para atender o TPM foram criados centros de trabalho de manutenção autônoma e planejada.

Os centros de trabalho de manutenção autônoma cuidam das inspeções visuais e auditivas em intervalos regulares de tempo, com o objetivo de detectar não conformidades eminentes. Futuros defeitos até então só identificados através de sinalizações e alarmes, agora são identificados em seu nascedouro como defeito ínfimo. Os técnicos das equipes de operação são os responsáveis pela manutenção autônoma.

Os centros de trabalho de manutenção planejada cuidam das inspeções preventivas e corretivas, com o objetivo de detectar as não conformidades invisíveis e imperceptíveis à manutenção autônoma e eliminar todas as não conformidades detectadas.

O módulo PM do sistema SAP/R3 na ELETRONORTE foi estruturado e parametrizado para adequá-lo aos processos constantes na metodologia TPM.

Este módulo possui um centro de planejamento, onde as atividades de manutenção são planejadas, tendo como principais atribuições:

- Elaborar o Plano de Manutenção Anual;
- Programar as Intervenções Corretivas;
- Administração de Mão de Obra;
- Administração de Orçamentos;
- Administração de Estoques; e
- Administração da Produção.

Todos estes itens fazem parte da base de dados do sistema SAP/R3 e serviram para a integração dos sistemas.

Uma outra parte interessante no módulo PM é a árvore de falhas de equipamentos. Esta árvore de falhas serve para a correta identificação dos sistemas e componentes críticos no sistema. É construída uma árvore de falhas típica, onde o equipamento é dividido em sistemas, e cada sistema é dividido em componentes.

O principal objetivo da árvore de falha é a contabilização das falhas ocorridas em cada componente de um equipamento. Assim, as ações da manutenção serão mais efetivas no bloqueio da causa fundamental da falha.

A figura 5.1 mostra a árvore de falha/dag/defeito típica de uma unidade geradora, onde se pode ver todos os sistemas nos quais a unidade foi dividida e os componentes do sistema gerador.

| Saltar<br>Processar                          | Suplementos Ambiente<br>Sistema<br>Ajuda                                          |
|----------------------------------------------|-----------------------------------------------------------------------------------|
|                                              | <b>4 H B A Q</b><br>- 49<br>  89 ባን<br>圁                                          |
| $\overline{\mathbb{F}}$ Exibição de catálogo |                                                                                   |
| േ                                            | Arvore Falha Arvore Falha/DAG/Defeito                                             |
| 由<br><b>UGH</b>                              | Unidade Geradora Hidráulica                                                       |
| œ                                            | UGH-CMCC UGH-Comando Controle                                                     |
| Œ.                                           | UGH-COMP UGH-Comporta da Tomada D'áqua                                            |
| Œ.                                           | UGH-CRED UGH-Central Resfriamento Edificações                                     |
| Œ.<br>Œ.                                     | UGH-DISJ UGH-Disjuntor<br>UGH-ETES UGH-Estação Tratamento Esgoto                  |
|                                              | 田 UGH-EXCT UGH-Sistema de Excitação                                               |
|                                              | 田 UGH-FRLE UGH-Sistema de Frenagem e Levantamento                                 |
|                                              | ⊡ UGH-GERA UGH-Gerador                                                            |
| $\overline{1}$                               | Estator                                                                           |
| $\overline{2}$                               | Rotor                                                                             |
| 3                                            | Anel coletor e Escovas                                                            |
| $\overline{4}$                               | Mancal                                                                            |
| -5                                           | Aranha do Rotor                                                                   |
| $E_{6}$<br>$\overline{7}$                    | Eixo do Gerador<br>Sistema de Resfriamento                                        |
| 8                                            | Sistema de Aquecimento                                                            |
|                                              |                                                                                   |
| Œ.                                           | 田 UGH-MNMJ UGH-Medidor Nivel Montante/Jusante                                     |
| 田                                            | UGH-PROL UGH-Ponte Rolante<br>UGH-RVEL UGH-Requlador de Velocidade                |
| Œ.                                           | UGH-SAUX UGH-Serviço Auxiliar                                                     |
| 田                                            | UGH-SC02 UGH-Sistema de C02                                                       |
| 田                                            | UGH-SEBL UGH-Subestação Blindada 500KV                                            |
| Œ.<br>Œ.                                     | UGH-SMED UGH-Sistema Medicão                                                      |
| Œ.                                           | UGH-SPRO UGH-Sistema Sistema Proteção<br>UGH-SVEX UGH-Sistema Ventilação Exaustão |
| Œ.                                           | UGH-TRAF UGH-Transformador Elevador                                               |
| Œ.                                           | UGH-TURB UGH-Turbina                                                              |
|                                              |                                                                                   |
|                                              | ◂                                                                                 |
|                                              |                                                                                   |
|                                              |                                                                                   |

**Figura 5.1 - Árvore de falha/dag/defeito típica de uma unidade geradora** 

A figura 5.2 nos mostra de forma gráfica a árvore de falhas das unidades geradoras de 350 MW da UHE Tucuruí onde se pode observar quantas vezes cada componente falhou no decorrer deste ano de 2002.

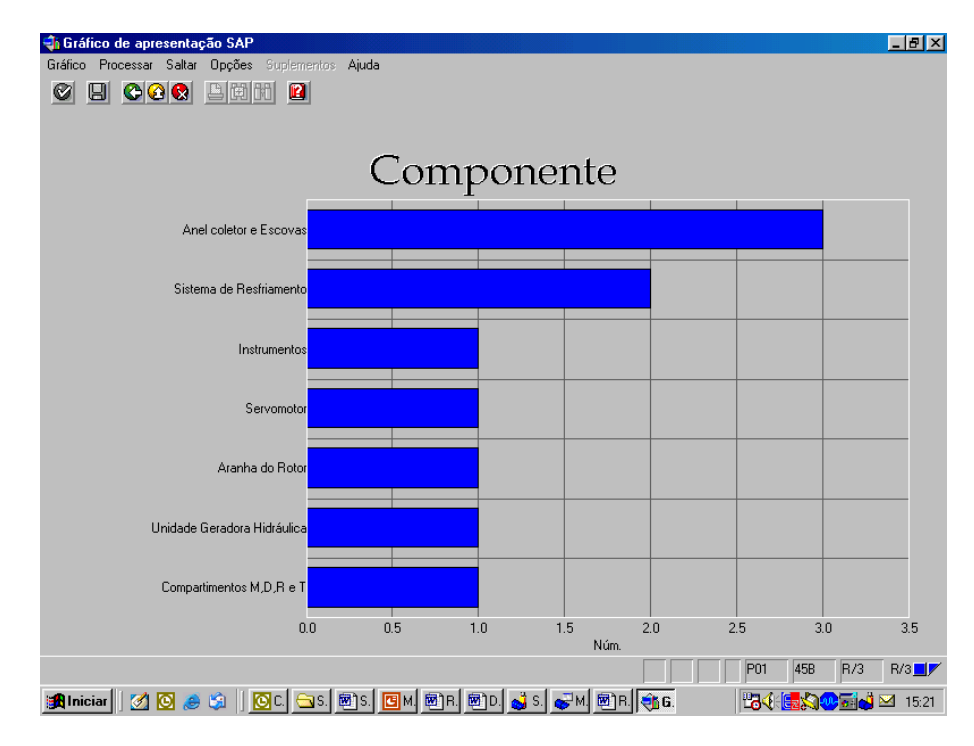

**Figura 5.2 - Árvore de falhas das unidades geradoras de 350 MW da UHE Tucuruí** 

Após a execução de cada serviço de manutenção todos os recursos (homens hora, material, viagens e serviço de terceiros) utilizados são apropriados na ordem de serviço, o que fornece os custos de manutenção. A figura 5.3 mostra um exemplo de relatório de custos.

| Análise de custos Processar Saltar Visão Suplementos Opções Sistema Ajuda                               |                                                                                                    |                                                                                                    |                                                                                                    | 口回                                                                                            |                      |  |  |  |
|----------------------------------------------------------------------------------------------------|----------------------------------------------------------------------------------------------------|----------------------------------------------------------------------------------------------------|----------------------------------------------------------------------------------------------------|-----------------------------------------------------------------------------------------------|----------------------|--|--|--|
| Ø<br>图                                                                                                  | 4 B   C G C I B H H H D O O 2 I R 2 I O B                                                                  |                                                                                                    |                                                                                                    |                                                                                               |                      |  |  |  |
| Análise de custos: lista básica                                                                         |                                                                                                    |                                                                                                    |                                                                                                    |                                                                                               |                      |  |  |  |
| Q Q D T In 品 品 Mudar de lista expandida 品 ⊠ 며 凸 日 Top N   G ロ (   )                                     |                                                                                                    |                                                                                                    |                                                                                                    |                                                                                               |                      |  |  |  |
|                                                                                                    |                                                                                                    |                                                                                                    |                                                                                                    |                                                                                               | $\frac{1}{\sqrt{2}}$ |  |  |  |
| Número Tipo de ordem: 3                                                                                 |                                                                                                    |                                                                                                    |                                                                                                    |                                                                                               |                      |  |  |  |
| Tipo de ordem                                                                                           | Custos tot.plan                                                                                            | Cust.tot.reais                                                                                             | Custos sal.int.                                                                                            | Custos mat.int.                                                                               |                      |  |  |  |
| Total<br>PM01 Manutenção Preventiva<br>PM02 Manutenção Corretiva<br>PM04 SD-Solicitação de Desligamento | 545.363,74<br><b>BRL</b><br>217.921,90<br><b>BRL</b><br>323.304,53<br><b>BRL</b><br>4.137,31<br><b>BRL</b> | 504.181,22<br><b>BRL</b><br>164.200,59<br><b>BRL</b><br>335.312,16<br><b>BRL</b><br>4.668,47<br><b>BRL</b> | 363.705.30<br><b>BRL</b><br><b>BRL</b><br>129.319,11<br>229.717,72<br><b>BRL</b><br>4.668.47<br><b>BRL</b> | 140.475,92<br><b>BRL</b><br>34.881.48<br><b>BRL</b><br>105.594,44<br><b>BRL</b><br>$0,00$ BRL |                      |  |  |  |
|                                                                                                    |                                                                                                    |                                                                                                    |                                                                                                    |                                                                                               |                      |  |  |  |
|                                                                                                    |                                                                                                    |                                                                                                    |                                                                                                    |                                                                                               |                      |  |  |  |
|                                                                                                    |                                                                                                    |                                                                                                    |                                                                                                    |                                                                                               |                      |  |  |  |
|                                                                                                    |                                                                                                    |                                                                                                    |                                                                                                    |                                                                                               |                      |  |  |  |
|                                                                                                    |                                                                                                    |                                                                                                    |                                                                                                    |                                                                                               |                      |  |  |  |
|                                                                                                    |                                                                                                    |                                                                                                    |                                                                                                    |                                                                                               |                      |  |  |  |
|                                                                                                    |                                                                                                    |                                                                                                    |                                                                                                    |                                                                                               |                      |  |  |  |
|                                                                                                    |                                                                                                    |                                                                                                    |                                                                                                    |                                                                                               |                      |  |  |  |
|                                                                                                    |                                                                                                    |                                                                                                    |                                                                                                    |                                                                                               |                      |  |  |  |
|                                                                                                    |                                                                                                    |                                                                                                    |                                                                                                    |                                                                                               |                      |  |  |  |
|                                                                                                    |                                                                                                    |                                                                                                    |                                                                                                    |                                                                                               | $\frac{1}{\sqrt{2}}$ |  |  |  |
|                                                                                                    |                                                                                                    |                                                                                                    |                                                                                                    | MCI8 F sinsrv07 INS                                                                           |                      |  |  |  |

**Figura 5.3 - Relatório de custos** 

De uma forma simples, o sistema SAP/R3 pode ser visto como uma grande base de dados e um grande conjunto de telas, as quais possibilitam a entrada de dados na base e a consulta de dados da base. É exatamente pela base de dados do módulo PM que ocorrerá a integração do sistema SAP/R3 ao sistema INFO\_OPR.

## **5.2 Sistema Aberto de Gerenciamento de Energia - SAGE**

O sistema SAGE ® (Sistema Aberto de Gerenciamento de Energia desenvolvido pelo Centro de Pesquisa de Energia Elétrica – CEPEL) [34], o qual está subdividido nas seguintes partes:

- SAGE/SCADA Supervisão e controle de redes elétricas
- SAGE/EMS Análise de Redes em tempo real e de estudos.
- SAGE/GBH Gerenciamento da base de dados históricos.
- SAGE/SIA Subsistema de Inteligência Artificial.
- SAGE/ACG Controle Automático de Geração.
- SAGE/SIM Subsistema de Treinamento e Simulação.

Os módulos do sistema SAGE estão em diferentes graus de desenvolvimento. Por exemplo, o SAGE/SCADA e o SAGE/EMS já estão consolidados, porém o sistema SAGE/SAI ainda está em fase de desenvolvimento.

O módulo SAGE/SCADA ("Supervisory Control And Data Acquisition") é o responsável pelo processo de aquisição e processamento inicial dos dados. As grandezas digitais (por exemplo, posição de chaves e taps de transformadores), grandezas analógicas (por exemplo, fluxos de potência em linhas e tensões em barramentos) e medidas totalizadas são lidas dentro de períodos pré-fixados. Uma de suas funções internas é um seqüenciador de eventos. Ele também possui um módulo de validação das medidas através de fórmulas aritméticas ou booleanas com a finalidade de encontrar medidas fora do padrão de normalidade.

O módulo SAGE/EMS ("Energy Management System") contém um conjunto de programas computacionais que tem por objetivo permitir ao operador conhecer a condição operativa corrente do sistema, visualizar algumas situações indesejáveis e estabelecer estratégias de controle buscando melhor ponto de operação. Para tal, o operador tem a sua disposição os seguintes programas: Configurador da Rede, Estimador de Estado, Análise de Contingências, Controle de Emergências, Análise de Estabilidade de Tensão, Aplicações de modo de estudo, Fluxo de Potência Convencional, Análise de Contingências, Análise de Sensibilidade, Equivalente de Redes e Fluxo de Potência Ótimo. Cada estudo fornece um conjunto de valores aos despachantes para que eles possam tirar suas conclusões.

O módulo SAGE/GBH (Gerenciamento da Base de Dados Histórico) organiza a base de dados, principalmente na busca de informações, controla o registro dos pontos monitorados do sistema. Este módulo possui algumas ferramentas gráficas e estatísticas. Este módulo embora rico em informações é raramente acessado pelos operadores, pois o tamanho da base (tanto em número de pontos registrado, quanto em seu volume) é bastante grande. Eles a utilizam somente para pesquisas bem específicas.

O sistema SAGE foi concebido com adesão integral ao conceito de sistemas abertos. Foram exploradas todas as propriedades dos sistemas abertos, entre elas:

- Portabilidade: o SAGE opera em diferentes plataformas de hardware e software: SUN/Solaris®, PC/Unixware®, Linux, DEC/Alpha® Unix e outros. Assim, o sistema não fica dependente de fornecedores específicos.
- Interconectividade: o SAGE pode ser instalado e operado em plataformas de hardware heterogêneas, com equipamentos de diferentes portes e fabricantes. Isto viabiliza a operação em paralelo com sistemas já existentes e a adição de novos equipamentos a um sistema já operacional.
- Expansibilidade: o SAGE pode crescer gradualmente, acompanhando a empresa. Não é preciso antecipar investimentos que poderiam gerar capacidade ociosa.
- Modularidade: o SAGE foi concebido para tornar simples a inclusão, eliminação e alteração de módulos ou mesmo de novos Centros de Controle, com impacto mínimo sobre o sistema existente. Isto garante vida útil longa ao sistema, permitindo crescimento e atualização.
- Escalabilidade: o SAGE é usado em todos os níveis de supervisão e controle, desde sistemas locais, centros regionais, centros de operação do sistema e até centros nacionais. Assim, garante-se uma evolução mais harmônica do sistema e simplificase o processo de atualização do pessoal das empresas usuárias.

Para garantir a operação de um sistema elétrico, é necessário não somente um bom sistema de supervisão, mas também um sistema rápido que permita os gerentes e engenheiros transmitirem estas informações não somente aos altos escalões da empresa como também para entidades externas como o Operador Nacional de Sistema (ONS) e a Agência Nacional de Energia Elétrica (ANEEL).

 A ELETRONORTE, em seu Centro de Operação de Transmissão – COT, tem integrado seu sistema SAGE com a rede corporativa através de um sistema Web,
colocando, através na Intranet, importantes informações, como potência reativa do sistema interligado, geração da ELETRONORTE e informações de outras companhias de transmissão, a disposição de diversos escalões da empresa.

 O sistema possibilita o usuário buscar um registro virtual de todo ponto monitorado pelo sistema utilizando um sistema baseado na arquitetura cliente-servidor. A integração com a rede corporativa é feita através de consultas SQL, usando conexões ODBC, e a mostra dos dados é feita através de gráficos e de tabelas de eventos digitais tais como a ação de proteções. Com isto, os engenheiros responsáveis pela análise dos eventos têm acesso rápido a informação de qualquer parte da empresa.

O armazenamento de dados históricos do sistema elétrico é feito através de um banco de dados ORACLE instalado numa plataforma Linux. O software foi desenvolvido utilizando a linguagem PHP e disponibilizado através de servidor Apache, também instalado numa plataforma Linux. Os clientes podem acessar a informação através do Windows ou web-browsers baseados em Linux.

O armazenamento de informação no banco de dados é feito por um processo incorporado ao próprio sistema de supervisão, garantindo assim a confiabilidade de dados. A freqüência dos dados é configurada para cada variável do sistema, e também para os eventos que é feita através da exceção, i.e., o evento é notificado ao processo que o envia ao banco de dados.

Embora a taxa de atualização dos de dados seja muito rápida, às vezes é necessário acompanhar uma manobra em tempo real por apresentar riscos para a operação do sistema elétrico. Nestas situações, é necessário ter informação do próprio sistema de supervisão analisando e tomando decisões que não comprometerão a operação do sistema elétrico. Para estas situações, foram instalados terminais emuladores nos computadores dos engenheiros, gerentes e diretores da companhia, diretamente conectados ao sistema de supervisão pela rede corporativa. Deste modo, todos os interessados podem visualizar o sistema em tempo-real no seu local de trabalho e pode assistir as manobras que estão sendo executadas.

Esta solução também ajuda os técnicos e engenheiros que precisam seguir testes de integração em instalações remotas e o início de operação de instalações novas sem a necessidade de viajar para estas localizações.

Para tornar esta solução possível, foi preciso um sistema de telecomunicações confiável. Assim, um sistema de gerenciamento do sistema de supervisão e do de comunicação foi desenvolvido para garantir a disponibilidade de dados e os canais de comunicação na área inteira coberta pela companhia. Usando infra-estrutura de telecomunicações própria e alugada para garantir a disponibilidade necessária, o sistema de gerenciamento do sistema de supervisão e do de comunicação monitora todo o equipamento envolvido no processo de supervisão e enviando alerta de eventos no sistema, como perda de um link ou router, ou a perda de operação de um terminal de computador. As figuras 5.4 e 5.5 apresentam uma visão da administração do sistema de gerenciamento do sistema de supervisão e do de comunicação, com referência ao Sistema Pará.

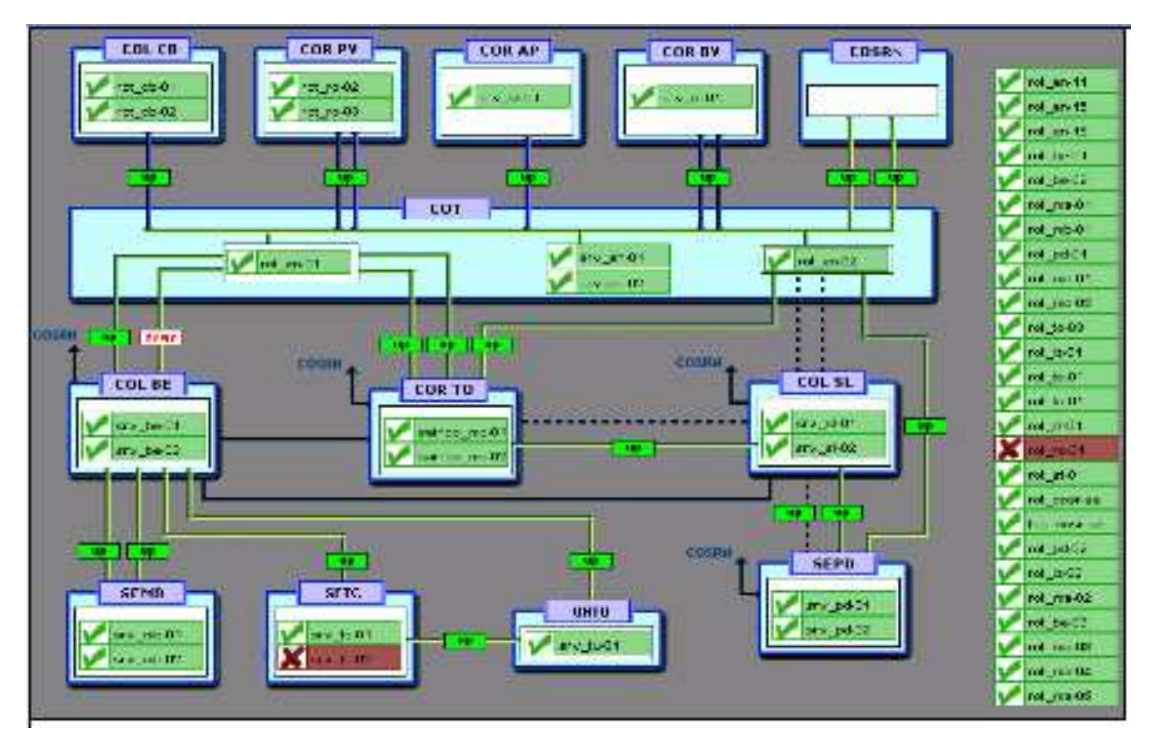

**Figura 5.4 - Rede de supervisão da ELETRONORTE** 

De uma forma simples, o sistema SAGE pode ser visto como um complexo sistema de coleta de dados, que são através de um conjunto de programas computacionais validados e então armazenados. Estes programas computacionais também geram dados que são da mesma forma armazenados. O módulo SAGE/GBH cuida deste gerenciamento. É exatamente pela base de dados deste módulo que ocorrerá a integração do sistema SAGE ao sistema INFO\_OPR.

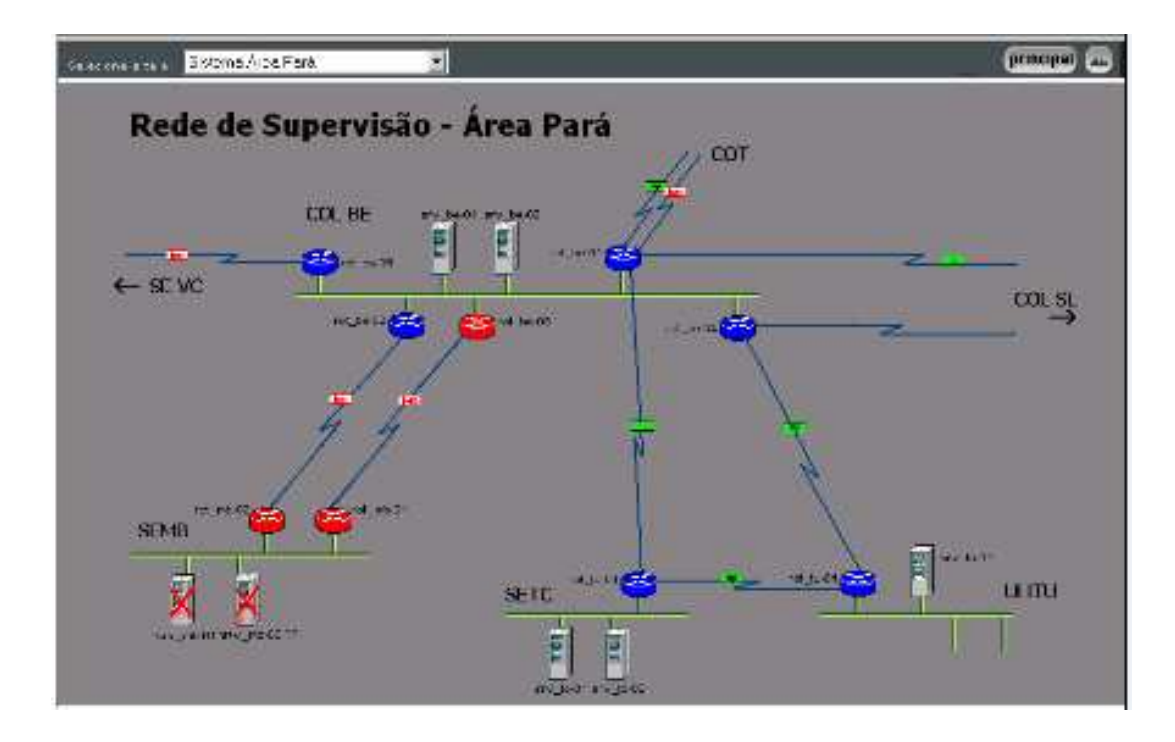

**Figura 5.5 - Rede de Supervisão - Área Pará** 

# **5.3 Sistema de Gerenciamento de Informações – Informativo Operacional (INFO\_OPR)**

A ELETRONORTE, através da Diretoria de Produção e Comercialização, Superintendência de Engenharia de Operação e Manutenção da Transmissão desenvolveu e implantou com recursos próprios o Sistema de Gerenciamento de Informações, denominado Informativo Operacional (INFO\_OPR).

Este sistema está em operação desde 1998 em todos os Centros de Operação das Regionais e Subsidiárias da ELETRONORTE: Acre, Amapá, Manaus Energia, Maranhão, Mato Grosso, Roraima Transmissão, Boa Vista Energia, Rondônia, Usina de Tucuruí, Pará, Tocantins e Brasília, além de atender demandas da ANEEL, ONS, e ELETROBRAS.

A necessidade de acompanhamento da disponibilidade e da operação dos sistemas de forma mais eficiente levou ao desenvolvimento do Informativo Operacional (INFO\_OPR), mais ágil e em ambiente Windows, de forma a facilitar a coleta e distribuição de dados operacionais através da rede corporativa da empresa. Este programa foi totalmente desenvolvido no próprio COT e está em funcionamento há quatro anos,

proporcionando uma redução de tempo considerável na transferência de informações entre servidores, uma vez que anteriormente estas informações chegavam através de arquivos em planilhas diversas e via fax, ocasionando re-digitação de entrada de dados e perda de informação.

A seguir são apresentadas algumas características do programa:

- Permite a seleção de sistemas elétricos diferenciados.
- Armazena dados de interrupção e desligamentos de equipamentos classificados pelo estado operacional:
- Armazena dados de geração, suprimento, recebimento, fornecimento e consumo interno do sistema:
- Disponibiliza cadastro de equipamentos e relacionamento entre instalações e equipamentos principais e secundários.
- Disponibiliza diagramas unifilares dos sistemas elétricos, com recursos de "zoom" e impressão;
- Fornece gráficos padrões e personalizados diários, mensais e anuais;
- Permite a transferência de informações pelo correio eletrônico;
- Permite plena exportação de todos os dados para planilhas excel, definidas pelo usuário, que poderá utilizá-las para gráficos e usos específicos;
- Relatório Diário de Situação operacional de Máquinas Geradoras.
- Banco de Dados Hidrológicos.
- Gráficos e Relatórios de Vazões, Níveis e Volumes Úteis.
- Relatório de Observações Diárias dos turnos de operação.
- Gráficos de destaque de equipamentos que impactaram nos principais desligamentos.
- Tabelas de pagamento base de equipamentos e classes de operação de acordo com especificações da ONS.

As figuras 5.6 a 5.8 apresentam algumas telas do programa INFO\_OPR, que mostram a tela de principal para seleção dos sistemas, uma janela com um diagrama unifilar e a janela que contém a tabela de classificação de estado operacional, respectivamente.

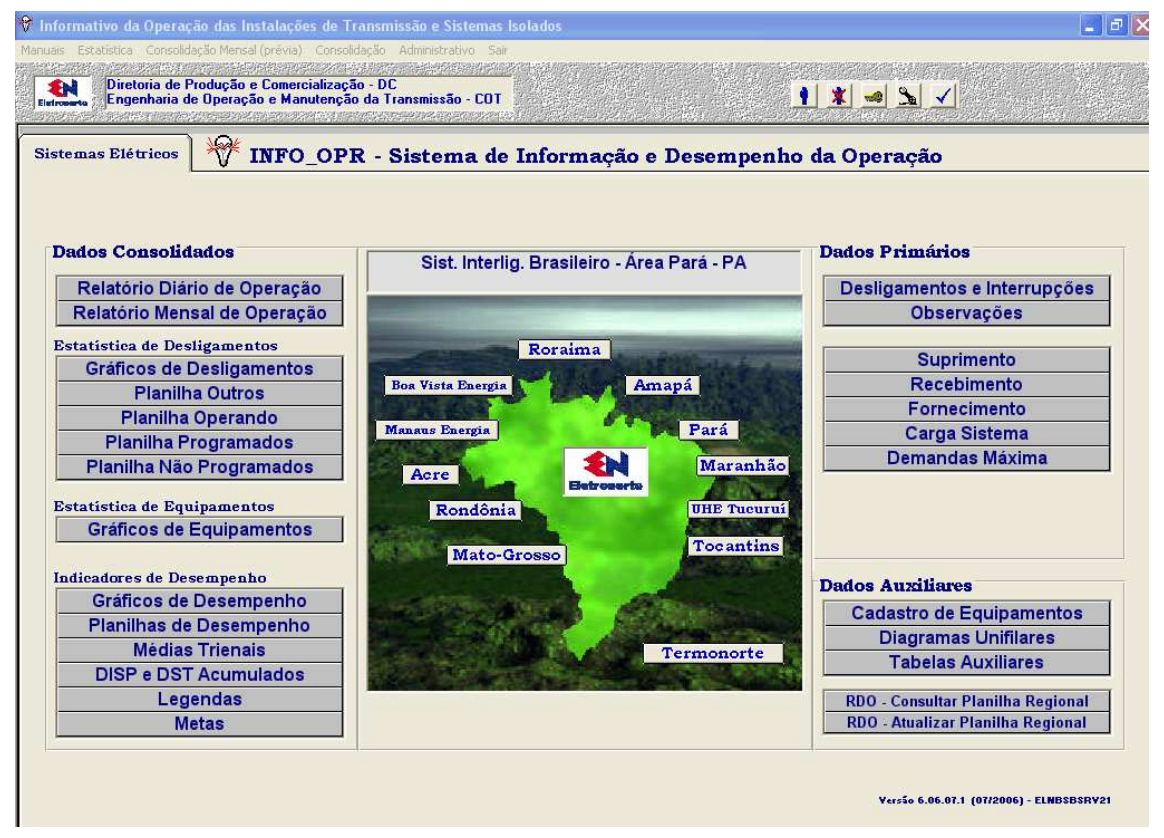

**Figura 5.6 – Tela Principal do INFO\_OPR** 

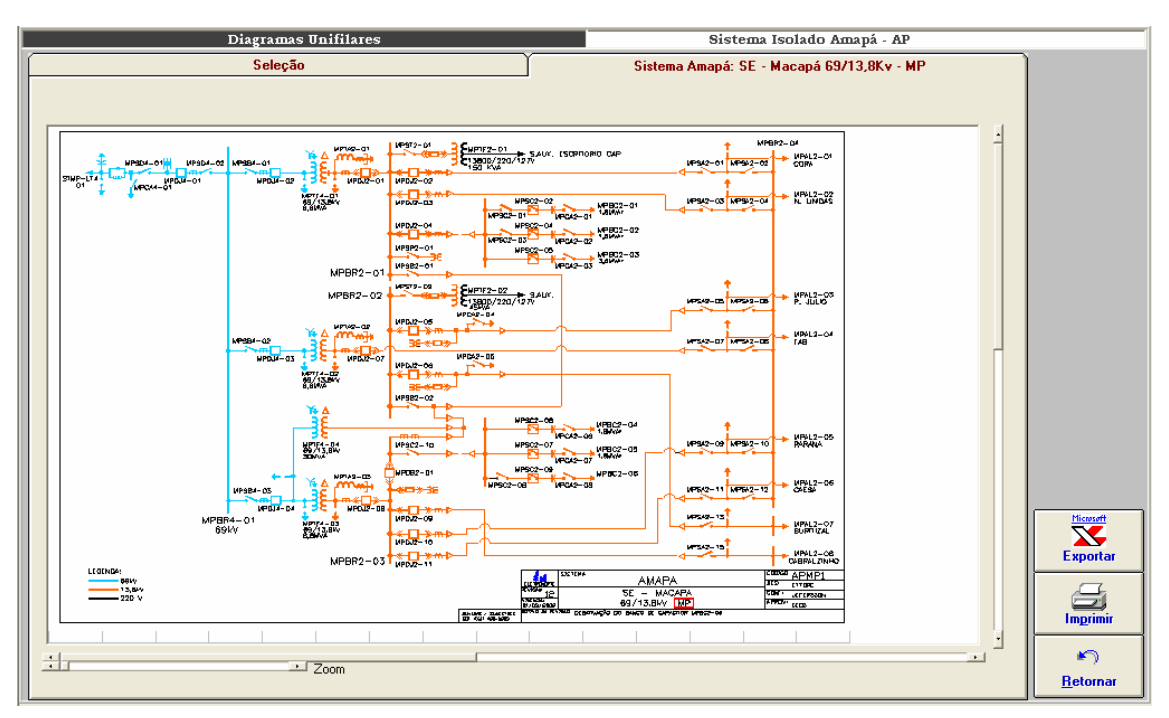

**Figura 5.7 - Diagramas Unifilares** 

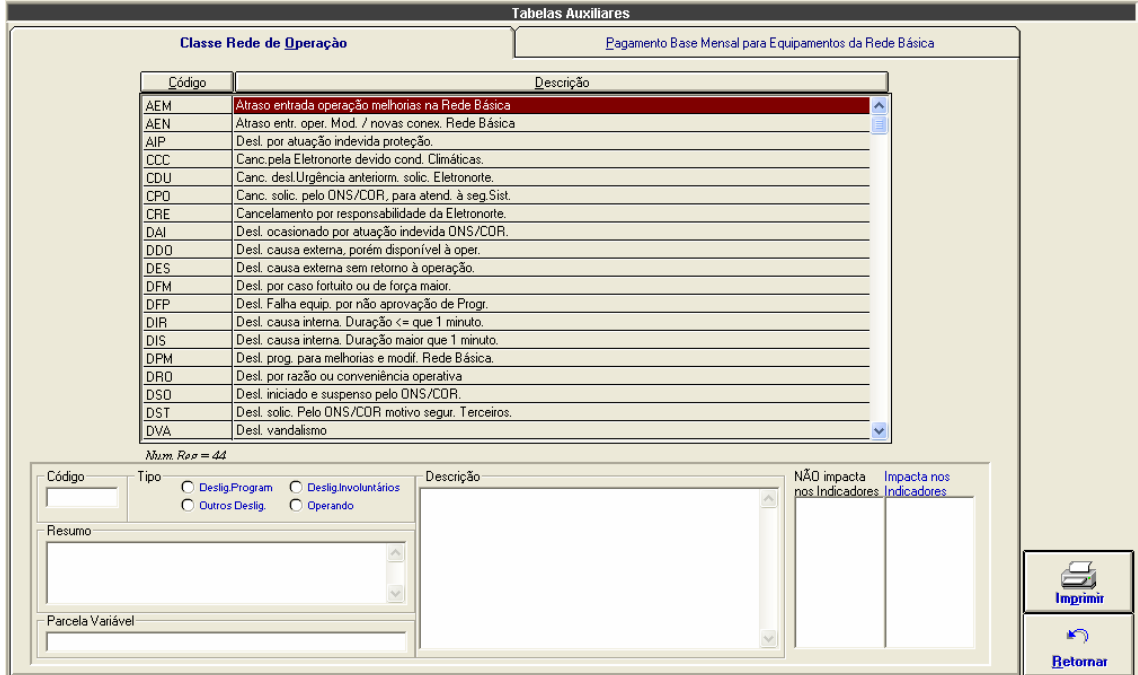

**Figura 5.8 - Tabela de Classificação de Estado Operacional** 

## **Capítulo 6**

# **Modelo de Operação Conjunta dos Sistemas SAP/R3, SAGE e INFO\_OPR**

Este capítulo apresenta o modelo de solução de integração entre os sistemas SAP/R3, SAGE e INFO\_OPR. Estes três sistemas foram integrados através de uma expansão do sistema INFO\_OPR que permitiu acesso, manipulação e utilização das bases de dados dos outros dois sistemas.

O capítulo inicia com a definição das interfaces entre os sistemas, mostrando a integração do INFO\_OPR com o Módulo PM do SAP/R3 e o SAGE e segue para a caracterização dos bancos de dados atualizados por esta integração.

Na seqüência introduz o sistema extrator de ocorrências, principal contribuição deste trabalho, e finaliza com a explanação sobre a estrutura de consolidação elaborada para medir os resultados deste trabalho.

## **6.1 Interface entre INFO\_OPR, Módulo PM do SAP/R3 e SAGE**

Para se criar uma interface entre os três programas é importante estabelecer um conjunto de ações e eventos. No caso do Módulo PM do SAP/R3, deve-se criar um arquivo LOG dos seguintes dados:

- Plano de Manutenção (Para Consulta e emissão de Relatórios pelo INFO\_OPR)
- Ordens Emitidas (Para Consulta, emissão de Relatórios e Programação de Intervenção pelo INFO\_OPR).

A tabela 6.1 mostra a marcação desses eventos.

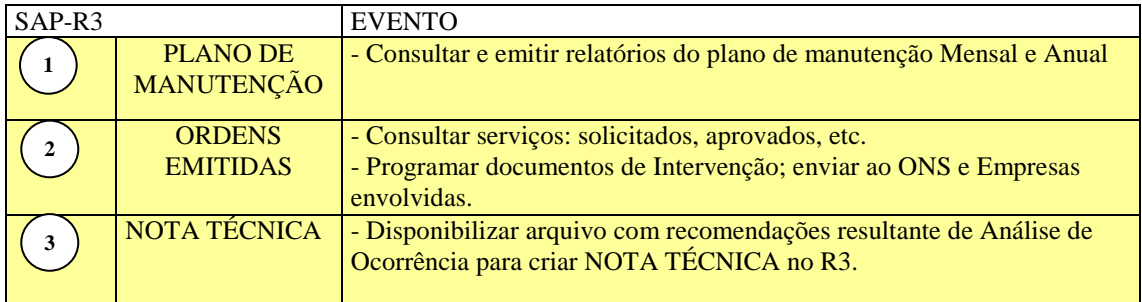

## **Tabela 6.1 – Eventos do Módulo PM do Programa SAP/R3**

No caso do SAGE, deve-se criar um arquivo LOG dos seguintes dados:

- Intervenção; Equipamento, Horários, Potência, Proteção e Sinalizações.
- Grandezas; Tensão, Corrente, Potência e Freqüência.

A tabela 6.2 mostra a marcação desses eventos.

| <b>SAGE</b> |                                                              | <b>EVENTO</b>                                                                                                    |
|-------------|--------------------------------------------------------------|----------------------------------------------------------------------------------------------------|
| 4           | <b>DADOS DE</b><br><b>INTERVENÇÕES</b>                       | - DESLIGAMENTOS INVOLUNTÁRIOS<br>Gerar (automaticamente) RDI com as informações de:<br>equipamento, horários, proteção e sinalizações.<br>- DESLIGAMENTOS VOLUNTÁRIOS<br>Gerar (automaticamente) RDI com as informações do SAGE<br>mais as informações do SAP-R3 |
|             | <b>DADOS DE</b><br>TENSÃO,<br><b>CORRENTE</b> e<br>POTÊNCIA. | - Realizar Análise de Ocorrência                                                                                                    |

**Tabela 6.2 – Eventos do Programa SAGE** 

O INFO\_OPR fará a varredura dos arquivos LOG em períodos pré-definidos e

os armazenará os dados nos respectivos bancos. A tabela 6.3 mostra a marcação desses eventos.

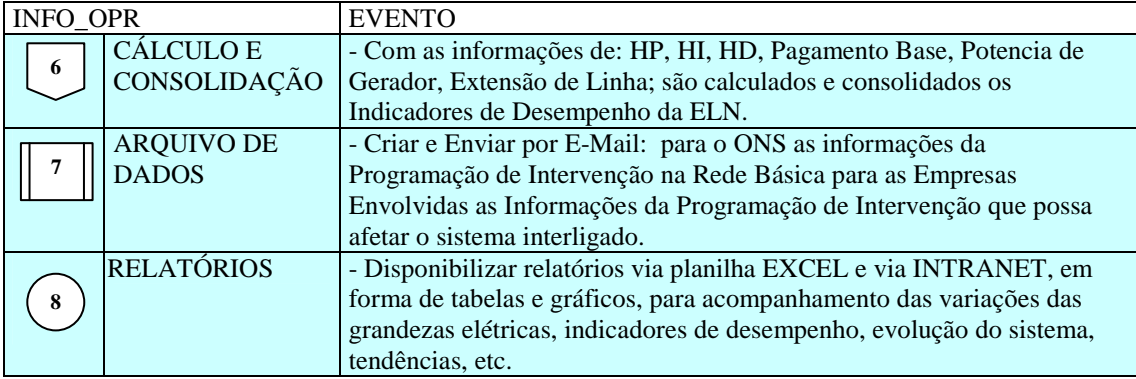

### **Tabela 6.3 – Eventos do Programa INFO\_OPR**

O fluxo de todas as ações, eventos e dados pode ser verificado na figura 6.1, onde os três sistemas aparecem de forma interligada.

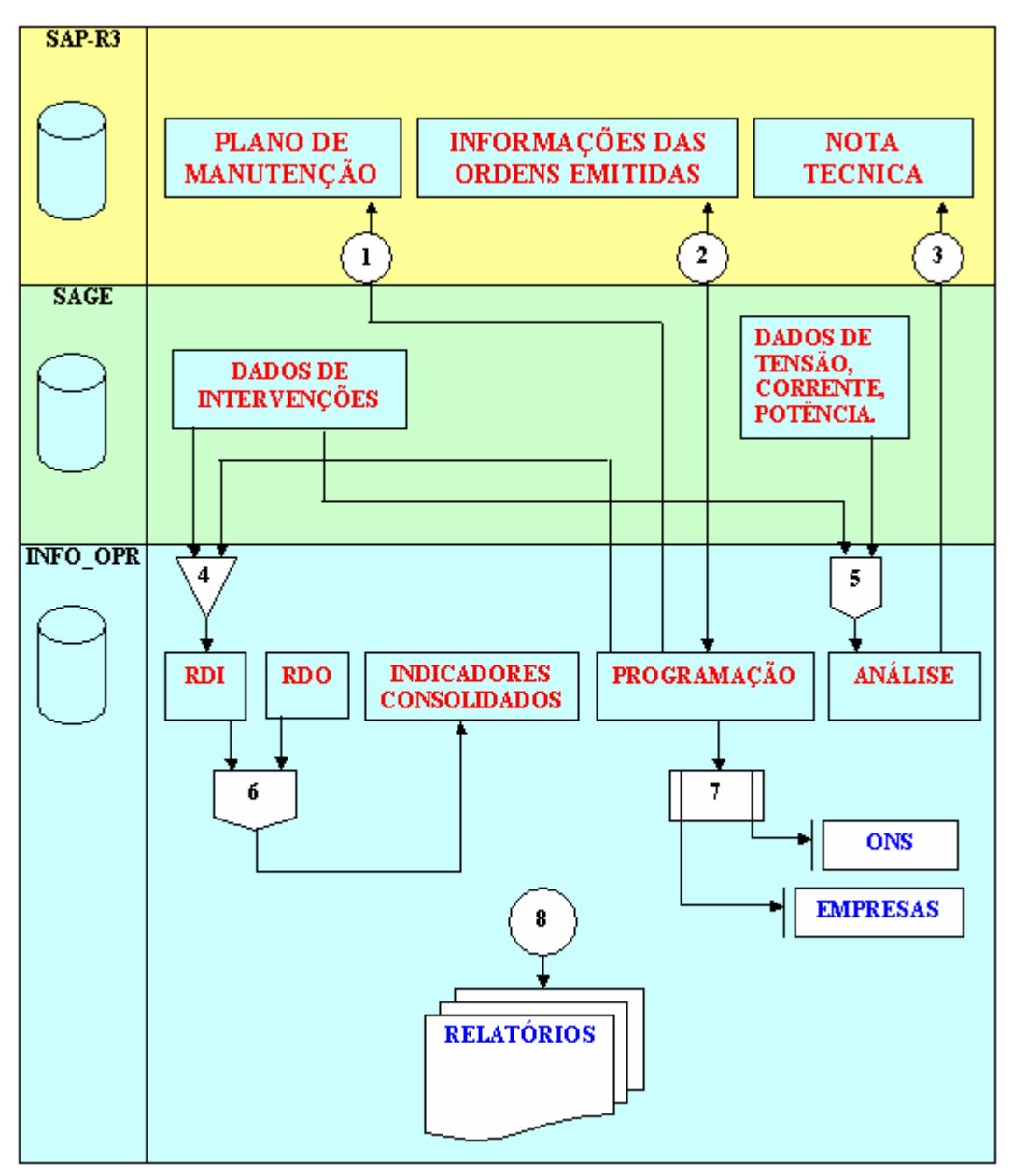

**Figura 6.1 – Fluxo de Ações, Eventos e Dados** 

## **6.2 Programa de Integração INFO\_OPR com SAGE**

Esta ferramenta tem como objetivo permitir a importação de ocorrências existentes em arquivos de alarme do sistema SAGE para a tabela de ocorrências do programa INFO OPR periodicamente, sem necessitar a interação de nenhum usuário.

## **6.2.1 O Integrador em Funcionamento**

O programa de integração, após a instalação, é iniciado automaticamente pelo próprio sistema operacional devido à existência de um atalho no menu de "Inicializar", como mostrado na figura 6.2.

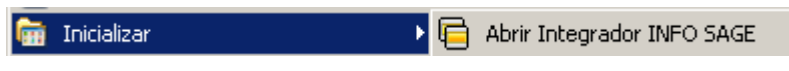

**Figura 6.2 - Iniciando integrador automaticamente** 

Ao pressionar com o botão direito do mouse sobre o ícone do integrador ao lado do relógio na barra de ferramentas (figura 6.3), será aberto o menu de opções do programa, como mostrado na figura 6.4.

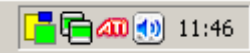

**Figura 6.3 - Ícone do programa na barra do sistema** 

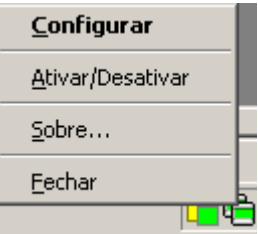

**Figura 6.4 - Menu de opções** 

As funções encontradas neste menu são descritas a seguir.

- Função Descrição
- Configurar Abre a janela de configurações do integrador.
- Ativar / Desativar Ativa ou desativa o monitoramento automático sobre os arquivos de alarme do programa SAGE.
- Sobre Descrição do programa.
- Fechar Fechar o programa de integração, cancelando o monitoramento on-line do sistema do SAGE.

É possível também configurar o programa pela janela mostrada na figura 6.5, onde estão disponíveis as seguintes funções:

- Tempo de Monitoramento Ajusta o período de leitura do arquivo de alarme do sistema SAGE.
- Local Informa ao integrador o local onde o arquivo de alarmes está localizado. Ele suporta pastas locais ou em rede, acesso via FTP ou HTTP.
- Formato do nome Permite fornecer a forma na qual o nome do arquivo de alarmes é formado a partir da data que ele foi escrito.
- Extensão Indica a extensão do arquivo de alarmes presente no sistema SAGE.

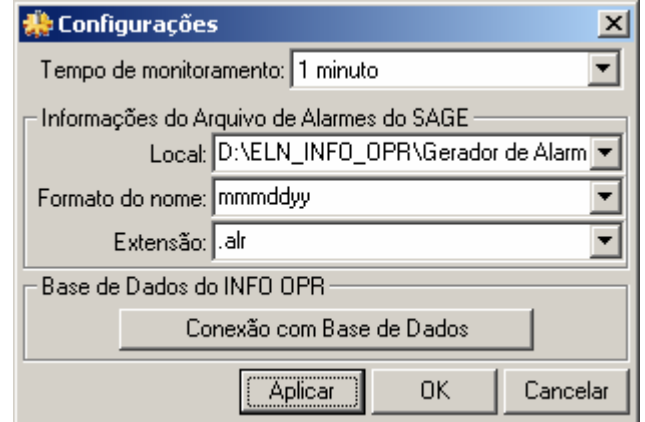

**Figura 6.5 - Janela de configurações** 

Devido ao integrador não possuir uma janela principal visível ao usuário, ele possui um aviso visual utilizando seu ícone mostrado na barra do relógio do sistema, uma técnica usualmente utilizada programas antivírus presentes no mercado.

Abaixo são exibidos os estados possíveis que ele pode estar sendo executado:

Estado normal de execução onde o programa de alarmes está sendo monitorado e não apresenta erros na exportação dos dados para o INFO OPR.

**同** O programa foi parado pelo usuário pela opção do menu "Ativar / Desativar", onde não está monitorando os arquivos de alarme.

Cocorreu erros durante a leitura do arquivo de alarmes ou exportação das ocorrências para o banco de dados durante o monitoramento. Este estado, normalmente, vem seguido por um balão de mensagem explicando o ocorrido ao usuário.

Durante o monitoramento do programa, alguns erros podem ocorrer devido a problemas de configuração ou erros existentes e não esperados no arquivo de alarmes ou no banco de dados do programa INFO OPR.

Normalmente nesses casos é exibida ao usuário a mensagem de erro em um balão de texto, onde pode se encontrar uma descrição sucinta sobre o problema, como é mostrado na figura 6.6.

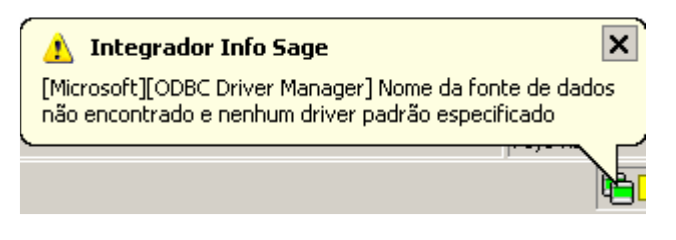

**Figura 6.6 - Balão de mensagem de erro** 

Os problemas mais comuns são:

a) Fonte de Dados: Erro comum quando o banco de dados está configurado erroneamente, está desconectado (em caso de servidores de banco de dados), a tabela de ocorrências não foi encontrada ou os campos a serem preenchidos na tabela de ocorrências estão fora do padrão do qual foi inserido no programa.

b) Arquivo não encontrado: Ocorre quando o arquivo de alarmes não foi encontrado no local especificado na configuração, indicando um possível erro de preenchimento do campo do local do arquivo, formato do arquivo ou extensão do mesmo.

## **6.3 Programa de Integração INFO\_OPR com o Módulo PM do SAP/R3**

Como a estrutura do sistema SAP/R3 existente na ELETRONORTE não permite a atualização de seus bancos de dados por outros aplicativos que não seja o Módulo PM, a integração do INFO\_OPR com este sistema se limitou à implantação de uma rotina de consulta em tempo real. Somente as ocorrências com manutenção foram relacionadas, visto que o Módulo PM não registra outros estados operacionais dos equipamentos. Este procedimento contribuiu na melhoria significativa das informações de manutenção registradas no INFO\_OPR o que possibilitou uma melhor classificação das ocorrências, incrementando o conhecimento inserido nos bancos de dados necessários à extração e análise.

## **6.3.1 O Integrador em Funcionamento**

O programa de integração funciona a partir do Módulo de Desligamentos e Ocorrências do INFO\_OPR, especificamente na tela de consulta de ocorrências. A ligação é feita através do número da Ordem de Manutenção que quando preenchida possibilita o acesso do banco de manutenções e a visualização de seu conteúdo. A figura 6.7 exemplifica a tela de ocorrência com os campos para preenchimento do número da manutenção e o botão de consulta ao Módulo PM.

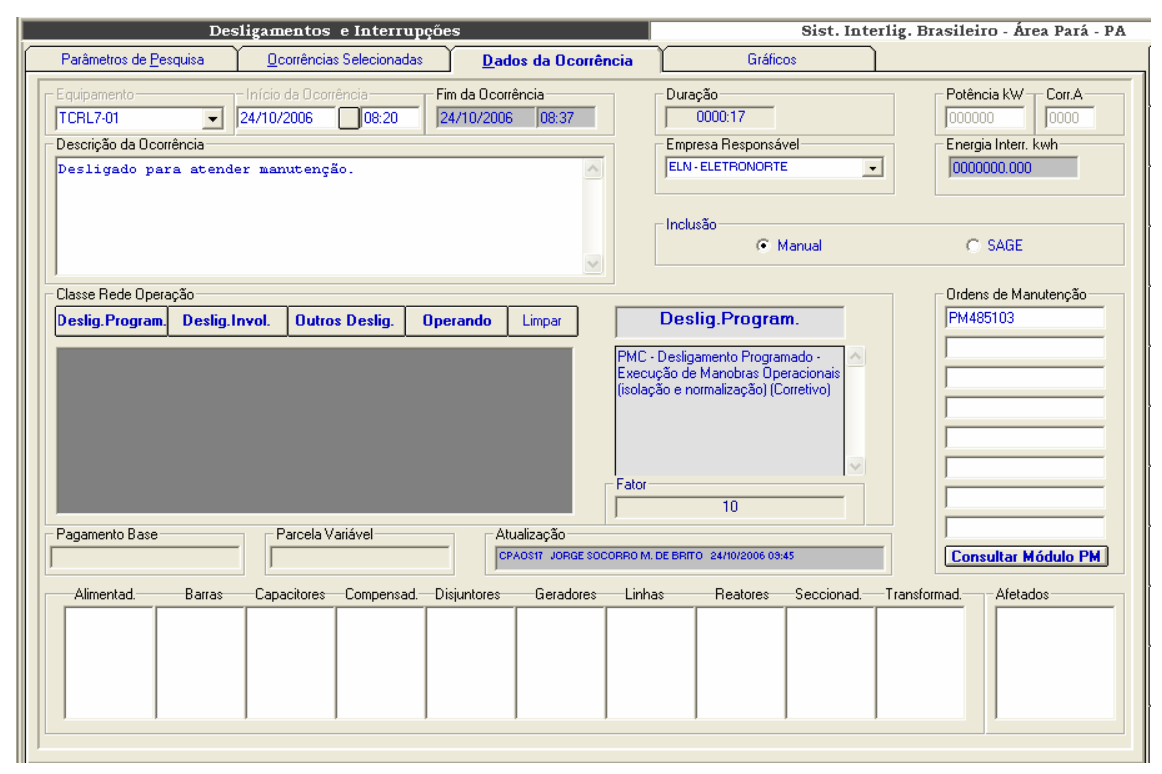

**Figura 6.7 – Acessando o Módulo PM** 

## **6.4 Estrutura dos Bancos de Dados utilizados**

#### **6.4.1 Banco de dados de sistemas elétricos**

O banco de sistemas elétricos é composto por uma estrutura simples que serve para sincretizar dados de sistemas elétricos diferentes. Pressupôe-se que a entidade maior é a empresa, onde na mesma estarão conectados seus sistemas elétricos. Sendo a empresa uma entidade de um único registro, ela não precisa constar como entidade do modelo ER, e, portanto não aparecerá no sistema de consolidação, a não ser como corolário das operações. É interessante observar que a entidade companhias presente no modelo se refere às empresas com as quais a nossa empresa detentora tem relacionamento, como

intercâmbios de energia. Outro detalhe importante é saber definir os limites entre os sistemas elétricos. Por exemplo, uma linha de transmissão que faz a ligação entre dois sistemas interligados deve constar no cadastro de equipamentos de um ou outro sistema, sob pena da mesma ser contabilizada nos indicadores de ambos.

O registro da tabela Sistema Elétrico contém uma única chave-primária que codifica o sistema, mas pode ter diversos atributos, tais como: nome resumido do sistema, descrição e localização. Valores como número e extensão de linhas, número de geradores, etc., não devem constar como atributo, pois os mesmos, além de serem mutáveis, quando da inclusão de novos equipamentos ou linhas, podem ser obtidos facilmente de uma rotina estatística feita na tabela de equipamentos.

#### **6.4.2 Banco de dados de equipamentos**

Este banco de dados deve representar o melhor possível o diagrama-unifilar do Sistema Elétrico, contendo tabelas como: usinas, subestações, compensadores, reatores, capacitores, transformadores, linhas e geradores. Observe que alimentadores, barras, chaves seccionadoras e disjuntores não estão previstos para cálculo de indicadores pela ONS e, portanto, sua inclusão no cadastro é opcional. Além disto precisamos saber a quais instalações os equipamentos estão relacionados e para isto podemos utilizar tabelas de relacionamento ou ponteiros próprios do gerenciador do banco de dados escolhido.

Observe que o banco permite um auto-relacionamento. Conectando-se equipamentos menores em equipamentos de maior importância, pode-se facilitar a atualização do banco de desligamento, pois necessariamente quando a função maior for desligada, os equipamentos ligados a ela (membros) são automaticamente desligados também. Pode-se, também, instituir o requinte de classificar previamente estes desligamentos como equipamento desligado, mas disponível para operação.

Entretanto, o inverso não acontece. A normalização dos equipamentos, ou retorno à operação, não necessariamente ocorrerá no mesmo momento, e, portanto, cada ocorrência deve ser incluída individualmente.

Outra consideração importante é utilizar o próprio código de operação do equipamento/função para representar suas características. Estes relacionamentos e códigos serão importantes na escolha do domínio de equipamentos na consolidação.

86

#### **6.4.3 Banco de dados de Interrupções**

Na realidade este banco de dados deveria se chamar de banco de dados de estado operacional da função equipamento. A interrupção normalmente se restringe a registrar a abertura e o fechamento do disjuntor, ou seja, a saída do equipamento e seus atributos. Mas desde 2000, para se poder efetuar os cálculos de parcela variável, necessitase registrar todas alterações dos estados operacionais da função equipamento com todos os tipos de disponibilidade e indisponibilidade, incluindo a qualificação do tempo de operação com restrição e tempos de manobras. Com isto o relatório diário de interrupções triplicou de tamanho, mas ficou bem mais rico. Houve muita resistência neste novo modelo de relatório por parte dos operadores de sistemas mais antigos. Como a informação deve ser tratada como um patrimônio da empresa venceu a opção de termos um banco privilegiado.

Na figura 6.8, encontra-se uma estrutura proposta do banco de interrupções.

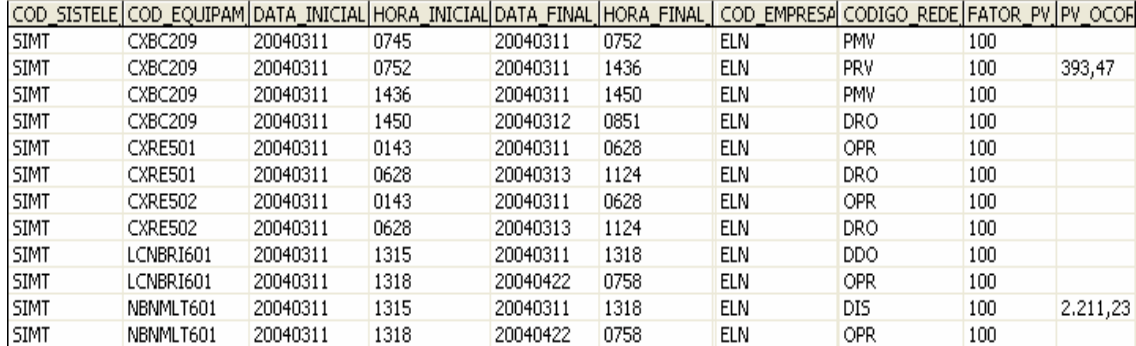

#### **Figura 6.8 - Banco de dados de interrupções**

O registro de ocorrência tem os seguintes campos chaves: código do Sistema Elétrico, código do equipamento, data e hora inicial. E os seguintes campos de atributo: data e hora final, classificação com o estado operacional, potência interrompida, corrente e parcela variável calculada através da duração, da classificação e do pagamento-base mensal

Observa-se que para o mesmo equipamento a data final de uma ocorrência é igual à data inicial da próxima. Poderia-se perguntar se não valeria guardar então somente a data inicial do evento, pois o próximo evento não determinaria o fim do anterior? Isto é verdade, e para o cliente final não faria diferença, pois de uma maneira ou outra, poder-se-ia obter a duração da ocorrência. Entretanto, observe os exemplos da figura 6.9.

|        | TARFI A 1   | TABELA 2    |             |
|--------|-------------|-------------|-------------|
| Ocorr. | Início      | Fim         | Início      |
|        | 1/1/04 6:30 | 1/1/04 6:35 | 1/1/04 6:30 |
|        | 1/1/04 6:35 | 1/1/04 7:00 | 1/1/04 6:35 |
|        | 1/1/04 7:00 | 1/1/04 7:30 | 1/1/04 7:00 |
|        | 1/1/04 7:30 |             | 1/1/04 7:30 |

**Figura 6.9 - Exemplos de estruturas de bancos de interrupções** 

Existem duas tabelas para representar a mesma seqüência de eventos que originaram as ocorrências. Pela tabela 1 e pela tabela 2, sabe-se que a ocorrência 1 teve 5 minutos de duração. Mas pode-se postular que a ocorrência 2 seja perdida por algum motivo, ao se executar a consolidação, pela tabela 2, a ocorrência 1 passará a ter 30 minutos de duração, em termos de parcela variável isto pode acarretar alguns milhares de reais.

Outra e principal vantagem da tabela 1 é que, ao perder uma ocorrência, em qualquer momento eu posso verificar que houve uma quebra na seqüência, enquanto na tabela 2 nada indicaria que houve uma quebra. Uma perda destas provavelmente ocorreria no momento do envio das informações pelo cliente ao banco de dados, e neste caso nenhum backup poderá ajudar, pois a informação não chegou a ser gravada.

Com todos os vírus e rackers existentes é difícil você ter um banco totalmente seguro. Por exemplo: o banco de dados de interrupção da ELETRONORTE tem 12 anos, com 4 milhões de dados, vindos de 11 unidades descentralizadas. Sem este recurso, permitido pela tabela 1, seria virtualmente impossível encontrar uma ocorrência desgarrada.

#### **6.4.4 Banco Estatístico de Interrupções**

Tendo o banco de equipamentos e o banco de interrupções associado a ele, pode-se compilar diversos produtos relacionados. Um dos produtos, apesar de não ser o principal, é muito utilizado pela Pós-Operação dos Centros de Operação, chama-se de Banco Estatístico de Interrupções. É um banco simples que apresenta duas tabelas baseadas na freqüência das ocorrências e na sua duração. Em outras palavras, conta-se quantas vezes e por quanto tempo uma linha, por exemplo, foi desligada por interrupções programadas em um determinado período. Na figura 6.10 é apresentado um exemplo deste banco de dados.

| codigo sistema esl ponto estatistica |                    | ano estatistica | mes_estatistica | codigo_estatistica | unidade estatistica valor estatistica |        |
|--------------------------------------|--------------------|-----------------|-----------------|--------------------|---------------------------------------|--------|
| <b>ELN</b>                           | <b>CAPACITORES</b> | 2004            | 00              | DTODOS             | .h.dur.ocor.                          | 985,17 |
| <b>ELN</b>                           | CAPACITORES        | 2004            | 00              | <b>DUMO</b>        | h.dur.ocor.                           | 0,90   |
| ELN                                  | CAPACITORES        | 2004            | 00              | <b>DUMP</b>        | h.dur.ocor.                           | 84,41  |
| <b>ELN</b>                           | CAPACITORES        | 2004            | 00              | <b>DURG</b>        | h.dur.ocor.                           | 40,38  |
| <b>ELN</b>                           | CAPACITORES        | 2004            | 00              | <b>DURP</b>        | h.dur.ocor.                           | 32,74  |
| <b>ELN</b>                           | CAPACITORES        | 2004            | 00              | <b>NAIP</b>        | Num.Ocor.                             | 2      |
| <b>ELN</b>                           | CAPACITORES        | 2004            | 00              | NCPO               | Num.Ocor.                             |        |
| <b>ELN</b>                           | CAPACITORES        | 2004            | 00              | NDDO.              | Num.Ocor.                             | 165    |
| <b>ELN</b>                           | <b>CAPACITORES</b> | 2004            | 00              | <b>NDIR</b>        | Num.Ocor.                             | 2      |
| <b>ELN</b>                           | <b>CAPACITORES</b> | 2004            | 00              | NDIS.              | Num.Ocor.                             | 17     |
| <b>ELN</b>                           | CAPACITORES        | 2004            | 00              | <b>NDPM</b>        | Num.Ocor.                             | 5      |
| ELN                                  | CAPACITORES        | 2004            | 00              | <b>NDRO</b>        | Num.Ocor.                             | 2029   |

**Figura 6.10 Banco estatístico de interrupções** 

Apesar de ser um banco simples, onde são mostrados o código do sistema, a família ou equipamento selecionado, o ano e mês de referência e o tipo de interrupção desejado (programados, não programados, urgência...), o modo como se faz esta contagem pode apresentar resultados surpreendentes diferentes.

Basicamente, a freqüência e a duração não são além de dois indicadores de desempenho, onde a fórmula de obtê-los é a soma. Mas se para estes dois singelos indicadores podemos obter resultados diferentes, utilizando critérios diferentes, qual será então o impacto para indicadores mais complexos com Taxa de Falha, por exemplo?

A seguir, é apresentado um exercício de como os critérios de seleção de um grupo de ocorrências podem afetar a quantificação da duração e do número destas no mesmo período.

Para facilitar, realizam-se algumas suposições:

- Que cada ocorrência tem exatos 30 dias de duração, exceto a ocorrência V que terá 15 dias.
- Que cada mês tem exatos 30 dias.
- Que um ano tenha somente os três meses citados.

A figura 6.11 apresenta uma amostragem de ocorrências para o exercício corrente.

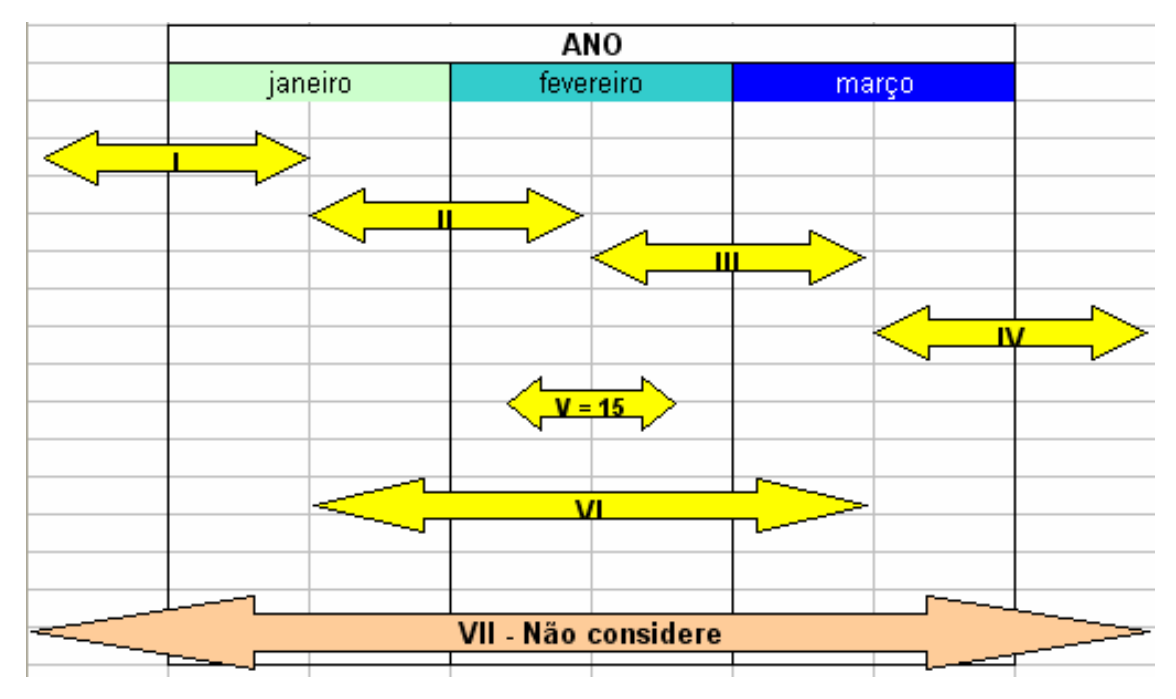

**Figura 6.11 - Amostragem de ocorrências para o exercício** 

Contar-se-á as ocorrências de acordo com os critérios abaixo:

Critério 1: Toda ocorrência com início e fim no período.

- Critério 2: Toda ocorrência com início no período.
- Critério 3: Toda ocorrência que "passe" pelo período.
- Critério 4: Para número (freqüência): toda ocorrência que inicie no período. Para duração: toda a ocorrência que "passe" pelo período.

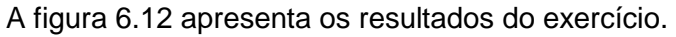

|           |      | Critério 1 | Critério2 |         | Critério 3 |         | Critério 4 |         |
|-----------|------|------------|-----------|---------|------------|---------|------------|---------|
|           | Núm. | Duração    | Núm.      | Duração | Núm.       | Duração | Núm.       | Duração |
|           |      |            |           |         |            |         |            |         |
| Janeiro   | 3    | 45         | 2         | 30      | 3          | 45      | 2          | 45      |
|           |      |            |           |         |            |         |            |         |
| Fevereiro | 3    | 45         | 2         | 30      | 4          | 75      | 2          | 75      |
|           |      |            |           |         |            |         |            |         |
| Março     | З    | 45         | и         | 45      | 3          | 45      |            | 45      |
|           |      |            |           |         |            |         |            |         |
| Total     | 9    | 135        | 5         | 105     | 10         | 165     | 5          | 165     |
|           |      |            |           |         |            |         |            |         |
| Ano       | 6    | 165        | 5         | 150     | 6          | 165     | 5          | 165     |

**Figura 6.12 - Resultados do exercício** 

Comparando a totalização mês a mês e a totalização anual, verifica-se que:

- O critério 1 ofereceu os piores resultados, sendo que nem a freqüência, nem a duração anual bateram com a soma das mensais.
- No critério 2 houve concordância na freqüência, mas a duração teve uma diferença de quase 30%.
- No critério 3 foi o inverso: concordância na duração e diferença na freqüência.
- O critério 4 parece ser o mais correto.

#### Assim, pode-se concluir que:

- Como a duração e a freqüência são utilizadas para o cálculo dos indicadores de desempenho, a forma como o usuário fez a pesquisa no banco de interrupções determinará grandes diferenças no valor final do indicador (ainda mais se forem utilizadas milhares de ocorrências).
- Observe a ocorrência VII. Se somente ela existir, mesmo pelo critério 4, teremos o paradoxo de ter zero número de ocorrências, mas 180 dias de duração ! É difícil explicar em uma reunião de diretoria porque certo mês tem "n" horas de interrupção com zero ocorrência de freqüência.

Na figura 6.13 mostramos um dos gráficos resultantes da Base Estatística de Desligamentos utilizando critério 4.

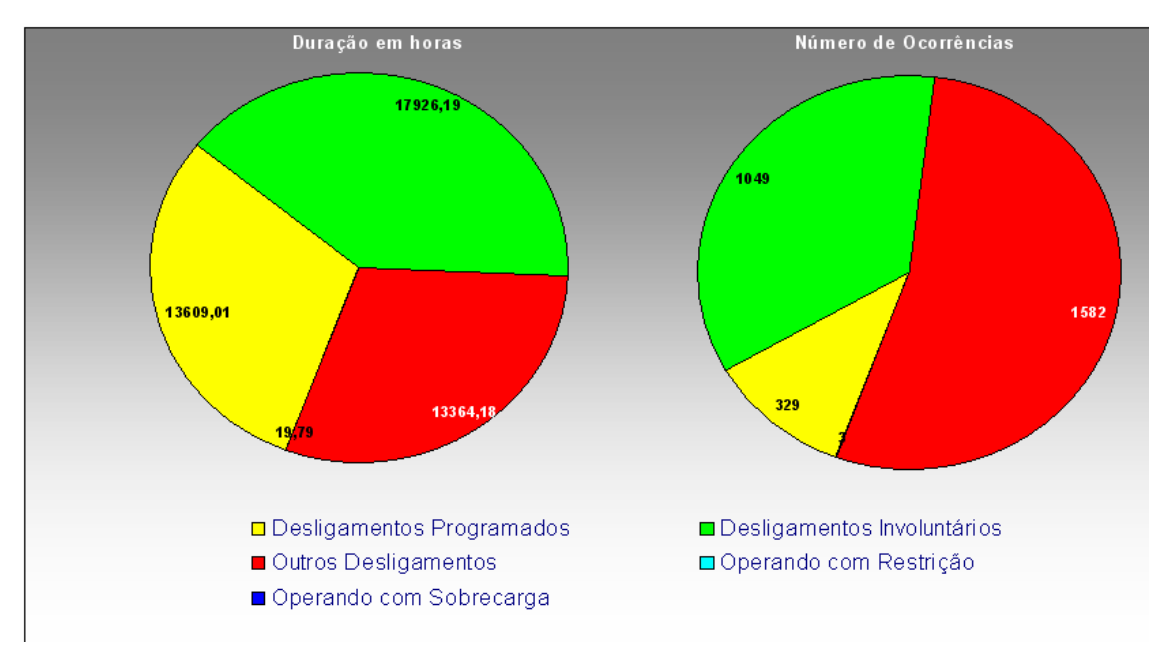

**Figura 6.13 - Gráfico resultante da base estatística de desligamento** 

#### **6.4.5 Banco de Indicadores de Desempenho**

A estrutura de armazenamento do Banco de Indicadores de Desempenho é simples como se pode verificar na figura 6.14. Os campos são: código do sistema elétrico, código do ponto representado, código do indicador, ano e mês referenciado e o valor com sua unidade. O período básico de aferição é o mensal, apesar de termos indicadores anuais, e de termos indicadores mensais como a Taxa de Falha (TF) que considera os últimos doze meses de ocorrências. O mês "00" representa o anual acumulado.

| codigo_sistema ponto_indice |                               |      |    |             | ano_ind mes_ir codigo_indice  unidade_indice | valor indice |
|-----------------------------|-------------------------------|------|----|-------------|----------------------------------------------|--------------|
| <b>ELN</b>                  | Total Capacitores 13,8KV ELN. | 2004 | 00 | DISP        |                                              | 99,82        |
| ELN                         | Total Capacitores 13,8KV ELN. | 2004 | 00 | DST         |                                              | 98,91        |
| ELN                         | Total Capacitores 13,8KV ELN. | 2004 | 01 | <b>DISP</b> | %                                            | 99,82        |
| ELN                         | Total Capacitores 13,8KV ELN. | 2004 | 01 | DST         | %                                            | 100,00       |
| ELN                         | Total Capacitores 13,8KV ELN. | 2004 | 01 | EXT         | Km.                                          | 0,00         |
| <b>ELN</b>                  | Total Capacitores 13,8KV ELN. | 2004 | 01 | HD.         | Horas                                        | 105460,43    |
| <b>ELN</b>                  | Total Capacitores 13,8KV ELN. | 2004 | 01 | HD EXT      | Horas                                        | 0,00         |
| ELN                         | Total Capacitores 13,8KV ELN. | 2004 | 01 | HD POT      | Horas                                        | 0,00         |
| <b>ELN</b>                  | Total Capacitores 13,8KV ELN. | 2004 | 01 | <b>HFS</b>  | Horas                                        | 49348,30     |

**Figura 6.14 - Banco de indicadores de desempenho** 

## **6.4.6 Banco de Regras**

Este banco referencia e identifica as regras obtidas na extração dos eventos de uma ocorrência. No banco são identificados: o número da regra, o código do equipamento, estado operacional, período pesquisado, se foi agrupado ou não e a data e hora início da ocorrência. A figura 6.15 representa o banco de regras:

| ldRegra. | Equipamento | Estado     | Periodo | Agrupado | Data                 |
|----------|-------------|------------|---------|----------|----------------------|
|          | 5 UGTF601   | PRC.       | 121     |          | 15/11/2005 16:17:41] |
|          | 6 ACMBLI701 | DPM.       | 121     |          |                      |
|          | 7LUGTF601   | <b>PMV</b> | 121     |          | 15/11/2005 16:18:02  |
|          | 81MBDJ709   | PMC.       | 121     |          | 15/11/2005 16:18:11  |

**Figura 6.15 - Banco de Regras** 

#### **6.4.7 Banco de Equipamentos\_Regras**

O banco de equipamentos\_regras é relacionado ao banco de regras através da identificação da mesma. Ele serve para montar a estrutura IF THEN\_ELSE a partir da ordem, do equipamento e do estado operacional.

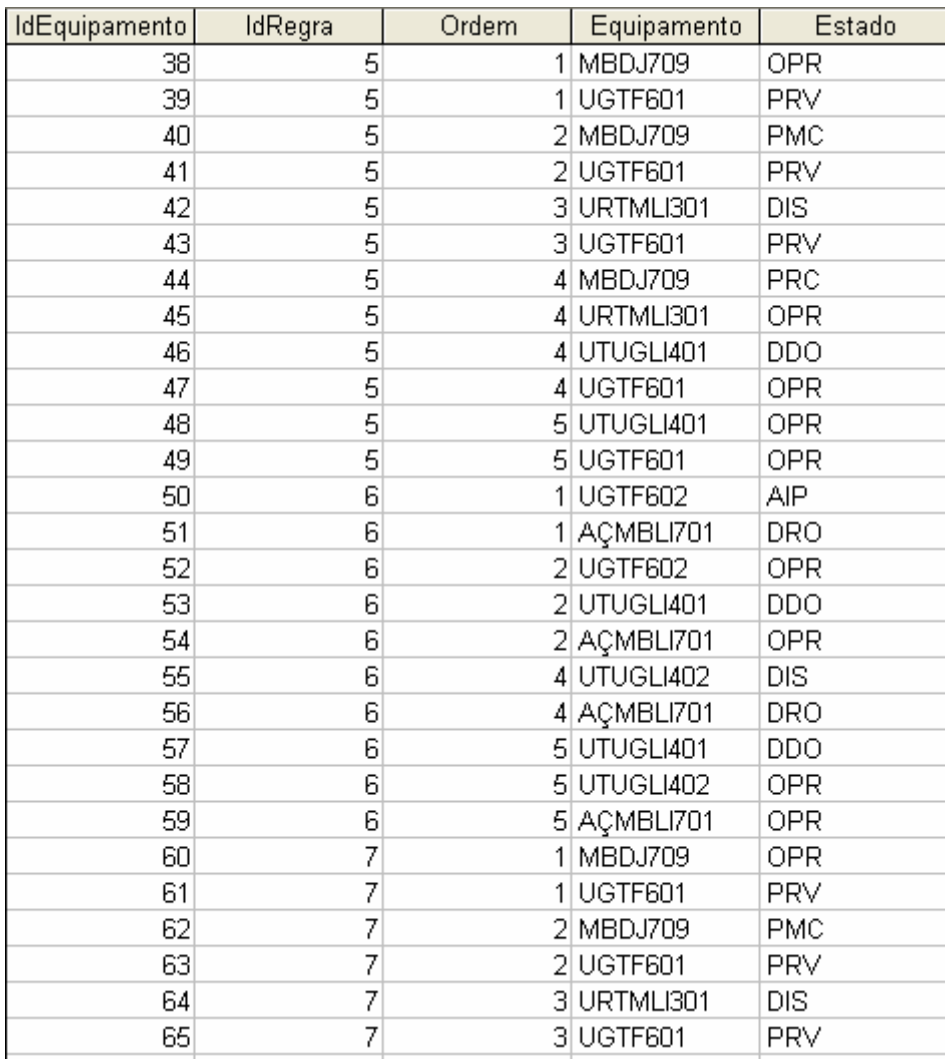

#### A figura 6.16 exemplifica o banco de equipamentos regras:

#### **Figura 6.16 - Banco de Equipamentos\_Regras**

## **6.5 Sistema Extrator de Eventos de Ocorrências**

Esta ferramenta tem como objetivo extrair eventos de ocorrências em equipamentos, arquivados em tabelas em um banco de dados central, e utilizá-los para análise destas ocorrências em um sistema Roughsets, encontrando assim, os relacionamentos diretos entre outros equipamentos, sem a necessidade de fornecer esquemáticos de interligações, obtendo as possíveis causas e efeitos da ocorrência analisada.

Na tabela mostrada na figura 6.17, é possível visualizar uma grade referente à tabela de ocorrências existente no banco de dados. O processo de extração se inicia selecionando-se uma destas ocorrências, chamada de ocorrência principal, para análise posterior. A escolha desta ocorrência deve se basear na sua representatividade, ou importância, no estado operacional do sistema elétrico em análise.

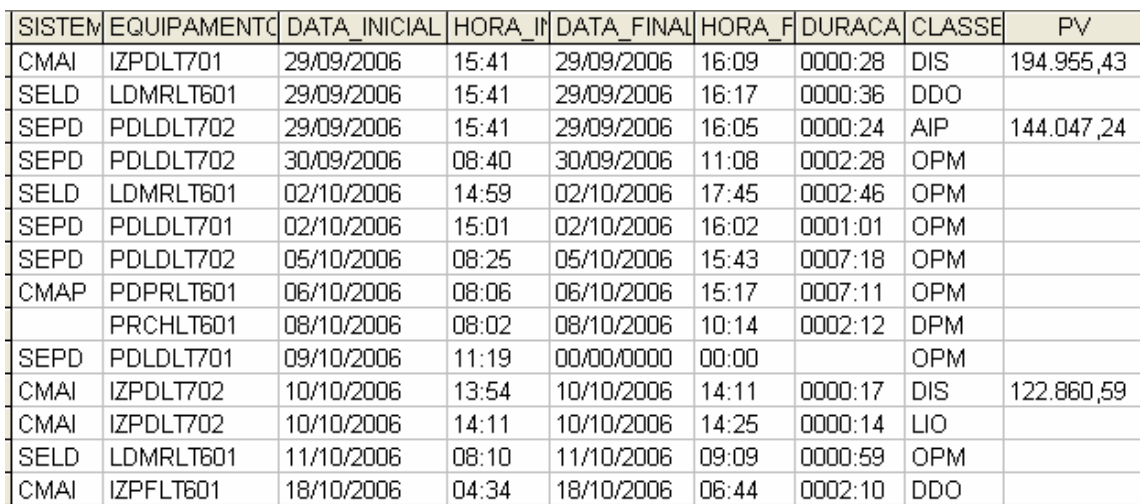

#### **Figura 6.17 – Tabela de ocorrências para seleção e análise**

A montagem da tabela de eventos é baseada em funções distintas. A primeira é a seleção do intervalo de ocorrências que se deseja utilizar no estudo, isto é, a partir do momento da ocorrência selecionada, qual será o período anterior a ela que será utilizado para extrair os eventos. Noutra função de seleção é escolhido o instante inicial da análise sobre o inicio ou termino da ocorrência selecionada.

Ao se executar a extração de ocorrências, uma nova tabela será gerada contendo a lista de eventos relacionados às ocorrências encontradas no período de tempo determinado, como mostrado na figura 6.18.

Verifica-se que a tabela de eventos lista apenas os instantes onde ocorre a troca de estado do equipamento, caracterizando o início da ocorrência deste estado. Também é visualizado que a primeira linha da tabela tem os estados dos equipamentos anteriores ao primeiro evento mostrado.

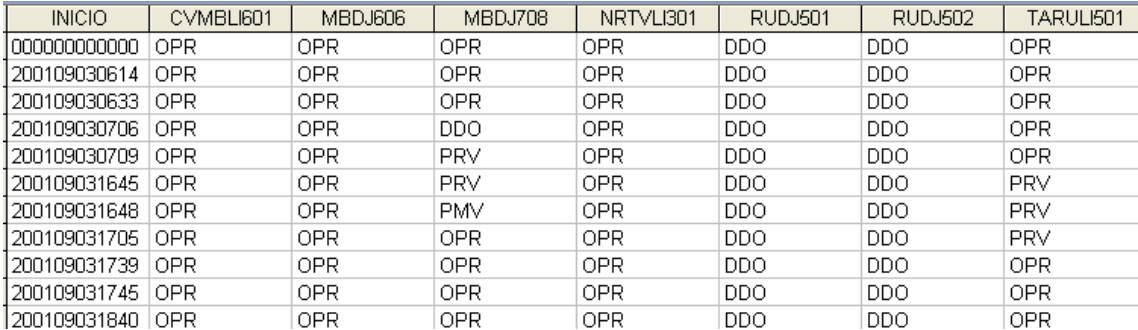

#### **Figura 6.18 - Tabela de eventos extraídos**

A interação entre o INFO\_OPR e o programa SAGE tem como objetivo extrair os relacionamentos entre os equipamentos durante uma ocorrência que se deseja analisar. Sua análise é baseada na tabela de eventos extraída na ferramenta apresentada no capítulo 3.

O Anexo IX apresenta este exemplo utilizando as interfaces do pacote computacional desenvolvido.

A figura 6.19 mostra a etapa do procedimento que retira a coluna do início do evento. E a figura 6.20 mostra o equipamento selecionado para análise.

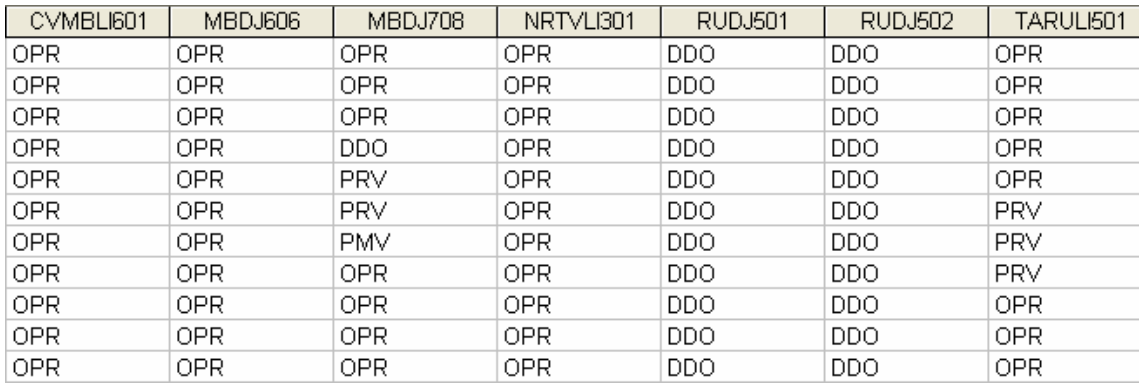

#### **Figura 6.19 – Removendo a coluna de períodos**

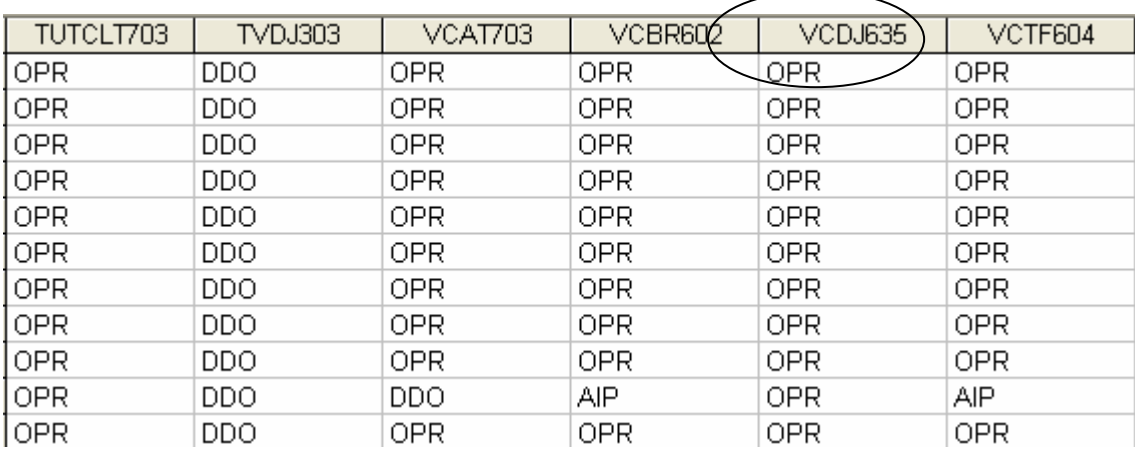

#### **Figura 6.20 – Informando o equipamento de saída para análise**

Após essas etapas de ajuste, a tabela está pronta para análise, sendo este feito através da teoria de "Roughsets".

Nos resultados, cada reduto apresenta uma associação de equipamentos que podem representar que exista uma relação entre suas ocorrências.

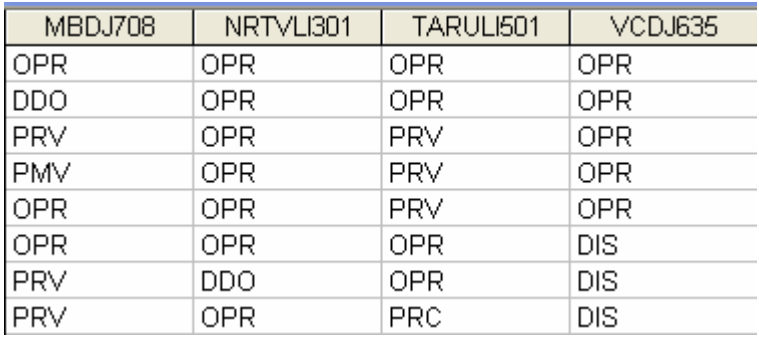

#### **Figura 6.21 – Resultado do reduto 1**

No exemplo mostrado anteriormente, no primeiro reduto obtido, verifica-se que o equipamento de saída "VCDJ635" para a ocorrência selecionada tem a possível relação com os demais equipamentos.

Para os demais redutos outras relações foram encontradas, assim é necessária uma análise prévia que qualificará o melhor reduto que representará o caso.

As figuras 6.21, 6.22, 6.23 e 6.24 mostram exemplos de redutos encontrados.

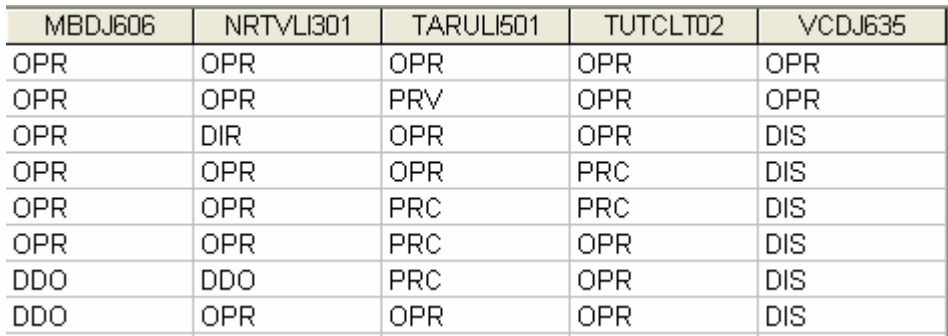

## **Figura 6.22 – Resultado do reduto 2**

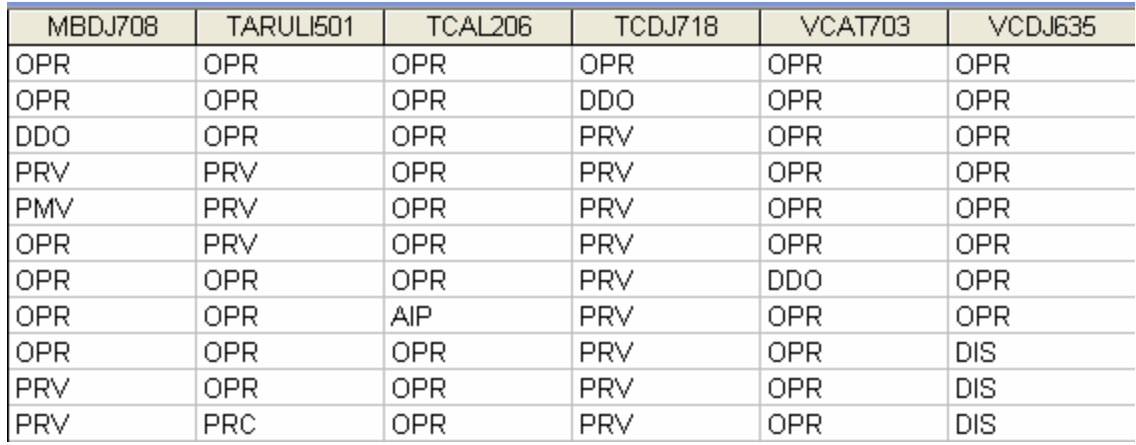

## **Figura 6.23 – Resultado do reduto 3**

| MBDJ708    | TARULI501  | TCAL206 | TCDJ718    | VCBR602    | VCDJ603    |
|------------|------------|---------|------------|------------|------------|
| <b>OPR</b> | 0PR        | OPR     | OPR        | 0PR        | OPR        |
| <b>OPR</b> | 0PR        | OPR     | DDO        | 0PR        | OPR        |
| <b>DDO</b> | 0PR        | 0PR     | PRV        | 0PR        | <b>OPR</b> |
| <b>PRV</b> | <b>PRV</b> | 0PR     | PRV        | 0PR        | <b>OPR</b> |
| <b>PMV</b> | <b>PRV</b> | 0PR     | PRV        | <b>OPR</b> | <b>OPR</b> |
| <b>OPR</b> | <b>PRV</b> | 0PR     | PRV        | <b>OPR</b> | <b>OPR</b> |
| <b>OPR</b> | <b>OPR</b> | OPR     | PRV        | AIP        | <b>OPR</b> |
| OPR.       | <b>OPR</b> | AIP     | <b>PRV</b> | OPR.       | OPR        |
| <b>OPR</b> | OPR.       | OPR     | <b>PRV</b> | <b>OPR</b> | DIS        |
| <b>PRV</b> | OPR        | OPR     | <b>PRV</b> | OPR.       | DIS        |
| <b>PRV</b> | <b>PRC</b> | OPR     | <b>PRV</b> | <b>OPR</b> | DIS        |

**Figura 6.24 – Resultado do reduto 4** 

## **6.6 Estruturação da Consolidação**

Neste item, vamos tratar da caracterização de um dos produtos desenvolvidos para este trabalho: um sistema de consolidação de indicadores de desempenho para sistemas elétricos. São apresentados seus procedimentos, rotinas de cálculo, telas e gráficos disponibilizados. O projeto foi desenvolvido conforme a estrutura de consolidação apresentada, com análise orientada a objeto e softwares de desenvolvimento atuais.

O sistema foi testado e implantado em produção no ambiente da ELETRONORTE, estando operacional em dez sistemas elétricos isolados e interligados. As figuras aqui representadas apresentam situações reais da empresa sua estatística e indicadores. Todos os valores foram validados pela Gerência do Centro de Informação e Análise da Transmissão (COTI) da ELETRONORTE.

Por uma questão de desempenho este sistema não foi feito inicialmente com uma interface WEB com o usuário. O grande volume de cálculo não torna este ambiente apropriado para este sistema.

A figura 6.25 apresenta a tela do console de gerenciamento do SQL Server com os bancos e servidores reais utilizados neste sistema.

| [ <mark>論</mark> SQL Server Enterprise Manager - [Console RootWicrosoft SQL Servers\SQL Server Gı |                              |
|---------------------------------------------------------------------------------------------------|------------------------------|
| 孟<br>Tools<br>Arquivo<br>Ação<br>Exibir<br>Janela<br>Ajuda                                        |                              |
| 喝<br>米<br>◙<br>€<br>小心の話で<br>盯<br>圍<br>E<br>$\Rightarrow$                                         |                              |
| Console Root                                                                                      | <b>Databases</b><br>23 Items |
| Microsoft SQL Servers<br>F                                                                        | Name<br>$\overrightarrow{f}$ |
| <b>E</b> SQL Server Group                                                                         | distribution                 |
| 白骨 ELNBSBSRV21 (Windows NT)<br><b>E</b> Databases                                                 | Info Opr PRE                 |
| Data Transformation Services                                                                      | Info_Opr_SIAC                |
| Management<br>F-                                                                                  | Info_Opr_SIAM                |
| <b>Replication</b><br>中国                                                                          | Info_Opr_SIAP                |
| <b>Replication Monitor</b><br>中                                                                   | Info_Opr_SIMA                |
| Security<br>F.                                                                                    | Info_Opr_SIMT                |
| Support Services<br>F-                                                                            | Info_Opr_SINN                |
| Meta Data Services<br>F-                                                                          | Info_Opr_SIRO                |
| <b>Pro</b> ELNBVBSRV16<br>Ė                                                                       | Info_Opr_SIRR                |
| ET ELNCACSRV02 (Windows NT)<br>Ė                                                                  | Info_Opr_SIRT                |
| 由一个 ELNCAPSRV06 (Windows NT)                                                                      | Info Opr SITO                |
| <b>Fr</b> ELNCMTSRV04 (Windows NT)<br>Ė                                                           | Info_Opr_SITU                |
| ELNCPASRV01 (Windows NT)<br>Ė                                                                     | Info_Opr_TAB                 |
| ET ELNCRRSRV03 (Windows NT)<br>Ė                                                                  | IMFO_TESTE (Suspect)         |
| ELNCTCSRV08 (Windows NT)<br>÷<br>ELNCTOSRV04 (Windows NT)                                         | <b>M</b> master              |
| Ė<br>由 n ELNPVOSRV07 (Windows NT)                                                                 | <b>I</b> model               |
| EI-FIN ELNSLZSRV03 (Windows NT)                                                                   | <b>B</b> msdb                |
|                                                                                                   | <b>U</b> Ponto_CMA           |
|                                                                                                   | Ponto_CTO                    |
|                                                                                                   | PontoCPA                     |
|                                                                                                   | <b>B</b> pubs                |
|                                                                                                   | <b>i</b> ld tempdb           |

**Figura 6.25 - Console de gerenciamento do SQL Server com os bancos e servidores reais utilizados neste sistema** 

#### **6.6.1 Relacionamentos entre as entidades**

Para calcular os indicadores, necessita-se definir uma estrutura de bancos de dados e procedimentos. Atualmente é improvável que uma grande empresa possa obter dados estatísticos sem o auxílio da informática.

A estrutura lógica proposta para a obtenção de um banco de indicadores está representada no modelo Entidade x Relacionamento (modelo ER) da figura 6.26.

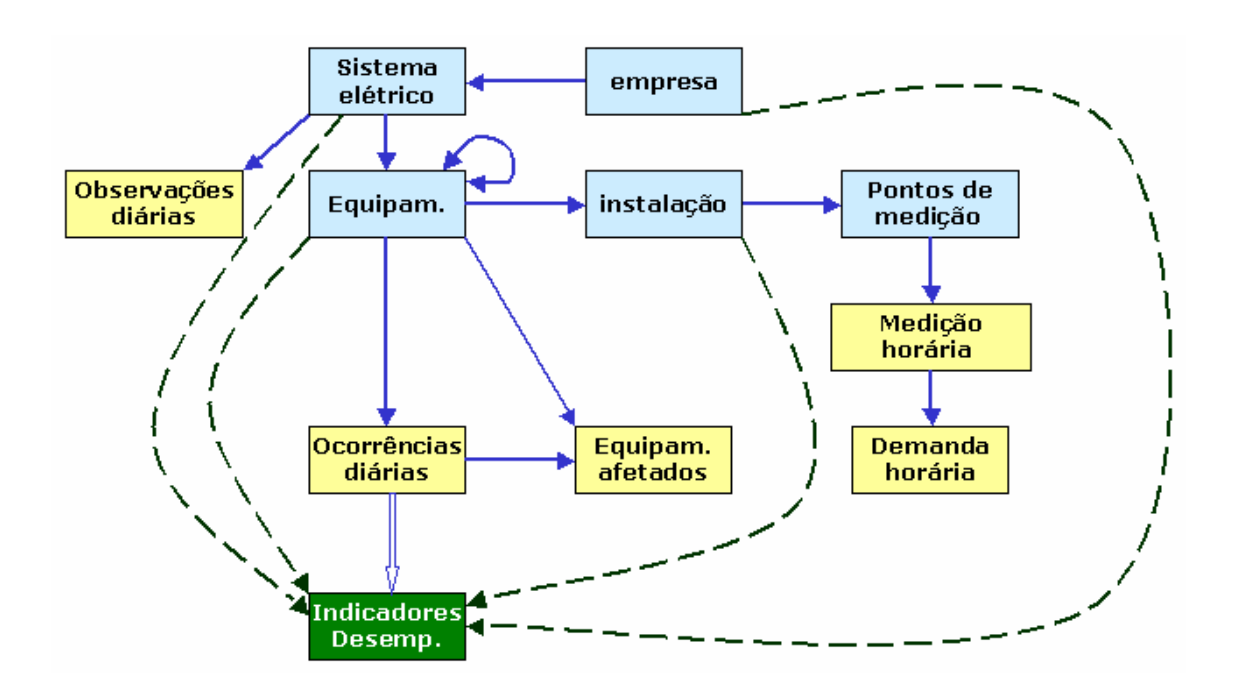

**Figura 6.26 - Modelo de Entidade x Relacionamento para Obtenção de Indicadores de Desempenho** 

Esta estrutura é composta por entidades inter-relacionadas como proprietárias (owners) e membros (member). A própria estrutura demonstra como os dados serão organizados. Por exemplo: a primeira entidade owner é o Sistema Elétrico, isto significa que todos os dados serão ligados obrigatoriamente a um sistema elétrico, ou ainda que todos os dados serão particionados pelo sistema que pertencem.

#### **6.6.2 Indicadores e Definições Associadas**

Os indicadores do sistema foram definidos de acordo com as especificações da ONS – Operador Nacional do Sistema Elétrico, Manual de Procedimentos de Rede,

Módulo 16 – Acompanhamento da Manutenção, Sub-módulo 2.7 – Indicadores de Desempenho para Acompanhamento da Manutenção de 23 de julho de 2001 [35]. São eles:

- Disponibilidade [DISP];
- Taxa de Desligamento Forçado [TDF];
- Tempo Médio de Reparo da Função [TMRF];
- Indisponibilidade para manutenção programada [INDISPMP];
- Indisponibilidade para manutenção forçada [INDISPMF];
- Taxa de Falha [TF].

Os indicadores de continuidade de serviço nos pontos de controle da Rede Básica, FIPC – Freqüência da Interrupção, DIPC -Duração da Interrupção e DMIPC-Duração Máxima da Interrupção não são contemplados.

A seguir são apresentadas definições associadas às expressões utilizadas neste capítulo:

- Equipamento/Instalação: Conjunto unitário, completo e distinto, que exerce uma ou mais funções determinadas quando em funcionamento;
- Função: Conjunto de condições de funcionamento para o qual um equipamento foi projetado, fabricado e instalado. A função poderá ser exercida com ou sem restrições;
- Horas de Reparo da Função: Número de horas em que a função permaneceu indisponível para operação para a execução de manutenção forçada ou substituição de equipamentos;
- Horas de Serviço: Somatório dos tempos, em horas, que o equipamento ou instalação operou com ou sem restrições;
- Horas Disponíveis: Somatório dos tempos, em horas, que o equipamento ou instalação está apto a operar com ou sem restrições;
- Horas do Período: Total de horas do período considerado. Para cálculo de indicadores em bases anuais, o período estatístico é de 8784 horas para anos bissextos e 8760 horas para anos normais;
- Indisponibilidade Forçada: Estado de uma instalação ou equipamento que não estão aptos para entrarem em serviço, devido à ocorrência de falha ou interrupção de emergência em condições não programadas;
- Indisponibilidade Programada devido à Manutenção: Estado de uma instalação ou equipamento que não estão aptas para entrarem em serviço, devida à execução de programa de manutenção preventiva ou manutenção de urgência;
- Linha de Transmissão: É a instalação do sistema elétrico que interliga subestações, compreendida entre seus pontos de conexão;
- Manutenção Corretiva: Serviço programado ou não, em instalações ou equipamentos, para corrigir falha ou defeitos, a fim de restabelecê-los à condição satisfatória de operação;
- Manutenção programada: serviço programado em uma Instalação ou equipamento para cumprimento de programa de manutenção preventiva ou manutenção de urgência, obedecendo aos prazos estabelecidos na programação das intervenções em instalações da Rede de Operação;
- Potência Efetiva: É a potência máxima obtida em regime contínuo, levando-se em conta todas as limitações existentes, determinada a partir dos ensaios de comissionamento e/ou verificação (medições ou ensaios) e nas condições operativas atuais do equipamento;
- Taxa de Desligamento Forçado: Expressa a incidência de falhas e interrupções de emergência nas horas de serviço de um equipamento ou de unidades pertencentes a um mesmo conjunto, no período considerado, referido há um ano padrão de 8760 horas;
- Taxa de Falha: Expressa a incidência de falhas nas horas de serviço de um equipamento ou de unidades pertencentes a um mesmo conjunto, no período considerado. Referido há um ano padrão de 8760 horas;
- Unidade Geradora Hidráulica: Conjunto de equipamentos/componentes compreendidos entre a tomada d'água até o tubo de sucção e até a bucha de baixa tensão (exclusive) do transformador elevador;
- Unidade Geradora Térmica: Conjunto de equipamentos/componentes compreendidos desde o sistema de suprimento de combustível até a bucha de baixa tensão (exclusive) do transformador elevador.

### **6.6.3 Domínio de Equipamentos**

O domínio de equipamentos refere-se ao grupo de equipamentos selecionado para a consolidação. Continua-se nesta seção com o exemplo do DISP do Sistema (índice de disponibilidade). Este indicador é constantemente solicitado pelos diversos clientes de uma empresa elétrica. São chamados aqui de clientes, os agentes solicitantes dos indicadores da empresa.

Existem também diferenças entre o DISP do Sistema da ELETRONORTE para grupos de clientes diferentes, são eles:

- Para a Eletrobrás, MME e a maioria dos clientes o DISP de Sistema inclui: Geradores, Linhas, Transformadores, Capacitores, Reatores e Compensadores.
- Para a ELETRONORTE além dos anteriores inclui também Barras e Alimentadores.
- Para a ONS somente os equipamentos da Rede Básica.
- Para a ABRATE somente os pertencentes à Transmissão.
- Para a ABRAGE somente os pertencentes à Geração.
- •

Somente com estes grupos, têm-se cinco DISP diferentes da ELETRONORTE, baseados na escolha dos domínios de equipamentos. Como os relatórios apresentados raramente detalham qual domínio de equipamento foi utilizado, muitos transtornos são causados em reuniões de todos os níveis, além de aumentar consideravelmente o tempo de processamento e a complexidade de armazenamento dos indicadores.

## **6.6.4 Pontos Controlados e Abrangência**

O sistema aqui apresentado consolida indicadores para os seguintes pontos, conforme o conceito de domínio definido anteriormente:

- ELETRONORTE (total empresa);
- Sistema Elétrico (total regional);
- Divisões de Operação (unidades administrativas);
- Instalações (usinas e subestações);
- Grupo de Famílias de Equipamentos:
	- o Capacitores, Transformadores, Reatores e Compensadores.
- Famílias de Equipamentos:
	- o Capacitores, Geradores, Transformadores, Linhas (incluindo ramais de interligação e transmissão), Reatores e Compensadores.
- Equipamentos (individual).
- Para cada ponto, segundo o caso, são calculados também por família de tensão:
	- o 500,0 KV
	- o 230,0 KV
	- o 138,0 KV
	- o 69,0 KV
	- o 34,5 KV
	- o 13,8 KV
	- o 7,7 KV
	- o Total

O período é mensal, mas para o cálculo da Taxa de Falha observam-se as ocorrências dos últimos doze meses. A figura 6.27 apresenta a estrutura dos pontos controlados.

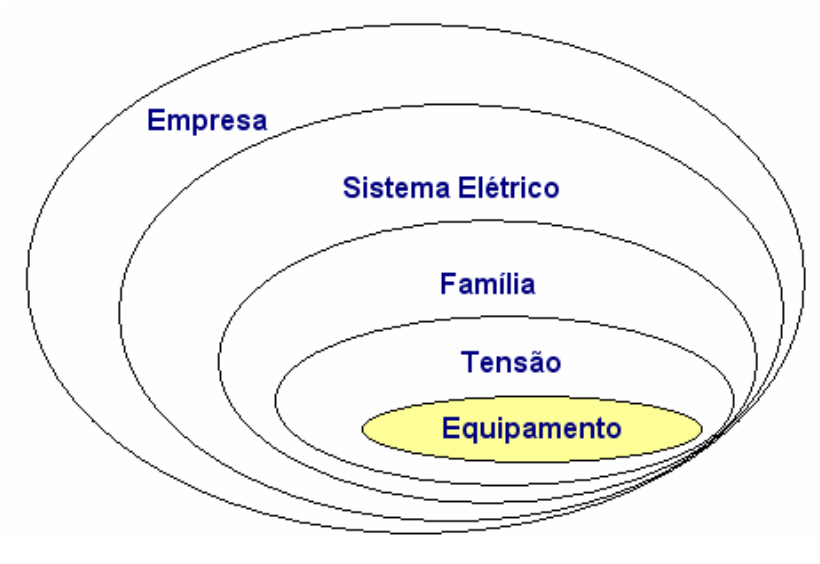

**Figura 6.27 - Pontos controlados** 

#### **6.6.5 Classes de classificação: estados operacionais de equipamentos**

A análise e qualificação das ocorrências são, como já afirmados, primordiais para o cálculo dos indicadores de desempenho. Este procedimento é chamado de classificação das ocorrências, porque imputa uma classe de três letras, selecionada de uma tabela de classes previamente definida. Esta tabela é chamada de classes de estados operacionais, e deve ser criteriosamente elaborada.

Em princípio esta tabela deveria incluir todos os estados operacionais possíveis para um equipamento, o que acarretaria um número elevado de opções para operador escolher. Um estudo feito na ELETRONORTE verificou que neste caso dificilmente um operador faria a mesma escolha de classe em uma segunda análise. O grande número de opções dificulta a classificação criteriosa e naturalmente diminui a confiabilidade do banco de desligamentos.

Neste mesmo estudo foram selecionadas as classes mais representativas dos estados operacionais. Elas somaram inicialmente menos de cinqüenta classes agora apresentadas.

#### **6.6.6 Formulação dos índices calculados**

As fórmulas utilizadas são as definidas pelos procedimentos de rede da ONS. Elas são claras para famílias de equipamentos, como por exemplo, o Indicador de Disponibilidade (DISP). O DISP é a relação entre Horas Disponíveis (HD) e as Horas do Período (HP). Para Capacitores, Reatores, Compensadores e Transformadores, ele é a relação simples entre as horas: DISPE = HD/HP. Para Linhas deve-se levar em conta a extensão em km dividida por 100: DISPL = (HD \* EXT/100 / HP \* EXT/100). Para geradores são utilizadas as potências: DISPG = HD \* POT / HP \* POT. Entretanto para o DISP de Sistema qual será a correlação que melhor irá representar este indicador? Se ocorrer a utilização somente DISP Sistema = HD/HP, está se dando o mesmo peso para todos os equipamentos do Sistema Elétrico. Outrossim, se utilizasse a ponderação da extensão e da potência (DISP Sistema = (HD + HD\*EXT + HD\*POT) / (HP + HP\*EXT + HP\*POT)), um gerador da UHE Tucuruí, por exemplo, com potência interrompida de 360 MW, terá 90 vezes mais impacto que uma linha de 400 km no DISP do Sistema. Matematicamente, para o DISP

de Sistema, equipamentos que não sejam geradores ou linhas terão pouco impacto no valor final, pois na realidade estamos somando grandezas bem diferentes. A validação do DISP de Sistema ainda precisa ser discutida.

#### **6.6.7 Procedimentos de cálculo**

Os procedimentos de cálculo são chamados de consolidação. O cálculo é geral e é feito em todos os pontos controlados, por abrangência e utilizando a formulação dos índices. O período escolhido pode ser anual ou mensal e depende da opção do usuário responsável pela consolidação.

A expectativa inicial do usuário poderia ser obter o valor do indicador atualizado sempre que uma interrupção pertinente fosse alterada. Entretanto uma simples mudança de estado operacional do equipamento pode acarretar o recálculo de diversos indicadores, em diversos níveis: indicadores do próprio equipamento, de sua subestação, de seu sistema elétrico, do grupo de sistemas isolados ou interligados, conforme o caso e de toda a empresa. O desempenho do sistema informatizado seria extremamente prejudicado. Em outras palavras, por melhor que fosse o computador do usuário, para cada alteração de registro o tempo de espera seria enorme, visto que uma consolidação pode levar horas.

Como estes indicadores são requeridos mensalmente, deve-se optar por uma data de consolidação logo após o término do mês de referência. Esta data deve ser escolhida de modo a dar tempo suficiente para o fechamento da análise das ocorrências, respeitando os limites de prazo de relatórios exigidos pelos agentes: ONS, ANEEL, MME, Eletrobrás, ABRATE, ABRAGE e obviamente clientes internos.

Após a escolha desta data, que vamos chamar de data-limite, os usuários não podem mais atualizar os dados do mês de referência, sob pena de ser necessário recalcular todos os indicadores novamente. As exceções devem ser tratadas caso a caso, e se o recálculo for inevitável, sugere-se que este deve ser autorizado por gerência maior e que os clientes externos sejam avisados formalmente do não cumprimento dos prazos. Internamente sugere-se que além destes procedimentos a direção seja informada qual o motivo do atraso e o responsável.

Esta formalização é necessária para que todos os envolvidos no processo saibam da sua responsabilidade no processo. O operador de subestação deve entender que

uma simples ocorrência preenchida de forma incorreta pode acarretar um grande transtorno para a imagem da empresa.

Por exemplo, um equipamento que tenha uma interrupção de cinco minutos terá um baixo impacto na disponibilidade mensal do sistema. Mas se ao registrar esta interrupção, o operador tenha esquecido de fechá-la, deixando a data final em aberto, esta ocorrência poderá contribuir com dezenas de horas para a indisponibilidade do sistema elétrico.

Como o DST e o DISP são utilizados para cálculo do PLR (Participação de Lucros) dos funcionários das elétricas estatais, este pode ser um bom argumento para sensibilizá-lo na seriedade de sua função de atualizador do banco de interrupções.

Os procedimentos de cálculo, ou consolidação, iniciam com a varredura do banco de dados de desligamentos do sistema escolhido, armazenando valores de freqüência e duração das alterações do estado operacional dos equipamentos em matrizes.

As matrizes são indexadas pelos códigos dos equipamentos nas linhas e classes de classificação nas colunas. São utilizadas duas matrizes: uma para freqüência e outra para duração.

Além disto, estas duas matrizes são indexadas por sistema (s), ficando com a seguinte configuração: Matriz\_duração(s, e, c) e Matriz\_freqüência(s, e, c). Onde: S – representa o sistema, E – representa o equipamento e C – representa a classe.

Após a varredura do banco de desligamentos e a formação das matrizes, o sistema inicia o cálculo dos indicadores propriamente dito. Os valores calculados são passados para uma matriz de indicadores que tem as seguintes características: Matriz indicadores (s, p, i), onde: S – representa o sistema, P – o ponto calculado e I – o indicador. Esta matriz contém os valores dos indicadores já calculados.

Os primeiros pontos a serem calculados são os próprios equipamentos (e) das matrizes de duração e freqüência, pois cada equipamento deve ser avaliado estatisticamente individualmente. As matrizes de duração e freqüência são lidas e os valores básicos de horas indisponíveis por classificação são acumulados também na matriz de indicadores.

Vale uma observação neste ponto: horas do período, horas fora de serviço, e todas as freqüências também são tratadas como indicadores e são guardadas no banco. O motivo é simples: além de diversos estudos necessitarem destas horas acumuladas, os pontos proprietários utilizarão estes valores diretamente para seus cálculos.

A partir deste estágio todos os outros pontos a serem acumulados não utilizarão mais as matrizes de freqüência e duração. Agora será utilizada a própria matriz de indicadores com as horas acumuladas dos equipamentos.

Os próximos pontos são as famílias de equipamentos: geradores, transformadores, linhas, etc.. Os equipamentos são lidos, selecionados por família, obtidos suas horas na matriz de indicadores e acumulados nesta mesma matriz.

Da mesma maneira são feitos para os pontos família de tensão, divisão, localidade (subestações e usinas), sistemas elétricos, sistemas interligados acumulados, sistemas isolados acumulados e, por fim, para toda a empresa.

Neste ponto a matriz de indicadores está pronta para ser processada. Até este momento os indicadores como DISP, TF, etc. não foram calculados. A planilha é varrida em todos os pontos, as fórmulas são aplicadas, e os valores são então incluídos. A matriz de indicadores está completa.

Ela é novamente lida e os bancos de indicadores e estatística são atualizados e prontos para formar os gráficos e relatórios solicitados.

#### **6.6.8 Planilha de desempenho consolidada**

Esta planilha representa todos os pontos e todos os valores da matriz de indicadores utilizada no procedimento de consolidação. Ela apresenta valores mensais em forma de tabela e não facilita a visualização da tendência do indicador. Para isto são disponibilizados gráficos pelo sistema. Mas estes gráficos não podem ter a pretensão de atender todas as expectativas dos usuários. A planilha geral de desempenho, demonstrada na figura 6.28, facilita aos usuários especializados a busca dos valores pontuais para a geração de seus trabalhos.

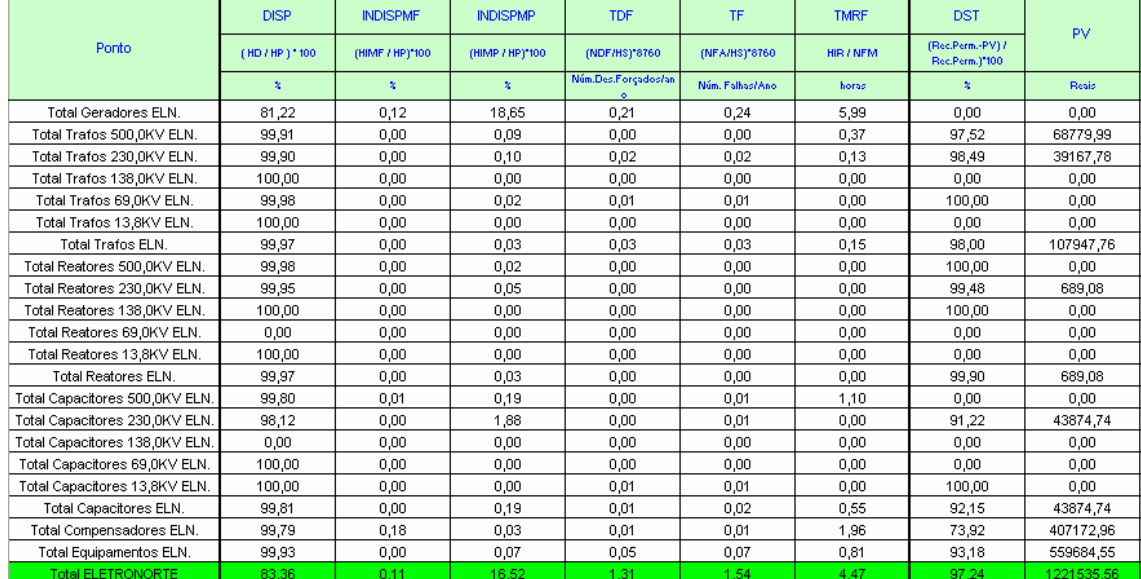

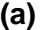

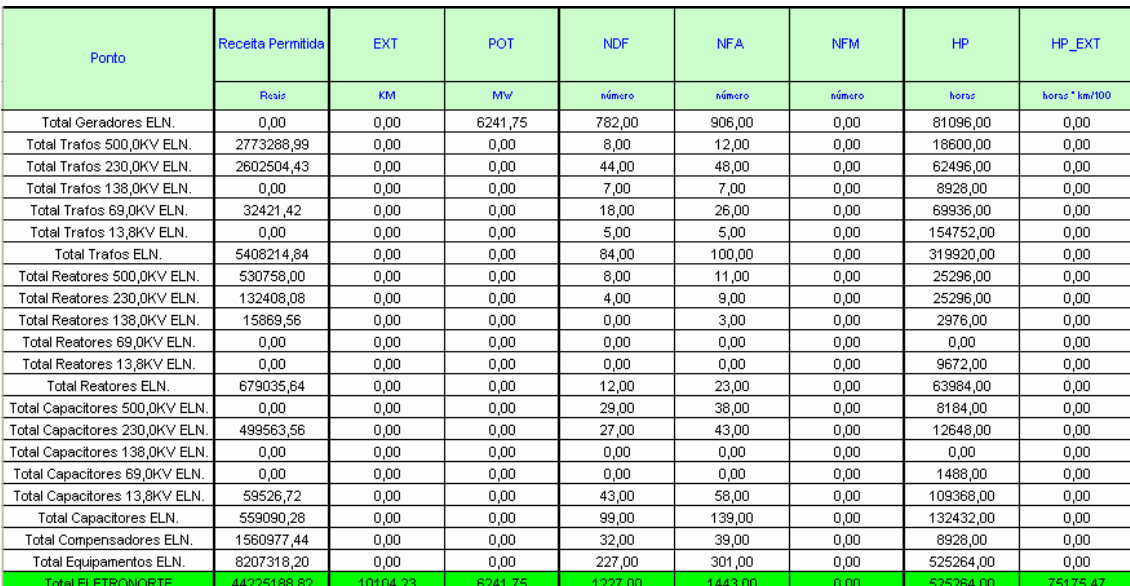

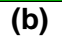
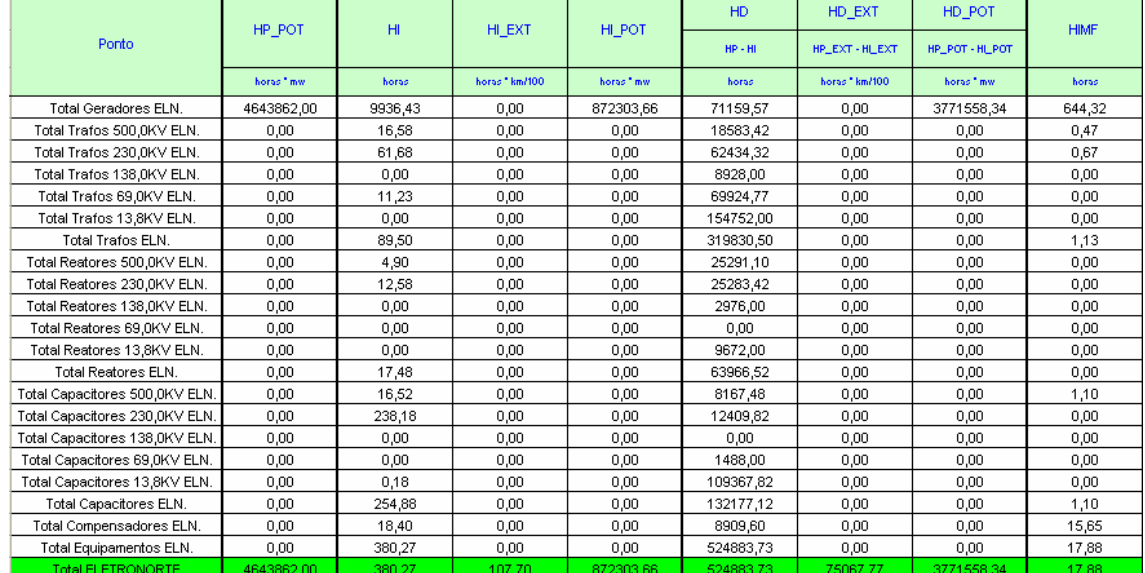

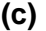

|                                | HIMF EXT       | HIMF POT    | <b>HIMP</b> | HIMP EXT     | <b>HIMP POT</b> | <b>HFS</b> | HS.         | <b>HIR</b> |
|--------------------------------|----------------|-------------|-------------|--------------|-----------------|------------|-------------|------------|
| Ponto                          |                |             |             |              |                 |            | $HP - HFS$  |            |
|                                | horas * km/100 | horas " mw. | horas       | horas*km/100 | horas " mw.     | horas      | horas       | horas      |
| Total Geradores ELN.           | 0,00           | 5610,33     | 9241,65     | 0,00         | 866113,40       | 45314,60   | 32673285,40 | 694,78     |
| Total Trafos 500,0KV ELN.      | 0.00           | 0.00        | 16.12       | 0.00         | 0.00            | 17.40      | 24011142.60 | 0,37       |
| Total Trafos 230.0KV ELN.      | 0.00           | 0.00        | 61,02       | 0,00         | 0.00            | 1555,50    | 23054764.50 | 0,67       |
| Total Trafos 138.0KV ELN.      | 0,00           | 0,00        | 0.00        | 0,00         | 0,00            | 1488.48    | 22213871.52 | 0,00       |
| Total Trafos 69.0KV ELN.       | 0,00           | 0.00        | 11,23       | 0,00         | 0,00            | 5582.62    | 21281217.38 | 0,00       |
| Total Trafos 13,8KV ELN.       | 0.00           | 0,00        | 0,00        | 0,00         | 0,00            | 2290,00    | 18516350,00 | 0,00       |
| Total Trafos ELN.              | 0,00           | 0,00        | 88,37       | 0,00         | 0,00            | 10934,00   | 27986026,00 | 1,03       |
| Total Reatores 500,0KV ELN.    | 0,00           | 0,00        | 4,90        | 0,00         | 0,00            | 3037,85    | 52083922,15 | 0,00       |
| Total Reatores 230.0KV ELN.    | 0,00           | 0.00        | 12,58       | 0,00         | 0,00            | 3795,02    | 51487484,98 | 0,00       |
| Total Reatores 138.0KV ELN.    | 0,00           | 0,00        | 0,00        | 0,00         | 0,00            | 3761,52    | 51154638,48 | 0,00       |
| Total Reatores 69.0KV ELN.     | 0,00           | 0,00        | 0,00        | 0,00         | 0,00            | 0,00       | 51123360,00 | 0,00       |
| Total Reatores 13,8KV ELN.     | 0,00           | 0,00        | 0,00        | 0,00         | 0,00            | 0,00       | 50991960,00 | 0,00       |
| Total Reatores ELN.            | 0,00           | 0,00        | 17,48       | 0,00         | 0,00            | 10594,38   | 53127565,62 | 0,00       |
| Total Capacitores 500,0KV ELN. | 0,00           | 0,00        | 15,42       | 0,00         | 0,00            | 746,43     | 57123213,57 | 1,10       |
| Total Capacitores 230,0KV ELN. | 0,00           | 0,00        | 238,18      | 0,00         | 0,00            | 4720,63    | 56873959,37 | 0,00       |
| Total Capacitores 138,0KV ELN. | 0,00           | 0.00        | 0.00        | 0,00         | 0,00            | 0.00       | 56729760,00 | 0,00       |
| Total Capacitores 69,0KV ELN.  | 0,00           | 0.00        | 0.00        | 0,00         | 0.00            | 0.00       | 56712240,00 | 0,00       |
| Total Capacitores 13,8KV ELN.  | 0.00           | 0.00        | 0.18        | 0.00         | 0.00            | 44110.72   | 55362889,28 | 0.00       |
| Total Capacitores ELN.         | 0.00           | 0.00        | 253,78      | 0.00         | 0.00            | 49577.78   | 58730022,22 | 1,10       |
| Total Compensadores ELN.       | 0.00           | 0.00        | 2,75        | 0,00         | 0,00            | 24,78      | 53996615,22 | 15,65      |
| Total Equipamentos ELN.        | 0,00           | 0,00        | 362,38      | 0,00         | 0,00            | 71130,95   | 39786869,05 | 17,78      |
| <b>Total ELETRONORTE</b>       | 5,87           | 5610.33     | 362.38      | 101,83       | 866113,40       | 119967.18  | 8228312.82  | 715.60     |

**(d)** 

**Figura 6.28 - Planilha mensal de desempenho** 

# **Capítulo 7**

# **Conclusões**

# **7.1 Resumo dos objetivos alcançados**

Este trabalho alcançou mutuamente resultados acadêmicos e empresariais, propondo uma nova forma de análise dos estados operacionais dos sistemas elétricos.

Permitiu a integração dos sistemas SAP/R3, SAGE e INFO\_OPR, sistemas de informação de operação e manutenção e implantou uma nova metodologia de extração do conhecimento existente através de um algoritmo baseado na Teoria dos Conjuntos Aproximados ("Roughsets") gerando um banco de conhecimento através do armazenamento destas regras.

Desenvolveu e implantou também um sistema de monitoramento e prevenção de novos eventos e possibilitou a análise dos novos eventos sob um novo foco.

Para finalizar desenvolveu e implantou uma nova estrutura de consolidação de indicadores de desempenho.

# **7.2 Etapas do desenvolvimento**

O desenvolvimento deste trabalho pode ser caracterizado por etapas:

- Definição e identificação do problema, justificando sua contribuição e seu caráter inovador, princípios de uma tese de doutorado.
- Definição dos objetivos a serem alcançados.
- Levantamento das necessidades.
- Escolha do estudo de caso: ELETRONORTE.
- Caracterização da estrutura existente e definição dos bancos de dados históricos a serem utilizados.
- Desenvolvimento de ferramentas de integração destes bancos de operação e manutenção.
- Desenvolvimento de ferramenta de extração de eventos.
- Desenvolvimento de sistema especialista.
- Desenvolvimento do sistema monitor.
- Desenvolvimento de ferramentas de consolidação de desempenho.
- Implantação e testes das ferramentas na empresa escolhida.
- Compilação e observação de resultados.

# **7.3 O sistema em funcionamento na ELETRONORTE**

Na ELETRONORTE o Módulo PM integra o processo de manutenção com os processos de gestão de materiais (aquisição e retirada de materiais), recursos humanos (custos de mão de obra), finanças (custos de manutenção). Por ser um pacote de sistema de gerenciamento de manutenção fechado apresenta pouca flexibilidade para alterações solicitadas pelos usuários finais, o que dificultou sua implantação e aceitação. Entretanto representa indubitavelmente um avanço tecnológico para a ELETRONORTE.

O SAGE constitui uma solução unificadora para os diversos níveis hierárquicos em que se organiza a operação em tempo-real de sistemas elétricos (sistema de supervisão de usinas e subestações, sistemas regionais e centrais, etc.) permitindo tornar uniforme o processo de expansão da automação e de manutenção dos sistemas existentes.

O Sistema INFO\_OPR é uma ferramenta poderosa para a operação, controle e planejamento de sistemas elétricos. Foi desenvolvido com o conhecimento e a experiência profissional da ELETRONORTE e atualmente é fundamental em diversos processos da empresa, tornando-se um de seus patrimônios. Sua recente evolução para os padrões de qualidade de informação exigidos pela ONS capacitou-o para concorrer no novo cenário energético do país.

Os três sistemas estão em pleno funcionamento na Eletronorte.

A ferramenta de integração entre o INFO\_OPR e o SAGE foi desenvolvida visando o SAGE/EMS que além de possuir mecanismos de filtragem dos eventos inclui a possibilidade de relacionar as chaves e disjuntores aos seus equipamentos principais. Como o histórico de operação da ELETRONORTE é baseado na função operacional e não no equipamento esta opção foi fundamental para a integração. Atualmente somente os Centros dois Centros de Operação de Brasília e São Luis possuem esta versão do SAGE instalada, entretanto para atender a demanda deste trabalho e de outros trabalhos já foi projetada a instalação em todos os outros Centros.

A integração com o Módulo PM do SAP/R3, apesar de testada em ambiente de desenvolvimento, aguarda análise e autorização com a empresa fornecedora.

O INFO\_OPR está com todas as interfaces prontas e operacionais.

Em relação às novas ferramentas desenvolvidas: sistema de análise de ocorrências (sistema especialista e extração de conhecimento) e monitoração de eventos, como estas estão ligadas diretamente aos bancos históricos do INFO\_OPR e novos bancos estão em fase de implantação e treinamento nos Centros de Operação. Deve-se lembrar que este é um novo conceito de análise de eventos e perturbações, que concorre com processos tradicionais utilizados por engenheiros experientes que precisam ser sensibilizados. Naturalmente espera-se que esta sensibilização gere críticas que irão possibilitar o aperfeiçoamento do novo processo.

O processo de consolidação de desempenho foi aceito quase imediatamente, pois veio substituir processos feitos em planilha EXCEL, não centralizados nem integrados. Precisou somente ter seus primeiros resultados validados.

# **7.4 Principal contribuição científica**

A contribuição inovadora deste trabalho foi integrar e extrair conhecimento de grandes bancos de dados históricos de operação e manutenção de sistemas elétricos heterogêneos. Esta metodologia não tradicional permite a busca e armazenamento do conhecimento inserido por especialistas nos bancos de dados de análise de ocorrências e perturbações utilizando a Teoria dos Conjuntos Aproximados.

É legítimo supor que um especialista que trabalha longos períodos em atividades como análise e classificação de ocorrências de uma mesma planta absorva um conhecimento implícito de enorme valor para a empresa. Não necessariamente este colaborador terá condições e intenção de transcrever sua experiência para uso futuro.

Portanto ao fornecer esta nova ferramenta estamos possibilitando a obtenção e o armazenamento de um conhecimento valioso para o patrimônio histórico da empresa.

# **7.5 Contribuições secundárias**

Ao integrar os sistemas como o SAP/R3, o SAGE e o INFO\_OPR suprimos uma necessidade premente da ELETRONORTE: melhores condições de monitoração e análise das condições operacionais dos equipamentos.

A integração destes sistemas objetivou compartilhar os dados comuns aos três aplicativos possibilitando lançamentos e consultas mais rápidas e ágeis, além de ser fundamental para a extração do conhecimento.

Com este processo conseguimos fechar o acompanhamento temporal do dado de operação e manutenção: realizado, tempo real e programado.

O desenvolvimento de um Banco de Indicadores de Desempenho confiável e íntegro não é tarefa simples. Para chegarmos a um bom resultado foi preciso que os Centros de Operação e o Pós-despacho atualizassem corretamente os bancos de equipamentos e de interrupções. Foram necessárias fórmulas claras e padronizadas e foi fundamental entendermos o critério escolhido para a seleção das ocorrências e o domínio que utilizado para a consolidação.

Como demonstra a quantidade de cálculos a serem feitos e a complexidade dos procedimentos concluímos que a consolidação de indicadores precisa da arte da computação. E como são raros ou inexistentes no mercado, softwares especialistas que abordem Indicadores de Desempenho para Sistemas Elétricos, as empresas terão um árduo caminho para obtê-los. Para esta finalidade precisarão reunir especialistas em engenharia de software, analistas de bancos de dados, e interagi-los com estatísticos, engenheiros de operação, engenheiros de manutenção e operadores de sistemas. Mesmo terceirizando este desenvolvimento, precisarão ter certeza que a empresa contratada tenha estes profissionais para não comprometer o produto final. E devemos lembrar que após ter sucesso, e obter um bom banco de indicador, precisarão confiar a especialistas competentes a tarefa de analisálos e conduzir a empresa para um caminho de eficiência e produtividade.

# **7.6 Trabalhos futuros**

Os próximos desafios a serem enfrentados no futuro da ELETRONORTE serão a implantação do sistema de controle de diagnose de equipamento que garantirá um desempenho máximo dos equipamentos baseados em uma análise preditiva e a adoção de um modelo de administração do conhecimento que integra todas as ferramentas e software que existem no Centro de Operação da Transmissão.

# **Referências Bibliográficas**

- [1] F.N. Ford, Decision Support Systems and Expert Systems: A Comparison, Elsevier Science Pub., 1985.
- [2] B. Valiquette, G. Lambert-Torres & D. Mukhedkar, "An Expert System Based Diagnosis and Advisor Tool for Teaching Power System Operation Emergency Control Strategies", IEEE Transactions on Power Systems, Vol.6, No.3, pp. 1315-1322, August 1991.
- [3] K. Tomsovic & G. Lambert-Torres, "Fuzzy Systems Applications to Power Systems, "IEEE Power Engineering Society Tutorial: Fuzzy Logic and Evolutionary Programming Techniques in Power Systems", Summer Meeting 2000, Seattle, July 2000.
- [4] G. Lambert-Torres, G.M. Ribeiro, C.I.A. Costa, A.P. Alves da Silva & V.H. Quintana - "Knowledge Engineering Tool for Training Power-Substation Operators", IEEE Transactions on Power Systems, Vol. 12, No. 2, pp. 694-699, April 1997.
- [5] M.M. Adibi (Editor), Power System Restoration: Methodologies & Implementation Strategies, ISBN: 0-7803-5397-8, 690 pages, Wiley-IEEE Press, June 2000.
- [6] D.S. Kirschen & T.L. Volkmann, "Guiding a Power System Restoration with an Expert System", IEEE Transactions on Power Systems, Vol. 6, No. 2, pp. 556-566, 1991.
- [7] A.J. Germond & D. Niebur, "Survey of Knowledge-Based Systems in Power Systems: Europe", Proceedings of the IEEE, Vol. 80, No.5, pp. 732-744, May 1992.
- [8] D.A. Waterman, A Guide to Expert System, Addison Wesley. Massachusetts, 1986.
- [9] T. Nagy, D. Gault & M. Nagy, Building Your First Expert System, Ashton-Tate Publishing Group, 1985.
- [10] E. Rich & K. Kevin, *Inteligência Artificial*, Makron Books 2ª Edição 1991.
- [11] S. Russel & P. Norvig, Artificial Intelligence-A Modern Approach, Series in Artificial Intelligence, Prentice-Hall, 1995.
- [12] M. Huneault, C. Rosu, R. Manoliu & F.D. Galiana, "A Study of Knowledge Engineering Tools in Power Engineering Applications", IEEE Transactions on Power Systems, Vol. 9, No. 4, pp.1825-1832, Nov. 1994.
- [13] G. Lambert-Torres & A.P. Alves da Silva, "Aplicação de Sistemas Inteligentes em Engenharia de Potência", Controle e Automação, Vol. 5, pp. 144-152, Out./Nov. 1994.
- [14] C.C. Liu et al. (CIGRÉ WG 38.06.03), "Expert Systems: Development, Experience and User Requirements", Electra, No. 146, pp. 30-67, February 1993.
- [15] S. Rahman, "Artificial Intelligence in Electric Power Systems: A Survey of the Japanese Industry", IEEE Transactions on Power Systems, Vol. 8, No. 3, pp. 1211-1218, August 1993.
- [16] J. Bann, G. Irisarri, D. Kirschen, B. Miller & S. Mokhtari, "Integration of artificial intelligence applications in the CMS, issues and solutions", IEEE Transactions on Power Systems, Vol 11, N° 1, Feb 1996
- [17] G.M. Ribeiro, G. Lambert Torres, C.I.A. Costa & X.D. Do, "Automatic Substation Configuration System - An Approach using Knowledge Based System", Proceedings of 4th International Symposium on Expert Systems Application to Power Systems, pp. 697-702, Melbourne, Australia, Jan. 4-8, 1993.
- [18] P. Fauquembergue & P. Brezillon, "Vers l'utilisation de systèmes experts pour surveiller les équipements des postes électriques à très haute tension", Revue Générale d'Electricité, No. 10, Novembre 1988.
- [19] K. Motta, H. Nomura, H. Takamoto, K. Suzuki, S. Nakamura & S. Fukui, "Implementation of a Real-time Expert System for a Restoration Guide in a Dispatching Center", IEEE Transactions on Power Systems, Vol 5, No. 3, pp. 1033-1038, August 1990.
- [20] S.P. Toledo, G. Lambert-Torres & C.R.Souza, "Sistema Especialista de apoio à tomada de decisões nas operações de manobra de subestações, utilizando o ponto de operação do sistema", V Seminário Técnico de Proteção e Controle, Curitiba, Paraná, Setembro 1995.
- [21] S.N. Talukdar, E. Cardoso & T. Perry, "The Operator's Assistant An Intelligent, Expandable Program for Power System Trouble Analysis", IEEE Transactions of Power Systems, Vol. PWRS-1, No.3, pp. 182-187, August 1986.
- [22] Heung-Jae Lee & Young-Moon Park "A Restoration Aid Expert System for Distribution Substations", IEEE Transactions on Power Delivery, Vol.11, No.4, Oct. 1996, pp.1765-1770.
- [23] K. Tomsovic, D. Bakken, V. Venkatasubramanian & A. Bose, "Designing the Next Generation of Real-Time Control, Communication and Computations for Large Power Systems", Proceedings of the IEEE, Vol. 93, No. 5, May 2005, pp. 965- 979.
- [24] J. Shinohara, I. Kozakay, M. Kunugi, J. Nagata & H. Saito, "Knowledge-based behavior interface: its application to power network restoration support system", IEEE Transactions on Power Systems, Vol. 11, N° 1, Feb 1996
- [25] T. Minakawa, Y. Ichikawa, M. Kunugi, K. Shimada, N. Wada & M.Utsunomiya "Development and Implementation of a Power System Fault Diagnosis Expert System", IEEE Trans. on Power Systems, Vol. 10, No.2, May. 1995, pp. 932-939.
- [26] G.M. Ribeiro, W.Z. Soares & G. Lambert-Torres, "Automação de Subestações utilizando Sistemas Especialistas", Eletricidade Moderna, No. 279, pp. 160-183, Junho 1997.
- [27] Página da Internet: www.intranetjournal.com/corner/wrox/progref/vbt/, consultada 22/03/05.
- [28] ABNT Associação Brasileira de Normas Técnicas) NBR 7274, Interpretação da Análise dos Gases de Transformadores em Serviço, Abril/1982,
- [29] M. Milasch, Manutencão de Transformadores em Líquido Isolante, Editora Edgar Blücher, 1984.
- [30] GCOI Grupo Coordenador para Operação Interligada SCM047, "Recomendação para Utilização da Análise Cromatográfica em Óleo Mineral Isolante na Recepção e na Manutenção de Equipamentos", 1997
- [31] Z. Pawlak, "Rough Sets", International Journal of Computer and Information Sciences, Vol. 11, No. 5, pp. 341-356, 1982.
- [32] Z. Pawlak, Rough Sets: Theorical Aspects of Reasoning about Data, Kluwer Academic Publisher, Netherlands, 1991.
- [33] Página da Internet: www.sap.com.br, consultada em 01/02/05.
- [34] Página da Internet: www.cepel.br/~sage, consultada em 01/03/06.

# **Anexo I – Regras NBR7274 (Parcial)**

```
 '--NBR7274--
 Dim va,van,vb,vbn,vc,vcn 
If vc2h2 \Leftrightarrow 0 And vc2h4 \Leftrightarrow 0 Then
   van = vc2h2 / vc2h4 
   If van < 0.1 Then
     va = 0 
   End If
   If van >= 0.1 And van < 1 Then
   va = 1 End If
   If van >= 1 And van < 3 Then
     va = 1 
   End If
   If van >= 3 Then
    va = 2 End If
 Else
  va = 0 End If
If vch4 \leq 0 And vh2 \leq 0 Then
  vbn = vch4 / vh2 If vbn < 0.1 Then
    vb = 1 End If
   If vbn >= 0.1 And van < 1 Then
    vb = 0 End If
   If vbn >= 1 And van < 3 Then
   vb = 2 End If
   If vbn >= 3 Then
    vb = 2 End If
 Else
  vb = 1 End If
If vc2h4 \Leftrightarrow 0 And vc2h6 \Leftrightarrow 0 Then
   vcn = vc2h4 / vc2h6 
   If vcn < 0.1 Then
    vc = 0 End If
  If ven \ge 0.1 And van \le 1 Then
    vc = 0 End If
   If vcn >= 1 And van < 3 Then
    vc = 1 End If
   If vcn >= 3 Then
    vc = 2 End If
 Else
  vc = 0 End If
```

```
 '* variaveis para calculo de percentual de cada gas
 Dim vpco2 ,vph2 ,vpch4 ,vpc2h4 ,vpc2h6 ,vpc2h2 
vpco2 = 0vph2 = 0vpch4 = 0vpc2h4 = 0vpc2h6 = 0vpc2h2 = 0 '* variaveis para calculo de pertinencia de cada gas
 Dim veco2,veh2 ,vech4 ,vec2h4 ,vec2h6 ,vec2h2 
veco2 = 0veh2 = 0vech4 = 0vec2h4 = 0vec2h6 = 0vec2h2 = 0 '* variaveis para armazenar a pertinencia de cada diagnostico
 Dim vpd1 ,vpd2,vpd3,vpd4,vpd5 
vpd1 = 0vpd2 = 0vpd3 = 0vpd4 = 0vpd5 = 0 '************************
 '* calculo de percetual de participacao de cada gas
 Dim vtope 
vtope = vco2 + vh2 + vch4 + vc2h4 + vc2h6 + vc2h2 If vco2 <> 0 Then
  vpco2 = ((vco2 / vtope) * 100) End If
 If vh2 <> 0 Then
   vph2 = ((vh2 / vtope) * 100) 
 End If
 If vch4 <> 0 Then
   vpch4 = ((vch4 / vtope) * 100) 
 End If
 If vc2h4 <> 0 Then
   vpc2h4 = ((vc2h4 / vtope) * 100) 
 End If
 If vc2h6 <> 0 Then
   vpc2h6 = ((vc2h6 / vtope) * 100) 
 End If
 If vc2h2 <> 0 Then
  vpc2h2 = ((vc2h2 / vtope) * 100) End If
veco2 = 0'*********
 '* H2
If vph2 \leq 42 Or vph2 \geq 78 Then
  veh2 = 0 End If
 If vph2 > 42 And vph2 < 60 Then
  veh2 = (100 * (vph2 - 42) / (60 - 42))) End If
If vph2 > 60 And vph2 < 78 Then
  veh2 = (1 - ((vph2 - 60) / (78 - 60))) End If
If vph2 = 60 Then
```

```
veh2 = 1 End If
   '***********
   '* CH4
 If vpch4 \leq 3.5 Or vpch4 \geq 6.5 Then
   v \cdot h4 = 0 End If
  If vpch4 > 3.5 And vpch4 < 5 Then
   vech4 = (100 * ( (vpch4 - 3.5) / (5 - 3.5))) End If
   If vpch4 > 5 And vpch4 < 6.5 Then
   vech4 = (1 - ((vpch4 - 5) / (6.5 - 5))) End If
 If vpch4 = 5 Then
   vech4 = 1 End If
'*********
   '* c2h6
 If vpc2h6 \leq 1.12 Or vpc2h6 \geq 2.08 Then
    vec2h6 = 0 End If
 If vpc2h6 > 1.12 And vpc2h6 < 1.6 Then
   vec2h6 = (100 * ( (vpc2h6 - 1.12) ) (1.6 - 1.12))) End If
 If vpc2h6 > 1.6 And vpc2h6 < 2.08 Then
   vec2h6 = (1 - ((vpc2h6 - 1.6) / (2.08 - 1.6))) End If
 If vpc2h6 = 1.6 Then
   vec2h6 = 1 End If
'*******
   '* C2H4
 If vpc2h4 \leq 2.31 Or vpc2h4 \geq 4.29 Then
   vec2h4 = 0 End If
 If vpc2h4 > 2.31 And vpc2h4 < 3.3 Then
   vec2h4 = (100 * ( (vpc2h4 - 2.31) / (3.3 - 2.31))) End If
 If vpc2h4 > 3.3 And vpc2h4 < 4.29 Then
   vec2h4 = (1 - ((vec2h4 - 3.3) / (4.29 - 3.3))) End If
 If vpc2h4 = 3.3 Then
   vec2h4 = 1 End If
'********
  '* C2H2
 If vpc2h2 \leq 21 Or vpc2h2 \geq 39 Then
   vec2h2 = 0 End If
  If vpc2h2 > 21 And vpc2h2 < 30 Then
   vec2h2 = (100 * (ypc2h2 - 21) / (30 - 21))) End If
  If vpc2h2 > 30 And vpc2h2 < 39 Then
   vec2h2 = (1 - ((vec2h2 - 30) / (39 - 30))) End If
  If vpc2h2 = 30 Then
   vec2h2 = 1 End If
 vpd1 = veco2 + (veh2 * 60) + (vech4 * 5) + (vec2h6 * 1.6) + (vec2h4 * 5)3.5) + (vec2h2 * 30) 
 vpd1 = vpd1 / 100
```

```
veco2 = 0veh2 = 0vech4 = 0vec2h4 = 0vec2h6 = 0vec2h2 = 0'**************************
  '* co2
 If vpco2 \le 0.14 Or vpco2 \ge 0.26 Then
   veco2 = 0 End If
 If vpco2 > 0.14 And vpco2 < 0.2 Then
   veco2 = (100 * ((vpco2 - 0.14) / (0.2 - 0.14))) End If
 If vpco2 > 0.2 And vpco2 < 0.26 Then
   veco2 = (1 - ((vpco2 - 0.2) / (0.26 - 0.2))) End If
 If vpco2 = 0.2 Then
   veco2 = 1 End If
'*********
  '* H2
 If vph2 \le 60.2 Or vph2 > 100 Then
   veh2 = 0 End If
  If vph2 > 60.2 And vph2 < 86 Then
   veh2 = (100 * ((vph2 - 60.2) / (86 - 60.2))) End If
  If vph2 > 86 And vph2 <= 100 Then
   veh2 = (1 - ((vph2 - 86) / (111.8 - 86))) End If
  If vph2 = 86 Then
   veh2 = 1 End If
'***********
  '* CH4
 If vpch4 \leq 9.1 Or vpch4 \geq 16.9 Then
   vech4 = 0 End If
  If vpch4 > 9.1 And vpch4 < 13 Then
   vech4 = (100 * ((vpch4 - 9.1) / (13 - 9.1))) End If
  If vpch4 > 13 And vpch4 < 16.9 Then
   vech4 = (1 - ((vpch4 - 13) / (16.9 - 13))) End If
  If vpch4 = 13 Then
   vech4 = 1 End If
```
# **Anexo II – Interface com Usuários, Telas e Funções do Sistema Especialista**

# **Tela Principal**

Na janela principal do programa são encontradas as principais funções de entrada de ensaios, definição de grandezas de entrada, gerenciamento de regras e análise, como mostrado na imagem abaixo.

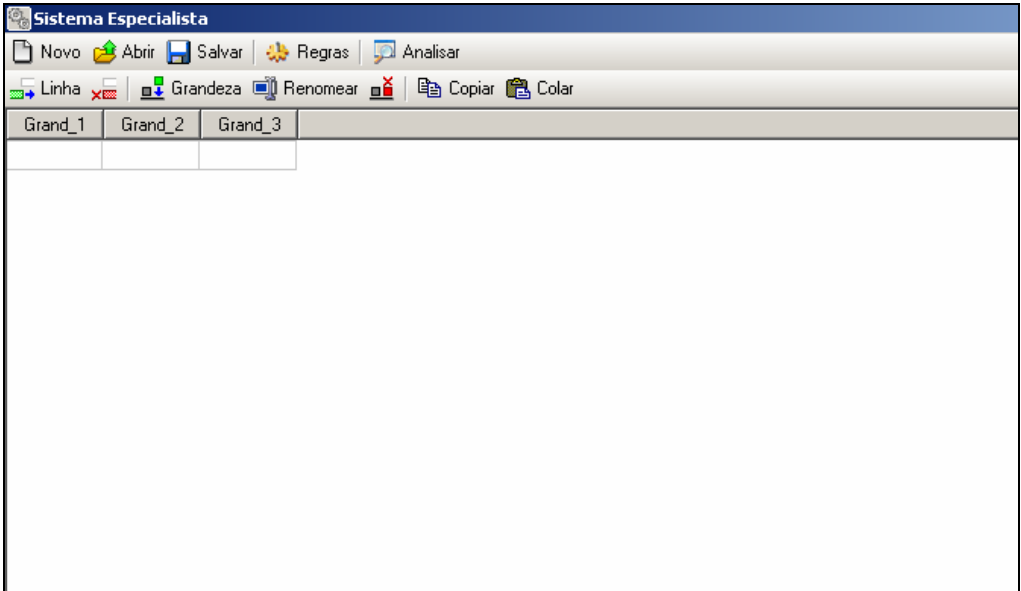

**Figura II.1 – Janela principal do programa** 

Ao visualizar a janela é possível distinguir duas áreas distintas de operação: a barra de ferramentas e a tabela de ensaios.

A barra de ferramentas é, por sua vez, sub-dividida em também duas partes, na primeira são encontradas as funções de manipulação de arquivo (novo, abrir e salvar projetos), gerenciamento das regras utilizadas e análise dos ensaios pela regras. A segunda região da barra de ferramentas são encontradas as funções de controle dos ensaios e grandezas que serão executadas diretamente sobre a tabela de ensaios localizada abaixo desta barra.

#### Barra de Ferramentas Principal

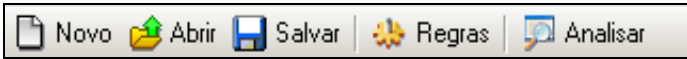

#### **Figura II.2 – Barra de ferramentas principal**

A barra de ferramentas principal tem as seguintes funções:

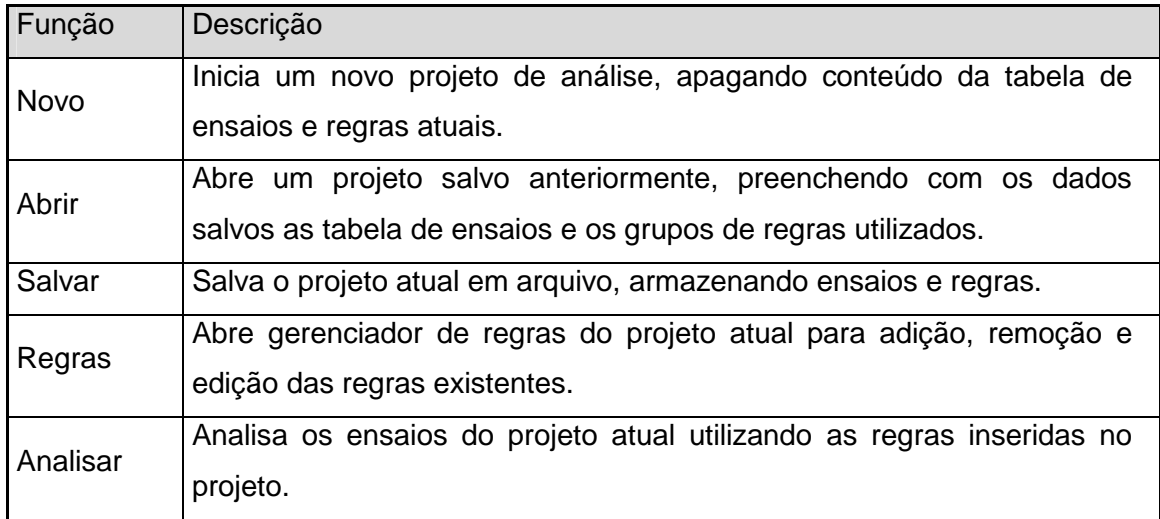

# **Tabela II.1 – Funções da barra de ferramentas da tela principal**

#### **Ensaios**

#### Barra de Ferramentas

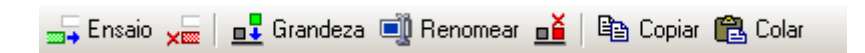

#### **Figura II.3 – Barra de ferramentas para edição de ensaios**

A barra de ferramentas para a edição de ensaios tem as seguintes funções:

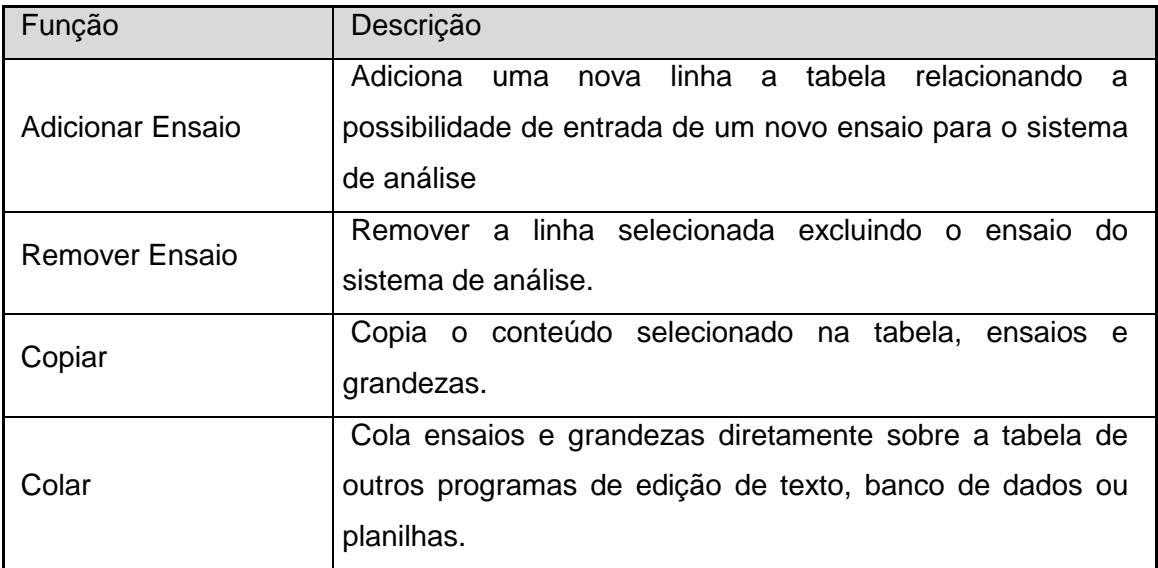

**Tabela II.2 – Funções da barra de ferramentas da edição de ensaio** 

#### • **Inserindo Ensaios**

Para inserir um novo ensaio pressione o botão "Adicionar Ensaio" como mostrado na figura a seguir.

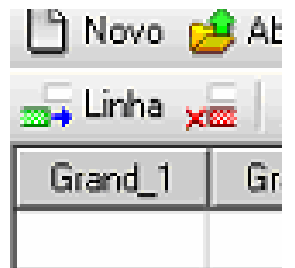

#### **Figura II.4 – Adicionando um novo ensaio**

Após pressionar o botão será inserida uma nova linha onde poderão ser preenchidos os respectivos valores das grandezas pertencentes ao ensaio.

#### • **Editando Valores**

Para editar um valor em um campo de grandeza do ensaio pressione ou digite o valor sobre a célula da tabela desejada, desta forma será aberto uma área para preenchimento de valor para o item.

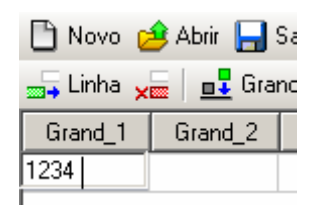

#### **Figura II.5 – Editando valor em um campo**

Para finaliza a edição pressione a tecla "Enter" ou selecione outro campo da tabela. Caso necessite cancelar a edição e retornar com o valor anterior pressione "Esc" com o campo de edição aberto, assim o valor anterior será preservado na célula editada.

# • **Colando Valores de Outros Programas**

Para colar valores de outros programas, como editores de texto, planilhas ou banco de dados, selecione a célula inicial de colagem da tabela onde é desejado inserir os valores copiados. Posteriormente pressiona-se o botão "Colar" da barra de ferramentas para inserir os valores na tabela e finaliza o processo, como mostrado na figura a seguir.

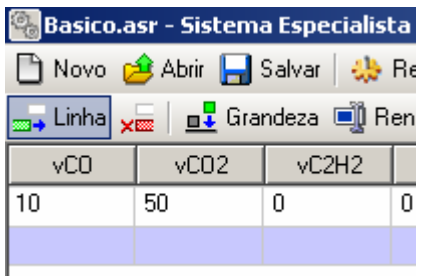

**Figura II.6 – Colando valores na tabela de ensaios** 

# • **Removendo Ensaios**

Para remover um ensaio presente na tabela, selecione a linha relacionada ao ensaio que deseja ser apagado e pressiona-se o botão "Remover Ensaio" da barra de ferramentas. Ao executar essa ação aparecerá uma janela de confirmação para continuar com o processo que é irreversível.

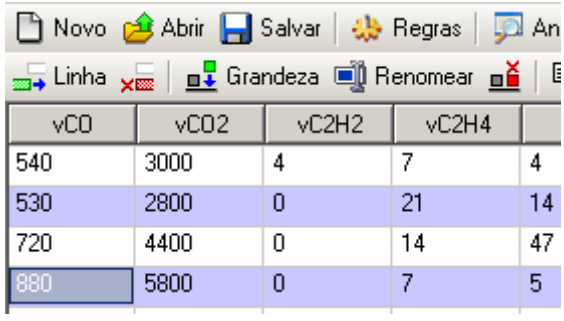

# **Figura II.7 – Removendo o ensaio selecionado**

• **Grandezas** 

# Barra de Ferramentas

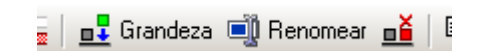

#### **Figura II.8 – Funções para grandezas**

A barra de ferramentas para a edição de grandezas tem as seguintes funções:

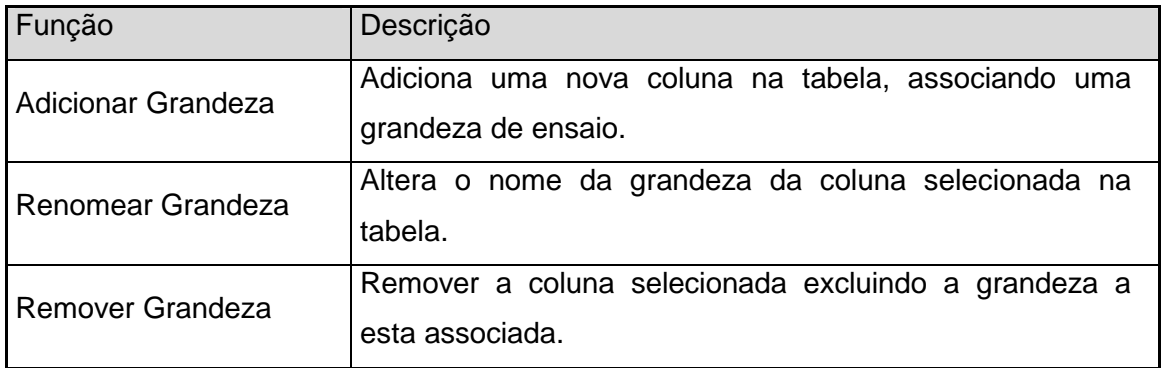

#### **Tabela II.3 – Funções da barra de ferramentas para edição de grandezas**

# • **Inserindo Grandezas**

Para inserir uma nova grandeza pressione o botão "Adicionar Grandeza" na barra de ferramentas.

| <b>19 Exemplo.asr - Sistema Especialista</b>                                       |      |                           |       |  |  |  |  |  |  |  |
|------------------------------------------------------------------------------------|------|---------------------------|-------|--|--|--|--|--|--|--|
| Novo c <sup>2</sup> Abrir <b>A</b> Salvar   the Regras   D                         |      |                           |       |  |  |  |  |  |  |  |
| <sub>2014</sub> Linha <sub>X020</sub>   <b>n1</b> Grandeza   10 Renomear <b>n2</b> |      |                           |       |  |  |  |  |  |  |  |
| vCO                                                                                |      | $\sqrt{CO2}$ $\sqrt{CO2}$ | vC2H4 |  |  |  |  |  |  |  |
| 540                                                                                | 3000 |                           |       |  |  |  |  |  |  |  |

**Figura II.9 – Inserindo uma nova grandeza/coluna** 

Ao executar essa ação será aberta uma janela para edição do nome desta nova grandeza, caso isso seja cancelado a inserção também o será.

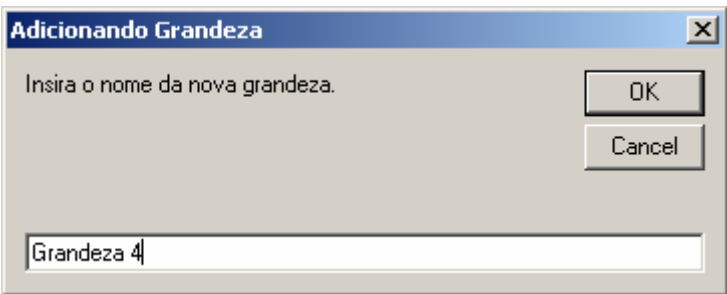

# **Figura II.10 – Fornecendo o nome da nova grandeza**

Com isso será apresentada na tabela a nova coluna associada a grandeza adicionada, permitindo que os ensaios possa inserir os dados respectivos a este item.

| in Novo c <sup>4</sup> Abrir   Salvar   4 Regras   D Analis                       |  |  |                                    |  |  |  |  |  |  |
|-----------------------------------------------------------------------------------|--|--|------------------------------------|--|--|--|--|--|--|
| <sub>399</sub> → Linha <sub>×图</sub>   <u>n↓</u> Grandeza ■ Renomear <u>n</u>   亀 |  |  |                                    |  |  |  |  |  |  |
|                                                                                   |  |  | Grand_1 Grand_2 Grand_3 Grandeza 4 |  |  |  |  |  |  |
|                                                                                   |  |  |                                    |  |  |  |  |  |  |
|                                                                                   |  |  |                                    |  |  |  |  |  |  |

**Figura II.11 – Nova grandeza inserida** 

#### • **Renomeando Grandezas**

Para renomear uma grandeza, seleciona a coluna associada a essa grandeza e pressione o botão "Renomear Grandeza".

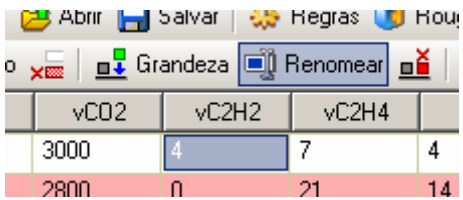

#### **Figura II.12 - Alterando o nome de uma grandeza/coluna**

Ao pressionar o botão surgirá uma nova janela que permitirá a entrada do novo nome para a grandeza selecionada. Caso o botão cancelar for pressionado a edição será interrompida sem mantendo o nome anterior da grandeza.

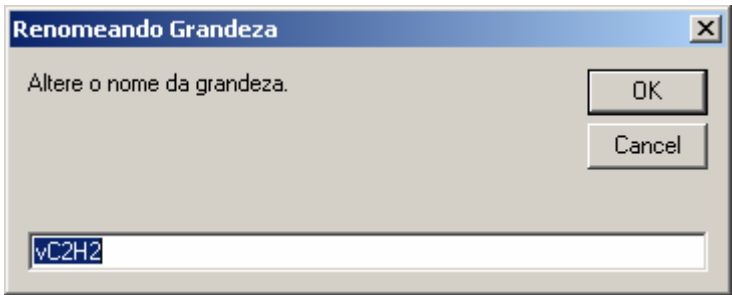

# **Figura II.13 – Fornecendo o novo nome da grandeza**

Assim, ao finalizar a edição a coluna que representa a grandeza exibirá seu novo nome permitindo manter os valores dos ensaios para a coluna.

| <u>yan   n↓</u> Grandeza in Renomear n≚ |                  |       |  |  |  |  |  |  |  |  |
|-----------------------------------------|------------------|-------|--|--|--|--|--|--|--|--|
| vC02                                    | vC <sub>2H</sub> | vC2H4 |  |  |  |  |  |  |  |  |
| 3000                                    |                  |       |  |  |  |  |  |  |  |  |
| 2800                                    |                  |       |  |  |  |  |  |  |  |  |

**Figura II.14 – Novo nome já alterado** 

# • **Abrindo Gerenciador de Regras**

Para abrir o gerenciador e editor de regras pressione o botão "Regras" na barra de ferramentas principal, como mostrado na imagem abaixo.

| p.asr - Sistema Especialista           |  |                 |      |    |  |  |  |  |  |
|----------------------------------------|--|-----------------|------|----|--|--|--|--|--|
| Abrir Bolvar   25 Regras   DA Analisar |  |                 |      |    |  |  |  |  |  |
|                                        |  |                 |      |    |  |  |  |  |  |
| vCO <sub>2</sub>                       |  | $vC2H2$ $vC2H4$ | vCH4 |    |  |  |  |  |  |
| 3000                                   |  |                 |      | 20 |  |  |  |  |  |

**Figura II.15 – Abrindo gerenciador de regras** 

Com o pressionar do botão é aberta a janela para controle e gerenciamento das regras utilizadas na análise.

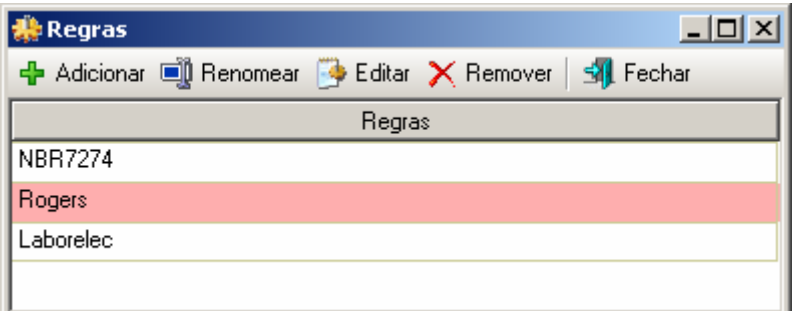

# **Figura II.16 – Gerenciador de regras**

Barra de Ferramentas do Gerenciador de Regras

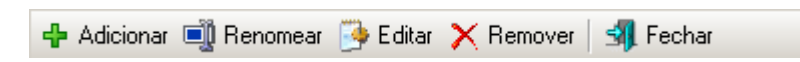

# **Figura II.17 – Barra de ferramentas do gerenciador de regras**

A barra de ferramentas do gerenciador de regras tem as seguintes funções:

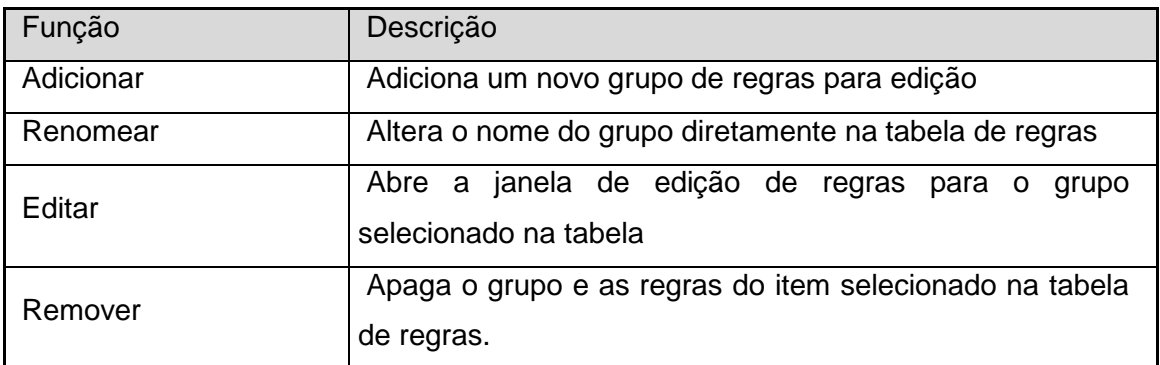

#### **Tabela II.4 – Funções da barra de ferramentas do gerenciador de regras**

# • **Inserindo um novo grupo de Regras**

Para inserir um novo grupo de regras, pressione o botão adicionar da barra de ferramentas do gerenciador, como o mostrado a seguir.

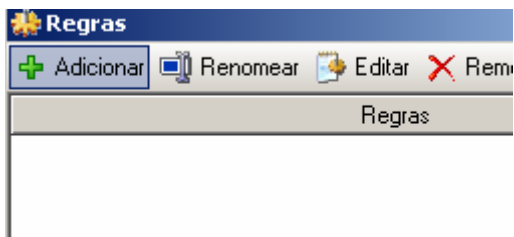

# **Figura II.18 - Adicionando regras**

Ao adicionar o grupo de regras será criada uma nova linha em branco na tabela de regras para permitir a edição do nome e o conjunto de regras pertencentes a este item.

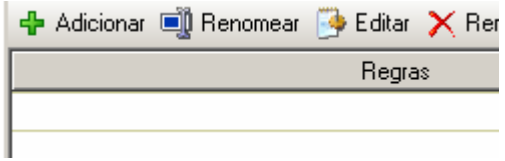

**Figura II.19 – Novo grupo de regras em branco** 

#### • **Renomeando um Grupo de Regras**

Para alterar o nome do conjunto de regras, selecione o item que deseja alterar na tabela de regras.

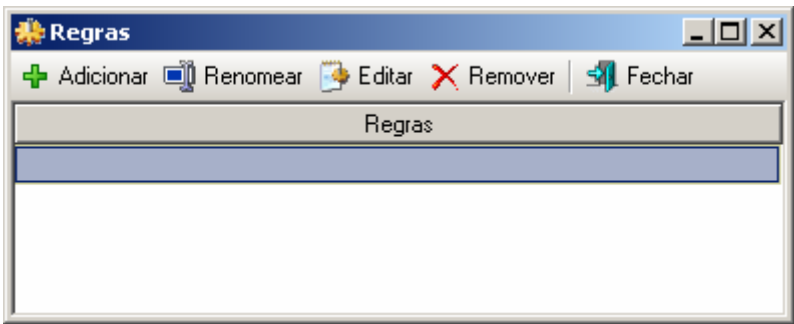

#### **Figura II.20 – Selecionando o grupo de regras**

Pressione o botão "Renomear" da barra de ferramentas. Pode também executar um click duplo sobre o item que será obtido o mesmo resultado

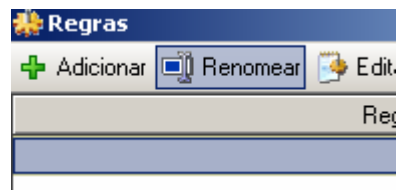

# **Figura II.21 – Pressionando o botão alteração de nome**

Com a abertura da caixa de edição pode-se alterar o nome ou inserir um novo valor para o grupo de regras selecionado.

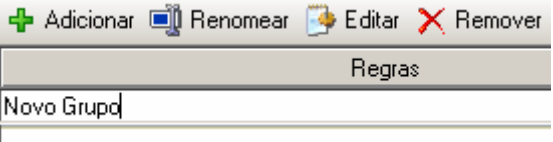

**Figura II.22 – Alterando o grupo de regras** 

Ao finaliza a edição pressione a tecla "Enter" ou pressione o mouse sobre qualquer outra área da tabela para que a alteração se finalize. Caso deseje cancelar a alteração pressione a tecla "Esc" que o valor original será recuperado.

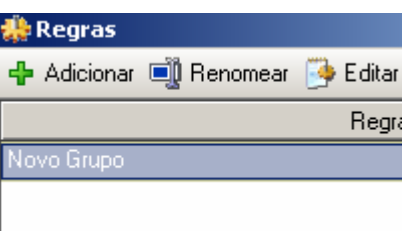

# **Figura II.23 – Finalizando a alteração de nome**

# • **Editando o Grupo Selecionado de Regras**

Para a edição das regras do grupo, primeiramente selecione o item desejado na tabela de regras e pressione o botão "Editar".

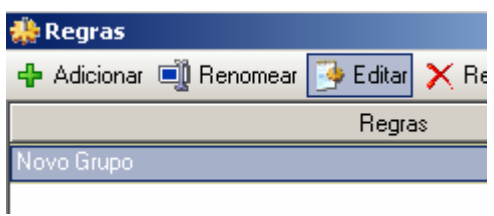

**Figura II.24 – Editando grupo de regras** 

Com isso será aberta uma nova janela referente ao grupo aberto onde será possível inserir as regras relacionadas as grandezas da tabela de ensaios. Essas regras usam a estrutura conhecida com VBScript como linguagem base.

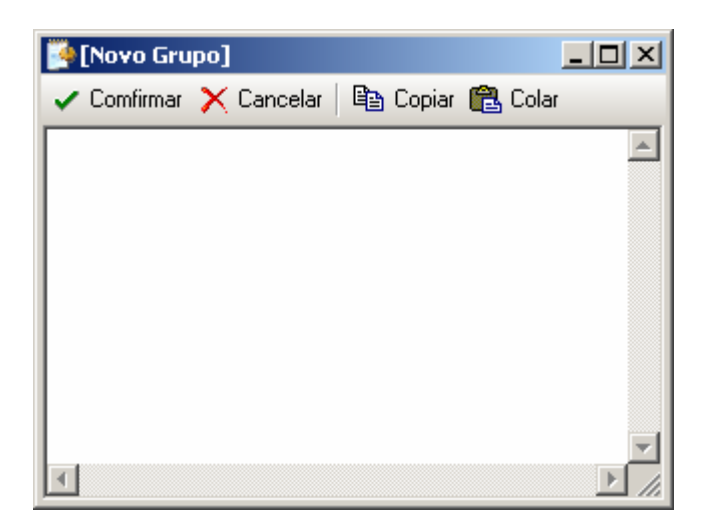

**Figura II.25 – Janela de edição de regras** 

Conforme são inseridas as regras no editor, estas estarão adquirindo coloração apropriada ao formato da linguagem em uso.

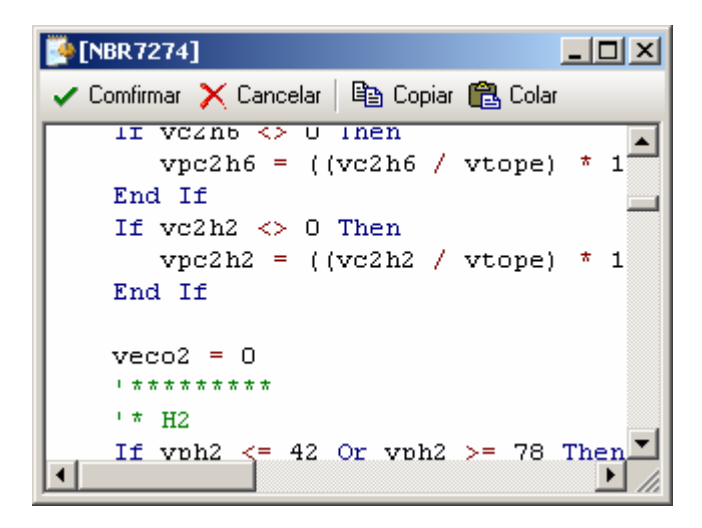

**Figura II.26 – Coloração típica da linguagem** 

Ao finalizar a edição das mesmas pressiona-se o botão confirmar da janela de edição de regras, onde será verificada a validade das mesmas.

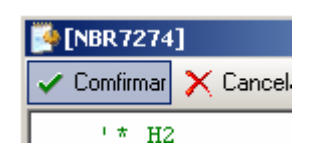

**Figura II.27 – Confirmando regras** 

Caso ocorra de encontrar um erro no código das regras o editor exibirá a mensagem de erro e mostrará o local onde está ocorrendo o problema para ser corrigido.

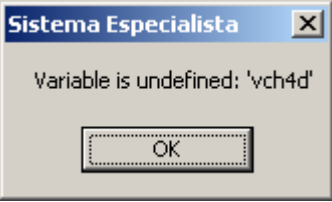

# **Figura II.28 – Erro encontrado no código das regras**

Caso a coerência das regras esteja correta o programa retornará a janela de gerenciador de regras atualizando o conjunto de regras editado.

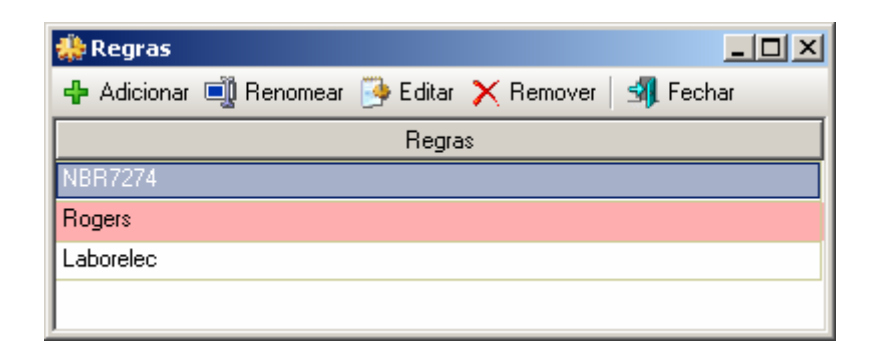

**Figura II.29 – Retornando ao gerenciador de regras** 

#### • **Removendo Grupo de Regras**

Para remover um grupo de regras, primeiramente selecione o conjunto que deseja apagar da tabela de regras e pressione o botão de "Remover".

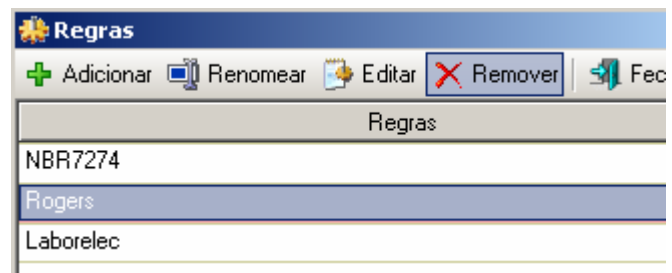

**Figura II.30 – Removendo regras** 

Ao aparecer a janela de confirmação de exclusão pressiona-se "Ok" para concluir a remoção do conjunto de regras do programa.

# **Realizando uma Análise de Ensaios**

A análise dos ensaios será feita utilizando os conjuntos de regras agregados ao projeto do programa. Após o termino do preenchimento das regras e ensaios no programa, pressiona-se o botão "Analisar" na barra de tarefas principal do programa onde será iniciada a análise dos ensaios.

|     | <b>18 Exemplo.asr - Sistema Especialista</b> |          |                                                              |      |                 |       |                |        |           |  |
|-----|----------------------------------------------|----------|--------------------------------------------------------------|------|-----------------|-------|----------------|--------|-----------|--|
|     |                                              |          |                                                              |      |                 |       |                |        |           |  |
|     |                                              |          | m Linha xm   n   Grandeza n   Renomear n   电 Copiar (色 Colar |      |                 |       |                |        |           |  |
| VCO | vCO <sub>2</sub>                             | vC2H2    | vC2H4                                                        | vCH4 | vH <sub>2</sub> | vC2H6 | <b>NBR7274</b> | Rogers | Laborelec |  |
| 540 | 3000                                         | 4        |                                                              | 4    | 20              | 3     |                |        |           |  |
| 530 | 2800                                         | 0        | 21                                                           | 14   |                 | 5     |                |        |           |  |
| 720 | 4400                                         | 0        | 14                                                           | 47   | 29              | 33    |                |        |           |  |
| 880 | 5800                                         | $\theta$ |                                                              | 5    | 25              | 4     |                |        |           |  |
| 290 | 4500                                         | 0        | 28                                                           | 67   | 72              | 129   |                |        |           |  |
| 160 | 1500                                         | 0        | $12 \overline{ }$                                            |      | 11              | 0     |                |        |           |  |
| 550 | 3000                                         | 0        | 22                                                           | 15   | 10              | 5     |                |        |           |  |

**Figura II.31 – Iniciando análise dos ensaios** 

Ao finalizar a análise será mostrada a janela a seguir indicando que a tabela de ensaios foi alterada conforme foi especificadas as regras.

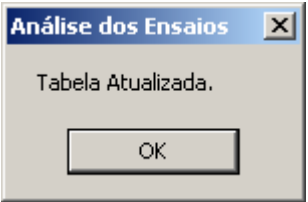

**Figura II.32 – Término dos ensaios** 

Com isso as grandezas de saída das regras serão preenchidas com os resultados obtidos nas análises onde pode ser visualizada e salva pelo usuário.

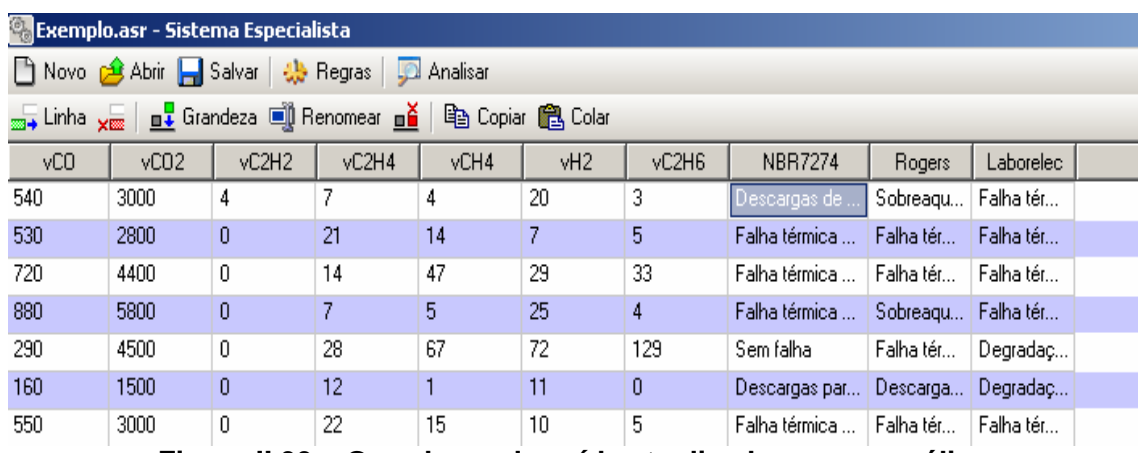

**Figura II.33 – Grandezas de saída atualizadas com a análise** 

| vC2H6 | <b>NBR7274</b>                      | <b>Rogers</b>                        | Laborelec                 |
|-------|-------------------------------------|--------------------------------------|---------------------------|
| 3     | Descargas de energia reduzida       | Sobreaquecimento condutor isolado    | Falha térmica papel Media |
| 5     | Falha térmica muito alta (>700C)    | Falha térmica muito alta (300 -700C) | Falha térmica papel Media |
| 33.   | Falha térmica média (150 - 300C).   | Falha térmica baixa (150C)           | Falha térmica papel Media |
| 4     | Falha térmica muito baixa (<150C)   | Sobreaquecimento condutor isolado    | Falha térmica papel Media |
| 129   | Sem falha                           | Falha térmica média (100 - 200C).    | Degradação Normal         |
| 0     | Descargas parciais de baixa energia | Descargas parciais de baixa energia  | Degradação Normali        |
| 5.    | Falha térmica muito alta (>700C)    | Falha térmica muito alta (300 -700C) | Falha térmica papel Media |
| 10    | Falha térmica muito alta (>700C).   | Falha térmica muito alta (300 -700C) | Degradação Normal         |
| 50    | Sem falha                           | Falha térmica média (100 - 200C)     | Degradação Normal         |
| --    | - - -                               | - - - - - - - - - - - -              | _                         |

**Figura II.34 – Resultados das análises em detalhes** 

# **Anexo III – Programa de Extração de Características**

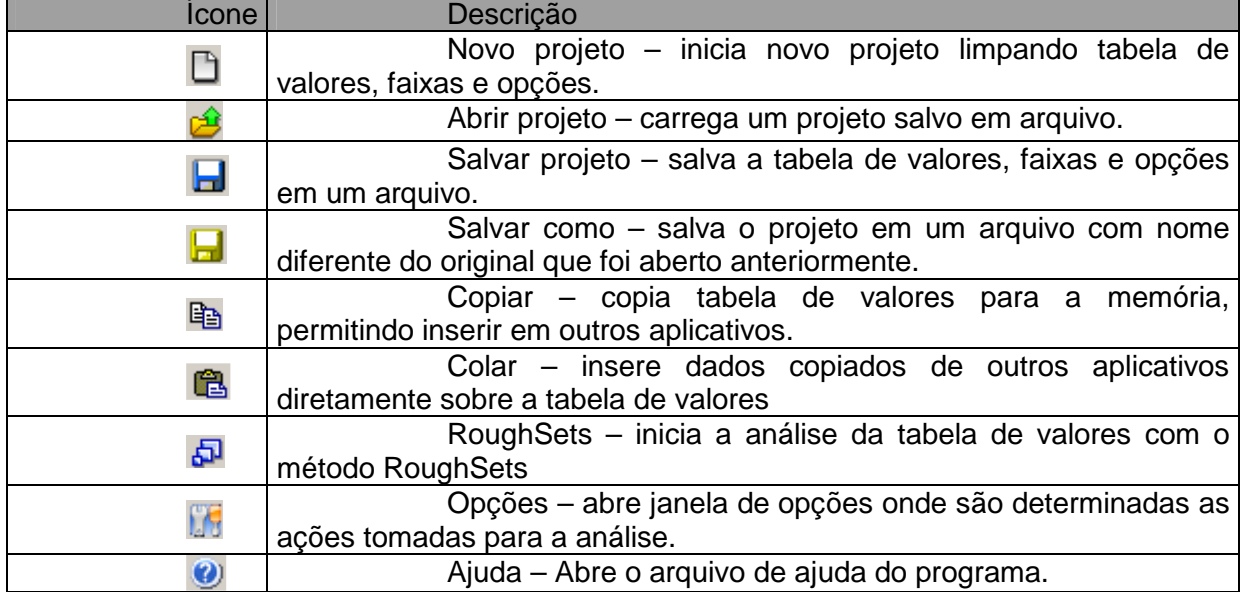

D 2 日日 B Copiar 色 日 RoughSets [5 | 0

# **A. Barra de Ferramentas Principal**

**Figura III.1 – Barra de ferramentas principal** 

#### **B. Barra de Ferramentas de Edição**

=€ 羔 +€ 盂 | 1 | 1 Saída = Faixas | ⑤

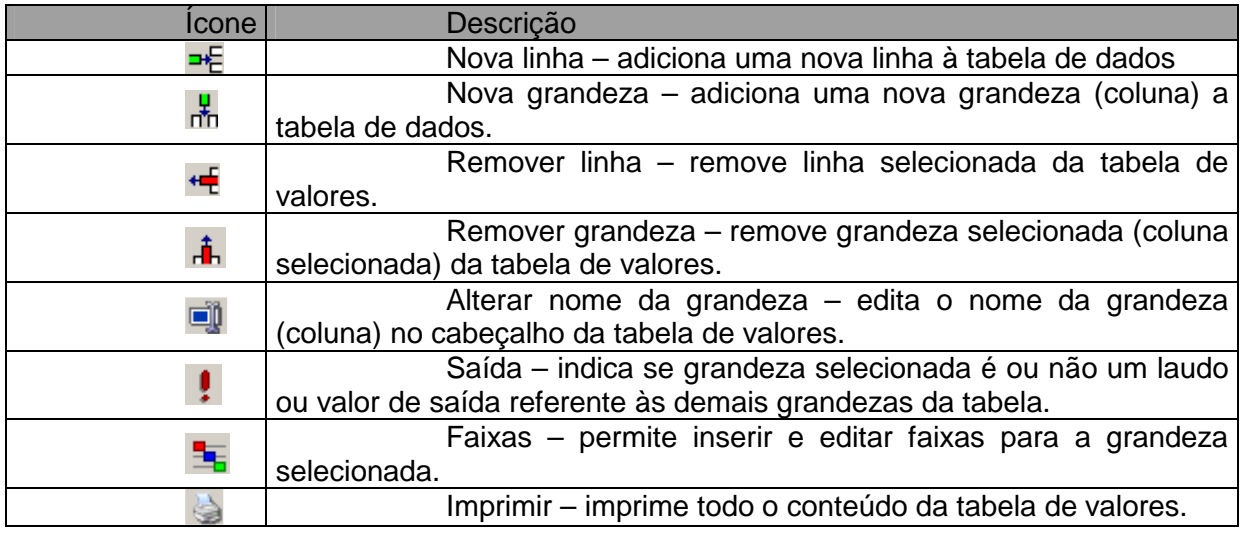

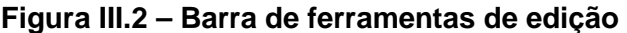

# **C. Opções de Análise**

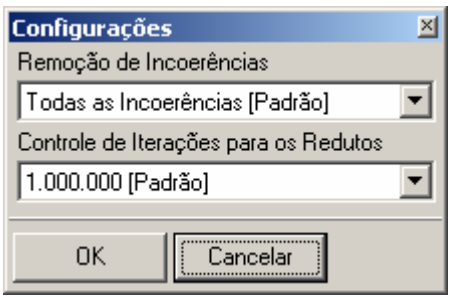

**Figura III.3 – Opções de análise** 

- Remoção de incoerências: Seleciona o modo de como o programa removerá as incoerências das faixas durante o processo de análise, permitindo remover automaticamente, de modo manual pelo usuário ou seguindo uma ordem hierárquica.

- Controle de Iterações: ajusta o ponto de parada para a localização de redutos no processo de análise, permitindo que o programa não realize a operação por tempo desnecessário.

# **D. Criando uma Nova Análise**

a) Modo de Edição

Abre-se o programa "RS Análise" ou pressionasse novo na barra de ferramentas principal.

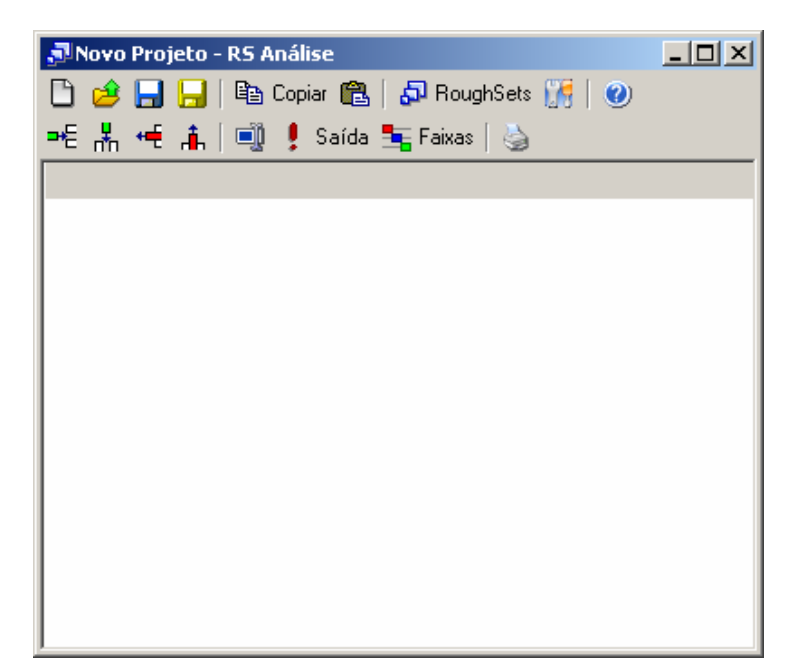

**Figura III.4 – Criando nova análise** 

Insira o número necessário de grandezas para a análise.

| JNovo Projeto - RS Análise |        |        |                                |                                          |  |
|----------------------------|--------|--------|--------------------------------|------------------------------------------|--|
|                            |        |        |                                | □ ∂ 日日 旧 『@ Copiar @   ඩ RoughSets 』   ❷ |  |
|                            |        |        | =티뵚慢 高│11 ‼ ! Saída ち Faixas│७ |                                          |  |
| [Nova]                     | [Nova] | [Nova] | [Nova]                         |                                          |  |
|                            |        |        |                                |                                          |  |
|                            |        |        |                                |                                          |  |
|                            |        |        |                                |                                          |  |
|                            |        |        |                                |                                          |  |
|                            |        |        |                                |                                          |  |
|                            |        |        |                                |                                          |  |
|                            |        |        |                                |                                          |  |
|                            |        |        |                                |                                          |  |
|                            |        |        |                                |                                          |  |
|                            |        |        |                                |                                          |  |
|                            |        |        |                                |                                          |  |

**Figura III.5 – Inserindo novas grandezas** 

Defina o nome das grandezas e a grandeza saída, para isso é necessário existir, pelo menos, uma linha para possibilitar a seleção da grandeza.

| Novo Projeto - RS Análise                    | $ \Box$ $\times$ |        |       |  |  |  |  |
|----------------------------------------------|------------------|--------|-------|--|--|--|--|
| ] 2 日日   『Bi Copiar 68   5 RoughSets   『   ② |                  |        |       |  |  |  |  |
| * 黒 ← 高  1      !Saída 玉Faixas  る            |                  |        |       |  |  |  |  |
| Temperatura                                  | Corrente         | Tensão | Laudo |  |  |  |  |
|                                              |                  |        |       |  |  |  |  |
|                                              |                  |        |       |  |  |  |  |
|                                              |                  |        |       |  |  |  |  |
|                                              |                  |        |       |  |  |  |  |
|                                              |                  |        |       |  |  |  |  |
|                                              |                  |        |       |  |  |  |  |
|                                              |                  |        |       |  |  |  |  |
|                                              |                  |        |       |  |  |  |  |
|                                              |                  |        |       |  |  |  |  |
|                                              |                  |        |       |  |  |  |  |
|                                              |                  |        |       |  |  |  |  |
|                                              |                  |        |       |  |  |  |  |

**Figura III.6 – Definindo nomes das grandezas** 

Pressione sobre as células para iniciar sua edição, assim preencha com os valores e insira linhas necessárias para montar a tabela de valores.

| JNovo Projeto - RS Análise         |          |        |              | $   \Box   \times  $ |
|------------------------------------|----------|--------|--------------|----------------------|
|                                    |          |        |              |                      |
| =€ 놂 ← i      • saída ち Faixas   ७ |          |        |              |                      |
| Temperatura                        | Corrente | Tensão | Laudo        |                      |
| 12                                 | 1,5      |        | 33 Ruim      |                      |
| 58                                 | 22       | 104    | Normal       |                      |
| 42                                 | 8,7      |        | 74   Regular |                      |
| 23                                 | 11       | 50     | <b>Ruim</b>  |                      |
| 41 32                              |          | 1201   | <b>Bom</b>   |                      |
| 30                                 | 22       | 140    | <b>Bom</b>   |                      |
| 58                                 | 5        | 130    | Regular      |                      |
| 22                                 | 4,8      | 95     | <b>Ruim</b>  |                      |
| 57                                 | 9,8      |        | 44   Regular |                      |
| 46                                 | 15       |        | 68 Normal    |                      |
|                                    |          |        |              |                      |
|                                    |          |        |              |                      |
|                                    |          |        |              |                      |

**Figura III.7 – Editando uma célula** 

b) Modo de Colagem

Abre-se o programa "RS Análise" ou pressionasse novo na barra de ferramentas principal.

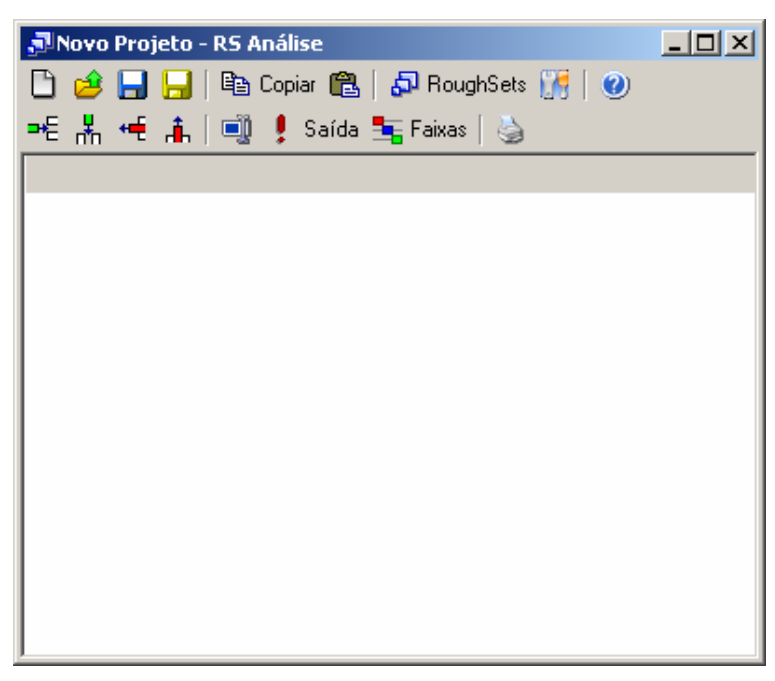

**Figura III.8 – Modo de colagem** 

Com um outro programa aberto contendo uma tabela, planilha ou banco de dados copie os dados existentes.

| <b>Microsoft Excel - Pasta1</b>                           |    |                           |                    |             |  |  |  |  |  |  |
|-----------------------------------------------------------|----|---------------------------|--------------------|-------------|--|--|--|--|--|--|
| Arquivo Editar Exibir Inserir Formatar Ferra <u>m</u> ent |    |                           |                    |             |  |  |  |  |  |  |
| 0 <del>2 8 8</del> 8 4 7<br>፠<br>电追ぐ<br>K)                |    |                           |                    |             |  |  |  |  |  |  |
| $N$ $I$ $S$ $\equiv$ $\equiv$ $\equiv$<br>Arial<br>10     |    |                           |                    |             |  |  |  |  |  |  |
|                                                           | A1 |                           | Temperatura<br>= 1 |             |  |  |  |  |  |  |
|                                                           | A  | в                         | C.                 | D           |  |  |  |  |  |  |
| 1                                                         |    | Temperatu Corrente Tensão |                    | Laudo       |  |  |  |  |  |  |
|                                                           | 12 | 1,5                       |                    | 33 Ruim     |  |  |  |  |  |  |
|                                                           | 58 | 22                        |                    | 104 Normal  |  |  |  |  |  |  |
| $\frac{2}{3}$ $\frac{4}{5}$                               | 42 | 8,7                       |                    | 74 Regular  |  |  |  |  |  |  |
|                                                           | 23 | 11                        |                    | 50 Ruim     |  |  |  |  |  |  |
|                                                           | 41 | 32                        |                    | 120 Bom     |  |  |  |  |  |  |
| $\frac{6}{7}$                                             | 30 | 22                        |                    | 140 Bom     |  |  |  |  |  |  |
|                                                           | 58 | 5                         |                    | 130 Regular |  |  |  |  |  |  |
| $\overline{9}$                                            | 22 | 4,8                       |                    | 95 Ruim     |  |  |  |  |  |  |
| 10                                                        | 57 | 9,8                       |                    | 44 Regular  |  |  |  |  |  |  |
| 11                                                        | 46 | 15                        |                    | 68 Normal   |  |  |  |  |  |  |
| 12                                                        |    |                           |                    |             |  |  |  |  |  |  |

**Figura III.9 – Dados a serem colados** 

Logo após copiar os dados, volte ao "RS Análise" e pressione o botão colar na barra de ferramentas principal, assim as linhas e grandezas necessárias serão automaticamente criadas e os valores devidamente preenchidos.

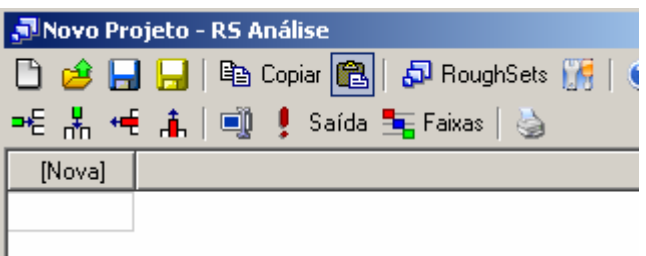

| JNovo Projeto - RS Análise |                                               |        |              |  |  |  |  |  |  |
|----------------------------|-----------------------------------------------|--------|--------------|--|--|--|--|--|--|
|                            | D 28 日日 国 leg Copiar @   50 RoughSets 175   ( |        |              |  |  |  |  |  |  |
| ᄩ볾ᄩዹ│అᆝु! Saída 玉Faixas│७  |                                               |        |              |  |  |  |  |  |  |
| Tempera                    | Corrente                                      | Tensão | Laudo        |  |  |  |  |  |  |
| 12                         | 1,5                                           |        | 33   Ruim    |  |  |  |  |  |  |
| 58                         | 22                                            |        | 104 Normal   |  |  |  |  |  |  |
| 42                         | 8.7                                           |        | 74   Regular |  |  |  |  |  |  |
| 23                         | 11                                            | 50 I   | <b>Ruim</b>  |  |  |  |  |  |  |
| 41                         | 32                                            |        | 120   Bom    |  |  |  |  |  |  |
| 30                         | 22                                            |        | 140 Bom      |  |  |  |  |  |  |
| 58                         | 5                                             |        | 130 Regular  |  |  |  |  |  |  |
| 22                         | 4,8                                           |        | 95   Ruim    |  |  |  |  |  |  |
| 57                         | 9.8                                           |        | 44 Regular   |  |  |  |  |  |  |
| 46                         | 15                                            |        | 68   Normal  |  |  |  |  |  |  |
|                            |                                               |        |              |  |  |  |  |  |  |

**Figura III.10 – Valores preenchidos** 

# **E. Criando Faixas**

Durante todo o processo de preenchimento de valores as faixas necessárias para transformar grandezas lineares em discretas podem ser inseridas no programa. Assim para inserir faixas selecione a grandeza linear e pressione o botão faixas na barra de ferramentas.

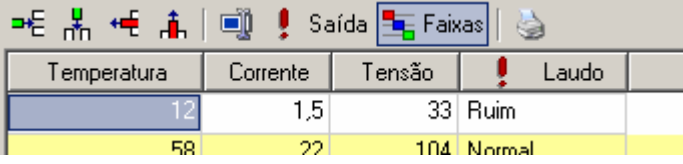

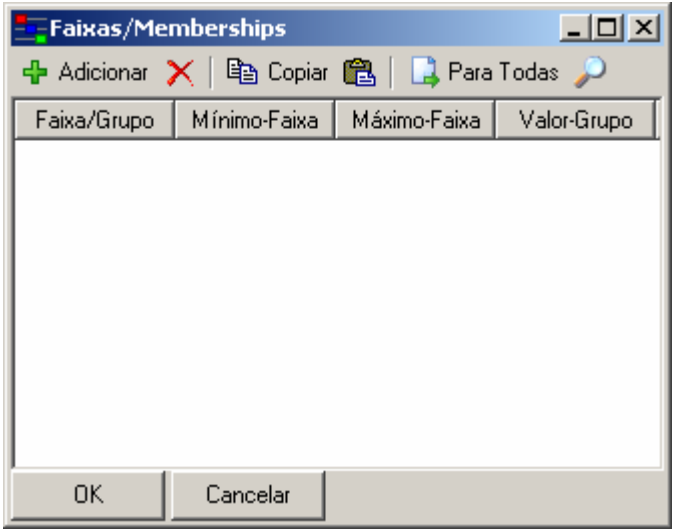

**Figura III.11 – Inserindo faixas** 

Para adicionar faixas pressione o botão adicionar na barra de ferramentas da janela de faixas.

Existem duas formas de definir faixas:

Inserir faixa referente a um intervalo de valores, de um valor mínimo até um

máximo;

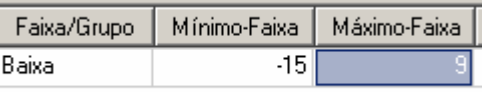

#### **Figura III.12 – Inserindo intervalo de valores**

Definir grupos de valores que se tornaram um único valor.

| Faixa/Grupo | Mínimo-Faixa | Máximo-Faixa | Valor-Grupo |
|-------------|--------------|--------------|-------------|
| Baixa       |              |              |             |
| Baixa       |              |              |             |
| Baixa       |              |              |             |
| Baixa       |              |              |             |

**Figura III.13 – Definindo grupos de valores** 

No caso de grupos, a figura mostra que os valores existentes na tabela: 0, 1, 2, 3 se tornarão o texto "Baixa" na análise.

# **F. Executando Análise**

Ao finalizar o preenchimento dos valores e faixas pode-se iniciar a análise através do método de RoughSets, pressionando o botão "RoughSets" na barra de ferramentas principal do programa.

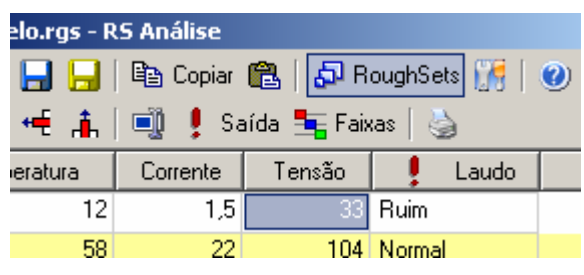

**Figura III.14 – Iniciando análise** 

Ao término da análise será exibida a janela de resultados onde será possível verificar a transformação dos valores em faixas, sua redução, localização de redutos e as regras finais obtidas no programa.

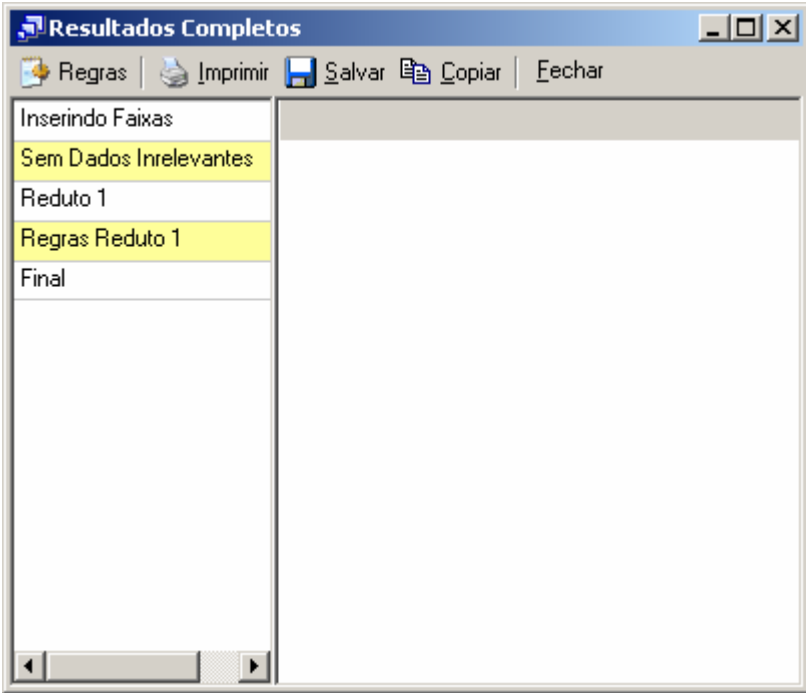

**Figura III.15 – Localizando redutos** 

Pressionando qualquer item da tabela a esquerda o programa exibirá na tabela à direita o resultado obtido.

| Resultados Completos   | $ \Box$ $\times$ |   |             |  |  |
|------------------------|------------------|---|-------------|--|--|
|                        |                  |   |             |  |  |
| Inserindo Faixas       | Tem              | C | Laudo       |  |  |
| Sem Dados Inrelevantes | Baixa            | L | <b>Ruim</b> |  |  |
| Reduto 1               | Alta             | н | Normal      |  |  |
| Regras Reduto 1        | Normal           | Н | Bom         |  |  |
| Final                  | Alta             | L | Regular     |  |  |
|                        | Normal           | L | Ruim        |  |  |
|                        | Alta             | Ν | Regular     |  |  |
|                        |                  |   |             |  |  |

**Figura III.16 – Resultados obtidos** 

Assim é possível imprimir, salvar e copiar os valores, além de exibir a tabela na forma de regras extraídas.

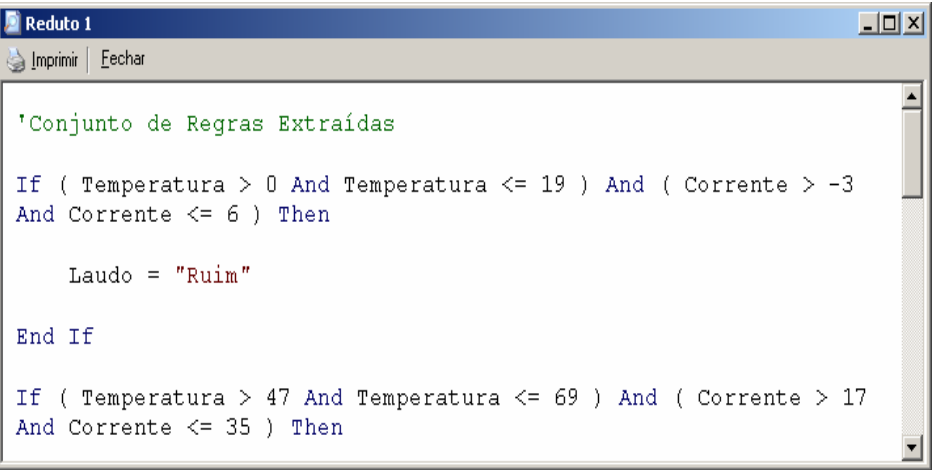

**Figura III.17 – Regras extraídas**
## **Anexo IV – Tecnologia da Informação na ELETRONORTE**

A história dos sistemas computacionais da ELETRONORTE é semelhante à de muitas outras empresas de mesmo porte. Tão logo a empresa iniciou suas atividades contratou alguns aplicativos já prontos voltados para as áreas financeiras e de pessoal (folha de pagamento), que não atendiam suas necessidades.

Na segunda metade dos anos 70 o responsável pela área decidiu criar sistemas próprios. Com este objetivo, foram contratados analistas de sistemas e programadores para desenvolvimento de aplicações administrativas, financeiras e tecnológicas.

A primeira parte da década de 80 foi marcada pela implantação dos sistemas de folha de pagamento, contabilidade e suprimento. Eram aplicações desenvolvidas para computadores de grande porte (mainframes) e que necessitavam de grandes equipes e prazos consideravelmente grandes para serem colocados em produção.

As áreas usuárias não conseguiam ter o suporte de informações que pudesse atender no tempo e na qualidade desejada. Ao mesmo tempo, à medida que novos sistemas iam sendo implantados, maiores eram as equipes que davam manutenção e menores as que se dedicavam ao desenvolvimento de novas soluções.

Esta situação se agravou durante a primeira metade dos anos 90. A Constituição Federal de 1988 proibia novas contratações sem concurso e os concursos não eram autorizados. O mercado absorvia cada vez mais profissionais de informática, o que levou muitos dos técnicos da ELETRONORTE a pedirem demissão. Em 1995 a empresa viveu seu primeiro plano de incentivo à demissão provocando uma redução ainda maior nos quadros da área de tecnologia da informação.

Em 1997 a Diretoria Financeira identificou junto às suas Superintendências uma série de necessidades não cobertas pelos sistemas computacionais existentes e que abrangiam a necessidade de adequação ao novo plano de contas do setor elétrico, registro de dados e consultas on-line, dificuldades na integração entre os diversos sistemas corporativos da Empresa (manutenção de equipamentos, suprimentos, recursos humanos e outros).

Foi então criado um grupo de trabalho que analisou as diversas alternativas existentes para suprir as carências apontadas. O relatório final do grupo indicou a contratação de um sistema ERP e, dentre as opções de mercado analisadas, sugeriu como o que melhor atenderia as necessidades da empresa, o software R/3 da empresa alemã SAP.

No segundo semestre de 1998, a Eletrobrás divulgou uma resolução que recomendava a adoção pelas suas subsidiárias do ERP da SAP. Atendendo a esta resolução e com base nos estudos técnicos anteriormente realizados, a ELETRONORTE efetivou, em dezembro de 1998, a contratação deste software, que passou a ser denominado de SIN (Sistema Integrado de Informações Corporativas) e que abrange, além do software SAP R/3, alguns módulos de uso específico da ELETRONORTE, como o Plano de Proteção e Recuperação de Saúde.

#### **Rede Corporativa NETNORTE**

Gerenciamento dos serviços da Rede Netnorte, dos Processos do Correio Eletrônico (Acesso Remoto e Configuração do Cliente do Correio Eletrônico).

A infraestrutura da rede de comunicação disponível nas instalações da Empresa possibilita que sejam transmitidas informações na forma de dados, imagem e voz. O modelo implantado visa a comunicação das diversas localidades da Região Norte do País, onde existem instalações da Empresa, para apoio aos serviços de fornecimento de energia elétrica às comunidades e instituições atendidas pela ELETRONORTE, conforme figura a seguir:

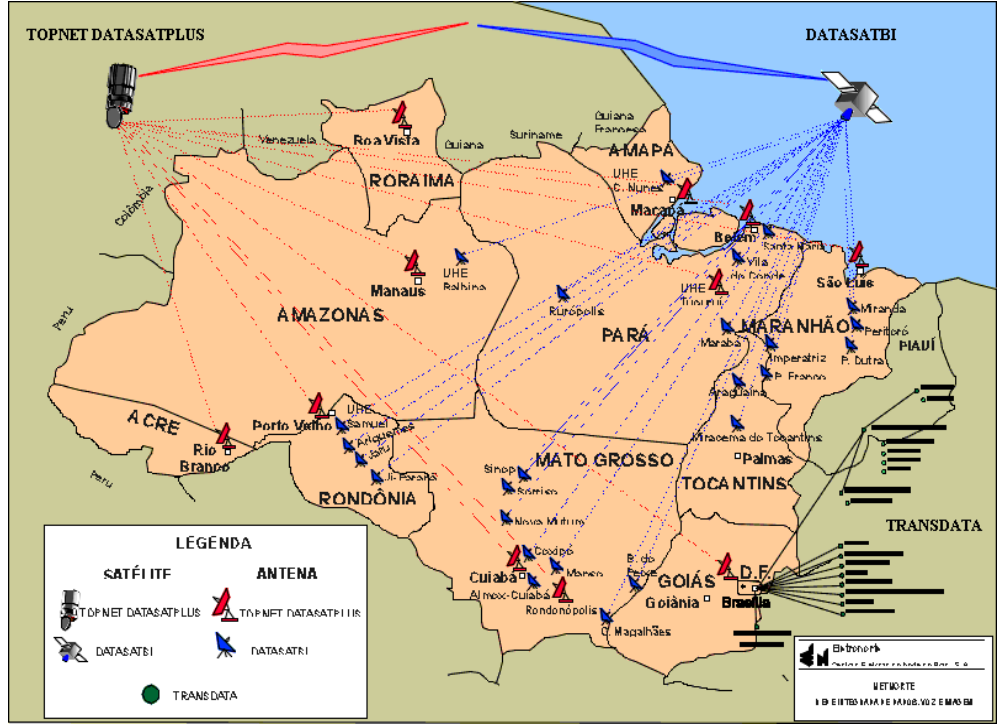

**Figura IV.1 – Rede Corporativa NETNORTE** 

A rede de computadores da Empresa é estruturada por um grupo de servidores estrategicamente distribuídos nos pontos de interligação das redes locais, com uma concentração significativa de equipamentos de maior porte na sede em Brasília, por razões de segurança e suporte.

A utilização dos recursos de formação da rede de computadores da Empresa, a Netnorte, disponibiliza serviços e sistemas computacionais administrativos e financeiros, bem como facilita o trâmite de documentos eletrônicos e possibilita a redução de custos com aumento de produtividade das áreas.

## **Situação atual da rede**

- Circuitos Embratel: 56
- Circuitos de dados via Fibra Ótica: 04 (Imperatriz, Miracema Colinas e Porto Franco).
- N° Localidades interligadas: 60
- N° E-mail: 3.800
- N° Contas Usuários de toda ELN: 3.750
- Pontos de Rede LAN (BSB): 2.000

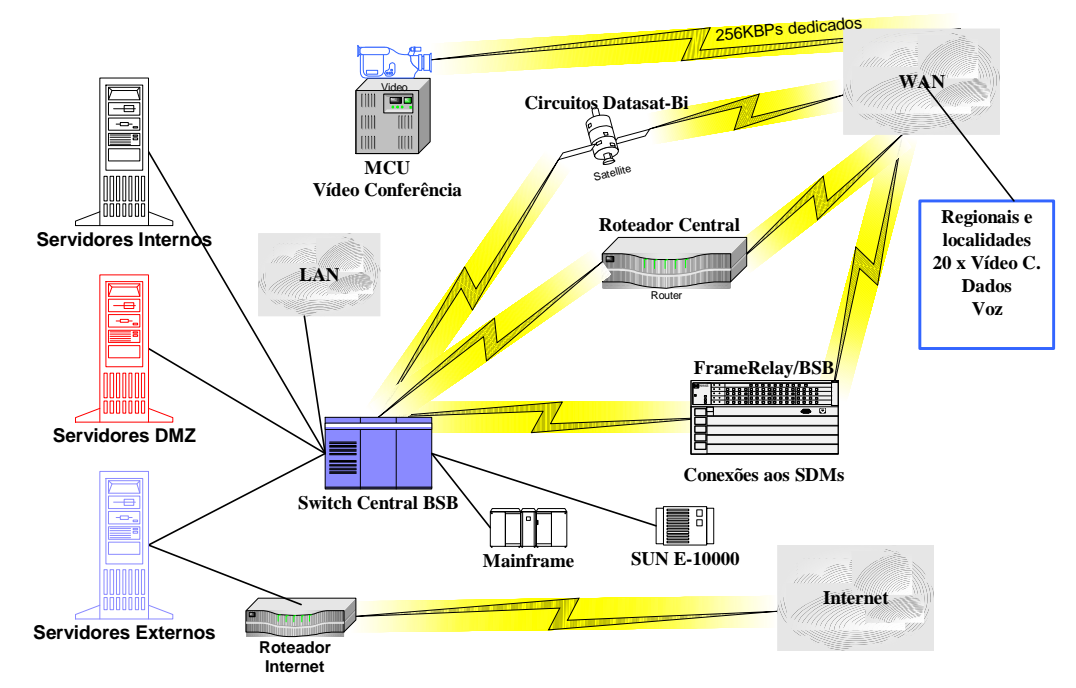

## **Visão Geral LAN / WAN**

**Figura IV.2 – Visão geral de uma rede** 

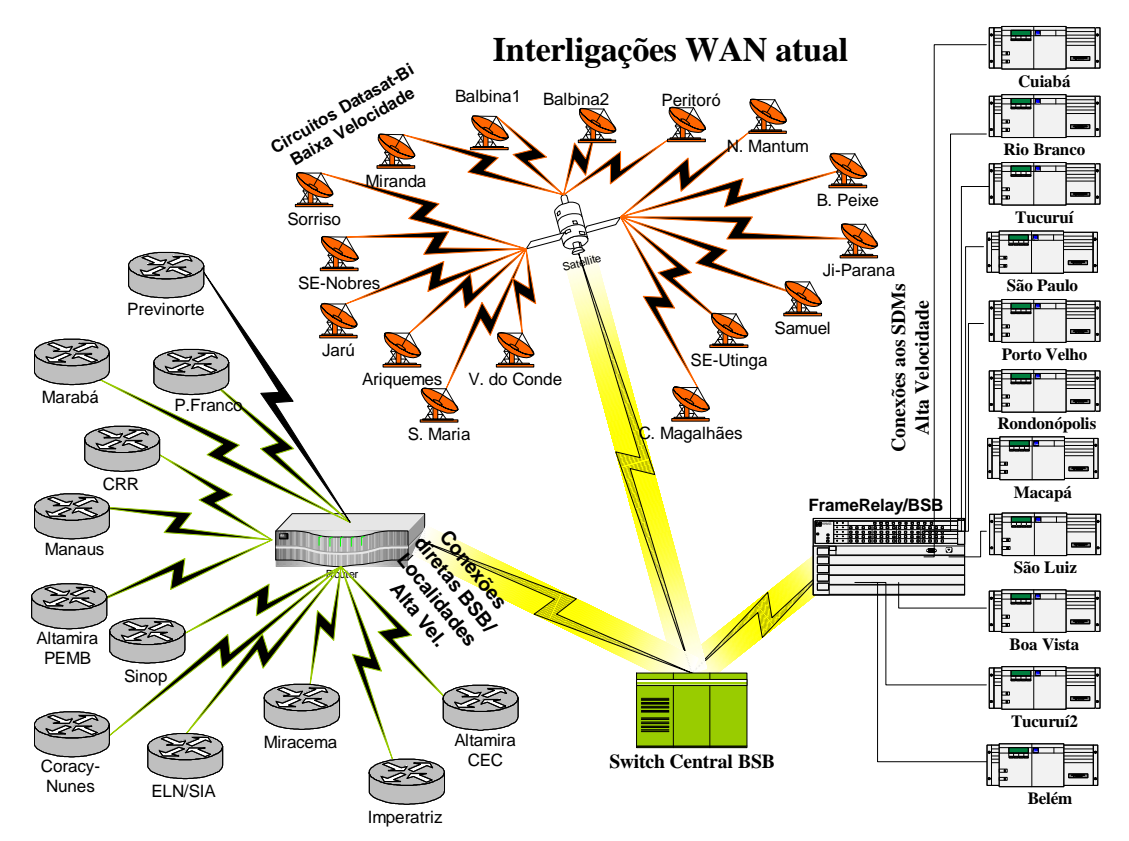

**Figura IV.3 – Interligações WAN atuais** 

# **Anexo V – Sistema Integrado de Gestão Corporativa - SIN**

A implantação da primeira fase do SIN ocorreu em duas etapas, a primeira na Diretoria Econômico-Financeira e incorporou o fornecimento de consultoria pela SAP. Teve início em 1999, com previsão de implantação a partir de janeiro de 2000.

Na segunda etapa, ocorrida em maio de 2000, foram implantados os módulos de Suprimentos (MM), Manutenção de Equipamentos (PM), Recursos Humanos (RH) e Viagens a Serviço (TV).

A implantação da segunda fase ocorreu em maio de 2001. Encontra-se em operação normal, mas foi percebido por muitos usuários que, por falta de treinamento, muitas das funcionalidades do sistema não estão plenamente utilizadas (70 %). A causa é a insegurança na utilização do software.

O Sistema Integrado de Informações Corporativas tem servido como fonte essencial de informações para que se possa introduzir a metodologia "Balance Scorecard" (BSC) na ELETRONORTE.

A implantação do Sistema Integrado de Gestão ocorreu a partir da definição de um modelo conceitual das necessidades da Empresa que concluiu pela implementação faseada com o emprego da metodologia ASAP (AcceleratedSAP), que é um guia passo-apasso das atividades que devem ser seguidas para a implantação do produto.

Resumo dos módulos implantados e em operação:

#### **FI - Finanças e Contabilidade**

- Contabilidade
- Contas a pagar
- Contas a receber
- Consolidação (ANEEL)
- Special Ledger

#### **CO - Controladoria**

- Contabilidade de centro de custo
- Contabilidade de centro de lucro
- Contabilidade de ordens e projetos
- Planejamento do negócio

#### **CM - Gerenciamento de Caixa**

• Administração de caixa (fluxo de caixa)

- Administração de tesouraria
- Comunicação bancária

## **AM - Gerenciamento de Ativos**

- Aquisição de Ativos
- Depreciação / Amortização de Ativos
- Substituição de Ativos

### **FM - OrçamentoPlanejamento orçamentário**

• Controle das disponibilidades orçamentárias

## **MM - Gerenciamento de Materiais**

- Compras de material e serviços
- Controle de inventário
- Gerenciamento de estoques
- Verificação de faturas
- Análise de fornecedores

## **PM - Manutenção**

- Administração de objetos técnicos
- Planejamento de mudanças e serviços
- Pedidos de manutenções e serviços
- Planejamento de capacidades

#### **HR - Recursos Humanos**

- Administração de Pessoal
- Gerenciamento de Remuneração
- Planejamento de Carreira e Sucessão
- Gerenciamento de Treinamento e Eventos
- Folha de Pagamento

## **BT - Viagens**

- 1. Planejamento de Viagens
- 2. Requisição de Viagens
- 3. Adiantamento p/ Viagens
- 4. Planejamento de capacidades
- 5. Prestação de Contas

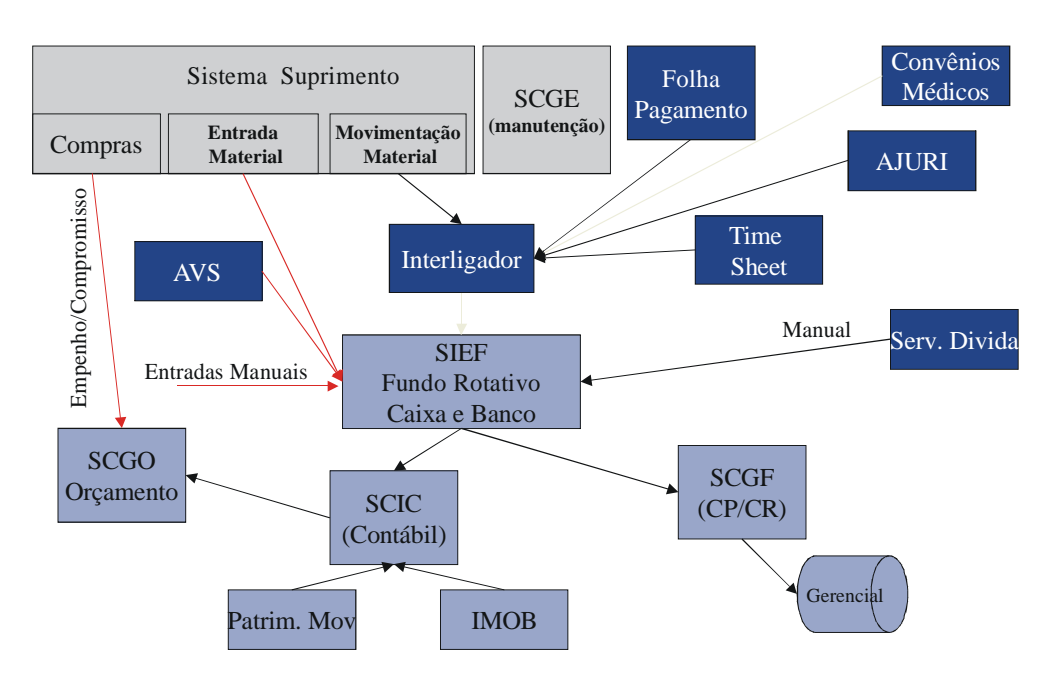

**Figura V.1 – Ambiente de sistemas antes do SAP R/3** 

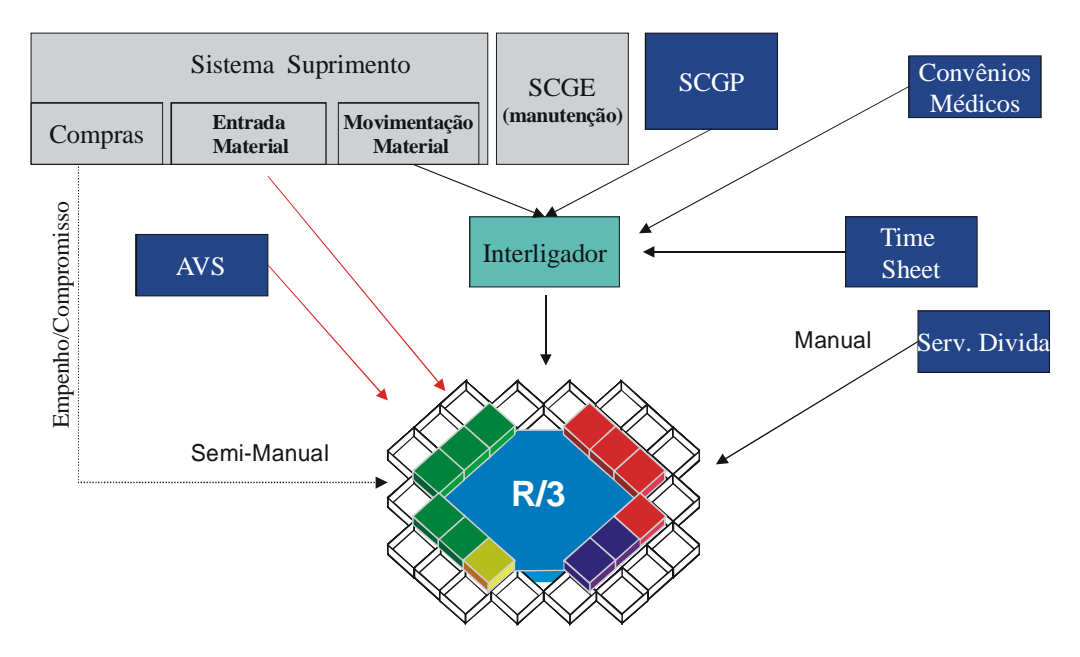

**Figura V.2 – Ambiente de sistemas com o SAP R/3** 

## **Anexo VI – Sistema Aberto de Gerenciamento de Energia - SAGE**

A ELETRONORTE, em seu Centro de Operação de Transmissão – COT, tem integrado seu sistema supervisivo SAGE com a rede corporativa através de um sistema web, colocando através na intranet, importantes informações, como potência reativa do sistema interligado, geração da ELETRONORTE e informações de outras companhias de transmissão.

O sistema possibilita o usuário buscar um registro virtual de todo ponto monitorado pelo sistema utilizando um sistema baseado na arquitetura cliente-servidor. A integração com a rede corporativa é feita através de consultas SQL, usando conexões ODBC, e a mostra dos dados é feita através de gráficos e de tabelas de eventos digitais tais como a ação de proteções. Com isto, os engenheiros responsáveis pela análise dos eventos têm acesso rápido a informação de qualquer parte da empresa.

O armazenamento de dados históricos do sistema elétrico é feito através de um banco de dados ORACLE instalado numa plataforma Linux. O software foi desenvolvido utilizando a linguagem PHP e disponibilizado através de servidor Apache, também instalado numa plataforma Linux. Os clientes podem acessar a informação através do Windows ou web-browsers baseados em Linux.

 O armazenamento de informação no banco de dados é feito por um processo incorporado ao próprio sistema supervisivo, garantindo assim a confiabilidade de dados. A freqüência dos dados é configurada para cada variável do sistema, e também para os eventos que é feita através da exceção, i.e., o evento é notificado ao processo que o envia ao banco de dados.

As figuras abaixo apresentam uma visão da administração do sistema de gerenciamento do supervisivo e do sistema de comunicação, com referência ao Sistema Pará.

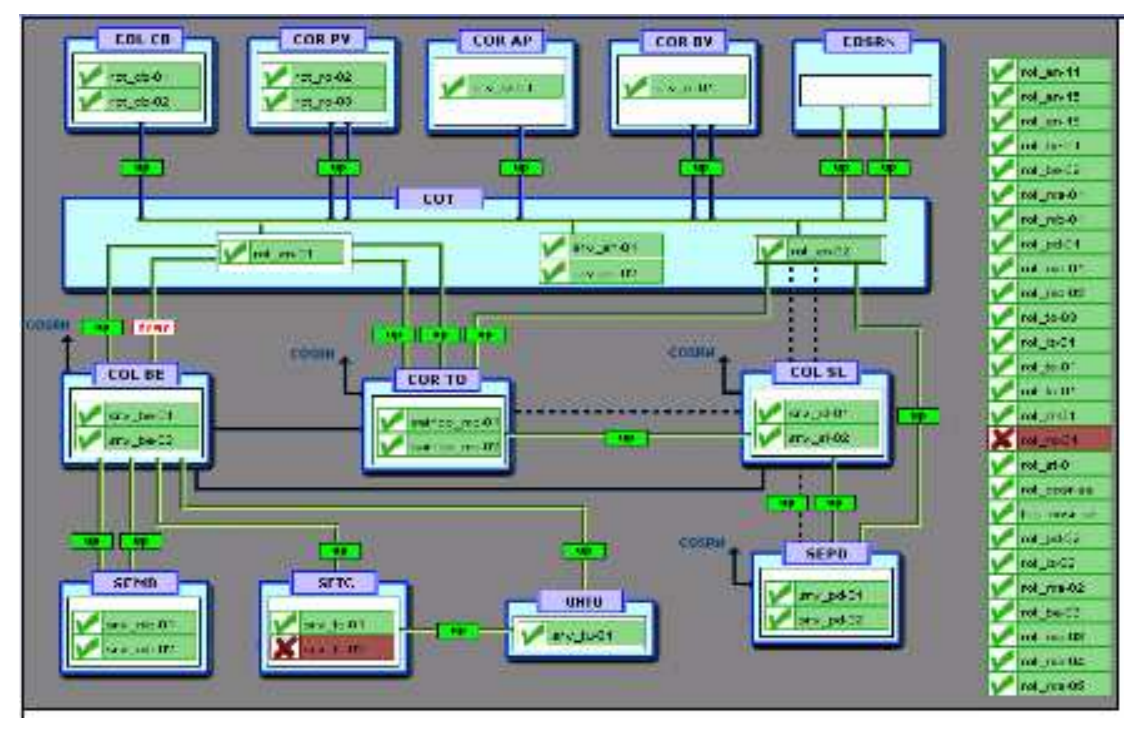

**Figura VI.1 – Rede de supervisão da ELETRONORTE** 

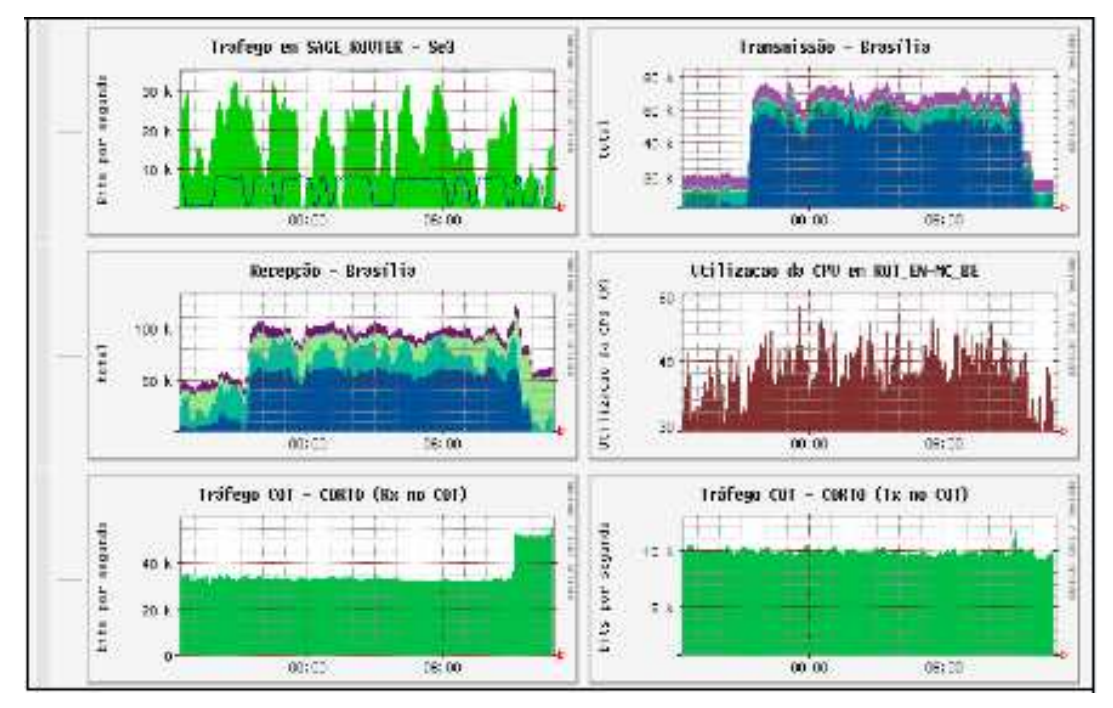

**Figura VI.2 – Tráfico de dados no Supervisivo** 

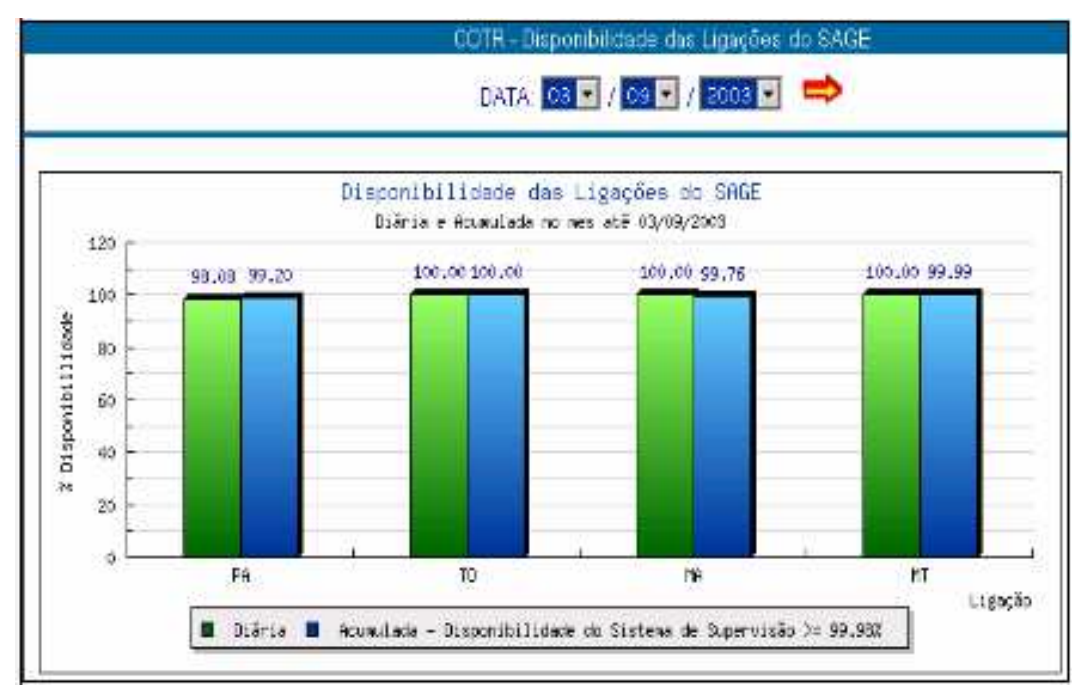

**Figura VI.3 – Disponibilidade de ligações no SAGE** 

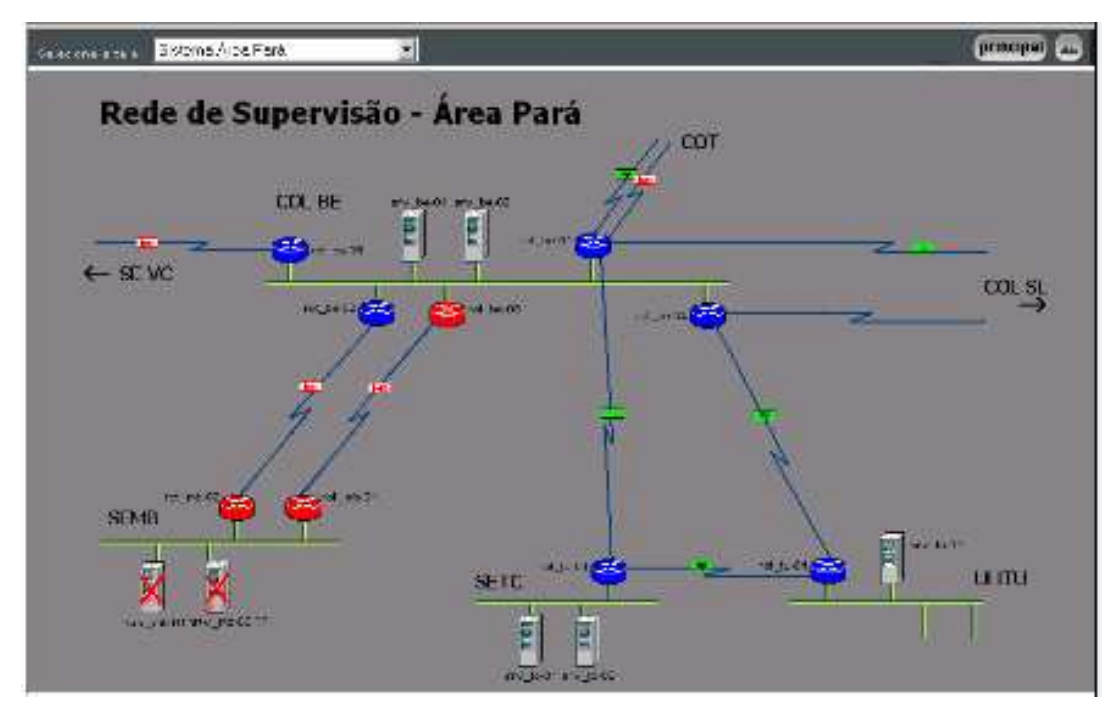

**Figura VI.4 – Rede de supervisão – Área Pará** 

# **Anexo VII – Sistema de Gerenciamento de Informações – Informativo operacional (INFO\_OPR)**

A ELETRONORTE, através da Diretoria de Produção e Comercialização, Superintendência de Engenharia de Operação e Manutenção da Transmissão desenvolveu e implantou com recursos próprios o Sistema de Gerenciamento da Informações, denominado Informativo Operacional (INFO\_OPR).

Este sistema está em operação desde 1998 em todos os Centros de Operação das Regionais e Subsidiárias da ELETRONORTE: Acre, Amapá, Manaus Energia, Maranhão, Mato Grosso, Roraima Transmissão, Boa Vista Energia, Rondônia, Usina de Tucuruí, Pará, Tocantins e Brasília, além de atender demandas da ANEEL, ONS, e ELETROBRAS.

O sistema armazena dados realizados de estado operacional dos equipamentos (conforme nova orientação da ONS), demandas, energia e hidrologia. Apresenta relatórios e gráficos padrões diários e mensais e têm como principal recurso a consolidação e cálculo dos indicadores de desempenhos do sistemas elétricos da empresa.

#### **Características funcionais do Sistema**

A necessidade de acompanhamento da disponibilidade e da operação dos sistemas de forma mais eficiente levou ao desenvolvimento do Informativo Operacional (INFO\_OPR), mais ágil e em ambiente Windows, de forma a facilitar a coleta e distribuição de dados operacionais através da rede corporativa da empresa. Este programa foi totalmente desenvolvido no próprio COT e está em funcionamento há quatro anos, proporcionando uma redução de tempo considerável na transferência de informações entre servidores, uma vez que anteriormente estas informações chegavam através de arquivos em planilhas diversas e via fax, ocasionando re-digitação de entrada de dados e perda de informação.

Algumas características do programa:

• Permite a seleção de sistemas elétricos diferenciados.

- Armazena dados de interrupção e desligamentos de equipamentos classificados pelo estado operacional:
- Armazena dados de geração, suprimento, recebimento, fornecimento e consumo interno do sistema:
- Disponibiliza cadastro de equipamentos e relacionamento entre instalações e equipamentos principais e secundários.
- Disponibiliza diagramas unifilares dos sistemas elétricos, com recursos de "zoom" e impressão;
- Fornece gráficos padrões e personalizados diários, mensais e anuais;
- Permite a transferência de informações pelo correio eletrônico;
- Permite plena exportação de todos os dados para planilhas excel, definidas pelo usuário, que poderá utilizá-las para gráficos e usos específicos;
- Relatório Diário de Situação operacional de Máquinas Geradoras.
- Banco de Dados Hidrológicos.
- Gráficos e Relatórios de Vazões, Níveis e Volumes Úteis.
- Relatório de Observações Diárias dos turnos de operação.
- Gráficos de destaque de equipamentos que impactaram nos principais desligamentos.
- Tabelas de pagamento base de equipamentos e classes de operação de acordo com especificações da ONS.

## **Características físicas do sistema**

O sistema tem uma base de dados centralizada no COT, em Brasília, com informações operacionais de todas as unidades Regionais do sistema de transmissão interligado e dos sistemas isolados. As unidades Regionais têm as suas próprias bases de dados interligadas à sede, o que torna o programa ágil e veloz, atendendo as necessidades tanto das áreas operacionais como das áreas de manutenção e das demais áreas da empresa interessadas no acompanhamento do desempenho dos sistemas.

## Composição:

- 112 telas de interface com o usuário.
- 15 servidores relacionados.
- 400 usuários cadastrados para atualização.
- Consulta livre para colaboradores da ELETRONORTE.
- 110 bancos de dados com aproximadamente 4 Gbytes de informações preservando histórico da empresa desde 1989.
- Programa de desenvolvimento : Microsoft: VISUAL BASIC.,
- Gerenciador de banco de dados : Microsoft ACCESS, SQL SERVER.
- Interface com o usuário : Microsoft WORD, EXCEL e POWER POINT.

## **Modelo Básico de Entidades e Relacionamentos**

O INFO\_OPR armazena os dados através de uma estrutura relacional de entidades que se assimila ao modelo do diagrama-unifilar do sistema elétrico:

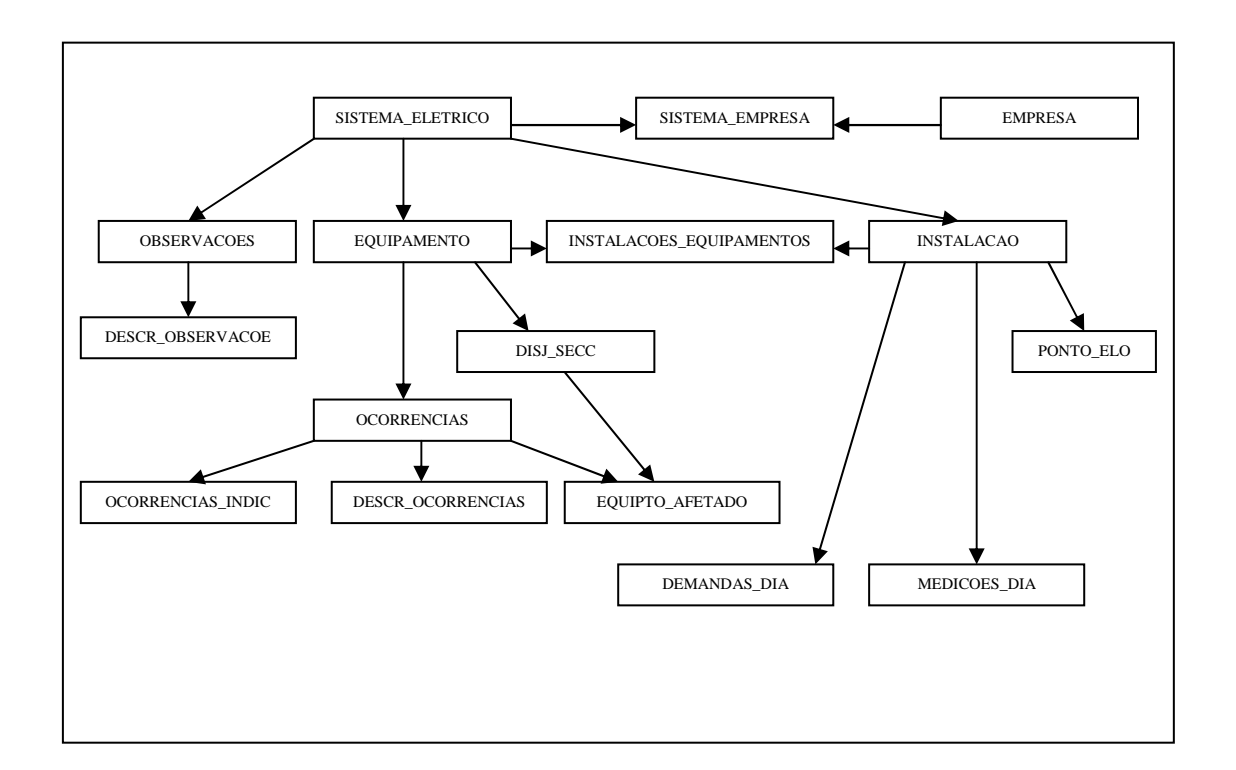

**Figura VII.1 – Modelo entidade x relacionamento do INFO\_OPR** 

A seguir seguem telas representativas dos diversos módulos do sistema INFO\_OPR:

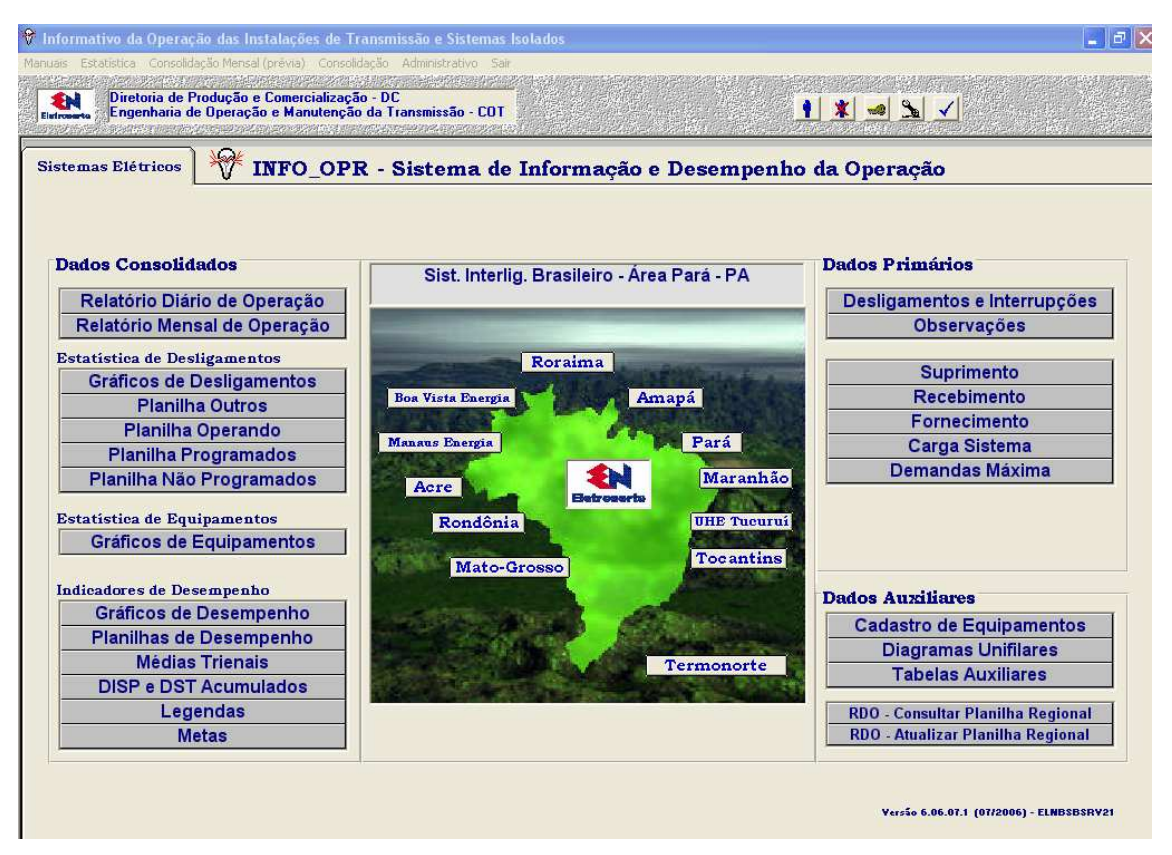

**Figura VII-2 – Tela principal do sistema** 

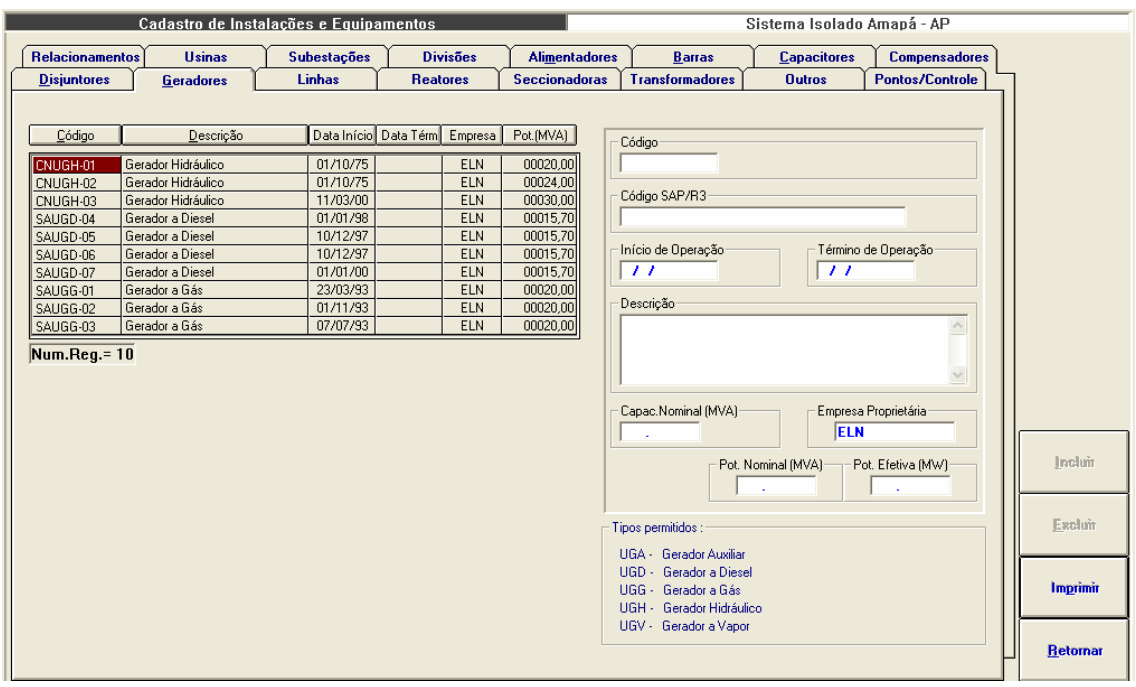

**Figura VII-3 – Módulo de Cadastro de Equipamentos** 

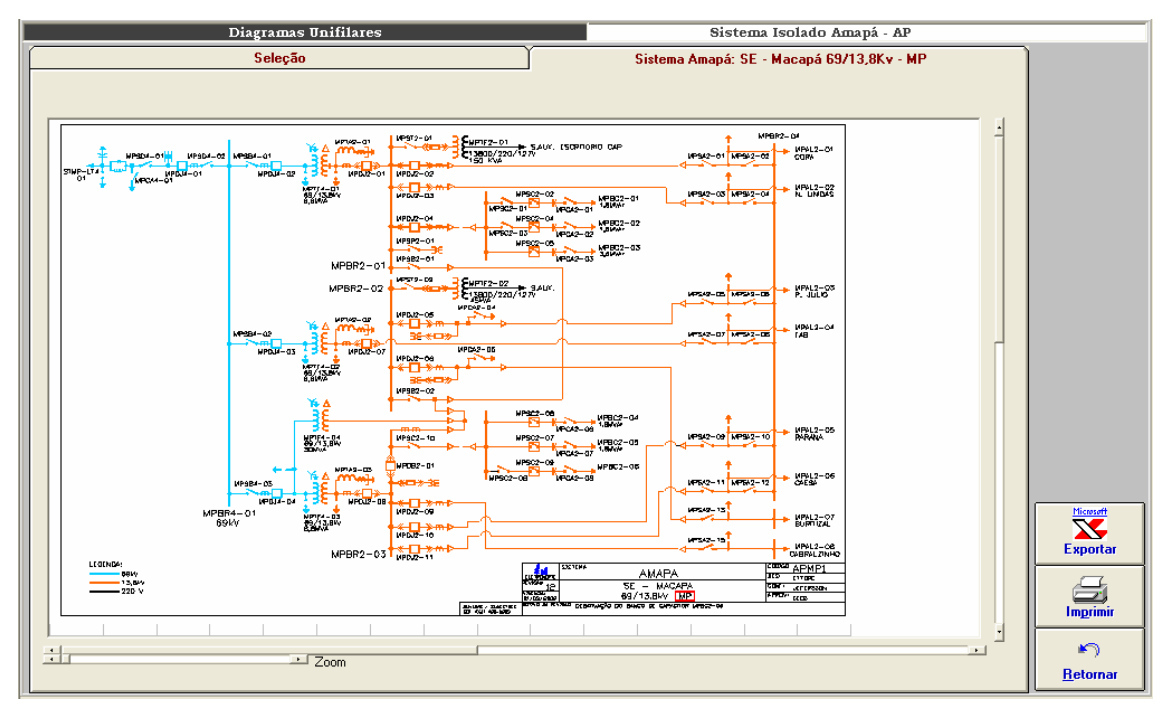

**Figura VII-4 – Módulo de Diagramas unifilares** 

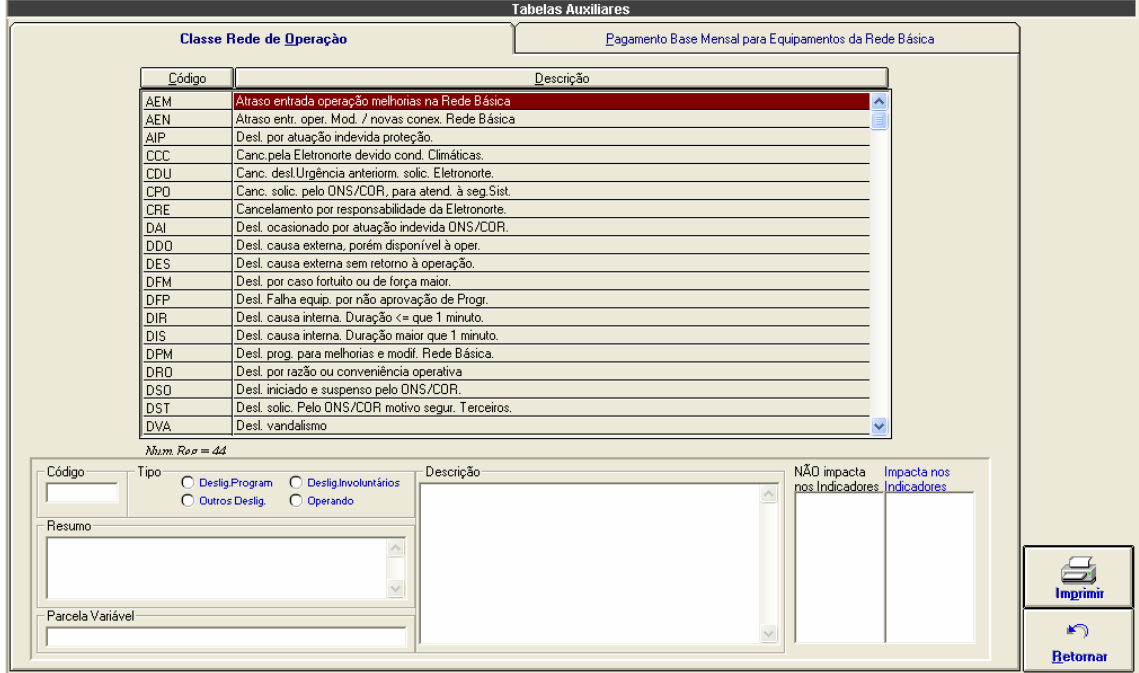

**Figura VII-5 – Tabela de classificação de estado operacional** 

|                |                         |             |      | <b>Tabelas Auxiliares</b> |                                                        |                  |  |  |
|----------------|-------------------------|-------------|------|---------------------------|--------------------------------------------------------|------------------|--|--|
|                | Classe Rede de Operação |             |      |                           | Pagamento Base Mensal para Equipamentos da Rede Básica |                  |  |  |
|                |                         |             |      |                           |                                                        |                  |  |  |
| Sistema        | Instalação              | Equipamento | Ano  | Valor                     |                                                        |                  |  |  |
| <b>SINN</b>    | <b>SEAT</b>             | ATRE6-01    | 2000 | 3.392,39                  | Instalação                                             |                  |  |  |
| <b>SINN</b>    | <b>SEAT</b>             | ATRE6-01    | 2001 | 3.607,50                  | $\overline{\phantom{a}}$                               |                  |  |  |
| <b>SINN</b>    | <b>SEAT</b>             | ATRE6-01    | 2002 | 4.153,34                  |                                                        |                  |  |  |
| <b>SINN</b>    | <b>SEAT</b>             | ATRE6-01    | 2003 | 5.052,57                  |                                                        |                  |  |  |
| <b>SINN</b>    | <b>SEAT</b>             | ATRU-LT6-01 | 2000 | 506.241,82                | Equipamento                                            |                  |  |  |
| <b>SINN</b>    | <b>SEAT</b>             | ATRU-LT6-01 | 2001 | 538.366.67                | $\overline{ }$                                         |                  |  |  |
| <b>SINN</b>    | <b>SEAT</b>             | ATRU-LT6-01 | 2002 | 619.825.10                |                                                        |                  |  |  |
| <b>SINN</b>    | <b>SEAT</b>             | ATRU-LT6-01 | 2003 | 754.022,03                |                                                        |                  |  |  |
| <b>SINN</b>    | <b>SEAT</b>             | ATRU-LT6-01 | 2004 | .00 <sub>1</sub>          | Ano                                                    |                  |  |  |
| <b>SINN</b>    | <b>SEAT</b>             | ATRU-RT6-01 | 2000 | 12.052,91                 |                                                        |                  |  |  |
| <b>SINN</b>    | <b>SEAT</b>             | ATRU-RT6-01 | 2003 | 17.953,02                 |                                                        |                  |  |  |
| <b>SINN</b>    | <b>SEAT</b>             | ATTF6-01    | 2000 | 22.658.20                 | Valor em Reais                                         |                  |  |  |
| <b>SINN</b>    | <b>SEAT</b>             | ATTF6-01    | 2001 | 24.095.83                 |                                                        |                  |  |  |
| <b>SINN</b>    | <b>SEAT</b>             | ATTF6-01    | 2002 | 27.741,69                 |                                                        |                  |  |  |
| <b>SINN</b>    | <b>SEAT</b>             | ATTF6-01    | 2003 | .00 <sub>1</sub>          |                                                        |                  |  |  |
| SINN           | <b>SEAT</b>             | ATTF6-01    | 2004 | 38.510,82                 |                                                        |                  |  |  |
| SINN           | <b>SEAT</b>             | ATTF6-02    | 2002 | 27.741,69                 |                                                        |                  |  |  |
| <b>SINN</b>    | <b>SEAT</b>             | ATTF6-04    | 2004 | 74.992.95                 |                                                        |                  |  |  |
| <b>SINN</b>    | <b>SEGM</b>             | GMTF6-01    | 2000 | 40.621.76                 |                                                        |                  |  |  |
| <b>SINN</b>    | <b>SEGM</b>             | GMTF6-01    | 2001 | 43.200.00                 |                                                        | 同                |  |  |
| <b>SINN</b>    | <b>SEGM</b>             | GMTF6-01    | 2002 | 49.736.45                 |                                                        | <b>Atualizar</b> |  |  |
| <b>SINN</b>    | <b>SEGM</b>             | GMTF6-01    | 2003 | .00 <sub>1</sub>          |                                                        |                  |  |  |
| <b>SINN</b>    | <b>SEGM</b>             | GMTF6-01    | 2004 | 85,504.60                 |                                                        |                  |  |  |
| <b>SINN</b>    | <b>SEGM</b>             | GMTF6-02    | 2000 | 40.621.76                 |                                                        | Excluir          |  |  |
| <b>SINN</b>    | <b>SEGM</b>             | GMTF6-02    | 2001 | 43.200.00                 |                                                        |                  |  |  |
| <b>SINN</b>    | <b>SEGM</b>             | GMTF6-02    | 2002 | 49.736.45                 |                                                        |                  |  |  |
| <b>SINN</b>    | <b>SEGM</b>             | GMTF6-02    | 2003 | .00 <sub>1</sub>          |                                                        |                  |  |  |
| <b>SINN</b>    | <b>SEGM</b>             | GMTF6-02    | 2004 | 85.504.60                 |                                                        | Imprimir         |  |  |
| <b>SINN</b>    | <b>SEGM</b>             | GMUG-LT6-01 | 2000 | 52.583.48<br>v            |                                                        |                  |  |  |
| Num.Reg. = 278 |                         |             |      |                           |                                                        | ⊭າ               |  |  |
|                |                         |             |      |                           |                                                        | <b>Retornar</b>  |  |  |

**Figura VII-6 – Tabela de pagamento-base mensal em reais** 

|         |             |                | Dados de Geração                             |                                 |              |                    |                      |               |               | Sistema Isolado Amapá - AP                       |                                  |  |                              |
|---------|-------------|----------------|----------------------------------------------|---------------------------------|--------------|--------------------|----------------------|---------------|---------------|--------------------------------------------------|----------------------------------|--|------------------------------|
| Resumo  |             |                |                                              |                                 |              | <b>Energia MWh</b> |                      |               |               |                                                  |                                  |  |                              |
| [todos] |             |                |                                              | $\mathbf{r}$                    |              |                    |                      |               |               | Data Refer.<br>CAPO009 JORGE FIGUEIREDO DA SILVA |                                  |  |                              |
|         | Local       | Ponto          | <b>Energia</b><br><b>Total</b><br><b>MWh</b> | Parcela Parcela<br>Local<br>(x) | Sist.<br>(x) | Mínima / Hora      | Demandas em<br>Média | Máxima / Hora |               | Coincidente<br>Local                             | Coin.<br><b>Sistema</b><br>24:00 |  | 03/10/2004<br><b>Domingo</b> |
|         | <b>UHCN</b> | CNUGH01        | 355.400                                      | 32.94                           | 17.16        | 10.100 18:00       | 14.808               | 17.900 22:00  |               | 17.500 05:00                                     | 17.500                           |  |                              |
|         |             | CNUGH02        | 333.700                                      | 30.93                           | 16.11        | 11.900 20:00       | 13.904               | 16.900 02:00  |               | 16,900                                           | 16,500                           |  |                              |
|         |             | CNUGH03        | 389.700                                      | 36.12                           | 18.81        | 14.000 09:00       | 16.237               | 20.000 01:00  |               | 20.000                                           | 16,000                           |  |                              |
|         |             | Total          | 1078.800                                     |                                 | 52.09        | 36.400 18:00       | 44.950               | 54.400 05:00  |               |                                                  | 50,000                           |  |                              |
|         | <b>UTSA</b> | <b>AGGREKO</b> | 0.000                                        | 0.00                            | 0.00         | $0.000$ $01:00$    | 0.000                |               | 0.000 00:00   | $0.000$ 24:00                                    | 0.000                            |  |                              |
|         |             | SAUGD04        | 228.225                                      | 23.00                           | 11.01        | 0.000 22:00        | 9.509                | 15.401 24:00  |               | 15.401                                           | 15.401                           |  |                              |
|         |             | SAUGD05        | 28.574                                       | 2.87                            | 1.37         | $0.000$ $01:00$    | 1.190                | 13.828 22:00  |               | 0.000                                            | 0.000                            |  |                              |
|         |             | SAUGD06        | 250.604                                      | 25.25                           | 12.10        | 6.816 11:00        | 10.441               | 15.106 20:00  |               | 14.966                                           | 14.966                           |  |                              |
|         |             | SAUGD07        | 0.000                                        | 0.00                            | 0.00         | $0.000$ 01:00      | 0.000                |               | 0.000 00:00   | 0.000                                            | 0.000                            |  |                              |
|         |             | SAUGG01        | 0.000                                        | 0.00                            | 0.00         | $0.000$ 01:00      | 0.000                |               | 0.000   00:00 | 0.000                                            | 0.000                            |  |                              |
|         |             | SAUGG02        | 245.816                                      | 24.77                           | 11.86        | 6.560 10:00        | 10.242               | 14.804 01:00  |               | 13.856                                           | 13,856                           |  |                              |
|         |             | SAUGG03        | 239.000                                      | 24.08                           | 11.54        | 7.000 08:00        | 9,958                | 15.000 24:00  |               | 15,000                                           | 15,000                           |  |                              |
|         |             | Total          | 992.219                                      |                                 | 47.90        | 27.736 11:00       | 41.342               | 59.223 24:00  |               |                                                  | 59.223                           |  |                              |
|         | Sistema     | Total          | 2071.019                                     |                                 |              | 67.422 12:00       | 86.292               | 109.223 24:00 |               |                                                  |                                  |  | <b>Importar Med.</b>         |
|         |             |                |                                              |                                 |              |                    |                      |               |               |                                                  |                                  |  |                              |
|         |             |                |                                              |                                 |              |                    |                      |               |               |                                                  |                                  |  |                              |
|         |             |                |                                              |                                 |              |                    |                      |               |               |                                                  |                                  |  |                              |
|         |             |                |                                              |                                 |              |                    |                      |               |               |                                                  |                                  |  |                              |

**Figura VII-7 – Módulo Dados de geração** 

| Dados de Geração<br>Sistema Isolado Amapá - AP |                                     |         |         |             |         |         |                                            |         |         |                                  |         |               |                      |
|------------------------------------------------|-------------------------------------|---------|---------|-------------|---------|---------|--------------------------------------------|---------|---------|----------------------------------|---------|---------------|----------------------|
|                                                | <b>Resumo</b><br><b>Energia MWh</b> |         |         |             |         |         |                                            |         |         |                                  |         |               |                      |
| [todos]                                        |                                     |         |         |             |         |         | <b>CAPO009</b><br>$\overline{\phantom{a}}$ |         |         | <b>JORGE FIGUEIREDO DA SILVA</b> |         |               | Data Refer.          |
|                                                |                                     |         |         |             |         |         |                                            |         |         |                                  |         |               | 03/10/2004           |
|                                                | <b>UHCN</b>                         |         |         | <b>UTSA</b> |         |         |                                            |         |         |                                  |         |               |                      |
|                                                | CNUGH01                             | CNUGH02 | CNUGH03 | AGGREKO     | SAUGD04 | SAUGD05 | SAUGD06                                    | SAUGD07 | SAUGG01 | SAUGG02                          | SAUGG03 | Totais        | <b>Domingo</b>       |
| 01:00                                          | 17.200                              | 16.700  | 20.000  | 0.000       | 13.431  | 0.000   | 13.045                                     | 0.000   | 0.000   | 14.804                           | 14.000  | 109.180       |                      |
| 02:00<br>03:00                                 | 17.200                              | 16,900  | 20,000  | 0.000       | 12.976  | 0.000   | 12.648                                     | 0.000   | 0.000   | 11.702                           | 12,000  | 103.426       |                      |
|                                                | 17.100                              | 16,900  | 20,000  | 0.000       | 12.845  | 0.000   | 12.485                                     | 0.000   | 0.000   | 11,615                           | 11,000  | 101.945       |                      |
| 04:00                                          | 17,000                              | 16,800  | 20,000  | 0.000       | 11,567  | 0.000   | 11.305                                     | 0.000   | 0.000   | 11.517                           | 10,000  | 98.189        |                      |
| 05:00                                          | 17,500                              | 16,900  | 20,000  | 0.000       | 10.781  | 0.000   | 10.453                                     | 0.000   | 0.000   | 11,500                           | 9.000   | 96.134        |                      |
| 06:00                                          | 16,000                              | 15.100  | 20,000  | 0.000       | 10.977  | 0.000   | 10.256                                     | 0.000   | 0.000   | 11.122                           | 9.000   | 92.455        |                      |
| 07:00                                          | 15.100                              | 14.300  | 20,000  | 0.000       | 9.306   | 0.000   | 9.044                                      | 0.000   | 0.000   | 9.433                            | 8.000   | 85.183        |                      |
| 08:00                                          | 15,000                              | 13.900  | 15.200  | 0.000       | 8.159   | 0.000   | 7.864                                      | 0.000   | 0.000   | 7.707                            | 7.000   | 74.830        |                      |
| 09:00                                          | 13.900                              | 12.400  | 14.000  | 0.000       | 7.701   | 0.000   | 7.275                                      | 0.000   | 0.000   | 7.706                            | 7.000   | 69.982        |                      |
| 10:00                                          | 13,500                              | 12.400  | 14.000  | 0.000       | 7.569   | 0.000   | 7.176                                      | 0.000   | 0.000   | 6.560                            | 7.000   | 68.205        |                      |
| 11:00                                          | 13,500                              | 12.400  | 14.000  | 0.000       | 7.340   | 0.000   | 6.816                                      | 0.000   | 0.000   | 6.580                            | 7.000   | 67.636        |                      |
| 12:00                                          | 13,200                              | 12.200  | 14,000  | 0.000       | 7.471   | 0.000   | 6.979                                      | 0.000   | 0.000   | 6.572                            | 7.000   | 67.422        |                      |
| 13:00                                          | 13,800                              | 12.100  | 14,000  | 0.000       | 7.866   | 0.000   | 7.403                                      | 0.000   | 0.000   | 6.963                            | 8.000   | 70.132        |                      |
| 14:00                                          | 14.300                              | 12.400  | 14,000  | 0.000       | 8.060   | 0.000   | 7.203                                      | 0.000   | 0.000   | 7.643                            | 9,000   | 72.606        |                      |
| 15:00                                          | 13,600                              | 12.300  | 14,000  | 0.000       | 8.945   | 0.000   | 9.413                                      | 0.000   | 0.000   | 8.500                            | 9,000   | 75.758        | <b>Importar Med.</b> |
| 16:00                                          | 13,600                              | 12.100  | 14.000  | 0.000       | 8.520   | 0.000   | 8.422                                      | 0.000   | 0.000   | 8.711                            | 8.000   | 73.353        |                      |
| 17:00                                          | 11.000                              | 12.000  | 14,000  | 0.000       | 8.389   | 0.000   | 8.355                                      | 0.000   | 0.000   | 8.459                            | 8.000   | 70.203        |                      |
| 18:00                                          | 10.100                              | 12.300  | 14.000  | 0.000       | 8.388   | 0.000   | 8.324                                      | 0.000   | 0.000   | 8.035                            | 9.000   | 70.147        |                      |
| 19:00                                          | 10.900                              | 12.200  | 14.500  | 0.000       | 13.042  | 0.000   | 13.074                                     | 0.000   | 0.000   | 12.058                           | 10.000  | 85.774        | <b>Exportar</b>      |
| 20:00                                          | 13,600                              | 11.900  | 16,000  | 0.000       | 14.778  | 0.000   | 15.106                                     | 0.000   | 0.000   | 12.981                           | 13.000  | 97.365        |                      |
| 21:00                                          | 15,200                              | 13,000  | 16,000  | 0.000       | 1.213   | 13.189  | 14.549                                     | 0.000   | 0.000   | 13.733                           | 14.000  | 100.884       |                      |
| 22:00                                          | 17.900                              | 13,800  | 16,000  | 0.000       | 0.000   | 13.828  | 13.992                                     | 0.000   | 0.000   | 13.994                           | 14,000  | 103.514       |                      |
| 23:00                                          | 17.700                              | 16,200  | 16,000  | 0.000       | 13,500  | 1.557   | 14.451                                     | 0.000   | 0.000   | 14.065                           | 14,000  | 107.473       | Imprimir             |
| 24:00                                          | 17,500                              | 16,500  | 16,000  | 0.000       | 15.401  | 0.000   | 14.966                                     | 0.000   | 0.000   | 13,856                           | 15,000  | 109.223       |                      |
| Tot.                                           | 355.400                             | 333,700 | 389,700 | 0.000       | 228.225 | 28.574  | 250.604                                    | 0.000   | 0.000   | 245,816                          | 239,000 | 2071.019      |                      |
| Mín.                                           | 10.100                              | 11.900  | 14.000  | 0.000       | 0.000   | 0.000   | 6,816                                      | 0.000   | 0.000   | 6,560                            | 7.000   | 67.422        | <b>Atualizar</b>     |
| Méd.                                           | 14.808                              | 13.904  | 16.237  | 0.000       | 9.509   | 1.190   | 10.441                                     | 0.000   | 0.000   | 10.242                           | 9.958   | 86.292        |                      |
| Máx.                                           | 17.900                              | 16.900  | 20,000  | 0.000       | 15.401  | 13.828  | 15.106                                     | 0.000   | 0.000   | 14.804                           | 15,000  | 109.223       |                      |
|                                                |                                     |         |         |             |         |         |                                            |         |         |                                  |         |               |                      |
| ∢                                              |                                     |         |         |             |         |         |                                            |         |         |                                  |         | $\rightarrow$ | <b>Retornar</b>      |
|                                                |                                     |         |         |             |         |         |                                            |         |         |                                  |         |               |                      |

**Figura VII-8 – Geração horária** 

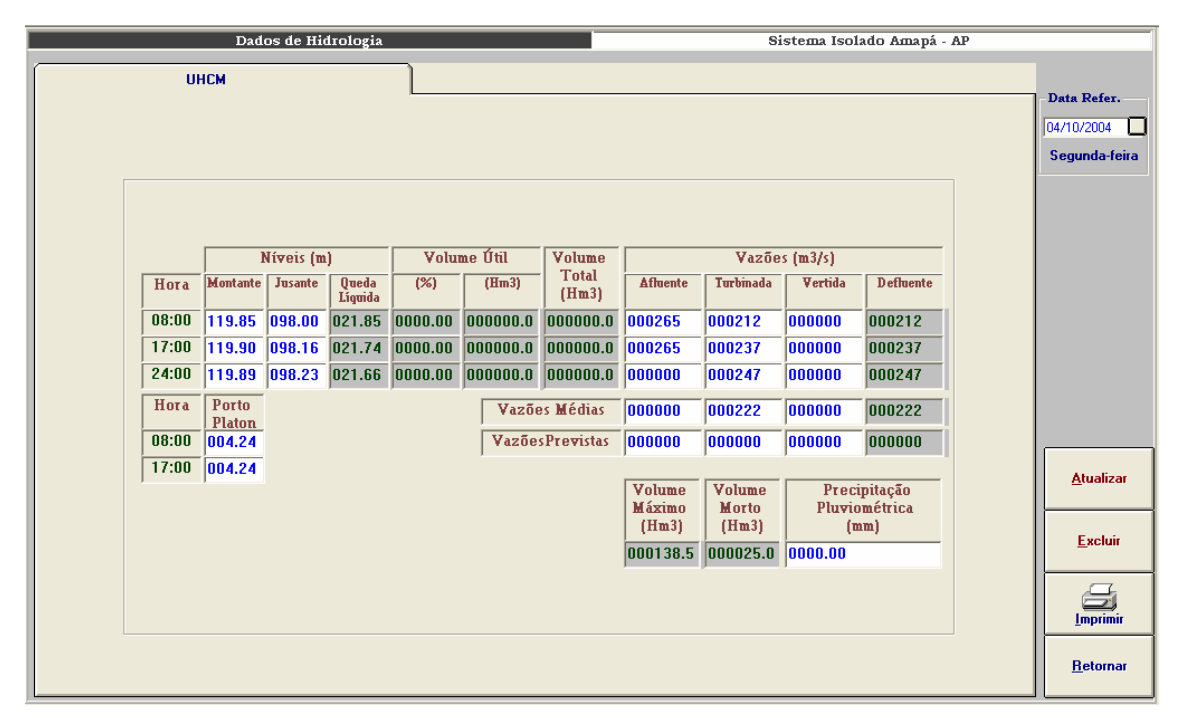

**Figura VII-9 – Módulo Dados de hidrologia** 

|                    | Situação Operacional |     |              |            | Usinas |                                           |                             |  |  |
|--------------------|----------------------|-----|--------------|------------|--------|-------------------------------------------|-----------------------------|--|--|
| <b>UHCN e UTSA</b> |                      |     |              |            |        |                                           |                             |  |  |
|                    |                      |     |              |            |        |                                           | Data Refer.                 |  |  |
|                    |                      |     |              |            |        |                                           | ⊡<br>16/10/2004             |  |  |
|                    |                      |     |              |            |        |                                           | <b>Sábado</b>               |  |  |
|                    |                      |     |              |            |        |                                           |                             |  |  |
| 0020.00<br>0020.00 | 0020.00              | ß   | 00/00/0000   | 00/00/0000 |        |                                           |                             |  |  |
|                    |                      |     |              |            |        |                                           |                             |  |  |
| 0024.00<br>0024.00 | 0024.00              | Γ   | 00/00/0000   | 00/00/0000 |        |                                           |                             |  |  |
| 0030.00<br>0030.00 | 0030.00              | ß   | 00/00/0000   | 00/00/0000 |        |                                           |                             |  |  |
| 0018.00<br>0020.00 | 0000.00              | M.  | 29/09/2004   | 30/10/2004 | ls.    | REVISÃO DE CAMINHOS DE GASES QUENTES      |                             |  |  |
| 0018.00<br>0020.00 | 0016.00              | Γ5. | 00/00/0000   | 00/00/0000 |        |                                           |                             |  |  |
| 0020.00<br>0018.00 | 0018.00              | Γ5. | 00/00/0000   | 00/00/0000 |        |                                           |                             |  |  |
| 0015.70<br>0015.70 | 0015.40              | ß   | 00/00/0000   | 00/00/0000 |        |                                           |                             |  |  |
| 0015.70<br>0015.70 | 0015.00              | ℾ   | 00/00/0000   | 00/00/0000 |        |                                           |                             |  |  |
| 0015.70<br>0015.70 | 0015.70              | ß   | 00/00/0000   | 00/00/0000 |        |                                           |                             |  |  |
| 0015.70<br>0015.70 | 0000.00              | ΙN  | 16/10/2004   | 17/10/2004 | ß.     | <b>BAIXA PRESSÃO DE ÓLEO COMBUSTÍVEL.</b> | u                           |  |  |
| 0020.00<br>0020.00 | 0000.00              | M   | 00/00/0000   | 00/00/0000 | ls.    | <b>EMFASE DE MONTAGEM</b>                 | <b>Atualizar</b>            |  |  |
| 0210.80<br>0216.80 | 0154.10              |     | Indisp.Total | 0053.70    |        | Indisp.Parcial<br>0003.00                 | $\bigcirc$<br>Excluir<br>S. |  |  |
|                    |                      |     |              |            |        |                                           | Imprimir                    |  |  |
|                    |                      |     |              |            |        |                                           | $\blacktriangleright$       |  |  |
|                    |                      |     |              |            |        |                                           | <b>Retornar</b>             |  |  |

**Figura VII-10 – Situação operacional** 

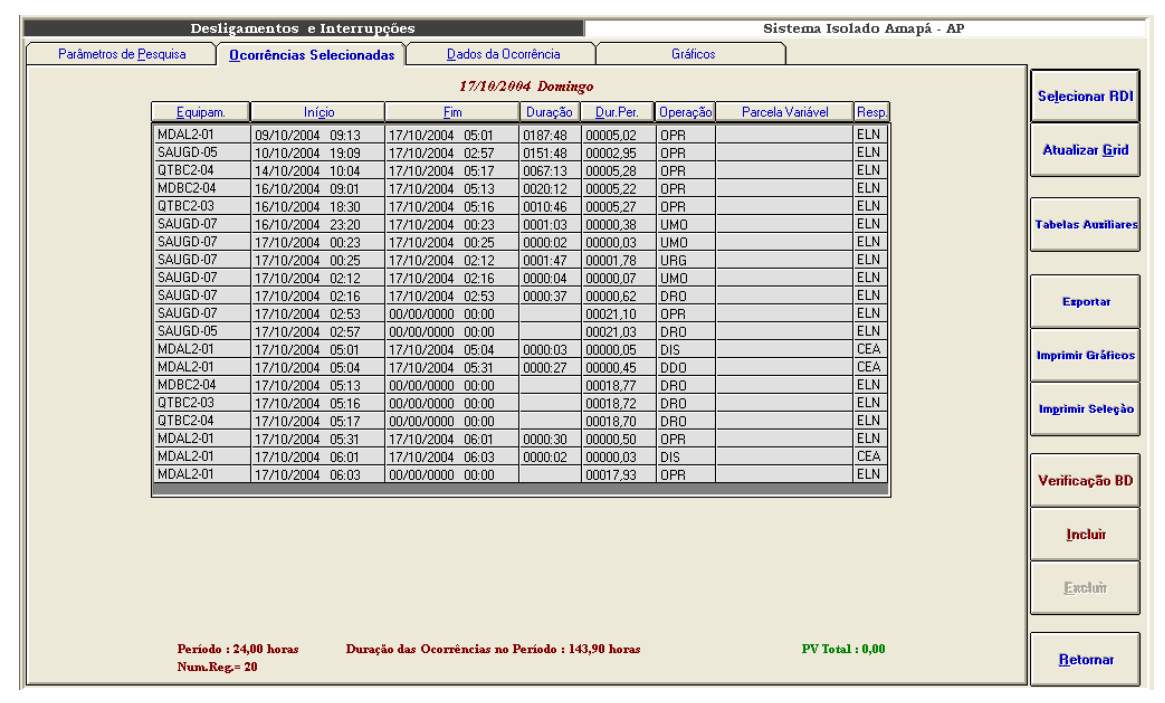

**Figura VII-11 – Seleção de ocorrências** 

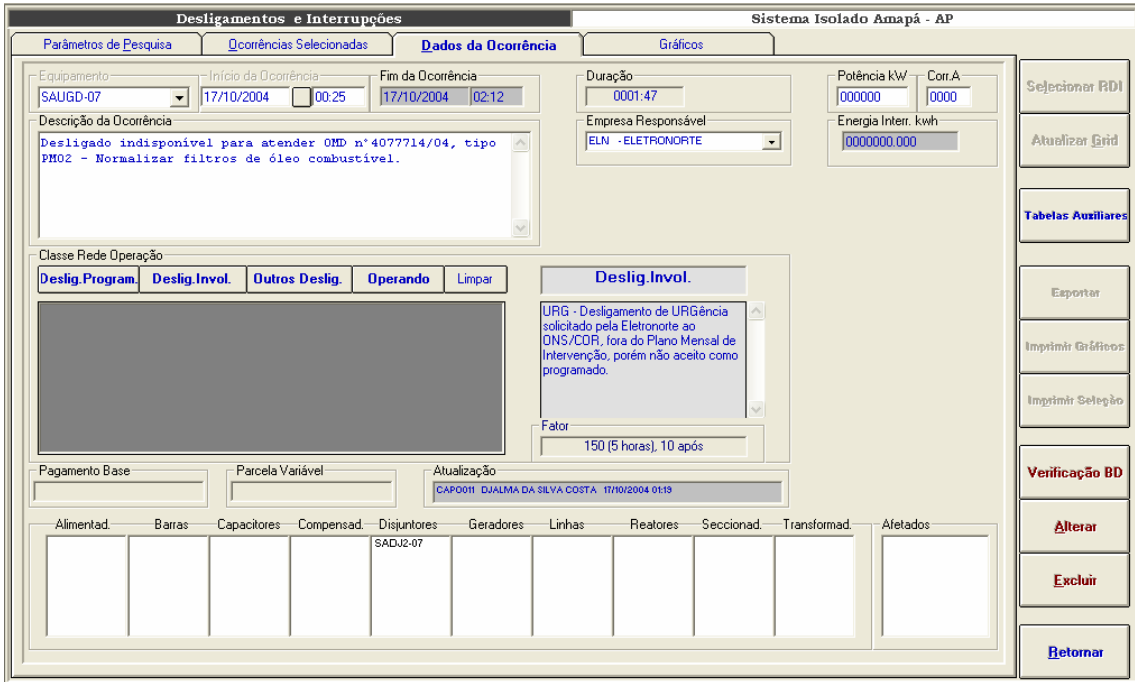

**Figura VII-12 – Inclusão de ocorrências** 

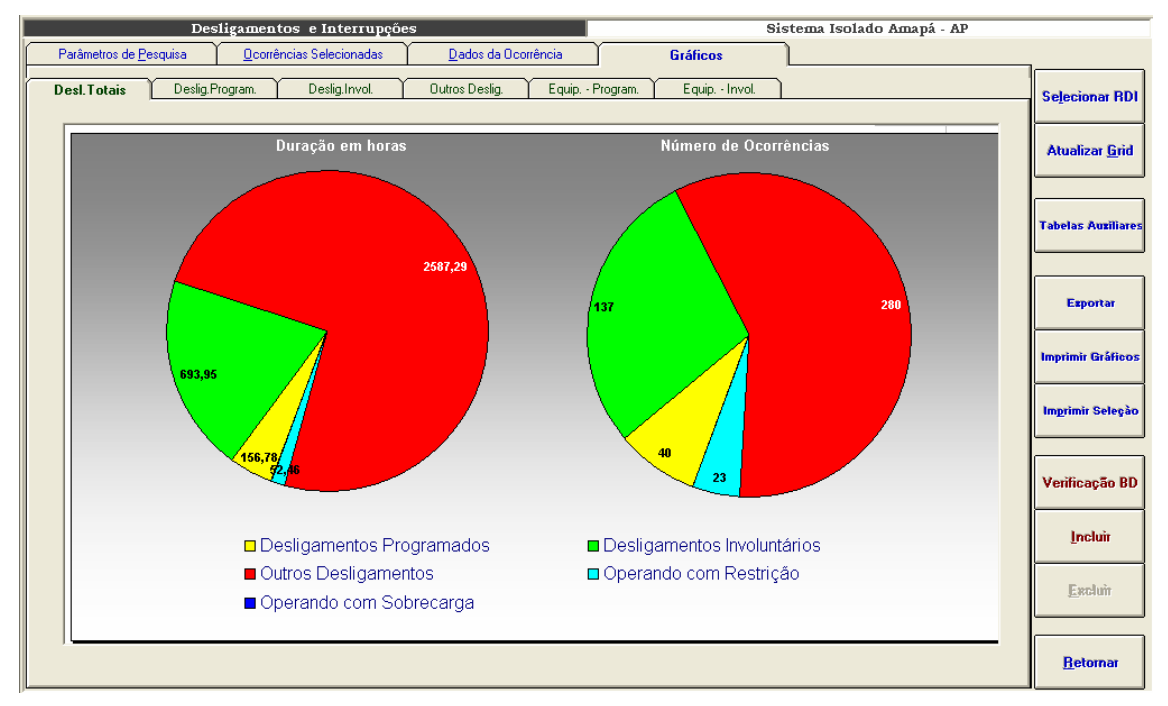

**Figura VII-13 – Desligamentos totais, sistema Amapá, setembro/2004** 

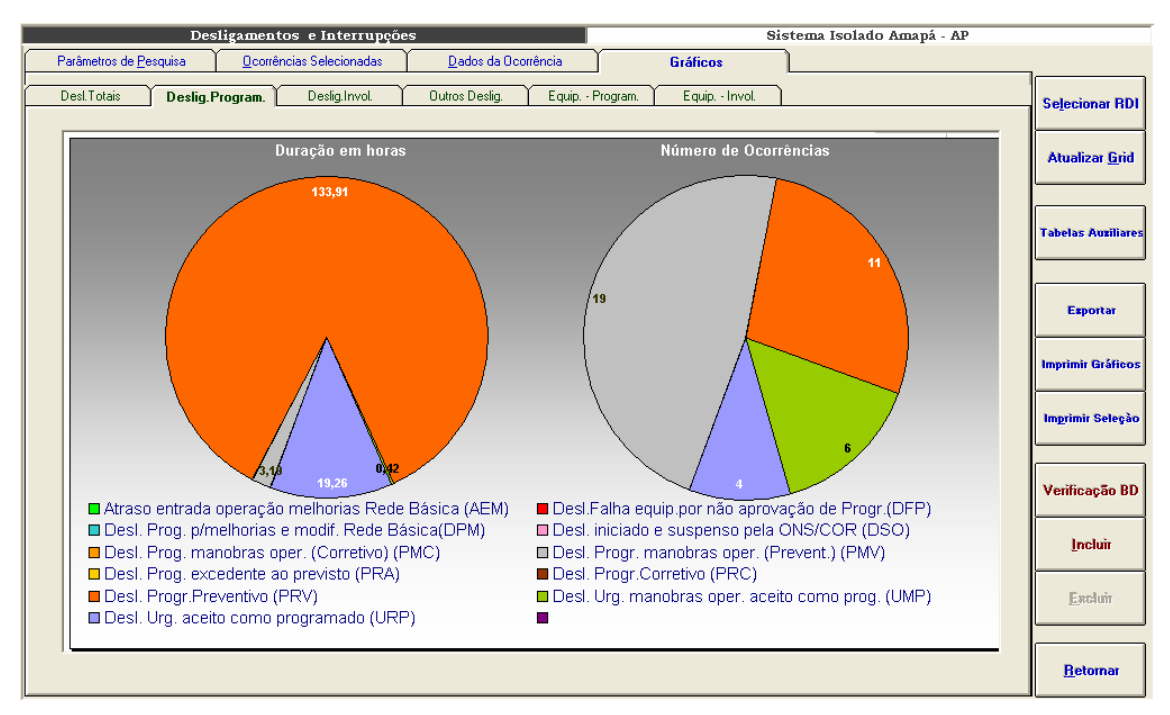

**Figura VII-14 – Desligamentos programados, sistema Amapá, setembro/2004** 

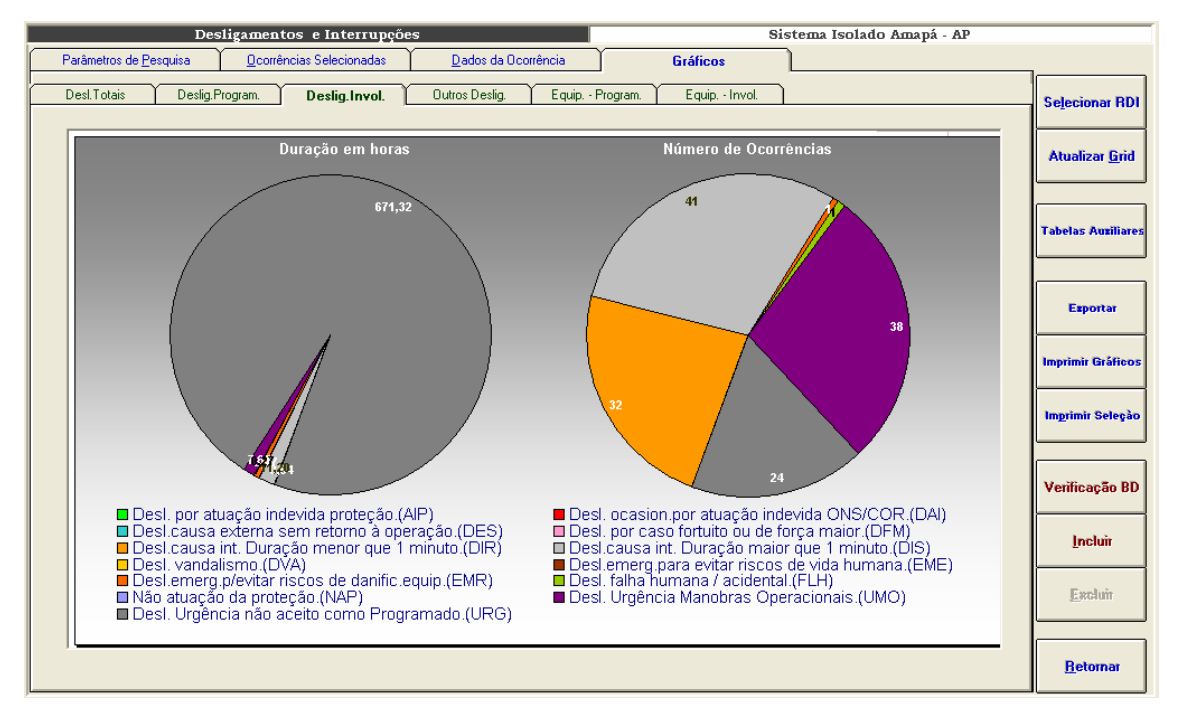

**Figura VII-15 – Desligamentos não programados, sistema Amapá, setembro/2004** 

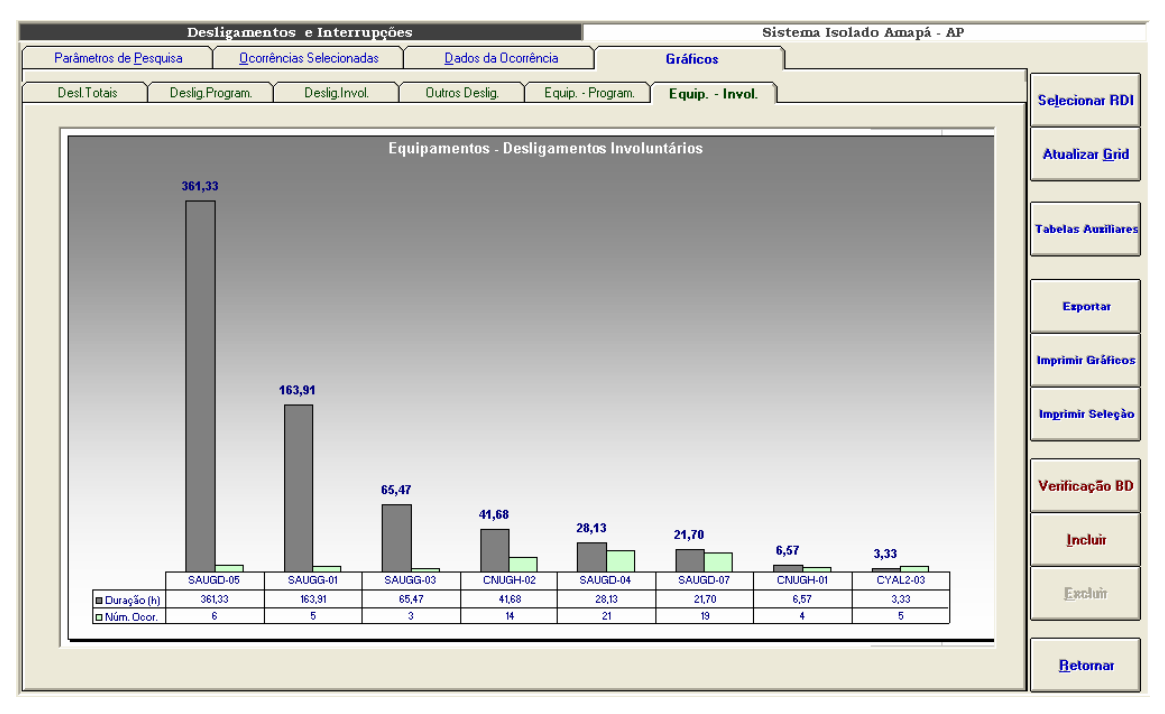

**Figura VII-16 – Desligamentos não programados, sistema Amapá, equipamentos de maior impacto** 

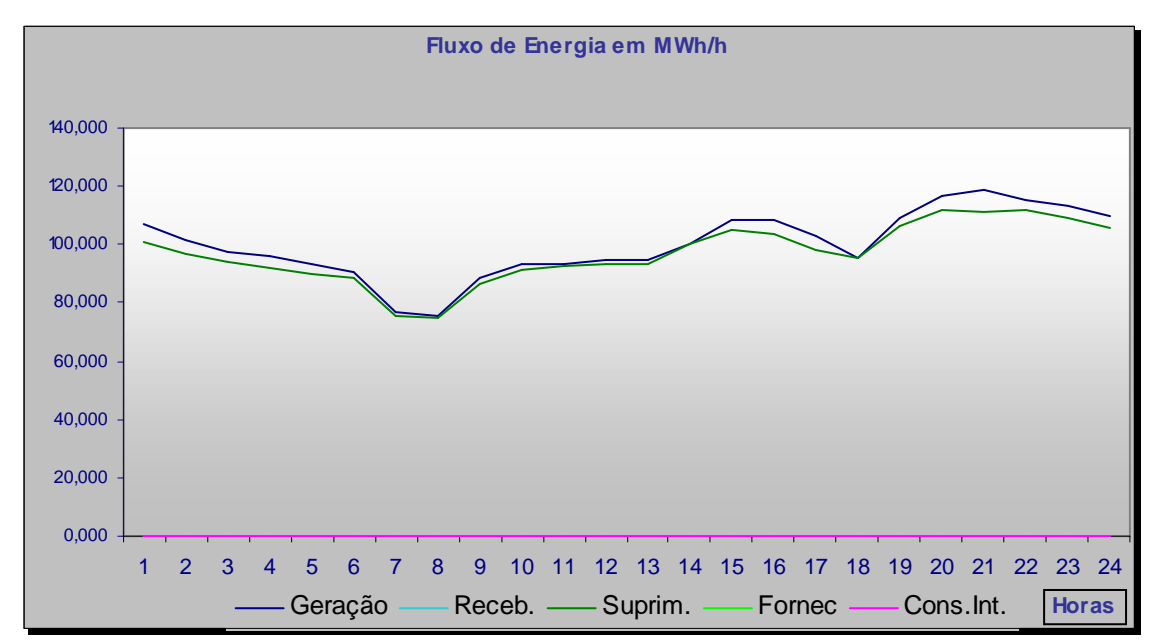

**Figura VII-17 – Fluxo de energia de 14 de outubro de 2004, sistema Amapá** 

## **Anexo VIII – Estatística de Desligamentos**

A estatística de desligamentos levanta e classifica as ocorrências dos bancos de dados do INFO\_OPR por quantidade de desligamentos e duração, agrupando por equipamentos, classes de tensão, regiões, etc.. Todos os resultados são armazenados em bancos de dados para serem utilizados na consolidação de indicadores de desempenho. Após o cálculo, os dados são disponibilizados ao usuário conforme telas de seleção e gráficos abaixo:

Esta é uma tela de parâmetros de seleção. Os gráficos que serão visualizados serão montados de acordo com as escolhas que forem feitas aqui.

São passíveis de escolha quatro parâmetros divididos em quatro listas ou grades:

• Sistema

Esta grade possibilita a definição do sistema elétrico que será mostrado, além disto, permite a visualização de sistemas agrupados em ELETRONORTE (todos os sistemas da empresa), sistemas interligados e sistemas isolados.

• Famílias de equipamentos

Possibilita a definição da família de equipamentos do sistema elétrico escolhido. Além das famílias tradicionais: capacitores, linhas, geradores, compensadores, transformadores, permite a visualização do sistema com todos os seus equipamentos agrupados.

• Tensão

Ao escolher a família de equipamentos, uma tabela de tensão é mostrada para que o usuário possa limitar o domínio de equipamentos a serem vistos por tensão. Caso o usuário não opte por uma tensão especifica, todos os equipamentos daquela família serão mostrados na estatística.

**Indicador** 

Com a definição do sistema, da família e da tensão, o usuário opta pelo indicador deste domínio delimitado que deseja ver: número de equipamentos, potência nominal (somente para geradores), extensão (somente para linhas), potência reativa (somente para reatores).

Estando escolhidos os parâmetros o usuário seleciona o botão de visualizar para obter o gráfico mostrado a seguir.

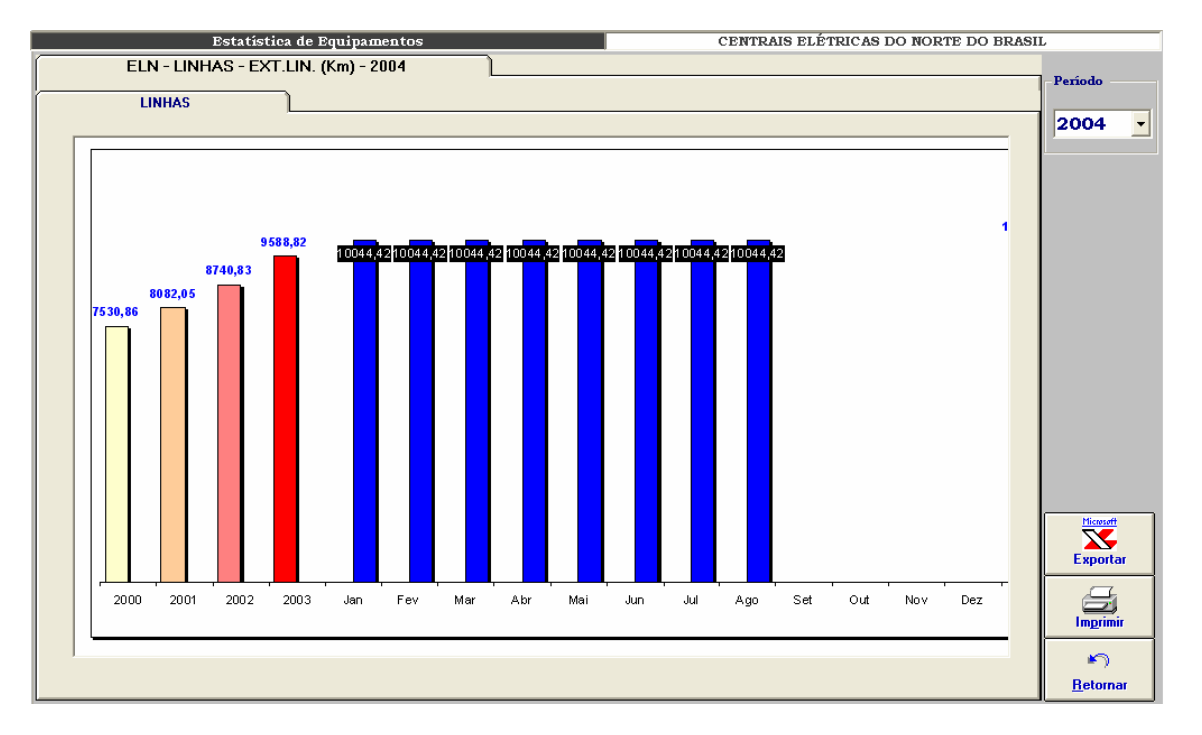

**Figura VIII-1 – Estatística de equipamentos: extensão de linhas da ELETRONORTE** 

Neste gráfico exemplo é mostrada a evolução das extensões totais de linhas da ELETRONORTE dos anos de 2000, 2001, 2003 e valores mensais de 2004 até a data de agosto.

Alterando-se os parâmetros de seleção poderíamos ter diversas variações para este gráfico padrão.

| <b>Estatística de Desligamentos</b> |                |                                                            | CENTRAIS ELÉTRICAS DO NORTE DO BRASIL |                    |
|-------------------------------------|----------------|------------------------------------------------------------|---------------------------------------|--------------------|
| <b>Parâmetros</b>                   |                |                                                            |                                       |                    |
|                                     |                |                                                            |                                       |                    |
| Sistema                             | Classificação  |                                                            | Parâmetros Selecionados               |                    |
| <b>ELETRONORTE</b>                  | <b>CAUSA</b>   | Estratificação por Causa                                   | Sistema                               | <b>ELETRONORTE</b> |
| Interligados                        | <b>FAMILIA</b> | Estratificação por Familia                                 |                                       |                    |
| <b>Isolados</b>                     | <b>TODOS</b>   | Desligamentos progr. e não progr.                          | Família                               | <b>LINHAS</b>      |
| <b>SIAC</b>                         | <b>PROGRAM</b> | Desligamentos programados.                                 |                                       |                    |
| <b>SIAM</b>                         | N.PROGR.       | Desligamentos não programados.                             | Tensão                                | Total              |
| <b>SIAP</b>                         | <b>AEM</b>     | Atraso entrada operação melhorias na                       |                                       |                    |
| <b>SIMA</b>                         | <b>AEN</b>     | Atraso entr. oper. Mod. / novas conex                      | Classificação                         | <b>TODOS</b>       |
| <b>SIMT</b>                         | <b>AIP</b>     | Desl. por atuação indevida proteção.                       | Barras                                |                    |
| <b>SINN</b>                         | ccc            | Canc.pela Eletronorte devido cond. Cl                      |                                       |                    |
| <b>SIRO</b>                         | CDU            | Canc. desl.Urgência anteriorm. solic.                      | C Empilhadas                          |                    |
| <b>SIRR</b>                         | CPO            | Canc. solic. pelo ONS/COR. para aten                       | C Agrupadas                           | Visualizar         |
| <b>SIRT</b>                         | <b>CRE</b>     | Cancelamento por responsabilidade di                       |                                       |                    |
| <b>SITO</b>                         | DAI            | Desl. ocasionado por atuação indevida                      |                                       |                    |
| <b>SITU</b>                         | <b>DDO</b>     | Desl. causa externa, porém disponível                      |                                       |                    |
| Famílias de Equipamentos            | <b>DES</b>     | Desl. causa externa sem retorno à ope:                     |                                       |                    |
| <b>SISTEMA</b>                      | <b>DFM</b>     | Desl. por caso fortuito ou de força ma                     |                                       |                    |
| <b>LINHAS</b>                       | <b>DFP</b>     | Desl. Falha equip. por não aprovação                       |                                       |                    |
| <b>TRAFOS</b>                       | <b>DIR</b>     | Desl. causa interna. Duração <= que 1                      |                                       |                    |
| <b>REATORES</b>                     | <b>DIS</b>     | Desl. causa interna. Duração maior qu                      |                                       |                    |
| <b>GERADORES</b>                    | <b>DPM</b>     | Desl. prog. para melhorias e modif. R.                     |                                       |                    |
| <b>TRANSMISSÃO</b>                  | <b>DRO</b>     | Desl. por razão ou conveniência opers                      |                                       |                    |
| <b>CAPACITORES</b>                  | <b>DSO</b>     | Desl. iniciado e suspenso pelo ONS/C                       |                                       |                    |
| <b>EQUIPAMENTOS</b><br>v            | <b>DST</b>     | Desl. solic. Pelo ONS/COR motivo ser                       |                                       |                    |
|                                     | <b>DVA</b>     | Desl. vandalismo                                           |                                       | <b>Tabelas</b>     |
|                                     | <b>EME</b>     | Desl. emerg. para evitar riscos de vida                    |                                       |                    |
|                                     | <b>EMR</b>     | Desl. emerg. p/ evitar riscos de danifi                    |                                       |                    |
|                                     | <b>FOC</b>     | Entrada em Operação Comercial.                             |                                       |                    |
|                                     | <b>FLH</b>     | Desl. falha humana / acidental.<br>$\overline{\mathbf{v}}$ |                                       | <b>Retornar</b>    |
|                                     | ∢              | $\blacktriangleright$                                      |                                       |                    |
|                                     |                |                                                            |                                       |                    |

**Figura VIII-2 – Parâmetros de seleção para a estatística de desligamentos** 

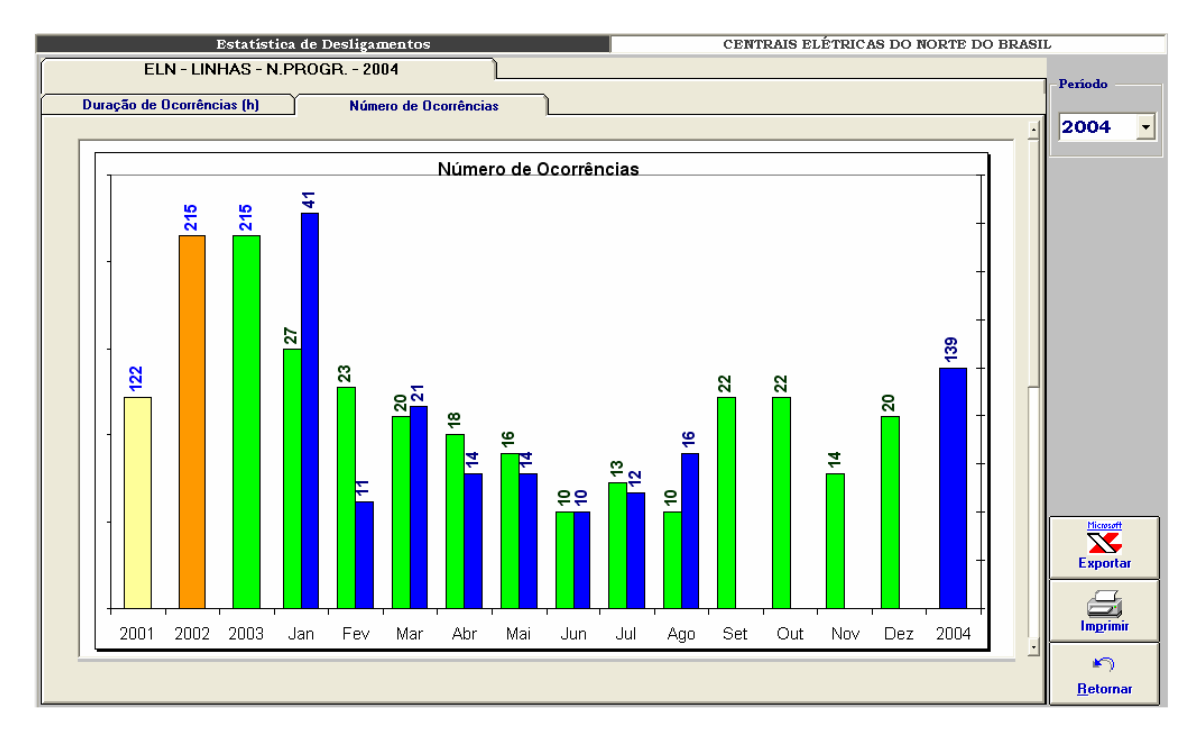

**Figura VIII-3 – Número de ocorrências por período** 

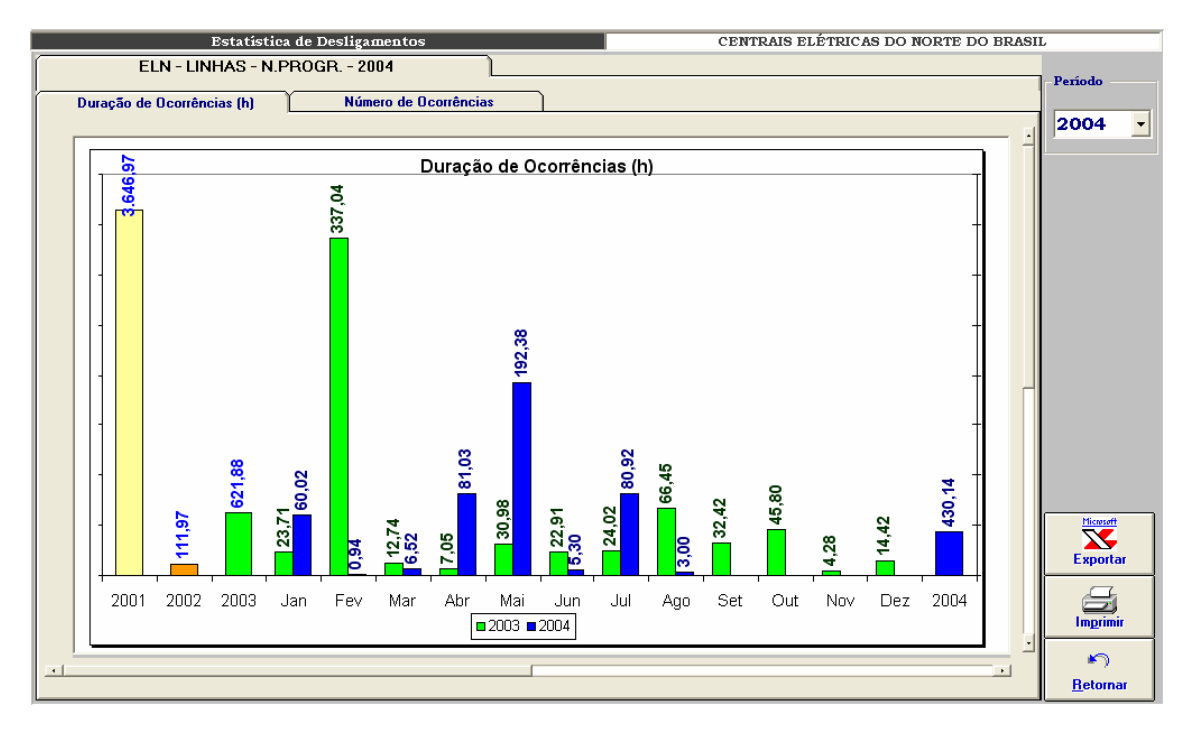

**Figura VIII-4 – Duração das ocorrências por período**

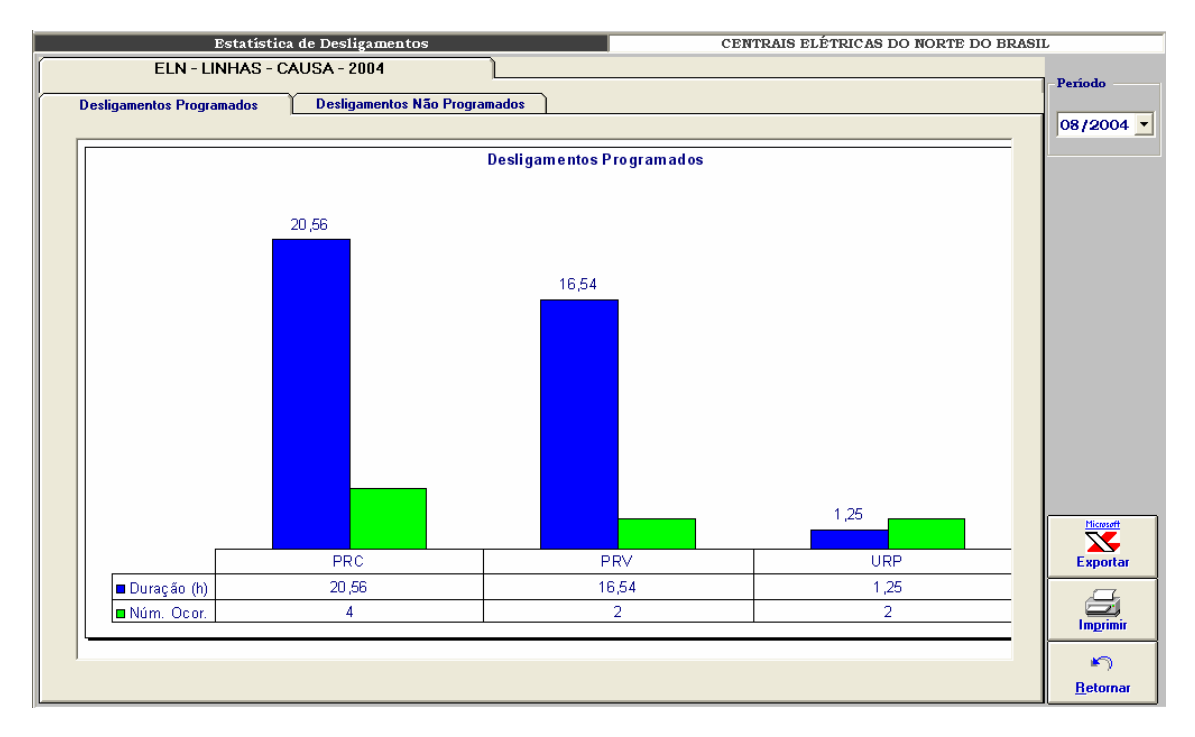

**Figura VIII-5 – Distribuição dos desligamentos programados por tipo** 

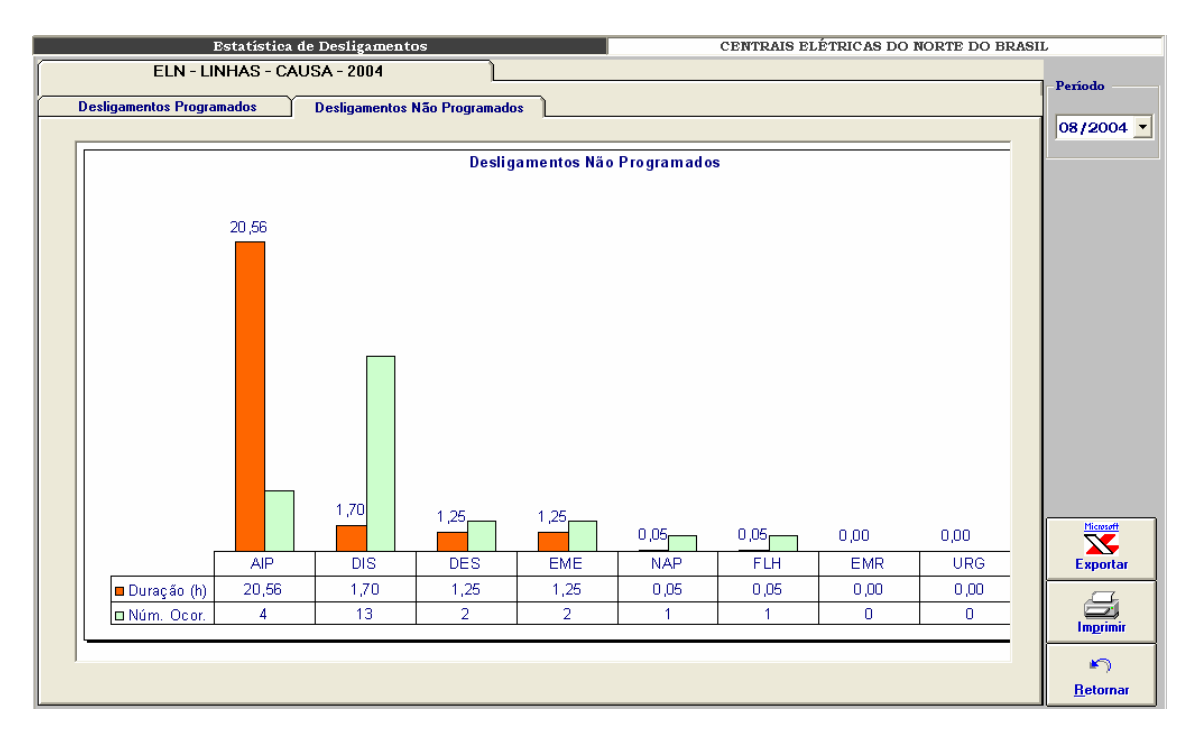

**Figura VIII-6 – Distribuição de desligamentos não programados por tipo** 

## **Anexo IX – Indicadores de Desempenho**

O módulo de consolidação de indicadores de desempenho foi desenvolvido com objetivo de permitir a mensuração dos resultados na melhoria da análise e da monitoração proporcionados pela extração de conhecimento dos bancos de dados históricos. A seguir telas de interface com o usuário:

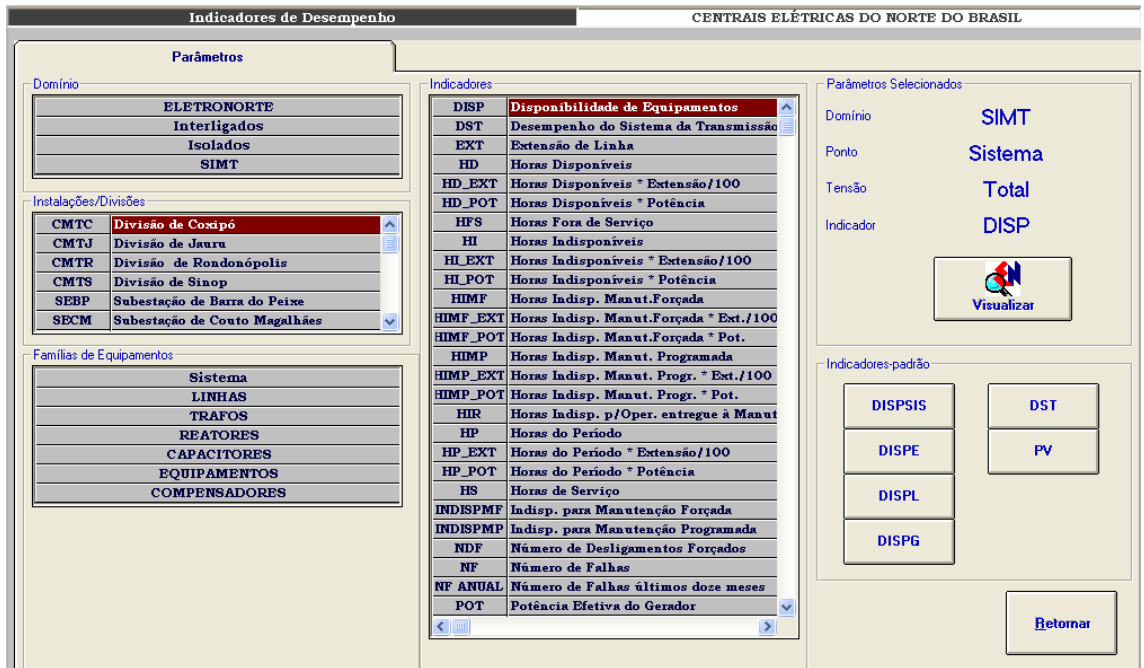

**Figura IX-1 – Parâmetros de seleção para indicadores de desempenho** 

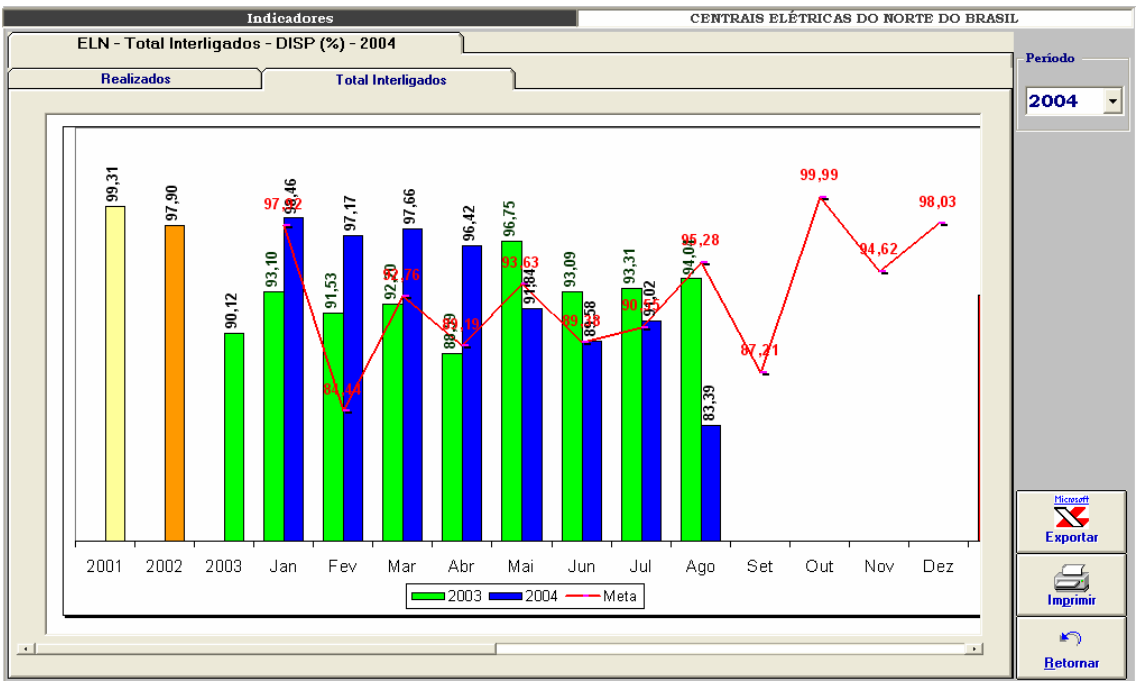

**Figura IX-2 – ELETRONORTE – Total Interligados – DISP (%) – 2004** 

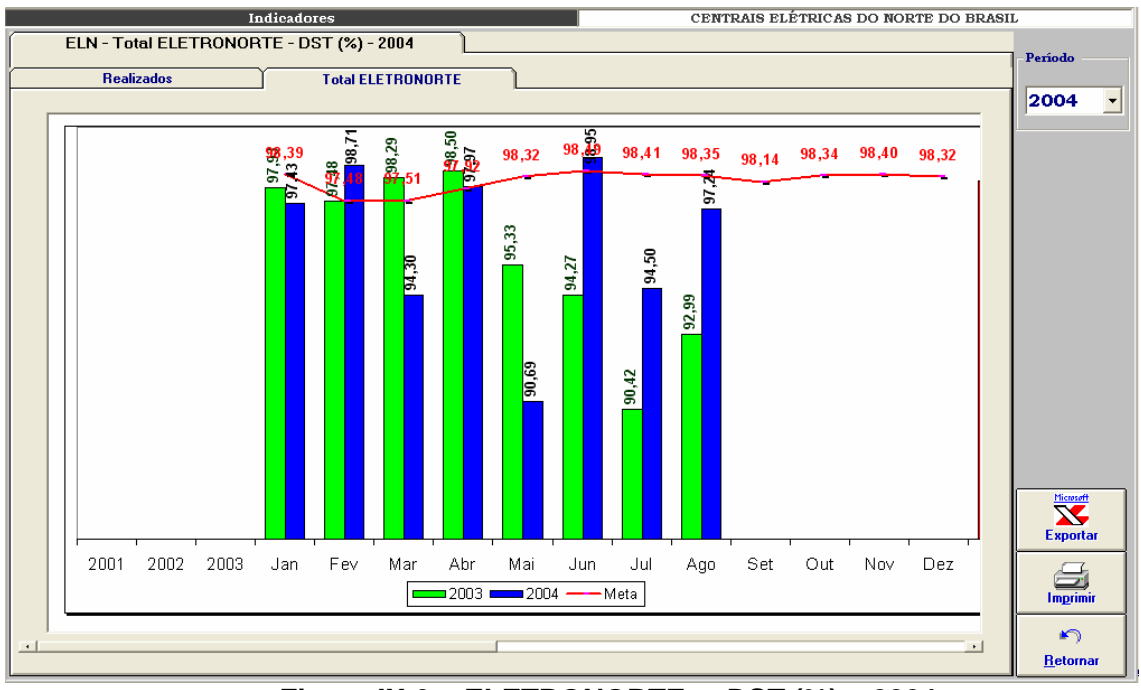

**Figura IX-3 – ELETRONORTE – DST (%) – 2004** 

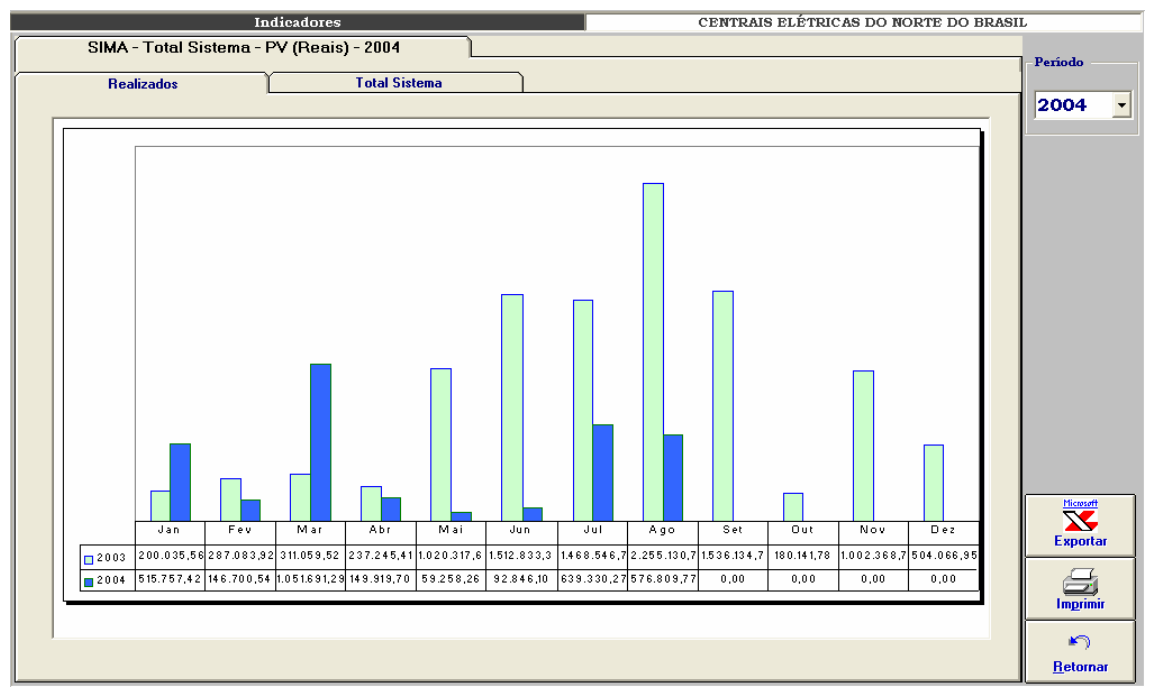

**Figura IX-4 – Sistema Maranhão – Parcela variável (reais) – 2003 e 2004** 

# **Anexo X – Programa de Integração INFO\_OPR com SAGE**

Esta ferramenta tem como objetivo permitir a importação de ocorrências existentes em arquivos de alarme do sistema SAGE para a tabela de ocorrências do programa INFO OPR periodicamente, sem necessitar a interação de nenhum usuário.

## **Iniciando o Integrador**

O programa de integração, após a instalação, é iniciado automaticamente pelo próprio sistema operacional devido a existência de um atalho no menu de "Inicializar", como mostrado na figura abaixo.

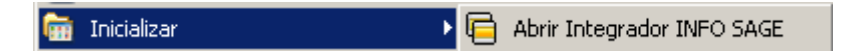

**Figura X.1 - Iniciando integrador automaticamente** 

Em casos onde o programa foi fechado ou não iniciado automaticamente pelo sistema, ele poderá ser executado pressionando o ícone "Integrador INFO SAGE" localizado em seu grupo de programas, como mostrado a seguir.

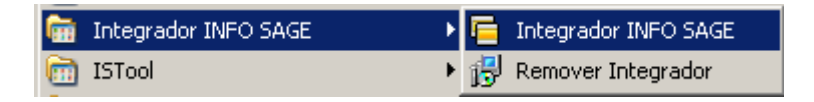

**Figura X.2 - Executando manualmente o integrador** 

Na figurar anterior é possível visualizar a existência de um item no grupo de programas do integrador para removê-lo. Ao pressionar esse item o programa de remoção de instalação será executado e, após a confirmação do usuário, o programa será removido do computador atual.

## **Menu de Opções**

Ao pressionar com o botão direito do mouse sobre o ícone do integrador ao lado do relógio na barra de ferramentas, será aberto o menu de opções do programa,como mostrado a seguir.

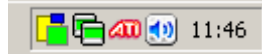

**Figura X.3 - Ícone do programa na barra do sistema** 

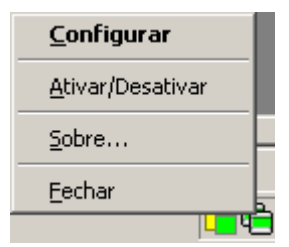

**Figura X.4 - Menu de opções** 

As funções encontradas neste menu são descritas na tabela a seguir.

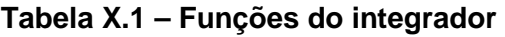

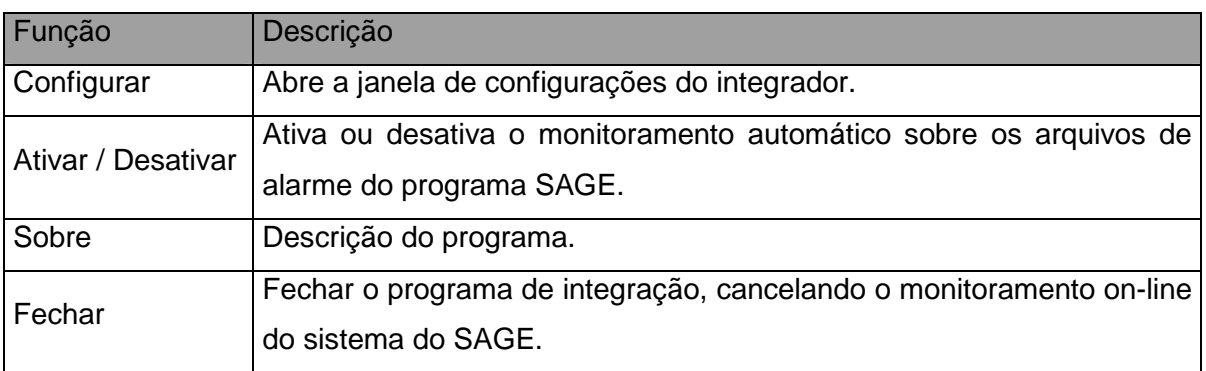

## **Configurações**

Para abrir a janela de configurações pressione duas vezes (double click) sobre o ícone na barra do sistema operacional ou pressionando com o botão direito do mouse sobre o mesmo ícone e escolhendo a opção "Configurar" no menu do integrador.

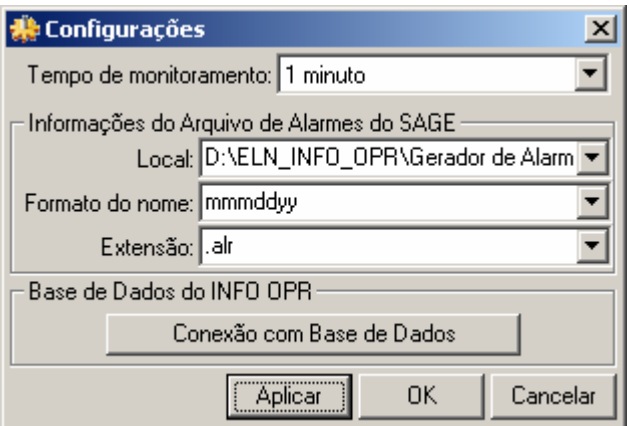

**Figura X.5 - Janela de configurações** 

| Tabela X.2 – Configurações do Integrador |  |
|------------------------------------------|--|
|------------------------------------------|--|

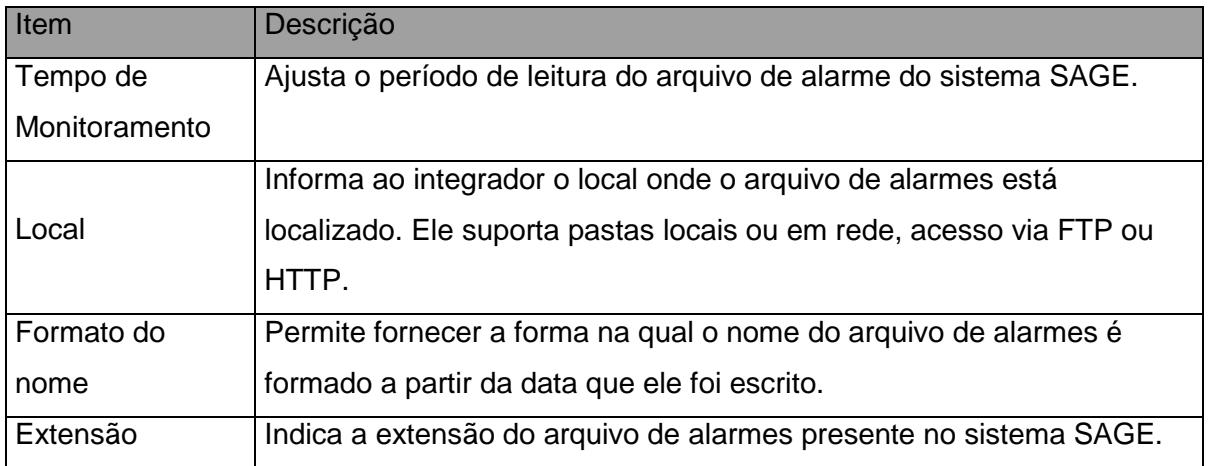

## **Conexão com Base de Dados**

Neste item é configurada a forma na qual o programa acessa a base de dados do INFO OPR para poder realizar a atualização da tabela de ocorrências. Existem várias formas de acesso a essa base de dados, assim são mostrados a seguir os principais modos de acesso para os bancos de dados do programa.

#### • **Conexão ao Microsoft SQL Server ®**

a) Selecionando o provedor de acesso

Na primeira etapa é selecionado o provedor de acesso ao sistema do Microsoft SQL Server ® presente na versão do sistema operacional instalado, como mostrado na figura abaixo. Para este sistema o provedor escolhido é "Microsoft OLE DB Provider for SQL Server".

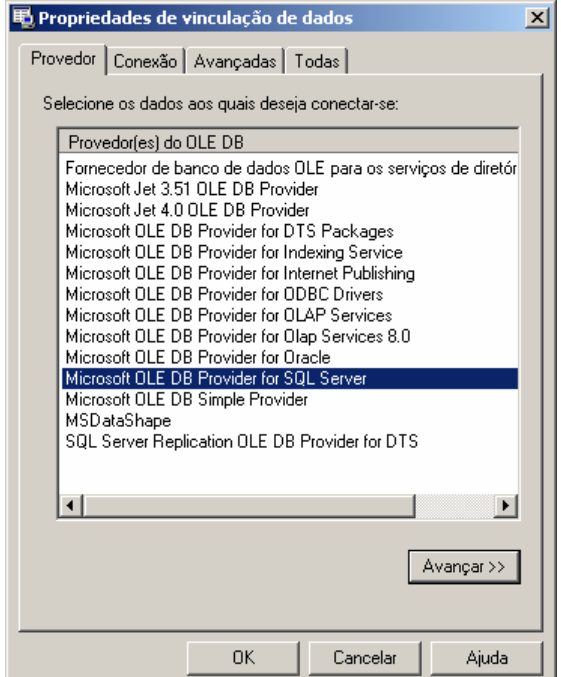

**Figura X.6 - Provedor de Acesso do banco de dados** 

b) Propriedades da Conexão

Nesta etapa são fornecidos ao assistente o nome do servidor de SQL Server presente na rede (item 1), o tipo de log on realizado pelo programa (item 2) e inserindo o nome do banco de dados existente no servidor onde se encontram as tabelas que contem a análise e os itens a serem analisados.

O programa permite o salvamento de senha para o log in automático do usuário, para isso selecione "Permitir o salvamento de senha", os dados serão

criptografados no programa fornecendo a segurança necessária aos administradores do sistema.

Caso a senha ou usuário não sejam fornecidos o programa abrirá automaticamente toda vez que for inicializado uma janela para log in do usuário.

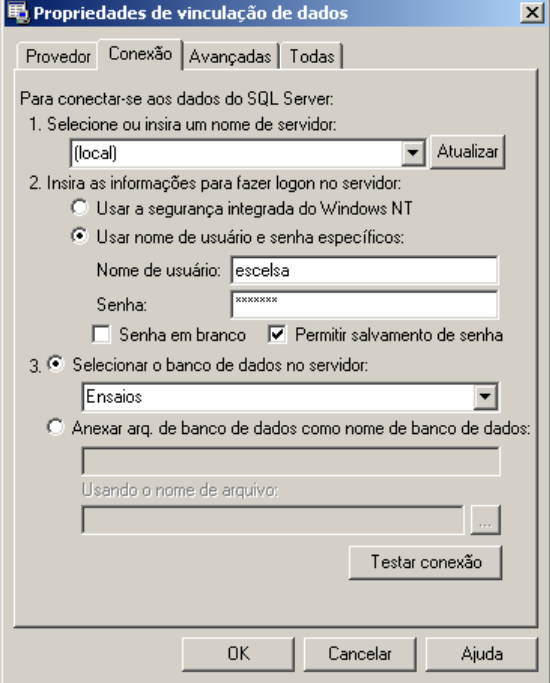

**Figura X.7 - Fornecendo servidor, usuário e banco de dados** 

Pressione o botão "OK" para finalizar a conexão a base de dados.

## • **Conexão a um Arquivo de Microsoft Access ®**

a) Selecionando o provedor de acesso

Na primeira etapa é selecionado o provedor de acesso para o sistema do Microsoft Access ® presente na versão do sistema operacional instalado, como mostrado na figura abaixo.

Para arquivos de Access 97 o provedor escolhido é "Microsoft Jet 3.52 OLE DB Provider".

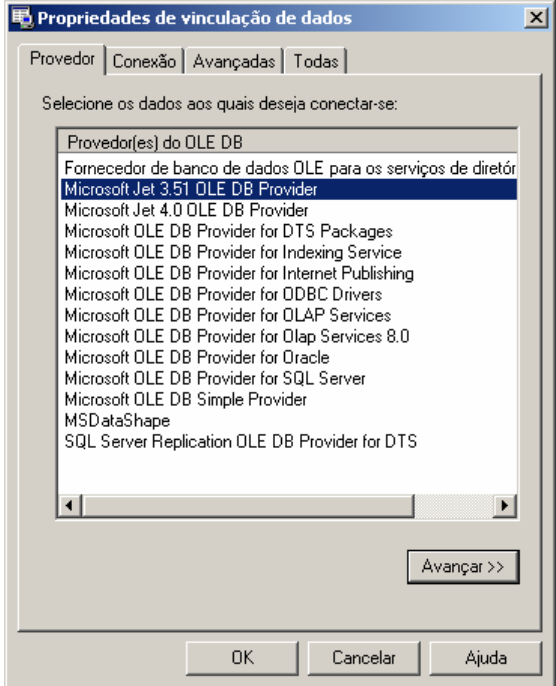

**Figura X.8 - Provedor para Access 97 ou anterior** 

Para arquivos de Access 2000/XP/2003 o provedor escolhido é "Microsoft Jet 4.0 OLE DB Provider".

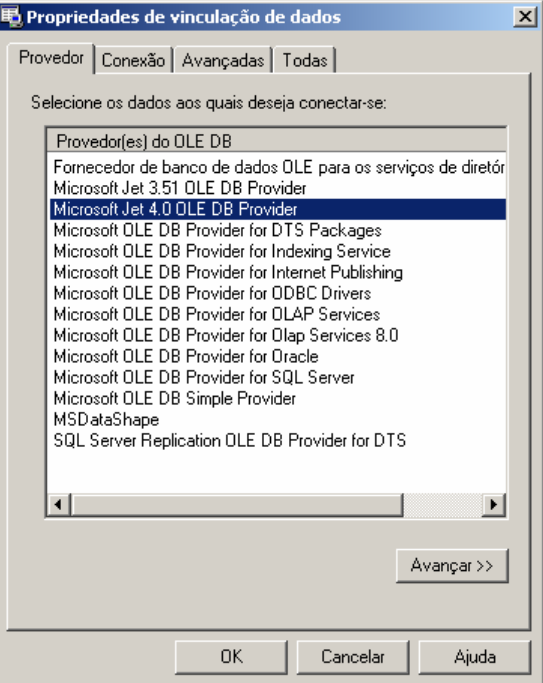

**Figura X.9 - Provedor para Access 2000 ou superior** 

## b) Propriedades da Conexão

No banco de dados local é necessário indicar o local em disco onde se encontra o arquivo do banco de dados. Com isso pressionando o botão indicado por "..." no item 1, é aberto o explorador de arquivos onde o usuário deve localizar o arquivo de banco de dados a ser aberto pelo programa, como mostrado a seguir.

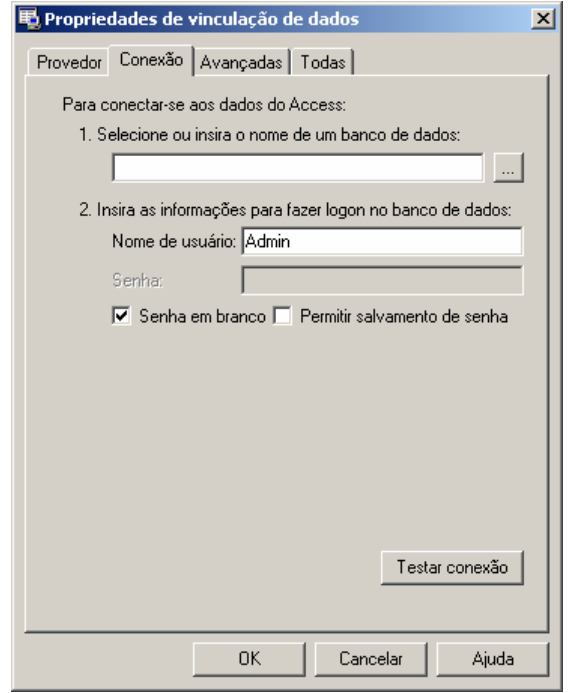

**Figura X.10 - Conexão com arquivo local** 

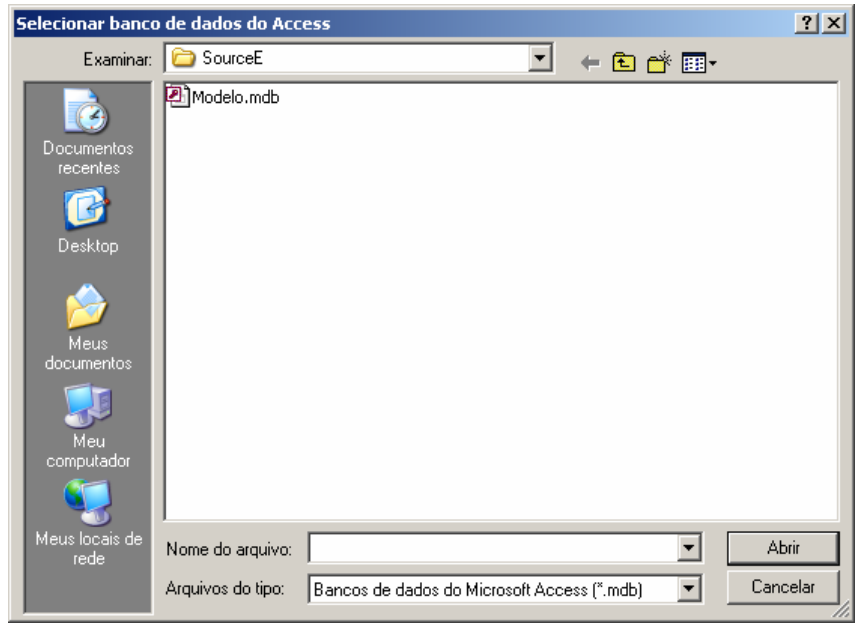

**Figura X.11 - Selecionado arquivo local de banco de dados** 

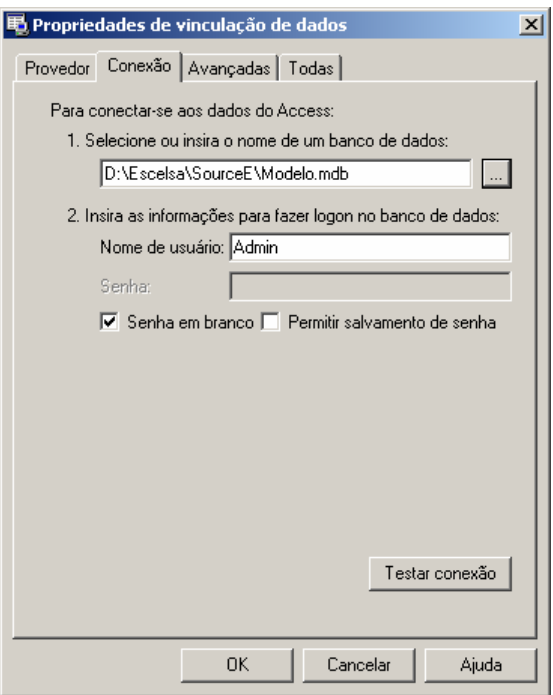

## **Figura X.12 - Arquivo de banco de dados já indicado na conexão**

Pressione o botão "OK" para finalizar a conexão a base de dados.

Em casos onde o arquivo possua senha de usuário ou outros dados (item 2), deverá seguir os procedimentos de salvamento de senha como no SQL Server, permitindo ou não o login automático do usuário no programa.

#### • **Estados do Integrador**

Devido ao integrador não possuir uma janela principal visível ao usuário, ele possui um aviso visual utilizando seu ícone mostrado na barra do relógio do sistema, uma técnica usualmente utilizada programas antivírus presentes no mercado.

Abaixo são exibidos os estados possíveis que ele pode estar sendo executado.
#### **Tabela X.3 – Estados do integrador**

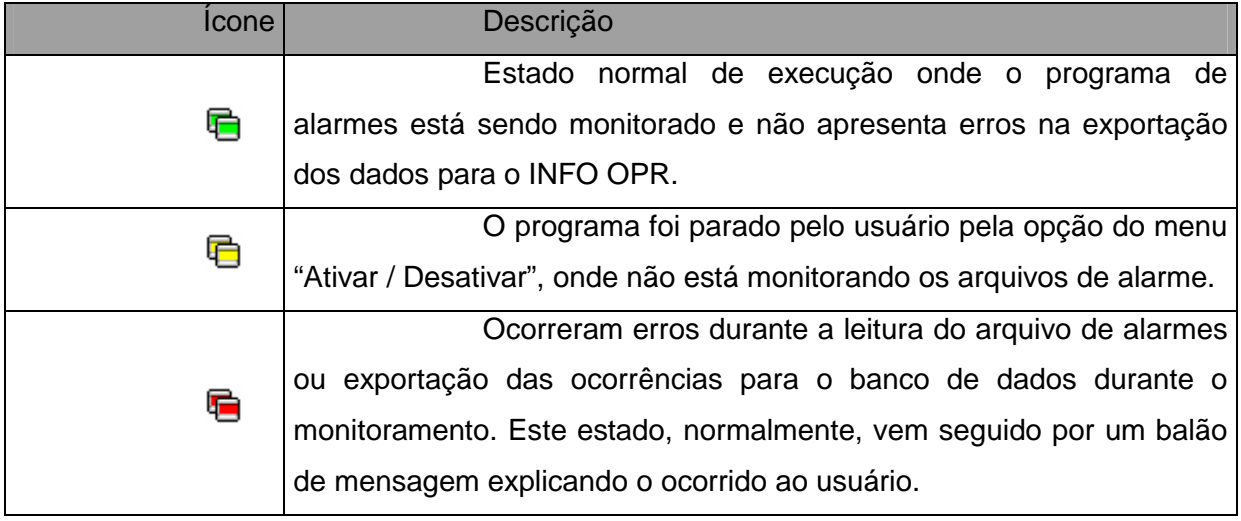

#### • **Problemas de Execução**

Durante o monitoramento do programa, alguns erros podem ocorrer devido a problemas de configuração ou erros existentes e não esperados no arquivo de alarmes ou no banco de dados do programa INFO OPR.

Normalmente nesses casos é exibida ao usuário a mensagem de erro em um balão de texto, onde pode se encontrar uma descrição sucinta sobre o problema, como é mostrado na figura a seguir.

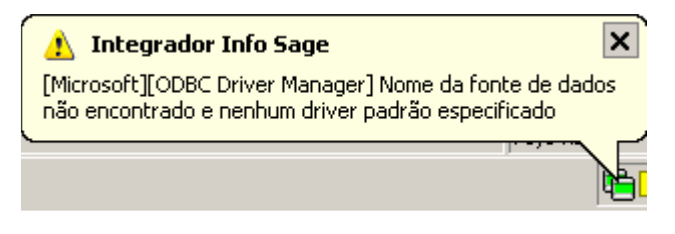

**Figura X.13 - Balão de mensagem de erro** 

Os problemas mais comuns são:

a) Fonte de Dados: Erro comum quando o banco de dados está configurado erroneamente, está desconectado (em caso de servidores de banco de dados), a tabela de ocorrências não foi encontrada ou os campos a serem preenchidos na tabela de ocorrências estão fora do padrão do qual foi inserido no programa.

b) Arquivo não encontrado: Ocorre quando o arquivo de alarmes não foi encontrado no local especificado na configuração, indicando um possível erro de preenchimento do campo do local do arquivo, formato do arquivo ou extensão do mesmo.

### **Anexo XI – Sistema de Análise de Ocorrências**

O sistema de análise de ocorrências tem como objetivo analisar uma ocorrência selecionada de um determinado equipamento e determinar as principais regras que poderiam ser causadoras de tal estado do equipamento. Estas regras seriam compostas de estados de outros equipamentos encontrados no sistema que a partir de um determinado período ou faixa de tempo anterior à ocorrência selecionada, seriam agrupados e verificados pelo sistema de análise.

A partir das regras extraídas pelo analisador de ocorrências o programa monitor verificará constantemente as novas ocorrências registradas pelo sistema INFO\_OPR, permitindo uma constatação contínua dos estados dos equipamentos, averiguando a possível mudança de estado do equipamento analisando predizendo seu estado antes que este ocorra.

No diagrama a seguir, é demonstrado o funcionamento do sistema de análise de ocorrências. No bloco que representa o banco de dados é encontrada a tabela "OCORRENCIA" onde são armazenadas as ocorrências dos equipamentos listadas pelo INFO\_OPR. Assim, quando o usuário seleciona uma ocorrência desta tabela e executa o programa extrator pela interface gráfica do programa INFO\_OPR, faz com que o mesmo abra o programa de análise e, a partir disso, inicie a extração de regras definidas pelas configurações locais do extrator e outros parâmetros passados pelo próprio INFO\_OPR. As regras obtidas pela análise são armazenadas em um banco de dados local, isto é, no próprio computador onde é instalado o programa de extração, onde poderá ser utilizado pelo programa monitor.

O programa monitor tem a função de utilizar as regras extraídas das ocorrências selecionadas e verificar se as mesmas estão ou não sendo validadas pelos estados dos equipamentos listados na tabela de ocorrências do banco de dados central do INFO\_OPR. Para isso ele acessa constantemente a base e verifica as ocorrências na mesma, logo que um conjunto de regras seja legitimado pelo monitor um relatório de execução é mostrado ao usuário, informando a possibilidade da mudança indesejada do estado operacional de um equipamento no sistema, permitindo a atuação do corpo técnico da empresa em uma manobra preventiva ou corretiva para evitar maiores danos ou prejuízos ao sistema.

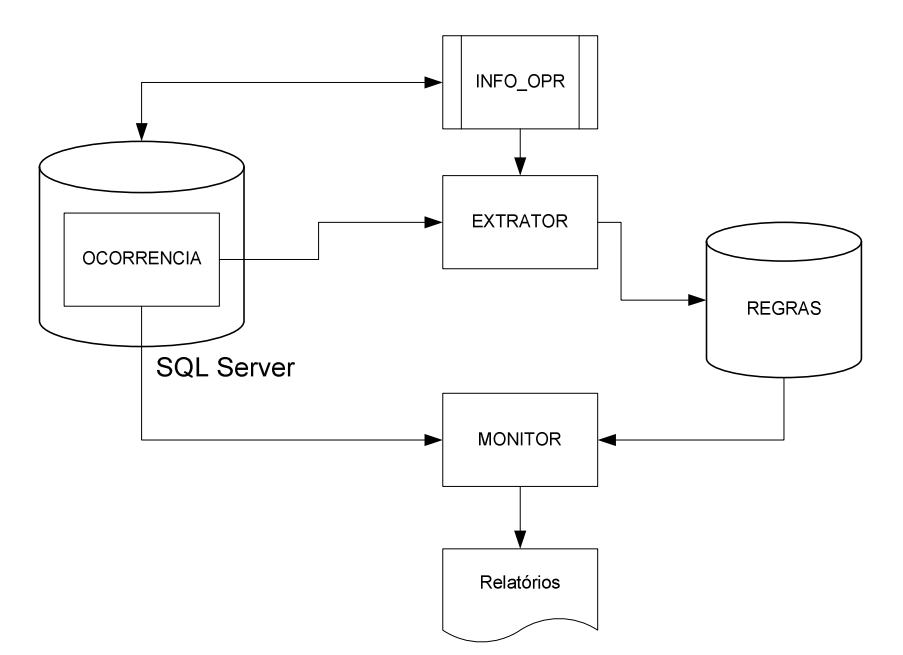

**Figura XI.1 - Fluxograma de funcionamento do sistema** 

#### • **Extrator de regras**

O extrator de regras é executando diretamente pela interface de ocorrências do programa INFO\_OPR.

Para executar uma extração é necessário selecionar a ocorrência do equipamento e pressionar o botão de análise de ocorrência na interface do INFO\_OPR. Desta maneira o programa de extração será executado e automaticamente iniciará a busca pelos estados de outros equipamentos que poderiam ter causado a mudança de estado operacional do equipamento em análise.

O extrator abrirá a janela de progresso, como mostrado na imagem a seguir, exibindo as etapas de análise e as tarefas já realizadas.

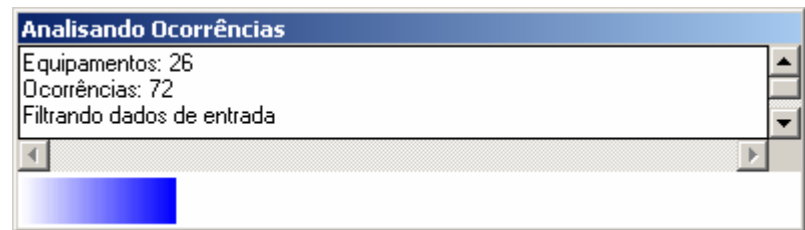

**Figura XI.5 Progresso da análise das ocorrências** 

No final da extração de regras será exibida uma mensagem informando ao usuário que as regras já foram arquivadas no banco de dados e já estarão prontamente disponíveis para o programa monitor.

#### • **Configurações**

O programa de extração possui duas configurações básicas de análise, como mostrado na figura abaixo. Para abrir o formulário de configurações do programa, execute diretamente o programa de extração sem o uso do programa INFO\_OPR, via menu iniciar, programas, ou diretamente sobre o arquivo executável do extrator.

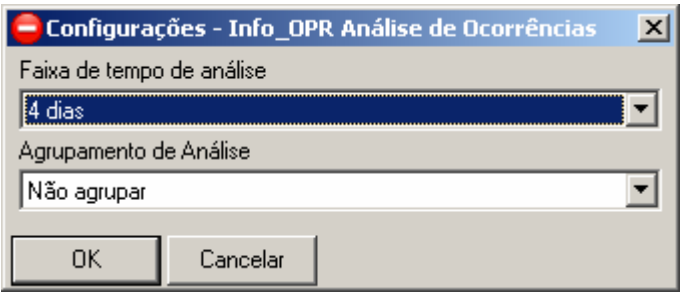

**Figura XI.6 - Configurações do programa** 

Na extração das regras a partir da ocorrência selecionada é necessário determinar a faixa de tempo anterior à ocorrência para localizar outros equipamentos que podem conter ocorrências causadoras da selecionada. Assim, neste item, é determinado o tempo de análise de ocorrências anteriores à verificada, como o mostrado na caixa de seleção exibida a seguir.

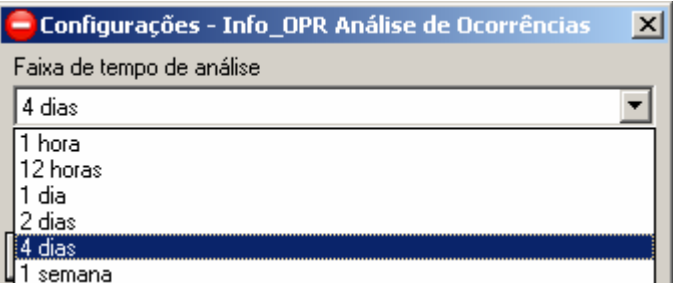

**Figura XI.7 - Selecionando o período de análise de ocorrências** 

O item de agrupamento tem como função agrupar outras ocorrências para o mesmo equipamento com o mesmo estado operacional para uma análise mais ampla do sistema, garantindo que outros equipamentos em outras ocasiões possam entrar na análise. Esta configuração é mostrada a seguir.

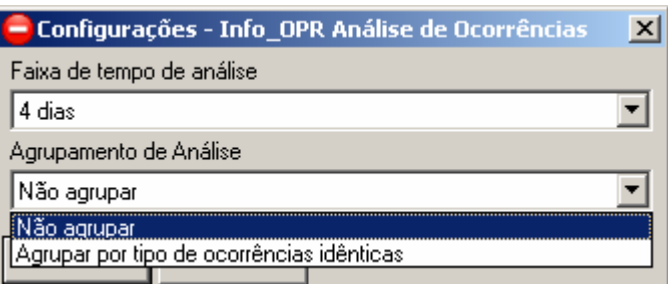

**Figura XI.8 - Selecionando o agrupamento de ocorrências de análise** 

Para executar a extração de ocorrências referentes a análise do equipamento selecionado pressione o botão "Extrair Eventos", assim uma nova janela será aberta contendo a lista de eventos relacionados às ocorrências encontradas no período de tempo determinado, como mostrado na imagem abaixo.

Verifica-se que a tabela de eventos lista apenas os instantes onde ocorre a troca de estado do equipamento, caracterizando o início da ocorrência deste estado. Também é visualizado que a primeira linha da tabela tem os estados dos equipamentos anteriores ao primeiro evento mostrado.

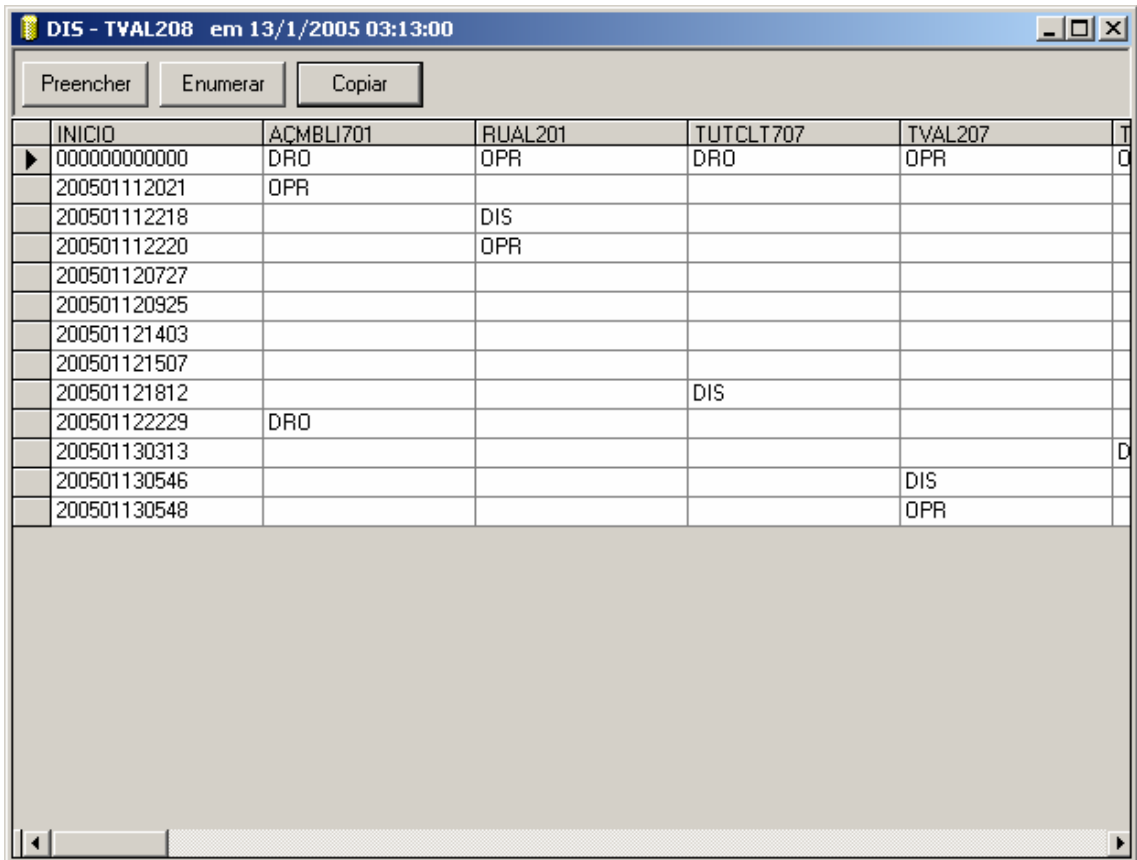

**Figura XI.6 - Tabela de eventos extraída** 

Para executar a análise de RoughSets é necessário que a tabela não contenha espaços vazios em seu interior. Assim são inseridas nessa janela duas funções de preenchimento dos momentos que não possuem ocorrências nos equipamentos em instantes específicos.

O botão preencher tem como função repetir o estado anterior do equipamento até o instante do próximo evento, assim são preenchidos os espaços vazios da tabela com o estado do mesmo durante o período da ocorrência, sendo mostrado a seguir.

| DIS-TVAL208 em 13/1/2005 03:13:00 |                 |                     |                  | $\Box$ ulxi      |                |
|-----------------------------------|-----------------|---------------------|------------------|------------------|----------------|
| $[$ Preencher<br>Enumerar         | Copiar          |                     |                  |                  |                |
| <b>INICIO</b>                     | ACMBLI701       | RUAL <sub>201</sub> | TUTCLT707        | TVAL207          | 긥              |
| 000000000000<br>▶                 | DR <sub>0</sub> | <b>OPR</b>          | <b>DRO</b>       | <b>OPR</b>       |                |
| 200501112021                      | 0PR             | 0PR                 | DRO              | 0PR              | ō              |
| 200501112218                      | <b>OPR</b>      | $_{\text{DIS}}$     | <b>DRO</b>       | <b>OPR</b>       | $\frac{1}{10}$ |
| 200501112220                      | <b>OPR</b>      | 0PR                 | DRO.             | <b>OPR</b>       |                |
| 200501120727                      | <b>OPR</b>      | <b>OPR</b>          | DRO              | <b>OPR</b>       |                |
| 200501120925                      | <b>OPR</b>      | <b>OPR</b>          | DRO.             | <b>OPR</b>       | Ō              |
| 200501121403                      | <b>OPR</b>      | <b>OPR</b>          | <b>DRO</b>       | <b>OPR</b>       | ō              |
| 200501121507                      | <b>OPR</b>      | <b>OPR</b>          | <b>DRO</b>       | <b>OPR</b>       | ō              |
| 200501121812                      | <b>OPR</b>      | <b>OPR</b>          | <b>DIS</b>       | <b>OPR</b>       | ō              |
| 200501122229                      | <b>DRO</b>      | <b>OPR</b>          | <b>DIS</b>       | <b>OPR</b>       | ō              |
| 200501130313                      | DR0             | <b>OPR</b>          | <b>DIS</b>       | <b>OPR</b>       |                |
| 200501130546                      | DR <sub>0</sub> | <b>OPR</b>          | $\overline{DIS}$ | $\overline{DIS}$ | 미미             |
| 200501130548                      | DR0             | 0PR                 | $\overline{DIS}$ | 0PR              |                |
| $ \cdot $                         |                 |                     |                  |                  | ▶              |

**Figura XI.7 - Executando função de preenchimento** 

O botão enumerar tem função similar ao botão preencher, mas ao invés de preencher sucessivamente os espaços vazios com o ultimo estado do equipamento, esta função os preenche e enumera, pelo número de vezes que o mesmo estado se repete na tabela sucessivamente, como mostrado na figura a seguir.

Ao término da escolha da função de preenchimento ou enumeração é possível copiar para a memória a tabela pela função "Copiar". Após a execução desse botão a tabela poderá ser colada em planilhas eletrônicas, editores de texto ou demais programas que rodam sobre o mesmo sistema operacional. Assim é possível colar essa mesma tabela sobre o programa RoughSets, como será descrito no item a seguir.

| DIS - TVAL208 em 13/1/2005 03:13:00 |                 |                      |            |                  | $\Box$ ol $\times$ |
|-------------------------------------|-----------------|----------------------|------------|------------------|--------------------|
| <br>Preencher<br>Enumerar           | Copiar          |                      |            |                  |                    |
| <b>INICIO</b>                       | ACMBLI701       | RUAL201              | TUTCLT707  | TVAL207          |                    |
| 000000000000                        | DR <sub>0</sub> | <b>OPR</b>           | DRO.       | <b>OPR</b>       | 급이                 |
| 200501112021                        | 0PR             | OPR_1                | DR0_1      | OPR_1            |                    |
| 200501112218                        | OPR_1           | $\overline{DIS}$     | $DRO_2$    | $OPR_2$          | ō                  |
| 200501112220                        | $OPR_2$         | <b>OPR</b>           | $DRO_3$    | $OPR_3$          | ō                  |
| 200501120727                        | $OPR_3$         | $\overline{OPR}$ $1$ | $DRO_4$    | $OPB_4$          | ō                  |
| 200501120925                        | OPR_4           | OPR_2                | DR0_5      | OPR_5            | ō                  |
| 200501121403                        | OPR_5           | OPR_3                | $DRO_6$    | OPR_6            | ō                  |
| 200501121507                        | $OPR_6$         | $OPR_4$              | $DRO_7$    | $OPR_7$          | ō                  |
| 200501121812                        | OPR_7           | OPR_5                | <b>DIS</b> | OPR_8            | ō                  |
| 200501122229                        | <b>DRO</b>      | $OPR_6$              | $DIS_1$    | $OPR_9$          | 미미미                |
| 200501130313                        | DR0_1           | OPR_7                | $DIS_2$    | $OPR_110$        |                    |
| 200501130546                        | $DRO_2$         | $OPR_8$              | $DIS_3$    | $\overline{DIS}$ |                    |
| 200501130548                        | $DRO_3$         | $OPR_9$              | $DIS_4$    | <b>OPR</b>       | Ď                  |
|                                     |                 |                      |            |                  |                    |
| $\vert \cdot \vert$                 |                 |                      |            |                  | ▶                  |

**Figura XI.8 - Executando a função de enumeração** 

#### • **Inserindo Eventos no Programa de Roughsets**

O programa de RoughSets tem como objetivo extrair os relacionamentos entre os equipamentos durante uma ocorrência que se deseja analisar. Sua análise é baseada na tabela de eventos extraída na ferramenta anterior.

A janela principal do programa é mostrada a seguir, onde é possível identificar as principais funções listadas nas barras de ferramentas exibidas na parte superior da janela.

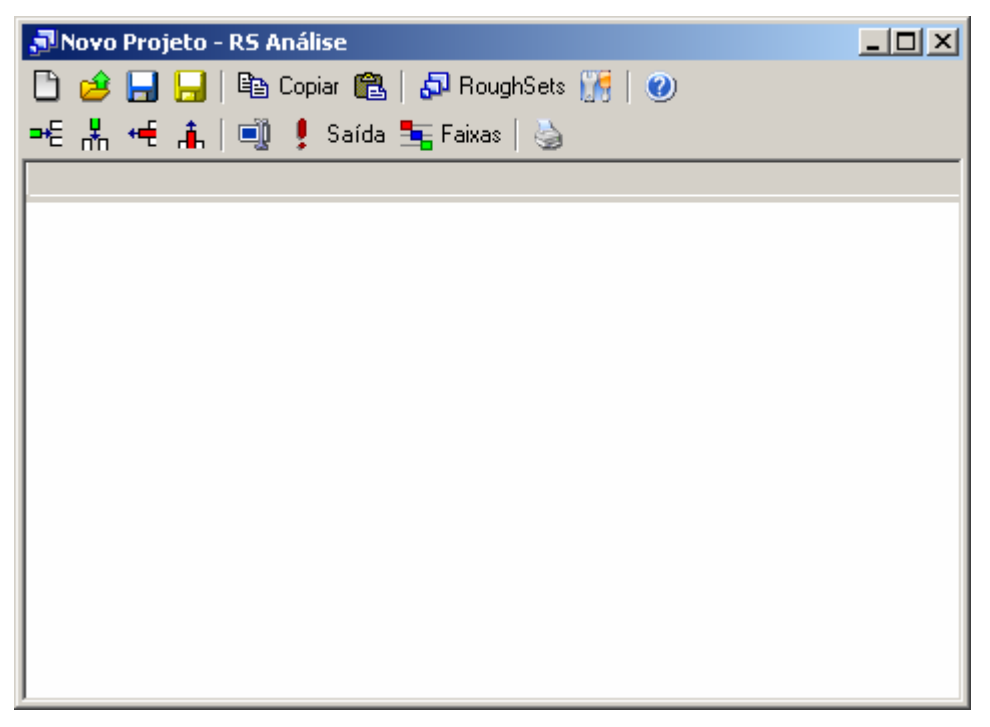

**Figura XI.9 - Janela principal do programa RoughSets** 

Com a cópia da tabela de eventos da ferramenta anterior é possível colá-la diretamente sobre esta ferramenta pressionando o botão "colar" na barra de ferramentas superior e automaticamente a tabela será transferida da memória para a tabela principal do programa como mostrado na figura a seguir.

| JNovo Projeto - RS Análise |                                    |                                      |            |        |                | $ \Box$ $\times$ $\Box$     |  |
|----------------------------|------------------------------------|--------------------------------------|------------|--------|----------------|-----------------------------|--|
|                            | ■ Ele Copiar ■ 日本 RoughSets 【帰   ● |                                      |            |        |                |                             |  |
|                            |                                    | =€ * H # i         saída 宝Faixas   ⑤ |            |        |                |                             |  |
| <b>INICIO</b>              |                                    | CVMBLI   MBDJ606                     | MBDJ708    | NRTVLI | <b>RUDJ501</b> | RUSD502 $\boxed{\triangle}$ |  |
| )000000000                 | 0PR                                | 0PR                                  | 0PR.       | 0PR    | DDO.           | DDO.                        |  |
| )109030614 OPR             |                                    | 0PR                                  | 0PR.       | 0PR    | DDO.           | DDO.                        |  |
| )109030633   OPR           |                                    | 0PR                                  | 0PR        | 0PR    | DDO.           | DDO.                        |  |
| 1109030706 OPB             |                                    | 0PR                                  | DDO.       | 0PR    | DDO.           | DDO.                        |  |
| 1109030709 OPB             |                                    | OPR.                                 | <b>PRV</b> | OPR.   | DDO.           | DDO.                        |  |
| )109030833 OPR             |                                    | 0PR                                  | <b>PRV</b> | 0PR    | DDO.           | DDO.                        |  |
| )109031645 OPR             |                                    | 0PR                                  | PMV.       | 0PR    | DDO.           | DDO.                        |  |
| )109031648 OPR             |                                    | 0PR                                  | 0PR        | 0PR    | DDO.           | DD <sub>0</sub>             |  |
| )109031705 OPR             |                                    | OPR.                                 | OPR.       | OPR.   | DDO.           | DDO.                        |  |
| )109031739 OPR             |                                    | 0PR                                  | OPR.       | 0PR.   | DDO.           | DD <sub>0</sub>             |  |
| )109031745 OPR             |                                    | 0PR                                  | 0PR        | 0PR    | DDO.           | DDO.                        |  |
| 1109031840 OPB             |                                    | OPB.                                 | OPR        | OPR    | nnn            | חחת                         |  |

**Figura XI.10 - Colando tabela de eventos** 

Como a coluna de instantes não terá função para a análise de RoughSets, e sim apenas como identificador e ordenador dos eventos, ela deverá ser removida pela função de remoção da coluna selecionada. Ainda será necessário identificar a saída para o programa, que deverá ser o próprio equipamento selecionado para a análise, onde sua coluna de estados deverá ser selecionada e marcada como saída com a função "Saída" identificada na barra de ferramentas inferior.

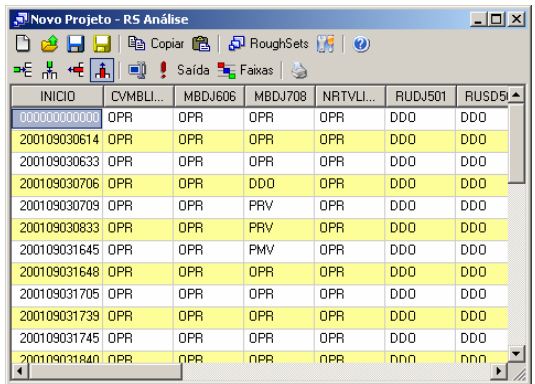

| $ \Box$ $\times$<br>Movo Projeto - RS Análise |                                                                      |                |                            |                |                |            |     |
|-----------------------------------------------|----------------------------------------------------------------------|----------------|----------------------------|----------------|----------------|------------|-----|
|                                               | han Copiar 图 日日 RoughSets 图 0<br>$\bigoplus$ $\bigoplus$ $\bigoplus$ |                |                            |                |                |            |     |
| ᆂ 볾 <del>卓</del> [高]                          | o                                                                    |                | Saída <b>El Faixas</b>   < |                |                |            |     |
| CVMBLI                                        | MBDJ606                                                              | <b>MBDJ708</b> | NRTVLI                     | <b>RUDJ501</b> | <b>RUSD502</b> | TARULI     | ∣∸l |
| <b>OPR</b>                                    | OPR                                                                  | OPR            | OPR                        | <b>DDO</b>     | DD0            | OPR        |     |
| <b>OPR</b>                                    | OPR                                                                  | OPR            | OPR                        | <b>DDO</b>     | <b>DDD</b>     | <b>OPR</b> |     |
| 0PR                                           | OPR                                                                  | OPR            | OPR                        | <b>DDO</b>     | <b>DDO</b>     | OPR        |     |
| OPR                                           | OPR                                                                  | <b>DDO</b>     | <b>OPR</b>                 | <b>DDO</b>     | <b>DDD</b>     | <b>OPR</b> |     |
| OPR                                           | OPR                                                                  | PRV            | OPR                        | <b>DDO</b>     | DDO            | OPR        |     |
| OPR                                           | OPR                                                                  | PRV            | <b>OPR</b>                 | <b>DDO</b>     | <b>DDO</b>     | PRV        |     |
| OPR                                           | OPR                                                                  | <b>PMV</b>     | OPR                        | <b>DDO</b>     | DD0            | PRV        |     |
| OPR                                           | OPR                                                                  | OPR            | OPR                        | <b>DDO</b>     | <b>DDD</b>     | <b>PRV</b> |     |
| OPR                                           | OPR                                                                  | OPR            | OPR                        | <b>DDO</b>     | DDO            | OPR        |     |
| OPR                                           | OPR                                                                  | OPR            | OPR                        | <b>DDD</b>     | <b>DDD</b>     | <b>OPR</b> |     |
| OPR                                           | OPR                                                                  | OPR            | OPR                        | <b>DDO</b>     | DDO            | 0PR        |     |
| OPR                                           | OPR                                                                  | OPR            | OPR                        | nnn            | nnn            | OPR        |     |

**Figura XI.11 - Removendo coluna de períodos** 

|       | JNovo Projeto - RS Análise                |                  |                 |                |            |         | $    -$    |  |
|-------|-------------------------------------------|------------------|-----------------|----------------|------------|---------|------------|--|
|       | <b>de 日日</b> 电 Copiar 亀 日 RoughSets 開   ❷ |                  |                 |                |            |         |            |  |
|       |                                           |                  |                 |                |            |         |            |  |
| DJ718 | TUTCLT                                    | TVDJ303          | VCAT703         | <b>VCBR602</b> |            | VCDJ635 | VCTF604    |  |
|       | 0PR                                       | DDO.             | 0PR             | 0PR.           | OPR.       |         | 0PR        |  |
|       | <b>OPR</b>                                | D <sub>D</sub> O | 0PR             | 0PR.           | 0PR        |         | 0PR        |  |
|       | 0PR                                       | DDO.             | 0PR             | 0PR            | 0PR        |         | 0PR        |  |
|       | 0PR                                       | DDO.             | 0PR             | 0PR            | 0PR        |         | 0PR        |  |
|       | 0PR                                       | DD <sub>0</sub>  | 0PR             | 0PR            | 0PR        |         | 0PR        |  |
|       | 0PR                                       | DD <sub>0</sub>  | 0PR             | 0PR            | 0PR        |         | 0PR        |  |
|       | 0PR                                       | DDO.             | 0PR             | 0PR.           | 0PR        |         | 0PR        |  |
|       | 0PR                                       | DD <sub>0</sub>  | 0PR             | 0PR            | 0PR        |         | 0PR        |  |
|       | 0PR                                       | DDO.             | 0PR             | 0PR            | 0PR        |         | 0PR        |  |
|       | 0PR                                       | <b>DDO</b>       | DD <sub>0</sub> | AIP.           | <b>OPR</b> |         | AIP.       |  |
|       | 0PR                                       | DDO.             | 0PR             | 0PR            | 0PR        |         | 0PR        |  |
|       | OPB.                                      | חחת              | 0PB.            | 0PB.           | <b>OPR</b> |         | <b>OPR</b> |  |

**Figura XI.12 - Informando o equipamento de saída para análise** 

Após essas etapas de ajuste, a tabela está pronta para análise, deste modo para executar o estudo é pressionado o botão "Roughsets" localizando na barra de ferramentas.

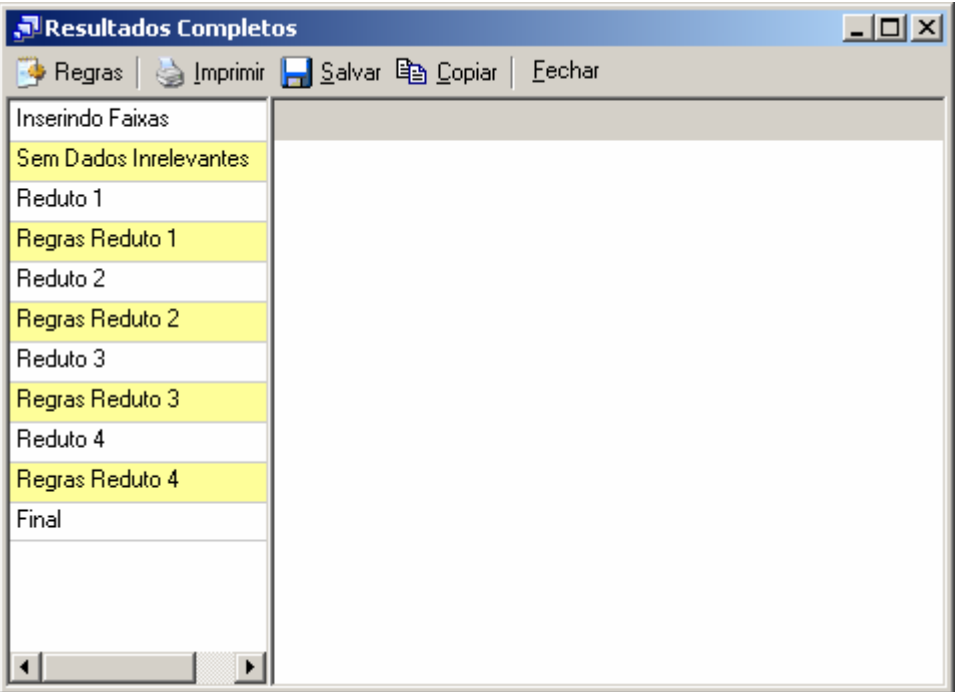

**Figura XI.13 - Resultados da análise** 

Nos resultados, cada reduto representa uma associação de equipamentos que podem representar que exista uma relação entre suas ocorrências.

| $-10X$<br>Resultados Completos |            |            |            |            |  |  |  |  |
|--------------------------------|------------|------------|------------|------------|--|--|--|--|
| Eechar                         |            |            |            |            |  |  |  |  |
| Inserindo Faixas               | MBDJ708    | NRTVLI301  | TARULI501  | VCDJ635    |  |  |  |  |
| Sem Dados Inrelevantes         | 0PR        | 0PR        | 0PR        | 0PR        |  |  |  |  |
| Reduto 1                       | DDO.       | 0PR        | OPR.       | 0PR        |  |  |  |  |
| Regras Reduto 1                | <b>PRV</b> | 0PR        | PRV        | 0PR        |  |  |  |  |
| Reduto 2                       | <b>PMV</b> | <b>OPR</b> | <b>PRV</b> | <b>OPR</b> |  |  |  |  |
| Regras Reduto 2                | 0PR        | 0PR        | <b>PRV</b> | 0PR        |  |  |  |  |
| Reduto 3                       | 0PR        | DIR.       | OPR.       | DIS.       |  |  |  |  |
| Regras Reduto 3.               | <b>PRV</b> | 0PR        | OPR.       | DIS.       |  |  |  |  |
| Reduto 4                       | <b>PRV</b> | <b>OPR</b> | PRC.       | DIS.       |  |  |  |  |
| Regras Reduto 4                |            |            |            |            |  |  |  |  |
| Final                          |            |            |            |            |  |  |  |  |
|                                |            |            |            |            |  |  |  |  |
|                                |            |            |            |            |  |  |  |  |
|                                |            |            |            |            |  |  |  |  |
| ▶                              |            |            |            |            |  |  |  |  |

**Figura XI.14 - Resultado do Reduto 1** 

No exemplo mostrado anteriormente, no primeiro reduto obtido, verifica-se que o equipamento de saída "VCDJ635" para a ocorrência selecionada tem a possível relação com os demais equipamentos.

Para os demais redutos, outras relações foram encontradas, assim é necessário uma análise prévia, ainda a ser definida, na qual qualificará o melhor reduto que representará o caso.

| <u>니미지</u><br>Resultados Completos                    |          |            |            |            |            |  |
|-------------------------------------------------------|----------|------------|------------|------------|------------|--|
| <b>Begras</b>   stripping   Salvar 电 Copiar<br>Eechar |          |            |            |            |            |  |
| Inserindo Faixas                                      | 80J606 M | NRTVLI301  | TARULI501  | TUTCLT402  | VCDJ63!    |  |
| Sem Dados Inrelevantes                                | OPR.     | 0PR        | 0PR        | 0PR        | 0PR        |  |
| Reduto 1                                              | OPR.     | <b>OPR</b> | <b>PRV</b> | 0PR        | <b>OPR</b> |  |
| Regras Reduto 1                                       | OPR.     | DIR.       | 0PR        | 0PR        | DIS.       |  |
| Reduto 2                                              | OPR.     | 0PR        | 0PR        | PRC.       | DIS.       |  |
| Regras Reduto 2                                       | OPR.     | 0PR        | <b>PRC</b> | <b>PRC</b> | DIS.       |  |
| Reduto 3                                              | OPR.     | 0PR        | <b>PRC</b> | 0PR        | DIS.       |  |
| Regras Reduto 3                                       | DDO.     | 0PR        | PRC.       | 0PR        | DIS.       |  |
| Reduto 4                                              | DDO.     | 0PR        | OPR.       | 0PR        | DIS.       |  |
| Regras Reduto 4                                       |          |            |            |            |            |  |
| Final                                                 |          |            |            |            |            |  |
|                                                       |          |            |            |            |            |  |
|                                                       |          |            |            |            |            |  |
|                                                       |          |            |            |            |            |  |
| ◂                                                     |          |            |            |            |            |  |

**Figura XI.15 - Resultado para o Reduto 2** 

| $ \Box$ $\times$<br>Resultados Completos  |       |            |                |            |                |              |
|-------------------------------------------|-------|------------|----------------|------------|----------------|--------------|
| Fechar<br>Salvar<br>la Copiar<br>⊕ Regras |       |            |                |            |                |              |
| Inserindo Faixas                          | DJ708 | TARULI501  | <b>TCAL206</b> | TCDJ718    | <b>VCAT703</b> | <b>VCDJE</b> |
| Sem Dados Inrelevantes                    | DPR   | 0PR        | OPR.           | 0PR        | 0PR            | 0PF          |
| Reduto 1                                  | DPR.  | 0PR        | OPR.           | DDO.       | OPR.           | <b>OPF</b>   |
| Regras Reduto 1                           | DDO   | 0PR        | 0PR            | <b>PRV</b> | 0PR            | <b>OPF</b>   |
| Reduto 2                                  | PRV   | <b>PRV</b> | OPR.           | <b>PRV</b> | OPR.           | <b>OPF</b>   |
| Regras Reduto 2                           | PMV   | <b>PRV</b> | OPR.           | <b>PRV</b> | 0PR            | <b>OPF</b>   |
| Reduto 3                                  | DPR   | <b>PRV</b> | 0PR            | <b>PRV</b> | OPR.           | <b>OPF</b>   |
| Regras Reduto 3                           | DPR   | 0PR        | 0PR            | <b>PRV</b> | DDO.           | OPF          |
| Reduto 4                                  | DPR.  | 0PR        | AIP.           | <b>PRV</b> | OPR.           | <b>OPF</b>   |
| Regras Reduto 4                           | (DPR  | 0PR        | 0PR            | <b>PRV</b> | 0PR            | DIS          |
| Final                                     | PRV   | 0PR        | OPR.           | <b>PRV</b> | OPR.           | <b>DIS</b>   |
|                                           | ÞRV   | <b>PRC</b> | 0PR            | <b>PRV</b> | 0PR            | DIS          |
|                                           |       |            |                |            |                |              |
|                                           |       |            |                |            |                |              |

**Figura XI.16 - Resultado para o Reduto 3** 

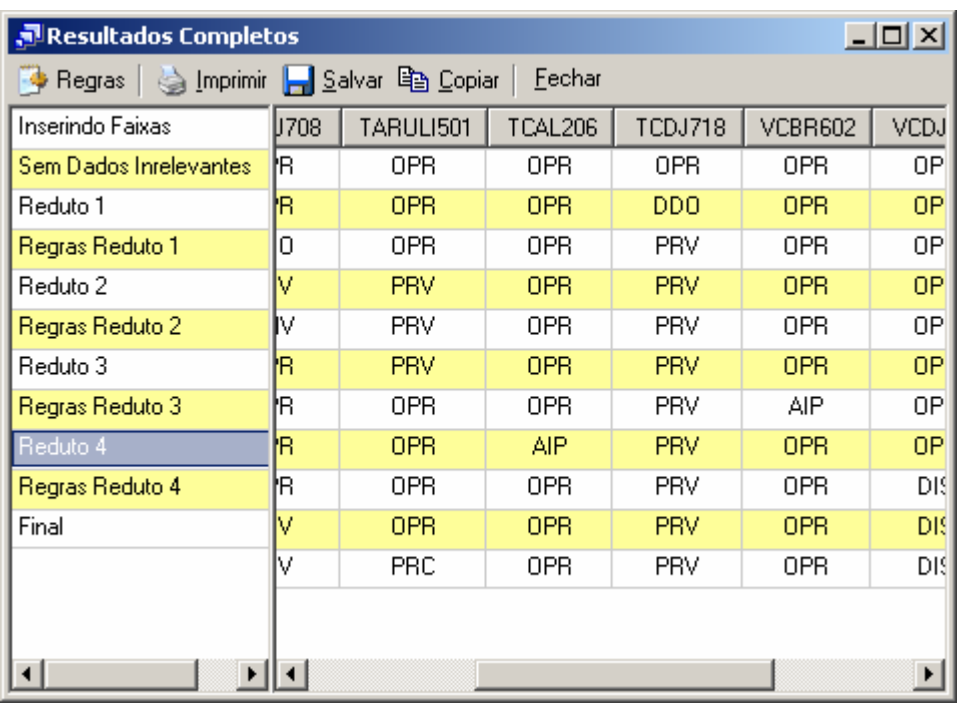

**Figura XI.17 - Resultado para o Reduto 4** 

# **Anexo XII – Monitor de Ocorrências**

O monitor de ocorrências tem como objetivo verificar periodicamente as novas ocorrências arquivadas no banco de dados do sistema INFO\_OPR e consultar as regras geradas pelo programa INFO\_OPR Análise de Ocorrências e prever a possibilidade do aparecimento de ocorrências indesejadas ao sistema da ELETRONORTE.

#### • **Iniciando o monitor**

O programa monitor, após a instalação, é iniciado automaticamente pelo próprio sistema operacional devido a existência de um atalho no menu de "Inicializar". Em casos onde o programa foi fechado ou não iniciado automaticamente pelo sistema, ele poderá ser executado pressionando o ícone "Monitor de Ocorrências" localizado em seu grupo de programas.

#### • **Menu de opções**

Ao pressionar com o botão direito do mouse sobre o ícone do monitor ao lado do relógio na barra de ferramentas, será aberto o menu de opções do programa,como mostrado a seguir.

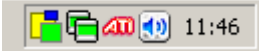

#### **Figura XII.1 - Ícone do programa na barra do sistema**

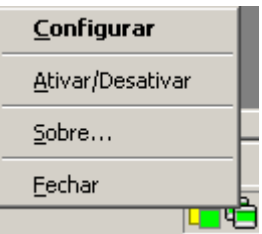

**Figura XII.2 - Menu de opções** 

As funções encontradas neste menu são descritas na tabela a seguir.

#### **Tabela XII.1 – Funções do monitor**

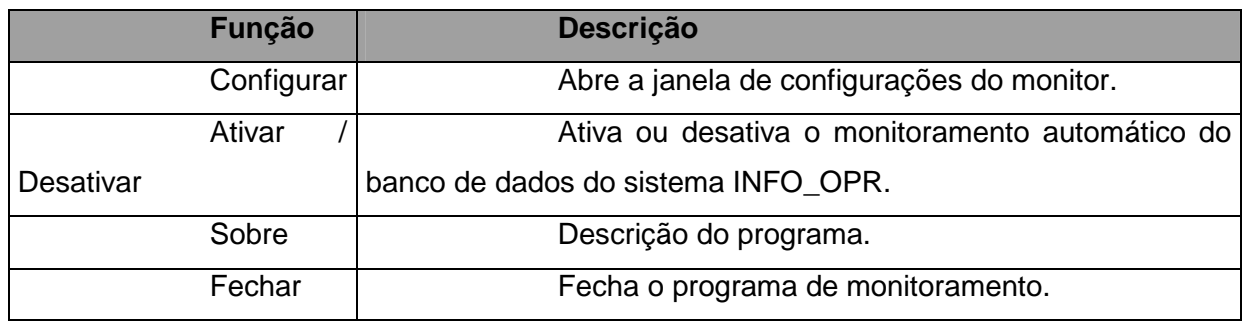

 $\vert x \vert$ **(i)** Monitor de Ocorrências Programa para monitoração de ocorrências do INFO\_OPR. Carlos Henrique Valério de Moraes (FUPAI); Germano Lambert Torres (FUPAI); Milton Nunes da Silva Filho (ELETRONORTE)

**Figura XII.3 - Descrição do programa monitor** 

#### • **Configurações**

Para abrir a janela de configurações pressione duas vezes (double click) sobre o ícone na barra do sistema operacional ou pressionando com o botão direito do mouse sobre o mesmo ícone e escolhendo a opção "Configurar" no menu do monitor.

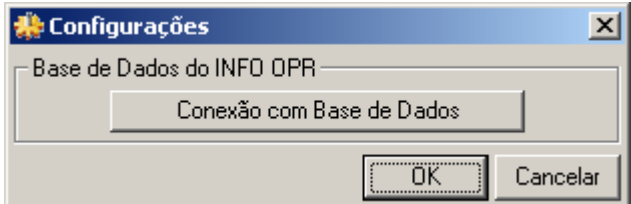

**Figura XII.4 - Janela de configurações** 

#### • **Conexão com a Base de Dados**

Neste item é configurada a forma na qual o programa acessa a base de dados do INFO OPR para poder realizar a atualização da tabela de ocorrências. Existem várias forma de acesso a essa base de dados, assim são mostrados a seguir os principais modos de acesso para os bancos de dados do programa.

#### • **Conexão ao Microsoft SQL Server ®**

a) Selecionando o provedor de acesso

Na primeira etapa é selecionado o provedor de acesso ao sistema do Microsoft SQL Server ® presente na versão do sistema operacional instalado, como mostrado na figura abaixo. Para este sistema o provedor escolhido é "Microsoft OLE DB Provider for SQL Server".

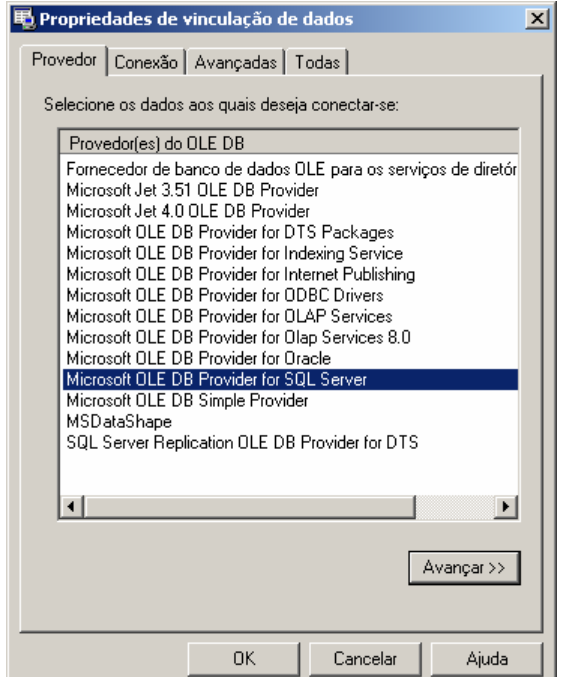

**Figura XII.5 - Provedor de Acesso do banco de dados**

b) Propriedades da Conexão

Nesta etapa são fornecidos ao assistente o nome do servidor de SQL Server presente na rede (item 1), o tipo de logon realizado pelo programa (item 2) e inserindo o nome do banco de dados existente no servidor onde se encontram as tabelas que contem a análise e os itens a serem analisados.

O programa permite o salvamento de senha para o login automático do usuário, para isso selecione "Permitir o salvamento de senha", os dados serão criptografados no programa fornecendo a segurança necessária aos administradores do sistema.

Caso a senha ou usuário não sejam fornecidos o programa abrirá automaticamente toda vez que for inicializado uma janela para login do usuário.

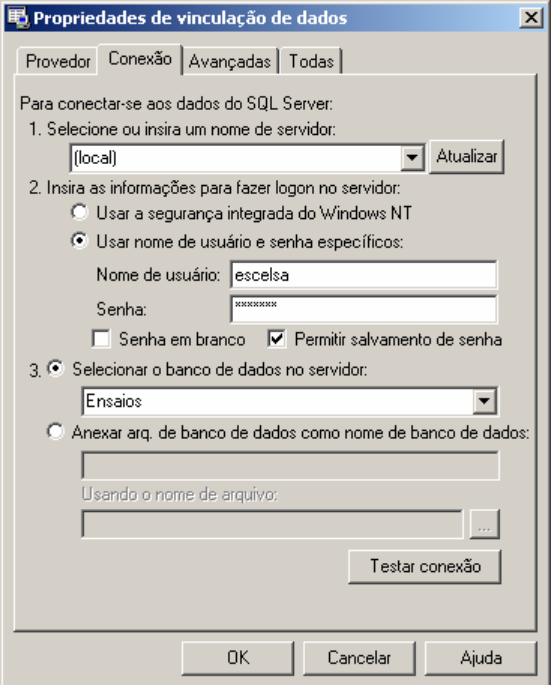

#### **Figura XII.6 - Fornecendo servidor, usuário e banco de dados**

Pressione o botão "OK" para finalizar a conexão a base de dados.

#### • **Conexão a um arquivo de Microsoft Access ®**

a) Selecionando o provedor de acesso

Na primeira etapa é selecionado o provedor de acesso para o sistema do Microsoft Access ® presente na versão do sistema operacional instalado, como mostrado na figura abaixo.

Para arquivos de Access 97 o provedor escolhido é "Microsoft Jet 3.52 OLE DB Provider".

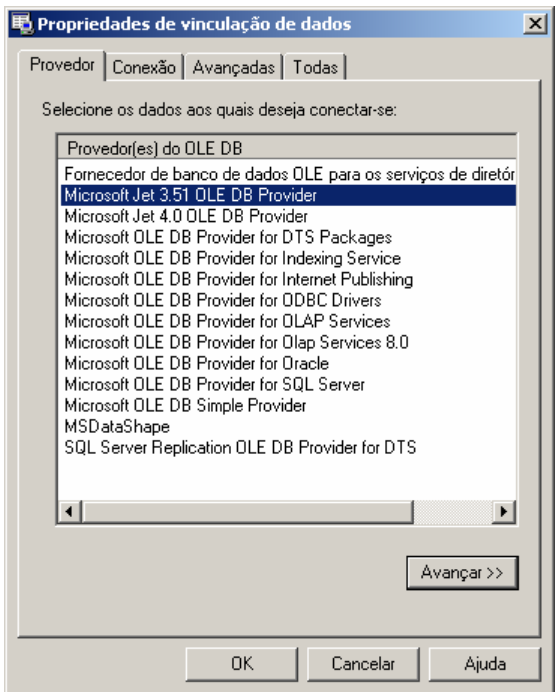

**Figura XII.7 - Provedor para Access 97 ou anterior** 

Para arquivos de Access 2000/XP/2003 o provedor escolhido é "Microsoft Jet 4.0 OLE DB Provider".

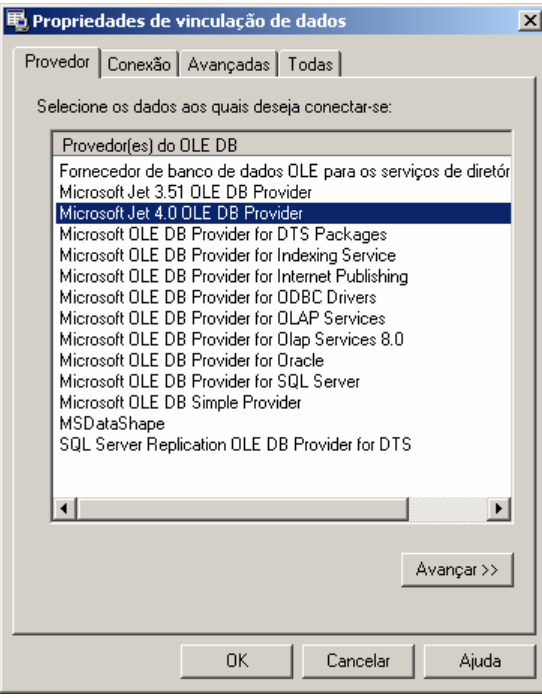

**Figura XII.8 - Provedor para Access 2000 ou superior** 

#### b) Propriedades da Conexão

No banco de dados local é necessário indicar o local em disco onde se encontra o arquivo do banco de dados. Com isso pressionando o botão indicado por "..." no item 1, é aberto o explorador de arquivos onde o usuário deve localizar o arquivo de banco de dados a ser aberto pelo programa, como mostrado a seguir.

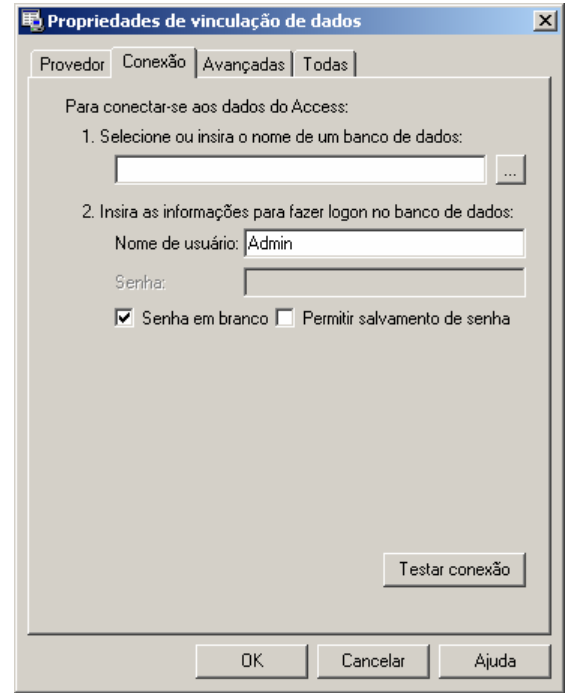

**Figura XII.9 - Conexão com arquivo local** 

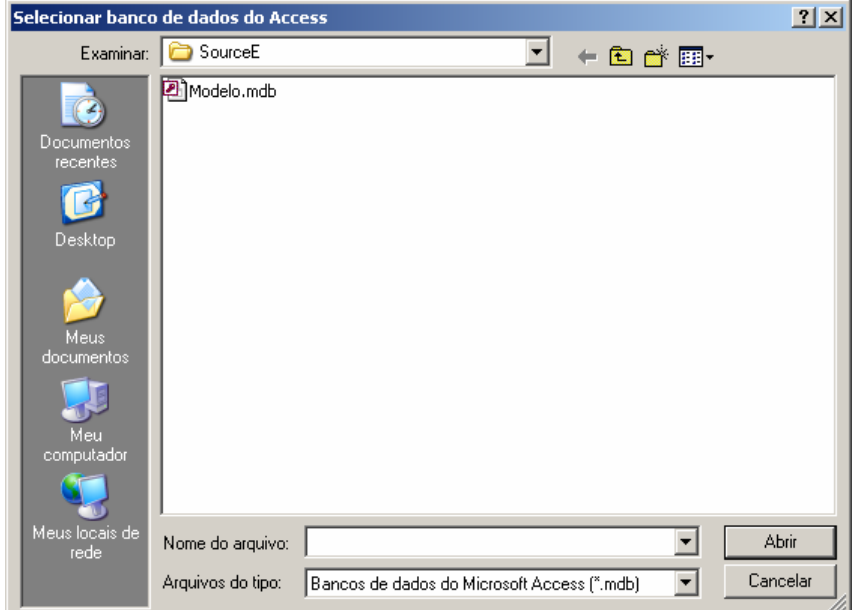

**Figura XII.10 - Selecionado arquivo local de banco de dados** 

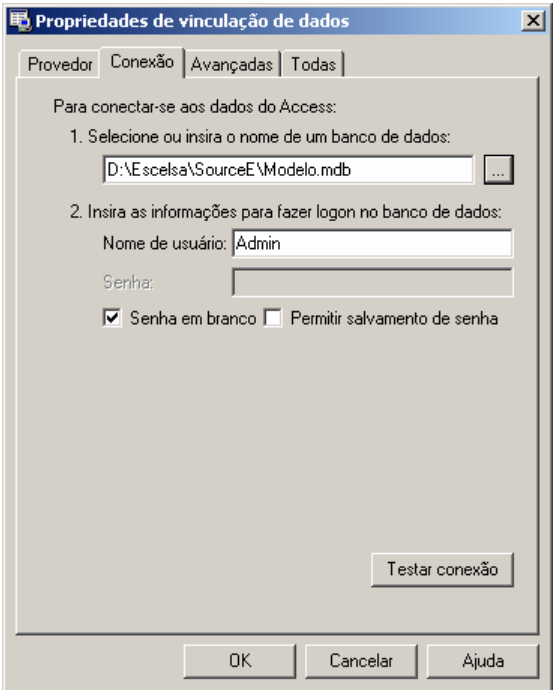

**Figura XII.11 - Arquivo de banco de dados já indicado na conexão** 

Pressione o botão "OK" para finalizar a conexão a base de dados.

Em casos onde o arquivo possua senha de usuário ou outros dados (item 2), deverá seguir os procedimentos de salvamento de senha como no SQL Server, permitindo ou não o login automático do usuário no programa.

#### • **Estados do Monitor**

Devido ao monitor não possuir uma janela principal visível ao usuário, ele possui um aviso visual utilizando seu ícone mostrado na barra do relógio do sistema, uma técnica usualmente utilizada programas antivírus presentes no mercado.

Abaixo são exibidos os estados possíveis que ele pode estar sendo executado.

#### **Tabela XII.2 – Estados do monitor**

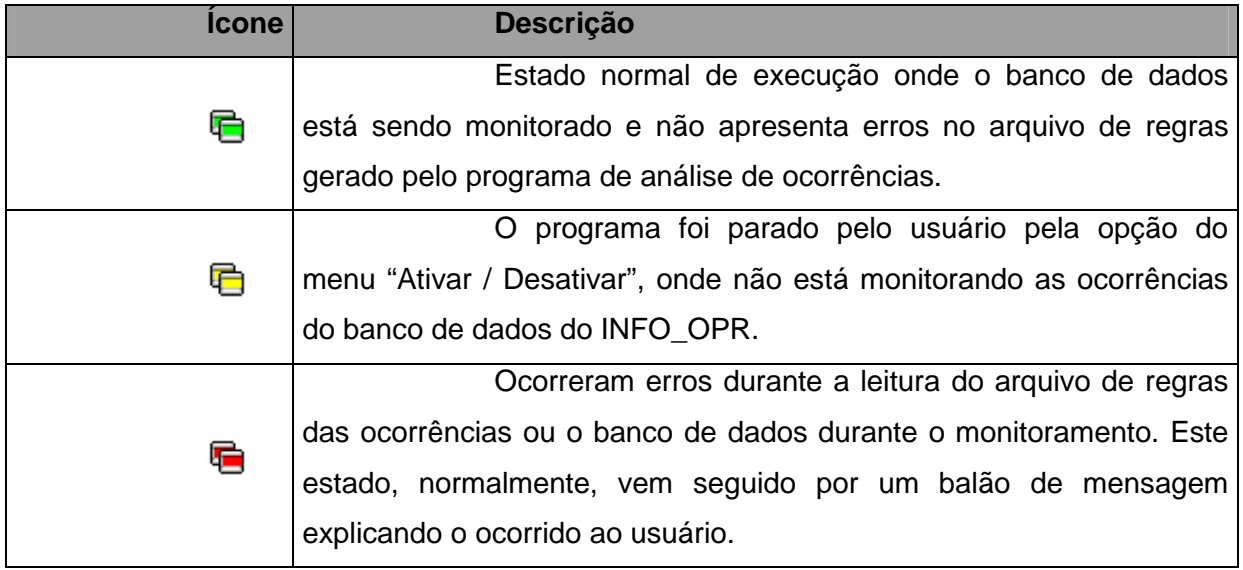

#### **Figura XII.12 - Estados possíveis do monitor**

#### • **Problemas de execução**

Durante o monitoramento do programa, alguns erros podem ocorrer devido a problemas de configuração ou erros existentes e não esperados no arquivo de regras ou no banco de dados do programa INFO OPR.

Normalmente nesses casos é exibida ao usuário a mensagem de erro em um balão de texto, onde pode se encontrar uma descrição sucinta sobre o problema, como é mostrado na figura a seguir.

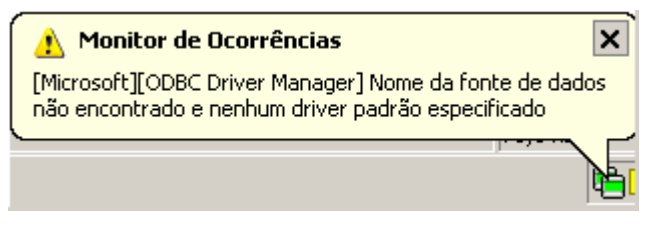

**Figura XII.13 - Balão de mensagem de erro** 

Os problemas mais comuns são:

• Fonte de Dados: Erro comum quando o banco de dados está configurado erroneamente, está desconectado (em caso de servidores de banco de dados), a tabela de ocorrências não foi encontrada ou os campos a serem preenchidos na tabela de ocorrências estão fora do padrão do qual foi inserido no programa.

• Arquivo não encontrado: Ocorre quando o arquivo de regras não foi encontrado no local especificado, indicando a remoção deste arquivo por outro usuário ou ainda sem nenhuma análise de ocorrências adicionada, logo é necessário gerar uma nova análise para o arquivo ser novamente criado.

## **Anexo XIII – Relacionamento com o usuário final**

A construção do relacionamento com o usuário final foi crítico para a aceitação das ferramentas. Pode-se afirmar que a fundamentação deste relacionamento iniciou-se em 1998 quando da primeira tentativa de implantação de uma ferramenta simples que substituiu o antigo Relatório de Ocorrências.

A ELETRONORTE necessitava centralizar as informações de ocorrências de seus sistemas elétricos, como os dados eram preenchidos nos COR em livros isto era impraticável.

A ferramenta desenvolvida chamava-se SIDI (Sistema Informatizado de Desligamentos e Interrupções) feita em ACCESS 97. Basicamente armazenava os dados que eram transmitidos para Brasília via "dial-up" (telefone).

A imposição da utilização da ferramenta baseada na determinação da direção não foi utilizada. A sensibilização foi feita baseada na argumentação de que a ferramenta foi desenvolvida para o operador: a centralização em Brasília era uma contribuição. Para enfatizar isto passamos muitos períodos de turno junto ao operador, aprendendo seus processos e fazendo deste um parceiro.

Foi mostrada ao operador a importância real de seu trabalho, pois dele dependemos da qualidade e confiabilidade da informação.

Desde então todas as ferramentas implantadas tem seguido esta política.

Atualmente as ferramentas desenvolvidas e implantadas, incluindo as deste trabalho formam um sistema de informações de tradições sólidas.

O relacionamento formado com os usuários mantêm-se através de respeito mútuo e alta responsabilidade: eles continuam críticos construtivos ferrenhos e tem resposta a todas as suas solicitações.

Recentemente tivemos a contratação, via concurso, de novos operadores. Para nossa satisfação, os operadores antigos demonstraram sua dedicação tutelando-os e os treinando severamente na utilização das ferramentas operacionais. Quando fomos executar o treinamento destes novos usuários fomos surpreendidos pelo seu conhecimento e principalmente pela seriedade que foi incutida nestes pelos seus tutores.

Para reconhecermos esta dedicação alteramos os bancos para registrarem o responsável de cada informação. Portanto hoje o operador da instalação no meio da Amazônia sabe que a informação por este incluída segue com seu nome até o nível gerência mais alto, podendo incluir a Presidência da ELETRONORTE, o MME, ANEEL e o ONS.

Os sistemas foram instalados em onze Centros de Operação. Abaixo uma tabela de utilização das ferramentas por Centro em 2004:

| Órgão        | <b>Horas de</b><br><b>Utlização</b> | Número de<br><b>Usuários</b> | H.Médias/Mês/<br><b>Usuário</b> |
|--------------|-------------------------------------|------------------------------|---------------------------------|
| <b>CAC</b>   | 1480,76                             | 23                           | 5,37                            |
| <b>CAP</b>   | 1910,78                             | 40                           | 3,98                            |
| <b>CMA</b>   | 1280,90                             | 19                           | 5,62                            |
| <b>CMT</b>   | 3171,64                             | 30                           | 8,81                            |
| <b>CPA</b>   | 1681,38                             | 30                           | 4,67                            |
| <b>CRD</b>   | 2611,08                             | 50                           | 4,35                            |
| BV En.       | 1292,66                             | 14                           | 7,69                            |
| <b>CRR</b>   | 2099,64                             | 17                           | 10,29                           |
| <b>CTO</b>   | 946,80                              | 14                           | 5,64                            |
| <b>CTC</b>   | 2855,90                             | 38                           | 6,26                            |
| <b>SEDE</b>  | 9134,60                             | 98                           | 7,77                            |
| <b>TOTAL</b> | 28466,14                            | 373                          | 6.86                            |

**Tabela XIII.1 – Horas de utilização das ferramentas de apoio à** 

Como resultado, podemos estimar a economia calculada para a empresa em 2004:

373 usuários com 28.466 horas de utilização do sistema.

**operação** 

Supondo 30 reais/homem-hora e projetando 4 horas de trabalho manual para cada hora utilizada no computador a economia para a empresa foi de

30 x 28.466 x  $(4 - 1) = 2.561.940$  reais no ano de 2004.

Então para oito anos é estimada uma economia de 20 milhões de reais em valores atuais.

Este somente com os usuários dos Centros. O total de usuários atuais, incluindo engenheiros e técnicos de manutenção, engenheiros de planejamento, engenheiros de operação de pré-despacho e pós-despacho chega a 800 usuários.

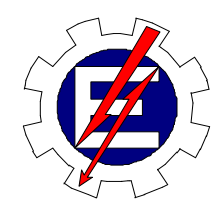

Universidade Federal de Itajubá

# Sistema Inteligente para Tomada Rápida de Decisões nos Sistemas Elétricos

Milton Nunes da Silva Filho

Orientador: Prof. Germano Lambert Torres Co-orientador: Prof. Luiz Eduardo Borges da Silva

> Tese de Doutorado apresentada à Universidade Federal de Itajubá, para obtenção do título de Doutor em Engenharia Elétrica.

Dezembro/2006

Ficha catalográfica elaborada pela Biblioteca Mauá – Bibliotecária Cristiane N. C. Carpinteiro- CRB\_6/1702

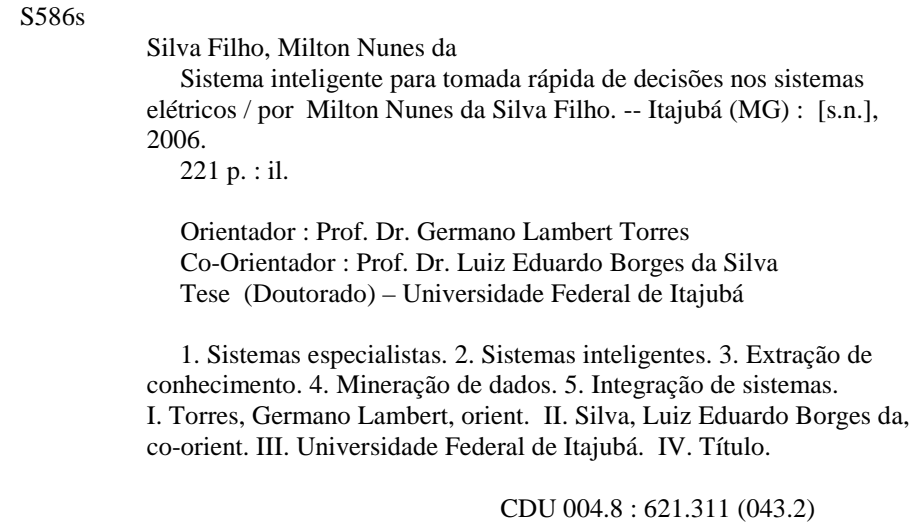

Dedico este trabalho à Luisa, Pedro e Rose, filha, filho e esposa amados que sacrificaram nossos bons momentos em prol de nosso crescimento, e a Irena e Milto, meus pais queridos**.** 

### **AGRADECIMENTOS**

Ao Engenheiro Josias Matos de Araújo por incentivar o meu desenvolvimento acadêmico iniciado em 2000 com uma especialização, seguido de mestrado e culminando no doutorado em 2006. Sem o seu esforço e ajuda, possibilitando as condições ideais junto à ELETRONORTE, nada teria sido possível.

 Aos professores doutores: Germano Lambert Torres e Luiz Eduardo Borges da Silva pela dedicação e orientação a este doutorado.

Ao colega acadêmico, agora doutor, Carlos Henrique Valério de Moraes, pela paciência e auxílio nos diversos pleitos consultivos.

A todos os colegas da ELETRONORTE que dispuseram seu tempo para ensinar o seu ofício, particularmente pelas muitas discussões e críticas que produziram um trabalho melhor.

Aos meus pais e à minha família que com sua força e compreensão me impulsionaram para um horizonte melhor.

# **ÍNDICE**

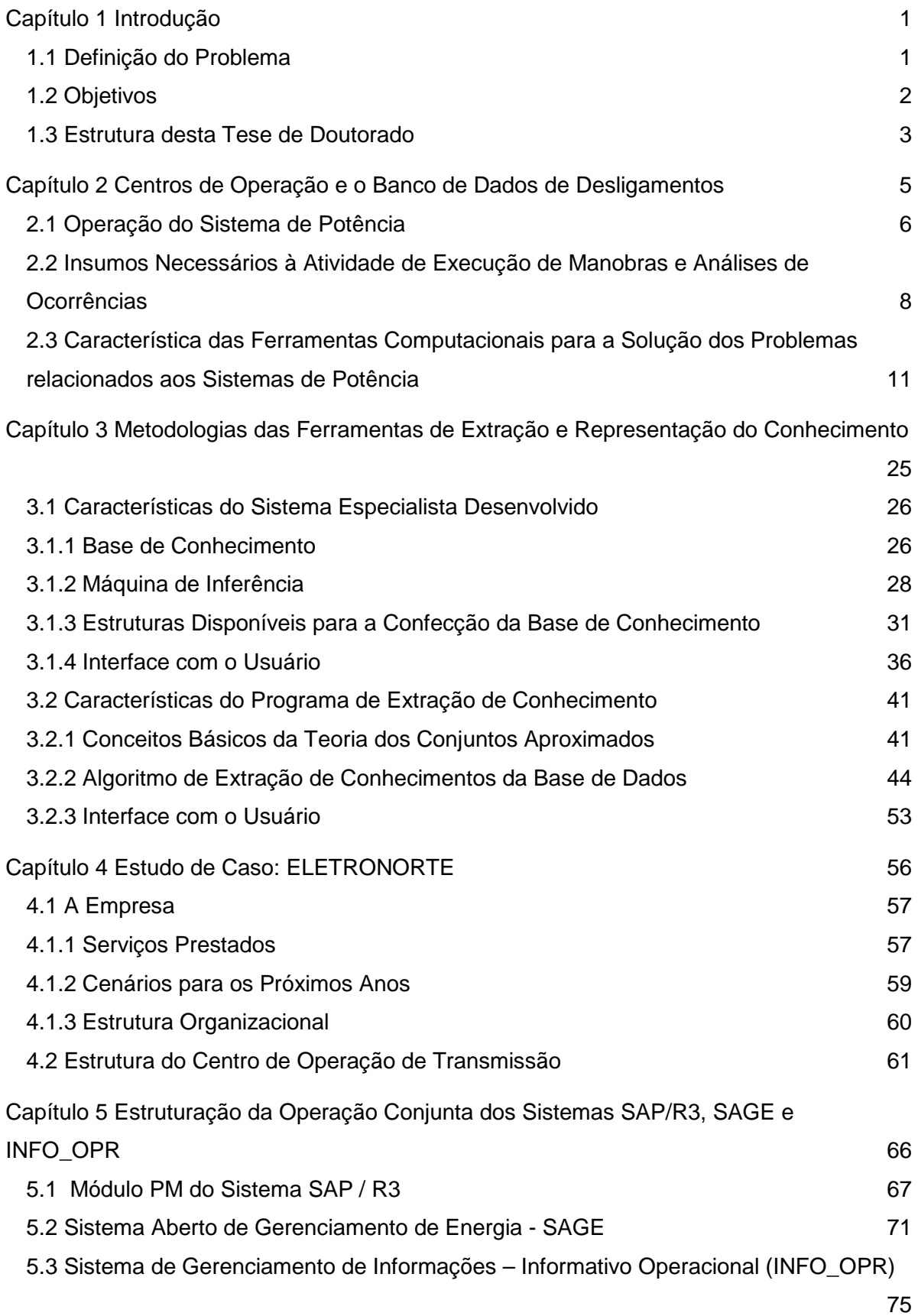

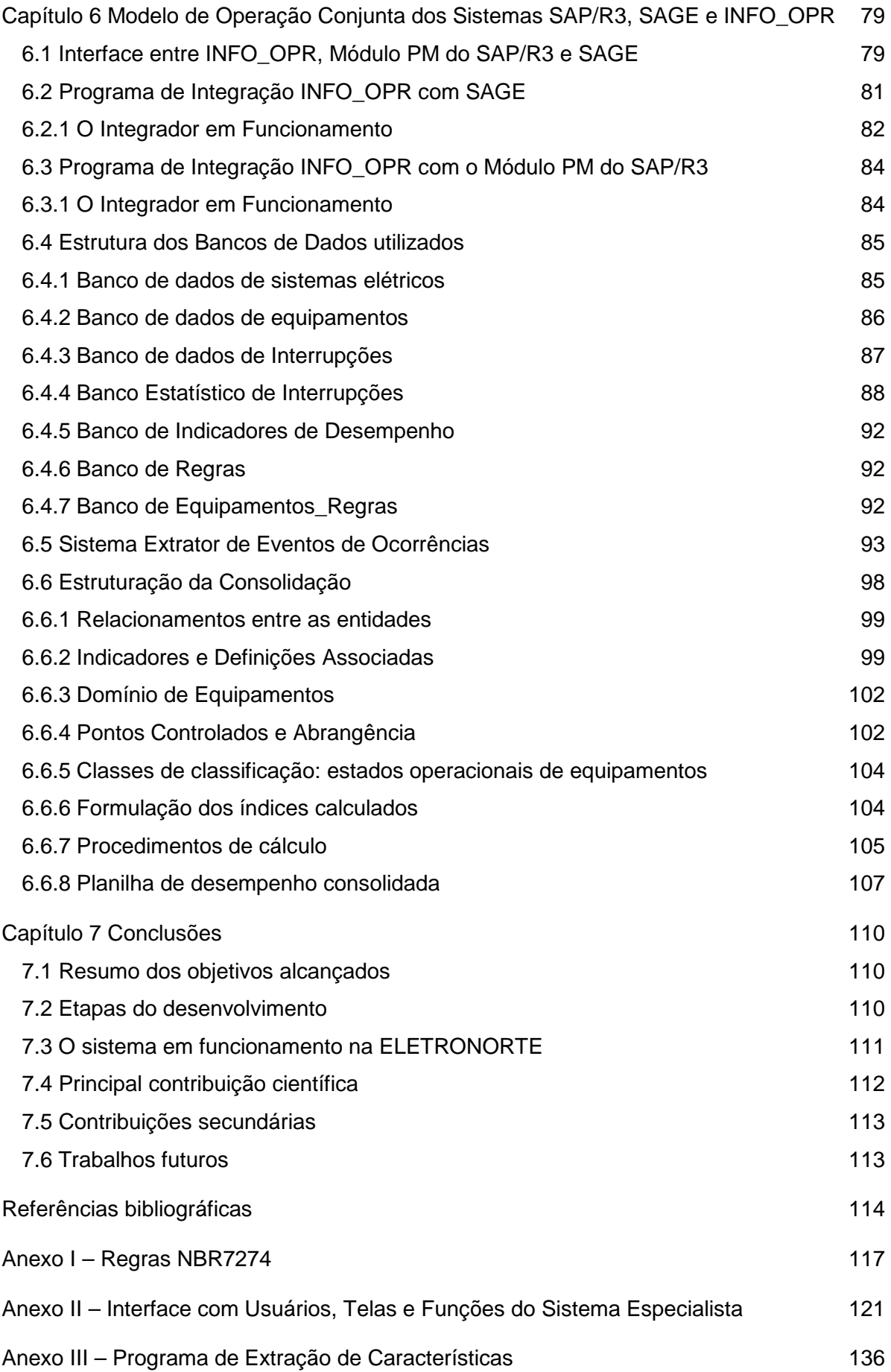

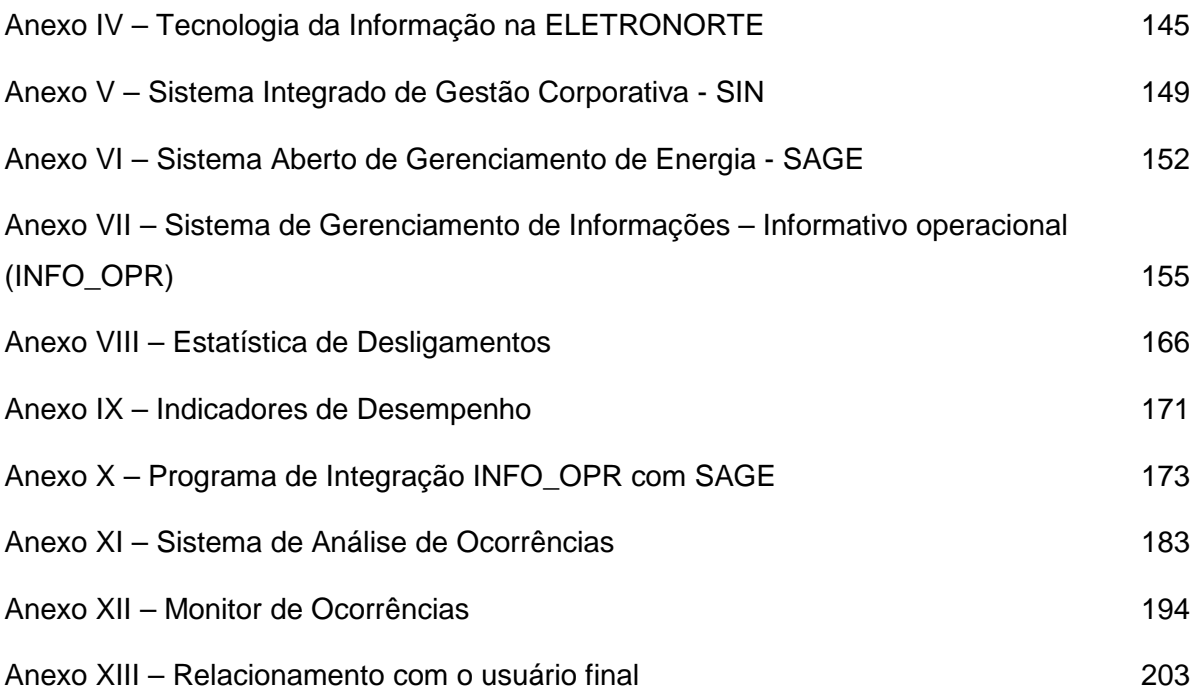

# **ÍNDICE DE FIGURAS**

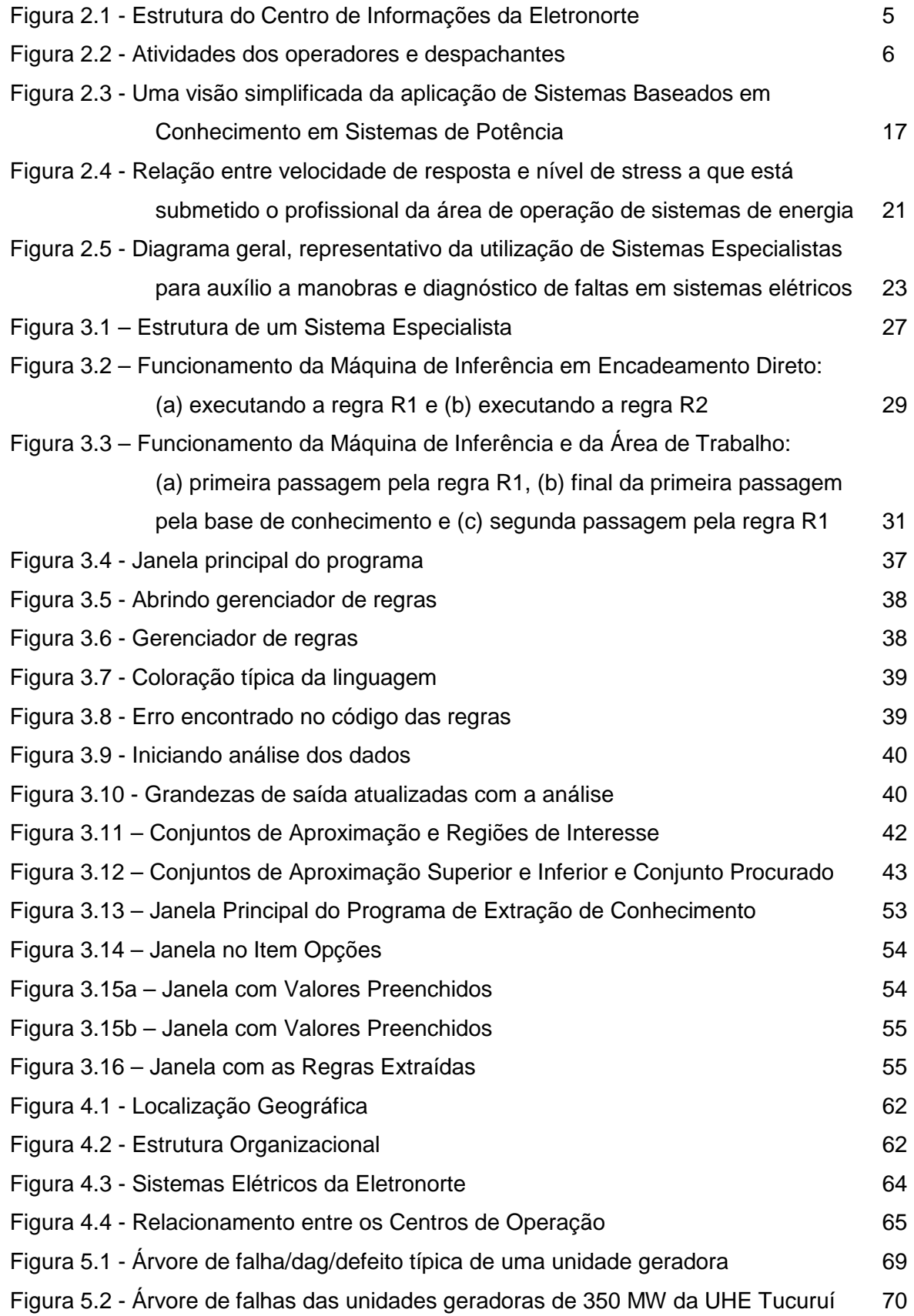

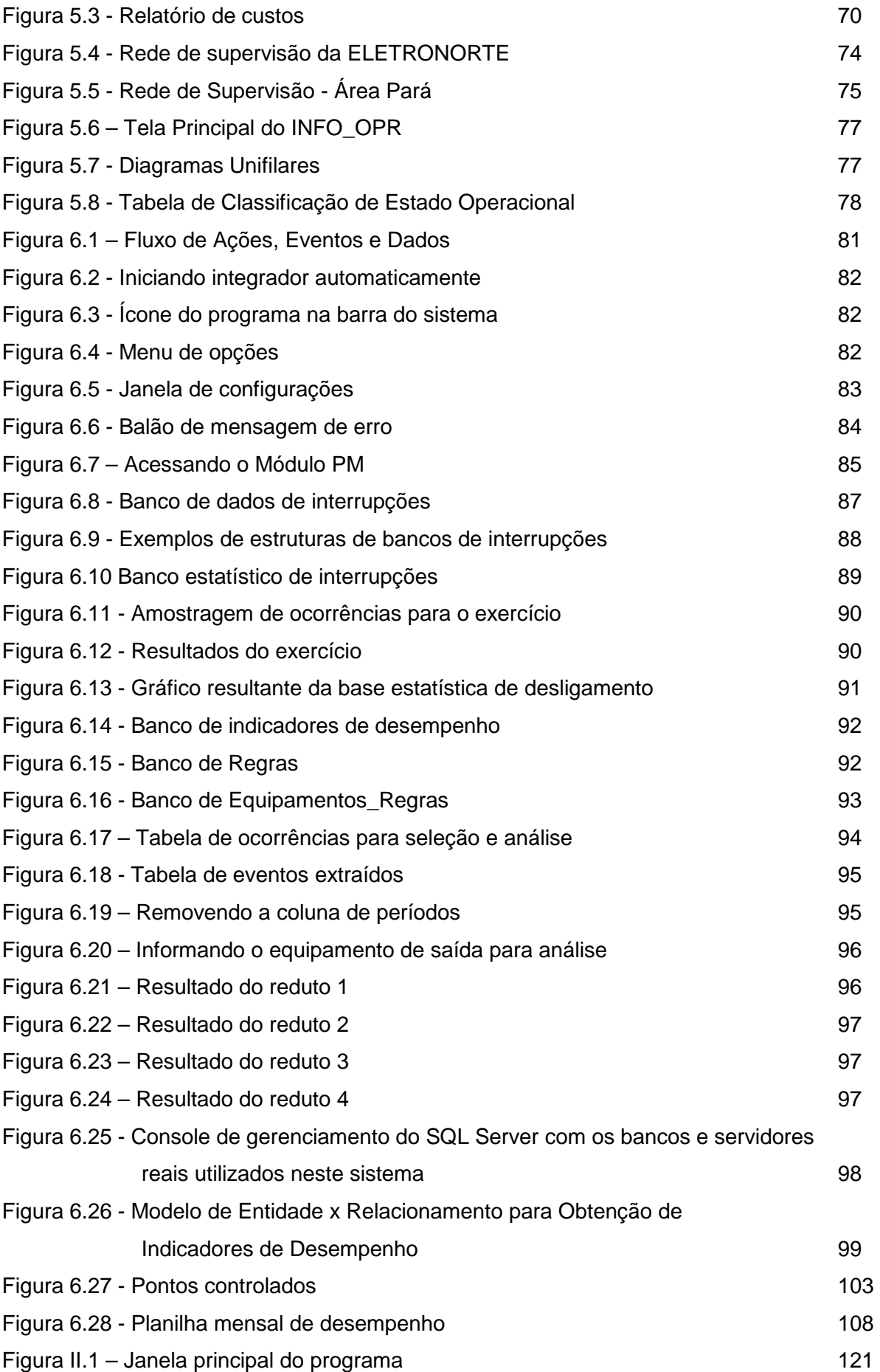

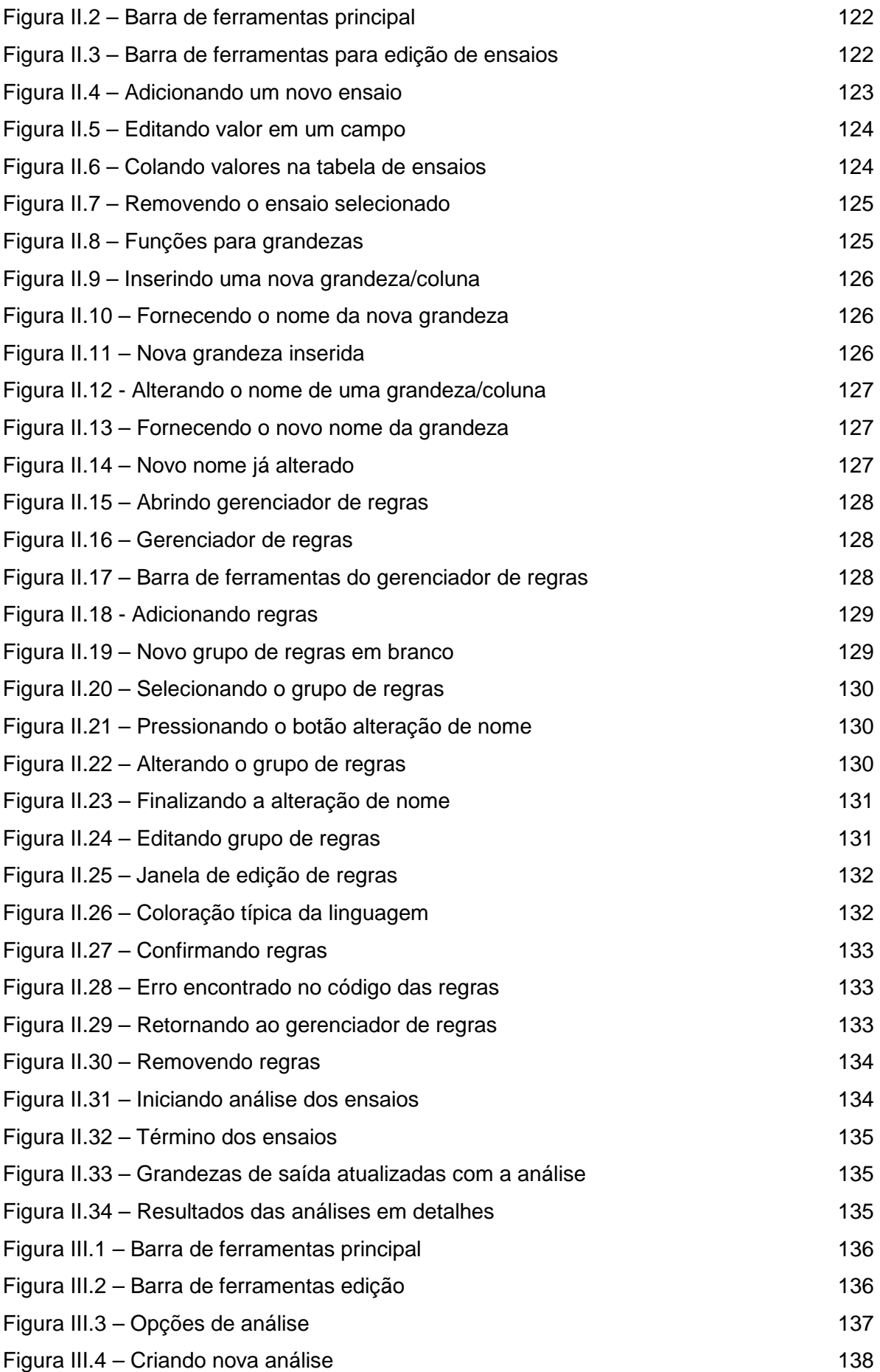

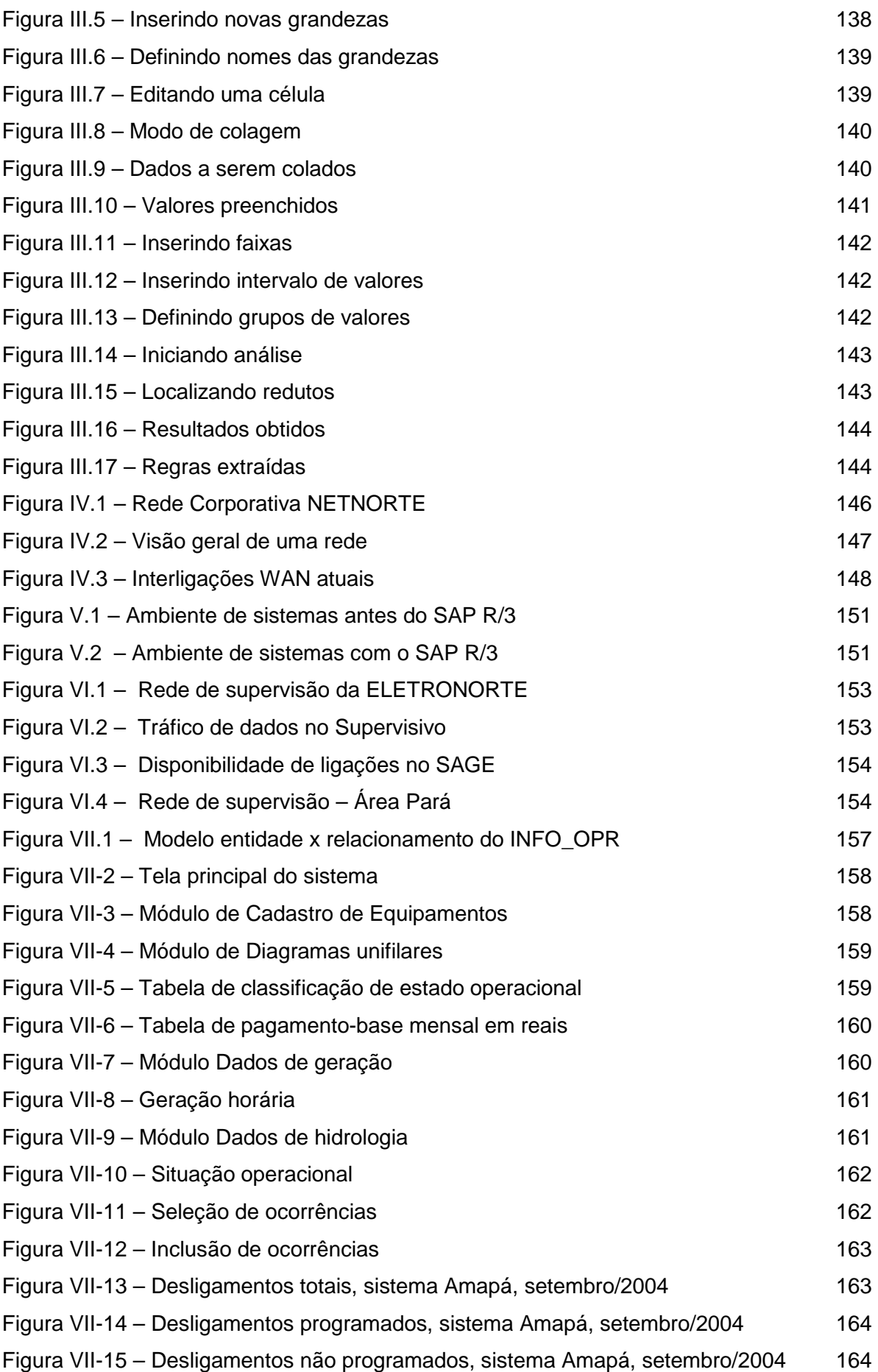

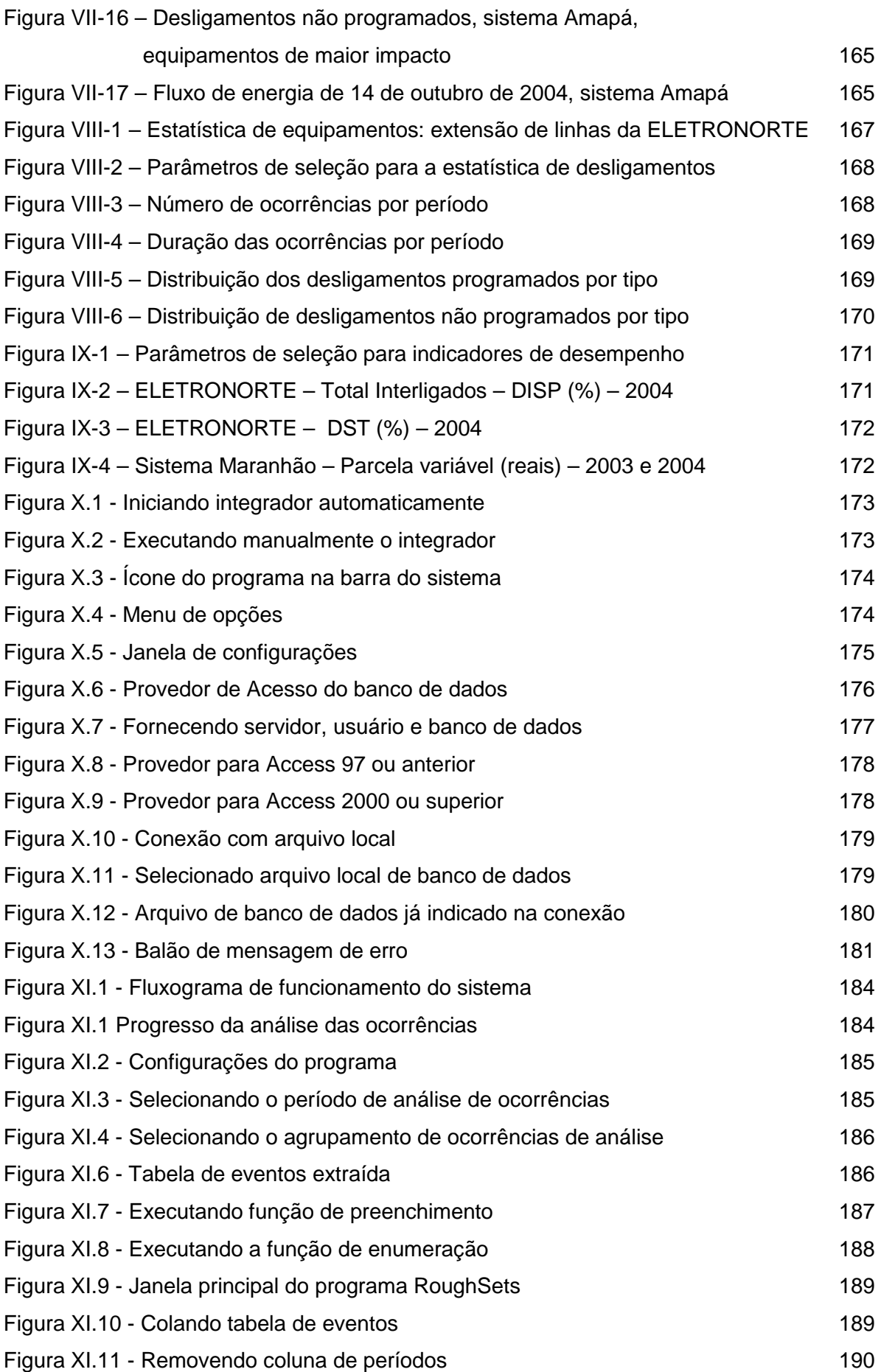
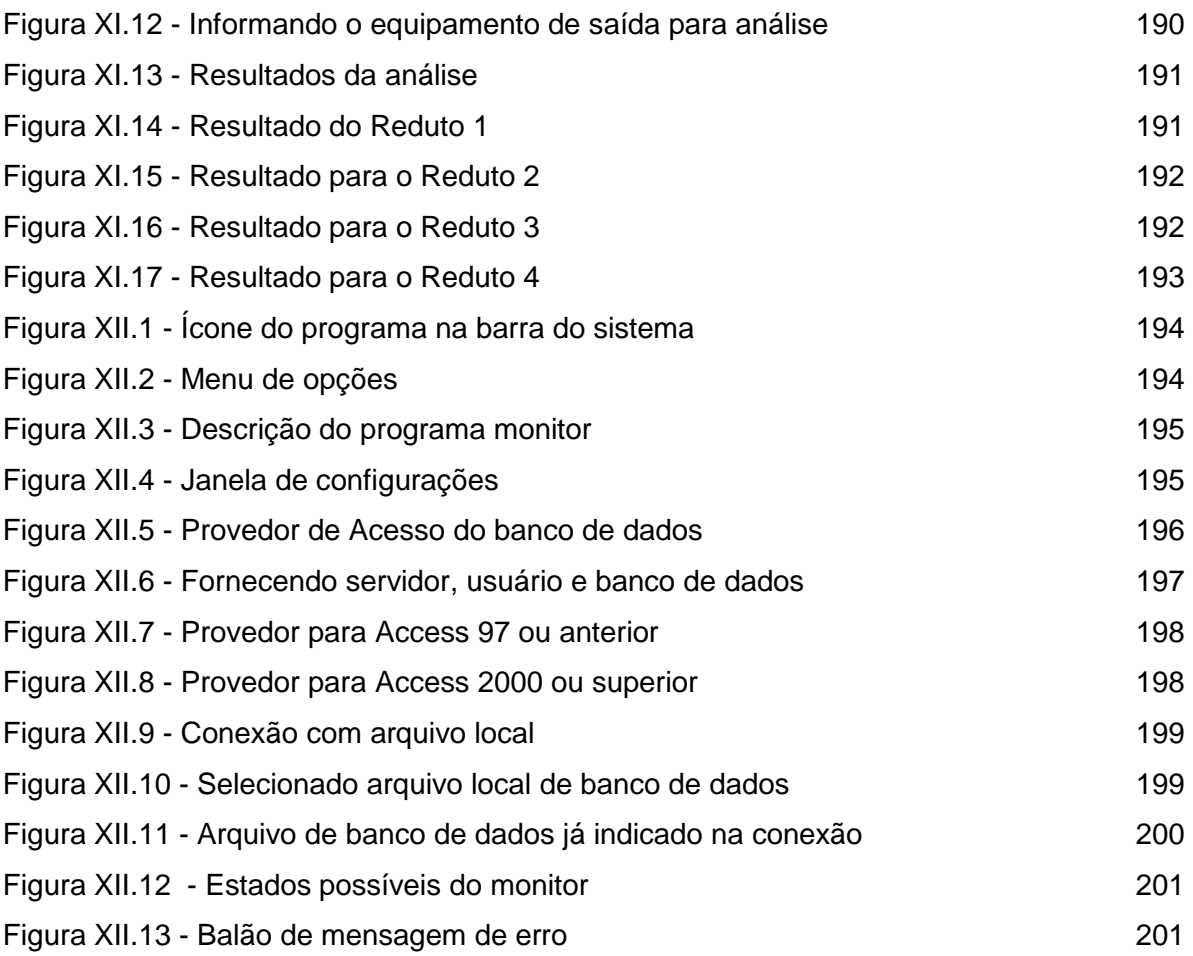

# **ÍNDICE DE TABELAS**

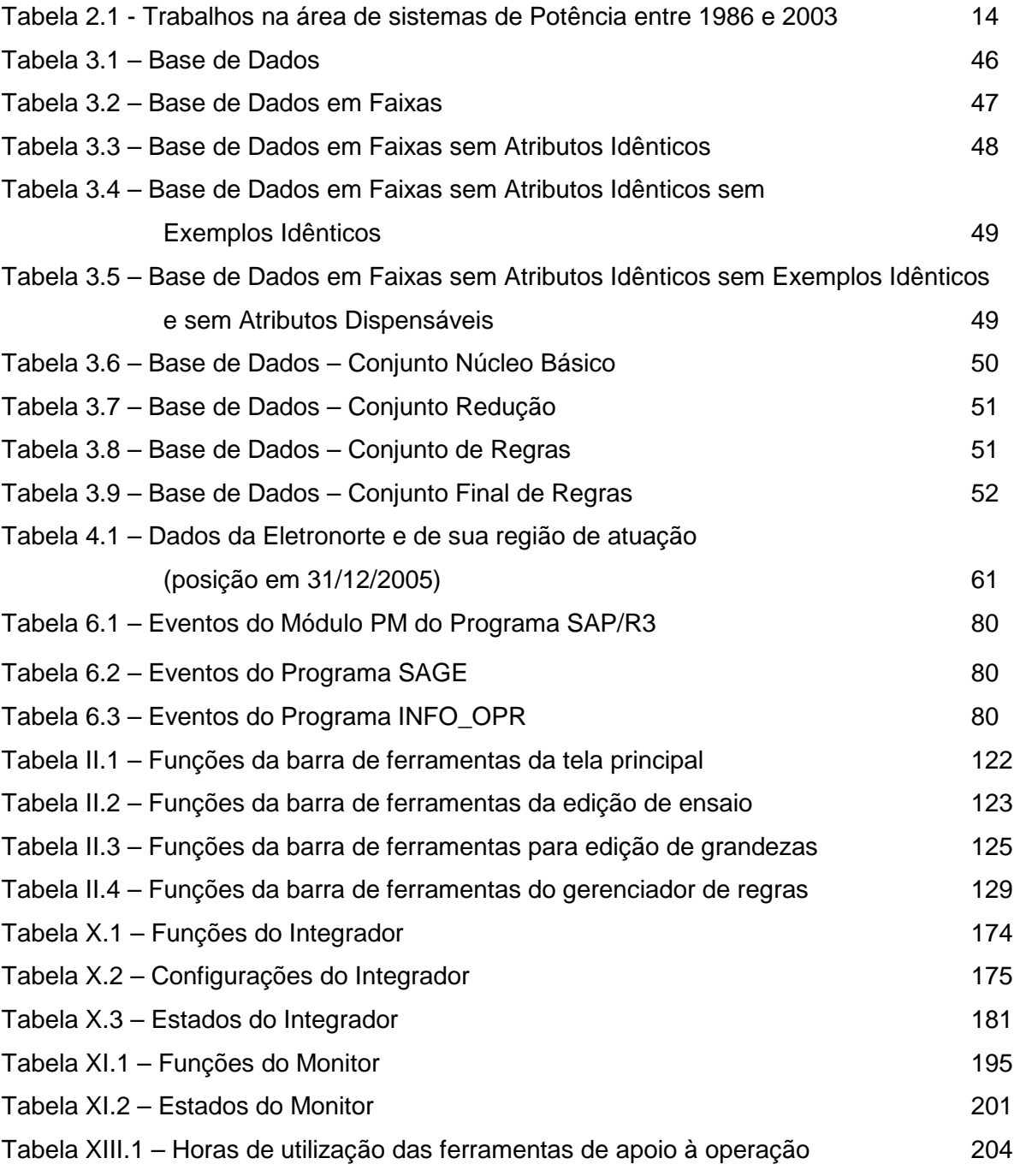

## **LEGENDA**

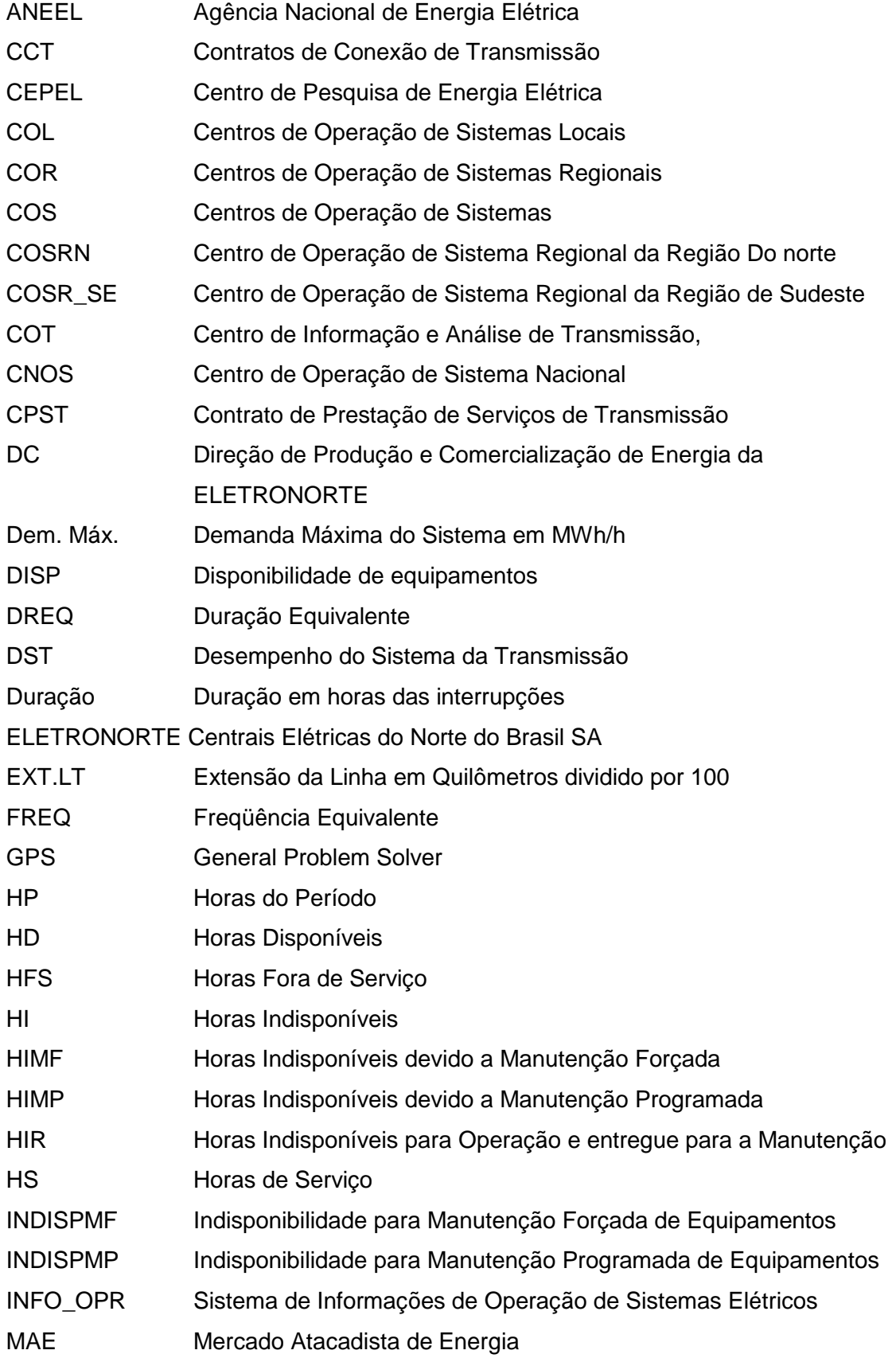

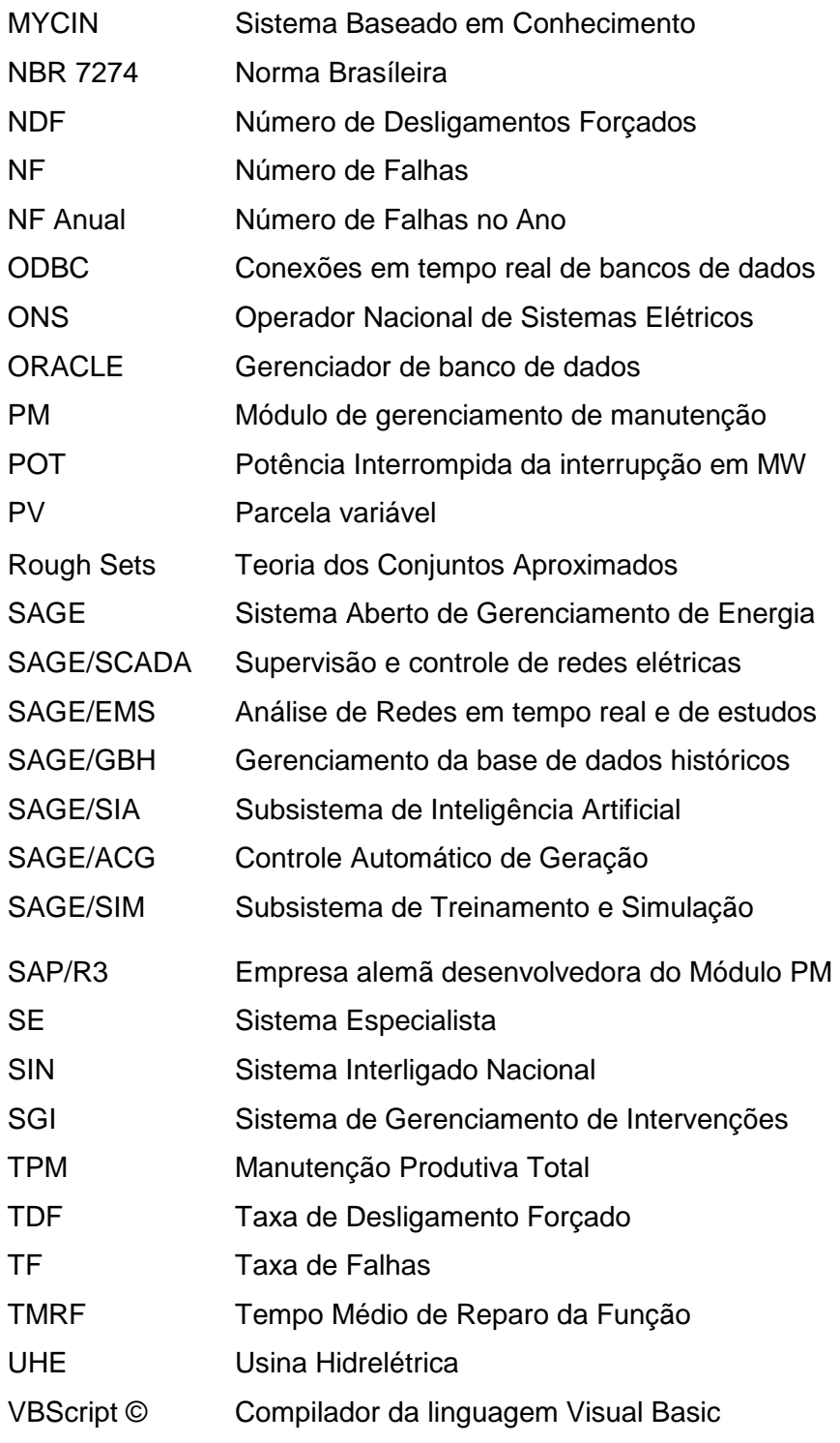

### **RESUMO**

Esta tese apresenta uma metodologia, baseada em técnicas de inteligência artificial, notadamente de sistemas especialistas e conjuntos aproximados, para auxiliar no processo de tomada de decisão. A idéia central foi desenvolver um conjunto de regras que possam auxiliar os operadores durante a análise de ocorrências e na recomposição sistêmica da rede da ELETRONORTE. Para isto, foi desenvolvida uma metodologia que utiliza além de uma base de conhecimento própria, a integração com os sistemas INFO\_OPR, SAP/R3 e SAGE, já disponíveis na concessionária. Foi também concebido e implementado um sistema extrator de conhecimento de grandes bases de dados que funciona em conjunto com um sistema especialista. Este sistema inteligente hierárquico aciona rotinas computacionais externas de apoio, bem como bases de dados existentes na companhia.

Para alcançar este objetivo o trabalho foi dividido em etapas:

- Integração de sistemas de informação de operação e manutenção, onde se buscou centralizar e otimizar as informações históricas necessárias à formação da base de dados.
- Extração e armazenamento do conhecimento existente da base integrada, através de um algoritmo baseado na Teoria dos Conjuntos Aproximados.
- Monitoramento dos novos eventos através da execução em tempo-real das regras do banco de conhecimento.
- Análise dos novos eventos sob o foco das regras do banco de conhecimento.
- Consolidação dos resultados através da estruturação e o cálculo dos indicadores de desempenho da ELETRONORTE. Estes indicadores de desempenho são regidos pelos manuais e regras de consolidação disponibilizados pelo Operador Nacional de Sistemas – ONS.
- Este sistema encontra-se em operação na ELETRONORTE.

Palavras-chaves: Sistemas Especialistas, Sistemas Inteligentes, Extração de Conhecimento, Mineração de Dados, Análise de Ocorrências, Integração de Sistemas.

### **ABSTRACT**

This thesis presents a methodology, based on techniques of artificial intelligence, especially of specialist and united systems approximate, to aid in the process of electric outlet of decision. The central idea was to develop a group of rules that you/they can aid the operators during the analysis of occurrences and in the system recompose of the net of ELETRONORTE. For this, it was developed a methodology that uses besides an own knowledge base, the integration with the systems INFO\_OPR, SAP/R3 and SAGE, already available in the concessionary. It was also become pregnant and implemented a system extractor of knowledge of great bases of data that works together with a specialist system. This hierarchical intelligent system works routines external computations of support, as well as bases of existent data in the company.

To reach this I aim at the work it was divided in stages:

- Integration of systems of operation information and maintenance, where she looked for to centralize and to optimize the necessary historical information to the formation of the base of data.
- Extraction and storage of the existent knowledge of the integrated base, through an algorithm based on the Theory of the Approximate Groups.
- Monitoring of the new events through the execution in time-Real of the rules of the knowledge bank.
- Analysis of the new events under the focus of the rules of the knowledge bank.
- Consolidation of the results through the structuring and the calculation of the indicators of acting of ELETRONORTE. These acting indicators are governed by the manuals and rules of consolidation avaliable by the National Operator of Systems - ONS.
- This system is in operation in ELETRONORTE.

Word-keys: Specialist systems, Intelligent Systems, Extraction of Knowledge, Mining of Data, Analysis of Occurrences, Integration of Systems.

### **Capítulo 1**

### **Introdução**

#### **1.1 Definição do Problema**

Os sistemas baseados em conhecimento, como os sistemas especialistas, têm sido largamente utilizados para auxiliar o trabalho de profissionais da área de sistemas elétricos de potência, principalmente aqueles que exercem funções que necessitam de experiência para efetuarem tomadas de decisões [1]. Especificamente no domínio de sistemas de potência, as decisões devem ser tomadas baseando-se em um grande número de informações relevantes, de cuja interpretação depende a garantia da máxima continuidade do serviço. Assim, torna-se óbvia a importância de se oferecer ao profissional da área, uma ferramenta com uma arquitetura tal, que a torne apta a gerenciar aquelas informações e ainda, a fornecer auxílio ao usuário no desenvolver de suas atividades.

Diversas pesquisas reportam os avanços conseguidos na aplicação de sistemas baseados em conhecimento no auxílio à operação de sistemas elétricos [2]. A importância desta alternativa cresce à medida que estes sistemas se tornam mais complexos, o que dificulta profundamente ao operador, deter o domínio completo e seguro de todas as áreas envolvidas, reduzindo consideravelmente sua capacidade de tomada de decisões rápidas e corretas sem assistência externa [3].

Dada à complexidade de tais sistemas, o advindo das subestações automatizadas e a carência de ferramentas numéricas tradicionais que analisem as causas das interrupções não programadas, faz-se necessária uma abordagem não tradicional, que auxiliem o engenheiro eletricista a entender melhor o sistema com que trabalha, permitindo o melhor gerenciamento de sua disponibilidade.

Segundo afirma Lambert-Torres [4], na medida em que os sistemas se tornam mais complexos, mais imprescindível é que a decisão tomada esteja correta, e mais difícil torna-se ao profissional executar ações sem auxílio externo. Em virtude de grande número

de mudanças de estado operacional dos equipamentos, tanto em situações normais ou programadas, torna-se muito difícil para um engenheiro ter uma real imagem de um sistema elétrico sem condensar as informações em indicadores representativos. Para obter estes valores, partindo de um grande número de dados, precisamos desenvolver sistemas e programas que incluam o processo de negócio destes especialistas.

Este trabalho pretende propor uma metodologia para agregar e extrair o conhecimento dos grandes bancos de dados heterogêneos gerados pelos Sistemas Elétricos utilizando a Teoria dos Conjuntos Aproximados. Os sistemas que serão integrados são o SAP/R3, o SAGE e o INFO\_OPR. Pretende-se possibilitar aos agentes melhores condições de monitoração e análise das condições operacionais dos equipamentos e medir esta eficácia com a consolidação dos Indicadores de Desempenho.

#### **1.2 Objetivos**

Os dados gerados pela operação e manutenção apresentam grandes diferenciações em seus atributos: suprimento, geração, desligamentos, hidrologia, perturbações e manutenções que geram análises, recomendações e relatórios diversos.

São todos em grande volume: estima-se em 40.000 dados diários gerados pela Região Norte, já filtrados e selecionados como importantes e representativos.

Na tentativa de informatizar o acesso a estes dados, as empresas recorrem ao desenvolvimento de sistemas que em geral são simples armazenadores de dados. Sem integração e sem padronização, estes estimulam o desenvolvimento de sistemas e bancos heterogêneos volumosos, mas oferecem pouco conhecimento.

Muitos destes dados são relativos e dependem do conhecimento do especialista como, por exemplo, a análise e descrição das alterações dos estados operacionais dos equipamentos. Visto que penalidades como a Parcela Variável são inerentes à classificação feita da ocorrência pelo especialista, o condicionamento destas informações relativas pode ter grande impacto na receita de uma empresa elétrica.

Portanto transformar este grande volume de dados gerados por um sistema elétrico em informação e conhecimento tornou-se fundamental para as empresas do ramo.

São então objetivos deste trabalho:

- 1. Integração dos sistemas SAP/R3, SAGE e INFO\_OPR, sistemas de informação de operação e manutenção, onde se buscou centralizar e otimizar as informações históricas necessárias à formação da base de dados.
- 2. Implantação de metodologia de extração do conhecimento existente, através de um algoritmo baseado na Teoria dos Conjuntos Aproximados ("Rough Sets").
- 3. Geração de um banco de conhecimento através do armazenamento das regras obtidas pela extração e pelo sistema especialista.
- 4. Monitoramento e prevenção de novos eventos através da execução em tempo-real das regras do banco de conhecimento.
- 5. Análise dos novos eventos sob o foco das regras do banco de conhecimento.
- 6. Consolidação através de indicadores de desempenho.

A principal contribuição deste trabalho será integrar e extrair conhecimento de grandes bancos de dados históricos de operação e manutenção de sistemas elétricos heterogêneos. Fugindo da tradicional abordagem de análise da variação de tensão e carga, o trabalho pretende buscar o conhecimento inserido por especialistas nos bancos de dados de análise de ocorrências e perturbações utilizando a Teoria dos Conjuntos Aproximados.

### **1.3 Estrutura desta Tese de Doutorado**

Este trabalho foi estruturado em capítulos que compreendem:

- Capítulo 1, introdução com a definição do problema, sua justificativa e objetivos.
- Capítulo 2, caracterização de Centros de Operação e Bancos de Dados de Desligamentos.
- Capítulo 3, introdução nas metodologias das ferramentas de extração e representação do Conhecimento utilizadas neste trabalho.
- Capítulo 4, apresentação do estudo de caso: a ELETRONORTE.
- Capítulo 5, apresentação da estrutura dos sistemas de informação que serão necessariamente integrados para a formação do banco de dados histórico de desligamentos.
- Capítulo 6, apresentação dos resultados da integração, das extrações de regras, monitoração, consolidação de desempenho e suas respectivas bases resultantes.
- Capítulo 7, conclusões finais do trabalho, principais contribuições e trabalhos futuros.

## **Capítulo 2**

### **Centros de Operação e o Banco de Dados de Desligamentos**

O problema do desempenho pode ser bastante complexo dependendo da maneira como é abordado. O tratamento das grandezas do sistema de potência exige ferramentas computacionais capazes de considerar grande volume de dados bem como de ser eficientes e suficientemente rápidas para que tenham condições de oferecer respostas corretas e em tempo hábil.

Para a caracterização do domínio considerado no presente trabalho, é necessário primeiramente esclarecer como é realizada a operação do sistema de potência, identificar, dentre as diversas tarefas relacionadas, onde se deseja atuar, conhecer quais os profissionais envolvidos e como realizam seu trabalho em conjunto e individualmente. Será necessário ainda identificar quais os insumos utilizados para a realização das tarefas e, por fim, o produto: o banco de dados de desligamentos.

A figura 2.1 mostra a estrutura do Centro de Informações da ELETRONORTE (Centrais Elétricas do Norte do Brasil S.A.) como exemplo.

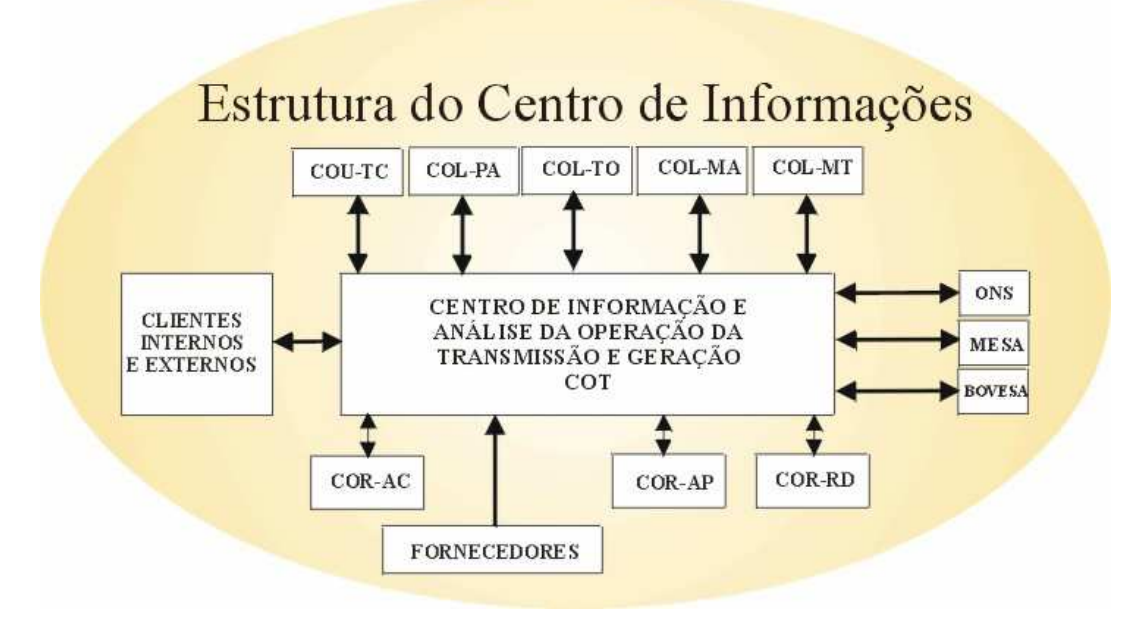

**Figura 2.1 Estrutura do Centro de Informações da ELETRONORTE** 

### **2.1 Operação do Sistema de Potência**

A tarefa de operar o sistema elétrico envolve diversas atividades que vão desde o monitoramento de grandezas e realização de pequenos ajustes em tapes de transformadores ou em máquinas, até chaveamentos dos equipamentos tanto para controle quanto para isolação ou energização. Por chaveamentos se devem entender as ações de abertura ou fechamento de disjuntores e chaves seccionadoras presentes nas subestações.

Os profissionais envolvidos com a tarefa de operar o sistema de potência são: o despachante - encarregado de observar o sistema de modo global, sendo dotado de informações a respeito de todas as subestações presentes e das grandezas de cada uma delas, e o operador - presente na própria subestação, que exerce funções locais, diretamente nos equipamentos, com ou sem supervisão do despachante. Na maioria dos casos, os operadores de subestação não detêm informações de todo o sistema elétrico, se concentrando praticamente apenas à sua área de atuação.

A figura 2.2 oferece uma idéia, de modo bastante compacto, da área de atuação e do modo de trabalho destes profissionais.

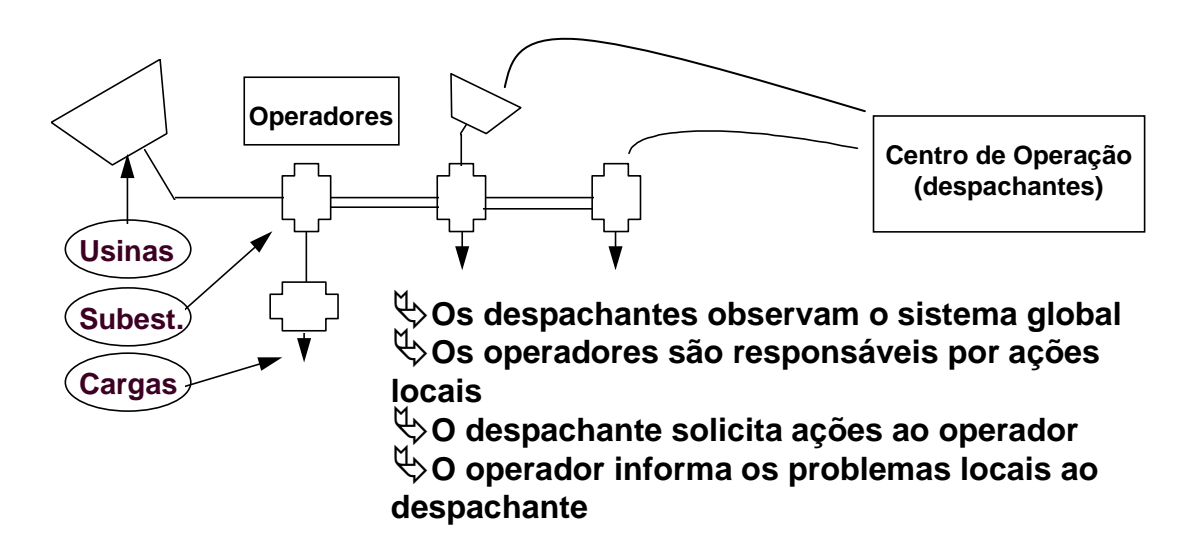

#### **Figura 2.2 - Atividades dos operadores e despachantes**

Para que possam exercer mais facilmente seu trabalho, é disponibilizado aos profissionais da área, o sistema de supervisão, que nada mais é que um sistema computadorizado de aquisição de dados dos equipamentos e grandezas do sistema elétrico capaz de disponibilizá-los em tempo real, ao operador e despachante. Em muitos casos, o sistema de supervisão permite ações dos encarregados diretamente nos equipamentos instalados nas subestações via terminal de computador.

Quando se leva em conta o nível de stress a que está submetido o profissional encarregado da operação, podem-se dividir em dois grupos as condições operativas: operação normal e operação em contingência. A operação normal se dá quando as ações a serem executadas no sistema elétrico são bem planejadas e todos os passos são analisados previamente. Neste caso, os executores estão sob um estado psicológico bastante tranqüilo. Quando ocorre, entretanto, alguma anormalidade no sistema, geralmente com o desligamento de determinados equipamentos, situação na qual se estabelecem situações inesperadas, com perda de carga, com equipamentos sobrecarregados ou com trechos cujas grandezas supervisionadas passem a ficar fora da faixa aceitável, o encarregado deve agir com o fim de restabelecer a situação normal o mais rápido possível. Esta segunda situação é caracterizada como situação de contingência, nestes casos, o nível de stress do encarregado é muito elevado, dele é exigido um raciocínio rápido que o possibilite identificar a causa do problema e decidir que ações devem tomar.

Pretendemos abordar basicamente, dentro das diversas tarefas relacionadas à função de operar o sistema elétrico, o auxílio à operação, primordialmente para identificar as causas das anormalidades no sistema elétrico, decorrentes da presença de faltas que acarretem a atuação do sistema de proteção existente, com a conseqüente desenergização de alguns trechos, mais precisamente nas subestações de energia. Em seguida, oferecer ao usuário um direcionamento no sentido de restabelecer a situação normal.

Observa-se, entretanto, que ao se analisar mais profundamente o problema de análise das anormalidades descritas no parágrafo anterior, percebe-se que a tarefa de oferecer um direcionamento para a recomposição envolve a manipulação de um tipo de conhecimento que pode também ser utilizado, como será abordado posteriormente, para oferecer auxílio em situação de plena normalidade, que é o caso das manobras no sistema elétrico. Em vista deste fato, tornou-se também objetivo deste trabalho, oferecer ao profissional, a possibilidade de obter auxílio para as manobras, no momento em que estiverem sendo planejadas, como forma de tornar esta tarefa mais simples e confiável.

Assim, pode-se finalmente salientar, as áreas a serem abordadas no presente caso:

• Auxílio a manobras nas Subestações de Energia - neste caso, devem ser consideradas as condições apropriadas para a execução de chaveamentos para isolação ou reenergização de equipamentos em condições normais.

- Análise de faltas nas Subestações neste caso, devem ser analisadas as condições do sistema antes e após as ocorrências e então proceder com a identificação do ocorrido.
- Auxílio à recomposição após a identificação dos problemas ocorridos devido às faltas, resta direcionar as ações no sentido de retornar à situação normal.

## **2.2 Insumos Necessários à Atividade de Execução de Manobras e Análises de Ocorrências**

As manobras nas subestações são executadas pelo operador, via acionamento direto nos painéis das salas de comando o localmente nos próprios equipamentos, ou pelo despachante, via sistema de supervisão, quando o telecomando está disponível. Normalmente, as manobras têm a função de exercer controle de tensão ou de carregamento, quando são chaveados reatores, bancos de capacitores, linhas de transmissão, transformadores, etc. Na prática, as manobras descritas anteriormente, têm a função de fazer pequenos ajustes no ponto de operação do sistema, com o fim de manter todas as grandezas dentro dos limites normais. Os setores responsáveis pelo estudo do sistema de energia nas empresas realizam estudos periódicos, que prevêem as necessidades de controle do sistema durante as horas do dia, e deles, são elaboradas instruções de operação que contemplam os casos necessários ao desenvolvimento de uma operação segura e tranqüila. Resta aos operadores e despachantes, o estudo criterioso das instruções relativas ao sistema que operam, para que tenham condição de exercer sua tarefa corretamente.

Um outro grupo de manobras realizadas pelos profissionais da área, diz respeito àquelas resultantes de solicitações da manutenção, que normalmente, têm a função de isolar determinado equipamento para liberá-lo para os testes necessários. Este tipo de manobra nem sempre está descrita nas instruções, visto que os passos para a sua realização dependem da configuração em que o sistema se encontra no momento da solicitação. Para tentar atender alguns destes casos, se estabelecem nas empresas da área, instruções padrão, baseadas na configuração mais comum do sistema elétrico. É importante ressaltar que uma conseqüência direta das manobras de isolação são as manobras de reenergização, realizadas tão logo o equipamento seja devolvido à operação após os testes executados.

Um terceiro grupo de manobras contempla aquelas manobras que devem ser realizadas após desligamentos intempestivos, ou seja, aqueles decorrentes da atuação dos sistemas de proteção sobre os disjuntores presentes. Este grupo é conhecido como manobras de restauração. Estas manobras dificilmente têm seus passos estabelecidos nas instruções, muitas vezes o máximo que se dispõe são de diretrizes de recomposição. A précondição mais importante para a sua realização, é a perfeita identificação do ocorrido, só após esta etapa é que se pode iniciar o processo de recomposição. Diversas são as filosofias utilizadas para definir como realizar o processo de recomposição, normalmente os procedimentos variam de empresa para empresa. Via de regra, como descrevem Adibi [5] e Kirschen et all [6], pode-se classificar em duas, as etapas da recomposição:

- Fase da recomposição Fluente: é a etapa do processo de recomposição na qual é dispensada comunicação entre operador e despachante. Neste caso, o processo normalmente utilizado é o de distribuir previamente, pelas diversas unidades do sistema, instruções que orientam e padronizam as ações dos operadores em caso de desligamento. Estas instruções se restringem a áreas ou ações cuja execução pode ser realizada sem afetar o resto do sistema, e que servem para agilizar o processo de recomposição. Normalmente, para casos de desligamentos gerais, são preparados todos os circuitos antes da recomposição, com o fim de impedir que cargas incompatíveis com as capacidades das fontes sejam alimentadas. Quando são necessárias ações para recebimento de tensão, são executadas manobras que vão desde desligamento de bancos de capacitores ou reatores até comutação de tapes de transformadores ou preparação de barramentos para energização.
- Fase da recomposição coordenada: nesta etapa, as ações devem ser necessariamente realizadas sob a coordenação dos COS's ou COR's, ou seja, as ações do operador são direcionadas pelo despachante. Esta fase se inicia logo após a fase fluente. Em geral são realizadas operações de sincronismo, fechamento de anéis e entrada ou saída de circuitos paralelos, energização de carga adicional, etc.

Além das manobras, sejam estas programadas ou de emergência, resta ao profissional da operação, a execução de uma das mais importantes atividades pertencentes ao seu trabalho: a análise de ocorrências intempestivas. Esta atividade tem características peculiares, que a tornam uma atividade difícil e desgastante.

O conhecimento utilizado pelo profissional para realizar análises de ocorrência é bastante vasto. O entendimento dos sistemas de proteção e alarmes presentes é dificultado em função de existirem, nas diversas subestações do sistema, determinadas particularidades que as levam por vezes a serem bastante diferentes.

A possibilidade de falha nos esquemas de proteção acarreta conseqüências que podem atrapalhar a análise, visto que a situação que se monta, deixa de ser comum, e a ausência de um padrão que sirva de comparação contribuem para a insegurança da conclusão obtida.

A periodicidade das ocorrências é variada, assim como as suas características, este fato dificulta ao profissional manter em mente todo o conhecimento necessário à análise. Muitas vezes, simplesmente o profissional não se "lembra" mais, das filosofias e dos esquemas existentes. Isso ocorre principalmente, em função de dois motivos:

- Existe um grande número de esquemas e particularidades a serem consideradas.
- Determinado esquema pode passar um longo período "adormecido" e de repente, vir a ser acionado.

A necessidade de resposta é quase sempre urgente, não dispondo o profissional de tempo hábil para realizar consultas longas em manuais. Além da rápida, a conclusão deve ser correta, visto que, em caso de ações erradas, a situação pode vir a se tornar ainda mais crítica. Em vista disso, o profissional invariavelmente se depara com instantes de grande tensão emocional.

Finalizando, pode-se evidenciar que as características inerentes às atividades de operação do sistema elétrico, principalmente relacionadas às manobras e análises de ocorrências, nos levam a pensar em uma ferramenta capaz de tratar o conhecimento relacionado à área e oferecer auxílio de modo rápido e eficiente ao profissional envolvido. A palavra "conhecimento" empregada no período anterior foi bastante providencial, visto que, este se identifica como fator primordial, ou seja, como principal insumo às atividades postas em ênfase, até o presente momento. A principal razão disto é a inexistência de um padrão a ser seguido, cada caso é um caso, cada situação possui particularidades que nem sempre estão previstas, com isso, é praticamente impossível a implantação de ações préestabelecidas e padronizadas, deste modo, a única solução é exigir do profissional envolvido o conhecimento do sistema que comanda, só assim estará apto a tomar decisões para agir corretamente frente às diversas situações que se apresentem a ele.

## **2.3 Característica das Ferramentas Computacionais para a Solução dos Problemas relacionados aos Sistemas de Potência**

A intenção principal desta seção é fornecer uma visão de como evoluíram as aplicações que envolvem Sistemas Especialistas em Sistemas de Potência, de modo que se possa posicionar o presente trabalho no contexto atual, bem como explicitar suas contribuições e as possibilidades de avanço que decorrem naturalmente da sua conclusão.

A operação e planejamento de Sistemas Elétricos sempre se constituíram em um grande desafio para a Engenharia Elétrica. Na medida em que os recursos vão se tornando mais escassos, existe uma necessidade maior de aproveitamento de todas as potencialidades do sistema elétrico, este fato resulta em sistemas mais sobrecarregados, com margens de segurança reduzidas e mais suscetíveis a ocorrências. Isto faz com que a operação destes sistemas se torne cada vez mais complexa e com um grau de liberdade cada vez menor no que diz respeito a erros de operação.

Os trabalhos pioneiros em análise de sistemas de potência, até os anos 60, consistiam na sua maioria no desenvolvimento de modelos matemáticos para os diversos componentes presentes em um sistema de potência, principalmente geradores e linhas de transmissão. Com o desenvolvimento das ferramentas que exploravam o uso de computadores digitais, os esforços, que em grande parte procuravam fornecer soluções analíticas fechadas, ou seja, com modelos constituídos por equações que descreviam o fenômeno de maneira mais próxima possível da realidade, passaram a incorporar métodos numéricos e iterativos. Decorrem deste período, métodos eficientes para a solução de problemas de fluxo de carga e simulações para análise da estabilidade dinâmica, que se constituíram em passos importantes na direção da análise off-line do sistema de potência. Em sua essência, estes métodos se constituíam de um modelo matemático, seguido de sofisticadas técnicas de solução numérica ou de programações matemáticas.

Restava, todavia, uma classe de problemas com uma característica particular: a solução a ser alcançada, passava mais por uma necessidade de análise baseada na experiência humana para a tomada de uma decisão, que por uma estrita definição matemática e complexa estratégia de processamento numérico.

Os fatores principais de caracterização desta classe de problemas são:

- Impossibilidade de desenvolvimento de um modelo matemático que reflita o problema com suficiente precisão. O uso de modelos simplificados compromete a validade dos resultados.
- A natureza do problema é tal que algumas restrições são impropriamente especificadas e não podem ser expressas matematicamente.
- A complexidade do problema é tal que as soluções completas se tornam inviáveis, pois tomam elevado tempo de processamento.
- A metodologia empregada pelo especialista humano não pode ser expressa facilmente de forma algorítmica ou matemática. Muitas vezes é baseada simplesmente no seu sentimento do problema.

Em uma pesquisa realizada na Europa, Germond & Niebur [7] apresentam por sua vez, mais algumas características desta classe de problemas:

- Inconsistência de dados: pertencem a esta categoria problemas como diagnóstico e processamento de alarmes. Percebe-se claramente, que para estes casos, seria difícil um tratamento convencional, visto que deveriam ser consideradas abordagens a partir de situações com carência de dados.
- Natureza combinatória das soluções: consideram-se aqui os problemas de restabelecimento pós-faltas, que requerem estratégias de buscas em virtude de existirem diversas alternativas para a solução.

A abordagem para esta classe de problemas, contudo, resultou de uma outra forma de pensar, cujos primeiros relatos decorrem de 1950, como será descrita nos parágrafos seguintes.

Com o crescimento das possibilidades dos computadores, com avanços na lógica matemática e na psicologia cognitiva, a busca do ser humano para conseguir máquinas inteligentes pareceu estar próxima de um desfecho. A década de 50 foi um marco para a área de estudos denominada Inteligência Artificial, com a realização do Seminário de Verão em Inteligência Artificial de Darthmouth em 1956 [8]. Nesta época, a euforia foi grande, a idéia do General Problem Solver (GPS), parecia promissora aos pesquisadores, que chegaram a acreditar ter encontrado a máquina inteligente. A euforia inicial, entretanto, foi logo seguida de um período de descrédito, visto que, cedo se percebeu que a tecnologia possuía recursos limitados. Durante a década de 60, as pesquisas continuaram com esforços de poucos pesquisadores, que foram por fim os responsáveis pelo retorno do interesse e alcance de alguns avanços, anos mais tarde.

A partir da década de 70, ressurgiu no mundo científico o interesse pela Inteligência Artificial, com o desenvolvimento de alguns sistemas, cuja aplicabilidade mostrou-se satisfatória. O primeiro grande sistema, agora conhecido como Sistema Baseado em Conhecimento, a ser desenvolvido foi o MYCIN [9], que passou a ser visto como um padrão para definir o que era um Sistema Especialista. Este sistema foi desenvolvido em meados de 1970, na Universidade de Stanford, tinha como função ajudar no diagnóstico e tratamento da meningite e outras infecções bacterianas do sangue [10].

Nos anos 80, principalmente, percebeu-se um grande crescimento nas áreas de aplicação dos Sistemas Especialistas, que incluíam áreas de negócios, medicina e engenharia [11].

Como descrito por Huneault et all [12], a partir da década de 80, houve duas frentes de desenvolvimento de Sistema Especialistas em paralelo: por um lado, aquela que se utilizava técnicas de representação de conhecimento e processamento com o fim de implementação de programas genéricos, os shells, e, por outro, as pesquisas em problemas com domínio específico e delimitação bem definida, tal qual a área de sistemas de potência. O que acontece na realidade, infelizmente, é que os shells são desenvolvidos por pesquisadores que muitas vezes não detêm um perfeito domínio das particularidades de certas áreas, este fato resulta algumas vezes na ineficiência do sistema.

Ao se analisar a literatura, percebe-se que particularmente na área de sistemas de potência, existe um número enorme de aplicações descrevendo a utilização de sistemas especialistas. O trabalho de Lambert-Torres & Silva [13], retrata um levantamento realizado no período de 1986 a 1993, no qual foi estabelecida a seguinte distribuição de trabalhos que utilizam Sistemas Especialistas como ferramentas de solução de problemas na área de sistemas de potência:

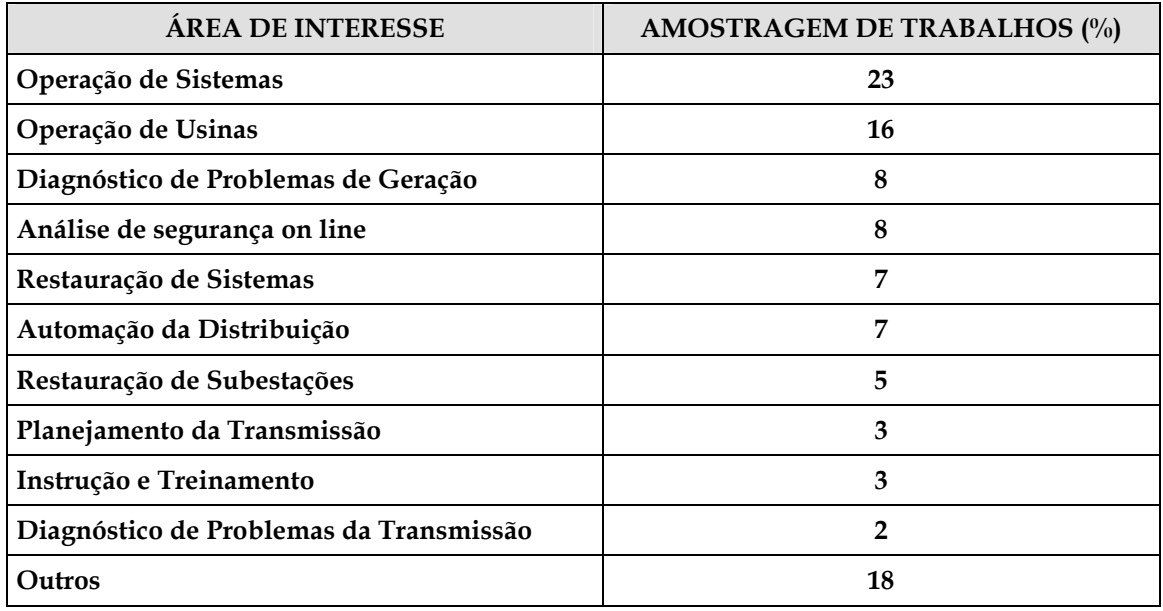

#### **Tabela 2.1 - Trabalhos na área de sistemas de Potência entre 1986 e 2003**

De acordo com o levantamento realizado por Germond & Niebur [7], realizado na Europa, no ano de 1991, as principais áreas onde se percebe a aplicação de Sistemas Especialistas na área se sistemas de potência, podem ser assim separadas:

- Redução de alarmes e diagnósticos
- Segurança do regime permanente e segurança dinâmica
- Controles corretivos
- Restauração pós-faltas
- Gerenciamento, seqüenciamento de ações e planejamento.
- Monitoração e controle de subestações
- Desenvolvimento para ambientes para auxílio à operação
- Desenvolvimento de modelos, métodos e ferramentas.

Paralelamente, à retomada do interesse pela área, diversas ferramentas foram desenvolvidas, que fornecem ambientes de programação capazes de proporcionar boas facilidades para implementação de Sistemas Especialistas. Estas ferramentas podem ser classificadas de acordo com o ambiente e com a forma de representação do conhecimento. Algumas delas permitem a formação de regras de produção (sistemas

baseados em regras). Particularmente nestes casos, o conhecimento pode ser estruturado convenientemente de forma a facilitar sua manipulação. Outras ferramentas permitem a representação do conhecimento, por meio de orientação a objeto. Nestes casos, o princípio fundamental está centrado na possibilidade de abordagem por classes com itens e subitens pertencentes a elas. A organização do conhecimento pode ser feita de forma que classes gerais (pais) possam passar características a classes ou itens particulares (filhos) por um mecanismo de herança.

Retomando o foco da área de sistemas de potência, e considerando os principais setores, que conforme descrito anteriormente, foram alvo de pesquisas, resultando em diversos trabalhos, percebe-se que é interessante relatar as principais características de cada um destes setores, o que será feito a seguir, como forma de localizar o presente trabalho e sua área de atuação:

- Sistemas para redução de alarmes e diagnósticos este tipo de trabalho faz parte da área de Operação de Usinas e Subestações, principalmente no auxílio à identificação de faltas. Os sistemas de diagnóstico e localização de faltas são naturalmente necessários, tão logo a tarefa de identificação dos alarmes esteja coerentemente concluída. A análise dos alarmes em determinadas situações da rotina da operação dos sistemas elétricos, não é uma tarefa fácil. Em função da grande quantidade de alarmes gerados durante ocorrências em sistemas de potência e também da importância da análise rápida dos mesmos, surgiu a necessidade de uma ferramenta capaz de fazer uma pré-análise. Sempre que possível esta ferramenta deve realizar uma filtragem de forma que os alarmes que devam ser realmente verificados pelo encarregado da operação sejam colocados em ênfase, em detrimento daqueles cuja leitura não acarretaria em aumento da segurança ou rapidez para o alcance de uma conclusão.
- Segurança Dinâmica e de Regime Permanente este tipo de trabalho também faz parte da área de Operação de Usinas e Subestações, sendo que para estes casos, é necessária, normalmente, também a utilização de ferramentas numéricas de auxílio. São abordadas sistemáticas de verificação das conseqüências de distúrbios na transmissão e geração, análise de sobrecargas, dentre outros.
- Controles corretivos trabalhos que utilizam buscas heurísticas, guiadas por sistemas especialistas, muitas vezes combinadas com ferramentas numéricas têm sido utilizados para auxílio nos chaveamentos de linhas de transmissão, gerenciamento e controle de tensão e auxílio à decisão a operadores. Tomando como referência ao

trabalho de Germond & Niebur [7], detecta-se que 6,4 % das aplicações de sistemas especialistas na Europa têm abordado esta área.

- Restauração de sistemas elétricos pós-faltas em vista da necessidade de redução do tempo de interrupção, fato este que afeta diretamente na arrecadação das empresas de energia. Alguns trabalhos também são desenvolvidos nesta área. Neste caso, a natureza combinatória do problema, é uma das características que mais incitam a aplicação da tecnologia de sistemas especialistas. Em muitos casos, são adicionados ao sistema especialista ferramentas de simulação, para facilitar a análise das estratégias de restauração.
- Gerenciamento, Seqüenciamento de Ações e Planejamento nestes casos, encontram-se trabalhos para gerenciamento dos recursos do sistema elétrico, potência ativa e reativa. Um dos aspectos importantes da operação dos sistemas elétricos é o planejamento (seqüenciamento) da geração. O objetivo é preparar a tabela para operação das unidades de geração levando em conta as restrições das mesmas e suas necessidades de manutenção.
- Monitoração e Controle de Subestações uma das áreas mais importantes abordadas é a análise de ocorrências. São encontradas também abordagens para estabelecimento de manobras, que muitas vezes utilizam um módulo de explicação que pode ser utilizado para realização de treinamentos.
- Desenvolvimento de ambientes para auxílio à operação estas ferramentas procuram auxiliar a operação de sistemas de energia, sua principal motivação está centrada no fato de existirem situações completamente distintas no que diz respeito à tarefa de operar o sistema elétrico quando a situação está normal ou em emergência. Segundo Germond & Niebur [7], 9,2 % dos trabalhos identificados na Europa, tratam do auxílio à operação, considerando o gerenciamento das informações essenciais em situações de contingências.

Ao se reportar ao uso de Sistemas Especialistas em Sistemas de Potência, Liu [14] apresenta esta tecnologia com sendo capaz de oferecer pelo menos três oportunidades: a primeira, a possibilidade de automatizar a tomada de decisão humana. A segunda seria a aplicação de novas técnicas, que teriam foco um tanto quanto diferente das técnicas tradicionais, relacionadas principalmente com abordagens numéricas. A terceira oportunidade estaria relacionada com a capacidade de utilizar bases de conhecimento que serviriam como "estoques de conhecimento humano". Este fato é bastante interessante, visto que a saída de engenheiros antigos das empresas em geral, resultam em perda da experiência. Um gráfico mostrado na figura 2.3 ilustra de maneira simplificada, segundo a visão de Liu, como estão distribuídos os esforços na aplicação de sistemas baseados em conhecimento na área de sistemas de potência. Nesta figura, Liu procura demonstrar o nível de complexidade, a área de abrangência e o nível de aplicabilidade prática dos trabalhos. A representação da aplicabilidade passa pela idealização do sistema, seguida do protótipo, implementação e testes e utilização prática. Na verdade, esta é a seqüência natural do desenvolvimento de toda ferramenta, em qualquer área. O nível de complexidade se inicia com a representação do conhecimento por meio de regras, representação através da programação orientada a objeto, inclusão de verificações e validação de dados (cheque de consistência), técnicas que utilizam linguagem natural, auto-aprendizado e utilização de sistemas distribuídos.

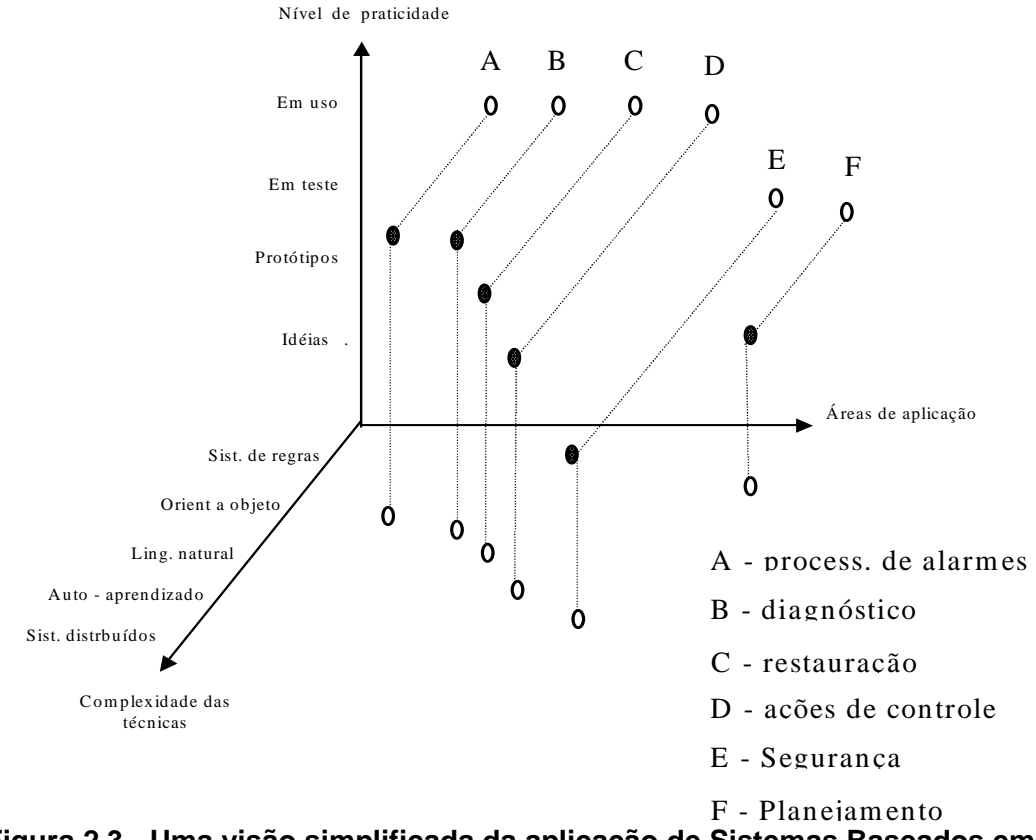

**Figura 2.3 - Uma visão simplificada da aplicação de Sistemas Baseados em Conhecimento em Sistemas de Potência [14]** 

A importância da utilização de técnicas de Inteligência Artificial na solução de problemas de Sistemas de Potência é um fato amplamente defendido. Rahman [15], em sua pesquisa sobre a utilização destas técnicas no Japão, revela que a indústria japonesa concentrou grandes esforços para empregar estas ferramentas na operação e planejamento de Sistemas de Potência. Todo o trabalho se iniciou praticamente na década de 80, com a aplicação em problemas simples, fortemente relacionados com as atividades diárias dos

engenheiros e operadores. As principais aplicações estavam relacionadas a diagnósticos de situações anormais e auxílio à operação. Na medida em que foi crescendo o número de pessoas treinadas na utilização destas ferramentas, as áreas de abrangência e a complexidade foram aumentando. Um trabalho combinado de fabricantes e universidades se iniciou, do qual resultaram diversas ferramentas e aplicações.

Diversos outros trabalhos ressaltam a importância dos Sistemas Baseados em Conhecimento para os sistemas de potência. Bann et all, [16] coerentemente salientam em sua pesquisa, as principais vantagens, bem como explicitam algumas das principais limitações dos Sistemas Especialistas. A permanência, como indicam, é considerada uma grande vantagem dos sistemas especialistas, um especialista precisa praticar constantemente, para manter a sua eficiência na atuação em determinada área, um período significativamente grande de inatividade pode afetar seriamente sua performance. A facilidade de transferência e documentação do conhecimento contido no sistema especialista também é considerada uma grande vantagem. Observam ainda, que um sistema especialista produz respostas mais consistentes, visto que o conhecimento utilizado pelo homem em diversas situações não produz ações idênticas, já que é influenciado por fatores emocionais. Por exemplo, um ser humano pode esquecer uma regra importante, dependendo da pressão a que esteja submetido, fato que não ocorrerá com um sistema especialista. Finalmente, o baixo custo de um sistema especialista é considerado um fator preponderante para a sua utilização, já que especialistas humanos, além de serem escassos, são bastante caros. Na verdade o custo do sistema especialista está contido basicamente no seu desenvolvimento, pois para a sua operação, o mesmo se reduz, basicamente, ao valor do equipamento no qual o programa irá rodar.

Embora os resultados com sistemas especialistas se mostrem promissores, existem algumas limitações, também citadas no trabalho de Bann et all [16], que ainda os posicionam em situação claramente inferior, se comparados à esperteza humana. Uma destas limitações é bastante evidente quando se considera a criatividade humana. Enquanto o homem tem condições de avaliar e reorganizar as informações para gerar um novo conhecimento, mesmo o mais esperto dos sistemas especialistas tende a se comportar dentro de uma rotina padrão. Na área do aprendizado, percebe-se também que os sistemas especialistas não são bem adaptados para absorverem novas regras e conceitos. Os progressos encontrados nesta área limitam-se a domínios bastante restritos. A manipulação de idéias e conceitos, fator preponderante na utilização de sistemas especialistas, constituindo-se praticamente, no seu ponto mais fundamental, não é muito adequada para avaliar sons, cheiros ou gostos, tendo os mesmos que serem quantificados e transformados em símbolos, para que possam ser tratados e considerados.

As idéias e considerações apresentadas por Bann et all [16] são compartilhadas por diversos autores, praticamente são estabelecidas como características básicas dos sistemas que utilizam um processamento simbólico, trabalhando com uma base de conhecimento, de onde buscam e manipulam dados, com o fim de fornecerem conclusões para as mais diversas situações que lhe são apresentadas.

Restringindo o ponto de vista, procurando enfocar dentre as diversas áreas de aplicação dos sistemas baseados em conhecimento em sistemas de potência, aquela relacionada a auxílio à operação, pode-se perceber na literatura diversos esforços no sentido de classificar bem o problema, identificar os insumos necessários à sua solução e por fim, encontrar alternativas que possibilitem a elaboração de ferramentas eficazes para o tratamento do mesmo. Bastante relacionado à operação propriamente dita, o problema de análise de faltas e auxílio a manobras, se apresenta como sendo de grande relevância, principalmente em situações de contingências, nas quais a exigência de ações rápidas e precisas é fator imprescindível à realização satisfatória do trabalho.

A filosofia básica de um sistema de auxílio à operação, passa por uma avaliação do estado geral do sistema supervisionado, no qual, busca-se oferecer de forma rápida ao usuário, informações sobre a configuração atual e um acompanhamento de certos limites. Adicionada a esta função, percebe-se em alguns casos, sistemas que procuram oferecer auxílio no que diz respeito às manobras que são realizadas no sistema, tanto aquelas executadas em situações normais, quanto em situações de contingência. Ainda, nota-se, em um grande número de trabalhos, uma tratativa que tornam possíveis análises do sistema em situações pré e pós-faltas e conseqüentes inferências com o fim de fornecer ao usuário uma conclusão do ocorrido. Por fim, percebe-se tentativas de utilização de todo o conhecimento necessário à realização das tarefas acima descritas, para promover treinamentos aos usuários.

Os sistemas especialistas idealizados com finalidade de fornecer auxílio à operação no que toca à supervisão de grandezas e também no acompanhamento do estado geral do sistema têm normalmente associados ferramentas numéricas, cujo processamento, dirigido pelo sistema especialista propriamente dito, fornece subsídios à análise. Germond & Niebur [7] relatam em seu trabalho, sistemas desenvolvidos para auxílio à operação em regime permanente. O estado de regime normal ou permanente é definido como sendo aquele em que toda a demanda é atendida e não se verifica qualquer violação em limites de equipamentos. Estes limites são basicamente definidos por freqüências, tensões e correntes em linhas e transformadores.

A execução de manobras em sistemas elétricos deve ser alicerçada em estudos que visam a propiciar uma boa margem de segurança na sua execução. As manobras executadas nas Subestações de energia exigem um bom conhecimento por parte do responsável, das condições necessárias à sua realização, bem como de suas conseqüências.

 Pode-se classificar as manobras, de um modo geral, em normais ou de recomposição. Encontra-se no primeiro grupo, aquelas ditas programadas, cujo seqüenciamento foi previamente analisado e que no momento de sua realização, o estado de normalidade das condições do sistema está estabelecido, o que acarreta em última análise, um clima de tranqüilidade emocional no executor. No segundo grupo estão colocadas as manobras que nem sempre podem ser previamente analisadas, são realizadas com finalidade, principalmente, de recomposição do sistema pós-perturbação ou em condições emergenciais, nas quais são necessárias medidas de controle para manter o sistema elétrico sob condições normais de operação. Não é comum encontrar na literatura, sistemas criados para fornecer auxílio apenas na execução de manobras normais. Encontram-se, principalmente, sistemas projetados para fornecer auxílio à recomposição, normalmente associados a sistemas que promovem diagnósticos de contingências.

O auxílio à recomposição é de grande relevância ao responsável pela operação do sistema elétrico. A condição pós-contingência é associada a uma grande pressão emocional por parte do despachante e operador. A figura 2.4 explicita de modo bastante simples a velocidade de resposta, e deve-se entender por este termo, a capacidade de raciocínio, a segurança das ações e principalmente, a capacidade de análise em caso de aparecimento de novos problemas, do operador em função do nível de stress a que esteja submetido.

É fácil de se perceber, portanto, em virtude de ser imperativo que o operador e despachante tenham capacidade de ação sob quaisquer circunstâncias, a validade das ferramentas de auxílio. É extremamente necessário que o sistema de energia mantenha sua continuidade de operação. Ribeiro [17], Fauquembergue [18], Motta [19], Toledo [20], Talukdar [21], Lee [22] e outros demonstram, aplicações capazes sugerir manobras com o fim de fornecer auxílio à recomposição em situações pós-faltas. Ressalta-se, entretanto, que situações normais de operação são muito importantes para considerações de treinamento e também de aperfeiçoamento da rotina, sendo por estes motivos, imprescindível considerá-

las quando se procura obter uma ferramenta completa de auxílio. Uma das contribuições que se procura destacar no presente trabalho é a identificação de tal necessidade, que permitirá, como será explicitado em parágrafos futuros, a adaptação do sistema proposto de modo a permitir a execução de treinamentos no horário de trabalho, bem como o fornecimento de auxílio nas situações rotineiras de preparação de manobras.

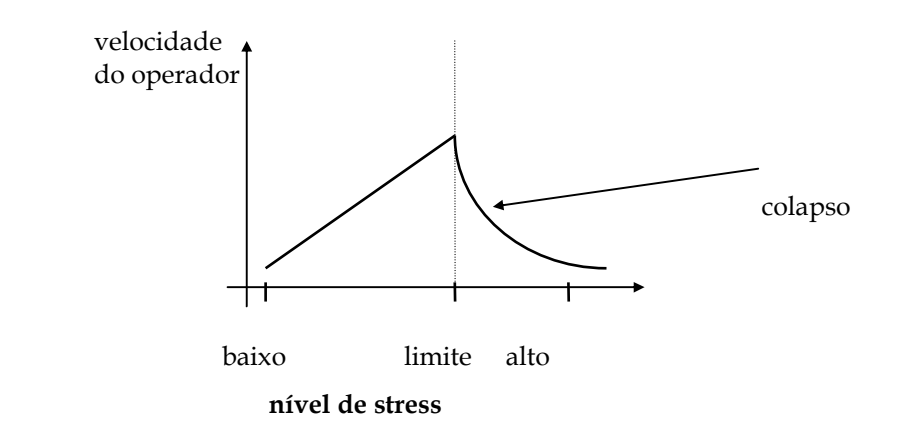

#### **Figura 2.4 --Relação entre velocidade de resposta e nível de stress a que está submetido o profissional da área de operação de sistemas de energia.**

A tarefa de diagnóstico de faltas, abordada dentre outros por Tomsovic Shinohara [24] e Minakawa [25], baseada na análise de ocorrências em linhas de transmissão, subtransmissão e inclusive alimentadores de distribuição, é realizada através da utilização de sistemas baseados em regras. Em alguns casos, adicionam-se funções que buscam ponderar conclusões, com o fim de separar aquelas mais prováveis. Normalmente, busca-se utilizar informações advindas dos estados dos equipamentos e dos relés de proteção atuados para fornecer soluções. Percebem-se também esforços no sentido de fornecer ao usuário além do diagnóstico, o plano de recomposição (Talukdar [21], Lee [22], Ribeiro(2) [26]), nestes casos, uma importante função é adicionada, visto que o direcionamento da ação ao usuário, após a perturbação, certamente torna mais rápida sua tarefa. O que pode ser ressaltado, entretanto, é que não é muito comum, uma possibilidade de questionamento do usuário sobre a conclusão fornecida pelos sistemas desenvolvidos. Esta observação mostra sua relevância, quando se analisa o trabalho rotineiro do despachante e do operador nas empresas de energia. Desde que os sistemas desenvolvidos, são ferramentas de auxílio à operação, sendo, portanto planejados para fornecer direcionamento de raciocínio e não de controle, ou seja, a execução de ações

propriamente dita deve ser autorizada pelo usuário e não prontamente realizada pelo próprio sistema, percebe-se que é de fundamental importância a possibilidade de questionamento por parte do usuário a respeito da conclusão obtida.

O questionamento referido anteriormente deve ser entendido de forma mais ampla do que simplesmente uma pergunta feita pelo usuário do tipo: Por que a conclusão foi esta? O que se pretende dizer com isto, é que devem ser mostrados pontos falhos identificados, suas conseqüências para o sistema, além de ser permitido a inclusão de novos dados para possibilitar análises mais completas. Um outro fator que é de extrema importância, é a necessidade de fornecimento de conclusões, mesmo na ausência de dados completos. A aplicabilidade de uma ferramenta como esta em sistemas reais está intimamente relacionada com a sua aceitação por parte do usuário. Para tanto, percebe-se que ela sempre deve fornecer uma solução. Aceitável é o oferecimento de diversas opções caso uma única solução não seja possível, adicionando-se a isso possibilidade de inclusão de novos dados manualmente. Entretanto, a ausência de conclusão por falta de dados dificulta grandemente o estabelecimento de uma confiança na ferramenta.

Pretende-se, portanto, considerar também como uma contribuição do presente trabalho, a característica que lhe foi conferida de poder oferecer diversas conclusões em caso de carência de dados, deixando a tarefa ao usuário de aceitá-las e adicionar informações, caso necessário, com o fim de promover seu refinamento e com isso alcançar uma solução satisfatória.

A figura 2.5 abaixo demonstra de uma forma geral, a maneira segundo a qual são abordados os problemas de auxílio a manobras e diagnóstico de faltas. É importante observar, entretanto, que a arquitetura apresentada foi sugerida observando-se as diversas abordagens encontradas, assim como por meio da observação da rotina diária de trabalho dos profissionais da área na ELETRONORTE.

Os trabalhos encontrados na literatura, nem sempre buscam alcançar uma solução completa, ou seja, tratar todos os itens descritos na referida figura. Eles abordam simplesmente, em muitas vezes, trechos do diagrama representado. Nota-se ainda, que a estrutura apresentada pode ser deduzida naturalmente quando se faz uma análise dos diversos casos apresentados na literatura, procurando chegar a uma forma de complementálos entre si.

Finalizando, salienta-se que o presente trabalho, procura demonstrar as reais necessidades da ferramenta e dar uma idéia geral de como ela deve ser estruturada com o fim de fornecer um auxílio da forma mais completa possível, sem, entretanto, deixar de considerar a simplicidade e adaptabilidade. Analisando a rotina das empresas de energia, percebe-se que estes são fatores tão importantes, que qualquer projeto, certamente incorrerá em risco de impossibilidade de aplicação prática se o seu desenvolvimento depender de grande dispêndio de tempo e de máquinas sofisticadas.

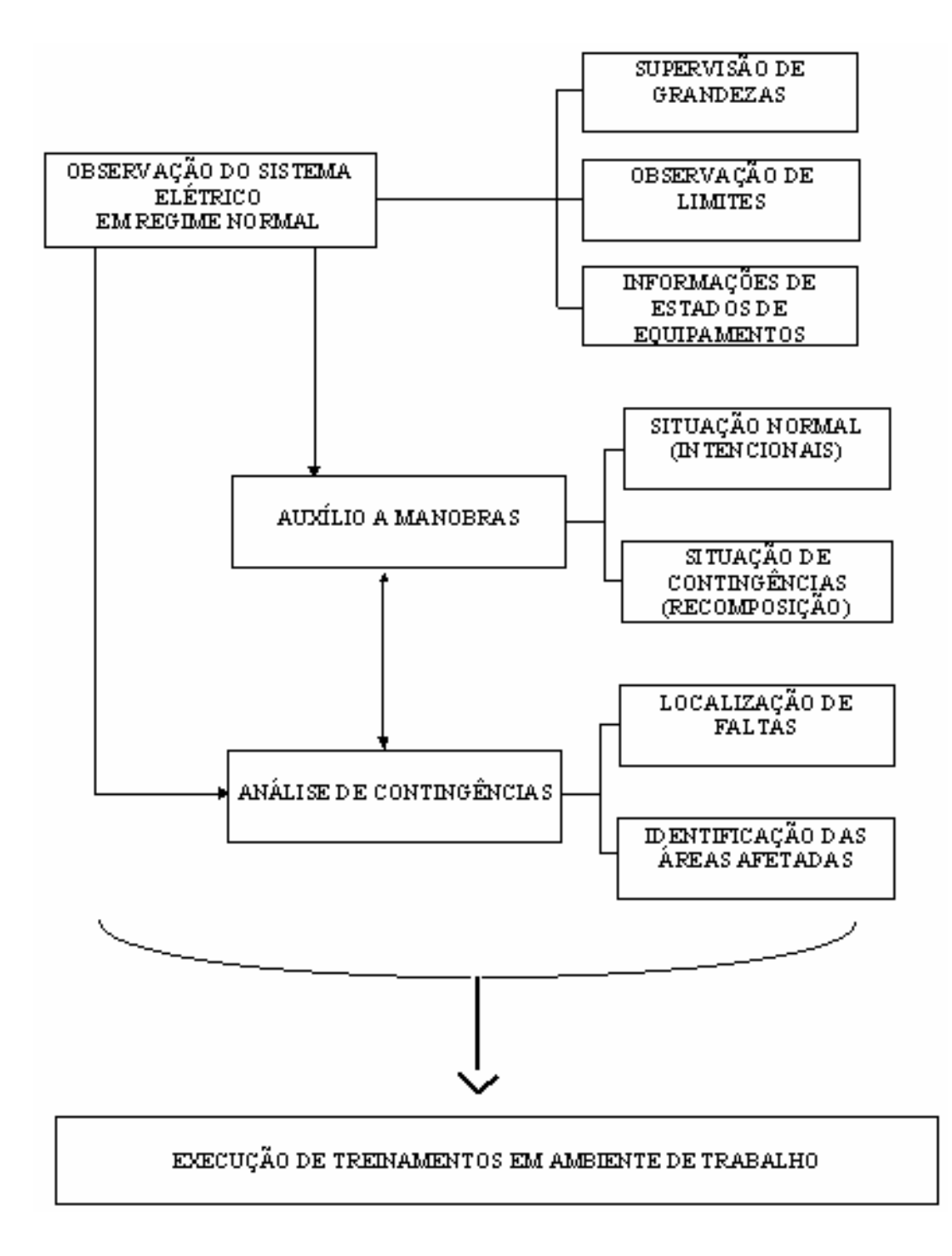

**Figura 2.5 - Diagrama geral, representativo da utilização de Sistemas Especialistas para auxílio a manobras e diagnóstico de faltas em sistemas elétricos.** 

Fazendo uma análise comparativa, pode-se posicionar o presente trabalho como sendo um sistema baseado em conhecimento, que utiliza a representação feita por meio de fatos e regras, de cuja manipulação resultam as conclusões e questionamentos. Existem alguns avanços principalmente relacionados à parte de interação. Buscou-se também, como será detalhado nos próximos itens, alcançar uma boa generalização do sistema, de modo que possa ser alterado facilmente com o fim de atender novas instalações.

## **Capítulo 3**

## **Metodologias das Ferramentas de Extração e Representação do Conhecimento**

Este capítulo aborda o desenvolvimento das ferramentas de extração e representação do conhecimento desenvolvido para efetuar o processo incorporação dos conceitos e índices de manutenção nas decisões operativas do sistema elétrico.

Desta forma, foi desenvolvido inicialmente, um sistema que fosse capaz de apresentar o conhecimento disponível na empresa. Isto é feito através de regras de produção na forma "Se – Então". A idéia central foi criar uma ferramenta que auxiliasse os técnicos a expressar de forma lógica e coerente as decisões que eles tomavam tendo por base o seu conhecimento, a sua visão do problema e as possíveis alternativas de solução.

Em seguida, estas regras incorporadas a uma base de conhecimento de um sistema especialista para que via um processo organizado pela máquina de inferência possa gerar a resposta a um determinado processo de tomada de decisão.

Por outro lado, foi também desenvolvida uma estratégia de extração de conhecimento das bases de dados disponíveis. Estas bases de dados são em geral são de grande porte, com milhões de registros, que possuem um conhecimento em seu interior, mas que não está disponível de forma tácita para seus usuários. Inclusive, devido ao seu porte, muitas relações são completamente desconhecidas pelos usuários.

Assim, a estratégia desenvolvida tem a função de extrair estas relações (conhecimentos) entre os diversos atributos (itens da base de dados) existentes e expressalos na forma de regras de produção. Estas regras por sua vez, serão incorporadas à base de conhecimento do sistema especialista desenvolvido e trabalharão de forma harmoniosa com as regras editadas anteriormente.

As seções deste capítulo têm a função de tornar este documento o mais autocontido possível. Desta forma, apresentam as funções básicas das teorias utilizadas neste desenvolvimento. Estas seções não têm a motivação de apresentar essas técnicas de forma completa, mas explicitar somente aquelas partes necessárias para o entendimento do modelo desenvolvido.

#### **3.1 Características do Sistema Especialista Desenvolvido**

Um sistema especialista (SE) simula a realização da tarefa por um especialista, ou seja, ele tenta imitar o ser humano na sua capacidade de dedução, inclusive utilizando processos de lógica formal e representação de conhecimento.

Os SE surgiram em oposição aos sistemas generalistas perseguidos na década de 60. Aconselha-se restringir o SE a um domínio pequeno de aplicação, pois quanto mais generalizado construir-se esse sistema, maior dificuldade em se ter uma base de conhecimento completa, maior o tempo de processamento e maiores as probabilidades de erros durante a criação e gerência de regras.

Para projetar um SE, o desenvolvedor necessita de uma estrutura básica capaz de armazenar o conhecimento, processá-lo e trocar mensagens com o usuário. Estas três atividades determinam de forma clara as três partes de um SE, a saber, respectivamente: base de conhecimento, máquina (ou motor) de inferência e interface com o usuário.

A base de conhecimento contém fatos e regras para o funcionamento adequado da aplicação, ou seja, contém o conhecimento sobre o processo que se quer tomar uma decisão. A máquina de Inferência tem a função de consultar as regras e os fatos contidos na base de conhecimento, inferir sobre esses conhecimentos e retornar uma conclusão ao usuário via a Interface. A interface com o usuário pode ser dividida em duas partes: uma para o usuário e outra para o desenvolvedor. A interface com o usuário permite que ele possa apresentar um problema à máquina de inferência e receber dela a resposta encontrada. Já, a interface com o desenvolvedor, permite que ele possa modificar a base de conhecimento do SE, incorporando, complementando, alterando ou eliminando certas partes do conhecimento. A figura 3.1 mostra uma representação de um sistema especialista.

#### **3.1.1 Base de Conhecimento**

Como dito anteriormente, a base de conhecimento é composta por regras e fatos. Os fatos representam um conhecimento que é sempre verdadeiro, independentemente do que está sendo tratado. Estes fatos podem ser classificados de uma forma didática em estáticos e dinâmicos. Os fatos estáticos são aqueles de não se alteram constantemente; por exemplo: a potência nominal de um transformador, seu número de série ou a sua localização. Os fatos dinâmicos são aqueles que se alteram de forma mais corriqueira; por exemplo: o carregamento do transformador, a quantidade de um determinado gás imerso em seu óleo ou o número de manutenções sofridas.

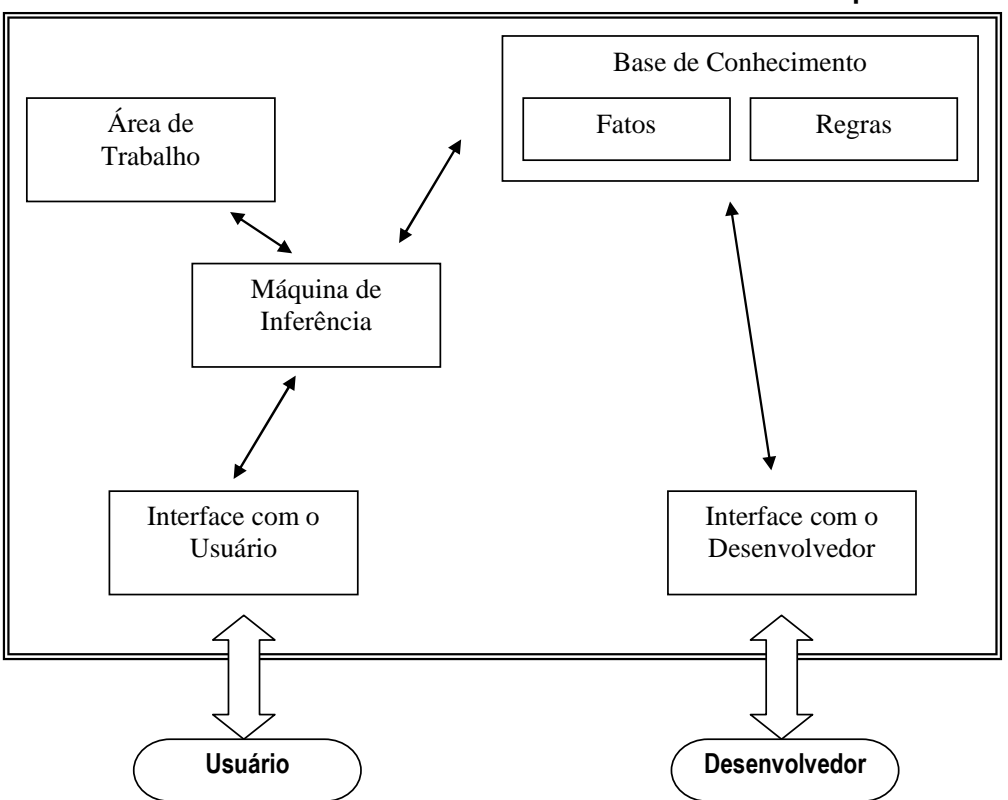

**Sistema Especialista** 

**Figura 3.1 – Estrutura de um Sistema Especialista** 

Todos estes exemplos (estáticos ou dinâmicos) constituem-se em fatos, pois são independentes das análises realizadas. Por exemplo, a potência nominal de um transformador é aquela determinada no registro da base de dados independentemente do processo de tomada de decisão que estão ocorrendo. E mais, este fato é dito estático, pois este valor pode até ser alterado, por um problema momentâneo do transformador, mas quase nunca isto acontece. Da mesma forma, o carregamento do transformador, que se altera a cada medição realizada (por isto, um fato dinâmico), também é independente do domínio, ou seja, da análise que está sendo realizada. Por ele passa neste instante esta potência e isto é um fato.

As regras são conhecimentos que podem ser verdadeiros, necessitando para a sua validação a cada análise. É importante não confundir um conhecimento verdadeiro com um conhecimento correto. Por exemplo, a regra "Se o carregamento do transformador for maior do que sua potência nominal então este transformador está em sobrecarga." é correta, mas depende de validação da premissa para ser verdadeira no contexto que está sendo avaliado.

#### **3.1.2 Máquina de Inferência**

A validação de uma regra é feita pela máquina de inferência, que no projeto desenvolvido trabalha na forma de encadeamento direto. Existem duas formas de encadeamento: direto e reverso. No encadeamento direto (ou também dito 'para frente'), a validação da regra é feita através da validação de sua premissa. Se todos os itens que compõe a premissa forem fatos (e, por conseguinte, afirmações verdadeiras), a conclusão também é verdadeira e a regra é validada, ou seja, ela é executada acrescentando à área de trabalho um novo conjunto de novos fatos contidos na conclusão. A área de trabalho é uma área volátil, em que são colocados todos os fatos verdadeiros ocorridos durante uma análise. Quando a máquina de inferência termina uma análise, ela é apagada, ou seja, funciona como um rascunho para a solução de um dado problema.

Um exemplo do processo de funcionamento da máquina de inferência pode ser visto nas figuras 3.2 (a) e (b).

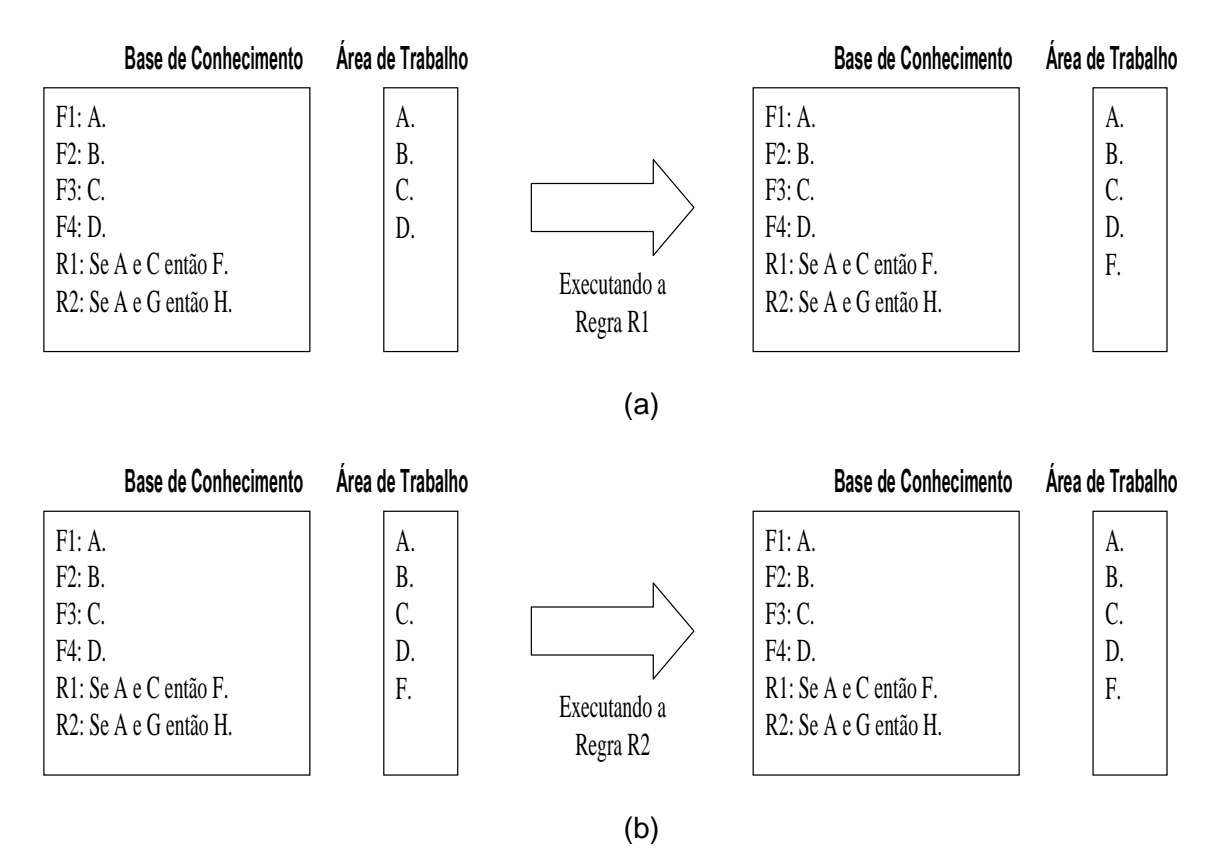

**Figura 3.2 – Funcionamento da Máquina de Inferência em Encadeamento Direto: (a) executando a regra R1 e (b) executando a regra R2** 

Na figura 3.2 (a), a máquina de inferência encontra-se a ponto de executar a tentativa de validação da regra R1. Assim, para que ela seja verdadeira a premissa "A e C" deve ser verdadeira. Por se tratar de uma conjunção (e) que une as duas assertivas, para que a premissa seja verdadeira, tanto a assertiva A quanto a assertiva C devem ser verdadeiras, ou seja, devem estar na base de conhecimento. Como pode ver visto, isto ocorre, logo tanto A quanto C são verdadeiros e assim a premissa também é verdadeira. Por este motivo, a máquina de inferência conclui que a assertiva F também é verdadeira e a adiciona na base de conhecimento. A regra é então dita "verificada e executada".

Na figura 3.2 (b), a máquina de inferência encontra-se a ponto de executar a tentativa de validação da regra R2. Assim, para que ela seja verdadeira a premissa "A e G" deve ser verdadeira. Da mesma forma, por se tratar de uma conjunção (e), tanto a assertiva A quanto a assertiva G devem ser verdadeiras, ou seja, devem estar na base de conhecimento. Como pode ver visto, a assertiva G não faz parte da base de conhecimento, então ela é dita falsa. Isto leva a premissa também ser falsa, não podendo se dizer nada a respeito da conclusão. A regra é então dita "verificada mas não executada".

Este ponto é interessante e merece uma observação. Se a premissa é falsa, pode parecer a princípio que a conclusão também é falsa, concluindo-se que "não H" seja verdadeiro. Isto é incorreto. A falha na verificação da premissa não leva a qualquer indicação de verdade ou falsidade da conclusão. Um exemplo disto pode ser verificado com a seguinte regra "Se transformador operar mais de 3 horas e ele estiver em sobrecarga então o transformador liga o sistema de ventilação forçada.". Neste exemplo, se a premissa falhar, não se pode concluir que o sistema de ventilação forçada não foi ligado, pois isto pode ocorrer devido a uma outra regra: "Se a temperatura ambiente for maior que 40ºC então o transformador liga o sistema de ventilação forçada.".

O encadeamento para trás (ou reverso) verifica a conclusão, se ela for verdadeira a premissa também pode ser verdadeira, mas necessita ainda de uma validação própria.

Escolheu-se o encadeamento direto pelas características determinísticas do problema a ser modelado.

A máquina de inferência é ativada quando uma solicitação é feita pelo módulo 'interface com o usuário'. Ela então verifica cada regra, executando ou não segundo a validação das premissas. Ela para este procedimento, em uma das duas condições: (a) quando for encontrado o resultado esperado ou (b) quando todas as regras são verificadas e mais nenhuma nova informação é escrita na área de trabalho. Se nenhuma destas condições é atingida, a máquina de inferência verifica, de forma cíclica, as regras da base de conhecimento.

Isto propicia uma outra característica interessante dos sistemas especialistas, o conhecimento na base não está colocado de forma ordenada. Ele necessita somente existir na base. As figuras 3.3a e 3.3b mostram um exemplo disto. Na base mostrada, na primeira tentativa de validação a regra R1 não executada, pois a assertiva C ainda não fazia parte da área de trabalho quando de sua verificação, mas na segunda passagem da máquina de inferência sobre a base, ela é executada e a assertiva F é colocada na área de trabalho.
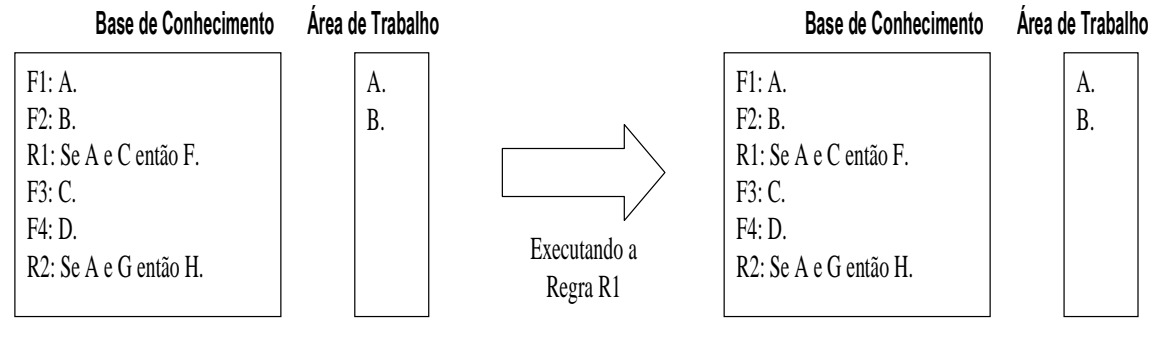

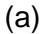

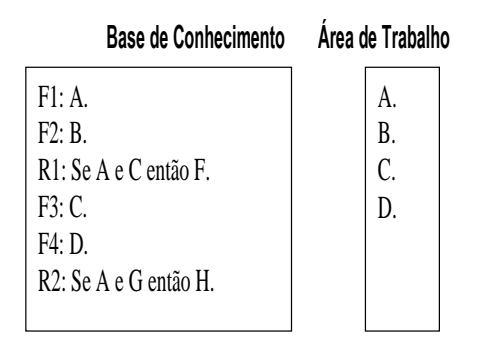

(b)

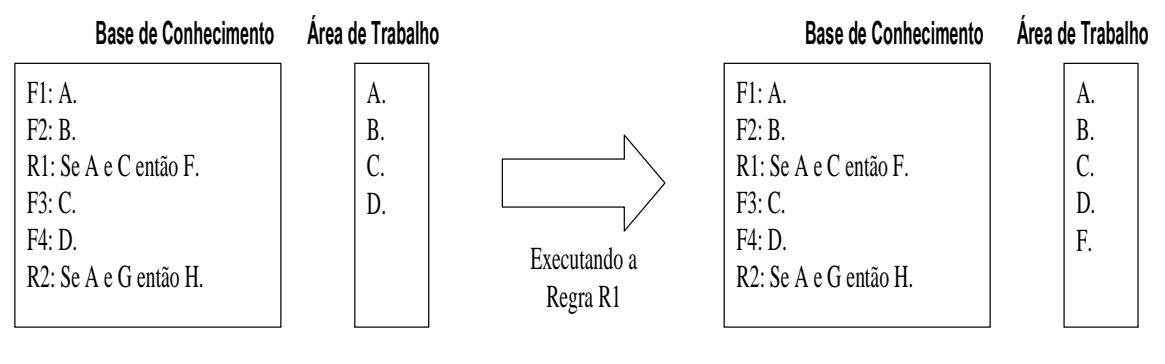

 $(c)$ 

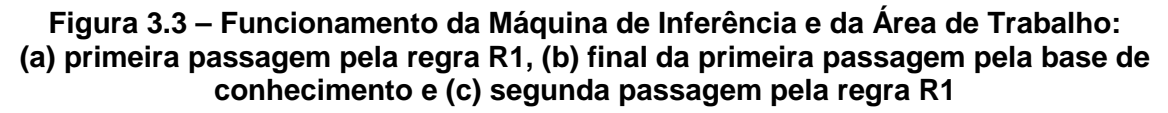

# **3.1.3 Estruturas Disponíveis para a Confecção da Base de Conhecimento**

As estruturas disponíveis para a confecção da base de conhecimento são aquelas utilizadas pelo compilador VBScript © [27].

### a) Declaração de Variáveis

As variáveis na linguagem Visual Basic são semelhantes as demais linguagens de programação. Definem texto, números reais e inteiros, matrizes e variáveis lógicas. O nome da variável deve seguir as seguintes regras para evitar problemas de compilação ou mesmo confusão durante a montagem de um programa:

- Não pode haver repetição de nomes;
- Deve começar com uma letra;
- Não pode conter espaços, pontos, vírgulas e outros caracteres do tipo: !, \$, %.
- Deve ter, no máximo, 255 caracteres.

A declaração de uma variável pode ser feita da seguinte maneira: Dim "nome da variável"

Exemplos de Declaração de Variável: Dim Arquivo Dim FillBook, PosX, PosY Dim EsperaDir

b) Representação de um Fato

Um fato é representado por um nome e um valor ou uma string. A sintaxe é a

### seguinte:

Const nome\_constante = expressão

Exemplos:

Const PI=3.141592654 Const ARQUIVO\_MDB = "SaveFile.mdb" Const Carregamento\_Trafo\_A = 350 Const PotNominal\_Trafo\_A = 500

### c) Representação de uma Regra

As estruturas disponíveis para a confecção de regras no programa computacional desenvolvido são as seguintes: "If – Then" , "If – Then – Else" e "Select Case". As estruturas, apresentadas abaixo, permitem que um conjunto de regras seja

executado repetidas vezes. As estruturas de decisão permitem analisar dados (premissas) e tomar decisões diferentes (conclusão) dependendo do resultado, ou seja, unir um conjunto de conhecimentos.

Os principais símbolos de comparação utilizados na confecção de uma regra e disponíveis no programa computacional desenvolvido são: = (igual), > (maior), < (menor), >= (maior ou igual), <= (menor ou igual), <> (diferente) e not(x) - não(x) {define inversão da propriedade booleana: not(True)=False}. Estas relações de comparação são válidas para números e textos.

O programa também dispõe de operadores lógicos: And (e) e Or (ou), e de operadores matemáticos: + (adição), - (subtração), \* (produto), / (divisão) e ^ (exponencial).

• Bloco If - Then

Este bloco foi desenvolvido para representar uma regra. A sintaxe de uma linha única é a seguinte:

# If <premissa> Then <conclusão>

Enquanto para uma sintaxe de bloco multilinhas:

If <premissa> Then <conclusão> End If

Exemplos:

"Se o carregamento do transformador for maior do que sua potência nominal então este transformador está em sobrecarga."

If Carregamento Trafo  $A >$  PotNominal Trafo A Then Estado Trafo  $A =$  "sobrecarga"

"Se transformador operar mais de 3 horas e ele estiver em sobrecarga então o transformador liga o sistema de ventilação forçada."

> If Tempo\_de\_Operacao > 3 And Estado\_Trafo\_A = "sobrecarga" Then Vent Frocada-Trafo  $A$  = "ligar" End If

• Bloco If – Then - Else

Esta estrutura é usada para controlar juntar diversas regras, favorecendo o entendimento para uma futura manutenção da base de conhecimento e reduzindo o número total de regras. A primeira sintaxe desta estrutura reúne duas regras da seguinte forma:

> If <premissa1> Then <conclusão 1> Else <conclusão 2> End If

Exemplo:

Regra 1: Se  $A > 5$  então  $B = 1$ . Regra 2: Se  $A \leq 5$  então  $B = 2$ .

"Se A maior do que 5 então B igual a 1 caso contrário B igual a 2."

significando se 'A maior do que 5' é verdadeiro então B assume o valor igual a 1, porém se 'A maior do que 5' não é verdadeiro (ou seja, 'A menor ou igual a 5') então B assume o valor igual a 2."

> If  $A > 5$ Then  $B = 1$ Else  $B = 2$ End If

Esta estrutura permite também juntar mais regras em cascata. A sintaxe utilizada então é a seguinte:

> If <premissa1> Then <conclusão 1> Elself <premissa2> Then <conclusão 2> Else <conclusão 3> End If

Exemplo:

Regra 1: Se  $A > 5$  então  $B = 1$ .

Regra 2: Se A <= 5 e A > 2 então B = 2.

Regra 3: Se  $A \leq 2$  então  $B = 3$ .

 "Se A maior do que 5 então B igual a 1 e se A for menor ou igual a 2 então B igual a 3 e caso contrário B igual a 2."

significando se 'A maior do que 5' é verdadeiro então B assume o valor igual a 1, porém se 'A maior do que 5' não é verdadeiro e 'A maior do que 2' é verdadeiro então B assume o valor igual a 2, caso contrário ('A maior do que 5' não é verdadeiro e 'A maior do que 2' também não é verdadeiro) B assume o valor igual a 3."

```
If A > 5 Then
B = 1Elself A > 2 Then
B = 2Else 
B = 3End If
```
# • Sentenças Select - Case

O Visual Basic providencia a estrutura Select - Case como uma alternativa a estrutura If – Then - ElseIf para seletivamente executar um bloco de comandos dentro de múltiplos blocos de comandos. O Select - Case torna o código escrito mais eficiente e fácil de ler.

A estrutura Select - Case funciona com uma simples expressão de teste que é avaliada no topo da estrutura. O resultado é então comparado com os valores para cada Case dentro da estrutura. Se houver uma coincidência, será executado o bloco de comandos associado com aquele Case na seguinte sintaxe:

> Select Case expressão\_de\_teste Case item\_de\_teste1 bloco\_de\_comandos1 Case item\_de\_teste2 bloco de comandos2 Case item\_de\_teste3 bloco\_de\_comandos3 Case item\_de\_teste4

bloco\_de\_comandos4 Case Else bloco\_de\_comandos5 End Select

Exemplo:

Regra 1: Se  $A = 5$  então  $B = 1$ . Regra 2: Se  $A = 2$  então  $B = 2$ . Regra 3: Se  $A = 3$  então  $B = 3$ . Regra 4: Se A <> 5 e A <>2 e A <> 3 então B=4.

> Select Case A Case 5  $B=1$ Case 2  $B=2$ Case 3  $B=3$ Case Else  $B=4$ End Select

Cada item de teste é uma lista de um ou mais valores. Se houver mais de um valor, eles estarão separados por vírgulas. Cada bloco de comandos contém um comando, mais de um comando ou nenhum comando. Se mais de um Case coincide com a expressão testada, apenas o bloco de comandos associado com o primeiro Case coincidente será executado. O Visual Basic executará comandos no bloco Case Else (que é opcional) se nenhum dos valores na lista de itens não coincidir com a expressão de teste.

O Anexo I apresenta parte de um conjunto de regras para a manutenção de transformadores, onde são expressos conhecimentos contidos na NBR 7274 para análise cromatográfica de óleos isolantes [28].

# **3.1.4 Interface com o Usuário**

Como relatado anteriormente, a interface com o usuário é dividida em dois módulos: um para o usuário do programa propriamente dito e outra para o desenvolvedor do sistema. Devido às suas diferentes naturezas, elas serão apresentadas nesta seção de forma separada. O Anexo II apresenta com maior nível de detalhe cada uma dessas interfaces.

# • Interface com o Desenvolvedor

Na janela principal deste módulo são encontradas as principais funções de entrada de dados, definição de grandezas de entrada, gerenciamento de regras e análise, como mostrado na figura 3.4.

Ao visualizar a janela é possível distinguir duas áreas distintas de operação: a barra de ferramentas e a tabela de dados (valores de entrada para serem analisados, podem ser, por exemplo, resultado de ensaios).

A barra de ferramentas é, por sua vez, subdividida em também duas partes, na primeira são encontradas as funções de manipulação de arquivo (novo, abrir e salvar projetos), gerenciamento das regras utilizadas e análise dos dados pela regras. Na segunda região da barra de ferramentas, são encontradas as funções de controle dos dados e grandezas que serão executadas diretamente sobre a tabela de dados localizada abaixo desta barra.

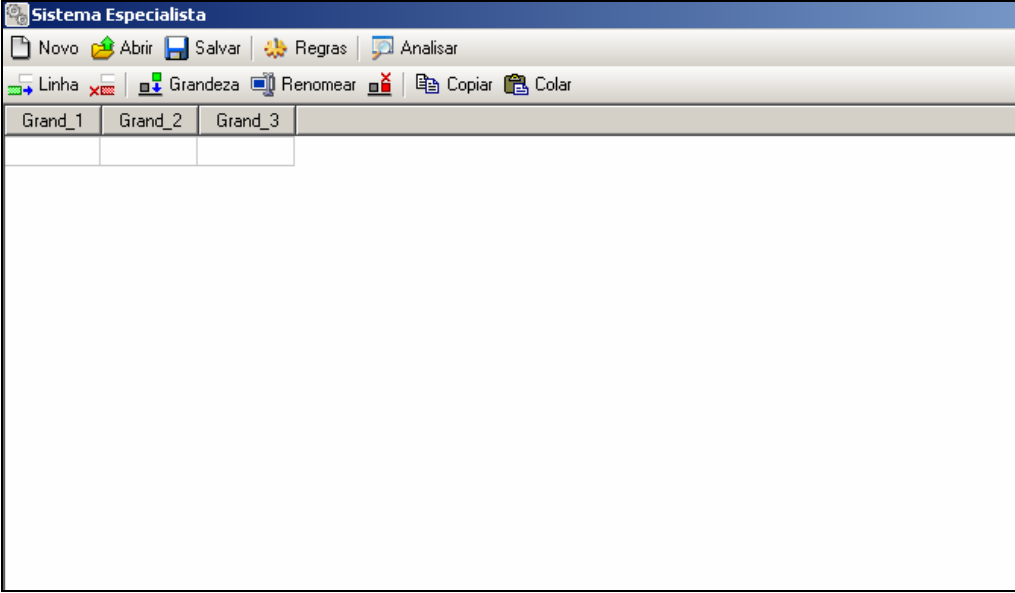

# **Figura 3.4 - Janela principal do programa**

O gerenciamento das regras é acionado através da tecla Regras. Ele abre gerenciador de regras do projeto atual para adição, remoção e edição das regras existentes. A análise dos dados pelas regras, ou seja, a execução do sistema especialista, é acionada pela tecla Analisar.

Ao acionar a tecla Regras, em destaque na figura 3.5, surge a janela para controle e gerenciamento das regras utilizadas na análise (figura 3.6). Neste caso, estão mostradas base de conhecimento que reproduzem normas técnicas para a análise cromatográfica de gases imersos em óleos isolantes em transformadores de potência, que são NBR 7274 [28], Rogers [29] e Laborelec [30].

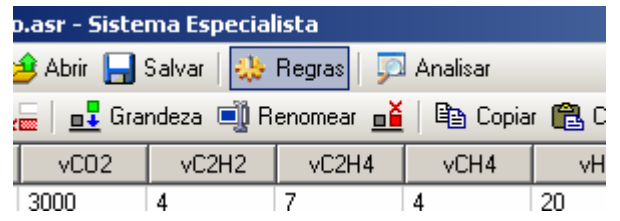

**Figura 3.5 - Abrindo gerenciador de regras** 

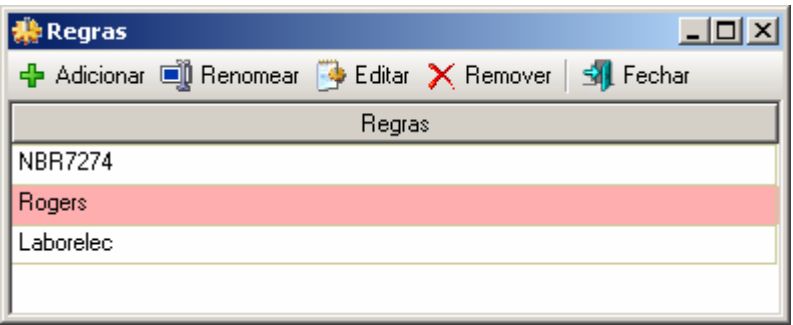

#### **Figura 3.6 - Gerenciador de regras**

A barra de ferramentas do gerenciador de regras contém as seguintes funções: adicionar, renomear, editar, remover e fechar. As ações de cada uma dessas funções ficam claras pelo seu próprio título. Por exemplo, para inserir um novo grupo de regras, pressiona-se o botão Adicionar. Ao se acionar este botão, é solicitado um nome para uma nova base de conhecimento.

Para a edição das regras, deve-se primeiramente selecionar o item desejado na tabela de regras e pressione o botão "Editar". Com isso será aberta uma nova janela referente à base de conhecimento que se deseja editar, onde será possível inserir os fatos e as regras relacionadas as grandezas da tabela de dados. Esses fatos e regras usam a estrutura conhecida com VBScript como mostrado no item anterior. Um exemplo desta janela pode ser visto na figura 3.7 (que contém parte das regras mostradas no Anexo I).

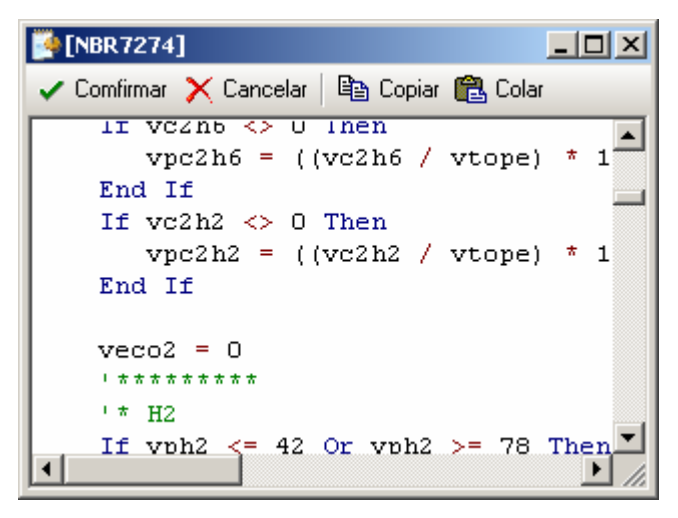

**Figura 3.7 - Coloração típica da linguagem** 

Existem várias facilidades de edição de fatos e regras nesta janela, que deixam de ser apresentadas por não ser o escopo principal deste trabalho. Porém, uma pode ser mencionada. Ao finalizar a edição da base de conhecimento deve-se pressionar o botão Confirmar da janela de edição de regras. Neste instante, ocorrerá uma verificação da sintaxe dos elementos da base de conhecimento. Caso ocorra um erro no código, o editor exibirá a mensagem de erro e mostrará o local onde está ocorrendo o problema para ser corrigido (figura 3.8).

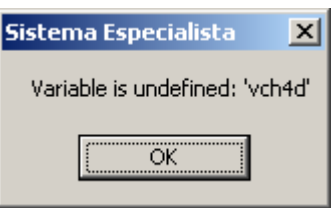

**Figura 3.8 - Erro encontrado no código das regras** 

Outro módulo importante é quanto o desenvolvedor vai verificar a consistência do conhecimento que foi expresso na base de conhecimento. Este processo é cíclico, entre aprimoramento da base de conhecimento e testes em dados. A cada ciclo, a base é depurada.

Então, a análise dos dados é feita utilizando a base de conhecimento. Para tal, basta se preencher os dados de entrada (figura 3.9) e pressionar a tecla Analisar, na barra de tarefas principal do programa. Com isso as grandezas de saída terão seus valores preenchidos com os resultados obtidos nas análises onde pode ser visualizada e salva pelo desenvolvedor (figura 3.10).

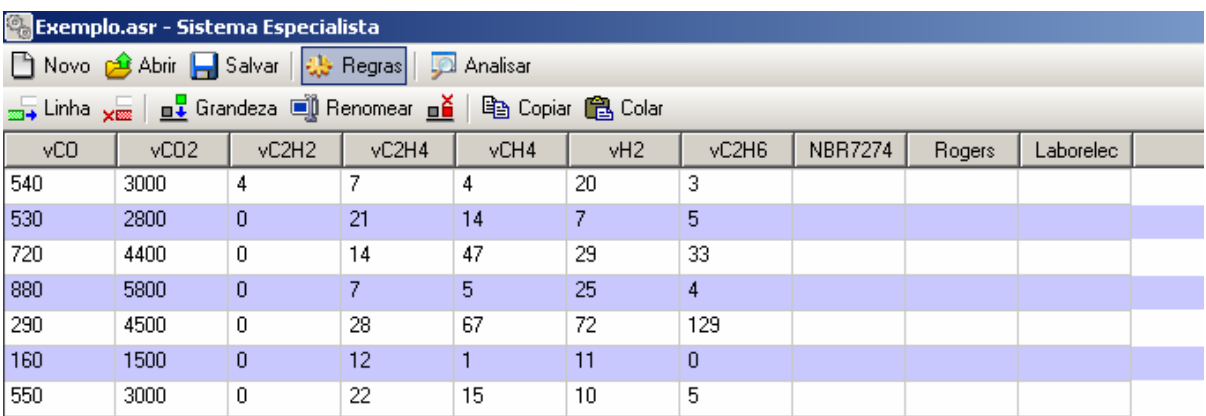

### **Figura 3.9 - Iniciando análise dos dados**

| <b>Co</b> Exemplo.asr - Sistema Especialista                                                           |      |       |       |      |     |       |                |           |           |  |
|----------------------------------------------------------------------------------------------------|------|-------|-------|------|-----|-------|----------------|-----------|-----------|--|
| □ Novo <mark>金</mark> Abrir – Salvar   尖 Regras  <br>Analisar                                          |      |       |       |      |     |       |                |           |           |  |
| <sub>2004</sub> Linha <sub>X000</sub>   <b>n↓</b> Grandeza ■ Renomear <b>ně</b>  <br>ha Copiar A Colar |      |       |       |      |     |       |                |           |           |  |
| yCO                                                                                                    | vC02 | vC2H2 | vC2H4 | vCH4 | vH2 | vC2H6 | <b>NBR7274</b> | Rogers    | Laborelec |  |
| 540                                                                                                    | 3000 | 4     |       | 4    | 20  | 3     | Descargas de   | Sobreagu  | Falha tér |  |
| 530                                                                                                    | 2800 | 0     | 21    | 14   | 7   | 5     | Falha térmica  | Falha tér | Falha tér |  |
| 720                                                                                                    | 4400 | 0     | 14    | 47   | 29  | 33    | Falha térmica  | Falha tér | Falha tér |  |
| 880                                                                                                    | 5800 | 0     |       | 5.   | 25  | 4     | Falha térmica  | Sobreagu  | Falha tér |  |
| 290                                                                                                    | 4500 | 0     | 28    | 67   | 72  | 129   | Sem falha      | Falha tér | Degradaç  |  |
| 160                                                                                                    | 1500 | 0     | 12    |      | 11  | 0     | Descargas par  | Descarga  | Degradaç  |  |
| 550                                                                                                    | 3000 | 0     | 22    | 15   | 10  | 5     | Falha térmica  | Falha tér | Falha tér |  |

**Figura 3.10 - Grandezas de saída atualizadas com a análise** 

### • Interface com o Usuário

Como mandam as novas diretrizes preconizadas pelos desenvolvedores dos modernos programas computacionais, as interfaces disponíveis para os usuários do programa se assemelham bastante com as interfaces dos desenvolvedores.

Ao iniciar o programa, são mostradas as bases de conhecimento disponíveis (em janela semelhante a apresentada na figura 3.6). Em seguida, ele preenche os dados de entrada (em uma janela semelhante à figura 3.9) e executa o sistema especialista, obtendo os resultados (em uma janela semelhante à figura 3.10).

# **3.2 Características do Programa de Extração de Conhecimento**

O programa de extração de extração de conhecimento das bases de dados utilizou a Teoria dos Conjuntos Aproximados ("Rough Sets") [31]. Esta teoria foi desenvolvida por Zdzislaw Pawlak e pode ser classificada como mais uma poderosa técnica da Teoria do Conhecimento.

A Teoria do Conhecimento tem apresentado vários aspectos de interesse, tais como, "entendimentos", "manipulação do conhecimento", "representações", entre outros, os quais têm sido largamente estudados por pesquisadores nas áreas de Lógica e de Inteligência Artificial. De uma forma genérica, pode-se dizer que "conhecimento" é um bloco, ou uma partição da informação, sobre alguma parte de uma realidade sob análise, a qual constitui o nosso domínio de interesse.

A Teoria do Conhecimento mostra que uma representação possível do conhecimento é através de conjuntos, os quais delimitam um dado grupo de elementos que contém uma certa propriedade (conhecimento), separando-os aqueles que não possuem esta propriedade.

#### **3.2.1 Conceitos Básicos da Teoria dos Conjuntos Aproximados**

A Teoria dos Conjuntos Aproximados pode ser apresentada de maneira sucinta através de dois conjuntos auxiliares denominados de "conjunto de aproximação inferior" e "conjunto de aproximação superior" e que são aqui denotados por *RX* e *RX* , respectivamente.

Estes dois conjuntos de aproximação determinam três regiões de interesse que são denominadas de positiva, fronteira e negativa, com as seguintes notações, respectivamente,  $POS_{R}(X)$ ,  $BN_{R}(X)$  e  $NEG_{R}(X)$ , conforme mostrado na figura 3.11.

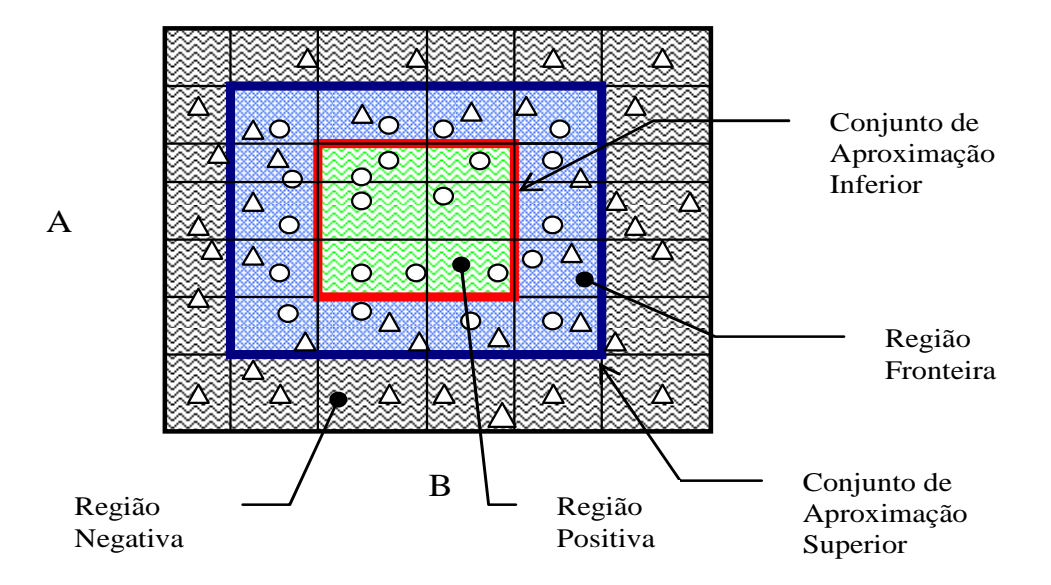

**Figura 3.11 – Conjuntos de Aproximação e Regiões de Interesse** 

Como pode ser verificado na figura anterior, o conjunto de aproximação inferior (que contém os elementos da região positiva) é um subconjunto do conjunto de aproximação superior (que contém também os elementos da região fronteira).

Por sua vez, cada região determina um grupo de elementos segundo a sua utilidade na representação do conhecimento. Assim, o grupo da região positiva possui elementos que fazem parte da representação do conhecimento, ou seja, com certeza pertencem ao conjunto que representa um dado conhecimento. O grupo da região negativa possui elementos que não fazem para da representação de conhecimento, ou seja, com certeza não pertencem ao conjunto que representa um dado conhecimento. O grupo da região fronteira é constituído daqueles elementos que ainda não se conhece se eles pertencem ou não à representação do conhecimento.

Desta forma, pode-se perceber que o conjunto procurado para a representação de um dado conhecimento contém o conjunto de aproximação inferior e está contido no conjunto de aproximação superior, como mostrado na figura 3.12.

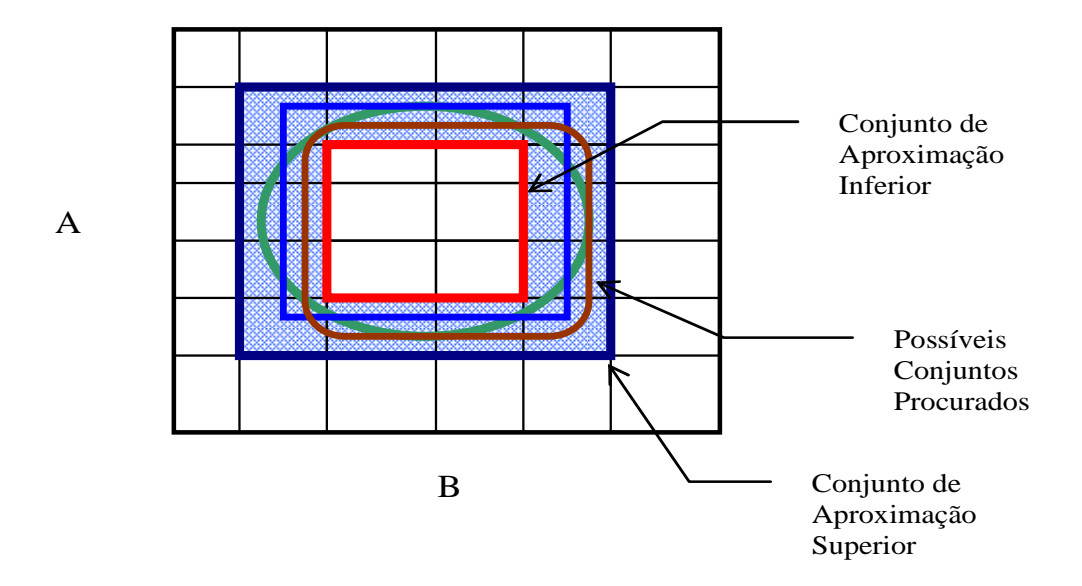

**Figura 3.12 – Conjuntos de Aproximação Superior e Inferior e Conjunto Procurado** 

Formalmente, os conjuntos aproximados podem ser definidos como mostrado a seguir. Seja o conjunto  $X \subset U$ , e seja R uma relação equivalente e K = (U,R), uma base de conhecimento, que os associa. Os dois conjuntos aproximados definidos anteriormente podem então ser escritos como sendo:

> a) R-inferior:  $RX = \bigcup \{Y \in U/R: Y \subset X\}$ b) R-superior:  $\overline{R}X = \bigcup \{ Y \in U/R : Y \cap X \neq \emptyset \}$

Isto significa que os elementos pertencentes ao conjunto *RX* certamente podem ser classificados como elementos de X; enquanto os pertencentes a *RX* , possivelmente, podem vir a ser classificados como elementos de X.

Da mesma maneira, as regiões  $POS_{R}(X)$ ,  $BN_{R}(X)$  e  $NEG_{R}(X)$  podem ser definida por:

> c)  $POS_{R}(X) = RX$  $\Rightarrow$  certamente membro de X d)  $NEG_{R}(X)$  = U -  $\overline{R}X \Rightarrow$  certamente não-membro de X e)  $BN_R(X) = \overline{R}X - \underline{R}X \Rightarrow$  possivelmente membro de X

#### **3.2.2 Algoritmo de Extração de Conhecimentos da Base de Dados**

Como o conjunto procurado, que representa um dado conhecimento, está no lugar geométrico entre os conjuntos de aproximação inferior e superior, o algoritmo de extração do conhecimento deve estabelecer ações no sentido de aumentar o número de elementos do conjunto de aproximação inferior e reduzir o número de elementos do conjunto de aproximação superior. Isto equivale a reduzir a região fronteira. No limite dessas ações, nem ser possível de se atingir, a região fronteira não contará com nenhum elemento, assim, os conjuntos de aproximação inferior e superior serão idênticos e iguais ao conjunto procurado.

O algoritmo de extração de conhecimento de uma base de dados pode ser formulado através de desenvolvimentos algébricos ou por relações lógicas. Neste trabalho, por simplicidade de explanação, utiliza-se o segundo encaminhamento. Este algoritmo retira o conhecimento de uma base de dados através da redução e compactação de suas informações [32]. Ele tem os seguintes passos de processamentos:

- 1: Transformar valores contínuos em faixas.
- 2: Eliminar atributos idênticos.
- 3: Eliminar exemplos idênticos.
- 4: Eliminar atributos dispensáveis.
- 5: Calcular o conjunto núcleo básico da tabela de decisão.
- 6: Compor a tabela conjunto redução.
- 7: Agrupar os exemplos e compor o conjunto final de regras.

O primeiro passo do algoritmo define faixas para cada um dos atributos (i.e., grandezas que servem para representar o conhecimento procurado). Esta ação transforma o espaço de busca em hipercubos n dimensionais, podendo-se assim definir as regiões positiva, fronteira e negativa e, por conseqüência, os conjuntos de aproximação inferior e superior.

O segundo passo do algoritmo tenta reduzir o número de atributos que servem de base para representar o conhecimento procurado. Atributos repetidos não trazem qualquer contribuição para a representação do conhecimento e ainda dificultam o processamento dos próximos passos do algoritmo. A manutenção de apenas um deles durante o processo de representação de conhecimento é necessária. Os atributos idênticos voltam a ter importância no último passo do algoritmo.

O terceiro passo do algoritmo elimina exemplos idênticos, ou seja, são aqueles exemplos que estão dentro de um mesmo hipercubo. Na prática, as bases de dados possuem muitos pontos similares, por exemplo, que representam condições de funcionamento normal de um equipamento. Isto ocorre, pois na maioria do tempo, onde são lidos os valores que compõem a base de dados, o equipamento está funcionando corretamente. Este conhecimento também não traz nenhum benefício para a representação do conhecimento e pode ser agrupado em apenas um exemplo por hipercubo.

O quarto passo do algoritmo tenta verificar se existe algum atributo que não interfira no processo de representação de conhecimento. Se isto ocorrer, ele é dito dispensável e pode ser eliminado. Isto é feito de uma maneira bastante simples, retirasse o atributo e verificasse se as regiões positiva, fronteira e negativa foram alteradas, caso isto ocorra este atributo é dito indispensável e não pode ser eliminado.

No quinto passo do algoritmo, devem ser determinados aqueles valores que são essenciais para a representação do conhecimento, ou seja, procura-se aqui encontrar as faces do hipercubo fundamentais para se expressar o conhecimento. Este conjunto de faces constitui um conjunto chamado de núcleo básico ("core"). Isto é feito, face a face dos hipercubos. Elimina-se uma face e verifica-se se as regiões positiva, fronteira e negativa foram alteradas, caso isto ocorra esta face faz parte do conjunto núcleo básico, caso contrário não.

No sexto passo, são procurados os conjuntos redução ("reduct"). Estes conjuntos contêm as faces do hipercubo selecionadas no conjunto núcleo básico. Assim, dois casos podem ocorrer: as faces do hipercubo formam uma superfície fechada ou uma superfície aberta. No primeiro caso, o conjunto redução é o próprio conjunto núcleo básico, sendo que nenhum cálculo adicional é necessário. No segundo caso, existem alguns caminhos (conjunto de faces) que devem ser utilizados para "fechar" o conjunto redução. Isto é feito testando-se os exemplos disponíveis em cada hipercubo e verificando se eles pertencem ou não a representação conhecimento procurado.

É possível verificar que, no segundo caso, existem diferentes conjuntos redução (no mínimo, dois) para expressar um determinado conhecimento, cada um deles com um grupo próprio de atributos. Geometricamente, pode-se entender este efeito pelo caminho tomado para se "fechar" o conjunto redução que não é único. Se assim fosse, este caminho seria encontrado no quinto passo.

No último passo, os conjuntos redução são transformados em regras, onde as faces dos hipercubos formam as premissas da regra e a conclusão é o próprio conhecimento que se queria isolar. Deve-se aqui lembrar daqueles atributos idênticos que foram eliminados no segundo passo do algoritmo e que servem para compor as regras finais.

No sentido de clarificar as idéias contidas no algoritmo acima descrito, podese sugerir um exemplo hipotético de classificação de problemas em um transformador. Esta classificação de problemas levaria em consideração 5 atributos, a saber: tempo de uso do transformador em anos (A), qualidade da última análise cromatográfica (B), número de vezes que ficou exposto a sobrecargas em horas (C), número de chaveamentos a que foi submetido (D) e qualidade do isolamento de papel (E). Os possíveis estados de saída (Resultado) são: sem problema, problema-reduzido e problema-crítico.

Seja a tabela 3.1, onde se encontram exemplos que foram extraídos de uma base de dados.

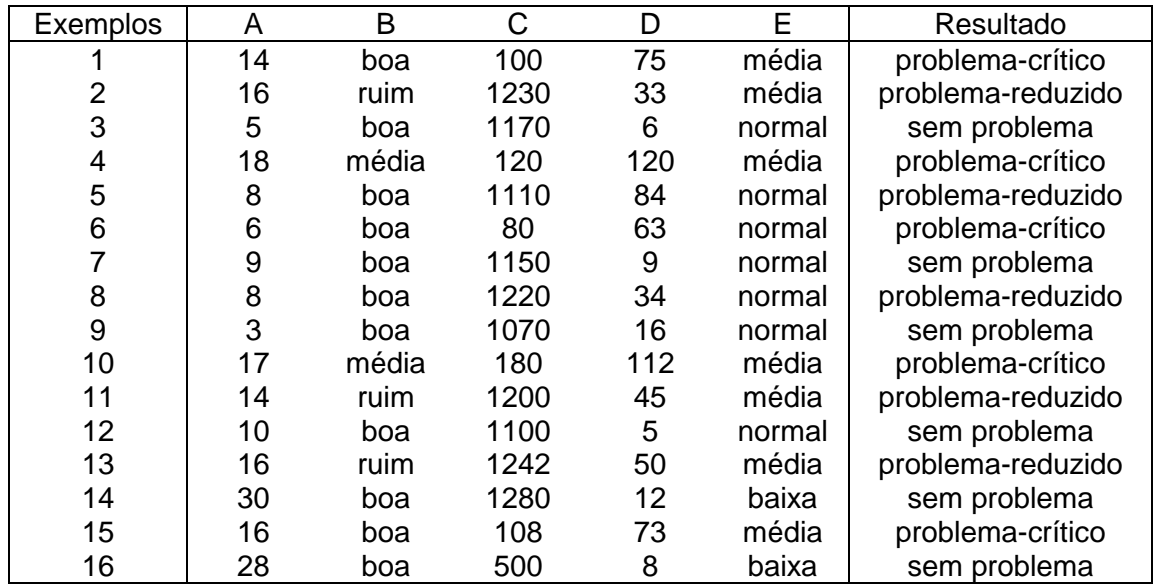

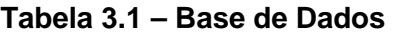

## • 1: Transformar valores contínuos em faixas.

O primeiro passo do algoritmo estabelece que cada atributo deve ser expresso em faixas. Isto já ocorre com os atributos B (={ ruim, média, boa}) e E (={baixa, média, normal}). Para os outros atributos pode-se estabelecer as seguintes faixas:

 $A = \{baixo, médio, alto\}$ , onde

baixo: valores inferiores ou iguais a 12 anos

médio: valores entre 12 e 25 anos (inclusive)

alto: valores superiores a 25 anos

 $C = \{baixo, normal, alto\}$ , onde

baixo: valores inferiores ou iguais a 200 horas normal: valores entre 200 e 1000 horas (inclusive) alto: valores superiores a 1000 horas

 $D = \{baixo, médio, alto\}$ 

baixo: valores inferiores ou iguais a 20 chaveamentos médio: valores entre 20 e 100 chaveamentos (inclusive) alto: valores superiores a 100 chabveamentos

Observação 1: Um fato importante deve ser observado neste ponto do algoritmo. O conjunto de exemplos acima não abrange todo o espaço possível, ou seja, existem hipercubos que não contêm exemplos em seu interior. Isto ocorre constantemente nas bases de dados do sistema elétrico. É praticamente impossível se obter dados em todos os intervalos existentes ou então produzir todas as combinações entre eles, pois o número de pontos observado é enorme. Portanto, um conjunto de exemplo em um sistema real é sempre incompleto.

Utilizando-se as faixas acima definidas, a tabela 3.1 pode ser reescrita na tabela 3.2.

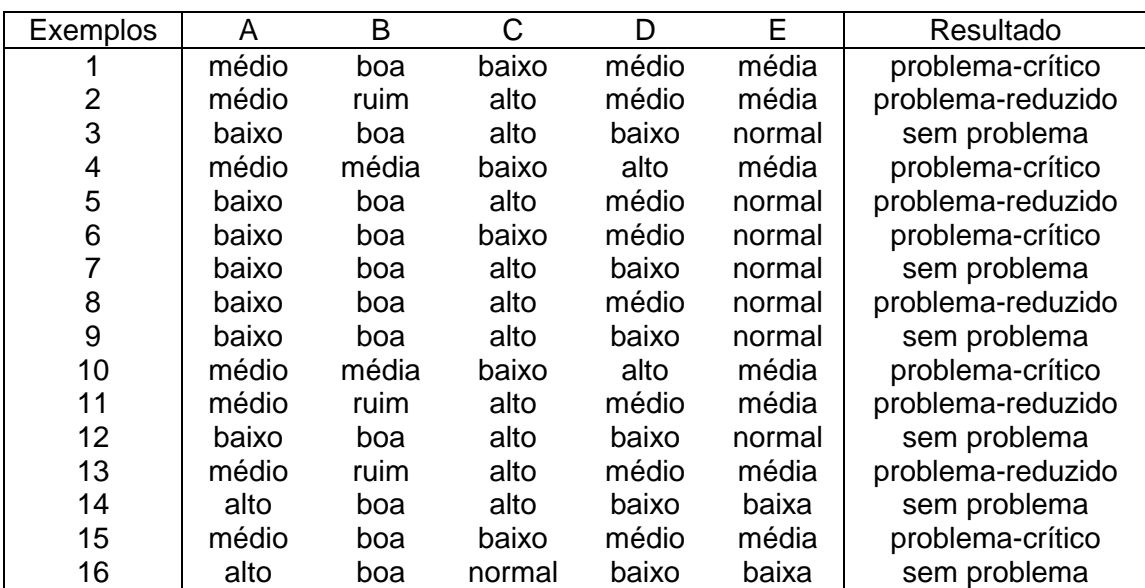

# **Tabela 3.2 – Base de Dados em Faixas**

### • 2: Eliminar atributos idênticos.

No segundo passo do algoritmo, os atributos idênticos devem ser eliminados, ficando apenas com um deles para as outras análises. Verificando-se a tabela 3.2 nota-se que os atributos A e E são idênticos, pois existe uma correspondência entre seus valores. Toda vez que o atributo A possui os valores 'baixo', 'médio' e 'alto', o atributo E assume os valores 'normal', 'média' e 'baixa'. Assim, a tabela 3.2 pode ser reduzida para a tabela 3.3, onde o atributo E é temporariamente eliminado.

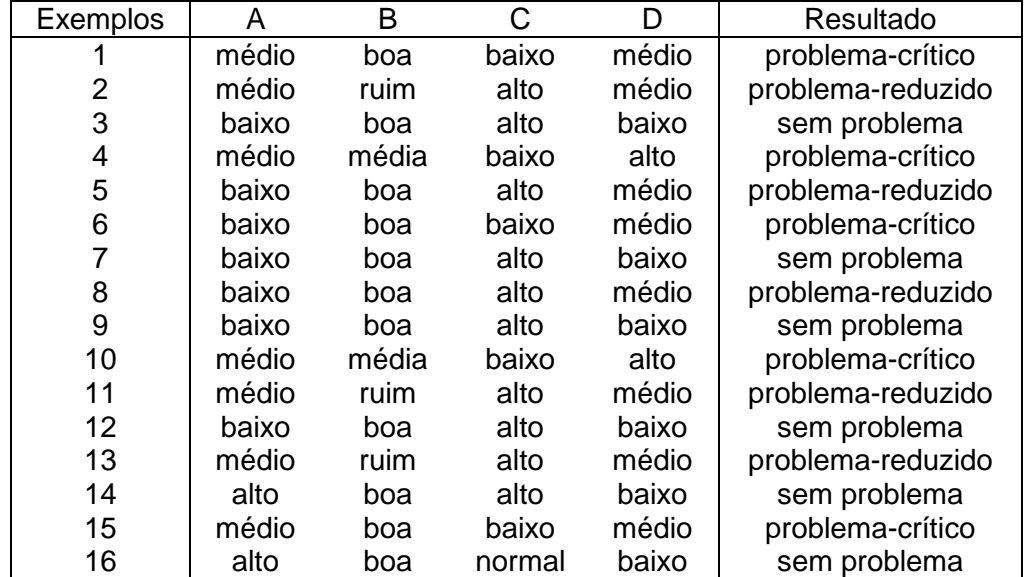

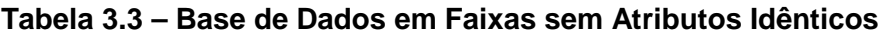

#### • 3: Eliminar exemplos idênticos.

Neste passo, os exemplos idênticos devem se agrupados. Na tabela 3.3, verifica-se que os exemplos 1 e 15 são idênticos e, portanto, não trazem nenhum conhecimento extra à epresentação do conhecimento e podem ser unidos em apenas um único exemplo. Assim, se procedendo para os demais exemplos repetidos, a tabela 3.3 passa a ser a tabela 3.4.

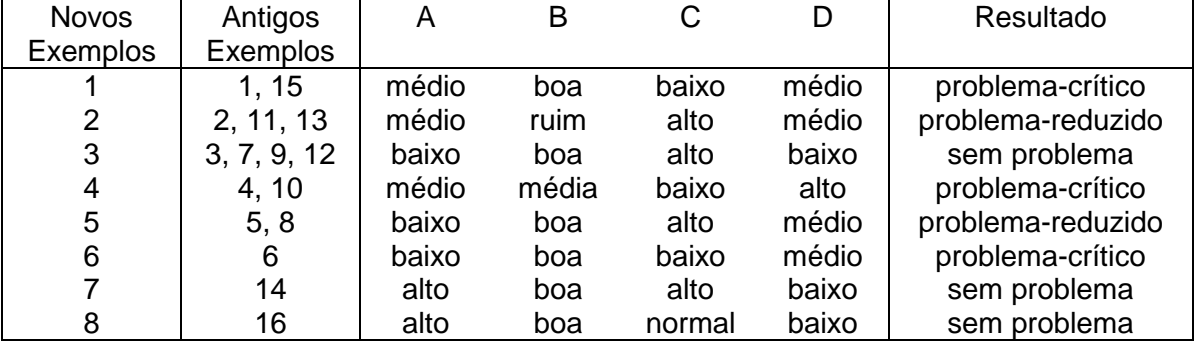

## **Tabela 3.4 – Base de Dados em Faixas sem Atributos Idênticos sem Exemplos Idênticos**

Observação 2: Dando-se continuidade a observação 1, pode-se ter neste ponto uma idéia correta de quão incompleto é o espaço de observação. Existem 81 hipercubos (=  $3<sup>4</sup>$ , ou seja, 3 valores para cada um dos 4 atributos) e somente 8 deles são ocupados!

# • 4: Eliminar atributos dispensáveis.

Neste passo, tenta-se encontrar se existem atributos dispensáveis, ou seja, que a sua ausência não altera as regiões positiva, fronteira e negativa. Isto pode ser verificado se o número de exemplo for alterado com a remoção do atributo. Por exemplo, a remoção do atributo A, faz com que os exemplos 2 e 5 possam ser agrupados. Logo, o atributo A é indispensável. Por outro lado, a remoção do atributo B não causa este tipo de redução, logo este atributo é dispensável. Os atributos C e D também são indispensáveis.

Computando-se estes atributos dispensáveis a tabela 3.4 é reduzida à tabela 3.5.

# **Tabela 3.5 – Base de Dados em Faixas sem Atributos Idênticos sem Exemplos Idênticos e sem Atributos Dispensáveis**

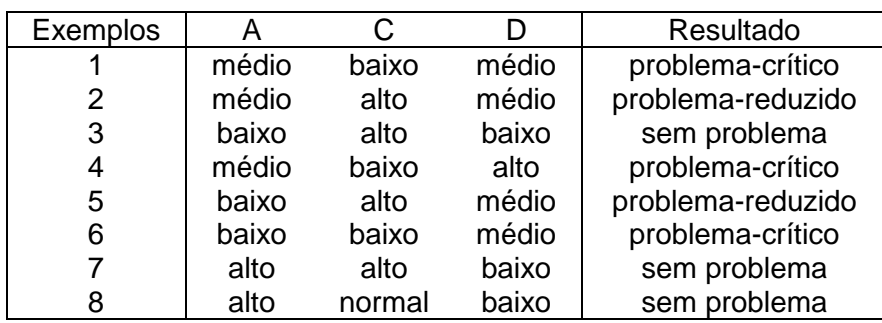

#### • 5: Calcular o conjunto núcleo básico da tabela de decisão.

O cálculo do conjunto núcleo básico é feito elemento a elemento da cada exemplo. Remove-se este elemento e verifica-se se existe um problema de má classificação (dois resultados diferentes), se ocorrer é porque ele faz parte deste conjunto. Por caso do exemplo 1, A = 'médio' não faz parte do conjunto núcleo básico, mesmo existindo uma outra upla,  $C = 'baixo' e D = 'médio', encontrada no exemplo 6, mas que leva$ ao mesmo resultado ('problema-crítico'). Porém o seu valor C = 'baixo', faz parte do conjunto núcleo básico, pois existe um problema de classificação entre os exemplos 1 e 2, nos quais em ambos A = 'médio' e D = 'médio', levam a resultados diferentes "problemacrítico' e 'problema-reduzido', respectivamente.

Computando-se assim para os demais elementos a tabela 3.5 é reduzida à tabela 3.6.

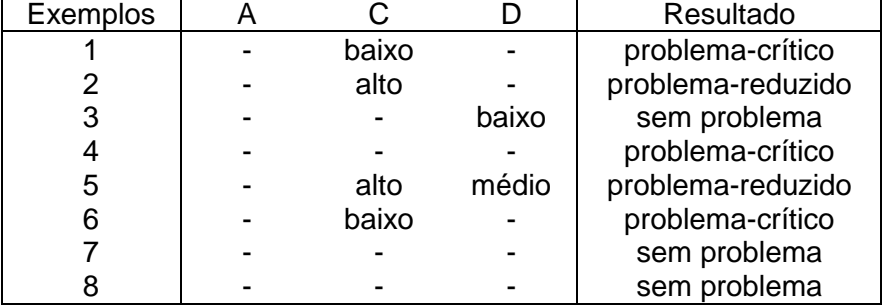

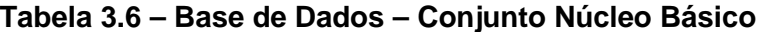

#### • 6: Compor a tabela conjunto redução.

O cálculo do conjunto redução pode ser feito de várias maneiras. Uma delas é seguir os seguintes passos.

Inicialmente, verificar se o conjunto núcleo básico do exemplo é também o seu conjunto redução, como no caso do exemplo 1. Verifica-se neste exemplo, que, toda vez que C = 'baixo', o resultado é 'problema-crítico'.

Caso isto não ocorra como no exemplo 2, o elemento do conjunto núcleo básico deve fazer parte do conjunto redução. Assim, verifica-se de os conjuntos reduto para o exemplo 2 são: "A = 'médio' e C = 'alto'" e "C = '' alto' e D = 'médio'".

Finalmente, existe o caso do exemplo 7, onde o conjunto núcleo básico é vazio. Neste caso, a interseção de todos os conjuntos redução também devem ser vazios. Neste exemplo, os conjuntos redução são: "A = 'alto' e C = 'alto'" e "D = 'baixo'".

Assim, procedendo-se o conjunto redução encontrado é apresentado na tabela 3.7.

| Exemplos     | A     |        |       | Resultado         |
|--------------|-------|--------|-------|-------------------|
|              |       | baixo  |       | problema-crítico  |
| $2^{\prime}$ | médio | alto   |       | problema-reduzido |
| 2"           |       | alto   | médio | problema-reduzido |
| 3            |       |        | baixo | sem problema      |
| 4'           |       | baixo  |       | problema-crítico  |
| 4"           |       |        | alto  | problema-crítico  |
| 5            |       | alto   | médio | problema-reduzido |
| 6            |       | baixo  |       | problema-crítico  |
| 7'           | alto  |        |       | sem problema      |
| 7"           |       |        | baixo | sem problema      |
| 8'           | alto- |        |       | sem problema      |
| 8"           |       | normal |       | sem problema      |
| 8"           |       |        | baixo | sem problema      |

**Tabela 3.7 – Base de Dados – Conjunto Redução**

## • 7: Agrupar os exemplos e compor o conjunto final de regras.

Finalmente, neste passo deve-se agrupar os exemplos semelhantes da tabela 3.7, resultando na tabela 3.8. Neste ponto, deve-se lembrar que o atributo A também representa o atributo E, que foi eliminado no segundo passo e agora deve ser incluído, gerando-se a tabela 3.9 e o conjunto final de regras.

| <b>Novos</b> | Antigos   | A     |        |       | Resultado         |
|--------------|-----------|-------|--------|-------|-------------------|
| Exemplos     | Exemplos  |       |        |       |                   |
|              | 1, 4, 6   |       | baixo  |       | problema-crítico  |
| 2            | 2'        | médio | alto   |       | problema-reduzido |
| 3            | 2", 5     |       | alto   | médio | problema-reduzido |
| 4            | 3, 7", 8" |       |        | baixo | sem problema      |
| 5            | 4"        |       |        | alto  | problema-crítico  |
| 6            | 7', 8'    | alto  |        |       | sem problema      |
|              | 8"        |       | normal |       | sem problema      |

**Tabela 3.8 – Base de Dados – Conjunto de Regras** 

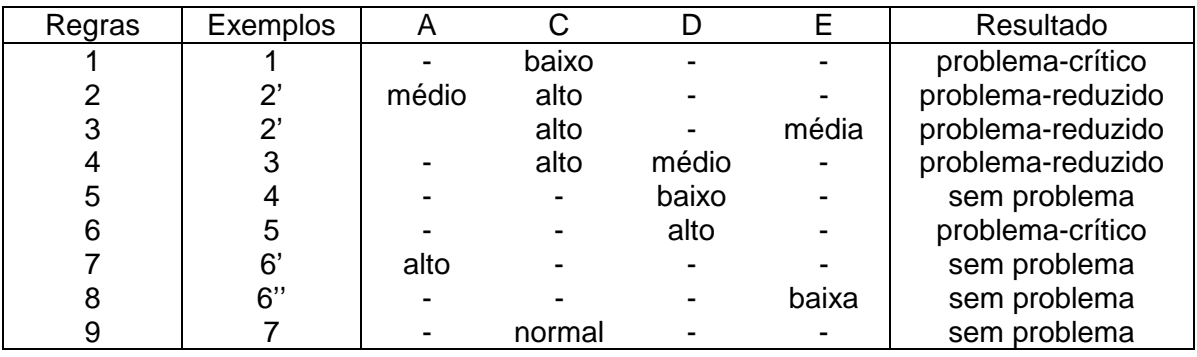

#### **Tabela 3.9 – Base de Dados – Conjunto Final de Regras**

O conjunto final de regras pode também ser expresso da seguinte forma:

Regra 1: Se "C = 'baixo'" então resultado = 'problema-crítico'.

Regra 2: Se "A = 'médio' e C = 'alto'" então resultado = 'problema-reduzido'.

Regra 3: Se "C = 'alto' e E = 'média'" e então resultado = 'problema-reduzido'.

Regra 4: Se "C = 'alto' e D = 'médio'" e então resultado = 'problema-reduzido'.

Regra 5: Se "D = 'baixo'" e então resultado = 'sem problema'.

Regra 6: Se "D = 'alto'" então resultado = 'problema-crítico'.

Regra 7: Se "A = 'alto'" então resultado = 'sem problema'.

Regra 8: Se "E = 'baixa'" então resultado = 'sem problema'.

Regra 9: Se "C = 'normal'" então resultado = 'sem problema'.

ou utilizando-se diretamente as faixas tem-se:

Regra 1: Se C < 200 então resultado = 'problema-crítico'. Regra 2: Se  $12 < A \le 25$  e C  $> 1000$  então resultado = 'problema-reduzido'. Regra 3: Se C > 1000 e E = média e então resultado = 'problema-reduzido'. Regra 4: Se C > 1000 e 20 < D <= 100 e então resultado = 'problema-reduzido'. Regra 5: Se  $D \le 20$  e então resultado = 'sem problema'. Regra 6: Se D > 100 então resultado = 'problema-crítico'. Regra 7: Se A > 25 então resultado = 'sem problema'. Regra 8: Se E = baixa então resultado = 'sem problema'.

Regra 9: Se 200 <= C < 1000 então resultado = 'sem problema'.

Todo o conhecimento existente na tabela inicial está contido neste conjunto de regras.

# **3.2.3 Interface com o Usuário**

Também para o módulo de extração de conhecimento foi confeccionada uma interface com o usuário. O Anexo II apresenta com maior nível de detalhe esta interface.

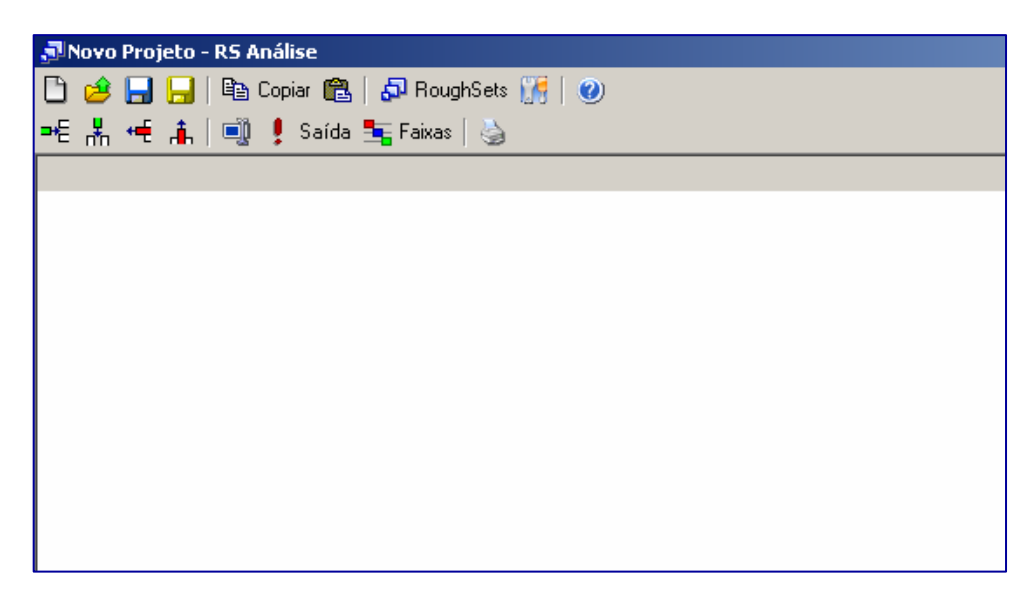

**Figura 3.13 – Janela Principal do Programa de Extração de Conhecimento** 

Na janela principal deste módulo são encontradas as seguintes funções: novo projeto, abrir projeto, salvar projeto, copiar, colar, Roughsets, opções e ajuda, como mostrado nesta ordem na primeira barra de ferramentas da figura 3.13. Também existe uma segunda barra de ferramentas, com as seguintes funções de manipulação de dados disponíveis: nova linha, nova grandeza, remover uma linha, remover uma grandeza, alterar nome da grandeza, determinação da grandeza de saída, definição das faixas de cada grandeza e impressão dos dados.

Ao se selecionar a tecla Opções, surge a janela mostrada na figura 3.14. Nela aparecem os seguintes campos com as seguintes funções:

a) Remoção de Incoerências: Seleciona o modo de como o programa removerá as incoerências das faixas durante o processo de análise, permitindo remover automaticamente, de modo manual pelo usuário ou seguindo uma ordem hierárquica.

b) Controle de Iterações: ajusta o ponto de parada para a localização de redutos no processo de análise, permitindo que o programa não realize a operação por tempo desnecessário.

Estas funções são importantes em grandes bases de dados, pois existem diversas inconsistências e problemas de preenchimento, que são tratados pelo primeiro item. Regras com pouco ou nenhum significado face ao número de conjunto redução já encontrados, são tratados no segundo item. No exemplo, limita-se o número de conjuntos redução em 1000.

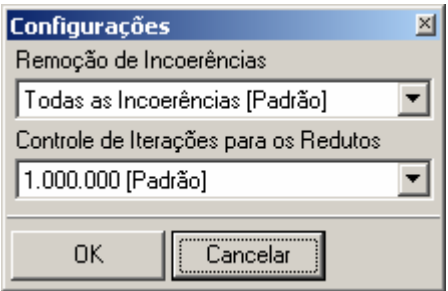

**Figura 3.14 – Janela no Item Opções** 

Depois de preenchido os campos com as informações provenientes da base de dados, figuras 3.15a e 3.15b, o usuário é solicitado a informar as faixas de cada atributo em janela própria. Em seguida, para executar a extração das regras basta acionar a opção RoughSets, gerando a janela da figura 3.16.

| , Movo Projeto - RS Análise           |          |        |              |  |  |  |  |  |  |
|---------------------------------------|----------|--------|--------------|--|--|--|--|--|--|
| □ ∂ 日日 № Copiar @   ♪ RoughSets ∭   ( |          |        |              |  |  |  |  |  |  |
| ᄩ볾ᄩዹ│అᆝु! Saída 玉Faixas│७             |          |        |              |  |  |  |  |  |  |
| Tempera                               | Corrente | Tensão | Laudo        |  |  |  |  |  |  |
| 12                                    | 1,5      |        | 33 Ruim      |  |  |  |  |  |  |
| 58                                    | 22       |        | 104 Normal   |  |  |  |  |  |  |
| 42                                    | 8,7      |        | 74   Regular |  |  |  |  |  |  |
| 23                                    | 11       |        | 50 Ruim      |  |  |  |  |  |  |
| 41                                    | 32       |        | 120 Bom      |  |  |  |  |  |  |
| 30                                    | 22       |        | 140 Bom      |  |  |  |  |  |  |
| 58                                    | 5        |        | 130 Regular  |  |  |  |  |  |  |
| 22                                    | 4,8      |        | 95 Ruim      |  |  |  |  |  |  |
| 57                                    | 9.8      |        | 44   Regular |  |  |  |  |  |  |
| 46                                    | 15       |        | 68   Normal  |  |  |  |  |  |  |
|                                       |          |        |              |  |  |  |  |  |  |

**Figura 3.15a – Janela com Valores Preenchidos** 

| Resultados Completos                           | $\Box$ o $\Box$ |   |             |  |  |
|------------------------------------------------|-----------------|---|-------------|--|--|
| <b>A</b> Regras   a Imprimir   Salvar 电 Copiar |                 |   |             |  |  |
| Inserindo Faixas                               | Tem             | C | Laudo       |  |  |
| Sem Dados Inrelevantes                         | Baixa           | L | <b>Ruim</b> |  |  |
| Reduto 1                                       | Alta.           | н | Normal      |  |  |
| Regras Reduto 1                                | Normal          | н | Bom         |  |  |
| Final                                          | Alta.           | L | Regular     |  |  |
|                                                | Normal          | L | <b>Ruim</b> |  |  |
|                                                | Alta.           | Ν | Regular     |  |  |
| ٠                                              |                 |   |             |  |  |

**Figura 3.15b – Janela com Valores Preenchidos** 

Assim é possível imprimir, salvar e copiar as regras geradas, na forma mostrada na janela da figura 3.16. Estas regras podem ser exportadas e utilizadas diretamente para o sistema especialista apresentado no item anterior.

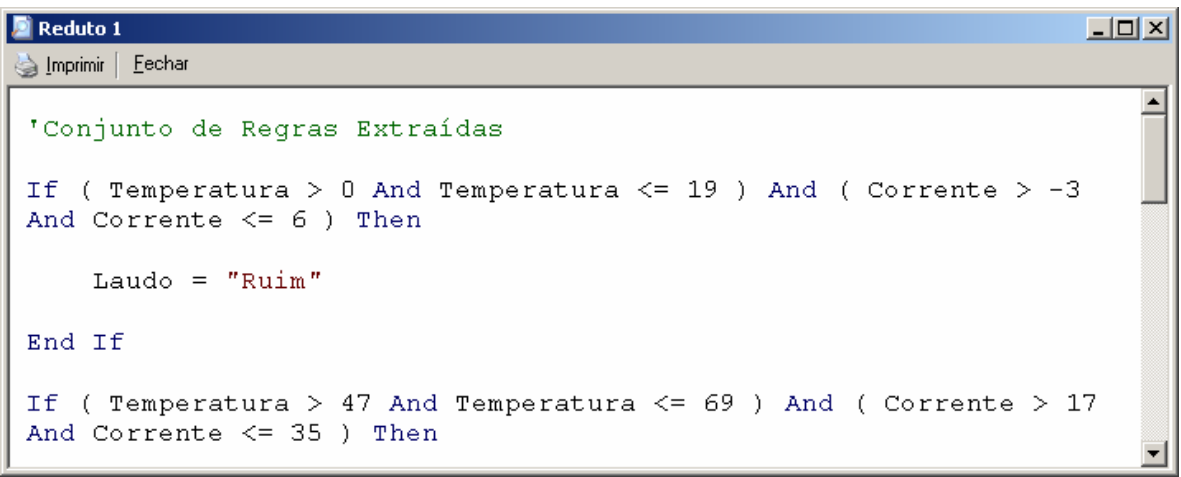

**Figura 3.16 – Janela com as Regras Extraídas** 

# **Capítulo 4**

# **Estudo de Caso: ELETRONORTE**

O sistema elétrico da ELETRONORTE, empresa do grupo Eletrobrás, foi escolhida como estudo de caso para este trabalho. Esta empresa apresenta características especiais, pois atua na Amazônia Legal brasileira, que do ponto de vista social e econômico apresenta grandes carências. Estas carências refletem também nos sistemas elétricos existentes na região que são classificados em isolados e interligados.

Os sistemas interligados fazem parte do SIN (Sistema Interligado Nacional) e são caracterizados por linhas de transmissão e interligação de grandes extensões de que dificultam a sua implementação e manutenção. Além disto, as comunidades interligadas em geral não possuem uma concentração populacional suficiente para retorno do empreendimento, demonstrando claramente o papel de integração feito pela empresa.

Os sistemas isolados apresentam geração hídrica eventualmente complementada pela geração térmica de alto custo subsidiada pelo Estado. Estes sistemas têm previsão de serem interligados, mas casos como a transposição do Rio Amazonas por linha submersa representam investimentos especiais além da inclusão de novas tecnologias.

 Há vinte anos os sistemas de telecomunicações para transferência de dados se restringiam às capitais e eram inexistentes nas subestações imersas na floresta amazônica. Na última década a empresa tem investido pesadamente nesta área com novas interligações incluindo fibra ótica e conexões de banda-larga.

Isto possibilitou o desenvolvimento e implantação de excelentes sistemas de informação que possibilitou um vasto patrimônio de dados históricos coletados de operação e manutenção.

Aliando-se qualidade, quantidade e disponibilidade de dados representativos de sistemas elétricos diferenciados, a ELETRONORTE tornou-se candidata referencial para este trabalho.

# **4.1 A Empresa**

A criação da ELETRONORTE, em 1973, ocorreu num período histórico no contexto mundial, pois a crise do petróleo acontecia nesta mesma década. Isto provocou a busca de fontes alternativas de energia elétrica, dentre as quais a exploração do imenso potencial hidroelétrico da Amazônia. Sendo um grande desafio, não só pelo desconhecimento da Região, como também pela inexistência de infra-estrutura básica. Aliado a esses fatores, o País, à época, tinha como política a integração de territórios, bem como a necessidade e o interesse de se promover o desenvolvimento e ocupação da Região, sendo de fundamental importância a garantia do suprimento de energia elétrica, para viabilização dos empreendimentos que estavam sendo planejados, e implantados no cumprimento desta missão que lhe foi atribuída.

#### **4.1.1 Serviços Prestados**

Ao longo dos anos, a ELETRONORTE consolidou-se, implantando obras de vulto, de geração, transmissão e distribuição de energia elétrica, tais como: geração e transmissão da Usina Hidroelétrica de Coaracy Nunes, no Amapá; construção das hidroelétricas de Tucuruí, Balbina e Samuel, nos estados do Pará, Amazonas e Rondônia, respectivamente; incluindo ainda os sistemas de transmissão; iniciando também o aproveitamento múltiplo de Manso, no Mato Grosso, construiu o sistema de transmissão em 230 KV para o suprimento à Cuiabá; assumiu e reforçou os Parques térmicos de Manaus, Belém, Porto Velho, Rio Branco, São Luís e Boa Vista; absorveu os serviços de distribuição de Manaus e Boa Vista, além dos estudos de inventário e viabilidade do aproveitamento nos rios da Bacia Amazônica, tais como: Araguaia, Tocantins, Xingu, Trombetas, Madeira e Tapajós.

Quando de sua implantação há 24 anos havia excessiva carência tanto de infra-estrutura básica, como de benefícios sociais para a população. O setor elétrico, através da ELETRONORTE, viu-se obrigado a assumir além de suas responsabilidades específicas, uma série de outras funções e atribuições, que seriam da responsabilidade de outros órgãos do Governo, nas áreas de saúde, educação, transporte, saneamento básico, entre outros.

A questão ambiental foi e continua sendo uma variável de relevância para a efetivação de empreendimentos. São evidentes os esforços empreendidos pela empresa para o tratamento desta questão, tendo como destaque, alguns resultados concretos e positivos. As soluções das questões nas áreas indígenas de Tucuruí e Balbina, onde as populações de Parakanãs e Waimiris-Atroari, respectivamente, receberam uma sensível melhora nos níveis de qualidade de vida, tais como: saúde, educação, vigilância sanitária, cultura, fora à demarcação efetiva dos seus territórios.

Ainda no aspecto ambiental, destacou-se a criação dos Centros de Proteção Ambiental de Tucuruí, Balbina e Samuel, que se sobressaem no apoio às pesquisas, não só da ELETRONORTE**,** como também de instituições regionais e Universidades, com o objetivo de se buscar o aprofundamento e ampliação dos conhecimentos do meio ambiente da Região Amazônica, que são de suma importância, não só para o Setor Elétrico, como também para todos os projetos que possam ser desenvolvidos nessa Região.

O atendimento ao mercado de energia elétrica da Região Amazônica, obedece às peculiaridades de cada localidade, pois uma parcela é atendida pelos sistemas interligados e outra é suprida pêlos sistemas isolados de geração. A ELETRONORTE supre de energia elétrica, através do Sistema Interligado Norte/Nordeste - Subsistema Norte, as Concessionárias Estaduais, Celpa, Cemar e Celtins**,** nos estados do Pará, Maranhão e Tocantins, respectivamente. Nesse mesmo sistema há o intercâmbio de energia com a CHESF, há ainda o atendimento direto aos chamados consumidores eletrointensivos: Alumar, Albrás, Camargo Correa Metais, CVRD-Mina e Alunorte.

A ELETRONORTE supre através de geração térmica as cidades de Rio Branco, no Acre, e Boa Vista, em Roraima, sendo que nessa última também é responsável pela distribuição. No Amazonas, sua geração é produzida através da UHE Balbina, associada a grupos térmicos, e em Manaus distribui energia para o mercado desta Capital e supre ainda a concessionária estadual CEAM, para atendimentos a pequenas localidades vizinhas a essa Cidade. No Estado de Rondônia, a UHE Samuel associada a grupos térmicos supre a capital Porto Velho, bem como a região polarizada pelas cidades de Ariquemes, Ouro Preto D'Oeste e Ji-paraná. Finalmente, no estado do Amapá, a UHE Coaracy Nunes e grupos térmicos abastecem a capital Macapá e localidades vizinhas, além de fornecer energia elétrica à empresa ICOMI.

#### **4.1.2 Cenários para os Próximos Anos**

As perspectivas futuras para os requisitos de energia e demanda da Região Amazônica, estão intimamente relacionadas com o cenário sócio-econômico que se delineia.

A retomada do crescimento econômico aos poucos reativa as atividades produtivas regionais. A ocupação ociosa nos diversos setores da economia e a importação de bens de consumo vem provocando a reestruturação da indústria tradicional no sentido da especialização, com vistas à busca de melhor qualidade e maior produtividade, visando a competição no mercado internacional.

Na Região Amazônica, os investimentos governamentais em obras de infraestrutura básica, são de suma importância para a consolidação das frentes de ocupação. No longo prazo, com a definição de diretrizes de desenvolvimento regional apoiadas em orientação e concordância dos órgãos ambientais, verificar-se-á a utilização das potencialidades dos recursos naturais da Amazônia, principalmente nos setores minerometalúrgico e de geração de energia elétrica, de origem hidráulica e térmica (gás natural). A Região se apresentará atrativa ao capital privado, proporcionando impulso para a elevação da renda regional a taxas crescentes e acima da renda nacional.

Ainda com relação às perspectivas, verifica-se que cada Estado da Região apresenta particularidades, no que tange ao crescimento do mercado de energia elétrica. No estado do Amazonas, destaca-se a consolidação da indústria da Zona Franca de Manaus como pólo exportador, agregado ao fator fiscal e infra-estrutura de transporte tanto rodoviário como hidroviário, visando mercados consolidados como o Mercosul, fora o fator energético, vital para a sobrevivência das indústrias lá instaladas.

Os estados do Pará e Maranhão apresentam como tendência, o crescimento da atividade minero-metalúrgica, tendo em vista suas potencialidades (caulim, cobre, ferroligas, alumínio, ferro-gusa entre outros), fora à agropecuária e os projetos de papel e celulose que detém uma produtividade acima da média internacional, e a energização da Região Oeste do Pará, através da energia advinda da UHE Tucuruí.

O estado de Mato Grosso apresenta uma tendência natural, aos projetos agro-industriais.

Nos estados do Amapá, Rondônia e Acre, há a perspectiva de consolidação das Áreas de Livre Comércio.

Aliado a esses elementos portadores de futuro encontra-se em fase final, o sistema hidroviário de transporte de grãos de soja, ligando a cidade de Porto Velho ao município de Itacoatiara, no estado do Amazonas, visando o escoamento da produção desse produto.

Apesar da atuação da ELETRONORTE**,** ter e ser significativa, no atendimento aos mercados da Região Amazônica, ainda há muito por se fazer. Há de destacar que o suprimento de energia atende principalmente às áreas mais urbanizadas e conseqüentemente mais populosas, ficando um grande débito com as localidades isoladas do interior, constituindo 25,5% da população sem os benefícios oriundos de energia elétrica. Fora as gritantes desigualdades sociais, em relação às demais Regiões do País.

Por outro lado, as potencialidades naturais da Região, vão exigir demandas crescentes de energia elétrica, tanto para atender os grandes projetos de infra-estrutura, como também a grandes cargas consideradas (eletrointensivos, indústria de transformação, agroindústrias, papel e celulose, entre outros). A tabela 4.1 apresenta alguns dados que demonstram o gigantismo da área servida pela ELETRONORTE; enquanto a figura 4,1 mostra a sua área de atuação no mapa do Brasil.

## **4.1.3 Estrutura Organizacional**

A ELETRONORTE possui três diretorias executivas, a saber: econômicafinanceira, de gestão corporativa e de produção e comercialização; esta última de interesse deste trabalho, pois é nela que estão instalados os sistemas desenvolvidos nesta tese de doutorado. Esta diretoria (DC) é composta por nove regionais, duas subsidiárias e um controle central situado em Brasília. A figura 4.2 apresenta esta estrutura organizacional indicando seus locais na área de atuação.

### **Tabela 4.1 – Dados da ELETRONORTE e de sua região de atuação (posição em 31/12/2005)**

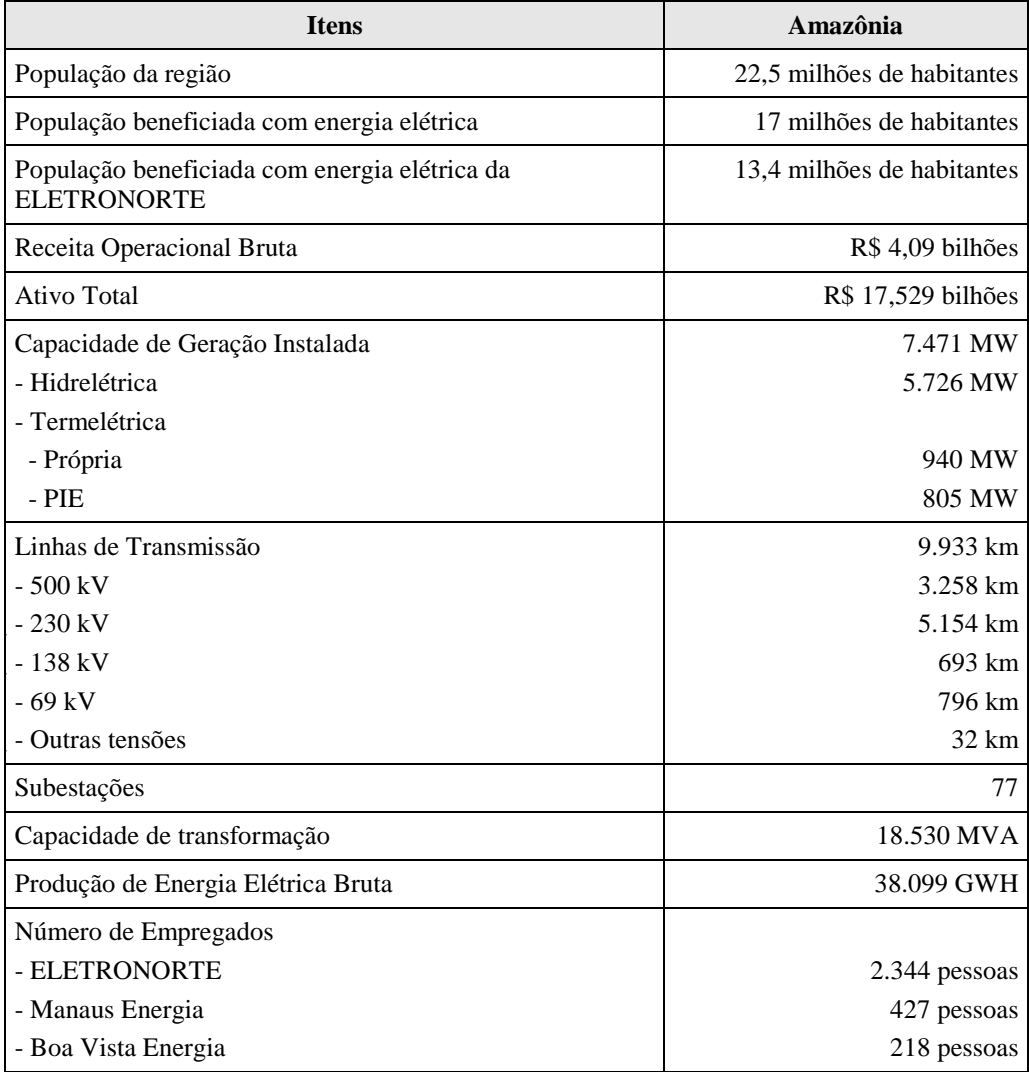

# **4.2 Estrutura do Centro de Operação de Transmissão**

O processo de reestruturação do Setor Elétrico Brasileiro impôs severas mudanças nos sistemas de operação e manutenção e um novo relacionamento entre os diversos agentes do mercado. O novo cenário criou entidades especializadas como o Operador Nacional de Sistemas Elétricos (ONS), Mercado Atacadista de Energia (MAE), Agência Nacional de Energia Elétrica (ANEEL) e muitos outros agentes de transmissão, geração, distribuição e comercialização.

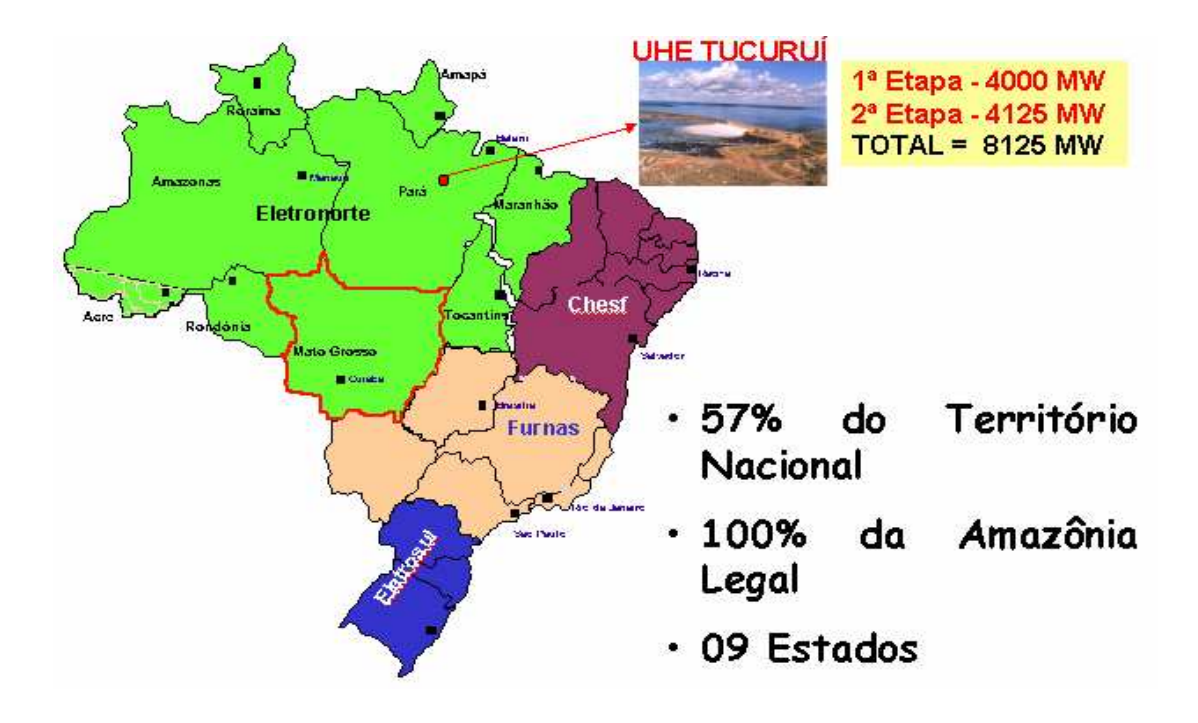

**Figura 4.1 - Localização Geográfica** 

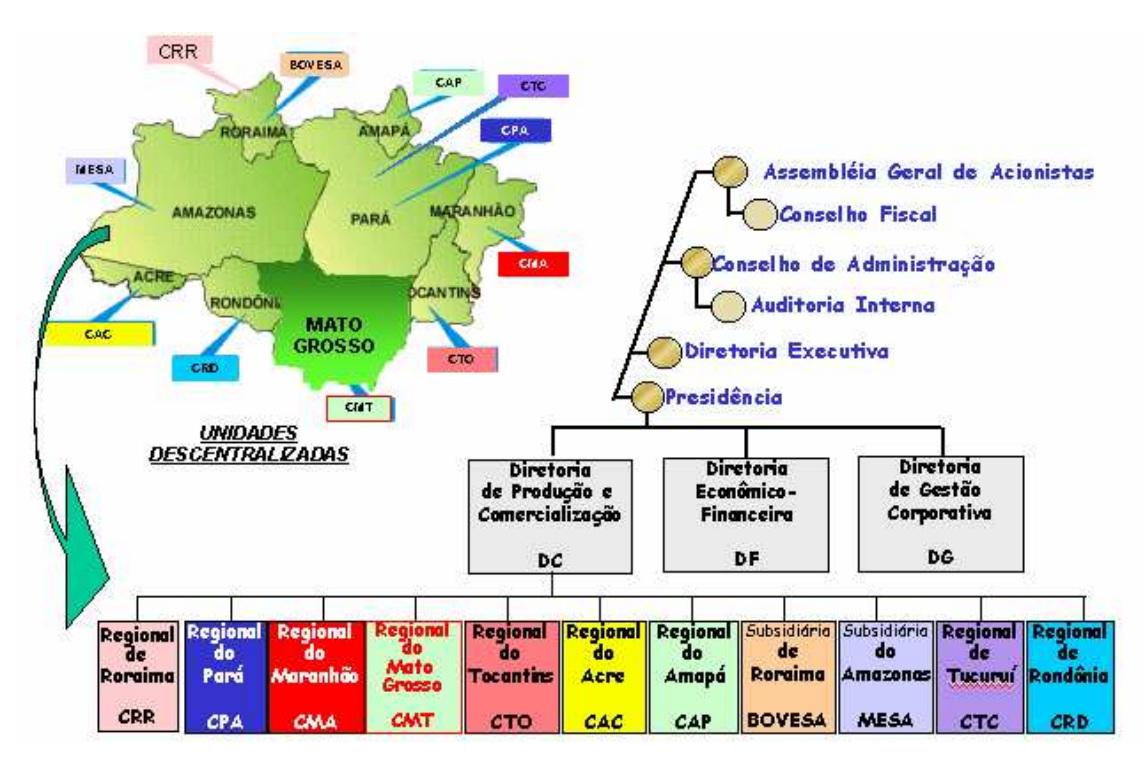

**Figura 4.2 - Estrutura Organizacional** 

O ONS foi criado em 1998 pelo governo Brasileiro através da ratificação da lei 9648 de 27 de maio, com as seguintes responsabilidades: planejamento e programação da operação e despacho centralizado da geração de energia, visando a otimização dos sistemas electro-enérgicos interligados, a supervisão e controle entre as interligação dos sistemas elétricos nacionais e interligações internacionais, a contratação e a administração de serviços de transmissão, procedimentos de acesso e serviços ancilares. Estas mudanças requereram que as entidades brasileiras fizessem mudanças nos seus procedimentos internos para assegurar um suprimento ininterrupto, de qualidade e econômico de eletricidade a todos os usuários, como também a coordenação das instalações com o Contrato de Prestação de Serviços de Transmissão (CPST) e os Contratos de Conexão (CCT).

A ELETRONORTE, atenta à necessidade de revisar seus processos internos, pela Direção de Produção e Comercialização de Energia, inicialmente decidiu criar o Departamento de Engenharia de Operação e Manutenção de Transmissão como também o Centro de Informação e Análise de Transmissão (COT), inaugurado em março de 1999 em Brasília, enfocando no modelo novo do setor elétrico. O COT é interconectado aos Centros de Operação de Sistemas Locais (COL) da área coberta por ELETRONORTE, como também com o Centro de Operação de Sistema Regional da Região Do norte (COSRN), o Centro de Operação de Sistema Regional da Região de Sudeste (COSR\_SE) e o Centro de Operação de Sistema Nacional (CNOS) todos da ONS. No COT se concentra toda a informação de supervisivo do Norte/Nordeste e do Norte/Sul, atualizando toda a informação relacionada à operação do sistema e instalações dos sistemas interligados utilizando várias ferramentas computacionais que permitem as decisões gerencias, baseadas em relatórios gerados, formulários e gráficos. Várias áreas da empresa também usam estas ferramentas.

Em 17/10/2000, o COT recebeu o Certificado NBR - ISO 9002, sendo que todo documento certificado é controlado através de software chamado DINAMISO, utlizado pelos Centros de Operação da ELETRONORTE.

A integração do Sistema de Gerenciamento de Intervenções (SGI) do ONS com o Sistema de Gerenciamento de Manutenções da ELETRONORTE que usa a plataforma SAP/R3 está em sua fase final de implementação.

O sistema Norte-Nordeste é interligado com a CHESF, a empresa federal que serve o Nordeste de Brasil. O sistema do Mato Grosso interliga sistemas que servem o Sudeste, o Sul, e as regiões Centro-oeste do país. O sistema Norte-Sul interliga FURNAS, a empresa federal que serve o Sudeste e o Sul do Brasil. Os outros quatro sistemas de ELETRONORTE são isolados. O sistema de transmissão interconectado tem características radiais com linhas de transmissão longas em 500 e 230 kV. A figura 4.3 mostra os sistemas elétricos da ELETRONORTE.

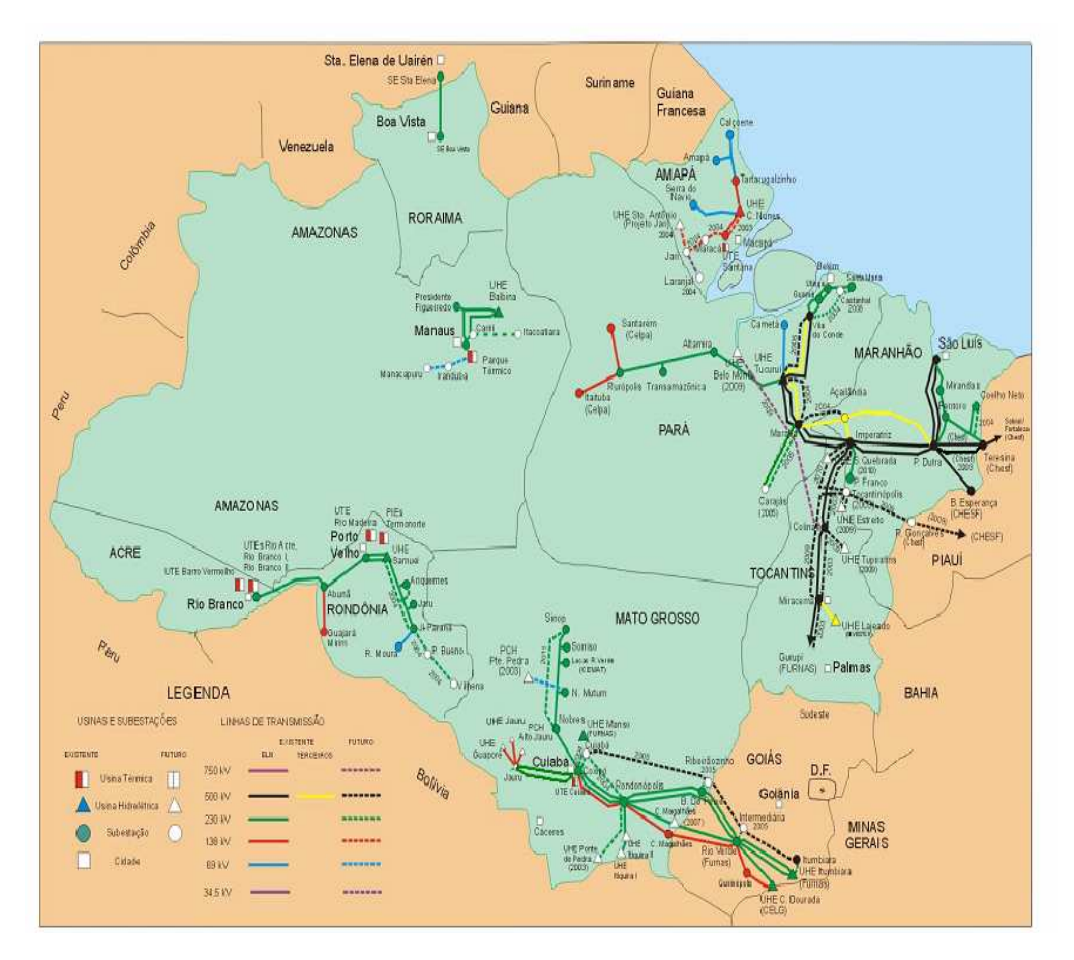

**Figura 4.3 - Sistemas Elétricos da ELETRONORTE** 

Este sistema tem três Centros de Operação de Sistema Locais principais localizados nos estados de Pará (COL-BEL), Maranhão (COL-SL) e Mato Grosso (COL-CB). Existem outros Centros de Operação de Sistema Regionais nos estados de Rondônia (COR-PV), Roraima (COR-RR), Amapá (COR-AP) e Tocantins (COR-TO). A figura 4.4 mostra a estrutura hierárquica adotada pelos centros de operação da ELETRONORTE.

O Anexo IV apresenta a estrutura do sistema de telecomunicação e de tecnologia da informação da ELETRONORTE que serve de base para este desenvolvimento.

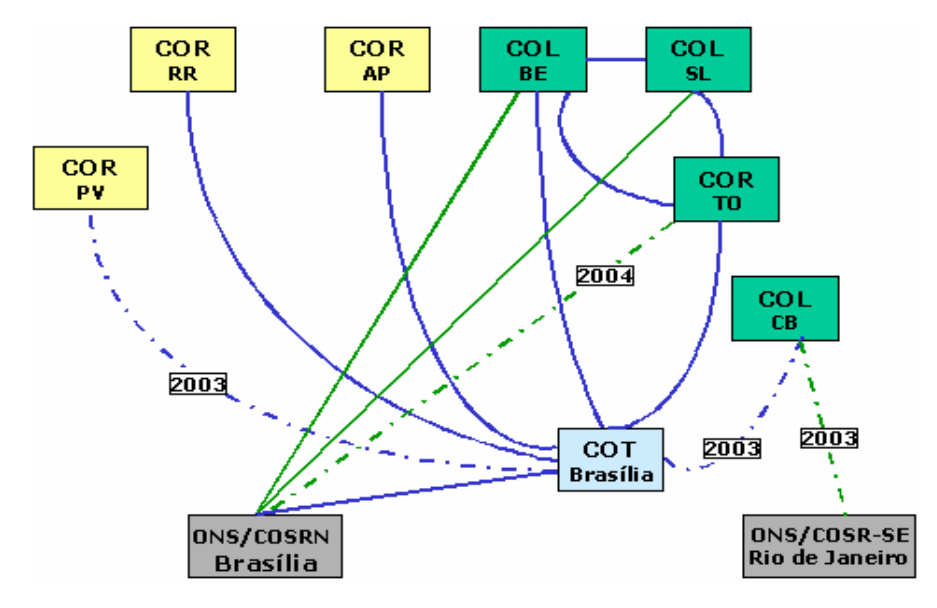

**Figura 4.4 - Relacionamento entre os Centros de Operação** 

# **Capítulo 5**

# **Estruturação da Operação Conjunta dos Sistemas SAP/R3, SAGE e INFO\_OPR**

No capítulo passado, pode-se verificar que o sistema elétrico da ELETRONORTE, além de ser de grande porte pela energia gerada e transmitida, fato que por si só já acarretaria problemas bastante complexos, tem três agravantes enormes: a grande extensão de sua área de atuação, a esparsidade dos centros de consumo de energia e a dificuldade de locomoção devido à região amazônica.

Desta forma, é fundamental para a empresa que ela possua um sistema de informação rápido e confiável, para que o processo de tomada de decisão seja feito com base na real situação do sistema. Pequenos desvios podem acarretar grandes perdas de tempo e recursos. Isto é facilmente verificado, por exemplo, pelas distâncias que as equipes de manutenção devem percorrer para atingir um determinado ponto de sistema, podendo levar inclusive mais de um dia. Fato único no sistema elétrico brasileiro.

A ELETRONORTE tem então investido em sistema de informação e gerenciamento de informações, como é o caso dos sistemas SAP/R3 e SAGE.

O sistema SAP/R3 [33] tem auxiliado a empresa na sua estrutura organizacional, possuindo módulos para tarefas administrativas, econômica-financeiras e corporativas. Existe também um módulo de tratamento do sistema de manutenção, sendo exatamente este o módulo de interesse deste trabalho.

O sistema SAGE, desenvolvido pelo CEPEL, tem a função de coordenar as ações de operação do sistema elétrico da ELETRONORTE. Eles estão instalados nos centros de operação da empresa, possuindo diversos módulos de auxílio ao operador, tais como: estimação de estado, fluxo ótimo de potência, previsão de carga, entre outros.

O sistema INFO\_OPR, desenvolvido integralmente na ELETRONORTE, nasceu da necessidade de se armazenar dados relativos ao estado operacional dos equipamentos (conforme nova orientação da ONS), demandas, energia e hidrologia. Além disto, o sistema foi estruturado para gerar relatórios e gráficos com padrões diários e mensais e tem como principal recurso a consolidação e cálculo dos indicadores de desempenhos dos sistemas elétricos da empresa.
Este três sistemas funcionavam de maneira completamente autônoma, sem haver uma interação entre eles. Assim, a quando a operação tomava uma decisão ela não tinha todos os dados do sistema de manutenção e possuía somente parcialmente os dados e índices fornecidos pelo INFO\_OPR, pois a despeito de em todas as regionais existir acesso ao sistema, eles muitas vezes não estavam dentro das salas de operação.

Assim, como mencionado no capítulo 1, a idéia fundamental deste projeto é prover uma metodologia capaz de reunir os três sistemas acima citados. Isto será feito através da expansão do programa INFO\_OPR, que deixa de ter somente a missão de historiador e gerador de índices para ter também a função de integrador dos sistemas.

Este capítulo apresenta os principais aspectos de cada um dos três sistemas que serão integrados.

## **5.1 Módulo PM do Sistema SAP / R3**

No passado as manutenções preventivas eram executadas segundo critérios baseados no tempo e independentemente de qualquer indicativo de anormalidade as unidades geradoras eram desligadas, e uma série de inspeções era realizada em intervalos regulares, onde:

- Os responsáveis pela operação da unidade geradora além de cumprir as metas operativas limitavam-se a registrar e acompanhar informações da unidade geradora, e quando alguma não conformidade ocorria, simplesmente acionavam as equipes de manutenção.
- As equipes de manutenção realizavam as inspeções baseadas no tempo, e quando acionados pela equipe de operação devido à ocorrência de alguma não conformidade simplesmente, executavam a manutenção corretiva.

Estes procedimentos provocavam longos tempos de indisponibilidade da unidade geradora devido às manutenções preventivas, e reincidência de não conformidades, ou seja, repetição de manutenções corretivas, o que é completamente indesejável, embora o plano de inspeções preventivas baseadas no tempo estivesse sendo rigorosamente cumprido.

Atualmente, é feito um rigoroso controle das indisponibilidades das unidades geradoras, e para tal da empresa adotou o sistema de Qualidade Total denominado Sistema TPM (Manutenção Produtiva Total), o qual define as intervenções como:

- Planejadas são todas as manutenções preventivas, tanto baseadas no tempo (TBM) como na condição (CBM), e manutenções corretivas para melhorias que são programáveis.
- Não planejadas são todas as manutenções corretivas de urgência e emergência oriundas de defeitos de alta gravidade ou falhas.

Assim, os centros de trabalho são formados por técnicos que realizam serviços de operação e manutenção. Para atender o TPM foram criados centros de trabalho de manutenção autônoma e planejada.

Os centros de trabalho de manutenção autônoma cuidam das inspeções visuais e auditivas em intervalos regulares de tempo, com o objetivo de detectar não conformidades eminentes. Futuros defeitos até então só identificados através de sinalizações e alarmes, agora são identificados em seu nascedouro como defeito ínfimo. Os técnicos das equipes de operação são os responsáveis pela manutenção autônoma.

Os centros de trabalho de manutenção planejada cuidam das inspeções preventivas e corretivas, com o objetivo de detectar as não conformidades invisíveis e imperceptíveis à manutenção autônoma e eliminar todas as não conformidades detectadas.

O módulo PM do sistema SAP/R3 na ELETRONORTE foi estruturado e parametrizado para adequá-lo aos processos constantes na metodologia TPM.

Este módulo possui um centro de planejamento, onde as atividades de manutenção são planejadas, tendo como principais atribuições:

- Elaborar o Plano de Manutenção Anual;
- Programar as Intervenções Corretivas;
- Administração de Mão de Obra;
- Administração de Orçamentos;
- Administração de Estoques; e
- Administração da Produção.

Todos estes itens fazem parte da base de dados do sistema SAP/R3 e serviram para a integração dos sistemas.

Uma outra parte interessante no módulo PM é a árvore de falhas de equipamentos. Esta árvore de falhas serve para a correta identificação dos sistemas e componentes críticos no sistema. É construída uma árvore de falhas típica, onde o equipamento é dividido em sistemas, e cada sistema é dividido em componentes.

O principal objetivo da árvore de falha é a contabilização das falhas ocorridas em cada componente de um equipamento. Assim, as ações da manutenção serão mais efetivas no bloqueio da causa fundamental da falha.

A figura 5.1 mostra a árvore de falha/dag/defeito típica de uma unidade geradora, onde se pode ver todos os sistemas nos quais a unidade foi dividida e os componentes do sistema gerador.

| Saltar<br>Processar                          | Suplementos Ambiente<br>Sistema<br>Ajuda                                          |
|----------------------------------------------|-----------------------------------------------------------------------------------|
|                                              | <b>4 H B A Q</b><br>- 49<br>  89 ባን<br>圁                                          |
| $\overline{\mathbb{F}}$ Exibição de catálogo |                                                                                   |
| േ                                            | Arvore Falha Arvore Falha/DAG/Defeito                                             |
| 由<br><b>UGH</b>                              | Unidade Geradora Hidráulica                                                       |
| œ                                            | UGH-CMCC UGH-Comando Controle                                                     |
| Œ.                                           | UGH-COMP UGH-Comporta da Tomada D'áqua                                            |
| Œ.                                           | UGH-CRED UGH-Central Resfriamento Edificações                                     |
| Œ.<br>Œ.                                     | UGH-DISJ UGH-Disjuntor<br>UGH-ETES UGH-Estação Tratamento Esgoto                  |
|                                              | 田 UGH-EXCT UGH-Sistema de Excitação                                               |
|                                              | 田 UGH-FRLE UGH-Sistema de Frenagem e Levantamento                                 |
|                                              | ⊡ UGH-GERA UGH-Gerador                                                            |
| $\overline{1}$                               | Estator                                                                           |
| $\overline{2}$                               | Rotor                                                                             |
| 3                                            | Anel coletor e Escovas                                                            |
| $\overline{4}$                               | Mancal                                                                            |
| -5                                           | Aranha do Rotor                                                                   |
| $E_{6}$<br>$\overline{7}$                    | Eixo do Gerador<br>Sistema de Resfriamento                                        |
| 8                                            | Sistema de Aquecimento                                                            |
|                                              |                                                                                   |
| Œ.                                           | 田 UGH-MNMJ UGH-Medidor Nivel Montante/Jusante                                     |
| 田                                            | UGH-PROL UGH-Ponte Rolante<br>UGH-RVEL UGH-Requlador de Velocidade                |
| Œ.                                           | UGH-SAUX UGH-Serviço Auxiliar                                                     |
| 田                                            | UGH-SC02 UGH-Sistema de C02                                                       |
| 田                                            | UGH-SEBL UGH-Subestação Blindada 500KV                                            |
| Œ.<br>Œ.                                     | UGH-SMED UGH-Sistema Medicão                                                      |
| Œ.                                           | UGH-SPRO UGH-Sistema Sistema Proteção<br>UGH-SVEX UGH-Sistema Ventilação Exaustão |
| Œ.                                           | UGH-TRAF UGH-Transformador Elevador                                               |
| Œ.                                           | UGH-TURB UGH-Turbina                                                              |
|                                              |                                                                                   |
|                                              | ◂                                                                                 |
|                                              |                                                                                   |
|                                              |                                                                                   |

**Figura 5.1 - Árvore de falha/dag/defeito típica de uma unidade geradora** 

A figura 5.2 nos mostra de forma gráfica a árvore de falhas das unidades geradoras de 350 MW da UHE Tucuruí onde se pode observar quantas vezes cada componente falhou no decorrer deste ano de 2002.

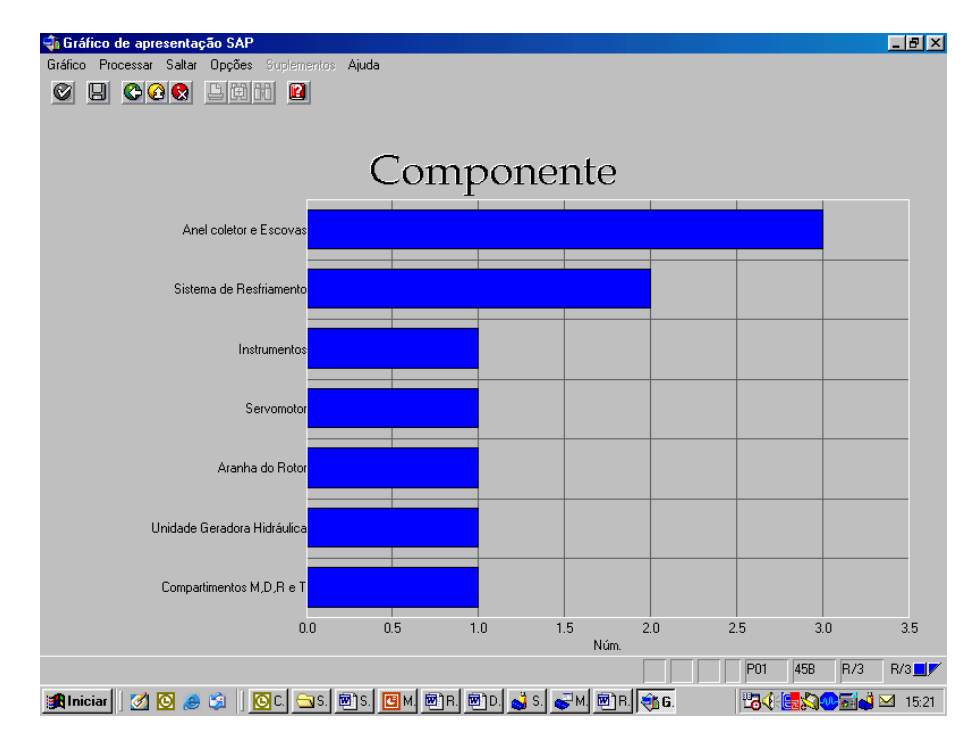

**Figura 5.2 - Árvore de falhas das unidades geradoras de 350 MW da UHE Tucuruí** 

Após a execução de cada serviço de manutenção todos os recursos (homens hora, material, viagens e serviço de terceiros) utilizados são apropriados na ordem de serviço, o que fornece os custos de manutenção. A figura 5.3 mostra um exemplo de relatório de custos.

| Análise de custos Processar Saltar Visão Suplementos Opções Sistema Ajuda                               |                                                                                                    |                                                                                                    |                                                                                                    | 口回                                                                                            |                      |
|----------------------------------------------------------------------------------------------------|----------------------------------------------------------------------------------------------------|----------------------------------------------------------------------------------------------------|----------------------------------------------------------------------------------------------------|-----------------------------------------------------------------------------------------------|----------------------|
| Ø<br>图                                                                                                  | 4 B   C G C I B H H H D O O 2 I R 2 I O B                                                                  |                                                                                                    |                                                                                                    |                                                                                               |                      |
| Análise de custos: lista básica                                                                         |                                                                                                    |                                                                                                    |                                                                                                    |                                                                                               |                      |
| Q Q D T In 品 品 Mudar de lista expandida 品 ⊠ 며 凸 日 Top N   G ロ (   )                                     |                                                                                                    |                                                                                                    |                                                                                                    |                                                                                               |                      |
|                                                                                                    |                                                                                                    |                                                                                                    |                                                                                                    |                                                                                               | $\frac{1}{\sqrt{2}}$ |
| Número Tipo de ordem: 3                                                                                 |                                                                                                    |                                                                                                    |                                                                                                    |                                                                                               |                      |
| Tipo de ordem                                                                                           | Custos tot.plan                                                                                            | Cust.tot.reais                                                                                             | Custos sal.int.                                                                                            | Custos mat.int.                                                                               |                      |
| Total<br>PM01 Manutenção Preventiva<br>PM02 Manutenção Corretiva<br>PM04 SD-Solicitação de Desligamento | 545.363,74<br><b>BRL</b><br>217.921,90<br><b>BRL</b><br>323.304,53<br><b>BRL</b><br>4.137,31<br><b>BRL</b> | 504.181,22<br><b>BRL</b><br>164.200,59<br><b>BRL</b><br>335.312,16<br><b>BRL</b><br>4.668,47<br><b>BRL</b> | 363.705.30<br><b>BRL</b><br><b>BRL</b><br>129.319,11<br>229.717,72<br><b>BRL</b><br>4.668.47<br><b>BRL</b> | 140.475,92<br><b>BRL</b><br>34.881.48<br><b>BRL</b><br>105.594,44<br><b>BRL</b><br>$0,00$ BRL |                      |
|                                                                                                    |                                                                                                    |                                                                                                    |                                                                                                    |                                                                                               |                      |
|                                                                                                    |                                                                                                    |                                                                                                    |                                                                                                    |                                                                                               |                      |
|                                                                                                    |                                                                                                    |                                                                                                    |                                                                                                    |                                                                                               |                      |
|                                                                                                    |                                                                                                    |                                                                                                    |                                                                                                    |                                                                                               |                      |
|                                                                                                    |                                                                                                    |                                                                                                    |                                                                                                    |                                                                                               |                      |
|                                                                                                    |                                                                                                    |                                                                                                    |                                                                                                    |                                                                                               |                      |
|                                                                                                    |                                                                                                    |                                                                                                    |                                                                                                    |                                                                                               |                      |
|                                                                                                    |                                                                                                    |                                                                                                    |                                                                                                    |                                                                                               |                      |
|                                                                                                    |                                                                                                    |                                                                                                    |                                                                                                    |                                                                                               |                      |
|                                                                                                    |                                                                                                    |                                                                                                    |                                                                                                    |                                                                                               |                      |
|                                                                                                    |                                                                                                    |                                                                                                    |                                                                                                    |                                                                                               | $\frac{1}{\sqrt{2}}$ |
|                                                                                                    |                                                                                                    |                                                                                                    |                                                                                                    | $\triangleright$ MCI8 $\blacktriangleright$ sinsrv07 INS                                      |                      |

**Figura 5.3 - Relatório de custos** 

De uma forma simples, o sistema SAP/R3 pode ser visto como uma grande base de dados e um grande conjunto de telas, as quais possibilitam a entrada de dados na base e a consulta de dados da base. É exatamente pela base de dados do módulo PM que ocorrerá a integração do sistema SAP/R3 ao sistema INFO\_OPR.

# **5.2 Sistema Aberto de Gerenciamento de Energia - SAGE**

O sistema SAGE ® (Sistema Aberto de Gerenciamento de Energia desenvolvido pelo Centro de Pesquisa de Energia Elétrica – CEPEL) [34], o qual está subdividido nas seguintes partes:

- SAGE/SCADA Supervisão e controle de redes elétricas
- SAGE/EMS Análise de Redes em tempo real e de estudos.
- SAGE/GBH Gerenciamento da base de dados históricos.
- SAGE/SIA Subsistema de Inteligência Artificial.
- SAGE/ACG Controle Automático de Geração.
- SAGE/SIM Subsistema de Treinamento e Simulação.

Os módulos do sistema SAGE estão em diferentes graus de desenvolvimento. Por exemplo, o SAGE/SCADA e o SAGE/EMS já estão consolidados, porém o sistema SAGE/SAI ainda está em fase de desenvolvimento.

O módulo SAGE/SCADA ("Supervisory Control And Data Acquisition") é o responsável pelo processo de aquisição e processamento inicial dos dados. As grandezas digitais (por exemplo, posição de chaves e taps de transformadores), grandezas analógicas (por exemplo, fluxos de potência em linhas e tensões em barramentos) e medidas totalizadas são lidas dentro de períodos pré-fixados. Uma de suas funções internas é um seqüenciador de eventos. Ele também possui um módulo de validação das medidas através de fórmulas aritméticas ou booleanas com a finalidade de encontrar medidas fora do padrão de normalidade.

O módulo SAGE/EMS ("Energy Management System") contém um conjunto de programas computacionais que tem por objetivo permitir ao operador conhecer a condição operativa corrente do sistema, visualizar algumas situações indesejáveis e estabelecer estratégias de controle buscando melhor ponto de operação. Para tal, o operador tem a sua disposição os seguintes programas: Configurador da Rede, Estimador de Estado, Análise de Contingências, Controle de Emergências, Análise de Estabilidade de Tensão, Aplicações de modo de estudo, Fluxo de Potência Convencional, Análise de Contingências, Análise de Sensibilidade, Equivalente de Redes e Fluxo de Potência Ótimo. Cada estudo fornece um conjunto de valores aos despachantes para que eles possam tirar suas conclusões.

O módulo SAGE/GBH (Gerenciamento da Base de Dados Histórico) organiza a base de dados, principalmente na busca de informações, controla o registro dos pontos monitorados do sistema. Este módulo possui algumas ferramentas gráficas e estatísticas. Este módulo embora rico em informações é raramente acessado pelos operadores, pois o tamanho da base (tanto em número de pontos registrado, quanto em seu volume) é bastante grande. Eles a utilizam somente para pesquisas bem específicas.

O sistema SAGE foi concebido com adesão integral ao conceito de sistemas abertos. Foram exploradas todas as propriedades dos sistemas abertos, entre elas:

- Portabilidade: o SAGE opera em diferentes plataformas de hardware e software: SUN/Solaris®, PC/Unixware®, Linux, DEC/Alpha® Unix e outros. Assim, o sistema não fica dependente de fornecedores específicos.
- Interconectividade: o SAGE pode ser instalado e operado em plataformas de hardware heterogêneas, com equipamentos de diferentes portes e fabricantes. Isto viabiliza a operação em paralelo com sistemas já existentes e a adição de novos equipamentos a um sistema já operacional.
- Expansibilidade: o SAGE pode crescer gradualmente, acompanhando a empresa. Não é preciso antecipar investimentos que poderiam gerar capacidade ociosa.
- Modularidade: o SAGE foi concebido para tornar simples a inclusão, eliminação e alteração de módulos ou mesmo de novos Centros de Controle, com impacto mínimo sobre o sistema existente. Isto garante vida útil longa ao sistema, permitindo crescimento e atualização.
- Escalabilidade: o SAGE é usado em todos os níveis de supervisão e controle, desde sistemas locais, centros regionais, centros de operação do sistema e até centros nacionais. Assim, garante-se uma evolução mais harmônica do sistema e simplificase o processo de atualização do pessoal das empresas usuárias.

Para garantir a operação de um sistema elétrico, é necessário não somente um bom sistema de supervisão, mas também um sistema rápido que permita os gerentes e engenheiros transmitirem estas informações não somente aos altos escalões da empresa como também para entidades externas como o Operador Nacional de Sistema (ONS) e a Agência Nacional de Energia Elétrica (ANEEL).

 A ELETRONORTE, em seu Centro de Operação de Transmissão – COT, tem integrado seu sistema SAGE com a rede corporativa através de um sistema Web,

colocando, através na Intranet, importantes informações, como potência reativa do sistema interligado, geração da ELETRONORTE e informações de outras companhias de transmissão, a disposição de diversos escalões da empresa.

 O sistema possibilita o usuário buscar um registro virtual de todo ponto monitorado pelo sistema utilizando um sistema baseado na arquitetura cliente-servidor. A integração com a rede corporativa é feita através de consultas SQL, usando conexões ODBC, e a mostra dos dados é feita através de gráficos e de tabelas de eventos digitais tais como a ação de proteções. Com isto, os engenheiros responsáveis pela análise dos eventos têm acesso rápido a informação de qualquer parte da empresa.

O armazenamento de dados históricos do sistema elétrico é feito através de um banco de dados ORACLE instalado numa plataforma Linux. O software foi desenvolvido utilizando a linguagem PHP e disponibilizado através de servidor Apache, também instalado numa plataforma Linux. Os clientes podem acessar a informação através do Windows ou web-browsers baseados em Linux.

O armazenamento de informação no banco de dados é feito por um processo incorporado ao próprio sistema de supervisão, garantindo assim a confiabilidade de dados. A freqüência dos dados é configurada para cada variável do sistema, e também para os eventos que é feita através da exceção, i.e., o evento é notificado ao processo que o envia ao banco de dados.

Embora a taxa de atualização dos de dados seja muito rápida, às vezes é necessário acompanhar uma manobra em tempo real por apresentar riscos para a operação do sistema elétrico. Nestas situações, é necessário ter informação do próprio sistema de supervisão analisando e tomando decisões que não comprometerão a operação do sistema elétrico. Para estas situações, foram instalados terminais emuladores nos computadores dos engenheiros, gerentes e diretores da companhia, diretamente conectados ao sistema de supervisão pela rede corporativa. Deste modo, todos os interessados podem visualizar o sistema em tempo-real no seu local de trabalho e pode assistir as manobras que estão sendo executadas.

Esta solução também ajuda os técnicos e engenheiros que precisam seguir testes de integração em instalações remotas e o início de operação de instalações novas sem a necessidade de viajar para estas localizações.

Para tornar esta solução possível, foi preciso um sistema de telecomunicações confiável. Assim, um sistema de gerenciamento do sistema de supervisão e do de comunicação foi desenvolvido para garantir a disponibilidade de dados e os canais de comunicação na área inteira coberta pela companhia. Usando infra-estrutura de telecomunicações própria e alugada para garantir a disponibilidade necessária, o sistema de gerenciamento do sistema de supervisão e do de comunicação monitora todo o equipamento envolvido no processo de supervisão e enviando alerta de eventos no sistema, como perda de um link ou router, ou a perda de operação de um terminal de computador. As figuras 5.4 e 5.5 apresentam uma visão da administração do sistema de gerenciamento do sistema de supervisão e do de comunicação, com referência ao Sistema Pará.

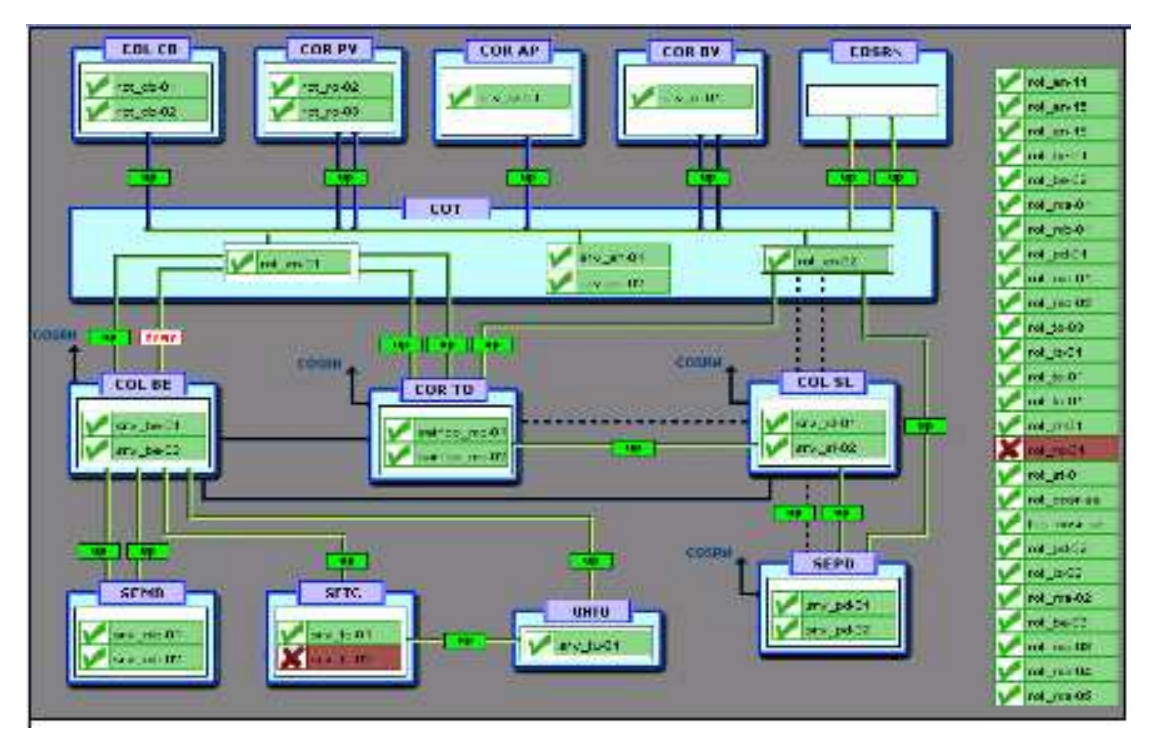

**Figura 5.4 - Rede de supervisão da ELETRONORTE** 

De uma forma simples, o sistema SAGE pode ser visto como um complexo sistema de coleta de dados, que são através de um conjunto de programas computacionais validados e então armazenados. Estes programas computacionais também geram dados que são da mesma forma armazenados. O módulo SAGE/GBH cuida deste gerenciamento. É exatamente pela base de dados deste módulo que ocorrerá a integração do sistema SAGE ao sistema INFO\_OPR.

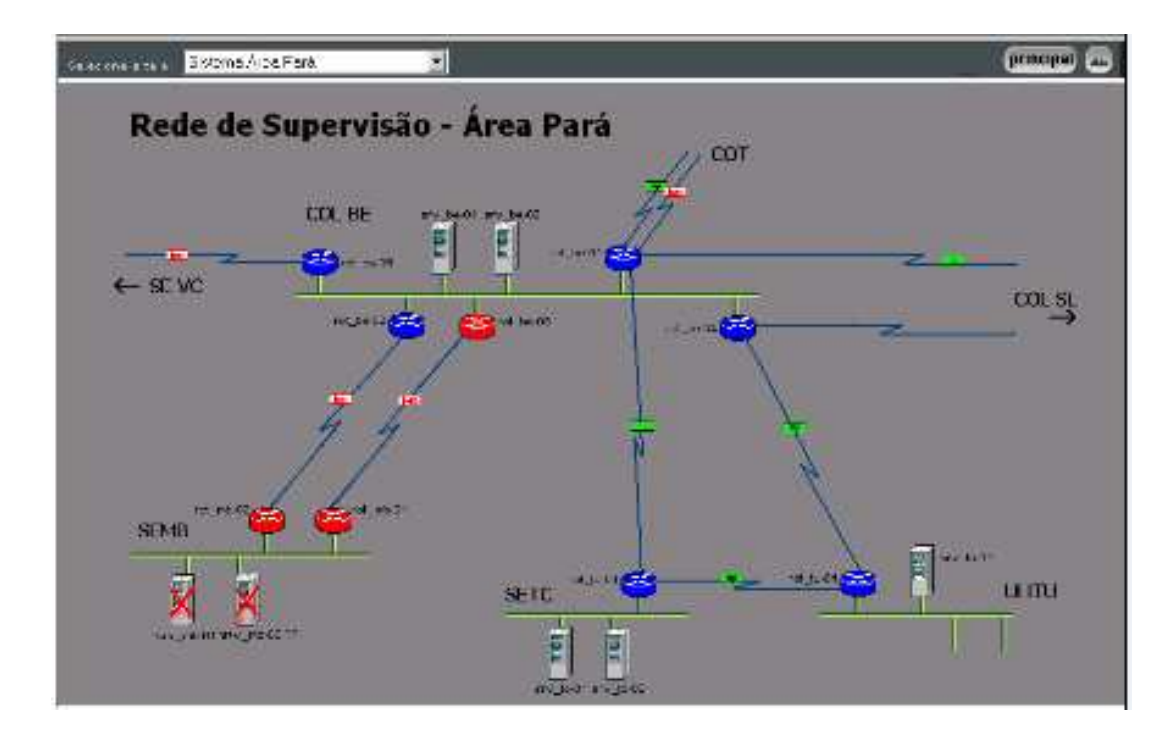

**Figura 5.5 - Rede de Supervisão - Área Pará** 

# **5.3 Sistema de Gerenciamento de Informações – Informativo Operacional (INFO\_OPR)**

A ELETRONORTE, através da Diretoria de Produção e Comercialização, Superintendência de Engenharia de Operação e Manutenção da Transmissão desenvolveu e implantou com recursos próprios o Sistema de Gerenciamento de Informações, denominado Informativo Operacional (INFO\_OPR).

Este sistema está em operação desde 1998 em todos os Centros de Operação das Regionais e Subsidiárias da ELETRONORTE: Acre, Amapá, Manaus Energia, Maranhão, Mato Grosso, Roraima Transmissão, Boa Vista Energia, Rondônia, Usina de Tucuruí, Pará, Tocantins e Brasília, além de atender demandas da ANEEL, ONS, e ELETROBRAS.

A necessidade de acompanhamento da disponibilidade e da operação dos sistemas de forma mais eficiente levou ao desenvolvimento do Informativo Operacional (INFO\_OPR), mais ágil e em ambiente Windows, de forma a facilitar a coleta e distribuição de dados operacionais através da rede corporativa da empresa. Este programa foi totalmente desenvolvido no próprio COT e está em funcionamento há quatro anos,

proporcionando uma redução de tempo considerável na transferência de informações entre servidores, uma vez que anteriormente estas informações chegavam através de arquivos em planilhas diversas e via fax, ocasionando re-digitação de entrada de dados e perda de informação.

A seguir são apresentadas algumas características do programa:

- Permite a seleção de sistemas elétricos diferenciados.
- Armazena dados de interrupção e desligamentos de equipamentos classificados pelo estado operacional:
- Armazena dados de geração, suprimento, recebimento, fornecimento e consumo interno do sistema:
- Disponibiliza cadastro de equipamentos e relacionamento entre instalações e equipamentos principais e secundários.
- Disponibiliza diagramas unifilares dos sistemas elétricos, com recursos de "zoom" e impressão;
- Fornece gráficos padrões e personalizados diários, mensais e anuais;
- Permite a transferência de informações pelo correio eletrônico;
- Permite plena exportação de todos os dados para planilhas excel, definidas pelo usuário, que poderá utilizá-las para gráficos e usos específicos;
- Relatório Diário de Situação operacional de Máquinas Geradoras.
- Banco de Dados Hidrológicos.
- Gráficos e Relatórios de Vazões, Níveis e Volumes Úteis.
- Relatório de Observações Diárias dos turnos de operação.
- Gráficos de destaque de equipamentos que impactaram nos principais desligamentos.
- Tabelas de pagamento base de equipamentos e classes de operação de acordo com especificações da ONS.

As figuras 5.6 a 5.8 apresentam algumas telas do programa INFO\_OPR, que mostram a tela de principal para seleção dos sistemas, uma janela com um diagrama unifilar e a janela que contém a tabela de classificação de estado operacional, respectivamente.

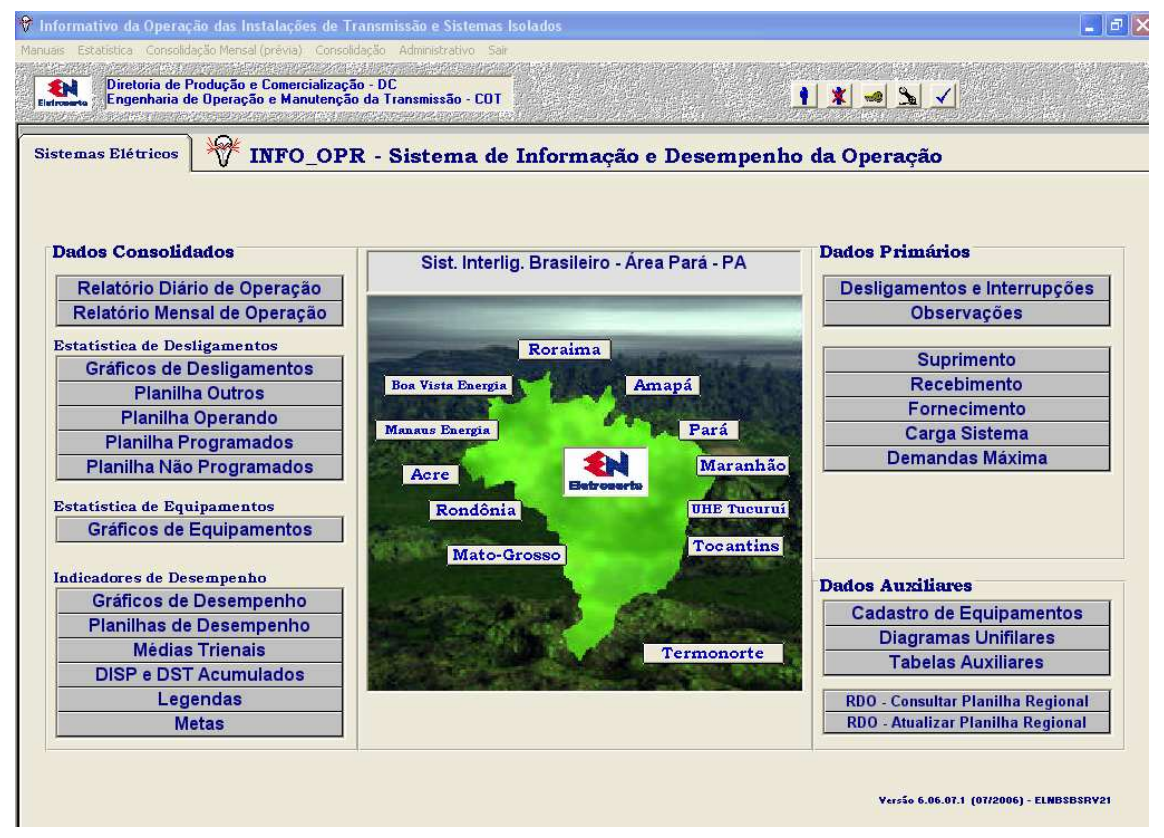

**Figura 5.6 – Tela Principal do INFO\_OPR** 

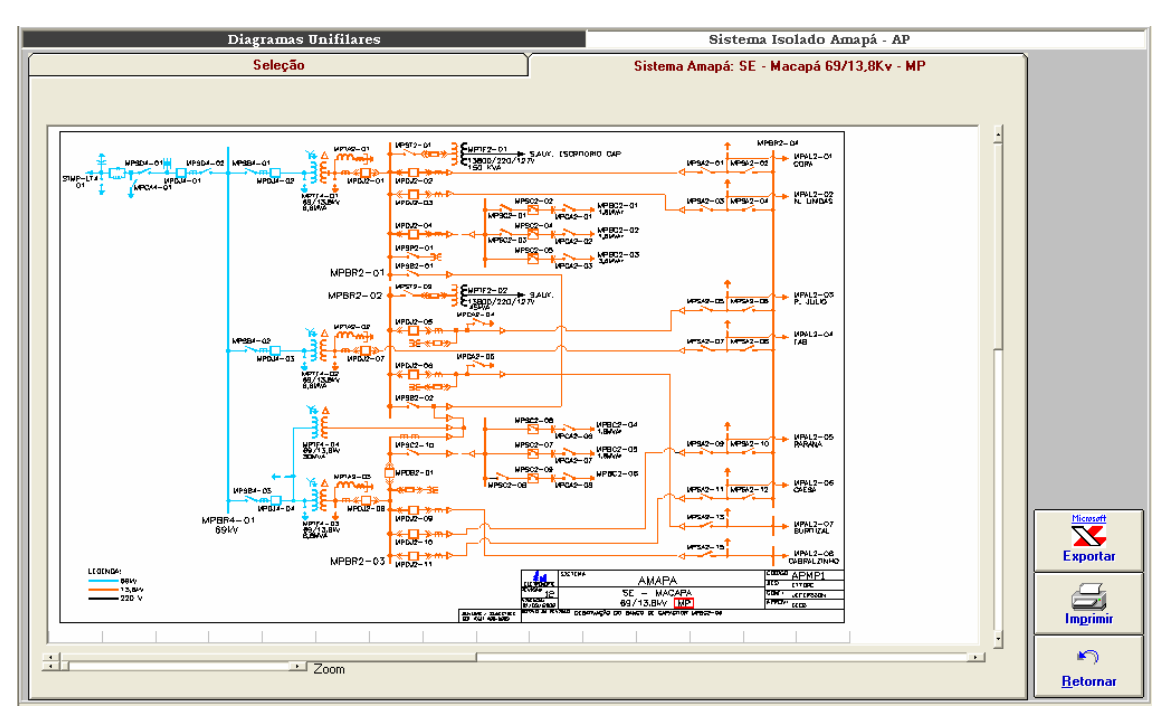

**Figura 5.7 - Diagramas Unifilares** 

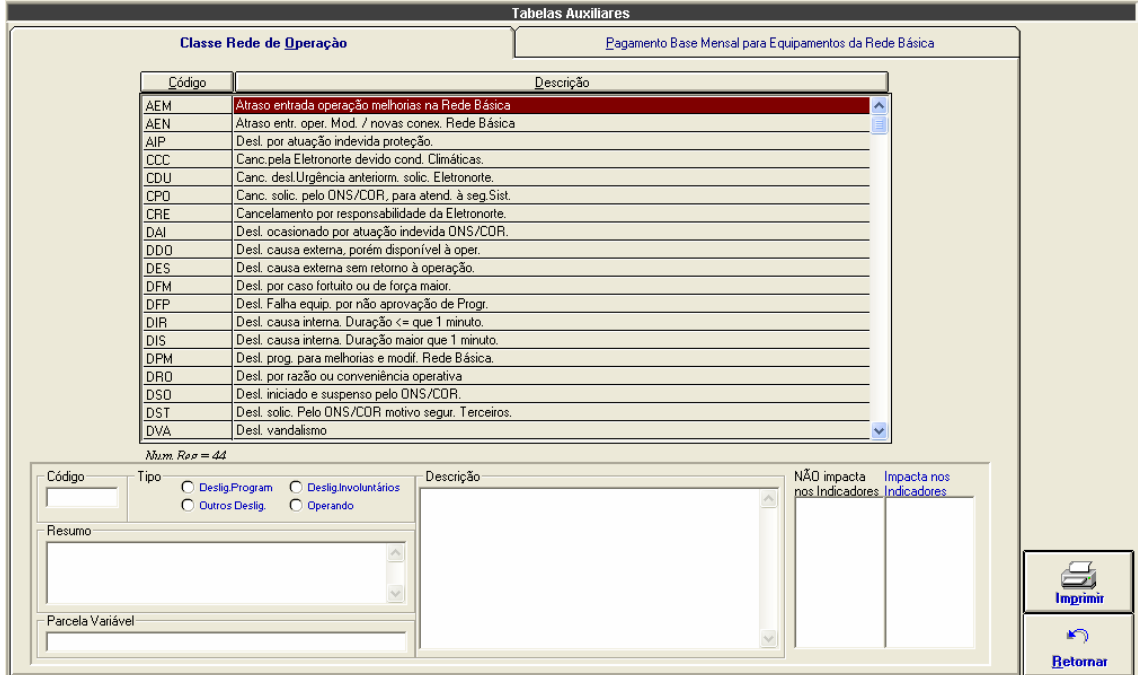

**Figura 5.8 - Tabela de Classificação de Estado Operacional** 

# **Capítulo 6**

# **Modelo de Operação Conjunta dos Sistemas SAP/R3, SAGE e INFO\_OPR**

Este capítulo apresenta o modelo de solução de integração entre os sistemas SAP/R3, SAGE e INFO\_OPR. Estes três sistemas foram integrados através de uma expansão do sistema INFO\_OPR que permitiu acesso, manipulação e utilização das bases de dados dos outros dois sistemas.

O capítulo inicia com a definição das interfaces entre os sistemas, mostrando a integração do INFO\_OPR com o Módulo PM do SAP/R3 e o SAGE e segue para a caracterização dos bancos de dados atualizados por esta integração.

Na seqüência introduz o sistema extrator de ocorrências, principal contribuição deste trabalho, e finaliza com a explanação sobre a estrutura de consolidação elaborada para medir os resultados deste trabalho.

## **6.1 Interface entre INFO\_OPR, Módulo PM do SAP/R3 e SAGE**

Para se criar uma interface entre os três programas é importante estabelecer um conjunto de ações e eventos. No caso do Módulo PM do SAP/R3, deve-se criar um arquivo LOG dos seguintes dados:

- Plano de Manutenção (Para Consulta e emissão de Relatórios pelo INFO\_OPR)
- Ordens Emitidas (Para Consulta, emissão de Relatórios e Programação de Intervenção pelo INFO\_OPR).

A tabela 6.1 mostra a marcação desses eventos.

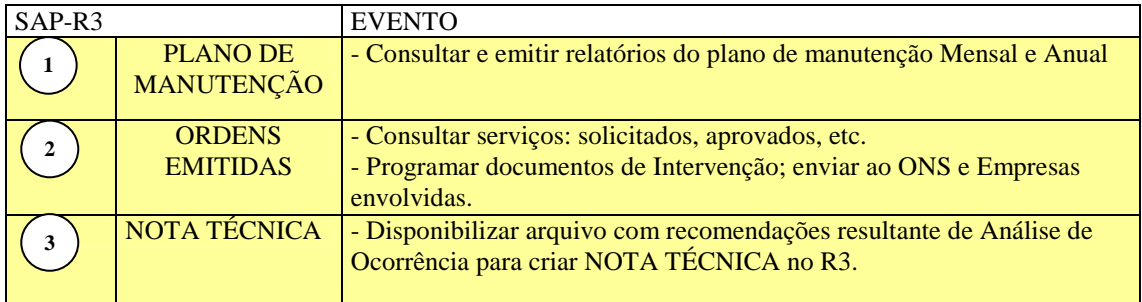

## **Tabela 6.1 – Eventos do Módulo PM do Programa SAP/R3**

No caso do SAGE, deve-se criar um arquivo LOG dos seguintes dados:

- Intervenção; Equipamento, Horários, Potência, Proteção e Sinalizações.
- Grandezas; Tensão, Corrente, Potência e Freqüência.

A tabela 6.2 mostra a marcação desses eventos.

| <b>SAGE</b> |                                                              | <b>EVENTO</b>                                                                                                    |
|-------------|--------------------------------------------------------------|----------------------------------------------------------------------------------------------------|
| 4           | <b>DADOS DE</b><br><b>INTERVENÇÕES</b>                       | - DESLIGAMENTOS INVOLUNTÁRIOS<br>Gerar (automaticamente) RDI com as informações de:<br>equipamento, horários, proteção e sinalizações.<br>- DESLIGAMENTOS VOLUNTÁRIOS<br>Gerar (automaticamente) RDI com as informações do SAGE<br>mais as informações do SAP-R3 |
|             | <b>DADOS DE</b><br>TENSÃO,<br><b>CORRENTE</b> e<br>POTÊNCIA. | - Realizar Análise de Ocorrência                                                                                                    |

**Tabela 6.2 – Eventos do Programa SAGE** 

O INFO\_OPR fará a varredura dos arquivos LOG em períodos pré-definidos e

os armazenará os dados nos respectivos bancos. A tabela 6.3 mostra a marcação desses eventos.

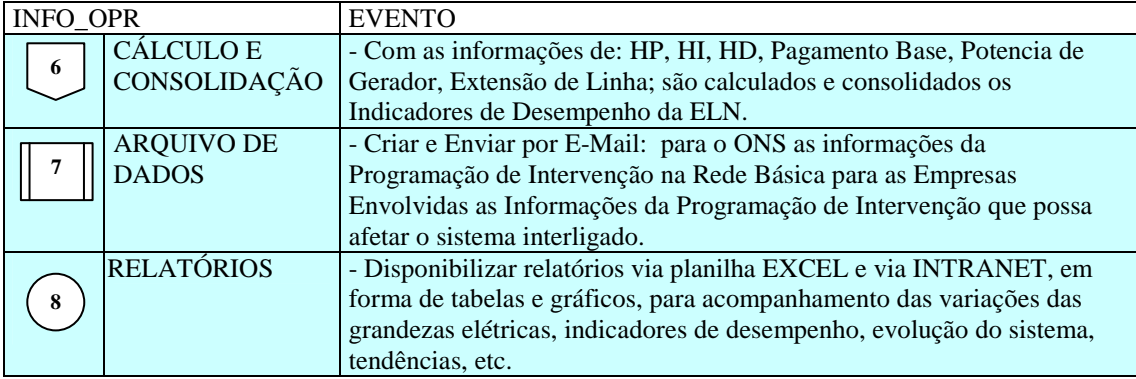

## **Tabela 6.3 – Eventos do Programa INFO\_OPR**

O fluxo de todas as ações, eventos e dados pode ser verificado na figura 6.1, onde os três sistemas aparecem de forma interligada.

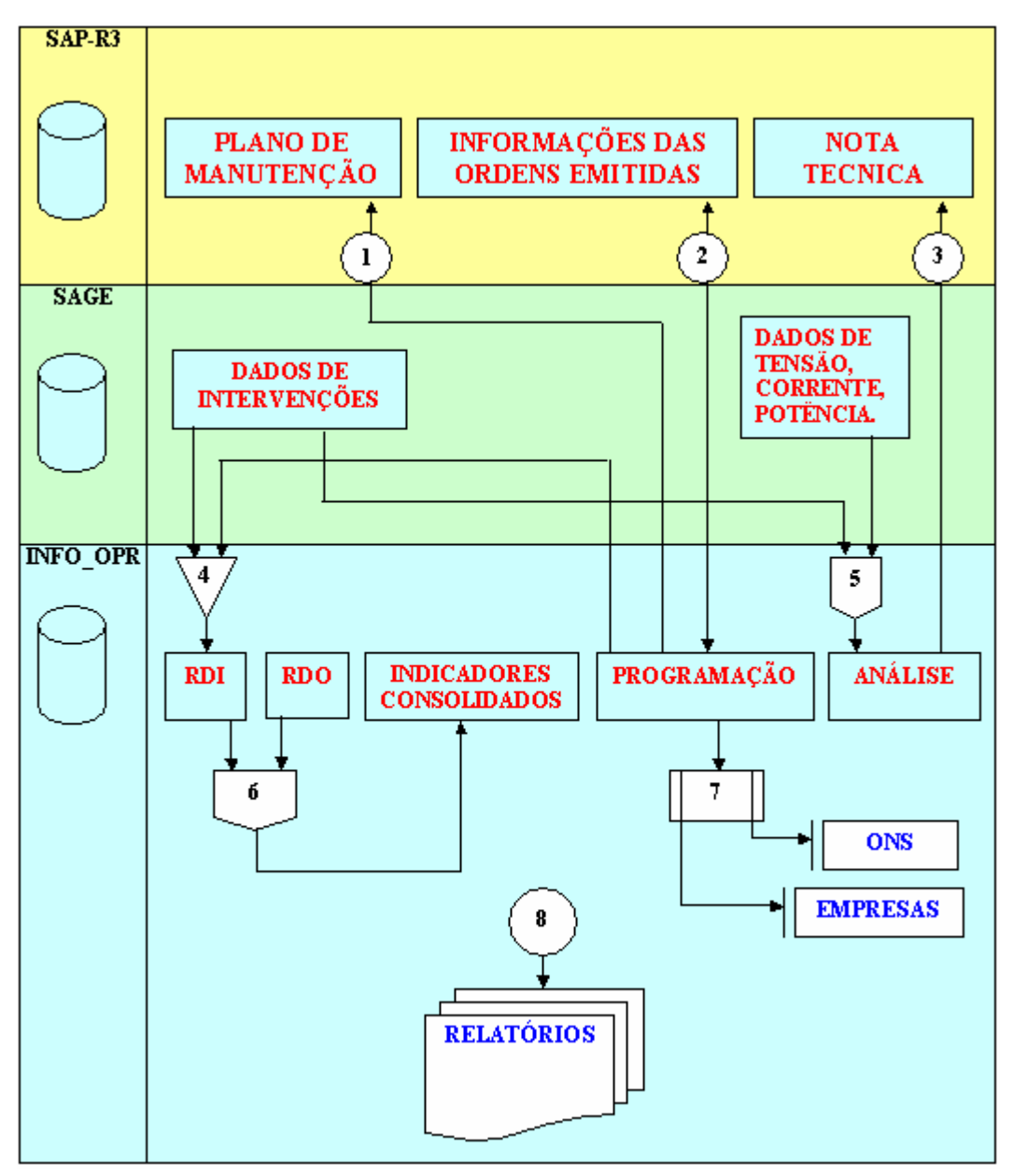

**Figura 6.1 – Fluxo de Ações, Eventos e Dados** 

# **6.2 Programa de Integração INFO\_OPR com SAGE**

Esta ferramenta tem como objetivo permitir a importação de ocorrências existentes em arquivos de alarme do sistema SAGE para a tabela de ocorrências do programa INFO OPR periodicamente, sem necessitar a interação de nenhum usuário.

## **6.2.1 O Integrador em Funcionamento**

O programa de integração, após a instalação, é iniciado automaticamente pelo próprio sistema operacional devido à existência de um atalho no menu de "Inicializar", como mostrado na figura 6.2.

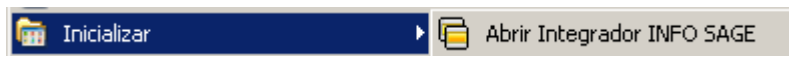

**Figura 6.2 - Iniciando integrador automaticamente** 

Ao pressionar com o botão direito do mouse sobre o ícone do integrador ao lado do relógio na barra de ferramentas (figura 6.3), será aberto o menu de opções do programa, como mostrado na figura 6.4.

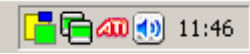

**Figura 6.3 - Ícone do programa na barra do sistema** 

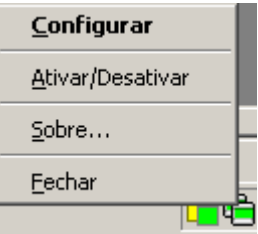

**Figura 6.4 - Menu de opções** 

As funções encontradas neste menu são descritas a seguir.

- Função Descrição
- Configurar Abre a janela de configurações do integrador.
- Ativar / Desativar Ativa ou desativa o monitoramento automático sobre os arquivos de alarme do programa SAGE.
- Sobre Descrição do programa.
- Fechar Fechar o programa de integração, cancelando o monitoramento on-line do sistema do SAGE.

É possível também configurar o programa pela janela mostrada na figura 6.5, onde estão disponíveis as seguintes funções:

- Tempo de Monitoramento Ajusta o período de leitura do arquivo de alarme do sistema SAGE.
- Local Informa ao integrador o local onde o arquivo de alarmes está localizado. Ele suporta pastas locais ou em rede, acesso via FTP ou HTTP.
- Formato do nome Permite fornecer a forma na qual o nome do arquivo de alarmes é formado a partir da data que ele foi escrito.
- Extensão Indica a extensão do arquivo de alarmes presente no sistema SAGE.

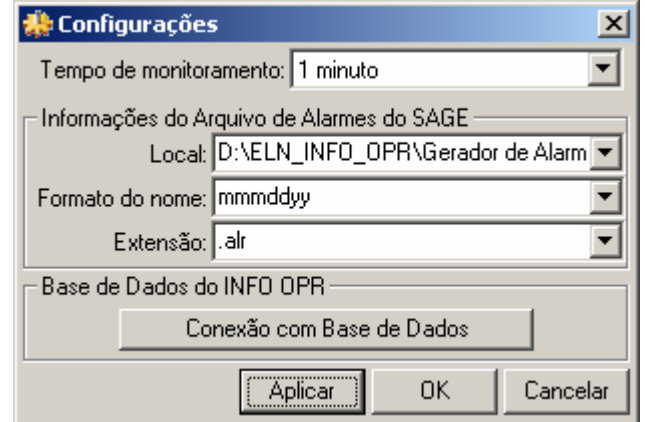

**Figura 6.5 - Janela de configurações** 

Devido ao integrador não possuir uma janela principal visível ao usuário, ele possui um aviso visual utilizando seu ícone mostrado na barra do relógio do sistema, uma técnica usualmente utilizada programas antivírus presentes no mercado.

Abaixo são exibidos os estados possíveis que ele pode estar sendo executado:

Estado normal de execução onde o programa de alarmes está sendo monitorado e não apresenta erros na exportação dos dados para o INFO OPR.

**同** O programa foi parado pelo usuário pela opção do menu "Ativar / Desativar", onde não está monitorando os arquivos de alarme.

Cocorreu erros durante a leitura do arquivo de alarmes ou exportação das ocorrências para o banco de dados durante o monitoramento. Este estado, normalmente, vem seguido por um balão de mensagem explicando o ocorrido ao usuário.

Durante o monitoramento do programa, alguns erros podem ocorrer devido a problemas de configuração ou erros existentes e não esperados no arquivo de alarmes ou no banco de dados do programa INFO OPR.

Normalmente nesses casos é exibida ao usuário a mensagem de erro em um balão de texto, onde pode se encontrar uma descrição sucinta sobre o problema, como é mostrado na figura 6.6.

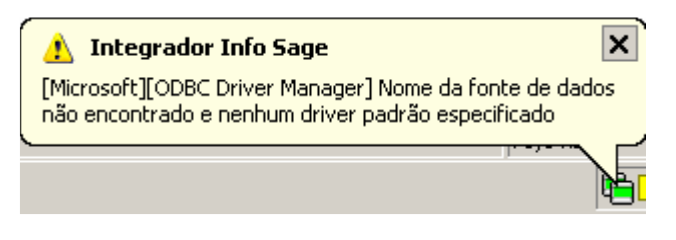

**Figura 6.6 - Balão de mensagem de erro** 

Os problemas mais comuns são:

a) Fonte de Dados: Erro comum quando o banco de dados está configurado erroneamente, está desconectado (em caso de servidores de banco de dados), a tabela de ocorrências não foi encontrada ou os campos a serem preenchidos na tabela de ocorrências estão fora do padrão do qual foi inserido no programa.

b) Arquivo não encontrado: Ocorre quando o arquivo de alarmes não foi encontrado no local especificado na configuração, indicando um possível erro de preenchimento do campo do local do arquivo, formato do arquivo ou extensão do mesmo.

# **6.3 Programa de Integração INFO\_OPR com o Módulo PM do SAP/R3**

Como a estrutura do sistema SAP/R3 existente na ELETRONORTE não permite a atualização de seus bancos de dados por outros aplicativos que não seja o Módulo PM, a integração do INFO\_OPR com este sistema se limitou à implantação de uma rotina de consulta em tempo real. Somente as ocorrências com manutenção foram relacionadas, visto que o Módulo PM não registra outros estados operacionais dos equipamentos. Este procedimento contribuiu na melhoria significativa das informações de manutenção registradas no INFO\_OPR o que possibilitou uma melhor classificação das ocorrências, incrementando o conhecimento inserido nos bancos de dados necessários à extração e análise.

## **6.3.1 O Integrador em Funcionamento**

O programa de integração funciona a partir do Módulo de Desligamentos e Ocorrências do INFO\_OPR, especificamente na tela de consulta de ocorrências. A ligação é feita através do número da Ordem de Manutenção que quando preenchida possibilita o acesso do banco de manutenções e a visualização de seu conteúdo. A figura 6.7 exemplifica a tela de ocorrência com os campos para preenchimento do número da manutenção e o botão de consulta ao Módulo PM.

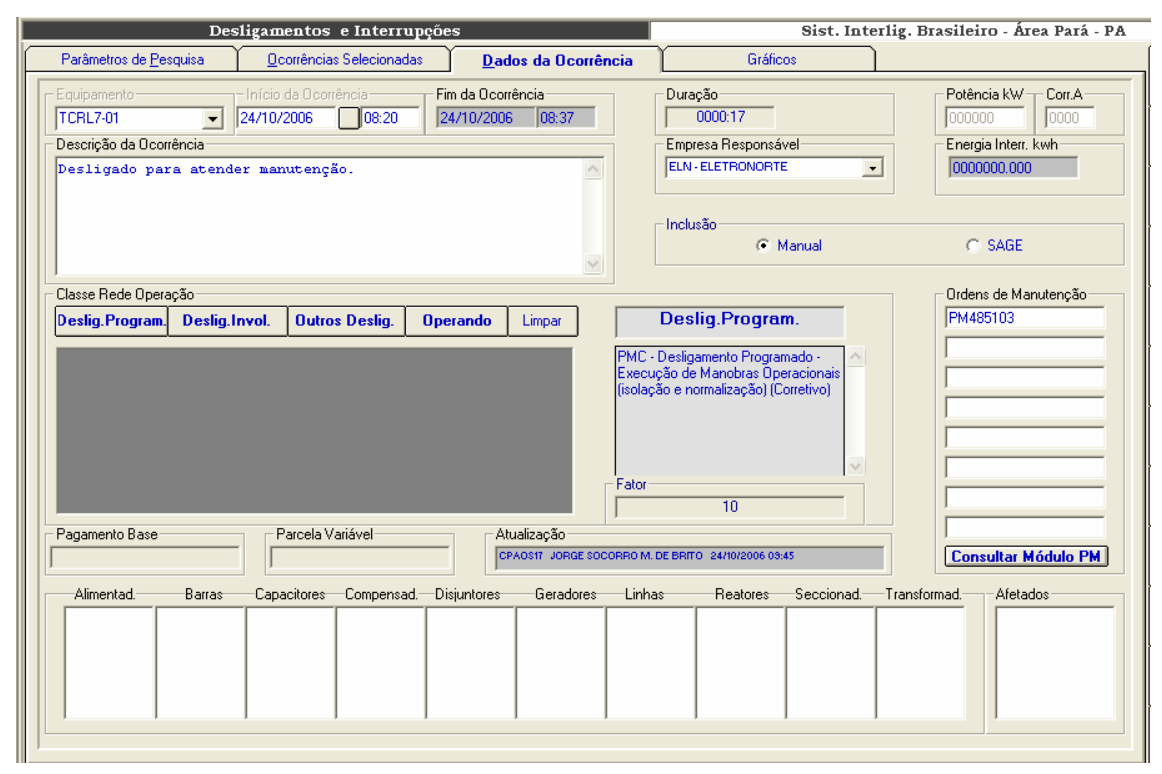

**Figura 6.7 – Acessando o Módulo PM** 

## **6.4 Estrutura dos Bancos de Dados utilizados**

## **6.4.1 Banco de dados de sistemas elétricos**

O banco de sistemas elétricos é composto por uma estrutura simples que serve para sincretizar dados de sistemas elétricos diferentes. Pressupôe-se que a entidade maior é a empresa, onde na mesma estarão conectados seus sistemas elétricos. Sendo a empresa uma entidade de um único registro, ela não precisa constar como entidade do modelo ER, e, portanto não aparecerá no sistema de consolidação, a não ser como corolário das operações. É interessante observar que a entidade companhias presente no modelo se refere às empresas com as quais a nossa empresa detentora tem relacionamento, como

intercâmbios de energia. Outro detalhe importante é saber definir os limites entre os sistemas elétricos. Por exemplo, uma linha de transmissão que faz a ligação entre dois sistemas interligados deve constar no cadastro de equipamentos de um ou outro sistema, sob pena da mesma ser contabilizada nos indicadores de ambos.

O registro da tabela Sistema Elétrico contém uma única chave-primária que codifica o sistema, mas pode ter diversos atributos, tais como: nome resumido do sistema, descrição e localização. Valores como número e extensão de linhas, número de geradores, etc., não devem constar como atributo, pois os mesmos, além de serem mutáveis, quando da inclusão de novos equipamentos ou linhas, podem ser obtidos facilmente de uma rotina estatística feita na tabela de equipamentos.

#### **6.4.2 Banco de dados de equipamentos**

Este banco de dados deve representar o melhor possível o diagrama-unifilar do Sistema Elétrico, contendo tabelas como: usinas, subestações, compensadores, reatores, capacitores, transformadores, linhas e geradores. Observe que alimentadores, barras, chaves seccionadoras e disjuntores não estão previstos para cálculo de indicadores pela ONS e, portanto, sua inclusão no cadastro é opcional. Além disto precisamos saber a quais instalações os equipamentos estão relacionados e para isto podemos utilizar tabelas de relacionamento ou ponteiros próprios do gerenciador do banco de dados escolhido.

Observe que o banco permite um auto-relacionamento. Conectando-se equipamentos menores em equipamentos de maior importância, pode-se facilitar a atualização do banco de desligamento, pois necessariamente quando a função maior for desligada, os equipamentos ligados a ela (membros) são automaticamente desligados também. Pode-se, também, instituir o requinte de classificar previamente estes desligamentos como equipamento desligado, mas disponível para operação.

Entretanto, o inverso não acontece. A normalização dos equipamentos, ou retorno à operação, não necessariamente ocorrerá no mesmo momento, e, portanto, cada ocorrência deve ser incluída individualmente.

Outra consideração importante é utilizar o próprio código de operação do equipamento/função para representar suas características. Estes relacionamentos e códigos serão importantes na escolha do domínio de equipamentos na consolidação.

86

#### **6.4.3 Banco de dados de Interrupções**

Na realidade este banco de dados deveria se chamar de banco de dados de estado operacional da função equipamento. A interrupção normalmente se restringe a registrar a abertura e o fechamento do disjuntor, ou seja, a saída do equipamento e seus atributos. Mas desde 2000, para se poder efetuar os cálculos de parcela variável, necessitase registrar todas alterações dos estados operacionais da função equipamento com todos os tipos de disponibilidade e indisponibilidade, incluindo a qualificação do tempo de operação com restrição e tempos de manobras. Com isto o relatório diário de interrupções triplicou de tamanho, mas ficou bem mais rico. Houve muita resistência neste novo modelo de relatório por parte dos operadores de sistemas mais antigos. Como a informação deve ser tratada como um patrimônio da empresa venceu a opção de termos um banco privilegiado.

Na figura 6.8, encontra-se uma estrutura proposta do banco de interrupções.

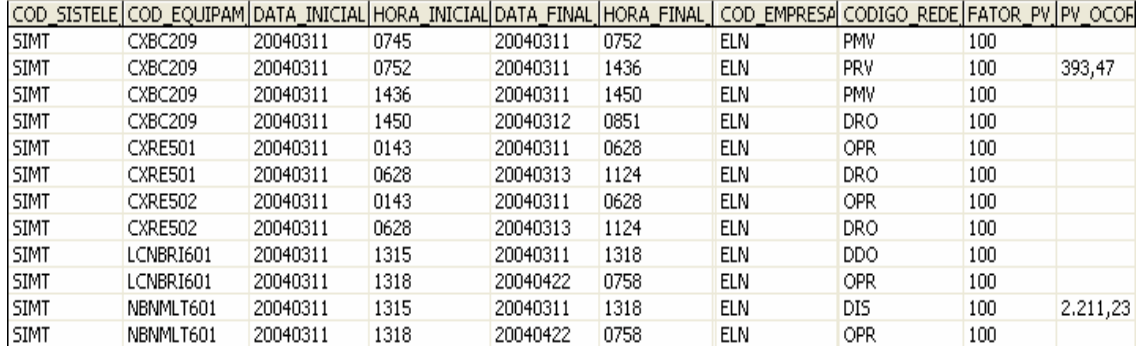

## **Figura 6.8 - Banco de dados de interrupções**

O registro de ocorrência tem os seguintes campos chaves: código do Sistema Elétrico, código do equipamento, data e hora inicial. E os seguintes campos de atributo: data e hora final, classificação com o estado operacional, potência interrompida, corrente e parcela variável calculada através da duração, da classificação e do pagamento-base mensal

Observa-se que para o mesmo equipamento a data final de uma ocorrência é igual à data inicial da próxima. Poderia-se perguntar se não valeria guardar então somente a data inicial do evento, pois o próximo evento não determinaria o fim do anterior? Isto é verdade, e para o cliente final não faria diferença, pois de uma maneira ou outra, poder-se-ia obter a duração da ocorrência. Entretanto, observe os exemplos da figura 6.9.

|        | TARFI A 1   | TABELA 2    |             |
|--------|-------------|-------------|-------------|
| Ocorr. | Início      | Fim         | Início      |
|        | 1/1/04 6:30 | 1/1/04 6:35 | 1/1/04 6:30 |
|        | 1/1/04 6:35 | 1/1/04 7:00 | 1/1/04 6:35 |
|        | 1/1/04 7:00 | 1/1/04 7:30 | 1/1/04 7:00 |
|        | 1/1/04 7:30 |             | 1/1/04 7:30 |

**Figura 6.9 - Exemplos de estruturas de bancos de interrupções** 

Existem duas tabelas para representar a mesma seqüência de eventos que originaram as ocorrências. Pela tabela 1 e pela tabela 2, sabe-se que a ocorrência 1 teve 5 minutos de duração. Mas pode-se postular que a ocorrência 2 seja perdida por algum motivo, ao se executar a consolidação, pela tabela 2, a ocorrência 1 passará a ter 30 minutos de duração, em termos de parcela variável isto pode acarretar alguns milhares de reais.

Outra e principal vantagem da tabela 1 é que, ao perder uma ocorrência, em qualquer momento eu posso verificar que houve uma quebra na seqüência, enquanto na tabela 2 nada indicaria que houve uma quebra. Uma perda destas provavelmente ocorreria no momento do envio das informações pelo cliente ao banco de dados, e neste caso nenhum backup poderá ajudar, pois a informação não chegou a ser gravada.

Com todos os vírus e rackers existentes é difícil você ter um banco totalmente seguro. Por exemplo: o banco de dados de interrupção da ELETRONORTE tem 12 anos, com 4 milhões de dados, vindos de 11 unidades descentralizadas. Sem este recurso, permitido pela tabela 1, seria virtualmente impossível encontrar uma ocorrência desgarrada.

#### **6.4.4 Banco Estatístico de Interrupções**

Tendo o banco de equipamentos e o banco de interrupções associado a ele, pode-se compilar diversos produtos relacionados. Um dos produtos, apesar de não ser o principal, é muito utilizado pela Pós-Operação dos Centros de Operação, chama-se de Banco Estatístico de Interrupções. É um banco simples que apresenta duas tabelas baseadas na freqüência das ocorrências e na sua duração. Em outras palavras, conta-se quantas vezes e por quanto tempo uma linha, por exemplo, foi desligada por interrupções programadas em um determinado período. Na figura 6.10 é apresentado um exemplo deste banco de dados.

| codigo sistema esl ponto estatistica |                    | ano estatistica | mes_estatistica | codigo_estatistica | unidade estatistica valor estatistica |        |
|--------------------------------------|--------------------|-----------------|-----------------|--------------------|---------------------------------------|--------|
| <b>ELN</b>                           | <b>CAPACITORES</b> | 2004            | 00              | DTODOS             | .h.dur.ocor.                          | 985,17 |
| <b>ELN</b>                           | CAPACITORES        | 2004            | 00              | <b>DUMO</b>        | h.dur.ocor.                           | 0,90   |
| ELN                                  | CAPACITORES        | 2004            | 00              | <b>DUMP</b>        | h.dur.ocor.                           | 84,41  |
| <b>ELN</b>                           | CAPACITORES        | 2004            | 00              | <b>DURG</b>        | h.dur.ocor.                           | 40,38  |
| <b>ELN</b>                           | CAPACITORES        | 2004            | 00              | <b>DURP</b>        | h.dur.ocor.                           | 32,74  |
| <b>ELN</b>                           | CAPACITORES        | 2004            | 00              | <b>NAIP</b>        | Num.Ocor.                             | 2      |
| <b>ELN</b>                           | CAPACITORES        | 2004            | 00              | NCPO               | Num.Ocor.                             |        |
| <b>ELN</b>                           | CAPACITORES        | 2004            | 00              | NDDO.              | Num.Ocor.                             | 165    |
| <b>ELN</b>                           | <b>CAPACITORES</b> | 2004            | 00              | <b>NDIR</b>        | Num.Ocor.                             | 2      |
| <b>ELN</b>                           | <b>CAPACITORES</b> | 2004            | 00              | NDIS.              | Num.Ocor.                             | 17     |
| <b>ELN</b>                           | CAPACITORES        | 2004            | 00              | <b>NDPM</b>        | Num.Ocor.                             | 5      |
| ELN                                  | CAPACITORES        | 2004            | 00              | <b>NDRO</b>        | Num.Ocor.                             | 2029   |

**Figura 6.10 Banco estatístico de interrupções** 

Apesar de ser um banco simples, onde são mostrados o código do sistema, a família ou equipamento selecionado, o ano e mês de referência e o tipo de interrupção desejado (programados, não programados, urgência...), o modo como se faz esta contagem pode apresentar resultados surpreendentes diferentes.

Basicamente, a freqüência e a duração não são além de dois indicadores de desempenho, onde a fórmula de obtê-los é a soma. Mas se para estes dois singelos indicadores podemos obter resultados diferentes, utilizando critérios diferentes, qual será então o impacto para indicadores mais complexos com Taxa de Falha, por exemplo?

A seguir, é apresentado um exercício de como os critérios de seleção de um grupo de ocorrências podem afetar a quantificação da duração e do número destas no mesmo período.

Para facilitar, realizam-se algumas suposições:

- Que cada ocorrência tem exatos 30 dias de duração, exceto a ocorrência V que terá 15 dias.
- Que cada mês tem exatos 30 dias.
- Que um ano tenha somente os três meses citados.

A figura 6.11 apresenta uma amostragem de ocorrências para o exercício corrente.

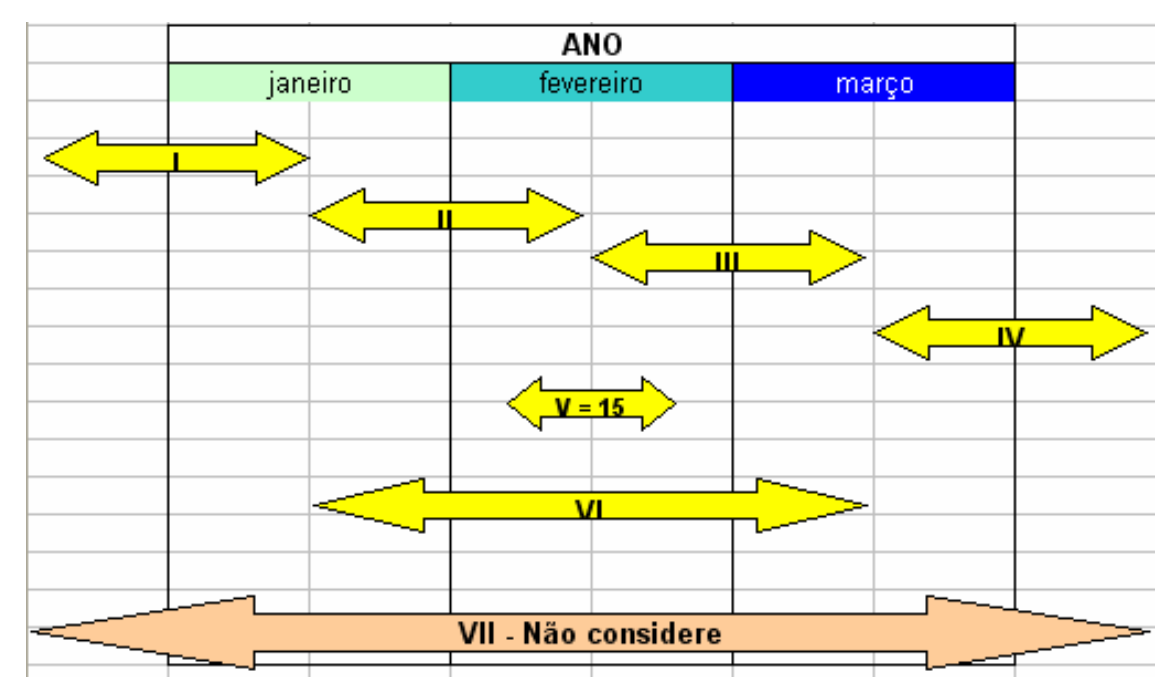

**Figura 6.11 - Amostragem de ocorrências para o exercício** 

Contar-se-á as ocorrências de acordo com os critérios abaixo:

Critério 1: Toda ocorrência com início e fim no período.

- Critério 2: Toda ocorrência com início no período.
- Critério 3: Toda ocorrência que "passe" pelo período.
- Critério 4: Para número (freqüência): toda ocorrência que inicie no período. Para duração: toda a ocorrência que "passe" pelo período.

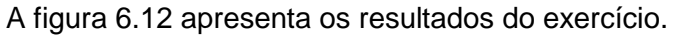

|           |      | Critério 1 |      | Critério2 | Critério 3 |         | Critério 4 |         |
|-----------|------|------------|------|-----------|------------|---------|------------|---------|
|           | Núm. | Duração    | Núm. | Duração   | Núm.       | Duração | Núm.       | Duração |
|           |      |            |      |           |            |         |            |         |
| Janeiro   | 3    | 45         | 2    | 30        | 3          | 45      | 2          | 45      |
|           |      |            |      |           |            |         |            |         |
| Fevereiro | 3    | 45         | 2    | 30        | 4          | 75      | 2          | 75      |
|           |      |            |      |           |            |         |            |         |
| Março     | З    | 45         | и    | 45        | 3          | 45      |            | 45      |
|           |      |            |      |           |            |         |            |         |
| Total     | 9    | 135        | 5    | 105       | 10         | 165     | 5          | 165     |
|           |      |            |      |           |            |         |            |         |
| Ano       | 6    | 165        | 5    | 150       | 6          | 165     | 5          | 165     |

**Figura 6.12 - Resultados do exercício** 

Comparando a totalização mês a mês e a totalização anual, verifica-se que:

- O critério 1 ofereceu os piores resultados, sendo que nem a freqüência, nem a duração anual bateram com a soma das mensais.
- No critério 2 houve concordância na freqüência, mas a duração teve uma diferença de quase 30%.
- No critério 3 foi o inverso: concordância na duração e diferença na freqüência.
- O critério 4 parece ser o mais correto.

## Assim, pode-se concluir que:

- Como a duração e a freqüência são utilizadas para o cálculo dos indicadores de desempenho, a forma como o usuário fez a pesquisa no banco de interrupções determinará grandes diferenças no valor final do indicador (ainda mais se forem utilizadas milhares de ocorrências).
- Observe a ocorrência VII. Se somente ela existir, mesmo pelo critério 4, teremos o paradoxo de ter zero número de ocorrências, mas 180 dias de duração ! É difícil explicar em uma reunião de diretoria porque certo mês tem "n" horas de interrupção com zero ocorrência de freqüência.

Na figura 6.13 mostramos um dos gráficos resultantes da Base Estatística de Desligamentos utilizando critério 4.

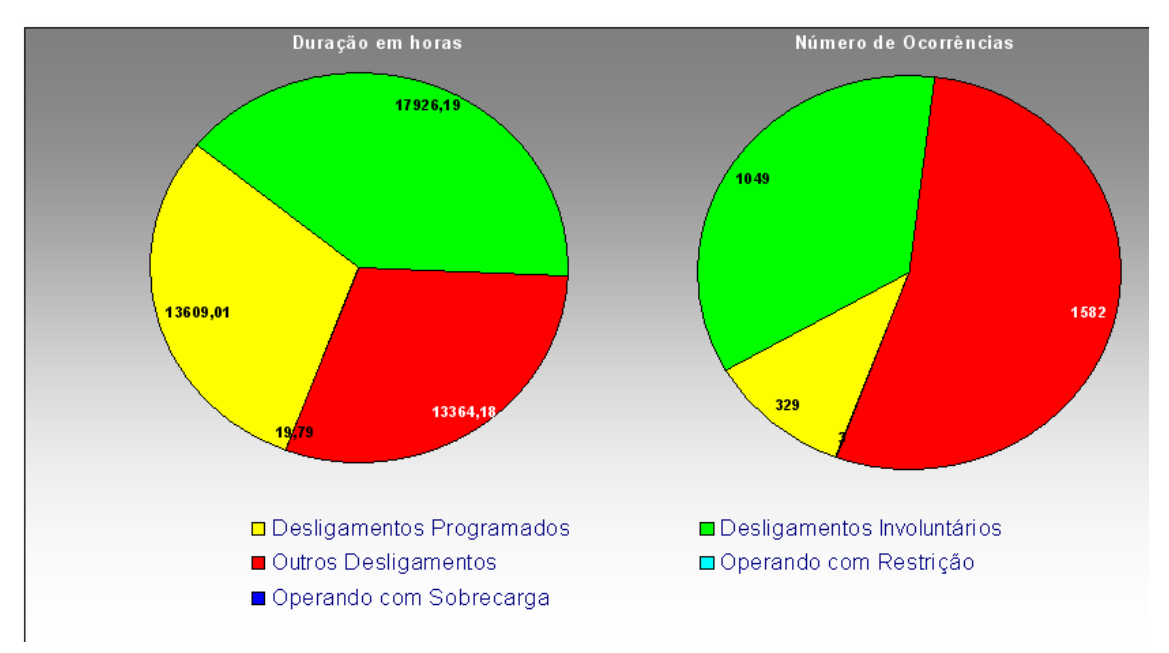

**Figura 6.13 - Gráfico resultante da base estatística de desligamento** 

## **6.4.5 Banco de Indicadores de Desempenho**

A estrutura de armazenamento do Banco de Indicadores de Desempenho é simples como se pode verificar na figura 6.14. Os campos são: código do sistema elétrico, código do ponto representado, código do indicador, ano e mês referenciado e o valor com sua unidade. O período básico de aferição é o mensal, apesar de termos indicadores anuais, e de termos indicadores mensais como a Taxa de Falha (TF) que considera os últimos doze meses de ocorrências. O mês "00" representa o anual acumulado.

| codigo_sistema ponto_indice |                               |      |    |             | ano_ind mes_ir codigo_indice  unidade_indice | valor indice |
|-----------------------------|-------------------------------|------|----|-------------|----------------------------------------------|--------------|
| <b>ELN</b>                  | Total Capacitores 13,8KV ELN. | 2004 | 00 | DISP        |                                              | 99,82        |
| <b>ELN</b>                  | Total Capacitores 13,8KV ELN. | 2004 | 00 | DST         |                                              | 98,91        |
| ELN                         | Total Capacitores 13,8KV ELN. | 2004 | 01 | <b>DISP</b> | %                                            | 99,82        |
| ELN                         | Total Capacitores 13,8KV ELN. | 2004 | 01 | DST         | %                                            | 100,00       |
| ELN                         | Total Capacitores 13,8KV ELN. | 2004 | 01 | EXT         | Km.                                          | 0,00         |
| <b>ELN</b>                  | Total Capacitores 13,8KV ELN. | 2004 | 01 | HD.         | Horas                                        | 105460,43    |
| <b>ELN</b>                  | Total Capacitores 13,8KV ELN. | 2004 | 01 | HD EXT      | Horas                                        | 0,00         |
| ELN                         | Total Capacitores 13,8KV ELN. | 2004 | 01 | HD POT      | Horas                                        | 0,00         |
| <b>ELN</b>                  | Total Capacitores 13,8KV ELN. | 2004 | 01 | <b>HFS</b>  | Horas                                        | 49348,30     |

**Figura 6.14 - Banco de indicadores de desempenho** 

## **6.4.6 Banco de Regras**

Este banco referencia e identifica as regras obtidas na extração dos eventos de uma ocorrência. No banco são identificados: o número da regra, o código do equipamento, estado operacional, período pesquisado, se foi agrupado ou não e a data e hora início da ocorrência. A figura 6.15 representa o banco de regras:

| ldRegra. | Equipamento | Estado     | Periodo | Agrupado | Data                 |
|----------|-------------|------------|---------|----------|----------------------|
|          | 5 UGTF601   | PRC.       | 121     |          | 15/11/2005 16:17:41] |
|          | 6 ACMBLI701 | DPM.       | 121     |          |                      |
|          | 7LUGTF601   | <b>PMV</b> | 121     |          | 15/11/2005 16:18:02  |
|          | 81MBDJ709   | PMC.       | 121     |          | 15/11/2005 16:18:11  |

**Figura 6.15 - Banco de Regras** 

## **6.4.7 Banco de Equipamentos\_Regras**

O banco de equipamentos\_regras é relacionado ao banco de regras através da identificação da mesma. Ele serve para montar a estrutura IF THEN\_ELSE a partir da ordem, do equipamento e do estado operacional.

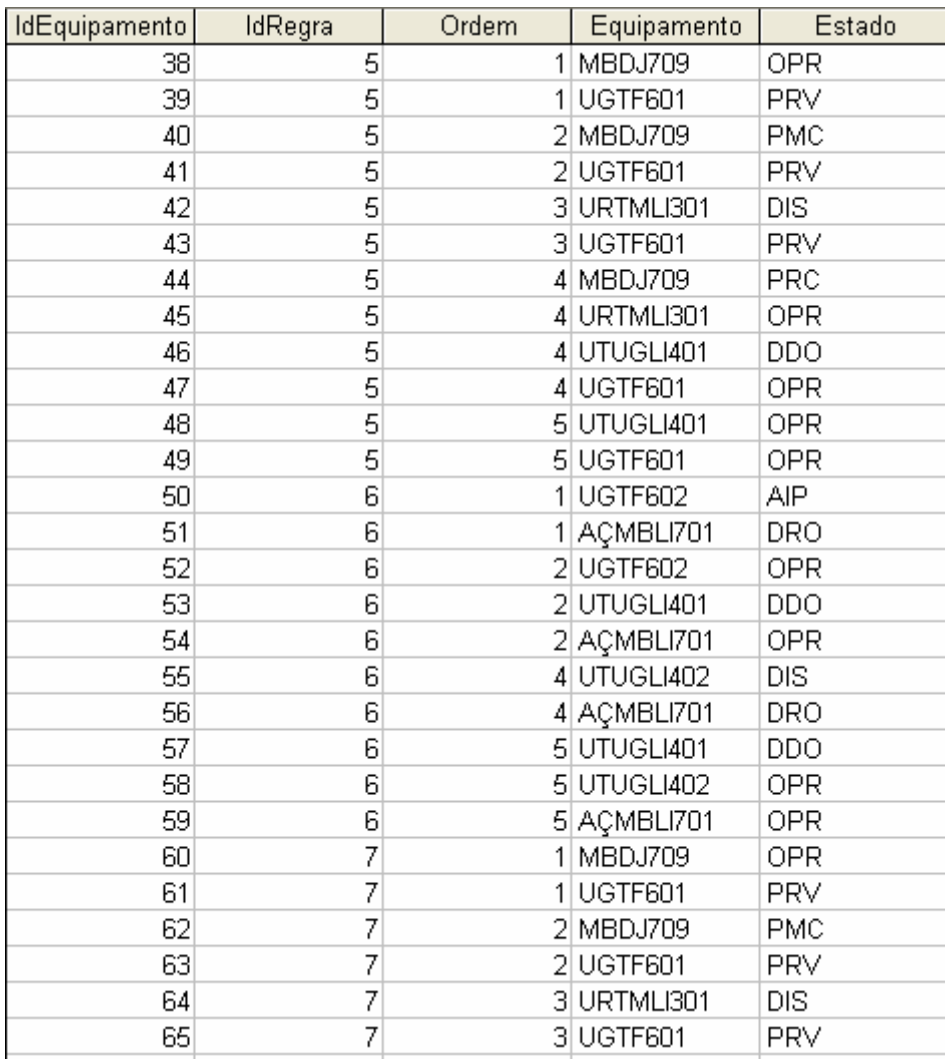

#### A figura 6.16 exemplifica o banco de equipamentos regras:

#### **Figura 6.16 - Banco de Equipamentos\_Regras**

## **6.5 Sistema Extrator de Eventos de Ocorrências**

Esta ferramenta tem como objetivo extrair eventos de ocorrências em equipamentos, arquivados em tabelas em um banco de dados central, e utilizá-los para análise destas ocorrências em um sistema Roughsets, encontrando assim, os relacionamentos diretos entre outros equipamentos, sem a necessidade de fornecer esquemáticos de interligações, obtendo as possíveis causas e efeitos da ocorrência analisada.

Na tabela mostrada na figura 6.17, é possível visualizar uma grade referente à tabela de ocorrências existente no banco de dados. O processo de extração se inicia selecionando-se uma destas ocorrências, chamada de ocorrência principal, para análise posterior. A escolha desta ocorrência deve se basear na sua representatividade, ou importância, no estado operacional do sistema elétrico em análise.

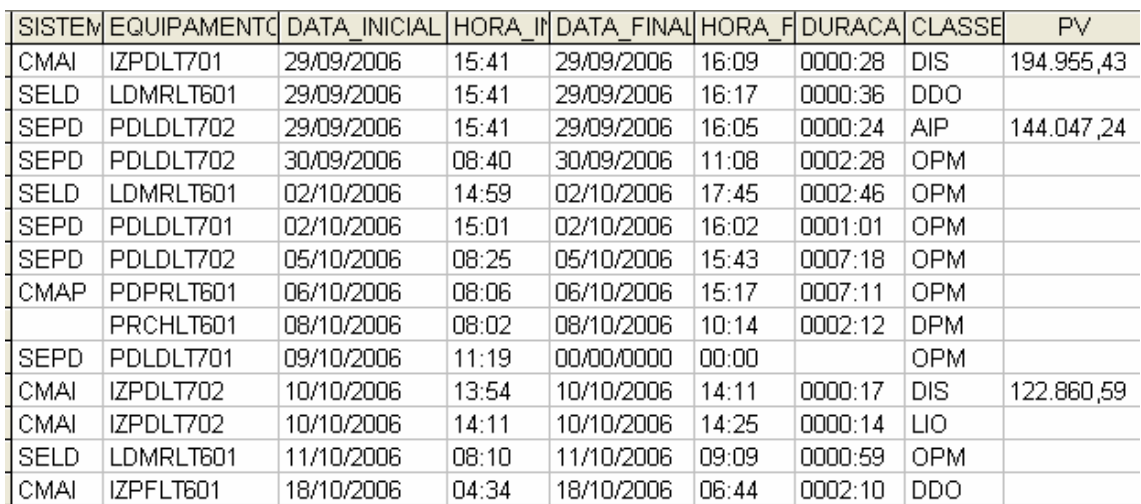

#### **Figura 6.17 – Tabela de ocorrências para seleção e análise**

A montagem da tabela de eventos é baseada em funções distintas. A primeira é a seleção do intervalo de ocorrências que se deseja utilizar no estudo, isto é, a partir do momento da ocorrência selecionada, qual será o período anterior a ela que será utilizado para extrair os eventos. Noutra função de seleção é escolhido o instante inicial da análise sobre o inicio ou termino da ocorrência selecionada.

Ao se executar a extração de ocorrências, uma nova tabela será gerada contendo a lista de eventos relacionados às ocorrências encontradas no período de tempo determinado, como mostrado na figura 6.18.

Verifica-se que a tabela de eventos lista apenas os instantes onde ocorre a troca de estado do equipamento, caracterizando o início da ocorrência deste estado. Também é visualizado que a primeira linha da tabela tem os estados dos equipamentos anteriores ao primeiro evento mostrado.

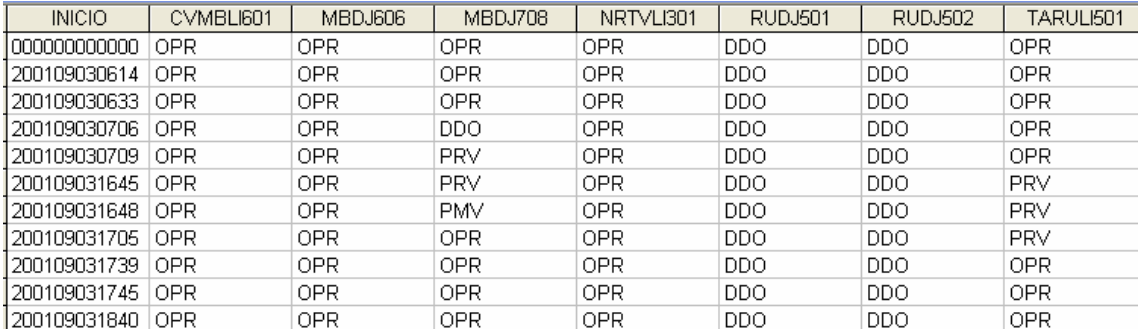

#### **Figura 6.18 - Tabela de eventos extraídos**

A interação entre o INFO\_OPR e o programa SAGE tem como objetivo extrair os relacionamentos entre os equipamentos durante uma ocorrência que se deseja analisar. Sua análise é baseada na tabela de eventos extraída na ferramenta apresentada no capítulo 3.

O Anexo IX apresenta este exemplo utilizando as interfaces do pacote computacional desenvolvido.

A figura 6.19 mostra a etapa do procedimento que retira a coluna do início do evento. E a figura 6.20 mostra o equipamento selecionado para análise.

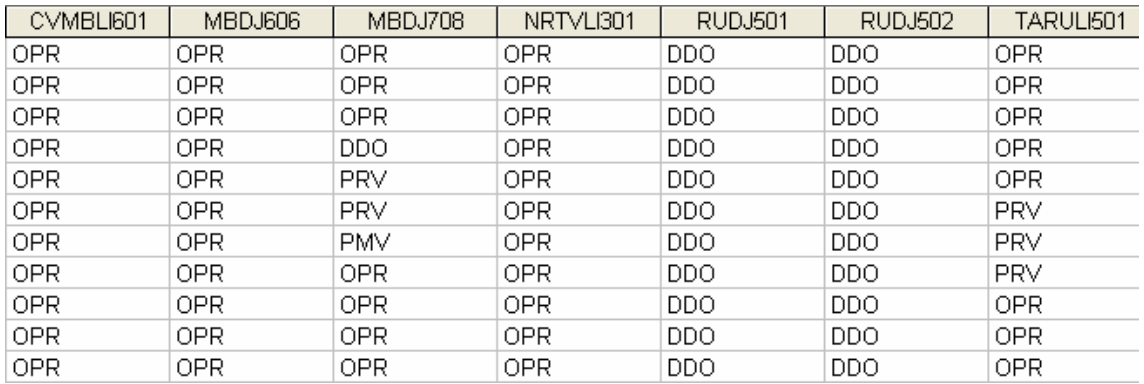

#### **Figura 6.19 – Removendo a coluna de períodos**

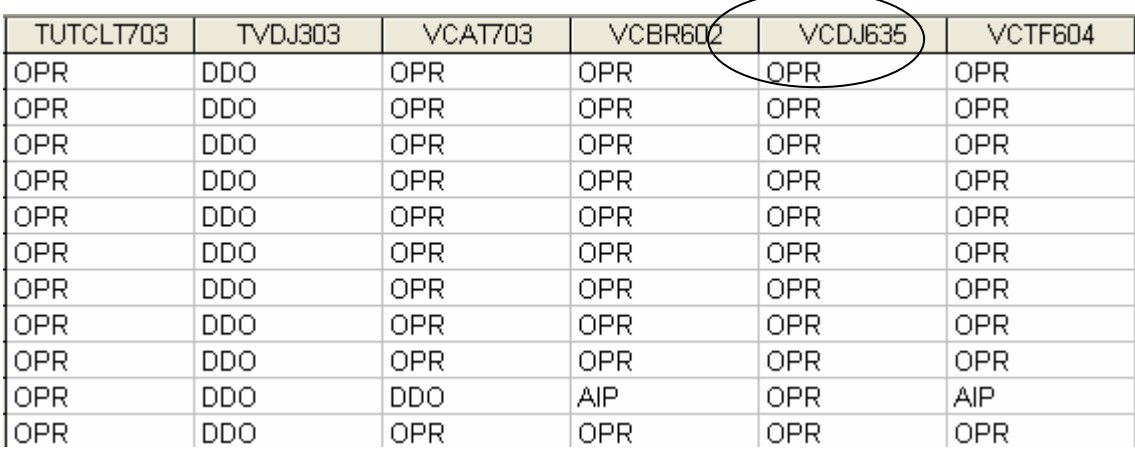

## **Figura 6.20 – Informando o equipamento de saída para análise**

Após essas etapas de ajuste, a tabela está pronta para análise, sendo este feito através da teoria de "Roughsets".

Nos resultados, cada reduto apresenta uma associação de equipamentos que podem representar que exista uma relação entre suas ocorrências.

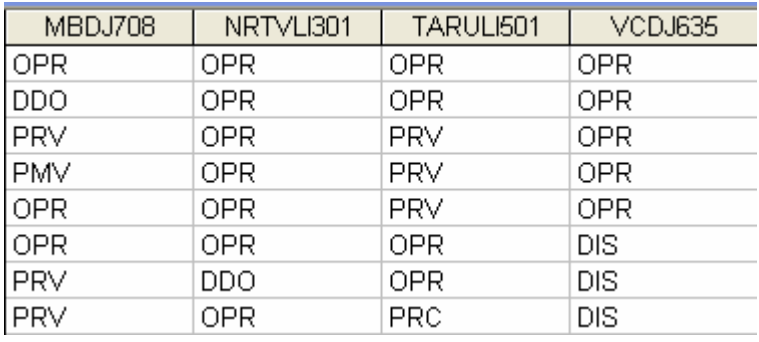

## **Figura 6.21 – Resultado do reduto 1**

No exemplo mostrado anteriormente, no primeiro reduto obtido, verifica-se que o equipamento de saída "VCDJ635" para a ocorrência selecionada tem a possível relação com os demais equipamentos.

Para os demais redutos outras relações foram encontradas, assim é necessária uma análise prévia que qualificará o melhor reduto que representará o caso.

As figuras 6.21, 6.22, 6.23 e 6.24 mostram exemplos de redutos encontrados.

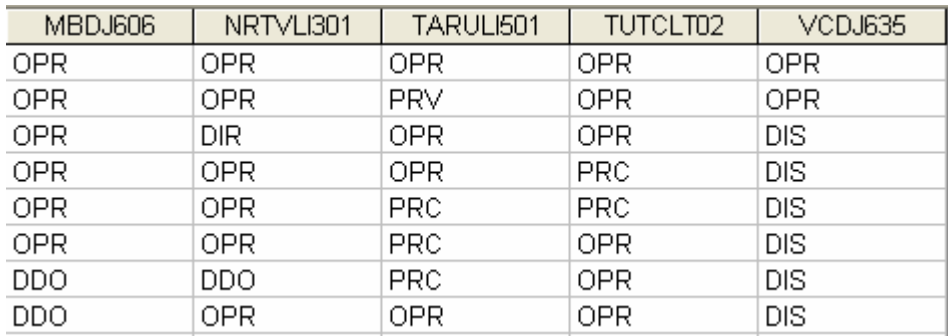

## **Figura 6.22 – Resultado do reduto 2**

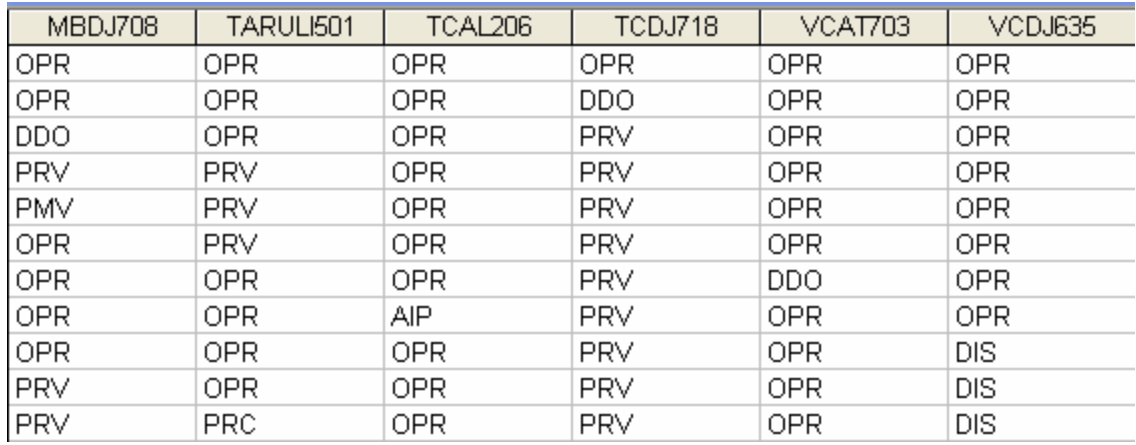

## **Figura 6.23 – Resultado do reduto 3**

| MBDJ708    | TARULI501  | TCAL206 | TCDJ718    | VCBR602    | VCDJ603    |
|------------|------------|---------|------------|------------|------------|
| <b>OPR</b> | 0PR        | OPR     | OPR        | 0PR        | OPR        |
| <b>OPR</b> | 0PR        | 0PR     | DDO        | 0PR        | OPR        |
| <b>DDO</b> | 0PR        | 0PR     | PRV        | 0PR        | <b>OPR</b> |
| <b>PRV</b> | <b>PRV</b> | 0PR     | PRV        | 0PR        | <b>OPR</b> |
| <b>PMV</b> | <b>PRV</b> | 0PR     | PRV        | <b>OPR</b> | <b>OPR</b> |
| <b>OPR</b> | <b>PRV</b> | 0PR     | PRV        | <b>OPR</b> | <b>OPR</b> |
| <b>OPR</b> | <b>OPR</b> | OPR     | PRV        | AIP        | <b>OPR</b> |
| OPR.       | <b>OPR</b> | AIP     | <b>PRV</b> | OPR.       | OPR        |
| <b>OPR</b> | OPR.       | OPR     | <b>PRV</b> | <b>OPR</b> | DIS        |
| <b>PRV</b> | OPR        | OPR     | <b>PRV</b> | OPR.       | DIS        |
| <b>PRV</b> | <b>PRC</b> | OPR     | <b>PRV</b> | <b>OPR</b> | DIS        |

**Figura 6.24 – Resultado do reduto 4** 

## **6.6 Estruturação da Consolidação**

Neste item, vamos tratar da caracterização de um dos produtos desenvolvidos para este trabalho: um sistema de consolidação de indicadores de desempenho para sistemas elétricos. São apresentados seus procedimentos, rotinas de cálculo, telas e gráficos disponibilizados. O projeto foi desenvolvido conforme a estrutura de consolidação apresentada, com análise orientada a objeto e softwares de desenvolvimento atuais.

O sistema foi testado e implantado em produção no ambiente da ELETRONORTE, estando operacional em dez sistemas elétricos isolados e interligados. As figuras aqui representadas apresentam situações reais da empresa sua estatística e indicadores. Todos os valores foram validados pela Gerência do Centro de Informação e Análise da Transmissão (COTI) da ELETRONORTE.

Por uma questão de desempenho este sistema não foi feito inicialmente com uma interface WEB com o usuário. O grande volume de cálculo não torna este ambiente apropriado para este sistema.

A figura 6.25 apresenta a tela do console de gerenciamento do SQL Server com os bancos e servidores reais utilizados neste sistema.

| [ <mark>論</mark> SQL Server Enterprise Manager - [Console RootWicrosoft SQL Servers\SQL Server Gı |                              |
|---------------------------------------------------------------------------------------------------|------------------------------|
| 孟<br>Tools<br>Arquivo<br>Ação<br>Exibir<br>Janela<br>Ajuda                                        |                              |
| 喝<br>米<br>◙<br>€<br>小心の話で<br>盯<br>圍<br>E<br>$\Rightarrow$                                         |                              |
| Console Root                                                                                      | <b>Databases</b><br>23 Items |
| Microsoft SQL Servers<br>F                                                                        | Name<br>$\overrightarrow{f}$ |
| <b>E</b> SQL Server Group                                                                         | distribution                 |
| 白骨 ELNBSBSRV21 (Windows NT)<br><b>E</b> Databases                                                 | Info Opr PRE                 |
| Data Transformation Services                                                                      | Info_Opr_SIAC                |
| Management<br>F-                                                                                  | Info_Opr_SIAM                |
| <b>Replication</b><br>中国                                                                          | Info_Opr_SIAP                |
| <b>Replication Monitor</b><br>中                                                                   | Info_Opr_SIMA                |
| Security<br>F.                                                                                    | Info_Opr_SIMT                |
| Support Services<br>F-                                                                            | Info_Opr_SINN                |
| Meta Data Services<br>F-                                                                          | Info_Opr_SIRO                |
| <b>Pro</b> ELNBVBSRV16<br>Ė                                                                       | Info_Opr_SIRR                |
| ET ELNCACSRV02 (Windows NT)<br>Ė                                                                  | Info_Opr_SIRT                |
| 由一个 ELNCAPSRV06 (Windows NT)                                                                      | Info Opr SITO                |
| <b>Fr</b> ELNCMTSRV04 (Windows NT)<br>Ė                                                           | Info_Opr_SITU                |
| ELNCPASRV01 (Windows NT)<br>Ė                                                                     | Info_Opr_TAB                 |
| ET ELNCRRSRV03 (Windows NT)<br>Ė                                                                  | IMFO_TESTE (Suspect)         |
| ELNCTCSRV08 (Windows NT)<br>÷<br>ELNCTOSRV04 (Windows NT)                                         | <b>M</b> master              |
| Ė<br>由 n ELNPVOSRV07 (Windows NT)                                                                 | <b>I</b> model               |
| EI-FIN ELNSLZSRV03 (Windows NT)                                                                   | <b>B</b> msdb                |
|                                                                                                   | <b>U</b> Ponto_CMA           |
|                                                                                                   | Ponto_CTO                    |
|                                                                                                   | PontoCPA                     |
|                                                                                                   | <b>B</b> pubs                |
|                                                                                                   | <b>i</b> ld tempdb           |

**Figura 6.25 - Console de gerenciamento do SQL Server com os bancos e servidores reais utilizados neste sistema** 

#### **6.6.1 Relacionamentos entre as entidades**

Para calcular os indicadores, necessita-se definir uma estrutura de bancos de dados e procedimentos. Atualmente é improvável que uma grande empresa possa obter dados estatísticos sem o auxílio da informática.

A estrutura lógica proposta para a obtenção de um banco de indicadores está representada no modelo Entidade x Relacionamento (modelo ER) da figura 6.26.

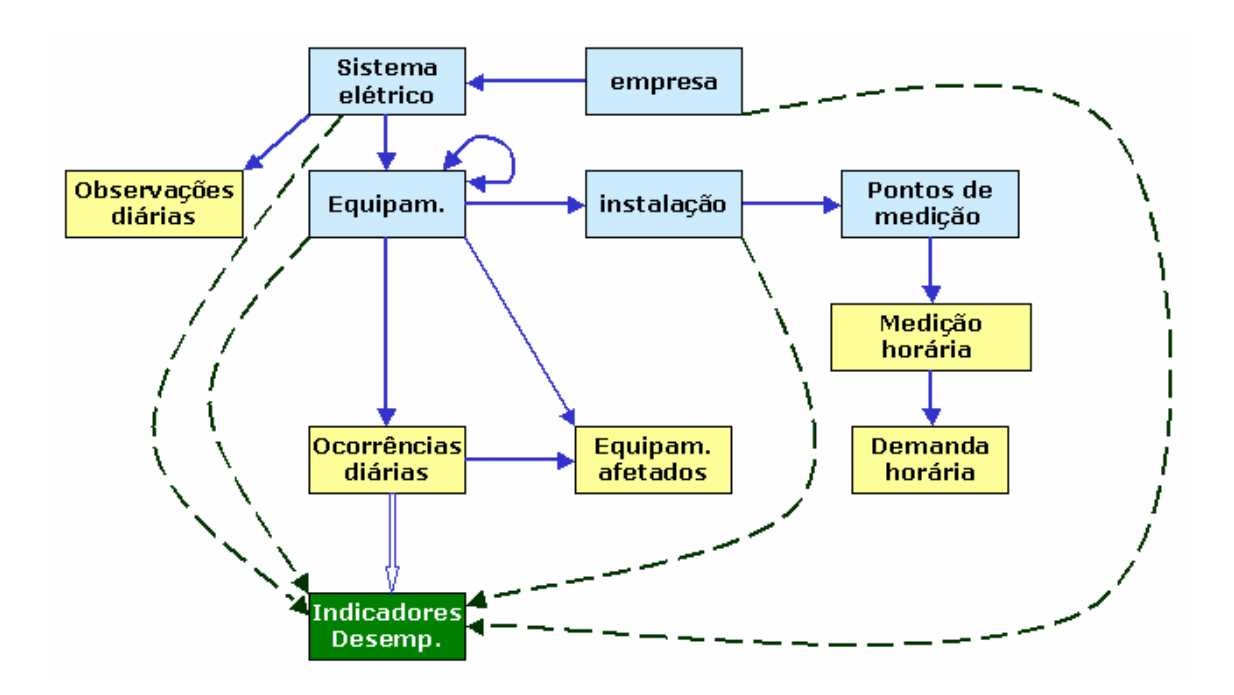

**Figura 6.26 - Modelo de Entidade x Relacionamento para Obtenção de Indicadores de Desempenho** 

Esta estrutura é composta por entidades inter-relacionadas como proprietárias (owners) e membros (member). A própria estrutura demonstra como os dados serão organizados. Por exemplo: a primeira entidade owner é o Sistema Elétrico, isto significa que todos os dados serão ligados obrigatoriamente a um sistema elétrico, ou ainda que todos os dados serão particionados pelo sistema que pertencem.

#### **6.6.2 Indicadores e Definições Associadas**

Os indicadores do sistema foram definidos de acordo com as especificações da ONS – Operador Nacional do Sistema Elétrico, Manual de Procedimentos de Rede,

Módulo 16 – Acompanhamento da Manutenção, Sub-módulo 2.7 – Indicadores de Desempenho para Acompanhamento da Manutenção de 23 de julho de 2001 [35]. São eles:

- Disponibilidade [DISP];
- Taxa de Desligamento Forçado [TDF];
- Tempo Médio de Reparo da Função [TMRF];
- Indisponibilidade para manutenção programada [INDISPMP];
- Indisponibilidade para manutenção forçada [INDISPMF];
- Taxa de Falha [TF].

Os indicadores de continuidade de serviço nos pontos de controle da Rede Básica, FIPC – Freqüência da Interrupção, DIPC -Duração da Interrupção e DMIPC-Duração Máxima da Interrupção não são contemplados.

A seguir são apresentadas definições associadas às expressões utilizadas neste capítulo:

- Equipamento/Instalação: Conjunto unitário, completo e distinto, que exerce uma ou mais funções determinadas quando em funcionamento;
- Função: Conjunto de condições de funcionamento para o qual um equipamento foi projetado, fabricado e instalado. A função poderá ser exercida com ou sem restrições;
- Horas de Reparo da Função: Número de horas em que a função permaneceu indisponível para operação para a execução de manutenção forçada ou substituição de equipamentos;
- Horas de Serviço: Somatório dos tempos, em horas, que o equipamento ou instalação operou com ou sem restrições;
- Horas Disponíveis: Somatório dos tempos, em horas, que o equipamento ou instalação está apto a operar com ou sem restrições;
- Horas do Período: Total de horas do período considerado. Para cálculo de indicadores em bases anuais, o período estatístico é de 8784 horas para anos bissextos e 8760 horas para anos normais;
- Indisponibilidade Forçada: Estado de uma instalação ou equipamento que não estão aptos para entrarem em serviço, devido à ocorrência de falha ou interrupção de emergência em condições não programadas;
- Indisponibilidade Programada devido à Manutenção: Estado de uma instalação ou equipamento que não estão aptas para entrarem em serviço, devida à execução de programa de manutenção preventiva ou manutenção de urgência;
- Linha de Transmissão: É a instalação do sistema elétrico que interliga subestações, compreendida entre seus pontos de conexão;
- Manutenção Corretiva: Serviço programado ou não, em instalações ou equipamentos, para corrigir falha ou defeitos, a fim de restabelecê-los à condição satisfatória de operação;
- Manutenção programada: serviço programado em uma Instalação ou equipamento para cumprimento de programa de manutenção preventiva ou manutenção de urgência, obedecendo aos prazos estabelecidos na programação das intervenções em instalações da Rede de Operação;
- Potência Efetiva: É a potência máxima obtida em regime contínuo, levando-se em conta todas as limitações existentes, determinada a partir dos ensaios de comissionamento e/ou verificação (medições ou ensaios) e nas condições operativas atuais do equipamento;
- Taxa de Desligamento Forçado: Expressa a incidência de falhas e interrupções de emergência nas horas de serviço de um equipamento ou de unidades pertencentes a um mesmo conjunto, no período considerado, referido há um ano padrão de 8760 horas;
- Taxa de Falha: Expressa a incidência de falhas nas horas de serviço de um equipamento ou de unidades pertencentes a um mesmo conjunto, no período considerado. Referido há um ano padrão de 8760 horas;
- Unidade Geradora Hidráulica: Conjunto de equipamentos/componentes compreendidos entre a tomada d'água até o tubo de sucção e até a bucha de baixa tensão (exclusive) do transformador elevador;
- Unidade Geradora Térmica: Conjunto de equipamentos/componentes compreendidos desde o sistema de suprimento de combustível até a bucha de baixa tensão (exclusive) do transformador elevador.

## **6.6.3 Domínio de Equipamentos**

O domínio de equipamentos refere-se ao grupo de equipamentos selecionado para a consolidação. Continua-se nesta seção com o exemplo do DISP do Sistema (índice de disponibilidade). Este indicador é constantemente solicitado pelos diversos clientes de uma empresa elétrica. São chamados aqui de clientes, os agentes solicitantes dos indicadores da empresa.

Existem também diferenças entre o DISP do Sistema da ELETRONORTE para grupos de clientes diferentes, são eles:

- Para a Eletrobrás, MME e a maioria dos clientes o DISP de Sistema inclui: Geradores, Linhas, Transformadores, Capacitores, Reatores e Compensadores.
- Para a ELETRONORTE além dos anteriores inclui também Barras e Alimentadores.
- Para a ONS somente os equipamentos da Rede Básica.
- Para a ABRATE somente os pertencentes à Transmissão.
- Para a ABRAGE somente os pertencentes à Geração.
- •

Somente com estes grupos, têm-se cinco DISP diferentes da ELETRONORTE, baseados na escolha dos domínios de equipamentos. Como os relatórios apresentados raramente detalham qual domínio de equipamento foi utilizado, muitos transtornos são causados em reuniões de todos os níveis, além de aumentar consideravelmente o tempo de processamento e a complexidade de armazenamento dos indicadores.

## **6.6.4 Pontos Controlados e Abrangência**

O sistema aqui apresentado consolida indicadores para os seguintes pontos, conforme o conceito de domínio definido anteriormente:

- ELETRONORTE (total empresa);
- Sistema Elétrico (total regional);
- Divisões de Operação (unidades administrativas);
- Instalações (usinas e subestações);
- Grupo de Famílias de Equipamentos:
	- o Capacitores, Transformadores, Reatores e Compensadores.
- Famílias de Equipamentos:
	- o Capacitores, Geradores, Transformadores, Linhas (incluindo ramais de interligação e transmissão), Reatores e Compensadores.
- Equipamentos (individual).
- Para cada ponto, segundo o caso, são calculados também por família de tensão:
	- o 500,0 KV
	- o 230,0 KV
	- o 138,0 KV
	- o 69,0 KV
	- o 34,5 KV
	- o 13,8 KV
	- o 7,7 KV
	- o Total

O período é mensal, mas para o cálculo da Taxa de Falha observam-se as ocorrências dos últimos doze meses. A figura 6.27 apresenta a estrutura dos pontos controlados.

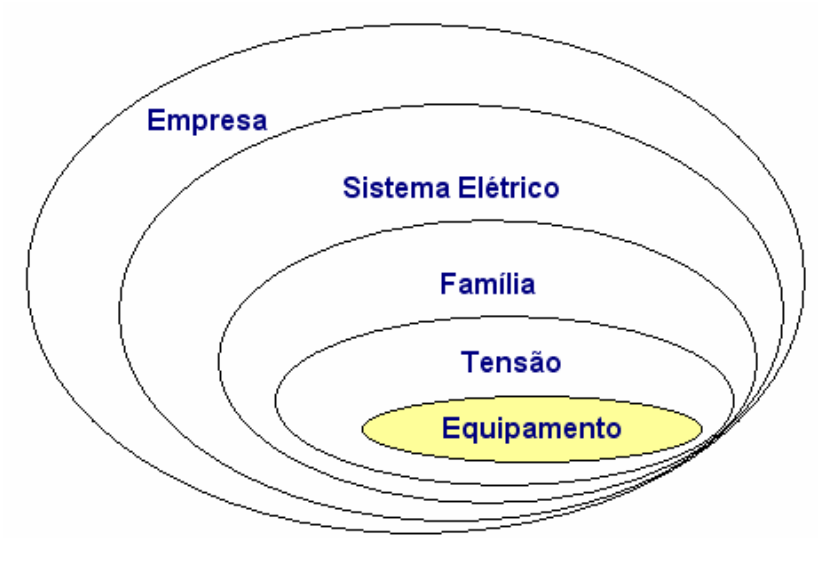

**Figura 6.27 - Pontos controlados** 

#### **6.6.5 Classes de classificação: estados operacionais de equipamentos**

A análise e qualificação das ocorrências são, como já afirmados, primordiais para o cálculo dos indicadores de desempenho. Este procedimento é chamado de classificação das ocorrências, porque imputa uma classe de três letras, selecionada de uma tabela de classes previamente definida. Esta tabela é chamada de classes de estados operacionais, e deve ser criteriosamente elaborada.

Em princípio esta tabela deveria incluir todos os estados operacionais possíveis para um equipamento, o que acarretaria um número elevado de opções para operador escolher. Um estudo feito na ELETRONORTE verificou que neste caso dificilmente um operador faria a mesma escolha de classe em uma segunda análise. O grande número de opções dificulta a classificação criteriosa e naturalmente diminui a confiabilidade do banco de desligamentos.

Neste mesmo estudo foram selecionadas as classes mais representativas dos estados operacionais. Elas somaram inicialmente menos de cinqüenta classes agora apresentadas.

#### **6.6.6 Formulação dos índices calculados**

As fórmulas utilizadas são as definidas pelos procedimentos de rede da ONS. Elas são claras para famílias de equipamentos, como por exemplo, o Indicador de Disponibilidade (DISP). O DISP é a relação entre Horas Disponíveis (HD) e as Horas do Período (HP). Para Capacitores, Reatores, Compensadores e Transformadores, ele é a relação simples entre as horas: DISPE = HD/HP. Para Linhas deve-se levar em conta a extensão em km dividida por 100: DISPL = (HD \* EXT/100 / HP \* EXT/100). Para geradores são utilizadas as potências: DISPG = HD \* POT / HP \* POT. Entretanto para o DISP de Sistema qual será a correlação que melhor irá representar este indicador? Se ocorrer a utilização somente DISP Sistema = HD/HP, está se dando o mesmo peso para todos os equipamentos do Sistema Elétrico. Outrossim, se utilizasse a ponderação da extensão e da potência (DISP Sistema = (HD + HD\*EXT + HD\*POT) / (HP + HP\*EXT + HP\*POT)), um gerador da UHE Tucuruí, por exemplo, com potência interrompida de 360 MW, terá 90 vezes mais impacto que uma linha de 400 km no DISP do Sistema. Matematicamente, para o DISP

de Sistema, equipamentos que não sejam geradores ou linhas terão pouco impacto no valor final, pois na realidade estamos somando grandezas bem diferentes. A validação do DISP de Sistema ainda precisa ser discutida.

#### **6.6.7 Procedimentos de cálculo**

Os procedimentos de cálculo são chamados de consolidação. O cálculo é geral e é feito em todos os pontos controlados, por abrangência e utilizando a formulação dos índices. O período escolhido pode ser anual ou mensal e depende da opção do usuário responsável pela consolidação.

A expectativa inicial do usuário poderia ser obter o valor do indicador atualizado sempre que uma interrupção pertinente fosse alterada. Entretanto uma simples mudança de estado operacional do equipamento pode acarretar o recálculo de diversos indicadores, em diversos níveis: indicadores do próprio equipamento, de sua subestação, de seu sistema elétrico, do grupo de sistemas isolados ou interligados, conforme o caso e de toda a empresa. O desempenho do sistema informatizado seria extremamente prejudicado. Em outras palavras, por melhor que fosse o computador do usuário, para cada alteração de registro o tempo de espera seria enorme, visto que uma consolidação pode levar horas.

Como estes indicadores são requeridos mensalmente, deve-se optar por uma data de consolidação logo após o término do mês de referência. Esta data deve ser escolhida de modo a dar tempo suficiente para o fechamento da análise das ocorrências, respeitando os limites de prazo de relatórios exigidos pelos agentes: ONS, ANEEL, MME, Eletrobrás, ABRATE, ABRAGE e obviamente clientes internos.

Após a escolha desta data, que vamos chamar de data-limite, os usuários não podem mais atualizar os dados do mês de referência, sob pena de ser necessário recalcular todos os indicadores novamente. As exceções devem ser tratadas caso a caso, e se o recálculo for inevitável, sugere-se que este deve ser autorizado por gerência maior e que os clientes externos sejam avisados formalmente do não cumprimento dos prazos. Internamente sugere-se que além destes procedimentos a direção seja informada qual o motivo do atraso e o responsável.

Esta formalização é necessária para que todos os envolvidos no processo saibam da sua responsabilidade no processo. O operador de subestação deve entender que

uma simples ocorrência preenchida de forma incorreta pode acarretar um grande transtorno para a imagem da empresa.

Por exemplo, um equipamento que tenha uma interrupção de cinco minutos terá um baixo impacto na disponibilidade mensal do sistema. Mas se ao registrar esta interrupção, o operador tenha esquecido de fechá-la, deixando a data final em aberto, esta ocorrência poderá contribuir com dezenas de horas para a indisponibilidade do sistema elétrico.

Como o DST e o DISP são utilizados para cálculo do PLR (Participação de Lucros) dos funcionários das elétricas estatais, este pode ser um bom argumento para sensibilizá-lo na seriedade de sua função de atualizador do banco de interrupções.

Os procedimentos de cálculo, ou consolidação, iniciam com a varredura do banco de dados de desligamentos do sistema escolhido, armazenando valores de freqüência e duração das alterações do estado operacional dos equipamentos em matrizes.

As matrizes são indexadas pelos códigos dos equipamentos nas linhas e classes de classificação nas colunas. São utilizadas duas matrizes: uma para freqüência e outra para duração.

Além disto, estas duas matrizes são indexadas por sistema (s), ficando com a seguinte configuração: Matriz\_duração(s, e, c) e Matriz\_freqüência(s, e, c). Onde: S – representa o sistema, E – representa o equipamento e C – representa a classe.

Após a varredura do banco de desligamentos e a formação das matrizes, o sistema inicia o cálculo dos indicadores propriamente dito. Os valores calculados são passados para uma matriz de indicadores que tem as seguintes características: Matriz indicadores (s, p, i), onde: S – representa o sistema, P – o ponto calculado e I – o indicador. Esta matriz contém os valores dos indicadores já calculados.

Os primeiros pontos a serem calculados são os próprios equipamentos (e) das matrizes de duração e freqüência, pois cada equipamento deve ser avaliado estatisticamente individualmente. As matrizes de duração e freqüência são lidas e os valores básicos de horas indisponíveis por classificação são acumulados também na matriz de indicadores.

Vale uma observação neste ponto: horas do período, horas fora de serviço, e todas as freqüências também são tratadas como indicadores e são guardadas no banco. O motivo é simples: além de diversos estudos necessitarem destas horas acumuladas, os pontos proprietários utilizarão estes valores diretamente para seus cálculos.

A partir deste estágio todos os outros pontos a serem acumulados não utilizarão mais as matrizes de freqüência e duração. Agora será utilizada a própria matriz de indicadores com as horas acumuladas dos equipamentos.

Os próximos pontos são as famílias de equipamentos: geradores, transformadores, linhas, etc.. Os equipamentos são lidos, selecionados por família, obtidos suas horas na matriz de indicadores e acumulados nesta mesma matriz.

Da mesma maneira são feitos para os pontos família de tensão, divisão, localidade (subestações e usinas), sistemas elétricos, sistemas interligados acumulados, sistemas isolados acumulados e, por fim, para toda a empresa.

Neste ponto a matriz de indicadores está pronta para ser processada. Até este momento os indicadores como DISP, TF, etc. não foram calculados. A planilha é varrida em todos os pontos, as fórmulas são aplicadas, e os valores são então incluídos. A matriz de indicadores está completa.

Ela é novamente lida e os bancos de indicadores e estatística são atualizados e prontos para formar os gráficos e relatórios solicitados.

#### **6.6.8 Planilha de desempenho consolidada**

Esta planilha representa todos os pontos e todos os valores da matriz de indicadores utilizada no procedimento de consolidação. Ela apresenta valores mensais em forma de tabela e não facilita a visualização da tendência do indicador. Para isto são disponibilizados gráficos pelo sistema. Mas estes gráficos não podem ter a pretensão de atender todas as expectativas dos usuários. A planilha geral de desempenho, demonstrada na figura 6.28, facilita aos usuários especializados a busca dos valores pontuais para a geração de seus trabalhos.

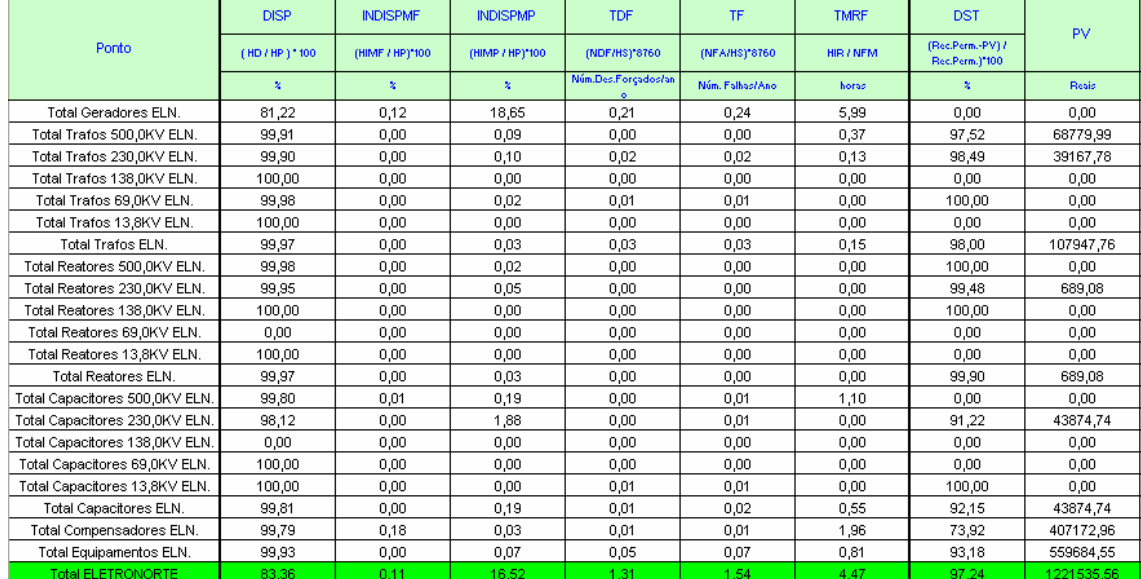

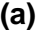

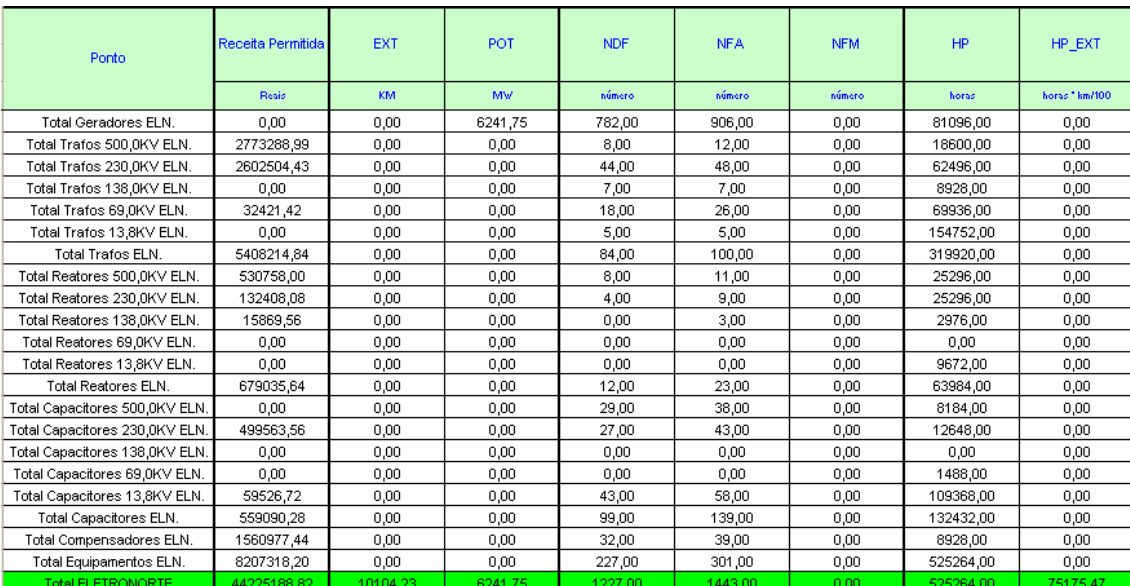

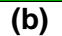

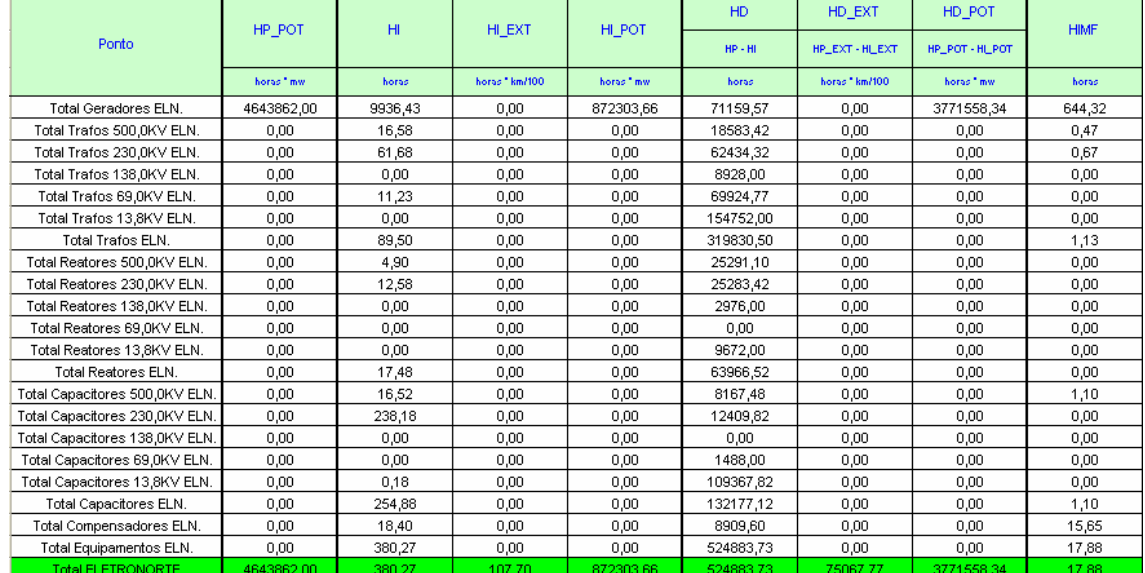

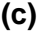

|                                | HIMF EXT       | HIMF POT               | <b>HIMP</b> | HIMP EXT     | <b>HIMP POT</b> | <b>HFS</b> | HS.         | <b>HIR</b> |  |
|--------------------------------|----------------|------------------------|-------------|--------------|-----------------|------------|-------------|------------|--|
| Ponto                          |                |                        |             |              |                 |            | $HP - HFS$  |            |  |
|                                | horas * km/100 | horas <sup>+</sup> mw. | horas       | horas*km/100 | horas " mw.     | horas      | horas       | horas      |  |
| Total Geradores ELN.           | 0,00           | 5610,33                | 9241,65     | 0,00         | 866113,40       | 45314,60   | 32673285,40 | 694,78     |  |
| Total Trafos 500,0KV ELN.      | 0.00           | 0.00                   | 16.12       | 0.00         | 0.00            | 17.40      | 24011142.60 | 0,37       |  |
| Total Trafos 230.0KV ELN.      | 0.00           | 0.00                   | 61,02       | 0,00         | 0.00            | 1555,50    | 23054764.50 | 0,67       |  |
| Total Trafos 138.0KV ELN.      | 0,00           | 0,00                   | 0.00        | 0,00         | 0,00            | 1488.48    | 22213871.52 | 0,00       |  |
| Total Trafos 69.0KV ELN.       | 0,00           | 0.00                   | 11,23       | 0,00         | 0,00            | 5582.62    | 21281217.38 | 0,00       |  |
| Total Trafos 13,8KV ELN.       | 0.00           | 0,00                   | 0,00        | 0,00         | 0,00            | 2290,00    | 18516350,00 | 0,00       |  |
| Total Trafos ELN.              | 0,00           | 0,00                   | 88,37       | 0,00         | 0,00            | 10934,00   | 27986026,00 | 1,03       |  |
| Total Reatores 500,0KV ELN.    | 0,00           | 0,00                   | 4,90        | 0,00         | 0,00            | 3037,85    | 52083922,15 | 0,00       |  |
| Total Reatores 230.0KV ELN.    | 0,00           | 0.00                   | 12,58       | 0,00         | 0,00            | 3795,02    | 51487484,98 | 0,00       |  |
| Total Reatores 138.0KV ELN.    | 0,00           | 0,00                   | 0,00        | 0,00         | 0,00            | 3761,52    | 51154638,48 | 0,00       |  |
| Total Reatores 69.0KV ELN.     | 0,00           | 0,00                   | 0,00        | 0,00         | 0,00            | 0,00       | 51123360,00 | 0,00       |  |
| Total Reatores 13,8KV ELN.     | 0,00           | 0,00                   | 0,00        | 0,00         | 0,00            | 0,00       | 50991960,00 | 0,00       |  |
| Total Reatores ELN.            | 0,00           | 0,00                   | 17,48       | 0,00         | 0,00            | 10594,38   | 53127565,62 | 0,00       |  |
| Total Capacitores 500,0KV ELN. | 0,00           | 0,00                   | 15,42       | 0,00         | 0,00            | 746,43     | 57123213,57 | 1,10       |  |
| Total Capacitores 230,0KV ELN. | 0,00           | 0,00                   | 238,18      | 0,00         | 0,00            | 4720,63    | 56873959,37 | 0,00       |  |
| Total Capacitores 138,0KV ELN. | 0,00           | 0.00                   | 0.00        | 0,00         | 0,00            | 0.00       | 56729760,00 | 0,00       |  |
| Total Capacitores 69,0KV ELN.  | 0,00           | 0.00                   | 0.00        | 0,00         | 0.00            | 0.00       | 56712240,00 | 0,00       |  |
| Total Capacitores 13,8KV ELN.  | 0.00           | 0.00                   | 0.18        | 0.00         | 0.00            | 44110.72   | 55362889,28 | 0.00       |  |
| Total Capacitores ELN.         | 0.00           | 0.00                   | 253,78      | 0.00         | 0.00            | 49577.78   | 58730022,22 | 1,10       |  |
| Total Compensadores ELN.       | 0.00           | 0.00                   | 2,75        | 0,00         | 0,00            | 24,78      | 53996615,22 | 15,65      |  |
| Total Equipamentos ELN.        | 0,00           | 0,00                   | 362,38      | 0,00         | 0,00            | 71130,95   | 39786869,05 | 17,78      |  |
| <b>Total ELETRONORTE</b>       | 5,87           | 5610.33                | 362.38      | 101,83       | 866113,40       | 119967.18  | 8228312.82  | 715.60     |  |

**(d)** 

**Figura 6.28 - Planilha mensal de desempenho** 

# **Capítulo 7**

# **Conclusões**

## **7.1 Resumo dos objetivos alcançados**

Este trabalho alcançou mutuamente resultados acadêmicos e empresariais, propondo uma nova forma de análise dos estados operacionais dos sistemas elétricos.

Permitiu a integração dos sistemas SAP/R3, SAGE e INFO\_OPR, sistemas de informação de operação e manutenção e implantou uma nova metodologia de extração do conhecimento existente através de um algoritmo baseado na Teoria dos Conjuntos Aproximados ("Roughsets") gerando um banco de conhecimento através do armazenamento destas regras.

Desenvolveu e implantou também um sistema de monitoramento e prevenção de novos eventos e possibilitou a análise dos novos eventos sob um novo foco.

Para finalizar desenvolveu e implantou uma nova estrutura de consolidação de indicadores de desempenho.

## **7.2 Etapas do desenvolvimento**

O desenvolvimento deste trabalho pode ser caracterizado por etapas:

- Definição e identificação do problema, justificando sua contribuição e seu caráter inovador, princípios de uma tese de doutorado.
- Definição dos objetivos a serem alcançados.
- Levantamento das necessidades.
- Escolha do estudo de caso: ELETRONORTE.
- Caracterização da estrutura existente e definição dos bancos de dados históricos a serem utilizados.
- Desenvolvimento de ferramentas de integração destes bancos de operação e manutenção.
- Desenvolvimento de ferramenta de extração de eventos.
- Desenvolvimento de sistema especialista.
- Desenvolvimento do sistema monitor.
- Desenvolvimento de ferramentas de consolidação de desempenho.
- Implantação e testes das ferramentas na empresa escolhida.
- Compilação e observação de resultados.

## **7.3 O sistema em funcionamento na ELETRONORTE**

Na ELETRONORTE o Módulo PM integra o processo de manutenção com os processos de gestão de materiais (aquisição e retirada de materiais), recursos humanos (custos de mão de obra), finanças (custos de manutenção). Por ser um pacote de sistema de gerenciamento de manutenção fechado apresenta pouca flexibilidade para alterações solicitadas pelos usuários finais, o que dificultou sua implantação e aceitação. Entretanto representa indubitavelmente um avanço tecnológico para a ELETRONORTE.

O SAGE constitui uma solução unificadora para os diversos níveis hierárquicos em que se organiza a operação em tempo-real de sistemas elétricos (sistema de supervisão de usinas e subestações, sistemas regionais e centrais, etc.) permitindo tornar uniforme o processo de expansão da automação e de manutenção dos sistemas existentes.

O Sistema INFO\_OPR é uma ferramenta poderosa para a operação, controle e planejamento de sistemas elétricos. Foi desenvolvido com o conhecimento e a experiência profissional da ELETRONORTE e atualmente é fundamental em diversos processos da empresa, tornando-se um de seus patrimônios. Sua recente evolução para os padrões de qualidade de informação exigidos pela ONS capacitou-o para concorrer no novo cenário energético do país.

Os três sistemas estão em pleno funcionamento na Eletronorte.

A ferramenta de integração entre o INFO\_OPR e o SAGE foi desenvolvida visando o SAGE/EMS que além de possuir mecanismos de filtragem dos eventos inclui a possibilidade de relacionar as chaves e disjuntores aos seus equipamentos principais. Como o histórico de operação da ELETRONORTE é baseado na função operacional e não no equipamento esta opção foi fundamental para a integração. Atualmente somente os Centros dois Centros de Operação de Brasília e São Luis possuem esta versão do SAGE instalada, entretanto para atender a demanda deste trabalho e de outros trabalhos já foi projetada a instalação em todos os outros Centros.

A integração com o Módulo PM do SAP/R3, apesar de testada em ambiente de desenvolvimento, aguarda análise e autorização com a empresa fornecedora.

O INFO\_OPR está com todas as interfaces prontas e operacionais.

Em relação às novas ferramentas desenvolvidas: sistema de análise de ocorrências (sistema especialista e extração de conhecimento) e monitoração de eventos, como estas estão ligadas diretamente aos bancos históricos do INFO\_OPR e novos bancos estão em fase de implantação e treinamento nos Centros de Operação. Deve-se lembrar que este é um novo conceito de análise de eventos e perturbações, que concorre com processos tradicionais utilizados por engenheiros experientes que precisam ser sensibilizados. Naturalmente espera-se que esta sensibilização gere críticas que irão possibilitar o aperfeiçoamento do novo processo.

O processo de consolidação de desempenho foi aceito quase imediatamente, pois veio substituir processos feitos em planilha EXCEL, não centralizados nem integrados. Precisou somente ter seus primeiros resultados validados.

## **7.4 Principal contribuição científica**

A contribuição inovadora deste trabalho foi integrar e extrair conhecimento de grandes bancos de dados históricos de operação e manutenção de sistemas elétricos heterogêneos. Esta metodologia não tradicional permite a busca e armazenamento do conhecimento inserido por especialistas nos bancos de dados de análise de ocorrências e perturbações utilizando a Teoria dos Conjuntos Aproximados.

É legítimo supor que um especialista que trabalha longos períodos em atividades como análise e classificação de ocorrências de uma mesma planta absorva um conhecimento implícito de enorme valor para a empresa. Não necessariamente este colaborador terá condições e intenção de transcrever sua experiência para uso futuro.

Portanto ao fornecer esta nova ferramenta estamos possibilitando a obtenção e o armazenamento de um conhecimento valioso para o patrimônio histórico da empresa.

## **7.5 Contribuições secundárias**

Ao integrar os sistemas como o SAP/R3, o SAGE e o INFO\_OPR suprimos uma necessidade premente da ELETRONORTE: melhores condições de monitoração e análise das condições operacionais dos equipamentos.

A integração destes sistemas objetivou compartilhar os dados comuns aos três aplicativos possibilitando lançamentos e consultas mais rápidas e ágeis, além de ser fundamental para a extração do conhecimento.

Com este processo conseguimos fechar o acompanhamento temporal do dado de operação e manutenção: realizado, tempo real e programado.

O desenvolvimento de um Banco de Indicadores de Desempenho confiável e íntegro não é tarefa simples. Para chegarmos a um bom resultado foi preciso que os Centros de Operação e o Pós-despacho atualizassem corretamente os bancos de equipamentos e de interrupções. Foram necessárias fórmulas claras e padronizadas e foi fundamental entendermos o critério escolhido para a seleção das ocorrências e o domínio que utilizado para a consolidação.

Como demonstra a quantidade de cálculos a serem feitos e a complexidade dos procedimentos concluímos que a consolidação de indicadores precisa da arte da computação. E como são raros ou inexistentes no mercado, softwares especialistas que abordem Indicadores de Desempenho para Sistemas Elétricos, as empresas terão um árduo caminho para obtê-los. Para esta finalidade precisarão reunir especialistas em engenharia de software, analistas de bancos de dados, e interagi-los com estatísticos, engenheiros de operação, engenheiros de manutenção e operadores de sistemas. Mesmo terceirizando este desenvolvimento, precisarão ter certeza que a empresa contratada tenha estes profissionais para não comprometer o produto final. E devemos lembrar que após ter sucesso, e obter um bom banco de indicador, precisarão confiar a especialistas competentes a tarefa de analisálos e conduzir a empresa para um caminho de eficiência e produtividade.

## **7.6 Trabalhos futuros**

Os próximos desafios a serem enfrentados no futuro da ELETRONORTE serão a implantação do sistema de controle de diagnose de equipamento que garantirá um desempenho máximo dos equipamentos baseados em uma análise preditiva e a adoção de um modelo de administração do conhecimento que integra todas as ferramentas e software que existem no Centro de Operação da Transmissão.

# **Referências Bibliográficas**

- [1] F.N. Ford, Decision Support Systems and Expert Systems: A Comparison, Elsevier Science Pub., 1985.
- [2] B. Valiquette, G. Lambert-Torres & D. Mukhedkar, "An Expert System Based Diagnosis and Advisor Tool for Teaching Power System Operation Emergency Control Strategies", IEEE Transactions on Power Systems, Vol.6, No.3, pp. 1315-1322, August 1991.
- [3] K. Tomsovic & G. Lambert-Torres, "Fuzzy Systems Applications to Power Systems, "IEEE Power Engineering Society Tutorial: Fuzzy Logic and Evolutionary Programming Techniques in Power Systems", Summer Meeting 2000, Seattle, July 2000.
- [4] G. Lambert-Torres, G.M. Ribeiro, C.I.A. Costa, A.P. Alves da Silva & V.H. Quintana - "Knowledge Engineering Tool for Training Power-Substation Operators", IEEE Transactions on Power Systems, Vol. 12, No. 2, pp. 694-699, April 1997.
- [5] M.M. Adibi (Editor), Power System Restoration: Methodologies & Implementation Strategies, ISBN: 0-7803-5397-8, 690 pages, Wiley-IEEE Press, June 2000.
- [6] D.S. Kirschen & T.L. Volkmann, "Guiding a Power System Restoration with an Expert System", IEEE Transactions on Power Systems, Vol. 6, No. 2, pp. 556-566, 1991.
- [7] A.J. Germond & D. Niebur, "Survey of Knowledge-Based Systems in Power Systems: Europe", Proceedings of the IEEE, Vol. 80, No.5, pp. 732-744, May 1992.
- [8] D.A. Waterman, A Guide to Expert System, Addison Wesley. Massachusetts, 1986.
- [9] T. Nagy, D. Gault & M. Nagy, Building Your First Expert System, Ashton-Tate Publishing Group, 1985.
- [10] E. Rich & K. Kevin, *Inteligência Artificial*, Makron Books 2ª Edição 1991.
- [11] S. Russel & P. Norvig, Artificial Intelligence-A Modern Approach, Series in Artificial Intelligence, Prentice-Hall, 1995.
- [12] M. Huneault, C. Rosu, R. Manoliu & F.D. Galiana, "A Study of Knowledge Engineering Tools in Power Engineering Applications", IEEE Transactions on Power Systems, Vol. 9, No. 4, pp.1825-1832, Nov. 1994.
- [13] G. Lambert-Torres & A.P. Alves da Silva, "Aplicação de Sistemas Inteligentes em Engenharia de Potência", Controle e Automação, Vol. 5, pp. 144-152, Out./Nov. 1994.
- [14] C.C. Liu et al. (CIGRÉ WG 38.06.03), "Expert Systems: Development, Experience and User Requirements", Electra, No. 146, pp. 30-67, February 1993.
- [15] S. Rahman, "Artificial Intelligence in Electric Power Systems: A Survey of the Japanese Industry", IEEE Transactions on Power Systems, Vol. 8, No. 3, pp. 1211-1218, August 1993.
- [16] J. Bann, G. Irisarri, D. Kirschen, B. Miller & S. Mokhtari, "Integration of artificial intelligence applications in the CMS, issues and solutions", IEEE Transactions on Power Systems, Vol 11, N° 1, Feb 1996
- [17] G.M. Ribeiro, G. Lambert Torres, C.I.A. Costa & X.D. Do, "Automatic Substation Configuration System - An Approach using Knowledge Based System", Proceedings of 4th International Symposium on Expert Systems Application to Power Systems, pp. 697-702, Melbourne, Australia, Jan. 4-8, 1993.
- [18] P. Fauquembergue & P. Brezillon, "Vers l'utilisation de systèmes experts pour surveiller les équipements des postes électriques à très haute tension", Revue Générale d'Electricité, No. 10, Novembre 1988.
- [19] K. Motta, H. Nomura, H. Takamoto, K. Suzuki, S. Nakamura & S. Fukui, "Implementation of a Real-time Expert System for a Restoration Guide in a Dispatching Center", IEEE Transactions on Power Systems, Vol 5, No. 3, pp. 1033-1038, August 1990.
- [20] S.P. Toledo, G. Lambert-Torres & C.R.Souza, "Sistema Especialista de apoio à tomada de decisões nas operações de manobra de subestações, utilizando o ponto de operação do sistema", V Seminário Técnico de Proteção e Controle, Curitiba, Paraná, Setembro 1995.
- [21] S.N. Talukdar, E. Cardoso & T. Perry, "The Operator's Assistant An Intelligent, Expandable Program for Power System Trouble Analysis", IEEE Transactions of Power Systems, Vol. PWRS-1, No.3, pp. 182-187, August 1986.
- [22] Heung-Jae Lee & Young-Moon Park "A Restoration Aid Expert System for Distribution Substations", IEEE Transactions on Power Delivery, Vol.11, No.4, Oct. 1996, pp.1765-1770.
- [23] K. Tomsovic, D. Bakken, V. Venkatasubramanian & A. Bose, "Designing the Next Generation of Real-Time Control, Communication and Computations for Large Power Systems", Proceedings of the IEEE, Vol. 93, No. 5, May 2005, pp. 965- 979.
- [24] J. Shinohara, I. Kozakay, M. Kunugi, J. Nagata & H. Saito, "Knowledge-based behavior interface: its application to power network restoration support system", IEEE Transactions on Power Systems, Vol. 11, N° 1, Feb 1996
- [25] T. Minakawa, Y. Ichikawa, M. Kunugi, K. Shimada, N. Wada & M.Utsunomiya "Development and Implementation of a Power System Fault Diagnosis Expert System", IEEE Trans. on Power Systems, Vol. 10, No.2, May. 1995, pp. 932-939.
- [26] G.M. Ribeiro, W.Z. Soares & G. Lambert-Torres, "Automação de Subestações utilizando Sistemas Especialistas", Eletricidade Moderna, No. 279, pp. 160-183, Junho 1997.
- [27] Página da Internet: www.intranetjournal.com/corner/wrox/progref/vbt/, consultada 22/03/05.
- [28] ABNT Associação Brasileira de Normas Técnicas) NBR 7274, Interpretação da Análise dos Gases de Transformadores em Serviço, Abril/1982,
- [29] M. Milasch, Manutencão de Transformadores em Líquido Isolante, Editora Edgar Blücher, 1984.
- [30] GCOI Grupo Coordenador para Operação Interligada SCM047, "Recomendação para Utilização da Análise Cromatográfica em Óleo Mineral Isolante na Recepção e na Manutenção de Equipamentos", 1997
- [31] Z. Pawlak, "Rough Sets", International Journal of Computer and Information Sciences, Vol. 11, No. 5, pp. 341-356, 1982.
- [32] Z. Pawlak, Rough Sets: Theorical Aspects of Reasoning about Data, Kluwer Academic Publisher, Netherlands, 1991.
- [33] Página da Internet: www.sap.com.br, consultada em 01/02/05.
- [34] Página da Internet: www.cepel.br/~sage, consultada em 01/03/06.

# **Anexo I – Regras NBR7274 (Parcial)**

```
 '--NBR7274--
 Dim va,van,vb,vbn,vc,vcn 
If vc2h2 \Leftrightarrow 0 And vc2h4 \Leftrightarrow 0 Then
   van = vc2h2 / vc2h4 
   If van < 0.1 Then
    va = 0 
   End If
   If van >= 0.1 And van < 1 Then
   va = 1 End If
   If van >= 1 And van < 3 Then
    va = 1 
   End If
   If van >= 3 Then
   va = 2 End If
 Else
  va = 0 End If
If vch4 \leq 0 And vh2 \leq 0 Then
  vbn = vch4 / vh2 If vbn < 0.1 Then
   vb = 1 End If
   If vbn >= 0.1 And van < 1 Then
    vb = 0 End If
   If vbn >= 1 And van < 3 Then
   vb = 2 End If
   If vbn >= 3 Then
    vb = 2 End If
 Else
  vb = 1 End If
If vc2h4 \Leftrightarrow 0 And vc2h6 \Leftrightarrow 0 Then
  vcn = vc2h4 / vc2h6 
   If vcn < 0.1 Then
    vc = 0 End If
  If ven >= 0.1 And van < 1 Then
    vc = 0 End If
   If vcn >= 1 And van < 3 Then
    vc = 1 End If
   If vcn >= 3 Then
    vc = 2 End If
 Else
  vc = 0 End If
```

```
 '* variaveis para calculo de percentual de cada gas
 Dim vpco2 ,vph2 ,vpch4 ,vpc2h4 ,vpc2h6 ,vpc2h2 
vpco2 = 0vph2 = 0vpch4 = 0vpc2h4 = 0vpc2h6 = 0vpc2h2 = 0 '* variaveis para calculo de pertinencia de cada gas
 Dim veco2,veh2 ,vech4 ,vec2h4 ,vec2h6 ,vec2h2 
veco2 = 0veh2 = 0vech4 = 0vec2h4 = 0vec2h6 = 0vec2h2 = 0 '* variaveis para armazenar a pertinencia de cada diagnostico
 Dim vpd1 ,vpd2,vpd3,vpd4,vpd5 
vpd1 = 0vpd2 = 0vpd3 = 0vpd4 = 0vpd5 = 0 '************************
 '* calculo de percetual de participacao de cada gas
 Dim vtope 
vtope = vco2 + vh2 + vch4 + vc2h4 + vc2h6 + vc2h2 If vco2 <> 0 Then
  vpco2 = ((vco2 / vtope) * 100) End If
 If vh2 <> 0 Then
   vph2 = ((vh2 / vtope) * 100) 
 End If
 If vch4 <> 0 Then
   vpch4 = ((vch4 / vtope) * 100) 
 End If
 If vc2h4 <> 0 Then
   vpc2h4 = ((vc2h4 / vtope) * 100) 
 End If
 If vc2h6 <> 0 Then
   vpc2h6 = ((vc2h6 / vtope) * 100) 
 End If
 If vc2h2 <> 0 Then
  vpc2h2 = ((vc2h2 / vtope) * 100) End If
veco2 = 0'*********
 '* H2
If vph2 \leq 42 Or vph2 \geq 78 Then
  veh2 = 0 End If
 If vph2 > 42 And vph2 < 60 Then
  veh2 = (100 * (vph2 - 42) / (60 - 42))) End If
If vph2 > 60 And vph2 < 78 Then
  veh2 = (1 - ((vph2 - 60) / (78 - 60))) End If
If vph2 = 60 Then
```

```
veh2 = 1 End If
   '***********
   '* CH4
 If vpch4 \leq 3.5 Or vpch4 \geq 6.5 Then
   v \cdot h4 = 0 End If
  If vpch4 > 3.5 And vpch4 < 5 Then
   vech4 = (100 * ( (vpch4 - 3.5) / (5 - 3.5))) End If
   If vpch4 > 5 And vpch4 < 6.5 Then
   vech4 = (1 - ((vpch4 - 5) / (6.5 - 5))) End If
 If vpch4 = 5 Then
   vech4 = 1 End If
'*********
   '* c2h6
 If vpc2h6 \leq 1.12 Or vpc2h6 \geq 2.08 Then
    vec2h6 = 0 End If
 If vpc2h6 > 1.12 And vpc2h6 < 1.6 Then
   vec2h6 = (100 * ( (vpc2h6 - 1.12) ) (1.6 - 1.12))) End If
 If vpc2h6 > 1.6 And vpc2h6 < 2.08 Then
   vec2h6 = (1 - ((vpc2h6 - 1.6) / (2.08 - 1.6))) End If
 If vpc2h6 = 1.6 Then
   vec2h6 = 1 End If
'*******
   '* C2H4
 If vpc2h4 \leq 2.31 Or vpc2h4 \geq 4.29 Then
   vec2h4 = 0 End If
 If vpc2h4 > 2.31 And vpc2h4 < 3.3 Then
   vec2h4 = (100 * ( (vpc2h4 - 2.31) / (3.3 - 2.31))) End If
 If vpc2h4 > 3.3 And vpc2h4 < 4.29 Then
   vec2h4 = (1 - ((vec2h4 - 3.3) / (4.29 - 3.3))) End If
 If vpc2h4 = 3.3 Then
   vec2h4 = 1 End If
'********
  '* C2H2
 If vpc2h2 \leq 21 Or vpc2h2 \geq 39 Then
   vec2h2 = 0 End If
  If vpc2h2 > 21 And vpc2h2 < 30 Then
   vec2h2 = (100 * (ypc2h2 - 21) / (30 - 21))) End If
  If vpc2h2 > 30 And vpc2h2 < 39 Then
   vec2h2 = (1 - ((vec2h2 - 30) / (39 - 30))) End If
  If vpc2h2 = 30 Then
   vec2h2 = 1 End If
 vpd1 = veco2 + (veh2 * 60) + (vech4 * 5) + (vec2h6 * 1.6) + (vec2h4 * 5)3.5) + (vec2h2 * 30) 
 vpd1 = vpd1 / 100
```

```
veco2 = 0veh2 = 0vech4 = 0vec2h4 = 0vec2h6 = 0vec2h2 = 0'**************************
  '* co2
 If vpco2 \le 0.14 Or vpco2 \ge 0.26 Then
   veco2 = 0 End If
  If vpco2 > 0.14 And vpco2 < 0.2 Then
   veco2 = (100 * ((vpco2 - 0.14) / (0.2 - 0.14))) End If
 If vpco2 > 0.2 And vpco2 < 0.26 Then
   veco2 = (1 - ((vpco2 - 0.2) / (0.26 - 0.2))) End If
 If vpco2 = 0.2 Then
   veco2 = 1 End If
'*********
  '* H2
 If vph2 \le 60.2 Or vph2 > 100 Then
   veh2 = 0 End If
  If vph2 > 60.2 And vph2 < 86 Then
   veh2 = (100 * ((vph2 - 60.2) / (86 - 60.2))) End If
 If vph2 > 86 And vph2 < 100 Then
   veh2 = (1 - ((vph2 - 86) / (111.8 - 86))) End If
  If vph2 = 86 Then
   veh2 = 1 End If
'***********
  '* CH4
 If vpch4 \leq 9.1 Or vpch4 \geq 16.9 Then
   vech4 = 0 End If
  If vpch4 > 9.1 And vpch4 < 13 Then
   vech4 = (100 * ((vpch4 - 9.1) / (13 - 9.1))) End If
  If vpch4 > 13 And vpch4 < 16.9 Then
   vech4 = (1 - ((vpch4 - 13) / (16.9 - 13))) End If
  If vpch4 = 13 Then
   vech4 = 1 End If
```
# **Anexo II – Interface com Usuários, Telas e Funções do Sistema Especialista**

## **Tela Principal**

Na janela principal do programa são encontradas as principais funções de entrada de ensaios, definição de grandezas de entrada, gerenciamento de regras e análise, como mostrado na imagem abaixo.

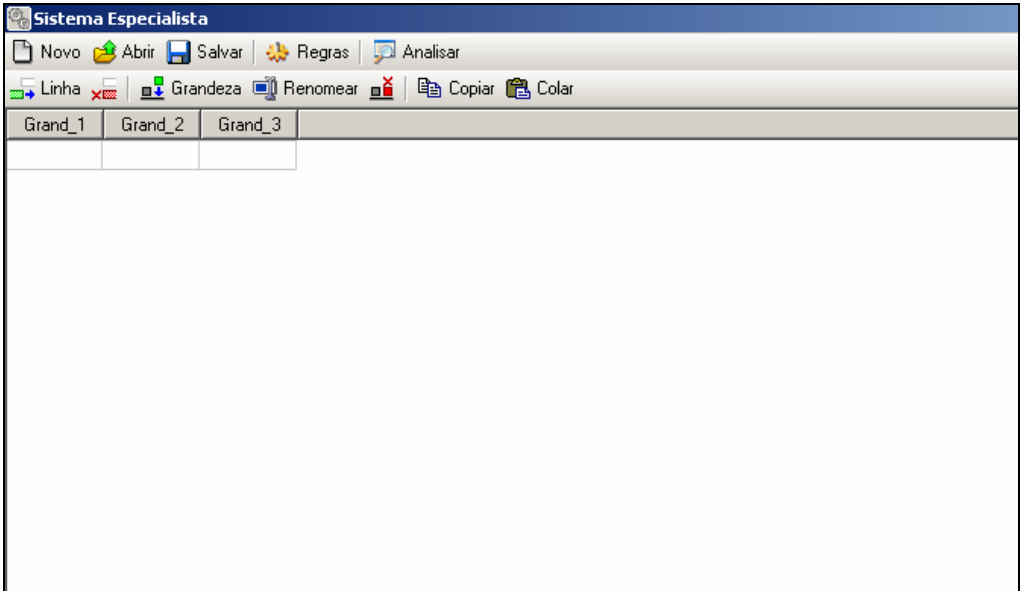

**Figura II.1 – Janela principal do programa** 

Ao visualizar a janela é possível distinguir duas áreas distintas de operação: a barra de ferramentas e a tabela de ensaios.

A barra de ferramentas é, por sua vez, sub-dividida em também duas partes, na primeira são encontradas as funções de manipulação de arquivo (novo, abrir e salvar projetos), gerenciamento das regras utilizadas e análise dos ensaios pela regras. A segunda região da barra de ferramentas são encontradas as funções de controle dos ensaios e grandezas que serão executadas diretamente sobre a tabela de ensaios localizada abaixo desta barra.

## Barra de Ferramentas Principal

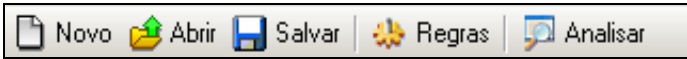

#### **Figura II.2 – Barra de ferramentas principal**

A barra de ferramentas principal tem as seguintes funções:

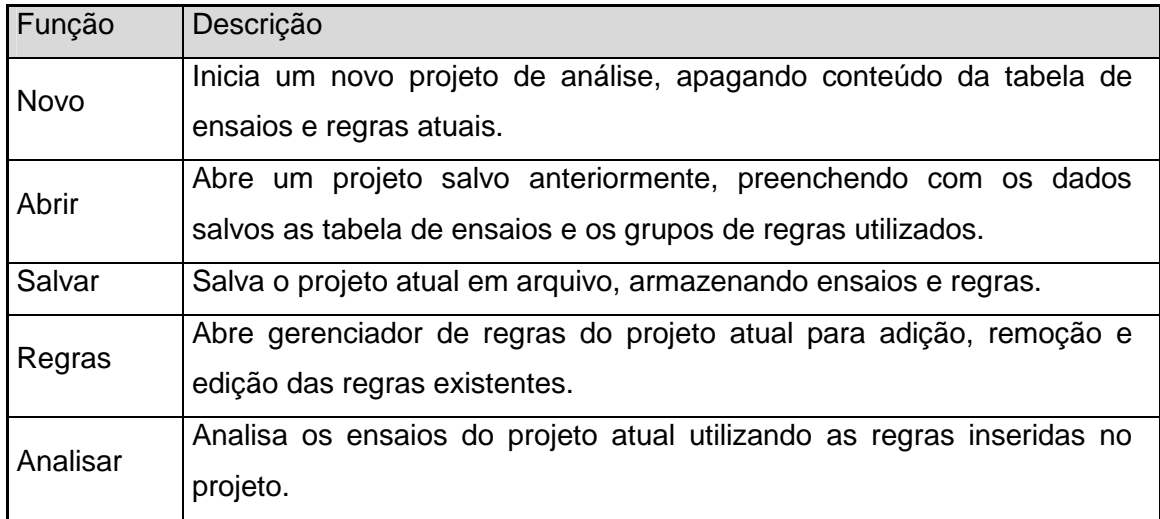

## **Tabela II.1 – Funções da barra de ferramentas da tela principal**

### **Ensaios**

#### Barra de Ferramentas

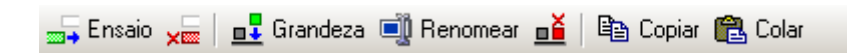

#### **Figura II.3 – Barra de ferramentas para edição de ensaios**

A barra de ferramentas para a edição de ensaios tem as seguintes funções:

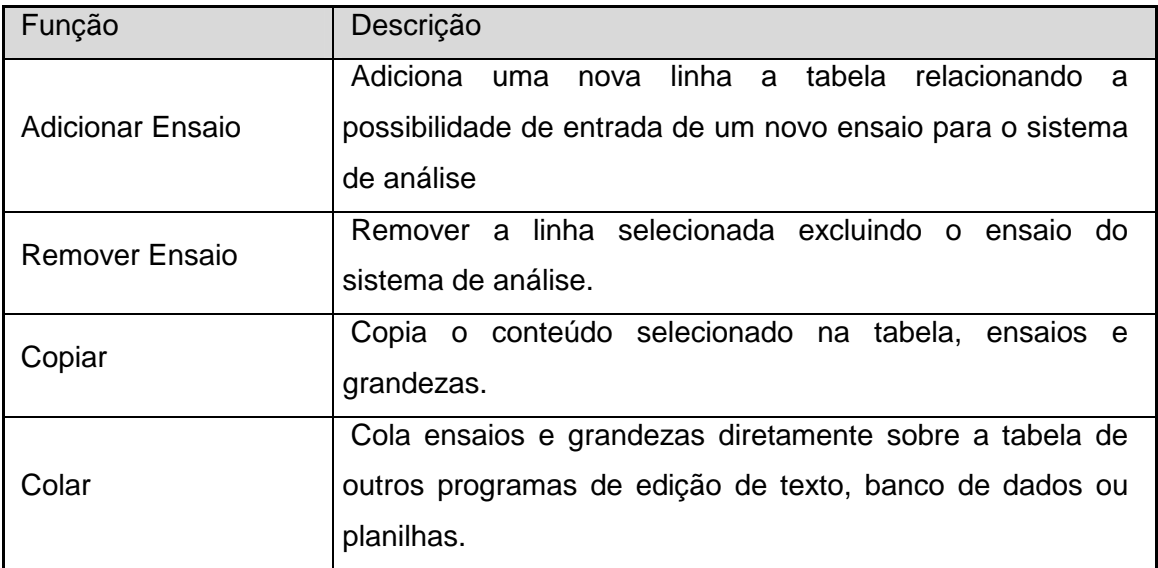

**Tabela II.2 – Funções da barra de ferramentas da edição de ensaio** 

## • **Inserindo Ensaios**

Para inserir um novo ensaio pressione o botão "Adicionar Ensaio" como mostrado na figura a seguir.

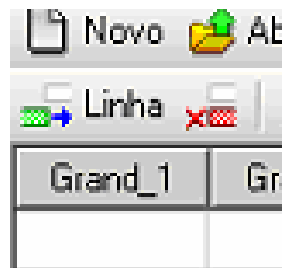

#### **Figura II.4 – Adicionando um novo ensaio**

Após pressionar o botão será inserida uma nova linha onde poderão ser preenchidos os respectivos valores das grandezas pertencentes ao ensaio.

#### • **Editando Valores**

Para editar um valor em um campo de grandeza do ensaio pressione ou digite o valor sobre a célula da tabela desejada, desta forma será aberto uma área para preenchimento de valor para o item.

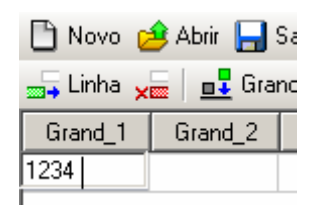

#### **Figura II.5 – Editando valor em um campo**

Para finaliza a edição pressione a tecla "Enter" ou selecione outro campo da tabela. Caso necessite cancelar a edição e retornar com o valor anterior pressione "Esc" com o campo de edição aberto, assim o valor anterior será preservado na célula editada.

## • **Colando Valores de Outros Programas**

Para colar valores de outros programas, como editores de texto, planilhas ou banco de dados, selecione a célula inicial de colagem da tabela onde é desejado inserir os valores copiados. Posteriormente pressiona-se o botão "Colar" da barra de ferramentas para inserir os valores na tabela e finaliza o processo, como mostrado na figura a seguir.

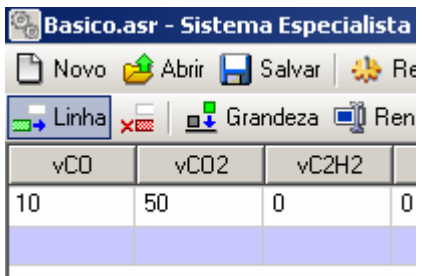

**Figura II.6 – Colando valores na tabela de ensaios** 

## • **Removendo Ensaios**

Para remover um ensaio presente na tabela, selecione a linha relacionada ao ensaio que deseja ser apagado e pressiona-se o botão "Remover Ensaio" da barra de ferramentas. Ao executar essa ação aparecerá uma janela de confirmação para continuar com o processo que é irreversível.

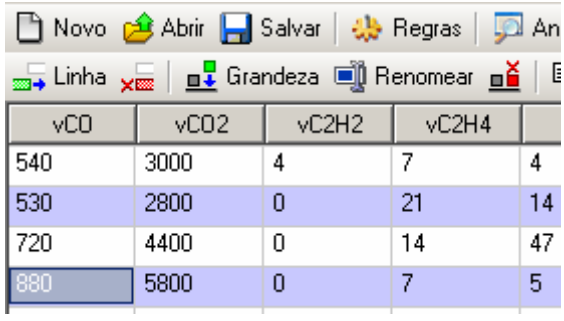

## **Figura II.7 – Removendo o ensaio selecionado**

• **Grandezas** 

## Barra de Ferramentas

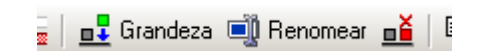

#### **Figura II.8 – Funções para grandezas**

A barra de ferramentas para a edição de grandezas tem as seguintes funções:

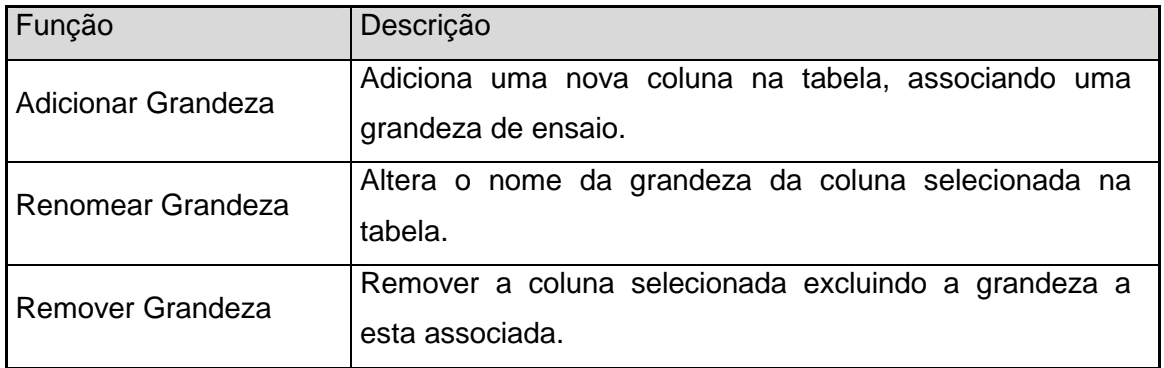

#### **Tabela II.3 – Funções da barra de ferramentas para edição de grandezas**

## • **Inserindo Grandezas**

Para inserir uma nova grandeza pressione o botão "Adicionar Grandeza" na barra de ferramentas.

| <b>19 Exemplo.asr - Sistema Especialista</b>                                         |      |  |  |  |  |  |  |  |
|--------------------------------------------------------------------------------------|------|--|--|--|--|--|--|--|
| Novo c <sup>2</sup> Abrir <b>A</b> Salvar   the Regras   D                           |      |  |  |  |  |  |  |  |
| <sub>2014</sub> Linha <sub>x∞</sub>   <u>n↓</u> Grandeza □ Renomear n <mark>ě</mark> |      |  |  |  |  |  |  |  |
| $\sqrt{CO2}$ $\sqrt{CO2}$<br>vC2H4<br>vCO                                            |      |  |  |  |  |  |  |  |
| 540                                                                                  | 3000 |  |  |  |  |  |  |  |

**Figura II.9 – Inserindo uma nova grandeza/coluna** 

Ao executar essa ação será aberta uma janela para edição do nome desta nova grandeza, caso isso seja cancelado a inserção também o será.

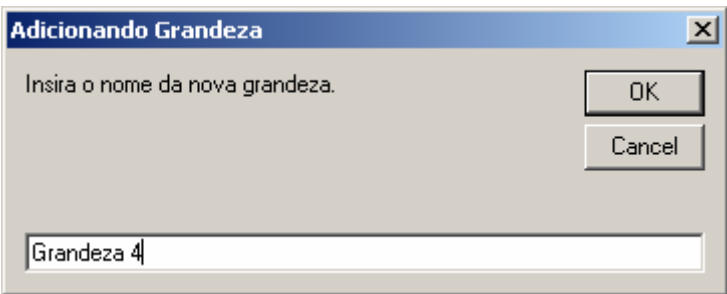

## **Figura II.10 – Fornecendo o nome da nova grandeza**

Com isso será apresentada na tabela a nova coluna associada a grandeza adicionada, permitindo que os ensaios possa inserir os dados respectivos a este item.

| <b>The Novo of Abrir Register</b> Salvar   4 Regras   <b>CA</b> Analis            |                                    |  |  |  |  |  |  |  |
|-----------------------------------------------------------------------------------|------------------------------------|--|--|--|--|--|--|--|
| <sub>399</sub> → Linha <sub>×图</sub>   <u>n↓</u> Grandeza ■ Renomear <u>n</u>   亀 |                                    |  |  |  |  |  |  |  |
|                                                                                   | Grand_1 Grand_2 Grand_3 Grandeza 4 |  |  |  |  |  |  |  |
|                                                                                   |                                    |  |  |  |  |  |  |  |
|                                                                                   |                                    |  |  |  |  |  |  |  |

**Figura II.11 – Nova grandeza inserida** 

### • **Renomeando Grandezas**

Para renomear uma grandeza, seleciona a coluna associada a essa grandeza e pressione o botão "Renomear Grandeza".

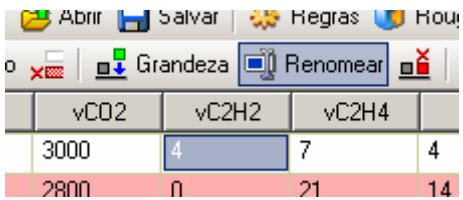

### **Figura II.12 - Alterando o nome de uma grandeza/coluna**

Ao pressionar o botão surgirá uma nova janela que permitirá a entrada do novo nome para a grandeza selecionada. Caso o botão cancelar for pressionado a edição será interrompida sem mantendo o nome anterior da grandeza.

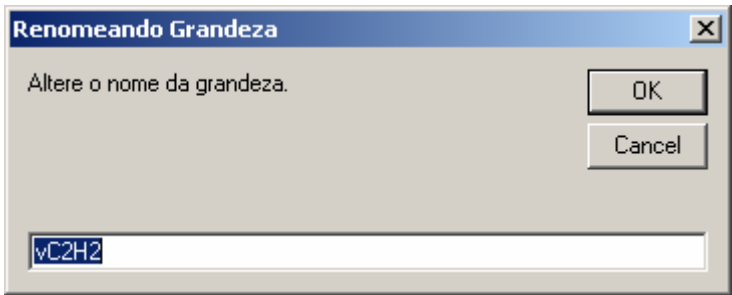

## **Figura II.13 – Fornecendo o novo nome da grandeza**

Assim, ao finalizar a edição a coluna que representa a grandeza exibirá seu novo nome permitindo manter os valores dos ensaios para a coluna.

| <sub>X</sub> <u>m i G</u> randeza i <b>let</b> Renomear na |                  |       |  |  |  |  |  |
|------------------------------------------------------------|------------------|-------|--|--|--|--|--|
| vC02                                                       | vC <sub>2H</sub> | vC2H4 |  |  |  |  |  |
| 3000                                                       |                  |       |  |  |  |  |  |
| 2800                                                       |                  |       |  |  |  |  |  |

**Figura II.14 – Novo nome já alterado** 

## • **Abrindo Gerenciador de Regras**

Para abrir o gerenciador e editor de regras pressione o botão "Regras" na barra de ferramentas principal, como mostrado na imagem abaixo.

| p.asr - Sistema Especialista                |  |  |  |    |  |  |  |  |
|---------------------------------------------|--|--|--|----|--|--|--|--|
| Abrir Bolvar   25 Regras   DA Analisar      |  |  |  |    |  |  |  |  |
|                                             |  |  |  |    |  |  |  |  |
| $vC2H2$ $vC2H4$<br>vCO <sub>2</sub><br>vCH4 |  |  |  |    |  |  |  |  |
| 3000                                        |  |  |  | 20 |  |  |  |  |

**Figura II.15 – Abrindo gerenciador de regras** 

Com o pressionar do botão é aberta a janela para controle e gerenciamento das regras utilizadas na análise.

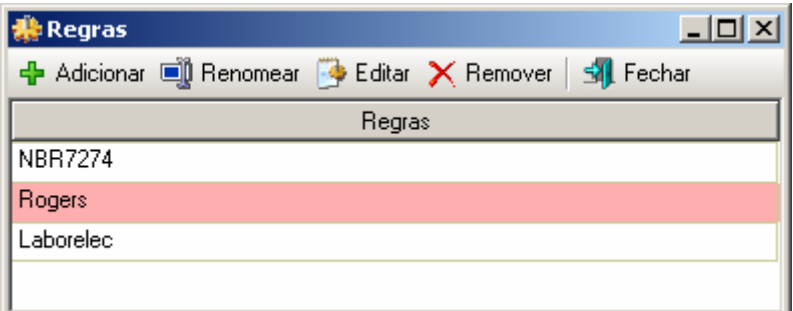

## **Figura II.16 – Gerenciador de regras**

Barra de Ferramentas do Gerenciador de Regras

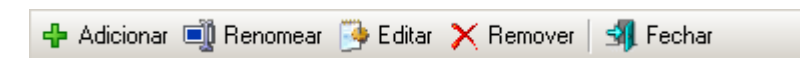

## **Figura II.17 – Barra de ferramentas do gerenciador de regras**

A barra de ferramentas do gerenciador de regras tem as seguintes funções:

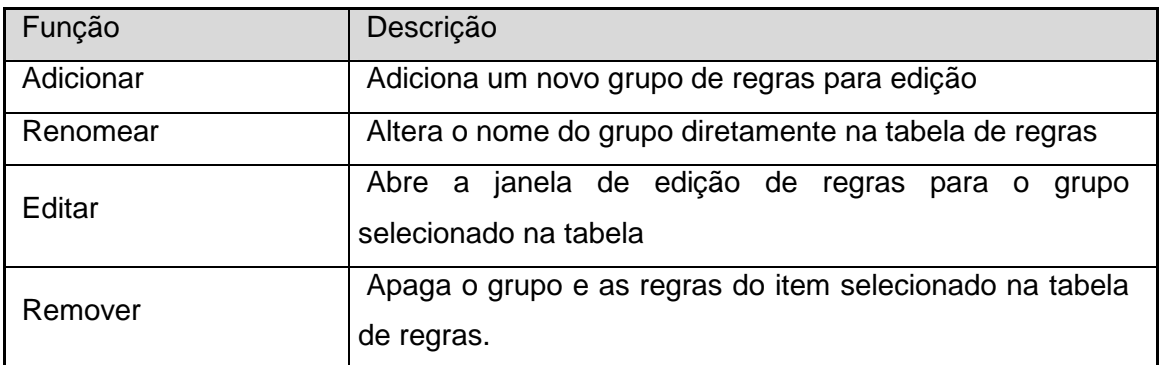

#### **Tabela II.4 – Funções da barra de ferramentas do gerenciador de regras**

## • **Inserindo um novo grupo de Regras**

Para inserir um novo grupo de regras, pressione o botão adicionar da barra de ferramentas do gerenciador, como o mostrado a seguir.

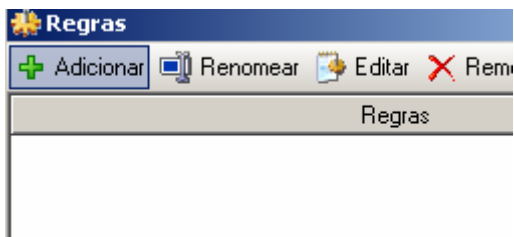

## **Figura II.18 - Adicionando regras**

Ao adicionar o grupo de regras será criada uma nova linha em branco na tabela de regras para permitir a edição do nome e o conjunto de regras pertencentes a este item.

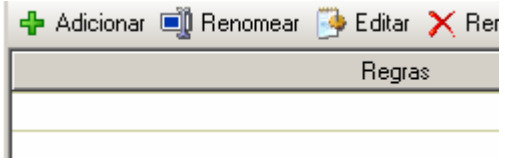

**Figura II.19 – Novo grupo de regras em branco** 

## • **Renomeando um Grupo de Regras**

Para alterar o nome do conjunto de regras, selecione o item que deseja alterar na tabela de regras.

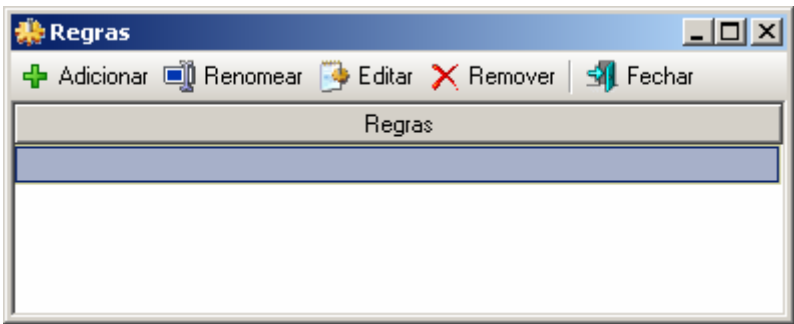

### **Figura II.20 – Selecionando o grupo de regras**

Pressione o botão "Renomear" da barra de ferramentas. Pode também executar um click duplo sobre o item que será obtido o mesmo resultado

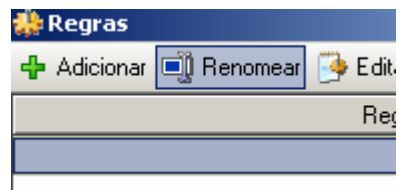

## **Figura II.21 – Pressionando o botão alteração de nome**

Com a abertura da caixa de edição pode-se alterar o nome ou inserir um novo valor para o grupo de regras selecionado.

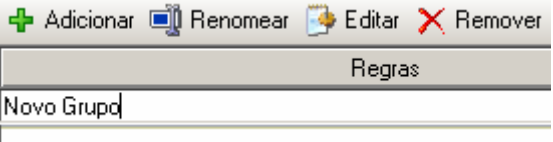

**Figura II.22 – Alterando o grupo de regras** 

Ao finaliza a edição pressione a tecla "Enter" ou pressione o mouse sobre qualquer outra área da tabela para que a alteração se finalize. Caso deseje cancelar a alteração pressione a tecla "Esc" que o valor original será recuperado.

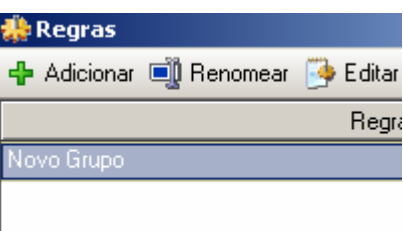

## **Figura II.23 – Finalizando a alteração de nome**

## • **Editando o Grupo Selecionado de Regras**

Para a edição das regras do grupo, primeiramente selecione o item desejado na tabela de regras e pressione o botão "Editar".

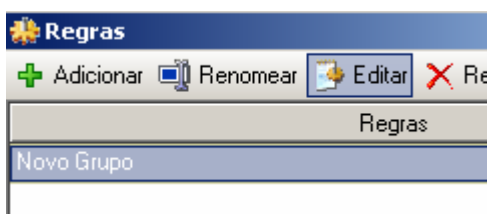

**Figura II.24 – Editando grupo de regras** 

Com isso será aberta uma nova janela referente ao grupo aberto onde será possível inserir as regras relacionadas as grandezas da tabela de ensaios. Essas regras usam a estrutura conhecida com VBScript como linguagem base.

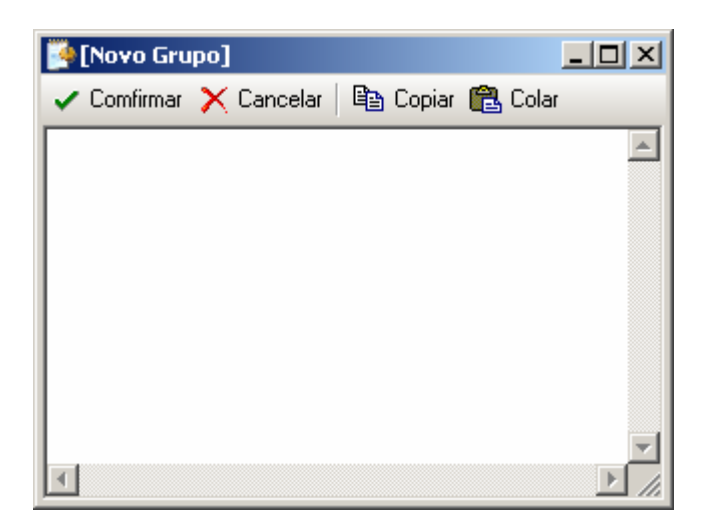

**Figura II.25 – Janela de edição de regras** 

Conforme são inseridas as regras no editor, estas estarão adquirindo coloração apropriada ao formato da linguagem em uso.

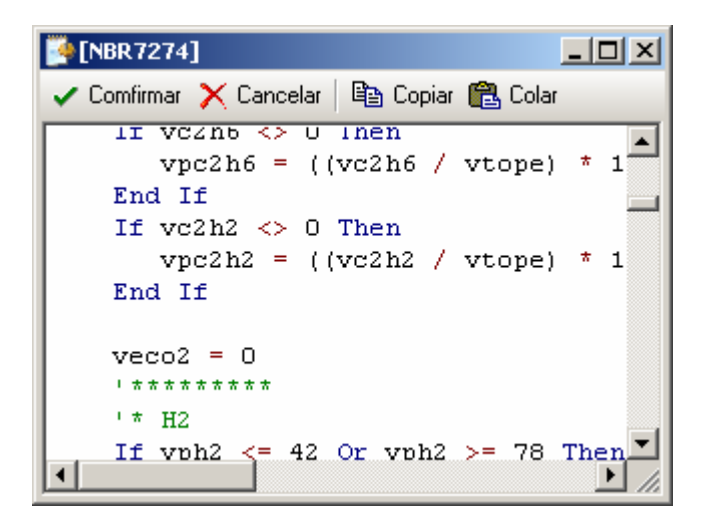

**Figura II.26 – Coloração típica da linguagem** 

Ao finalizar a edição das mesmas pressiona-se o botão confirmar da janela de edição de regras, onde será verificada a validade das mesmas.

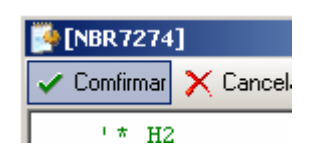

**Figura II.27 – Confirmando regras** 

Caso ocorra de encontrar um erro no código das regras o editor exibirá a mensagem de erro e mostrará o local onde está ocorrendo o problema para ser corrigido.

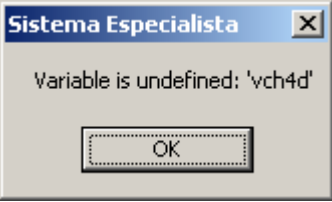

## **Figura II.28 – Erro encontrado no código das regras**

Caso a coerência das regras esteja correta o programa retornará a janela de gerenciador de regras atualizando o conjunto de regras editado.

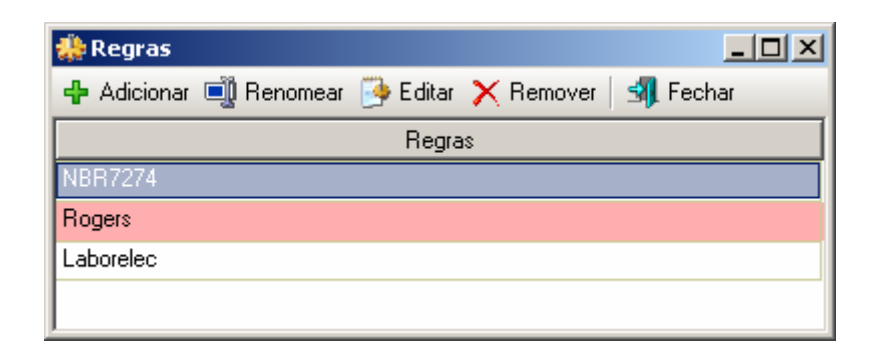

**Figura II.29 – Retornando ao gerenciador de regras** 

## • **Removendo Grupo de Regras**

Para remover um grupo de regras, primeiramente selecione o conjunto que deseja apagar da tabela de regras e pressione o botão de "Remover".

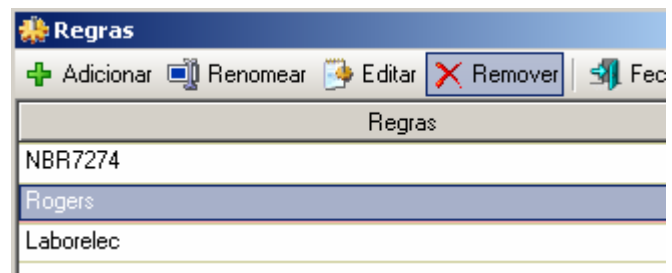

**Figura II.30 – Removendo regras** 

Ao aparecer a janela de confirmação de exclusão pressiona-se "Ok" para concluir a remoção do conjunto de regras do programa.

## **Realizando uma Análise de Ensaios**

A análise dos ensaios será feita utilizando os conjuntos de regras agregados ao projeto do programa. Após o termino do preenchimento das regras e ensaios no programa, pressiona-se o botão "Analisar" na barra de tarefas principal do programa onde será iniciada a análise dos ensaios.

| <sup>80</sup> Exemplo.asr - Sistema Especialista |                                                              |       |                   |      |                 |       |                |        |           |  |
|--------------------------------------------------|--------------------------------------------------------------|-------|-------------------|------|-----------------|-------|----------------|--------|-----------|--|
|                                                  |                                                              |       |                   |      |                 |       |                |        |           |  |
|                                                  | m Linha xm   n   Grandeza n   Renomear n   电 Copiar (色 Colar |       |                   |      |                 |       |                |        |           |  |
| VCO                                              | vCO <sub>2</sub>                                             | vC2H2 | vC2H4             | vCH4 | vH <sub>2</sub> | vC2H6 | <b>NBR7274</b> | Rogers | Laborelec |  |
| 540                                              | 3000                                                         | 4     |                   | 4    | 20              | 3     |                |        |           |  |
| 530                                              | 2800                                                         | 0     | 21                | 14   |                 | 5     |                |        |           |  |
| 720                                              | 4400                                                         | 0     | 14                | 47   | 29              | 33    |                |        |           |  |
| 880                                              | 5800                                                         | 0     |                   | 5    | 25              | 4     |                |        |           |  |
| 290                                              | 4500                                                         | 0     | 28                | 67   | 72              | 129   |                |        |           |  |
| 160                                              | 1500                                                         | O     | $12 \overline{ }$ |      | 11              | 0     |                |        |           |  |
| 550                                              | 3000                                                         | 0     | 22                | 15   | 10              | 5     |                |        |           |  |

**Figura II.31 – Iniciando análise dos ensaios** 

Ao finalizar a análise será mostrada a janela a seguir indicando que a tabela de ensaios foi alterada conforme foi especificadas as regras.

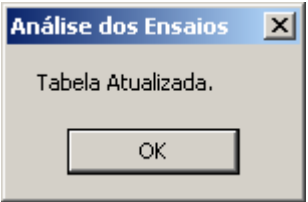

**Figura II.32 – Término dos ensaios** 

Com isso as grandezas de saída das regras serão preenchidas com os resultados obtidos nas análises onde pode ser visualizada e salva pelo usuário.

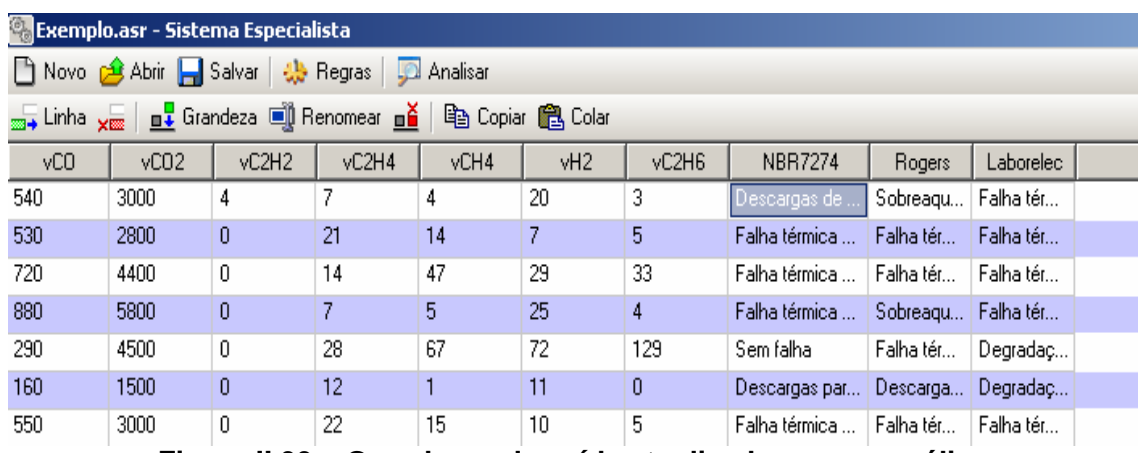

**Figura II.33 – Grandezas de saída atualizadas com a análise** 

| vC2H6 | <b>NBR7274</b>                      | <b>Rogers</b>                        | Laborelec                 |
|-------|-------------------------------------|--------------------------------------|---------------------------|
| 3     | Descargas de energia reduzida       | Sobreaquecimento condutor isolado    | Falha térmica papel Media |
| 5     | Falha térmica muito alta (>700C)    | Falha térmica muito alta (300 -700C) | Falha térmica papel Media |
| 33.   | Falha térmica média (150 - 300C).   | Falha térmica baixa (150C)           | Falha térmica papel Media |
| 4     | Falha térmica muito baixa (<150C)   | Sobreaquecimento condutor isolado    | Falha térmica papel Media |
| 129   | Sem falha                           | Falha térmica média (100 - 200C).    | Degradação Normal         |
| 0     | Descargas parciais de baixa energia | Descargas parciais de baixa energia  | Degradação Normali        |
| 5.    | Falha térmica muito alta (>700C)    | Falha térmica muito alta (300 -700C) | Falha térmica papel Media |
| 10    | Falha térmica muito alta (>700C).   | Falha térmica muito alta (300 -700C) | Degradação Normal         |
| 50    | Sem falha                           | Falha térmica média (100 - 200C)     | Degradação Normal         |
| --    | - - -                               | - - - - - - - - - - - -              | _                         |

**Figura II.34 – Resultados das análises em detalhes** 

# **Anexo III – Programa de Extração de Características**

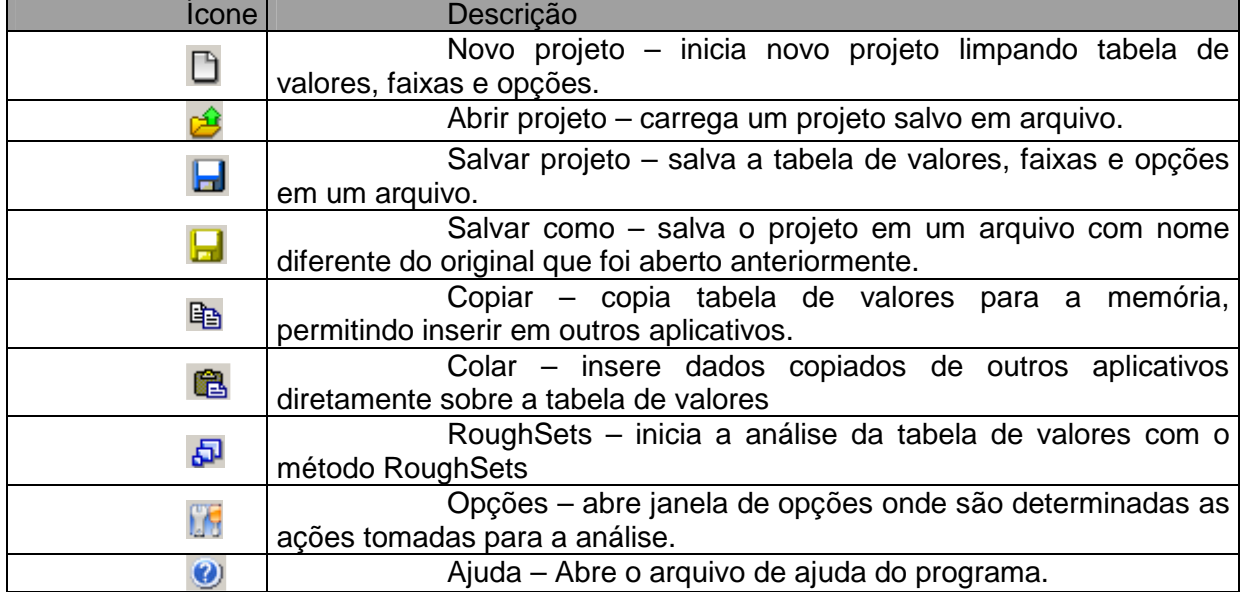

D 2 日日 B Copiar 色 日 RoughSets [5 | 0

# **A. Barra de Ferramentas Principal**

**Figura III.1 – Barra de ferramentas principal** 

## **B. Barra de Ferramentas de Edição**

=€ 羔 +€ 盂 | 1 | 1 Saída = Faixas | ⑤

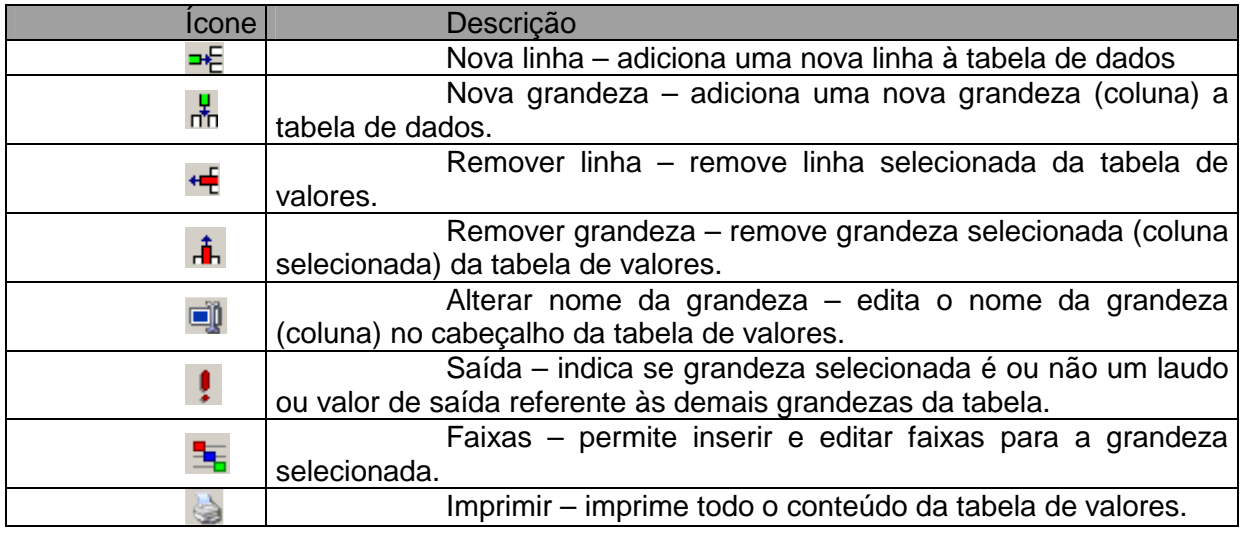

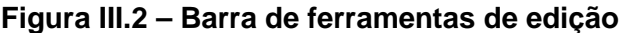

## **C. Opções de Análise**

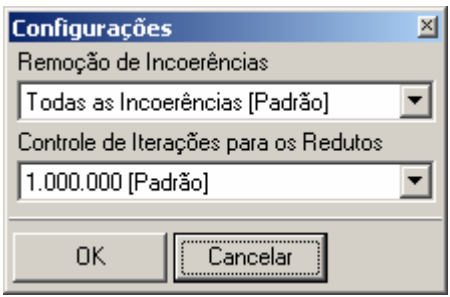

**Figura III.3 – Opções de análise** 

- Remoção de incoerências: Seleciona o modo de como o programa removerá as incoerências das faixas durante o processo de análise, permitindo remover automaticamente, de modo manual pelo usuário ou seguindo uma ordem hierárquica.

- Controle de Iterações: ajusta o ponto de parada para a localização de redutos no processo de análise, permitindo que o programa não realize a operação por tempo desnecessário.

## **D. Criando uma Nova Análise**

a) Modo de Edição

Abre-se o programa "RS Análise" ou pressionasse novo na barra de ferramentas principal.

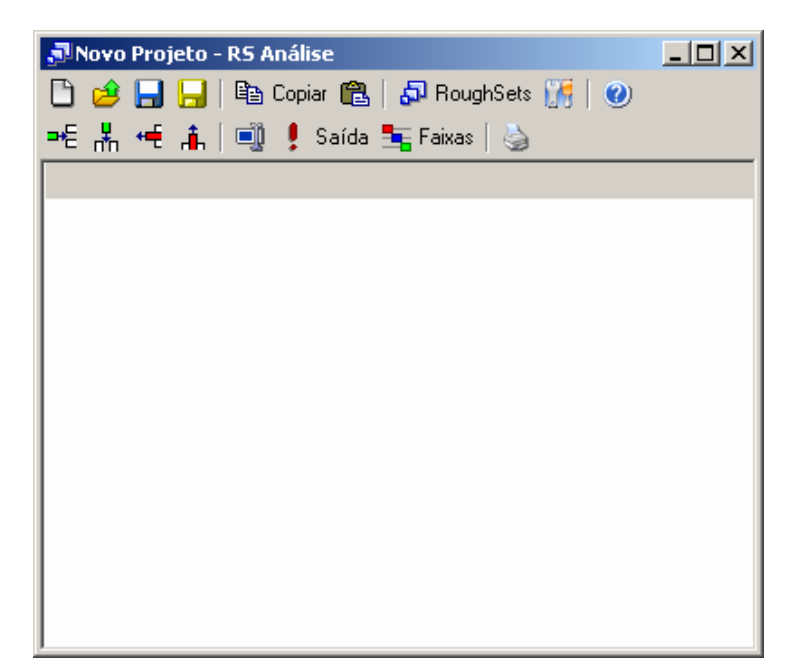

**Figura III.4 – Criando nova análise** 

Insira o número necessário de grandezas para a análise.

| JNovo Projeto - RS Análise               |        |        |                                |  |  |
|------------------------------------------|--------|--------|--------------------------------|--|--|
| □ ∂ 日日 旧 『@ Copiar @   ඩ RoughSets 』   ❷ |        |        |                                |  |  |
|                                          |        |        | =티뵚慢 高│11 ‼ ! Saída ち Faixas│७ |  |  |
| [Nova]                                   | [Nova] | [Nova] | [Nova]                         |  |  |
|                                          |        |        |                                |  |  |
|                                          |        |        |                                |  |  |
|                                          |        |        |                                |  |  |
|                                          |        |        |                                |  |  |
|                                          |        |        |                                |  |  |
|                                          |        |        |                                |  |  |
|                                          |        |        |                                |  |  |
|                                          |        |        |                                |  |  |
|                                          |        |        |                                |  |  |
|                                          |        |        |                                |  |  |
|                                          |        |        |                                |  |  |

**Figura III.5 – Inserindo novas grandezas** 

Defina o nome das grandezas e a grandeza saída, para isso é necessário existir, pelo menos, uma linha para possibilitar a seleção da grandeza.
| Novo Projeto - RS Análise                    | $ \Box$ $\times$ |        |       |  |  |  |  |  |  |
|----------------------------------------------|------------------|--------|-------|--|--|--|--|--|--|
| ] 2 日日   『Bi Copiar 68   5 RoughSets   『   ② |                  |        |       |  |  |  |  |  |  |
| * 黒 ← 高  1      !Saída 玉Faixas  る            |                  |        |       |  |  |  |  |  |  |
| Temperatura                                  | Corrente         | Tensão | Laudo |  |  |  |  |  |  |
|                                              |                  |        |       |  |  |  |  |  |  |
|                                              |                  |        |       |  |  |  |  |  |  |
|                                              |                  |        |       |  |  |  |  |  |  |
|                                              |                  |        |       |  |  |  |  |  |  |
|                                              |                  |        |       |  |  |  |  |  |  |
|                                              |                  |        |       |  |  |  |  |  |  |
|                                              |                  |        |       |  |  |  |  |  |  |
|                                              |                  |        |       |  |  |  |  |  |  |
|                                              |                  |        |       |  |  |  |  |  |  |
|                                              |                  |        |       |  |  |  |  |  |  |
|                                              |                  |        |       |  |  |  |  |  |  |
|                                              |                  |        |       |  |  |  |  |  |  |

**Figura III.6 – Definindo nomes das grandezas** 

Pressione sobre as células para iniciar sua edição, assim preencha com os valores e insira linhas necessárias para montar a tabela de valores.

| JNovo Projeto - RS Análise         |          |        |              | $   \Box   \times  $ |  |  |  |  |  |
|------------------------------------|----------|--------|--------------|----------------------|--|--|--|--|--|
|                                    |          |        |              |                      |  |  |  |  |  |
| =€ 놂 ← i      • saída ち Faixas   ७ |          |        |              |                      |  |  |  |  |  |
| Temperatura                        | Corrente | Tensão | Laudo        |                      |  |  |  |  |  |
| 12                                 | 1,5      |        | 33 Ruim      |                      |  |  |  |  |  |
| 58                                 | 22       | 104    | Normal       |                      |  |  |  |  |  |
| 42                                 | 8,7      |        | 74   Regular |                      |  |  |  |  |  |
| 23                                 | 11       | 50     | <b>Ruim</b>  |                      |  |  |  |  |  |
| 41 32                              |          | 1201   | <b>Bom</b>   |                      |  |  |  |  |  |
| 30                                 | 22       | 140    | <b>Bom</b>   |                      |  |  |  |  |  |
| 58                                 | 5        | 130    | Regular      |                      |  |  |  |  |  |
| 22                                 | 4,8      | 95     | <b>Ruim</b>  |                      |  |  |  |  |  |
| 57                                 | 9,8      |        | 44   Regular |                      |  |  |  |  |  |
| 46                                 | 15       |        | 68 Normal    |                      |  |  |  |  |  |
|                                    |          |        |              |                      |  |  |  |  |  |
|                                    |          |        |              |                      |  |  |  |  |  |
|                                    |          |        |              |                      |  |  |  |  |  |

**Figura III.7 – Editando uma célula** 

b) Modo de Colagem

Abre-se o programa "RS Análise" ou pressionasse novo na barra de ferramentas principal.

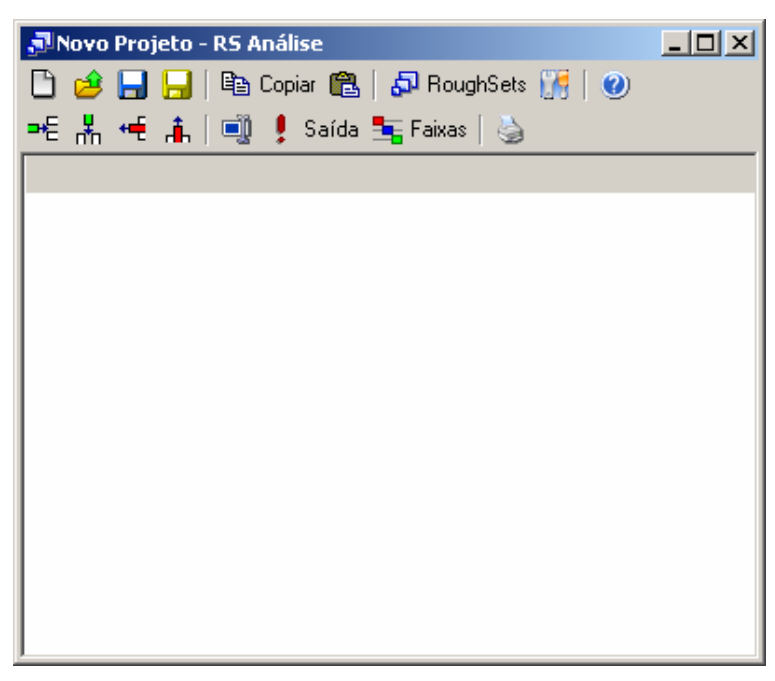

**Figura III.8 – Modo de colagem** 

Com um outro programa aberto contendo uma tabela, planilha ou banco de dados copie os dados existentes.

|                                                           | <b>Microsoft Excel - Pasta1</b> |                           |                    |             |  |  |  |  |  |  |  |
|-----------------------------------------------------------|---------------------------------|---------------------------|--------------------|-------------|--|--|--|--|--|--|--|
| Arquivo Editar Exibir Inserir Formatar Ferra <u>m</u> ent |                                 |                           |                    |             |  |  |  |  |  |  |  |
| 0 <del>2 8 8</del> 8 4 7<br>፠<br>电追ぐ<br>K)                |                                 |                           |                    |             |  |  |  |  |  |  |  |
| $N$ $I$ $S$ $\equiv$ $\equiv$ $\equiv$<br>Arial<br>10     |                                 |                           |                    |             |  |  |  |  |  |  |  |
|                                                           | A1                              |                           | Temperatura<br>= 1 |             |  |  |  |  |  |  |  |
|                                                           | A                               | в                         | C.                 | D           |  |  |  |  |  |  |  |
| 1                                                         |                                 | Temperatu Corrente Tensão |                    | Laudo       |  |  |  |  |  |  |  |
|                                                           | 12                              | 1,5                       |                    | 33 Ruim     |  |  |  |  |  |  |  |
|                                                           | 58                              | 22                        |                    | 104 Normal  |  |  |  |  |  |  |  |
| $\frac{2}{3}$ $\frac{4}{5}$                               | 42                              | 8,7                       |                    | 74 Regular  |  |  |  |  |  |  |  |
|                                                           | 23                              | 11                        |                    | 50 Ruim     |  |  |  |  |  |  |  |
|                                                           | 41                              | 32                        |                    | 120 Bom     |  |  |  |  |  |  |  |
| $\frac{6}{7}$                                             | 30                              | 22                        |                    | 140 Bom     |  |  |  |  |  |  |  |
|                                                           | 58                              | 5                         |                    | 130 Regular |  |  |  |  |  |  |  |
| $\overline{9}$                                            | 22                              | 4,8                       |                    | 95 Ruim     |  |  |  |  |  |  |  |
| 10                                                        | 57                              | 9,8                       |                    | 44 Regular  |  |  |  |  |  |  |  |
| 11                                                        | 46                              | 15                        |                    | 68 Normal   |  |  |  |  |  |  |  |
| 12                                                        |                                 |                           |                    |             |  |  |  |  |  |  |  |

**Figura III.9 – Dados a serem colados** 

Logo após copiar os dados, volte ao "RS Análise" e pressione o botão colar na barra de ferramentas principal, assim as linhas e grandezas necessárias serão automaticamente criadas e os valores devidamente preenchidos.

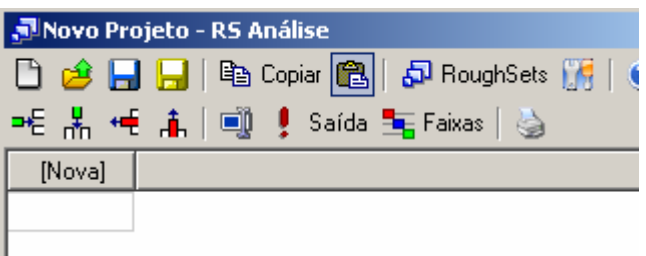

| JNovo Projeto - RS Análise                    |          |        |              |  |  |  |  |  |  |  |
|-----------------------------------------------|----------|--------|--------------|--|--|--|--|--|--|--|
| D 28 日日 国 leg Copiar @   50 RoughSets 175   ( |          |        |              |  |  |  |  |  |  |  |
| ᄩ볾ᄩዹ│అᆝु! Saída 玉Faixas│७                     |          |        |              |  |  |  |  |  |  |  |
| Tempera                                       | Corrente | Tensão | Laudo        |  |  |  |  |  |  |  |
| 12                                            | 1,5      |        | 33   Ruim    |  |  |  |  |  |  |  |
| 58                                            | 22       |        | 104 Normal   |  |  |  |  |  |  |  |
| 42                                            | 8.7      |        | 74   Regular |  |  |  |  |  |  |  |
| 23                                            | 11       | 50 I   | <b>Ruim</b>  |  |  |  |  |  |  |  |
| 41                                            | 32       |        | 120   Bom    |  |  |  |  |  |  |  |
| 30                                            | 22       |        | 140 Bom      |  |  |  |  |  |  |  |
| 58                                            | 5        |        | 130 Regular  |  |  |  |  |  |  |  |
| 22                                            | 4,8      |        | 95   Ruim    |  |  |  |  |  |  |  |
| 57                                            | 9.8      |        | 44 Regular   |  |  |  |  |  |  |  |
| 46                                            | 15       |        | 68   Normal  |  |  |  |  |  |  |  |
|                                               |          |        |              |  |  |  |  |  |  |  |

**Figura III.10 – Valores preenchidos** 

## **E. Criando Faixas**

Durante todo o processo de preenchimento de valores as faixas necessárias para transformar grandezas lineares em discretas podem ser inseridas no programa. Assim para inserir faixas selecione a grandeza linear e pressione o botão faixas na barra de ferramentas.

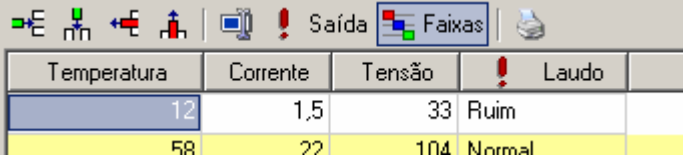

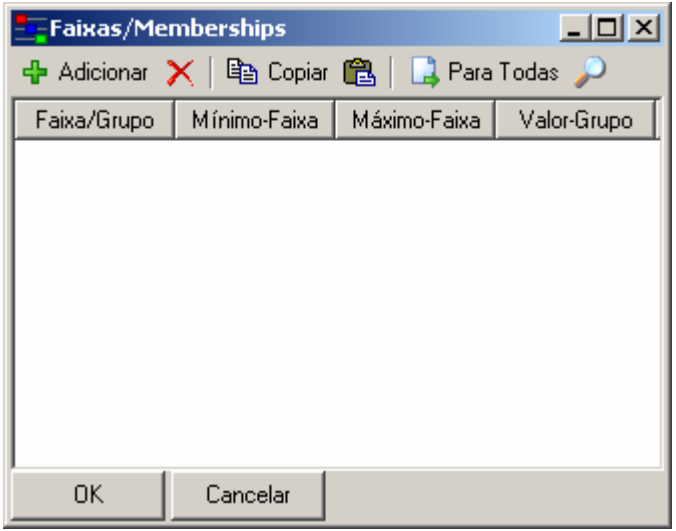

**Figura III.11 – Inserindo faixas** 

Para adicionar faixas pressione o botão adicionar na barra de ferramentas da janela de faixas.

Existem duas formas de definir faixas:

Inserir faixa referente a um intervalo de valores, de um valor mínimo até um

máximo;

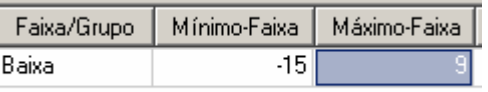

#### **Figura III.12 – Inserindo intervalo de valores**

Definir grupos de valores que se tornaram um único valor.

| Faixa/Grupo | Mínimo-Faixa | Máximo-Faixa | Valor-Grupo |
|-------------|--------------|--------------|-------------|
| Baixa       |              |              |             |
| Baixa       |              |              |             |
| Baixa       |              |              |             |
| Baixa       |              |              |             |

**Figura III.13 – Definindo grupos de valores** 

No caso de grupos, a figura mostra que os valores existentes na tabela: 0, 1, 2, 3 se tornarão o texto "Baixa" na análise.

### **F. Executando Análise**

Ao finalizar o preenchimento dos valores e faixas pode-se iniciar a análise através do método de RoughSets, pressionando o botão "RoughSets" na barra de ferramentas principal do programa.

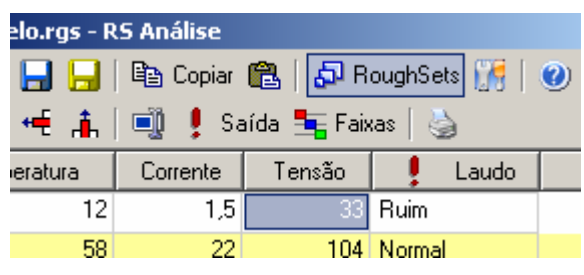

**Figura III.14 – Iniciando análise** 

Ao término da análise será exibida a janela de resultados onde será possível verificar a transformação dos valores em faixas, sua redução, localização de redutos e as regras finais obtidas no programa.

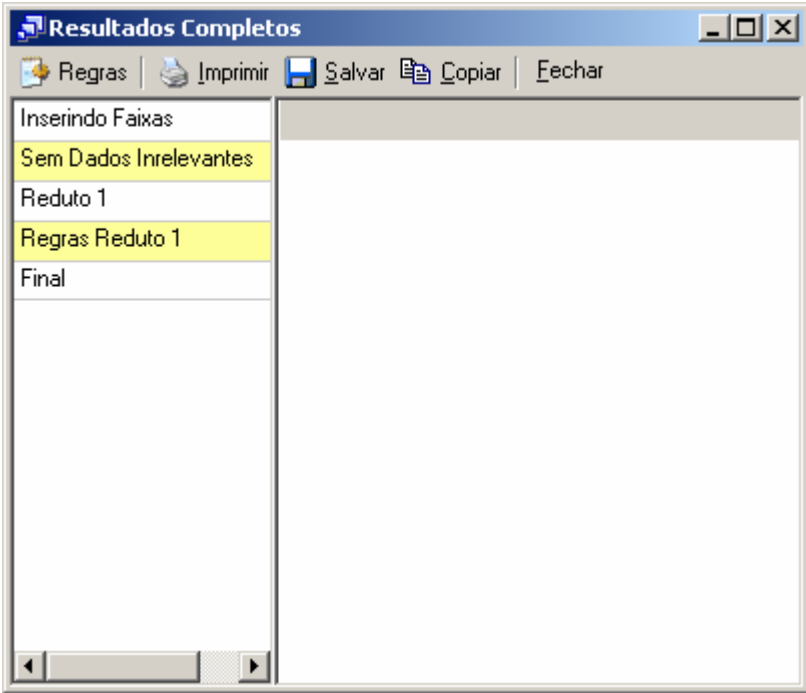

**Figura III.15 – Localizando redutos** 

Pressionando qualquer item da tabela a esquerda o programa exibirá na tabela à direita o resultado obtido.

| Resultados Completos   | $ \Box$ $\times$ |   |             |  |  |
|------------------------|------------------|---|-------------|--|--|
|                        | <u>F</u> echar   |   |             |  |  |
| Inserindo Faixas       | Tem              | C | Laudo       |  |  |
| Sem Dados Inrelevantes | Baixa            | L | <b>Ruim</b> |  |  |
| Reduto 1               | Alta             | н | Normal      |  |  |
| Regras Reduto 1        | Normal           | Н | Bom         |  |  |
| Final                  | Alta             | L | Regular     |  |  |
|                        | Normal           | L | Ruim        |  |  |
|                        |                  |   |             |  |  |
|                        |                  |   |             |  |  |

**Figura III.16 – Resultados obtidos** 

Assim é possível imprimir, salvar e copiar os valores, além de exibir a tabela na forma de regras extraídas.

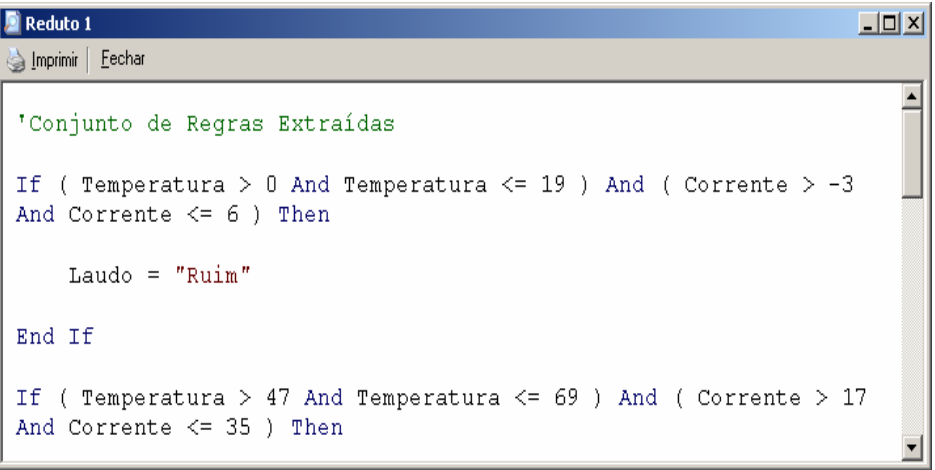

**Figura III.17 – Regras extraídas** 

## **Anexo IV – Tecnologia da Informação na ELETRONORTE**

A história dos sistemas computacionais da ELETRONORTE é semelhante à de muitas outras empresas de mesmo porte. Tão logo a empresa iniciou suas atividades contratou alguns aplicativos já prontos voltados para as áreas financeiras e de pessoal (folha de pagamento), que não atendiam suas necessidades.

Na segunda metade dos anos 70 o responsável pela área decidiu criar sistemas próprios. Com este objetivo, foram contratados analistas de sistemas e programadores para desenvolvimento de aplicações administrativas, financeiras e tecnológicas.

A primeira parte da década de 80 foi marcada pela implantação dos sistemas de folha de pagamento, contabilidade e suprimento. Eram aplicações desenvolvidas para computadores de grande porte (mainframes) e que necessitavam de grandes equipes e prazos consideravelmente grandes para serem colocados em produção.

As áreas usuárias não conseguiam ter o suporte de informações que pudesse atender no tempo e na qualidade desejada. Ao mesmo tempo, à medida que novos sistemas iam sendo implantados, maiores eram as equipes que davam manutenção e menores as que se dedicavam ao desenvolvimento de novas soluções.

Esta situação se agravou durante a primeira metade dos anos 90. A Constituição Federal de 1988 proibia novas contratações sem concurso e os concursos não eram autorizados. O mercado absorvia cada vez mais profissionais de informática, o que levou muitos dos técnicos da ELETRONORTE a pedirem demissão. Em 1995 a empresa viveu seu primeiro plano de incentivo à demissão provocando uma redução ainda maior nos quadros da área de tecnologia da informação.

Em 1997 a Diretoria Financeira identificou junto às suas Superintendências uma série de necessidades não cobertas pelos sistemas computacionais existentes e que abrangiam a necessidade de adequação ao novo plano de contas do setor elétrico, registro de dados e consultas on-line, dificuldades na integração entre os diversos sistemas corporativos da Empresa (manutenção de equipamentos, suprimentos, recursos humanos e outros).

Foi então criado um grupo de trabalho que analisou as diversas alternativas existentes para suprir as carências apontadas. O relatório final do grupo indicou a contratação de um sistema ERP e, dentre as opções de mercado analisadas, sugeriu como o que melhor atenderia as necessidades da empresa, o software R/3 da empresa alemã SAP.

No segundo semestre de 1998, a Eletrobrás divulgou uma resolução que recomendava a adoção pelas suas subsidiárias do ERP da SAP. Atendendo a esta resolução e com base nos estudos técnicos anteriormente realizados, a ELETRONORTE efetivou, em dezembro de 1998, a contratação deste software, que passou a ser denominado de SIN (Sistema Integrado de Informações Corporativas) e que abrange, além do software SAP R/3, alguns módulos de uso específico da ELETRONORTE, como o Plano de Proteção e Recuperação de Saúde.

#### **Rede Corporativa NETNORTE**

Gerenciamento dos serviços da Rede Netnorte, dos Processos do Correio Eletrônico (Acesso Remoto e Configuração do Cliente do Correio Eletrônico).

A infraestrutura da rede de comunicação disponível nas instalações da Empresa possibilita que sejam transmitidas informações na forma de dados, imagem e voz. O modelo implantado visa a comunicação das diversas localidades da Região Norte do País, onde existem instalações da Empresa, para apoio aos serviços de fornecimento de energia elétrica às comunidades e instituições atendidas pela ELETRONORTE, conforme figura a seguir:

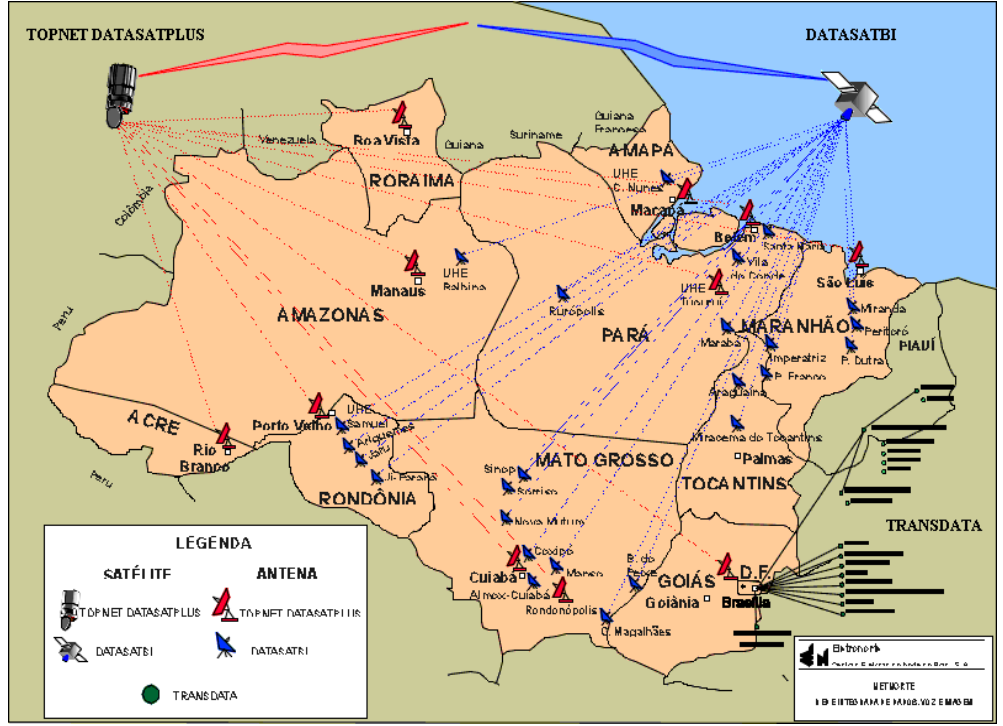

**Figura IV.1 – Rede Corporativa NETNORTE** 

A rede de computadores da Empresa é estruturada por um grupo de servidores estrategicamente distribuídos nos pontos de interligação das redes locais, com uma concentração significativa de equipamentos de maior porte na sede em Brasília, por razões de segurança e suporte.

A utilização dos recursos de formação da rede de computadores da Empresa, a Netnorte, disponibiliza serviços e sistemas computacionais administrativos e financeiros, bem como facilita o trâmite de documentos eletrônicos e possibilita a redução de custos com aumento de produtividade das áreas.

#### **Situação atual da rede**

- Circuitos Embratel: 56
- Circuitos de dados via Fibra Ótica: 04 (Imperatriz, Miracema Colinas e Porto Franco).
- N° Localidades interligadas: 60
- N° E-mail: 3.800
- N° Contas Usuários de toda ELN: 3.750
- Pontos de Rede LAN (BSB): 2.000

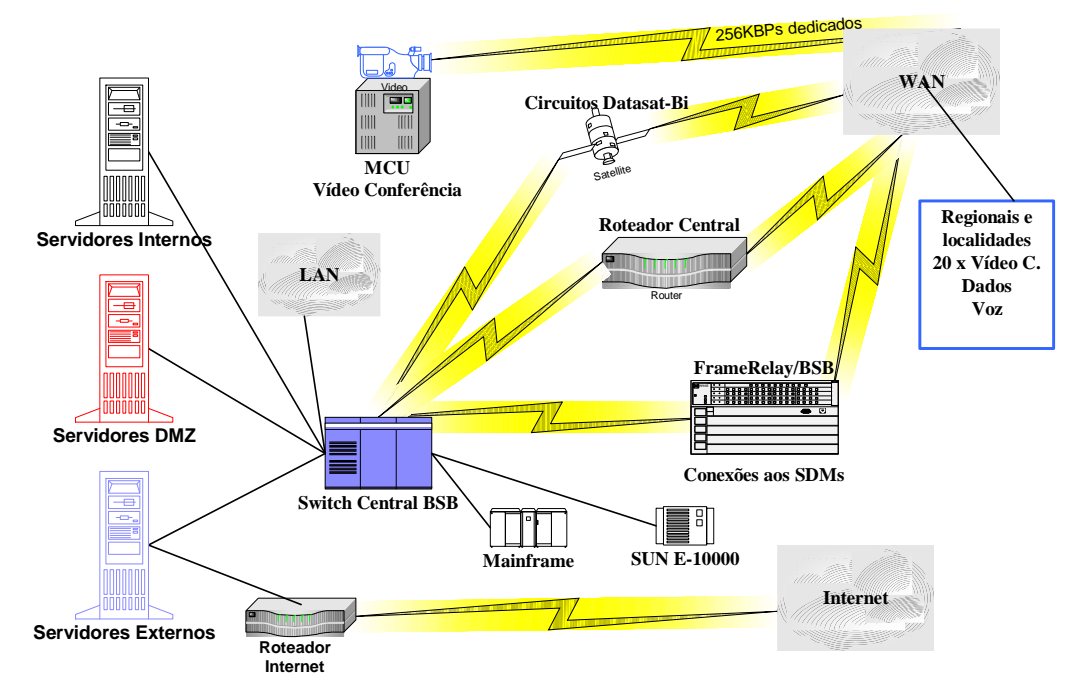

## **Visão Geral LAN / WAN**

**Figura IV.2 – Visão geral de uma rede** 

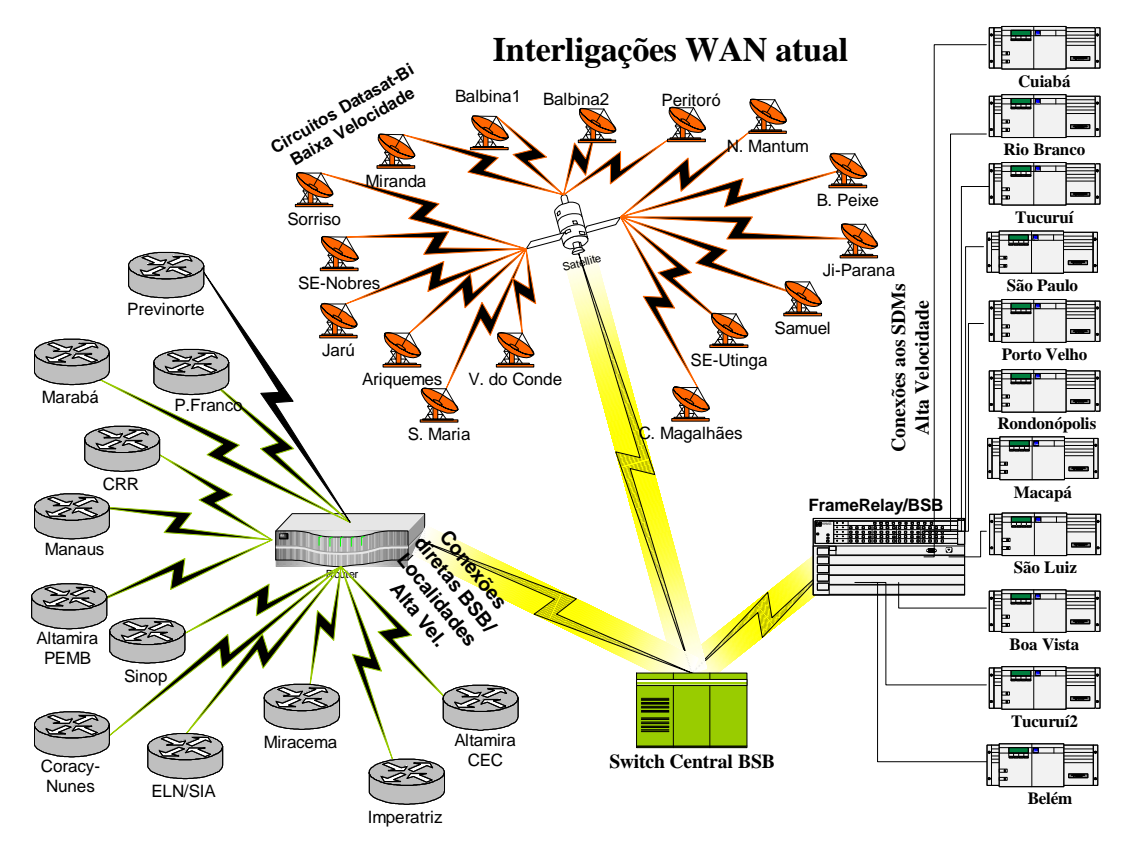

**Figura IV.3 – Interligações WAN atuais** 

# **Anexo V – Sistema Integrado de Gestão Corporativa - SIN**

A implantação da primeira fase do SIN ocorreu em duas etapas, a primeira na Diretoria Econômico-Financeira e incorporou o fornecimento de consultoria pela SAP. Teve início em 1999, com previsão de implantação a partir de janeiro de 2000.

Na segunda etapa, ocorrida em maio de 2000, foram implantados os módulos de Suprimentos (MM), Manutenção de Equipamentos (PM), Recursos Humanos (RH) e Viagens a Serviço (TV).

A implantação da segunda fase ocorreu em maio de 2001. Encontra-se em operação normal, mas foi percebido por muitos usuários que, por falta de treinamento, muitas das funcionalidades do sistema não estão plenamente utilizadas (70 %). A causa é a insegurança na utilização do software.

O Sistema Integrado de Informações Corporativas tem servido como fonte essencial de informações para que se possa introduzir a metodologia "Balance Scorecard" (BSC) na ELETRONORTE.

A implantação do Sistema Integrado de Gestão ocorreu a partir da definição de um modelo conceitual das necessidades da Empresa que concluiu pela implementação faseada com o emprego da metodologia ASAP (AcceleratedSAP), que é um guia passo-apasso das atividades que devem ser seguidas para a implantação do produto.

Resumo dos módulos implantados e em operação:

#### **FI - Finanças e Contabilidade**

- Contabilidade
- Contas a pagar
- Contas a receber
- Consolidação (ANEEL)
- Special Ledger

#### **CO - Controladoria**

- Contabilidade de centro de custo
- Contabilidade de centro de lucro
- Contabilidade de ordens e projetos
- Planejamento do negócio

#### **CM - Gerenciamento de Caixa**

• Administração de caixa (fluxo de caixa)

- Administração de tesouraria
- Comunicação bancária

#### **AM - Gerenciamento de Ativos**

- Aquisição de Ativos
- Depreciação / Amortização de Ativos
- Substituição de Ativos

#### **FM - OrçamentoPlanejamento orçamentário**

• Controle das disponibilidades orçamentárias

#### **MM - Gerenciamento de Materiais**

- Compras de material e serviços
- Controle de inventário
- Gerenciamento de estoques
- Verificação de faturas
- Análise de fornecedores

#### **PM - Manutenção**

- Administração de objetos técnicos
- Planejamento de mudanças e serviços
- Pedidos de manutenções e serviços
- Planejamento de capacidades

#### **HR - Recursos Humanos**

- Administração de Pessoal
- Gerenciamento de Remuneração
- Planejamento de Carreira e Sucessão
- Gerenciamento de Treinamento e Eventos
- Folha de Pagamento

### **BT - Viagens**

- 1. Planejamento de Viagens
- 2. Requisição de Viagens
- 3. Adiantamento p/ Viagens
- 4. Planejamento de capacidades
- 5. Prestação de Contas

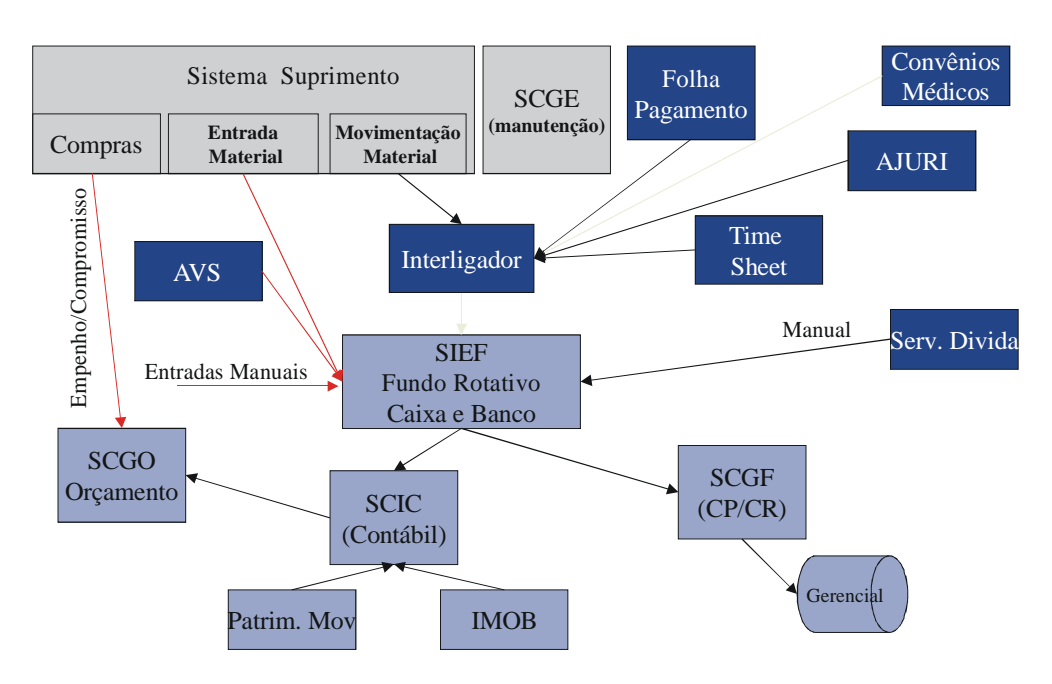

**Figura V.1 – Ambiente de sistemas antes do SAP R/3** 

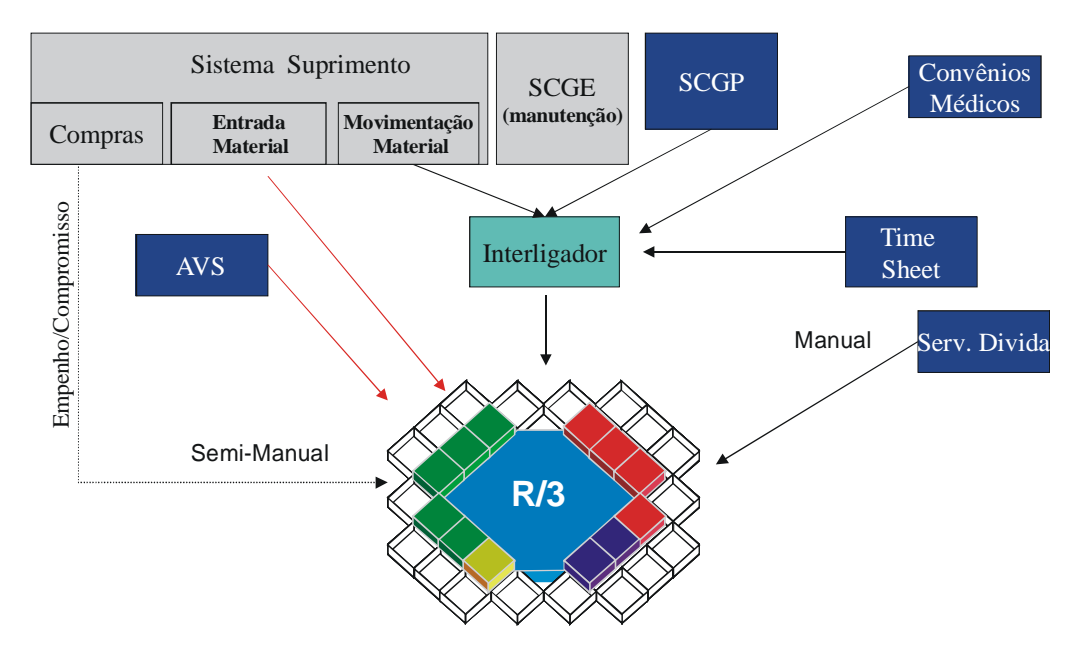

**Figura V.2 – Ambiente de sistemas com o SAP R/3** 

## **Anexo VI – Sistema Aberto de Gerenciamento de Energia - SAGE**

A ELETRONORTE, em seu Centro de Operação de Transmissão – COT, tem integrado seu sistema supervisivo SAGE com a rede corporativa através de um sistema web, colocando através na intranet, importantes informações, como potência reativa do sistema interligado, geração da ELETRONORTE e informações de outras companhias de transmissão.

O sistema possibilita o usuário buscar um registro virtual de todo ponto monitorado pelo sistema utilizando um sistema baseado na arquitetura cliente-servidor. A integração com a rede corporativa é feita através de consultas SQL, usando conexões ODBC, e a mostra dos dados é feita através de gráficos e de tabelas de eventos digitais tais como a ação de proteções. Com isto, os engenheiros responsáveis pela análise dos eventos têm acesso rápido a informação de qualquer parte da empresa.

O armazenamento de dados históricos do sistema elétrico é feito através de um banco de dados ORACLE instalado numa plataforma Linux. O software foi desenvolvido utilizando a linguagem PHP e disponibilizado através de servidor Apache, também instalado numa plataforma Linux. Os clientes podem acessar a informação através do Windows ou web-browsers baseados em Linux.

 O armazenamento de informação no banco de dados é feito por um processo incorporado ao próprio sistema supervisivo, garantindo assim a confiabilidade de dados. A freqüência dos dados é configurada para cada variável do sistema, e também para os eventos que é feita através da exceção, i.e., o evento é notificado ao processo que o envia ao banco de dados.

As figuras abaixo apresentam uma visão da administração do sistema de gerenciamento do supervisivo e do sistema de comunicação, com referência ao Sistema Pará.

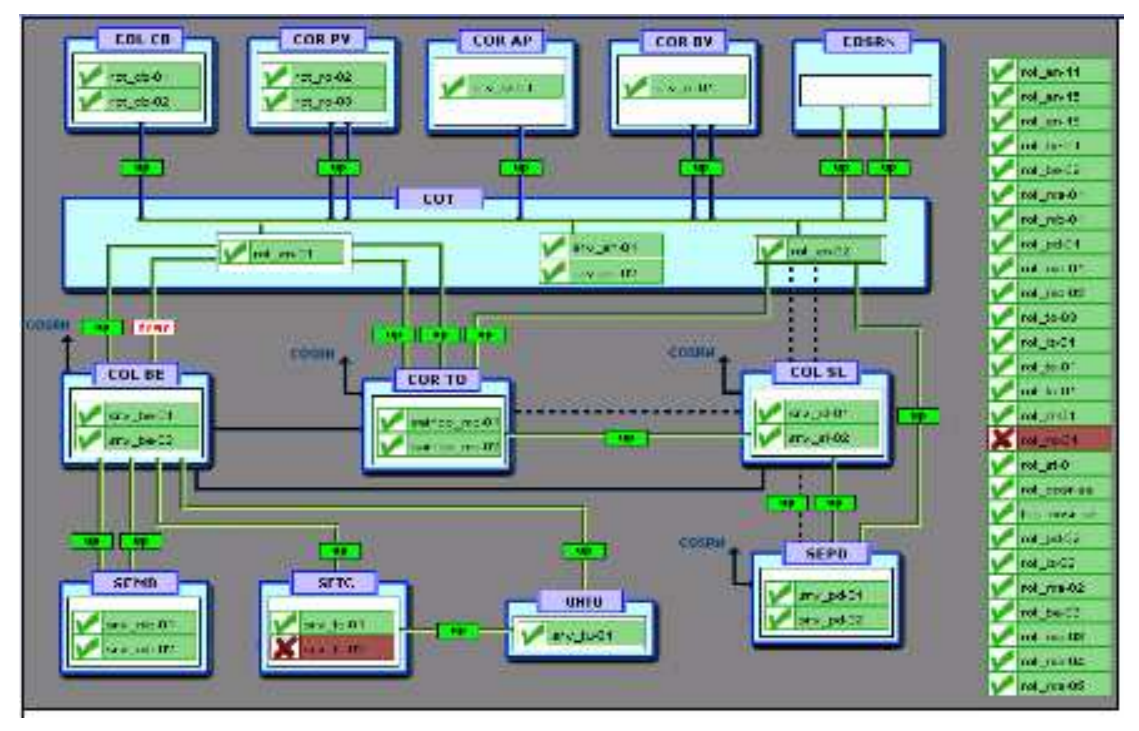

**Figura VI.1 – Rede de supervisão da ELETRONORTE** 

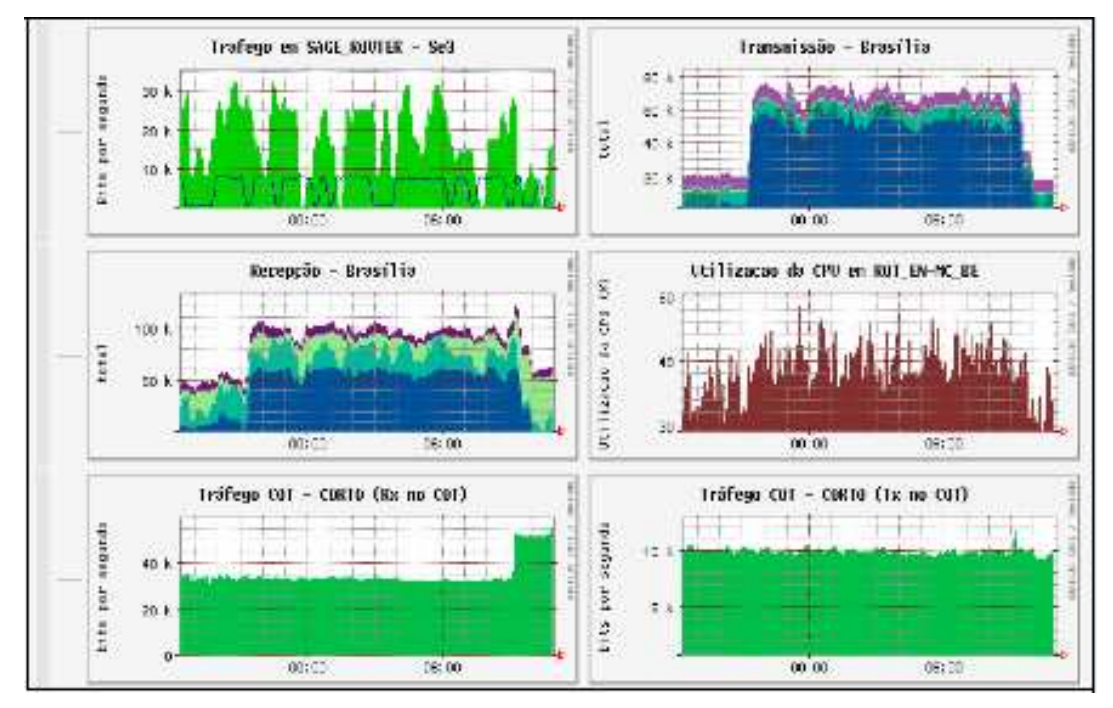

**Figura VI.2 – Tráfico de dados no Supervisivo** 

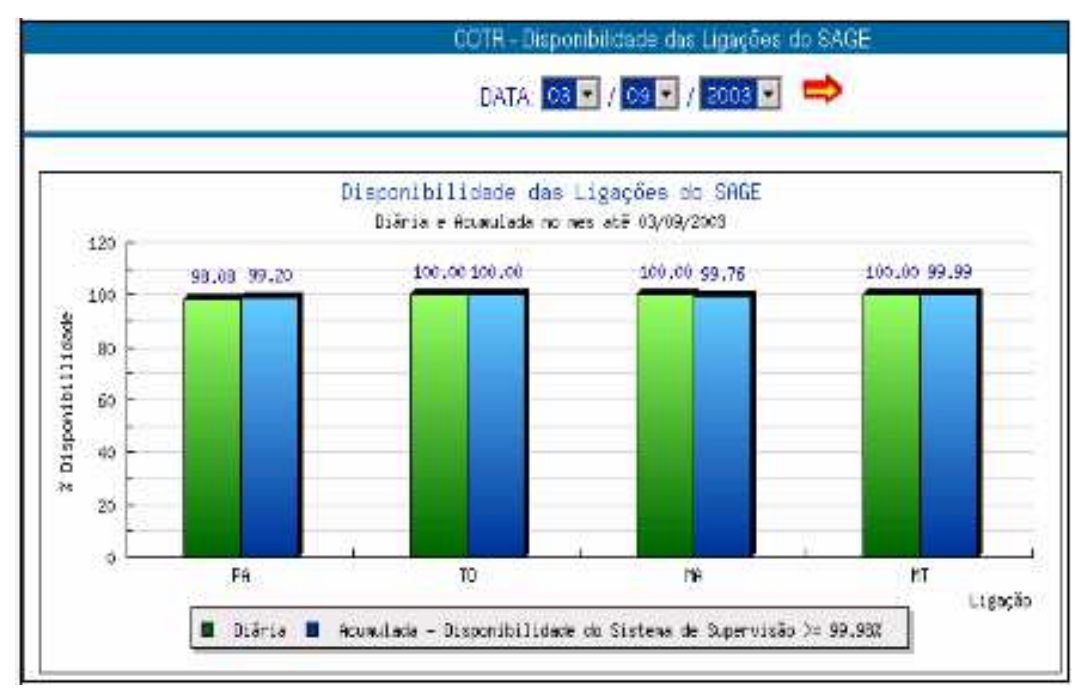

**Figura VI.3 – Disponibilidade de ligações no SAGE** 

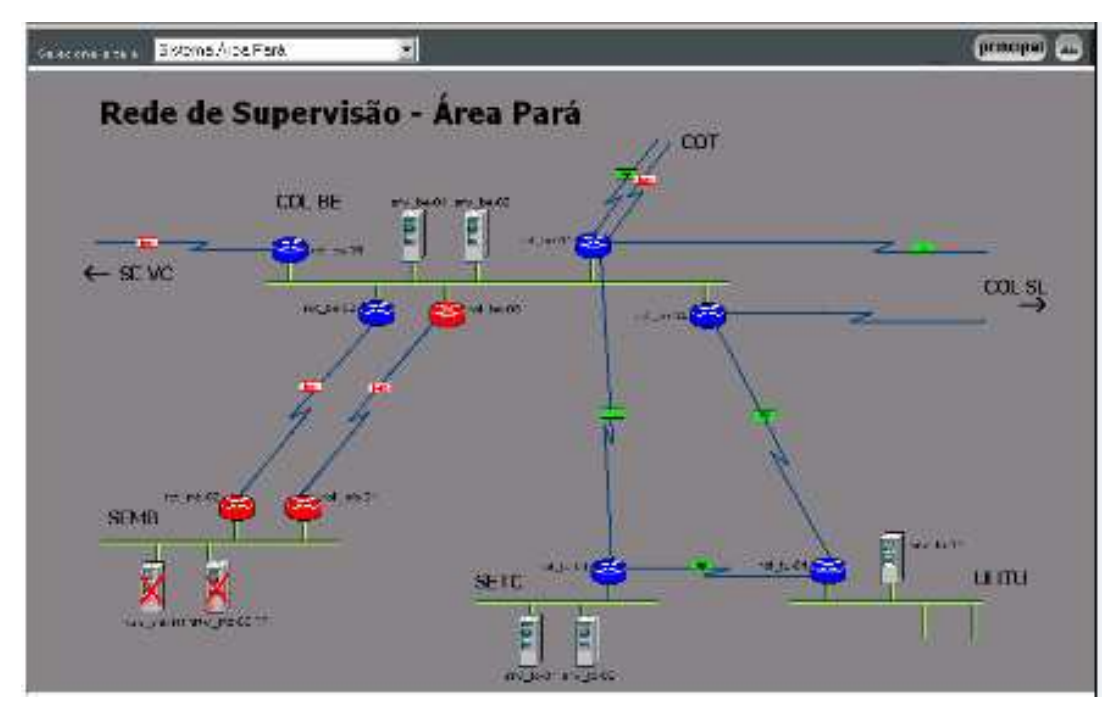

**Figura VI.4 – Rede de supervisão – Área Pará** 

# **Anexo VII – Sistema de Gerenciamento de Informações – Informativo operacional (INFO\_OPR)**

A ELETRONORTE, através da Diretoria de Produção e Comercialização, Superintendência de Engenharia de Operação e Manutenção da Transmissão desenvolveu e implantou com recursos próprios o Sistema de Gerenciamento da Informações, denominado Informativo Operacional (INFO\_OPR).

Este sistema está em operação desde 1998 em todos os Centros de Operação das Regionais e Subsidiárias da ELETRONORTE: Acre, Amapá, Manaus Energia, Maranhão, Mato Grosso, Roraima Transmissão, Boa Vista Energia, Rondônia, Usina de Tucuruí, Pará, Tocantins e Brasília, além de atender demandas da ANEEL, ONS, e ELETROBRAS.

O sistema armazena dados realizados de estado operacional dos equipamentos (conforme nova orientação da ONS), demandas, energia e hidrologia. Apresenta relatórios e gráficos padrões diários e mensais e têm como principal recurso a consolidação e cálculo dos indicadores de desempenhos do sistemas elétricos da empresa.

#### **Características funcionais do Sistema**

A necessidade de acompanhamento da disponibilidade e da operação dos sistemas de forma mais eficiente levou ao desenvolvimento do Informativo Operacional (INFO\_OPR), mais ágil e em ambiente Windows, de forma a facilitar a coleta e distribuição de dados operacionais através da rede corporativa da empresa. Este programa foi totalmente desenvolvido no próprio COT e está em funcionamento há quatro anos, proporcionando uma redução de tempo considerável na transferência de informações entre servidores, uma vez que anteriormente estas informações chegavam através de arquivos em planilhas diversas e via fax, ocasionando re-digitação de entrada de dados e perda de informação.

Algumas características do programa:

• Permite a seleção de sistemas elétricos diferenciados.

- Armazena dados de interrupção e desligamentos de equipamentos classificados pelo estado operacional:
- Armazena dados de geração, suprimento, recebimento, fornecimento e consumo interno do sistema:
- Disponibiliza cadastro de equipamentos e relacionamento entre instalações e equipamentos principais e secundários.
- Disponibiliza diagramas unifilares dos sistemas elétricos, com recursos de "zoom" e impressão;
- Fornece gráficos padrões e personalizados diários, mensais e anuais;
- Permite a transferência de informações pelo correio eletrônico;
- Permite plena exportação de todos os dados para planilhas excel, definidas pelo usuário, que poderá utilizá-las para gráficos e usos específicos;
- Relatório Diário de Situação operacional de Máquinas Geradoras.
- Banco de Dados Hidrológicos.
- Gráficos e Relatórios de Vazões, Níveis e Volumes Úteis.
- Relatório de Observações Diárias dos turnos de operação.
- Gráficos de destaque de equipamentos que impactaram nos principais desligamentos.
- Tabelas de pagamento base de equipamentos e classes de operação de acordo com especificações da ONS.

### **Características físicas do sistema**

O sistema tem uma base de dados centralizada no COT, em Brasília, com informações operacionais de todas as unidades Regionais do sistema de transmissão interligado e dos sistemas isolados. As unidades Regionais têm as suas próprias bases de dados interligadas à sede, o que torna o programa ágil e veloz, atendendo as necessidades tanto das áreas operacionais como das áreas de manutenção e das demais áreas da empresa interessadas no acompanhamento do desempenho dos sistemas.

### Composição:

- 112 telas de interface com o usuário.
- 15 servidores relacionados.
- 400 usuários cadastrados para atualização.
- Consulta livre para colaboradores da ELETRONORTE.
- 110 bancos de dados com aproximadamente 4 Gbytes de informações preservando histórico da empresa desde 1989.
- Programa de desenvolvimento : Microsoft: VISUAL BASIC.,
- Gerenciador de banco de dados : Microsoft ACCESS, SQL SERVER.
- Interface com o usuário : Microsoft WORD, EXCEL e POWER POINT.

#### **Modelo Básico de Entidades e Relacionamentos**

O INFO\_OPR armazena os dados através de uma estrutura relacional de entidades que se assimila ao modelo do diagrama-unifilar do sistema elétrico:

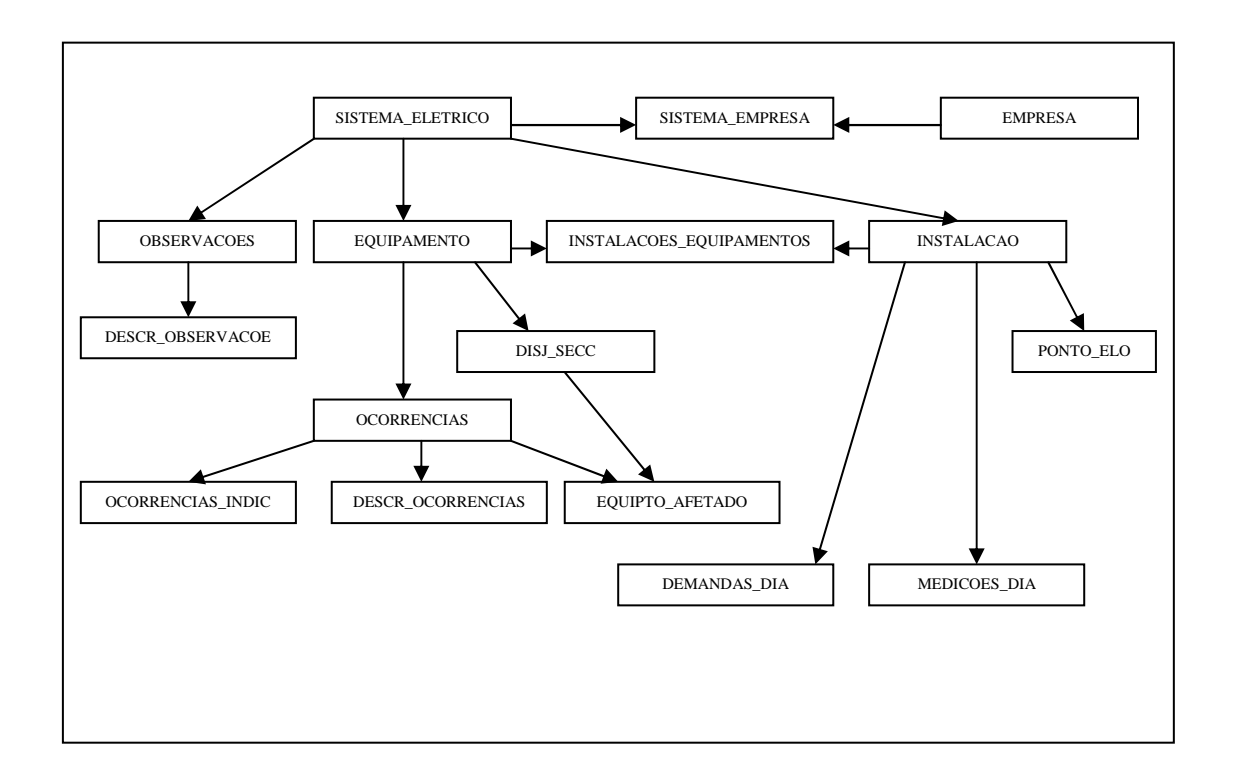

**Figura VII.1 – Modelo entidade x relacionamento do INFO\_OPR** 

A seguir seguem telas representativas dos diversos módulos do sistema INFO\_OPR:

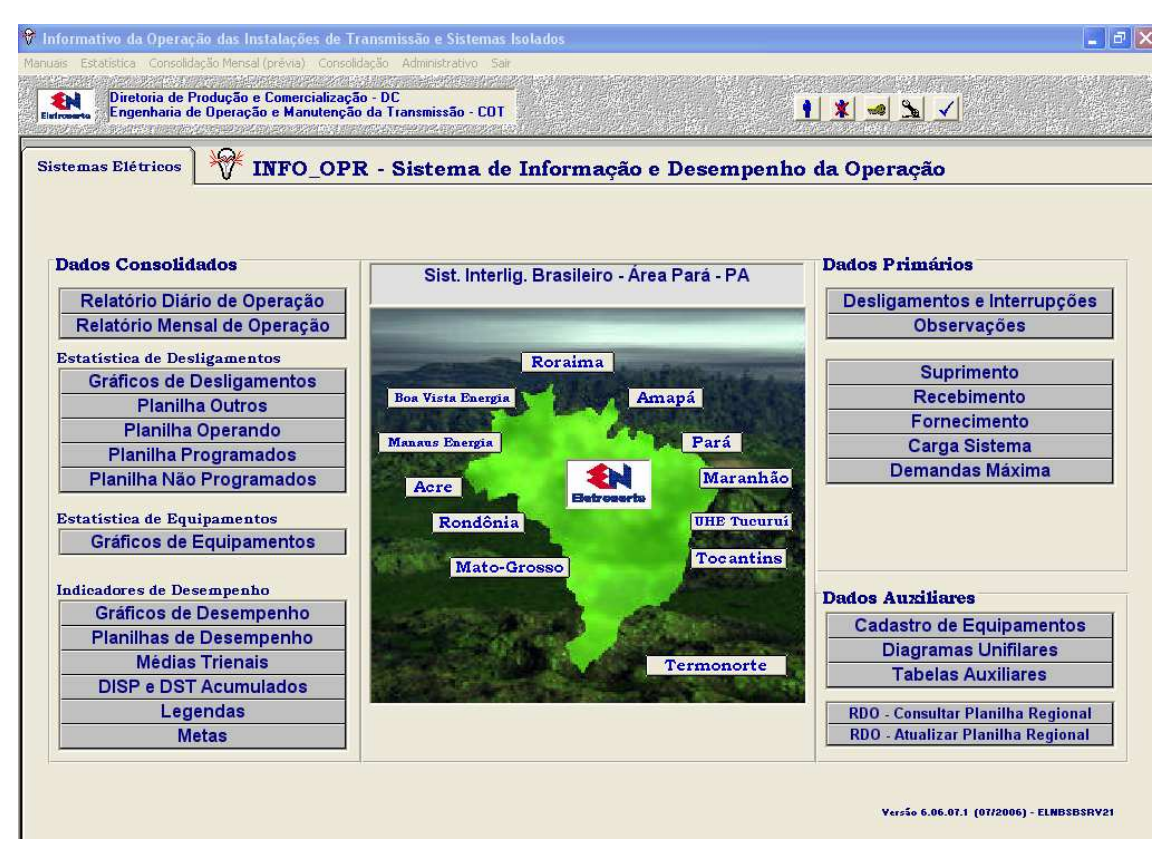

**Figura VII-2 – Tela principal do sistema** 

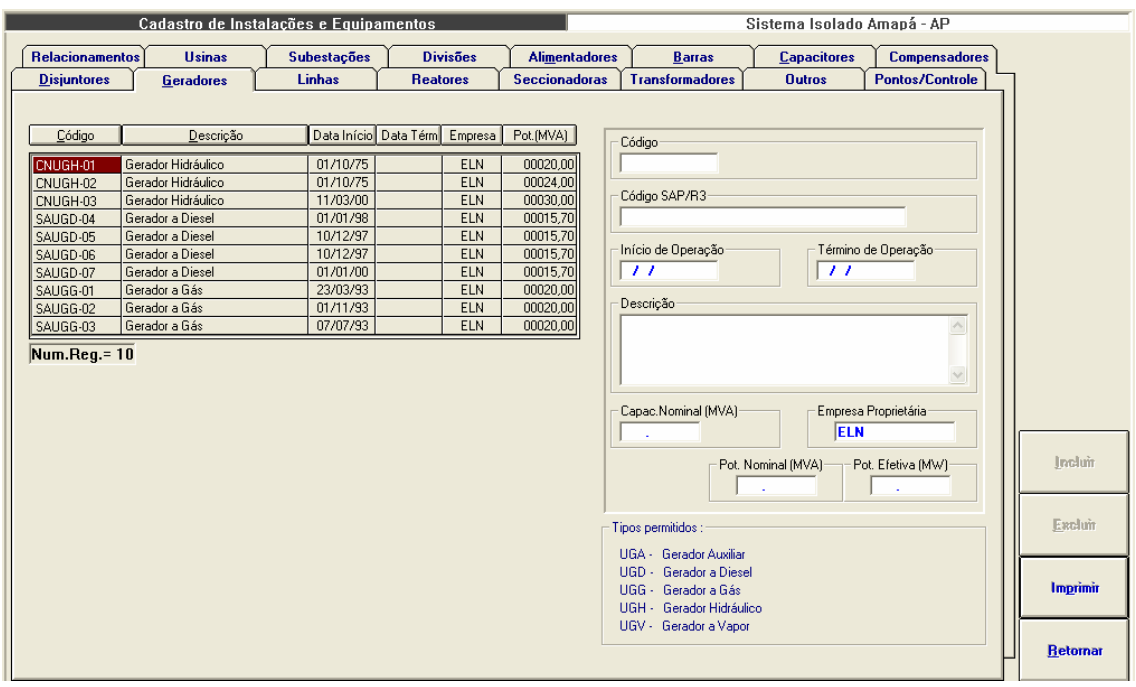

**Figura VII-3 – Módulo de Cadastro de Equipamentos** 

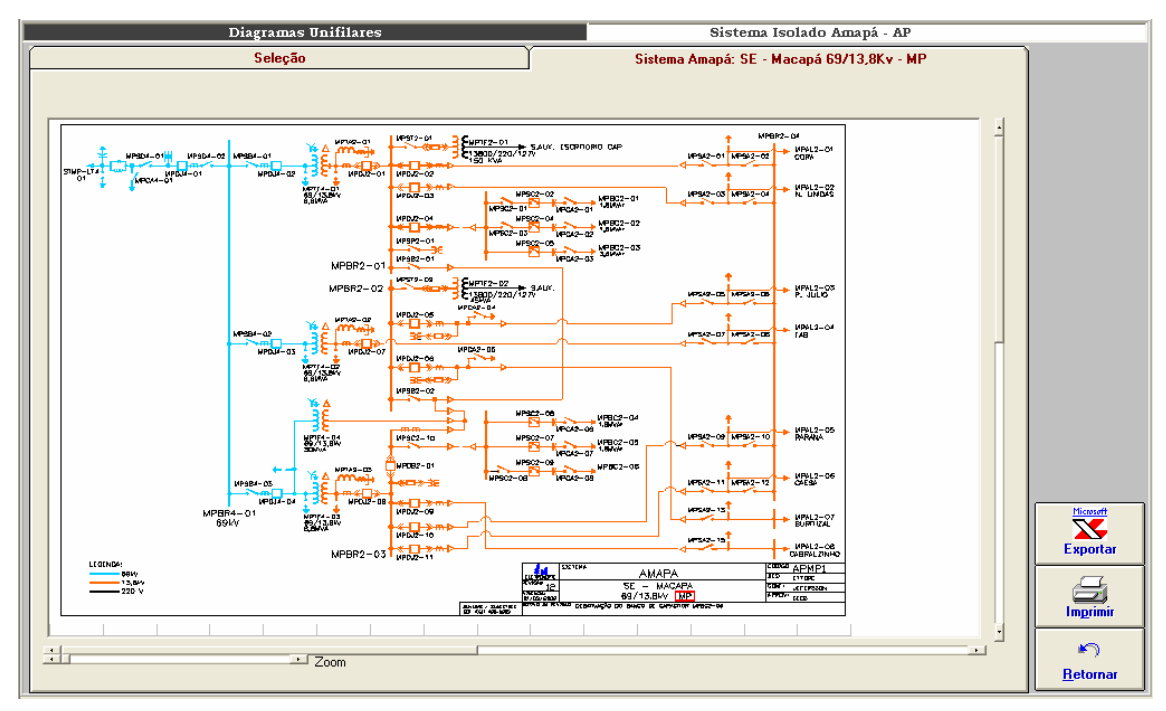

**Figura VII-4 – Módulo de Diagramas unifilares** 

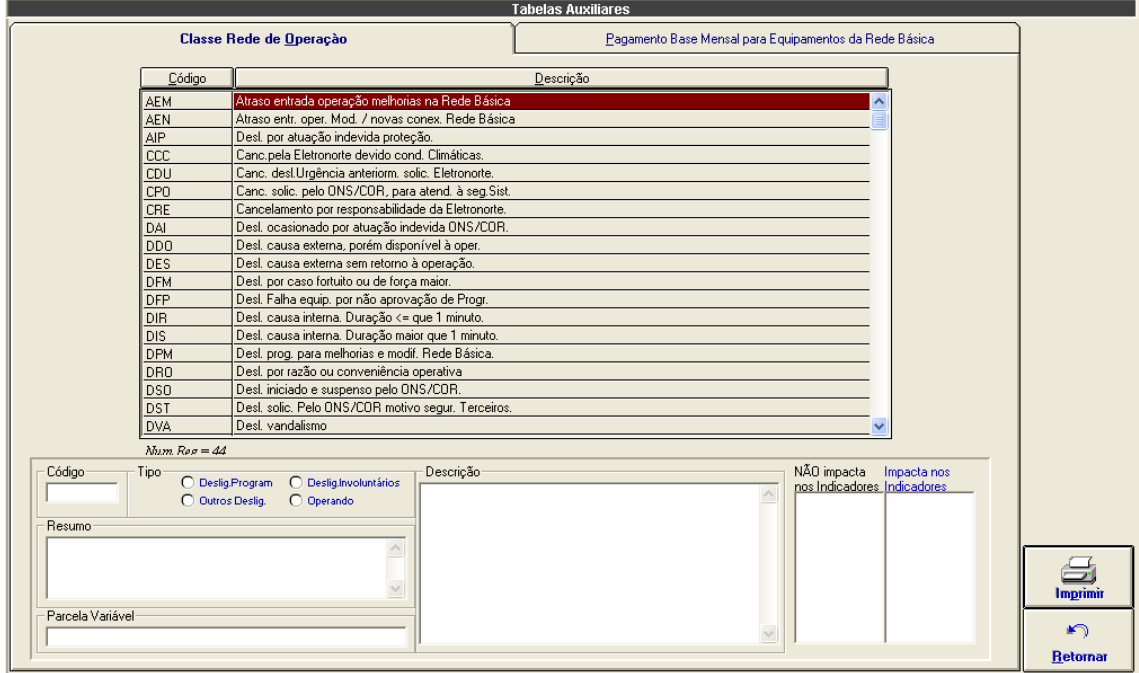

**Figura VII-5 – Tabela de classificação de estado operacional** 

|                                                   | <b>Tabelas Auxiliares</b>                              |                  |
|---------------------------------------------------|--------------------------------------------------------|------------------|
| Classe Rede de Operação                           | Pagamento Base Mensal para Equipamentos da Rede Básica |                  |
|                                                   |                                                        |                  |
| Sistema<br>Instalação<br>Equipamento<br>Ano       | Valor                                                  |                  |
| <b>SEAT</b><br><b>SINN</b><br>ATRE6-01<br>2000    | 3.392,39<br>Instalação                                 |                  |
| <b>SINN</b><br><b>SEAT</b><br>2001<br>ATRE6-01    | 3.607,50<br>$\overline{\phantom{a}}$                   |                  |
| <b>SINN</b><br><b>SEAT</b><br>2002<br>ATRE6-01    | 4.153,34                                               |                  |
| <b>SINN</b><br><b>SEAT</b><br>ATRE6-01<br>2003    | 5.052,57                                               |                  |
| <b>SINN</b><br><b>SEAT</b><br>ATRU-LT6-01<br>2000 | Equipamento<br>506.241,82                              |                  |
| <b>SINN</b><br><b>SEAT</b><br>ATRU-LT6-01<br>2001 | $\overline{ }$<br>538.366.67                           |                  |
| <b>SINN</b><br><b>SEAT</b><br>ATRU-LT6-01<br>2002 | 619.825.10                                             |                  |
| <b>SINN</b><br><b>SEAT</b><br>ATRU-LT6-01<br>2003 | 754.022,03                                             |                  |
| 2004<br><b>SINN</b><br><b>SEAT</b><br>ATRU-LT6-01 | Ano<br>.00 <sub>1</sub>                                |                  |
| <b>SINN</b><br><b>SEAT</b><br>ATRU-RT6-01<br>2000 | 12.052,91                                              |                  |
| <b>SINN</b><br><b>SEAT</b><br>ATRU-RT6-01<br>2003 | 17.953,02                                              |                  |
| 2000<br><b>SINN</b><br><b>SEAT</b><br>ATTF6-01    | 22.658.20<br>Valor em Reais                            |                  |
| 2001<br><b>SINN</b><br><b>SEAT</b><br>ATTF6-01    | 24.095.83                                              |                  |
| <b>SINN</b><br><b>SEAT</b><br>ATTF6-01<br>2002    | 27.741,69                                              |                  |
| SINN<br><b>SEAT</b><br>ATTF6-01<br>2003           | .00 <sub>1</sub>                                       |                  |
| <b>SINN</b><br><b>SEAT</b><br>ATTF6-01<br>2004    | 38.510,82                                              |                  |
| <b>SINN</b><br><b>SEAT</b><br>ATTF6-02<br>2002    | 27.741,69                                              |                  |
| 2004<br><b>SINN</b><br><b>SEAT</b><br>ATTF6-04    | 74.992.95                                              |                  |
| <b>SINN</b><br><b>SEGM</b><br>GMTF6-01<br>2000    | 40.621.76                                              |                  |
| 2001<br><b>SINN</b><br><b>SEGM</b><br>GMTF6-01    | 43.200.00                                              | 而且               |
| GMTF6-01<br>2002<br><b>SINN</b><br><b>SEGM</b>    | 49.736.45                                              | <b>Atualizar</b> |
| <b>SINN</b><br>GMTF6-01<br>2003<br><b>SEGM</b>    | .00 <sub>1</sub>                                       |                  |
| 2004<br><b>SINN</b><br><b>SEGM</b><br>GMTF6-01    | 85,504.60                                              |                  |
| 2000<br><b>SINN</b><br><b>SEGM</b><br>GMTF6-02    | 40.621.76                                              | Excluir          |
| <b>SINN</b><br>2001<br><b>SEGM</b><br>GMTF6-02    | 43.200.00                                              |                  |
| <b>SINN</b><br>2002<br><b>SEGM</b><br>GMTF6-02    | 49.736.45                                              |                  |
| <b>SINN</b><br><b>SEGM</b><br>GMTF6-02<br>2003    | .00 <sub>1</sub>                                       |                  |
| <b>SINN</b><br><b>SEGM</b><br>GMTF6-02<br>2004    | 85.504.60                                              | Imprimir         |
| <b>SINN</b><br><b>SEGM</b><br>2000<br>GMUG-LT6-01 | 52.583.48<br>v                                         |                  |
| Num.Reg. = 278                                    |                                                        | ⊭າ               |
|                                                   |                                                        | <b>Retornar</b>  |

**Figura VII-6 – Tabela de pagamento-base mensal em reais** 

| Dados de Geração |             |                |                                              |                                 |                    |                 |                             |               | Sistema Isolado Amapá - AP |                                   |                                  |                              |
|------------------|-------------|----------------|----------------------------------------------|---------------------------------|--------------------|-----------------|-----------------------------|---------------|----------------------------|-----------------------------------|----------------------------------|------------------------------|
|                  | Resumo      |                |                                              |                                 | <b>Energia MWh</b> |                 |                             |               |                            |                                   |                                  |                              |
|                  | [todos]     |                |                                              |                                 |                    |                 | $\mathbf{r}$                |               |                            | CAPO009 JORGE FIGUEIREDO DA SILVA |                                  | Data Refer.                  |
|                  | Local       | Ponto          | <b>Energia</b><br><b>Total</b><br><b>MWh</b> | Parcela Parcela<br>Local<br>(x) | Sist.<br>(x)       | Mínima / Hora   | Demandas em<br><b>Média</b> | Máxima / Hora |                            | Coincidente<br>Local              | Coin.<br><b>Sistema</b><br>24:00 | 03/10/2004<br><b>Domingo</b> |
|                  | <b>UHCN</b> | CNUGH01        | 355.400                                      | 32.94                           | 17.16              | 10.100 18:00    | 14.808                      | 17.900 22:00  |                            | 17.500 05:00                      | 17.500                           |                              |
|                  |             | CNUGH02        | 333.700                                      | 30.93                           | 16.11              | 11.900 20:00    | 13.904                      | 16.900 02:00  |                            | 16,900                            | 16,500                           |                              |
|                  |             | CNUGH03        | 389.700                                      | 36.12                           | 18.81              | 14.000 09:00    | 16.237                      | 20.000 01:00  |                            | 20.000                            | 16,000                           |                              |
|                  |             | Total          | 1078.800                                     |                                 | 52.09              | 36.400 18:00    | 44.950                      | 54.400 05:00  |                            |                                   | 50,000                           |                              |
|                  | <b>UTSA</b> | <b>AGGREKO</b> | 0.000                                        | 0.00                            | 0.00               | $0.000$ $01:00$ | 0.000                       |               | $0.000$ 00:00              | $0.000$ 24:00                     | 0.000                            |                              |
|                  |             | SAUGD04        | 228.225                                      | 23.00                           | 11.01              | 0.000 22:00     | 9.509                       | 15.401 24:00  |                            | 15.401                            | 15.401                           |                              |
|                  |             | SAUGD05        | 28.574                                       | 2.87                            | 1.37               | $0.000$ $01:00$ | 1.190                       | 13.828 22:00  |                            | 0.000                             | 0.000                            |                              |
|                  |             | SAUGD06        | 250.604                                      | 25.25                           | 12.10              | 6.816 11:00     | 10.441                      | 15.106 20:00  |                            | 14.966                            | 14.966                           |                              |
|                  |             | SAUGD07        | 0.000                                        | 0.00                            | 0.00               | $0.000$ 01:00   | 0.000                       |               | 0.000 00:00                | 0.000                             | 0.000                            |                              |
|                  |             | SAUGG01        | 0.000                                        | 0.00                            | 0.00               | $0.000$ 01:00   | 0.000                       |               | 0.000   00:00              | 0.000                             | 0.000                            |                              |
|                  |             | SAUGG02        | 245.816                                      | 24.77                           | 11.86              | 6.560 10:00     | 10.242                      | 14.804 01:00  |                            | 13.856                            | 13,856                           |                              |
|                  |             | SAUGG03        | 239.000                                      | 24.08                           | 11.54              | 7.000 08:00     | 9,958                       | 15.000 24:00  |                            | 15,000                            | 15,000                           |                              |
|                  |             | Total          | 992.219                                      |                                 | 47.90              | 27.736 11:00    | 41.342                      | 59.223 24:00  |                            |                                   | 59.223                           |                              |
|                  | Sistema     | Total          | 2071.019                                     |                                 |                    | 67.422 12:00    | 86.292                      | 109.223 24:00 |                            |                                   |                                  | <b>Importar Med.</b>         |
|                  |             |                |                                              |                                 |                    |                 |                             |               |                            |                                   |                                  |                              |
|                  |             |                |                                              |                                 |                    |                 |                             |               |                            |                                   |                                  |                              |
|                  |             |                |                                              |                                 |                    |                 |                             |               |                            |                                   |                                  |                              |
|                  |             |                |                                              |                                 |                    |                 |                             |               |                            |                                   |                                  |                              |

**Figura VII-7 – Módulo Dados de geração** 

|                |                                                                                           |         | Dados de Geração |             |         |         |         |         |             | Sistema Isolado Amapá - AP |         |               |                      |
|----------------|-------------------------------------------------------------------------------------------|---------|------------------|-------------|---------|---------|---------|---------|-------------|----------------------------|---------|---------------|----------------------|
|                | <b>Resumo</b><br><b>Energia MWh</b>                                                       |         |                  |             |         |         |         |         |             |                            |         |               |                      |
|                | <b>JORGE FIGUEIREDO DA SILVA</b><br><b>CAPO009</b><br>[todos]<br>$\overline{\phantom{a}}$ |         |                  |             |         |         |         |         | Data Refer. |                            |         |               |                      |
|                |                                                                                           |         |                  |             |         |         |         |         |             |                            |         |               | 03/10/2004           |
|                | <b>UHCN</b>                                                                               |         |                  | <b>UTSA</b> |         |         |         |         |             |                            |         |               |                      |
|                | CNUGH01                                                                                   | CNUGH02 | CNUGH03          | AGGREKO     | SAUGD04 | SAUGD05 | SAUGD06 | SAUGD07 | SAUGG01     | SAUGG02                    | SAUGG03 | Totais        | <b>Domingo</b>       |
| 01:00          | 17.200                                                                                    | 16.700  | 20.000           | 0.000       | 13.431  | 0.000   | 13.045  | 0.000   | 0.000       | 14.804                     | 14.000  | 109.180       |                      |
| 02:00<br>03:00 | 17.200                                                                                    | 16,900  | 20,000           | 0.000       | 12.976  | 0.000   | 12.648  | 0.000   | 0.000       | 11.702                     | 12,000  | 103.426       |                      |
|                | 17.100                                                                                    | 16,900  | 20,000           | 0.000       | 12.845  | 0.000   | 12.485  | 0.000   | 0.000       | 11,615                     | 11,000  | 101.945       |                      |
| 04:00          | 17,000                                                                                    | 16,800  | 20,000           | 0.000       | 11,567  | 0.000   | 11.305  | 0.000   | 0.000       | 11.517                     | 10,000  | 98.189        |                      |
| 05:00          | 17,500                                                                                    | 16,900  | 20,000           | 0.000       | 10.781  | 0.000   | 10.453  | 0.000   | 0.000       | 11,500                     | 9.000   | 96.134        |                      |
| 06:00          | 16,000                                                                                    | 15.100  | 20,000           | 0.000       | 10.977  | 0.000   | 10.256  | 0.000   | 0.000       | 11.122                     | 9.000   | 92.455        |                      |
| 07:00          | 15.100                                                                                    | 14.300  | 20,000           | 0.000       | 9.306   | 0.000   | 9.044   | 0.000   | 0.000       | 9.433                      | 8.000   | 85.183        |                      |
| 08:00          | 15,000                                                                                    | 13.900  | 15.200           | 0.000       | 8.159   | 0.000   | 7.864   | 0.000   | 0.000       | 7.707                      | 7.000   | 74.830        |                      |
| 09:00          | 13.900                                                                                    | 12.400  | 14.000           | 0.000       | 7.701   | 0.000   | 7.275   | 0.000   | 0.000       | 7.706                      | 7.000   | 69.982        |                      |
| 10:00          | 13,500                                                                                    | 12.400  | 14.000           | 0.000       | 7.569   | 0.000   | 7.176   | 0.000   | 0.000       | 6.560                      | 7.000   | 68.205        |                      |
| 11:00          | 13,500                                                                                    | 12.400  | 14.000           | 0.000       | 7.340   | 0.000   | 6.816   | 0.000   | 0.000       | 6.580                      | 7.000   | 67.636        |                      |
| 12:00          | 13,200                                                                                    | 12.200  | 14,000           | 0.000       | 7.471   | 0.000   | 6.979   | 0.000   | 0.000       | 6.572                      | 7.000   | 67.422        |                      |
| 13:00          | 13,800                                                                                    | 12.100  | 14,000           | 0.000       | 7.866   | 0.000   | 7.403   | 0.000   | 0.000       | 6.963                      | 8.000   | 70.132        |                      |
| 14:00          | 14.300                                                                                    | 12.400  | 14,000           | 0.000       | 8.060   | 0.000   | 7.203   | 0.000   | 0.000       | 7.643                      | 9,000   | 72.606        |                      |
| 15:00          | 13,600                                                                                    | 12.300  | 14,000           | 0.000       | 8.945   | 0.000   | 9.413   | 0.000   | 0.000       | 8.500                      | 9,000   | 75.758        | <b>Importar Med.</b> |
| 16:00          | 13,600                                                                                    | 12.100  | 14.000           | 0.000       | 8.520   | 0.000   | 8.422   | 0.000   | 0.000       | 8.711                      | 8.000   | 73.353        |                      |
| 17:00          | 11.000                                                                                    | 12.000  | 14,000           | 0.000       | 8.389   | 0.000   | 8.355   | 0.000   | 0.000       | 8.459                      | 8.000   | 70.203        |                      |
| 18:00          | 10.100                                                                                    | 12.300  | 14.000           | 0.000       | 8.388   | 0.000   | 8.324   | 0.000   | 0.000       | 8.035                      | 9.000   | 70.147        |                      |
| 19:00          | 10.900                                                                                    | 12.200  | 14.500           | 0.000       | 13.042  | 0.000   | 13.074  | 0.000   | 0.000       | 12.058                     | 10.000  | 85.774        | <b>Exportar</b>      |
| 20:00          | 13,600                                                                                    | 11.900  | 16,000           | 0.000       | 14.778  | 0.000   | 15.106  | 0.000   | 0.000       | 12.981                     | 13.000  | 97.365        |                      |
| 21:00          | 15,200                                                                                    | 13,000  | 16,000           | 0.000       | 1.213   | 13.189  | 14.549  | 0.000   | 0.000       | 13.733                     | 14.000  | 100.884       |                      |
| 22:00          | 17.900                                                                                    | 13,800  | 16,000           | 0.000       | 0.000   | 13.828  | 13.992  | 0.000   | 0.000       | 13.994                     | 14,000  | 103.514       |                      |
| 23:00          | 17.700                                                                                    | 16,200  | 16,000           | 0.000       | 13,500  | 1.557   | 14.451  | 0.000   | 0.000       | 14.065                     | 14,000  | 107.473       | Imprimir             |
| 24:00          | 17,500                                                                                    | 16,500  | 16,000           | 0.000       | 15.401  | 0.000   | 14.966  | 0.000   | 0.000       | 13,856                     | 15,000  | 109.223       |                      |
| Tot.           | 355.400                                                                                   | 333,700 | 389,700          | 0.000       | 228.225 | 28.574  | 250.604 | 0.000   | 0.000       | 245,816                    | 239,000 | 2071.019      |                      |
| Mín.           | 10.100                                                                                    | 11.900  | 14.000           | 0.000       | 0.000   | 0.000   | 6,816   | 0.000   | 0.000       | 6,560                      | 7.000   | 67.422        | <b>Atualizar</b>     |
| Méd.           | 14.808                                                                                    | 13.904  | 16.237           | 0.000       | 9.509   | 1.190   | 10.441  | 0.000   | 0.000       | 10.242                     | 9.958   | 86.292        |                      |
| Máx.           | 17.900                                                                                    | 16.900  | 20,000           | 0.000       | 15.401  | 13.828  | 15.106  | 0.000   | 0.000       | 14.804                     | 15,000  | 109.223       |                      |
|                |                                                                                           |         |                  |             |         |         |         |         |             |                            |         |               |                      |
| ∢              |                                                                                           |         |                  |             |         |         |         |         |             |                            |         | $\rightarrow$ | <b>Retornar</b>      |
|                |                                                                                           |         |                  |             |         |         |         |         |             |                            |         |               |                      |

**Figura VII-8 – Geração horária** 

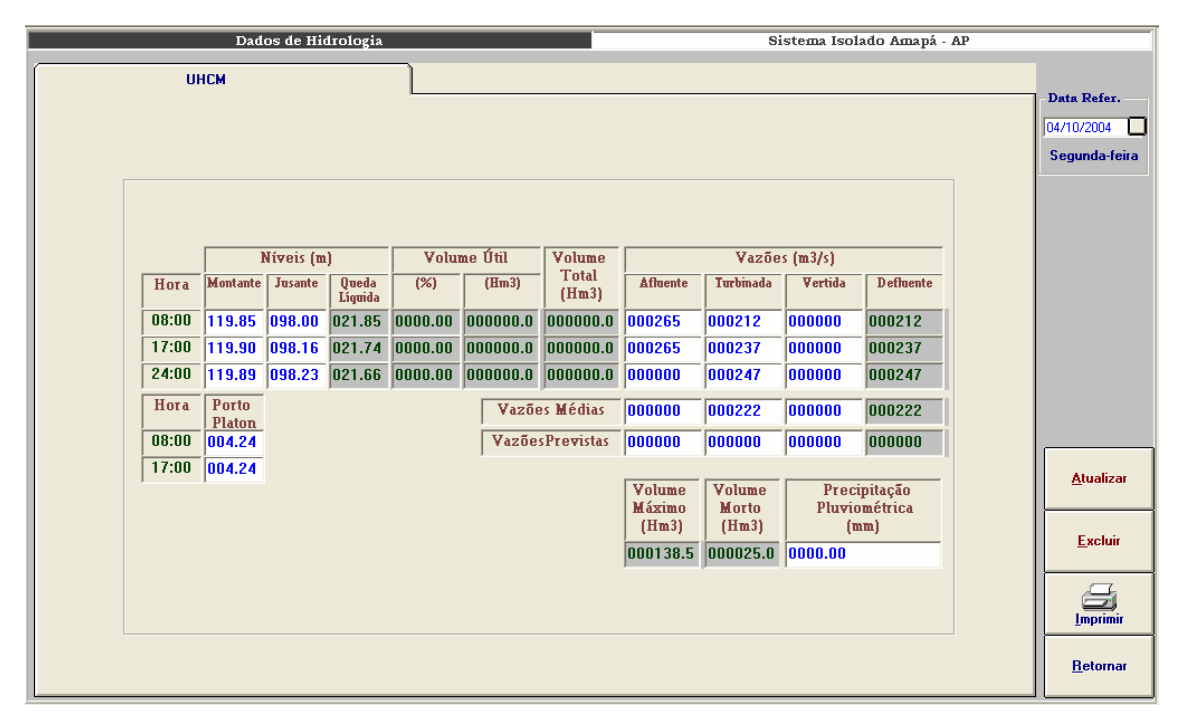

**Figura VII-9 – Módulo Dados de hidrologia** 

|                    | Situação Operacional |     |              |            |     | Usinas                                    |                             |
|--------------------|----------------------|-----|--------------|------------|-----|-------------------------------------------|-----------------------------|
| <b>UHCN e UTSA</b> |                      |     |              |            |     |                                           |                             |
|                    |                      |     |              |            |     |                                           | Data Refer.                 |
|                    |                      |     |              |            |     |                                           | ⊡<br>16/10/2004             |
|                    |                      |     |              |            |     |                                           | <b>Sábado</b>               |
|                    |                      |     |              |            |     |                                           |                             |
| 0020.00<br>0020.00 | 0020.00              | ß   | 00/00/0000   | 00/00/0000 |     |                                           |                             |
|                    |                      |     |              |            |     |                                           |                             |
| 0024.00<br>0024.00 | 0024.00              | Γ   | 00/00/0000   | 00/00/0000 |     |                                           |                             |
| 0030.00<br>0030.00 | 0030.00              | ß   | 00/00/0000   | 00/00/0000 |     |                                           |                             |
| 0018.00<br>0020.00 | 0000.00              | M.  | 29/09/2004   | 30/10/2004 | ls. | REVISÃO DE CAMINHOS DE GASES QUENTES      |                             |
| 0018.00<br>0020.00 | 0016.00              | Γ5. | 00/00/0000   | 00/00/0000 |     |                                           |                             |
| 0020.00<br>0018.00 | 0018.00              | Γ5. | 00/00/0000   | 00/00/0000 |     |                                           |                             |
| 0015.70<br>0015.70 | 0015.40              | ß   | 00/00/0000   | 00/00/0000 |     |                                           |                             |
| 0015.70<br>0015.70 | 0015.00              | ℾ   | 00/00/0000   | 00/00/0000 |     |                                           |                             |
| 0015.70<br>0015.70 | 0015.70              | ß   | 00/00/0000   | 00/00/0000 |     |                                           |                             |
| 0015.70<br>0015.70 | 0000.00              | lN  | 16/10/2004   | 17/10/2004 | ß.  | <b>BAIXA PRESSÃO DE ÓLEO COMBUSTÍVEL.</b> | u                           |
| 0020.00<br>0020.00 | 0000.00              | M   | 00/00/0000   | 00/00/0000 | ls. | <b>EMFASE DE MONTAGEM</b>                 | <b>Atualizar</b>            |
| 0210.80<br>0216.80 | 0154.10              |     | Indisp.Total | 0053.70    |     | Indisp.Parcial<br>0003.00                 | $\bigcirc$<br>Excluir<br>S. |
|                    |                      |     |              |            |     |                                           | Imprimir                    |
|                    |                      |     |              |            |     |                                           | $\blacktriangleright$       |
|                    |                      |     |              |            |     |                                           | <b>Retornar</b>             |

**Figura VII-10 – Situação operacional** 

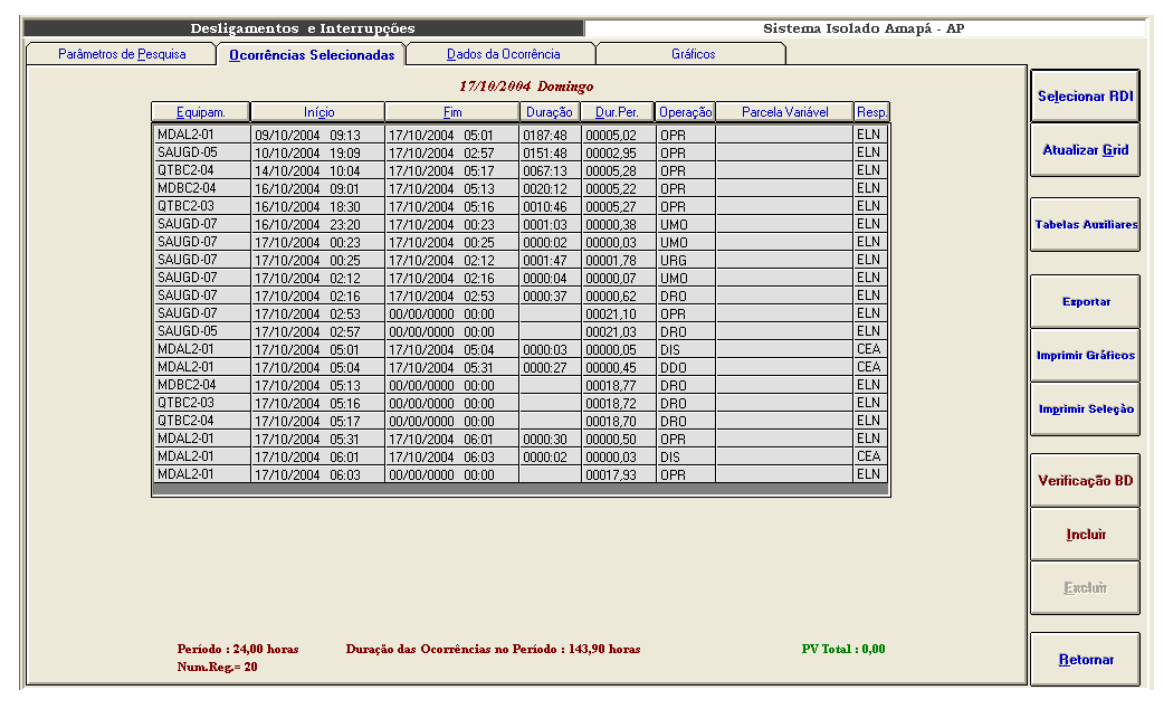

**Figura VII-11 – Seleção de ocorrências** 

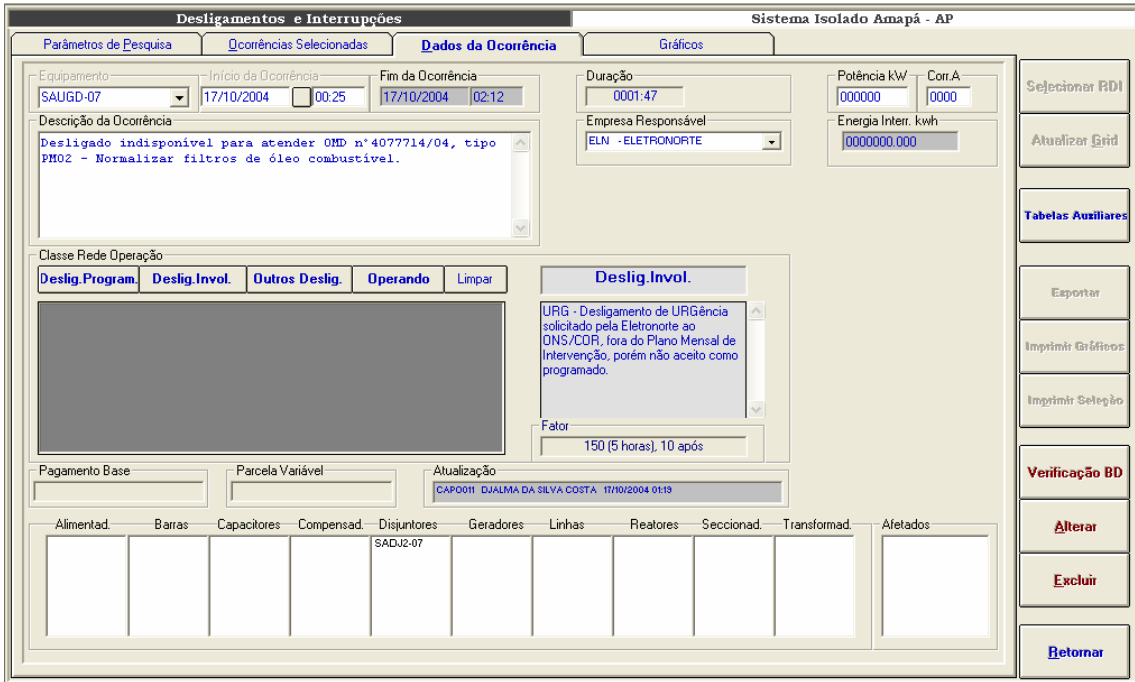

**Figura VII-12 – Inclusão de ocorrências** 

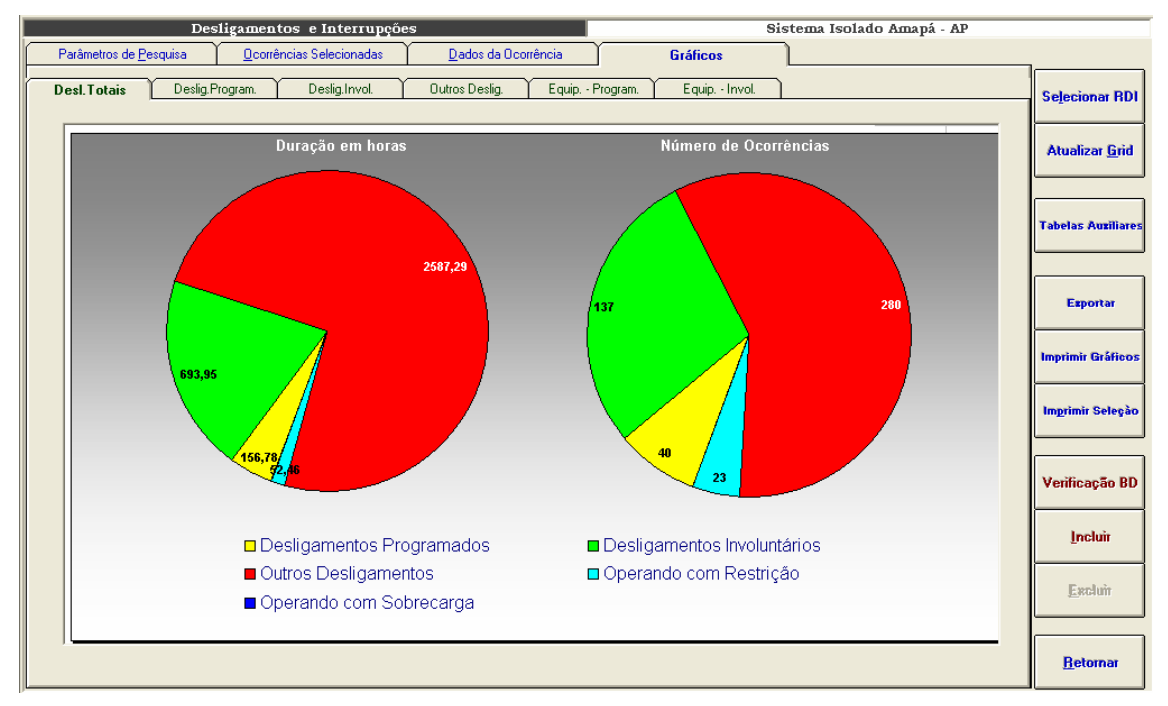

**Figura VII-13 – Desligamentos totais, sistema Amapá, setembro/2004** 

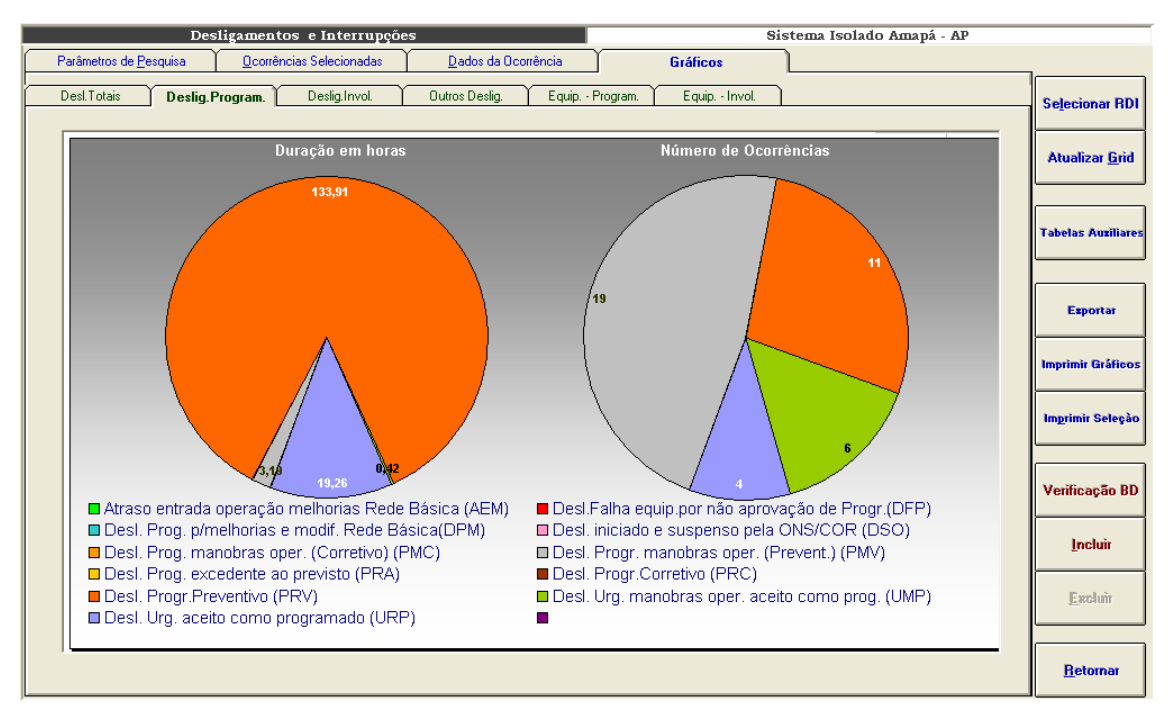

**Figura VII-14 – Desligamentos programados, sistema Amapá, setembro/2004** 

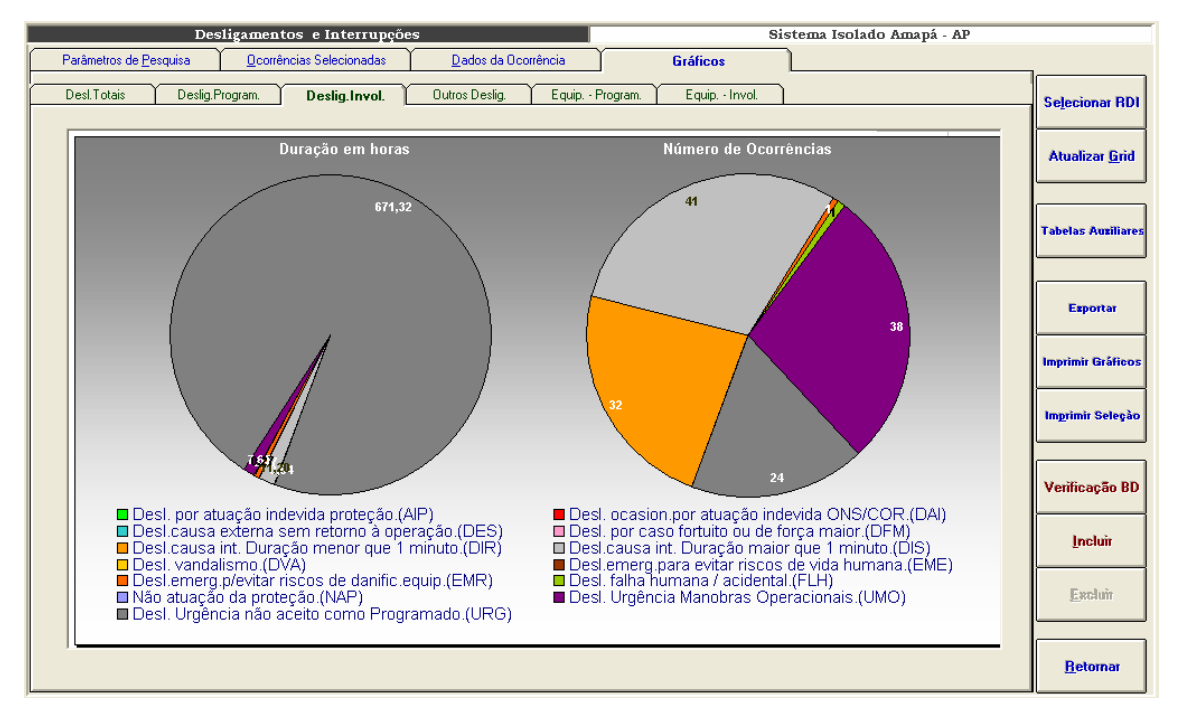

**Figura VII-15 – Desligamentos não programados, sistema Amapá, setembro/2004** 

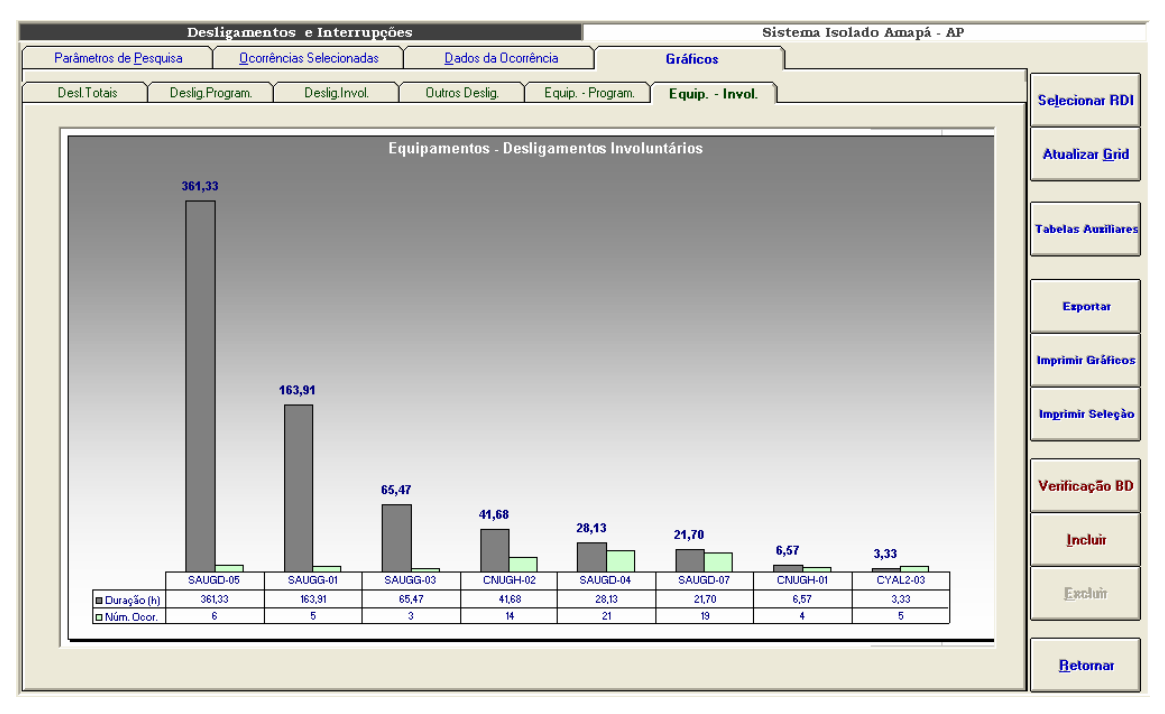

**Figura VII-16 – Desligamentos não programados, sistema Amapá, equipamentos de maior impacto** 

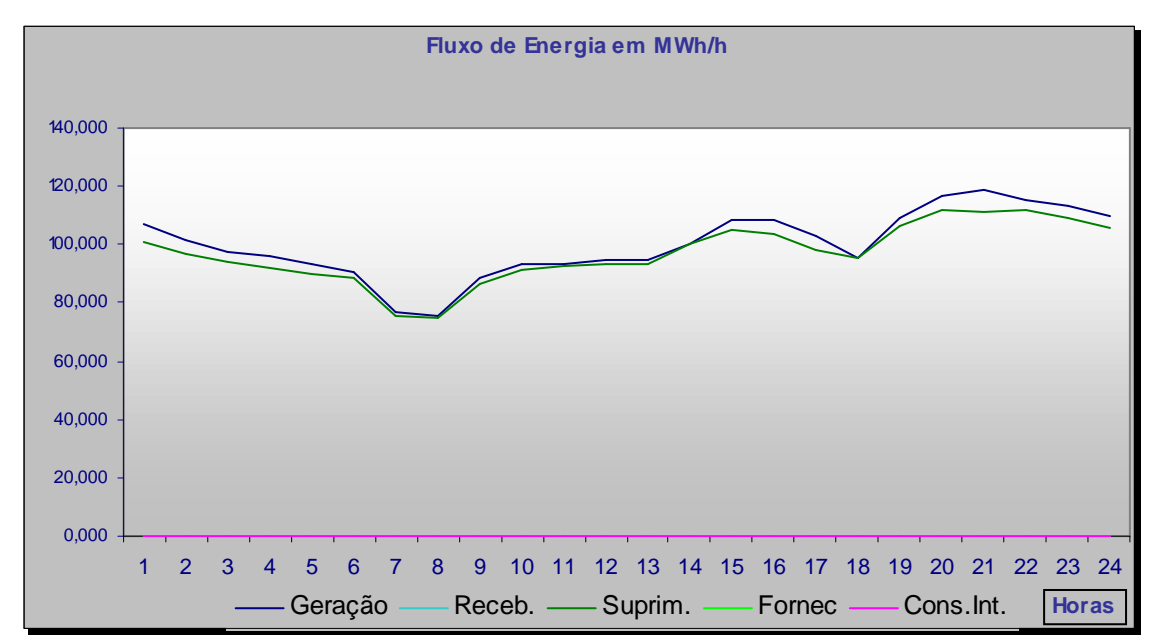

**Figura VII-17 – Fluxo de energia de 14 de outubro de 2004, sistema Amapá** 

## **Anexo VIII – Estatística de Desligamentos**

A estatística de desligamentos levanta e classifica as ocorrências dos bancos de dados do INFO\_OPR por quantidade de desligamentos e duração, agrupando por equipamentos, classes de tensão, regiões, etc.. Todos os resultados são armazenados em bancos de dados para serem utilizados na consolidação de indicadores de desempenho. Após o cálculo, os dados são disponibilizados ao usuário conforme telas de seleção e gráficos abaixo:

Esta é uma tela de parâmetros de seleção. Os gráficos que serão visualizados serão montados de acordo com as escolhas que forem feitas aqui.

São passíveis de escolha quatro parâmetros divididos em quatro listas ou grades:

• Sistema

Esta grade possibilita a definição do sistema elétrico que será mostrado, além disto, permite a visualização de sistemas agrupados em ELETRONORTE (todos os sistemas da empresa), sistemas interligados e sistemas isolados.

• Famílias de equipamentos

Possibilita a definição da família de equipamentos do sistema elétrico escolhido. Além das famílias tradicionais: capacitores, linhas, geradores, compensadores, transformadores, permite a visualização do sistema com todos os seus equipamentos agrupados.

• Tensão

Ao escolher a família de equipamentos, uma tabela de tensão é mostrada para que o usuário possa limitar o domínio de equipamentos a serem vistos por tensão. Caso o usuário não opte por uma tensão especifica, todos os equipamentos daquela família serão mostrados na estatística.

**Indicador** 

Com a definição do sistema, da família e da tensão, o usuário opta pelo indicador deste domínio delimitado que deseja ver: número de equipamentos, potência nominal (somente para geradores), extensão (somente para linhas), potência reativa (somente para reatores).

Estando escolhidos os parâmetros o usuário seleciona o botão de visualizar para obter o gráfico mostrado a seguir.

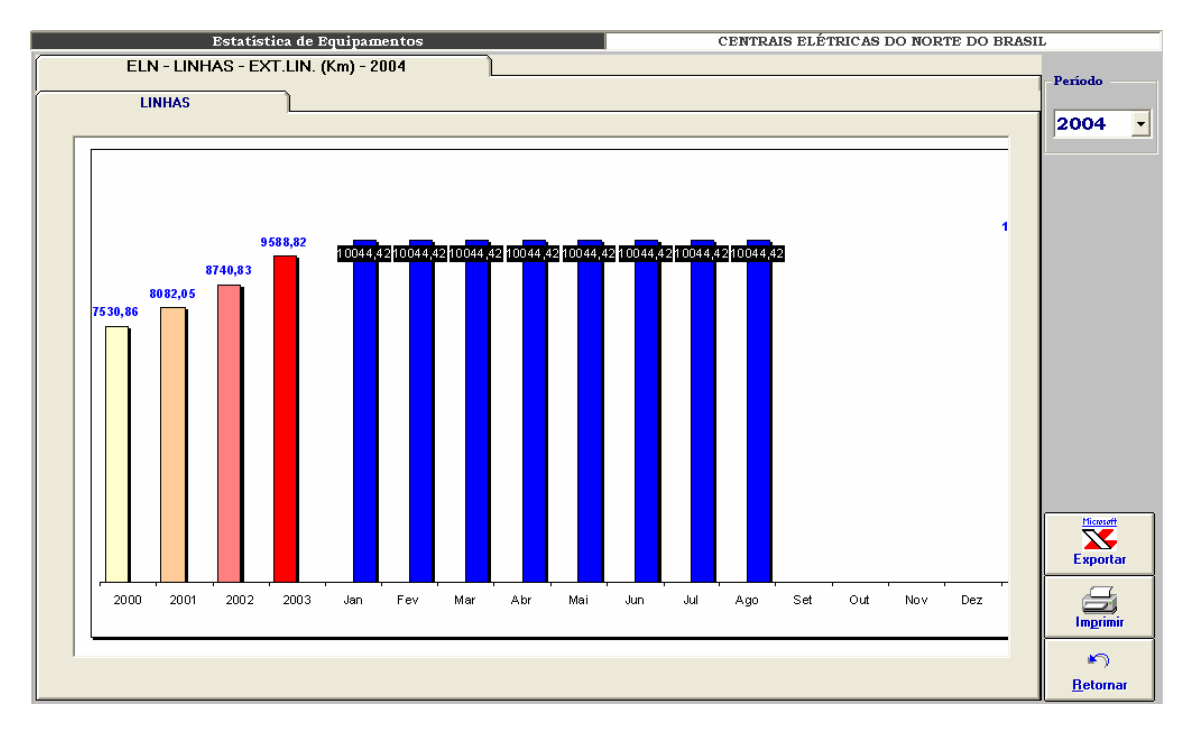

**Figura VIII-1 – Estatística de equipamentos: extensão de linhas da ELETRONORTE** 

Neste gráfico exemplo é mostrada a evolução das extensões totais de linhas da ELETRONORTE dos anos de 2000, 2001, 2003 e valores mensais de 2004 até a data de agosto.

Alterando-se os parâmetros de seleção poderíamos ter diversas variações para este gráfico padrão.

| <b>Estatística de Desligamentos</b> |                | CENTRAIS ELÉTRICAS DO NORTE DO BRASIL                      |                         |                    |
|-------------------------------------|----------------|------------------------------------------------------------|-------------------------|--------------------|
| <b>Parâmetros</b>                   |                |                                                            |                         |                    |
|                                     |                |                                                            |                         |                    |
| Sistema                             | Classificação: |                                                            | Parâmetros Selecionados |                    |
| <b>ELETRONORTE</b>                  | <b>CAUSA</b>   | Estratificação por Causa                                   | Sistema                 | <b>ELETRONORTE</b> |
| Interligados                        | <b>FAMILIA</b> | Estratificação por Familia                                 |                         |                    |
| <b>Isolados</b>                     | <b>TODOS</b>   | Desligamentos progr. e não progr.                          | Família                 | <b>LINHAS</b>      |
| <b>SIAC</b>                         | <b>PROGRAM</b> | Desligamentos programados.                                 |                         |                    |
| <b>SIAM</b>                         | N.PROGR.       | Desligamentos não programados.                             | Tensão                  | Total              |
| <b>SIAP</b>                         | <b>AEM</b>     | Atraso entrada operação melhorias na                       |                         |                    |
| <b>SIMA</b>                         | <b>AEN</b>     | Atraso entr. oper. Mod. / novas conex                      | Classificação           | <b>TODOS</b>       |
| <b>SIMT</b>                         | <b>AIP</b>     | Desl. por atuação indevida proteção.                       | Barras                  |                    |
| <b>SINN</b>                         | ccc            | Canc.pela Eletronorte devido cond. Cl                      |                         |                    |
| <b>SIRO</b>                         | CDU            | Canc. desl.Urgência anteriorm. solic.                      | C Empilhadas            |                    |
| <b>SIRR</b>                         | CPO            | Canc. solic. pelo ONS/COR. para aten                       | C Agrupadas             | Visualizar         |
| <b>SIRT</b>                         | <b>CRE</b>     | Cancelamento por responsabilidade di                       |                         |                    |
| <b>SITO</b>                         | DAI            | Desl. ocasionado por atuação indevida                      |                         |                    |
| <b>SITU</b>                         | <b>DDO</b>     | Desl. causa externa, porém disponível                      |                         |                    |
| Famílias de Equipamentos            | <b>DES</b>     | Desl. causa externa sem retorno à ope:                     |                         |                    |
| <b>SISTEMA</b>                      | <b>DFM</b>     | Desl. por caso fortuito ou de força ma                     |                         |                    |
| <b>LINHAS</b>                       | <b>DFP</b>     | Desl. Falha equip. por não aprovação                       |                         |                    |
| <b>TRAFOS</b>                       | <b>DIR</b>     | Desl. causa interna. Duração <= que 1                      |                         |                    |
| <b>REATORES</b>                     | <b>DIS</b>     | Desl. causa interna. Duração maior qu                      |                         |                    |
| <b>GERADORES</b>                    | <b>DPM</b>     | Desl. prog. para melhorias e modif. R.                     |                         |                    |
| <b>TRANSMISSÃO</b>                  | <b>DRO</b>     | Desl. por razão ou conveniência opers                      |                         |                    |
| <b>CAPACITORES</b>                  | <b>DSO</b>     | Desl. iniciado e suspenso pelo ONS/C                       |                         |                    |
| <b>EQUIPAMENTOS</b><br>v            | <b>DST</b>     | Desl. solic. Pelo ONS/COR motivo ser                       |                         |                    |
|                                     | <b>DVA</b>     | Desl. vandalismo                                           |                         | <b>Tabelas</b>     |
|                                     | <b>EME</b>     | Desl. emerg. para evitar riscos de vida                    |                         |                    |
|                                     | <b>EMR</b>     | Desl. emerg. p/ evitar riscos de danifi                    |                         |                    |
|                                     | <b>FOC</b>     | Entrada em Operação Comercial.                             |                         |                    |
|                                     | <b>FLH</b>     | Desl. falha humana / acidental.<br>$\overline{\mathbf{v}}$ |                         | <b>Retornar</b>    |
|                                     | ∢              | $\blacktriangleright$                                      |                         |                    |
|                                     |                |                                                            |                         |                    |

**Figura VIII-2 – Parâmetros de seleção para a estatística de desligamentos** 

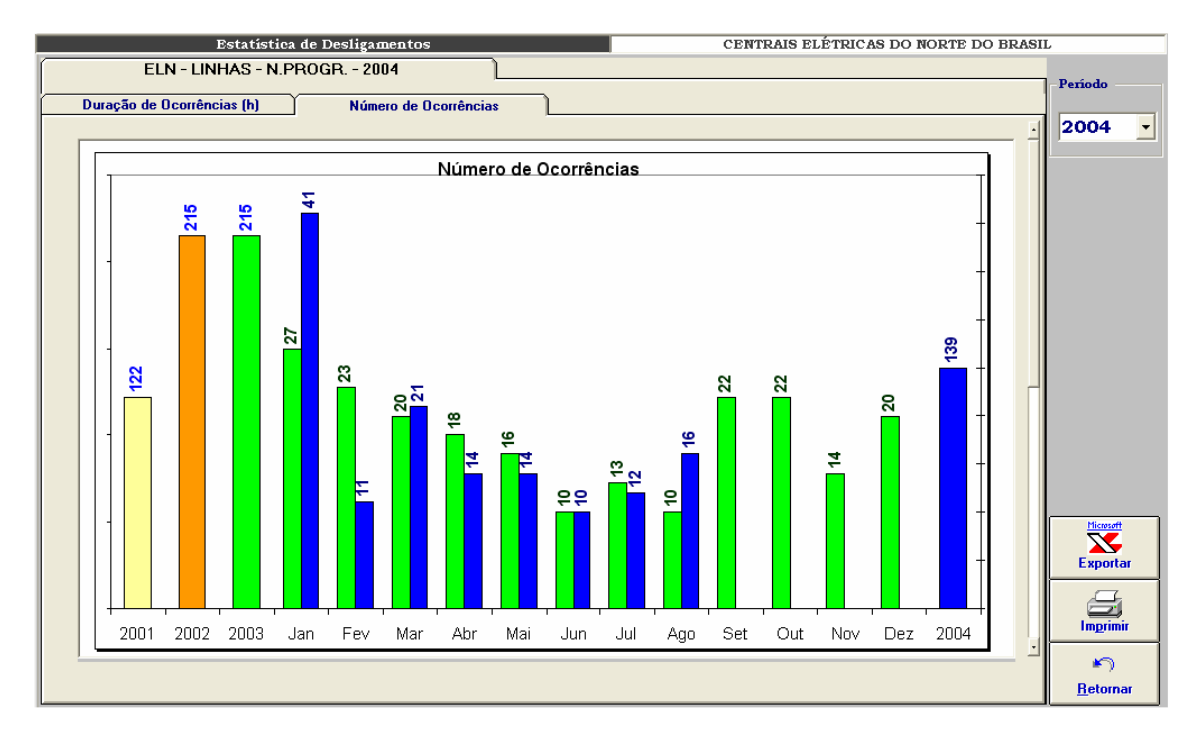

**Figura VIII-3 – Número de ocorrências por período** 

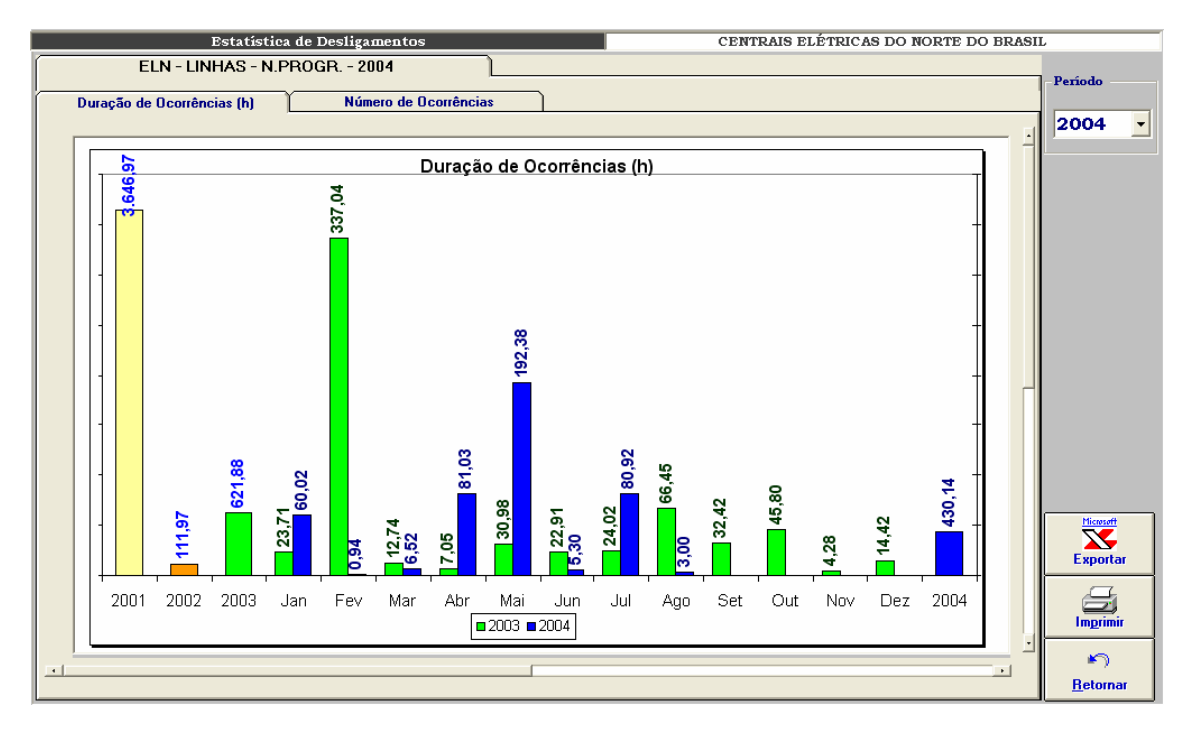

**Figura VIII-4 – Duração das ocorrências por período**

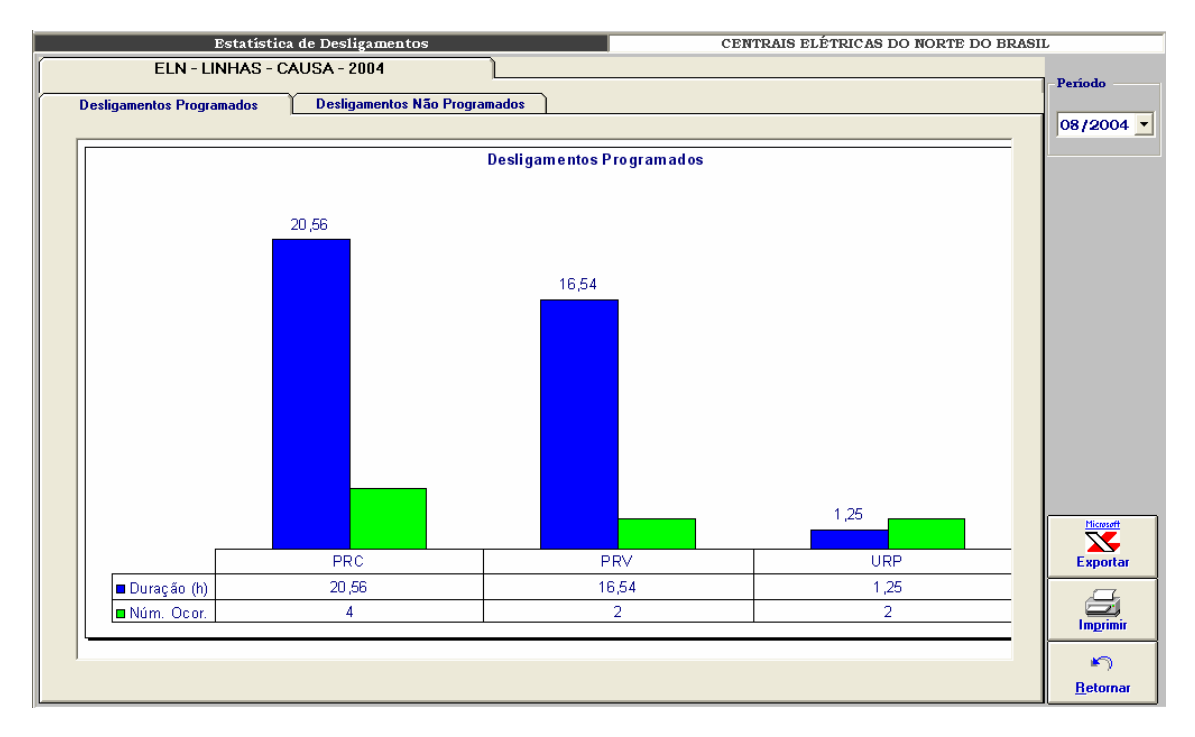

**Figura VIII-5 – Distribuição dos desligamentos programados por tipo** 

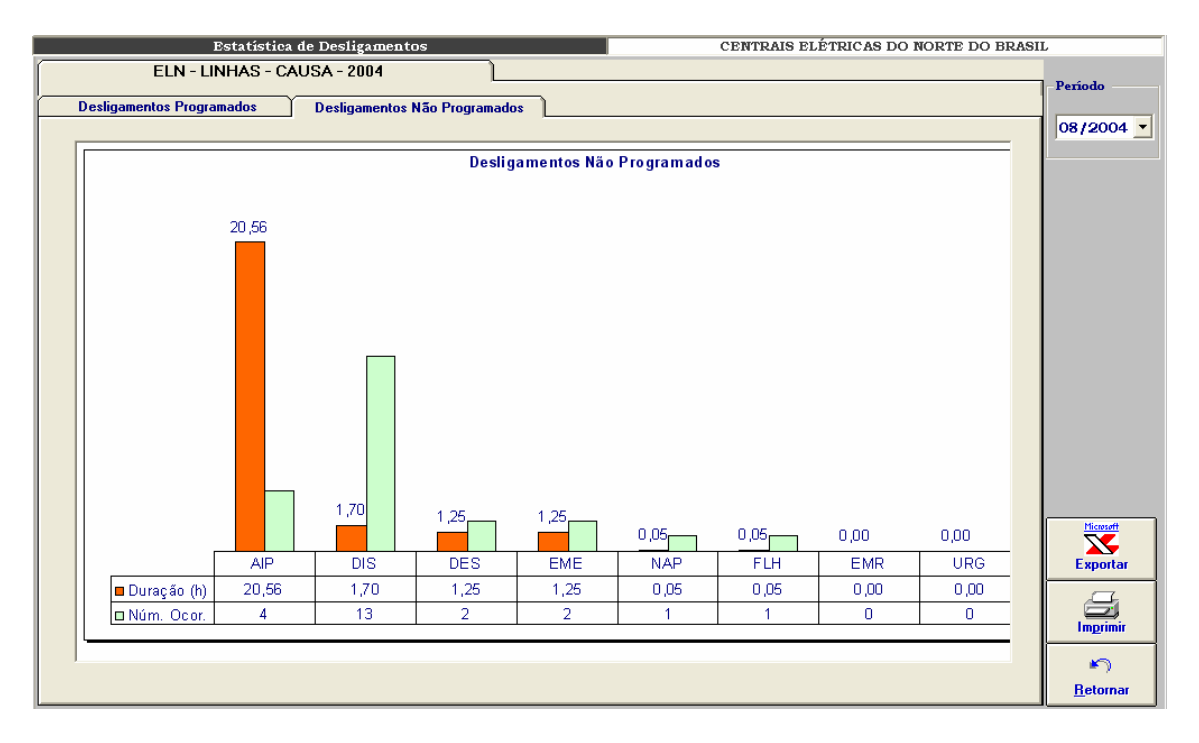

**Figura VIII-6 – Distribuição de desligamentos não programados por tipo** 

## **Anexo IX – Indicadores de Desempenho**

O módulo de consolidação de indicadores de desempenho foi desenvolvido com objetivo de permitir a mensuração dos resultados na melhoria da análise e da monitoração proporcionados pela extração de conhecimento dos bancos de dados históricos. A seguir telas de interface com o usuário:

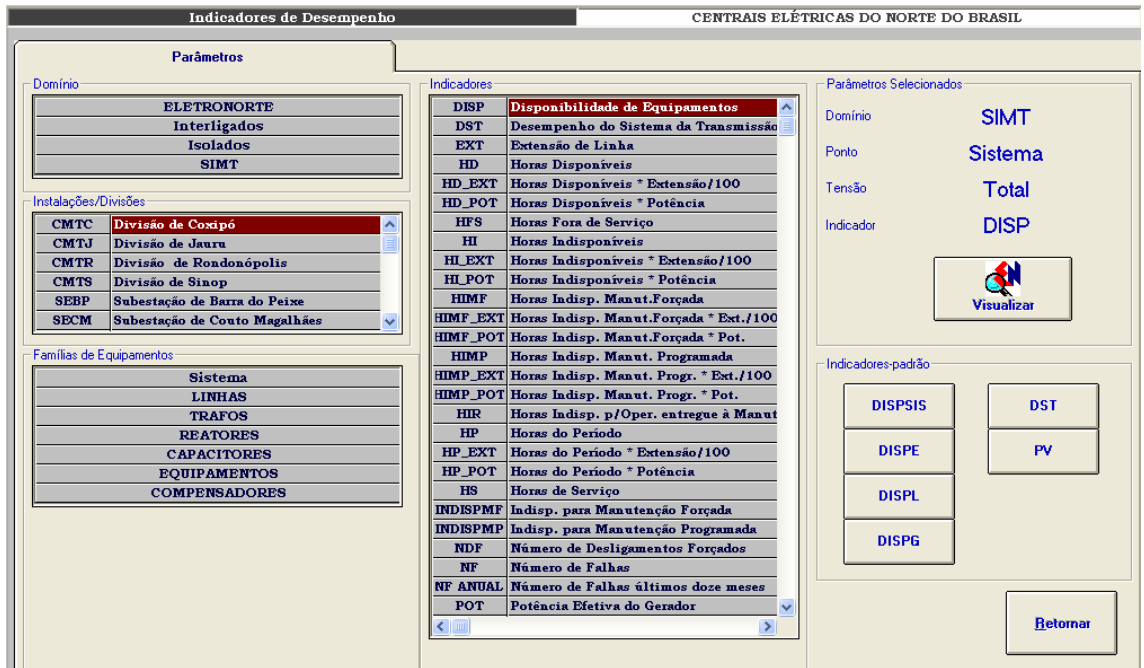

**Figura IX-1 – Parâmetros de seleção para indicadores de desempenho** 

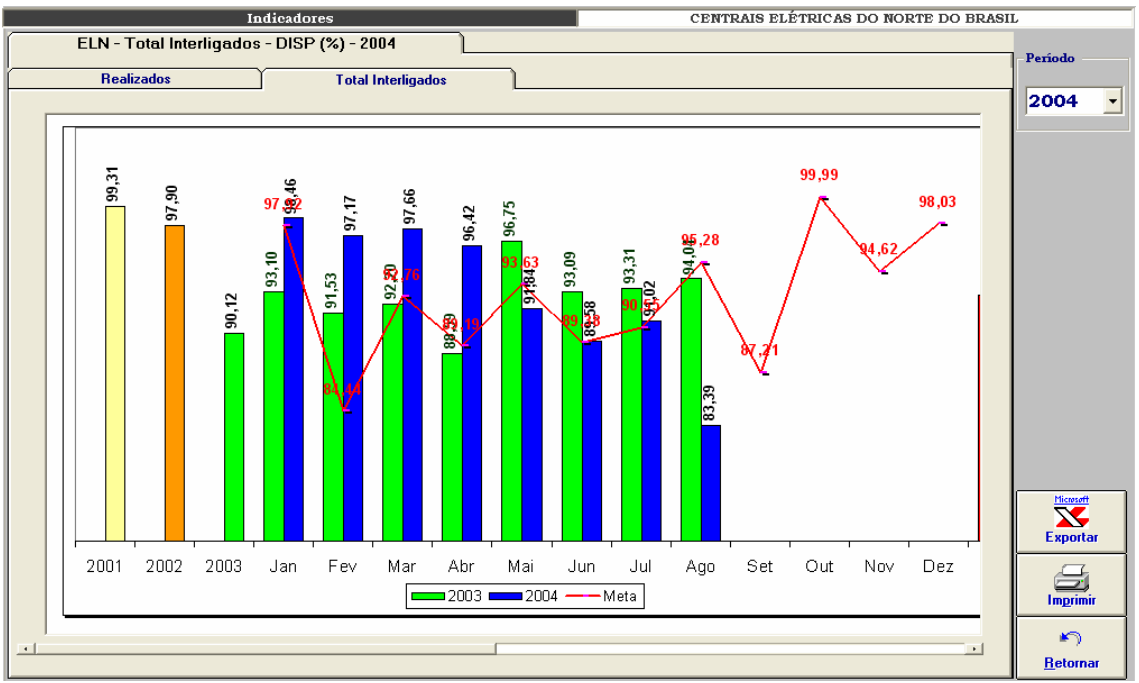

**Figura IX-2 – ELETRONORTE – Total Interligados – DISP (%) – 2004** 

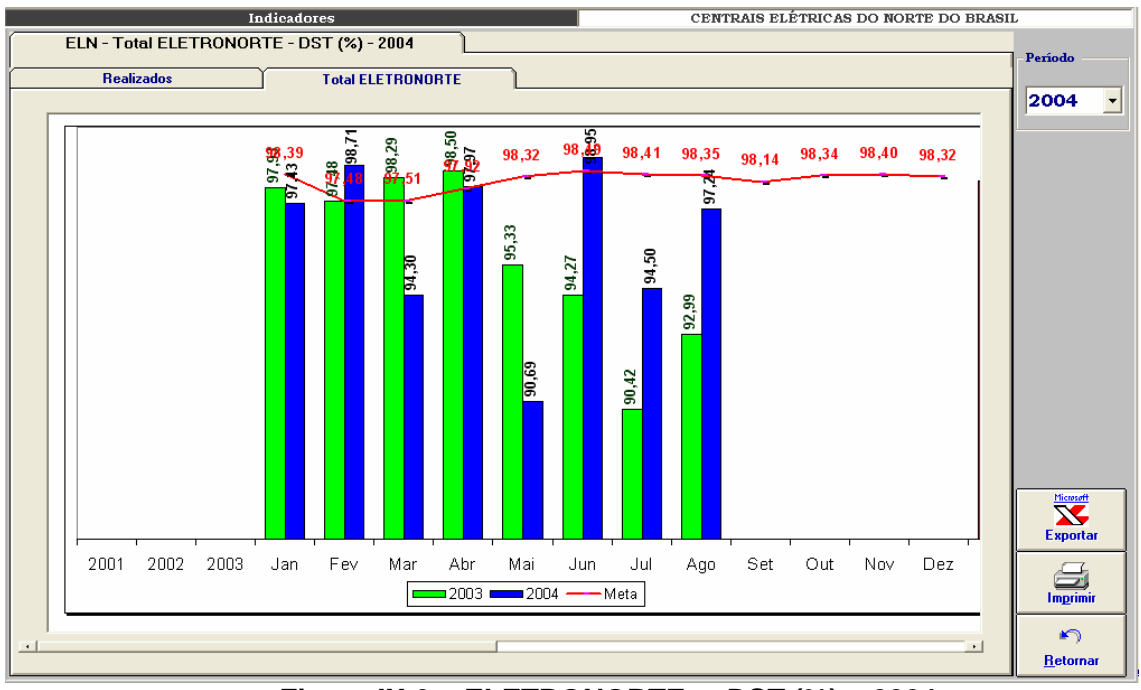

**Figura IX-3 – ELETRONORTE – DST (%) – 2004** 

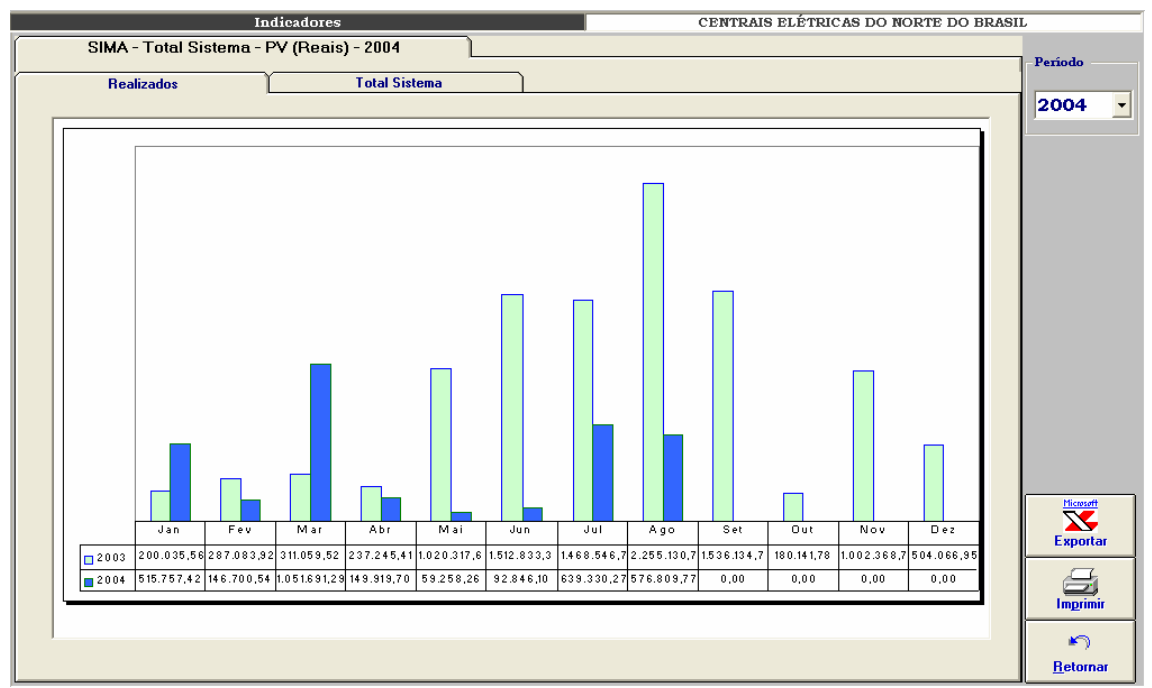

**Figura IX-4 – Sistema Maranhão – Parcela variável (reais) – 2003 e 2004** 

# **Anexo X – Programa de Integração INFO\_OPR com SAGE**

Esta ferramenta tem como objetivo permitir a importação de ocorrências existentes em arquivos de alarme do sistema SAGE para a tabela de ocorrências do programa INFO OPR periodicamente, sem necessitar a interação de nenhum usuário.

#### **Iniciando o Integrador**

O programa de integração, após a instalação, é iniciado automaticamente pelo próprio sistema operacional devido a existência de um atalho no menu de "Inicializar", como mostrado na figura abaixo.

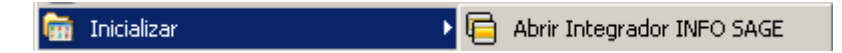

**Figura X.1 - Iniciando integrador automaticamente** 

Em casos onde o programa foi fechado ou não iniciado automaticamente pelo sistema, ele poderá ser executado pressionando o ícone "Integrador INFO SAGE" localizado em seu grupo de programas, como mostrado a seguir.

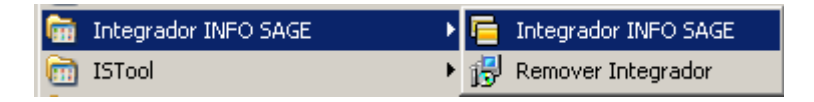

**Figura X.2 - Executando manualmente o integrador** 

Na figurar anterior é possível visualizar a existência de um item no grupo de programas do integrador para removê-lo. Ao pressionar esse item o programa de remoção de instalação será executado e, após a confirmação do usuário, o programa será removido do computador atual.

## **Menu de Opções**

Ao pressionar com o botão direito do mouse sobre o ícone do integrador ao lado do relógio na barra de ferramentas, será aberto o menu de opções do programa,como mostrado a seguir.

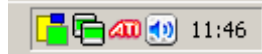

**Figura X.3 - Ícone do programa na barra do sistema** 

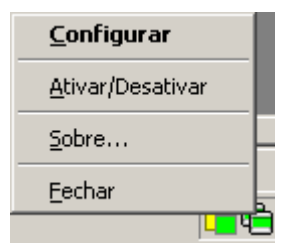

**Figura X.4 - Menu de opções** 

As funções encontradas neste menu são descritas na tabela a seguir.

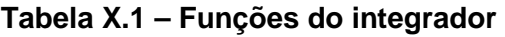

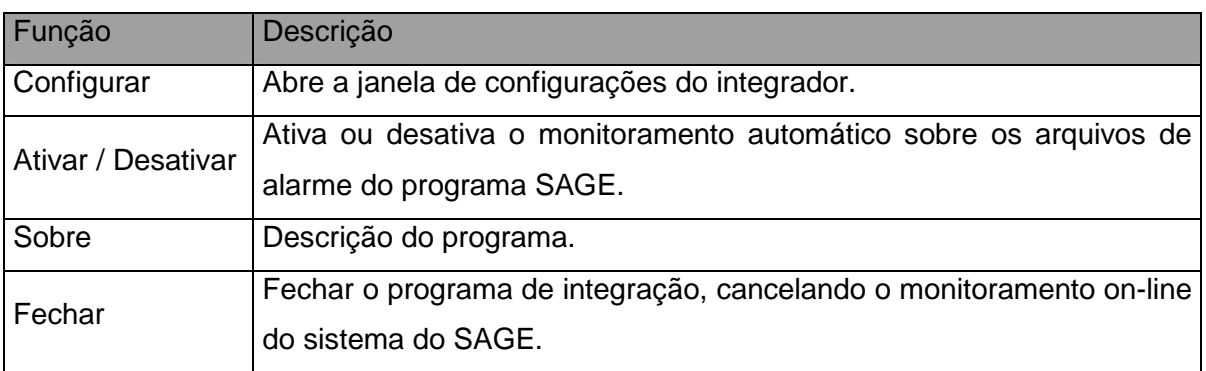

## **Configurações**

Para abrir a janela de configurações pressione duas vezes (double click) sobre o ícone na barra do sistema operacional ou pressionando com o botão direito do mouse sobre o mesmo ícone e escolhendo a opção "Configurar" no menu do integrador.
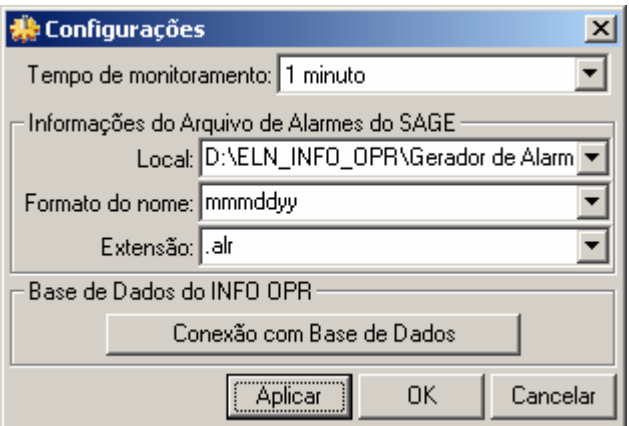

**Figura X.5 - Janela de configurações** 

| Tabela X.2 – Configurações do Integrador |  |
|------------------------------------------|--|
|------------------------------------------|--|

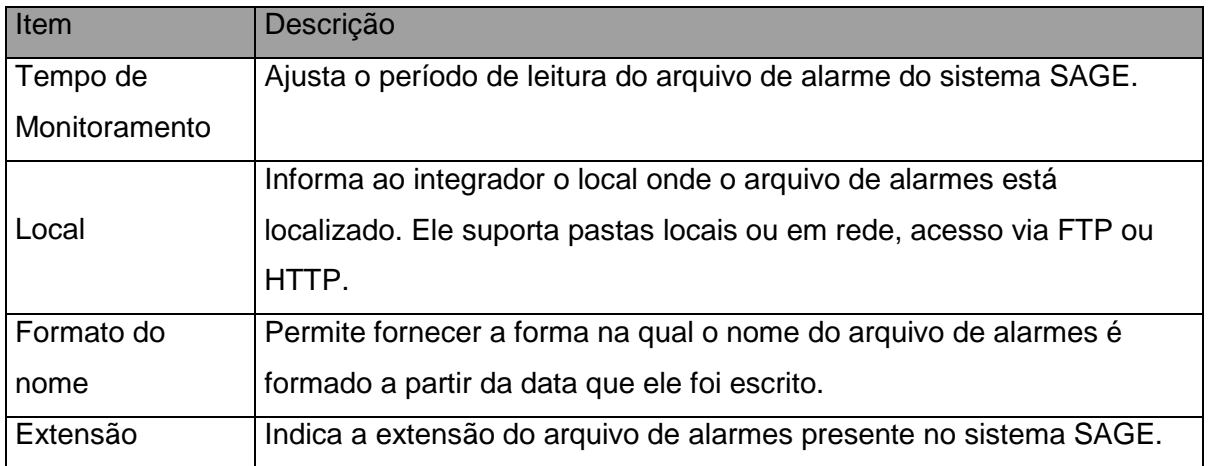

### **Conexão com Base de Dados**

Neste item é configurada a forma na qual o programa acessa a base de dados do INFO OPR para poder realizar a atualização da tabela de ocorrências. Existem várias formas de acesso a essa base de dados, assim são mostrados a seguir os principais modos de acesso para os bancos de dados do programa.

#### • **Conexão ao Microsoft SQL Server ®**

a) Selecionando o provedor de acesso

Na primeira etapa é selecionado o provedor de acesso ao sistema do Microsoft SQL Server ® presente na versão do sistema operacional instalado, como mostrado na figura abaixo. Para este sistema o provedor escolhido é "Microsoft OLE DB Provider for SQL Server".

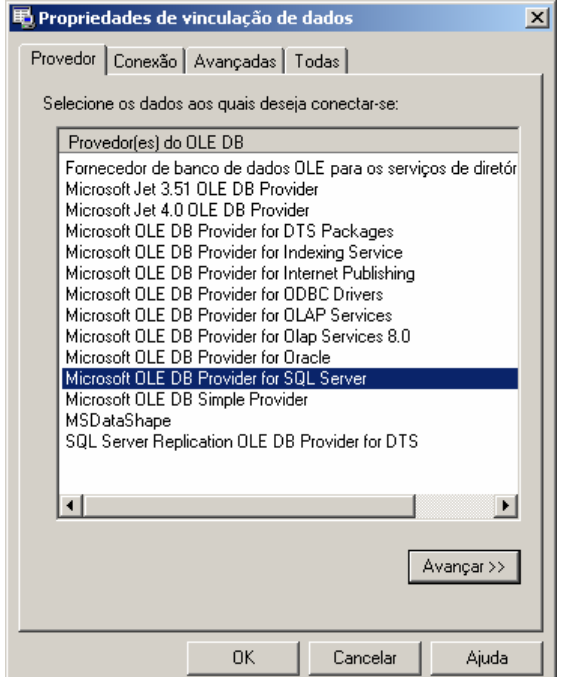

**Figura X.6 - Provedor de Acesso do banco de dados** 

b) Propriedades da Conexão

Nesta etapa são fornecidos ao assistente o nome do servidor de SQL Server presente na rede (item 1), o tipo de log on realizado pelo programa (item 2) e inserindo o nome do banco de dados existente no servidor onde se encontram as tabelas que contem a análise e os itens a serem analisados.

O programa permite o salvamento de senha para o log in automático do usuário, para isso selecione "Permitir o salvamento de senha", os dados serão

criptografados no programa fornecendo a segurança necessária aos administradores do sistema.

Caso a senha ou usuário não sejam fornecidos o programa abrirá automaticamente toda vez que for inicializado uma janela para log in do usuário.

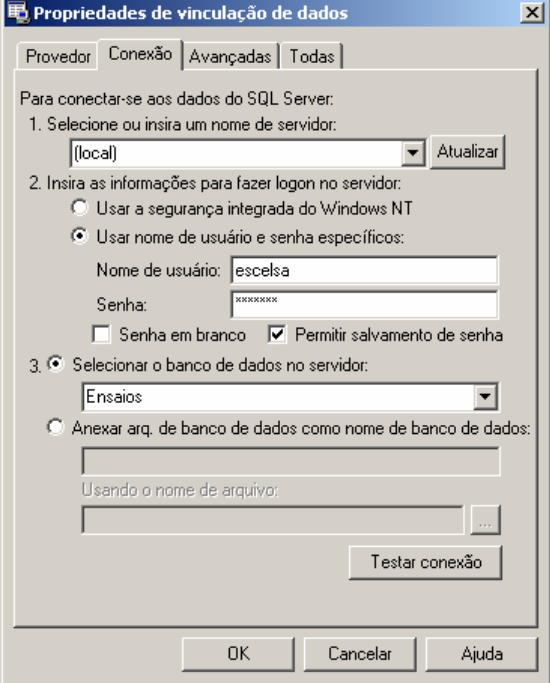

**Figura X.7 - Fornecendo servidor, usuário e banco de dados** 

Pressione o botão "OK" para finalizar a conexão a base de dados.

### • **Conexão a um Arquivo de Microsoft Access ®**

a) Selecionando o provedor de acesso

Na primeira etapa é selecionado o provedor de acesso para o sistema do Microsoft Access ® presente na versão do sistema operacional instalado, como mostrado na figura abaixo.

Para arquivos de Access 97 o provedor escolhido é "Microsoft Jet 3.52 OLE DB Provider".

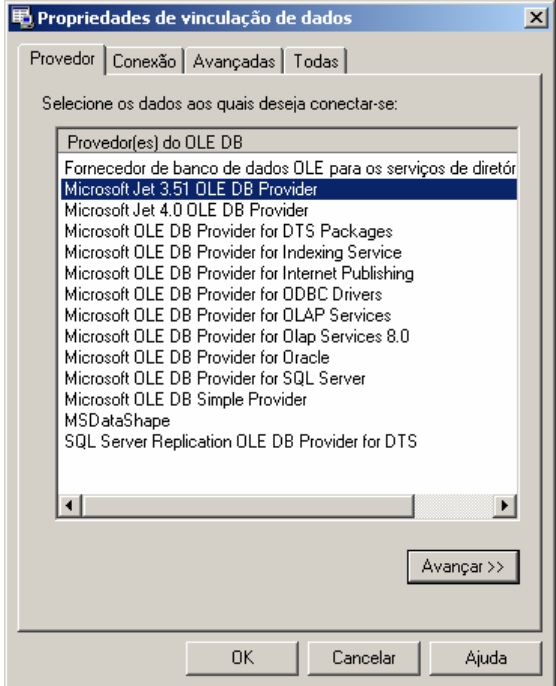

**Figura X.8 - Provedor para Access 97 ou anterior** 

Para arquivos de Access 2000/XP/2003 o provedor escolhido é "Microsoft Jet 4.0 OLE DB Provider".

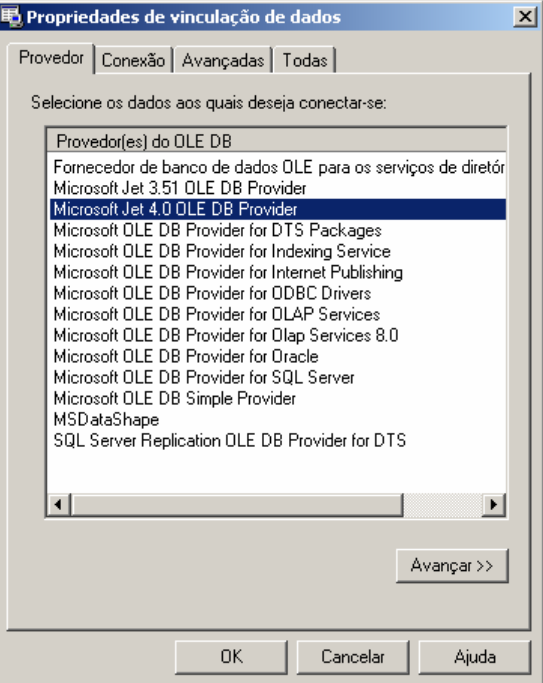

**Figura X.9 - Provedor para Access 2000 ou superior** 

### b) Propriedades da Conexão

No banco de dados local é necessário indicar o local em disco onde se encontra o arquivo do banco de dados. Com isso pressionando o botão indicado por "..." no item 1, é aberto o explorador de arquivos onde o usuário deve localizar o arquivo de banco de dados a ser aberto pelo programa, como mostrado a seguir.

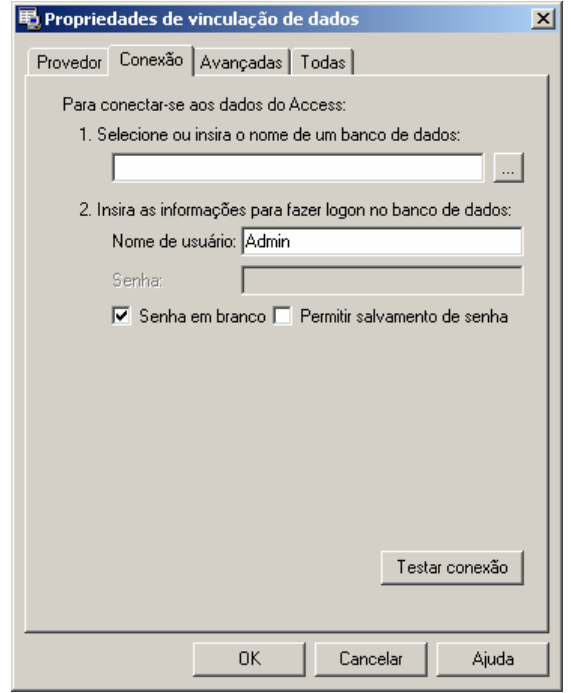

**Figura X.10 - Conexão com arquivo local** 

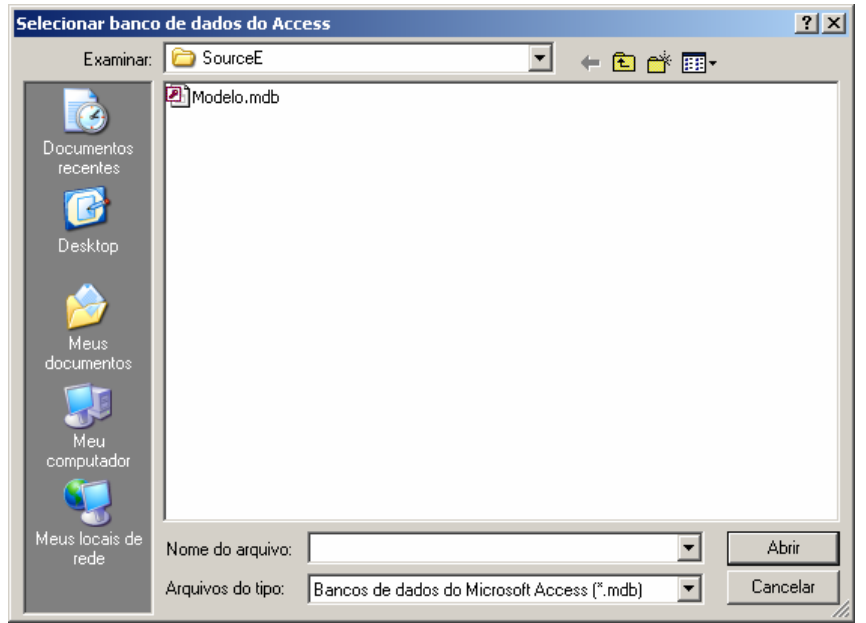

**Figura X.11 - Selecionado arquivo local de banco de dados** 

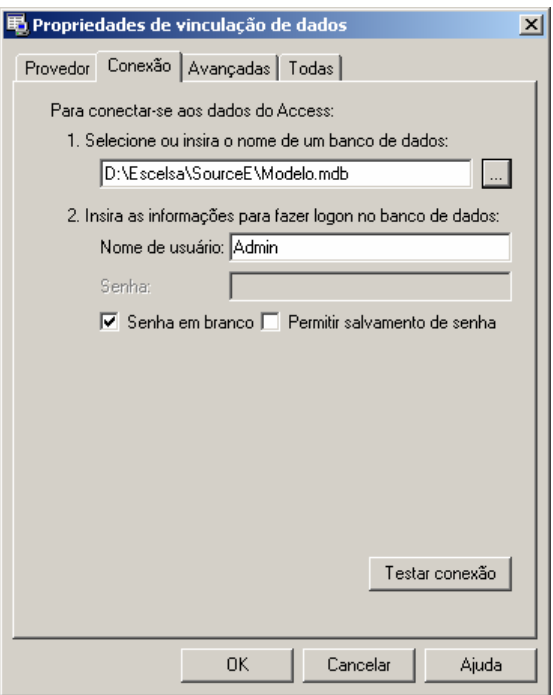

#### **Figura X.12 - Arquivo de banco de dados já indicado na conexão**

Pressione o botão "OK" para finalizar a conexão a base de dados.

Em casos onde o arquivo possua senha de usuário ou outros dados (item 2), deverá seguir os procedimentos de salvamento de senha como no SQL Server, permitindo ou não o login automático do usuário no programa.

#### • **Estados do Integrador**

Devido ao integrador não possuir uma janela principal visível ao usuário, ele possui um aviso visual utilizando seu ícone mostrado na barra do relógio do sistema, uma técnica usualmente utilizada programas antivírus presentes no mercado.

Abaixo são exibidos os estados possíveis que ele pode estar sendo executado.

### **Tabela X.3 – Estados do integrador**

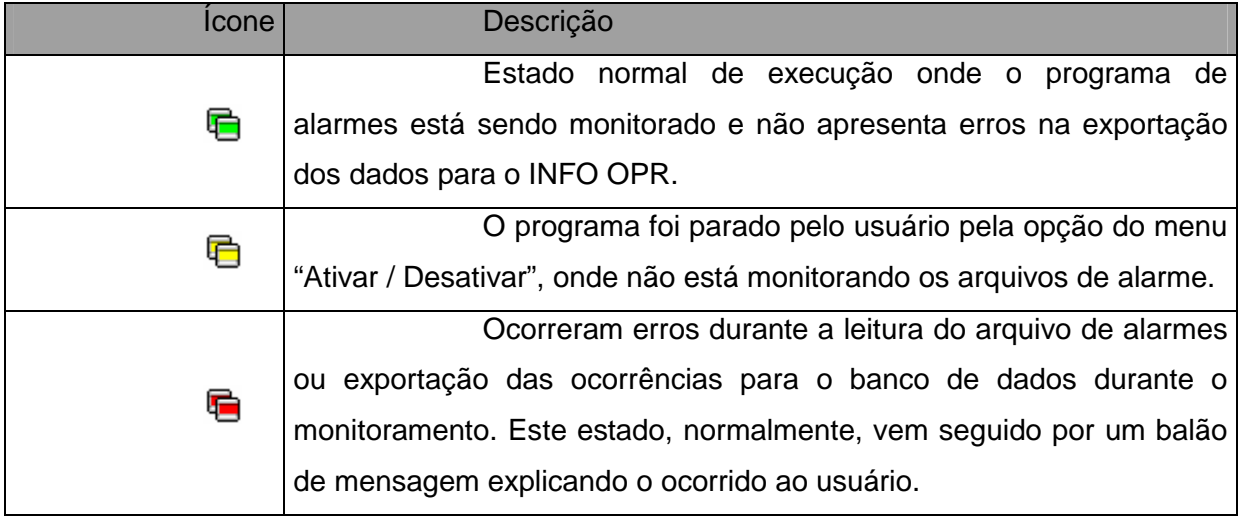

### • **Problemas de Execução**

Durante o monitoramento do programa, alguns erros podem ocorrer devido a problemas de configuração ou erros existentes e não esperados no arquivo de alarmes ou no banco de dados do programa INFO OPR.

Normalmente nesses casos é exibida ao usuário a mensagem de erro em um balão de texto, onde pode se encontrar uma descrição sucinta sobre o problema, como é mostrado na figura a seguir.

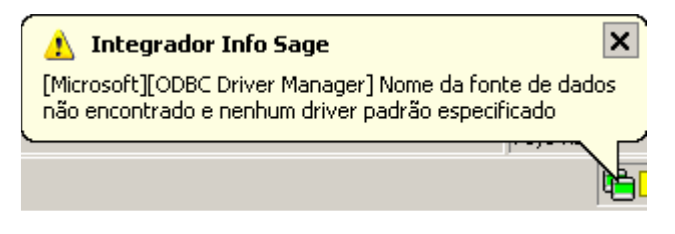

**Figura X.13 - Balão de mensagem de erro** 

Os problemas mais comuns são:

a) Fonte de Dados: Erro comum quando o banco de dados está configurado erroneamente, está desconectado (em caso de servidores de banco de dados), a tabela de ocorrências não foi encontrada ou os campos a serem preenchidos na tabela de ocorrências estão fora do padrão do qual foi inserido no programa.

b) Arquivo não encontrado: Ocorre quando o arquivo de alarmes não foi encontrado no local especificado na configuração, indicando um possível erro de preenchimento do campo do local do arquivo, formato do arquivo ou extensão do mesmo.

## **Anexo XI – Sistema de Análise de Ocorrências**

O sistema de análise de ocorrências tem como objetivo analisar uma ocorrência selecionada de um determinado equipamento e determinar as principais regras que poderiam ser causadoras de tal estado do equipamento. Estas regras seriam compostas de estados de outros equipamentos encontrados no sistema que a partir de um determinado período ou faixa de tempo anterior à ocorrência selecionada, seriam agrupados e verificados pelo sistema de análise.

A partir das regras extraídas pelo analisador de ocorrências o programa monitor verificará constantemente as novas ocorrências registradas pelo sistema INFO\_OPR, permitindo uma constatação contínua dos estados dos equipamentos, averiguando a possível mudança de estado do equipamento analisando predizendo seu estado antes que este ocorra.

No diagrama a seguir, é demonstrado o funcionamento do sistema de análise de ocorrências. No bloco que representa o banco de dados é encontrada a tabela "OCORRENCIA" onde são armazenadas as ocorrências dos equipamentos listadas pelo INFO\_OPR. Assim, quando o usuário seleciona uma ocorrência desta tabela e executa o programa extrator pela interface gráfica do programa INFO\_OPR, faz com que o mesmo abra o programa de análise e, a partir disso, inicie a extração de regras definidas pelas configurações locais do extrator e outros parâmetros passados pelo próprio INFO\_OPR. As regras obtidas pela análise são armazenadas em um banco de dados local, isto é, no próprio computador onde é instalado o programa de extração, onde poderá ser utilizado pelo programa monitor.

O programa monitor tem a função de utilizar as regras extraídas das ocorrências selecionadas e verificar se as mesmas estão ou não sendo validadas pelos estados dos equipamentos listados na tabela de ocorrências do banco de dados central do INFO\_OPR. Para isso ele acessa constantemente a base e verifica as ocorrências na mesma, logo que um conjunto de regras seja legitimado pelo monitor um relatório de execução é mostrado ao usuário, informando a possibilidade da mudança indesejada do estado operacional de um equipamento no sistema, permitindo a atuação do corpo técnico da empresa em uma manobra preventiva ou corretiva para evitar maiores danos ou prejuízos ao sistema.

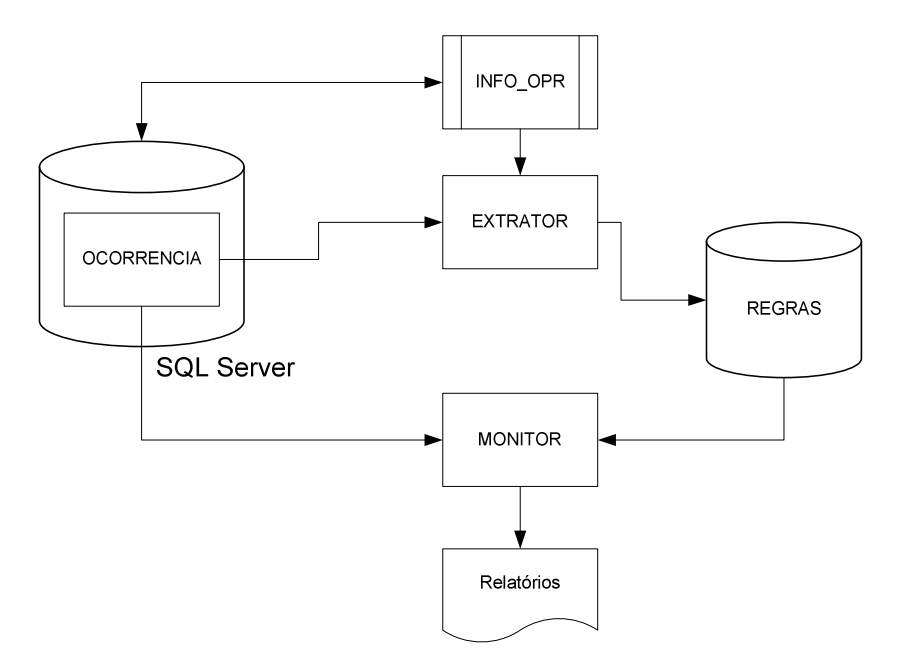

**Figura XI.1 - Fluxograma de funcionamento do sistema** 

#### • **Extrator de regras**

O extrator de regras é executando diretamente pela interface de ocorrências do programa INFO\_OPR.

Para executar uma extração é necessário selecionar a ocorrência do equipamento e pressionar o botão de análise de ocorrência na interface do INFO\_OPR. Desta maneira o programa de extração será executado e automaticamente iniciará a busca pelos estados de outros equipamentos que poderiam ter causado a mudança de estado operacional do equipamento em análise.

O extrator abrirá a janela de progresso, como mostrado na imagem a seguir, exibindo as etapas de análise e as tarefas já realizadas.

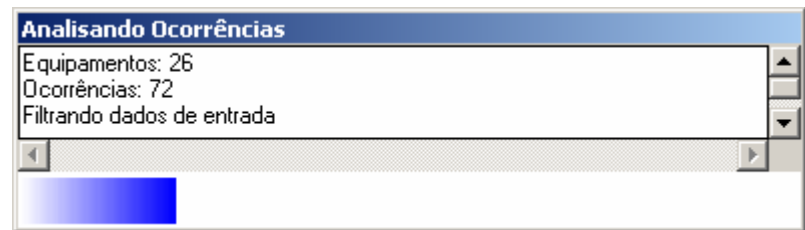

**Figura XI.5 Progresso da análise das ocorrências** 

No final da extração de regras será exibida uma mensagem informando ao usuário que as regras já foram arquivadas no banco de dados e já estarão prontamente disponíveis para o programa monitor.

### • **Configurações**

O programa de extração possui duas configurações básicas de análise, como mostrado na figura abaixo. Para abrir o formulário de configurações do programa, execute diretamente o programa de extração sem o uso do programa INFO\_OPR, via menu iniciar, programas, ou diretamente sobre o arquivo executável do extrator.

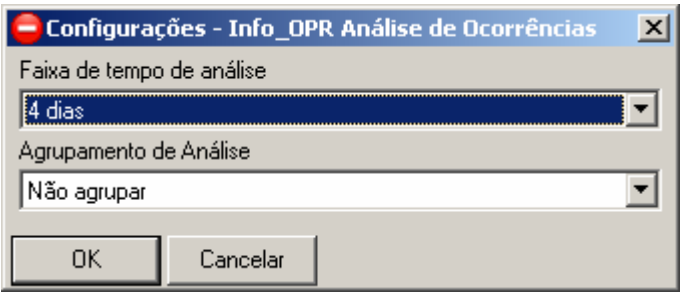

**Figura XI.6 - Configurações do programa** 

Na extração das regras a partir da ocorrência selecionada é necessário determinar a faixa de tempo anterior à ocorrência para localizar outros equipamentos que podem conter ocorrências causadoras da selecionada. Assim, neste item, é determinado o tempo de análise de ocorrências anteriores à verificada, como o mostrado na caixa de seleção exibida a seguir.

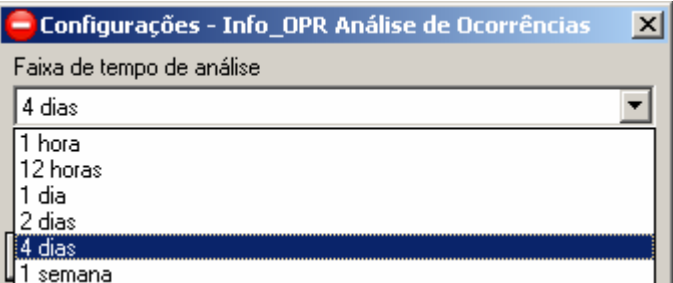

**Figura XI.7 - Selecionando o período de análise de ocorrências** 

O item de agrupamento tem como função agrupar outras ocorrências para o mesmo equipamento com o mesmo estado operacional para uma análise mais ampla do sistema, garantindo que outros equipamentos em outras ocasiões possam entrar na análise. Esta configuração é mostrada a seguir.

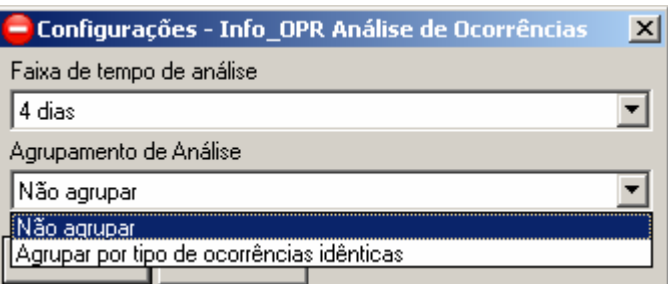

**Figura XI.8 - Selecionando o agrupamento de ocorrências de análise** 

Para executar a extração de ocorrências referentes a análise do equipamento selecionado pressione o botão "Extrair Eventos", assim uma nova janela será aberta contendo a lista de eventos relacionados às ocorrências encontradas no período de tempo determinado, como mostrado na imagem abaixo.

Verifica-se que a tabela de eventos lista apenas os instantes onde ocorre a troca de estado do equipamento, caracterizando o início da ocorrência deste estado. Também é visualizado que a primeira linha da tabela tem os estados dos equipamentos anteriores ao primeiro evento mostrado.

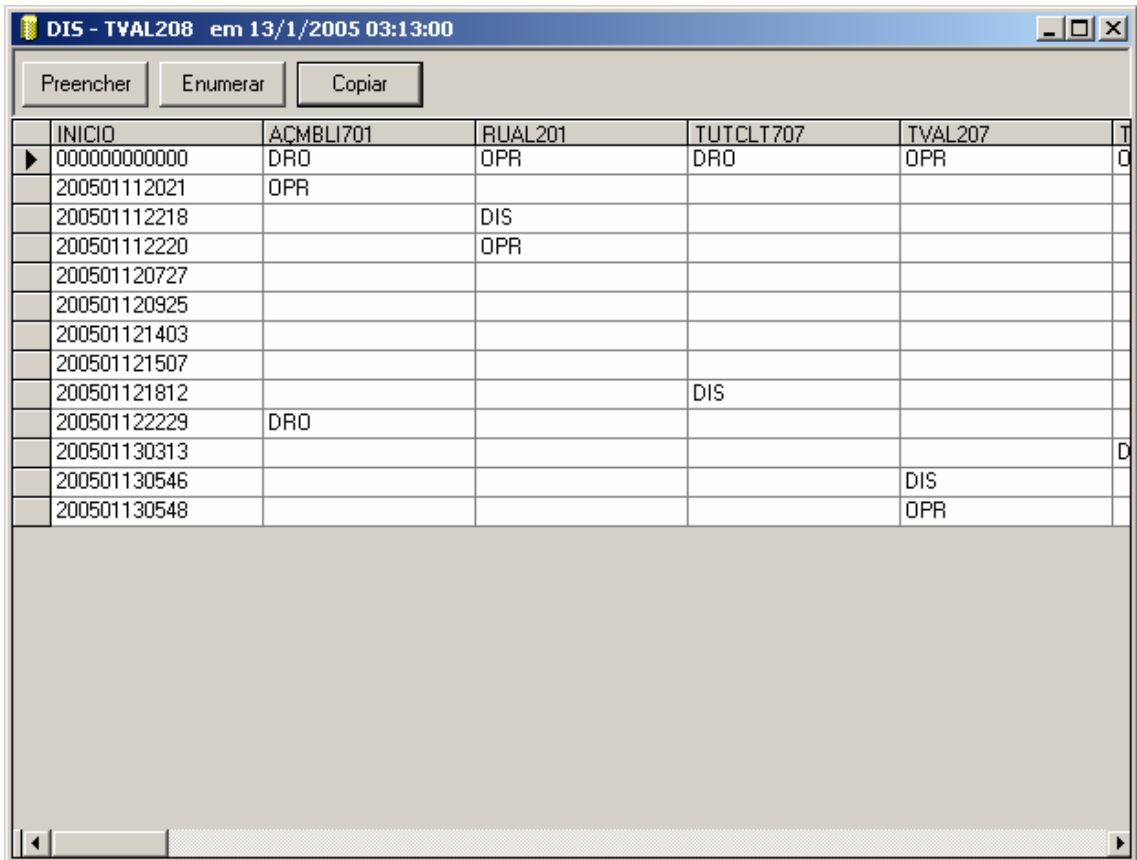

**Figura XI.6 - Tabela de eventos extraída** 

Para executar a análise de RoughSets é necessário que a tabela não contenha espaços vazios em seu interior. Assim são inseridas nessa janela duas funções de preenchimento dos momentos que não possuem ocorrências nos equipamentos em instantes específicos.

O botão preencher tem como função repetir o estado anterior do equipamento até o instante do próximo evento, assim são preenchidos os espaços vazios da tabela com o estado do mesmo durante o período da ocorrência, sendo mostrado a seguir.

| DIS-TVAL208 em 13/1/2005 03:13:00 |                 |                     |                  | $\Box$ ulxi      |                |
|-----------------------------------|-----------------|---------------------|------------------|------------------|----------------|
| $[$ Preencher<br>Enumerar         | Copiar          |                     |                  |                  |                |
| <b>INICIO</b>                     | ACMBLI701       | RUAL <sub>201</sub> | TUTCLT707        | TVAL207          | 긥              |
| 000000000000<br>▶                 | DR <sub>0</sub> | <b>OPR</b>          | <b>DRO</b>       | <b>OPR</b>       |                |
| 200501112021                      | 0PR             | 0PR                 | DRO              | 0PR              | ō              |
| 200501112218                      | <b>OPR</b>      | $_{\text{DIS}}$     | <b>DRO</b>       | <b>OPR</b>       | $\frac{1}{10}$ |
| 200501112220                      | <b>OPR</b>      | 0PR                 | DRO.             | <b>OPR</b>       |                |
| 200501120727                      | <b>OPR</b>      | <b>OPR</b>          | DRO              | <b>OPR</b>       |                |
| 200501120925                      | <b>OPR</b>      | <b>OPR</b>          | DRO.             | <b>OPR</b>       | ō              |
| 200501121403                      | <b>OPR</b>      | <b>OPR</b>          | <b>DRO</b>       | <b>OPR</b>       | ō              |
| 200501121507                      | <b>OPR</b>      | <b>OPR</b>          | <b>DRO</b>       | <b>OPR</b>       | ō              |
| 200501121812                      | <b>OPR</b>      | <b>OPR</b>          | <b>DIS</b>       | <b>OPR</b>       | ō              |
| 200501122229                      | <b>DRO</b>      | <b>OPR</b>          | <b>DIS</b>       | <b>OPR</b>       | ō              |
| 200501130313                      | DR0             | <b>OPR</b>          | <b>DIS</b>       | <b>OPR</b>       |                |
| 200501130546                      | DR <sub>0</sub> | <b>OPR</b>          | $\overline{DIS}$ | $\overline{DIS}$ | 미미             |
| 200501130548                      | DR0             | 0PR                 | $\overline{DIS}$ | 0PR              |                |
| $ \cdot $                         |                 |                     |                  |                  | ۱              |

**Figura XI.7 - Executando função de preenchimento** 

O botão enumerar tem função similar ao botão preencher, mas ao invés de preencher sucessivamente os espaços vazios com o ultimo estado do equipamento, esta função os preenche e enumera, pelo número de vezes que o mesmo estado se repete na tabela sucessivamente, como mostrado na figura a seguir.

Ao término da escolha da função de preenchimento ou enumeração é possível copiar para a memória a tabela pela função "Copiar". Após a execução desse botão a tabela poderá ser colada em planilhas eletrônicas, editores de texto ou demais programas que rodam sobre o mesmo sistema operacional. Assim é possível colar essa mesma tabela sobre o programa RoughSets, como será descrito no item a seguir.

| DIS - TVAL208 em 13/1/2005 03:13:00 |                 |                    |            |                  | $\Box$ ol $\times$ |
|-------------------------------------|-----------------|--------------------|------------|------------------|--------------------|
| <br>Preencher<br>Enumerar           | Copiar          |                    |            |                  |                    |
| <b>INICIO</b>                       | ACMBLI701       | RUAL201            | TUTCLT707  | TVAL207          |                    |
| 000000000000                        | DR <sub>0</sub> | <b>OPR</b>         | DRO.       | <b>OPR</b>       | 급이                 |
| 200501112021                        | 0PR             | OPR_1              | DR0_1      | OPR_1            |                    |
| 200501112218                        | OPR_1           | $\overline{DIS}$   | $DRO_2$    | $OPR_2$          | ō                  |
| 200501112220                        | $OPR_2$         | <b>OPR</b>         | $DRO_3$    | $OPR_3$          | ō                  |
| 200501120727                        | $OPR_3$         | $\overline{OPR}$ 1 | $DRO_4$    | $OPB_4$          | ō                  |
| 200501120925                        | OPR_4           | OPR_2              | DR0_5      | OPR_5            | ō                  |
| 200501121403                        | OPR_5           | OPR_3              | $DRO_6$    | OPR_6            | ō                  |
| 200501121507                        | $OPR_6$         | $OPR_4$            | $DRO_7$    | $OPR_7$          | ō                  |
| 200501121812                        | OPR_7           | OPR_5              | <b>DIS</b> | OPR_8            | ō                  |
| 200501122229                        | <b>DRO</b>      | $OPR_6$            | $DIS_1$    | $OPR_9$          | 미미미                |
| 200501130313                        | DR0_1           | OPR_7              | $DIS_2$    | $OPR_110$        |                    |
| 200501130546                        | $DRO_2$         | $OPR_8$            | $DIS_3$    | $\overline{DIS}$ |                    |
| 200501130548                        | $DRO_3$         | $OPR_9$            | $DIS_4$    | <b>OPR</b>       | Ď                  |
|                                     |                 |                    |            |                  |                    |
| $\vert \cdot \vert$                 |                 |                    |            |                  | ▶                  |

**Figura XI.8 - Executando a função de enumeração** 

### • **Inserindo Eventos no Programa de Roughsets**

O programa de RoughSets tem como objetivo extrair os relacionamentos entre os equipamentos durante uma ocorrência que se deseja analisar. Sua análise é baseada na tabela de eventos extraída na ferramenta anterior.

A janela principal do programa é mostrada a seguir, onde é possível identificar as principais funções listadas nas barras de ferramentas exibidas na parte superior da janela.

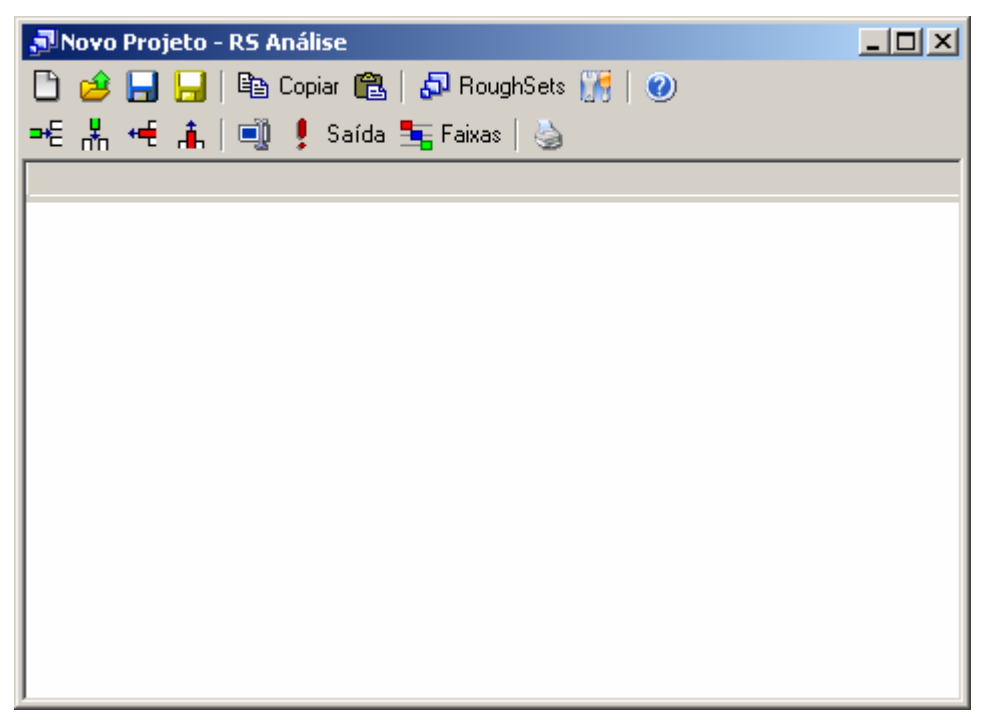

**Figura XI.9 - Janela principal do programa RoughSets** 

Com a cópia da tabela de eventos da ferramenta anterior é possível colá-la diretamente sobre esta ferramenta pressionando o botão "colar" na barra de ferramentas superior e automaticamente a tabela será transferida da memória para a tabela principal do programa como mostrado na figura a seguir.

| JNovo Projeto - RS Análise |                                    |                                      |            |        |                | $ \Box$ $\times$ $\Box$     |  |
|----------------------------|------------------------------------|--------------------------------------|------------|--------|----------------|-----------------------------|--|
|                            | ■ Ele Copiar ■ 日本 RoughSets 【帰   ● |                                      |            |        |                |                             |  |
|                            |                                    | =€ * H # i         saída 宝Faixas   ⑤ |            |        |                |                             |  |
| <b>INICIO</b>              |                                    | CVMBLI   MBDJ606                     | MBDJ708    | NRTVLI | <b>RUDJ501</b> | RUSD502 $\boxed{\triangle}$ |  |
| )000000000                 | 0PR                                | 0PR                                  | 0PR        | 0PR    | DDO.           | DDO.                        |  |
| )109030614 OPR             |                                    | 0PR                                  | 0PR.       | 0PR    | DDO.           | DDO.                        |  |
| )109030633   OPR           |                                    | 0PR                                  | 0PR        | 0PR    | DDO.           | DDO.                        |  |
| 1109030706 OPB             |                                    | 0PR                                  | DDO.       | 0PR    | DDO.           | DDO.                        |  |
| 1109030709 OPB             |                                    | OPR.                                 | <b>PRV</b> | OPR.   | DDO.           | DDO.                        |  |
| )109030833 OPR             |                                    | 0PR                                  | <b>PRV</b> | 0PR    | DDO.           | DDO.                        |  |
| )109031645 OPR             |                                    | 0PR                                  | PMV.       | 0PR    | DDO.           | DDO.                        |  |
| )109031648 OPR             |                                    | 0PR                                  | 0PR        | 0PR    | DDO.           | DD <sub>0</sub>             |  |
| )109031705 OPR             |                                    | OPR.                                 | OPR.       | OPR.   | DDO.           | DDO.                        |  |
| )109031739 OPR             |                                    | 0PR                                  | OPR.       | 0PR.   | DDO.           | DD <sub>0</sub>             |  |
| )109031745 OPR             |                                    | 0PR                                  | 0PR        | 0PR    | DDO.           | DDO.                        |  |
| 1109031840 OPB             |                                    | OPB.                                 | OPR        | OPR    | nnn            | חחת                         |  |

**Figura XI.10 - Colando tabela de eventos** 

Como a coluna de instantes não terá função para a análise de RoughSets, e sim apenas como identificador e ordenador dos eventos, ela deverá ser removida pela função de remoção da coluna selecionada. Ainda será necessário identificar a saída para o programa, que deverá ser o próprio equipamento selecionado para a análise, onde sua coluna de estados deverá ser selecionada e marcada como saída com a função "Saída" identificada na barra de ferramentas inferior.

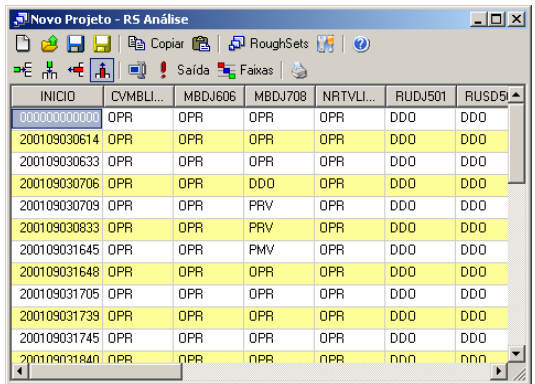

| $ \Box$ $\times$<br>Movo Projeto - RS Análise |                                                                      |                |                            |                |                |            |     |  |
|-----------------------------------------------|----------------------------------------------------------------------|----------------|----------------------------|----------------|----------------|------------|-----|--|
|                                               | han Copiar 图 日日 RoughSets 图 0<br>$\bigoplus$ $\bigoplus$ $\bigoplus$ |                |                            |                |                |            |     |  |
| ᆂ 볾 <del>卓</del> [高]                          | o                                                                    |                | Saída <b>El Faixas</b>   < |                |                |            |     |  |
| CVMBLI                                        | MBDJ606                                                              | <b>MBDJ708</b> | NRTVLI                     | <b>RUDJ501</b> | <b>RUSD502</b> | TARULI     | ∣∸l |  |
| <b>OPR</b>                                    | OPR                                                                  | OPR            | OPR                        | <b>DDO</b>     | DD0            | OPR        |     |  |
| <b>OPR</b>                                    | OPR                                                                  | OPR            | OPR                        | <b>DDO</b>     | <b>DDD</b>     | <b>OPR</b> |     |  |
| 0PR                                           | OPR                                                                  | OPR            | OPR                        | <b>DDO</b>     | <b>DDO</b>     | OPR        |     |  |
| OPR                                           | OPR                                                                  | <b>DDO</b>     | <b>OPR</b>                 | <b>DDO</b>     | <b>DDD</b>     | <b>OPR</b> |     |  |
| OPR                                           | OPR                                                                  | PRV            | OPR                        | <b>DDO</b>     | DDO            | OPR        |     |  |
| OPR                                           | OPR                                                                  | PRV            | <b>OPR</b>                 | <b>DDO</b>     | <b>DDO</b>     | PRV        |     |  |
| OPR                                           | OPR                                                                  | <b>PMV</b>     | OPR                        | <b>DDO</b>     | DD0            | PRV        |     |  |
| OPR                                           | OPR                                                                  | OPR            | OPR                        | <b>DDO</b>     | <b>DDD</b>     | <b>PRV</b> |     |  |
| OPR                                           | OPR                                                                  | OPR            | OPR                        | <b>DDO</b>     | DDO            | OPR        |     |  |
| OPR                                           | OPR                                                                  | OPR            | OPR                        | <b>DDD</b>     | <b>DDD</b>     | <b>OPR</b> |     |  |
| OPR                                           | OPR                                                                  | OPR            | OPR                        | <b>DDO</b>     | DDO            | 0PR        |     |  |
| OPR                                           | OPR                                                                  | OPR            | OPR                        | nnn            | nnn            | OPR        |     |  |

**Figura XI.11 - Removendo coluna de períodos** 

|       | JNovo Projeto - RS Análise                |                  |                 |                |            |         |            | $    -$ |
|-------|-------------------------------------------|------------------|-----------------|----------------|------------|---------|------------|---------|
|       | <b>de 日日</b> 电 Copiar 亀 日 RoughSets 開   ❷ |                  |                 |                |            |         |            |         |
|       |                                           |                  |                 |                |            |         |            |         |
| DJ718 | TUTCLT                                    | TVDJ303          | VCAT703         | <b>VCBR602</b> |            | VCDJ635 | VCTF604    |         |
|       | 0PR                                       | DDO.             | 0PR             | 0PR.           | OPR.       |         | 0PR        |         |
|       | <b>OPR</b>                                | D <sub>D</sub> O | 0PR             | 0PR.           | 0PR        |         | 0PR        |         |
|       | 0PR                                       | DDO.             | 0PR             | 0PR            | 0PR        |         | 0PR        |         |
|       | 0PR                                       | DDO.             | 0PR             | 0PR            | 0PR        |         | 0PR        |         |
|       | 0PR                                       | DD <sub>0</sub>  | 0PR             | 0PR            | 0PR        |         | 0PR        |         |
|       | 0PR                                       | DD <sub>0</sub>  | 0PR             | 0PR            | 0PR        |         | 0PR        |         |
|       | 0PR                                       | DDO.             | 0PR             | 0PR.           | 0PR        |         | 0PR        |         |
|       | 0PR                                       | DD <sub>0</sub>  | 0PR             | 0PR            | 0PR        |         | 0PR        |         |
|       | 0PR                                       | DDO.             | 0PR             | 0PR            | 0PR        |         | 0PR        |         |
|       | 0PR                                       | <b>DDO</b>       | DD <sub>0</sub> | AIP.           | <b>OPR</b> |         | AIP.       |         |
|       | 0PR                                       | DDO.             | 0PR             | 0PR            | 0PR        |         | 0PR        |         |
|       | OPB.                                      | חחת              | 0PB.            | 0PB.           | <b>OPR</b> |         | <b>OPR</b> |         |

**Figura XI.12 - Informando o equipamento de saída para análise** 

Após essas etapas de ajuste, a tabela está pronta para análise, deste modo para executar o estudo é pressionado o botão "Roughsets" localizando na barra de ferramentas.

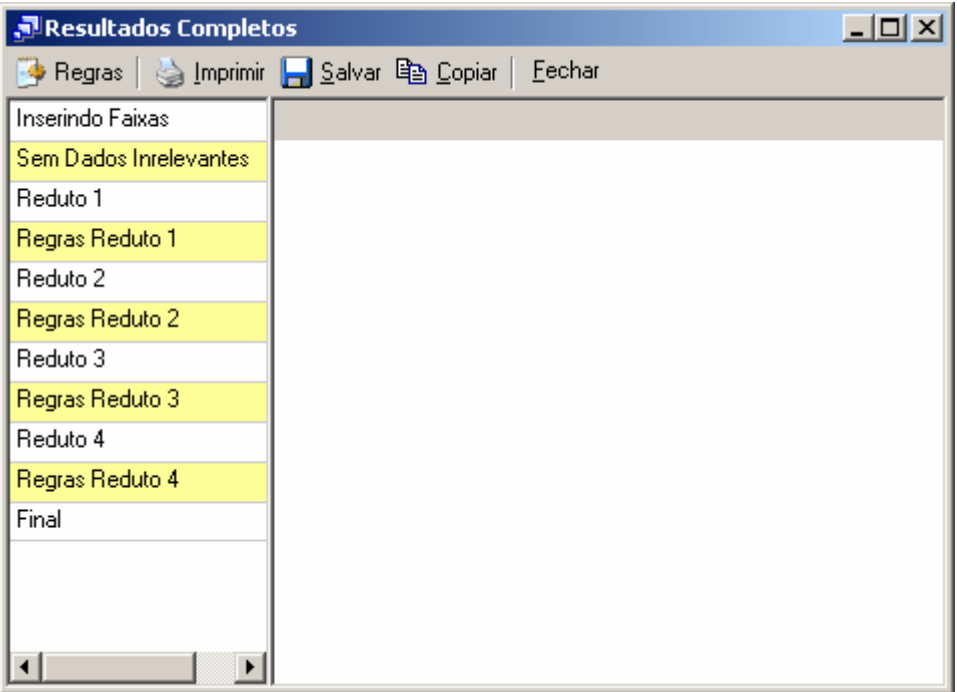

**Figura XI.13 - Resultados da análise** 

Nos resultados, cada reduto representa uma associação de equipamentos que podem representar que exista uma relação entre suas ocorrências.

| $-10X$<br>Resultados Completos                    |            |            |            |            |  |  |  |  |
|---------------------------------------------------|------------|------------|------------|------------|--|--|--|--|
| Eechar<br>◆ Regras   A Imprimir 日 Salvar 亀 Copiar |            |            |            |            |  |  |  |  |
| Inserindo Faixas                                  | MBDJ708    | NRTVLI301  | TARULI501  | VCDJ635    |  |  |  |  |
| Sem Dados Inrelevantes                            | 0PR        | 0PR        | 0PR        | 0PR        |  |  |  |  |
| Reduto 1                                          | DDO.       | 0PR        | OPR.       | 0PR        |  |  |  |  |
| Regras Reduto 1                                   | <b>PRV</b> | 0PR        | PRV        | 0PR        |  |  |  |  |
| Reduto 2                                          | <b>PMV</b> | <b>OPR</b> | <b>PRV</b> | <b>OPR</b> |  |  |  |  |
| Regras Reduto 2                                   | 0PR        | 0PR        | <b>PRV</b> | 0PR        |  |  |  |  |
| Reduto 3                                          | 0PR        | DIR.       | OPR.       | DIS.       |  |  |  |  |
| Regras Reduto 3.                                  | <b>PRV</b> | 0PR        | OPR.       | DIS.       |  |  |  |  |
| Reduto 4                                          | <b>PRV</b> | <b>OPR</b> | PRC.       | DIS.       |  |  |  |  |
| Regras Reduto 4                                   |            |            |            |            |  |  |  |  |
| Final                                             |            |            |            |            |  |  |  |  |
|                                                   |            |            |            |            |  |  |  |  |
|                                                   |            |            |            |            |  |  |  |  |
|                                                   |            |            |            |            |  |  |  |  |
| ▶                                                 |            |            |            |            |  |  |  |  |

**Figura XI.14 - Resultado do Reduto 1** 

No exemplo mostrado anteriormente, no primeiro reduto obtido, verifica-se que o equipamento de saída "VCDJ635" para a ocorrência selecionada tem a possível relação com os demais equipamentos.

Para os demais redutos, outras relações foram encontradas, assim é necessário uma análise prévia, ainda a ser definida, na qual qualificará o melhor reduto que representará o caso.

| <u>니미지</u><br>Resultados Completos           |         |            |            |           |            |  |
|----------------------------------------------|---------|------------|------------|-----------|------------|--|
| <b>Begras</b>   strippinin   Salvar 电 Copiar |         |            | Eechar     |           |            |  |
| Inserindo Faixas                             | 803UGB∦ | NRTVLI301  | TARULI501  | TUTCLT402 | VCDJ63!    |  |
| Sem Dados Inrelevantes                       | OPR.    | 0PR        | 0PR        | 0PR       | 0PR        |  |
| Reduto 1                                     | OPR.    | <b>OPR</b> | <b>PRV</b> | 0PR       | <b>OPR</b> |  |
| Regras Reduto 1                              | OPR.    | DIR.       | 0PR        | 0PR       | DIS.       |  |
| Reduto 2                                     | OPR.    | 0PR        | 0PR        | PRC.      | DIS.       |  |
| Regras Reduto 2                              | OPR.    | 0PR        | <b>PRC</b> | PRC       | DIS.       |  |
| Reduto 3                                     | OPR.    | 0PR        | <b>PRC</b> | 0PR       | DIS.       |  |
| Regras Reduto 3                              | DDO.    | 0PR        | PRC.       | 0PR       | DIS.       |  |
| Reduto 4                                     | DDO.    | 0PR        | OPR.       | 0PR       | DIS.       |  |
| Regras Reduto 4                              |         |            |            |           |            |  |
| Final                                        |         |            |            |           |            |  |
|                                              |         |            |            |           |            |  |
|                                              |         |            |            |           |            |  |
|                                              |         |            |            |           |            |  |
| ◂                                            |         |            |            |           |            |  |

**Figura XI.15 - Resultado para o Reduto 2** 

| $ \Box$ $\times$<br>Resultados Completos  |       |            |                |            |                |              |
|-------------------------------------------|-------|------------|----------------|------------|----------------|--------------|
| Fechar<br>Salvar<br>la Copiar<br>⊕ Regras |       |            |                |            |                |              |
| Inserindo Faixas                          | DJ708 | TARULI501  | <b>TCAL206</b> | TCDJ718    | <b>VCAT703</b> | <b>VCDJE</b> |
| Sem Dados Inrelevantes                    | DPR   | 0PR        | OPR.           | 0PR        | 0PR            | 0PF          |
| Reduto 1                                  | DPR.  | 0PR        | OPR.           | DDO.       | OPR.           | <b>OPF</b>   |
| Regras Reduto 1                           | DDO   | 0PR        | 0PR            | <b>PRV</b> | 0PR            | <b>OPF</b>   |
| Reduto 2                                  | PRV   | <b>PRV</b> | OPR.           | <b>PRV</b> | OPR.           | <b>OPF</b>   |
| Regras Reduto 2                           | PMV   | <b>PRV</b> | OPR.           | <b>PRV</b> | 0PR            | <b>OPF</b>   |
| Reduto 3                                  | DPR   | <b>PRV</b> | 0PR            | <b>PRV</b> | OPR.           | <b>OPF</b>   |
| Regras Reduto 3                           | DPR   | 0PR        | 0PR            | <b>PRV</b> | DDO.           | 0PF          |
| Reduto 4                                  | DPR.  | 0PR        | AIP.           | <b>PRV</b> | OPR.           | <b>OPF</b>   |
| Regras Reduto 4                           | (DPR  | 0PR        | 0PR            | <b>PRV</b> | 0PR            | DIS          |
| Final                                     | PRV   | 0PR        | OPR.           | <b>PRV</b> | OPR.           | <b>DIS</b>   |
|                                           | ÞRV   | <b>PRC</b> | 0PR            | <b>PRV</b> | 0PR            | DIS          |
|                                           |       |            |                |            |                |              |
|                                           |       |            |                |            |                |              |

**Figura XI.16 - Resultado para o Reduto 3** 

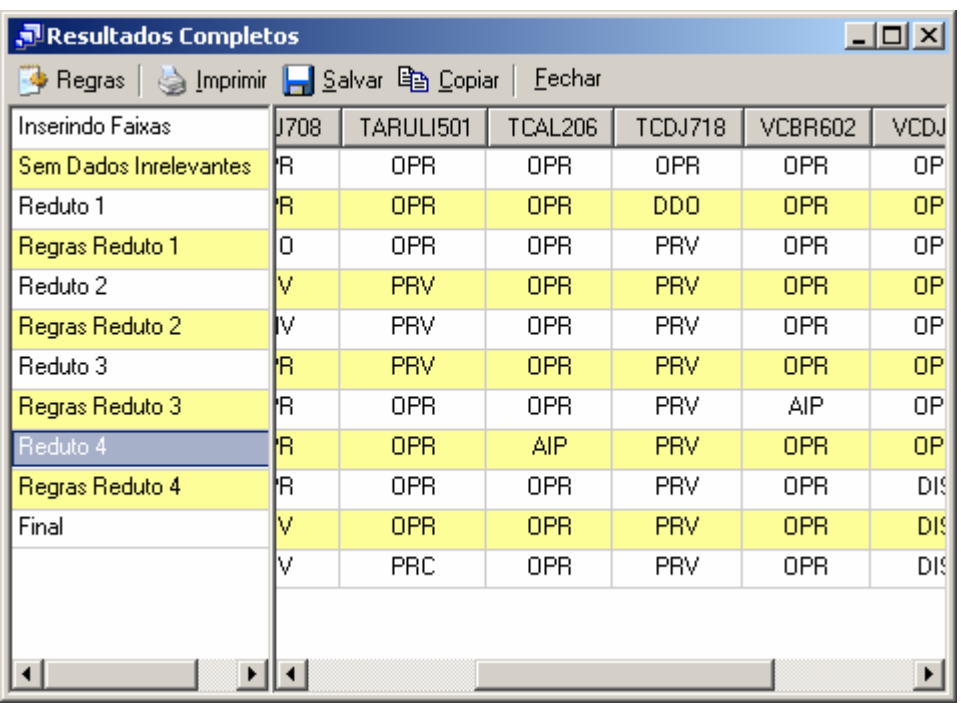

**Figura XI.17 - Resultado para o Reduto 4** 

# **Anexo XII – Monitor de Ocorrências**

O monitor de ocorrências tem como objetivo verificar periodicamente as novas ocorrências arquivadas no banco de dados do sistema INFO\_OPR e consultar as regras geradas pelo programa INFO\_OPR Análise de Ocorrências e prever a possibilidade do aparecimento de ocorrências indesejadas ao sistema da ELETRONORTE.

#### • **Iniciando o monitor**

O programa monitor, após a instalação, é iniciado automaticamente pelo próprio sistema operacional devido a existência de um atalho no menu de "Inicializar". Em casos onde o programa foi fechado ou não iniciado automaticamente pelo sistema, ele poderá ser executado pressionando o ícone "Monitor de Ocorrências" localizado em seu grupo de programas.

#### • **Menu de opções**

Ao pressionar com o botão direito do mouse sobre o ícone do monitor ao lado do relógio na barra de ferramentas, será aberto o menu de opções do programa,como mostrado a seguir.

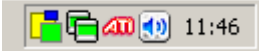

### **Figura XII.1 - Ícone do programa na barra do sistema**

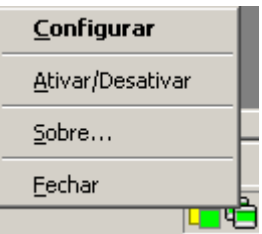

**Figura XII.2 - Menu de opções** 

As funções encontradas neste menu são descritas na tabela a seguir.

### **Tabela XII.1 – Funções do monitor**

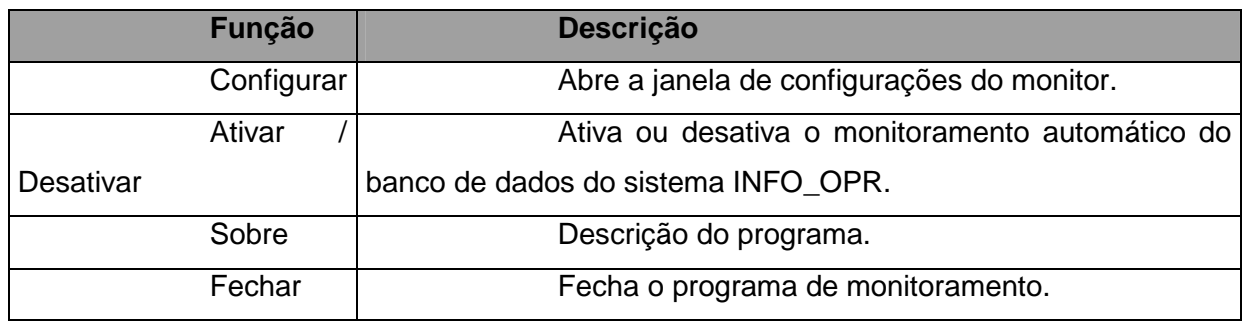

 $\vert x \vert$ **(i)** Monitor de Ocorrências Programa para monitoração de ocorrências do INFO\_OPR. Carlos Henrique Valério de Moraes (FUPAI); Germano Lambert Torres (FUPAI); Milton Nunes da Silva Filho (ELETRONORTE)

**Figura XII.3 - Descrição do programa monitor** 

#### • **Configurações**

Para abrir a janela de configurações pressione duas vezes (double click) sobre o ícone na barra do sistema operacional ou pressionando com o botão direito do mouse sobre o mesmo ícone e escolhendo a opção "Configurar" no menu do monitor.

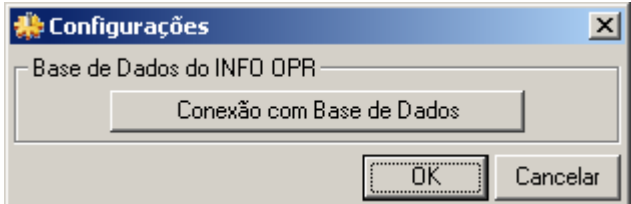

**Figura XII.4 - Janela de configurações** 

#### • **Conexão com a Base de Dados**

Neste item é configurada a forma na qual o programa acessa a base de dados do INFO OPR para poder realizar a atualização da tabela de ocorrências. Existem várias forma de acesso a essa base de dados, assim são mostrados a seguir os principais modos de acesso para os bancos de dados do programa.

#### • **Conexão ao Microsoft SQL Server ®**

a) Selecionando o provedor de acesso

Na primeira etapa é selecionado o provedor de acesso ao sistema do Microsoft SQL Server ® presente na versão do sistema operacional instalado, como mostrado na figura abaixo. Para este sistema o provedor escolhido é "Microsoft OLE DB Provider for SQL Server".

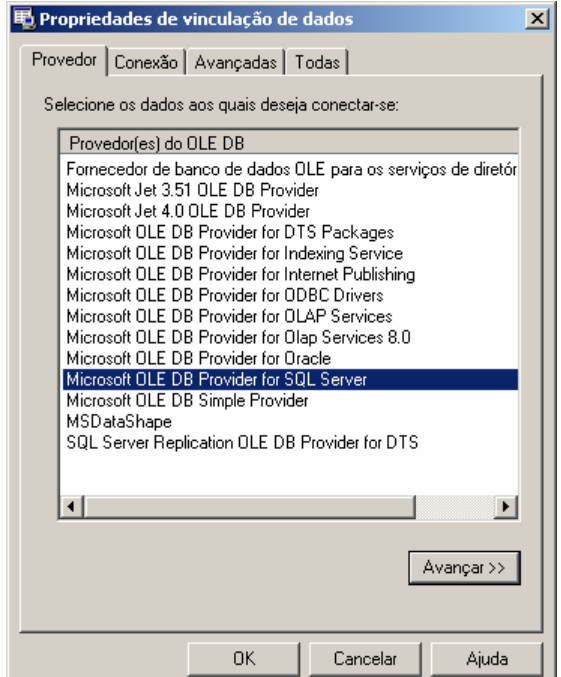

**Figura XII.5 - Provedor de Acesso do banco de dados**

b) Propriedades da Conexão

Nesta etapa são fornecidos ao assistente o nome do servidor de SQL Server presente na rede (item 1), o tipo de logon realizado pelo programa (item 2) e inserindo o nome do banco de dados existente no servidor onde se encontram as tabelas que contem a análise e os itens a serem analisados.

O programa permite o salvamento de senha para o login automático do usuário, para isso selecione "Permitir o salvamento de senha", os dados serão criptografados no programa fornecendo a segurança necessária aos administradores do sistema.

Caso a senha ou usuário não sejam fornecidos o programa abrirá automaticamente toda vez que for inicializado uma janela para login do usuário.

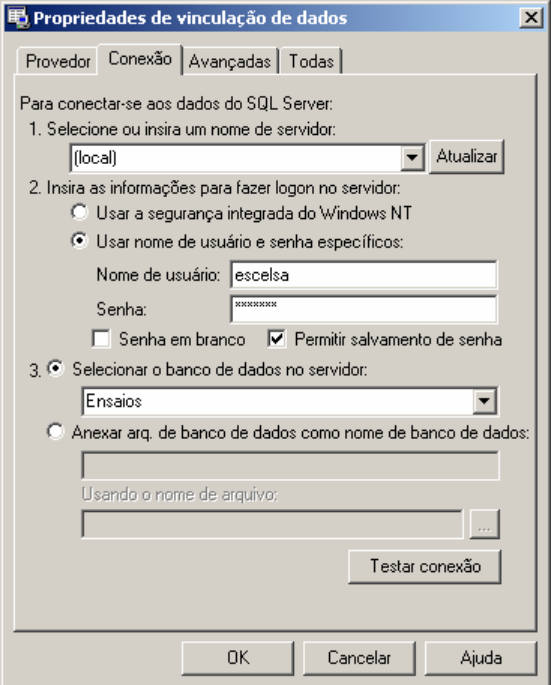

#### **Figura XII.6 - Fornecendo servidor, usuário e banco de dados**

Pressione o botão "OK" para finalizar a conexão a base de dados.

### • **Conexão a um arquivo de Microsoft Access ®**

a) Selecionando o provedor de acesso

Na primeira etapa é selecionado o provedor de acesso para o sistema do Microsoft Access ® presente na versão do sistema operacional instalado, como mostrado na figura abaixo.

Para arquivos de Access 97 o provedor escolhido é "Microsoft Jet 3.52 OLE DB Provider".

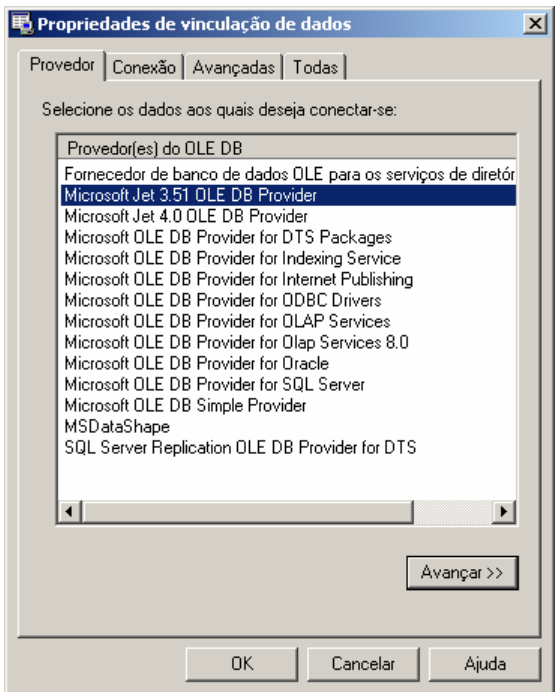

**Figura XII.7 - Provedor para Access 97 ou anterior** 

Para arquivos de Access 2000/XP/2003 o provedor escolhido é "Microsoft Jet 4.0 OLE DB Provider".

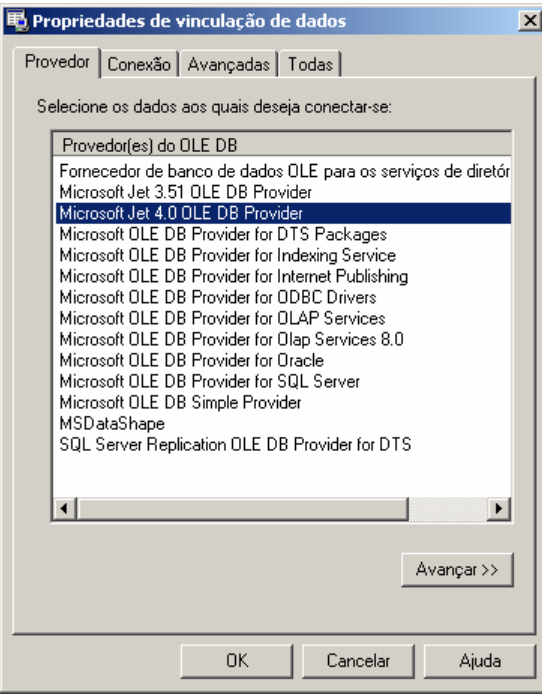

**Figura XII.8 - Provedor para Access 2000 ou superior** 

### b) Propriedades da Conexão

No banco de dados local é necessário indicar o local em disco onde se encontra o arquivo do banco de dados. Com isso pressionando o botão indicado por "..." no item 1, é aberto o explorador de arquivos onde o usuário deve localizar o arquivo de banco de dados a ser aberto pelo programa, como mostrado a seguir.

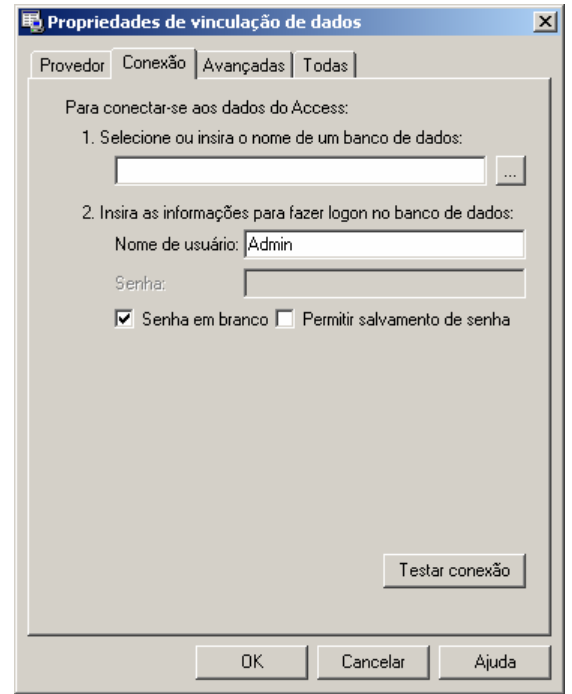

**Figura XII.9 - Conexão com arquivo local** 

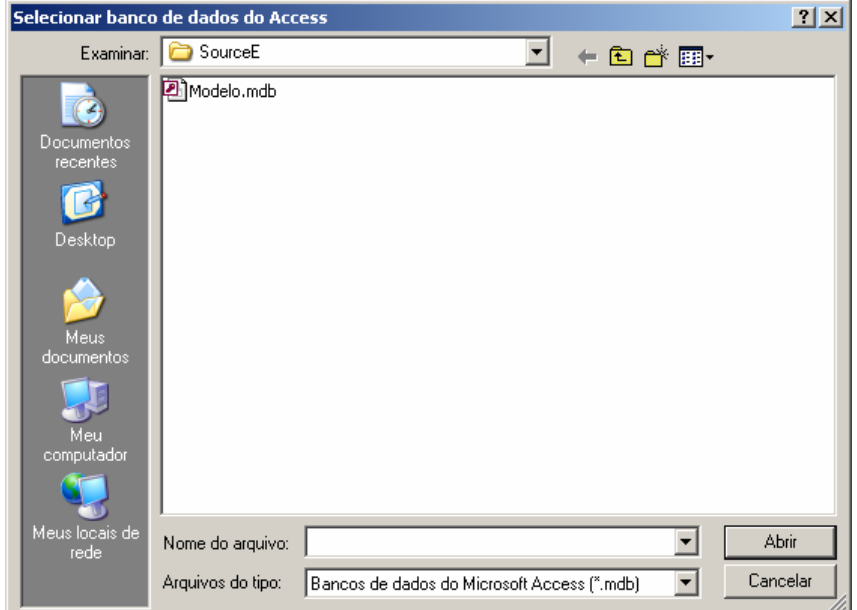

**Figura XII.10 - Selecionado arquivo local de banco de dados** 

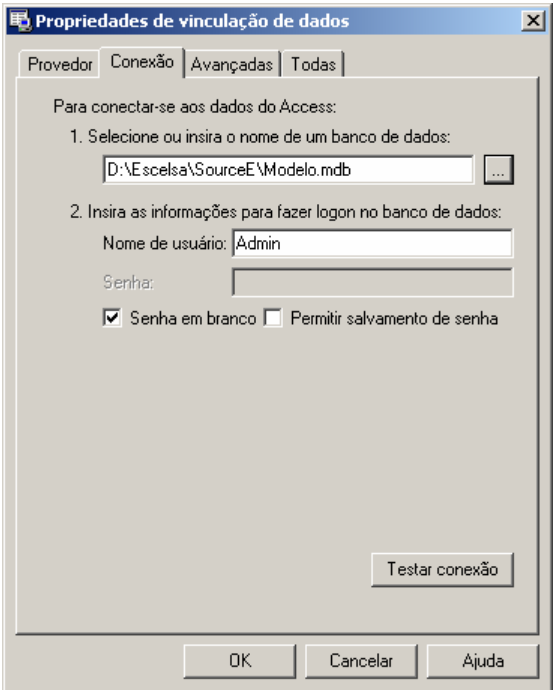

**Figura XII.11 - Arquivo de banco de dados já indicado na conexão** 

Pressione o botão "OK" para finalizar a conexão a base de dados.

Em casos onde o arquivo possua senha de usuário ou outros dados (item 2), deverá seguir os procedimentos de salvamento de senha como no SQL Server, permitindo ou não o login automático do usuário no programa.

### • **Estados do Monitor**

Devido ao monitor não possuir uma janela principal visível ao usuário, ele possui um aviso visual utilizando seu ícone mostrado na barra do relógio do sistema, uma técnica usualmente utilizada programas antivírus presentes no mercado.

Abaixo são exibidos os estados possíveis que ele pode estar sendo executado.

### **Tabela XII.2 – Estados do monitor**

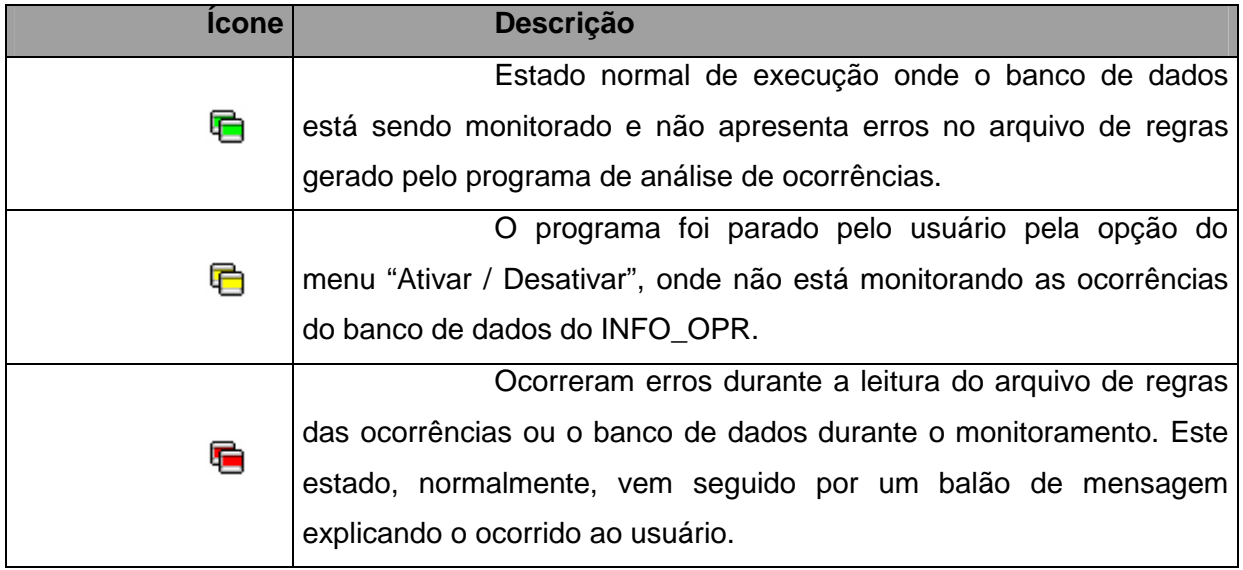

### **Figura XII.12 - Estados possíveis do monitor**

#### • **Problemas de execução**

Durante o monitoramento do programa, alguns erros podem ocorrer devido a problemas de configuração ou erros existentes e não esperados no arquivo de regras ou no banco de dados do programa INFO OPR.

Normalmente nesses casos é exibida ao usuário a mensagem de erro em um balão de texto, onde pode se encontrar uma descrição sucinta sobre o problema, como é mostrado na figura a seguir.

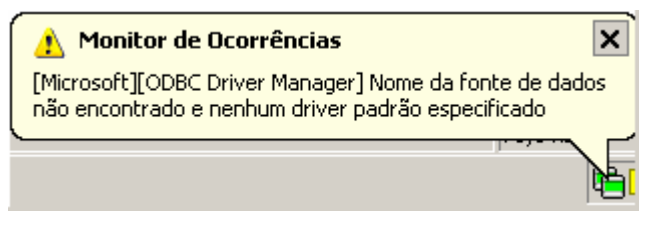

**Figura XII.13 - Balão de mensagem de erro** 

Os problemas mais comuns são:

• Fonte de Dados: Erro comum quando o banco de dados está configurado erroneamente, está desconectado (em caso de servidores de banco de dados), a tabela de ocorrências não foi encontrada ou os campos a serem preenchidos na tabela de ocorrências estão fora do padrão do qual foi inserido no programa.

• Arquivo não encontrado: Ocorre quando o arquivo de regras não foi encontrado no local especificado, indicando a remoção deste arquivo por outro usuário ou ainda sem nenhuma análise de ocorrências adicionada, logo é necessário gerar uma nova análise para o arquivo ser novamente criado.

# **Anexo XIII – Relacionamento com o usuário final**

A construção do relacionamento com o usuário final foi crítico para a aceitação das ferramentas. Pode-se afirmar que a fundamentação deste relacionamento iniciou-se em 1998 quando da primeira tentativa de implantação de uma ferramenta simples que substituiu o antigo Relatório de Ocorrências.

A ELETRONORTE necessitava centralizar as informações de ocorrências de seus sistemas elétricos, como os dados eram preenchidos nos COR em livros isto era impraticável.

A ferramenta desenvolvida chamava-se SIDI (Sistema Informatizado de Desligamentos e Interrupções) feita em ACCESS 97. Basicamente armazenava os dados que eram transmitidos para Brasília via "dial-up" (telefone).

A imposição da utilização da ferramenta baseada na determinação da direção não foi utilizada. A sensibilização foi feita baseada na argumentação de que a ferramenta foi desenvolvida para o operador: a centralização em Brasília era uma contribuição. Para enfatizar isto passamos muitos períodos de turno junto ao operador, aprendendo seus processos e fazendo deste um parceiro.

Foi mostrada ao operador a importância real de seu trabalho, pois dele dependemos da qualidade e confiabilidade da informação.

Desde então todas as ferramentas implantadas tem seguido esta política.

Atualmente as ferramentas desenvolvidas e implantadas, incluindo as deste trabalho formam um sistema de informações de tradições sólidas.

O relacionamento formado com os usuários mantêm-se através de respeito mútuo e alta responsabilidade: eles continuam críticos construtivos ferrenhos e tem resposta a todas as suas solicitações.

Recentemente tivemos a contratação, via concurso, de novos operadores. Para nossa satisfação, os operadores antigos demonstraram sua dedicação tutelando-os e os treinando severamente na utilização das ferramentas operacionais. Quando fomos executar o treinamento destes novos usuários fomos surpreendidos pelo seu conhecimento e principalmente pela seriedade que foi incutida nestes pelos seus tutores.

Para reconhecermos esta dedicação alteramos os bancos para registrarem o responsável de cada informação. Portanto hoje o operador da instalação no meio da Amazônia sabe que a informação por este incluída segue com seu nome até o nível gerência mais alto, podendo incluir a Presidência da ELETRONORTE, o MME, ANEEL e o ONS.

Os sistemas foram instalados em onze Centros de Operação. Abaixo uma tabela de utilização das ferramentas por Centro em 2004:

| Órgão        | <b>Horas de</b><br><b>Utlização</b> | Número de<br><b>Usuários</b> | H.Médias/Mês/<br><b>Usuário</b> |
|--------------|-------------------------------------|------------------------------|---------------------------------|
| <b>CAC</b>   | 1480,76                             | 23                           | 5,37                            |
| <b>CAP</b>   | 1910,78                             | 40                           | 3,98                            |
| <b>CMA</b>   | 1280,90                             | 19                           | 5,62                            |
| <b>CMT</b>   | 3171,64                             | 30                           | 8,81                            |
| <b>CPA</b>   | 1681,38                             | 30                           | 4,67                            |
| <b>CRD</b>   | 2611,08                             | 50                           | 4,35                            |
| BV En.       | 1292,66                             | 14                           | 7,69                            |
| <b>CRR</b>   | 2099,64                             | 17                           | 10,29                           |
| <b>CTO</b>   | 946,80                              | 14                           | 5,64                            |
| <b>CTC</b>   | 2855,90                             | 38                           | 6,26                            |
| <b>SEDE</b>  | 9134,60                             | 98                           | 7,77                            |
| <b>TOTAL</b> | 28466,14                            | 373                          | 6.86                            |

**Tabela XIII.1 – Horas de utilização das ferramentas de apoio à** 

Como resultado, podemos estimar a economia calculada para a empresa em 2004:

373 usuários com 28.466 horas de utilização do sistema.

**operação** 

Supondo 30 reais/homem-hora e projetando 4 horas de trabalho manual para cada hora utilizada no computador a economia para a empresa foi de

30 x 28.466 x  $(4 - 1) = 2.561.940$  reais no ano de 2004.

Então para oito anos é estimada uma economia de 20 milhões de reais em valores atuais.

Este somente com os usuários dos Centros. O total de usuários atuais, incluindo engenheiros e técnicos de manutenção, engenheiros de planejamento, engenheiros de operação de pré-despacho e pós-despacho chega a 800 usuários.